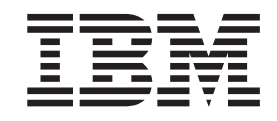

# Guía de planificación, instalación y configuración

*Versión 4 Release 1*

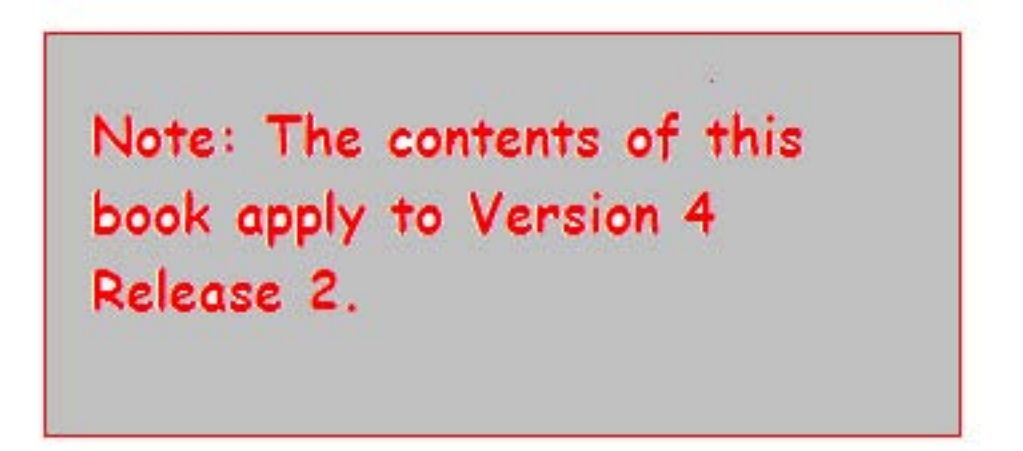

OS 4690

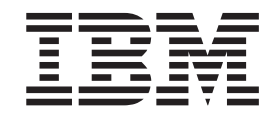

# Guía de planificación, instalación y configuración

*Versión 4 Release 1*

**Nota**

Antes de utilizar esta información y los productos a los que da soporte, asegúrese de leer la información general que aparece bajo ["Avisos"](#page-20-0) en la página xix.

#### **Primera edición (abril de 2005)**

Este manual es la traducción del manual en inglés *4690 OS User's Guide Version 4 Release 1,* (SC30-4050-00). Esta edición se aplica a la Versión 4 Release 1 del programa bajo licencia IBM OS 4690 (número de programa 5639-BB2) y a todos los releases y modificaciones posteriores hasta que se indique algo distinto en nuevas ediciones.

Realice los pedidos de publicaciones a su representante de IBM o a la sucursal de IBM de su localidad. Las publicaciones no se encuentran en la dirección indicada más abajo.

Al final de esta publicación encontrará una hoja para comentarios del lector. Si ya se ha utilizado, dirija sus comentarios a:

IBM National Language Solutions Center Av. Diagonal 571, Edificio ″L'Illa″ 08029 Barcelona España

El envío de información a IBM supone la concesión a IBM del derecho no exclusivo de utilizar o distribuir dicha información del modo que estime conveniente, sin incurrir por ello en ninguna obligación para con el remitente.

**© Copyright International Business Machines Corporation 2005. Reservados todos los derechos.**

# **Contenido**

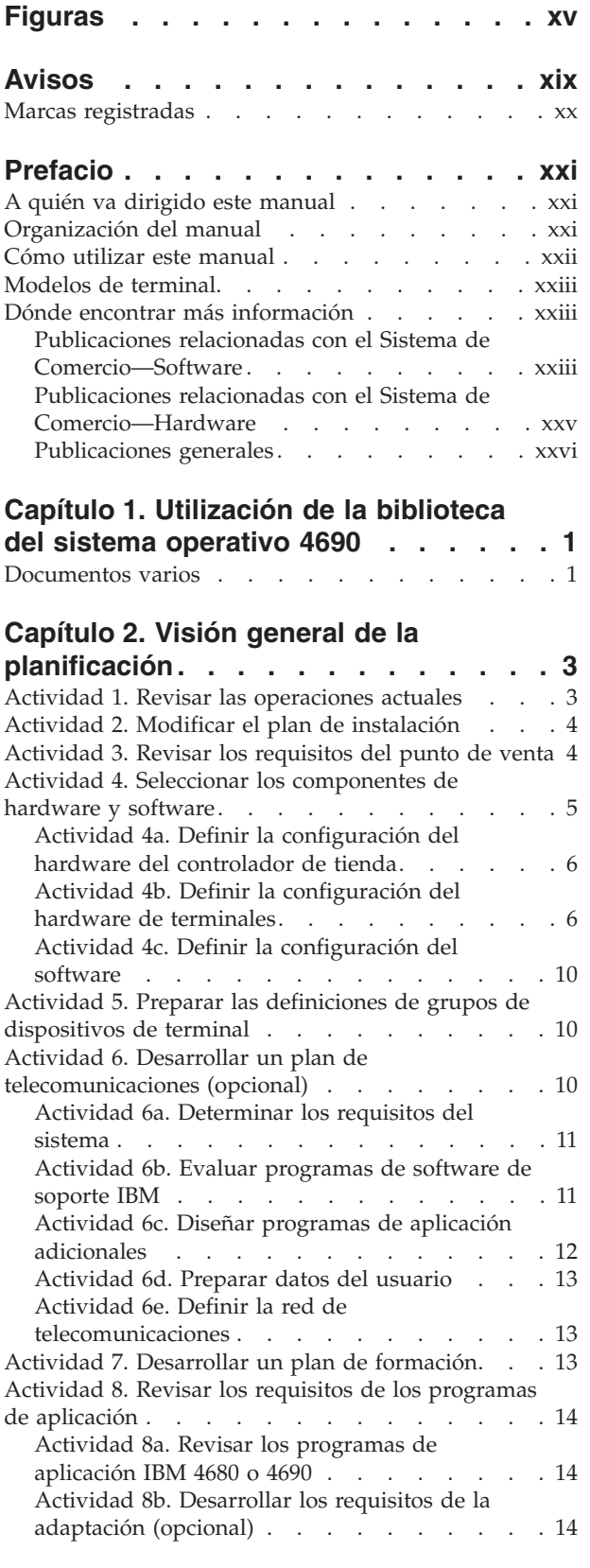

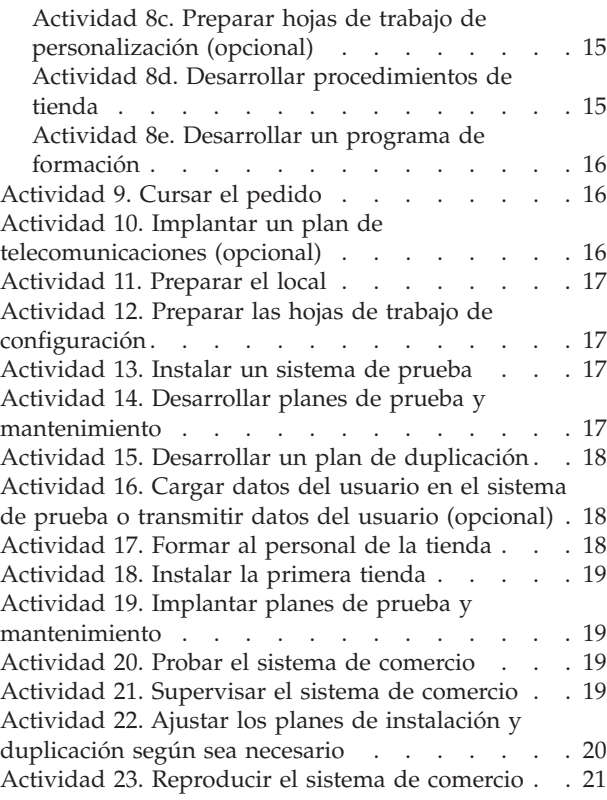

# **Capítulo 3. [Instalación](#page-52-0) de un sistema**

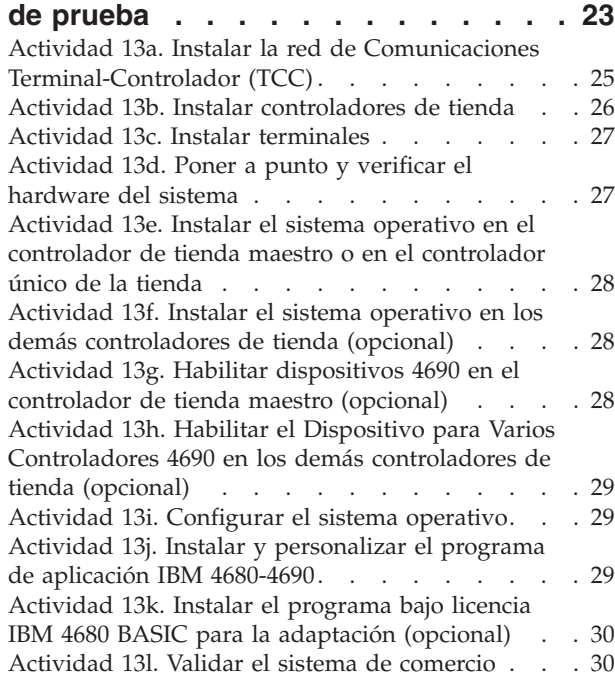

# **Capítulo 4. [Planificación](#page-60-0) de la**

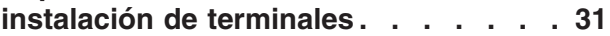

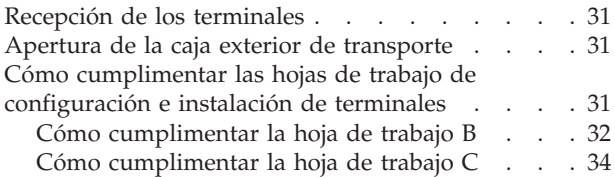

# **Capítulo 5. [Planificación](#page-64-0) de la**

|||

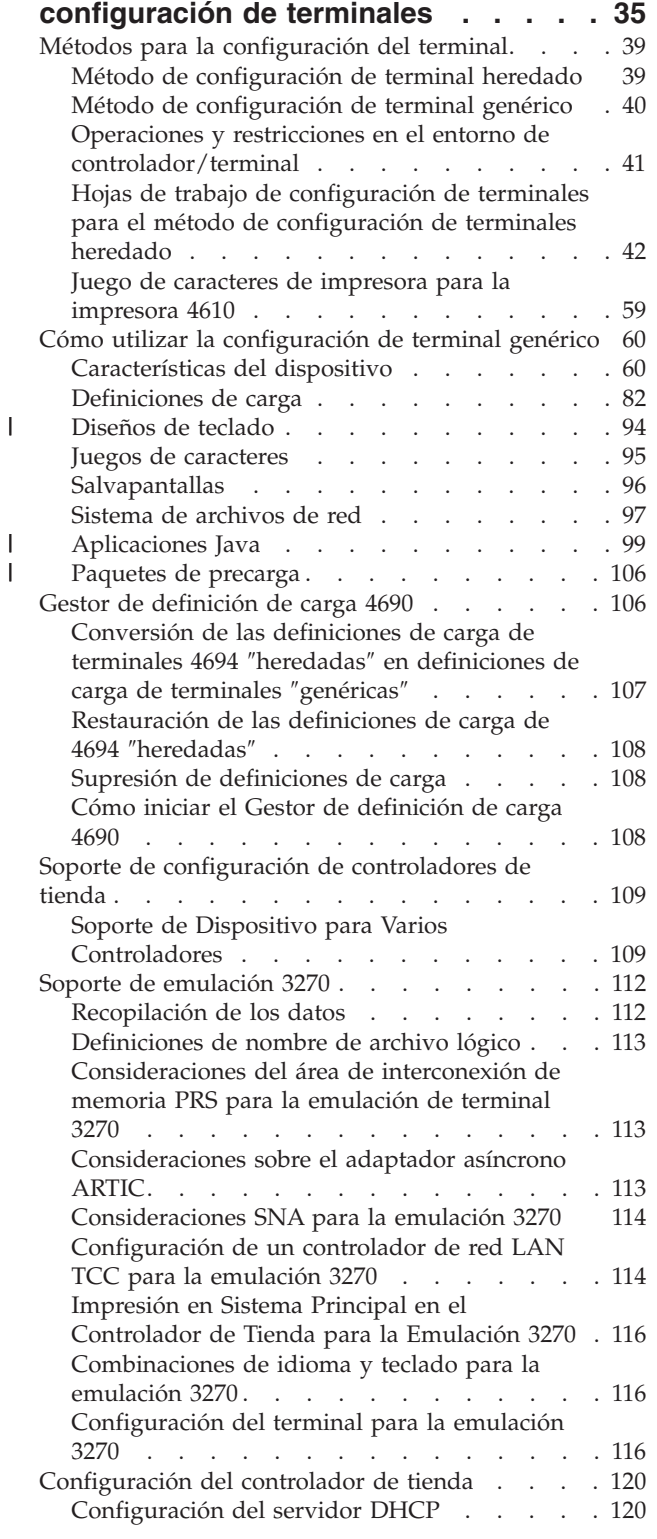

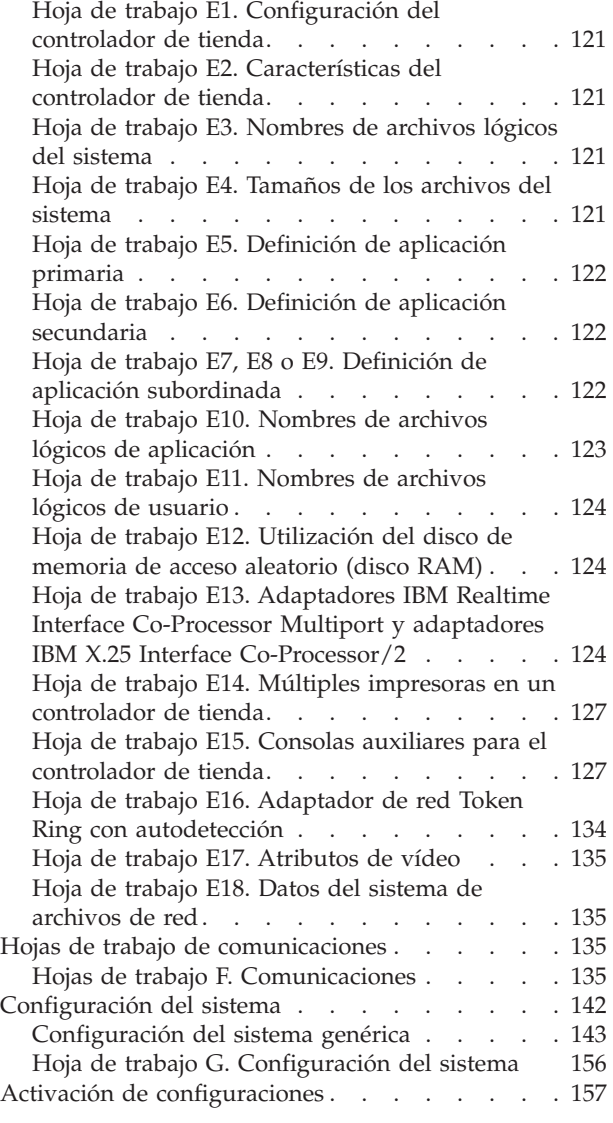

# **Capítulo 6. [Planificación](#page-188-0) de la**

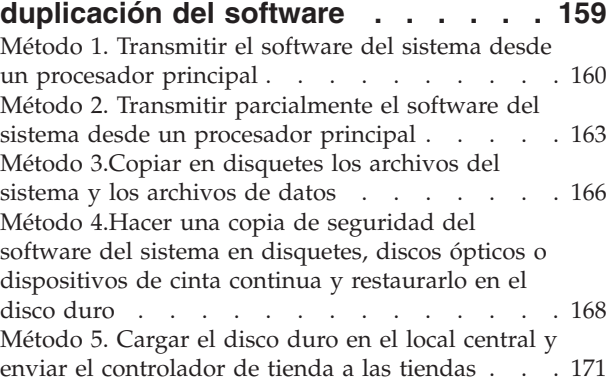

# **Capítulo 7. [Instalación](#page-202-0) del software del sistema y [migración](#page-202-0) del software**

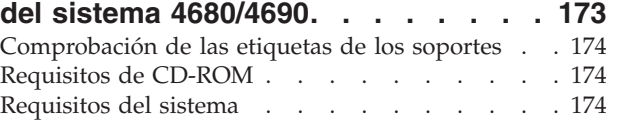

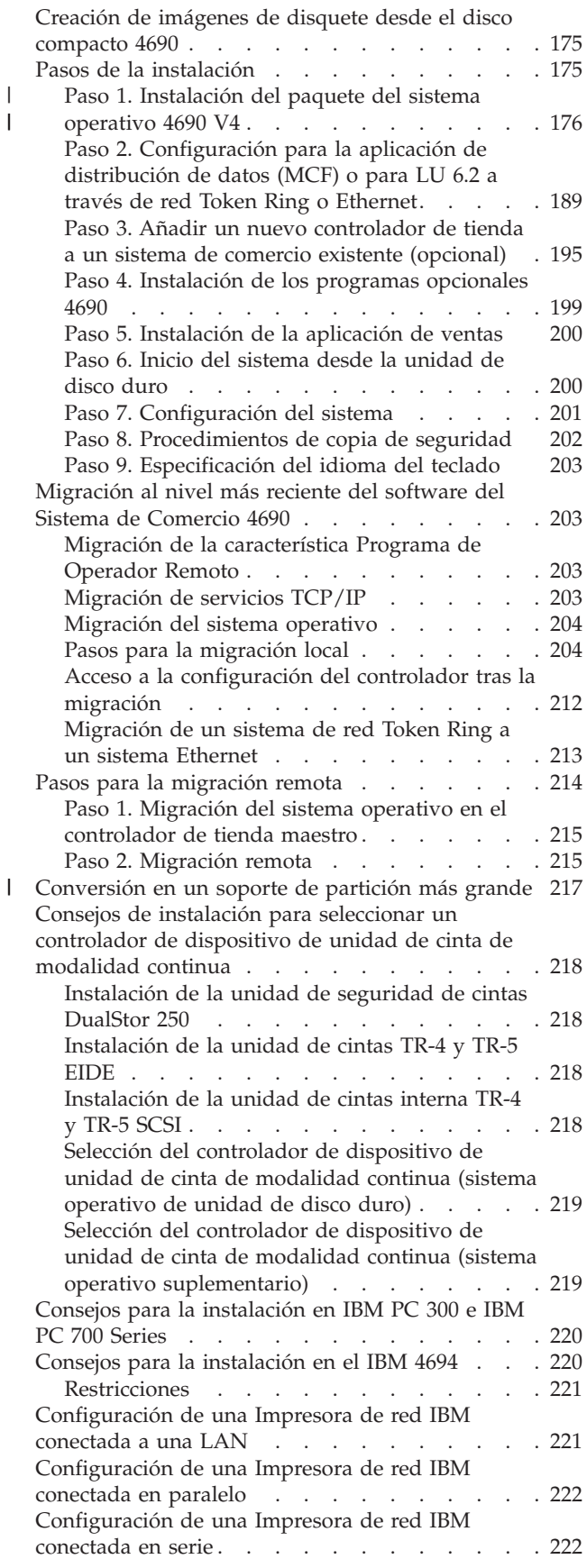

|<br>|<br>|<br>|

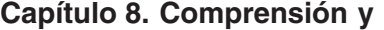

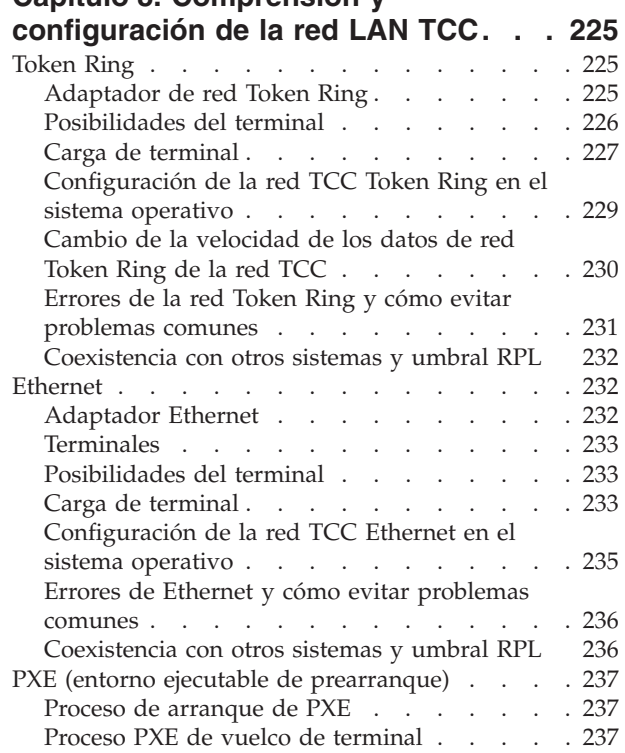

# **Apéndice A. Lista de [comprobación](#page-268-0)**

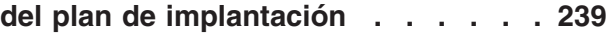

# **[Apéndice](#page-272-0) B. Hojas de trabajo de**

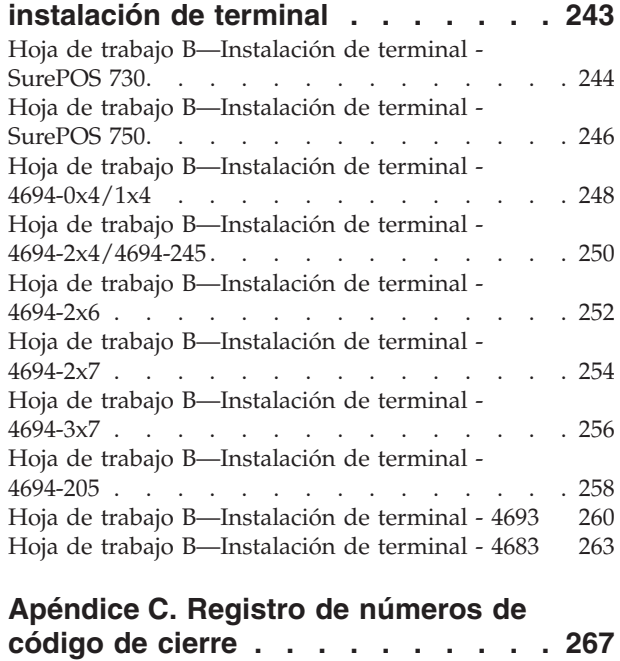

#### **Apéndice D. Datos de [configuración](#page-298-0) del [terminal](#page-298-0) - Hojas de trabajo D . . . [269](#page-298-0)** Hoja de trabajo D1. [Configuración](#page-306-0) del terminal 4693-5x1 y 7x1 (Grupo de [dispositivos](#page-306-0) de terminal). [277](#page-306-0)

Hoja de trabajo D2. [Configuración](#page-310-0) de [controlador/terminal](#page-310-0) 4693-5x1 o 4693-7x1 (Grupo de [dispositivos](#page-310-0) de terminal) . . . . . . . [281](#page-310-0) Hoja de trabajo D3. [Configuración](#page-314-0) del terminal 4693-4x1 (Grupo de [dispositivos](#page-314-0) de terminal). . . [285](#page-314-0) Hoja de trabajo D4. [Configuración](#page-318-0) del terminal 4693-3x1 (Grupo de [dispositivos](#page-318-0) de terminal). . . [289](#page-318-0) Hoja de trabajo D5. [Configuración](#page-322-0) del terminal 4693-2x2 (Grupo de [dispositivos](#page-322-0) de terminal). . . [293](#page-322-0) Hoja de trabajo D6. [Configuración](#page-325-0) del terminal [4694-0x4/1xx](#page-325-0) (Grupo de dispositivos de terminal) . [296](#page-325-0) Hoja de trabajo D7. [Configuración](#page-330-0) de [controlador/terminal](#page-330-0) 4694-1xx/205 (Grupo de [dispositivos](#page-330-0) de terminal)  $\ldots$  . . . . . . . [301](#page-330-0) Hoja de trabajo D8. [Configuración](#page-334-0) del terminal 4694-2x4 o 4694-245 (Grupo de [dispositivos](#page-334-0) de [terminal\)](#page-334-0) . . . . . . . . . . . . . . . [305](#page-334-0) Hoja de trabajo D9. [Configuración](#page-339-0) de [controlador/terminal](#page-339-0) 4694-2x4 o 4694-245 (Grupo de [dispositivos](#page-339-0) de terminal) . . . . . . . . [310](#page-339-0) Hoja de trabajo D10. [Configuración](#page-343-0) del terminal 4694-2x6 (Grupo de [dispositivos](#page-343-0) de terminal). . . [314](#page-343-0) Hoja de trabajo D11. [Configuración](#page-349-0) de [controlador/terminal](#page-349-0) 4694-2x6 (Grupo de [dispositivos](#page-349-0) de terminal) . . . . . . . . . [320](#page-349-0) Hoja de trabajo D110. [Configuración](#page-354-0) de terminal 4694-2x7 (Grupo de [dispositivos](#page-354-0) de terminal). . . [325](#page-354-0) Hoja de trabajo D111. [Configuración](#page-360-0) de [controlador/terminal](#page-360-0) 4694-2x7 (Grupo de [dispositivos](#page-360-0) de terminal) . . . . . . . . . [331](#page-360-0) Hoja de trabajo D12. [Configuración](#page-365-0) del terminal 4694-205 (Grupo de [dispositivos](#page-365-0) de terminal). . . [336](#page-365-0) Hoja de trabajo D120. [Configuración](#page-370-0) del terminal 4694-3x7 (Grupo de [dispositivos](#page-370-0) de terminal). . . [341](#page-370-0) Hoja de trabajo D121. [Configuración](#page-376-0) de [controlador/terminal](#page-376-0) 4694-3x7 (Grupo de [dispositivos](#page-376-0) de terminal) . . . . . . . . . [347](#page-376-0) Hoja de trabajo D13. [Configuración](#page-381-0) del terminal 4683-4x1 (Grupo de [dispositivos](#page-381-0) de terminal). . . [352](#page-381-0) Hoja de trabajo D14. [Configuración](#page-385-0) del terminal 4683 Mod1 o Mod2 (Grupo de [dispositivos](#page-385-0) de [terminal\)](#page-385-0) . . . . . . . . . . . . . . . [356](#page-385-0) Hoja de trabajo D15. [Configuración](#page-388-0) del terminal SurePOS 700 Series [\(características](#page-388-0) de dispositivos de [terminal\)](#page-388-0) . . . . . . . . . . . . . . [359](#page-388-0) Hoja de trabajo D16. [Configuración](#page-393-0) del terminal 4683 (Expansión de [Dispositivo](#page-393-0) A) . . . . . . [364](#page-393-0) Hoja de trabajo D17. [Configuración](#page-394-0) del terminal 4683 (Expansión de [Dispositivo](#page-394-0) B) . . . . . . [365](#page-394-0) Hoja de trabajo D18. [Configuración](#page-395-0) del terminal 4683 (Expansión de [Dispositivo](#page-395-0) C) . . . . . . [366](#page-395-0) Hoja de trabajo D19. [Configuración](#page-396-0) del terminal 4683 (Expansión de [Dispositivo](#page-396-0) D) . . . . . . [367](#page-396-0) Hoja de trabajo D20. [Configuración](#page-397-0) del terminal 4683 (Expansión de [Dispositivo](#page-397-0) E) . . . . . . [368](#page-397-0) Hoja de trabajo D21. [Configuración](#page-398-0) del terminal [\(Diseño](#page-398-0) de teclado de 50 teclas) . . . . . . . [369](#page-398-0) Hoja de trabajo D21. [Configuración](#page-400-0) del terminal (Diseño de teclado [alfanumérico\)](#page-400-0). . . . . . . [371](#page-400-0) Hoja de trabajo D21. [Configuración](#page-404-0) del terminal (Diseño de teclado [matricial\)](#page-404-0) . . . . . . . . [375](#page-404-0)

Hoja de trabajo D21. [Configuración](#page-407-0) del terminal (Diseño de teclado [alfanumérico](#page-407-0) de Punto de [Venta\)](#page-407-0). . . . . . . . . . . . . . . . [378](#page-407-0) Hoja de trabajo D21. [Configuración](#page-414-0) del terminal [\(Diseño](#page-414-0) de teclado USB de 50 teclas, Punto de Venta 4693 o [teclado](#page-414-0) POS de 50 teclas con lector MSR [JUCC\)](#page-414-0) . . . . . . . . . . . . . . [385](#page-414-0) Hoja de trabajo D21. [Configuración](#page-417-0) del terminal (Diseño de teclado [alfanumérico](#page-417-0) de Punto de Venta 4693 o [ANPOS](#page-417-0) USB) . . . . . . . . . . . [388](#page-417-0) Hoja de trabajo D21. [Configuración](#page-424-0) del terminal (Teclado de diseño [modificable](#page-424-0) 4693 o USB de 133 [teclas\)](#page-424-0) . . . . . . . . . . . . . . . . [395](#page-424-0) Hoja de trabajo D21. [Configuración](#page-427-0) del terminal IBM [SurePoint](#page-427-0) Solution (Área de teclado con [LCD/pantalla](#page-427-0) de vídeo). . . . . . . . . . [398](#page-427-0) Hoja de trabajo D21. [Configuración](#page-429-0) del terminal (Teclado POS [Keyboard-V](#page-429-0) con lector MSR JUCC) . [400](#page-429-0) Hoja de trabajo D21. [Configuración](#page-431-0) del terminal (Teclado POS [Keyboard-VI](#page-431-0) con lector MSR JUCC) . [402](#page-431-0) Hoja de trabajo D21. [Configuración](#page-433-0) del terminal [\(Teclado](#page-433-0) POS PLU) . . . . . . . . . . . [404](#page-433-0) Hoja de trabajo D22. [Configuración](#page-435-0) del terminal [\(Definición](#page-435-0) de carga de terminal). . . . . . [406](#page-435-0) Hoja de trabajo D23. [Configuración](#page-437-0) del terminal [\(Definición](#page-437-0) de carga de terminal para sistemas [SurePOS](#page-437-0) 700 Series) . . . . . . . . . . . [408](#page-437-0) Hoja de trabajo D24. [Configuración](#page-438-0) del terminal (Juego de caracteres del visor [alfanumérico\)](#page-438-0) . . . [409](#page-438-0) Hoja de trabajo D25. [Configuración](#page-440-0) del terminal (Juego de caracteres de [impresoras](#page-440-0) modelos 1 y 2) . [411](#page-440-0) Hoja de trabajo D26. [Configuración](#page-441-0) del terminal (Juego de caracteres de [impresoras](#page-441-0) modelos 3 y 4) . [412](#page-441-0) Hoja de trabajo D27. [Protector](#page-443-0) de pantalla del [terminal](#page-443-0) . . . . . . . . . . . . . . . [414](#page-443-0) Hoja de trabajo D28. Sistema de [archivos](#page-444-0) de red [415](#page-444-0) Hoja de trabajo D29. [Programa](#page-445-0) de utilidad de  $fonts/logotipos.$  $fonts/logotipos.$  . . . . . . . . . . [416](#page-445-0) Palabras clave de [configuración](#page-446-0) del terminal . . . [417](#page-446-0) Método de [dirección](#page-446-0) . . . . . . . . . [417](#page-446-0) Vuelco de [aplicación](#page-446-0) . . . . . . . . . [417](#page-446-0) Nombre de la [aplicación.](#page-447-0) . . . . . . . [418](#page-447-0) Expansión de código de barras [\(Escáneres](#page-447-0) IBM 4696, IBM 4697 e IBM [4698\)](#page-447-0) . . . . . . [418](#page-447-0) [Modelo](#page-448-0) de lector de código de barras (Lector de [código](#page-448-0) de barras IBM) . . . . . . . . [419](#page-448-0) [Duración](#page-448-0) del pitido (Escáner IBM 4686 o escáner [conectado](#page-448-0) a un terminal SurePOS 700 [Series\).](#page-448-0) . . . . . . . . . . . . . [419](#page-448-0) Pitido [\(Lector](#page-448-0) de código de barras IBM) . . . [419](#page-448-0) [Frecuencia](#page-449-0) del pitido (Escáneres IBM 4686, IBM 4696 e IBM [4697\)](#page-449-0) . . . . . . . . . . . [420](#page-449-0) [Volumen](#page-449-0) del pitido (IBM 4686, IBM 4696, IBM 4697 e IBM [4698\)](#page-449-0) . . . . . . . . . . . [420](#page-449-0) Tono del [pitido](#page-450-0) . . . . . . . . . . . [421](#page-450-0) [Nombre](#page-450-0) de archivo de mapa de bits que se va a [convertir](#page-450-0) . . . . . . . . . . . . . [421](#page-450-0) Tipo de [cajón](#page-450-0) . . . . . . . . . . . . [421](#page-450-0) Códigos de [caracteres](#page-451-0) (para el juego de caracteres del visor [alfanumérico\)](#page-451-0) . . . . . [422](#page-451-0)

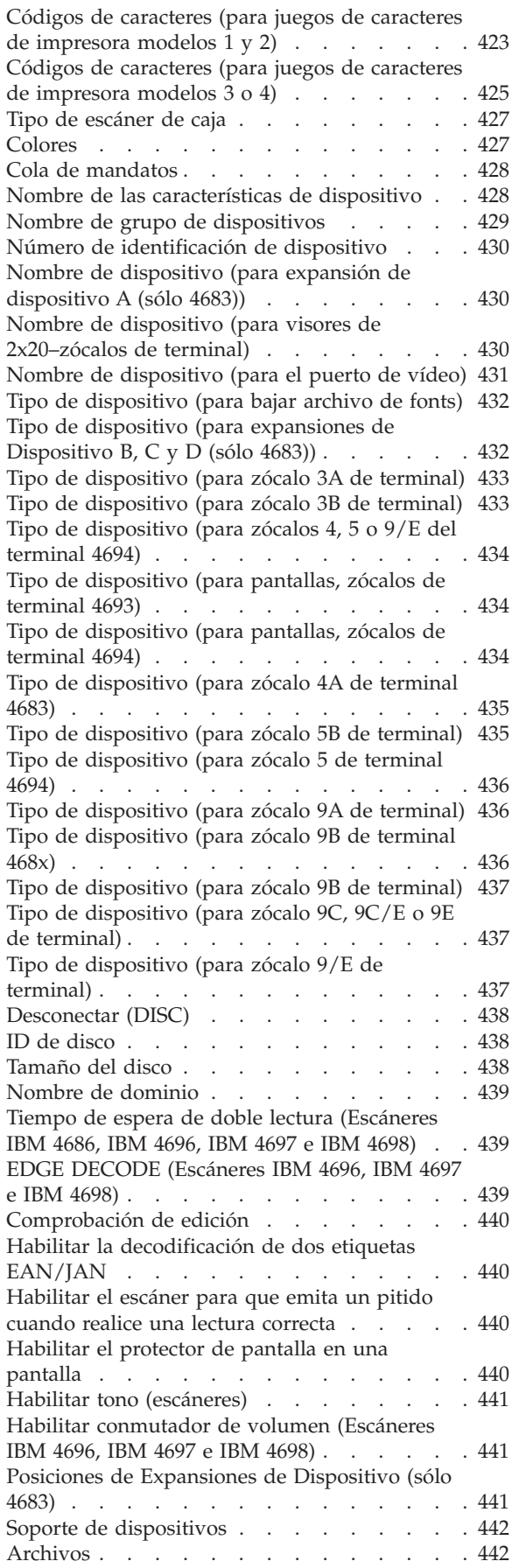

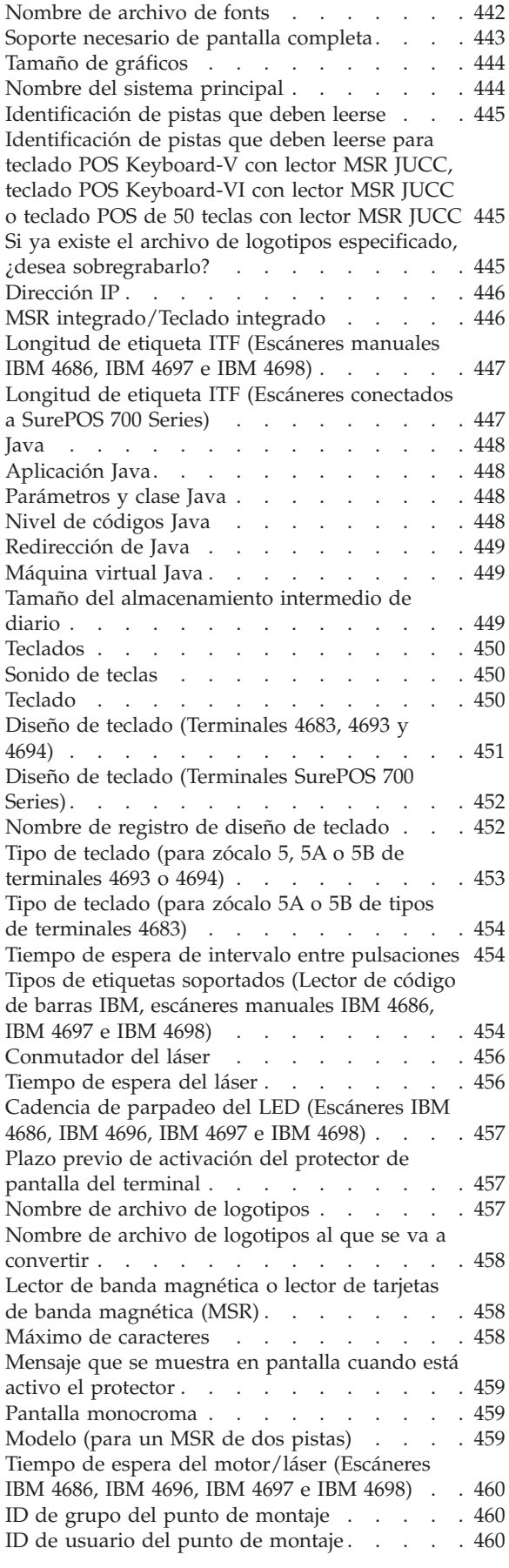

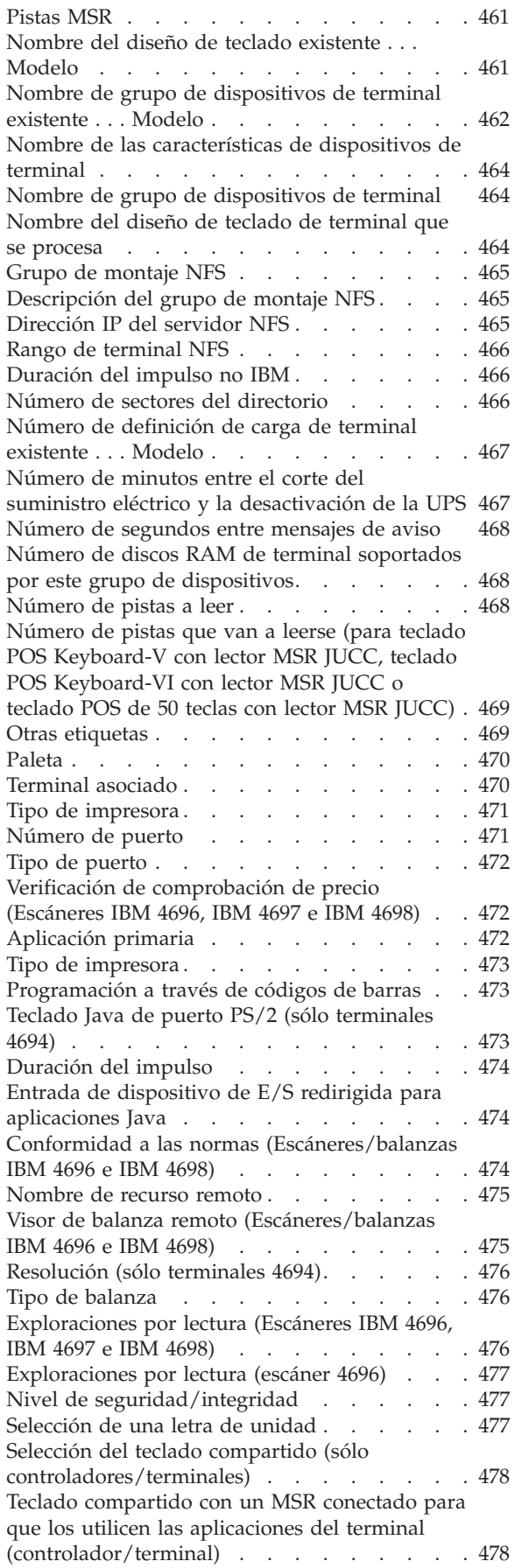

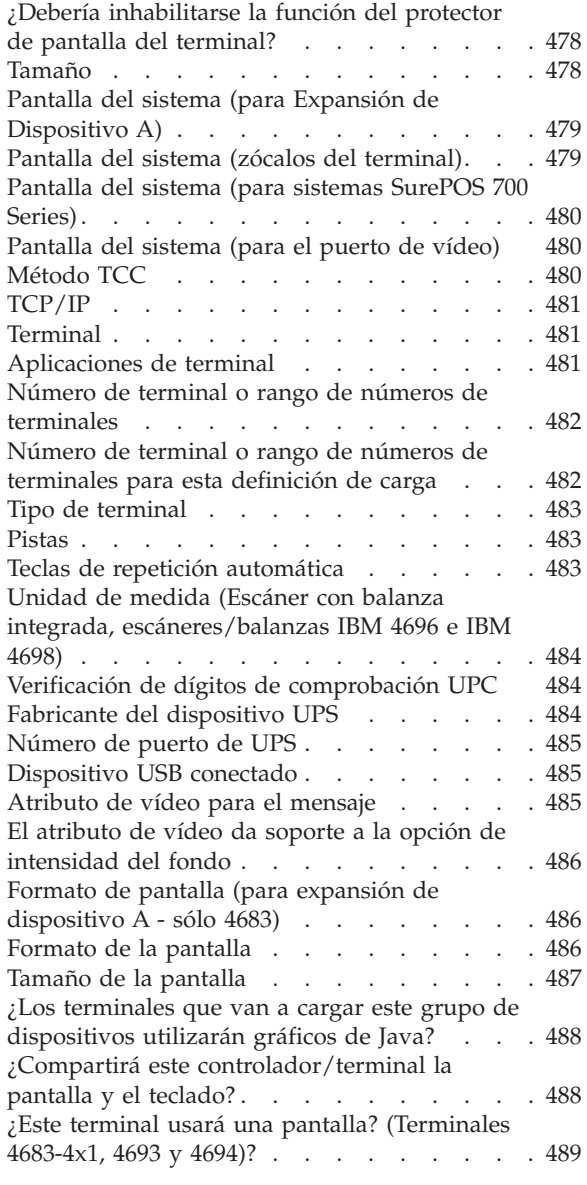

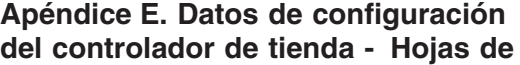

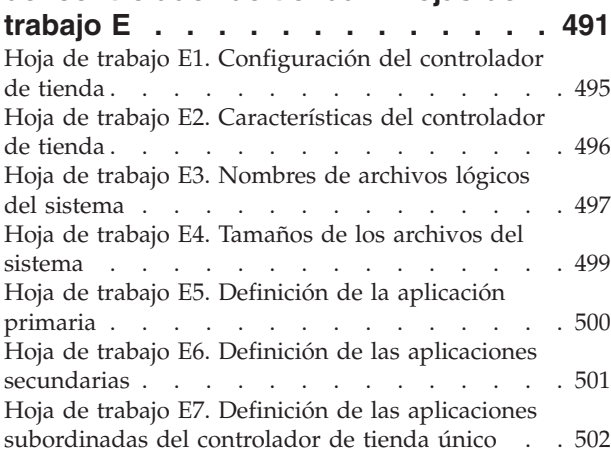

Hoja de trabajo E8. Definición de las [aplicaciones](#page-532-0) [subordinadas](#page-532-0) del controlador de tienda maestro y del [controlador](#page-532-0) de tienda maestro alternativo. . . [503](#page-532-0) Hoja de trabajo E9. Definición de las [aplicaciones](#page-533-0) [subordinadas](#page-533-0) del controlador de tienda [subordinado.](#page-533-0) . . . . . . . . . . . . [504](#page-533-0) Hoja de trabajo E10. [Nombres](#page-534-0) de archivos lógicos de [aplicación](#page-534-0) . . . . . . . . . . . . [505](#page-534-0) Hoja de trabajo E11. [Nombres](#page-535-0) de archivos lógicos de [usuario](#page-535-0) . . . . . . . . . . . . . [506](#page-535-0) Hoja de trabajo E12. [Memoria](#page-536-0) de acceso aleatorio [utilizada](#page-536-0) como archivos virtuales (disco RAM) . . [507](#page-536-0) [Indicador](#page-536-0) de unidad de discos RAM: \_ (T, U, V o [W\)](#page-536-0)  $\ldots$  . . . . . . . . . . . . . [507](#page-536-0) Hoja de trabajo E13. [Adaptadores](#page-537-0) Realtime Interface [Co-Processor](#page-537-0) Multiport . . . . . . [508](#page-537-0) Hoja de trabajo E14. Múltiples [impresoras](#page-538-0) en un [controlador](#page-538-0) de tienda. . . . . . . . . . . [509](#page-538-0) Hoja de trabajo E15. Consolas [auxiliares](#page-539-0) para el [controlador](#page-539-0) de tienda. . . . . . . . . . . [510](#page-539-0) Hoja de trabajo E16. [Adaptador](#page-540-0) de red Token Ring [511](#page-540-0) Hoja de trabajo E17. [Atributos](#page-541-0) de vídeo de Java [512](#page-541-0) Hoja de trabajo [E18—Datos](#page-542-0) del sistema de archivos de [red](#page-542-0) . . . . . . . . . . . . . . . . [513](#page-542-0) Palabras clave de [configuración](#page-543-0) del controlador de [tienda](#page-543-0) . . . . . . . . . . . . . . . . [514](#page-543-0) Servidor de archivos [alternativo](#page-543-0) (sólo Dispositivo para Varios [Controladores](#page-543-0) 4690) . . [514](#page-543-0) [Controlador](#page-543-0) de tienda maestro alternativo (sólo Dispositivo para Varios [Controladores](#page-543-0) 4690) . . [514](#page-543-0) Vuelco de [aplicación](#page-544-0) . . . . . . . . . . [515](#page-544-0) Nombre de la [aplicación.](#page-544-0) . . . . . . . . [515](#page-544-0) [Impresora](#page-545-0) asociada . . . . . . . . . . [516](#page-545-0) [Tamaño](#page-545-0) del carácter . . . . . . . . . . [516](#page-545-0) Vuelco de [comunicaciones](#page-546-0) . . . . . . . . [517](#page-546-0) [Número](#page-546-0) de consola que se procesa . . . . . [517](#page-546-0) [Descripción](#page-547-0) del controlador NFS . . . . . [518](#page-547-0) [Unidad](#page-547-0) (A, B, C, D u O). . . . . . . . . [518](#page-547-0) Letra de [unidad](#page-547-0) . . . . . . . . . . . [518](#page-547-0) [Habilitar](#page-548-0) disco RAM . . . . . . . . . . [519](#page-548-0) Nombre [ampliado](#page-548-0) . . . . . . . . . . . [519](#page-548-0) [Nombre](#page-548-0) de archivo . . . . . . . . . [519](#page-548-0) Servidor de archivos (sólo [Dispositivo](#page-549-0) para Varios [Controladores](#page-549-0) 4690). . . . . . . . [520](#page-549-0) Tamaño de archivo (en [sectores\)](#page-549-0) . . . . . . [520](#page-549-0) [Mensaje](#page-550-0) inicial . . . . . . . . . . . . [521](#page-550-0) [Inicio](#page-550-0) IPL. . . . . . . . . . . . . [521](#page-550-0) [Velocidad](#page-550-0) de la línea . . . . . . . . . . . [521](#page-550-0) [Nombre](#page-551-0) lógico . . . . . . . . . . . . [522](#page-551-0) [Bucle](#page-551-0) 1 . . . . . . . . . . . . . [522](#page-551-0) [Modalidad](#page-551-0) de control del bucle 1. . . . . . [522](#page-551-0) [Bucle](#page-551-0) 2 . . . . . . . . . . . . . . [522](#page-551-0) [Modalidad](#page-552-0) de control del bucle 2. . . . . . [523](#page-552-0) [Controlador](#page-552-0) de tienda maestro (sólo Dispositivo para Varios [Controladores](#page-552-0) 4690) . . . . . . [523](#page-552-0) [Modalidad](#page-553-0) de operación. . . . . . . . [524](#page-553-0) ID de grupo del punto de [montaje](#page-553-0) . . . . . [524](#page-553-0) ID de usuario del punto de [montaje](#page-553-0) . . . . . [524](#page-553-0) [Impresora](#page-553-0) de red . . . . . . . . . . [524](#page-553-0) [Dirección](#page-554-0) IP del servidor NFS . . . . . . . [525](#page-554-0) Número de sectores del [directorio](#page-554-0) . . . . [525](#page-554-0)

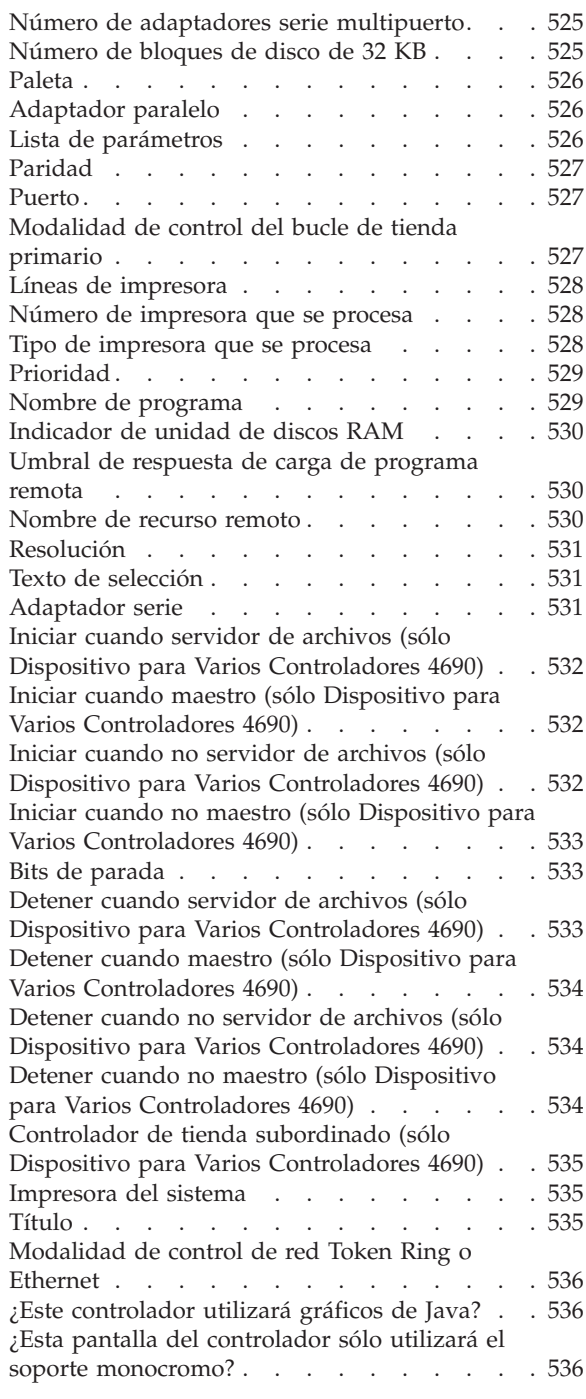

#### **Apéndice F. Datos de [comunicaciones](#page-566-0)**

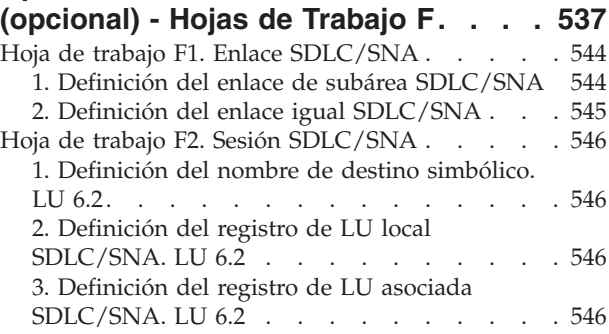

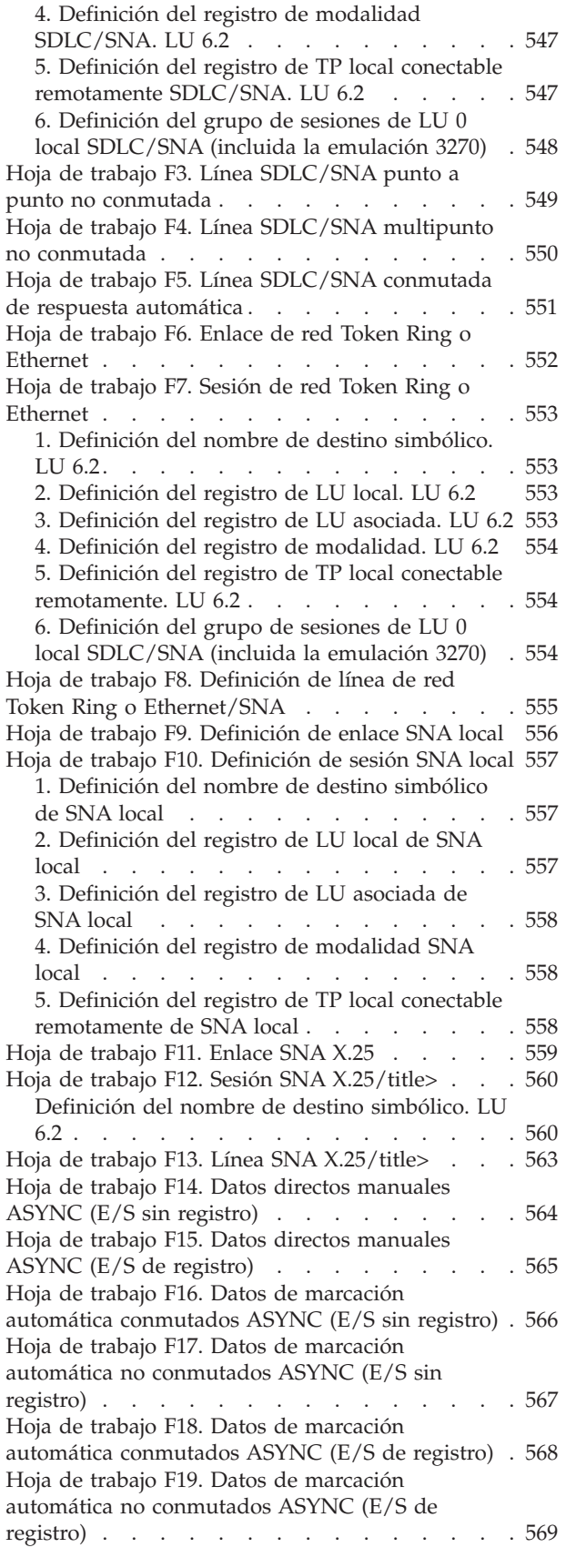

Hoja de trabajo F20. Datos de respuesta [automática](#page-599-0) [conmutados](#page-599-0) ASYNC (Módems compatibles de juego de [mandatos](#page-599-0) de atención con E/S sin [registro\)](#page-599-0) . . . . . . . . . . . . . . . [570](#page-599-0) Hoja de trabajo F21. Datos de respuesta [automática](#page-600-0) no conmutada ASYNC (Módems [compatibles](#page-600-0) de juego de [mandatos](#page-600-0) de atención con E/S sin [registro\)](#page-600-0) . . . . . . . . . . . . . . . [571](#page-600-0) Hoja de trabajo F22. Datos de respuesta [automática](#page-601-0) [conmutados](#page-601-0) ASYNC (Módems compatibles de juego de [mandatos](#page-601-0) de atención con E/S de [registro\)](#page-601-0) . . . . . . . . . . . . . . . [572](#page-601-0) Hoja de trabajo F23. Datos de respuesta [automática](#page-602-0) no conmutada ASYNC (Módems [compatibles](#page-602-0) de juego de [mandatos](#page-602-0) de atención con E/S de [registro\)](#page-602-0) . . . . . . . . . . . . . . . [573](#page-602-0) Hoja de trabajo F24. Datos de respuesta [automática](#page-603-0) [conmutados](#page-603-0) ASYNC (Otros módems con E/S sin [registro\)](#page-603-0). . . . . . . . . . . . . . [574](#page-603-0) Hoja de trabajo F25. Datos de respuesta [automática](#page-604-0) no [conmutada](#page-604-0) ASYNC (Otros módems con E/S sin [registro\)](#page-604-0) . . . . . . . . . . . . . . . [575](#page-604-0) Hoja de trabajo F26. Datos de respuesta [automática](#page-605-0) [conmutados](#page-605-0) ASYNC (Otros módems con E/S de [registro\)](#page-605-0) . . . . . . . . . . . . . . . [576](#page-605-0) Hoja de trabajo F27. Datos de respuesta [automática](#page-606-0) no [conmutada](#page-606-0) ASYNC (Otros módems con E/S de [registro\)](#page-606-0) . . . . . . . . . . . . . . . [577](#page-606-0) Hoja de trabajo F28. No [conmutada](#page-607-0) punto a punto [ASYNC](#page-607-0) con E/S sin registro . . . . . . . . [578](#page-607-0) Hoja de trabajo F29. No [conmutada](#page-608-0) punto a punto [ASYNC](#page-608-0) con E/S de registro . . . . . . . . [579](#page-608-0) Hoja de trabajo F30. [Conmutada](#page-609-0) y conectada [directamente](#page-609-0) ASYNC con E/S sin registro . . . . [580](#page-609-0) Hoja de trabajo F31. No [conmutada](#page-610-0) y conectada [directamente](#page-610-0) ASYNC con E/S sin registro . . . . [581](#page-610-0) Hoja de trabajo F32. [Conmutada](#page-611-0) y conectada [directamente](#page-611-0) ASYNC con E/S de registro . . . . [582](#page-611-0) Hoja de trabajo F33. No [conmutada](#page-612-0) y conectada [directamente](#page-612-0) ASYNC con E/S de registro . . . . [583](#page-612-0) Hoja de trabajo F34. Datos de PC a PC [conmutados](#page-613-0) ASYNC (Módems [compatibles](#page-613-0) de juego de [mandatos](#page-613-0) de atención con E/S sin registro) . . . [584](#page-613-0) Hoja de [trabajo](#page-614-0) F35. Datos de PC a PC no [conmutados](#page-614-0) ASYNC (Módems compatibles de juego de [mandatos](#page-614-0) de atención con E/S sin [registro\)](#page-614-0) . . . . . . . . . . . . . . . [585](#page-614-0) Hoja de trabajo F36. Datos de PC a PC [conmutados](#page-615-0) ASYNC (Módems [compatibles](#page-615-0) de juego de [mandatos](#page-615-0) de atención con E/S de registro) . . . [586](#page-615-0) Hoja de [trabajo](#page-616-0) F37. Datos de PC a PC no [conmutados](#page-616-0) ASYNC (Módems compatibles de juego de [mandatos](#page-616-0) de atención con E/S de [registro\)](#page-616-0) . . . . . . . . . . . . . . . [587](#page-616-0) Hoja de trabajo F38. Datos [conmutados](#page-617-0) con [conmutación](#page-617-0) de paquetes canadienses ASYNC (E/S sin [registro\)](#page-617-0). . . . . . . . . . . . . . [588](#page-617-0) Hoja de trabajo F39. Datos no [conmutados](#page-618-0) con [conmutación](#page-618-0) de paquetes canadienses ASYNC (E/S sin [registro\)](#page-618-0) . . . . . . . . . . . . . . [589](#page-618-0)

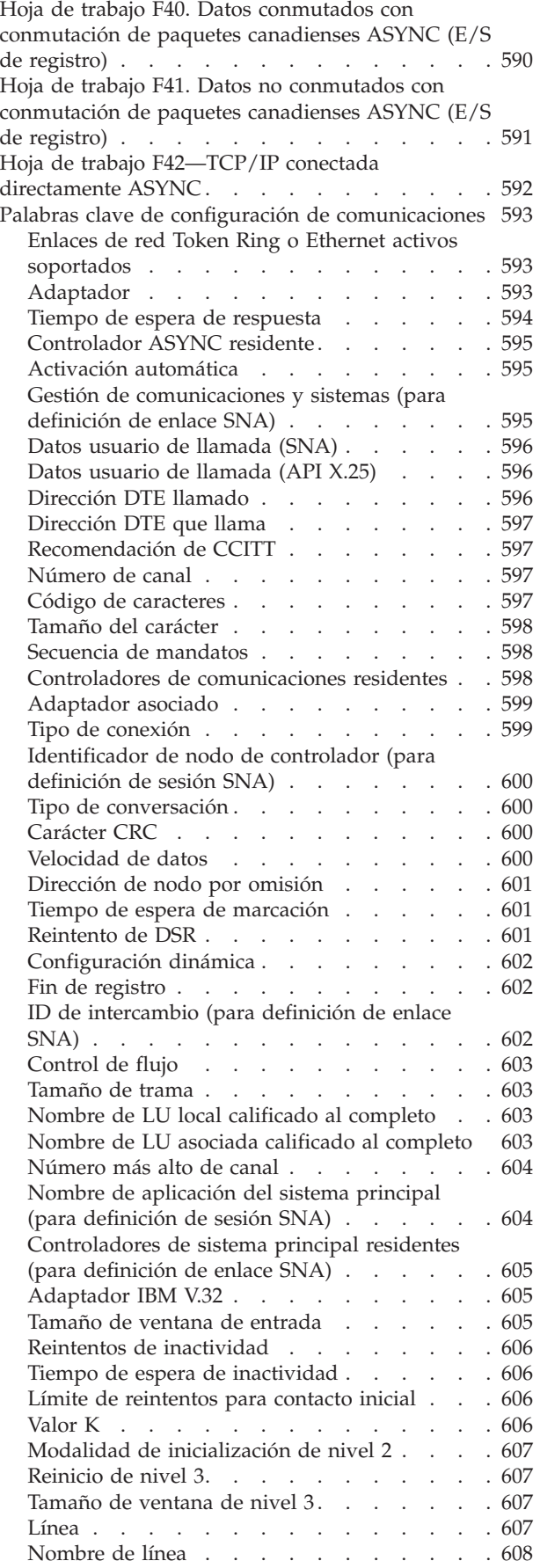

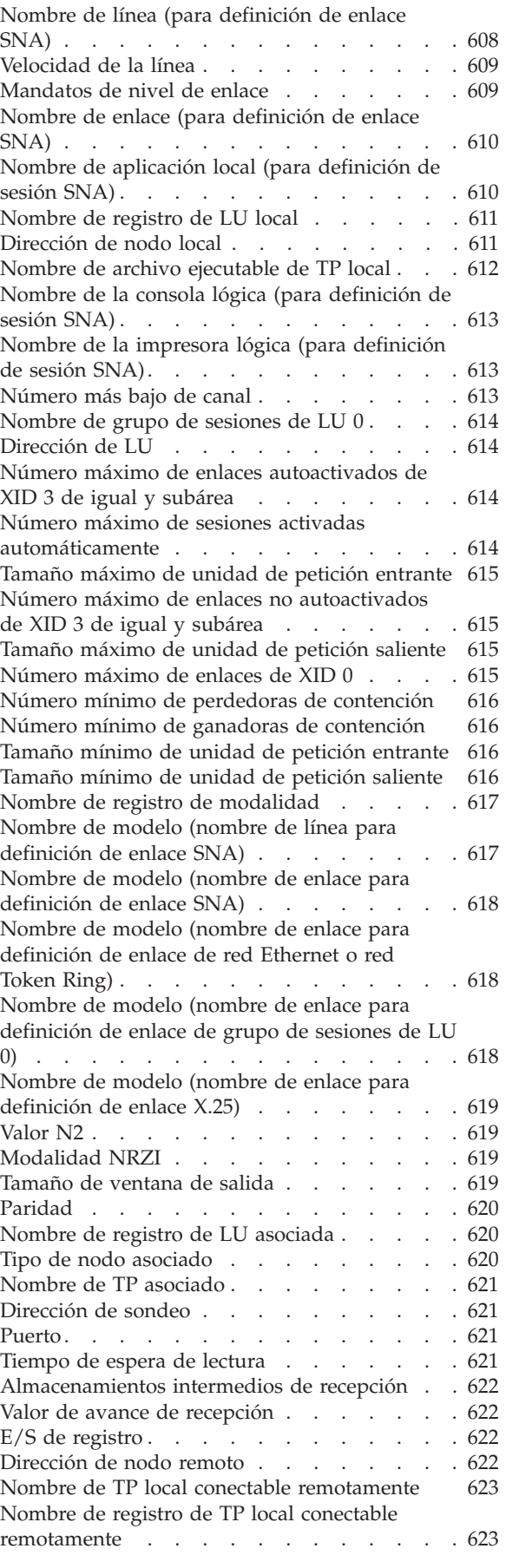

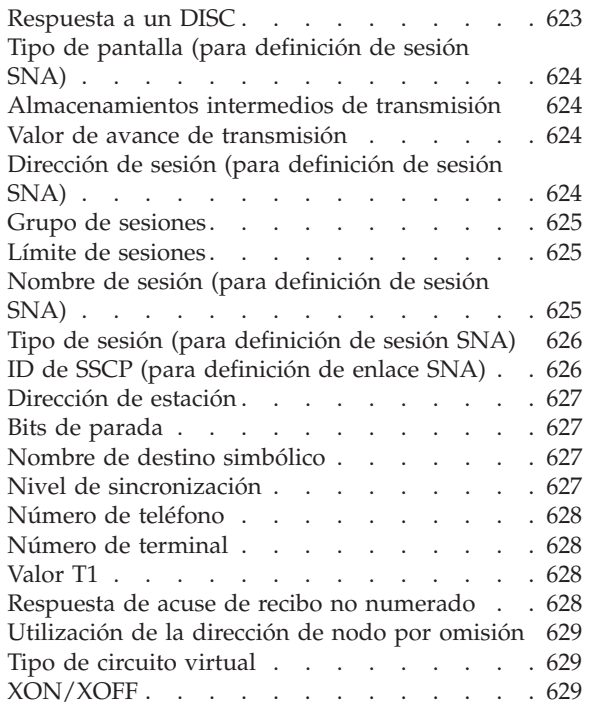

# **Apéndice G. Datos de [configuración](#page-660-0)**

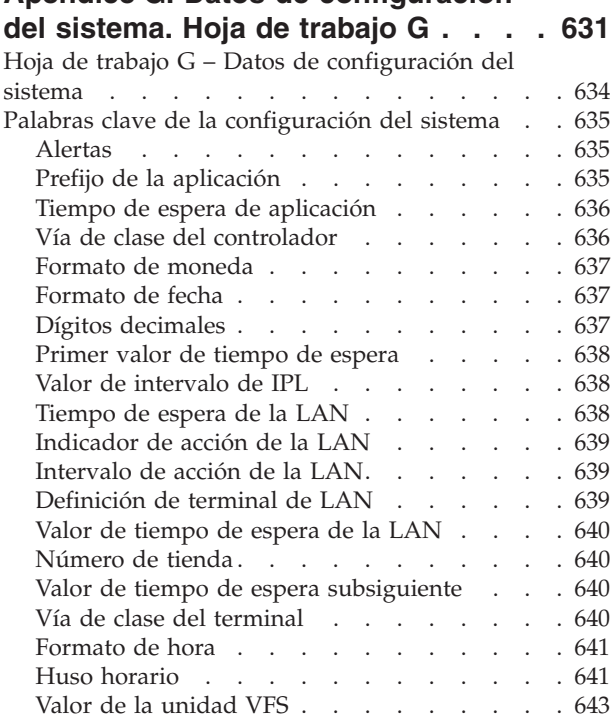

#### **Apéndice H. [Documentos](#page-674-0) y**

#### **[formularios](#page-674-0) de impresora . . . . . . [645](#page-674-0)**

Diseño de formularios y [documentos](#page-674-0) para

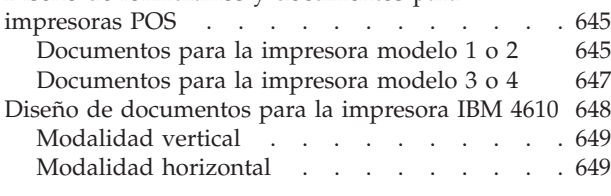

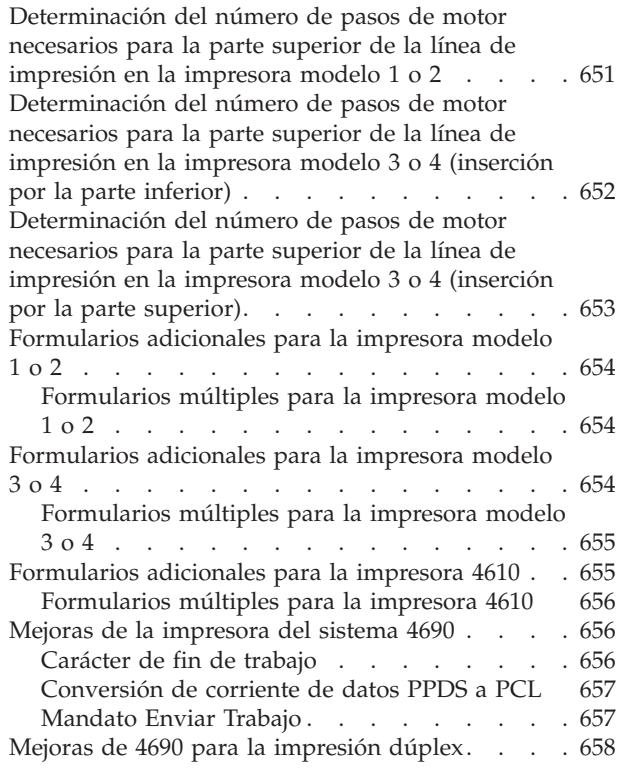

# **[Apéndice](#page-688-0) I. Hoja de trabajo de**

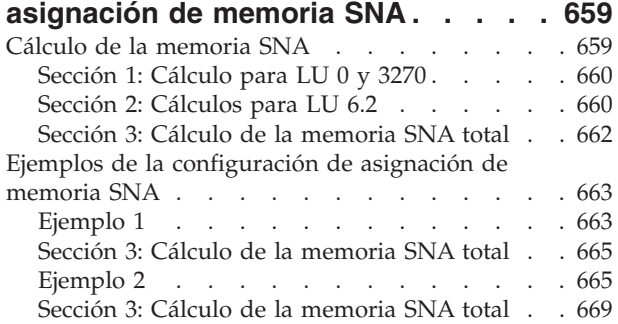

#### **Apéndice J. [Configuración](#page-700-0) de [comunicaciones](#page-700-0) para programas de**

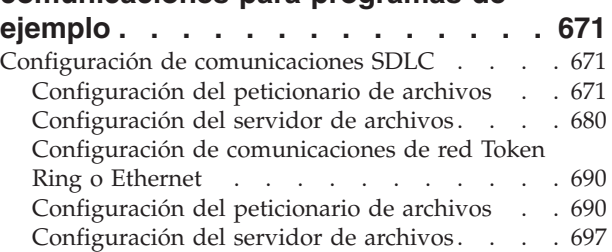

### **Apéndice K. [Configuración](#page-736-0) del**

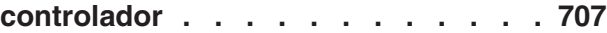

#### **Apéndice L. [Utilización](#page-738-0) de la Utilidad**

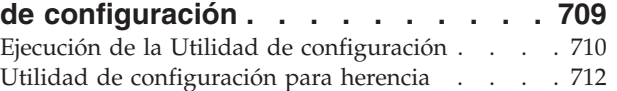

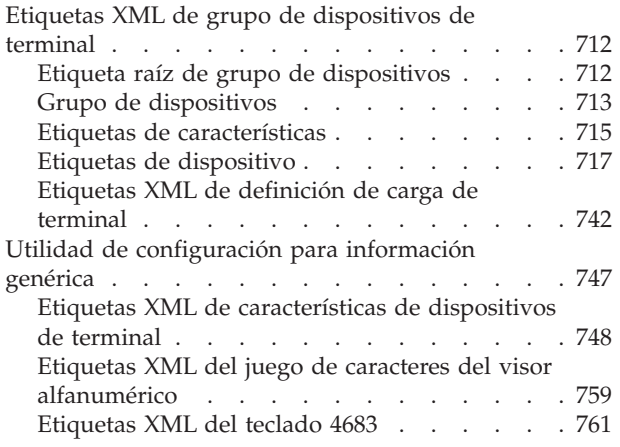

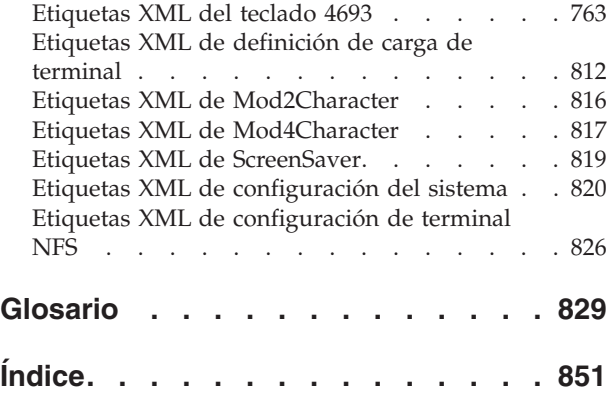

# <span id="page-16-0"></span>**Figuras**

|<br>|<br>|<br>|<br>|<br>|

 $\begin{array}{c} \hline \end{array}$  $\overline{1}$  $\mathbf{I}$  $\mathbf{I}$ 

 $\sf I$ 

|

 $\mathsf{l}$ I

H ı ı ı ı I ı ı H

|||||<br>||||<br>||||||||<br>|||||||||

|

ı ı  $\mathsf{l}$  $\mathbf{I}$  $\mathbf{I}$  $\mathbf{I}$  $\mathbf{I}$  $\mathsf{l}$  $\mathsf{l}$ I  $\mathbf{I}$  $\mathbf{I}$  $\mathbf{I}$  $\begin{array}{c} \hline \end{array}$ 

||<br>||<br>||<br>|||||||||<br>||||||

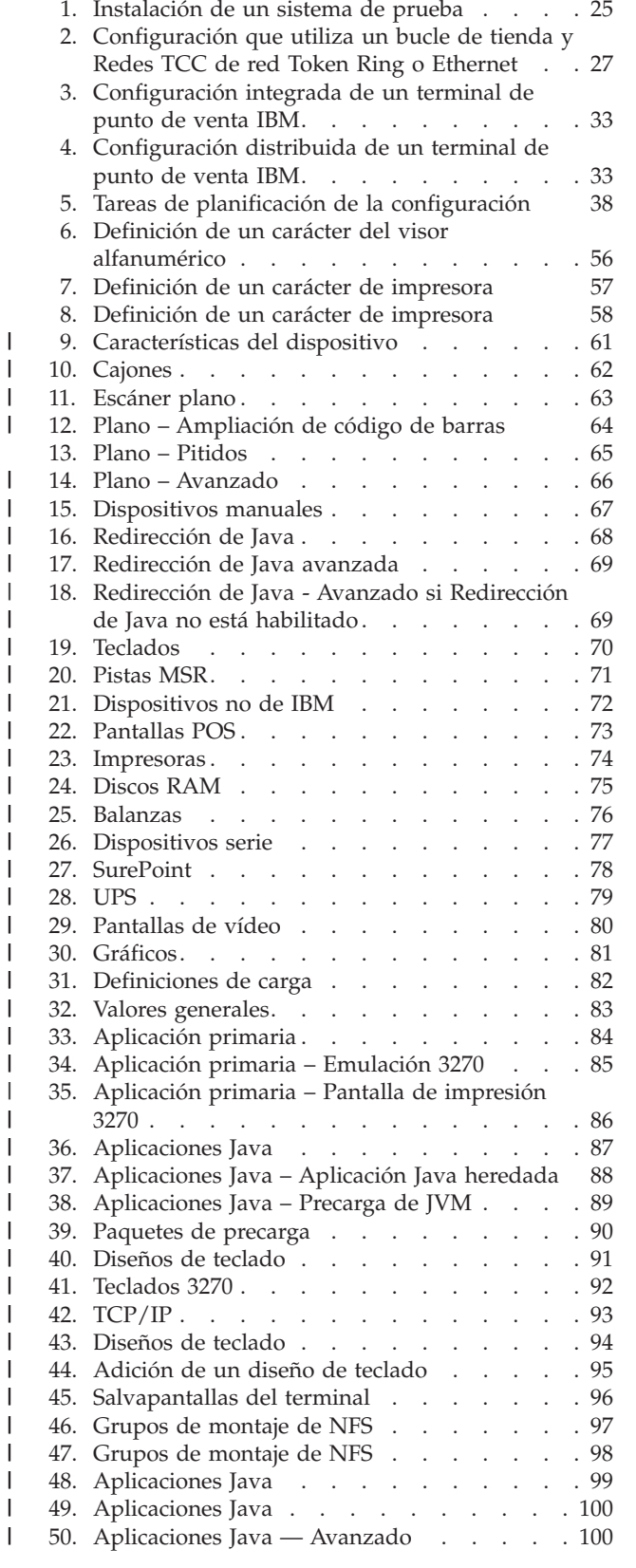

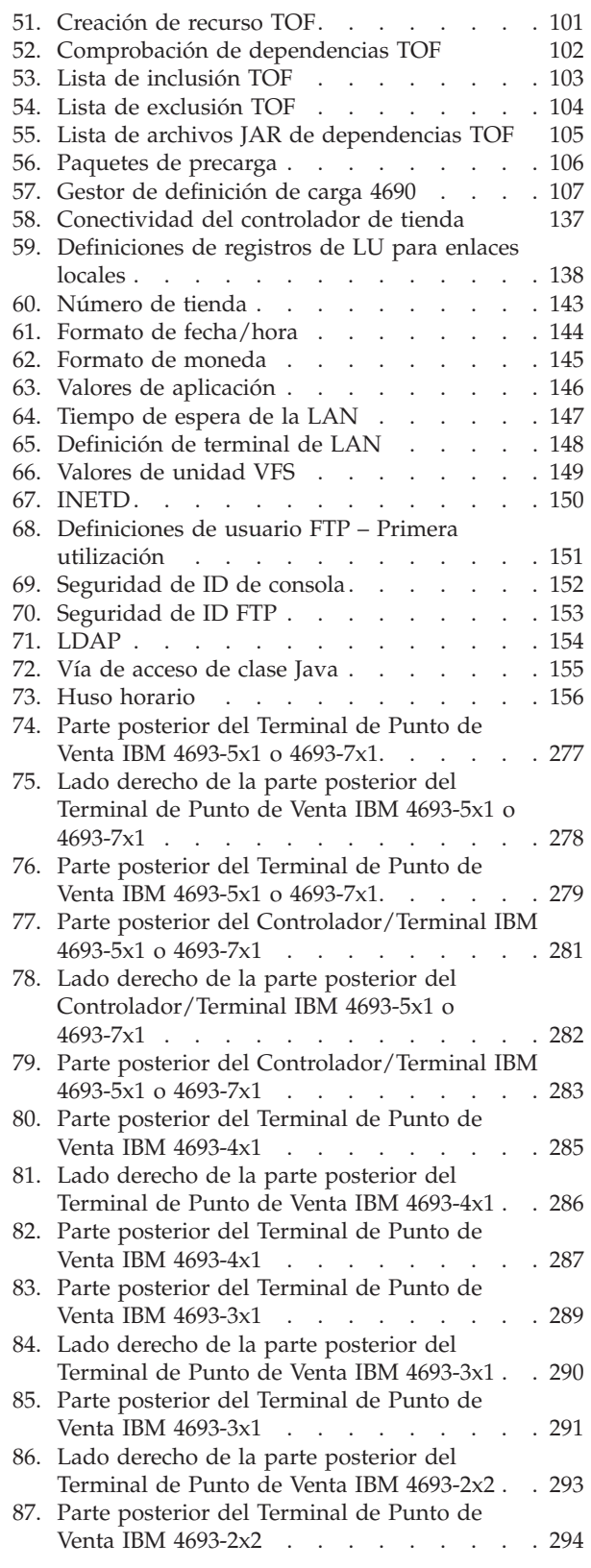

| | | | | |

| | | | | | | | | | | | | |

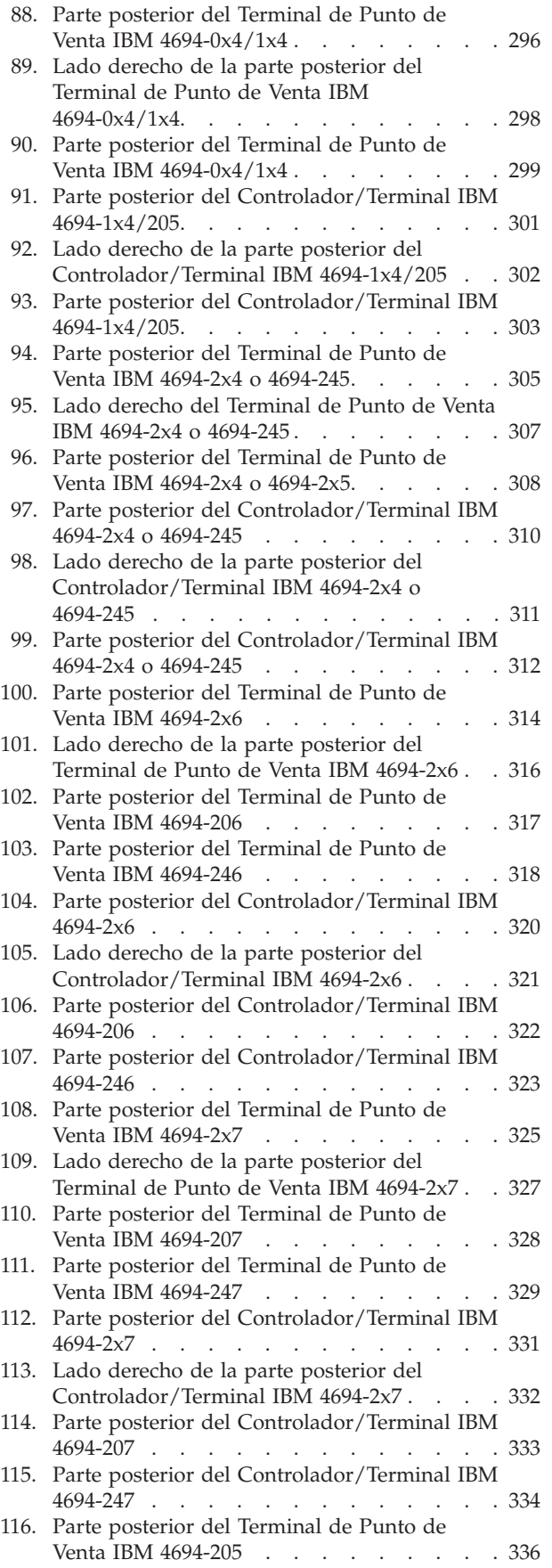

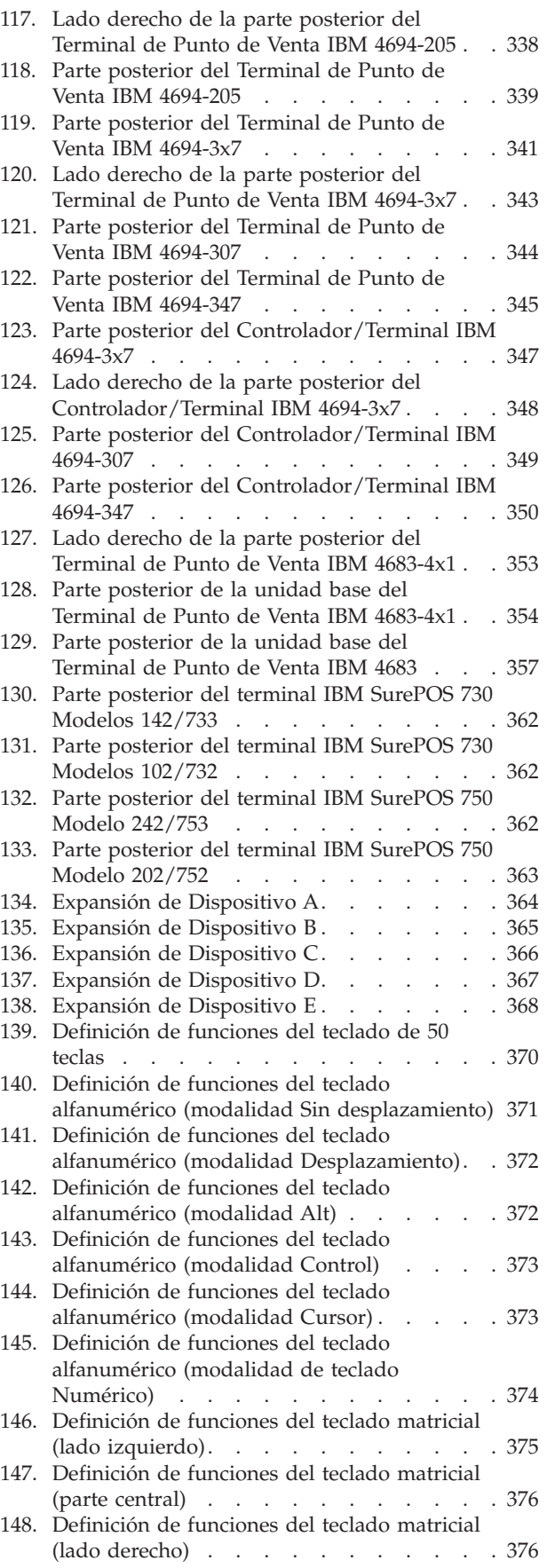

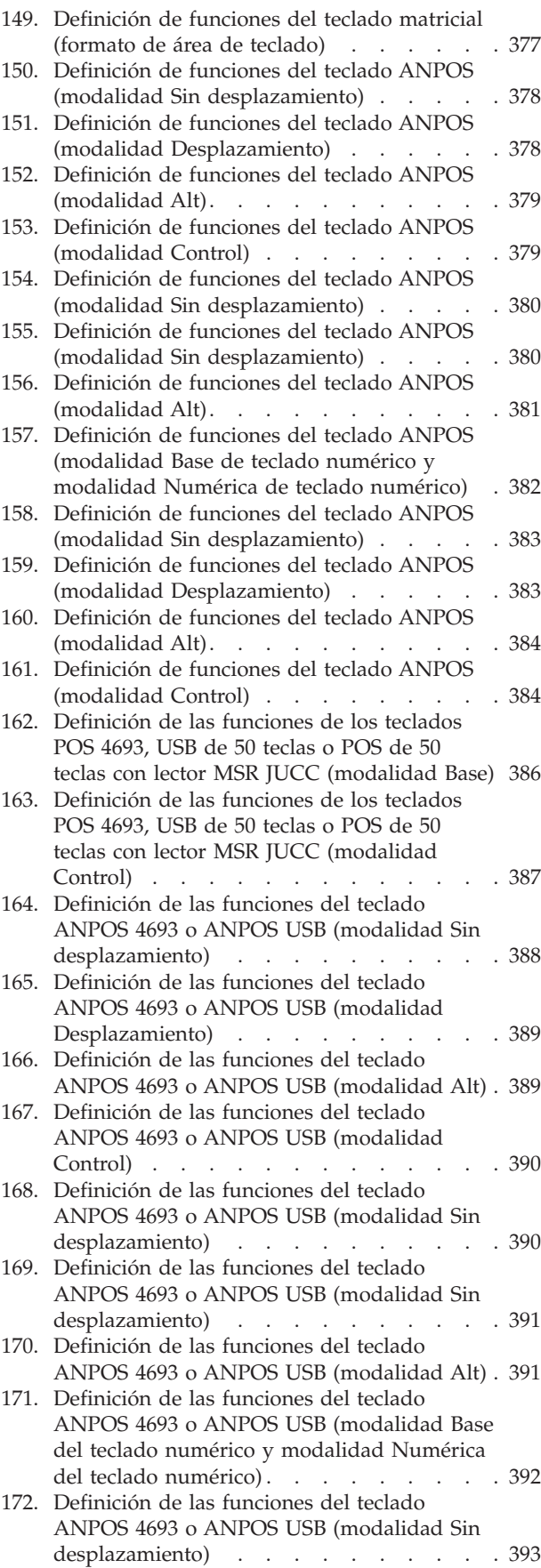

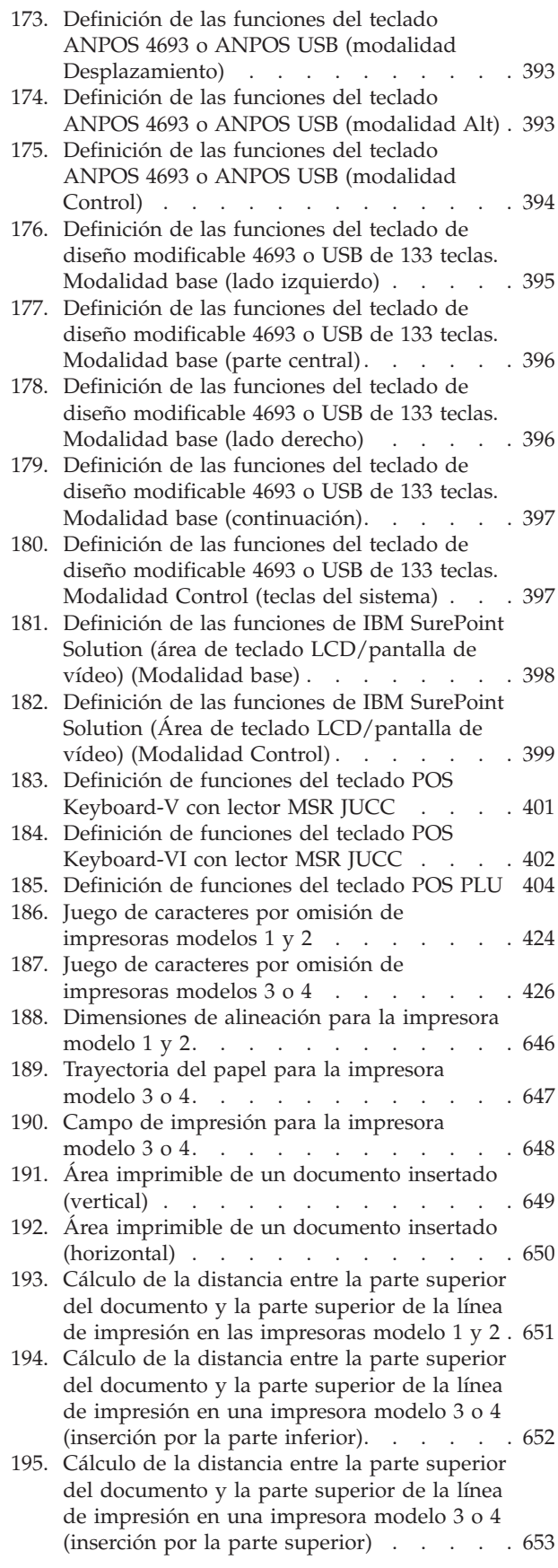

# <span id="page-20-0"></span>**Avisos**

Esta información se ha desarrollado para productos y servicios que se ofrecen en EE.UU.

Es posible que IBM no ofrezca en otros países los productos, servicios o características que se mencionan en este documento. Consulte a su representante local de IBM si desea información acerca de los productos y servicios que están actualmente disponibles en su área. Las referencias a un producto, programa o servicio de IBM no pretenden establecer ni implicar que sólo pueda utilizarse dicho producto, programa o servicio de IBM. En lugar del producto, programa o servicio de IBM puede utilizarse cualquier producto, programa o servicio que no infrinja ninguno de los derechos de propiedad intelectual de IBM. Sin embargo, la evaluación y verificación del funcionamiento con otros productos, programas o servicios, excepto los indicados por IBM, será responsabilidad del usuario.

IBM puede tener patentes o publicaciones de patente pendientes que cubran el tema principal de este documento. La posesión de este documento no confiere ninguna licencia sobre dichas patentes. Puede efectuar preguntas sobre licencias escribiendo a:

IBM Director of Licensing IBM, S.A.North Castle Drive Armonk, NY 10504-1785 EE.UU.

Para consultas sobre licencias relacionadas con información de doble byte (DBCS), deberá ponerse en contacto con el Departamento de propiedad intelectual de IBM de su país o enviar sus consultas, por escrito, a:

IBM World Trade Asia Corporation

Licensing 2-31 Roppongi 3-chome, Minato-ku Tokio 106, Japón

El párrafo siguiente no se aplica al Reino Unido ni a ningún otro país donde dichas medidas sean incompatibles con la normativa local: INTERNATIONAL BUSINESS MACHINES CORPORATION PROPORCIONA ESTA PUBLICACIÓN ″TAL CUAL″ SIN GARANTÍAS DE NINGÚN TIPO, YA SEAN EXPLÍCITAS O IMPLÍCITAS, INCLUIDAS, AUNQUE NO LIMITADAS A ELLAS, LAS GARANTÍAS IMPLÍCITAS RELATIVAS A LA NO VULNERACIÓN, COMERCIALIZACIÓN O IDONEIDAD PARA UNA FINALIDAD DETERMINADA. Algunas legislaciones no contemplan la exclusión de garantías, ni implícitas ni explícitas, por lo que puede haber usuarios a los que no les afecte dicha norma.

Esta información puede contener imprecisiones técnicas o errores tipográficos. Periódicamente se efectúan cambios en la información aquí contenida; dichos cambios se incorporarán en nuevas ediciones de la publicación. IBM se reserva el derecho a realizar, si lo considera oportuno, cualquier modificación en los productos o programas que se describen en el presente manual sin notificación previa.

# <span id="page-21-0"></span>**Marcas registradas**

Los términos que se indican a continuación son marcas registradas de IBM Corporation en los Estados Unidos y en otros países:

- $AS/400$
- $\cdot$  CICS OS/2
- DualStor
- Extended Services
- v IBM
- v El logotipo de IBM
- Micro Channel
- $MVS/XA$
- NetView
- Operating System/2
- $\cdot$  OS/2
- $PS/2$
- $\bullet$  SAA
- SurePoint
- SurePOS
- $S/370$
- Systems Application Architecture
- Tivoli
- v VTAM

Los demás nombres de empresas, productos o servicios pueden ser marcas registradas o marcas de servicio de otras empresas.

Java y todas las marcas registradas y logotipos basados en Java son marcas registradas de Sun Microsystems, Inc. en los Estados Unidos o en otros países.

# <span id="page-22-0"></span>**Prefacio**

En esta publicación se describen diversos conceptos relacionados con la planificación y un método para implementar esos conceptos cuando realice la planificación de la instalación del sistema operativo IBM 4690 Versión 4 (al que a partir de este momento se hará referencia como sistema operativo). Proporciona una visión general de los conceptos y actividades necesarios para instalar y configurar el sistema operativo.

La *planificación* del sistema consiste en:

- v Identificar las tareas que deben realizarse
- v Desarrollar un plan para realizar las tareas
- Identificar quién hará cada tarea y en qué momento
- v Definir puntos de comprobación para supervisar la finalización de las tareas

# **A quién va dirigido este manual**

Este manual va dirigido a la persona responsable de realizar la planificación, instalación y configuración del sistema operativo. Está diseñado para ayudarle a dirigir y hacer un seguimiento del proceso de instalación.

# **Organización del manual**

Este manual le ayudará a desarrollar un plan detallado para la instalación del sistema operativo. Contiene los siguientes capítulos, pensados para orientarle durante el proceso de planificación:

- v El Capítulo 1, ["Utilización](#page-30-0) de la biblioteca del sistema operativo 4690", en la [página](#page-30-0) 1 describe la biblioteca del sistema operativo 4690 V4 y cómo ha de utilizarse este manual.
- v El Capítulo 2, "Visión general de la [planificación",](#page-32-0) en la página 3 proporciona una visión general de las actividades de planificación de la implantación del sistema operativo.
- v El Capítulo 3, ["Instalación](#page-52-0) de un sistema de prueba", en la página 23 describe las actividades relacionadas con la instalación de un sistema de prueba. El sistema de prueba puede utilizarse para probar la instalación del hardware, configurar el sistema y desarrollar aplicaciones.
- v El Capítulo 4, ["Planificación](#page-60-0) de la instalación de terminales", en la página 31 le ayuda a preparar la instalación de los terminales de punto de venta. Se proporcionan hojas de trabajo para ayudarle a comunicar las decisiones de planificación al personal que instalará los terminales.
- v El Capítulo 5, ["Planificación](#page-64-0) de la configuración de terminales", en la página 35 describe las actividades necesarias para planificar la configuración, incluyendo la configuración de las comunicaciones. Mediante el uso de las hojas de trabajo, este capítulo le ayuda a organizar la información de configuración.
- v El Capítulo 6, ["Planificación](#page-188-0) de la duplicación del software", en la página 159 describe varios métodos para reproducir el software del sistema e instalar el sistema operativo en varias tiendas.
- v El Capítulo 7, ["Instalación](#page-202-0) del software del sistema y migración del software del sistema [4680/4690",](#page-202-0) en la página 173 facilita procedimientos paso a paso para la instalación del software del sistema y la migración al sistema operativo.
- <span id="page-23-0"></span>v El Capítulo 8, ["Comprensión](#page-254-0) y configuración de la red LAN TCC", en la página [225](#page-254-0) contiene información sobre los conceptos y la configuración de la red TCC de LAN.
- v En el Apéndice A, "Lista de comprobación del plan de [implantación",](#page-268-0) en la [página](#page-268-0) 239 y hasta el Apéndice G, "Datos de [configuración](#page-660-0) del sistema. Hoja de [trabajo](#page-660-0) G", en la página 631 se incluyen hojas de trabajo que se utilizan con la información del Capítulo 2, "Visión general de la [planificación",](#page-32-0) en la página 3, el Capítulo 4, ["Planificación](#page-60-0) de la instalación de terminales", en la página 31 y el Capítulo 5, ["Planificación](#page-64-0) de la configuración de terminales", en la página 35 para planificar y diseñar la configuración del sistema. Utilice las hojas de trabajo para reunir y comunicar información al personal que realiza las tareas de instalación y configuración. Además de las hojas de trabajo, el [Apéndice](#page-298-0) D, "Datos de [configuración](#page-298-0) del terminal - Hojas de trabajo D", en la página 269, el Apéndice E, "Datos de [configuración](#page-520-0) del controlador de tienda - Hojas de [trabajo](#page-520-0) E", en la página 491, el Apéndice F, "Datos de [comunicaciones](#page-566-0) (opcional) - Hojas de [Trabajo](#page-566-0) F", en la página 537 y el Apéndice G, "Datos de [configuración](#page-660-0) del [sistema.](#page-660-0) Hoja de trabajo G", en la página 631 contienen un diccionario de las palabras clave de la configuración para ayudarle a decidir qué información es necesaria para el sistema y a especificar los parámetros válidos para estas palabras clave.
- El Apéndice H, ["Documentos](#page-674-0) y formularios de impresora", en la página 645 contiene información necesaria para crear sus propios formularios y documentos para su uso con la impresora del terminal de punto de venta.
- v El Apéndice I, "Hoja de trabajo de [asignación](#page-688-0) de memoria SNA", en la página [659](#page-688-0) contiene una hoja de asignación de memoria para la Arquitectura de Red de Sistemas (SNA).
- v El Apéndice J, "Configuración de [comunicaciones](#page-700-0) para programas de ejemplo", en la [página](#page-700-0) 671 contiene la configuración de las comunicaciones IBM 4690 para los programas de ejemplo.
- v El Apéndice K, ["Configuración](#page-736-0) del controlador", en la página 707 proporciona ayuda para la configuración del Controlador de Tienda 4690 Personal System/2  $(PS/2^{\circledR})$ .
- v El Apéndice L, "Utilización de la Utilidad de [configuración",](#page-738-0) en la página 709 proporciona un método para iniciar cambios en los registros de configuración por medio de la Utilidad de configuración.

### **Cómo utilizar este manual**

Este manual está diseñado para ayudar a la persona responsable de dirigir y hacer un seguimiento de la instalación del sistema operativo. Proporciona una lista exhaustiva de actividades, a fin de que pueda utilizarse como punto focal para desarrollar un plan de instalación detallado.

Este manual describe algunos conceptos sobre la planificación y un método para implantarlos a medida que planifica la instalación del sistema operativo). Para utilizar este manual, empiece leyendo del [Capítulo](#page-32-0) 2, "Visión general de la [planificación",](#page-32-0) en la página 3 al Capítulo 7, ["Instalación](#page-202-0) del software del sistema y migración del software del sistema [4680/4690",](#page-202-0) en la página 173 para familiarizarse con las tareas necesarias para el diseño y la configuración del sistema.

Estos capítulos le ayudan a rellenar varias hojas de trabajo de configuración, que se encuentran en los apéndices de este manual. Las hojas de trabajo le proporcionan un medio para registrar los valores de los parámetros para las palabras clave de

<span id="page-24-0"></span>configuración utilizadas para definir el sistema. A medida que vaya rellenando los valores de las hojas de trabajo, se le remitirá a una sección del diccionario, donde encontrará más información sobre cada palabra clave como, por ejemplo, su utilización y los valores válidos de los parámetros.

Cuando haya rellenado las hojas de trabajo de configuración, estará preparado para utilizar los paneles de configuración del sistema operativo en el controlador de tienda.

*No rellene las hojas de trabajo sin haber leído primero los capítulos correspondientes de este manual, ni utilice los paneles de configuración sin haber rellenado las hojas de trabajo.*

# **Modelos de terminal**

Los terminales 4683/4693-*xx*1/4694 y SurePOS™ 700 Series se denominan terminales *Mod1*. Aunque todos los terminales se denominan terminales Mod1, cada modelo de terminal da soporte a determinadas funciones a las que otros modelos no dan soporte. Además, los terminales SurePOS 700 Series proporcionan posibilidades USB.

Los terminales 4683/4693-*xx*2 se denominan terminales *Mod2*. Estos terminales se conectan a un terminal Mod1 y dependen de dicho terminal Mod1 en lo que se refiere a control y comunicación con el controlador de tienda.

**Nota:** un terminal 4683-*xx*2 no se puede conectar a un terminal 4693 Mod1. Un terminal 4693-*xx*2 no se puede conectar a un terminal 4683 Mod1.

El controlador/terminal (por ejemplo, un controlador/terminal 4693-5*x*1) combina la función del controlador de tienda y del terminal de punto de venta en un solo producto. La parte del terminal de un controlador/terminal se considera que es un terminal Mod1.

**Nota:** los sistemas 4694 y SurePOS 700 Series (Modelos 72x, 74x, 75x y 78x) siempre son válidos como controladores/terminales. Los sistemas 4693 sólo se soportan como controlador en un entorno no Java™ o como alternativo en un entorno Java.

# **Dónde encontrar más información**

| | | | | | | |

Existe un CD-ROM con los manuales en línea que forman parte de la colección de manuales de Sistemas de Comercio IBM (IBM Store Systems Library Collection), SK2T-0331.

# **Publicaciones relacionadas con el Sistema de Comercio—Software**

#### **Biblioteca de IBM 4690 V4**

*IBM 4690 OS Versión 4: Guía de planificación, instalación y configuración*, GC11-3005-00 *IBM 4690 OS Version 4: Programming Guide*, SC30-4054 *IBM 4690 OS Versión 4: Guía del usuario*, SC11-3004 (SC30-4050) *IBM 4690 OS Version 4: Communications Programming Reference*, SC30-4053 *IBM 4690 OS Versión 4: Guía de mensajes*, SC11-3006 (SC30-4052) *IBM 4680 BASIC: Language Reference*, SC30-3356

#### **Biblioteca de IBM 4690 V3**

*IBM 4690 OS Versión 3: Guía de planificación, instalación y configuración*, GC10-3699

*IBM 4690 OS Version 3: Programming Guide*, SC30-4048

*IBM 4690 OS Versión 3: Guía del usuario*, SC10-3673 (SC30-4044)

*IBM 4690 OS Version 3: Communications Programming Reference*, SC30-4047

*IBM 4690 OS Versión 3: Guía de mensajes*, SC10-3697 (SC30-4046)

*IBM 4680 BASIC: Language Reference*, SC30-3356

#### **Biblioteca de IBM 4690 V2**

*IBM 4690 OS Versión 2: Guía de planificación, instalación y configuración*, SC10-3303 (GC30-3984)

*IBM 4690 OS Version 2: Programming Guide*, SC30-3987

*IBM 4690 OS Versión 2: Guía del usuario*, SC10-3302 (SC30-3983)

*IBM 4690 OS Version 2: Communications Programming Reference*, SC30-3986

*IBM 4690 OS Versión 2: Guía de mensajes*, SC10-3304 (SC30-3985)

*IBM 4680 BASIC: Language Reference*, SC30-3356

*IBM 4680 Store System: Display Manager User's Guide*, SC30-3404

#### **Aplicación General de Ventas IBM 4680 y 4680-90**

*Aplicación General de Ventas IBM 4680-90: Guía de Planificación e Instalación*, GC10-9260 (GC30-3630)

*Aplicación General de Ventas IBM 4680-90: Guía de Operaciones*, SC10-9262 (SC30-3632)

*IBM 4680-90 General Sales Application: Programming Guide*, SC30-3631 *IBM 4680 Aplicación general de ventas – Características de gestión de precios: Guía del usuario*, SC10-8459 (SC30-3461)

*IBM 4680 General Sales Application – Terminal Offline Feature: User's Guide*, SC30-3499

*IBM 4680-90 General Sales Application: Full Screen – Guide to Operations*, SC30-3664

*IBM 4680-90 General Sales Application: Master Index*, GX27-3958

#### **Aplicación de Supermercado IBM 4680 y 4680-90**

*IBM 4680-90 Supermarket Application: Planning and Installation Guide*, GC30-3633 *IBM 4680-90 Supermarket Application: Guide to Operations*, SC30-3635 *IBM 4680-90 Supermarket Application: Programming Guide*, SC30-3634 *IBM 4680 Supermarket Application – Terminal Offline Feature: User's Guide*, SC30-3512 *IBM 4680 Supermarket Application – Electronic Funds Transfer Feature: User's Guide*,

SC30-3513

*IBM 4680-4690 Supermarket Application – Electronic Funds Transfer Feature Enhancement: User's Guide*, SC30-3718

*IBM 4680-90 Supermarket Application: Master Index*, GX27-3957

#### **Aplicación de Ventas de Farmacia y Droguería IBM 4680**

*IBM 4680 Chain Drug Sales Application: Planning and Installation Guide*, GC30-3412

*IBM 4680 Chain Drug Sales Application: Guide to Operations*, SC30-3413 *IBM 4680 Chain Drug Sales Application: Programming Guide*, SC30-3414

#### **Arquitectura de Aplicación de Sistemas IBM**

*IBM Systems Application Architecture: Common Programming Interface Communications Reference*, SC26-4399

#### <span id="page-26-0"></span>**Proceso Interno de la Tienda**

*In-Store Processing: Application Development Guide*, SC30-3534 *In-Store Processing: IBM AIX – Application Development Guide*, SC30-3537 *In-Store Processing: IBM OS/2 Extended Edition – Application Development Guide*, SC30-3538

*In-Store Processing: IBM OS/400 – Application Development Guide*, SC30-3535 *In-Store Processing: IBM 4680 OS – Application Development Guide*, SC30-3536

# **Publicaciones relacionadas con el Sistema de Comercio—Hardware**

#### **Terminales punto de venta IBM SurePOS 700 Series**

*IBM SurePOS 700 Series Point-of-Sale: Installation and Operation Guide*, GA27–4223 *IBM SurePOS 700 Series Point-of-Sale: Hardware Service Manual*, GY27–0363 *IBM SurePOS 700 Series Point-of Sale: System Reference*, SA27–4224 *IBM SurePOS 700 Series Point-of-Sale: Options and I/O Service Guide*, SY27–0392 *IBM SurePOS 720, 740 and 780 Series Point-of-Sale: Planning, Installation and Operation Guide*, GA27–4328 *IBM SurePOS 720, 740 and 780 Series Point-of-Sale: Hardware Service Guide*, SA27–4329

#### **Terminales de Punto de Venta IBM 4694**

*IBM 4694 Terminales de punto de venta: Instalación y guía de operaciones*, SA10-9203 (SA27-4005)

*Sistemas de comercio IBM: Guía de instalación y operaciones de dispositivos de punto de venta de entrada/salida*, GA10-9255 (GA27-4028)

*IBM 4693, 4694, and 4695 Point-of-Sale Terminals: Hardware Service Manual*, SY27-0337

*IBM Store Systems: Hardware Service Manual for Point-of-Sale Input/Output Devices*, SY27-0339

*IBM Store Systems: Parts Catalog*, S131-0097

#### **Terminales de Punto de Venta IBM 4693**

*Terminales de Punto de Venta IBM 4693: Instalación y Guía de Operaciones*, SA10-9203 (SA27-3978)

*Sistemas de comercio IBM: Guía de instalación y operaciones de dispositivos de punto de venta de entrada/salida*, GA10-9255 (GA27-4028)

*IBM 4693 Point-of-Sale Terminals: Setup Instructions*, número de pieza 73G1012 *IBM 4693 Point-of-Sale Terminals: Quick Reference Card*, número de pieza 73G1022 *Terminales de Punto de Venta IBM 4693, 4694 y 4695: Test de Servicio de Hardware*, SY10-8042 (SX27-3919)

*IBM 4693, 4694, and 4695 Point-of-Sale Terminals: Hardware Service Manual*, SY27-0337

*IBM Store Systems: Hardware Service Manual for Point-of-Sale Input/Output Devices*, SY27-0339

*IBM Store Systems: Parts Catalog*, S131-0097

*IBM 4693 Point-of-Sale Terminals: Reference Diskette*, SX27-3918

*IBM 4693 Point-of-Sale Terminals: Diagnostic Diskette*, SX27-3928

*IBM 4693 Point-of-Sale Terminals: Support Diskette for Medialess Terminals*, SX27-3929

#### **Terminales de Punto de Venta IBM 4683**

*Terminal de Punto de Venta IBM 4683: Guía de Instalación*, SA10-8985 (SA27-3783) *Terminal de Punto de Venta IBM 4683/4684: Guía de Operaciones*, SA10-8473 (SA27-3704)

<span id="page-27-0"></span>*IBM 4680 Store System e IBM 4683/4684 Point-of-Sale Terminal: Problem Determination Guide*, SY27-0330 *IBM 4680 Store System: Terminal Test Procedures Reference Summary*, GX27-3779 *IBM 4683/4684 Point-of-Sale Terminal: Maintenance Manual*, SY27-0295 *IBM Store Systems: Hardware Service Manual for Point-of-Sale Input/Output Devices*, SY27-0339 *IBM Store Systems: Hardware Technical Reference*, SY27-0336 *IBM Store Systems: Parts Catalog*, S131-0097

#### **Escáneres**

*IBM 1520 Hand-Held Scanner User's Guide*, GA27-3685 *Escáner de Punto de Venta al Por Menor IBM 4686: Planificación Física, Instalación y Guía de Operaciones*, SA10-9088 (SA27-3854) *IBM 4686 Retail Point-of-Sale Scanner: Maintenance Manual*, SY27-0319 *IBM 4687 Point-of-Sale Scanner Model 1: Physical Planning, Installation, and Operation Guide*, SA27-3855 *IBM 4687 Point-of-Sale Scanner Model 1: Maintenance Manual*, SY27-0317 *IBM 4687 Point-of-Sale Scanner Model 2: Physical Planning Guide*, SA27-3882 *IBM 4687 Point-of-Sale Scanner Model 2: Operator's Guide*, SA27-3884 *IBM 4687 Point-of-Sale Scanner Model 2: Maintenance Manual*, SY27-0324 *Escáner de Punto de Venta al Por Menor IBM 4696: Planificación Física, Instalación y Guía de Operaciones*, SA10-9088 (GA27-3965) *IBM 4696 Point-of-Sale Scanner Scale: Maintenance Manual*, SY27-0333 *IBM 4696 Point-of-Sale Scanner Scale: Specification Sheet*, G221-3361 *IBM 4697 Point-of-Sale Scanner Model 001: Maintenance Manual*, SY27-0338 *IBM 4697 Point-of-Sale Scanner Model 001: Physical Planning, Installation, and Operations Guide*, SY27-3990

#### **Cableado**

*A Building Planning Guide for Communication Wiring*, G320-8059 *IBM Cabling System Planning and Installation Guide*, GA27-3361 *IBM Cabling System Catalog*, G570-2040 *Using the IBM Cabling System with Communication Products*, GA27-3620

#### **Redes**

*IBM Local Area Network Support Program*, IBM número de pieza 83X7873 *IBM Token-Ring Network Introduction and Planning Guide*, GA27-3677 *IBM Personal System/2 Store Loop Adapter/A: Installation and Setup Instructions*, SK2T-0318

#### **Publicaciones generales**

*Advanced Data Communications for Stores – General Information*, GH20-2188 *Distributed Systems Executive – General Information*, GH19-6394 *Communications Manager X.25 Programming Guide*, SC31-6167 *IBM Proprinters*, SC31-3793 *IBM 4680 Support for COBOL Version 2* (Copia software proporcionada con el producto) *IBM 4680 Store System Regression Tester* (Copia software proporcionada con el producto)

*IBM 4680 Store System: Selection Hardware and Software Components*, GA27–3691 *IBM 4680 X.25 Application Programming Interface*, GG24-3952 *NetView Distribution Manager: General Information*, GH19-6587 *Systems Network Architecture: General Overview*, GC30-3073 *IBM Local Area Network Administrator's Guide*, GA27-6367 *DSX Preparing and Tracking Transmission Plans*, SH19-6399 *IBM Dictionary of Computing* (New York; McGraw-Hill, Inc., 1993) *DSX Preparing and Tracking Transmission Plans*, SH19-6399 *IBM Local Area Network Support Program*, IBM número de pieza 83X7873 *The Ethernet Management Guide – Keeping the Link, Second Edition* (McGraw-Hill, Inc., ISBN 0-07-046320-4)

# <span id="page-30-0"></span>**Capítulo 1. Utilización de la biblioteca del sistema operativo 4690**

Documentos varios . . . . . . . . . . . 1

La biblioteca del sistema operativo 4690 consta de un conjunto de publicaciones para la realización de diversas tareas cuya organización le permitirá instalar el sistema operativo planificando y ejecutando una serie de tareas. Las tareas clave son:

- v **Planificación** de todas las actividades que están asociadas con el Sistema de Comercio 4690 (incluidas todas las tareas clave adicionales).
- v **Instalación** de los componentes de hardware y software del sistema operativo.
- Programación del sistema operativo de modo que satisfaga el conjunto de requisitos operativos de cada usuario.
- v **Funcionamiento** del sistema operativo después de haberlo instalado correctamente.
- **Mantenimiento** del sistema operativo para asegurarse de que sigue realizando las funciones para las que se diseñó.

La información de la biblioteca del sistema operativo 4690 se ha organizado para ayudarle a realizar una o más de estas tareas clave. Por ejemplo, para realizar la planificación de las actividades que se asocian a este producto, debe consultar y entender la información de las publicaciones siguientes:

- v *Sistema de Comercio IBM 4680: Selección de los Componentes de Hardware y Software* que corresponda al tipo de componentes y opciones facilitados por el Sistema de Comercio 4680 y a los requisitos y consideraciones generales del sistema.
- v *IBM 4690 OS: Guía de planificación, instalación y configuración* (esta publicación) proporciona una visión general de los conceptos y actividades necesarios para instalar y configurar el Sistema de Comercio 4690.

# **Documentos varios**

| | | | | | |

 $\overline{1}$ 

La publicación titulada *4690 Store Systems Availability, Networks and Performance*, va dirigida a los arquitectos de sistemas de almacenamiento o al personal responsable del sistema de almacenamiento en su totalidad. En el documento se explican procedimientos para optimizar la disponibilidad, la fiabilidad, el rendimiento y la solidez del sistema 4690 POS. Los representantes de ventas y los business partner de IBM también pueden utilizar este documento para ayudar a los clientes en las decisiones de integración de sistemas.

El documento consta de tres apartados:

- v En el primer apartado se describen las funciones de alta disponibilidad de controladores, terminales, sistema operativo y aplicaciones POS 4690.
- En el segundo apartado se describen consideraciones y directrices relativas al diseño de LAN de la tienda, ya que éste puede afectar directamente a la estabilidad de la tienda.
- En el tercer apartado se explican los aspectos relacionados con el rendimiento del sistema operativo, del hardware y de las aplicaciones.

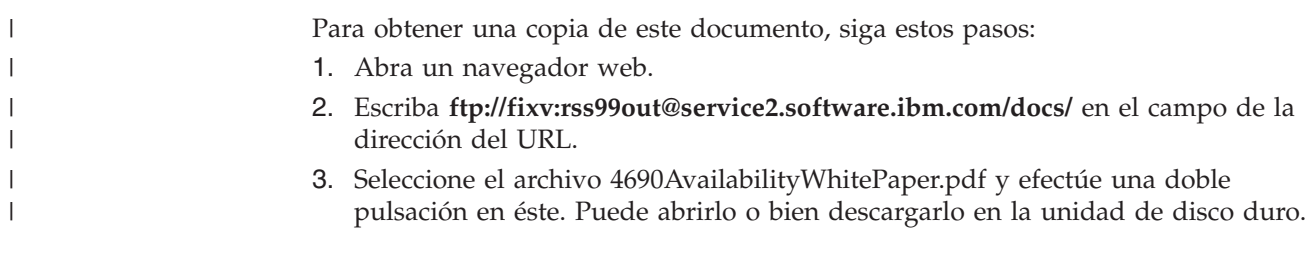

# <span id="page-32-0"></span>**Capítulo 2. Visión general de la planificación**

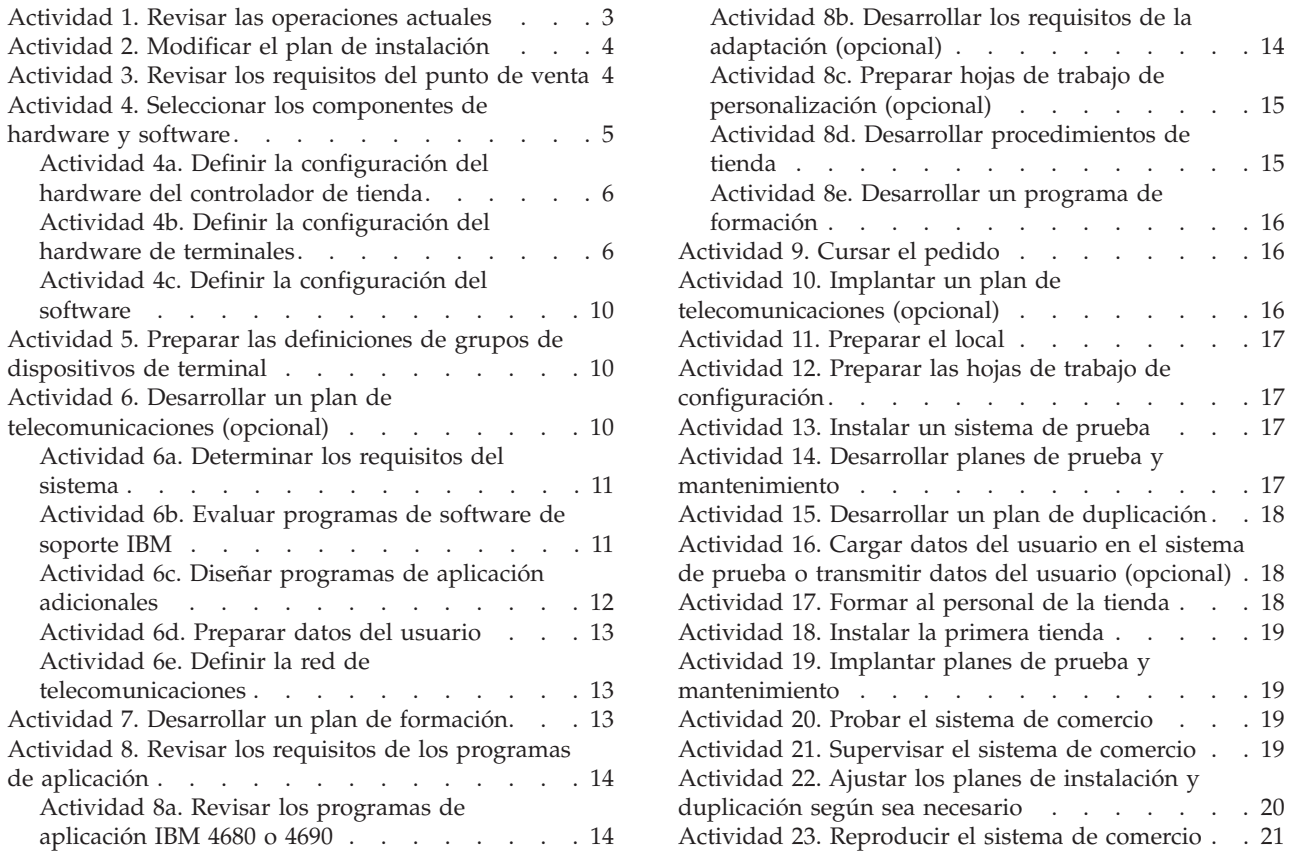

Este capítulo proporciona ayuda para la planificación y gestión de la instalación del sistema operativo. En esta información se supone que está utilizando el sistema operativo y un programa de aplicación IBM 4680 o 4690. Utilice la lista de actividades que se proporciona en este capítulo como guía para desarrollar el plan de instalación detallado.

Revise las actividades de planificación y, si es necesario, modifíquelas. Este capítulo hace referencia al material de soporte de otros manuales de 4680 y de 4690 y a otros capítulos de esta guía. La tarea de planificación incluye estas actividades:

- v Tomar las decisiones necesarias para llevar a cabo las actividades de planificación
- v Planificar y hacer un seguimiento de las actividades
- v Asignar personal con los conocimientos adecuados para cada actividad

En el Apéndice A, "Lista de comprobación del plan de [implantación",](#page-268-0) en la página [239](#page-268-0) encontrará ayuda para planificar y llevar a cabo el seguimiento de la realización de estas actividades.

# **Actividad 1. Revisar las operaciones actuales**

Esta actividad le permite revisar la relación entre sus operaciones y cómo realizar el mejor uso de las posibilidades que le ofrece el sistema operativo de su empresa. Los resultados de la investigación inicial pueden ser una excelente fuente de información para esta revisión.

<span id="page-33-0"></span>Revise las siguientes operaciones:

- v Formularios de entrada y salida, incluyendo ejemplos
- Archivos
- Programas de aplicación
- Controles
- Transacciones
- v Políticas, procedimientos y limitaciones
- v Flujos de trabajos actuales
- Hora
- v Volúmenes, frecuencias y otros datos de rendimiento

#### **Actividad 2. Modificar el plan de instalación**

En el plan que se propone en esta guía, la instalación se ha dividido en tareas y en subtareas. El Apéndice A, "Lista de comprobación del plan de [implantación",](#page-268-0) en la [página](#page-268-0) 239 contiene una lista de las tareas. Algunas de las tareas que aparecen enumeradas pueden no ser apropiadas para las necesidades de su empresa. Los recursos disponibles y los requisitos de planificación pueden determinar qué tareas debe tener en cuenta.

Para empezar a planificar el sistema de comercio, lea las descripciones de todas las tareas de instalación de este capítulo. En función de las necesidades de su empresa, elimine lo siguiente:

- v Tareas o subtareas que hagan referencia a funciones no necesarias.
- v Tareas que tal vez desee instalar posteriormente.

Coloque una "X" en la primera columna de la lista de comprobación del Apéndice A, "Lista de comprobación del plan de [implantación",](#page-268-0) en la página 239 para cada tarea o subtarea que piense llevar a cabo ahora.

Para cada tarea marcada con una X en la lista de comprobación del [Apéndice](#page-268-0) A, "Lista de comprobación del plan de [implantación",](#page-268-0) en la página 239, escriba lo siguiente:

- v El nombre de la persona asignada en la tercera columna
- v La fecha de vencimiento de la finalización de la tarea en la cuarta columna

Después de asignar responsabilidades, utilice la lista de comprobación para anotar las tareas que se han realizado y para llevar a cabo el seguimiento del progreso de la instalación.

### **Actividad 3. Revisar los requisitos del punto de venta**

La instalación del sistema operativo le brinda la posibilidad de cambiar el modo en que funciona su empresa. Puede aprovechar la amplia gama de posibilidades de proceso de datos del sistema operativo para volver a diseñar y mejorar sus operaciones.

Antes de adquirir cualquier tipo de hardware del sistema operativo, debe evaluar y documentar las necesidades de su tienda. La documentación de estos requisitos proporciona un medio para definir las necesidades del usuario, resolver los temas relacionados con la política de la empresa e identificar problemas. Los grupos de usuarios afectados por el proyecto del sistema operativo de su empresa deben revisar a fondo y aprobar todos los documentos producidos durante la evaluación. La documentación de los requisitos debe incluir la información siguiente:

- v El impacto de la utilización del sistema operativo 4690 V4 en la organización.
- v Los beneficios que se obtendrán de la instalación y utilización del sistema así como las herramientas para calcular dichos beneficios.
- v Las descripciones de todas las funciones significativas llevadas a cabo por el sistema operativo.
- v El soporte para la transferencia electrónica de fondos (EFT) utilizando la Aplicación General de Ventas IBM 4680 o 4680-4690 o la Aplicación de Supermercado IBM 4680 o 4680-4690.
- v La verificación en línea de cheques/créditos.
- v Las necesidades de otros programas de aplicación importantes (es decir, necesidades que no sean las del sistema operativo).
- v El número de controladores de tienda y de terminales de punto de venta necesarios para cada tienda.
- El número de controladores de tienda y terminales de punto de venta necesarios en la ubicación central o del procesador para crear un sistema de prueba o de desarrollo.
- v Los tipos de informes del sistema necesarios en la tienda y en la ubicación central o del procesador principal.
- v El Proceso Interno de la Tienda (ISP).
- v Los tipos de datos de entrada, incluidas las secuencias de transacciones, para los terminales de punto de venta.
- v Los cambios en los procedimientos establecidos de la tienda que van a producirse con la instalación y utilización del sistema operativo.
- v Los requisitos del cambio de política.
- v El volumen de ventas estimado y el crecimiento previsto para la organización.
- v Las consideraciones sobre la seguridad de los datos y del sistema.

# **Actividad 4. Seleccionar los componentes de hardware y software**

*Sistema de Comercio IBM 4680: Selección de Componentes de Hardware y Software* proporciona una descripción de los componentes de hardware y de software. El representante de IBM pueden indicarle la mejor forma de utilizar los componentes que ofrece el sistema para que éstos se ajusten a sus necesidades.

Con el sistema operativo puede utilizar determinados modelos de IBM Personal Computer como controladores. Con el sistema operativo, también puede utilizar como controladores el controlador/terminal IBM 4693-5x1, 4693-7x1, 4694 o SurePOS 700 Series (Modelos 72x, 74x, 75x y 78x). Para una red IBM Token Ring, utilice el cableado para soporte de par trenzado telefónico o el sistema de cableado de IBM para cablear la red de dispositivos para varios controladores (MCF) de la tienda.

#### **Notas:**

- 1. Los sistemas 4694 y SurePOS 700 Series (Modelos 72x, 74x, 75x y 78x) siempre son válidos como controladores/terminales.
- 2. Cuando se configuran como controlador/terminal, los sistemas SurePOS 700 Series (Modelos 72x, 74x y 78x) deben tener instalada una unidad de CD-ROM IDE interna, una unidad de disquetes USB (bus serie universal) o una unidad de CD-ROM USB. Cuando se configuran como un terminal o como un controlador/terminal, estos sistemas deben tener instalada memoria suficiente. Consulte las notas informativas del 4690 para obtener información detallada acerca de los requisitos de memoria.

<span id="page-34-0"></span>|

| | | | | | |

# <span id="page-35-0"></span>**Actividad 4a. Definir la configuración del hardware del controlador de tienda**

Consulte la guía de planificación e instalación del programa de aplicación IBM 4680 ó 4690 para obtener información acerca de los requisitos de configuración del hardware del controlador de tienda. Si está realizando la planificación de una red MCF, consulte también las guías de la red IBM Token Ring o póngase en contacto con el experto en instalaciones Ethernet.

# **Actividad 4b. Definir la configuración del hardware de terminales**

La *configuración del terminal* consta de:

- Configuración del hardware
- Configuración del software

La configuración del hardware determina la forma en que los componentes se conectan al terminal. Un terminal debe tener, como mínimo, estos componentes:

- Unidad base
- Teclado
- v Pantalla (puede ser cualquier pantalla soportada; una pantalla del cliente no puede ser la única pantalla conectada)

También puede conectar estos dispositivos IBM a los sistemas 4683, 4693 y 4694:

- $\cdot$  Cajón
- v Escáner de Punto de Venta al por menor IBM 4686 modelo 001 Vertical
- v Escáner de Punto de Venta al por menor IBM 4686 modelo 002 Horizontal
- v Escáner de Punto de Venta al por menor IBM 4686 modelo 003 Vertical
- v Escáner de Punto de Venta al por menor IBM 4686 modelo 004 Horizontal
- v Escáner de Punto de Venta IBM 4687 modelos 001 y 002
- v Balanza con Escáner de Punto de Venta IBM 4696 modelo 001
- v Escáner de Punto de Venta IBM 4697 modelo 001
- v Escáner de Punto de Venta IBM 4698 modelos 001 y 002
- v Escáner manual IBM 1520 modelo A01 (1520-A01)
- v Escáner manual IBM 1520 modelo A02 (1520-A02)
- v Lector manual de código de barras IBM 4685 modelos 001 y 002
- v Lector de Banda Magnética (MSR) de Una Pista
- MSR de Dos Pistas
- MSR de Tres Pistas
- MSR JUCC
- Lector manual de código de barras IBM
- v Impresora modelo 1 (sólo 4683)
- Impresora modelo 2
- Impresora modelo 3
- Impresora modelo 4
- Impresora IBM 4610
- Impresora IBM 4689
- Proprinter Serie
- Lector Óptico Magnético (sólo 4683)
- teclado modificable de 50 teclas
- Teclado alfanumérico (sólo 4683)
- Teclado matricial (sólo 4683)
- v Teclado alfanumérico de punto de venta (ANPOS)
- Teclado POS Keyboard-V con lector MSR JUCC
- Teclado POS Keyboard-VI con lector MSR JUCC
- v Teclado POS de 50 teclas con lector MSR JUCC
- Teclado POS PLU
- v Teclado de punto de venta 4693 con o sin visor y un lector de tarjetas de tres pistas (sólo 469*x*)
- v Teclado alfanumérico de punto de venta 4693 con un lector de tarjetas de tres pistas (sólo 469*x*)
- v Teclado de diseño modificable 4693 con un lector de tarjetas de tres pistas (sólo 469*x*)
- v Visor alfanumérico de 40 caracteres
- v Pantalla monocroma o en color de 9, 12 ó 14 pulgadas
- v Visor de cristal líquido de 40 caracteres (LCD)
- v Visor fluorescente al vacío II (VFD II) de 40 caracteres
- Múltiples visores
- Visor del operador
- v Pantalla del cliente
- v IBM SurePoint™ Solution (LCD/pantalla de vídeo) con o sin lector de banda magnética de tres pistas, área de teclado o dispositivo de puntero.
- Visor APA

También puede conectar dispositivos que no son de IBM que se ajusten a la interfaz especificada. El sistema operativo da soporte a dispositivos no de IBM que se hayan diseñado en función de (y cumplan con) las especificaciones de interfaz de dispositivos de punto de venta USB de IBM.

La familia SurePOS 700 Series (Modelos 72x, 74x y 78x) permite que la familia 4694 (RS-485) y la familia SurePOS (USB) de protocolos coexistan dentro de un único paquete como una única arquitectura de punto de venta (POS). Las unidades Modelo 72x, 74x y 78x son productos tipo PC con dispositivos adicionales. El sistema SurePOS 700 Series (Modelos 72x, 74x y 78x) da soporte a una amplia gama de pantallas, teclados, impresoras, cajones y escáneres. En el sitio web de IBM Retail Stores *www.pc.ibm.com/store* encontrará una lista de los dispositivos que actualmente reciben soporte.

El sistema operativo 4690 no da soporte a los siguientes elementos que están disponibles en SurePOS 700 Series (Modelos 72x, 74x y 78x):

- Dispositivos DVD y CD-RW
- v Función de alarma o de cierre al contacto en el segundo cajón
- Bucle de tienda
- Tarjetas PCI de longitud completa o ISA
- v IBM Remote Program Load (RPL) y NetWare RPL en Ethernet (reciben soporte cuando se utiliza PCI Token-Ring)
- v Dispositivos de E/S 4683 RS-485

El sistema SurePOS 700 Series (Modelos 72x, 74x y 78x) detecta automáticamente entre 24 V y 38 V para los cajones IBM. Este circuito de detección automática no funciona en los cajones de otros fabricantes. Si un cliente tiene dos cajones conectados, el voltaje debe ser el mismo. Para cajones no IBM, debe configurar el voltaje del cajón (24 V o 38 V) utilizando las opciones de configuración del programa de configuración de POS o con la alteración temporal del puente.

Las impresoras conectadas al sistema SurePOS 700 Series (Modelos 72x, 74x y 78x) pueden ser 24 V y 38 V. Si un cliente tiene dos impresoras conectadas, el voltaje debe ser el mismo. Debe configurar el voltaje de la impresora (24 V o 38 V) utilizando las opciones de configuración del programa de configuración de POS o bien con la alteración temporal del puente.

El sistema SurePOS 700 Series (Modelos 72x, 74x y 78x) da soporte a los siguientes dispositivos de E/S que no son POS:

- v La mayor parte de los dispositivos de almacenamiento masivo USB como, por ejemplo, unidades de disquetes, CD-ROM y claves de memoria. Si no cumplen con los estándares se crea una lista de los dispositivos que no están soportados. Se da soporte a la modalidad de arranque para la mayor parte de dispositivos que dan soporte al arranque USB.
- Monitores IBM VGA (CRT y LCD)
- v Teclados de PC estándar del sector, ratones e impresoras
- v Dispositivos USB y RS-232 estándar con los controladores y software adecuados

El sistema operativo 4690 no da soporte al dispositivo DVD que está disponible con el sistema SurePOS 700 Series (Modelos 72x, 74x y 78x).

Para cada sistema SurePOS 700 Series (Modelos 73x y 75x), puede conectar:

- Tres pantallas USB
- v Un escáner plano o un escáner y una balanza
- Un escáner manual
- Un teclado POS USB
- Una impresora 4610
- Un lector de banda magnética (MSR)

Los dispositivos que se pueden conectar a cada terminal SurePOS 700 Series (Modelos 73x y 75x) pueden ser uno de los siguientes:

- Cajón
- v Balanza con Escáner de Punto de Venta IBM 4696 modelos 001 y 002.
- v Escáner de Punto de Venta IBM 4697 modelo 001
- v Escáner de Punto de Venta IBM 4698 modelos 001 y 002
- v Lector manual de código de barras IBM 4685 modelo 002
- MSR de Tres Pistas
- v Escáner manual de emulación IBM 1520
- Impresora USB IBM 4610
- Proprinter Serie
- v Teclado USB de 50 teclas con o sin MSR o MSR y visor LCD
- Teclado ANPOS USB con MSR
- v Teclado de 133 teclas USB con MSR
- v Pantalla monocroma o en color USB de 9 ó 10 pulgadas
- v Visor de cristal líquido (LCD) de 40 caracteres USB
- v Visor fluorescente al vacío (VFD) de 40 caracteres y de una sola cara USB
- Visor fluorescente al vacío (VFD) de 40 caracteres y de dos caras USB
- v IBM SurePoint Solution (LCD/pantalla de vídeo) con o sin MSR de tres pistas, teclado o dispositivo de puntero
- Visor APA USB

También puede conectar dispositivos que no son de IBM que se ajusten a la interfaz especificada. El sistema operativo da soporte a dispositivos no IBM que se hayan diseñado en función de (y cumplan con) las especificaciones de interfaz de dispositivos de punto de venta USB de IBM.

Puede conectar una fuente de alimentación de emergencia (UPS) a uno de los puertos serie del terminal ejecutando el sistema operativo. Debe emplear el cable serie que suministra el fabricante de la UPS para conectarla al puerto serie del terminal. Los terminales con soporte son los 4693 (salvo el modelo 2*x*2), 4694 y SurePOS 700 Series. En el caso de controladores/terminales, configure la UPS como un dispositivo de terminal y no como un dispositivo de controlador. IBM da

soporte a los dispositivos UPS fabricados por las empresas American Power Conversion Corporation (APC) o Best Power Corporation. IBM también da soporte a todos los dispositivos UPS fabricados por cualquiera de estas dos empresas si vienen equipados con una interfaz para puerto serie. Entre los modelos ya probados se encuentran APC Back-up UPS, APC Smart-UPS y Best Patriot. Los modelos compatibles también deben funcionar con el sistema operativo.

No se da soporte a los dispositivos UPS externos en los terminales SurePOS 700 Series que tengan la función de batería de reserva instalada. La batería de reserva debe ser extraída antes de que un dispositivo UPS externo pueda funcionar en un sistema SurePOS 700 Series. Sólo se da soporte a los modelos UPS siguientes en los sistemas SurePOS 700 Series.

- Back-up UPS Modelo 400
- Back-up UPS Modelo Pro420
- Smart-UPS Modelo 450
- Best Patriot Modelo 420

#### **Notas:**

| | | |

- 1. Sólo puede configurarse un teclado para cada terminal de punto de venta. Para los controladores/terminales, puede configurar un teclado para el controlador y uno para el terminal. Una *excepción* a esta regla son todos aquellos terminales que soporten Java (por ejemplo un terminal SurePOS 700 Series). Puede configurar un segundo teclado para el puerto PS/2 para la entrada de aplicaciones Java.
- 2. Para permitir que las aplicaciones Java accedan a las funciones normales del teclado, puede conectar un teclado PS/2 o un teclado ANPOS al puerto de teclado PS/2. Deberá configurar un teclado PS/2 cuando una aplicación JavaPOS o no Java lo requiera. Es posible configurar un teclado ANPOS para que existan al mismo tiempo las funciones del teclado PS/2 y las funciones POS.
- 3. El procesador de entrada y salida de Java (JIOP) admite entrada de datos alfanuméricos mediante un teclado ANPOS.
- 4. En sistemas SurePOS 700 Series, el sistema utiliza el teclado ANPOS como teclado compartido cuando no se encuentra ningún teclado USB y hay conectado un teclado ANPOS al puerto PS/2. El sistema utiliza cualquier teclado USB que encuentre como teclado del terminal punto de venta. El controlador o la aplicación Java utiliza el teclado ANPOS conectado al puerto PS/2.
- 5. Para acceder a la configuración del BIOS en sistemas SurePOS 720, 740 ó 780, utilice un teclado PS/2, un teclado ANPOS conectado con un puerto PS/2 o un teclado ANPOS USB conectado con un puerto USB de 5 V estándar. Puesto que el teclado ANPOS USB se entrega con un conector USB de 12 V estándar, debe solicitar el cable que IBM ofrece para conectar el teclado ANPOS USB con un puerto USB de 5 V.
- 6. Se da soporte a un ratón. Sin embargo, si conecta un ratón al puerto PS/2, no podrá conectar un teclado PS/2.
- 7. En el sistema operativo 4690 V3R3 y versiones posteriores, la configuración de un visor APA y también de un visor alfanumérico (ANDISPLAY) crea un conflicto. Asimismo, ocurre un conflicto cuando se configuran dos pantallas del mismo tipo en los puertos 9a y 9b al mismo tiempo.

Además, también podrá definir discos RAM de terminal que el sistema utiliza como discos virtuales.

Puede agrupar físicamente los dispositivos (*integrados*) o separar físicamente los dispositivos de una unidad básica (*distribuidos*). El diseño de un terminal y sus dispositivos permite varias distribuciones. Póngase en contacto con las personas que están diseñando los mostradores de ventas para su empresa a fin de determinar la disposición de terminales más adecuada.

## **Actividad 4c. Definir la configuración del software**

Al planificar qué hardware va a pedir, deberá considerar los requisitos del software. La planificación del software implica a las personas de su empresa familiarizadas con:

- v Las operaciones de la tienda
- v Los requisitos del proceso de datos
- v Las funciones facilitadas por los programas de aplicación IBM 4680 o 4690
- v Los programas y archivos que desee utilizar

Esta actividad desarrolla un conjunto de requisitos de hardware que coinciden con los requisitos del hardware. Incluye las necesidades de programas de aplicación para la empresa y las necesidades de almacenamiento del controlador de tienda.

Para obtener ayuda para determinar los requisitos de software, consulte la publicación *Sistema de Comercio IBM 4680: Selección de los Componentes de Hardware y Software* y la guía de planificación e instalación de la aplicación.

## **Actividad 5. Preparar las definiciones de grupos de dispositivos de terminal**

Al seleccionar los componentes para los sistemas heredados, debe definir los grupos de dispositivos de terminal. Un *grupo de dispositivos de terminal* es un grupo de dispositivos comunes que se conectan a los terminales. Además de la selección de dispositivos y de las opciones de configuración, las opciones de aplicaciones Java se conservan en el registro de grupos de dispositivos.

Los sistemas SurePOS 700 Series, Aspen y algunos terminales 4694 utilizan *características de dispositivo de terminal* para agrupar los dispositivos comunes que se conectan con los terminales. Las características de dispositivo de terminal se definen mediante la Configuración de terminal genérico. El sistema operativo proporciona una agrupación de características de dispositivo de terminal por omisión. Puede utilizar la agrupación por omisión durante la configuración del sistema para que el terminal esté en funcionamiento rápidamente o bien puede crear opciones de configuración de características de dispositivo de terminal propias.

Las hojas de trabajo de esta publicación le permitirán definir los grupos de dispositivos de terminal. Antes de hacer el pedido, debe haberse completado el Apéndice D, "Datos de [configuración](#page-298-0) del terminal - Hojas de trabajo D", en la [página](#page-298-0) 269.Si completa este apéndice, se asegurará de que la información necesaria para la instalación y configuración del terminal esté registrada.

## **Actividad 6. Desarrollar un plan de telecomunicaciones (opcional)**

Para esta tarea es necesario tener conocimientos sobre la gestión de proyectos y comprender los requisitos del sistema junto con la capacidad para poder evaluar las ventajas y las desventajas de las funciones de telecomunicaciones. El sistema operativo soporta varias opciones de telecomunicaciones. Puede facilitar esta tarea creando un plan para la instalación de las funciones de telecomunicaciones que el

| | | | |

| | | | | | | | |

 $\overline{\phantom{a}}$ 

sistema necesita. Tenga en cuenta que generalmente instala las funciones de telecomunicaciones mientras está realizando las demás actividades de instalación del sistema de comercio.

## **Actividad 6a. Determinar los requisitos del sistema**

Para esta tarea es necesario tener experiencia en análisis de sistemas para evaluar los cambios implicados al instalar el software del sistema operativo.

Defina cómo desea que el software del sistema operativo se comunique con el software de aplicación existente. Liste el software de aplicación existente. Este software puede incluir programas como:

- v Auditoría de ventas
- v Análisis de ventas
- v Control de mercancías e inventarios
- Crédito
- Comunicación por lotes
- Comunicación en línea
- Mantenimiento del sistema principal

Determine las implicaciones del sistema operativo sobre cada uno de los programas de aplicación y defina los requisitos de la interfaz. Defina un nuevo software o las modificaciones necesarias para las interfaces, con los cálculos de recursos y tiempo para el desarrollo. Determine la disponibilidad de los recursos especificados para su desarrollo. Si los recursos no están disponibles, determine y seleccione un método alternativo.

Revise las capacidades del sistema existente y determine cualquier necesidad adicional en el procesador principal del local central. Defina el enfoque de red<sup>1</sup>y los adaptadores de comunicaciones que sean necesarios como, por ejemplo, los siguientes:

- v Adaptador de comunicaciones multiprotocolo
- Adaptadores SDLC/SNA o ASYNC
- Realtime Interface Co-Processor Multiport, adaptador
- X.25 Interface Co-Processor/2

Consulte al representante de IBM si desea más información acerca de estos adaptadores así como de sus usos.

En la revisión incluya:

- v Las especificaciones del controlador de comunicaciones para obtener las características y el almacenamiento adecuados
- v Los requisitos de los archivos
- v Consideraciones sobre reserva de línea y sobre las líneas conmutadas respecto a las líneas no conmutadas

## **Actividad 6b. Evaluar programas de software de soporte IBM**

Revise las ofertas de programas y los programas bajo licencia de IBM y compárelos con los requisitos del sistema. La revisión deberá incluir:

- v Análisis de las funciones de cada paquete
- Comparación entre las funciones y los requisitos
- v Facilitar que las modificaciones cumplan requisitos exclusivos

<sup>1.</sup> Por ejemplo, control síncrono de enlace de datos/arquitectura de red de sistemas (SDLC/SNA)

v Valoración de las diferencias entre la utilización de programas bajo licencia y el desarrollo de la adaptación.

Incluya los productos siguientes en la revisión que realice:

- Tivoli<sup>®</sup> NetView<sup>®</sup> (número de programa 5565-361 para MVS/370, 5665-362 para MVS/XA™, 5664-204 para VM o 5666-243 para VSE)
- Tivoli<sup>®</sup> Point-of-Sale Manager
- Distributed Systems Executive (DSX) (5668-915)
- NetView Distribution Manager (NetView DM) (5685-016)
- Programa de utilidad para Comunicaciones de Punto de Venta  $AS/400^{\circledcirc}$
- v Comunicación Avanzada de Datos para Tiendas (ADCS), OS/VS, o DOS/VSE (5735-XR2)
- v Análisis y Recuperación de Archivos de Entrada (IFA/R) (5798-DTP)
- v Virtual Storage Access Method (VSAM) (consulte el número de programa en el catálogo de software de IBM)
- v Autorización de Crédito/Cheques
	- Operating System/Virtual Storage (OS/VS) con Sistema de Control de la Información del Cliente (CICS OS/2) o DOS/Virtual Storage Extended (DOS/VSE) con CICS/DOS/VS
	- VSAM
	- 5798-DEW
- v Funciones de Comunicaciones Avanzadas/Método de Acceso Virtual de Telecomunicaciones (ACF/VTAM) (consulte el número de programa en el catálogo de software de IBM)
- v Método de Acceso Básico en Telecomunicaciones (BTAM)
- v Sistema de Control de la Información del Cliente (CICS)
	- DOS/VSE (5746-XX3)
	- OS/VS (5740-XX1)
- v Transacciones auxiliares 36xx POS (consulte el número de programa en el catálogo de software de IBM)
	- DOS/VSE u OS/VS (5798-DDU)
	- PSS (5748-DIU)

#### **Actividad 6c. Diseñar programas de aplicación adicionales**

Para esta tarea se requiere tener experiencia en diseño de aplicaciones, programación y proceso de datos.

Prepare el plan de diseño del sistema, que debe incluir:

- v El flujo de datos entre el sistema de comercio y los programas de aplicación
- v Definiciones de los principales elementos de datos
- v Definiciones de las entradas y salidas principales
- v Definiciones de los requisitos de la interfaz

Decida el tipo de comunicaciones que va a utilizar entre el sistema principal y la tienda y entre el procesador interno de la tienda y el controlador de tienda. Determine el procedimiento de seguridad del sistema operativo, que incluye las funciones que tendrán acceso restringido y los tipos de restricciones que se impondrán. Documente los procedimientos de seguridad del sistema. Considere la utilización de códigos de seguridad comunes a todas las tiendas para que el personal de servicio y el grupo de soporte del local central puedan acceder fácilmente a todos los archivos.

La publicación *IBM 4690 OS: Programming Guide* y las guías de programación de las aplicaciones IBM 4680 o 4690 contienen información sobre los tipos de archivo de datos soportados. Tales publicaciones también proporcionan el contenido específico de los archivos de datos utilizados por la aplicación. Consulte estas

publicaciones para obtener información detallada acerca de los datos que necesitan los programas de aplicación. Respecto a los programas de aplicación que ha pensado utilizar con la interfaz de programación común para comunicaciones (comunicaciones CPI), encontrará más información en la publicación *IBM 4690 OS: Communications Programming Reference* y en la publicación *IBM Systems Application Architecture : Common Programming Interface Communications Reference*.

## **Actividad 6d. Preparar datos del usuario**

Para esta tarea se requiere experiencia en diseño de aplicaciones y proceso de datos.

Los programas de aplicación IBM 4680 o 4690 proporcionan varias funciones que requieren datos exclusivos suministrados por el usuario. Un ejemplo es la función de búsqueda de precio, que requiere un archivo de registros de artículos con las descripciones y los precios de los artículos. Debe suministrar estos datos si utiliza esta función.

Según los requisitos del sistema, deberá identificar los datos que se deben crear y cómo se deben preparar para su uso en la tienda. Las guías de programación de las aplicaciones IBM 4680 o 4690 contienen formatos detallados de los archivos de datos y el contenido de sus registros. Cuando defina la aplicación que crea los datos, consulte estas guías para obtener información detallada. Examine los sistemas existentes para determinar cuántos datos hay y si los puede volver a formatear para que tengan el formato de archivo de tienda necesario.

En la publicación *IBM Advanced Data Communications for Stores Program Reference* encontrará los formatos de datos que se necesitan como entrada para la transmisión.

Si utiliza DSX o NetView DM como recurso de telecomunicaciones, en la publicación *IBM Distributed Systems Executive Preparing and Tracking Transmission Plans* encontrará los formatos de datos de entrada.

## **Actividad 6e. Definir la red de telecomunicaciones**

Para la planificación y definición de las comunicaciones es necesario tener conocimientos sobre los conceptos y términos utilizados en telecomunicaciones. Antes de comenzar esta actividad, se supone que posee esos conocimientos o que se pondrá en contacto con personas que los tengan.

El Capítulo 5, ["Planificación](#page-64-0) de la configuración de terminales" y el [Apéndice](#page-566-0) F, "Datos de [comunicaciones](#page-566-0) (opcional) - Hojas de Trabajo F" contienen instrucciones detalladas para definir la red de telecomunicaciones.

## **Actividad 7. Desarrollar un plan de formación**

Un *plan de formación*:

- v Identifica los cursos necesarios y disponibles
- v Planifica que las personas adecuadas asistan a cursos adecuados.

IBM ofrece muchos cursos que ayudarán a la empresa en el proceso de planificación e instalación. Póngase en contacto con el representante de IBM si desea una lista de los cursos disponibles o visite el sitio de Retail Store Solutions en Internet y seleccione **Products** y **Education**. Revise las descripciones de los cursos e identifique qué personas deberían asistir a cada curso.

Si recibe formación al principio del proceso de planificación e instalación, podrá conseguir el máximo beneficio. Los miembros clave del proyecto, en especial el director del proyecto, deberían asistir lo antes posible a los cursos de visión general y planificación del sistema operativo. Los miembros del equipo del proyecto cuyas responsabilidades en el proceso sean posteriores, deberían asistir a los cursos en una fecha cercana a la de su participación en el proyecto, concentrándose en los cursos que cubran los detalles del sistema.

## **Actividad 8. Revisar los requisitos de los programas de aplicación**

Estos pasos le guían por los requisitos de los programas de aplicación, incluyendo la preparación de las hojas de trabajo de personalización.

#### **Actividad 8a. Revisar los programas de aplicación IBM 4680 o 4690**

Revise las guías de planificación e instalación de los programas de aplicación IBM 4680 o 4690 con el representante de IBM para determinar cómo responderá el programa bajo licencia a las necesidades de su empresa.

## **Actividad 8b. Desarrollar los requisitos de la adaptación (opcional)**

Para esta tarea se requiere experiencia en análisis de sistemas a fin de determinar si el programa personalizado cumple los requisitos; también se requiere experiencia en diseño de sistemas para definir las especificaciones para la adaptación. La *adaptación* consiste en escribir rutinas de salida de usuario que se compilarán y enlazarán con la aplicación para proporcionar funciones exclusivas. Las *salidas de usuario* se escriben y combinan con el código de programa bajo licencia para cambiar el programa de aplicación IBM 4680 o 4690, a fin de adaptarlo a sus necesidades.

Según la revisión de los requisitos de sus puntos de venta y de los programas bajo licencia de IBM para el sistema operativo, puede determinar si es necesario efectuar la adaptación. Los programas bajo licencia proporcionan muchas opciones que permiten a la aplicación funcionar de cualquiera de las maneras definidas. La selección de dichas opciones no requiere programación, sino que se efectúa mediante un proceso denominado *personalización*. Las opciones permiten que el funcionamiento de la aplicación tenga una gran flexibilidad sin programación adicional.

Desarrolle especificaciones para todos los cambios de programación, incluyendo las interfaces. Identifique todas las adiciones y los cambios en las interfaces de datos y de operador. Documente las normas y convenios de programación. Realice una revisión estructurada de las especificaciones, para asegurarse de que todos los requisitos se hayan cumplido de la mejor manera posible.

Las guías de planificación e instalación de los programas de aplicación IBM 4680 o 4690 proporcionan una descripción de las funciones y selecciones de personalización. Las guías de programación de los programas de aplicación IBM 4680 o 4690 proporcionan ayuda adicional para desarrollar los requisitos de adaptación.

## <span id="page-44-0"></span>**Actividad 8c. Preparar hojas de trabajo de personalización (opcional)**

La *personalización* es una manera de modificar los programas de aplicación IBM 4680 o 4690 seleccionando las opciones que ofrecen. Examine detalladamente esas opciones.

Antes de instalar la aplicación, necesita planificar el nivel de personalización que desea. Rellene las hojas de trabajo de personalización de las guías de planificación e instalación del programa de aplicación IBM 4680 o 4690 para registrar su selección de opciones y reunir datos.

## **Actividad 8d. Desarrollar procedimientos de tienda**

Esta tarea requiere conocimientos de documentación que se utilizarán para escribir procedimientos de tienda útiles y fáciles de entender.

La instalación de un nuevo sistema de comercia de puntos de venta puede provocar cambios en cuanto a responsabilidades y funciones de diversos empleados de la tienda. Deberá documentar estos cambios en las descripciones de trabajos y en los procedimientos de utilización.

Después de seleccionar las opciones del sistema y desarrollar los planes de adaptación y mantenimiento, prepare los procedimientos para todo el personal de la tienda que utilizará el sistema de comercio. Esto incluye a los vendedores, operadores de terminales, jefes de departamento de la tienda y demás personal administrativo. Algunos de los procedimientos importantes que deben describirse son:

- v Funciones de ventas
- v Funciones que no sean de ventas
- v Funciones de contabilidad y cierre de tienda
- v Funciones de mantenimiento de datos
- v Funciones de mantenimiento diferido de datos
- v Funciones de reserva (copia de seguridad) y recuperación
- v Funciones de informe y resolución de problemas

Estos procedimientos forman parte del material de formación. La siguiente información de IBM le ayudará a desarrollar los procedimientos de tienda:

- v *IBM SurePOS 720, 740 and 780 Series Point-of-Sale: Planning, Installation and Operation Guide*
- v *IBM SurePOS 720, 740 and 780 Series Point-of-Sale: Hardware Service Guide*
- v *IBM SurePOS 700 Series Point-of-Sale: Installation and Operation Guide*
- v *IBM SurePOS 700 Series Point-of-Sale: System Reference*
- v *IBM SurePOS 700 Series Point-of-Sale: Hardware Service Manual*
- v *IBM SurePOS 700 Series Point-of-Sale: Options and I/O Service Guide*
- v *Terminales Punto de Venta IBM 4694: Guía de Instalación y Operación*
- v *Terminales Punto de Venta IBM 4693: Guía de Instalación y Operación*
- v *Terminal Punto de Venta IBM 4683/4684: Guía de Operaciones*
- v *Sistema de Comercio IBM: Guía de Instalación y Operación de Dispositivos de Punto de Venta de Entrada/Salida*
- v *IBM 4690 OS: Guía de mensajes*
- v *IBM 4680 Store System: Problem Determination Guide*
- v *IBM 4690 OS: Guía del usuario*

<span id="page-45-0"></span>Consulte también la información relacionada con cualquier programa de aplicación que esté utilizando, como:

- v *IBM 4680 Chain Drug Sales Application: Guide to Operations*
- v *Aplicación General de Ventas IBM 4680-4690: Guía de Operaciones*
- v *Aplicación de Supermercado IBM 4680-4690: Guía de Operaciones*

Utilice la información de planificación y funcionamiento del sistema operativo como ayuda. Sin embargo, esta información no esta personalizada para su sistema de comercio o actividad de las tiendas. Es importante mantener la documentación del procedimiento de comercio clara, directa y fácil de utilizar. Los operadores de tienda y el personal de formación son los más indicados para escribir esta información. Los materiales de formación pueden ser a menudo un subproducto de los procedimientos.

Revise todos los procedimientos con personal e incluya representantes de:

- v Personal de operaciones de la tienda
- Personal de gestión de la tienda
- v Personal de ventas de la tienda
- v Otro personal administrativo

Además de desarrollar procedimientos de tienda, cree sus propios formularios y documentos, como formularios de depósito y hojas de saldo, que los empleados pueden insertar en el terminal de punto de venta para su impresión. El Apéndice H, ["Documentos](#page-674-0) y formularios de impresora" contiene información sobre la creación de sus propios formularios y documentos.

#### **Actividad 8e. Desarrollar un programa de formación**

En esta actividad, llevará a cabo las siguientes tareas:

- v Evaluar las necesidades de formación de la organización
- v Identificar los grupos de usuarios que necesitan formación, incluyendo:
	- Usuarios del local central (si la tienda está conectada con un procesador principal ubicado en el local de las oficinas centrales)
	- Personal de proceso de datos
	- Personal de ventas o de caja
	- Operadores del controlador de tienda
	- Jefes de departamento de la tienda
	- Supervisores
- v Determinar el planteamiento de la formación
- v Desarrollar el material de formación
- v Desarrollar los programas de formación

Desarrolle el programa de formación con tiempo suficiente para producir el material de formación.

## **Actividad 9. Cursar el pedido**

Revise los requisitos de hardware y software que se encuentran en el *Sistema de Comercio IBM 4680: Selección de Componentes de Hardware y Software*. Póngase en contacto con el representante de ventas de IBM para que le ayude a cursar el pedido.

#### **Actividad 10. Implantar un plan de telecomunicaciones (opcional)**

Si desarrolló un plan de telecomunicaciones en la Actividad 6, comience la implantación de cada parte de ese plan.

## <span id="page-46-0"></span>**Actividad 11. Preparar el local**

La preparación del local incluye la planificación siguiente:

- v Diseño físico de la tienda
- v Diseño del mostrador de ventas
- Cableado eléctrico
- v Cableado de señal

En esta actividad, llevará a cabo las siguientes tareas:

- v Revisar los recursos actuales (diseños de tienda y diseños de cableado)
- Identificar requisitos adicionales
- v Desarrollar directrices y esquemas para el cableado eléctrico
- v Desarrollar directrices y esquemas para el cableado de señal
- Decidir quién realizará las instalaciones de obra y de los cableados eléctricos y de señal

## **Actividad 12. Preparar las hojas de trabajo de configuración**

Las hojas de trabajo que se encuentran en los apéndices sirven de ayuda para planificar y documentar la configuración antes de escribir los valores y los datos mediante el proceso de configuración.

Las instrucciones de configuración se encuentran en los apéndices de esta publicación. En el Capítulo 5, ["Planificación](#page-64-0) de la configuración de terminales" encontrará descripciones de las hojas de trabajo de configuración.

#### **Actividad 13. Instalar un sistema de prueba**

En el Capítulo 3, ["Instalación](#page-52-0) de un sistema de prueba", en la página 23 encontrará información sobre la instalación de un sistema de prueba.

## **Actividad 14. Desarrollar planes de prueba y mantenimiento**

La prueba del sistema le permite simular los tipos de problemas que se producen durante el funcionamiento diario normal y desarrollar procedimientos de recuperación de la tienda para resolver cada problema. Para probar totalmente estas situaciones, incluya actividades en el plan que utilicen las posibilidades de detección y recuperación de errores que ofrece el sistema. Además de los errores planificados producidos por transacciones, la prueba del sistema también deberá simular interrupciones tales como anomalías en el hardware y en el software.

La comprobación del sistema anticipa y resuelve problemas funcionales y sirve para asegurarse de que la recuperación del sistema funcionará si se producen anomalías. Una prueba completa del sistema deberá incluir la comprobación de:

- Todos los programas
- Material de formación
- Procedimientos y controles
- v Interrupciones de alimentación
- v Detección de errores
- v Recuperación después de una anomalía
- v Sistema de reserva

<span id="page-47-0"></span>El plan de mantenimiento del sistema deberá incluir información sobre el reaprovisionamiento de suministros, los cambios necesarios en el software o hardware y las mejoras. Además de mantener un suministro de formularios y cintas de impresora en cada tienda, es aconsejable que disponga también de la siguiente información para consultas rápidas:

- v Un diagrama esquemático y actualizado del cableado de la tienda
- v Listas de números y ubicaciones de terminales
- v Listas de longitudes de cables y números de piezas utilizadas en el sistema
- v Los disquetes o CD-ROM de diagnóstico de hardware que se entregan con los componentes del sistema.

Esta información ayudará al personal de servicio y de la tienda en el diagnóstico de problemas y el mantenimiento del equipo.

Debe planificar y comprobar con detenimiento las mejoras. Documente cuidadosamente todas las peticiones de mejoras y, a continuación, analice las peticiones para determinar la acción a tomar. Estudie, planifique, ejecute y pruebe los cambios en el sistema. Modifique los materiales de formación y operación afectados y, a continuación, notifíquelo al personal.

#### **Actividad 15. Desarrollar un plan de duplicación**

Para desarrollar un plan de duplicación, revise los métodos para reproducir los datos de configuración del software del sistema y los datos de usuario y distribuya estos datos a los controladores de tienda.

Hay varias opciones disponibles para realizar esta actividad. Consulte el Capítulo 6, ["Planificación](#page-188-0) de la duplicación del software" y seleccione el método de duplicación que satisfaga las necesidades de su entorno.

## **Actividad 16. Cargar datos del usuario en el sistema de prueba o transmitir datos del usuario (opcional)**

Para esta tarea se requiere experiencia en el proceso de datos.

Una vez preparados los datos para utilizarlos en la tienda, el siguiente paso es cargar los datos en el sistema de prueba. Si piensa utilizar telecomunicaciones, puede decidir cargar datos del usuario transmitiéndolos al sistema de prueba.

Para llevar a cabo este paso se dispone de los programas bajo licencia IBM ADCS, DSX y NetView DM. Estos programas proporcionan un funcionamiento flexible, controlado por los datos, y procedimientos automáticos. Consulte la publicación *IBM Advanced Data Communications for Stores Program Reference* o la publicación *IBM Distributed Systems Executive Preparing and Tracking Transmission Plans* para obtener información detallada acerca de estos programas bajo licencia.

## **Actividad 17. Formar al personal de la tienda**

Comience el programa de formación que ha desarrollado en la ["Actividad](#page-45-0) 8e. Desarrollar un programa de [formación"](#page-45-0) en la página 16 utilizando el material desarrollado en la "Actividad 8d. Desarrollar [procedimientos](#page-44-0) de tienda" en la [página](#page-44-0) 15.

## **Actividad 18. Instalar la primera tienda**

El plan preliminar de instalación deberá incluir las actividades y la secuencia a realizar en la instalación de la primera tienda. Estas actividades deberán incluir:

- v Formación de los jefes de departamento de la tienda
- v Cableado y otros accesorios para mostrador de caja o de ventas
- v Pedido de suministros
- v Instalación del equipo de comunicaciones
- v Planificación de la configuración y la personalización
- v Instalación del sistema, incluida la transmisión de datos del usuario

#### **Actividad 19. Implantar planes de prueba y mantenimiento**

Implante los planes de prueba y mantenimiento que ha desarrollado en la "Actividad 14. Desarrollar planes de prueba y [mantenimiento"](#page-46-0) en la página 17.

#### **Actividad 20. Probar el sistema de comercio**

Para esta tarea se requiere experiencia en organización para coordinar la prueba, y para hacer el seguimiento de los problemas y resolverlos.

Esta es una prueba integrada del primer sistema de comercio. El objetivo de esta prueba es asegurar que todo el sistema (comunicaciones, controladores y terminales) funcione correctamente antes de abrir la tienda. Probablemente, ésta será la primera oportunidad de examinar todo el sistema de comercio, incluyendo todos los terminales, en un entorno que simula el funcionamiento diario de la tienda. Por ejemplo, los vendedores entran transacciones normales mientras los programas de aplicación de soporte de tienda y subordinados estén activados.

La prueba deberá representar el funcionamiento diario normal, el cierre del período contable, y las funciones de telecomunicaciones. Puede probar los procedimientos siguientes para este entorno:

- v Funciones de ventas
- v Funciones que no sean de ventas
- v Funciones de contabilidad
- v Funciones de apertura y cierre de la tienda
- v Funciones de mantenimiento de archivos
- v Funciones de recuperación y proceso de datos
- v Procedimientos de reserva
- v Procedimientos de arranque y cierre del sistema
- v Funciones de aplicaciones escritas por el usuario
- v Funciones de informe y resolución de problemas
- v Funciones de informe

Durante esta prueba, deberá validar todos los archivos de datos de la tienda. Para validar los datos del archivo de registros de artículos (precio, descripción, impuestos), lea con escáner o teclee cada artículo que deba estar en el archivo. Corrija los datos erróneos y añada los que falten antes de abrir la tienda.

#### **Actividad 21. Supervisar el sistema de comercio**

Para esta tarea se requiere experiencia en análisis de programación de sistemas.

El sistema operativo proporciona varias herramientas que le ayudarán a reunir datos del sistema que pueden facilitarle el análisis del rendimiento del sistema. Consulte la publicación *IBM 4690 OS: Programming Guide* para obtener información acerca del rendimiento y revise las herramientas disponibles para supervisar el rendimiento del sistema. Generalmente, las herramientas son:

- v Rastreo e informe del rendimiento de canales de dispositivos
- v Rastreo e informe del rendimiento de discos
- v Rastreo de las líneas de comunicaciones (SDLC y X.25)
- Rastreo de Token Ring
- v Mensajes de las anotaciones cronológicas de mensajes del sistema
- v Rastreo e informe del rendimiento del bucle de tienda
- v Informe del rendimiento del procesador del controlador de tienda

Consulte la publicación *IBM 4690 OS: Guía de mensajes* para obtener información acerca de los procedimientos de inicio y detención de las herramientas de supervisión del rendimiento.

## **Actividad 22. Ajustar los planes de instalación y duplicación según sea necesario**

Según los resultados obtenidos al instalar el primer sistema de comercio, revise los planes de instalación y duplicación para evaluar sus ventajas e inconvenientes. Ajuste los planes para eliminar las áreas que presenten problemas.

Realice la revisión cuando el personal haya adquirido más experiencia en el sistema operativo y su utilización. El objetivo de esta revisión es evaluar el plan de instalación, el plan de duplicación y los resultados producidos por el sistema de comercio. El personal del proyecto del sistema de comercio y los representantes de las áreas de usuario (operaciones, formación, jefes de departamentos de la tienda y local central) deberán participar en la revisión. Las áreas que deben revisarse incluyen:

- v Planteamiento y planificación de la instalación
- Recursos
- Material de formación
- v Guías de procedimientos
- Comunicaciones
- Operaciones del local central
- v Planificaciones de las actividades

Como resultado de la revisión, defina un plan de acción para perfeccionar el funcionamiento del sistema de comercio. Modifique los planes de duplicación e instalación del sistema de comercio de modo que reflejen los cambios recomendados.

#### **Actividad 23. Reproducir el sistema de comercio**

La decisión de instalar varias tiendas se basa en la ubicación geográfica o en le criterio de "empezar por la tienda más grande". La instalación por ubicación geográfica reduce al mínimo los problemas operativos de las primeras fases de la instalación mediante la localización de los requisitos de formación y la logística de la instalación de tiendas.

En empresas con tiendas muy dispersas, generalmente funciona mejor un planteamiento en el que se comience por la tienda más grande, siguiendo hasta la menor, dentro de un área o región. Este método de "empezar por la tienda más grande" da los mejores resultados puesto que crea un prototipo de trabajo en el que se basarán posteriores adiciones al sistema.

Utilice el plan de duplicación que ha desarrollado en la "Actividad 15. [Desarrollar](#page-47-0) un plan de [duplicación"](#page-47-0) en la página 18.

## <span id="page-52-0"></span>**Capítulo 3. Instalación de un sistema de prueba**

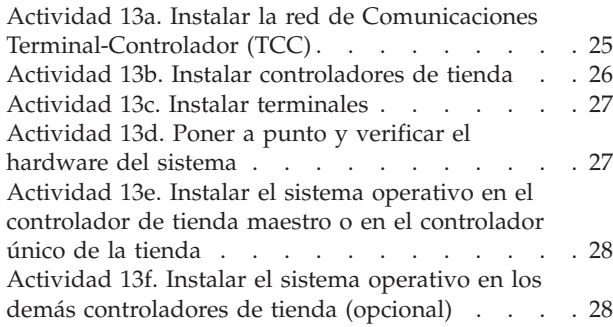

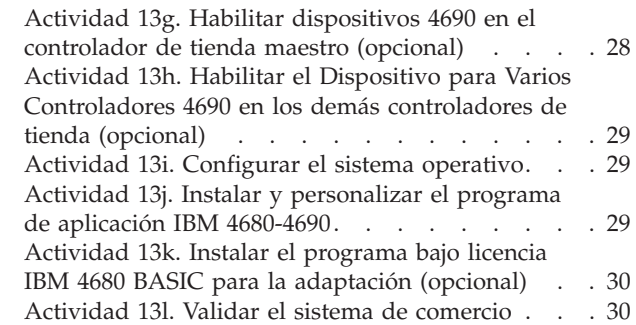

Este capítulo proporciona una visión general de un sistema de prueba recomendado para un local central.<sup>2</sup> Las tareas descritas en este capítulo forman parte de la ["Actividad](#page-46-0) 13. Instalar un sistema de prueba" en la página 17. Si desea más detalles sobre la instalación del software, consulte el Capítulo 7, ["Instalación](#page-202-0) del software del sistema y migración del software del sistema [4680/4690".](#page-202-0)

En esta actividad, establecerá un sistema de prueba sugerido. Un sistema de prueba le permite instalar el hardware y software del sistema para su Sistema de Comercio 4690 y verificar que el sistema funcione. También puede depurar programas de aplicación de tienda así como aplicar y comprobar el mantenimiento del software antes de enviarlos a las tiendas.

Un sistema de prueba puede ser:

- v Un controlador de tienda, un terminal Mod1 con un terminal asociado conectado (si se utilizan terminales Mod2) y una red de Comunicaciones Terminal-Controlador (TCC).
- v Un controlador/terminal que utilice el sistema operativo y un terminal Mod2 conectado al controlador/terminal.

Puede estar ubicado en el local central del procesador principal o en un área especial en una ubicación de tienda. En el sistema de prueba puede instalar los paquetes de software siguientes:

- v El sistema operativo
- v IBM Distributed Data Management (Gestión de Datos Distribuidos de IBM)
- v Característica de Operador Remoto del Sistema Operativo de Punto de Venta de IBM
- v Uno de los siguientes programas de aplicación IBM opcionales:
	- Aplicación de Farmacia y Droguería IBM 4680
	- Aplicación de Supermercado IBM 4680-4690
	- Aplicación General de Ventas IBM 4680-4690

<sup>2.</sup> La ubicación del procesador principal o la ubicación que se selecciona para ser instalada por completo.

Están disponibles los siguientes dispositivos:

- v Dispositivo de comunicaciones
- Dispositivo TCC para bucle de tienda
- Dispositivo TCC para Token Ring
- Dispositivo TCC para Ethernet
- Dispositivo para Varios Controladores
- Dispositivo para NetBIOS
- Dispositivo para Terminal

Pueden configurarse varios controladores de tienda para llevar a cabo operaciones de copia de seguridad de datos. Realice esta operación conectando los controladores de tienda a la red IBM Token Ring o a la red Ethernet y habilitando el Dispositivo para Varios Controladores 4690. Para obtener información detallada acerca de la utilización de varios controladores de tienda, consulte la publicación *IBM 4690 OS: Guía del usuario*.

En el sistema de prueba, incluya los programas de rutinas de salida de usuario y los programas de aplicación que se ejecuten en el entorno del sistema operativo en el controlador de tienda. Además, incluya en el sistema de prueba programas que se ejecuten en terminales 4693 Mod1, 4683 Mod1, 4694 o SurePOS 700 Series.

Puede ampliar el sistema de prueba de modo que incluya un sistema de varios controladores a fin de probar el soporte de la LAN opcional, el sistema de reserva del controlador de tienda y el sistema de distribución de datos.

En los siguientes apartados se describen actividades relacionadas con la instalación de un sistema de prueba. La Figura 1 en la [página](#page-54-0) 25 muestra la secuencia de las actividades. Los números de cada actividad corresponden al bloque apropiado de la figura. Una línea de puntos indica actividades opcionales.

<span id="page-54-0"></span>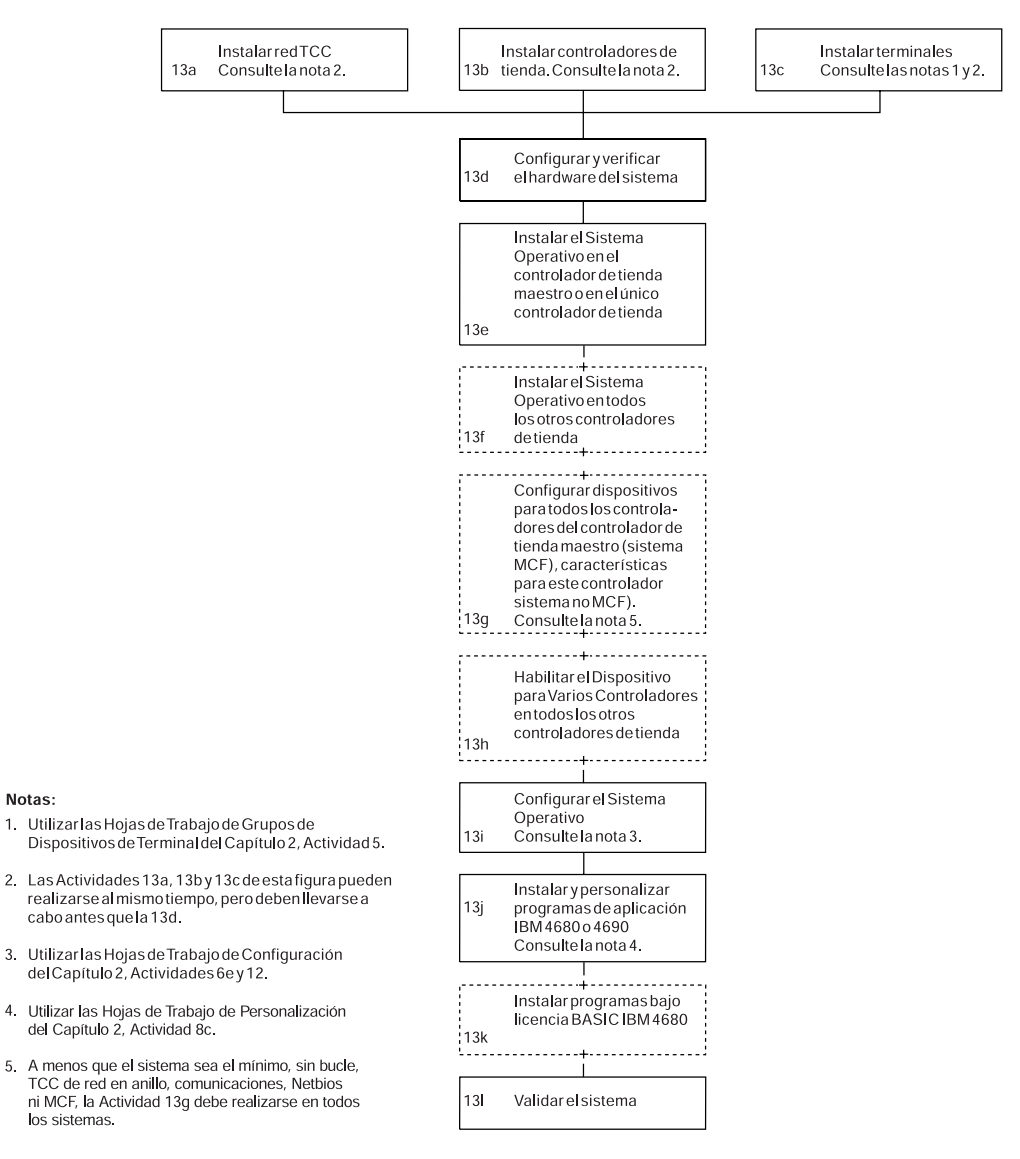

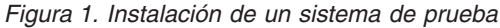

## **Actividad 13a. Instalar la red de Comunicaciones Terminal-Controlador (TCC)**

El sistema operativo soporta comunicaciones entre controladores y terminales en tres entornos de red TCC:

- Bucle de tienda
- Token Ring
- Ethernet

**Nota:** como cualquier terminal, no se pueden conectar los SurePOS 700 Series, el 4694-2*x*7 y el 4694-3*x*7 utilizando un bucle de tienda.

<span id="page-55-0"></span>El sistema operativo permite que el controlador de tienda soporte las siguientes configuraciones:

- v Un bucle de tienda primario solamente
- v Un bucle de tienda primario y uno de reserva
- v Dos bucles de tienda primarios
- v Un bucle de tienda de reserva solamente
- v Dos bucles de tienda de reserva
- v Terminales conectados a la red Token Ring
- Terminales conectados a Ethernet
- v Sin bucles de tienda (por ejemplo, un servidor de archivos que no tiene ningún bucle de tienda)

**Nota:** no se puede ejecutar Java y TCP/IP en el terminal de un bucle de tienda.

Se inicia el *sistema de reserva del controlador de tienda* cuando se utiliza cualquier bucle de tienda, red Token Ring o Ethernet para asegurarse de que el funcionamiento no se interrumpa en el caso que el controlador de tienda primario quedara inhabilitado. Para obtener información detallada acerca de la utilización del controlador de reserva de tienda, consulte la publicación *IBM 4690 OS: Guía del usuario*.

Probablemente, será un electricista el que instale y pruebe el cableado de la red LAN TCC. Instale y compruebe el cableado del bucle de tienda antes de que lleguen los terminales para asegurarse de que las demoras sean las mínimas. Para obtener información acerca de los requisitos de cableado de la red Token Ring, consulte la publicación *IBM Token-Ring Network Introduction and Planning Guide*.

#### **Actividad 13b. Instalar controladores de tienda**

El controlador de tienda puede ser un modelo seleccionado de IBM Personal Computer, 4694 o un controlador/terminal SurePOS 700 (Modelos 72x, 74x, 75x o 78x) Desembale, configure y pruebe el controlador de tienda utilizando la documentación suministrada.

Si la red TCC es un bucle de tienda, deberá instalar un adaptador de bucle de tienda adecuado para su controlador.

- **Nota:** los procedimientos de hardware ponen de manifiesto que se deben cargar los diagnósticos y el número de serie de la máquina en CMOS cuando se produce una de las actividades siguientes en una tarjeta adaptadora de bucle:
	- Se sustituye en un controlador existente
	- v Se coloca inicialmente en un controlador nuevo
	- v Se mueve de un controlador a otro

Antes de enviar el número de serie al CMOS, asegúrese de borrar todo el CMOS. Esto borra todas las grabaciones pendientes almacenadas en el CMOS.

El sistema operativo también le permite soportar un segundo bucle de tienda para cada controlador de tienda. Puede utilizar este segundo bucle de tienda como bucle de tienda primario o de reserva. Si el segundo bucle de tienda es un bucle de tienda de reserva, podrá utilizarlo para asegurar el funcionamiento ininterrumpido si un controlador de tienda primario quedara inhabilitado. La Figura 2 en la [página](#page-56-0) [27](#page-56-0) muestra una configuración de sistema de comercio que utiliza el bucle de tienda y las redes TCC de la LAN.

<span id="page-56-0"></span>El sistema operativo le permite conectar su controlador de tienda a otro controlador de tienda mediante una LAN (red MCF) y a utilizar una conexión de red Token Ring o Ethernet. Esta flexibilidad permite a los controladores de tienda comunicarse entre sí durante la ejecución de actividades como el sistema de reserva del controlador de tienda y la reconciliación de archivos. Si desea utilizar el Dispositivo para Varios Controladores 4690 en el sistema de comercio, deberá instalar un adaptador de red en cada controlador de tienda de la LAN. Consulte las publicaciones de la red Token Ring que se indican en el apartado "Publicaciones relacionadas con el Sistema de [Comercio—Software"](#page-24-0) en la página [xxiii](#page-24-0) para obtener información adicional acerca de este adaptador.

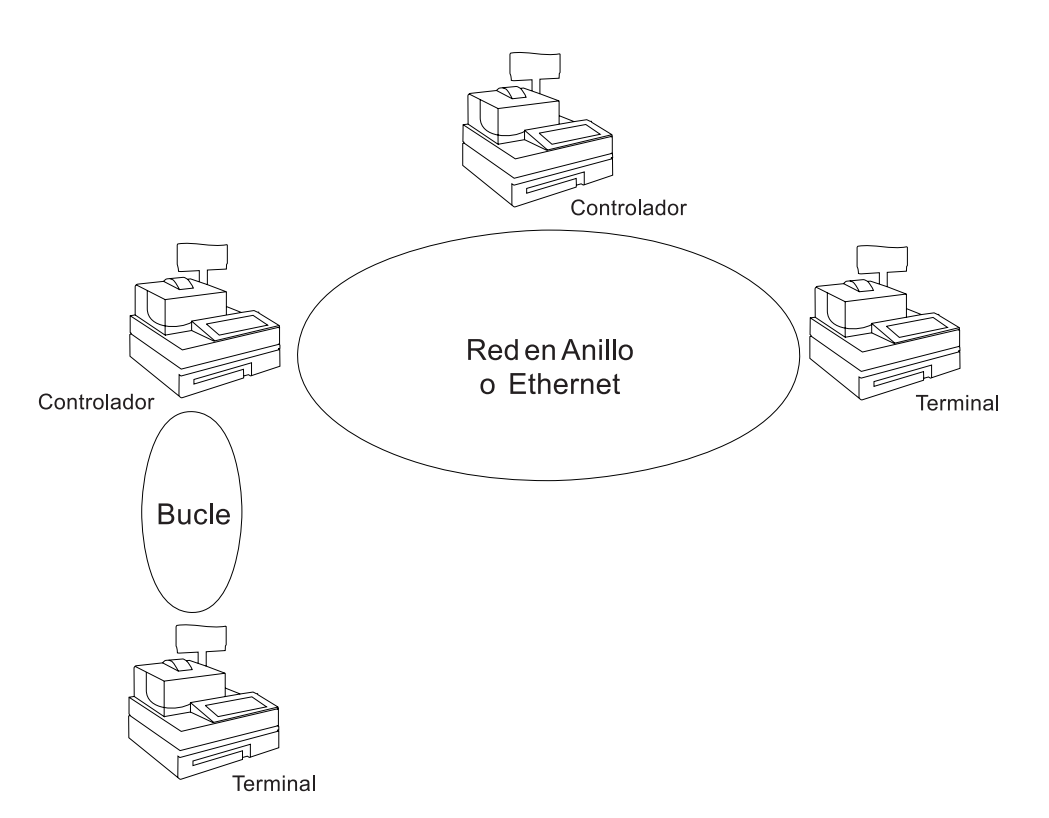

*Figura 2. Configuración que utiliza un bucle de tienda y Redes TCC de red Token Ring o Ethernet*

#### **Actividad 13c. Instalar terminales**

Utilice las publicaciones que se suministran con los terminales de punto de venta para instalar los terminales y conectar los dispositivos.

#### **Actividad 13d. Poner a punto y verificar el hardware del sistema**

En este momento del proceso de instalación, deberá haber instalado los componentes de los terminales y el controlador de tienda. En este paso, conecte el controlador de tienda y los terminales al bucle de tienda, la red Token Ring o Ethernet y asegúrese de que el hardware está bien configurado y funciona correctamente. En el Capítulo 4, ["Planificación](#page-60-0) de la instalación de terminales", en la [página](#page-60-0) 31 encontrará instrucciones sobre la puesta a punto del hardware.

## <span id="page-57-0"></span>**Actividad 13e. Instalar el sistema operativo en el controlador de tienda maestro o en el controlador único de la tienda**

IBM distribuye el sistema operativo en formato CD-ROM o en disquetes. Si está utilizando el Dispositivo para Varios Controladores 4690 o un controlador de una sola tienda, consulte en el Capítulo 7, ["Instalación](#page-202-0) del software del sistema y migración del software del sistema [4680/4690",](#page-202-0) en la página 173 las instrucciones para llevar a cabo la instalación.

Consulte el apartado "Soporte de [configuración](#page-138-0) de controladores de tienda" en la [página](#page-138-0) 109 y la publicación *IBM 4690 OS: Guía del usuario* para obtener información adicional acerca de la configuración de otros controladores de tienda en la red MCF.

## **Actividad 13f. Instalar el sistema operativo en los demás controladores de tienda (opcional)**

IBM distribuye el sistema operativo en formato CD-ROM o en disquetes. En el Capítulo 7, ["Instalación](#page-202-0) del software del sistema y migración del software del sistema [4680/4690"](#page-202-0) encontrará más información sobre la instalación del sistema operativo en los demás controladores de tienda. Consulte también el apartado "Soporte de [configuración](#page-138-0) de controladores de tienda" en la página 109.

## **Actividad 13g. Habilitar dispositivos 4690 en el controlador de tienda maestro (opcional)**

El sistema operativo proporciona la opción de comprar por separado cada dispositivo del sistema operativo. Esto hace que el sistema operativo sea más barato, puesto que ya no tiene que comprar los dispositivos que no vaya a utilizar. El sistema operativo base es el único que es necesario comprar. Están disponibles los siguientes dispositivos opcionales:

#### **Dispositivos del controlador**

- v Dispositivo para Varios Controladores
- Dispositivo para NetBIOS
- v Dispositivo de comunicaciones
- Dispositivo TCC para bucle
- Dispositivo TCC para LAN

#### **Características de Terminal**

• Licencias de terminal del sistema operativo 4690 V4

Compruebe si en el Disquete de Dispositivos actual o en la opción Features (dispositivos) del CD-ROM hay más dispositivos disponibles.

Para habilitar los dispositivos adquiridos, utilice el Disquete de Dispositivos o la opción Features (dispositivos) del CD-ROM para cumplimentar la información de los mismos.

Tras instalar el sistema operativo base y cuando el sistema haya terminado su carga del programa inicial (IPL), debe ejecutar el programa de dispositivos. Para añadir o suprimir dispositivos del sistema, podrá ejecutar el programa de dispositivos más adelante en cualquier momento. Antes de configurar el sistema como Sistema de Varios Controladores utilizando el Dispositivo para Varios

|

<span id="page-58-0"></span>Controladores, decida cómo va a configurar los controladores del sistema. Después de configurar los controladores, ejecute el programa de instalación de dispositivos. Debe ejecutar el programa de dispositivos antes de configurar el sistema para tales dispositivos.

Consulte el Capítulo 7, ["Instalación](#page-202-0) del software del sistema y migración del software del sistema [4680/4690",](#page-202-0) en la página 173 para obtener instrucciones sobre cómo habilitar los dispositivos del controlador de tienda maestro.

## **Actividad 13h. Habilitar el Dispositivo para Varios Controladores 4690 en los demás controladores de tienda (opcional)**

Si elige utilizar el Dispositivo para Varios Controladores, deberá configurar los dispositivos en el controlador de tienda maestro. Sin embargo, deberá ejecutar el programa de dispositivos en todos los controladores de tienda que no son maestros para prepararlos de modo que pasen a formar parte de un sistema de varios controladores.

En el apartado ["Configuración](#page-212-0) inicial de dispositivos" en la página 183 encontrará información para habilitar el Dispositivo para Varios Controladores en otros controladores de tienda.

## **Actividad 13i. Configurar el sistema operativo**

Si utiliza el Dispositivo para Varios Controladores 4690, deberá configurar el sistema operativo en el controlador de tienda maestro. Cuando active la configuración en el controlador de tienda maestro, el sistema lo distribuye automáticamente a los restantes controladores de tienda de la red MCF.

Las hojas de trabajo de los apéndices de este manual le ayudarán a planificar la configuración. Una vez cumplimentadas las hojas de trabajo, escriba los valores y datos en las pantallas de configuración.

## **Actividad 13j. Instalar y personalizar el programa de aplicación IBM 4680-4690**

IBM distribuye los programas de aplicación 4680-4690 en los disquetes o CD-ROM. Las guías de planificación e instalación del programa de aplicación IBM 4680-4690 proporcionan las funciones y posibilidades del producto. En estas publicaciones también se explica cómo instalar estos programas de aplicación en el controlador de tienda maestro.

Antes de instalar la aplicación, planifique el nivel de personalización que desea efectuar. En primer lugar, repase la guía de planificación e instalación del programa de aplicación IBM 4680-4690. Estas publicaciones contienen descripciones de las opciones de personalización disponibles. Elija las opciones y cumplimente las hojas de trabajo de personalización que se encuentran en las guías. Las hojas de trabajo le permitirán personalizar el sistema sobre papel. Una vez cumplimentadas las hojas de trabajo, escriba los valores y datos en las pantallas de personalización.

## <span id="page-59-0"></span>**Actividad 13k. Instalar el programa bajo licencia IBM 4680 BASIC para la adaptación (opcional)**

Cuando prepare el programa de aplicación IBM 4680-4690 para su utilización, puede que necesite modificar la aplicación escribiendo rutinas de salida de usuario. *Personalizar* la aplicación es modificar la aplicación de IBM con salidas de usuario.

El programa IBM 4680 BASIC le permite desarrollar aplicaciones escritas por el usuario, o enlazar y compilar rutinas de salida de usuario con los programas de aplicación IBM 4680-4690.

## **Actividad 13l. Validar el sistema de comercio**

Después de efectuar la configuración del sistema, la personalización de aplicaciones y la adaptación, deberá ejecutar una prueba para verificar si el sistema de comercio funciona como corresponde. Esta prueba incluye todas las operaciones de la tienda y del local central. Algunas de las principales operaciones que deben validarse son:

- v Funciones de ventas
- v Funciones que no son de ventas
- v Funciones de contabilidad
- v Funciones de apertura y cierre de la tienda
- v Funciones de mantenimiento de archivos
- v Funciones de recuperación y proceso de datos
- v Funciones de informe
- v Funciones de informe y resolución de problemas
- v Funciones de aplicaciones escritas por el usuario
- v Procedimientos de reserva
- v Funciones de arranque y cierre del sistema

En la "Actividad 14. Desarrollar planes de prueba y [mantenimiento"](#page-46-0) en la página [17](#page-46-0) encontrará algunas sugerencias para la planificación de la prueba. La validación le permite corregir los problemas operativos antes de instalar el sistema en su tienda piloto.

## <span id="page-60-0"></span>**Capítulo 4. Planificación de la instalación de terminales**

Recepción de los terminales . . . . . . . . . 31 Apertura de la caja exterior de transporte . . . . 31 Cómo cumplimentar las hojas de trabajo de configuración e instalación de terminales . . . . 31 Cómo [cumplimentar](#page-61-0) la hoja de trabajo B . . . [32](#page-61-0) Cómo [cumplimentar](#page-63-0) la hoja de trabajo C . . . [34](#page-63-0)

Este capítulo le ayuda a planificar los procedimientos de instalación de los terminales. Las hojas de trabajo del Apéndice B, "Hojas de trabajo de [instalación](#page-272-0) de [terminal",](#page-272-0) en la página 243 proporcionan un método ordenado de transferir esta información a las personas que instalen los terminales. El plan para formar al personal de instalación debería incluir:

- v Preparación de un equipo para realizar las tareas de instalación.
- v Reserva del espacio adecuado para la instalación y el almacenamiento hasta que esté preparado para instalar el sistema.
- v Verificación de la fecha de llegada de los terminales.
- v Suministro de información sobre el plan a los instaladores. Esta información deberá incluir:
	- Un diagrama de la disposición de los terminales con los dispositivos conectados y su posición en cada mostrador de ventas
	- Una copia cumplimentada de la hoja de trabajo B para cada terminal
	- Una copia cumplimentada de la hoja de trabajo C.

**Nota:** las hojas de trabajo B y C contienen información necesaria para instalar correctamente los terminales.

#### **Recepción de los terminales**

IBM ha diseñado los terminales de punto de venta de forma que el cliente los pueda instalar. Cada terminal y sus dispositivos vienen empaquetados en un solo contenedor de gran tamaño. En el interior del contenedor se encuentran paquetes de cajas más pequeñas con los componentes y dispositivos.

#### **Apertura de la caja exterior de transporte**

Preste especial atención al abrir la caja grande que contiene cada terminal. Haga que el supervisor de la instalación guarde el albarán de cada contenedor de transporte. A continuación, asegúrese de abrir primero la caja que lleva la etiqueta *ABRIR PRIMERO*. Esta caja contiene una copia de la guía de instalación del terminal (si se solicitó con la máquina).

## **Cómo cumplimentar las hojas de trabajo de configuración e instalación de terminales**

Las instrucciones de instalación plantean una serie de preguntas sobre la instalación de terminales. Como planificador, debe dar las respuestas tanto a su personal de instalación como al programador del sistema que crea los datos de configuración del terminal.

Las hojas de trabajo del Apéndice B, "Hojas de trabajo de [instalación](#page-272-0) de terminal", en la [página](#page-272-0) 243, del [Apéndice](#page-296-0) C, "Registro de números de código de cierre", en la [página](#page-296-0) 267 y del Apéndice D, "Datos de [configuración](#page-298-0) del terminal - Hojas de [trabajo](#page-298-0) D", en la página 269 de este manual le servirán de ayuda para la

<span id="page-61-0"></span>instalación del terminal. Utilice la hoja de trabajo del [Apéndice](#page-272-0) B para mostrar al personal de instalación dónde conectar los dispositivos de entrada/salida a los terminales de punto de venta. Utilice la hoja de trabajo del [Apéndice](#page-296-0) C para anotar los números de código de cierre para cada terminal del sistema de comercio. Utilice las hojas de trabajo del [Apéndice](#page-298-0) D para anotar información de configuración del terminal. Haga tantas copias de estas hojas de trabajo como necesite. Tenga las hojas de trabajo preparadas antes de la llegada de los terminales.

El resto de este capítulo le ayudará a cumplimentar las hojas de trabajo B y C.

## **Cómo cumplimentar la hoja de trabajo B**

Cada terminal puede tener combinaciones de dispositivos conectados. Como planificador, deberá decidir dónde conectar dichos dispositivos (por ejemplo, cajón, unidad base, base de seguridad o archivador). A continuación, informe al personal de instalación de la ubicación de los dispositivos.

El terminal de punto de venta puede utilizarse en una configuración *integrada* o *distribuida*. La Figura 3 en la [página](#page-62-0) 33 y la Figura 4 en la [página](#page-62-0) 33 muestran tales configuraciones. Si no indica al personal de instalación acerca de la ubicación de los dispositivos para una configuración distribuida, IBM recomienda realizar una configuración integrada como la que se muestra en la Figura 3 en la [página](#page-62-0) 33.

**Nota:** el terminal de punto de venta que aparece en la Figura 4-2 no se suministra con el mueble que lo aloja.

Consulte el apartado "Hoja de trabajo [B—Instalación](#page-289-0) de terminal - 4693" en la [página](#page-289-0) 260 para responder a las preguntas y anote las respuestas en la hoja de trabajo. Cumplimente una hoja de trabajo B para cada terminal de punto de venta de su sistema de comercio.

Asigne números del 1 al 999 a los terminales.

Copie los números de seis caracteres de modelo, terminal y pedido en la hoja de trabajo B. El sistema de administración IBM Advance Administrative System asigna el número de pedido de seis caracteres en la hoja de confirmación del pedido. Estos números permiten al personal encargado de configurar los terminales comparar los dispositivos con el albarán. Esta comparación también sirve de ayuda al personal a la hora de instalar terminales en las ubicaciones correctas, con las configuraciones correspondientes según las direcciones de los terminales.

**Nota:** distribuya al personal de instalación un juego completo de la hoja de trabajo B de cada terminal del sistema. Utilice los formularios originales u otro conjunto de copias de la hoja de trabajo B para cumplimentar las hojas de trabajo D1 a D13.

<span id="page-62-0"></span>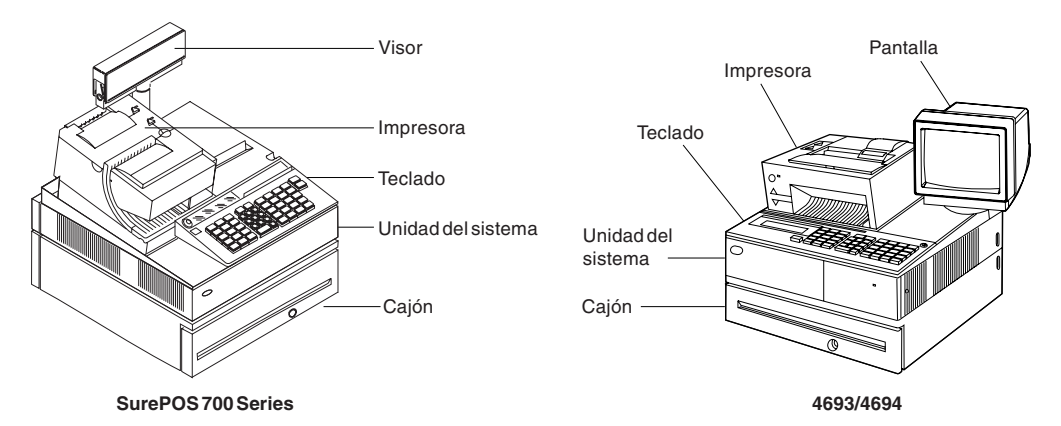

*Figura 3. Configuración integrada de un terminal de punto de venta IBM*

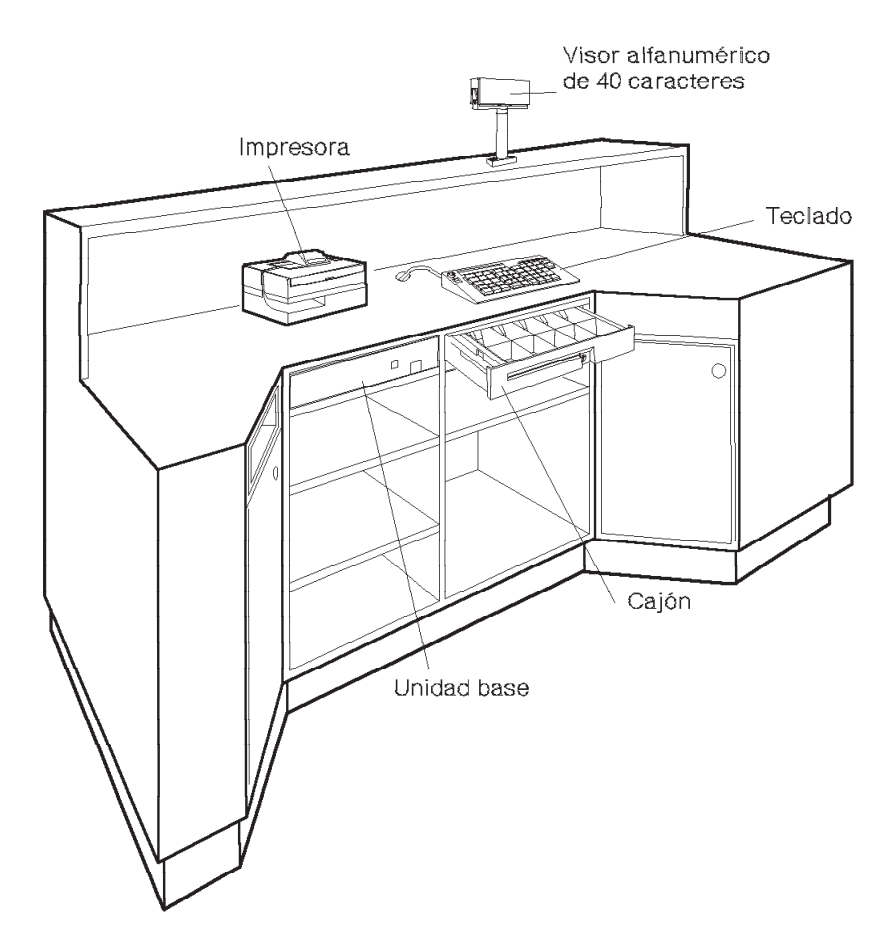

*Figura 4. Configuración distribuida de un terminal de punto de venta IBM*

También debería indicar al personal de instalación si deben instalar las teclas y las etiquetas de las teclas en este momento. Coordine las etiquetas de las teclas con las operaciones de ventas, de programación de aplicaciones, así como con el personal de instalación.

Consulte la guía del funcionamiento del terminal para obtener instrucciones acerca del cambio de las teclas. Consulte la guía de planificación e instalación del programa de aplicación para obtener información acerca de las funciones de las teclas.

## <span id="page-63-0"></span>**Cómo cumplimentar la hoja de trabajo C**

Cuando reciba el hardware del sistema, anote inmediatamente los números de código de cierre de cada terminal de punto de venta del sistema de comercio. Utilice copias de la hoja de trabajo del [Apéndice](#page-296-0) C, "Registro de números de código de [cierre",](#page-296-0) en la página 267 para registrar estos números de código de cierre.(Tanto la llave como el cierre utilizan el mismo número.)

Para conectar un terminal Mod2 a un terminal Mod1 o controlador/terminal, anote los número del Mod2 en la línea que va inmediatamente después de los números de código de cierre de su terminal asociado.

También puede utilizar esta hoja de trabajo para anotar números de terminales que se utilizarán más adelante para crear las definiciones de carga del terminal.

Después de anotar todos los números de código de cierre, reúna las llaves, póngales etiquetas correspondientes al número de terminal y, a continuación, guárdelas en lugar seguro. Asegúrese de que cada persona instale todos los cierres de los terminales donde lo haya indicado. Guarde todas las copias de las hojas de trabajo para sus registros.

# <span id="page-64-0"></span>**Capítulo 5. Planificación de la configuración de terminales**

| |

 $\overline{\phantom{a}}$ 

 $\overline{\phantom{a}}$  $\overline{\phantom{a}}$  $\|$ |

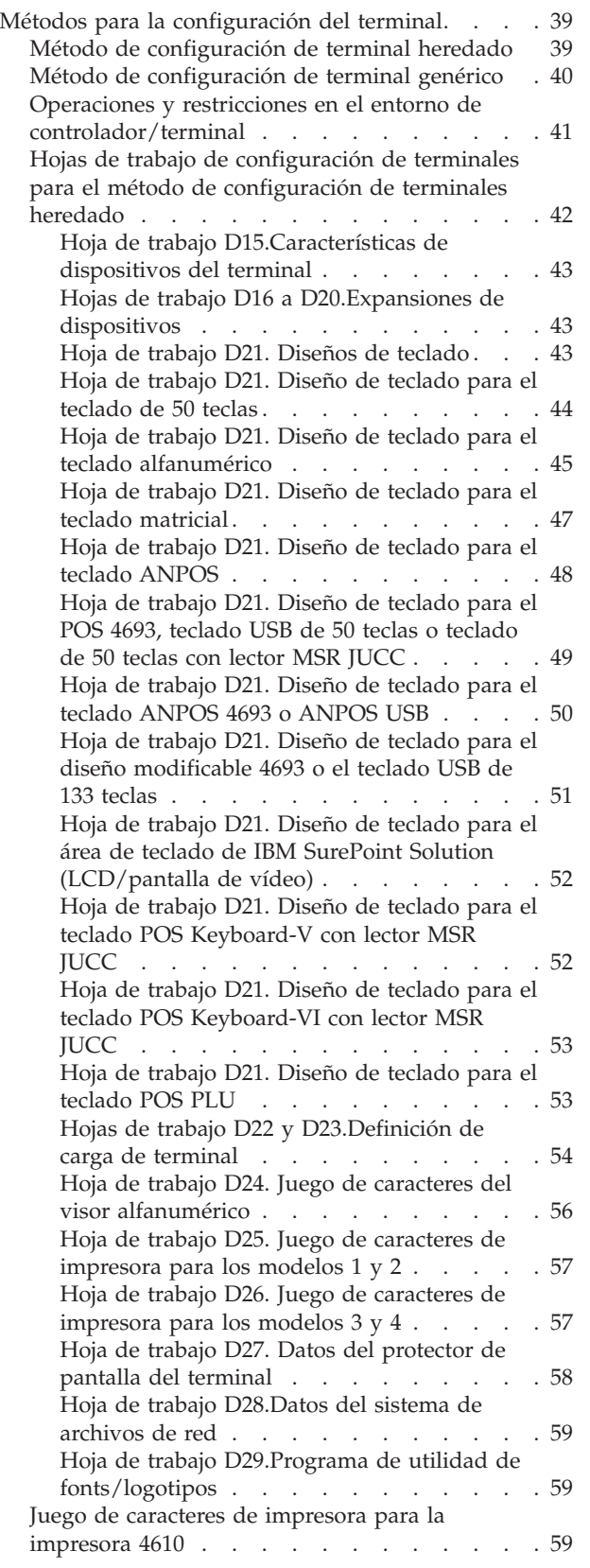

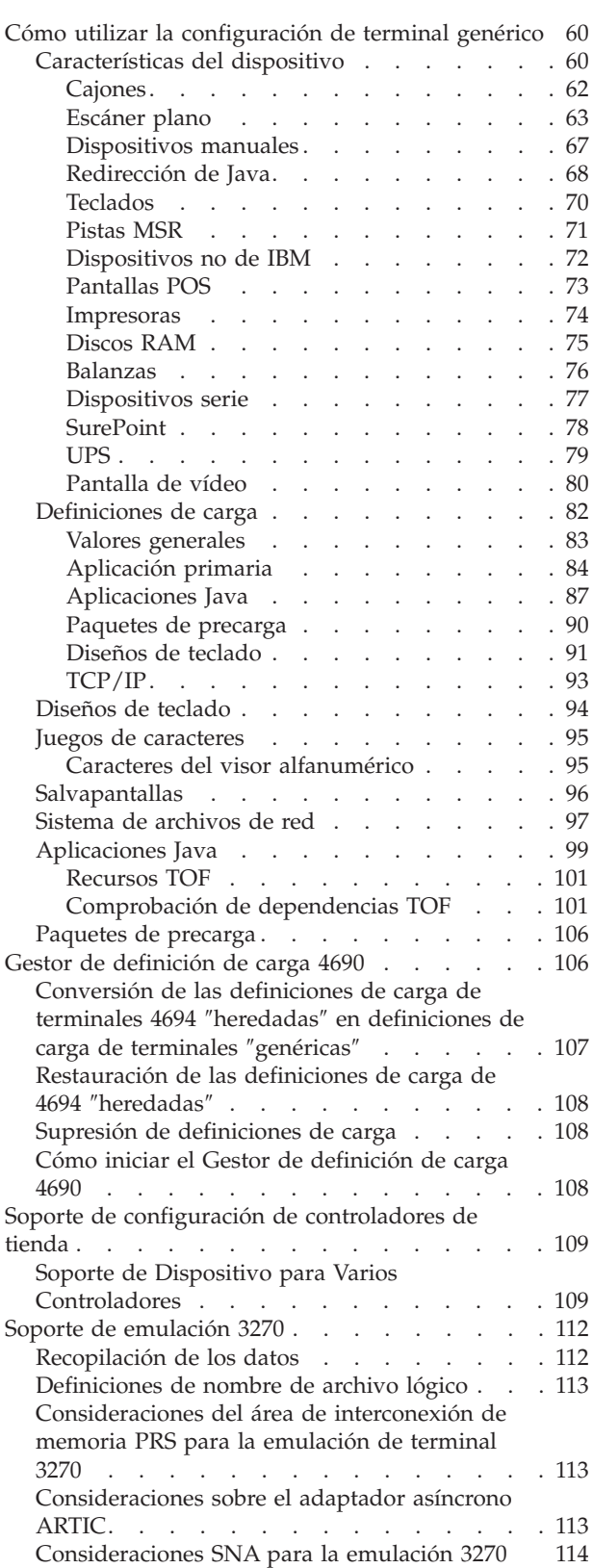

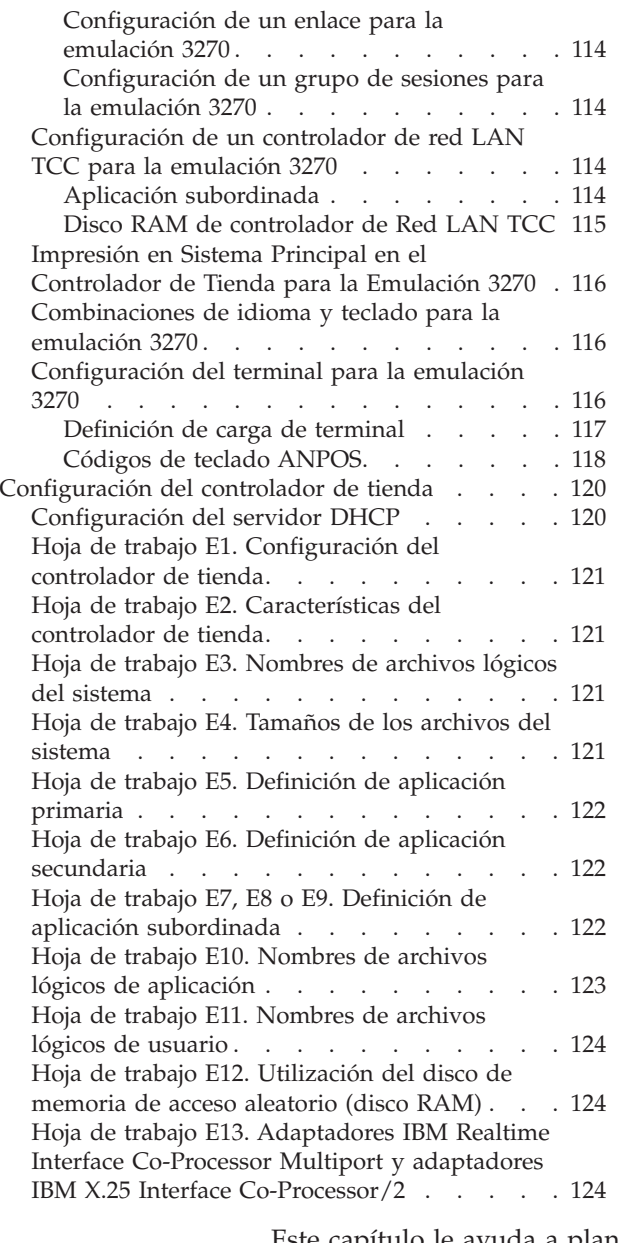

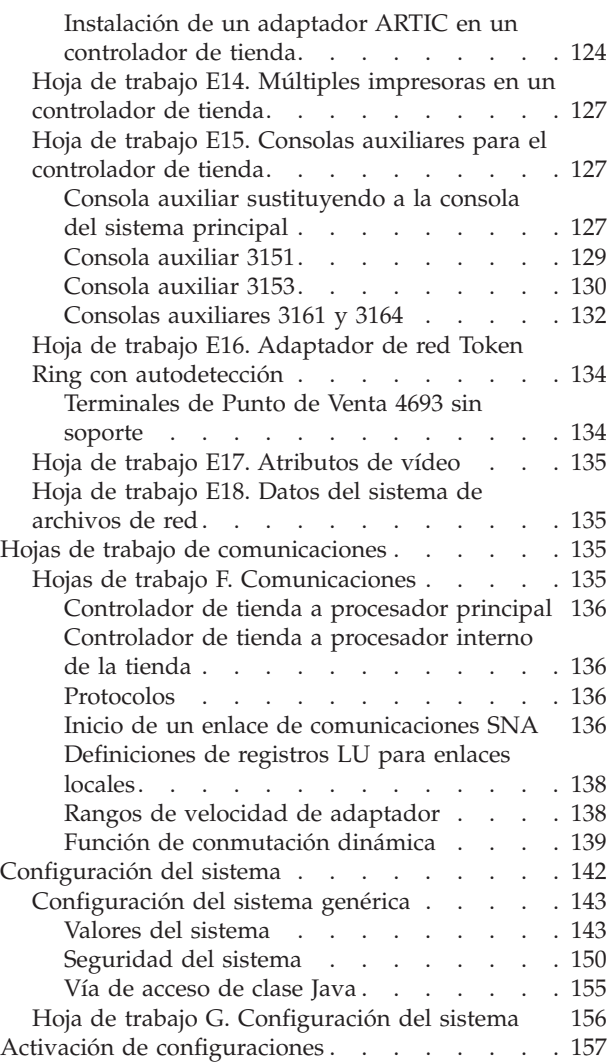

Este capítulo le ayuda a planificar la configuración. El proceso de configuración define la información acerca de terminales y dispositivos en el sistema operativo.

|

En la actividad de planificación de la configuración se realizan las actividades siguientes:

- v Reunir la información necesaria
- v Elegir la información opcional y reunirla para adaptarla al entorno operativo
- v Decidir si desea aceptar o cambiar cualquiera de los valores por omisión que se proporcionan

Los *valores por omisión* son valores y selecciones que el sistema proporciona y utiliza, a menos que se especifique otro valor. Los valores por omisión del sistema se determinan analizando las selecciones realizadas por la mayoría de usuarios de puntos de venta (POS) y de las que corresponden a la mayor parte de entornos de usuario. Queda a su criterio cambiar o aceptar un valor por omisión. La hojas de trabajo muestran las selecciones por omisión. *El campo de entrada de datos de los paneles de configuración también muestra el valor por omisión.* Muchas de las hojas de trabajo contienen uno o más espacios en blanco junto a la palabra clave de configuración. Utilice este espacio en blanco para anotar el valor (valor por omisión u otro valor que haya elegido) que se entrará posteriormente, en el momento de la configuración.

En el apartado "Gestor de [definición](#page-135-0) de carga 4690" en la página 106 se describe cómo utilizar el Gestor de definición de carga 4690 para convertir las definiciones de carga de terminales 4694 ″heredadas″ en las definiciones de carga ″genéricas″.

La Figura 5 en la [página](#page-67-0) 38 resume la información que se asocia a la configuración. *Los elementos de la figura corresponden a los subtítulos que encontrará en este capítulo.* Además, si piensa transmitir y recuperar datos de las tiendas, deberá definir las comunicaciones en la configuración.

#### **Configuración del terminal**

<span id="page-67-0"></span>Características del dispositivo de terminal Grupo de dispositivos de terminal Diseño del teclado Definición de carga del terminal Conjunto de caracteres del visor alfanumérico Conjunto de caracteres de impresora Datos del protector de pantalla del terminal Datos del sistema de archivos de red Programa de utilidad de fonts/logotipos

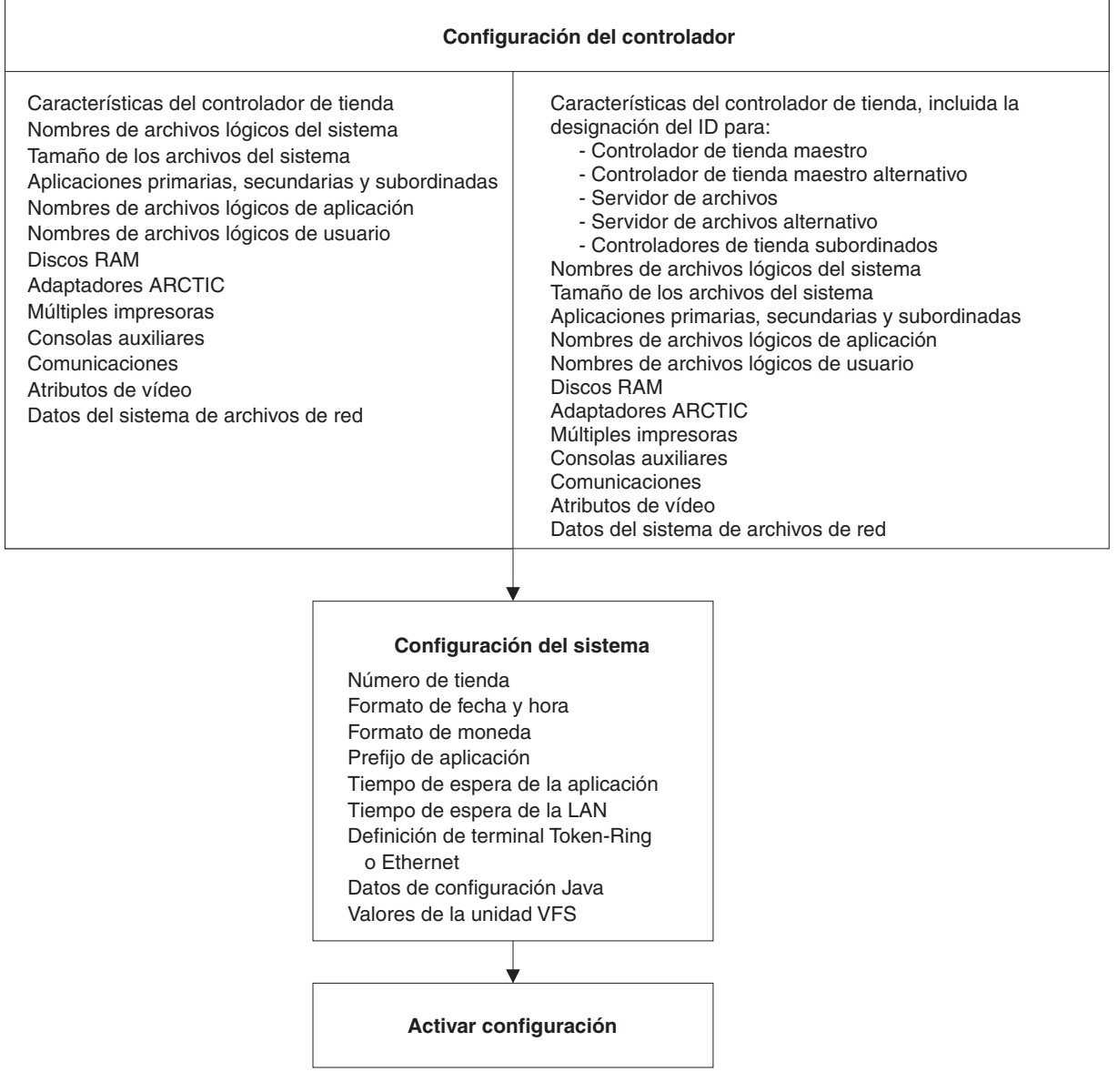

*Figura 5. Tareas de planificación de la configuración*

## <span id="page-68-0"></span>**Métodos para la configuración del terminal**

- A continuación se indican los tres métodos disponibles para configurar terminales:
- Método de configuración de terminal original o "heredado", que puede utilizarse para terminales 4694 o anteriores (consulte el apartado "Método de configuración de terminal heredado" para obtener información adicional). A este método de configuración se hace referencia como el método de *configuración de terminal heredado*.
- v Método de configuración de terminal ″genérico″, que puede utilizarse para terminales de tipo 4694 y de tipo 4800 (como SurePOS) (consulte el apartado "Método de [configuración](#page-69-0) de terminal genérico" en la página 40 para obtener información adicional). A este método de configuración se hace referencia como el método de *configuración de terminal genérico*.
- v Método de la Utilidad de configuración, que puede utilizarse para terminales de tipo 4694 y de tipo 4800 (como SurePOS) (consulte el Apéndice L, ["Utilización](#page-738-0) de la Utilidad de [configuración",](#page-738-0) en la página 709 para obtener información adicional). A este método de configuración se hace referencia como *Utilidad de configuración*.

**Atención:** debido a los requisitos de memoria y a los conflictos relacionados con la utilización de los archivos, no ejecute ninguna otra aplicación (por ejemplo, modificar, activar, imprimir, visualizar o generar informes de datos de configuración) mientras realiza una función de configuración.

## **Método de configuración de terminal heredado**

El método de configuración de terminal original o *heredado*, que puede seguir utilizándose para los terminales 4694 y debe utilizarse para los terminales 4683 y 4693, necesita la configuración explícita de todos los dispositivos que se han conectado con un terminal. Esta información de configuración se almacena en dos archivos diferentes; un archivo que contiene la información sobre el grupo de dispositivos y otro archivo que contiene información sobre la definición de carga.

El archivo de grupo de dispositivos especifica los dispositivos que el sistema operativo 4690 puede esperar que estén en un terminal determinado. El software del terminal ignora los dispositivos que no se han configurado en el archivo de grupo de dispositivos, incluso los dispositivos que están conectados al terminal. Del mismo modo, el software del terminal intenta comunicarse con los dispositivos que se han configurado en el archivo de grupo de dispositivos pero que no están conectados al terminal.

El archivo de definición de carga especifica el software que se debe cargar en el terminal y el archivo de grupo de dispositivos que se va a utilizar para cada terminal. El archivo de grupo de dispositivos y el archivo de definición de carga son para un tipo de terminal específico. Se producirá un error si el archivo de grupo de dispositivos de un tipo de terminal se asocia al archivo de definición de carga de un tipo de terminal distinto.

Para utilizar la información de configuración que se ha definido en el archivo de grupo de dispositivos y en el archivo de definición de carga, debe ejecutarse Establecer características de terminal (STC) en el terminal. STC le permite entrar un número de terminal utilizando el teclado y luego obtiene del servidor la información de configuración para dicho número de terminal. Si no se encuentra el número de terminal especificado, se muestra un error. También se visualizará un error y no se cargará la configuración si se encuentran la configuración y el número de terminal especificados pero el tipo de terminal del archivo de definición

<span id="page-69-0"></span>de carga no coincide con el tipo de terminal en el que está cargándose. Para solucionar estos dos tipos de errores, se debe modificar la información de configuración y STC para que el sistema operativo 4690 reconozca el nuevo tipo de terminal.

Todos los terminales (tanto cuando se trata de un solo controlador de tienda como cuando se trata de todos los controladores de tienda de la LAN) deben estar definidos en el sistema operativo. A través del proceso de configuración se proporciona al sistema operativo información acerca de las funciones y de los dispositivos de terminales.

Para configurar los terminales, los dispositivos y las opciones de éstos por medio del método de configuración de terminal heredado, seleccione la opción 1 **Configuración de terminal heredado** del menú Cambiar configuración.

Vaya al apartado "Hojas de trabajo de [configuración](#page-71-0) de terminales para el método de [configuración](#page-71-0) de terminales heredado" en la página 42 para obtener información adicional acerca de la configuración del método ″heredado″.

#### **Método de configuración de terminal genérico**

El método de configuración de terminales genérico que se puede utilizar para terminales 4694 y debe utilizarse para los terminales SurePOS 700 Series (por ejemplo, los modelos 720, 730, 740, 750 y 780), requiere seleccionar las **opciones** para los dispositivos en lugar de definir los dispositivos. Esta información de configuración se almacena en un objeto denominado *registro de características de dispositivo*. El método de configuración de terminales genérico permite alterar o añadir nuevos dispositivos sin que sea necesario cambiar la configuración.

**Nota:** el método de configuración de terminales genérico es muy similar, en concepto, al modo en que se configuraban anteriormente los terminales SurePOS 700. El sistema operativo 4690 detecta y reconoce cuando se ha conectado un dispositivo nuevo al sistema y lo configura automáticamente. El diseño de los paneles es ligeramente diferente pero el concepto está basado en especificar solamente las **opciones** para todos los dispositivos. Ya no es necesario configurar los dispositivos.

El registro de características de dispositivo es un superconjunto de todos los dispositivos y opciones posibles. Contiene dispositivos que se aplican solamente a tipos de terminales específicos pero esto no es un problema porque el dispositivo y las opciones para dicho dispositivo se utilizan únicamente cuando se detecta el dispositivo. Si no puede conectarse un dispositivo en particular con un terminal, las opciones que pertenecen a ese dispositivo se pasan por alto. Pero cuando se detecta que un dispositivo está conectado a un terminal, el sistema operativo 4690 configura automáticamente el dispositivo utilizando las opciones que se han definido en el registro de características de dispositivo.

La **configuración de tienda por omisión** se ha diseñado para los entornos en los que los terminales ejecutan el mismo software, dispositivos y opciones. Cuando se define una configuración de tienda por omisión, los terminales que se ajustan a ésta se configuran y añaden automáticamente al sistema, reduciéndose así la necesidad de realizar cambios en la configuración.

Después de configurar un terminal o dispositivo, es necesario volver a ejecutar una IPL en el terminal para que el sistema operativo 4690 reconozca el terminal o dispositivo que se acaba de configurar. En el caso de dispositivos con alimentación

autónoma como, por ejemplo, los escáneres, no es necesario volver a ejecutar una IPL en el terminal para que lo reconozca el sistema operativo 4690.

**Atención:** cuando se configuran terminales por medio del método de configuración de terminal genérico en el sistema operativo 4690 V3R3 y versiones posteriores, los zócalos 9A/9B/9C/9E no pueden utilizarse al mismo tiempo con el mismo tipo de pantalla POS. De lo contrario, podrían producirse resultados imprevistos y, para esta condición, no se mostrará ningún mensaje de error ni aviso. Para utilizar dos pantallas POS similares, utilice el zócalo 4 y uno de los zócalos 9A/9B/9C/9E.

## **Operaciones y restricciones en el entorno de controlador/terminal**

<span id="page-70-0"></span>| | | | | | |

> La parte correspondiente al terminal de un controlador/terminal se comunica directamente con la parte de su propio controlador. No aparece como otro terminal en el bucle de tienda ni en la red de área local (LAN), y otro controlador de tienda no puede hacerse cargo del control ni adquirir la función de controlador de reserva para éste.

> Como ese terminal se ejecuta en la misma máquina física que el controlador, determinadas posibilidades de terminal no están disponibles. Por ejemplo, no podrá cargar ni volcar este terminar desde el panel Terminal Functions (Funciones de terminal). En cualquier petición de vuelco se incluye la parte del terminal de un controlador/terminal.

En un controlador/terminal, se omite toda información TCP/IP definida en el terminal. El sistema operativo utiliza los datos TCP/IP del controlador.

Este tipo de terminal no tiene opciones de alimentación, como la alimentación programable o la retención de almacenamiento. Consulte la publicación *IBM 4690 OS: Programming Guide* para obtener más información sobre la alimentación programable.

Pueden recopilarse datos de rastreo del bucle de la parte del terminal de un controlador/terminal, pero sólo desde el controlador al que se está conectado.

Puede configurar un controlador/terminal y habilitar la parte del controlador y la parte del terminal para utilizar las siguientes combinaciones de compartimiento:

- Compartir un teclado y una pantalla
- Compartir únicamente una pantalla
- No compartir ni un teclado ni una pantalla

Cuando el controlador/terminal comparte un teclado, el sistema dirige todas las entradas de teclas o ratón al entorno operativo actual. Con un MSR conectado a un teclado compartido, el sistema dirige los datos desde el lector a la parte del terminal. Esto ocurre aunque el controlador sea el entorno operativo actual.

Cuando el controlador/terminal comparte la pantalla, el sistema acepta todas las salidas por pantalla de las aplicaciones del controlador o del terminal, independientemente del entorno operativo actual. El sistema visualiza la última salida por pantalla cuando una parte determinada se convierte en el entorno operativo actual.

Las aplicaciones de terminal y de controlador se siguen ejecutando independientemente del sistema operativo.

## <span id="page-71-0"></span>**Hojas de trabajo de configuración de terminales para el método de configuración de terminales heredado**

Las hojas de trabajo D1 a D29 le ayudan a anotar las definiciones de configuración del terminal cuando utiliza el método de configuración de terminales heredado. En la *configuración de terminal*, el usuario define:

- v Grupos de dispositivos de terminal (para terminales 4683 y 4693 y se puede utilizar para terminales 4694)
- v Características de dispositivos de terminal (para sistemas SurePOS 700 Series y se puede utilizar para terminales 4694)
- v Los diseños de teclado (la posición de las teclas en el teclado)
- v Definiciones de carga de terminal (programas que se cargan en cada terminal durante la carga del programa inicial (IPL), el nombre del grupo de dispositivos de terminal, el nombre del diseño de teclado y la cola de mandatos de cada aplicación)
- v Los caracteres alfanuméricos adicionales o modificados que se visualizan
- v Los caracteres adicionales o modificados que se imprimen
- v Datos del protector de pantalla del terminal
- v Los datos NFS (Sistema de archivos de red)
- v Programa de utilidad de fonts/logotipos

**Atención:** antes de llevar a cabo una configuración basada en Java (como, por ejemplo, una configuración NFS), deberá habilitar los gráficos Java en la configuración del controlador. Para habilitar los gráficos Java, seleccione **Configuración del controlador**, **Atributos de vídeo** y elija **Sí** cuando se le pregunte si el controlador va a utilizar los gráficos Java. Debe activar la modificación y realizar IPL del sistema para que los gráficos Java queden habilitados.

Si ha habilitado los gráficos Java, tendrá acceso a una consola de Java utilizando el vídeo del terminal. Puede conmutar entre la consola del terminal y la consola de Java utilizando la secuencia de teclas Alt+PetSis. Para que se visualice la consola de Java, pulse las teclas **Alt+PetSis J**. Para que se visualice la consola de terminal, pulse las teclas **Alt+PetSis T**.

Las pantallas de configuración que utilizan gráficos Java también están disponibles en versión de texto. La versión de texto se utiliza cuando no están disponibles los gráficos Java. Para forzar la utilización de la modalidad de texto, añada un nombre lógico, ADXUIMD, y utilice TEXT como valor. También se puede establecer el nombre lógico en la GUI. Si el entorno que utiliza no da soporte a gráficos Java, no podrá forzar el uso de dicha modalidad.

Algunos de los entornos que no dan soporte a gráficos Java son:

- v En caso de que el controlador no se haya configurado para gráficos Java
- v En las sesiones de operaciones remotas
	- **Nota:** para que la función de operador remoto de 4690 funcione correctamente con las pantallas de configuración basadas en Java, debe realizar una de las operaciones siguientes para hacer que se utilice obligatoriamente la versión de texto de las pantallas de configuración:
		- El operador remoto debe iniciar la configuración para hacer que se utilice obligatoriamente la versión de texto de las pantallas de configuración. Si el operador remoto sólo supervisa la pantalla mientras el operador de tienda ejecuta la configuración basada en Java, el operador remoto no podrá ver las pantallas gráficas de configuración.
- Utilice el nombre lógico ADXUIMD para hacer que se utilice obligatoriamente la versión de texto de las pantallas de configuración basadas en Java.
- v En sesiones telnet

### **Hoja de trabajo D15.Características de dispositivos del terminal**

Al definir las características de dispositivos de terminales se identifican los dispositivos conectados a sistemas SurePOS 700 Series y a terminales 4690. El sistema operativo suministra un conjunto de características de dispositivos de terminal por omisión, que se pueden utilizar cuando se ponga a punto el sistema para que el terminal funcione rápidamente. Puede elegir utilizar estas características por omisión o crear sus propias opciones de configuración de características de dispositivos de terminal para los terminales SurePOS 700 Series.

La hoja de trabajo D15 le ayuda a identificar qué dispositivos se conectan en algún momento dado en la parte posterior del terminal SurePOS 700 Series. Esta hoja de trabajo también le ayuda a identificar algunas opciones que están asociadas a los dispositivos.

### **Hojas de trabajo D16 a D20.Expansiones de dispositivos**

Las hojas de trabajo de expansiones de dispositivos identifican qué dispositivos desea conectar a los terminales 4683. Estas hojas de trabajo le ayudan a identificar dónde se conectan los dispositivos en la parte posterior de los terminales y algunas opciones asociadas a los dispositivos.

**Zócalos para dispositivos:** Puede instalar la Expansión de Dispositivos A, B, C, D o E en las posiciones 2A o 2B de la parte posterior de la unidad base 4683. Cada expansión de dispositivo dispone de varios zócalos numerados donde pueden conectarse los dispositivos del terminal. Si no instala una expansión de dispositivo, una placa de relleno cubrirá el área.

También hay zócalos numerados en la parte inferior del panel posterior. Otros dispositivos de terminal se conectan a esos zócalos.

**Nota:** no puede instalar estas expansiones de dispositivos en un terminal 4693 o 4694.

### **Hoja de trabajo D21. Diseños de teclado**

El terminal de punto de venta IBM utiliza distintos teclados. La hoja de trabajo D21 muestra los diseños de teclado siguientes:

- De 50 teclas
- Teclado/visor combinado<sup>3</sup>
- Alfanumérico (sólo para 4683)
- Teclado matricial (sólo 4683)
- v ANPOS (Alfanumérico de Punto de Venta)
- v POS 4693 (sólo 4693 y 4694)/USB de 50 teclas (sólo SurePOS 700 Series)
- v ANPOS 4693 (sólo 4693 y 4694)/ANPOS USB (sólo SurePOS 700 Series)
- v Diseño modificable 4693 (sólo 4693 y 4694)/USB de 133 teclas (sólo SurePOS 700 Series)
- Teclado IBM SurePoint<sup>™</sup> Solution (LCD/pantalla de vídeo) (sólo 4694 y SurePOS 700 Series)
- lector MSR JUCC, teclado POS Keyboard-V
- Teclado POS Keyboard-VI con lector MSR JUCC

<sup>3.</sup> Utilice la hoja de trabajo del Teclado Modificable de 50 teclas para el Teclado/Visor combinado. El Teclado/Visor Combinado se denomina a veces Teclado Modificable de 50 teclas/Visor del Operador.

- v Teclado POS de 50 teclas con lector MSR JUCC
- Teclado POS PLU

Seleccione la versión de la hoja de trabajo D21 que coincida con el teclado utilizado en el Terminal de punto de venta de IBM.

Si se ha habilitado Java, puede utilizar un teclado  $PS/2^{\circ}$  o un teclado ANPOS conectado con el puerto de teclado PS/2 del terminal. Esto le permitirá acceder a las funciones normales del teclado desde las aplicaciones Java. Defina la configuración del teclado durante la configuración del grupo de dispositivos del terminal.

El acceso al teclado PS/2 en el terminal se limita a las aplicaciones Java. Cuando se configura un teclado PS/2, también deberá configurar un teclado POS. Es posible configurar un teclado ANPOS de forma que comparta funciones de teclado PS/2 y funciones POS.

Sin un teclado USB, el sistema comparte el teclado ANPOS si está conectado al puerto PS/2 y el vídeo del terminal está configurado. El sistema utiliza un teclado USB como teclado de punto de venta; el controlador o la aplicación Java utiliza el teclado ANPOS conectado al puerto PS/2.

Si no se ha conectado un teclado PS/2 al puerto PS/2 en el sistema SurePOS 700 series, el sistema operativo utiliza el primer teclado ANPOS USB como teclado del sistema. Si el sistema no encuentra ningún otro teclado POS, utilizará el teclado ANPOS USB como teclado compartido.

#### **Hoja de trabajo D21. Diseño de teclado para el teclado de 50 teclas**

**Nota:** utilice también esta hoja de trabajo al configurar el teclado para el Teclado/Visor Combinado.

El número que se muestra en cada posición de tecla representa el código de función que se envía a la aplicación cuando se pulsa la tecla. Junto con el hardware del terminal se suministran hojas de etiquetas de teclados que identifican dichas funciones.

A excepción del teclado numérico y de las teclas de función del sistema, todas las posiciones de tecla del teclado puede cambiarse a otra posición de tecla. Para el teclado numérico, puede especificarse en el formato de máquina de adición o de entrada de datos. La hoja de trabajo D21 muestra el código de función por omisión para cada posición de tecla en los teclados del terminal de punto de venta de IBM.

El sistema operativo facilita varias definiciones de diseño de teclado por omisión que contienen códigos por omisión para los programas de aplicación IBM 4680 o 4690. El programa de aplicación puede utilizar estas definiciones de códigos por omisión "tal cual" o puede modificarlas para que cumplan con los requisitos exclusivos del programa de aplicación.

Por ejemplo, ANULACIÓN es el nombre por omisión del valor lógico de tecla 61 (posición de tecla del extremo superior izquierdo) para la Aplicación General de Ventas IBM 4680. La aplicación IBM traduce el código de función 61 como ANULACIÓN. En la hoja de trabajo D21, para utilizar una posición de tecla distinta como tecla de ANULACIÓN, tache la posición de ANULACIÓN actual y escriba 61 en su lugar.

La guía de planificación e instalación del programa de aplicación IBM 4680 o 4690 proporciona los códigos de función por omisión y la etiqueta de tecla para cada posición de tecla.

Asigne un nombre a cada diseño de teclado para distinguirlo de los demás. Por ejemplo, si define un diseño de teclado para todos los terminales cuya actividad principal sea procesar transacciones de ventas, podría dar al diseño de teclado el nombre de VENTAS o CAJA. Del mismo modo, si tiene un terminal de oficina de ventas, su diseño podría llamarse OFICINA.

**Teclas obligatorias:** El teclado numérico, y las teclas Borrar, Intro y las teclas de función del sistema, son obligatorios. De estas teclas, las ubicaciones de las teclas del teclado numérico y las teclas de función del sistema son fijas. Sin embargo, puede asignar la ubicación de las teclas Borrar e Intro.

**Teclas dobles:** Estas teclas ocupan dos posiciones verticales adyacentes en el teclado. Se definen ambas posiciones de tecla con el mismo código de función.

Por ejemplo, consulte los códigos de función por omisión de la Aplicación General de Ventas IBM 4680. Supongamos que desea que la tecla Intro (función 95) sea una tecla doble. Primero volverá a definir la función de la tecla 91 como 95. A continuación, coloque el botón de tecla doble sobre ambas posiciones definidas para la función 95.

**Teclas de doble cero (00) y triple cero (000):** La definición de teclas de doble cero y de triple cero reduce el número de pulsaciones de tecla cuando se escriben números que contienen ceros. Para definir una posición de tecla como 00 o 000, sustituya el código de función por omisión por 00 para la tecla de doble cero y por 000 para la tecla de triple cero.

**Inhabilitación de teclas:** Si desea inhabilitar una tecla, vaya al panel de configuración y entre espacios para eliminar el valor por omisión de la posición de tecla.

**Teclas de departamento y forma de pago:** Los números de teclas de departamento y forma de pago se asocian a departamentos específicos y sus descriptores. Los códigos de función para las teclas de departamento y forma de pago se asignan utilizando la hoja de trabajo D21. Los descriptores de códigos de función se asignan utilizando los programas de aplicación IBM 4680 o 4690. Consulte la guía de planificación e instalación del programa de aplicación IBM 4680 ó 4690 para obtener información detallada.

#### **Hoja de trabajo D21. Diseño de teclado para el teclado alfanumérico**

**Nota:** esta hoja de trabajo sólo es válida para terminales 4683.

El número que se muestra en cada posición de tecla representa el código de función que se envía a la aplicación cuando se pulsa la tecla. Junto con el hardware del terminal se suministran hojas de etiquetas de teclados que identifican dichas funciones.

A excepción del teclado numérico y de las teclas de función del sistema, todas las posiciones de tecla del teclado puede cambiarse a otra posición de tecla. Puede especificar que el teclado numérico tenga el formato de máquina de sumar o de entrada de datos. La hoja de trabajo D21 muestra el código de función por omisión para cada posición de tecla en los teclados del terminal de punto de venta de IBM.

El sistema operativo facilita una definición de diseño de teclado por omisión que contiene códigos por omisión para los programas de aplicación IBM 4680 o 4690. El programa de aplicación puede utilizar esta definición de código por omisión "tal cual" o puede modificarse para que cumpla con los requisitos exclusivos del programa de aplicación.

Por ejemplo, ANULACIÓN es el nombre por omisión del valor lógico de tecla 61 (posición de tecla del extremo superior izquierdo) para la Aplicación General de Ventas IBM 4680. La aplicación IBM traduce el código de función 61 como ANULACIÓN. En la hoja de trabajo D21, si desea utilizar otra posición de tecla como tecla ANULACIÓN, tache el número de esa tecla y escriba 61 en esa posición.

La guías de planificación e instalación de los programas de aplicación IBM 4680 o 4690 proporcionan los códigos de función por omisión y la etiqueta para cada posición de tecla.

Asigne un nombre a cada diseño de teclado para distinguirlo de los demás. Por ejemplo, si define un diseño de teclado para todos los terminales cuya actividad principal sea procesar transacciones de ventas, podría dar al diseño de teclado el nombre de VENTAS o CAJA. Del mismo modo, si tiene un terminal de oficina de ventas, su diseño podría llamarse OFICINA.

**Modalidad:** Puede asignar cuatro códigos de función distintos a varias teclas. Para utilizar modalidades diferentes, puede emplear la tecla sola o en combinación con las teclas Desplazamiento, Alt o Control. Al entrar el código de función, la tecla F8 le permitirá seleccionar la modalidad de uso del teclado; por ejemplo Sin desplazamiento o Alt.

**Teclas obligatorias:** El teclado numérico, y las teclas Borrar, Intro y las teclas de función del sistema, son obligatorios. De estas teclas, las ubicaciones de las teclas del teclado numérico y las teclas de función del sistema son fijas. Sin embargo, puede asignar la ubicación de las teclas Borrar e Intro.

**Teclas de doble cero (00) y triple cero (000):** La definición de teclas de doble cero y de triple cero reduce el número de pulsaciones de tecla cuando se escriben estos números. Para definir una posición de tecla como 00 o 000, sustituya el código de función por omisión por 00 para la tecla de doble cero y por 000 para la tecla de triple cero.

**Inhabilitación de teclas:** Si desea inhabilitar una tecla, vaya al panel de configuración y entre espacios para eliminar el valor por omisión de la posición de tecla.

**Teclas de departamento y forma de pago:** Los números de teclas de departamento y forma de pago se asocian a departamentos específicos y sus descriptores. Mediante la hoja de trabajo D21 se asignan los códigos de función para las teclas de departamento y de forma de pago. Los descriptores de códigos de función se asignan utilizando los programas de aplicación IBM 4680 o 4690. Consulte la guía de planificación e instalación del programa de aplicación IBM 4680 ó 4690 para obtener información detallada.

**Tecla de bloqueo numérico:** La tecla Bloq Num sólo puede definirse en el teclado alfanumérico y se utiliza para conmutar la función del teclado numérico por omisión entre las modalidades Cursor y Numérica. Para definir la tecla Bloq Num, sustituya el código de función actual por 999.

### **Hoja de trabajo D21. Diseño de teclado para el teclado matricial**

**Nota:** esta hoja de trabajo sólo es válida para terminales 4683.

El número que se muestra en cada posición de tecla representa el código de función que se envía a la aplicación cuando se pulsa la tecla. Junto con el hardware del terminal se suministran hojas de etiquetas de teclados que identifican dichas funciones.

A excepción del teclado numérico y de las teclas de función del sistema, todas las posiciones de tecla del teclado puede cambiarse a otra posición de tecla. Puede especificar que el teclado numérico tenga el formato de máquina de sumar o de entrada de datos. La hoja de trabajo D21 muestra el código de función por omisión para cada posición de tecla en los teclados del terminal de punto de venta de IBM.

El sistema operativo facilita una definición de diseño de teclado por omisión que contiene códigos por omisión para los programas de aplicación IBM 4680 o 4690. El programa de aplicación puede utilizar esta definición de código por omisión "tal cual" o puede modificarse para que cumpla con los requisitos exclusivos del programa de aplicación.

Por ejemplo, ANULACIÓN es el nombre por omisión del valor lógico de tecla 61 (posición de tecla del extremo superior izquierdo) para la Aplicación General de Ventas IBM 4680. La aplicación IBM traduce el código de función 61 como ANULACIÓN. En la hoja de trabajo D21, si desea utilizar otra posición de tecla como tecla ANULACIÓN, tache esa tecla y escriba 61 en esa posición.

En la guía de planificación e instalación del programa de aplicación IBM 4680 ó 4690 encontrará los códigos de función por omisión y la etiqueta de tecla de cada posición de tecla.

Asigne un nombre a cada diseño de teclado para distinguirlo de los demás. Por ejemplo, si define un diseño de teclado para todos los terminales cuya actividad principal sea procesar transacciones de ventas, podría dar al diseño de teclado el nombre de VENTAS o CAJA. Del mismo modo, si tiene un terminal de oficina de ventas, su diseño podría llamarse OFICINA.

**Teclas obligatorias:** El teclado numérico, y las teclas Borrar, Intro y las teclas de función del sistema, son obligatorios. De estas teclas, las ubicaciones de las teclas del teclado numérico y las teclas de función del sistema son fijas. Sin embargo, puede asignar la ubicación de las teclas Borrar e Intro.

**Teclas de doble cero (00) y triple cero (000):** La definición de teclas de doble cero y de triple cero reduce el número de pulsaciones de tecla cuando se escriben números con ceros. Para definir una posición de tecla como 00 o 000, sustituya el código de función por omisión por 00 para la tecla de doble cero y por 000 para la tecla de triple cero.

**Inhabilitación de teclas:** Si desea inhabilitar una tecla, vaya al panel de configuración y entre espacios para eliminar el valor por omisión de la posición de tecla.

**Teclas de departamento y forma de pago:** Los números de teclas de departamento y forma de pago se asocian a departamentos específicos y sus descriptores. Los códigos de función para las teclas de departamento y forma de pago se asignan utilizando la hoja de trabajo D21. Los descriptores de códigos de función se asignan utilizando los programas de aplicación IBM 4680 o 4690. Consulte la guía de planificación e instalación del programa de aplicación IBM 4680 ó 4690 para obtener información detallada.

#### **Hoja de trabajo D21. Diseño de teclado para el teclado ANPOS**

El número que se muestra en cada posición de tecla representa el código de función que se envía a la aplicación cuando se pulsa la tecla. Si la aplicación reconoce el código de función 61 como la tecla de impuestos, escriba 61 en la hoja de trabajo, en el lugar donde desee definir la tecla de impuestos.

Puede especificar que el teclado numérico tenga formato de teclado de máquina de sumar o de entrada de datos. La hoja de trabajo D21 muestra el código de función por omisión para cada posición de tecla del teclado.

El sistema operativo facilita una definición de diseño de teclado por omisión que contiene códigos por omisión para los programas de aplicación IBM 4680 o 4690. El programa de aplicación puede utilizar esta definición de código por omisión "tal cual" o puede modificarse para que cumpla con los requisitos exclusivos del programa de aplicación.

En la guía de planificación e instalación del programa de aplicación IBM 4680 ó 4690 encontrará los códigos de función por omisión y la etiqueta de tecla de cada posición de tecla.

Asigne un nombre a cada diseño de teclado para distinguirlo de los demás. Por ejemplo, si define un diseño de teclado para todos los terminales cuya actividad principal sea procesar transacciones de ventas, podría dar al diseño de teclado el nombre de VENTAS o CAJA. Del mismo modo, si tiene un terminal de oficina de ventas, su diseño podría llamarse OFICINA.

**Modalidad:** Puede asignar cuatro códigos de función distintos a varias teclas. Para utilizar modalidades diferentes, puede emplear la tecla sola o en combinación con la tecla Despl, Alt o Control. Al entrar el código de función, la tecla F8 le permitirá seleccionar la modalidad de uso del teclado; por ejemplo Sin desplazamiento o Alt.

**Teclas obligatorias:** El teclado numérico, y las teclas Borrar, Intro y las teclas de función del sistema, son obligatorios. De estas teclas, las ubicaciones de las teclas del teclado numérico y las teclas de función del sistema son fijas. Sin embargo, puede asignar la ubicación de las teclas Borrar e Intro.

**Teclas dobles:** Estas teclas ocupan dos posiciones adyacentes en el teclado. En la modalidad Control, las posiciones de tecla asignadas a las funciones del sistema S1 y S2 no pueden asignarse a una tecla doble.

Las dos posiciones de una tecla doble deben tener el mismo valor de código de función en las cuatro modalidades (Control, Alt, Desplazamiento y Sin desplazamiento).

**Teclado numérico:** Las doce teclas de las cuatro filas inferiores del teclado numérico pueden definirse para dos modalidades. En la Modalidad base del teclado numérico, las teclas pueden definirse como códigos de función o dejarse en blanco. Puede definirse una tecla doble horizontal (fila inferior, dos posiciones de la izquierda).

En la modalidad Numérica de teclado numérico, el teclado numérico puede intercambiarse entre el formato de entrada de datos y el formato de máquina de sumar pulsando la tecla F9. La posición izquierda de la última fila puede definirse como 0 (convirtiéndola en tecla doble), 00, 000 o un código de función. La posición derecha de la última fila puede definirse como 00, 000 o un código de función.

En la modalidad Sin desplazamiento, la tecla NUM (Bloq Num) y la tecla SCR (Bloq Despl) situadas sobre el teclado numérico están asignadas y no pueden cambiarse. El área de teclado está en la Modalidad numérica de teclado numérico cuando se ha hecho IPL en el terminal.

**Inhabilitación de teclas:** Si desea inhabilitar una tecla, vaya al panel de configuración y entre espacios para eliminar el valor por omisión de la posición de tecla.

#### **Hoja de trabajo D21. Diseño de teclado para el POS 4693, teclado USB de 50 teclas o teclado de 50 teclas con lector MSR JUCC**

El número que se muestra en cada posición de tecla representa el código de función que se envía a la aplicación cuando se pulsa la tecla. Si la aplicación reconoce el código de función 61 como la tecla de impuestos, escriba 61 en la hoja de trabajo, en el lugar donde desee definir la tecla de impuestos.

Puede especificar que el teclado numérico tenga formato de teclado de máquina de sumar o de entrada de datos. La hoja de trabajo D21 muestra el código de función por omisión para cada posición de tecla del teclado.

El sistema operativo facilita una definición de diseño de teclado por omisión que contiene códigos por omisión para los programas de aplicación IBM 4680 o 4690. El programa de aplicación puede utilizar esta definición de código por omisión "tal cual" o puede modificarse para que cumpla con los requisitos exclusivos del programa de aplicación.

En la guía de planificación e instalación del programa de aplicación IBM 4680 ó 4690 encontrará los códigos de función por omisión y la etiqueta de tecla de cada posición de tecla utilizada.

Asigne un nombre a cada diseño de teclado para distinguirlo de los demás. Por ejemplo, si define un diseño de teclado para todos los terminales cuya actividad principal sea procesar transacciones de ventas, podría dar al diseño de teclado el nombre de VENTAS o CAJA. Del mismo modo, si tiene un terminal de oficina de ventas, su diseño podría llamarse OFICINA.

**Teclas obligatorias:** El teclado numérico, y la tecla Control y las teclas de función del sistema, son obligatorios. De estas teclas, el teclado numérico y las ubicaciones de la tecla Control y de las teclas de función del sistema son fijas.

**Teclas dobles:** Estas teclas ocupan dos posiciones adyacentes en el teclado. Las teclas dobles sólo pueden definirse verticalmente. Las posiciones de tecla asignadas a las funciones del sistema S1 y S2 no pueden asignarse a una tecla doble.

**Inhabilitación de teclas:** Si desea inhabilitar una tecla, vaya al panel de configuración y entre espacios para eliminar el valor por omisión de la posición de tecla.

### **Hoja de trabajo D21. Diseño de teclado para el teclado ANPOS 4693 o ANPOS USB**

El número que se muestra en cada posición de tecla representa el código de función que se envía a la aplicación cuando se pulsa la tecla. Si la aplicación reconoce el código de función 61 como la tecla de impuestos, escriba 61 en la hoja de trabajo, en el lugar donde desee definir la tecla de impuestos.

Puede especificar que el teclado numérico tenga formato de teclado de máquina de sumar o de entrada de datos. La hoja de trabajo D21 muestra el código de función por omisión para cada posición de tecla del teclado.

El sistema operativo facilita una definición de diseño de teclado por omisión que contiene códigos por omisión para los programas de aplicación IBM 4680 o 4690. El programa de aplicación puede utilizar esta definición de código por omisión "tal cual" o puede modificarse para que cumpla con los requisitos exclusivos del programa de aplicación.

En la guía de planificación e instalación del programa de aplicación IBM 4680 ó 4690 encontrará los códigos de función por omisión y la etiqueta de tecla de cada posición de tecla.

Asigne un nombre a cada diseño de teclado para distinguirlo de los demás. Por ejemplo, si define un diseño de teclado para todos los terminales cuya actividad principal sea procesar transacciones de ventas, podría dar al diseño de teclado el nombre de VENTAS o CAJA. Del mismo modo, si tiene un terminal de oficina de ventas, su diseño podría llamarse OFICINA.

**Modalidad:** A muchas teclas se les asigna cuatro códigos de función distintos. Para utilizar modalidades diferentes, puede emplear la tecla sola o en combinación con la tecla Despl, Alt o Control. Al entrar el código de función, la tecla F8 le permitirá seleccionar la modalidad de uso del teclado; por ejemplo, Sin desplazamiento o Alt.

**Teclas obligatorias:** El teclado numérico, y las teclas Borrar, Intro y las teclas de función del sistema, son obligatorios. De estas teclas, las ubicaciones de las teclas del teclado numérico y las teclas de función del sistema son fijas. Sin embargo, puede asignar la ubicación de las teclas Borrar e Intro.

**Teclas dobles:** Estas teclas ocupan dos posiciones adyacentes en el teclado. Las teclas dobles pueden ser horizontales o verticales. En la modalidad Control, las posiciones de tecla asignadas a las funciones del sistema S1 y S2 no pueden asignarse a una tecla doble.

Las dos posiciones de una tecla doble deben tener el mismo valor de código de función en las cuatro modalidades.

**Teclado numérico:** Las doce teclas de las cuatro filas inferiores del teclado numérico pueden definirse para dos modalidades. En la Modalidad base del teclado numérico, las teclas pueden definirse como códigos de función o dejarse en blanco. Puede definirse una tecla doble horizontal (fila inferior, dos posiciones de la izquierda).

En la modalidad Numérica de teclado numérico, el teclado numérico puede intercambiarse entre el formato de entrada de datos y el formato de máquina de sumar pulsando la tecla F9. La posición izquierda de la última fila puede definirse como 0 (convirtiéndola en tecla doble con la posición central de la última fila), 00, 000 o un código de función. La posición derecha de la última fila puede definirse como 00, 000 o un código de función.

En la modalidad Sin desplazamiento, la tecla NUM (Bloq Num) y la tecla SCR (Bloq Despl) situadas sobre el teclado numérico están asignadas y no pueden cambiarse. El área de teclado está en la Modalidad numérica de teclado numérico cuando se ha hecho IPL en el terminal.

**Inhabilitación de teclas:** Si desea inhabilitar una tecla, vaya al panel de configuración y entre espacios para eliminar el valor por omisión de la posición de tecla.

#### **Hoja de trabajo D21. Diseño de teclado para el diseño modificable 4693 o el teclado USB de 133 teclas**

El número que se muestra en cada posición de tecla representa el código de función que se envía a la aplicación cuando se pulsa la tecla. Si la aplicación reconoce el código de función 61 como la tecla de impuestos, escriba 61 en la hoja de trabajo, en el lugar donde desee definir la tecla de impuestos.

Puede especificar que el teclado numérico tenga formato de teclado de máquina de sumar o de entrada de datos. La hoja de trabajo D21 muestra el código de función por omisión para cada posición de tecla del teclado.

El sistema operativo facilita una definición de diseño de teclado por omisión que contiene códigos por omisión para los programas de aplicación IBM 4680 o 4690. El programa de aplicación puede utilizar esta definición de código por omisión "tal cual" o puede modificarse para que cumpla con los requisitos exclusivos del programa de aplicación.

En la guía de planificación e instalación del programa de aplicación IBM 4680 ó 4690 encontrará los códigos de función por omisión y la etiqueta de tecla de cada posición de tecla utilizada.

Asigne un nombre a cada diseño de teclado para distinguirlo de los demás. Por ejemplo, si define un diseño de teclado para todos los terminales cuya actividad principal sea procesar transacciones de ventas, podría dar al diseño de teclado el nombre de VENTAS o CAJA. Del mismo modo, si tiene un terminal de oficina de ventas, su diseño podría llamarse OFICINA.

**Teclas obligatorias:** Las teclas del teclado numérico y las teclas de función del sistema son obligatorias. Sus ubicaciones son fijas.

**Teclas dobles:** Estas teclas ocupan dos posiciones en el teclado. Pueden definirse para teclas adyacentes sin espacio de separación en el teclado. Las teclas dobles pueden ser horizontales o verticales. Las posiciones de tecla asignadas a las funciones del sistema S1 y S2 no pueden asignarse a una tecla doble.

**Inhabilitación de teclas:** Si desea inhabilitar una tecla, vaya al panel de configuración y entre espacios para eliminar el valor por omisión de la posición de tecla.

### **Hoja de trabajo D21. Diseño de teclado para el área de teclado de IBM SurePoint Solution (LCD/pantalla de vídeo)**

El número que se muestra en cada posición de tecla representa el código de función que se envía a la aplicación cuando se pulsa la tecla. Si la aplicación reconoce el código de función 61 como la tecla de impuestos, escriba 61 en la hoja de trabajo, en el lugar donde desee definir la tecla de impuestos.

Puede especificar que el teclado numérico tenga formato de teclado de máquina de sumar o de entrada de datos. La hoja de trabajo D21 muestra el código de función por omisión para cada posición de tecla del teclado.

El sistema operativo facilita una definición de diseño de teclado por omisión que contiene códigos por omisión para los programas de aplicación IBM 4680 o 4690. El programa de aplicación puede utilizar esta definición de código por omisión "tal cual" o puede modificarse para que cumpla con los requisitos exclusivos del programa de aplicación.

En la guía de planificación e instalación del programa de aplicación IBM 4680 ó 4690 encontrará los códigos de función por omisión y la etiqueta de tecla de cada posición de tecla.

Asigne un nombre a cada diseño de teclado para distinguirlo de los demás. Por ejemplo, si define un diseño de teclado para todos los terminales cuya actividad principal sea procesar transacciones de ventas, podría dar al diseño de teclado el nombre de VENTAS o CAJA. Del mismo modo, si tiene un terminal de oficina de ventas, su diseño podría llamarse OFICINA.

**Teclas obligatorias:** El teclado numérico, y la tecla Control y las teclas de función del sistema, son obligatorios. De estas teclas, el teclado numérico y las ubicaciones de la tecla Control y de las teclas de función del sistema son fijas.

**Teclas dobles:** Estas teclas ocupan dos posiciones adyacentes en el teclado. Las teclas dobles sólo pueden definirse verticalmente. Las posiciones de tecla asignadas a las funciones del sistema S1 y S2 no pueden asignarse a una tecla doble.

**Inhabilitación de teclas:** Si desea inhabilitar una tecla, vaya al panel de configuración y entre espacios para eliminar el valor por omisión de la posición de tecla.

#### **Hoja de trabajo D21. Diseño de teclado para el teclado POS Keyboard-V con lector MSR JUCC**

El número que se muestra en cada posición de tecla representa el código de función que se envía a la aplicación cuando se pulsa la tecla. Si la aplicación reconoce el código de función 61 como la tecla de impuestos, escriba 61 en la hoja de trabajo, en el lugar donde desee definir la tecla de impuestos.

El teclado numérico no puede reorganizarse.

Las teclas que muestran los códigos S1 y S2 son teclas de función del sistema. Estas teclas sólo funcionan si la posición de bloqueo es system. Estas dos teclas pueden redefinirse para su uso en una situación normal.

**Teclas obligatorias:** El teclado numérico, y la tecla Control y las teclas de función del sistema, son obligatorios. De estas teclas, el teclado numérico y las ubicaciones de la tecla Control y de las teclas de función del sistema son fijas.

**Teclas dobles:** Las teclas dobles son teclas que ocupan dos posiciones verticalmente adyacentes en el teclado. Las teclas dobles originales del teclado POS Keyboard-V con lector MSR JUCC no pueden redefinirse.

**Inhabilitación de teclas:** Si desea inhabilitar una tecla, vaya al panel de configuración y entre espacios para eliminar el valor por omisión de la posición de tecla.

#### **Hoja de trabajo D21. Diseño de teclado para el teclado POS Keyboard-VI con lector MSR JUCC**

El número que se muestra en cada posición de tecla representa el código de función actual que se envía a la aplicación cuando se pulsa la tecla. Si la aplicación reconoce el código de función 61 como la tecla de impuestos, escriba 61 en la hoja de trabajo, en el lugar donde desee definir la tecla de impuestos.

El teclado numérico no puede reorganizarse.

Las teclas que muestran los códigos S1 y S2 son teclas de función del sistema. Estas teclas sólo funcionan si la posición de bloqueo es system. Estas dos teclas pueden redefinirse para su uso en una situación normal.

**Teclas obligatorias:** El teclado numérico, y la tecla Control y las teclas de función del sistema, son obligatorios. De estas teclas, el teclado numérico y las ubicaciones de la tecla Control y de las teclas de función del sistema son fijas.

**Teclas dobles:** Las teclas dobles son teclas que ocupan dos posiciones verticalmente adyacentes en el teclado. Las teclas dobles originales del teclado POS Keyboard-VI con lector MSR JUCC no pueden redefinirse.

**Inhabilitación de teclas:** Si desea inhabilitar una tecla, vaya al panel de configuración y entre espacios para eliminar el valor por omisión de la posición de tecla.

### **Hoja de trabajo D21. Diseño de teclado para el teclado POS PLU**

El número que se muestra en cada posición de tecla representa el código de función actual que se envía a la aplicación cuando se pulsa la tecla. Si la aplicación reconoce el código de función 61 como la tecla de impuestos, escriba 61 en la hoja de trabajo, en el lugar donde desee definir la tecla de impuestos.

El teclado numérico no puede reorganizarse.

Las teclas que muestran los códigos S1 y S2 son teclas de función del sistema. Estas teclas sólo funcionan si la posición de bloqueo es system. Estas dos teclas pueden redefinirse para su uso en una situación normal.

**Teclas obligatorias:** El teclado numérico, y la tecla Control y las teclas de función del sistema, son obligatorios. De estas teclas, el teclado numérico y las ubicaciones de la tecla Control y de las teclas de función del sistema son fijas.

**Teclas dobles:** Las teclas dobles son teclas que ocupan dos posiciones verticalmente adyacentes en el teclado. Las teclas dobles originales del teclado POS PLU no pueden redefinirse.

**Inhabilitación de teclas:** Si desea inhabilitar una tecla, vaya al panel de configuración y entre espacios para eliminar el valor por omisión de la posición de tecla.

### **Hojas de trabajo D22 y D23.Definición de carga de terminal**

Cuando se enciende por primera vez cada terminal Mod1 del bucle de tienda, red Token Ring o Ethernet, el controlador de tienda le envía una IPL. Al entrar el número de terminal utilizando el programa Establecer Características de Terminal (STC), la definición de la carga del terminal, las características de dispositivos del terminal y la definición del grupo de dispositivos se cargan en el terminal. La definición de carga del terminal contiene los nombres del grupo de dispositivos o la entrada de características de dispositivos, diseño de teclado, cola de mandatos y programa de aplicación que deben cargarse en el terminal.

El sistema operativo proporciona una carga de sistema por omisión para los sistemas SurePOS 700 Series. Puede elegir utilizar esta carga por omisión o crear su propia definición de carga del terminal. También puede crear una carga de tienda por omisión definiendo el terminal como 0. Si un terminal no tiene una definición de carga específica, el sistema operativo busca primero la carga de tienda por omisión. Si la carga de tienda por omisión no se ha definido, el sistema utiliza la carga del sistema por omisión.

#### **Notas:**

- 1. La definición de carga de terminal para los terminales SurePOS 700 Series se realiza a través de la configuración del terminal.
- 2. Puesto que el programa STC no está disponible en un controlador/terminal, el número de terminal se entra como parte de la configuración de las características del controlador.

La IPL también puede producirse como resultado de interrupciones en la alimentación, por ejemplo cuando:

- v El terminal ha dejado de recibir alimentación y la alimentación de la batería presenta anomalías o se ha agotado.
- v Se ha pulsado el interruptor de vuelco del terminal.
- Se ejecuta el programa STC.

En condiciones normales de funcionamiento, el terminal seguirá conectado a la alimentación y volverá inmediatamente al estado en el que estaba antes de la anomalía en la alimentación.

IBM proporciona con el sistema operativo las siguientes definiciones de carga de terminal por omisión:

- $\cdot$  1001 terminal IBM 4683-Mod1
- $\cdot$  1002 terminal IBM 4683-Mod2
- v 1003: IBM 4683-*xx*1
- v 1004: IBM 4683-*xx*2
- v 1005 terminal IBM 4693-5*x*1 o 4693-7*x*1
- v 1006 terminal IBM 4693-4*x*1
- v 1007 satélite IBM 4693-2*x*2
- v 1008 terminal IBM 4693-3*x*1
- v 1009 actualización de terminal IBM 4683-4*x*1
- v 1010 controlador/terminal IBM 4693-5*x*1 o 4693-7*x*1
- $1011 -$  IBM 4693-3W1
- v 1012 terminal IBM 4694-0*x*4 y 1*x*4
- v 1013 controlador/terminal IBM 4694-0*x*4 y 1*xx*
- v 1014 terminal IBM 4694-2*x*4 y 245
- v 1015 controlador/terminal IBM 4694-2*x*4 y 245
- 1016 terminal IBM 4694-205
- 1017 terminal IBM 4694-246 o 4694-347
- 1018 controlador/terminal IBM 4694-246 o 4694-347
- 1019 terminal IBM 4694-206 o 4694-307
- 1020 controlador/terminal IBM 4694-206 o 4694-307
- $1021$  terminal IBM 4694-207
- 1022 controlador/terminal IBM 4694-207
- $\cdot$  1023 terminal IBM 4694-247
- $\cdot$  1024 controlador/terminal IBM 4694-247

Las definiciones pueden utilizarse como base para desarrollar sus propias definiciones de carga de terminal. Estas definiciones de carga de terminal se encuentran en un archivo modelo separado y no pueden cambiarse.

Las cargas de terminal se asignan a números de terminal individuales o a rangos de números de terminales. Utilice los números de terminales que haya asignado a los terminales en la hoja de trabajo C.

Asimismo puede asignar cargas de terminal a los terminales IBM Mod2 especificando números de terminal individuales o rangos de números de terminal utilizando el parámetro de terminal asociado.

Utilice la hoja de trabajo D22 como se indica a continuación:

- v Anote los nombres del grupo de dispositivos, diseño de teclado, programa de aplicación inicial en función de los números de carga del terminal. El programa de aplicación se carga y se ejecuta al encenderse el sistema.
- v Habilite el soporte de dispositivos TCP/IP y Java.

Al configurar definiciones de carga de terminal para TCP/IP, especifique para cada terminal, individualmente, las direcciones IP y demás información, o bien utilice un generador de direcciones IP (si está definiendo un rango de terminales). En este último caso, el primer terminal del rango debe tener definida la dirección IP inicial. A continuación, se lleva a cabo la verificación para garantizar que hay suficientes direcciones IP válidas sucesivas. El sistema visualiza un mensaje de error cuando no hay suficientes direcciones. Se deberá proporcionar una dirección IP inicial distinta o cambiar el rango de terminales que se están definiendo.

**Nota:** en la configuración del terminal, todas las direcciones IP se leen en formato decimal.

Además de la dirección IP principal, el generador de direcciones define el campo *Nombre del sistema principal* mediante la especificación de los números de terminales en el rango definido. No puede cambiar el campo cuando se está definiendo el rango. Sin embargo, puede realizar cambios de terminal individuales una vez el sistema haya guardado las definiciones de la carga de rangos. El resto de información sobre TCP/IP es opcional y, si se define, es idéntica para todos los terminales del rango. Los únicos campos que contienen información específica generada para cada terminal son los campos para la dirección IP principal y el nombre del sistema principal.

Existen varias restricciones al utilizar Java en el terminal de un controlador/terminal. Estas restricciones son:

- v Se utiliza la vía de acceso de clase del controlador.
- v No existe una dirección TCP/IP exclusiva para el terminal.
- v Se precisa pantalla compartida si va a utilizar una consola de Java en el terminal. En ese caso, dicha consola utiliza el teclado del controlador. Pulse **Alt+PetSis J** para conmutar a la consola de Java.

#### **Hoja de trabajo D24. Juego de caracteres del visor alfanumérico**

El sistema operativo proporciona un juego de caracteres por omisión para el visor alfanumérico.

**Nota:** esta función sólo está disponible para el visor alfanumérico. El resto de visores de 40 caracteres soportados por el sistema operativo tienen juegos de caracteres fijos que no pueden cambiarse durante la configuración. En la publicación *IBM 4680 BASIC: Language Reference* encontrará los juegos de caracteres para estos visores.

Durante la configuración, pueden redefinirse los caracteres que aparecen en el visor alfanumérico de 40 caracteres. El juego de caracteres se aplica a todos los visores definidos en la configuración del sistema. Un carácter se crea mediante la utilización de una matriz de puntos de 5 puntos de ancho por 12 puntos de alto.

Puede aceptar el juego de caracteres del visor por omisión, modificarlo o definir un juego de caracteres totalmente nuevo. Si utiliza el juego de caracteres por omisión, no tendrá que rellenar la hoja de trabajo D24 ni definir el juego de caracteres del visor alfanumérico al llevar a cabo la configuración. Si decide modificar o definir un nuevo juego de caracteres, debe cumplimentar la hoja de trabajo D24 y definir los nuevos caracteres durante la configuración. La información siguiente ofrece unas indicaciones generales para definir nuevos caracteres.

A cada carácter por omisión se le asigna un valor decimal de código de caracteres. Los valores son 20, 21 y del 32 al 255. Los valores decimales del 0 al 31 (excepto el 20 y el 21) están reservados. Consulte la Figura 129 en la [página](#page-386-0) 357 el juego de caracteres por omisión y los valores de códigos de caracteres.

Utilice la hoja de trabajo D24 para definir los nuevos caracteres. Puede definir varios caracteres por página. Asigne un valor de código de caracteres entre 123 y 255 para cada nuevo carácter. Puede cambiar los caracteres por omisión volviendo a definir los códigos de caracteres entre 32 y 122.

En la Figura 6 puede verse cómo definir un carácter en la hoja de trabajo colocando una X sobre un punto de la matriz para crear un carácter.

**Nota:** No utilice más de 36 posiciones de la matriz de puntos para definir un carácter cualquiera.

| Código del   |    |  |           | Código del                  |
|--------------|----|--|-----------|-----------------------------|
| Carácter: 69 |    |  |           | Carácter: _63_              |
|              |    |  |           |                             |
|              |    |  |           |                             |
|              |    |  | x x x x x | x x x                       |
|              | X  |  |           | X<br>X                      |
|              | X  |  |           | X                           |
|              | X  |  |           | X                           |
|              |    |  | x x x x x | . х<br>$\ddot{\phantom{a}}$ |
|              | X. |  |           | . X                         |
|              | X  |  |           | X                           |
|              | X  |  |           |                             |
|              |    |  | x x x x x | Х                           |
|              |    |  |           |                             |
|              |    |  |           |                             |

*Figura 6. Definición de un carácter del visor alfanumérico*

### **Hoja de trabajo D25. Juego de caracteres de impresora para los modelos 1 y 2**

El sistema operativo proporciona un juego de caracteres de impresora por omisión. Durante la configuración, se pueden volver a definir los caracteres que se imprimen en el recibo del cliente, en la estación de documentos y en el diario de transacciones. El juego de caracteres es el mismo para todas las impresoras de terminal de punto de venta IBM modelos 1 y 2 del sistema. Cada carácter se crea mediante la utilización de una matriz de puntos de 7 puntos de ancho por 8 puntos de alto.

Puede aceptar el juego de caracteres de impresora por omisión, modificarlo o definir un juego de caracteres totalmente nuevo. Si utiliza el juego de caracteres por omisión, no será necesario que rellene la hoja de trabajo D25 ni que defina el juego de caracteres de la impresora al efectuar la configuración. Si decide modificar o definir un nuevo juego de caracteres, debe cumplimentar la hoja de trabajo D25 y definir los nuevos caracteres durante la configuración. La información siguiente ofrece unas indicaciones generales para definir nuevos caracteres.

A cada carácter por omisión se le asigna un valor decimal de código de caracteres. Los valores son 20, 21 y del 32 al 255. Los valores decimales del 0 al 19 y del 22 al 31 están reservados. Se imprime un punto para estos códigos de carácter. Vea la Figura 186 en la [página](#page-453-0) 424 para conocer el juego de caracteres por omisión y los valores de códigos de caracteres.

**Nota:** los códigos de caracteres para los caracteres en minúsculas se han convertido en los códigos de caracteres en mayúsculas equivalentes.

Utilice la hoja de trabajo D25 para definir los nuevos caracteres. Puede definir varios caracteres por página. Si desea cambiar los caracteres por omisión, deberá redefinir los códigos de caracteres 20, 21 y el rango comprendido entre 32 y 255.

La Figura 7 le indica cómo definir un carácter en la hoja de trabajo colocando una X sobre un punto de la matriz para crear un carácter.

**Nota:** *no defina dos puntos que se encuentren uno junto a otro horizontalmente*.

```
Código del
Carácter: 65
               . . . X . . .
               . . X . X . .
              . X . . . X .
              X . . . . . X
              X . X . X . X
              X . . . . . X
              X . . . . . X
               X . . . . . X
```
*Figura 7. Definición de un carácter de impresora*

### **Hoja de trabajo D26. Juego de caracteres de impresora para los modelos 3 y 4**

El sistema operativo proporciona un juego de caracteres de impresora por omisión. Durante la configuración, se pueden volver a definir los caracteres que se imprimen en el recibo del cliente, en la estación de documentos y en el diario de transacciones. El juego de caracteres es el mismo para todas las impresoras de

terminal de punto de venta IBM modelo 3 o 4 del sistema. Cada carácter se crea mediante la utilización de una matriz de puntos de 10 puntos de ancho por 9 puntos de alto.

Puede aceptar el juego de caracteres por omisión, modificarlo o definir un juego de caracteres totalmente nuevo. Si utiliza el juego de caracteres por omisión, no será necesario que rellene la hoja de trabajo D26 ni que defina el juego de caracteres de la impresora al efectuar la configuración. Si decide modificar o definir un nuevo juego de caracteres, debe cumplimentar la hoja de trabajo D26 y definir los nuevos caracteres durante la configuración. La información siguiente ofrece unas indicaciones generales para definir nuevos caracteres.

A cada carácter por omisión se le asigna un valor decimal de código de caracteres. Los valores oscilan entre 1 y 26 y entre 28 y 253. Los valores decimales 27, 254 y 255 están reservados. En la Figura 187 en la [página](#page-455-0) 426 pueden verse los valores de códigos de caracteres y el juego de caracteres por omisión para la impresora modelo 3. Los valores por omisión dependen del idioma seleccionado.

Utilice la hoja de trabajo D26 para definir los nuevos caracteres. Puede definir varios caracteres por página. Puede cambiar los caracteres por omisión volviendo a definir los códigos de caracteres que van del 1 al 26 y del 28 al 253.

La Figura 8 le indica cómo definir un carácter en la hoja de trabajo colocando una X sobre un punto de la matriz para crear un carácter.

#### **Nota:** *No defina dos puntos que estén inmediatamente uno a continuación del otro horizontalmente.*

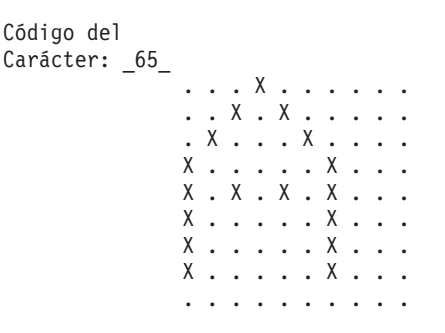

*Figura 8. Definición de un carácter de impresora*

#### **Hoja de trabajo D27. Datos del protector de pantalla del terminal**

El sistema operativo proporciona datos por omisión del protector de pantalla del terminal. Estos datos se aplican a todas las pantallas de vídeo conectadas VGA definidas en la configuración del sistema.

Durante la configuración, pueden redefinirse los datos del protector de pantalla del terminal utilizando la hoja de trabajo D27.

#### **Notas:**

1. esta función se facilita para las pantallas conectadas VGA. No se facilita para los terminales 4683-421. El protector de pantalla del terminal resulta ineficaz cuando se utiliza con una aplicación que actualiza constantemente la pantalla. Por ejemplo, la Pantalla completa de la Aplicación de Supermercado es una aplicación que actualiza constantemente la parte de estado de la pantalla con la fecha y la hora.

2. el protector de pantalla del terminal forma parte del software gráfico heredado (de vídeo), no a la parte de Java. Si el vídeo se va a utilizar solamente para Java y no para la aplicación primaria, debe desactivarse el protector de pantalla del terminal.

#### **Hoja de trabajo D28.Datos del sistema de archivos de red**

El sistema operativo permite configurar grupos de montaje NFS y datos de punto de montaje para todos los terminales del sistema. Durante la configuración, puede definir el grupo de montaje, asignar un terminal o un rango de terminales al grupo de montaje y definir todos los datos del punto de montaje para dicho grupo de montaje.

Utilice la hoja de trabajo D28 para definir los datos de punto de montaje en los terminales del sistema.

**Atención:** antes de llevar a cabo una configuración basada en Java (como, por ejemplo, una configuración NFS), deberá habilitar los gráficos Java en la configuración del controlador. Para habilitar los gráficos Java, seleccione **Configuración del controlador**, **Atributos de vídeo** y elija **Sí** cuando se le pregunte si el controlador va a utilizar los gráficos Java. Debe activar la modificación y realizar IPL del sistema para que los gráficos Java queden habilitados.

### **Hoja de trabajo D29.Programa de utilidad de fonts/logotipos**

El sistema operativo proporciona un programa de utilidad de fonts/logotipos para crear un logotipo de impresora a partir de un archivo de mapa de bits y para descargar el archivo de fonts o de logotipos en un dispositivo de E/S habilitado para el juego de caracteres de doble byte (DBCS) especificado. Durante la configuración, puede especificar el archivo de mapa de bits que desea convertir y seleccionar además del archivo de fonts o de logotipos que desea bajar.

# **Juego de caracteres de impresora para la impresora 4610**

Las impresoras 4610 tienen un juego de caracteres residente que soporta las siguientes páginas de códigos:

- $467$
- $850$
- $865$
- v 860
- $863$

Estas páginas de códigos se definen utilizando el juego de caracteres de control para establecer las páginas de códigos en una sentencia WRITE de su aplicación.

La impresora también está provista de cuatro juegos de caracteres definidos por el usuario para la impresión térmica y dos juegos de caracteres para la impresión por impacto. Puede definir un patrón matricial para las páginas de códigos definibles por el usuario y descargar dichas páginas en la impresora. Una vez descargados los caracteres, continuarán siendo válidos hasta que los redefina.

**Nota:** no es posible redefinir un solo carácter en una página de códigos. Debe redefinir toda la página de códigos.

Consulte la publicación *4690 OS Application Interface Specification for IBM 4610 Printers* para obtener información detallada acerca de la definición de juegos de caracteres para la impresora 4610.

# **Cómo utilizar la configuración de terminal genérico**

Para configurar terminales, dispositivos y las opciones de éstos por medio del método de configuración de terminal genérico, en el menú principal del sistema, seleccione la opción **4** (**Ayudas para la instalación y actualización**) y, a continuación, seleccione la opción **1** (**Cambiar datos de la configuración**). Ahora se encuentra en el menú de configuración principal. Seleccione la opción **5** (**Configuración de terminal genérico**). Se visualizará la siguiente lista de opciones para la configuración del terminal.

**Características del dispositivo**: utilice esta opción para definir el comportamiento de los dispositivos conectados a un terminal. Consulte el apartado "Características del dispositivo" para obtener información detallada adicional.

**Definiciones de carga**: utilice esta opción para definir las aplicaciones y otros datos que se cargan en un terminal. Consulte el apartado ["Definiciones](#page-111-0) de carga" en la [página](#page-111-0) 82 para obtener información adicional.

**Diseños de teclados**: utilice esta opción para definir cómo deben configurarse las teclas en los diferentes teclados de terminales. Consulte el apartado ["Diseños](#page-120-0) de teclado" en la página 91 para obtener información detallada adicional.

**Juegos de caracteres**: utilice esta opción para personalizar el diseño de los caracteres de las pantallas y las impresoras. Consulte el apartado ["Juegos](#page-124-0) de [caracteres"](#page-124-0) en la página 95 para obtener información adicional.

**Salvapantallas del terminal**: utilice esta opción para definir el comportamiento de la opción de salvapantallas del terminal. Consulte el apartado ["Salvapantallas"](#page-125-0) en la página 96 para obtener información adicional.

**Sistema de archivos de red**: utilice esta opción para definir las unidades de red que utilizan los terminales. Consulte el apartado ["Sistema](#page-126-0) de archivos de red" en la [página](#page-126-0) 97 para obtener información detallada adicional.

**Aplicaciones Java**: utilice esta opción para definir aplicaciones Java; consulte el apartado ["Sistema](#page-126-0) de archivos de red" en la página 97 para obtener información detallada adicional.

**Paquetes de precarga**: utilice esta opción para definir el contenido de los paquetes de precarga; consulte el apartado ["Sistema](#page-126-0) de archivos de red" en la [página](#page-126-0) 97 para obtener información detallada adicional.

# **Características del dispositivo**

En el panel Características del dispositivo (consulte la Figura 9 en la [página](#page-90-0) 61), puede realizar cualquiera de las acciones siguientes:

- v Seleccionar **Nueva** para crear un nuevo registro de características de dispositivo. Cuando crea un nuevo registro de características de dispositivo, debe asignar a éste un nombre, una descripción y seleccionar la entrada por omisión del sistema o bien un registro de características de dispositivo existente como modelo. A continuación, seleccione el botón **Enviar** para continuar o **Cancelar** para cancelar la operación.
- v Seleccionar **Editar** para modificar un registro de características de dispositivo existente.
- Seleccionar **Suprimir** para suprimir un registro de características de dispositivo existente. Aparecerá un panel de confirmación donde debe seleccionar **Sí** o **No** para confirmar la supresión.
- v Seleccionar **Redenominar** para cambiar el nombre o la descripción de un registro de características de dispositivo existente, o ambos.

| | | | | |

<span id="page-90-0"></span>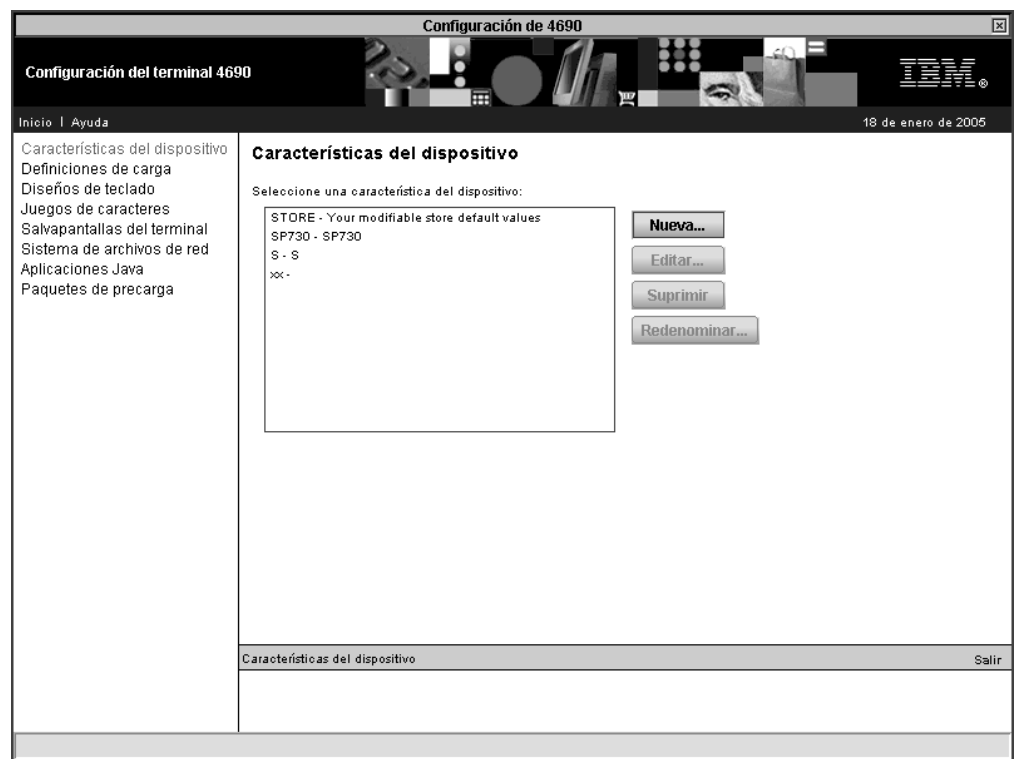

*Figura 9. Características del dispositivo*

El panel Cajones se visualizará automáticamente. Puede trabajar con este panel o seleccionar cualquiera de las opciones de la parte izquierda del panel. Estas son las opciones:

- v Cajones (consulte el apartado ["Cajones"](#page-91-0) en la página 62)
- v Escáner plano (consulte el apartado ["Escáner](#page-92-0) plano" en la página 63)
	- Ampliación de código de barras (consulte el apartado ["Ampliación](#page-93-0) de código de [barras"](#page-93-0) en la página 64)
	- Pitidos (consulte el apartado ["Pitidos"](#page-94-0) en la página 65)
	- Avanzado (consulte el apartado ["Avanzado"](#page-95-0) en la página 66)
- v Dispositivos manuales (consulte el apartado ["Dispositivos](#page-96-0) manuales" en la [página](#page-96-0) 67)
- v Redirección de Java (consulte el apartado ["Redirección](#page-97-0) de Java" en la página 68) – Avanzado (consulte el apartado ["Avanzado"](#page-97-0) en la página 68)
- v Teclados (consulte el apartado ["Teclados"](#page-99-0) en la página 70)
- v Pistas MSR (consulte el apartado ["Pistas](#page-100-0) MSR" en la página 71)
- v Dispositivos no de IBM (consulte el apartado ["Dispositivos](#page-101-0) no de IBM" en la [página](#page-101-0) 72)
- v Pantallas POS (consulte el apartado ["Pantallas](#page-102-0) POS" en la página 73)
- v Impresoras (consulte el apartado ["Impresoras"](#page-103-0) en la página 74)
- v Discos RAM (consulte el apartado ["Discos](#page-104-0) RAM" en la página 75)
- v Balanzas (consulte el apartado ["Balanzas"](#page-105-0) en la página 76)
- v Dispositivos serie (consulte el apartado ["Dispositivos](#page-106-0) serie" en la página 77)
- v SurePoint (consulte el apartado ["SurePoint"](#page-107-0) en la página 78)
- UPS (consulte el apartado "UPS" en la [página](#page-108-0) 79)

| | | | | | | | | | | | | | | | | | | | | | | | | | |

- v Pantallas (consulte el apartado ["Pantalla](#page-109-0) de vídeo" en la página 80)
	- Gráficos (consulte el apartado ["Gráficos"](#page-110-0) en la página 81)

#### **Cajones**

|

<span id="page-91-0"></span>| |

| | |

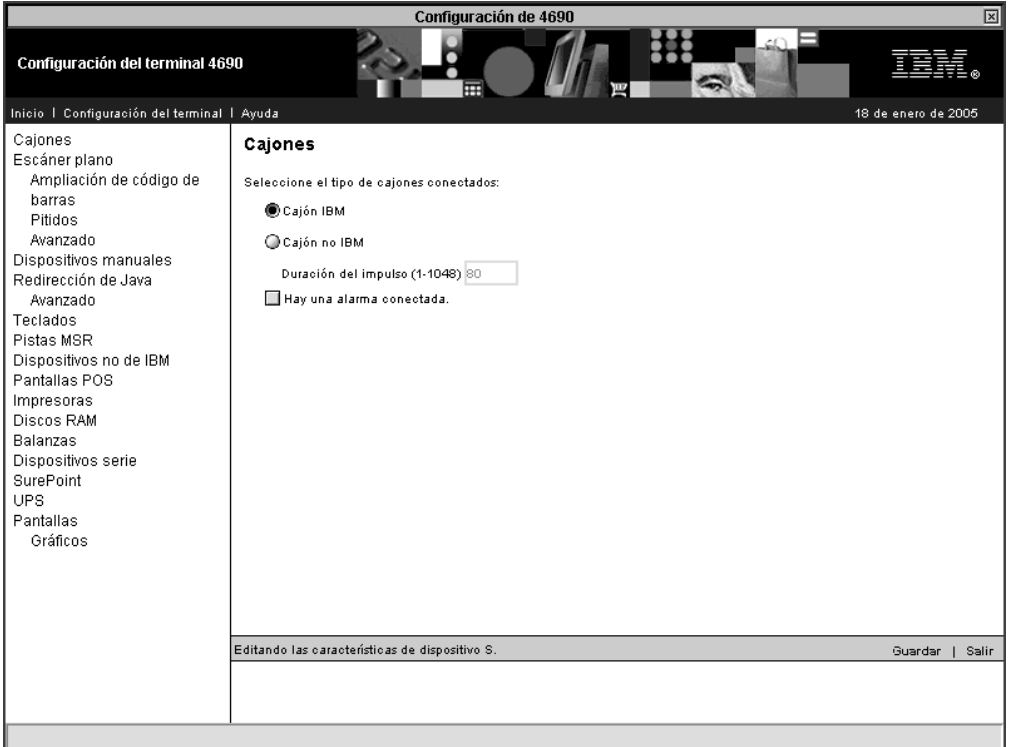

*Figura 10. Cajones*

- v Seleccione el tipo de los cajones conectados:
	- Cajón IBM
	- Cajón no IBM
- Duración del impulso  $(1 1048)$ .
- Hay una alarma conectada.

Puede seleccionar uno o los dos cajones para conectarlos al terminal. Cuando se conectan dos cajones, deben ser el mismo tipo de cajón. Si se seleccionan cajones que no son de IBM, debe especificarse una duración del impulso de 1 a 1048. Consulte la documentación que se entregaba con el cajón para conocer el valor correcto para la duración del impulso. Los cajones de IBM toman por omisión el valor de 80 milisegundos.

Se puede conectar una alarma al puerto 3B. Si se utiliza una alarma, seleccione el recuadro de selección de la alarma.

## **Escáner plano**

<span id="page-92-0"></span> $\vert$ 

| | |

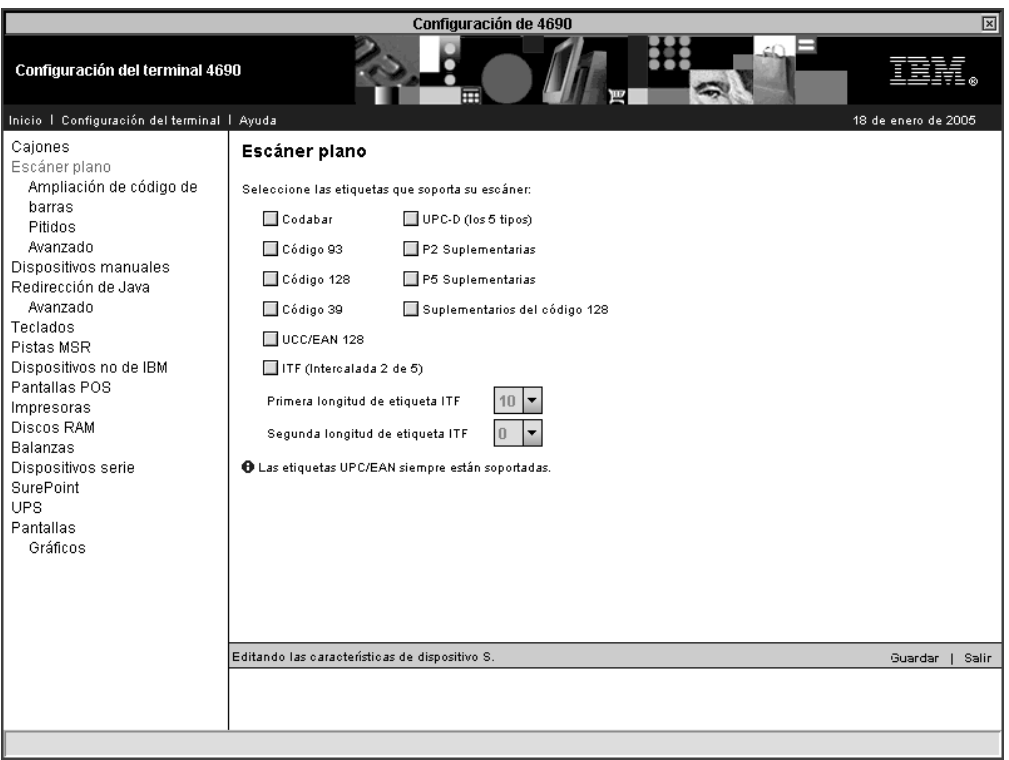

*Figura 11. Escáner plano*

Seleccione el tipo de etiquetas que reciben soporte y que han de leer los escáneres que utiliza. Si se seleccionan etiquetas ITF, es necesario especificar la longitud de las etiquetas ITF.

**Nota:** siempre se da soporte a las etiquetas UPC/EAN.

**Ampliación de código de barras:**

<span id="page-93-0"></span>|

| | |

| |

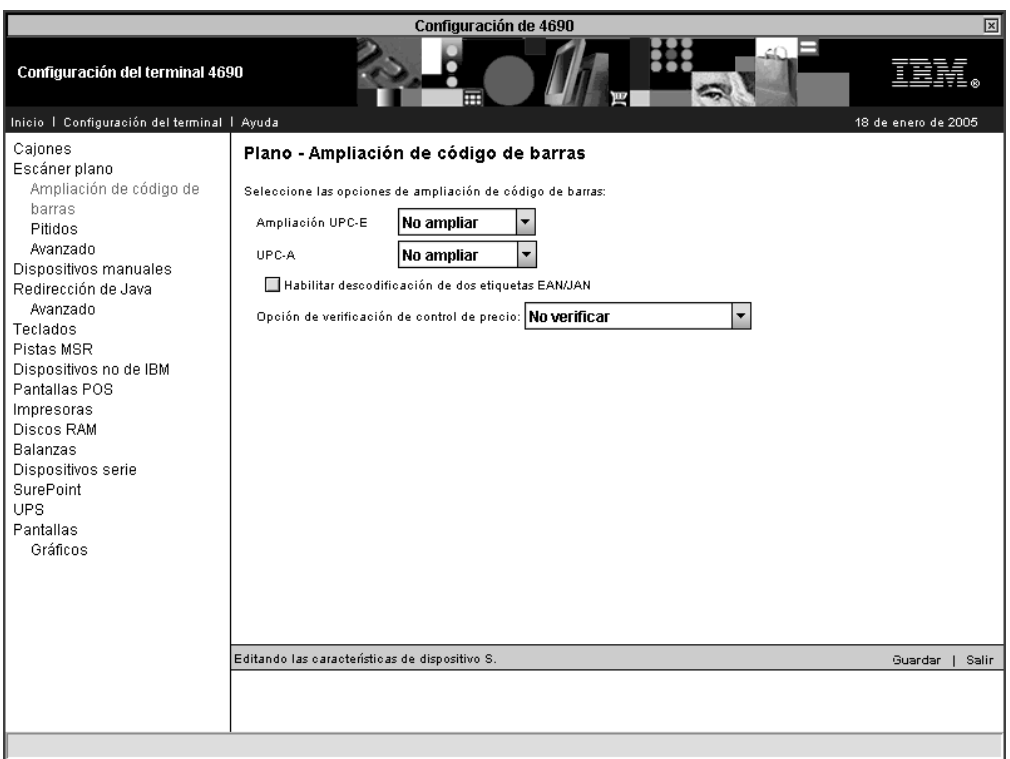

*Figura 12. Plano – Ampliación de código de barras*

Utilice este panel si necesita ampliar los códigos de barras a otros códigos de barras. Estos son los códigos de barras que pueden ampliarse:

- Las etiquetas de código de barras UPC-E se pueden ampliar a etiquetas EAN-13 o UPC-A en los escáneres IBM 4696, IBM 4697 e IBM 4698
- Las etiquetas de código de barras UPC-A se pueden ampliar a etiquetas EAN-13 en los escáneres IBM 4696, IBM 4697 e IBM 4698

Seleccione el recuadro de selección **Habilitar descodificación de dos etiquetas EAN/JAN** si necesita la descodificación de etiqueta.

Si deben verificarse los precios, seleccione el número de dígitos del precio que han de verificarse (4 ó 5 dígitos). Esta opción está soportada en los escáneres IBM 4696, IBM 4697 e IBM 4698. De lo contrario, deje esta opción establecida en el valor por omisión ″No verificar″.

#### <span id="page-94-0"></span>**Pitidos:**

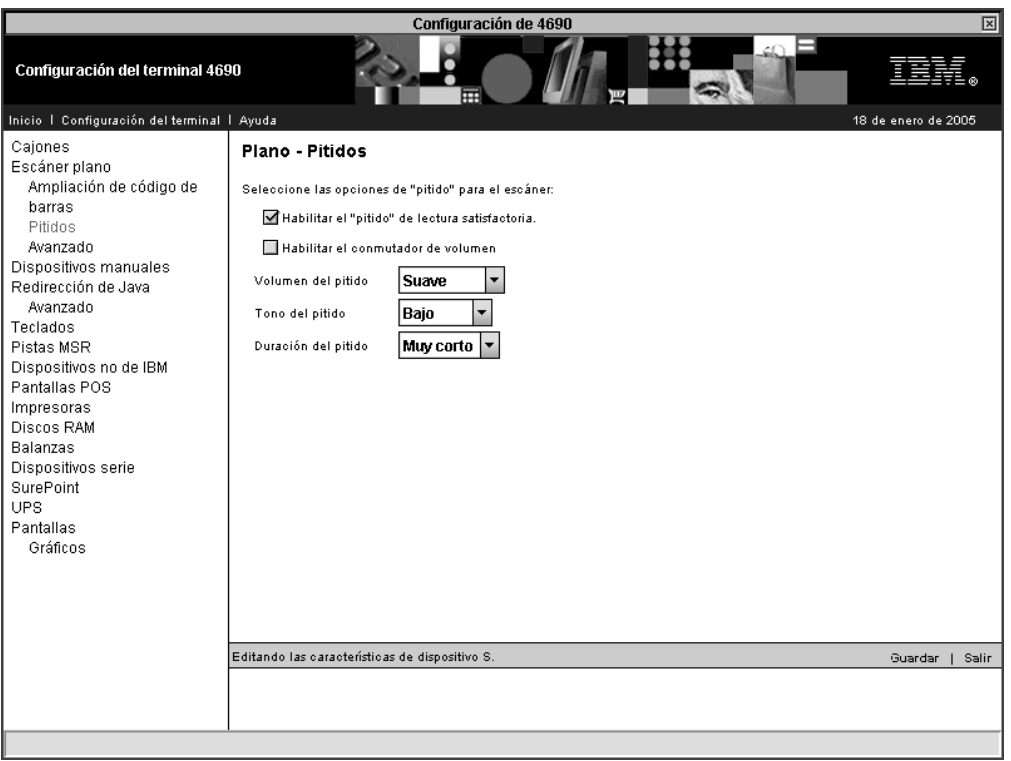

*Figura 13. Plano – Pitidos*

Utilice este panel para activar o desactivar los pitidos y para alterar los pitidos que ha de emitir el escáner plano al leerse una etiqueta de código de barras.

Si desea que el escáner emita pitidos, seleccione la opción **Habilitar el pitido de lectura satisfactoria**. Si no desea que el escáner emita pitidos, elimine la selección de esta opción.

**Nota:** algunos escáneres continuarán emitiendo un pitido, independientemente del valor, debido a su diseño exclusivo de hardware.

Si el escáner dispone de un conmutador de volumen, puede utilizar el conmutador para ajustar el volumen del pitido. Seleccione la opción **Habilitar el conmutador de volumen**.

Si el volumen, el tono y la duración del pitido reciben soporte en el escáner y no se dispone de un conmutador de volumen, éstos pueden ajustarse seleccionando estas opciones:

- v Volumen del pitido controla el volumen del pitido
- v Tono del pitido controla el tono o la frecuencia
- v Duración del pitido controla la duración del pitido

**Avanzado:**

<span id="page-95-0"></span>|

| | |

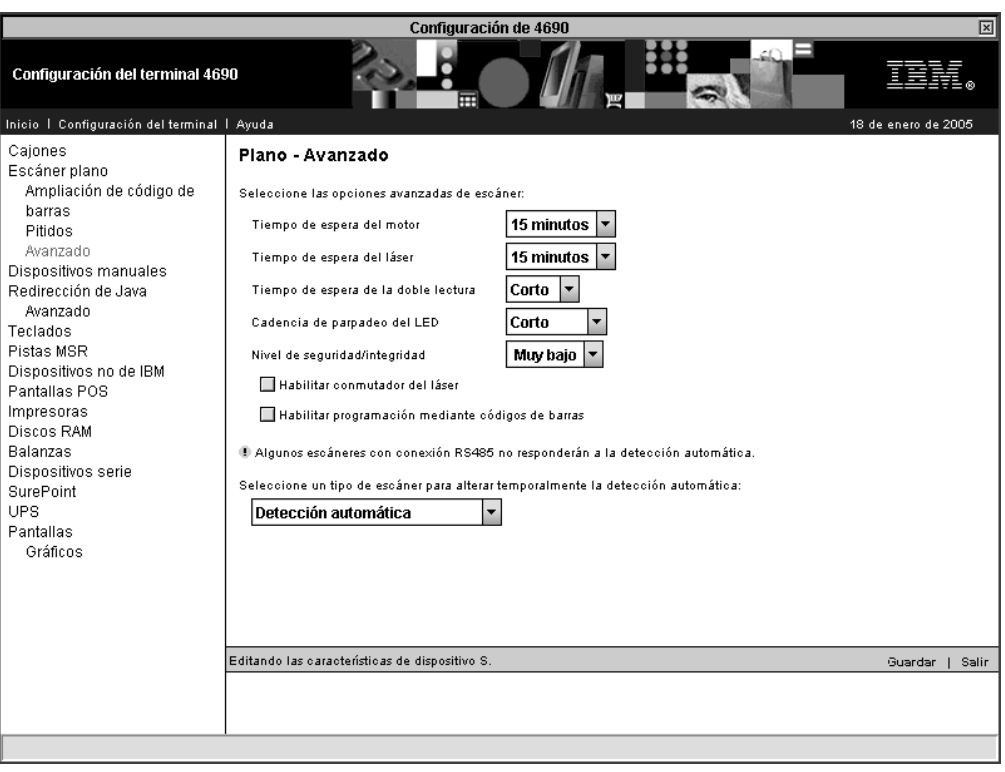

*Figura 14. Plano – Avanzado*

Los valores avanzados para el escáner plano son aplicables si el escáner da soporte a los mismos, de lo contrario, se ignoran. Estas son las opciones avanzadas:

v Tiempo de espera del motor – Esta opción es el período de tiempo que el escáner ha estado inactivo antes de la desactivación del motor, que hace girar los espejos giratorios. Esta opción puede establecerse en intervalos de 5, 10, 15, 30 y 60 minutos.

Algunos escáneres sólo dan soporte a un único valor de tiempo de espera (de motor o de láser). Para estos escáneres, el tiempo de espera del motor también actúa como tiempo de espera del láser.

- Tiempo de espera del láser Esta opción es el período de inactividad que precede a la desactivación del láser. Esta opción puede ajustarse en incrementos de 5, 10 y 15 minutos.
- v Tiempo de espera de la doble lectura Esta opción es el período de tiempo que ha de transcurrir después de haberse leído una etiqueta y antes de que pueda volver a leerse la misma etiqueta. Este período de tiempo de espera evita que el escáner lea por equivocación dos veces la misma etiqueta. Las opciones para el valor de tiempo de espera son corto, medio o largo.
- Cadencia de parpadeo del LED Esta opción establece la cadencia de parpadeo del LED del escáner. Las opciones para la cadencia de parpadeo del LED son muy corto, corto, largo y muy largo.
- Nivel de seguridad/integridad Esta opción establece el número de exploraciones por lectura para las etiquetas de tienda. Este valor especifica cuántas lecturas correctas de una determinada etiqueta de tienda son necesarias antes de que el escáner la acepte como una etiqueta válida. Las opciones son muy bajo, bajo, alto y muy alto.
- <span id="page-96-0"></span>v Habilitar conmutador del láser – Para los escáneres que dan soporte a esta opción, se utiliza para habilitar o inhabilitar el conmutador que activa y desactiva el láser. Seleccione el recuadro de selección para habilitar el conmutador del láser. Si el recuadro de selección está seleccionado, pulse el recuadro de selección para inhabilitar el conmutador del láser.
- v Habilitar programación mediante códigos de barras Esta opción habilita o inhabilita la capacidad de programar o de configurar la utilización de códigos de barras de programación especial mediante el escáner. Seleccione este recuadro de selección para habilitar la programación por medio de códigos de barras. Si el recuadro de selección está seleccionado, pulse el recuadro de selección para inhabilitar la programación por medio de códigos de barras.

### **Dispositivos manuales**

|

| | |

| | | | | | |

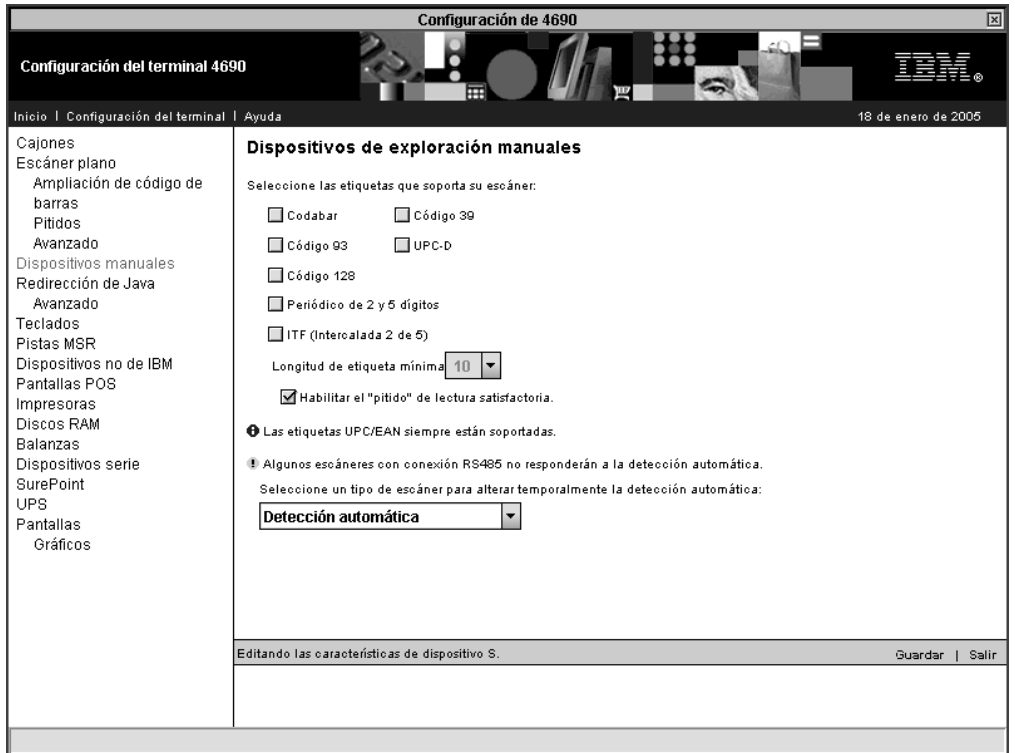

*Figura 15. Dispositivos manuales*

Esta opción se utiliza para configurar el escáner manual de modo que pueda leer los tipos de etiquetas seleccionados. Si están habilitadas las etiquetas ITF, es necesario especificar longitudes de etiquetas ITF.

**Nota:** los dispositivos manuales conectados a un puerto USB se configuran como si fueran escáneres planos. La configuración del escáner manual sólo es para los dispositivos conectados a RS-485.

Estos son los tipos de etiquetas que reciben el soporte del escáner manual (las etiquetas UPC/EAN siempre reciben soporte):

- Codabar
- Código 39
- Código 93
- UPC Versión D
- Código 128
- v Periódico de 2 y 5 dígitos
- ITF (Intercalado 2 de 5)

Estos son los tipos de etiquetas que reciben el soporte del lector de códigos de barras:

- Codabar
- Código 39
- v Código 93 (sólo Modelo 2)
- UPC/EAN
- v UPC Versión D (sólo Modelo 2)
- v Código 128 (sólo Modelo 2)
- v Periódico de 2 y 5 dígitos (sólo Modelo 2)
- v Intercalado dos de cinco (sólo Modelo 2)

#### **Redirección de Java**

El sistema operativo 4690 permite habilitar la redirección de la entrada/salida de una aplicación existente a una aplicación Java.

En la Figura 16 y en la Figura 17 en la [página](#page-98-0) 69 se muestran dos páginas de configuración con dispositivos que pueden redireccionarse. Seleccione los recuadros de selección de los dispositivos que deben redireccionarse.

Si selecciona la página Redirección de Java - Avanzado y no está habilitada la redirección de Java, se visualizará la página que se muestra en la [Figura](#page-98-0) 18 en la [página](#page-98-0) 69.

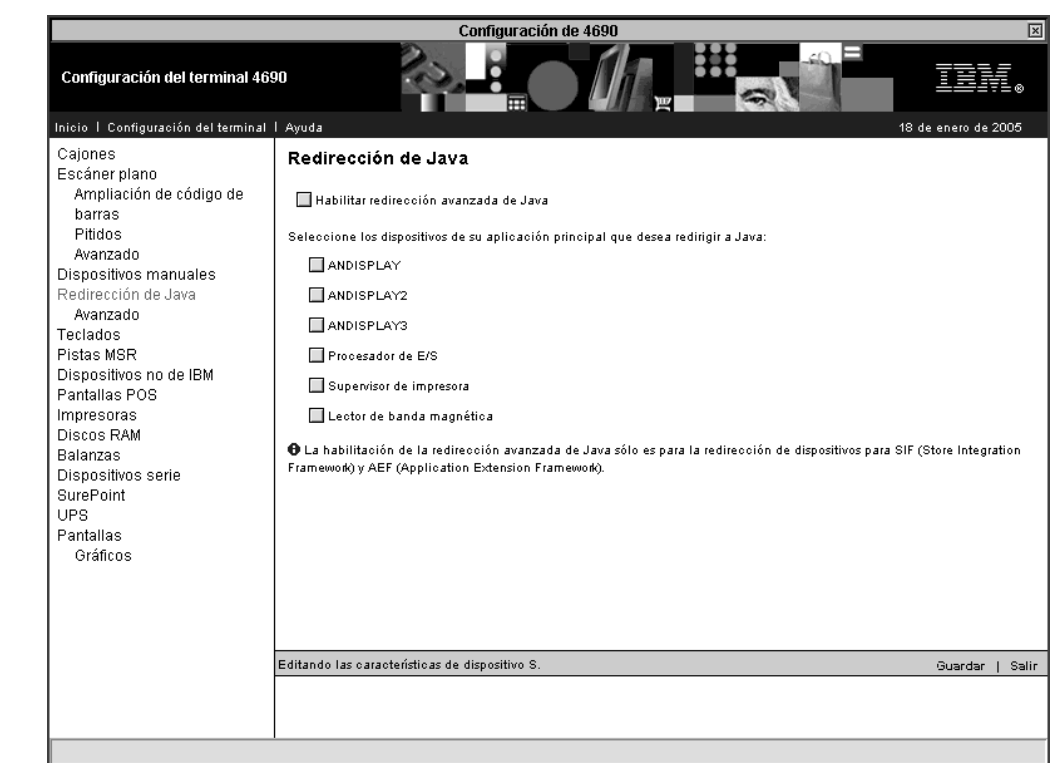

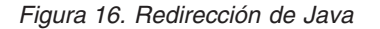

**Avanzado:**

|

| | |

<span id="page-97-0"></span>|  $\vert$ 

| | |

| |

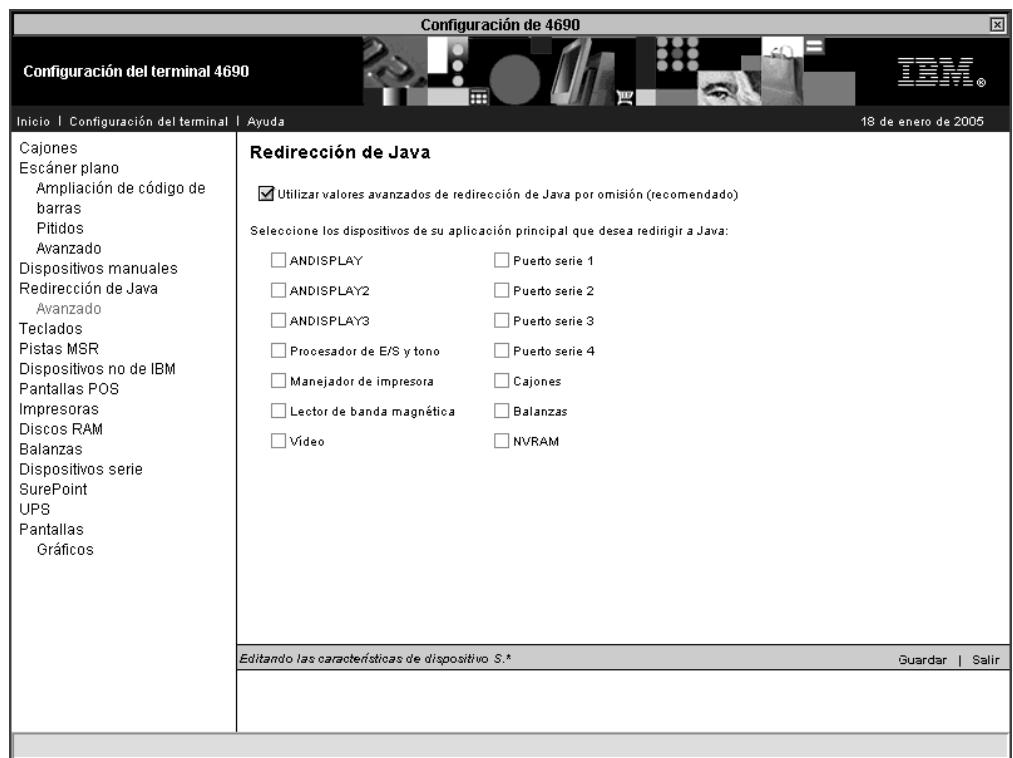

*Figura 17. Redirección de Java avanzada*

<span id="page-98-0"></span> $\begin{array}{c} \hline \end{array}$ 

| |  $\|$ 

 $\vert$ 

 $\|$ 

| | |

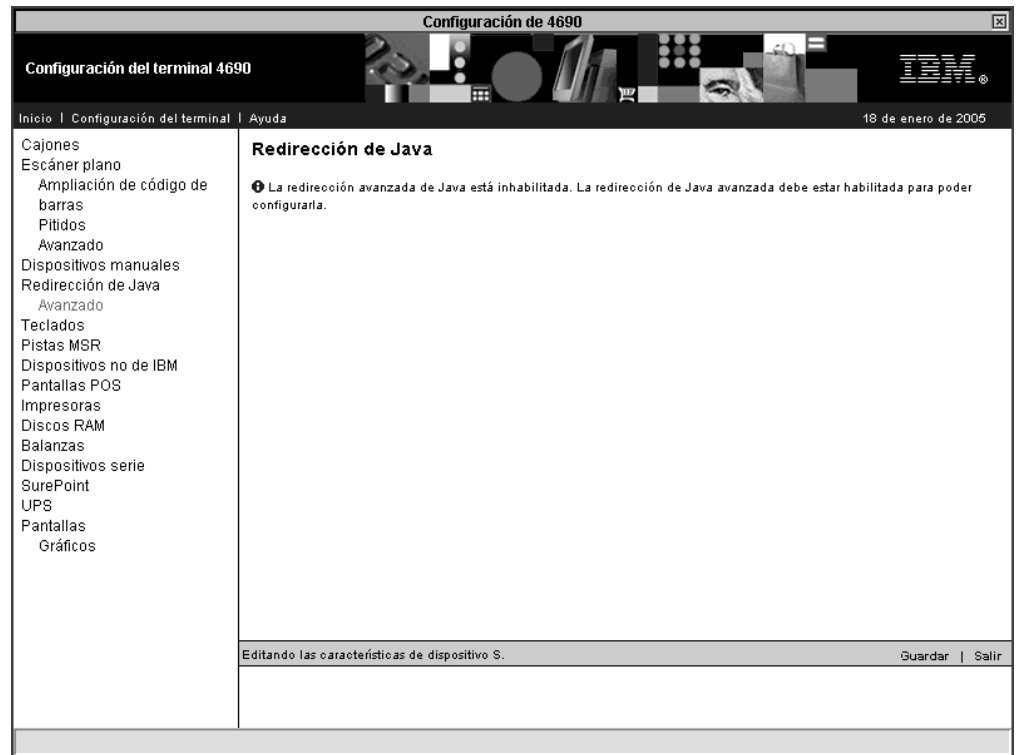

*Figura 18. Redirección de Java - Avanzado si Redirección de Java no está habilitado*

### **Teclados**

<span id="page-99-0"></span> $\begin{array}{c} \hline \end{array}$ 

| |  $\begin{array}{c} \hline \end{array}$ | | | |

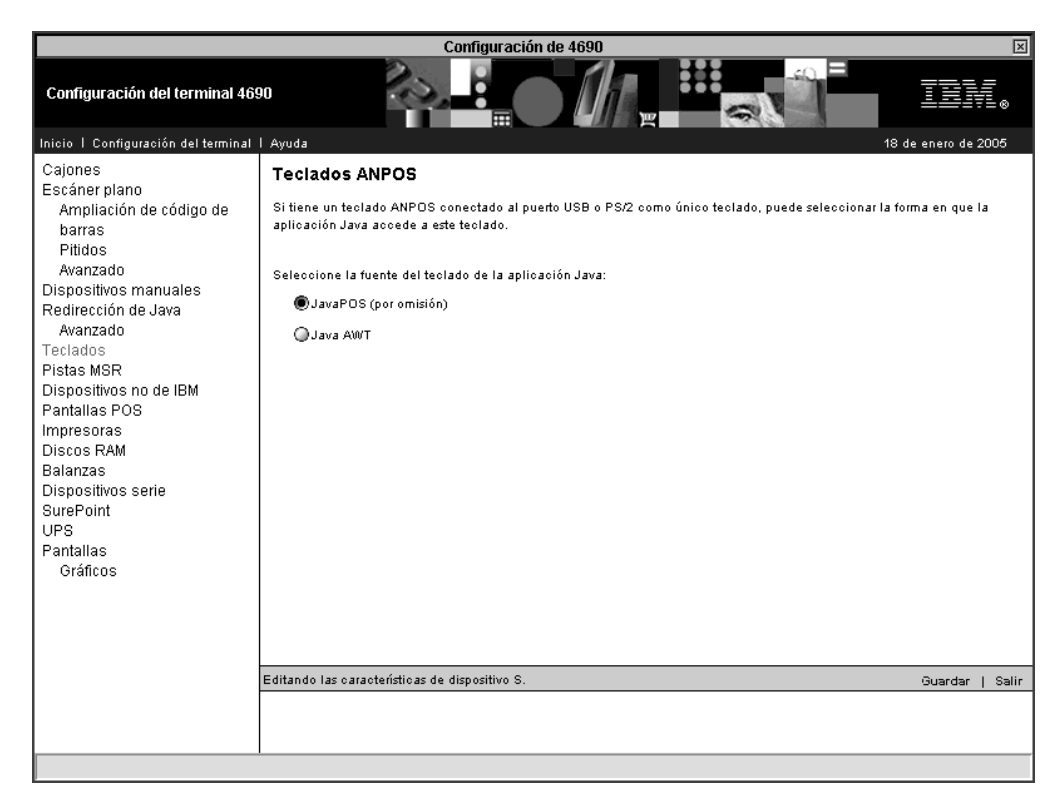

*Figura 19. Teclados*

Cuando el único teclado conectado es un teclado con conexión USB o un teclado PS/2 ANPOS, puede seleccionar cómo ha de acceder la aplicación Java a este teclado. Seleccione el recuadro de selección de JavaPOS, que es el valor por omisión, o bien Java AWT.

## **Pistas MSR**

<span id="page-100-0"></span> $\vert$ 

| | |

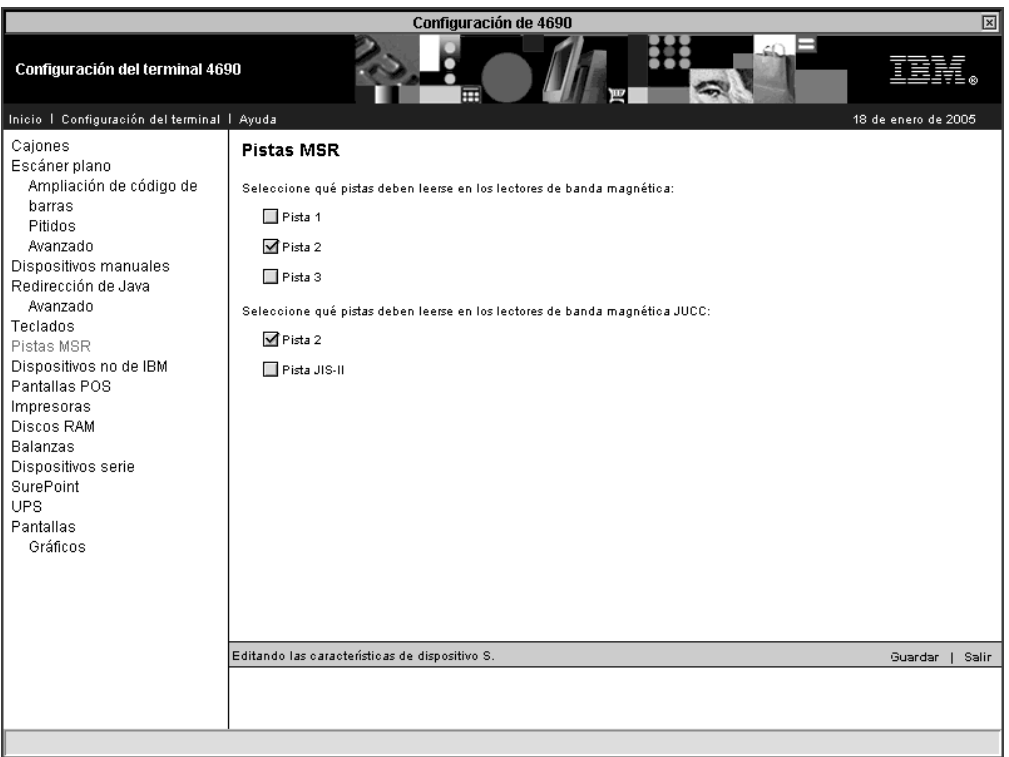

*Figura 20. Pistas MSR*

Seleccione las pistas que se leerán mediante un MSR o un MSR JUCC. Para un MSR conectado, seleccione Pista 1, Pista 2 o Pista 3, o el número de pistas necesario. Para un MSR JUCC conectado, seleccione Pista 2 o Pista JIS-II, o ambas.

**Nota:** si un MSR no puede leer el número de pistas configurado se pueden producir resultados imprevisibles.

## **Dispositivos no de IBM**

<span id="page-101-0"></span> $\vert$ 

| | |

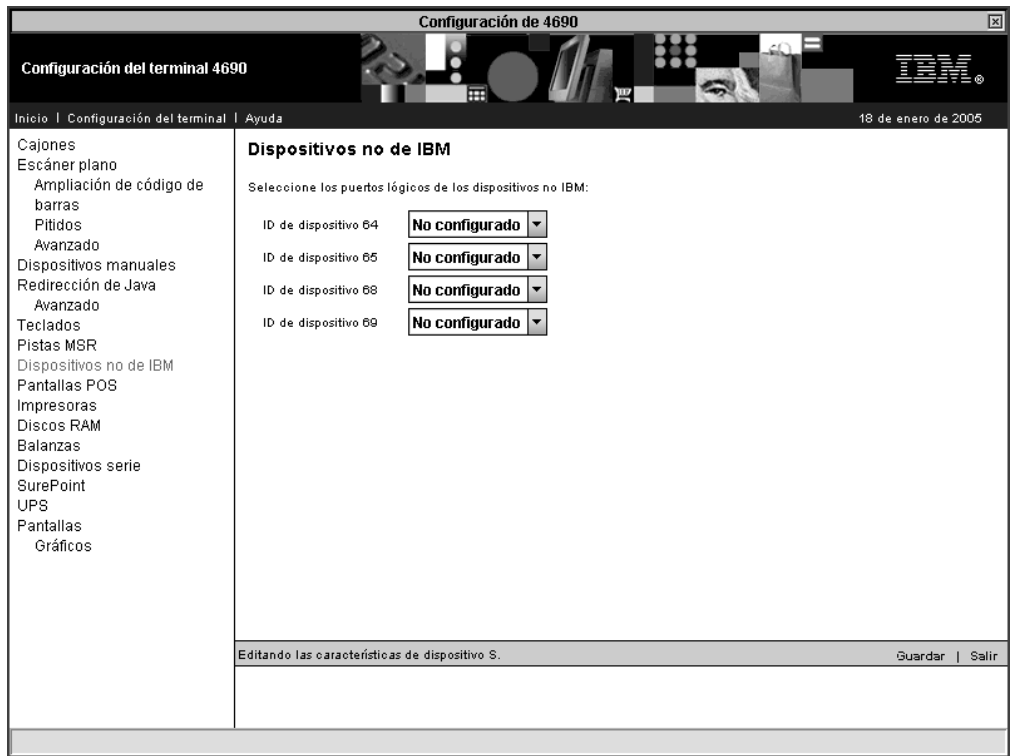

*Figura 21. Dispositivos no de IBM*

Los dispositivos no de IBM son dispositivos que emulan una tarjeta de dispositivo 4683 RS-232. Estos dispositivos utilizan los números de ID 64, 65, 68 y 69. Para configurar un dispositivo no IBM, asigne un número de puerto lógico, del 1 al 4, al número de ID de dispositivo.

## **Pantallas POS**

<span id="page-102-0"></span>|

| | |

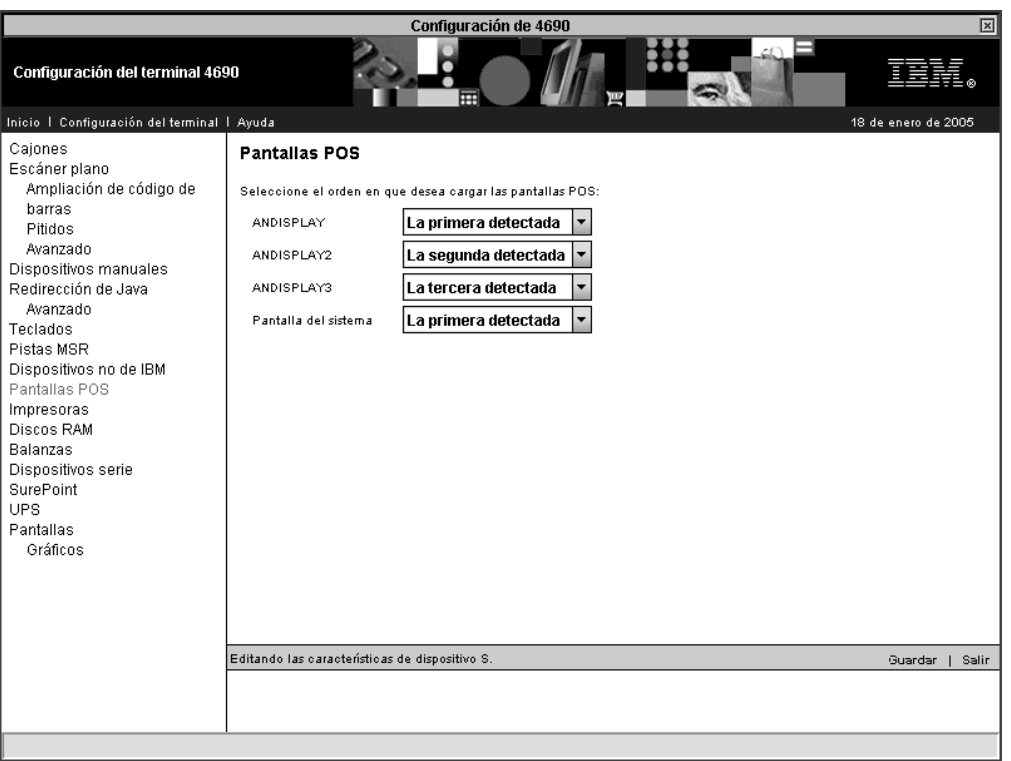

*Figura 22. Pantallas POS*

Por omisión, ANDISPLAY se asigna como la primera pantalla seleccionada, ANDISPLAY2 como la segunda y ANDISPLAY3 como la tercera. La pantalla del sistema se define como la primera pantalla seleccionada. La opción Pantalla POS permite modificar este orden por omisión.

**Nota:** si como pantalla de vídeo va a seleccionarse la Pantalla del sistema, el valor por omisión de ésta, **La primera detectada** debe cambiarse por **Otra**.

Las pantallas POS conectadas a USB se detectan por orden alfabético en una fila horizontal.

Para obtener información adicional acerca del orden de detección de las pantallas, consulte la publicación *IBM 4690 OS: Guía del usuario*.

#### **Impresoras**

<span id="page-103-0"></span> $\begin{array}{c} \hline \end{array}$ 

| | |

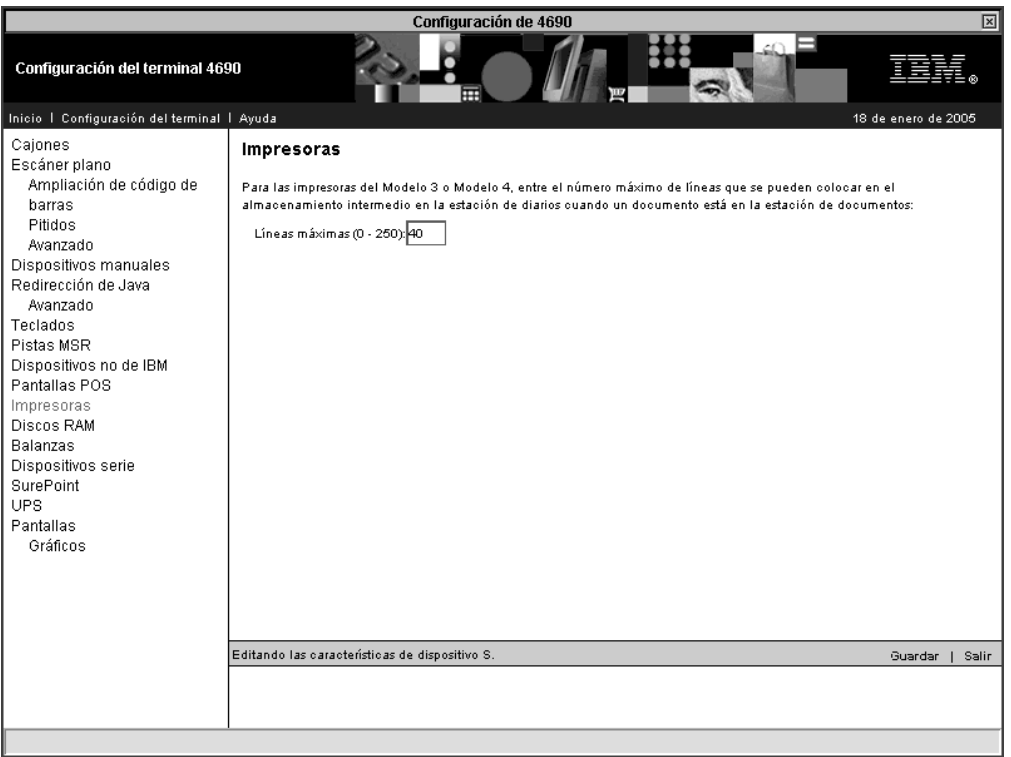

*Figura 23. Impresoras*

Los datos del almacenamiento intermedio de las impresoras Modelo 3 y Modelo 4 se envían a la estación de diario siempre que existe un documento en la estación de documentos. Indique el número máximo de líneas de impresión, de 0 a 250, que han de colocarse en el almacenamiento intermedio.

Se asigna memoria libre del terminal para almacenar los datos del diario. Para minimizar la cantidad de memoria necesaria, especifique un número lo más bajo posible pero lo suficientemente alto para dar cabida al número máximo de líneas de impresión que pueda ser necesario colocar en el almacenamiento intermedio.

### **Discos RAM**

<span id="page-104-0"></span>|

| | | | | | | | |

| | |

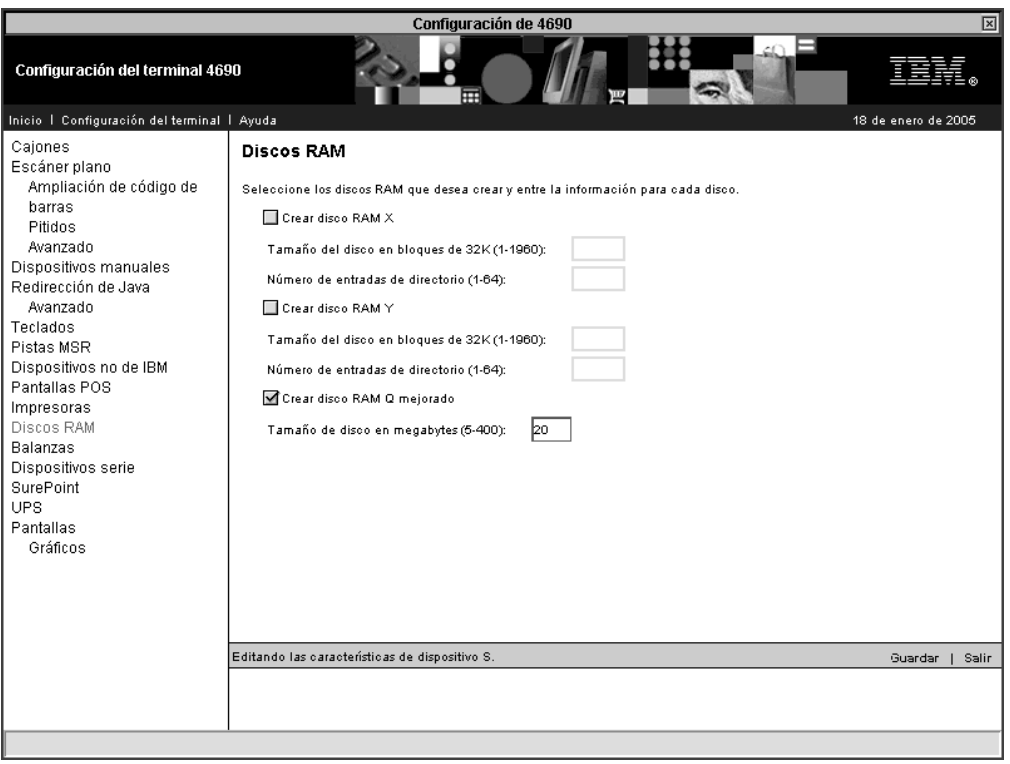

*Figura 24. Discos RAM*

El sistema operativo 4690 permite crear unidades de discos virtuales en la memoria. Estas unidades se denominan unidades de memoria de acceso aleatorio (RAM). En este panel, seleccione si han de crearse los discos RAM (X, Y o ambos) y el disco RAM mejorado (Q). La cantidad de memoria disponible realmente depende de la cantidad de memoria instalada en el terminal y del tamaño de la aplicación.

Para los discos RAM X e Y, especifique el tamaño de disco del archivo virtual RAM en incrementos de 32 KB de 1 a 1960 bloques. Para cada disco, la opción del número de entradas de directorio es el número de sectores disponibles para las entradas de directorio en este disco RAM. Especifique un valor comprendido entre 1 y 64. El valor máximo de 64 guarda hasta 1024 archivos.

Para el disco RAM mejorado, la opción Tamaño de disco en megabytes especifica el número de megabytes que se asigna al disco RAM. Especifique un valor comprendido entre 5 y 400.

### **Balanzas**

<span id="page-105-0"></span> $\vert$ 

| | |

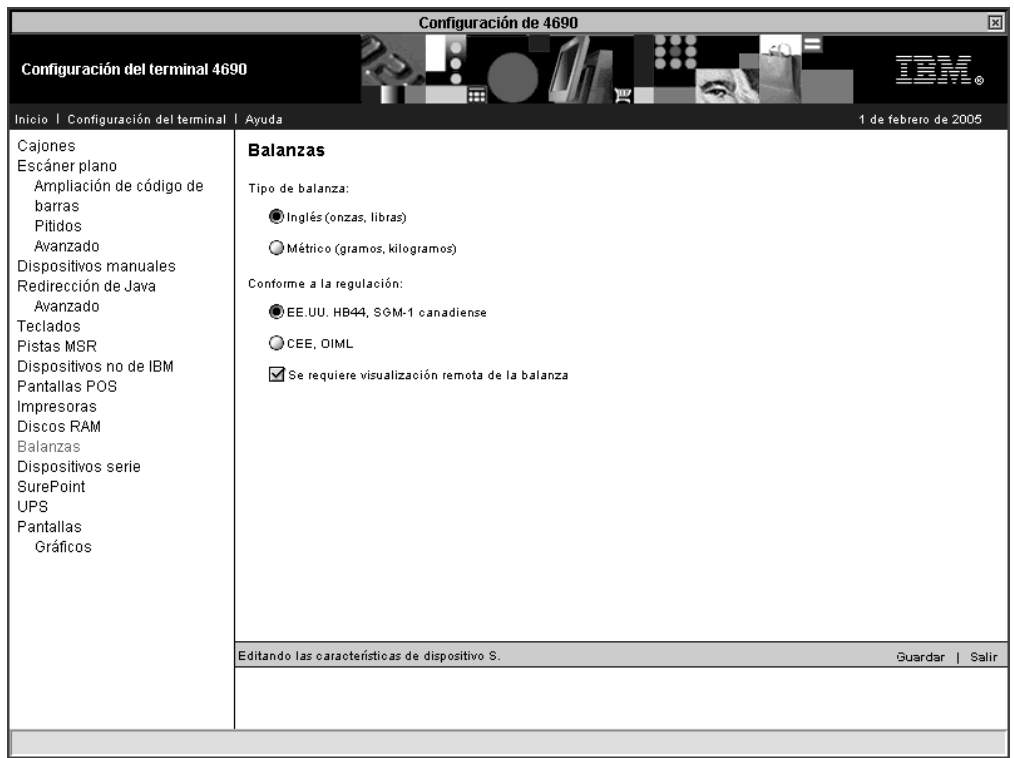

*Figura 25. Balanzas*

Para configurar las balanzas, seleccione el tipo de balanza de medición del peso Inglés o Métrico. Seleccione la opción Conforme a la regulación. que puede ser EE.UU HB44, SGM-1 canadiense o CEE/OIML.

La opción Se requiere visualización remota de la balanza permite visualizar el peso en una pantalla remota. La selección de esta opción da lugar a que la aplicación grabe la información del peso en una pantalla. No seleccione esta opción si la balanza no tiene pantalla o si ésta no visualiza el peso.

### **Dispositivos serie**

<span id="page-106-0"></span> $\vert$ 

| | |

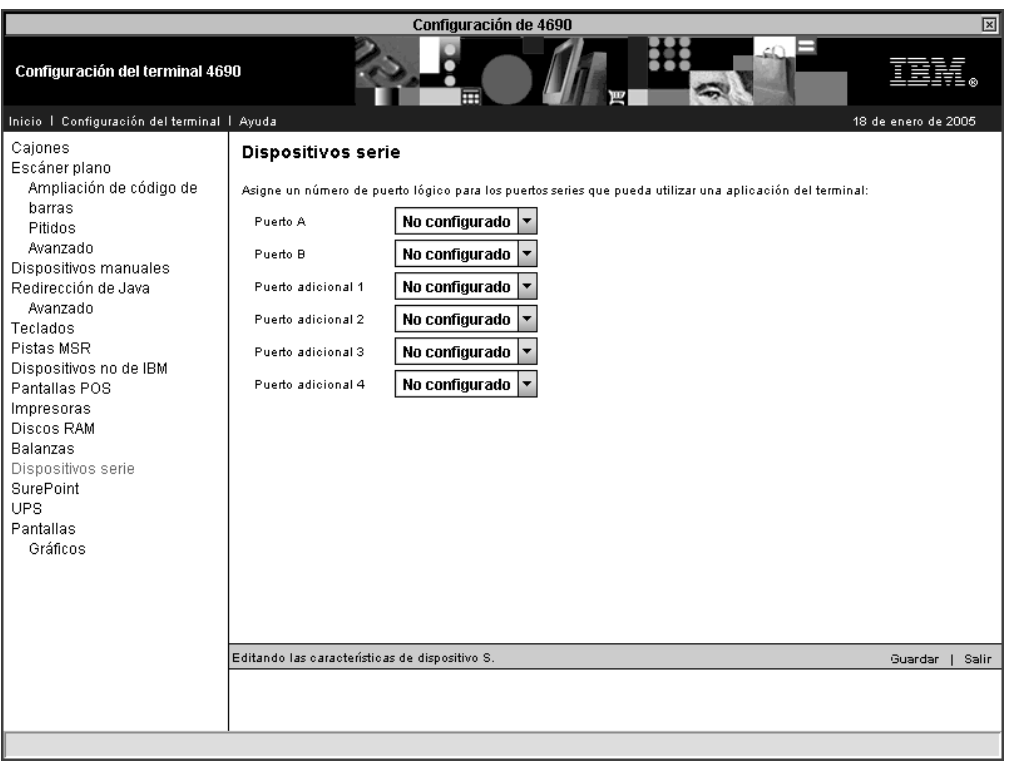

*Figura 26. Dispositivos serie*

El terminal POS da soporte a la utilización de dispositivos serie de E/S. La mayoría de terminales POS de IBM disponen de puertos serie A y B en la placa base. En los terminales 4693 y 4694, puede incrementar el número de puertos serie que están disponibles instalando entre una y cuatro tarjetas asíncronas duales, en función del tipo de terminal.

Para configurar un puerto serie, asigne a éste un número de puerto lógico (1 a 4).

# **SurePoint**

<span id="page-107-0"></span> $\vert$ 

| | |

| Configuración de 4690<br>図                                                                                                    |                                                                                                    |  |  |  |  |  |  |
|----------------------------------------------------------------------------------------------------|----------------------------------------------------------------------------------------------------|--|--|--|--|--|--|
| Configuración del terminal 4690                                                                                                    |                                                                                                    |  |  |  |  |  |  |
| Inicio   Configuración del terminal   Ayuda                                                                                                    | 18 de enero de 2005                                                                                                    |  |  |  |  |  |  |
| Cajones<br>Escáner plano<br>Ampliación de código de<br>barras<br>Pitidos<br>Avanzado<br>Dispositivos manuales<br>Redirección de Java<br>Avanzado<br>Teclados<br>Pistas MSR<br>Dispositivos no de IBM<br>Pantallas POS<br>Impresoras<br>Discos RAM<br>Balanzas<br>Dispositivos serie<br>SurePoint<br>UPS.<br>Pantallas<br>Gráficos | Dispositivo táctil de SurePoint<br>Seleccione la función de SurePoint que debe usarse:<br>Teclado, tono, cerradura<br>$\Box$ PISTAS MSR<br>+ De El pitido de la pantalla táctil y del sonorizador de teclas está configurado en Diseños de teclado. Edite el diseño de teclado<br>SurePoint que se indica en la definición de carga del terminal.<br>Editando las características de dispositivo S.<br>Guardar  <br>Salir |  |  |  |  |  |  |
|                                                                                                    |                                                                                                    |  |  |  |  |  |  |

*Figura 27. SurePoint*

El teclado SurePoint, que incluye el tono y la cerradura, y las pistas MSR de SurePoint se detectarán después de cualquier otro teclado y MSR conectados. Seleccione uno o ambos dispositivos SurePoint si van a utilizarse éstos en lugar de otros dispositivos conectados similares.
### **UPS**

|

| | |

| | | |

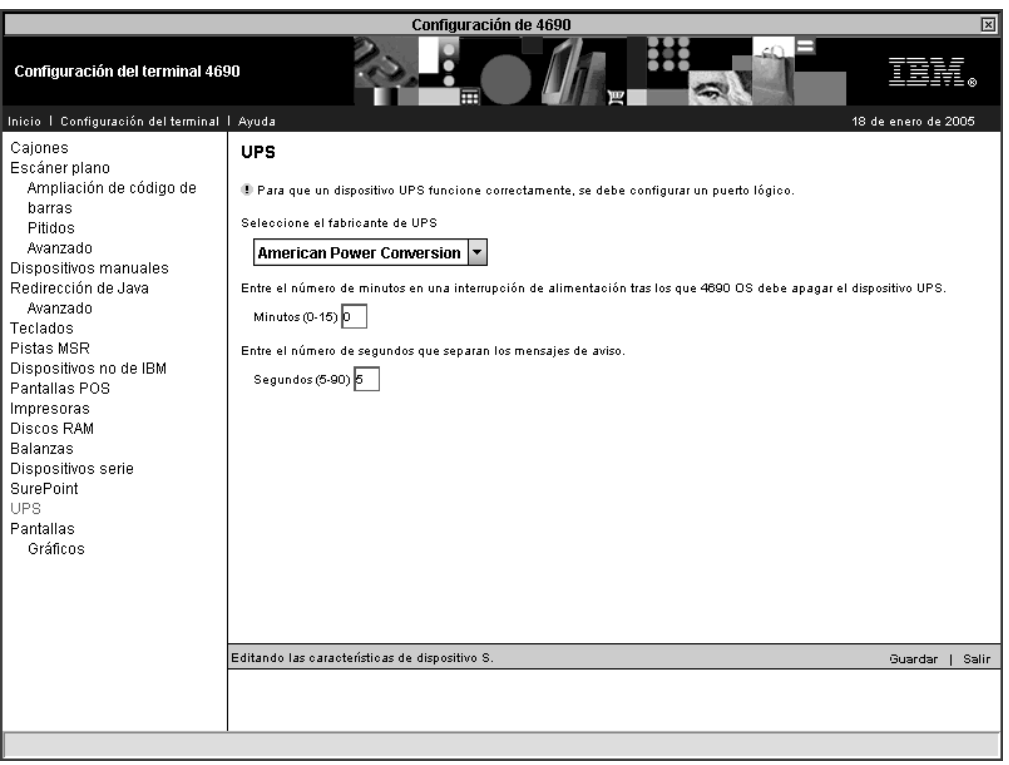

*Figura 28. UPS*

#### **Notas:**

- 1. Para que un dispositivo UPS funcione correctamente, debe configurarse un dispositivo serie definido con un puerto lógico. El dispositivo UPS se configura para dicho puerto lógico.
- 2. Si define un dispositivo UPS pero no conecta físicamente el dispositivo con el terminal, podrían producirse resultados imprevisibles. Por ejemplo, podrían emitirse mensajes relacionados con el UPS en función del intervalo de aviso que haya definido para el UPS.

Seleccione un fabricante de UPS. Si el fabricante de UPS no está en esta lista, puede emular uno que figure en la lista.

Indique el número de minutos, de 0 a 15, que el UPS ha de estar en funcionamiento tras producirse una anomalía en la alimentación antes de que éste desactive el sistema operativo 4690. Si el dispositivo UPS *no* debe desactivar el sistema operativo 4690, especifique un 0. Asimismo, también puede especificar el número de segundos, de 5 a 90, que han de transcurrir entre los mensajes de aviso durante una anomalía en la alimentación.

# **Pantalla de vídeo**

 $\vert$ 

| | |

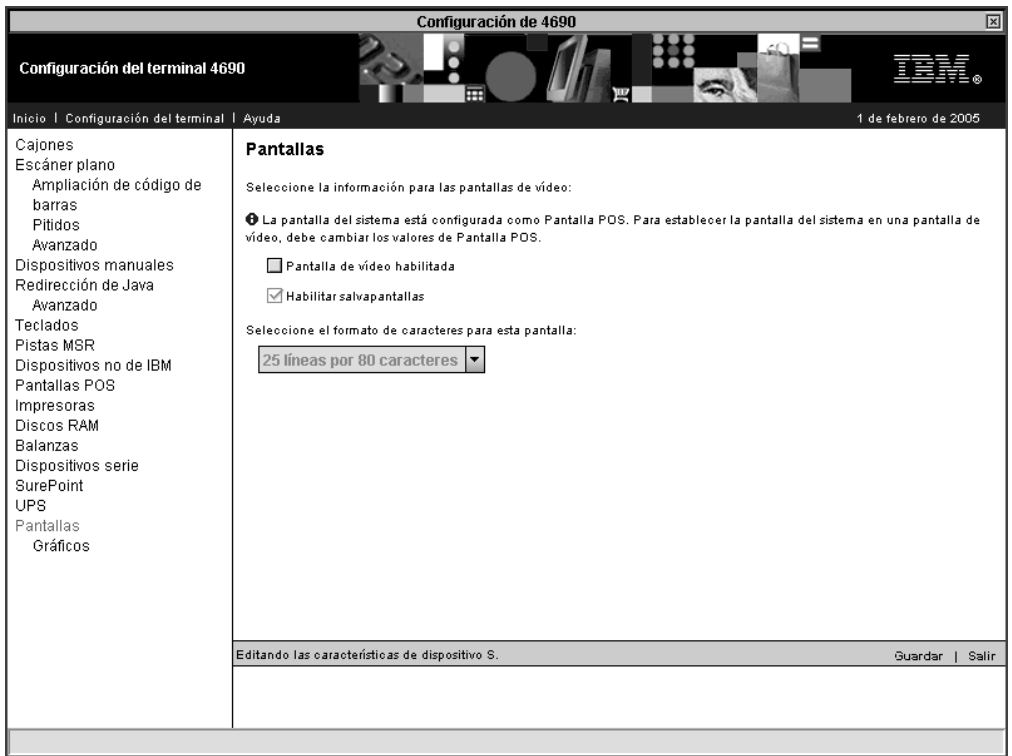

*Figura 29. Pantallas de vídeo*

El terminal no puede detectar fácilmente la presencia de una pantalla de vídeo. Por lo tanto, se debe indicar una pantalla de vídeo, si resulta aplicable. Indique si se va a utilizar la pantalla de vídeo como la pantalla del sistema y si se ha de habilitar el salvapantallas.

**Gráficos:**

|

| | |

|

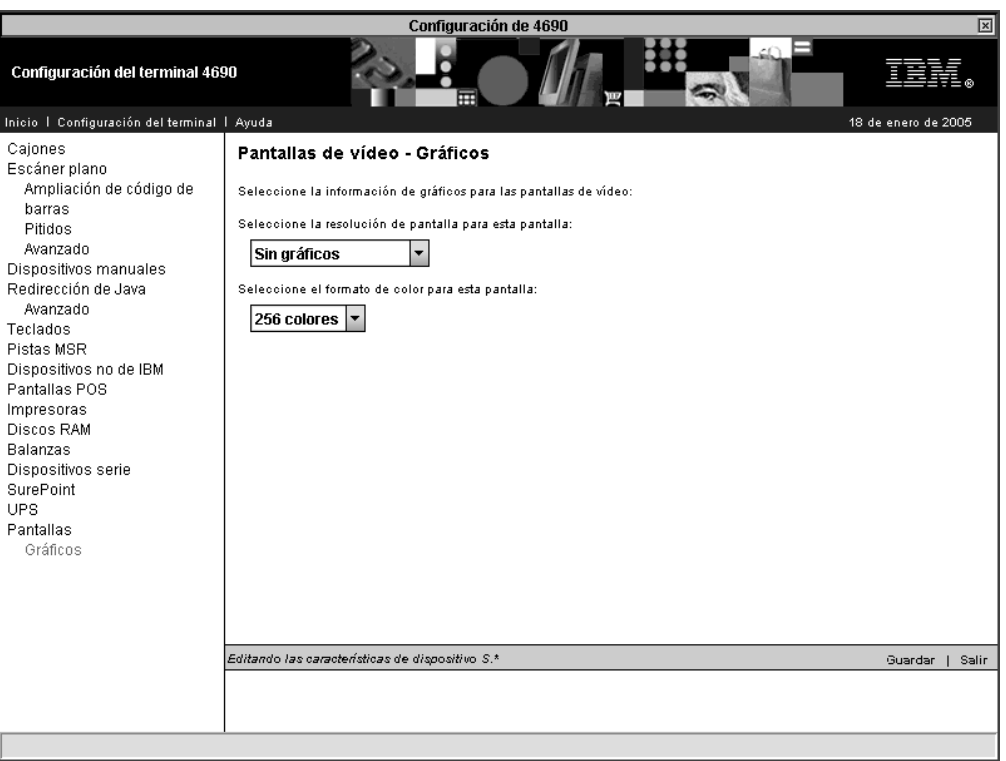

*Figura 30. Gráficos*

Seleccione la resolución de pantalla para la pantalla de vídeo. El formato de la pantalla de vídeo determina el número y el tamaño de los caracteres que se pueden visualizar en el vídeo. El formato de pantalla 16 x 60 es una ventana de 16 filas x 60 columnas de caracteres centrados en una pantalla de 16 filas x 80 columnas de caracteres. Las posiciones de caracteres 1-10 y 61-80 están en blanco y la aplicación del terminal no puede acceder a ellas. El acceso a la posición del carácter (1,1) es en realidad la posición del carácter (11,1). VGA soporta únicamente 40 u 80 columnas cuando se ejecuta en modalidad de caracteres.

Seleccione el formato de color para la pantalla de vídeo, 256 ó 64K colores.

**Atención:** para impedir que se dañe la pantalla de vídeo, asegúrese de que puede dar soporte a las funciones de gráficos seleccionadas.

• Gráficos

# **Definiciones de carga**

|

| | |

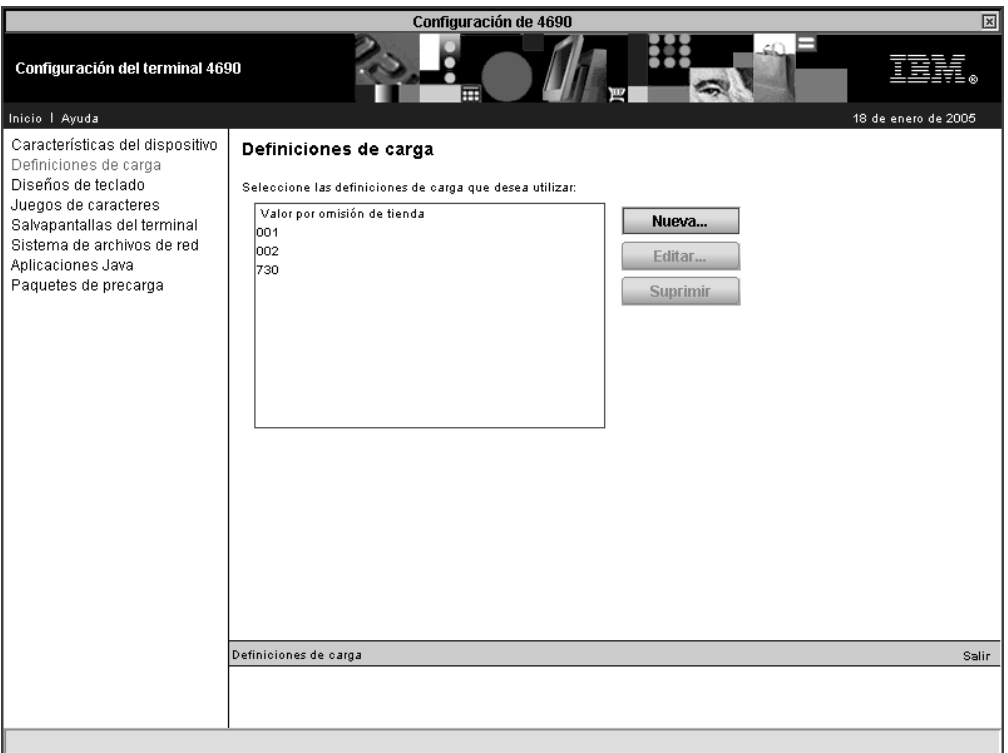

*Figura 31. Definiciones de carga*

En este panel, puede especificar una nueva definición de carga de terminal o puede editar o suprimir una definición de carga de terminal existente. Puede utilizar el valor por omisión de tienda o bien puede seleccionar entre los terminales de la lista.

### **Valores generales**

 $\vert$ 

| | |

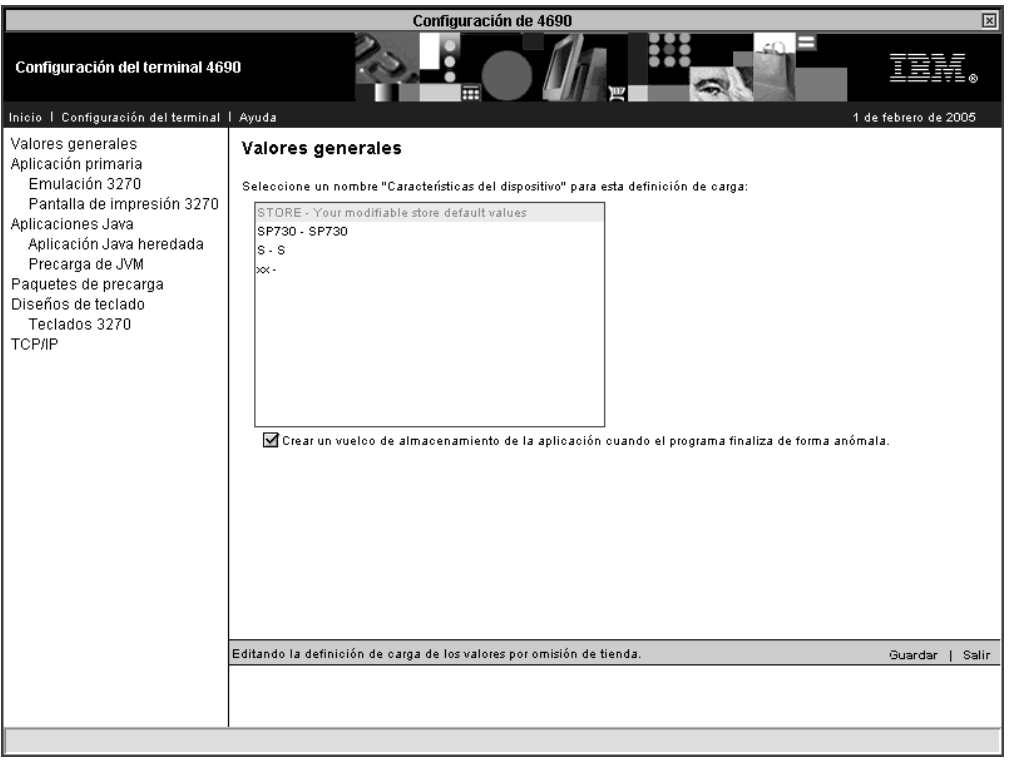

*Figura 32. Valores generales*

El nombre de las Características de dispositivo es el nombre de la configuración de las características de dispositivo de terminal que ha de utilizar el terminal que está configurándose. No es necesario que los terminales que utilizan las mismas características de dispositivo tengan el mismo conjunto de dispositivos de E/S conectados. No obstante, cuando se conecten dispositivos de E/S, tendrán el mismo comportamiento en cada terminal.

Seleccione el recuadro de selección correspondiente a ″Crear un vuelco de almacenamiento de la aplicación cuando el programa finaliza de forma anómala″ si ha de grabarse un vuelco de aplicación automáticamente siempre que un programa de aplicación finalice de forma anómala.

### **Aplicación primaria**

|

| | | | | | | |

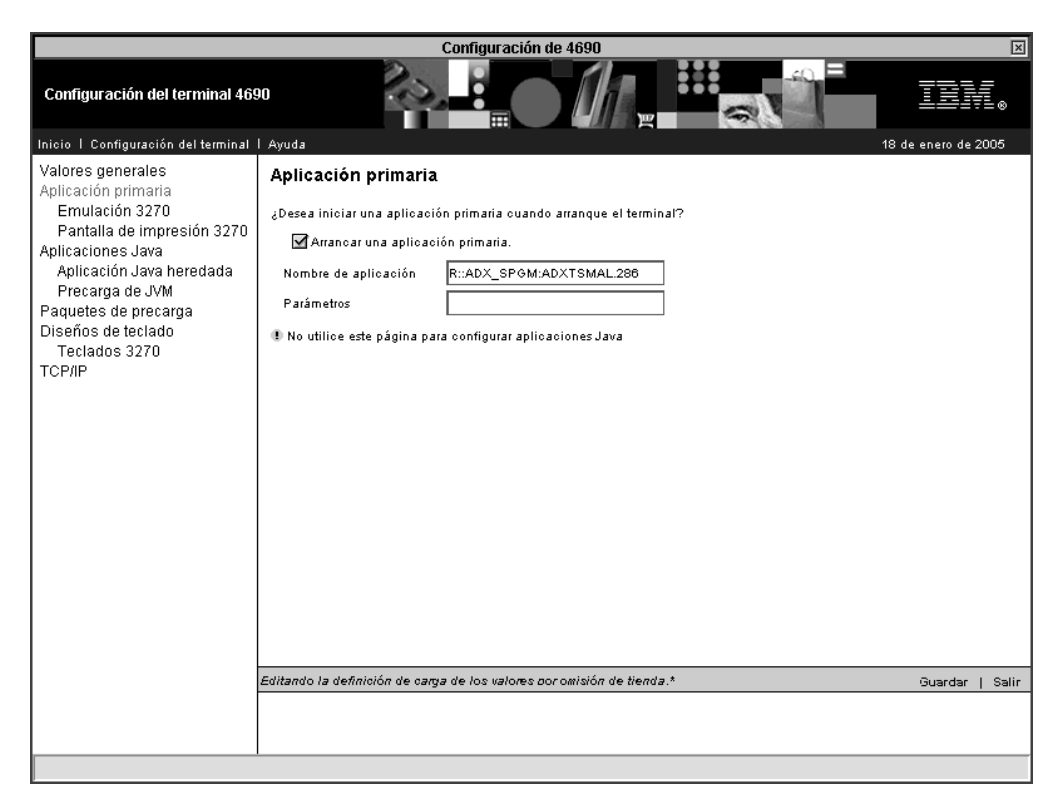

*Figura 33. Aplicación primaria*

Si desea que se inicie una aplicación primaria durante el arranque del terminal, seleccione el recuadro de selección Arrancar una aplicación primaria. Después de haber seleccionado el recuadro de selección, las opciones Nombre de aplicación y Parámetros estarán disponibles para que pueda especificar los datos correspondientes.

La aplicación primaria es el nombre del programa que se ha de cargar y procesar cuando se enciende inicialmente el terminal POS. Especifique el dispositivo, la vía de acceso y el nombre de archivo de la aplicación. El nombre inicial de la aplicación utiliza el formato siguiente: Nodo::Unidad física:/Subdirectorio/Nombrearchivo.Extensión. Si el programa está en ADX\_IPGM, no es necesario especificar el nombre de la unidad física o del subdirectorio. La longitud del campo Nombre de aplicación está limitada a 24 caracteres.

En el campo Parámetros, indique los parámetros que han de pasarse a la aplicación que está cargándose.

**Nota:** no utilice este panel para configurar las aplicaciones Java.

**Emulación 3270:**

|

|  $\mathbf{I}$ | | | | |

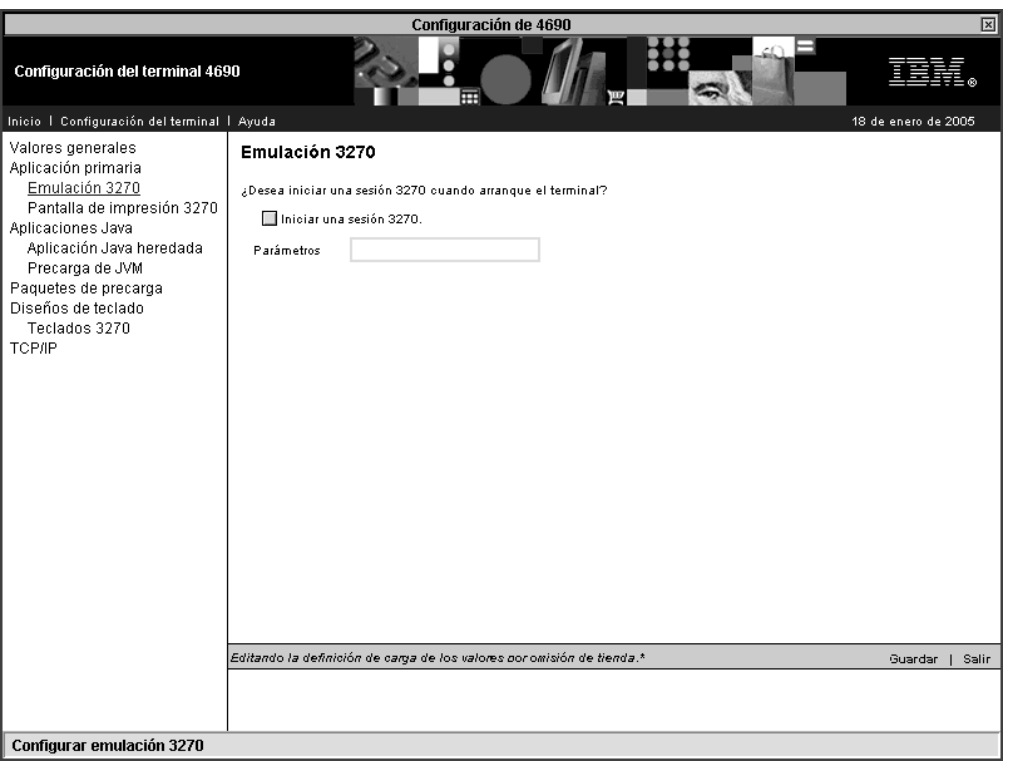

*Figura 34. Aplicación primaria – Emulación 3270*

Si desea que se inicie una sesión 3270 durante el arranque del terminal, seleccione el recuadro de selección Iniciar una sesión 3270. Después de haber seleccionado el recuadro de selección, la opción Parámetros estará disponible para que pueda entrar los datos correspondientes.

El parámetro de cola de mandatos es una cadena de hasta 14 bytes para la emulación 3270. El formato se ajusta a las directrices siguientes:

tppnn,nombre\_enlace donde:

- v t representa el tipo de emulación 3270, que es A para API sólo y C para consola
- v pp representa el ID de impresora C1 -, C8 para el controlador y T1 T4 para el terminal
- v nn representa el controlador de pasarela (especifique el emulador del controlador xx, ADXLXxxN)
- v nombre\_enlace representa el mismo nombre de enlace que se utiliza para el controlador.

**Pantalla de impresión 3270:**

|

| | | |  $\begin{array}{c} \hline \end{array}$ | |

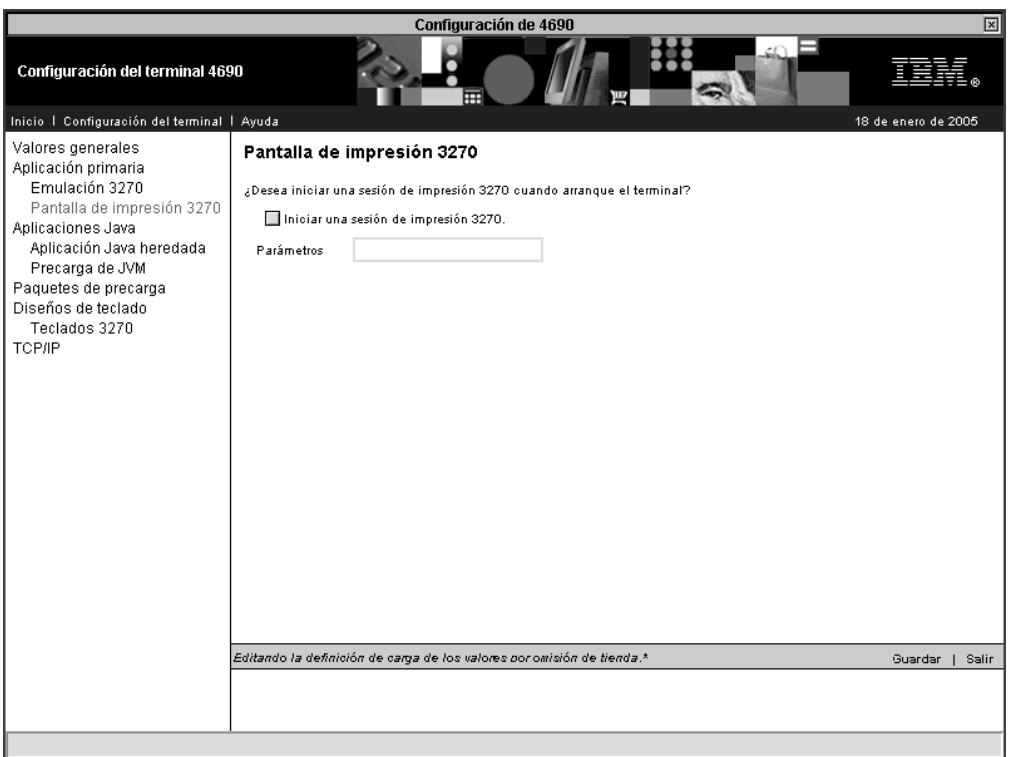

*Figura 35. Aplicación primaria – Pantalla de impresión 3270*

Si desea que se inicie una sesión de impresión 3270 durante el arranque del terminal, seleccione el recuadro de selección Iniciar una sesión de impresión 3270. Después de haber seleccionado el recuadro de selección, la opción Parámetros estará disponible para que pueda entrar los datos correspondientes.

El parámetro de cola de mandatos es una cadena de hasta 14 bytes para la emulación 3270. El formato se ajusta a las directrices siguientes:

ppnn,nombre\_enlace donde:

- v pp representa el ID de impresora T1 T4 para el terminal.
- v nn representa el controlador de pasarela (especifique el emulador del controlador xx, ADXLXxxN)
- v nombre\_enlace representa el mismo nombre de enlace que se utiliza para el controlador.

### **Aplicaciones Java**

|

| |

| | |

| | |

| |

| | | | | | |

 $\mathbf{I}$ 

| |

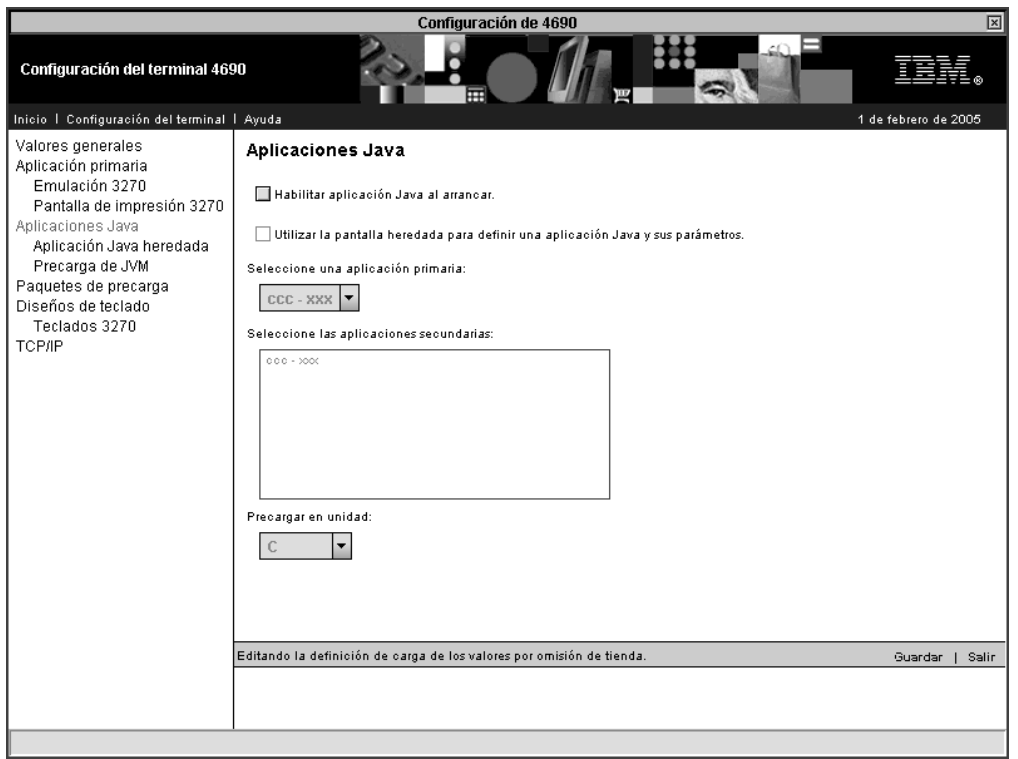

*Figura 36. Aplicaciones Java*

Este panel se utiliza para indicar si se debe iniciar una aplicación Java cuando se enciende el terminal. Debe habilitarse una aplicación Java o bien una aplicación primaria.

Para poder habilitar esta opción, deben habilitarse los gráficos Java en las características de dispositivos del terminal.

Si en Aplicación primaria ha especificado que debe iniciarse una aplicación primaria durante el arranque del terminal, las opciones disponibles son las siguientes:

- v El recuadro de selección Habilitar aplicación Java al arrancar
- v El recuadro de selección Utilice la pantalla heredada para definir una aplicación Java y sus parámetros.
- v El recuadro de lista Seleccione una aplicación primaria.

Si no ha especificado que debe iniciarse una aplicación primaria, no se visualizará el recuadro de selección Habilitar aplicación Java al arrancar.

### **Aplicación Java heredada:**

|

|  $\vert$ 

| | |

| |

| |

| |

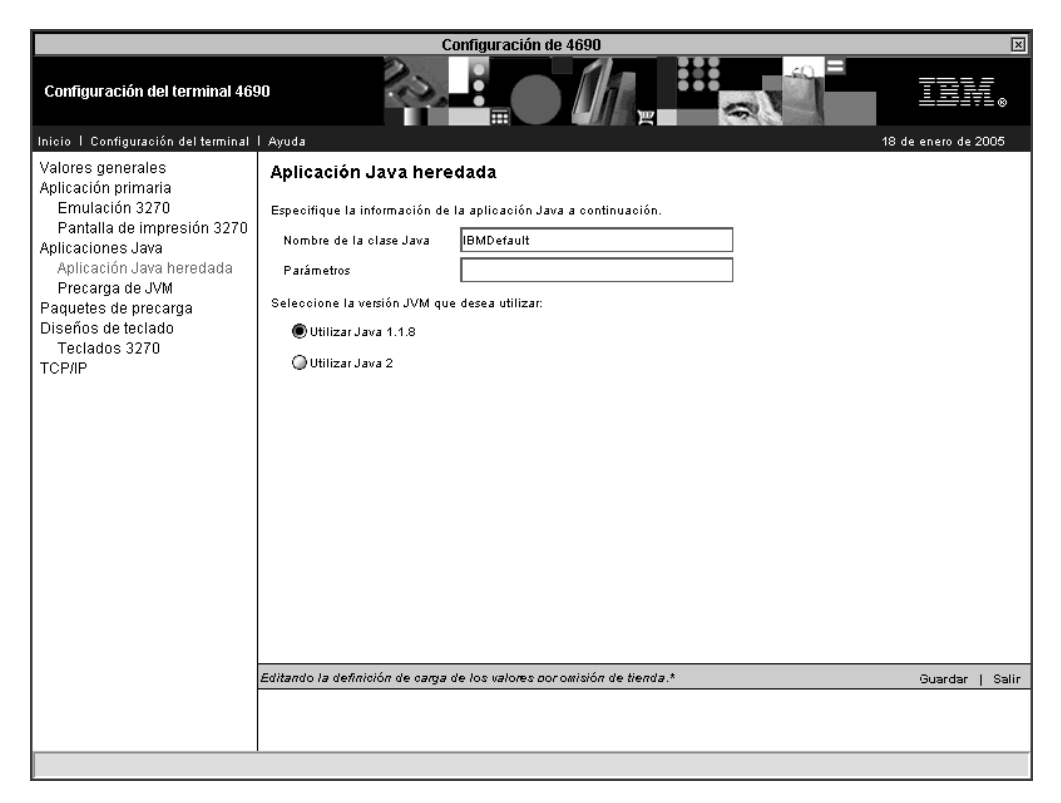

*Figura 37. Aplicaciones Java – Aplicación Java heredada*

En el campo Nombre de la clase Java, especifique la clase Java que contiene el método main() que ha de iniciarse.

En el campo Parámetros, especifique cualquier parámetro que espere la clase Java que va a iniciar.

En la opción referente a la versión de JVM, seleccione la versión de JVM (Java 2 o Java 1.1.8) en la que ha de ejecutarse la aplicación Java.

### **Precarga de JVM:**

|

|  $\|$ 

|  $\mathbf{I}$ |

|  $\vert$ |

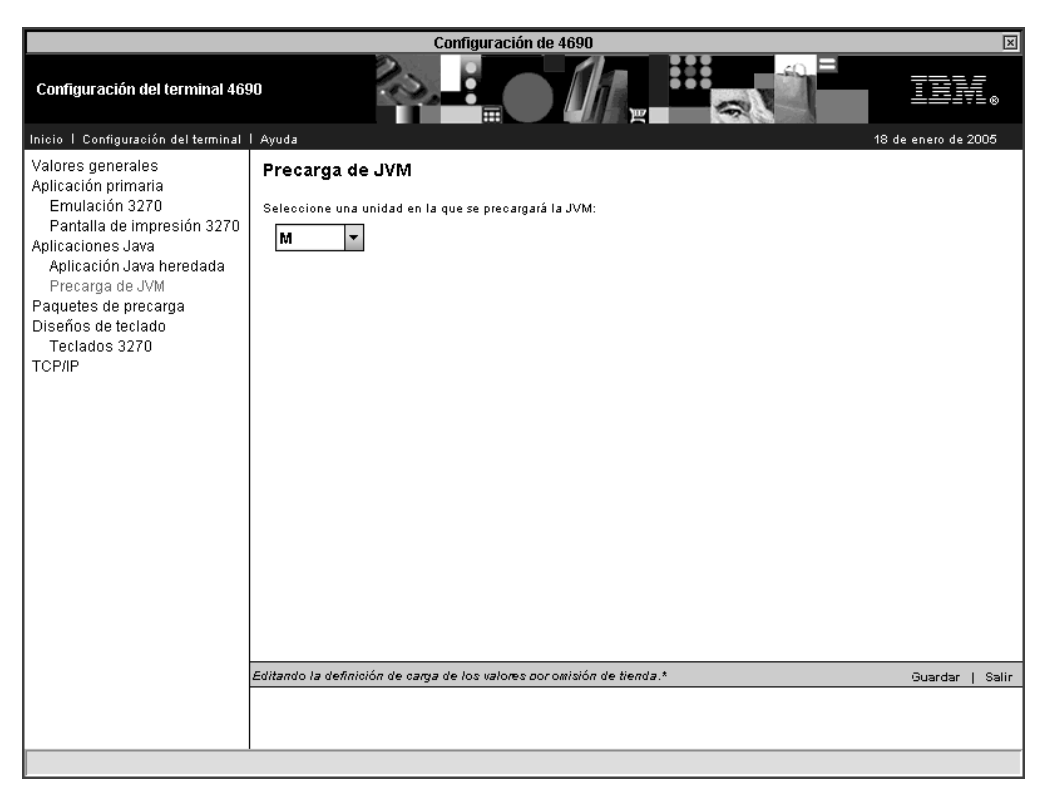

*Figura 38. Aplicaciones Java – Precarga de JVM*

Utilice esta opción para especificar la unidad en la que se precargará la JVM. Esta opción no estará disponible si utiliza la pantalla heredada para definir una aplicación Java.

### **Paquetes de precarga**

|

 $\vert$  $\vert$ 

| |  $\vert$ 

 $\|$ |

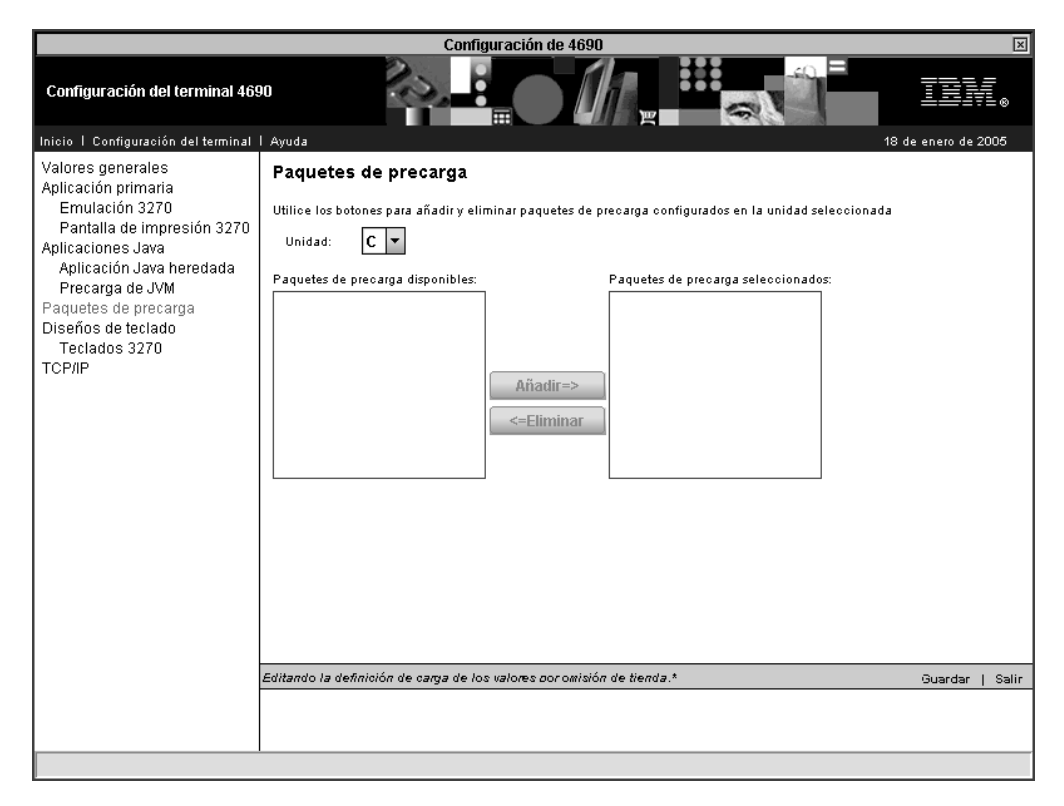

*Figura 39. Paquetes de precarga*

Estas opciones especifican los paquetes de precarga para los discos RAM y para la unidad especificada en Precarga de JVM.

### **Diseños de teclado**

|

| | |

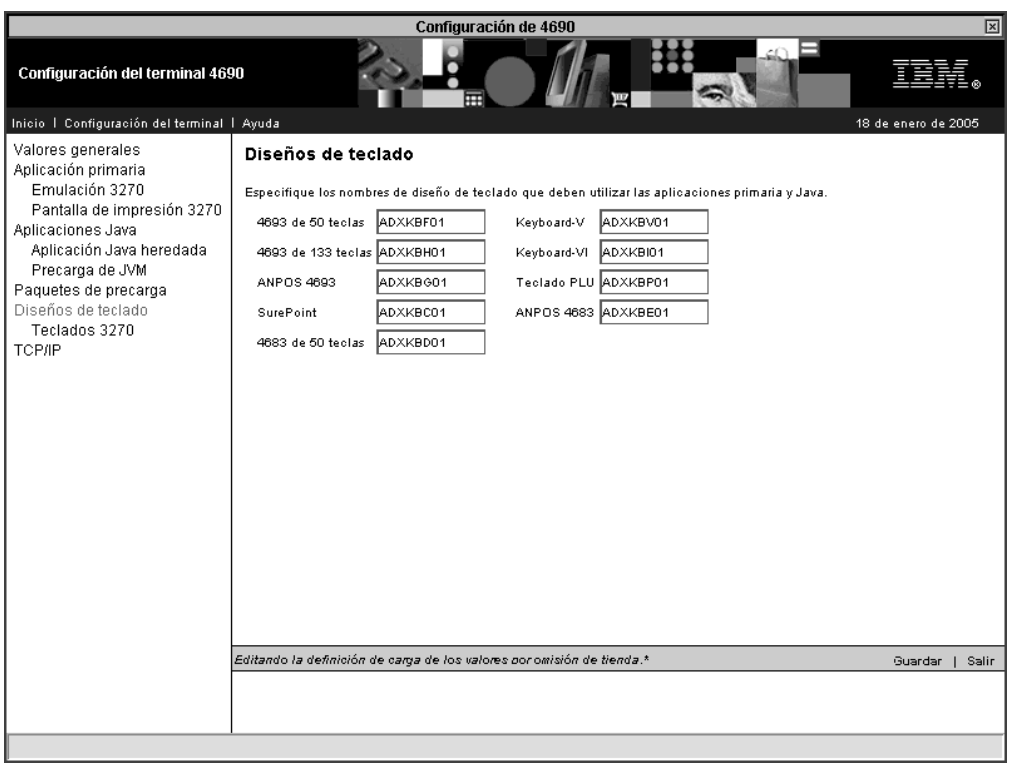

*Figura 40. Diseños de teclado*

Los terminales POS de IBM dan soporte a una amplia gama de teclados. Cada teclado tiene teclas POS especiales que se pueden configurar. Las teclas POS se configuran asignándoles un código de función. La opción Diseños de teclado se utiliza para crear diseños para teclados específicos y para asignar los códigos de función necesarios del terminal.

Los códigos de función que necesita el terminal dependen de la aplicación que está ejecutándose. Consulte la guía de planificación e instalación de la aplicación para obtener información acerca de los códigos de función que utiliza. Se proporcionan diseños de teclado para todos los tipos de teclado.

v En este panel, escriba los nombres de los diseños de teclado que utilizarán la aplicación primaria y las aplicaciones Java. Puede utilizar una definición de diseño de teclado existente o uno de los diseños que proporciona IBM como modelo para el teclado que está definiéndose. Los nombres de diseños de teclados pueden tener de 1 a 8 caracteres alfanuméricos.

El sistema operativo 4690 proporciona definiciones modelo de diseño de teclado por omisión que puede utilizar para definir sus propios teclados. Especifique uno de los siguientes nombres para utilizar una definición de diseño de teclado por omisión:

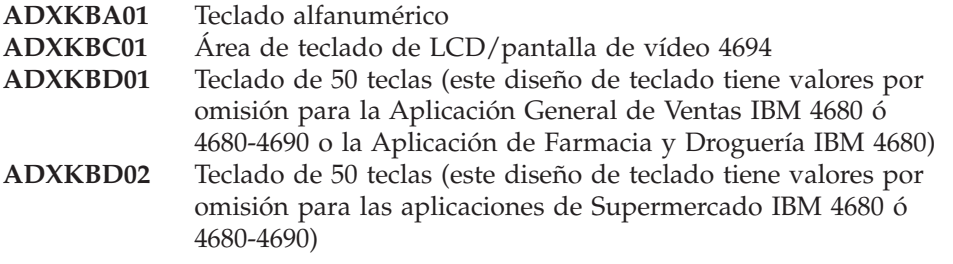

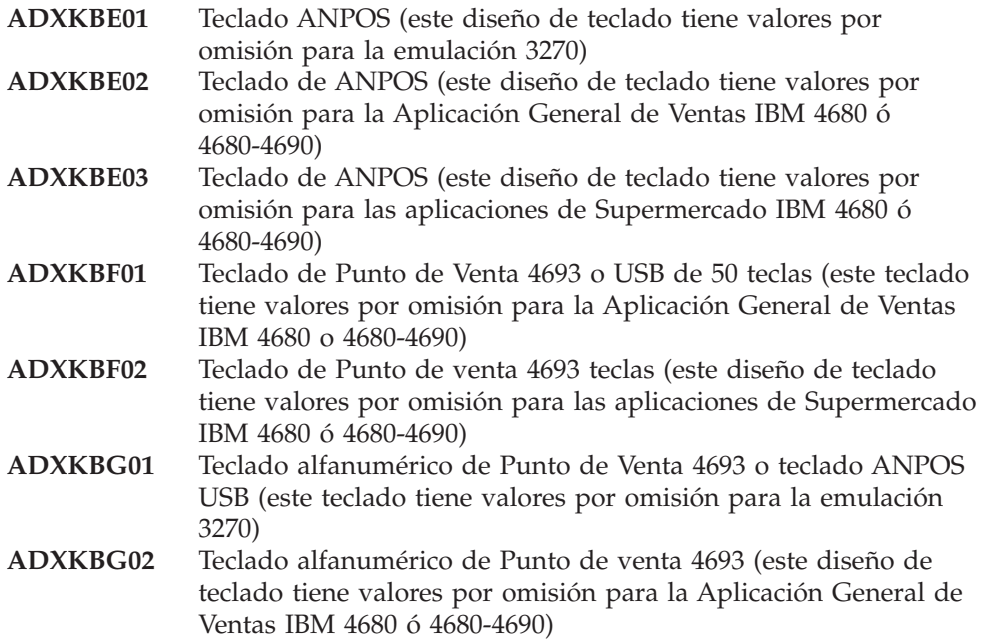

### **Teclados 3270:**

|

| | |

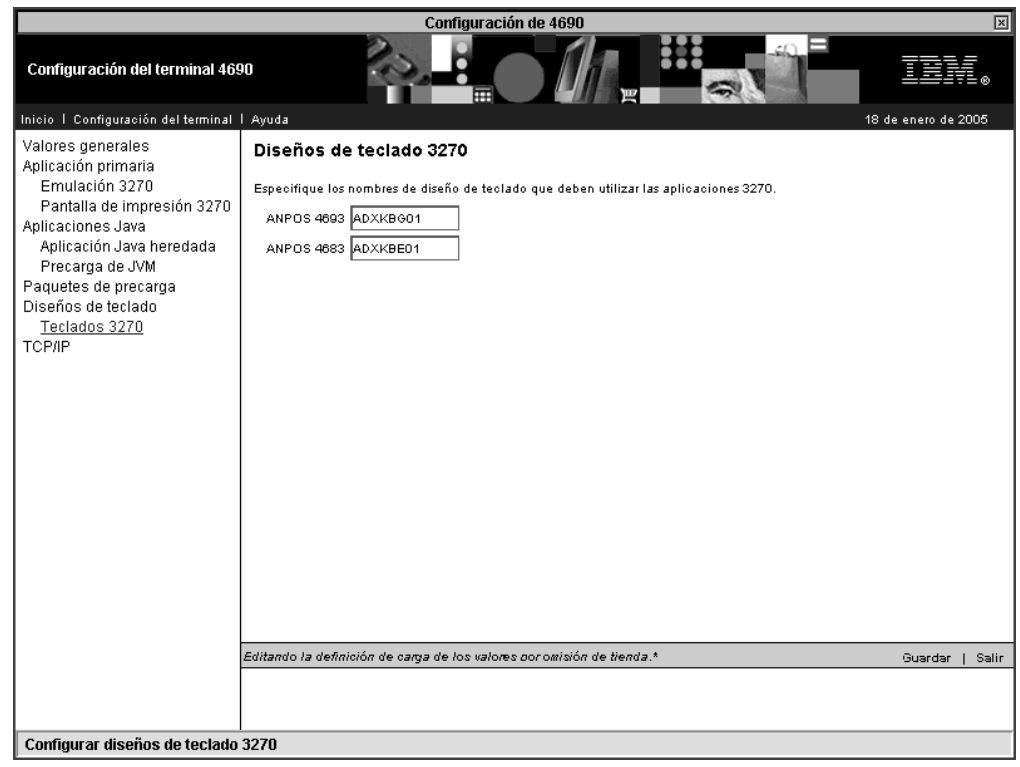

*Figura 41. Teclados 3270*

La emulación 3270 requiere un teclado ANPOS para la sesión de consola. Si se utiliza la sesión de consola 3270, el nombre del diseño del teclado debe especificarse en este panel.

Hay limitaciones relacionadas con el uso del teclado ANPOS en determinados idiomas. Para obtener más información, consulte el apartado que trata acerca de las combinaciones de teclado e idioma en la publicación *IBM 4690 OS: Communications Programming Reference*. Para obtener información adicional acerca de los códigos del teclado ANPOS, consulte el panel de ayuda de Teclados 3270.

### **TCP/IP**

|

| | |

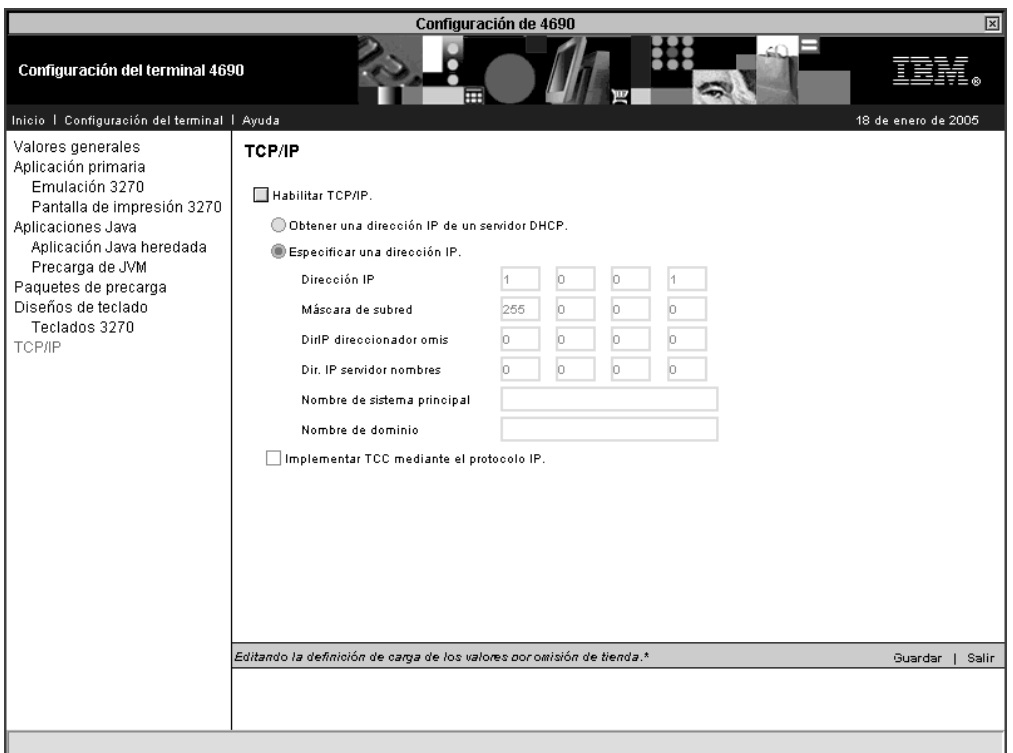

*Figura 42. TCP/IP*

En este panel, indique si el terminal da soporte a TCP/IP. Si el terminal da soporte a TCP/IP, TCP/IP puede configurarse de dos formas: automáticamente, si existe un servidor DHCP (Dynamic Host Configuration Protocol) en la red, o bien manualmente, indicando una dirección IP específica.

Para indicar manualmente una dirección IP específica, utilice estos campos, que se asocian a la opción Especificar una dirección IP:

- v Dirección IP Esta dirección representa el formato decimal con puntos de la dirección IP para TCP/IP. Esta dirección es necesaria. Los rangos válidos son 1-126, 128-223.0-254.0-254.1-254
- v Máscara de subred Esta opción corresponde a la máscara que ha de aplicarse a la dirección IP. Los rangos válidos son 255.0-255.0-255.0-255
- v DirIP direccionador omis Esta dirección es la dirección IP por omisión del direccionador. Esta dirección es opcional. Los rangos válidos son 0-223.-254.0-254.0-254
- v Dir. IP servidor nombres Esta dirección es la dirección IP del servidor de nombres. Esta dirección es opcional. Los rangos válidos son 0-223.0-254.0-254.0-254

Si se está definiendo un rango de terminales, se lleva a cabo una verificación de la dirección IP inicial del primer terminal del rango para asegurarse de que el rango

abarca una secuencia válida de direcciones IP. Si se indica que existe un error fuera de rango, especifique una dirección IP inicial distinta o un rango de terminales menor.

Si el terminal se ha configurado para TCP/IP y selecciona el recuadro de selección Implementar TCC mediante el protocolo IP, las TTC (Terminal Controller Communications) se implementan por medio de IP (Protocolo Internet). De lo contrario, las TCC se implementan por medio del valor del sistema correspondiente a Token Ring/Ethernet.

# **Diseños de teclado**

|

| |

| | | | |

| | |

| |

 $\overline{\phantom{a}}$ 

|

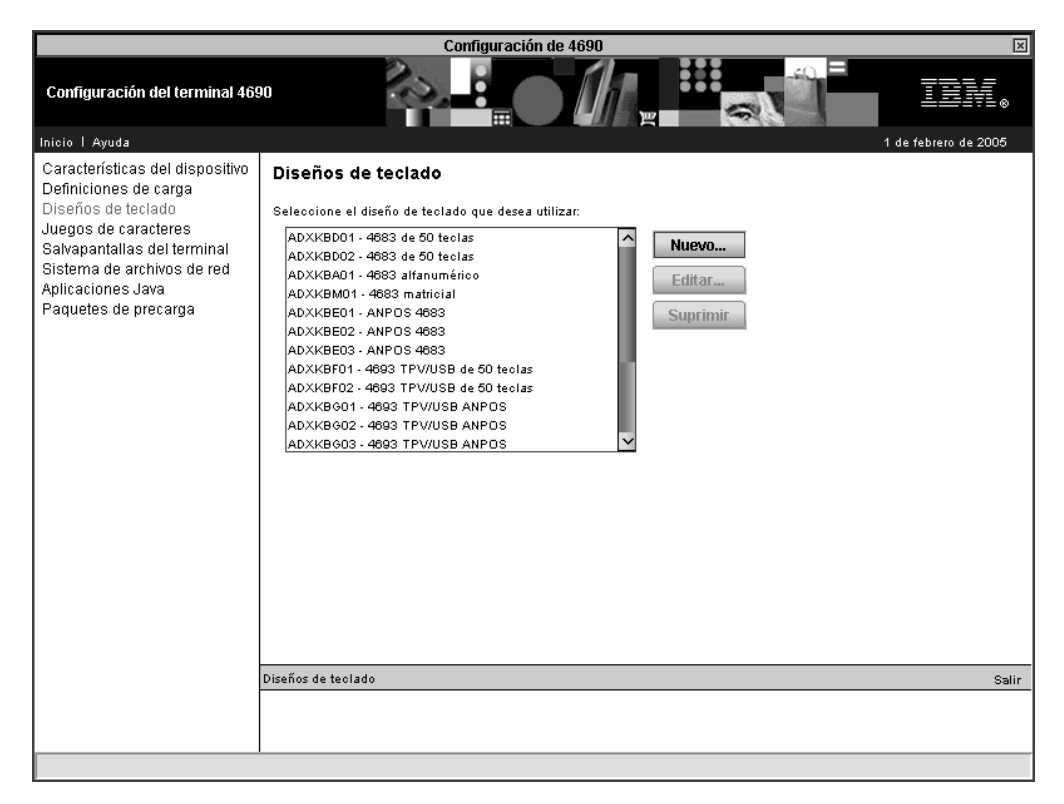

*Figura 43. Diseños de teclado*

Seleccione el diseño de teclado que desea editar o suprimir o bien seleccione **Nuevo** para empezar a definir un nuevo diseño de teclado.

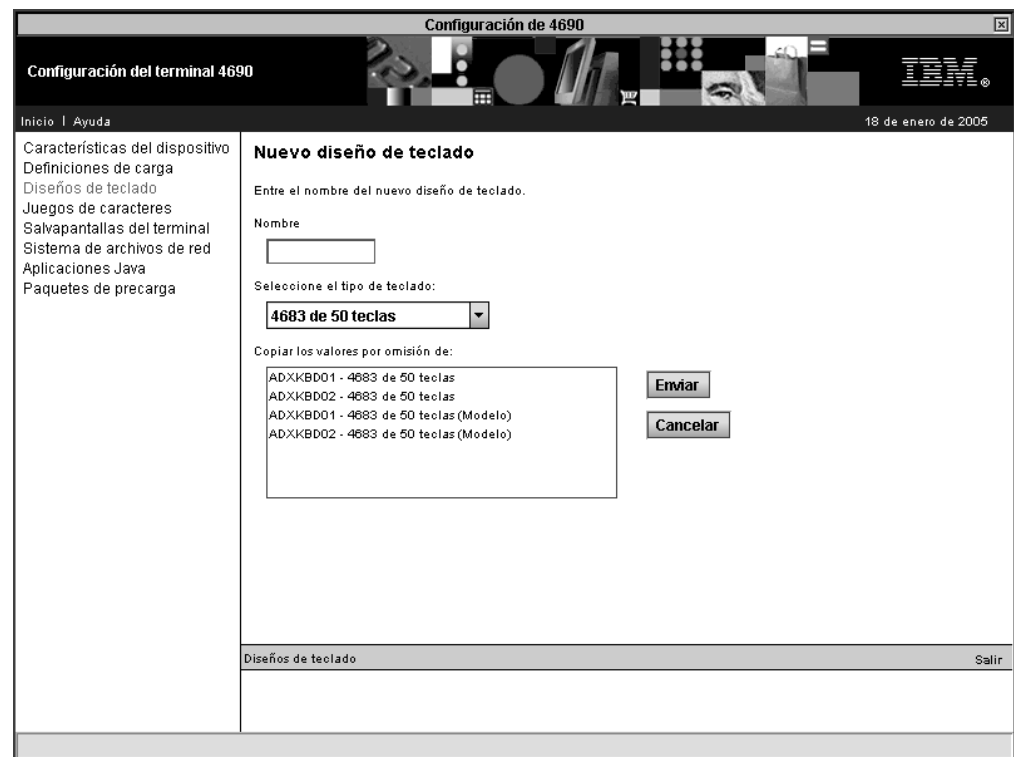

*Figura 44. Adición de un diseño de teclado*

### **Juegos de caracteres**

|

| | |

> El panel Juegos de caracteres se utiliza para configurar los juegos de caracteres para las pantallas alfanuméricas de 2 x 20 y para la impresora POS (Modelos 1, 2, 3 ó 4). Después de realizar los cambios, debe activarse la configuración del terminal y deben volver a cargarse los terminales para activar estos cambios.

#### **Caracteres del visor alfanumérico**

Los caracteres que se muestran en la Pantalla alfanumérica de 40 caracteres del terminal de punto de venta pueden definirse como parte de la configuración del terminal. El juego de caracteres del visor se aplica para todos los visores alfanuméricos de la configuración del terminal.

El sistema operativo 4690 proporciona un juego de caracteres del visor por omisión. El contenido de este juego de caracteres por omisión depende del país seleccionado durante la instalación del sistema operativo.

Especifique un valor de 20, 21 y 32 hasta 255 y, a continuación, utilice la matriz de puntos de 5 por 12 que se visualiza para crear el carácter nuevo. Defina el carácter pulsando sobre los puntos de la matriz. No utilice más de 36 posiciones de matriz de puntos para definir un carácter. Por ejemplo, los códigos de caracteres 63 y 69 pueden utilizarse para definir los caracteres de visualización ? y E.

Los juegos caracteres de impresión que se imprimen en las estaciones de impresión de recibos del cliente, de documentos y de diario de transacciones del terminal de punto de venta pueden definirse como parte de la configuración del terminal. El sistema operativo proporciona un juego de caracteres de impresora por omisión. El juego de caracteres por omisión puede aceptarse, modificarse o bien puede

definirse un juego de caracteres totalmente nuevo. Si acepta el juego de caracteres por omisión, no será necesario que defina un juego de caracteres durante la configuración. Si se modifica o vuelve a definir por completo el juego de caracteres, se deben definir caracteres nuevos en el panel.

Puede cambiar los códigos de caracteres por omisión para los valores 20, 21 y los comprendidos entre 32 y 255.

Seleccione un código ASCII y luego utilice el patrón de la matriz de puntos de 7 por 8 para crear el carácter nuevo. Defina el carácter pulsando sobre los puntos de la matriz. No utilice más de 36 posiciones de la matriz de puntos para definir un carácter cualquiera. Por ejemplo, los códigos de caracteres 63 y 69 pueden utilizarse para definir los caracteres de visualización ? y E.

### **Salvapantallas**

|

|

| | | Los salvapantallas del terminal impiden que se dañe el visor como puede suceder cuando una imagen o un patrón permanece en la pantalla durante mucho tiempo.

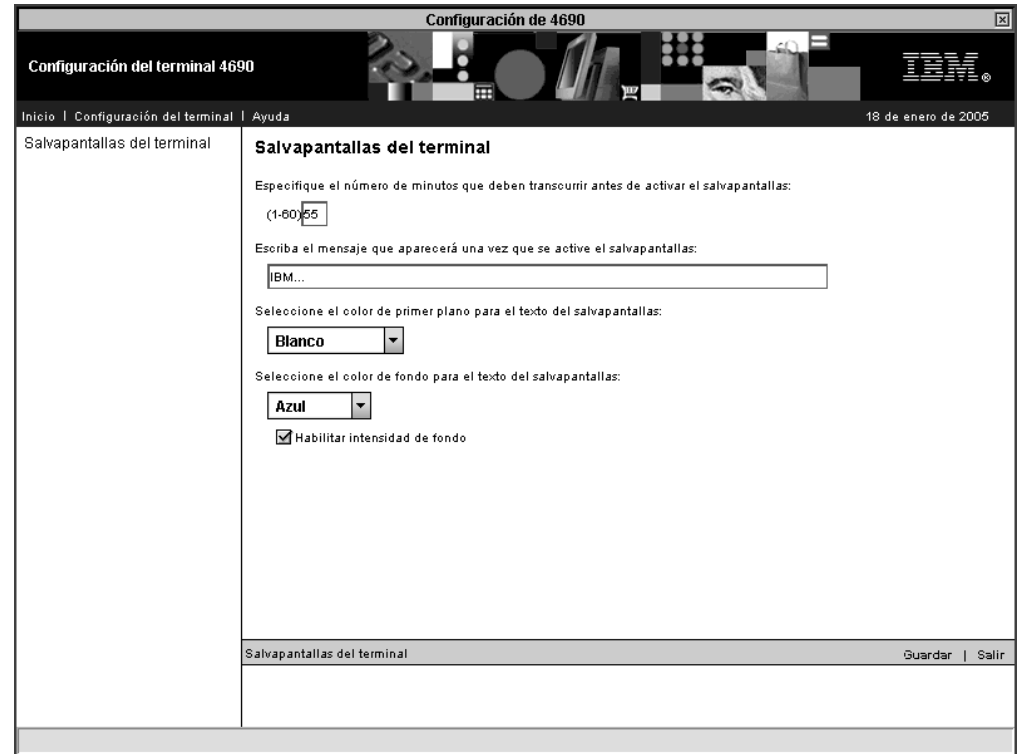

*Figura 45. Salvapantallas del terminal*

Defina las características del salvapantallas que se indican a continuación:

- v El número de minutos que han de transcurrir antes de la activación del salvapantallas
- v El mensaje que ha de visualizar el salvapantallas
- v Los colores de primer plano y de fondo del texto del mensaje

# **Sistema de archivos de red**

 $\begin{array}{c} \hline \end{array}$ 

 $\|$  $\|$  $\|$ 

> | | |

Existen ocho grupos de montaje NFS (Sistema de archivos de red) disponibles. La definición de cada grupo de montaje incluye la letra de la unidad, la dirección IP del servidor NFS y el nombre del recurso remoto.

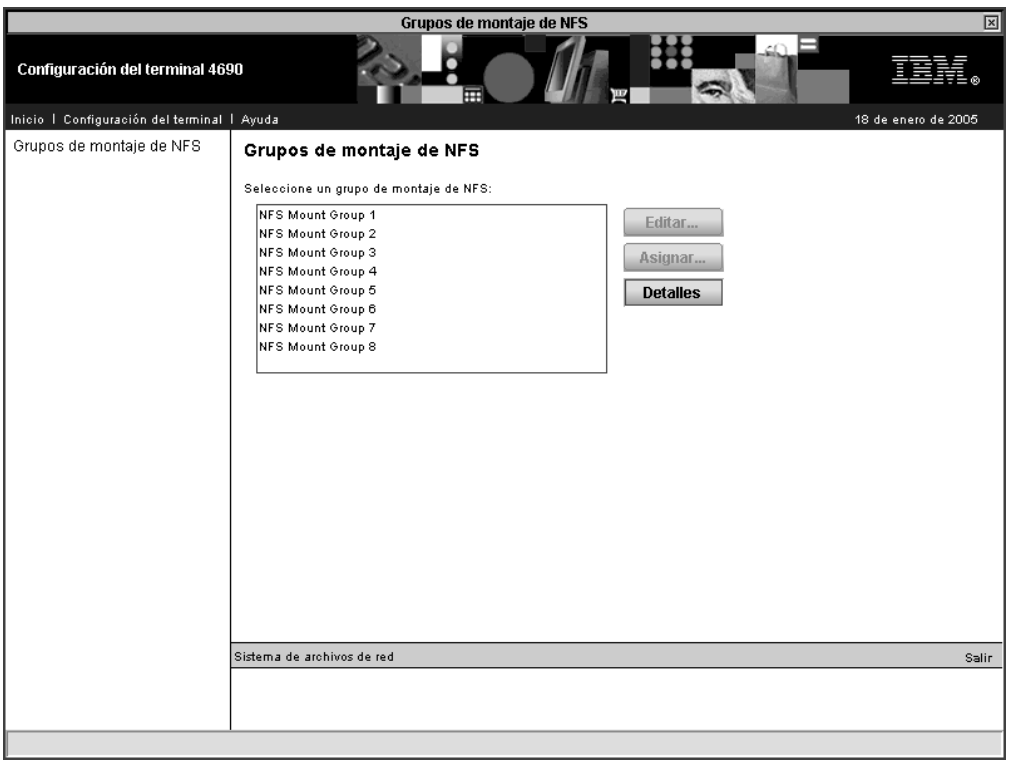

*Figura 46. Grupos de montaje de NFS*

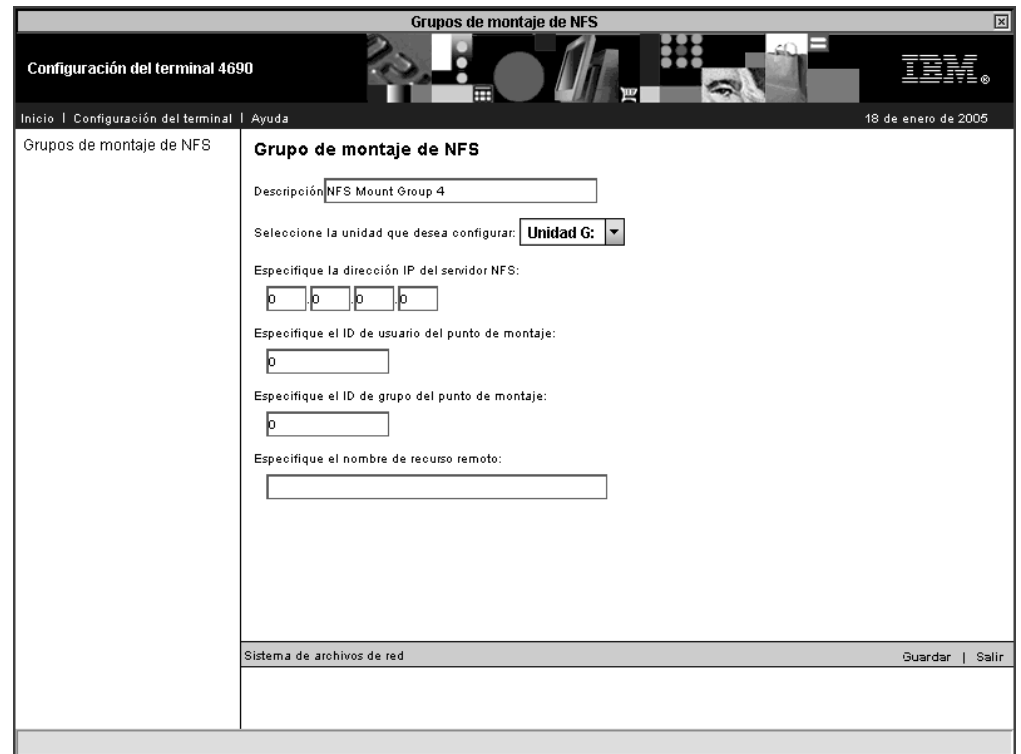

*Figura 47. Grupos de montaje de NFS*

Para configurar un grupo de montaje, selecciónelo en la lista y pulse **Editar**.

Para asignar terminales a un grupo de montaje determinado, seleccione el grupo de montaje de la lista y pulse **Asignar**. Al grupo de montaje puede añadir terminales individuales o bien rangos de terminales.

Para examinar todas las asignaciones del grupo de montaje de NFS, pulse **Detalles**. Se visualizará la lista de terminales de cada grupo de montaje.

|

| | |

# **Aplicaciones Java**

|

 $\|$ |

> | | |

 $\|$ 

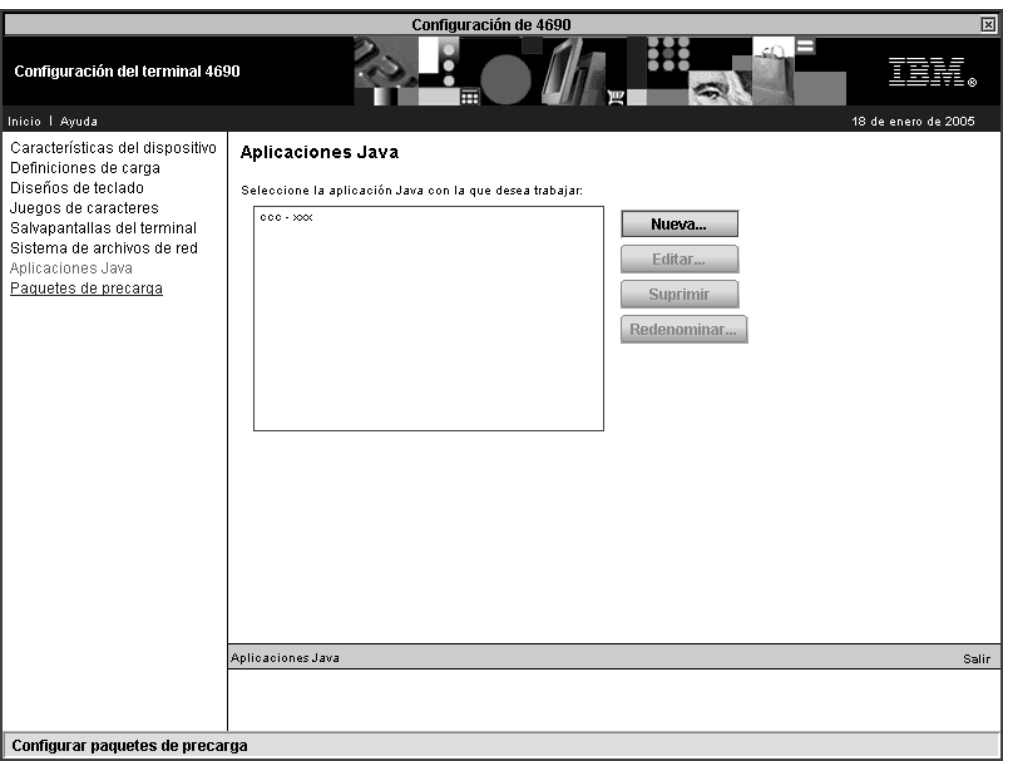

*Figura 48. Aplicaciones Java*

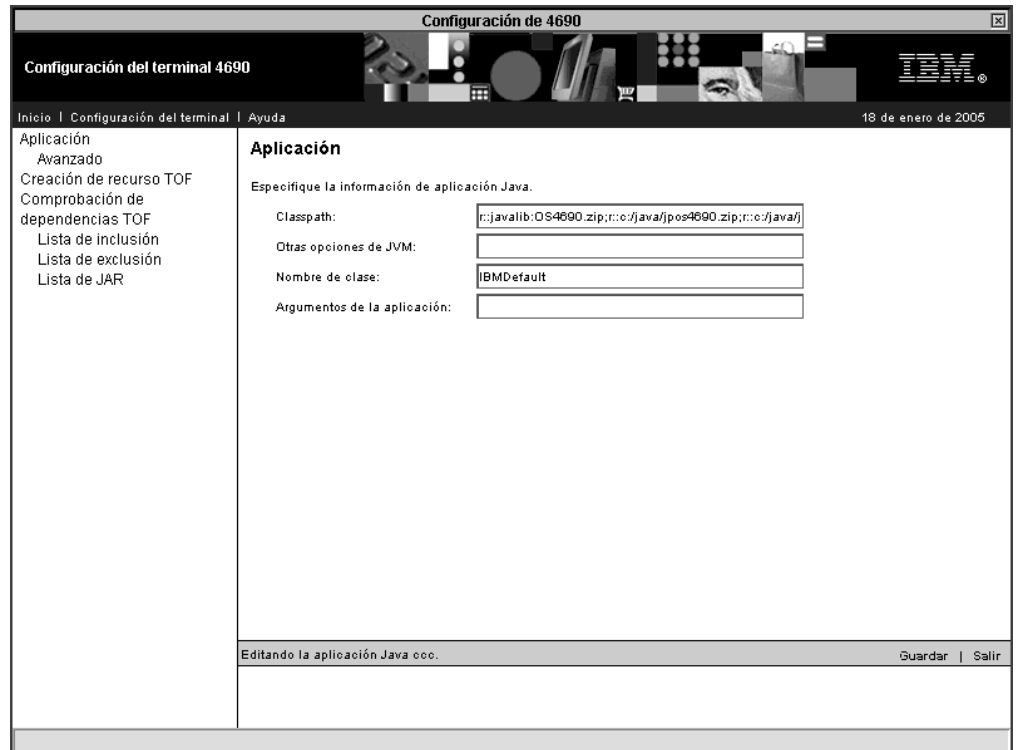

*Figura 49. Aplicaciones Java*

 $\|$ 

| | |

 $\mid$ 

|

| | |

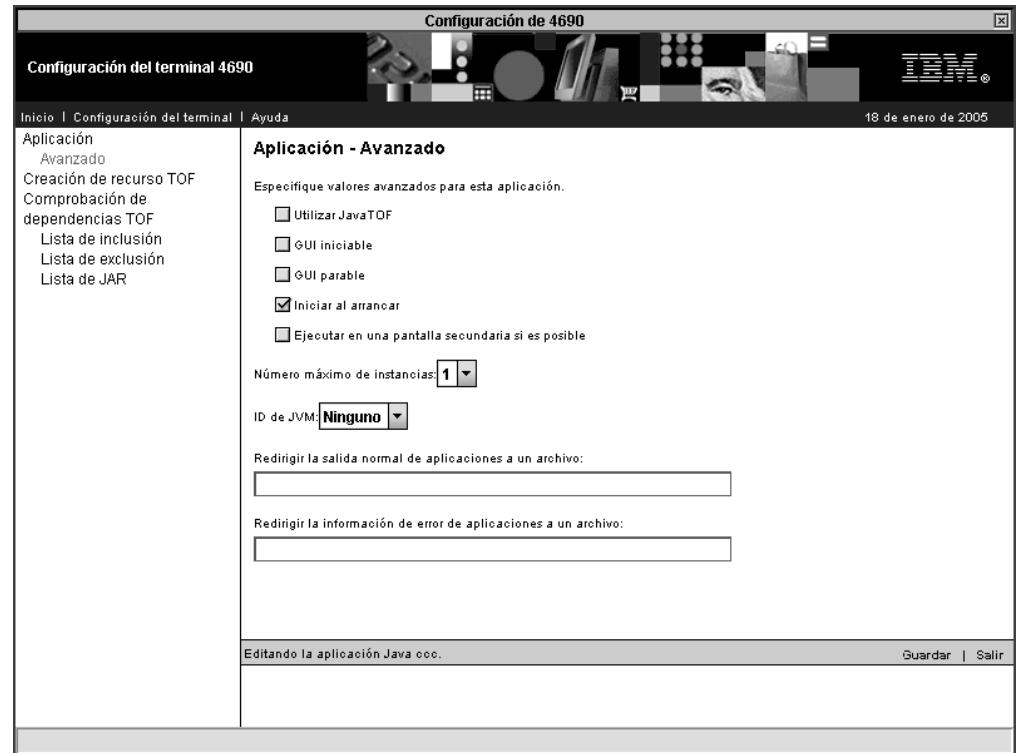

*Figura 50. Aplicaciones Java — Avanzado*

### **Recursos TOF**

 $\vert$ 

 $\|$  $\begin{array}{c} \hline \end{array}$ 

| |  $\vert$ 

| | |  $\vert$ |

|

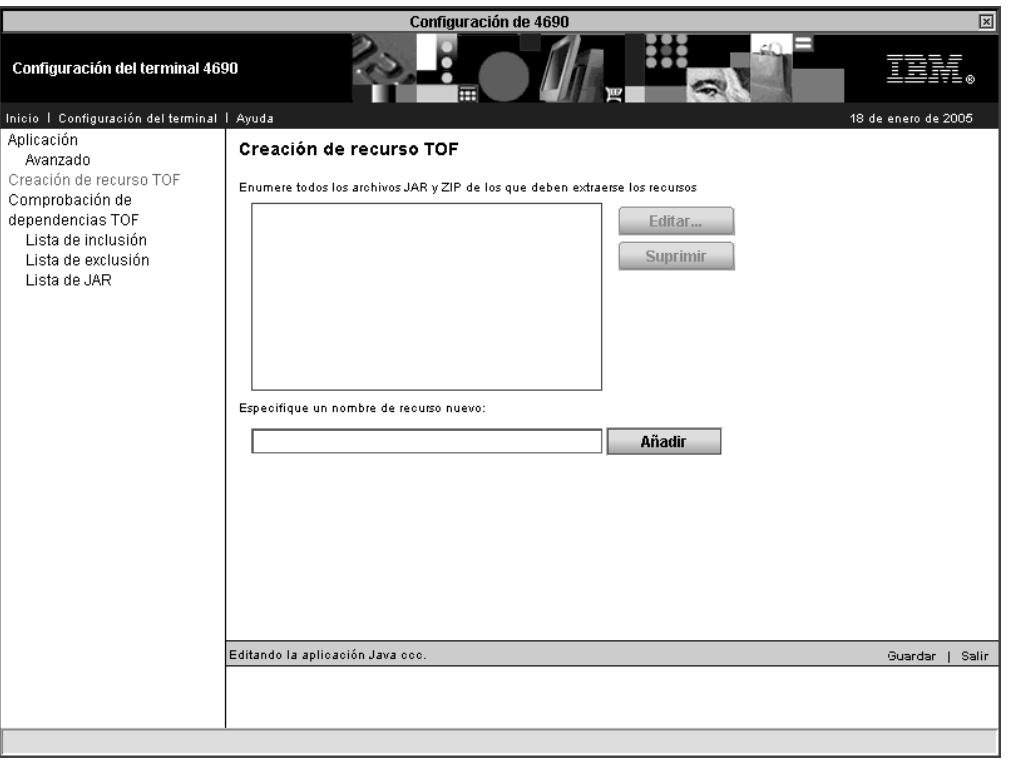

*Figura 51. Creación de recurso TOF*

### **Comprobación de dependencias TOF**

La Comprobación de dependencias determina las clases Java que utiliza una aplicación determinada. Las clases están contenidas en un archivo ZIP; éste se encuentra en una unidad de terminal y, por lo tanto, puede accederse a éste incluso en estado fuera de línea.

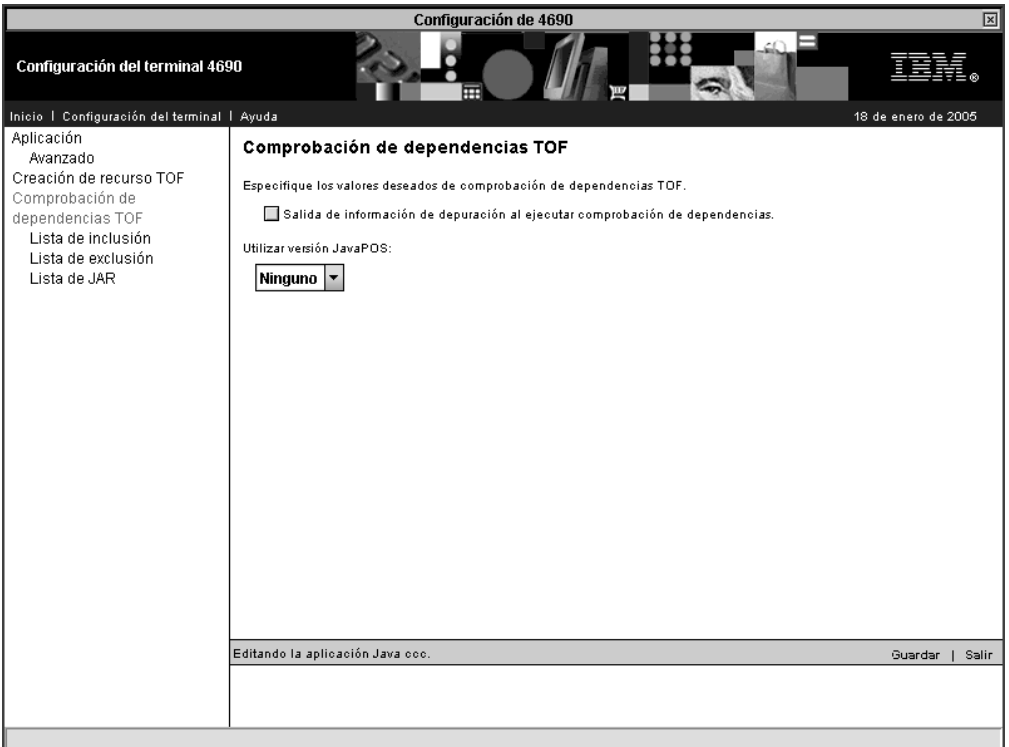

*Figura 52. Comprobación de dependencias TOF*

Si selecciona la opción de la salida de información de depuración, se grabará información detallada acerca de las dependencias y otra información de depuración en el archivo ADX\_STID:INACTIVE/*xxxx*.TLG (*xxxx* es el nombre que se ha asignado a la aplicación Java, no el nombre de la clase).

Si selecciona la utilización de una versión de JavaPOS, en la comprobación de dependencias se incluirán todas las clases de JavaPOS.

|

| | | | | | |

| |

 $\begin{array}{c} \hline \end{array}$ 

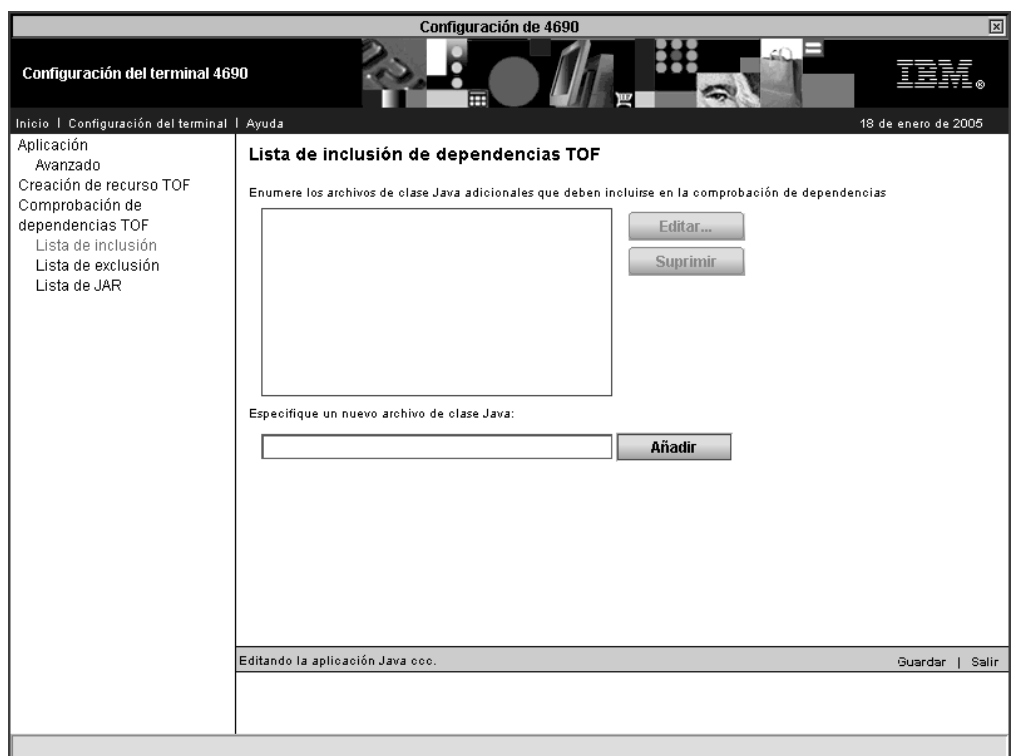

*Figura 53. Lista de inclusión TOF*

 $\vert$ 

| |  $\|$ |  $\|$ 

|

Utilice la lista de inclusión TOF para añadir clases a la comprobación de dependencias.

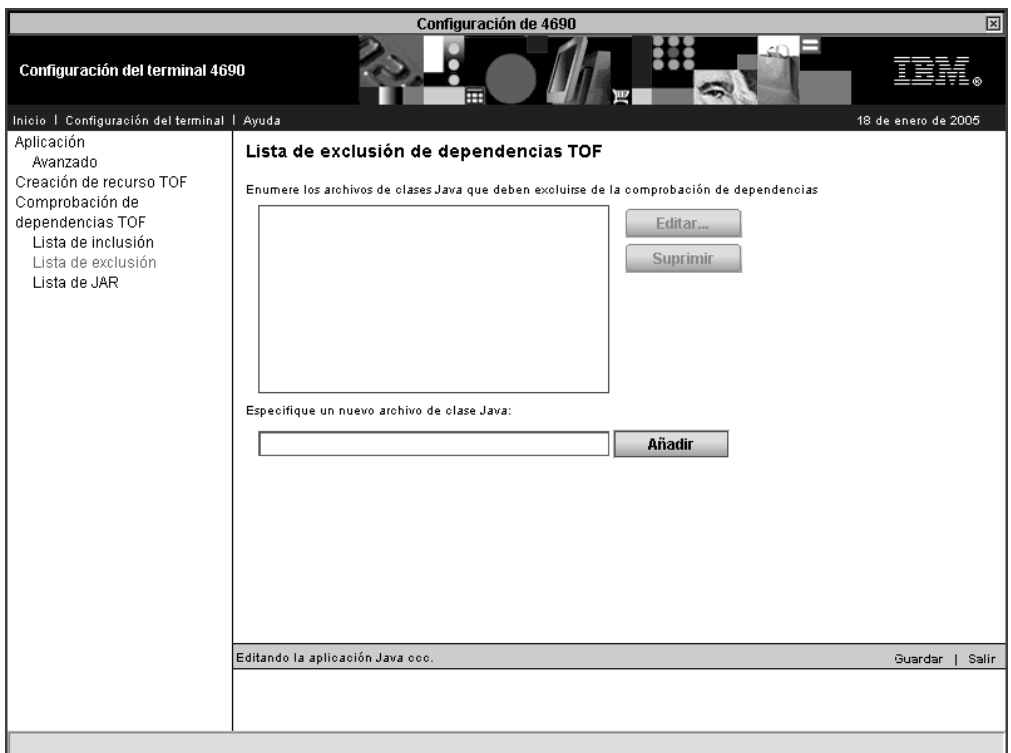

*Figura 54. Lista de exclusión TOF*

 $\begin{array}{c} \hline \end{array}$ 

| |  $\vert$ |  $\vert$  $\begin{array}{c} \hline \end{array}$  $\|$ 

 $\begin{array}{c} \hline \end{array}$ 

Utilice la lista de exclusión TOF para excluir las clases no necesarias que la comprobación de dependencias ha identificado. La exclusión de las clases no necesarias mejora el tiempo de arranque de la aplicación y la eficacia del disco RAM.

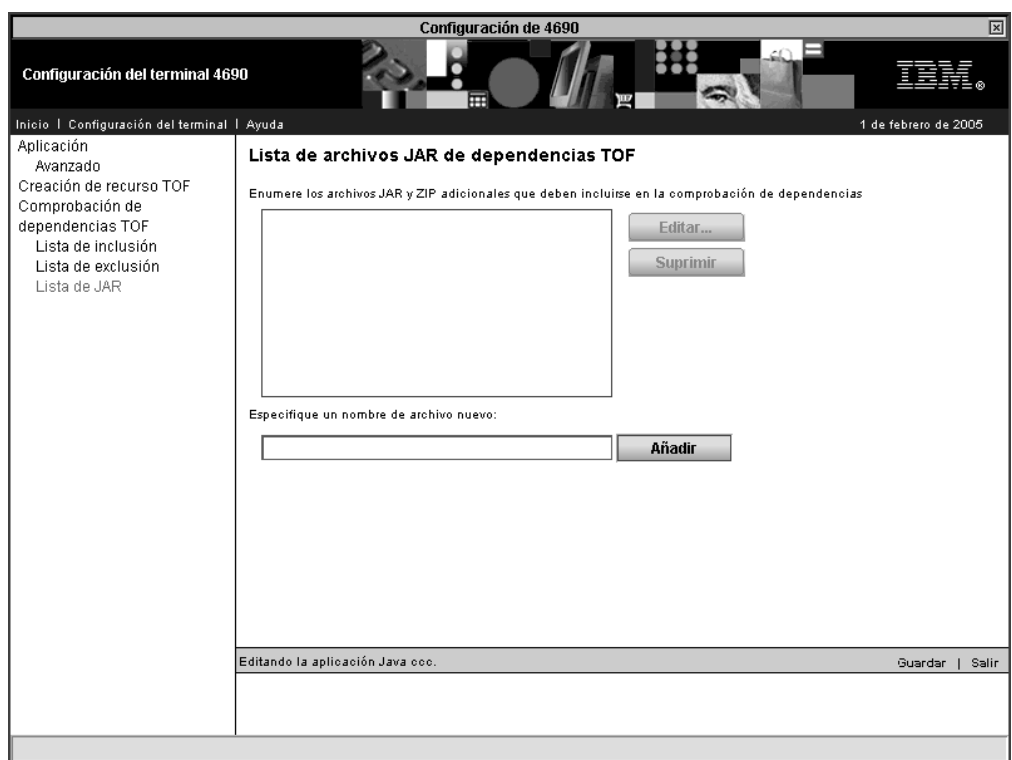

*Figura 55. Lista de archivos JAR de dependencias TOF*

 $\vert$ 

| | | | |  $\begin{array}{c} \hline \end{array}$ 

Utilice la lista de archivos JAR para añadir archivos JAR y ZIP a la comprobación de dependencias. La comprobación de dependencias se realizará en todas las clases de los archivos que añada.

# **Paquetes de precarga**

|

| |

| | |

| |

| |

| | | | | |

 $\overline{\phantom{a}}$ 

| |

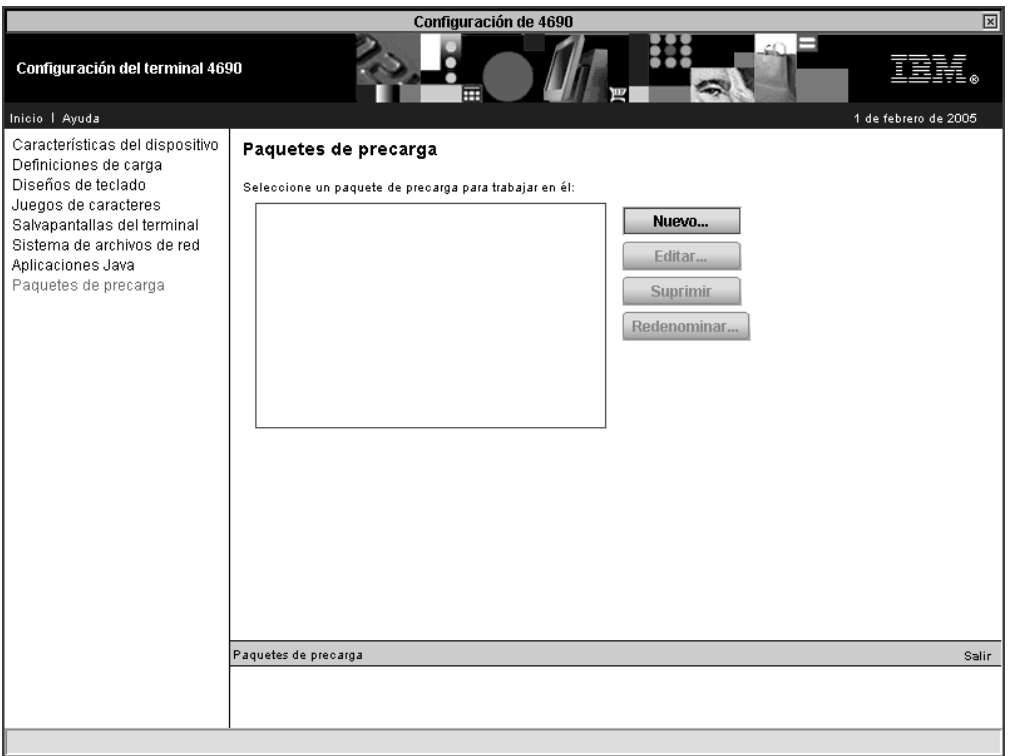

*Figura 56. Paquetes de precarga*

Seleccione **Nuevo** para especificar el nombre, la descripción y valores por omisión para un nuevo paquete de precarga.

Después de haber definido uno o más paquetes de precarga, puede seleccionar un paquete de precarga y editarlo, suprimirlo o cambiar el nombre de éste.

La edición de un paquete de precarga le permite añadir entradas de paquetes, de una en una. Para cada entrada, debe especificar el nombre de archivo y los atributos de la entrada. Opcionalmente, puede seleccionar recuadros de selección que especifiquen que el archivo es opcional, que ha de realizarse una búsqueda recursiva del archivo y que la entrada ha de colocarse en el directorio raíz de la unidad de destino.

# **Gestor de definición de carga 4690**

La definición de carga heredada es el método tradicional o ″heredado″ que se utiliza para definir los terminales 4683, 4693 y 4694. El método de definición de carga se *debe* utilizar para definir los terminales 4683 y 4693. Los terminales 4694 pueden definirse por medio del método de definición de carga heredada o genérica.

El Gestor de definición de carga 4690 se utiliza para realizar las actividades que se muestran en la Figura 57 en la [página](#page-136-0) 107.

<span id="page-136-0"></span>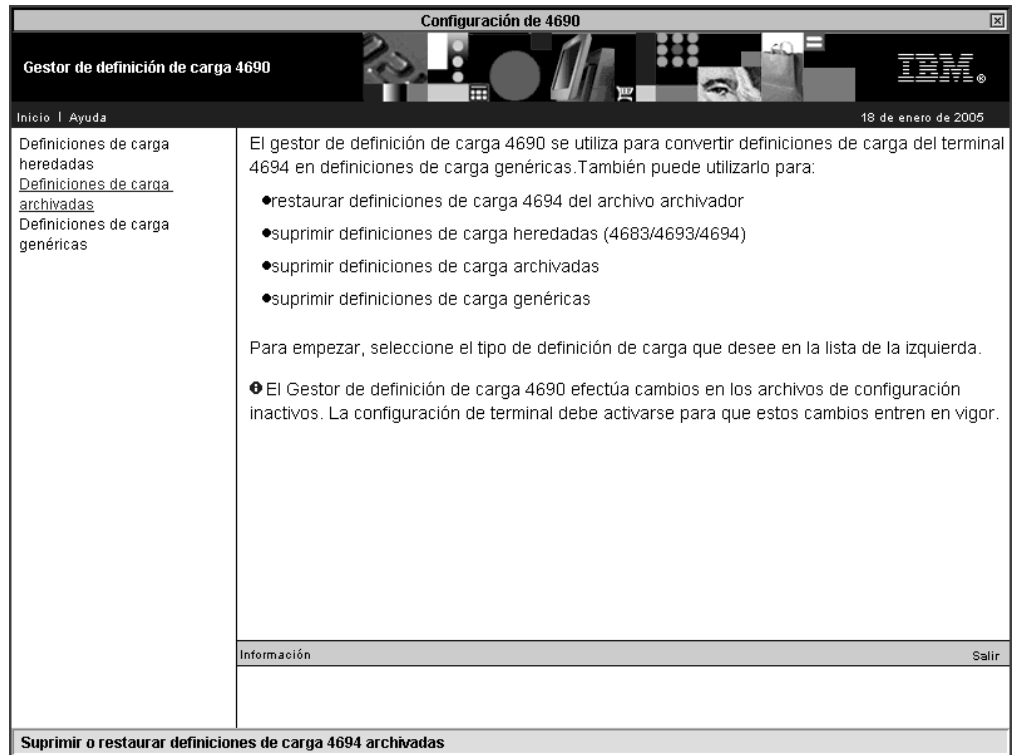

*Figura 57. Gestor de definición de carga 4690*

Estos son los tipos de definiciones de carga:

- v Heredada Definiciones de carga originales que se utilizan para los terminales 4683, 4693 y 4694
- v Archivada Definiciones de carga del terminal 4694 que se han guardado para disponer de una copia de seguridad al realizar la conversión de las definiciones de carga heredadas en definiciones de carga genéricas
- v Genérica Formato de definición de carga más reciente para terminales SurePOS y 4694

# **Conversión de las definiciones de carga de terminales 4694** ″**heredadas**″ **en definiciones de carga de terminales** ″**genéricas**″

Para convertir definiciones de carga de terminal 4694 heredadas, seleccione **Definiciones de carga heredadas** en la función Gestor de definición de carga 4690. Seleccione las definiciones de carga heredadas que han de convertirse (mantenga pulsada la tecla **Control** para realizar varias selecciones) y, a continuación, pulse **Convertir**.

Las definiciones de carga heredadas se suprimen de los archivos heredados inactivos (ADXCSCUF.DAT, ADXJAVHF.DAT y ADXJAVFF.DAT) y se añaden al archivo archivador heredado (ADXJAVOF.DAT). Se crearán nuevos registros de definición de carga genérica basados en los valores de los registros heredados. Se añadirán nuevos registros al archivo de definición de carga genérica inactivo (ADXJAVJF.DAT).

Los registros de grupos de dispositivos que utilizan las definiciones de carga heredadas se convierten, según sea necesario. Si ya existe un registro de

características de dispositivo genérico convertido con el mismo nombre, se utilizará el registro existente. De lo contrario, se crea un registro nuevo y se añade al archivo de características de dispositivo inactivo (ADXJAVLF.DAT). Los registros de grupo de dispositivo no se suprimen.

Active la configuración del terminal para habilitar estos cambios.

# **Restauración de las definiciones de carga de 4694** ″**heredadas**″

Para restaurar definiciones de carga, seleccione **Definiciones de carga archivadas** en la función Gestor de definición de carga 4690. Seleccione las definiciones de carga archivadas que han de restaurarse (mantenga pulsada la tecla **Control** para realizar varias selecciones) y, a continuación, pulse **Restaurar**.

Se borran las definiciones de carga seleccionadas del archivo archivador (ADXJAVOF.DAT) y se añaden al archivo de definición de carga heredada inactivo (ADXJAVHF.DAT). Puede que también se actualice el archivo TCP/IP inactivo (ADXJAVFF.DAT).

Los terminales que se restauran en el archivo de definición de carga heredada se borran del archivo de definición de carga genérica.

Active la configuración del terminal para habilitar estos cambios.

### **Supresión de definiciones de carga**

Para suprimir definiciones de carga, seleccione el tipo de definición de carga (heredada, archivada o genérica) y, a continuación, seleccione las definiciones de carga que han de suprimirse. (Mantenga pulsada la tecla **Control** para seleccionar varias definiciones de carga). A continuación, pulse **Suprimir**.

Se le solicitará que confirme su acción. Seleccione **Sí** para continuar o **No** para cancelar.

# **Cómo iniciar el Gestor de definición de carga 4690**

El Gestor de definición de carga 4690 está disponible en Configuración de terminal genérico. El mandato TLDMAN, que anteriormente iniciaba el Gestor de definición de carga 4690 cuando éste se escribía en una ventana de mandatos 4690, ahora no realiza ninguna función.

**Aviso:** En sistemas con varios controladores, el Gestor de definición de carga 4690 *debe* ejecutarse en el controlador que actúa como maestro. De lo contrario, si el Gestor de definición de carga 4690 se ejecuta en un controlador que no sea un controlador maestro, los archivos de configuración podrían dañarse.

Consulte los paneles de la ayuda para obtener información adicional acerca del Gestor de definición de carga 4690.

| | | |

| | | |

# **Soporte de configuración de controladores de tienda**

Utilice las hojas de trabajo del Apéndice E, "Datos de [configuración](#page-520-0) del controlador de tienda - Hojas de [trabajo](#page-520-0) E", en la página 491 para definir la configuración de cada controlador de tienda. Cuando defina datos de configuración de controlador de tienda único, no rellene el campo ID de Controlador de Tienda ni las hojas de trabajo que indiquen Sólo para la Configuración de Varios Controladores de Tienda.

Si el sistema operativo tiene varios controladores de tienda y utiliza una red MCF, utilice las hojas de trabajo para definir la configuración de cada controlador de tienda. Estas hojas de trabajo le permiten definir información de configuración para el controlador de tienda maestro, el controlador de tienda maestro alternativo, el servidor de archivos, el servidor de archivos alternativo y los controladores de tienda subordinados del sistema.

**Atención:** antes de llevar a cabo una configuración basada en Java (como, por ejemplo, una configuración NFS), deberá habilitar los gráficos Java en la configuración del controlador. Para habilitar los gráficos Java, seleccione **Configuración del controlador**, **Atributos de vídeo** y elija **Sí** cuando se le pregunte si el controlador va a utilizar los gráficos Java. Debe activar la modificación y realizar IPL del sistema para que los gráficos Java queden habilitados.

Las pantallas de configuración que utilizan gráficos Java también están disponibles en versión de texto. La versión de texto se utiliza cuando no están disponibles los gráficos Java. Para forzar la utilización de la modalidad de texto, añada un nombre lógico, ADXUIMD, y utilice TEXT como valor. También puede utilizar GUI como nombre lógico. Si el entorno que utiliza no da soporte a gráficos Java, no podrá forzar el uso de dicha modalidad. Algunos de los entornos que no dan soporte a gráficos Java son:

- v En caso de que el controlador no se haya configurado para gráficos Java
- v En las sesiones de operaciones remotas
	- **Nota:** para que la función de operador remoto de 4690 funcione correctamente con las pantallas de configuración basadas en Java, debe realizar una de las operaciones siguientes para hacer que se utilice obligatoriamente la versión de texto de las pantallas de configuración:
		- El operador remoto debe iniciar la configuración para hacer que se utilice obligatoriamente la versión de texto de las pantallas de configuración. Si el operador remoto sólo supervisa la pantalla mientras el operador de tienda ejecuta la configuración basada en Java, el operador remoto no podrá ver las pantallas gráficas de configuración.
		- Utilice el nombre lógico ADXUIMD para hacer que se utilice obligatoriamente la versión de texto de las pantallas de configuración basadas en Java.
- v En sesiones telnet

# **Soporte de Dispositivo para Varios Controladores**

El Dispositivo para Varios Controladores 4690 proporciona al sistema un medio de sincronizar y actualizar automáticamente archivos de datos en varios controladores de tienda. La redundancia que se produce en este tipo de sistema puede también mejorar el rendimiento, mediante el aumento de la disponibilidad de los datos. El Dispositivo para Varios Controladores 4690 también aumenta:

- v La capacidad de almacenamiento del sistema operativo, mediante la utilización de varias unidades de disco duro de controlador de tienda
- v El control del sistema, lo que le permite gestionar varios controladores de tienda desde un único punto de control, como el controlador de tienda maestro

Los nombres del tipo de archivo le ayudarán cuando utilice el Dispositivo para Varios Controladores de 4690. Estos tipos de archivo son:

#### **Archivos locales**

Archivos que residen en un único controlador de tienda y que la red no distribuye.

#### **Archivo reflejados**

Archivos que residen en dos controladores de tienda (como versión primaria y como versión imagen). Pueden ser reflejados tanto los archivos del sistema como los de aplicación.

#### **Archivo compuestos**

Archivos que se distribuyen a todos los controladores de tienda de la red.

Consulte el apartado que trata acerca de la red MCF de la publicación *IBM 4690 OS: Guía del usuario* para obtener información detallada acerca de los tipos de archivos que utiliza la red MCF.

Pueden asignarse una o más funciones MCF a cada controlador de tienda. Las funciones MCF y sus actividades primarias son:

#### **Controlador de tienda maestro**

Controlador de tienda que conserva las versiones primarias de todos los archivos compuestos y reflejados del sistema. Para todas las tareas de configuración del sistema MCF debe utilizarse el controlador de tienda maestro.

#### **Controlador de tienda maestro alternativo**

Controlador de tienda designado para asumir el control como controlador de tienda maestro en caso de que el controlador de tienda maestro quedara inhabilitado. El controlador de tienda maestro alternativo conserva versiones de imagen de todos los archivos compuestos y reflejados del sistema.

#### **Servidor de archivos**

Controlador de tienda que conserva la versión imagen de todos los archivos reflejados de aplicación.

#### **Servidor de archivos alternativo**

Controlador de tienda que conserva la versión imagen de todos los archivos reflejados de aplicación.

#### **Controladores de tienda subordinados**

Cualquier controlador de tienda al que no se ha asignado la función de controlador de tienda maestro ni de controlador de tienda maestro alternativo.

IBM recomienda que las funciones de controlador de tienda maestro y de servidor de archivos se asignen al mismo controlador de tienda. Las funciones del controlador de tienda maestro alternativo y del servidor de archivos alternativo también deben asignarse al mismo controlador de tienda.

La Tabla 1 en la [página](#page-140-0) 111 muestra la relación entre tipos de archivos MCF y las funciones del controlador de tienda que los utilizan. Para obtener más información <span id="page-140-0"></span>acerca de estas relaciones y acerca de la forma en que afectan al diseño del sistema y al rendimiento de éste, consulte el apartado que trata sobre la red MCF en la publicación *IBM 4690 OS: Guía del usuario*.

| Tipo de archivo                       | Ubicado en                                                                                                    |  |
|---------------------------------------|----------------------------------------------------------------------------------------------------|--|
| Archivos locales (no<br>distribuidos) | Controlador de tienda maestro<br>Controlador de tienda maestro alternativo<br>Controlador de tienda servidor de archivos<br>Controlador de tienda servidor de archivos alternativo<br>Controladores de tienda subordinados                                                                                                    |  |
|                                       | Archivos reflejados del sistema Controlador de tienda maestro (sólo versión primaria de archivos)<br>Controlador de tienda maestro alternativo (sólo versión de imagen de l                                                                                                    |  |
| Archivos reflejados de<br>aplicación  | Servidor de archivos (sólo versión primaria de archivos)<br>Servidor de archivos alternativo (sólo versión de imagen de archivos)                                                                                                    |  |
| Archivos compuestos                   | Controlador de tienda maestro (sólo versión primaria de archivos)<br>Controlador de tienda maestro alternativo (sólo versión de imagen de l<br>Servidor de archivos (sólo versión de imagen de archivos)<br>Servidor de archivos alternativo (sólo versión de imagen de archivos)<br>Controladores de tienda subordinados (sólo versión de imagen de los a |  |

*Tabla 1. Tipos de archivos de red MCF y funciones del controlador de tienda*

Algunas de las funciones de controlador de tienda pueden combinarse asignándolas al mismo controlador de tienda. No obstante, sólo pueden combinarse determinadas funciones. Por ejemplo, las funciones de controlador de tienda maestro y de controlador de tienda maestro alternativo no pueden asignarse al mismo controlador de tienda. Asimismo, un servidor de archivos no puede ser su propio servidor de archivos alternativo.

La Tabla 2 muestra la relación entre las funciones combinadas del controlador de tienda y los tipos de archivos de red MCF que utilizan. Para obtener más información acerca de estas relaciones y acerca de la forma en que afectan al diseño del sistema y al rendimiento de éste, consulte el apartado que trata sobre la red MCF en la publicación *IBM 4690 OS: Guía del usuario*.

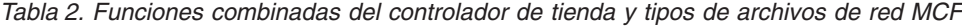

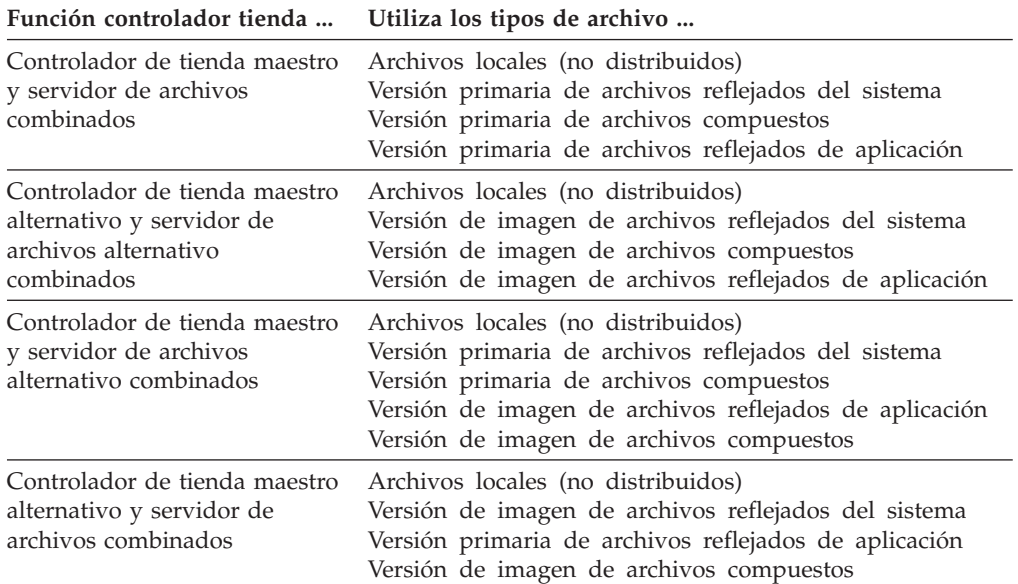

### **Soporte de emulación 3270**

Para utilizar el soporte de emulación 3270 que acompaña al sistema operativo, debe modificar las configuraciones del controlador de tienda y del terminal. Esto debe hacerse sólo si piensa utilizar la emulación 3270 en el terminal. La configuración del controlador de tienda y del terminal es en gran parte similar; de cualquier manera, todo lo relativo a la configuración del terminal se trata en el apartado ["Configuración](#page-145-0) del terminal para la emulación 3270" en la página 116. En este apartado se describe la información general necesaria para modificar la configuración del controlador de tienda o del terminal, y se explica cómo llevar a cabo estos cambios.

### **Recopilación de los datos**

Resulta útil recopilar por adelantado los datos que necesitará para cambiar la configuración. Los datos necesarios son los siguientes:

#### **Dirección de la sesión**

Especifica la dirección de la sesión de unidad lógica del terminal o del controlador de tienda. El valor va del 1 al 98. Sin embargo, la sesión 1 está reservada para sesiones HACP00 (interfaz ADCS), y la sesión 2 es el valor por omisión de las sesiones RCMS00 (interfaz DSX), si se utilizan. El número máximo de sesiones 3270 por controlador es de 47.

#### **Tipo de sesión**

Identifica el tipo de sesión de emulación asociado a esta dirección de sesión. Debe ser de uno de estos tipos: 3270PRTR (sesión de impresora), 3270SCRN (sesión de consola, Unidad Lógica (LU) exclusiva), o 3270GRLU (sesión de consola, LU de grupo). Consulte el apartado ["Configuración](#page-143-0) de un grupo de sesiones para la [emulación](#page-143-0) 3270" en la página 114 para obtener más información.

### **Identificador de nodo del controlador**

Identifica el controlador de tienda en el que reside la impresora o consola lógica cuando se está definiendo una sesión de emulación de 3270 en un sistema de red MCF. Se especifica como ADXLX*nn*N, donde *nn* es el ID de nodo del controlador de tienda en el que se ejecuta la sesión. No especifique este ID si está definiendo un tipo de sesión 3270PRTR o 3270SCRN en un sistema no MCF. No especifique este ID si está definiendo un tipo de sesión 3270GRLU en cualquiera de los sistemas.

### **Tipo de pantalla**

Si está definiendo una sesión 3270GRLU, especifica el color para pantalla en color o Mono para pantalla monocroma.

### **Nombre de la aplicación del sistema principal**

Especifica el nombre del programa de aplicación del sistema principal que hace la petición. Este dato es opcional.

#### **Nombre de la impresora lógica**

Especifica el identificador de la impresora lógica asignada a la sesión si está definiendo una sesión 3270PRTR. Se especifica como PRN*x*, donde *x* es un valor del 1 al 8. Para utilizar la impresora del sistema, no es necesario especificar ningún nombre. Por omisión, el emulador utiliza PRN0.

#### **Nombre de la consola lógica**

Especifica el identificador de la consola lógica asignada a la sesión si está definiendo una sesión 3270SCRN. Se especifica como CON*x*, donde *x* es un valor del 0 al 8 (CON0 es la consola del sistema). No especifique este identificador si está definiendo una sesión 3270GRLU.

### **Número de terminal**

Especifica el identificador del terminal asignado a la sesión de emulación 3270, si está definiendo una sesión 3270PRTR o 3270SCRN que se ejecuta en un terminal. Se especifica como T*nnn*, donde *nnn* es un valor del 001 al 999. No especifique este identificador si está definiendo una sesión 3270GRLU.

### **Definiciones de nombre de archivo lógico**

Si va a utilizar una emulación 3270 de controlador de tienda o terminal, deberá definir:

- v El nombre de archivo lógico SDX2NODE como ADXLX*nn*N, donde *nn* es el ID del nodo del controlador de tienda al que se conecta el enlace de comunicación. Este nodo es el controlador de pasarela.
- El nombre de archivo lógico SDX2LINK como el nombre que se da al enlace SDLC.

## **Consideraciones del área de interconexión de memoria PRS para la emulación de terminal 3270**

La emulación 3270 precisa de dos módulos residentes que utilicen el direccionamiento del área de interconexión de memoria para comunicarse entre sí y con las aplicaciones del terminal.

- v ADXHSK0L.286 es el gestor de recursos y necesita del área de interconexión de memoria ADX0*xx*ZP (donde *xx* es el identificador del controlador).
- v ADXHST0L.286 es el Programa de interfaz de terminales (TIP) y necesita áreas de interconexión de memoria que dirijan los servicios mediante ADX0*xx*YP, y que vuelvan a su sitio original mediante el alfabeto que cada TIP nuevo necesite (por ejemplo, Y, X, W). El número de terminales por omisión por cada TIP es de 20. Por lo tanto, en el terminal 21 será necesaria el área de interconexión de memoria X y en el terminal 41 será necesaria el área de interconexión de memoria W.

Puesto que el límite del sistema es de 100 sesiones, el número máximo de áreas de interconexión de memoria necesario como número por omisión de terminales por cada TIP será 5 (Y,X,W,V,U). Valor que podrá aumentar si se reduce el número de terminales por TIP.

### **Consideraciones sobre el adaptador asíncrono ARTIC**

Las velocidades de la línea ARTIC no deben configurarse con valores arbitrariamente altos. Esto es particularmente importante en puertos que no se utilizan frecuentemente y cuando la E/S representa un pequeño porcentaje del tiempo de trabajo de la aplicación. Cuando las velocidades de línea se configuran con valores demasiado altos, la carga de ARTIC aumenta innecesariamente. Por ejemplo, una impresora puede gestionarse eficazmente utilizando una velocidad de línea de 1200 b/s.

Las comunicaciones asíncronas fundamentales deberían utilizar los números de puerto más bajos para evitar pérdidas de datos. Por el contrario, los trabajos con prioridades bajas deberían configurarse en los números de puerto más altos. Las funciones de salida a una impresora o a una consola auxiliar no pierden datos si los caracteres recibidos no se atienden en 10 o 20 milisegundos. No obstante, los puertos que reciben datos asíncronos de un dispositivo de E/S, como una balanza, devuelven errores de desbordamiento a la aplicación. Esto es así debido a la pérdida de datos, incluso si el adaptador ARTIC está sobrecargado para períodos tan cortos como 10 milisegundos.

# <span id="page-143-0"></span>**Consideraciones SNA para la emulación 3270**

Antes de utilizar la emulación 3270, debe configurar un enlace y un grupo de sesiones, ambos con opciones específicas para la emulación 3270. Utilice las hojas de trabajo del Apéndice F, "Datos de [comunicaciones](#page-566-0) (opcional) - Hojas de Trabajo F", en la [página](#page-566-0) 537 para anotar esta información antes de comenzar el proceso de configuración.

### **Configuración de un enlace para la emulación 3270**

Utilice la siguiente información al configurar el enlace:

- v El enlace debe ser un tipo de nodo asociado de subárea (por ejemplo, XID debe ser 0 o 3).
- v El ID de intercambio debe corresponder al esperado en el sistema principal (por ejemplo, 01700001).
- v El ID de SSCP debe empezar con 05 (el valor por omisión) para indicar un sistema principal de PU tipo 5.
- v Seleccione **SI** para el soporte de emulación 3270.
- v Debe nombrar un grupo de sesiones y definirlo.
- Debe nombrar una línea a configurar.
- v Proporcione toda la demás información pertinente para las características de enlace.

### **Configuración de un grupo de sesiones para la emulación 3270**

Un grupo de sesiones consiste en una lista de unidades lógicas (LU) numeradas, la primera de las cuales (HACP00) se reserva para el sistema principal. Puede configurar diversos tipos de LU. Para la emulación 3270, los tipos de LU son:

#### **3270PRTR**

Define una LU fija para una emulación de impresora del sistema principal. Para un terminal, especifique el ID de controlador (el nodo que controla la Red LAN TCC) y el número de terminal. Para un controlador de tienda, especifique el ID del controlador (el nodo donde está conectada la impresora) y el número de impresora.

#### **3270SCRN**

Define una emulación de consola que enlaza una consola física a una LU específica. Para un terminal, especifique el nodo de controlador de la Red LAN TCC (al que está conectado el terminal) y el número de terminal. Para un controlador de tienda, especifique el ID del controlador (donde está conectada la consola) y el ID de consola lógica.

#### **3270GRLU**

Define una LU como parte de un grupo que está disponible para la emulación 3270 desde cualquier pantalla del mismo tipo. Para un terminal o controlador de tienda, especifique el tipo de pantalla (mono o color). Tenga en cuenta que las pantallas de color pueden utilizar una LU mono.

# **Configuración de un controlador de red LAN TCC para la emulación 3270**

Debe configurar el controlador de red LAN TCC de modo que incluya la emulación de terminal 3270. Para que la aplicación de emulación de terminal funcione, la aplicación ADXHSK0L.286 debe estar ejecutándose en el controlador de bucle de la Red LAN TCC.

### **Aplicación subordinada**

La aplicación ADXHSK0L.286 debe configurarse en cada controlador de tienda de pasarela para que se ejecute de forma subordinada, empezando automáticamente.
Para configurar esta aplicación necesita la información siguiente:

- v Nombre de la aplicación de ADX\_SPGM:ADXHSK0L.286
- Texto del mensaje, por ejemplo: 3270 EMULATION: 4683 TERMINAL MANAGER
- v Lista de parámetros

**-b***nn* donde *nn* está entre 1 y 47 (valor por omisión = 20).

Este parámetro especifica el número de almacenamientos intermedios de disco RAM que va a utilizar ADXHSK0L para comunicar con los emuladores 3270, que se ejecutan en los terminales 4683. Idealmente, puede asignar un almacenamiento intermedio para cada sesión de terminal. Sin embargo, como los almacenamientos intermedios se comparten, se recomienda un máximo de veinte.

El programa intenta iniciar la aplicación ADXHST0L.286. Es necesario que el nombre de archivo lógico ADXHST0L haga referencia a la aplicación.

### **Disco RAM de controlador de Red LAN TCC**

La emulación 3270 de terminal utiliza el disco RAM en el controlador de tienda de pasarela; por lo tanto, el controlador de tienda debe configurarse con un disco RAM T:. Las aplicaciones de terminal sólo pueden acceder al disco RAM T: (grabar y leer en él).

Dependiendo del uso del disco RAM realizado por la aplicación de ventas primaria, determinará el tamaño necesario de disco RAM por el número de almacenamientos intermedios asignados a ADXHSK0L.286.

Cada almacenamiento intermedio necesita 2300 bytes. El tamaño mínimo de disco RAM es 32 KB. El incremento mínimo de disco RAM es 32 KB. Si el disco RAM se utiliza sólo para los almacenamientos intermedios de sesión de terminal, es necesario un mínimo de 32 KB para 1 a 8 sesiones. Para más de 8 sesiones, se requieren 64 KB. El número de almacenamientos intermedios asignados por omisión es 20. Esta asignación requiere un disco RAM de 64 KB.

Si ADXHSK0L.286 se queda sin almacenamientos intermedios en algún momento, anota cronológicamente un error e intenta adquirir un nuevo almacenamiento intermedio. El espacio del nuevo almacenamiento intermedio dependerá del espacio de disco RAM disponible. Si este mensaje de error (W847) se anota cronológicamente con frecuencia, deberá reconfigurarse la aplicación subordinada para arrancar con más almacenamientos intermedios. Para ayudar en este proceso, el programa mantiene el archivo ADXHSKSF.DAT. ADXHSKSF.DAT contiene estadísticas que pueden utilizarse para decidir el valor más adecuado para el número de almacenamientos intermedios que deben configurarse para ADXHSK0L.286. Mientras el sistema se ejecuta, se actualizan estas estadísticas, y después de unos días (o semanas) proporcionan un resumen del uso del sistema.

ADXHSKSF.DAT contiene cinco números de 4 bytes, grabados como texto ASCII, en hexadecimal. La impresión del archivo produce una lista de 5 números como sigue:

- v Número total de peticiones para usar los almacenamientos intermedios
- v Número total de peticiones fallidas para usar los almacenamientos intermedios
- v Número total de peticiones para liberar los almacenamientos intermedios
- v Número máximo de almacenamientos intermedios en uso
- v Número máximo de emulaciones de terminal observadas como activas en este controlador a la vez

Para empezar a recopilar nuevos datos, elimine ADXHSKSF.DAT. Al reiniciarse, ADXHSKOL crea un nuevo archivo ADXHSKF.DAT con nuevas estadísticas. ADXHSK0L debe detenerse para eliminar este archivo.

# **Impresión en Sistema Principal en el Controlador de Tienda para la Emulación 3270**

La utilización de la emulación 3270 para la impresión en sistema principal en el controlador de tienda requiere la ejecución de una sesión de emulación subordinada. Esta aplicación subordinada se configura igual que cualquier otra aplicación subordinada. Utilice el nombre de archivo lógico ADXHS30L. Los parámetros de la línea de mandatos que deben pasar a la aplicación cuando se ha arrancado son:

#### **nombre de nodo**

Nombre del controlador de pasarela.

### **nombre de enlace**

Nombre configurado para el enlace físico.

#### **nombre de impresora**

Los valores válidos son PRN1: a PRN8:

#### **ID de API o pant de impresora**

Opcional. Únicamente para el ID de API: asigne a la sesión de consola una sola letra mayúscula si se accede a ella a través de la API. La letra debe ser la misma del identificador de sesión del verbo CONNECT emitido por el programa de la API. Déle el valor **1** si la aplicación de la impresora termina cuando termina el enlace. Déle el valor **2** si se envían a la impresora series de control transparentes sin convertir. Déle el valor **3** para seleccionar las opciones 1 y 2.

#### **Paso normal**

Opcional. Déle el valor **N** para seleccionar el paso normal (sólo N mayúscula).

#### **Impresora láser**

Opcional. Déle el valor **L** para seleccionar el soporte de impresora láser.

#### **paso a través ff**

Opcional. Déle el valor **F** si la aplicación de la impresora va a enviar saltos de página sin cambios a la impresora.

Por ejemplo:

adxlxddn,3270link,prn1:1,N,L,F

Si omite los parámetros de la línea de mandatos, el controlador de tienda utilizará los valores por omisión para las emulaciones de consola. El controlador de tienda también utiliza la impresora por omisión del sistema (PRN0:) como dispositivo de impresión físico.

## **Combinaciones de idioma y teclado para la emulación 3270**

Al utilizar la emulación 3270, existen restricciones en cuanto a la utilización del teclado ANPOS y de ciertos idiomas. Debe tenerlo en cuenta al configurar su diseño de teclado. Para obtener más información acerca de las restricciones, consulte el apartado que trata acerca de las combinaciones de teclado e idioma en la publicación *IBM 4690 OS: Communications Programming Reference*.

# **Configuración del terminal para la emulación 3270**

Antes de iniciar está tarea, debe saber qué terminales de la tienda utilizan la emulación 3270. Si está utilizando la emulación 3270 en el terminal, la pantalla del sistema debe ser una pantalla.

Para configurar el sistema operativo para la emulación de terminal, debe realizar los siguientes pasos:

- v Incluya la emulación en la definición de carga de terminal
- v Defina la configuración del controlador de tienda de pasarela de forma que tenga:
	- Nombres de archivos lógicos definidos SDX2NODE y SDX2LINK
	- ADXHSK0L.286 como aplicación subordinada
	- Instalado un disco RAM (T:) de controlador de tienda
- v Defina la configuración de las comunicaciones SNA en el controlador de tienda del nodo de pasarela
- **Nota:** en los terminales SurePOS 700 Series, la emulación 3270 se define en el panel Cambiar la Definición de Carga durante el proceso de configuración del terminal.

Pueden configurarse tres aplicaciones en un terminal. (Si se ha habilitado Java, pueden configurarse cuatro aplicaciones.) La primera se denomina aplicación *primaria*. Si el terminal va a ejecutar la aplicación de ventas, la aplicación primaria debe ser ventas de terminal.

Las aplicaciones *secundaria* y *terciaria* se reservan para la emulación 3270. Si configura dos sesiones de emulación 3270, una debe ser una sesión de impresora y la otra una sesión de consola o sólo API. Para cada sesión de emulación configurada, especifique el nombre del enlace que debe utilizarse y el nombre de nodo de la pasarela del controlador de tienda del enlace configurado.

Para emulaciones de impresora, se envía la salida a una de las impresoras conectadas en serie al terminal. Pueden conectarse hasta cuatro impresoras, y debe especificar qué impresora se utiliza para la emulación de impresora. La Aplicación General de Ventas (GSA) y la Aplicación de Supermercado (SA) asumen automáticamente el control del puerto serie 1 para utilizarlo con la Transferencia Electrónica de Fondos. Si está utilizando la emulación 3270 con GSA o SA, asegúrese de llevar a cabo una impresión en sistema principal en la impresora serie. Configure el terminal 3270 para utilizar un puerto serie distinto del puerto 1. SA asume automáticamente el control del puerto 1 para EFT y del puerto 3 para una impresora serie. Si está utilizando SA con la emulación 3270 y desea realizar una impresión en el sistema principal, debe configurar la impresora 3270 de modo que utilice un puerto que no sea el puerto 1 ni el puerto 3.

Para obtener información adicional acerca de las emulaciones de pantalla o de consola de API, consulte la publicación *IBM 4690 OS: Programming Guide*.

### **Definición de carga de terminal**

La información de definición de carga de terminal para la emulación 3270 en el terminal que debe especificar es la siguiente:

- v El número de aplicaciones de terminal que deberá soportar esta definición de carga de terminal.
- Si elige más de una aplicación, automáticamente aparece el nombre de la aplicación *R::ADX\_SPGM:ADXZE30L.286* y no puede modificarse para la segunda o tercer aplicación.
- v El parámetro de cola de mandatos, que es una cadena de hasta 16 bytes (14 bytes para la emulación 3270) con formato según las indicaciones de la tabla siguiente:

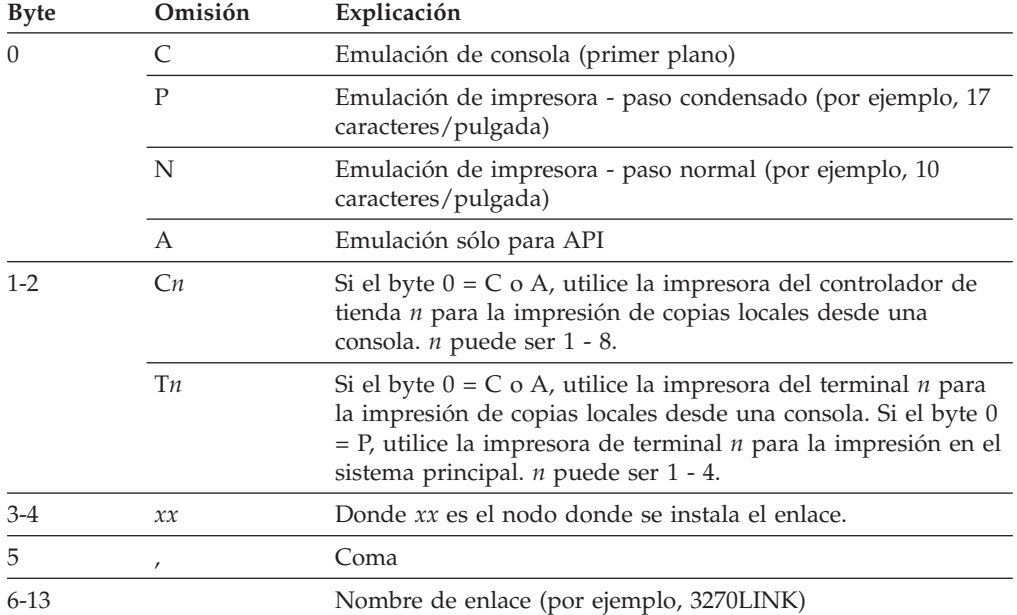

A continuación se indican ejemplos de parámetros de cola de mandatos con explicación de los valores:

#### **Sesión de consola:**

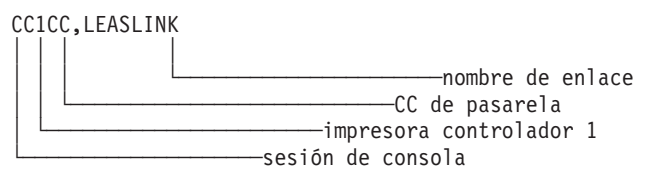

### **Sesión de impresora:**

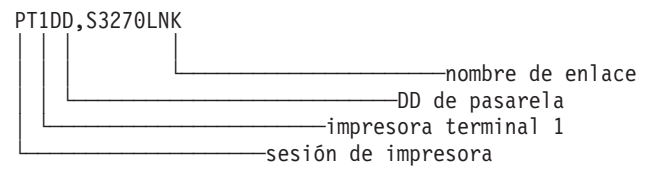

#### **Sesión de sólo API:**

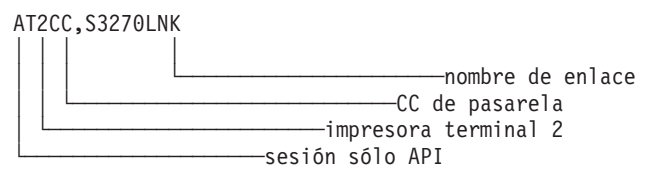

Los terminales tienen que cargarse con esta carga de terminal cuando se complete la configuración. En "Métodos para la [configuración](#page-68-0) del terminal" en la página 39 encontrará información más detallada sobre la configuración del terminal.

### **Códigos de teclado ANPOS**

La Tabla 3 en la [página](#page-148-0) 119 da una lista de los códigos de teclado ANPOS para la emulación 3270 en el 4683 y el 4693.

### <span id="page-148-0"></span>*Tabla 3. Códigos de teclado ANPOS*

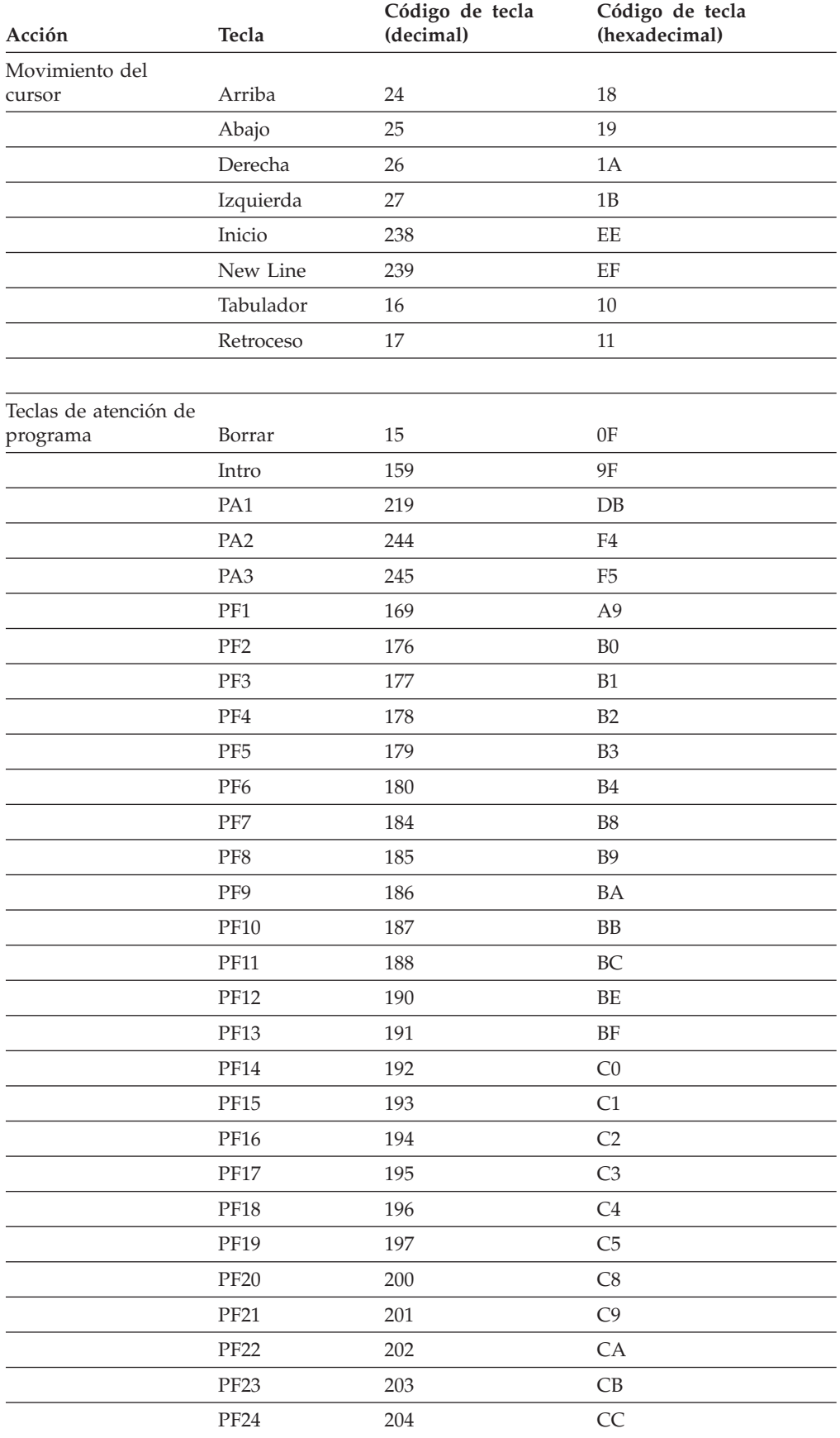

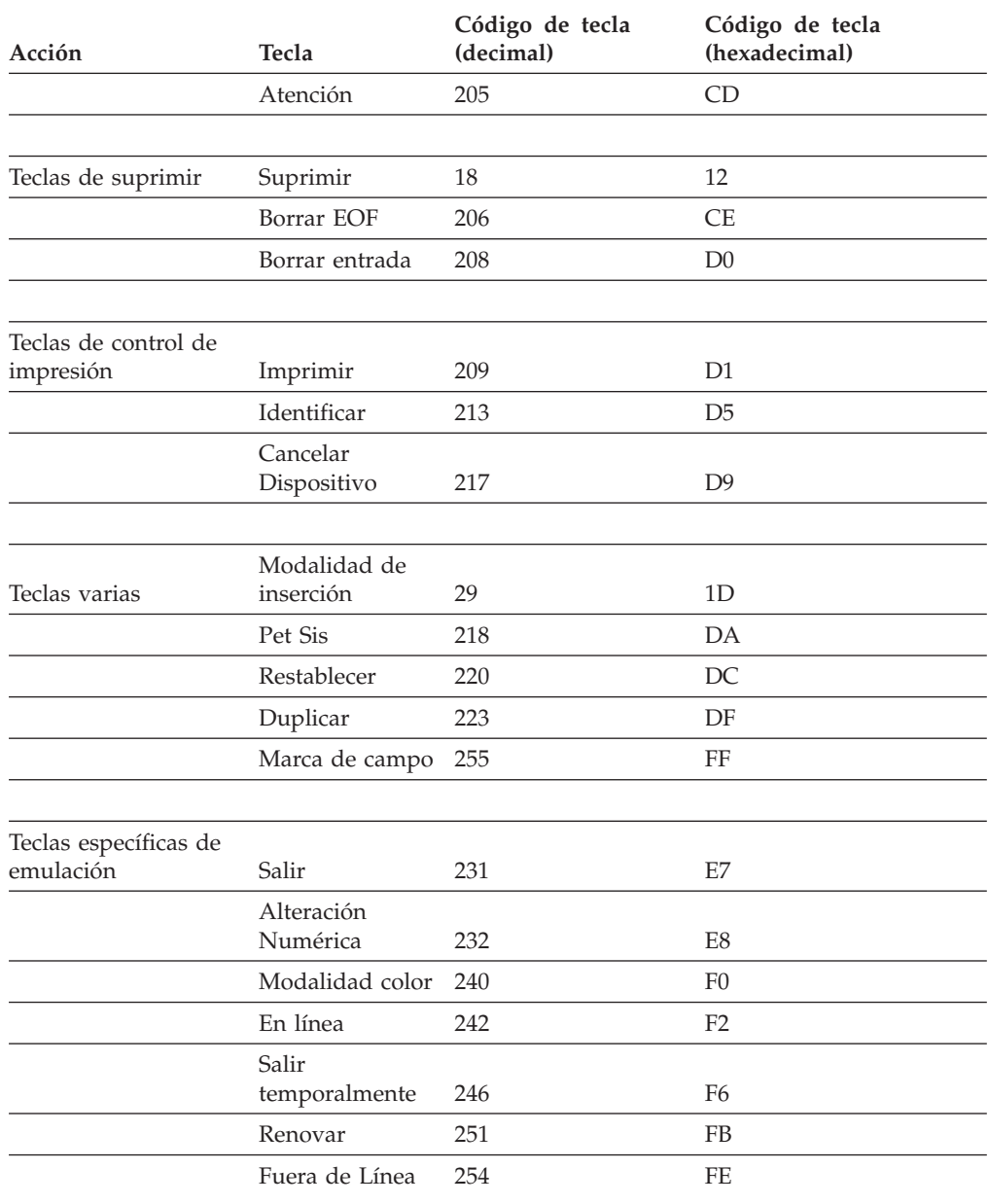

#### *Tabla 3. Códigos de teclado ANPOS (continuación)*

# **Configuración del controlador de tienda**

Utilice las hojas de trabajo del Apéndice E, "Datos de [configuración](#page-520-0) del controlador de tienda - Hojas de [trabajo](#page-520-0) E", en la página 491 para anotar los datos de configuración de varios controladores de tienda, de controlador de tienda único o de LAN.

## **Configuración del servidor DHCP**

El servidor DHCP puede configurarse mediante la GUI (interfaz gráfica de usuarios) de DHCP. Se puede acceder a la GUI del servidor DHCP desde el menú CONFIGURACIÓN DE CONTROLADOR. Para ello, seleccione **Servidor DHCP**. A continuación, elija **Opciones globales y del cliente PXE** para configurar dichas opciones o seleccione **subredes** para configurar subredes. La GUI del servidor DHCP guarda los cambios en un archivo inactivo. Estos cambios sólo se activan

<span id="page-150-0"></span>después de la activación de la configuración del controlador. En la GUI se proporciona información de ayuda para cada opción.

El servidor DHCP también puede configurarse si modifica el archivo activo ADXIP##D.DAT. Si edita el archivo activo ADXIP##D.DAT, los cambios entrarán en vigor inmediatamente después de reiniciar el servidor DHCP. Consulte la publicación *IBM 4690 OS: Communications Programming Reference* para obtener más información sobre cómo utilizar este método de configuración.

**Nota:** puesto que la GUI de configuración del servidor DHCP tiene la capacidad de detectar errores, los errores cometidos al editar manualmente el archivo de configuración activo del servidor DHCP (ADX\_SDT1/ADXIP*xx*D.DAT, donde *xx* es el ID de nodo del controlador) pueden impedir que la GUI de configuración del servidor DHCP se inicie. Si esto sucede, suprima el archivo de configuración inactivo (ADX\_SDT1/ADXIP*xx*I.DAT, donde *xx* es el ID de nodo del controlador) y corrija manualmente el error en el archivo de configuración activo.

# **Hoja de trabajo E1. Configuración del controlador de tienda**

**Esta hoja de trabajo se utiliza solamente para configuraciones de varios controladores de tienda.**

El Dispositivo para Varios Controladores requiere la especificación de identificadores (ID) para los tipos de controladores de tienda utilizados en la gestión de archivos para la red MCF.

Utilice la hoja de trabajo E1 para asignar un ID alfabético de dos caracteres a cada controlador de tienda. Cada carácter del ID debe estar entre la C y la Z.

# **Hoja de trabajo E2. Características del controlador de tienda**

Utilice la hoja de trabajo E2 para definir las características del controlador de tienda. Si está definiendo características del controlador de tienda para un solo controlador de tienda, utilice todos los campos de la hoja de trabajo E2 a excepción del campo ID Controlador Tienda. Si está utilizando el Dispositivo para Varios Controladores 4690, rellene una hoja de trabajo E2 para cada controlador.

## **Hoja de trabajo E3. Nombres de archivos lógicos del sistema**

Utilice la hoja de trabajo E3 para anotar la información de archivos lógicos del sistema de cada controlador.

La hoja de trabajo E3 indica los nombres de los archivos del sistema operativo. Estos nombres se envían con el sistema operativo o éste los crea, y ya se les ha asignado los nombres de archivos lógicos y ampliados, así como las definiciones, que utiliza el sistema operativo. Todos estos archivos están asignados a la unidad C del controlador de tienda.

Durante la configuración, puede cambiar la unidad en la que están ubicados estos archivos. Marque la unidad de cada archivo del sistema en la hoja de trabajo E3. Conserve la hoja de trabajo E3 como registro de las ubicaciones de los archivos del sistema.

# **Hoja de trabajo E4. Tamaños de los archivos del sistema**

Utilice la hoja de trabajo E4 para anotar la información referente al tamaño de los archivos del sistema de cada controlador.

No es necesario que cambie el tamaño de ningún archivo del sistema en el momento de la configuración. Los tamaños de los archivos son aceptables para la mayoría de los sistemas. Una vez que el sistema esté instalado y funcionando, observe el rendimiento. Puede que desee aumentar o reducir el tamaño de algunos archivos del sistema operativo. Según el tamaño del sistema, puede que desee cambiar el tamaño de los archivos del sistema para gestionar almacenamiento.

En la publicación *IBM 4690 OS: Programming Guide* encontrará una descripción de los archivos del sistema. Algunos tamaños de archivos son fijos y no pueden cambiarse; los tamaños de otros pueden cambiarse. Los tamaños mínimo y máximo de los archivos del sistema se indican, en sectores, en la hoja de trabajo E4. Elija un tamaño de archivo entre el rango máximo y mínimo que satisfaga sus necesidades.

# **Hoja de trabajo E5. Definición de aplicación primaria**

Utilice la hoja de trabajo E5 para definir el programa de aplicación primaria para cada controlador de tienda. Una *aplicación primaria* es el programa de aplicación principal que pone a punto y controla el entorno operativo normal de la tienda.

Cuando el controlador de la tienda está encendido, se visualiza el MENÚ PRINCIPAL DEL SISTEMA. La opción 1 del MENÚ PRINCIPAL DEL SISTEMA le permite iniciar la aplicación primaria. Puede definir el texto que debe visualizarse para la opción 1 del MENÚ PRINCIPAL DEL SISTEMA. Es decir, en vez de espacios en blanco a la derecha de la opción 1, puede especificar el nombre de la aplicación primaria.

Utilice la hoja de trabajo E5 para asignar el texto o el nombre de la aplicación que deba aparecer como opción 1 en el MENÚ PRINCIPAL DEL SISTEMA.

# **Hoja de trabajo E6. Definición de aplicación secundaria**

Utilice la hoja de trabajo E6 para definir hasta 14 programas de aplicaciones secundarias y el texto de selección correspondiente para cada controlador de tienda. Las *aplicaciones secundarias* son programas que requieren la intervención del operador (por ejemplo, horario y asistencia).

Cuando el controlador de la tienda está encendido, se visualiza el MENÚ PRINCIPAL DEL SISTEMA. La opción 2 del MENÚ PRINCIPAL DEL SISTEMA le permite listar los programas de aplicaciones secundarias. Puede definir el texto que debe aparecer para la opción 2 del MENÚ PRINCIPAL DEL SISTEMA. Es decir, en vez de espacios en blanco a la derecha de la opción 2, puede especificar el título del panel de la aplicación secundaria.

# **Hoja de trabajo E7, E8 o E9. Definición de aplicación subordinada**

Puede especificar los nombres de las aplicaciones subordinadas que deben visualizarse en el panel de aplicaciones subordinadas. Las *aplicaciones subordinadas* son programas no interactivos que pueden seleccionarse en el panel de aplicaciones subordinadas o que pueden iniciarse automáticamente cuando se carga inicialmente el sistema (en la IPL). Utilice la palabra clave de Arranque de IPL para designar las aplicaciones subordinadas que se iniciarán automáticamente al encender el sistema operativo.

Utilice las hojas de trabajo E7, E8 o E9 para asignar el texto y los nombres de archivos de la aplicación que desea visualizar, como sigue:

#### **Hoja de trabajo E7**

Utilice la hoja de trabajo E7 para definir los programas de aplicaciones subordinadas para un solo controlador de tienda.

#### **Hoja de trabajo E8**

Utilice la hoja de trabajo E8 para definir programas de aplicaciones subordinadas para un controlador de tienda maestro o para un controlador de tienda maestro alternativo.

#### **Hoja de trabajo E9**

| | | | | | | | |

Utilice la hoja de trabajo E9 para definir programas de aplicaciones subordinadas para controladores de tienda que no sean el controlador de tienda maestro ni el controlador de tienda maestro alternativo.

Para cada controlador de tienda, puede definir un máximo de seis aplicaciones subordinadas por pantalla subordinada. El número de pantallas subordinadas por omisión es seis. Puede utilizar el nombre lógico ADXBGSCR para configurar un máximo de diez pantallas (un total de sesenta aplicaciones subordinadas). El número de pantallas subordinadas por omisión se utiliza cuando se dan las condiciones siguientes:

- No se ha definido el nombre lógico ADXBGSCR.
- v El nombre lógico se ha definido y se ha establecido en un valor que no se encuentra entre el 6 y el 10 inclusive.

Durante la configuración, puede especificar las aplicaciones subordinadas que se iniciarán automáticamente durante la carga del programa inicial (IPL). Para el controlador de tienda maestro y el controlador de tienda maestro alternativo, también puede especificar la condición de esa aplicación si se desactiva el controlador de tienda maestro y se activa el controlador de tienda maestro alternativo. Puede iniciar cualquier aplicación subordinada en cualquier momento desde el panel de aplicaciones subordinadas.

Si está utilizando un programa de aplicación IBM 4680 ó 4690, en la guía de planificación e instalación de éste encontrará el nombre de la aplicación subordinada.

# **Hoja de trabajo E10. Nombres de archivos lógicos de aplicación**

Utilice la hoja de trabajo E10 para asignar ubicaciones (unidades de disco) a los archivos de programas de aplicación IBM 4680 o 4690. Si su sistema operativo tiene varios controladores de tienda, pero está utilizando programas de aplicación que no sean programas producto de IBM, deberá utilizar la "Hoja de [trabajo](#page-535-0) E11. [Nombres](#page-535-0) de archivos lógicos de usuario" en la página 506.

Los nombres lógicos de aplicación se utilizan para acceder a archivos de los dispositivos de almacenamiento del controlador de tienda. Los nombres lógicos está indicados en la guía de planificación e instalación del programa de aplicación IBM 4680 o 4690. La definición de los nombres lógicos de la aplicación, le permite especificar la unidad C: del controlador de tienda como ubicación de los archivos.

Utilice la hoja de trabajo E10 para anotar un nombre de archivo lógico de 8 caracteres a cada archivo de aplicación que desee colocar en una unidad de discos distinta. Conserve la hoja como registro de las ubicaciones de los archivos de aplicación.

Si ha personalizado el programa de aplicación IBM 4680 o 4690 creando programas que accedan a archivos distribuidos, utilice la "Hoja de trabajo E11. [Nombres](#page-535-0) de archivos lógicos de [usuario"](#page-535-0) en la página 506 para definir los nombres de archivo lógicos para cada archivo creado por el usuario.

# **Hoja de trabajo E11. Nombres de archivos lógicos de usuario**

Utilice la hoja de trabajo E11 para asignar nombres de archivos lógicos y ampliados a archivos de aplicación que no pertenezcan a programas de aplicación IBM 4680 o 4690. Si el sistema operativo tiene varios controladores de tienda y está utilizando un programa de aplicación IBM 4680 o 4690, deberá utilizar la hoja de trabajo E10 (Nombres de Archivos Lógicos de Aplicación).

El sistema operativo requiere que cada archivo de usuario distribuido tenga definido un nombre de archivo lógico, independientemente de si dicho nombre se utiliza o no. En la publicación *IBM 4690 OS: Programming Guide* encontrará directrices para especificar el nombre de los archivos y para crear nombres de archivos lógicos.

# **Hoja de trabajo E12. Utilización del disco de memoria de acceso aleatorio (disco RAM)**

El sistema operativo le permite crear unidades de disco virtuales en la memoria (además de las unidades físicas y de las unidades de disco duro). Estas unidades se denominan *discos de memoria de acceso aleatorio (RAM)*.

Utilice la hoja de trabajo E12 para definir discos RAM adicionales para el controlador de tienda.

# **Hoja de trabajo E13. Adaptadores IBM Realtime Interface Co-Processor Multiport y adaptadores IBM X.25 Interface Co-Processor/2**

Puede utilizar los adaptadores de IBM Realtime Interface Co-Processor Multiport y los adaptadores de Co-Processor de interfaz X.25 de IBM para añadir múltiples impresoras, consolas auxiliares y comunicaciones a su controlador de tienda IBM 4690. Consulte la publicación *IBM Proprinter Serial Interface Card Setup Instructions* para obtener información detallada acerca de la configuración de impresoras adicionales. En la "Hoja de trabajo E14. Múltiples impresoras en un [controlador](#page-538-0) de [tienda"](#page-538-0) en la página 509 encontrará información detallada sobre cómo definir múltiples impresoras para el controlador de tienda. Para añadir consolas auxiliares al controlador de tienda, vea la "Hoja de trabajo E15. Consolas [auxiliares](#page-539-0) para el [controlador](#page-539-0) de tienda" en la página 510.

### **Instalación de un adaptador ARTIC en un controlador de tienda**

Cuando planifique la instalación del adaptador IBM Realtime Interface Co-Processor Multiport/2 (ARTIC) o el adaptador IBM X.25<sup> $4$ </sup> en el controlador de tienda 4690, debe tener en cuenta los siguientes puntos:

v Puede instalar hasta dos adaptadores ARTIC en un controlador de tienda 4690. Puede configurar un máximo de ocho consolas auxiliares. Consulte el apartado "Instalación del adaptador IBM Realtime Interface [Co-Processor](#page-154-0) Multiport" en la [página](#page-154-0) 125.

<sup>4.</sup> Puede instalar el adaptador IBM X.25 Interface Co-Processor/2 *sólo* en un controlador de tienda PS/2.

- <span id="page-154-0"></span>v Puede instalar hasta dos adaptadores de IBM X.25 Interface Co-Processor/2 en un controlador de tienda. Consulte el apartado ["Instalación](#page-155-0) del IBM X.25 Interface [Co-Processor/2"](#page-155-0) en la página 126.
- v Cada adaptador ARTIC proporciona ocho puertos para la conexión de dispositivos RS-232, RS-422 o ambos. Los ocho puertos aceptan dispositivos asíncronos, mientras que los dispositivos SDLC sólo pueden conectarse a los puertos 0 y 1. SDLC sólo está soportado como un dispositivo RS-232.
- Cada adaptador IBM X.25 Interface Co-Processor/2 proporciona un puerto X.21 bis/V.24 para la conexión a una red X.25.

**Instalación del adaptador IBM Realtime Interface Co-Processor Multiport:** debe realizar los siguientes pasos para poder utilizar el adaptador ARTIC en un controlador del sistema operativo.

- 1. Copie el archivo ICAAIM.COM del soporte que se incluye con el adaptador Realtime Interface Co-Processor Multiport en el subdirectorio ADX\_SPGM situado en la unidad C: del sistema.
- 2. Si va a utilizar comunicaciones SDLC, copie el archivo RICCSSZ.EXE en el directorio ADX\_SPGM de la unidad C:. Busque este archivo en el soporte que se suministra con *IBM Realtime Interface Co-Processor Extended Services Enhanced* S16F-1961, (versión 1.02 o posterior).

Consulte la publicación *IBM Guide to Operations Realtime Interface Co-Processor Multiport/2* que se entrega con el adaptador ARTIC cuando realice los pasos siguientes:

- 3. Instale las tarjetas de dispositivos en el adaptador ARTIC, si las ha pedido.
- 4. Instale el adaptador ARTIC en una ranura de dos bordes del controlador de tienda.
- 5. Añada los archivos de configuración del disquete de opciones facilitado con el adaptador ARTIC al Disquete de Consulta del sistema.
- 6. Haga IPL del controlador de tienda utilizando el disquete de consulta y seleccione la opción CAMBIAR CONFIGURACIÓN.
- 7. Configure manualmente el adaptador ARTIC que esté instalando, utilizando la información siguiente:

#### **Número de tarjeta física**

- **0** Adaptador ARTIC
- **1** Segundo adaptador ARTIC

#### **Ubicación y tamaño de ventana de almacenamiento compartido Primer adaptador** C0000H C1FFFH (Ventana 8K) **Segundo adaptador** C2000H C3FFFH (Ventana 8K)

#### **Nivel de interrupción**

**12** Para ambos adaptadores

<span id="page-155-0"></span>**Para el puerto que está configurando Transmitir origen del reloj** Reloj originado por DCE **Recibir origen del reloj** Cronometraje remoto originado por DCE

**Nota:** si por alguna razón se ejecuta la configuración automática, debe volver a ejecutar el disquete de consulta y repetir la validación de la configuración para el adaptador multipuerto.

- 8. Guarde la configuración y vuelva a hacer IPL del controlador de tienda.
- 9. Conecte el cable externo de 10 pies (FC #6246) al conector externo en la parte posterior del adaptador ARTIC.
- 10. Conecte los cables del dispositivo de E/S (creados o adquiridos) a los conectores de 25 patillas del FC nº 6246 (los dispositivos conectados deben coincidir con el plan de configuración).
- 11. Ejecute los diagnósticos del Realtime Interface Co-Processor Multiport para verificar la configuración e imprima, como anotación, la configuración de las opciones.
- 12. Active la nueva configuración del controlador y pruebe los dispositivos conectados que estén utilizando los adaptadores ARTIC.

**Instalación del IBM X.25 Interface Co-Processor/2:** debe efectuar lo siguiente para poder utilizar el IBM X.25 Interface Co-Processor/2 en un controlador de tienda:

- 1. Copie el archivo ICAAIM.COM del soporte que se entrega con el adaptador X.25 Interface Co-Processor/2 en el subdirectorio ADX\_SPGM situado en la unidad C: del sistema.
- 2. Copie el archivo RICCSSZ.EXE en el directorio ADX\_SPGM de la unidad C:. Busque el archivo en el soporte que se suministra con el *IBM Realtime Interface Co-Processor Extended Services Enhanced*, (Versión 1.02 o posterior).

Consulte la publicación *IBM Guide to Operations X.25 Interface Co-Processor/2* que se entrega con el adaptador IBM X.25 Interface Co-Processor/2 cuando realice los pasos siguientes:

- 3. Instale el adaptador IBM X.25 Interface Co-Processor/2 en una ranura de dos bordes del controlador.
- 4. Añada los archivos de configuración del soporte de opciones (facilitado con el adaptador IBM X.25 Interface Co-Processor/2) al disquete de consulta del sistema.
- 5. Haga IPL del controlador de tienda utilizando el disquete de consulta y seleccione la opción CAMBIAR CONFIGURACIÓN.
- 6. Configure manualmente el adaptador IBM X.25 Interface Co-Processor/2 que esté instalando, utilizando la información siguiente:

#### **Número de tarjeta física**

- **2** Primer adaptador IBM X.25 Interface Co-Processor/2
- **3** Segundo adaptador IBM X.25 Interface Co-Processor/2

**Ubicación y tamaño de ventana de almacenamiento compartido Primer adaptador** C4000H C5FFFH **Segundo adaptador** C6000H C7FFFH

**Nivel de interrupción 12** Para ambos adaptadores

**Para el puerto 0 Transmitir origen del reloj** Reloj originado por DCE **Recibir origen del reloj** Cronometraje remoto originado por DCE

**Nota:** si por alguna razón se ejecuta al configuración automática, debe volver a ejecutar el disquete de consulta y repetir la validación de la configuración para el adaptador X.25.

- 7. Guarde la configuración y vuelva a hacer IPL del controlador de tienda.
- 8. Conecte el cable del dispositivo de E/S al conector de 25 patillas del adaptador (el dispositivo conectado debe coincidir con el plan de configuración).
- 9. Ejecute los diagnósticos del IBM X.25 Interface Co-Processor/2 para verificar la configuración e imprimir, como anotación, la configuración de las opciones.
- 10. Active la nueva configuración del controlador y pruebe los dispositivos conectados que estén utilizando los adaptadores de IBM X.25 Interface Co-Processor/2.

# **Hoja de trabajo E14. Múltiples impresoras en un controlador de tienda**

Después de configurar las tarjetas de interfaz serie, utilice la hoja de trabajo E14 para definir las múltiples impresoras para el controlador de tienda.

# **Hoja de trabajo E15. Consolas auxiliares para el controlador de tienda**

**Nota:** antes de conectar consolas auxiliares con el controlador de tienda, consulte la publicación *Terminales de Punto de Venta IBM 4693: Introducción y Guía de Planificación* para conocer los requisitos de cableado.

### **Consola auxiliar sustituyendo a la consola del sistema principal**

Un controlador/terminal puede configurarse para utilizar una consola auxiliar como si fuese la consola del sistema principal, en vez de utilizar un teclado de tipo PS/2 y una pantalla VGA. (Un teclado de tipo PS/2 incluye teclados alfanuméricos de punto de venta (ANPOS) alfanuméricos de punto de venta al por menor (ANPOS 4693) así como teclados reales de PS/2.) Todas las funciones que pueden realizarse en la consola principal pueden realizarse en cualquier consola auxiliar.

**Nota:** si, por algún motivo, debe ejecutar los disquetes suplementarios o la opción Suplementario del CD-ROM en el controlador, deberá volver a conectar el teclado de tipo PS/2 y la pantalla VGA.

Si está planificando la sustitución de la consola del sistema principal por una consola auxiliar, deben tenerse en cuenta determinados puntos antes de finalizar la instalación del sistema operativo. Para instalar el sistema operativo, deben conectarse un teclado tipo PS/2 y una pantalla VGA. El teclado tipo PS/2 debe conectarse al puerto del teclado, no a los puertos del zócalo 5A o 5B ni al puerto del zócalo 5 del 4694. Si, durante la instalación, decide configurar la parte del terminal del controlador/terminal, NO seleccione la opción de vídeo y teclado compartidos. Recuerde que la configuración automática requiere la conexión de todos los dispositivos de punto de venta al controlador/terminal para que la operación termine correctamente. Para obtener información adicional acerca de la instalación del sistema operativo 4690, consulte el Capítulo 7, ["Instalación](#page-202-0) del software del sistema y migración del software del sistema [4680/4690",](#page-202-0) en la página [173.](#page-202-0)

El siguiente procedimiento le permite retirar el teclado tipo PS/2 y la pantalla VGA del controlador/terminal. También asegura que el sistema siga siendo compatible si se realizan futuros cambios en la consola auxiliar como soporte de la consola del sistema principal.

- 1. Inicie la sesión con el sistema
- 2. Seleccione la Opción 4 (Ayudas para la Configuración y Actualización)
- 3. Seleccione la Opción 1 (Cambiar Datos de la Configuración)
- 4. Seleccione la Opción 2 (Configuración del Controlador)
	- **Nota:** en función de las características seleccionadas en la instalación, es posible que aparezcan otras preguntas antes de llegar al paso siguiente. En la "Hoja de trabajo E1. [Configuración](#page-150-0) del controlador de tienda" en la [página](#page-150-0) 121 encontrará ayuda para responder a dichas preguntas.
- 5. En el panel Configuración del Controlador (CSCCS003), escriba una **X** junto a la entrada "Consolas Auxiliares" y pulse **Intro**. Debería visualizarse el panel Definición de Consola (CSCCS050).
- 6. Escriba **1** en Añadir Definición de Consola y **1** para indicar que desea configurar la Consola 1. Para definir la consola como de conexión directa, escriba **2** y pulse **Intro**. Se visualiza el panel CSCCS052.
- 7. Escriba **1** junto a la etiqueta "Puerto" para indicar que la consola se va a conectar al primer puerto serie. Seleccione "Impresora Asociada" si debe utilizarse una impresora local; si no efectúa ninguna selección, la configuración tomará por omisión una impresora designada o la impresora del sistema.

Escriba **1** para indicar que la consola va a utilizarse como consola del sistema principal. Pulse **AvPág**. Se visualiza el panel CSCCS053. Entre el valor que indique la "Velocidad de la Línea" que desea utilizar. Cuando haya terminado, pulse **Intro** para guardar la configuración.

- 8. Debería visualizarse el panel Definición de Consola (CSCCS050). Pulse **F3** (Salir) para volver al panel Configuración del Controlador. Continúe pulsando **F3** hasta que vuelva al panel Configuración (CSCMS001). Seleccione la Opción 4 para iniciar la activación de la configuración.
- 9. En el panel CSCMS002, escriba **2** para seleccionar Configuración del Controlador y pulse **Intro**. Cuando aparezca el mensaje "La configuración del controlador se ha activado correctamente", pulse **F3** hasta salir de

Configuración. Si la activación no resulta satisfactoria, verá los mensajes que indican la causa del error. Efectúe las revisiones necesarias y realice de nuevo la activación.

10. Asegúrese de que la consola auxiliar que piensa utilizar como principal está conectada al primer puerto serie del controlador/terminal.

**Nota:** es el PUERTO A en un 4693 o 4694.

Ejecute la función CONFIGURACIÓN en la consola auxiliar tal como se describe en los apartados que siguen al procedimiento.

11. Haga IPL del sistema y compruebe si la consola auxiliar funciona. Si no funciona, revise las definiciones de configuración y la CONFIGURACIÓN de la consola auxiliar; compruebe si son correctas y concuerdan las unas con las otras. Compruebe también si está utilizando el cable correcto (un cable que incluya un eliminador de módem) para conectar la consola auxiliar.

**Nota:** al llegar a este punto, el teclado tipo PS/2 y la pantalla VGA siguen siendo la consola principal.

- 12. Si durante la instalación seleccionó un número de terminal para este controlador/terminal, vaya al siguiente paso. Si no lo hizo, utilizando la consola auxiliar o la principal, inicie la sesión para entrar la configuración de la parte del terminal de ese controlador/terminal. También debe actualizar la configuración del controlador con el número de terminal de la parte del terminal. Cuando seleccione los dispositivos que va a utilizar en la parte del terminal, no debe solicitar teclado y vídeo compartidos. Una vez terminadas las actualizaciones a la configuración, deberá activar la configuración del controlador y del terminal.
- 13. Apague el controlador/terminal y desenchufe el teclado tipo PS/2 y la pantalla VGA. Compruebe si hay, como mínimo, una pantalla y un teclado POS conectados.
	- **Nota:** el teclado POS debe estar conectado al puerto del zócalo 5A o 5B o al puerto del zócalo 5 del 4694, no al puerto de teclado PS/2.
- 14. Encienda el controlador/terminal.

La consola auxiliar es ahora la consola principal.

#### **Consola auxiliar 3151**

Puede utilizar la estación de pantalla ASCII IBM 3151 como consola auxiliar (o estación de trabajo) para el controlador de tienda. Consulte la publicación *IBM 3151 ASCII Display Station Guide to Operations* para obtener información detallada acerca de la configuración de la consola auxiliar 3151.

Al configurar estaciones de pantalla 3151, se le indicará que seleccione valores de un MENÚ DE CONFIGURACIÓN. Pulse en **Configuración** del teclado 3151 para acceder al MENÚ DE CONFIGURACIÓN. En la información que se indica a continuación se definen los valores adecuados para la consola auxiliar 3151.

**Nota:** los valores para el puerto principal pueden seleccionarse en el MENÚ DE CONFIGURACIÓN. El tipo de estación de pantalla está indicado por la palabra clave de la modalidad de máquina en el MENÚ DE CONFIGURACIÓN. Para la consola auxiliar IBM 3151 modelos 510/610 o 310/410/350/450 con cartucho, deben utilizarse los valores por omisión de modalidad de máquina. Para estas consolas, el MENÚ TECLADO/IMPRESORA tendrá una opción de valores de juego de códigos generado. Debe utilizar el valor por omisión del juego de código generado.

### **Opciones del Menú de Selección GENERAL:**

Modalidad Máquina = IBM 3151 Pantalla = NORMAL Fila y columna = 25 por 80 Desplazar = SALTO Salto línea automático = RETORNO DE CARRO DESACTIVADO Preservador = ACTIVADO o DESACTIVADO (a elegir) Acomodar Línea = DESACTIVADO Forzar inserción = DESACTIVADO Tabulador = COLUMNA

### **Opciones del Menú de Selección de COMUNICACIÓN:**

Modalidad de Operación = ECHO Velocidad de la Línea  $(b/s)$  = La velocidad de línea que coincida con la definida al configurar las consolas auxiliares. Longitud de Palabra (bits) = 8 Paridad = NO Bit de Parada = 1 Carácter de Inversión = CR Control de Línea = PRTS Señal de Interrupción (ms) = 500 Enviar supresión de nulos = ACTIVADO

#### **Opciones del Menú de Selección TECLADO/IMPRESORA:**

Intro = VOLVER Volver = LÍNEA NUEVA Línea Nueva = CR Transmitir = LÍNEA Insertar Carácter = MODALIDAD

**Nota:** después de completar las definiciones de valor de configuración, seleccione el menú FUNCIÓN para guardar estos valores. Seleccione el campo Salvar y, a continuación, pulse la barra espaciadora. Aparecerá la palabra Completado (parpadeando) una vez que haya finalizado satisfactoriamente la operación de salvar.

Después de configurar las estaciones de pantalla 3151, rellene la hoja de trabajo E16 para configurar las consolas auxiliares.

### **Consola auxiliar 3153**

Puede utilizar la pantalla IBM InfoWindow II 3153 ASCII como consola auxiliar (o estación de trabajo) del controlador de tienda 4690. Consulte la publicación *IBM InfoWindow II 3153 ASCII Display User's Guide* para obtener información acerca de cómo configurar la pantalla 3153.

Para configurar la pantalla 3153, deberá seleccionar valores de un MENÚ DE CONFIGURACIÓN. Para acceder al MENÚ DE CONFIGURACIÓN, pulse **Control+BloqDespl** a la vez. La siguiente información define los valores adecuados para configurar la consola auxiliar 3153; si algún parámetro no aparece, es que su valor está forzado por la definición de otro valor o que puede determinarse a partir de los valores elegidos.

**Rápida**

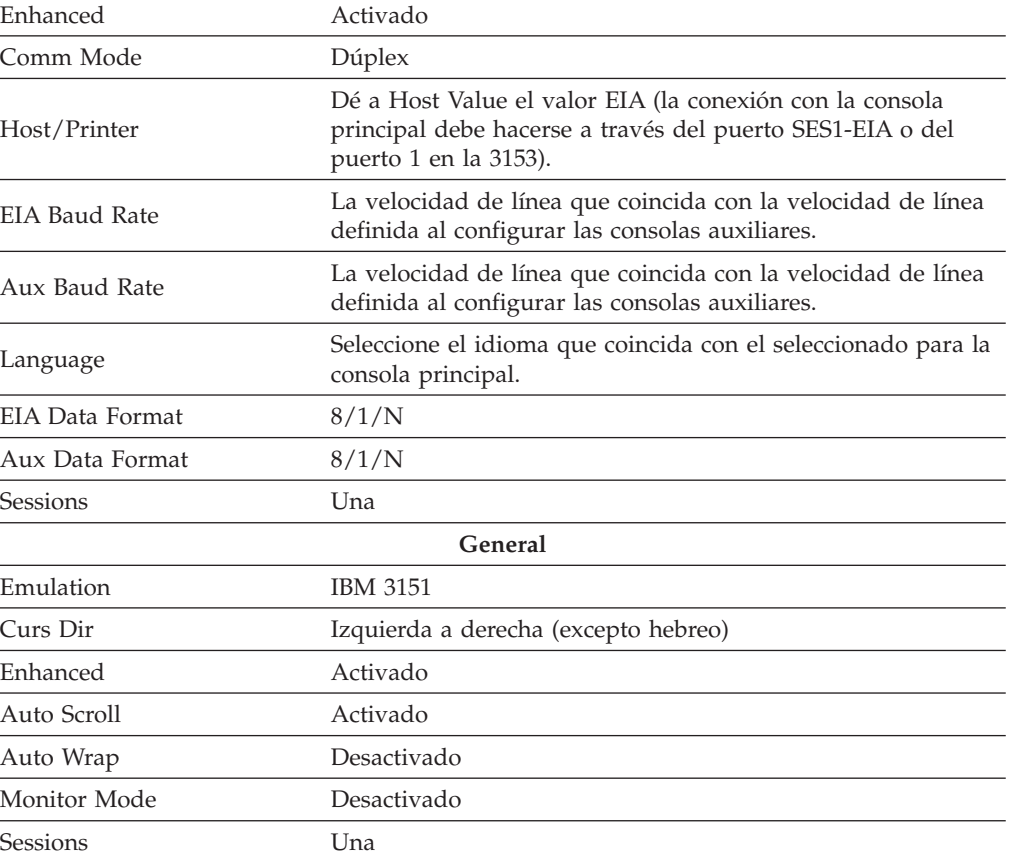

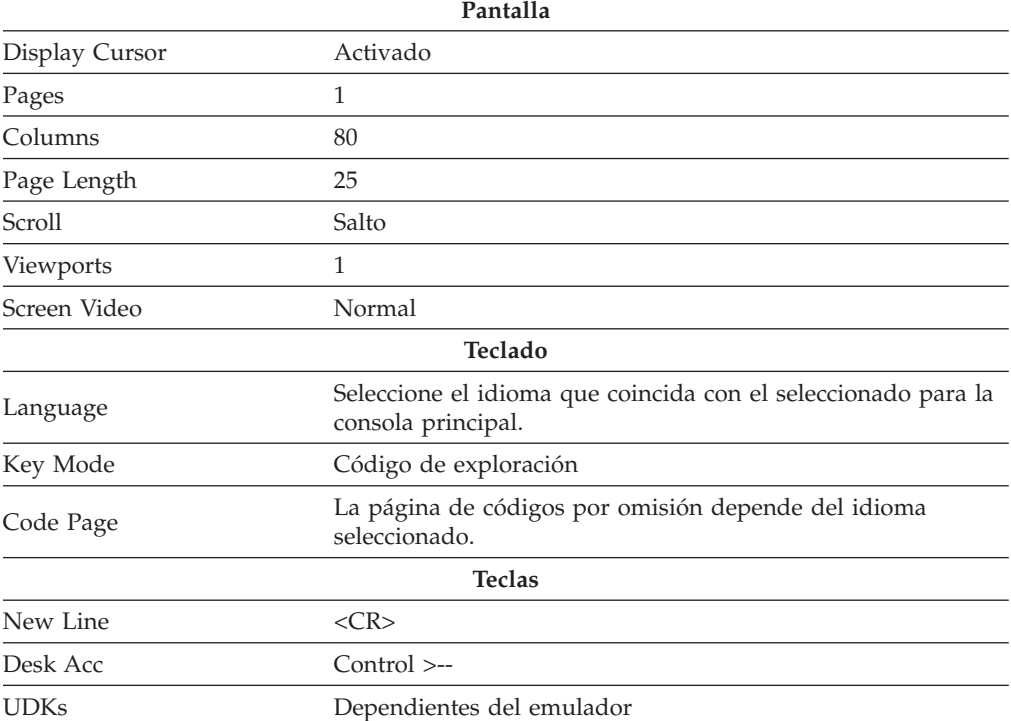

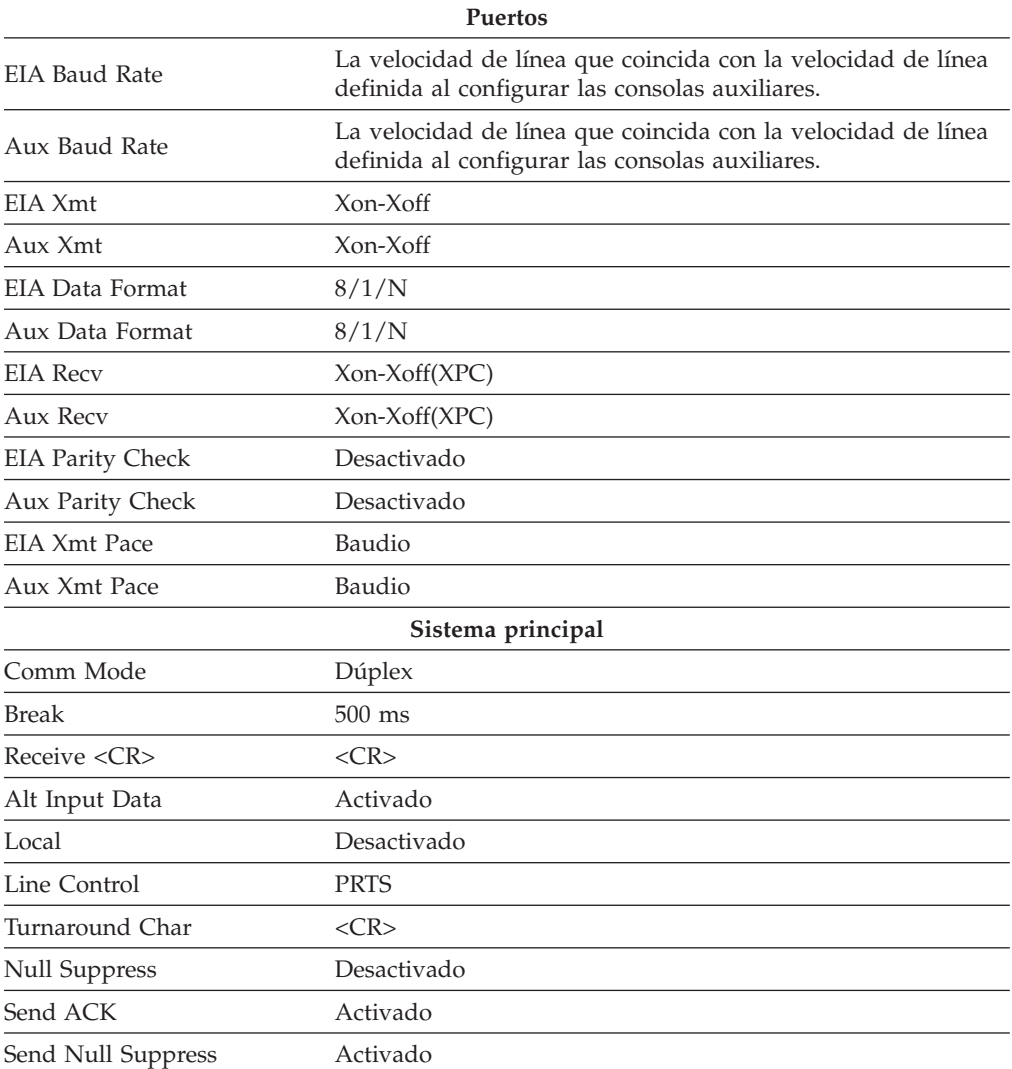

### **Consolas auxiliares 3161 y 3164**

Puede utilizar las estaciones de pantalla ASCII IBM 3161 y las estaciones de pantalla en color IBM 3164 como consolas auxiliares (o estaciones de trabajo) para el controlador de tienda. Consulte la publicación *IBM 3161/3163 ASCII Display Station Description* o la publicación *IBM 3164 ASCII Color Display Station Description* para obtener información acerca de cómo configurar esta estaciones de pantalla.

Cuando configure las estaciones de pantalla 3161 o 3164, se le indicará que seleccione valores en un MENÚ DE CONFIGURACIÓN que se entrega con el hardware del terminal ASCII. Pulse las teclas **Control-Selección** del teclado 3161 ó 3164 para acceder al MENÚ DE CONFIGURACIÓN y, a continuación, consulte la siguiente tabla para definir valores adecuados para la consola auxiliar. (Puede cambiar el valor de una palabra clave del panel trasladando el cursor al campo del valor y pulsando la barra espaciadora.)

**Nota:** los valores de esta tabla son aplicables a las estaciones de pantalla ASCII 3161 y 3164, y pueden seleccionarse en el MENÚ DE CONFIGURACIÓN para el puerto principal o el puerto auxiliar. El tipo de estación de pantalla está indicado por la palabra clave de la modalidad de máquina en el MENÚ DE CONFIGURACIÓN. Para obtener información adicional acerca de la

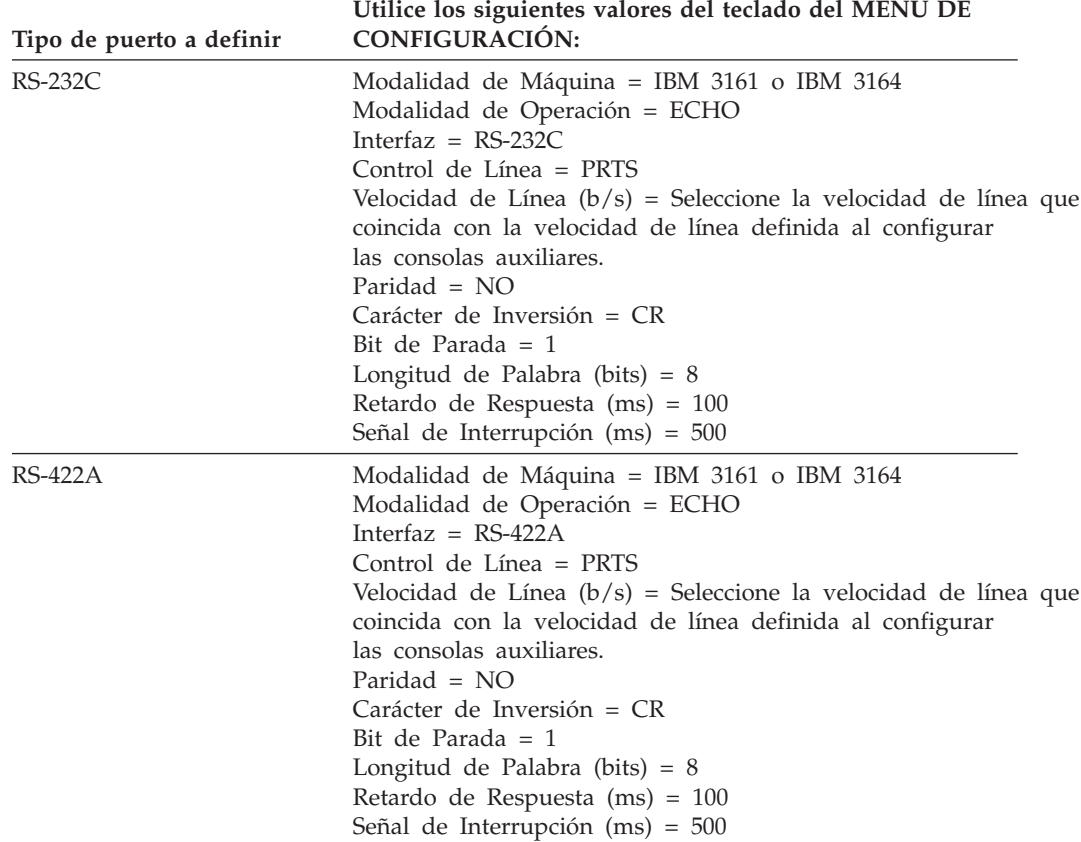

utilización de estos valores, consulte la publicación *IBM 3161/3163 ASCII Display Station Description* o la publicación *IBM 3164 ASCII Color Display Station Description*.

Además de seleccionar estos valores de configuración, deberá definir algunas otras condiciones (opciones) utilizando los menús de SELECCIÓN de las estaciones de pantalla 3161 y 3164. Pulse la tecla **Selección** del teclado 3161 ó 3164 para acceder a los menús de SELECCIÓN y, a continuación, consulte la siguiente lista para definir opciones adecuadas para la consola auxiliar. (Para cambiar los valores de una opción en el panel, desplace el cursor al campo de la opción y pulse la barra espaciadora.)

**Nota:** los valores de esta lista son aplicables a las estaciones de pantalla ASCII 3161 y 3164, y para los puertos RS-232C y RS-422A. Para obtener información adicional acerca de la utilización de estos valores, consulte la publicación *IBM 3161/3163 ASCII Display Station Description* o la publicación *IBM 3164 ASCII Color Display Station Description*.

#### **Opciones Menú 1 de SELECCIÓN:**

INTRO = VOLVER VOLVER = LÍNEA NUEVA LÍNEA NUEVA = CR TABULADOR = COLUMNA ACOMODAR LÍNEA = DESACTIVADO

#### <span id="page-163-0"></span>**Opciones Menú 2 de SELECCIÓN:**

SALTO LÍNEA AUTOMÁTICO = DESACTIVADO TRANSMITIR = LÍNEA TRANSMITIR NULO = ACTIVADO INSERTAR = MODALIDAD RASTREAR = TODO PRESERVADOR RETORNO CARRO = NO, 5, 10 o 12

#### **Opciones Menú 3 de SELECCIÓN:**

DESPLAZAR = SALTO (para una 3164) DESPLAZAR = ACTIVADO (para una 3161) IMPRIMIR = VIEWPORT IMPRIMIR NULO = ACTIVADO IMPRIMIR FIN LÍNEA = ACTIVADO FIN DE LÍNEA = CR-LF

# **Hoja de trabajo E16. Adaptador de red Token Ring con autodetección**

Rellene la hoja de trabajo E16 para configurar el adaptador de red Token Ring con autodetección.

**Importante:** utilice el siguiente procedimiento para asegurarse de que el adaptador de red Token-Ring con detección automática de IBM funciona correctamente con el sistema 4690.

### **Terminales de Punto de Venta 4693 sin soporte**

1. Ejecute la Configuración automática a partir del Disquete de consulta del 4693 sin soporte (la imagen del disquete de consulta del sistema operativo).

Si el terminal no tiene conectado un teclado de tipo PS/2, para ejecutar la configuración automática pulse **S1** después de la cuenta de registros de la memoria y con el cursor pulse en el ángulo superior derecho de la pantalla.

Si el terminal tiene conectado un teclado de tipo PS/2, para ejecutar la configuración automática, pulse **Control-Alt-Insert** cuando el cursor esté en el ángulo superior derecho.

- 2. Se le pedirá que cambie el valor de la velocidad de la red Token Ring. Compruebe si el adaptador tiene configurada la velocidad correcta.
- 3. *Debe* configurar Autodetección=Habilitada. El nuevo adaptador tiene posibilidades de autodetección y la Imagen del disquete de consulta se ha actualizado de acuerdo con el nuevo archivo de opciones.

#### **Controladores (4694 o sistema PC):**

- 1. Actualice el disquete de consulta del controlador (puede haberse utilizado un disquete o bien una partición del sistema de la unidad de disco duro) con el nuevo archivo de opciones que se entrega con el nuevo adaptador. Esto se lleva a cabo, habiendo arrancado con el disquete de consulta, desde el Menú de Utilidades en el 4694 o desde el Menú Principal de un sistema PC.
- 2. Cuando haya copiado el nuevo disquete de opciones en el disquete de consulta, deberá cambiar la configuración y verificar los siguientes valores en el adaptador de red Token Ring.

Velocidad correcta, 16 MB o 4 MB, para la instalación

Autodetección = Desactivada

Tamaño de dirección de RAM = 16 KB

3. Grabe la configuración y salga.

4. Al salir de la configuración el sistema puede preguntarle si desea cambiar la velocidad del anillo o los valores de autodetección. *No* cambie estos valores si los configuró correctamente en el paso 2 en la [página](#page-163-0) 134.

# **Hoja de trabajo E17. Atributos de vídeo**

Utilice la hoja de trabajo E17 para definir los atributos de vídeo para el controlador. Puede especificar el soporte monocromo o el soporte de gráficos de Java. Para gráficos de Java, debe seleccionar asimismo la resolución de pantalla y la opción de paleta de colores para definir las características de la modalidad de pantalla.

# **Hoja de trabajo E18. Datos del sistema de archivos de red**

Utilice la hoja de trabajo E18 a fin de definir el grupo de montaje NFS (Sistema de archivos de red) para el controlador que está configurando. La configuración NFS del controlador le permite definir la dirección TCP/IP del recurso remoto, los identificadores de grupo y usuario de punto de montaje así como el nombre del recurso remoto.

**Atención:** antes de llevar a cabo una configuración basada en Java (como, por ejemplo, una configuración NFS), deberá habilitar los gráficos Java en la configuración del controlador. Para habilitar los gráficos Java, seleccione **Configuración del controlador**, **Atributos de vídeo** y elija **Sí** cuando se le pregunte si el controlador va a utilizar los gráficos Java. Debe activar la modificación y realizar IPL del sistema para que los gráficos Java queden habilitados.

# **Hojas de trabajo de comunicaciones**

Utilice las hojas de trabajo del Apéndice F, "Datos de [comunicaciones](#page-566-0) (opcional) - Hojas de [Trabajo](#page-566-0) F", en la página 537 para anotar datos de comunicaciones opcionales. Los datos de comunicaciones definen enlaces y líneas necesarios para la comunicación entre el controlador de tienda del sistema operativo y cualquier otro controlador de tienda, procesador interno de tienda o procesador de sistema principal central.

Después de configurar las estaciones de pantalla 3161 o 3164, utilice la hoja de trabajo E15 para definir las consolas auxiliares del controlador de tienda.

# **Hojas de trabajo F. Comunicaciones**

Para definir comunicaciones, debe tener o bien conocimiento práctico de comunicaciones o bien acceso a personas que lo tengan. Este apartado y sus hojas de trabajo están diseñadas para ser utilizadas por personas con conocimientos o experiencia en telecomunicaciones. Para obtener información adicional, consulte el apartado que trata acerca del entorno del sistema operativo en la publicación *IBM 4690 OS: Programming Guide* y la publicación *IBM 4690 OS: Communications Programming Reference*.

Consulte la lista de hojas de trabajo que encontrará al principio del [Apéndice](#page-566-0) F, "Datos de [comunicaciones](#page-566-0) (opcional) - Hojas de Trabajo F", en la página 537 y seleccione la hoja de trabajo que corresponda al tipo de línea de comunicaciones que utiliza. Rellene esa hoja de trabajo. Una vez completada la hoja de trabajo, estará preparado para utilizar los paneles adecuados proporcionados por el sistema operativo para configurar comunicaciones.

### **Controlador de tienda a procesador principal**

### **La comunicación entre el controlador de tienda y un procesador del local central es opcional.** Para establecer comunicación, hágalo de esta manera:

- 1. Instale uno de los adaptadores siguientes en el controlador de tienda:
	- v Adaptador de comunicaciones multiprotocolo
	- v Adaptador IBM Realtime Interface Co-Processor Multiport
	- Adaptador IBM X.25 Interface Co-Processor/2
	- Otros adaptadores compatibles
- 2. Defina el controlador de tienda ante la red y el procesador principal.
- 3. Realice uno de los pasos siguientes, según las necesidades de la tienda:
	- v Instale las Comunicaciones Avanzadas de Datos para Tiendas (ADCSD)
	- Instale NetView Distribution Manager (NDM)
	- v Instale la versión 3 o superior de Distributed Systems Executive (DSX)
	- v Escriba un programa similar para establecer comunicaciones con el Procesador de Mandatos del Sistema Principal (HCP) o Servidor de Gestión de Cambios Remotos (RCMS).
	- v Desarrolle una aplicación del sistema principal y una aplicación del controlador de tienda 4690 que se comuniquen entre sí.
- 4. Configurar el sistema operativo para comunicaciones.

### **Controlador de tienda a procesador interno de la tienda**

**Comunicación entre el controlador de tienda y un procesador interno de la tienda es opcional.** Para establecer comunicación, hágalo de esta manera:

- 1. Instale el adaptador de comunicaciones multiprotocolo, el adaptador IBM Realtime Interface Co-Processor Multiport o un adaptador de red Token Ring.
- 2. Escriba uno o más programas de transacciones para establecer la comunicación con un programa de transacciones del procesador interno de la tienda.
- 3. Configure el sistema operativo para establecer comunicaciones con el procesador interno de la tienda.

### **Protocolos**

Para determinar qué se necesita para configurar comunicaciones, primero debe conocer el tipo de línea de comunicaciones que tiene. Hay siete tipos de protocolos de comunicaciones soportados. Los cuatro protocolos de comunicaciones siguientes están basados en SNA:

- v Control síncrono de enlace de datos (SDLC/SNA)
- TCC para LAN
	- Ethernet
	- Token Ring
- Local (SDLC)
- $X.25$

Los siguientes tres protocolos no están basados en SNA:

- Comunicación asíncrona (ASYNC)
- $X.25$  (nativo)
- TCP/IP

Para la comunicación SDLC con el soporte SNA, defina primero el enlace SNA y, a continuación, defina la configuración de la línea. Las configuraciones ASYNC no requieren definiciones de enlace.

### **Inicio de un enlace de comunicaciones SNA**

Puede iniciar un enlace de comunicaciones SNA de las siguientes maneras:

- v Defina una aplicación subordinada permanente denominada ADXHSNLL durante la configuración del controlador de tienda.
- v Utilice el panel FUNCIONES DE CONTROL DE COMUNICACIONES bajo las Funciones de Control de Tienda.
- v En los programas de transacciones LU 6.2, emita una llamada de función para habilitar un enlace. Consulte la publicación *IBM 4690 OS: Communications Programming Reference* para obtener más información.

El controlador de tienda 4690 puede conectarse a una red SNA como tipo de nodo 2.0, funcionando como un nodo SNA secundario para un sistema principal. La Figura 58 ilustra la conectividad del controlador de tienda 4690.

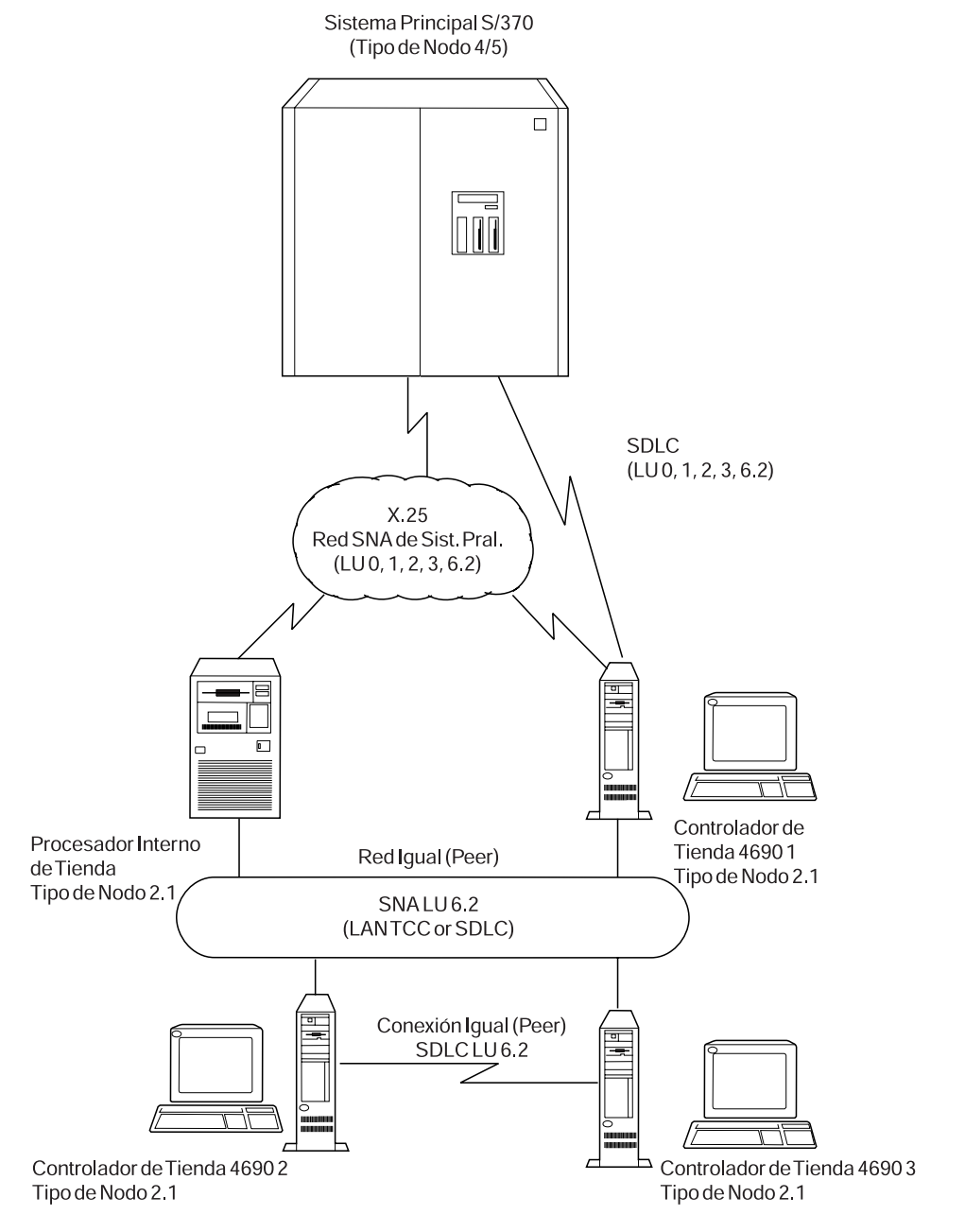

*Figura 58. Conectividad del controlador de tienda*

Las comunicaciones con la red del sistema principal pueden ser SDLC o X.25. También es posible efectuar una conectividad igual (peer) con otros nodos de tipo 2.1 a través de enlaces de datos que soporten protocolos SDLC o de red Token Ring.

### **Definiciones de registros LU para enlaces locales**

En los enlaces que no sean locales, debe configurar una LU local y una máquina de sumar en cada nodo de la red para una sesión. Sin embargo, un enlace local representa las dos mitades de una sesión; por lo tanto la LU local y la máquina de sumar de ambos nodos se configuran en el mismo controlador de tienda. Esto significa que debe definir dos máquinas asociadas y dos LU locales en el mismo controlador de tienda IBM 4690.

En realidad, la definición del registro de LU es un proceso de cuatro pasos:

- 1. Definir el registro de LU local.
- 2. Definir el registro de la LU asociada relacionada con la LU local definida en el paso 1.
- 3. Definir un segundo registro de LU local utilizando el nombre del registro de la LU asociada definida en el paso 2
- 4. Definir un segundo registro de LU asociada utilizando el nombre del registro de la LU local definida en el paso 1.

En la Figura 59 puede verse cómo están relacionados los cuatro pasos:

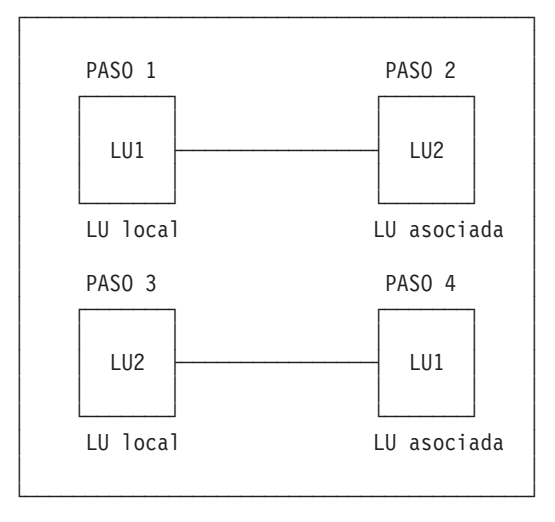

*Figura 59. Definiciones de registros de LU para enlaces locales*

### **Rangos de velocidad de adaptador**

Los adaptadores de comunicación pueden operar a múltiples velocidades. El módem que utilice determina la velocidad real de transmisión de datos. Para el protocolo ASYNC, debe especificar la velocidad de línea de su adaptador al configurar el sistema operativo para comunicaciones con el sistema principal. No necesita especificar la velocidad de línea para SDLC.

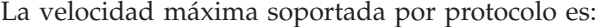

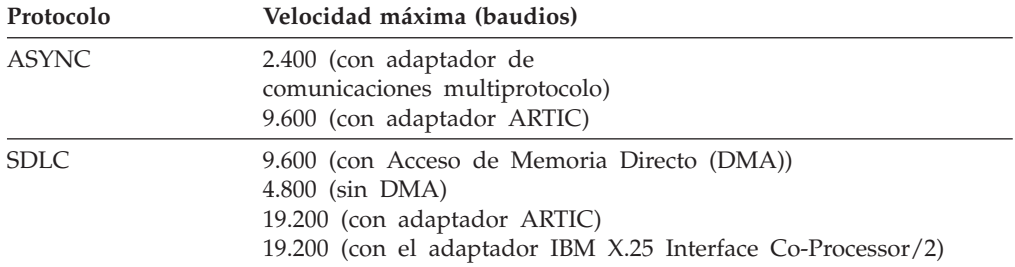

El adaptador SDLC y el primer adaptador de comunicaciones multiprotocolo utilizan el recurso DMA. El segundo adaptador de comunicaciones multiprotocolo sólo utiliza el accionamiento de interrupción E/S cuando se configure para comunicaciones SDLC. El adaptador/A de multiprotocolo de un sistema PS/2 IBM siempre utiliza el recurso DMA.

**Nota:** se recomienda que el adaptador de comunicaciones de modalidad de caracteres para ASYNC no exceda una velocidad de datos añadida de 19.200 baudios.

#### **Función de conmutación dinámica**

La función de conmutación dinámica conmuta modalidades de comunicación entre SDLC y ASYNC en un único módem/adaptador interno V.32 durante las operaciones normales. La función de conmutación no utiliza el disquete de consulta para restablecer la configuración del adaptador de comunicaciones, y no es necesario hacer IPL del controlador. La función de conmutación es automática y se basa en las opciones de configuración que vuelven a definir el enlace y la línea para las modalidades duales soportadas por el adaptador V.32. El intercambio dinámico sólo está disponible para los controladores de tienda que tienen el módem/adaptador interno V.32 instalado.

El soporte de mandatos de nivel de enlace permite a los usuarios del módem/adaptador interno V.32 controlar el módem emitiendo lecturas y grabaciones hacia el enlace.

**Planificación:** tenga una copia de la configuración del disquete de consulta para poder realizar los cambios cuando sea necesario.

La función de conmutación coloca un puerto ASYNC en el canal 4690 que anteriormente no estaba. Por lo tanto, los puertos ASYNC asignados a la configuración del disquete de consulta no son elegibles para configurarse como adaptadores asociados.

Los puertos que no están asignados serán elegibles sujetas a las restricciones indicadas en "Restricciones". Si se produce un conflicto en la configuración del disquete de consulta y los requisitos de la aplicación, haga las modificaciones necesarias antes de continuar.

**Restricciones:** el módem/adaptador interno V.32 debe configurarse para SDLC mediante el disquete de consulta. Si no se contempla esta restricción, se producirá un error de adaptador no encontrado cuando se intente iniciar las comunicaciones SDLC.

Las restricciones siguientes también son aplicables:

- v Establecer niveles de arbitraje para la operación SDLC en 1 para SDLC1 y en 7 para SDLC2 para la operación en el sistema operativo.
- v Asegurarse de que no haya conflictos en las asignaciones de direcciones para el puerto ASYNC.
- v Los usuarios de un controlador de tienda PS/2 modelo 57 no pueden utilizar SERIAL1 como un adaptador asociado ya que este puerto no puede volver a configurarse.
- v Los usuarios del PS/2 modelo 95 (o cualquier otro controlador que permita hasta 9 direcciones para el puerto serie en la tarjeta de la placa) sólo pueden utilizar el puerto 2 como adaptador asociado. Esto sólo puede ocurrir si el puerto serie de la tarjeta de la placa se ha establecido para SERIAL1 o se ha inhabilitado.

**Configuración:** hay opciones de configuración disponibles para que el enlace SNA reciba mandatos de lectura/grabación directamente de la aplicación de usuario para poder controlar el módem.

La primera pregunta que debe formularse es si el adaptador puede o no configurarse. A continuación se indican las opciones disponibles y sus descripciones:

#### **No configurable**

Indica que el controlador cargado para el adaptador tiene un adaptador dedicado. Es la configuración por omisión. Esta opción está disponible para SDLC y ASYNC.

#### **Configurable**

Indica que el adaptador puede volverse a configurar para adaptarse al controlador ASYNC/SDLC que se carga, si el adaptador no está actualmente en uso por un controlador SDLC/ASYNC. Esta opción está disponible para SDLC y ASYNC.

### **Configurable y prioritario**

Indica que el controlador ASYNC cargado puede hacer que se suspenda el funcionamiento de un controlador SDLC activo si el enlace SDLC no está activo, habiéndose configurado el controlador utilizando la segunda opción. Esta opción sólo está disponible para ASYNC.

**Nota:** si se elige que un adaptador sea configurable, el usuario proporciona el tipo de adaptador asociado. El adaptador asociado no puede ser del mismo tipo ni tener la misma dirección que el adaptador que se está configurando. El usuario asegura que las combinaciones de adaptadores no sean redundantes.

**Función de conmutación de controlador:** la función de conmutación de la unidad mantiene los dos controladores, SDLC y ASYNC, como *residentes simultáneamente*. Esta función conmuta entre los dos controladores basados en OPENS y CLOSES, uno de los cuales figura en la aplicación ASYNC. El usuario asegura que los dos controladores estén configurados para ser residentes y que el controlador SNA se cargue primero para evitar conflicto de adaptadores. El adaptador SDLC debe establecerse como configurable y el adaptador ASYNC como configurable y prioritario.

El ADAPTADOR conmuta a la modalidad ASYNC cuando se emite la APERTURA para la línea ASYNC si el adaptador SDLC está desocupado. Vuelve automáticamente a la modalidad SDLC cuando se emite el CIERRE para la línea ASYNC. Para usuarios C, la conmutación a ASYNC se produce cuando se emite el ESPECIAL al Sistema Principal Común para crear el controlador ASYNC.

**Consideraciones SDLC:** la aplicación ADXHSNLL que inicia las comunicaciones de enlace SNA refleja el estado adicional **sólo si el enlace está configurado para el soporte de mandatos de nivel de enlace**.

Si el soporte de mandatos de nivel de enlace no está configurado, ADXHSNLL refleja el estado basándose sólo en el controlador SNA. La pantalla de mensajes del panel subordinado no refleja con exactitud el estado de enlace para un adaptador compartido. Sólo refleja con exactitud el estado SNA mientras la comunicación está activa. Si la función SDLC ejerce su prioridad, el único método para obtener el estado fiable es emitiendo lecturas y grabaciones a nivel de enlace.

Los usuarios deben desarrollar una aplicación para iniciar el enlace y para grabar los mandatos de control en el módem con el fin de emitir mandatos de módem a nivel de enlace. Esto es así para aquellos usuarios que tengan que leer el estado desde el controlador de líneas. Los mandatos de control deben estar completos y en una forma que el módem pueda manejarlos.

El usuario debe interpretar respuestas de módem y tomar las acciones adecuadas. Los mensajes devueltos por el módem proporcionan otra forma de información de estado de enlace suministrada por los controladores de comunicaciones.

Los mandatos de usuario se graban directamente en el módem. No se realiza ninguna validación en el contenido de los datos transmitidos. Las respuestas de módem se leen y guardan en el almacenamiento intermedio para que el usuario las lea. En las respuestas de módem, sólo se devuelven los datos. La cabecera de transmisión que contiene la dirección del módem y el mandato no se devuelve.

Se guardan en el almacenamiento intermedio siete respuestas de módem. Si se reciben más de siete respuestas sin que se lean, los mensajes sobrantes se descartan. Las respuestas sólo se devuelven desde el almacenamiento intermedio.

Si se emite una lectura y no hay datos en el almacenamiento intermedio de respuestas, la lectura termina con un código de retorno cero. El usuario debe comprobar el estado de enlace del controlador SNA mediante las solicitudes GETLONG. Esta comprobación determina si el sistema principal ha enviado un ACTPU indicando que se ha establecido comunicación y que puede abrirse una sesión. La opción del mandato de nivel de enlace sólo se requiere si el usuario desea controlar directamente el módem.

**Nota:** se recomienda no utilizar esa vía rápida en el módem/adaptador interno V.32 o en el módem con el que se comunica. Pruebas internas has demostrado que el tiempo de conexión es hasta un 50% más largo cuando se conecta a través de líneas externas. Configure los tiempos de retardo de forma que las demoras del módem para la conexión no causen ningún tiempo de espera excedido y que haya que restablecer el adaptador.

**Consideraciones ASYNC:** configure los módems para que operen en la misma velocidad en baudios. Es necesario que la velocidad en baudios sea idéntica porque el módem/adaptador interno V.32 tiene una velocidad ASYNC por omisión de 9.600 b/s. La velocidad máxima configurable en el sistema operativo es de 2.400  $b/s$ .

Es necesario grabar un mandato en el módem en el momento de la inicialización para poder restablecer la velocidad del módem/adaptador interno V.32. No es

necesario enviar un mandato completo. Una secuencia de atención es suficiente para alterar la velocidad del módem. Un ejemplo de secuencia de atención es AT(CR) o, en hexadecimal, X'41540D'.

**Nota:** no grabe una secuencia que establezca explícitamente la velocidad de línea. Haciendo esto para algunas velocidades en baudios bajas evitará que el módem conmute a la modalidad SDLC.

Los usuarios ASYNC que deseen operar a velocidades de 1.200 b/s o menos deben grabar un mandato en el módem para cambiar los valores estándar de comunicaciones de CCITT a BELL. El mandato que debe incluirse es 'ATB1'.

Los usuarios que graben mandatos en el módem deben recordar que la grabación ASYNC está completa cuando los datos se trasladan del almacenamiento intermedio del usuario al almacenamiento intermedio de salida ASYNC. Debe asignarse tiempo suficiente para que los datos puedan grabarse en el dispositivo y garantizar los resultados previstos.

# **Configuración del sistema**

Las hojas de trabajo de configuración del sistema definen una serie de opciones que se aplican en todo el sistema operativo. Estas opciones incluyen los formatos de fecha, hora y formatos de moneda.

# **Configuración del sistema genérica**

El panel Configuración del sistema dispone de las opciones siguientes:

- Valores del sistema
	- Número de tienda
	- Formato de fecha/hora
	- Formato de moneda
	- Valores de aplicación
	- Tiempo de espera de la LAN
	- Definición de terminal de LAN
	- Valores de unidad VFS
	- INETD
- Seguridad del sistema
	- Definiciones de usuario FTP
	- Seguridad de ID de consola
	- Seguridad de ID FTP
	- LDAP

|

| | |  $\blacksquare$ | | | | | | | | | | | |

| | |

- Configuración de Java
	- Huso horario

# **Valores del sistema**<br>• Número de tienda

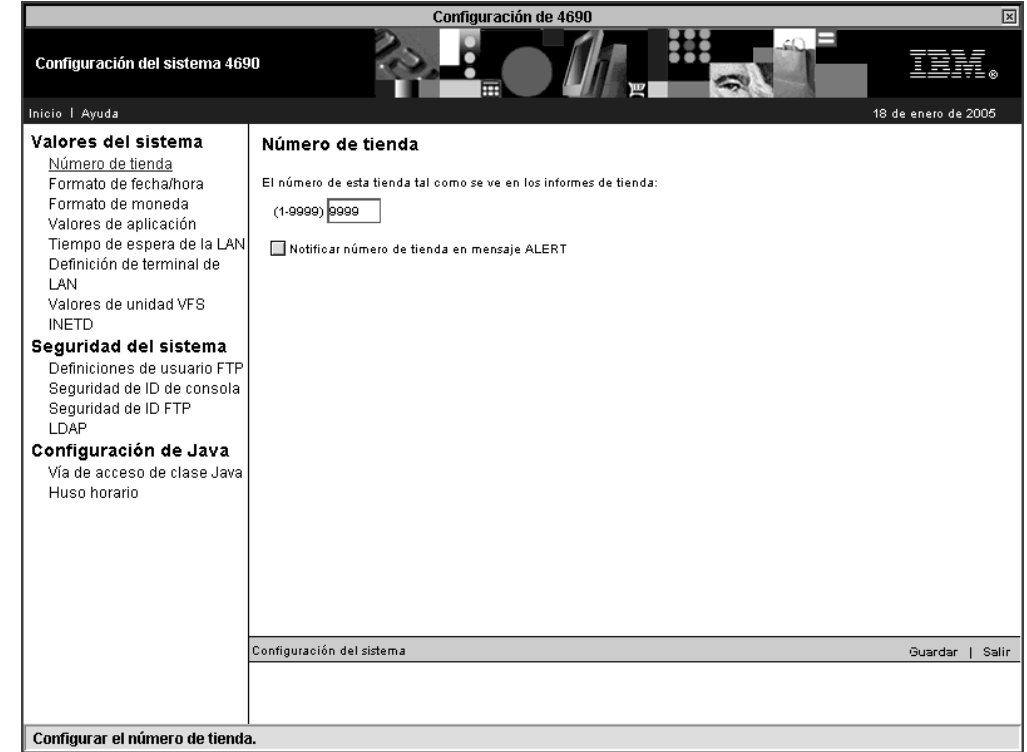

*Figura 60. Número de tienda*

Especifique un número exclusivo para la tienda, entre 1 y 9999. Este número se imprime en todos los informes de la tienda y la distingue de las demás tiendas de la empresa.

Si está habilitado ″Notificar número de tienda en mensaje ALERT″, se activa el formato de Campo de recurso en el panel ALERTA NETVIEW.

• Formato de fecha/hora

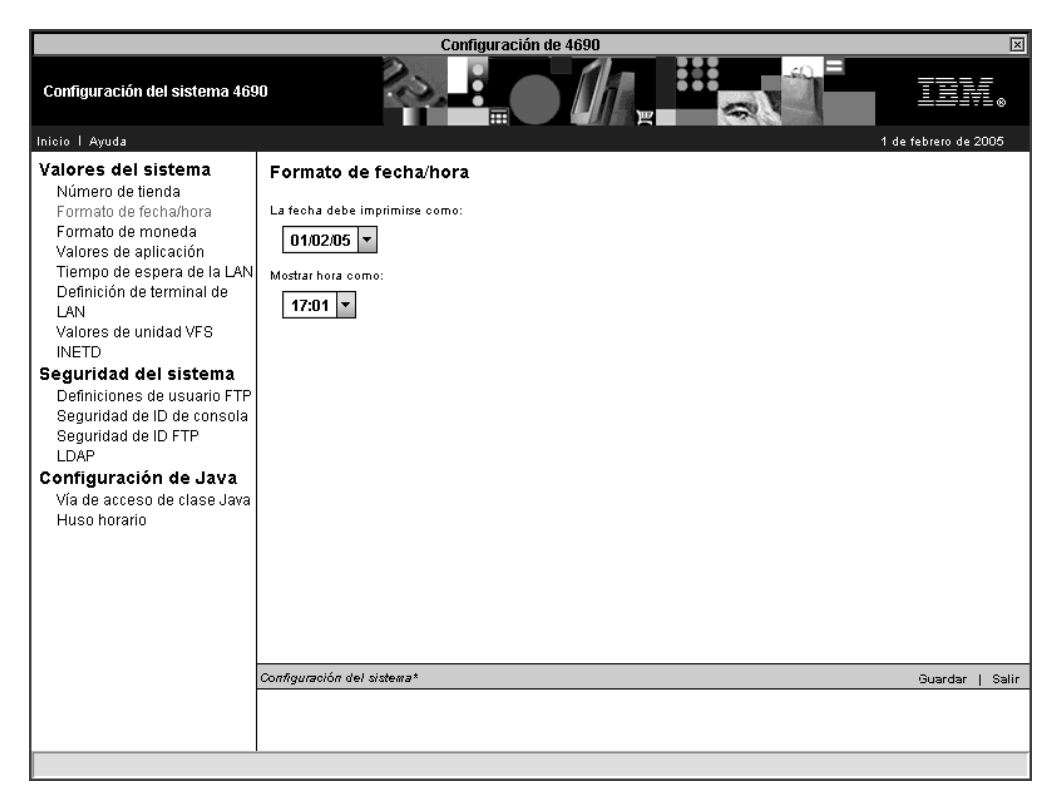

*Figura 61. Formato de fecha/hora*

|

| | |

> Seleccione el formato para la fecha que se va a utilizar en los informes de las tiendas. El formato define si va a utilizarse una barra inclinada (/) o un punto (.) como carácter delimitador. El formato, también define si el día va antes o después del mes.

Seleccione si se va a utilizar un punto (.) o dos puntos (:) para el formato de hora.

v Formato de moneda

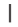

| | |

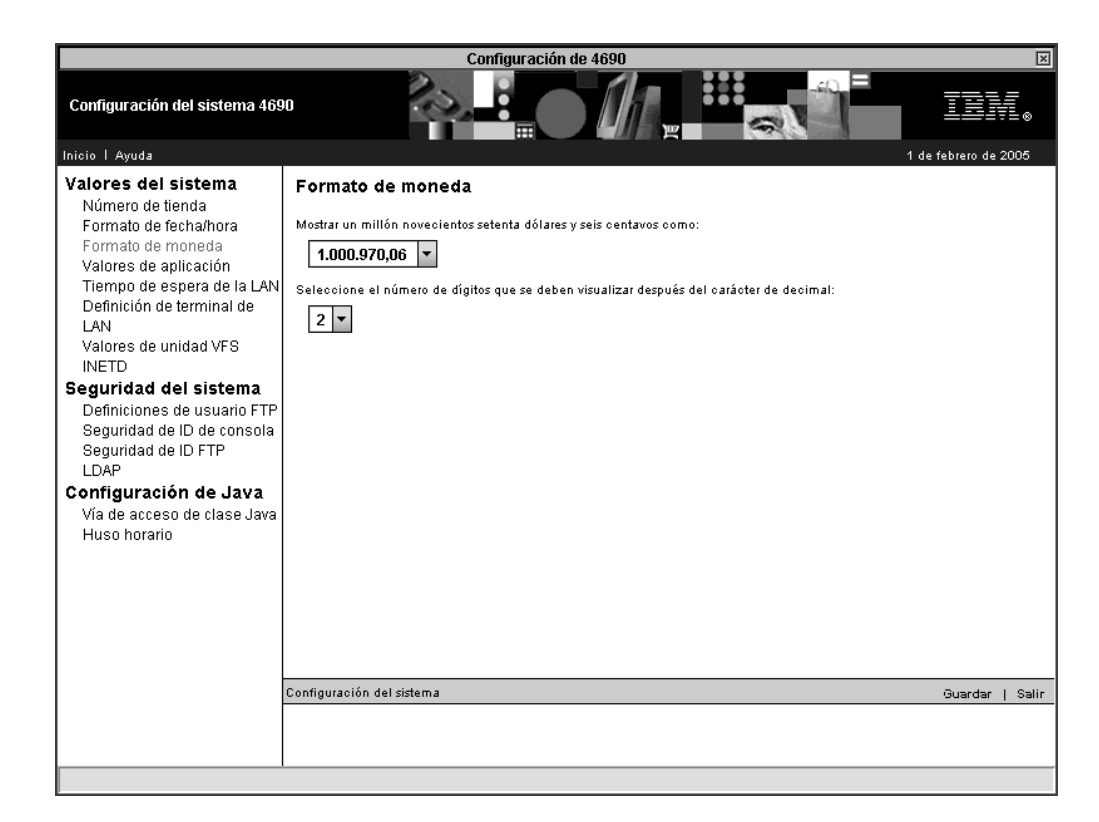

*Figura 62. Formato de moneda*

Especifique el formato para todos los importes de moneda impresos seleccionando si se utiliza un punto (.) o una coma (,) como carácter delimitador). Asimismo, seleccione el número de dígitos (0 o 2) que se visualizará después del carácter decimal.

• Valores de aplicación

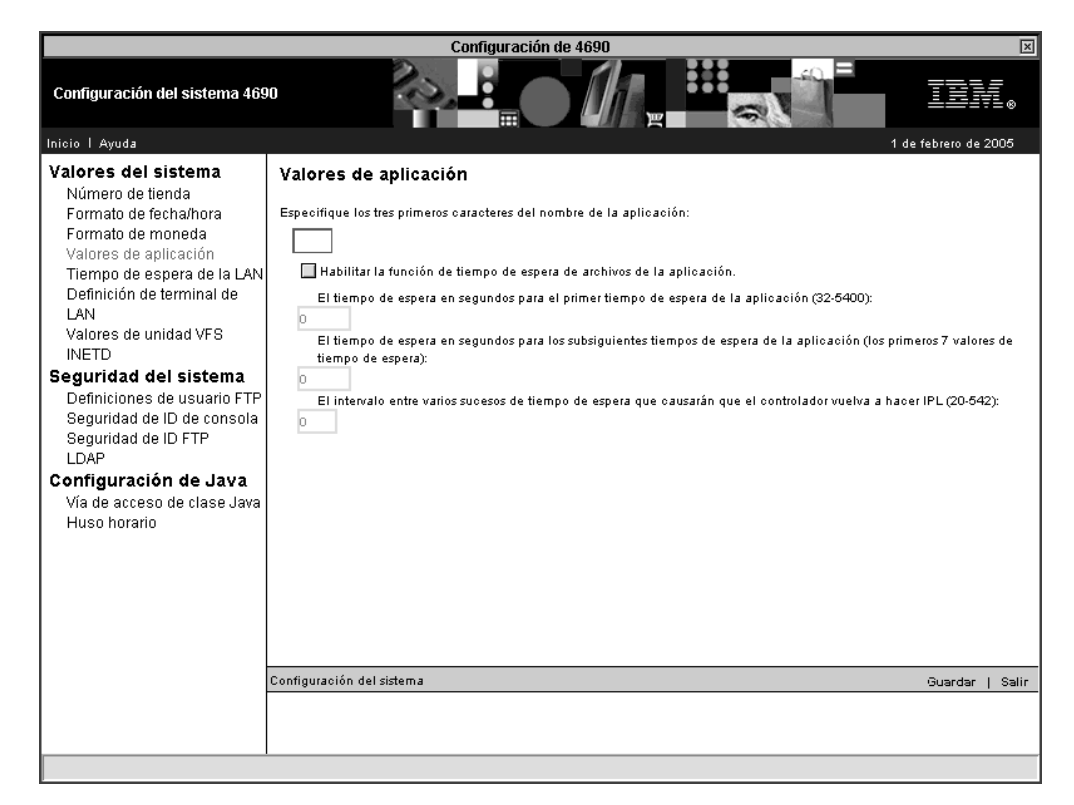

*Figura 63. Valores de aplicación*

|

| | |

> La opción Valores de aplicación se utiliza para especificar un prefijo de aplicación de tres caracteres para la transmisión del sistema principal. Esta opción también se utiliza para habilitar y configurar los Tiempos de espera de archivos de aplicación.

En Prefijo de aplicación, especifique los tres primeros caracteres del prefijo del nombre lógico de la aplicación. Estos caracteres definen los tres primeros caracteres de todos los nombres de archivos de aplicación que utiliza el sistema operativo 4690. El sistema utiliza el prefijo para acceder a archivos desde el procesador principal a través de HCP (Procesador de Mandatos del Sistema Principal). Puesto que el tamaño de los nombres de archivo tiene un límite de seis caracteres, el prefijo de aplicación se añade al nombre del HCP para crear el nombre de archivo de aplicación. Estos son algunos prefijos comunes:

– EAL: para el producto Aplicación General de Ventas IBM.

- EAM para el producto Aplicación de Supermercado IBM.
- EGH para el producto Aplicación de Farmacia y Droguería IBM 4680.

El Tiempo de espera de aplicación permite activar el tiempo de espera de archivo de aplicación y el tiempo de espera del área de interconexión de memoria. El tiempo de espera de aplicación de terminal permite seleccionar un valor de tiempo de espera que determina cuánto tiempo esperará el sistema operativo del terminal a que el controlador termine las peticiones de archivo o del área de interconexión de memoria. Pulse la opción Ayuda para obtener información adicional acerca de esta opción.

Tiempo de espera de la LAN

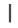

| | |

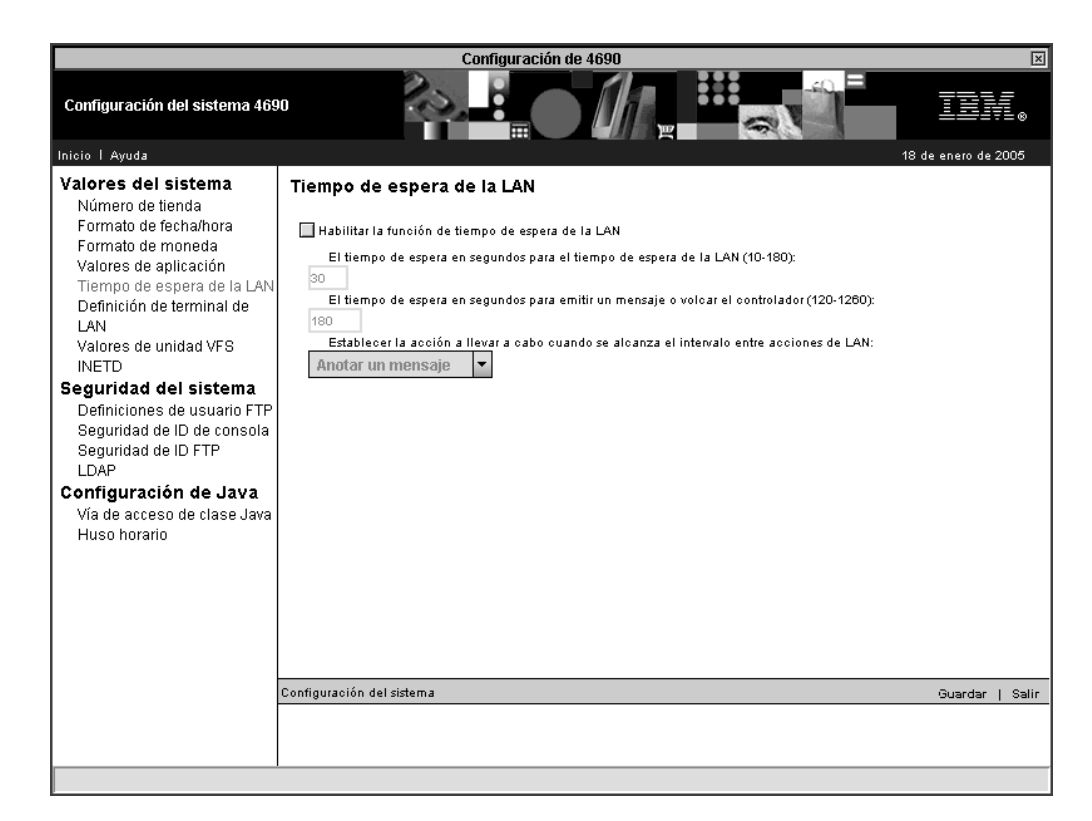

*Figura 64. Tiempo de espera de la LAN*

Esta opción se utiliza para habilitar y configurar la función de tiempo de espera de la LAN del sistema.

En la primera opción, el valor de tiempo de espera de la LAN se establece entre 10 y 180 segundos.

En la segunda opción, el valor del tiempo de espera para emitir un mensaje o para realizar un vuelco del controlador se establece entre 120 y 1200 segundos. Este es un límite de tiempo para los tiempos de espera de la LAN contiguos transcurrido el cual se lleva a cabo una acción.

En la tercera opción, seleccione la acción que se llevará a cabo si se supera el segundo tiempo de espera. Las opciones son realizar un vuelco del controlador o anotar un mensaje.

v Definición de terminal de LAN

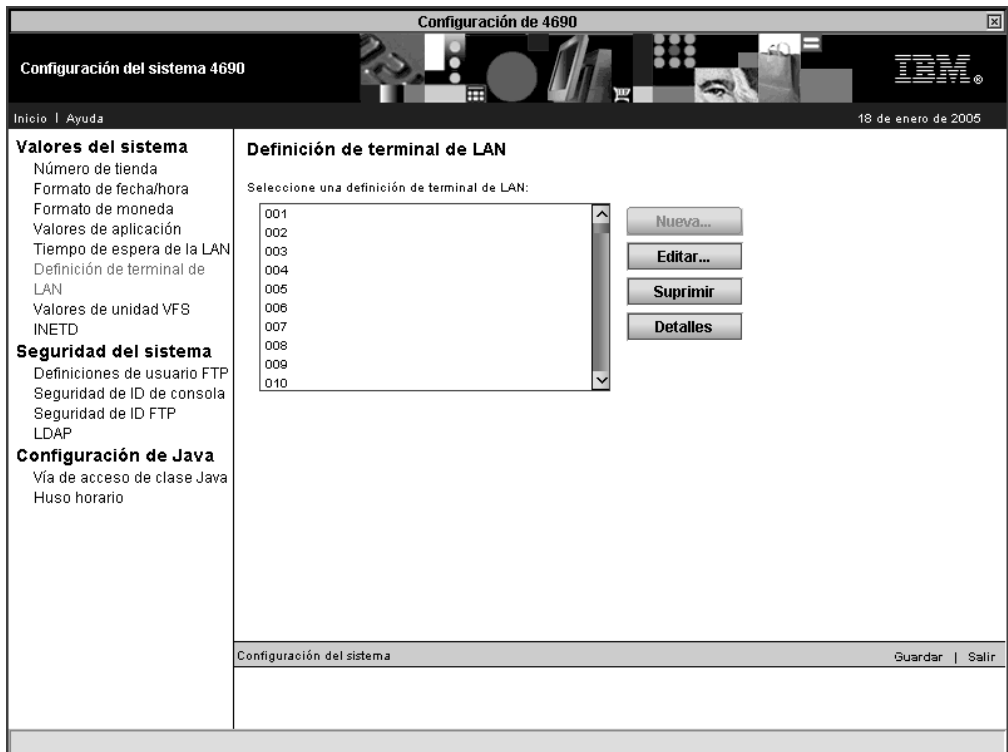

*Figura 65. Definición de terminal de LAN*

Cada terminal que se comunica con su controlador a través de una LAN debe tener una definición LAN del terminal. Esta definición especifica el ID del controlador primario junto con el ID del controlador de reserva.

Pulse **Nueva** para crear nuevas definiciones de terminal de LAN. Especifique el número de terminal o el rango de números de terminales que desea definir. Se puede definir un único terminal especificando dicho número de terminal en el campo Desde: Si desea definir un rango de terminales, ninguno de los terminales del rango deberá estar definido actualmente. Después de especificar los terminales, indique los ID de los controladores primario y de copia de seguridad. Se puede especificar el mismo ID de controlador para el controlador primario y para el controlador de reserva. Pulse **Enviar** para especificar los datos, o pulse **Cancelar** para regresar a la pantalla de definición de LAN del terminal sin guardar los datos.

Pulse **Editar** para modificar una definición de LAN del terminal. Se pueden editar varias definiciones al mismo tiempo seleccionando varios terminales de la lista.

Para suprimir las definiciones de terminal de LAN, seleccione uno o varios terminales de la lista y pulse **Suprimir**.

Para ver los valores actuales, seleccione uno o varios terminales de la lista y luego pulse **Detalles**.

Valores de unidad VFS

|

| | |

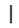

| | |

| |

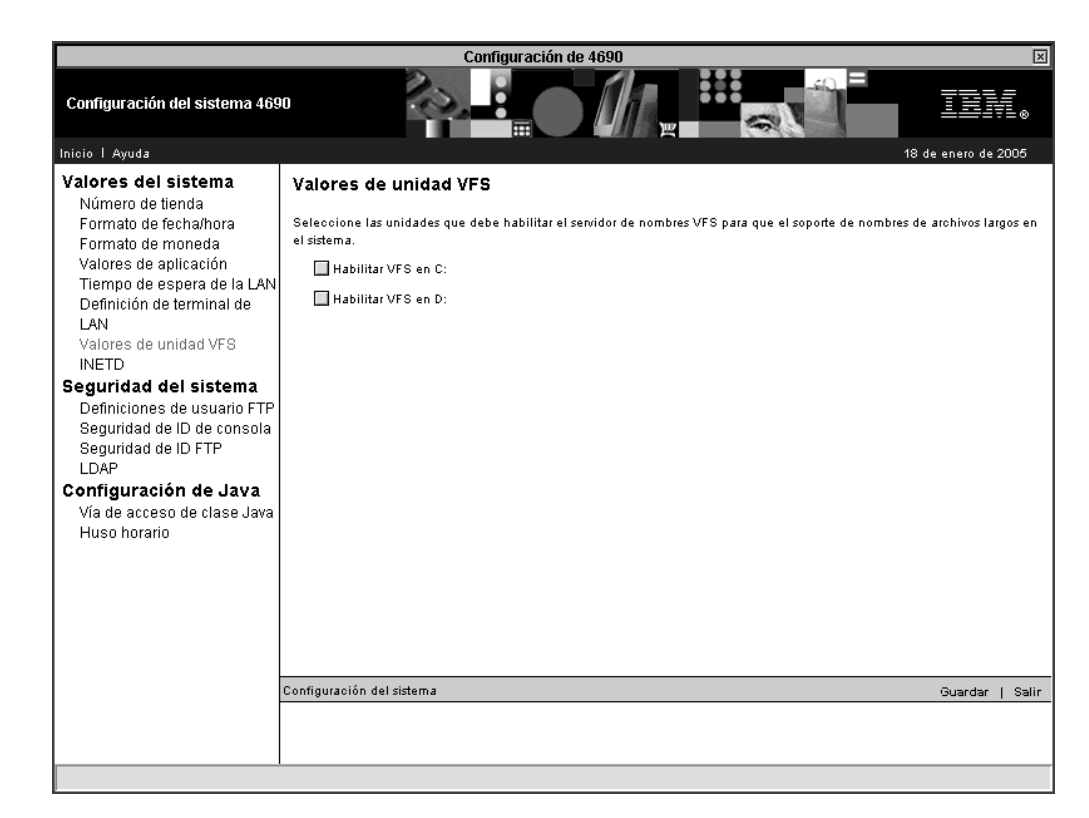

*Figura 66. Valores de unidad VFS*

En este panel, se puede habilitar el servidor de nombres VFS para que el sistema dé soporte a nombres de archivos largos. Para habilitar una unidad, seleccione **Habilitar VFS en C:** o **Habilitar VFS en D:**. Pueden seleccionarse ambas unidades.

• INETD

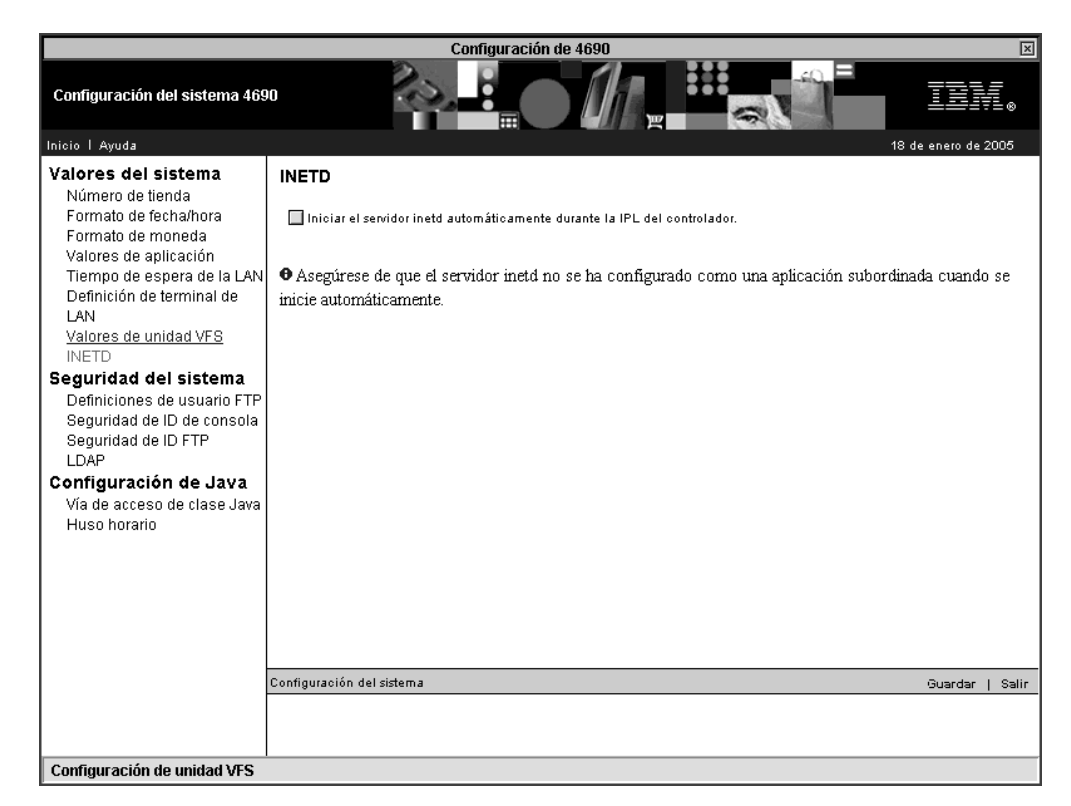

### *Figura 67. INETD*

|

| | | | | | | | |

| | | | | | | | | | | | | | | | | |

Si configura el servidor INETD para que se inicie automáticamente durante la IPL del controlador y tiene una configuración de varios controladores, el servidor INETD se iniciará en todos los controladores.

Si el servidor INETD se configura como una aplicación subordinada y selecciona la opción de inicio automático, debe eliminar el servidor INETD de la lista de aplicaciones subordinadas.

# **Seguridad del sistema**<br>• Definiciones de usuario FTP

La primera vez que acceda a las Definiciones de usuario FTP, se visualizará un panel preguntándole si desea convertir el archivo de ID de FTP para que esté protegido por medio de una contraseña. Si opta por convertir el archivo, se visualizará el resto de los paneles de Definiciones de usuario FTP que se describen en este apartado. Si no convierte el archivo, el acceso al archivo se leerá del archivo c:\adx\_sdt1\adxhsiuf.dat, y sólo aparecerá el primer panel cada vez que acceda a las Definiciones de usuario FTP hasta el momento en que decida que desea convertir el archivo.

Después de haber optado por convertir el archivo de ID para utilizar la protección por contraseña con la información de usuario FTP, se visualizará el panel que se muestra en la Figura 68 en la [página](#page-180-0) 151.

**Importante:** asegúrese de anotar y de guardar la contraseña que especifica en este panel. El panel sólo se visualiza una vez. Para acceder posteriormente a la información del usuario se necesitará la contraseña. Las contraseñas son sensibles a las mayúsculas y a las minúsculas.
Configuración de 4690  $\overline{\mathbf{x}}$ Configuración del sistema 4690 Inicio I Ayuda .<br>18 de enero de 2006 Valores del sistema Establecer contraseña Número de tienda Formato de fecha/hora O La información de usuario FTP está protegida contra accesos no autorizados. Debe seleccionar una Formato de moneda Valores de anticación contraseña de 6 a 12 caracteres para continuar. Tiempo de espera de la LAN Definición de terminal de LAN Contraseña: Valores de unidad VFS **INETD** Confirmar nueva contraseña: Seguridad del sistema Definiciones de usuario FTP Enviar Seguridad de ID de consola Seguridad de ID FTP LDAP. · Anote la contraseña y guárdela en un lugar seguro. Después de definirla, no podrá modificar la Configuración de Java definición de ID FTP sin ella. Vía de acceso de clase Java Huso horario Configuración del sistema Salir

*Figura 68. Definiciones de usuario FTP – Primera utilización*

Para cada definición de usuario FTP, especifique el ID de usuario y la contraseña del usuario. También deberá especificar, como mínimo, una de las siguientes: la lista de acceso de lectura, la lista de acceso de grabación o bien que el usuario dispone de privilegios de ejecución.

v Seguridad de ID de consola

|

| | | | | | | | |

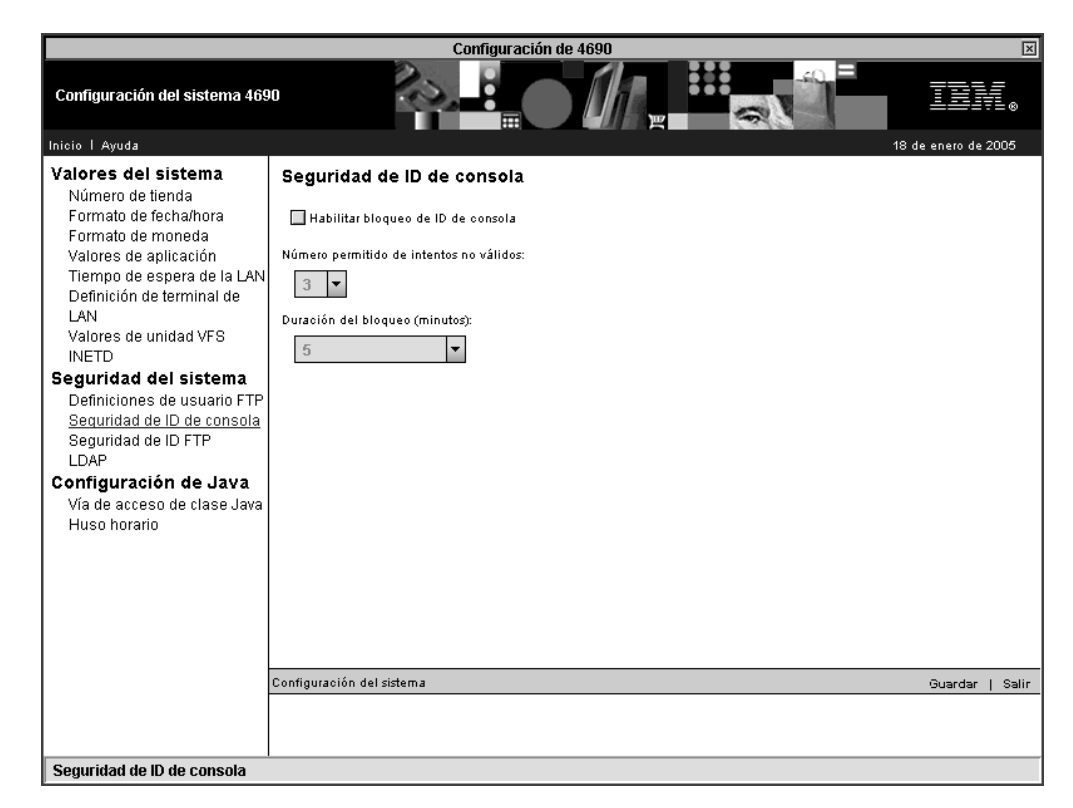

*Figura 69. Seguridad de ID de consola*

|

| | | | | | | | | | | |

| | | | |

 $\overline{1}$ 

Después de habilitar el bloqueo de ID de consola, puede especificar dos parámetros:

- Número permitido de intentos no válidos Seleccione un número comprendido entre 3 y 10. Después de haberse alcanzado el número seleccionado de intentos de inicio de sesión no válidos, el usuario quedará bloqueado.
- Duración del bloqueo Seleccione si el bloqueo durará un número de minutos especificado o bien hasta la medianoche del día de inicio del bloqueo.
- **Nota:** estas opciones sólo tienen aplicación entre las IPL del controlador. Cuando tiene lugar una IPL de controlador, todos los ID se restablecen en estado activo.
- Seguridad de ID FTP

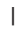

| | | | | | | | | | | | |

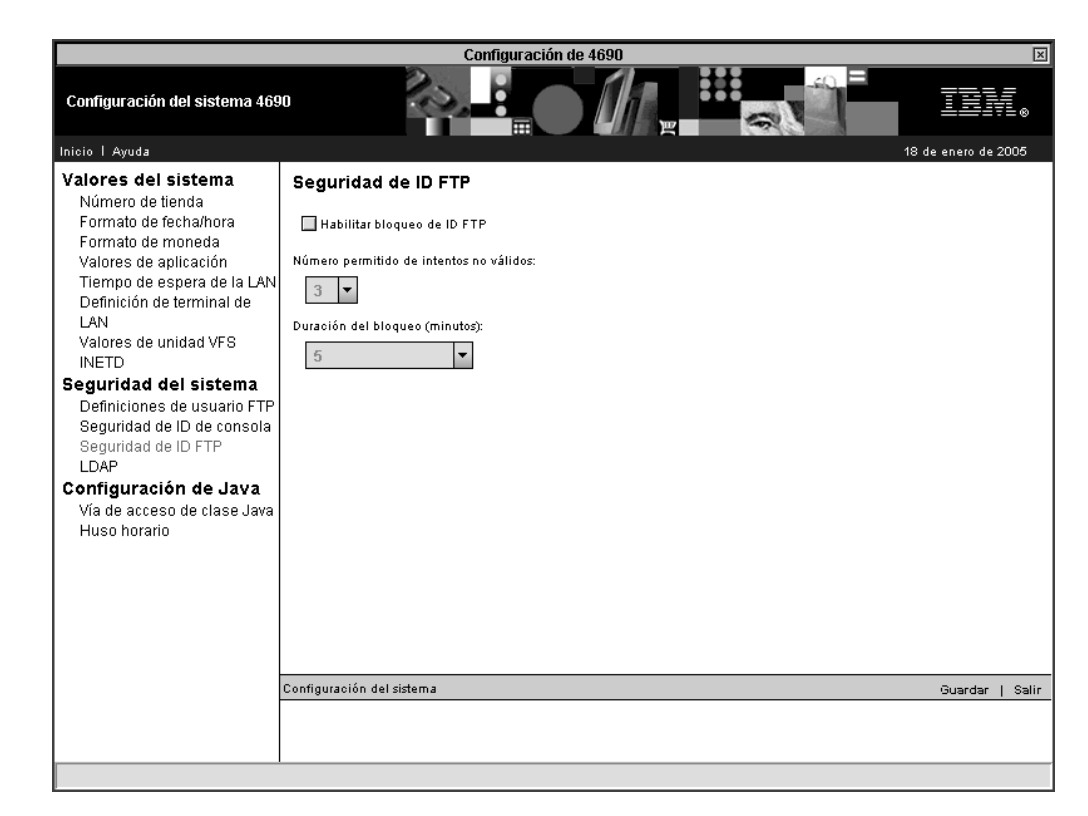

*Figura 70. Seguridad de ID FTP*

Después de habilitar el bloqueo de ID de FTP, puede especificar dos parámetros:

- Número permitido de intentos no válidos Seleccione un número comprendido entre 3 y 10. Después de haberse alcanzado el número seleccionado de intentos de inicio de sesión no válidos, el ID de FTP quedará bloqueado.
- Duración del bloqueo Seleccione si el bloqueo durará un número de minutos especificado o bien hasta la medianoche del día de inicio del bloqueo.
- LDAP

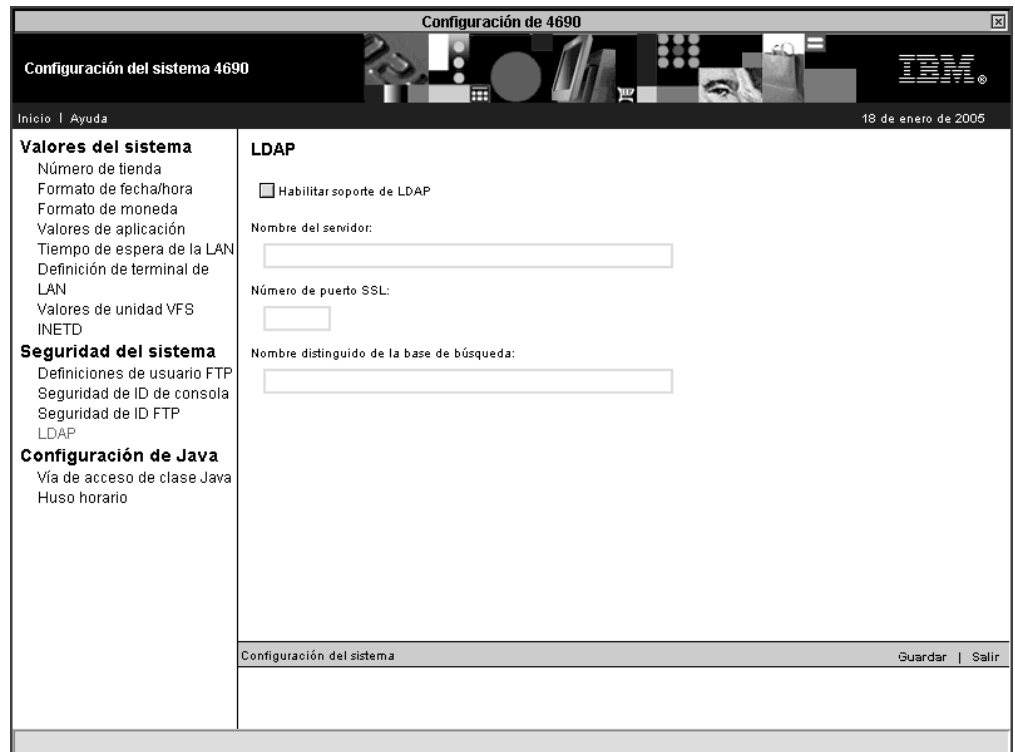

*Figura 71. LDAP*

|

| | | | | | | | | | | | | | | | | | | | | | | | |

| | | |

 $\overline{1}$ 

Después de haber seleccionado la opción para habilitar el soporte de protocolo LDAP (Lightweight Directory Access Protocol), podrá especificar los parámetros siguientes:

- Nombre del servidor El URL del servidor de LDAP. El usuario debe configurar ADXHSIHF.DAT, el archivo del sistema principal 4690, con la dirección IP decimal con puntos correspondiente al URL del servidor de LDAP.
- Número de puerto SSL El número de puerto de LDAP del servidor. El número de puerto por omisión es 636.
- Nombre distinguido de la base de búsqueda El nombre distinguido de un nodo que se encuentra en el árbol de información de directorios (DIT) del servidor de LDAP. La búsqueda de la información de usuario de 4690 se inicia en el nodo especificado.

Por ejemplo, un dominio de búsqueda de LDAP

″ou=tiendas,o=ventas,dc=miorg,dc=com″ empezaría buscando en todas las ramas del DIT que se encuentran en la entrada ″tiendas″. Con esta configuración, varias tiendas podrían acceder al mismo servidor de LDAP para obtener la información del usuario. Un dominio de búsqueda de LDAP ″ou=1001,ou=tiendas,o=ventas,dc=miorg,dc=com″ restringiría la búsqueda a únicamente los usuarios que se encuentran en las ramas de ″1001″.

El usuario es el responsable de decidir la estructura de DIT que ha de utilizarse y desde dónde ha de iniciarse la búsqueda.

**Nota:** después de haber habilitado LDAP y de haber configurado Java2, el usuario puede utilizar el programa de utilidad de Java, la herramienta de claves, para crear el almacén de claves M:\LDAP\LdapKeyStore en el controlador 4690 e importar las claves o los certificados, o ambos, para la

autenticación del servidor. El usuario es el responsable de decidir si los certificados son certificados autofirmados o bien si ha de firmarlos una entidad emisora de certificados (CA).

### **Vía de acceso de clase Java**

|

|

| | |

> | | |

| | |

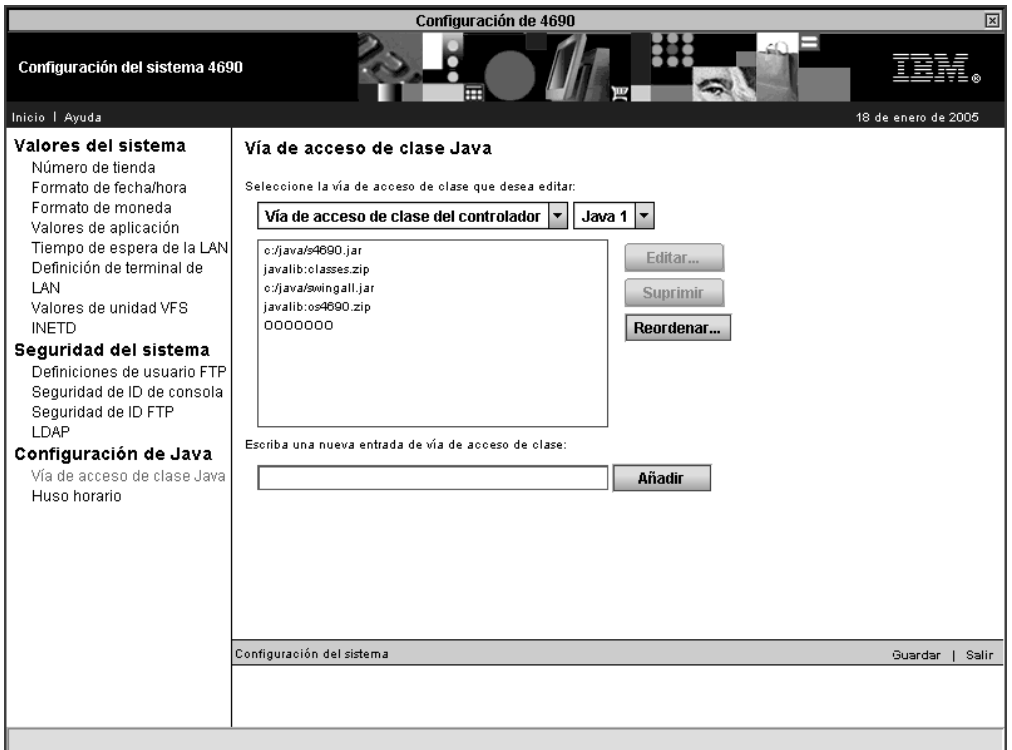

*Figura 72. Vía de acceso de clase Java*

La configuración de Java define la classpath del controlador y del terminal, si se utiliza la aplicación Java. Debe estar habilitado Java en el sistema. Las entradas de vía de acceso de clase son directorios o archivos .zip o .jar que contienen clases.

Este panel se utiliza para trabajar con diferentes vías de acceso de clase. Seleccione la vía de acceso de clase del controlador o la vía de acceso de clase del terminal. A continuación, seleccione la versión de Java, Java 1 o Java 2.

**Nota:** Java 1 y Java 2 utilizan vías de acceso de clase diferentes.

Después de haber seleccionado el tipo de vía de acceso de clase, podrá realizar las siguientes acciones en la vía de acceso de clase:

- v Para añadir una entrada de vía de acceso de clase, especifique el directorio o el archivo .zip o .jar y, a continuación, pulse **Añadir**.
- Para modificar una entrada de vía de acceso de clase existente, seleccione la entrada en la lista y pulse **Editar**. A continuación, escriba los cambios que desea aplicar y pulse **Cambiar** o bien pulse **Cancelar** para volver a la lista.
- v Para cambiar el orden de las entradas de la vía de acceso de clase, seleccione la entrada en la lista y pulse **Reordenar**.
- **Nota:** Para la Vía de acceso de clase del terminal, r:: debe aparecer al principio de los nombres de los archivos. Esta restricción no se aplica a la Vía de acceso de clase del controlador.

### • Huso horario

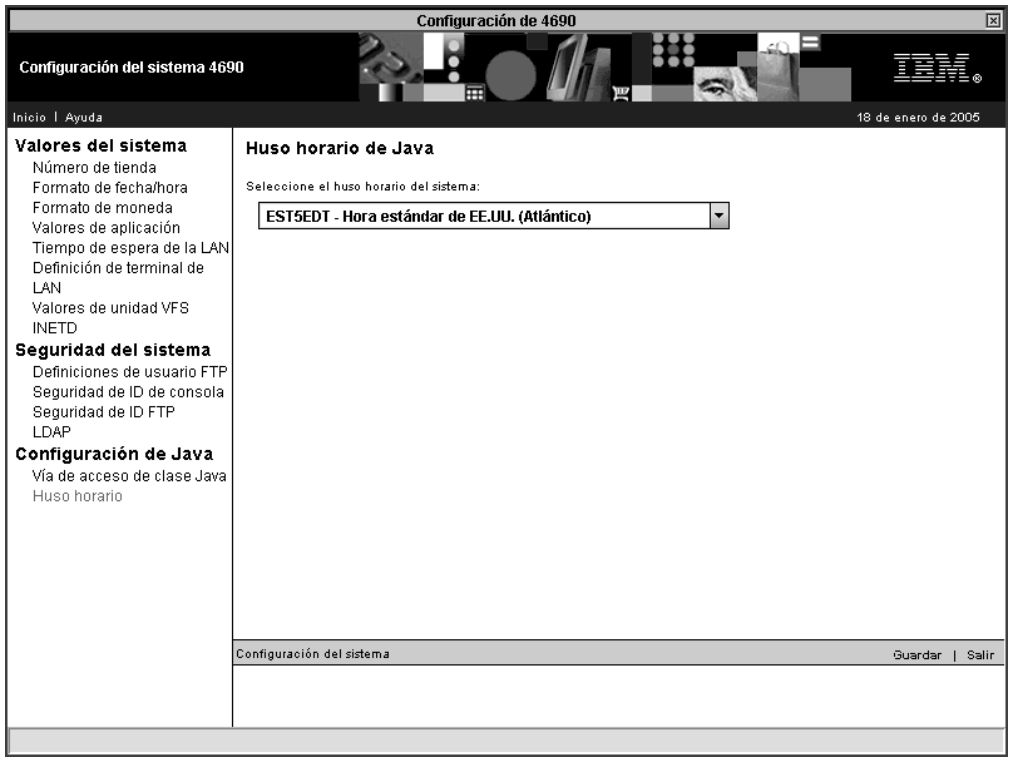

*Figura 73. Huso horario*

En este panel, especifique la información de huso horario de Java. La primera parte del identificador de huso horario indica el nombre del huso horario configurado (por ejemplo, EST significa Hora oficial en Estados Unidos). La segunda parte representa la diferencia, en horas, entre el huso horario configurado y la Hora Media Coordinada, esto es, la Hora Media de Greeenwich. Esta diferencia puede estar entre -12 y 11. La última parte representa si el huso horario configurado utiliza el horario de verano.

El sistema asigna a la propiedad del sistema Java user.timezone el valor de los primeros tres caracteres. Java debe estar habilitado en los sistemas para que entren en vigor la opción de huso horario.

## **Hoja de trabajo G. Configuración del sistema**

La configuración del sistema incluye la definición de opciones que se aplican en todo el sistema. Utilice la hoja de trabajo G (consulte el [Apéndice](#page-660-0) G, "Datos de [configuración](#page-660-0) del sistema. Hoja de trabajo G", en la página 631) para anotar la siguiente información del sistema:

- v Número de tienda
- v Formato de fecha
- Formato de hora
- v Formato de moneda
- Dígitos decimales
- v Prefijo de la aplicación
- v Tiempo de espera de aplicación
- Dispositivo enlazador
- Tiempo de espera de la LAN
- v Definición de terminal de LAN
- Alertas
- v Primer valor de tiempo de espera
- Valor de intervalo de IPL
- Valor tiempo de espera subsiguiente
- Soporte para Java
- Valor de la unidad VFS

Si utiliza el Dispositivo para Varios Controladores 4690, sólo deberá rellenar la hoja de trabajo G para el controlador de tienda maestro.

**Atención:** antes de llevar a cabo una configuración basada en Java, deberá habilitar los gráficos Java en la configuración del controlador. Para habilitar los gráficos Java, seleccione **Configuración del controlador**, **Atributos de vídeo** y elija **Sí** cuando se le pregunte si el controlador va a utilizar los gráficos Java. Debe activar la modificación y realizar IPL del sistema para que los gráficos Java queden habilitados.

### **Activación de configuraciones**

Después de terminar de entrar en el controlador de tienda todos los datos de los terminales, del controlador de tienda, de comunicaciones y de configuración del sistema, deberá activar cada una de las opciones de configuración para comenzar a utilizar el sistema operativo.

Para comenzar a activar la configuración, en el panel CONFIGURACIÓN, seleccione la opción **4** para Activar Configuración. El panel que aparece a continuación muestra las tres opciones de configuración.

Seleccione la primera de esas opciones y espere a que los datos de configuración de la misma terminen de procesarse. Aparecerá un mensaje en el panel del controlador de tienda para indicar cuándo ha terminado el proceso.

Siga el mismo procedimiento para activar la segunda y tercera opción de configuración. Después de seleccionar cada opción de configuración, deberá esperar el mensaje de terminación de proceso para poder activar la opción siguiente.

Una vez activadas todas las opciones de configuración, habrá terminado de instalar el sistema operativo. Deberá volver a hacer IPL de los controladores de tienda para poder empezar a utilizar el sistema operativo para posteriores pruebas o para operaciones diarias de la tienda.

Si se añadió o cambió algún dato de configuración del terminal al grupo de dispositivos o a la definición de carga de terminal, debe ejecutar el programa Establecer Características de Terminal (STC) (opción 2, 2, 2, 2) en cada una de los terminales afectados. Para obtener información adicional acerca de cómo cambiar las configuraciones de terminal o acerca de cómo especificar los números de terminal, consulte la publicación *IBM 4690 OS: Guía del usuario*.

**Nota:** en lugar de ejecutar el programa STC en cada terminal, puede ejecutar la opción Cargar configuración del terminal desde el controlador. Para ejecutar la opción Cargar configuración del terminal, pulse las teclas **Alt+PetSis, c, 1** y **9**. Sin embargo, antes de utilizar la opción Cargar configuración del terminal, la unidad de disco duro del terminal deberá haberse formateado, como mínimo, una vez.

# **Capítulo 6. Planificación de la duplicación del software**

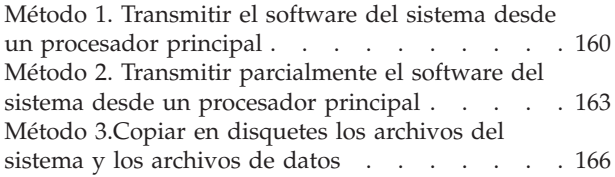

Método 4.Hacer una copia de [seguridad](#page-197-0) del software del sistema en [disquetes,](#page-197-0) discos ópticos o [dispositivos](#page-197-0) de cinta continua y restaurarlo en el [disco](#page-197-0) duro . . . . . . . . . . . . . [168](#page-197-0) [Método](#page-200-0) 5. Cargar el disco duro en el local central y enviar el [controlador](#page-200-0) de tienda a las tiendas . . . [171](#page-200-0)

Este capítulo describe varios métodos para duplicar el Sistema de Comercio 4690. La *duplicación* es la actividad mediante la cual se hace una copia de seguridad del software a partir de un sistema de prueba y después se distribuye a las demás tiendas.

Antes de comenzar a utilizar cualquiera de los métodos de duplicación, se supone que:

- v Ya ha instalado un sistema de prueba (vea el Capítulo 3, ["Instalación](#page-52-0) de un sistema de [prueba",](#page-52-0) en la página 23) en una ubicación central o en el procesador principal previamente a la instalación del sistema en las tiendas.(Un método alternativo es utilizar el primer sistema de comercio instalado como sistema de prueba.)
- v Piensa instalar el sistema de prueba en varias tiendas.
- v Se ha preparado todo el software del sistema de prueba y los datos de usuario para la transmisión o se han grabado en disquetes.

Para duplicar el Sistema de Comercio 4690, necesitará varios componentes de software del sistema, que se almacenan en el disco duro del controlador de tienda del sistema de prueba. Estos componentes de software son:

- v El sistema operativo que incluye:
	- El código del sistema operativo
	- Los archivos de dispositivos del sistema operativo
	- Los datos de configuración del sistema operativo
	- Otros archivos del sistema operativo, como los archivos de vuelco del sistema y los archivos de pantalla de configuración
- v Un programa de aplicaciones IBM 4680 o 4690 que incluye:
	- El código del programa de aplicación
	- Los datos de personalización de la aplicación
	- Las rutinas de salida de usuario (opcional)
	- Los datos de aplicaciones del usuario, como unidades lógicas de programa (PLU)
	- Otros archivos de aplicación, como los archivos de pantalla de aplicación.
- v Cualquier otro programa de aplicación del usuario, incluyendo programas con los datos de aplicaciones del usuario y los archivos de aplicación.

Este capítulo describe los métodos de reiteración siguientes:

- v "Método 1. Transmitir el software del sistema desde un [procesador](#page-189-0) principal" en la [página](#page-189-0) 160
- v "Método 2. Transmitir [parcialmente](#page-192-0) el software del sistema desde un procesador [principal"](#page-192-0) en la página 163
- v "Método 3.Copiar en [disquetes](#page-195-0) los archivos del sistema y los archivos de datos" en la [página](#page-195-0) 166
- v "Método 4.Hacer una copia de [seguridad](#page-197-0) del software del sistema en disquetes, discos ópticos o [dispositivos](#page-197-0) de cinta continua y restaurarlo en el disco duro" en la [página](#page-197-0) 168

<span id="page-189-0"></span>v "Método 5. Cargar el disco duro en el local central y enviar el [controlador](#page-200-0) de tienda a las [tiendas"](#page-200-0) en la página 171

Para comenzar la reiteración en el sistema de prueba, revise los cinco métodos sugeridos en este capítulo. Seleccione el método que se aproxime más a los requisitos de su propio sistema y, a continuación, desarrollo un plan para cada una de las tiendas.

**Nota:** al elegir un método para reproducir el software del sistema de prueba, también debería considerar el uso del mismo método para aplicar mantenimiento de software a sus tiendas. *Aplicar mantenimiento de software* es la adición, supresión o sustitución periódica de porciones de su programa del sistema, sin cambiar datos.

# **Método 1. Transmitir el software del sistema desde un procesador principal**

El método 1 le permite instalar sistemas de comercio transmitiendo software del sistema desde un procesador principal. Sin embargo, para poder transmitir el software del sistema debe tener un sistema básico instalado en el controlador de tienda. Una vez instalado el sistema básico, instale el software en un sistema de prueba y después transmita el sistema de prueba desde un procesador principal a otros controladores de tienda. La mayor parte del trabajo de configuración puede completarse en la ubicación del procesador principal.

**Nota:** en sistemas con varios controladores de tienda, se supone que el enlace del sistema principal se conectará al controlador de tienda maestro.

Si piensa utilizar un procesador principal para transmitir el sistema de prueba, configure las comunicaciones del procesador principal en el controlador de tienda de cada tienda. Esta conexión permite al controlador de tienda recibir la transmisión del software del sistema de prueba.

La tabla siguiente define los pasos necesarios para instalar y duplicar el Sistema de Comercio 4690 siguiendo el método 1. Si el sistema de comercio utiliza varios controladores de tienda, realice los pasos 1 al 11 en cada controlador de tienda maestro y los pasos 1 al 6 en cada controlador de tienda subordinado. Si el sistema de comercio no utiliza varios controladores de tienda, omita el paso 4.

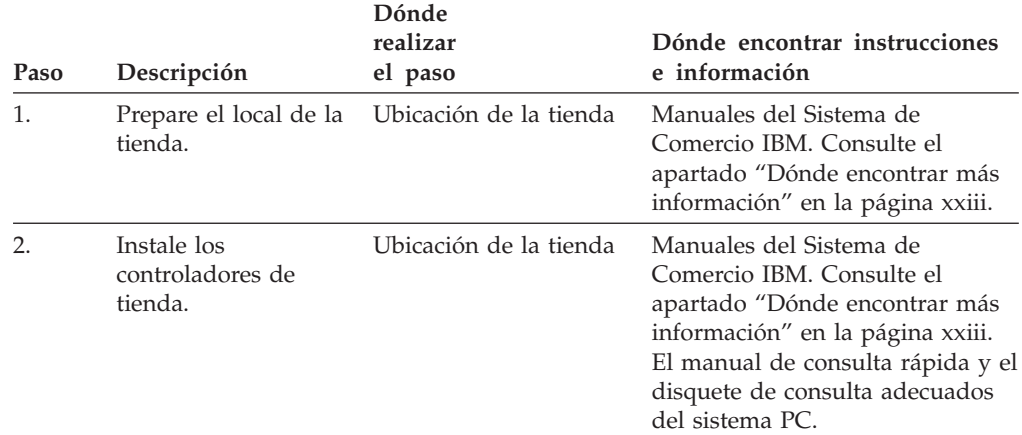

*Tabla 4. Método 1. Pasos para instalar y duplicar el sistema operativo*

| Paso | Descripción                                                                                                    | Dónde<br>realizar<br>el paso | Dónde encontrar instrucciones<br>e información                                                                                       |
|------|----------------------------------------------------------------------------------------------------|------------------------------|----------------------------------------------------------------------------------------------------|
| 3.   | Instale los Terminales<br>de Punto de Venta<br>IBM.                                                                                                    | Ubicación de la tienda       | Manuales del Sistema de<br>Comercio IBM. Consulte el<br>apartado "Dónde encontrar más<br>información" en la página xxiii.            |
| 4.   | (Opcional si utiliza la<br>red TCC) Conecte los<br>controladores de<br>tienda a la LAN (red<br>MCF).                                                                                                    | Ubicación de la tienda       | IBM Token-Ring Network<br>Introduction and Planning Guide o<br>las guías de planificación e<br>instalación para las LAN<br>Ethernet. |
| 5.   | En cada controlador<br>de tienda, instale<br>desde disquetes el<br>sistema operativo y<br>(opcional) las<br>aplicaciones<br>suministradas por el<br>usuario y sus<br>archivos de datos.                                                                                                    | Ubicación de la tienda       | Capítulo 7, "Instalación del<br>software del sistema y migración<br>del software del sistema<br>4680/4690", en la página 173.        |
| 6.   | Configure los<br>dispositivos para<br>todos los<br>controladores del<br>controlador de tienda<br>maestro. Si es un<br>sistema de<br>controlador único,<br>configure los<br>dispositivos para este<br>controlador. Si es un<br>sistema MCF, ejecute<br>también el disquete<br>de dispositivos o la<br>opción Features<br>(dispositivos) del<br>CD-ROM en los<br>demás controladores<br>para activar la MCF. | Ubicación de la tienda       | Capítulo 7, "Instalación del<br>software del sistema y migración<br>del software del sistema<br>4680/4690", en la página 173.        |
| 7.   | Configure el sistema<br>operativo (sólo<br>comunicaciones)                                                                                                    | Ubicación de la tienda       | Capítulo 7, "Instalación del<br>software del sistema y migración<br>del software del sistema<br>4680/4690", en la página 173.        |

*Tabla 4. Método 1. Pasos para instalar y duplicar el sistema operativo (continuación)*

| Paso | Descripción                                                                                                    | Dónde<br>realizar<br>el paso                                                       | Dónde encontrar instrucciones<br>e información                                                                                                    |
|------|----------------------------------------------------------------------------------------------------|------------------------------------------------------------------------------------|----------------------------------------------------------------------------------------------------|
| 8.   | Recupere los<br>siguientes datos del<br>sistema de prueba y<br>utilícelos para<br>posteriores<br>transmisiones al<br>controlador de tienda:<br>· El código del<br>programa de<br>aplicación<br>Los datos de<br>configuración del<br>sistema operativo<br>• Los datos de<br>personalización de<br>la aplicación<br>• Cualquier otro<br>programa de<br>aplicación del<br>usuario | Ubicación del procesadorIBM Advanced Data                                          | Communications for Stores: Program<br>Reference and Operations Guide;<br>IBM Distributed Systems Executive:<br>Operation; IBM 4690 OS:<br>Programming Guide y la guía de<br>programación del programa de<br>aplicación. |
| 9.   | Transmita al<br>controlador de tienda<br>el código del<br>programa de<br>aplicación, los datos<br>de configuración del<br>sistema operativo, los<br>datos de<br>personalización de la<br>aplicación y cualquier<br>otro programa de<br>aplicación del<br>usuario. Aplique el<br>mantenimiento de<br>software.                                                                  | Ubicación del procesadorIBM Advanced Data<br>principal y<br>Ubicación de la tienda | Communications for Stores: Program<br>Reference and Operations Guide;<br>IBM Distributed Systems Executive:<br>Operation y IBM 4690 OS:<br>Programming Guide.                                                           |
| 10.  | Pruebe el sistema de<br>comercio utilizando el<br>plan de prueba.                                                                                                    | Ubicación de la tienda                                                             | "Actividad 14. Desarrollar planes<br>de prueba y mantenimiento" en<br>la página 17.                                                                                                    |
| 11.  | (Opcional) Copie el<br>sistema del disco fijo<br>en disquetes para<br>tener una copia de<br>seguridad.                                                                                                    | Ubicación de la tienda                                                             | IBM 4690 OS: Guía del usuario                                                                                                    |

*Tabla 4. Método 1. Pasos para instalar y duplicar el sistema operativo (continuación)*

## <span id="page-192-0"></span>**Método 2. Transmitir parcialmente el software del sistema desde un procesador principal**

De forma similar al Método 1, el Método 2 le permite crear software en un sistema de prueba y, a continuación, transmitir el sistema de prueba de un procesador de sistema principal a otros controladores de tienda. La diferencia entre los dos métodos consiste en la cantidad de datos que se transmiten.

**Nota:** en sistemas con varios controladores de tienda, se supone que el enlace del sistema principal se conectará al controlador de tienda maestro.

Si piensa utilizar un procesador principal para transmitir el sistema de prueba, configure las comunicaciones del procesador principal en el controlador de tienda de cada ubicación de tienda. Esta conexión permite al controlador de tienda recibir la transmisión del software del sistema de prueba.

Para ahorrar tiempo de transmisión, el Método 2 le permite transmitir a otros controladores de tienda los datos de configuración del sistema operativo, los datos de personalización de la aplicación y cualquier otro programa de aplicación del usuario. (Cargue el sistema operativo y un programa de aplicación IBM 4680 o 4690 en la ubicación de la tienda.)

La tabla siguiente define los pasos para instalar y duplicar el Sistema de Comercio 4690. Si el sistema de comercio utiliza varios controladores de tienda, lleve a cabo los pasos 1 a 13 en cada controlador de tienda maestro y los pasos 1 a 6 en cada controlador de tienda subordinado. Si el sistema de comercio no utiliza varios controladores de tienda, omita el paso 4.

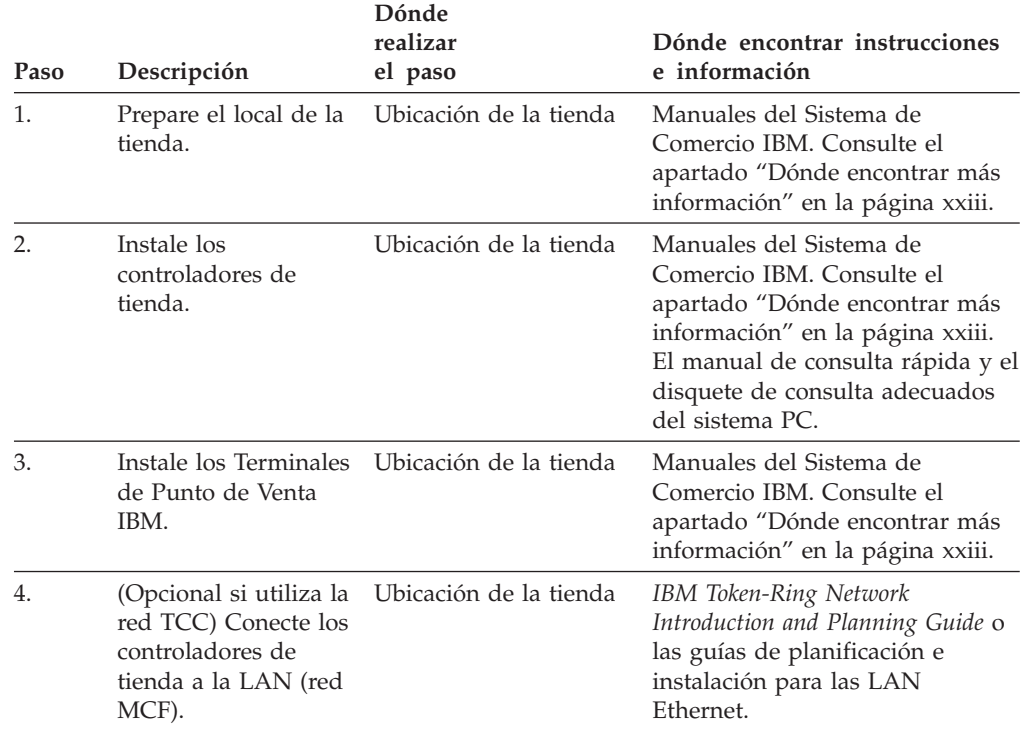

#### *Tabla 5. Método 2. Pasos para instalar y duplicar el sistema operativo*

| Paso | Descripción                                                                                                    | Dónde<br>realizar<br>el paso              | Dónde encontrar instrucciones<br>e información                                                                                                    |
|------|----------------------------------------------------------------------------------------------------|-------------------------------------------|----------------------------------------------------------------------------------------------------|
| 5.   | En cada controlador<br>de tienda, instale<br>desde disquetes el<br>sistema operativo y<br>(opcional) las<br>aplicaciones<br>suministradas por el<br>usuario y sus<br>archivos de datos.                                                                                                    | Ubicación de la tienda                    | Capítulo 7, "Instalación del<br>software del sistema y migración<br>del software del sistema<br>4680/4690", en la página 173.                                                                                           |
| 6.   | Configure los<br>dispositivos para<br>todos los<br>controladores del<br>controlador de tienda<br>maestro. Si es un<br>sistema de<br>controlador único,<br>configure los<br>dispositivos para este<br>controlador. Si es un<br>sistema MCF, ejecute<br>también el disquete<br>de dispositivos o la<br>opción Features<br>(dispositivos) del<br>CD-ROM en los<br>demás controladores<br>para activar la MCF. | Ubicación de la tienda                    | Capítulo 7, "Instalación del<br>software del sistema y migración<br>del software del sistema<br>4680/4690", en la página 173.                                                                                           |
| 7.   | Configure el sistema<br>operativo (sólo<br>comunicaciones).                                                                                                    | Ubicación de la tienda                    | Capítulo 7, "Instalación del<br>software del sistema y migración<br>del software del sistema<br>4680/4690", en la página 173.                                                                                           |
| 8.   | Instale el programa<br>de aplicación IBM<br>4680 o 4690                                                                                                    | Ubicación de la tienda                    | Guía de planificación e<br>instalación del programa de<br>aplicación IBM 4680 o 4690.                                                                                                    |
| 9.   | Recupere los<br>siguientes datos del<br>sistema de prueba y<br>utilícelos para<br>posteriores<br>transmisiones al<br>controlador de tienda:<br>• Los datos de<br>configuración del<br>sistema operativo<br>• Los datos de<br>personalización de<br>la aplicación<br>• Cualquier otro<br>programa de<br>aplicación del<br>usuario                                                                           | Ubicación del procesadorIBM Advanced Data | Communications for Stores: Program<br>Reference and Operations Guide;<br>IBM Distributed Systems Executive:<br>Operation; IBM 4690 OS:<br>Programming Guide y la guía de<br>programación del programa de<br>aplicación. |

*Tabla 5. Método 2. Pasos para instalar y duplicar el sistema operativo (continuación)*

| Paso | Descripción                                                                                                    | Dónde<br>realizar<br>el paso                                                       | Dónde encontrar instrucciones<br>e información                                                                             |
|------|----------------------------------------------------------------------------------------------------|------------------------------------------------------------------------------------|----------------------------------------------------------------------------------------------------|
| 10.  | Transmita al<br>controlador de tienda<br>los datos de<br>configuración del<br>sistema operativo, los<br>datos de<br>personalización de la<br>aplicación y cualquier<br>otro programa de<br>aplicación del<br>usuario. | Ubicación del procesadorIBM Advanced Data<br>principal y<br>Ubicación de la tienda | Communications for Stores: Program<br>Reference and Operations Guide o<br>IBM Distributed Systems Executive:<br>Operation. |
| 11.  | Aplique el<br>mantenimiento de<br>software.                                                                                                    |                                                                                    | Ubicación del procesadorIBM 4690 OS: Guía del usuario.                                                                     |
| 12.  | Pruebe el sistema de<br>comercio utilizando el<br>plan de prueba.                                                                                                    | Ubicación de la tienda                                                             | "Actividad 14. Desarrollar planes<br>de prueba y mantenimiento" en<br>la página 17.                                        |
| 13.  | (Opcional) Copie el<br>sistema del disco fijo<br>en disquetes para<br>tener una copia de<br>seguridad.                                                                                                    | Ubicación de la tienda                                                             | IBM 4690 OS: Guía del usuario.                                                                                             |

*Tabla 5. Método 2. Pasos para instalar y duplicar el sistema operativo (continuación)*

## <span id="page-195-0"></span>**Método 3.Copiar en disquetes los archivos del sistema y los archivos de datos**

Este método le permite instalar sistemas de comercio instalando primero el software en un sistema de prueba. A continuación, copie en disquetes los datos de configuración del sistema operativo, los datos de personalización de la aplicación, las rutinas de salida de usuario y cualquier otro programa de aplicación de usuario. Asegúrese de que la copia se haga en un tipo de disquete compatible con el controlador de tienda instalado en la ubicación de la tienda. A continuación, envíe los disquetes a cada una de las ubicaciones de la tienda.

La tabla siguiente define los pasos para instalar y duplicar el Sistema de Comercio 4690. Si el sistema de comercio utiliza varios controladores de tienda, realice los pasos 1 al 10 en cada controlador de tienda maestro y los pasos 1 al 7 en cada controlador de tienda subordinado. Si el sistema de comercio no utiliza varios controladores de tienda, omita el paso 4.

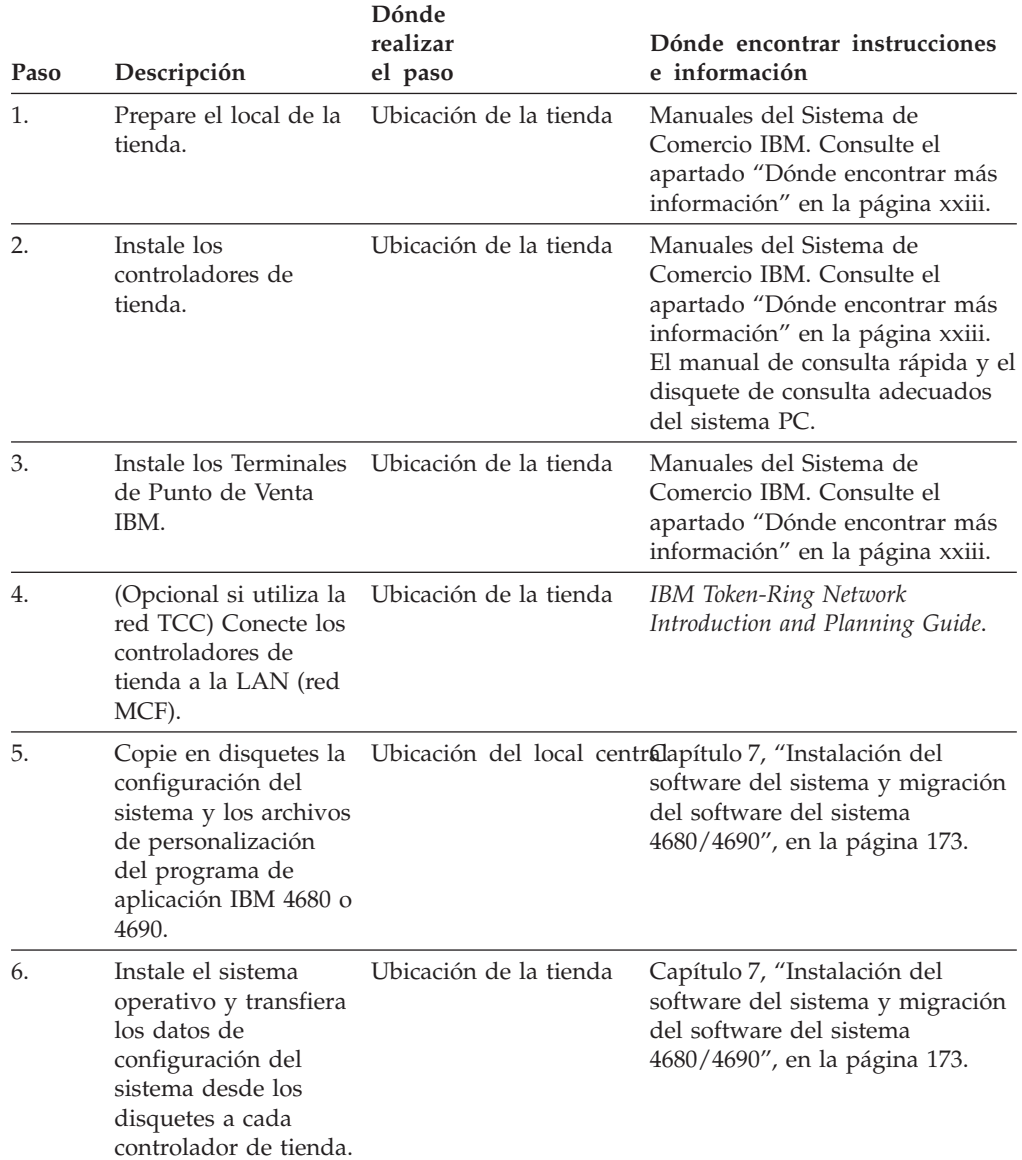

#### *Tabla 6. Método 3. Pasos para instalar y duplicar el sistema operativo*

| Paso | Descripción                                                                                                    | Dónde<br>realizar<br>el paso | Dónde encontrar instrucciones<br>e información                                                                                |
|------|----------------------------------------------------------------------------------------------------|------------------------------|----------------------------------------------------------------------------------------------------|
| 7.   | Configure los<br>dispositivos para<br>todos los<br>controladores del<br>controlador de tienda<br>maestro. Si es un<br>sistema de<br>controlador único,<br>configure los<br>dispositivos para este<br>controlador. Si es un<br>sistema MCF, ejecute<br>también el disquete<br>de dispositivos o la<br>opción Features<br>(dispositivos) del<br>CD-ROM en los<br>demás controladores<br>para activar la MCF. | Ubicación de la tienda       | Capítulo 7, "Instalación del<br>software del sistema y migración<br>del software del sistema<br>4680/4690", en la página 173. |
| 8.   | Instale el programa<br>de aplicación IBM<br>4680 y transfiera los<br>archivos de<br>personalización del<br>programa de<br>aplicación IBM 4680 o<br>4690 desde disquetes<br>a cada controlador de<br>tienda.                                                                                                    | Ubicación de la tienda       | Guía de planificación e<br>instalación del programa de<br>aplicación IBM 4680 o 4690 y<br>IBM 4690 OS: Guía del usuario.      |
| 9.   | Pruebe el sistema de<br>comercio utilizando el<br>plan de prueba.                                                                                                    | Ubicación de la tienda       | "Actividad 14. Desarrollar planes<br>de prueba y mantenimiento" en<br>la página 17.                                           |
| 10.  | (Opcional) Copie el<br>sistema del disco fijo<br>en disquetes para<br>tener una copia de<br>seguridad.                                                                                                    | Ubicación de la tienda       | IBM 4690 OS: Guía del usuario.                                                                                                |

*Tabla 6. Método 3. Pasos para instalar y duplicar el sistema operativo (continuación)*

# <span id="page-197-0"></span>**Método 4.Hacer una copia de seguridad del software del sistema en disquetes, discos ópticos o dispositivos de cinta continua y restaurarlo en el disco duro**

Este método le permite instalar sistemas de comercio instalando primero el software en un sistema de prueba. A continuación, copie el sistema de prueba en disquetes o en un dispositivo de cinta de modalidad continua para hacer una copia de seguridad. Envíe los disquetes o cintas a cada ubicación de tienda para restaurarlos en el disco duro de cada controlador de tienda.

La tabla siguiente define los pasos para instalar y duplicar el Sistema de Comercio 4690. Si el sistema de comercio no utiliza varios controladores de tienda, omita los pasos 4, 6 y 8.

| Paso             | Descripción                                                                                                    | Donae<br>realizar<br>el paso | Dónde encontrar instrucciones<br>e información                                                                                                    |
|------------------|----------------------------------------------------------------------------------------------------|------------------------------|----------------------------------------------------------------------------------------------------|
| 1.               | Prepare el local de la<br>tienda.                                                                                                    | Ubicación de la tienda       | Manuales del Sistema de<br>Comercio IBM. Consulte el<br>apartado "Dónde encontrar más<br>información" en la página xxiii.                                                                                                    |
| 2.               | Instale los<br>controladores de<br>tienda.                                                                                                    | Ubicación de la tienda       | Manuales del Sistema de<br>Comercio IBM. Consulte el<br>apartado "Dónde encontrar más<br>información" en la página xxiii.<br>Consulte el manual de consulta<br>rápida y el disquete de consulta<br>adecuados del sistema PC. |
| 3.               | Instale los Terminales<br>de Punto de Venta<br>IBM.                                                                                                    | Ubicación de la tienda       | Manuales del Sistema de<br>Comercio IBM. Consulte el<br>apartado "Dónde encontrar más<br>información" en la página xxiii.                                                                                                    |
| $\overline{4}$ . | (Opcional si utiliza la<br>red TCC) Conecte los<br>controladores de<br>tienda a la LAN (red<br>MCF).                                                                                                    | Ubicación de la tienda       | IBM Token-Ring Network<br>Introduction and Planning Guide o<br>las guías de planificación e<br>instalación para las LAN<br>Ethernet.                                                                                         |
| 5.               | Haga copia de<br>seguridad del<br>software del sistema<br>del disco fijo a varios<br>disquetes o a un<br>dispositivo de cinta<br>de modalidad<br>continua para su<br>distribución a cada<br>ubicación de tienda. |                              | Ubicación del local centraBM 4690 OS: Guía del usuario.                                                                                                    |

*Tabla 7. Método 4. Pasos para instalar y duplicar el sistema operativo* **Dónde**

| Paso | Descripción                                                                                                    | Dónde<br>realizar<br>el paso | Dónde encontrar instrucciones<br>e información          |
|------|----------------------------------------------------------------------------------------------------|------------------------------|---------------------------------------------------------|
| 6.   | (Opcional) Si el<br>sistema de comercio<br>utiliza varios<br>controladores de<br>tienda, necesitará<br>hacer copia de<br>seguridad de cada<br>tipo exclusivo de<br>controlador de tienda.<br>Estos tipos son:<br>• Controlador de<br>tienda<br>maestro/controlador<br>de tienda maestro<br>alternativo<br>• Servidor de<br>archivos/servidor<br>de archivos<br>alternativo<br>• Controladores de<br>tienda<br>subordinados |                              | Ubicación del local centraBM 4690 OS: Guía del usuario. |
| 7.   | Ejecute CPREP para<br>preparar el disco C:<br>para RESTAURAR (o<br>DPREP para preparar<br>el disco D:). CPREP y<br>DPREP se encuentran<br>en los Disquetes<br>Suplementarios o en<br>la opción<br>Suplementario del<br>CD-ROM.                                                                                                    | Ubicación de la tienda       | IBM 4690 OS: Guía del usuario.                          |
| 8.   | Restaure el software<br>del sistema desde<br>disquetes o desde el<br>dispositivo de cinta<br>de modalidad<br>continua al disco fijo<br>de cada controlador<br>de tienda de todas las<br>ubicaciones de tienda.<br>Conserve los<br>disquetes o la cinta<br>del sistema como<br>copia de seguridad.                                                                                                    | Ubicación de la tienda       | IBM 4690 OS: Guía del usuario.                          |

*Tabla 7. Método 4. Pasos para instalar y duplicar el sistema operativo (continuación)*

| Paso | Descripción                                                                                                    | Dónde<br>realizar<br>el paso | Dónde encontrar instrucciones<br>e información                                      |
|------|----------------------------------------------------------------------------------------------------|------------------------------|-------------------------------------------------------------------------------------|
| 9.   | (Opcional) Si el<br>sistema de comercio<br>utiliza varios<br>controladores de<br>tienda, debe restaurar<br>cada tipo exclusivo<br>de controlador de<br>tienda. | Ubicación de la tienda       | IBM 4690 OS: Guía del usuario.                                                      |
| 10.  | Pruebe el sistema de<br>comercio utilizando el<br>plan de prueba.                                                                                              | - Ubicación de la tienda     | "Actividad 14. Desarrollar planes<br>de prueba y mantenimiento" en<br>la página 17. |

*Tabla 7. Método 4. Pasos para instalar y duplicar el sistema operativo (continuación)*

# <span id="page-200-0"></span>**Método 5. Cargar el disco duro en el local central y enviar el controlador de tienda a las tiendas**

Este método le permite instalar sistemas de comercio instalando primero el software en un sistema de prueba y, a continuación, copiando el sistema de prueba en disquetes para hacer una copia de seguridad. Puede utilizar los disquetes para restaurar el sistema de prueba en el disco duro de cualquier controlador de tienda. Entregue cada controlador de tienda en la ubicación de tienda cuando tenga listo el sistema para realizar la instalación. Los procesos de copia de seguridad y de restauración se llevan a cabo utilizando los Disquetes Suplementarios del sistema operativo o la opción Suplementario del CD-ROM.

La tabla siguiente define los pasos para instalar y duplicar el Sistema de Comercio 4690. Si el sistema de comercio no utiliza varios controladores de tienda, omita los pasos 5 y 8.

| Paso | Descripción                                                                                                    | Dónde<br>realizar<br>el paso | Dónde encontrar instrucciones<br>e información                                                                                                    |
|------|----------------------------------------------------------------------------------------------------|------------------------------|----------------------------------------------------------------------------------------------------|
| 1.   | Prepare el local de la<br>tienda.                                                                                                    | Ubicación de la tienda       | Manuales del Sistema de<br>Comercio IBM. Consulte el<br>apartado "Dónde encontrar más<br>información" en la página xxiii.                                                                                                    |
| 2.   | Instale los<br>controladores de<br>tienda que deben<br>enviarse a la tienda.                                                                                                    |                              | Ubicación del local centrallanuales del Sistema de<br>Comercio IBM. Consulte el<br>apartado "Dónde encontrar más<br>información" en la página xxiii.<br>Consulte el manual de consulta<br>rápida y el disquete de consulta<br>adecuados del sistema PC. |
| 3.   | Haga copia de<br>seguridad del sistema<br>del disco fijo en<br>disquetes.                                                                                                    |                              | Ubicación del local centraBM 4690 OS: Guía del usuario                                                                                                    |
| 4.   | Restaure el sistema<br>operativo IBM, el<br>programa de<br>aplicación IBM 4680 o<br>4690 y cualquier otro<br>programa de<br>aplicación del usuario<br>en el controlador de<br>tienda a partir de la<br>copia de seguridad. |                              | Ubicación del local centraBM 4690 OS: Guía del usuario                                                                                                    |

*Tabla 8. Método 5. Pasos para Instalar y reproducir el Sistema de Comercio IBM 4680*

| Paso | Descripción                                                                                                    | Dónde<br>realizar<br>el paso | Dónde encontrar instrucciones<br>e información                                                                                                    |
|------|----------------------------------------------------------------------------------------------------|------------------------------|----------------------------------------------------------------------------------------------------|
| 5.   | (Opcional) Si el<br>sistema de comercio<br>utiliza varios<br>controladores de<br>tienda, debe restaurar<br>cada tipo exclusivo<br>de controlador de<br>tienda. Estos tipos<br>son:<br>• Controlador de<br>tienda<br>maestro/controlador<br>de tienda maestro<br>alternativo<br>• Servidor de<br>archivos/servidor<br>de archivos<br>alternativo<br>• Controladores de<br>tienda<br>subordinados |                              | Ubicación del local centraBM 4690 OS: Guía del usuario                                                                                                    |
| 6.   | Instale los<br>controladores de<br>tienda.                                                                                                    | Ubicación de la tienda       | Manuales del Sistema de<br>Comercio IBM. Consulte el<br>apartado "Dónde encontrar más<br>información" en la página xxiii.<br>Consulte el manual de consulta<br>rápida y el disquete de consulta<br>adecuados del sistema PC. |
| 7.   | Instale los Terminales Ubicación de la tienda<br>de Punto de Venta<br>IBM.                                                                                                    |                              | Terminal de Punto de Venta IBM<br>4683: Guía de Instalación o<br>Terminales de Punto de Venta IBM<br>4693: Guía de Configuración y<br>Operación                                                                              |
| 8.   | (Opcional) Conecte<br>los controladores de<br>tienda a la LAN (red<br>MCF).                                                                                                    | Ubicación de la tienda       | IBM Token-Ring Network<br>Introduction and Planning Guide o<br>las guías de planificación e<br>instalación para las LAN<br>Ethernet.                                                                                         |
| 9.   | Pruebe el sistema de<br>comercio utilizando el<br>plan de prueba.                                                                                                    | Ubicación de la tienda       | "Actividad 14. Desarrollar planes<br>de prueba y mantenimiento" en<br>la página 17.                                                                                                    |
| 10.  | (Opcional) Copie el<br>sistema del disco fijo<br>en disquetes para<br>tener una copia de<br>seguridad.                                                                                                    | Ubicación de la tienda       | IBM 4690 OS: Guía del usuario                                                                                                    |

*Tabla 8. Método 5. Pasos para Instalar y reproducir el Sistema de Comercio IBM 4680 (continuación)*

# <span id="page-202-0"></span>**Capítulo 7. Instalación del software del sistema y migración del software del sistema 4680/4690**

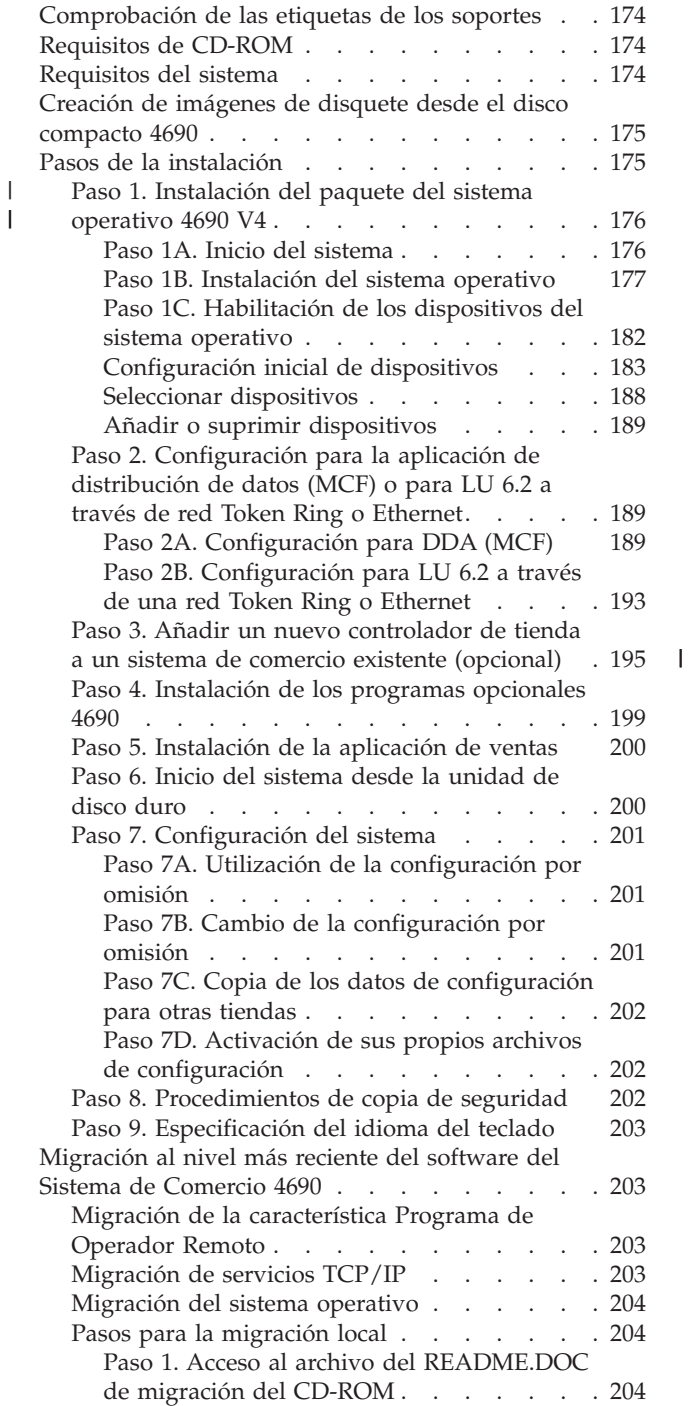

 $\vert$ 

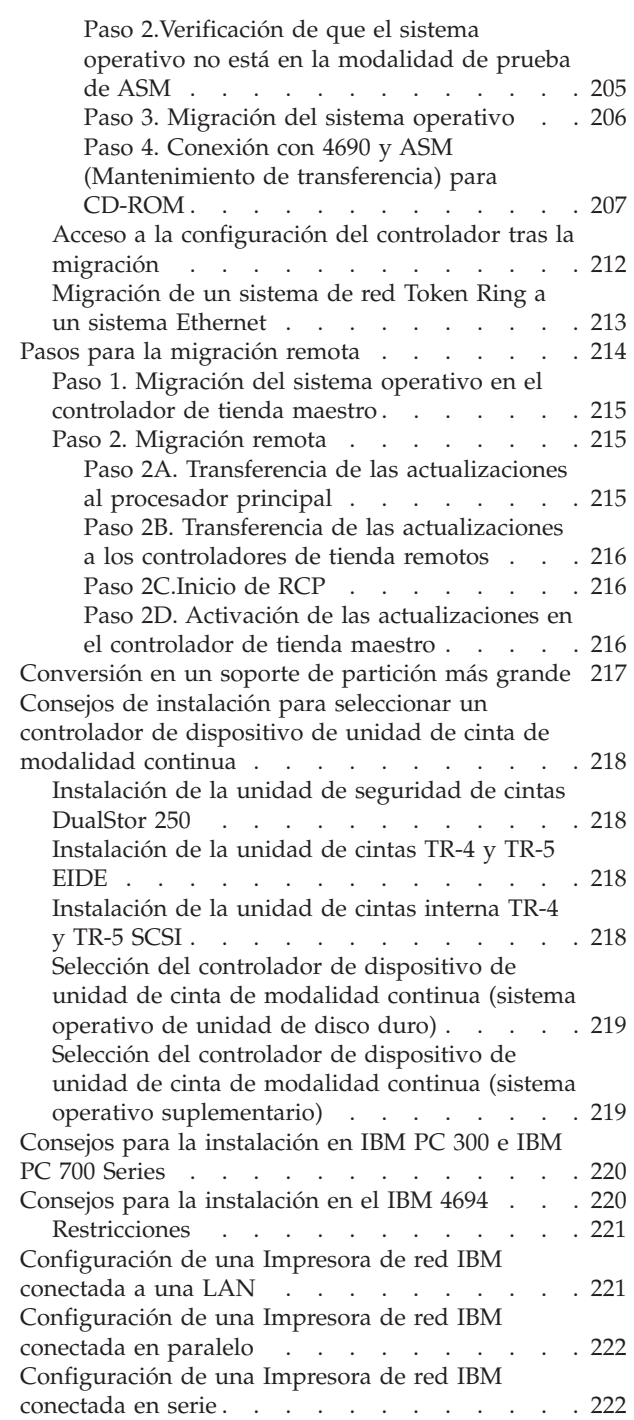

Este capítulo contiene procedimientos paso a paso para instalar los componentes de software que constituyen el sistema de software y para hacer una migración al nivel más reciente del software del sistema.

<span id="page-203-0"></span>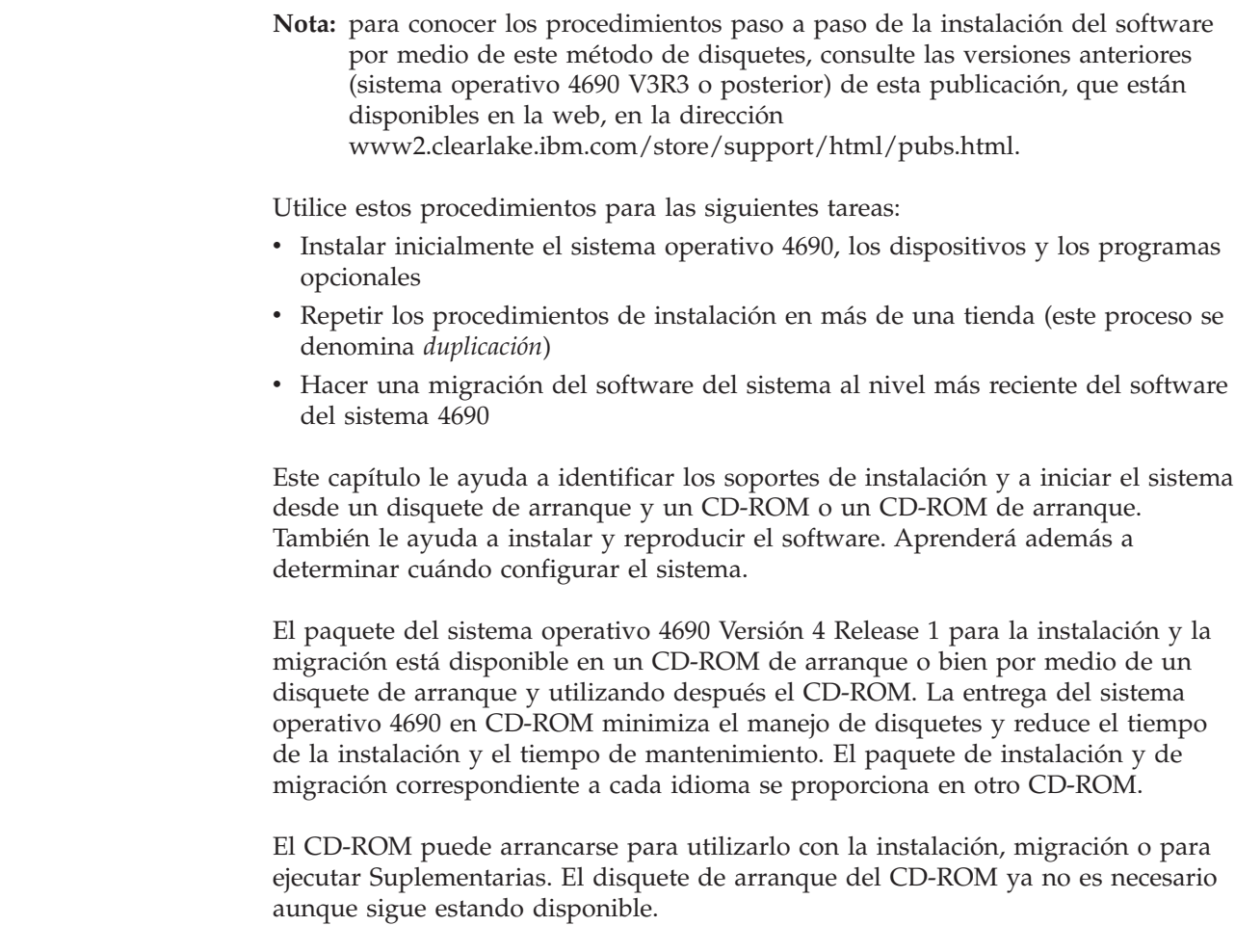

## **Comprobación de las etiquetas de los soportes**

Si está utilizando el sistema operativo 4690 Versión 4 Release 1 con el método de CD-ROM, la etiqueta del CD-ROM es:

IBM 4690 Operating System Version 4 Vol 01 of 01

Si está utilizando el sistema operativo 4690 Versión 3 Release 2 o posterior y el método de disquete de arranque con CD-ROM, la etiqueta del disquete de arranque de CD-ROM es:

IBM 4690 Operating System Version 4 Base Boot Diskette Vol 01 of 01

## **Requisitos de CD-ROM**

| | |  $\begin{array}{c} \hline \end{array}$ | |

| | | |

| | | | |

 $\overline{1}$ 

Sólo se da soporte a una unidad de CD-ROM, que debe cumplir la especificación IDE.

## **Requisitos del sistema**

El requisito mínimo para el controlador es un procesador de P100 MHz con 16 MB de RAM y, como mínimo, 500 MB de espacio en la unidad de disco duro.

#### **Notas:**

- 1. El soporte de controladores Java 2 está limitado a los modelos SurePOS 700 y 4694 soportados y a los servidores con un procesador P300 o más rápido.
- 2. DBCS necesita 4 MB adicionales de RAM para un mínimo de 20 MB de RAM.

### <span id="page-204-0"></span>**Creación de imágenes de disquete desde el disco compacto 4690**

Sólo necesita crear imágenes de disquete si se da alguna de las condiciones siguientes:

- v Necesita un disquete de arranque del CD.
- v El disquete de arranque del CD se ha dañado o se ha perdido.
- v Necesita ejecutar las características de 4690 en un controlador que no dispone de unidad de CD-ROM.
- v Necesita instalar los programas opcionales de 4690 en un controlador que no dispone de unidad de CD-ROM.
- v Necesita ejecutar los suplementos de 4690 en un controlador que no dispone de unidad de CD-ROM.

En el disco compacto hay ocho imágenes de disquete. Son las siguientes:

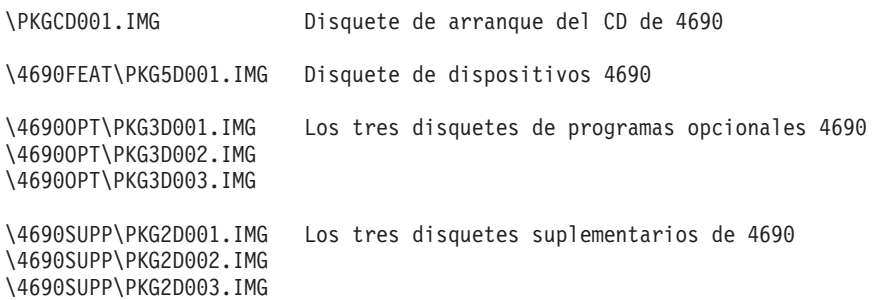

En los sistemas Windows y OS/2, puede crear disquetes a partir de cualquiera de estos archivos IMG mediante LOADDSKF.EXE, que se encuentra en el directorio raíz del CD-ROM. Éste es un ejemplo de cómo se utiliza este programa: LOADDSKF \4690FEAT\PKG5D001.IMG A:

## **Pasos de la instalación**

| | | |

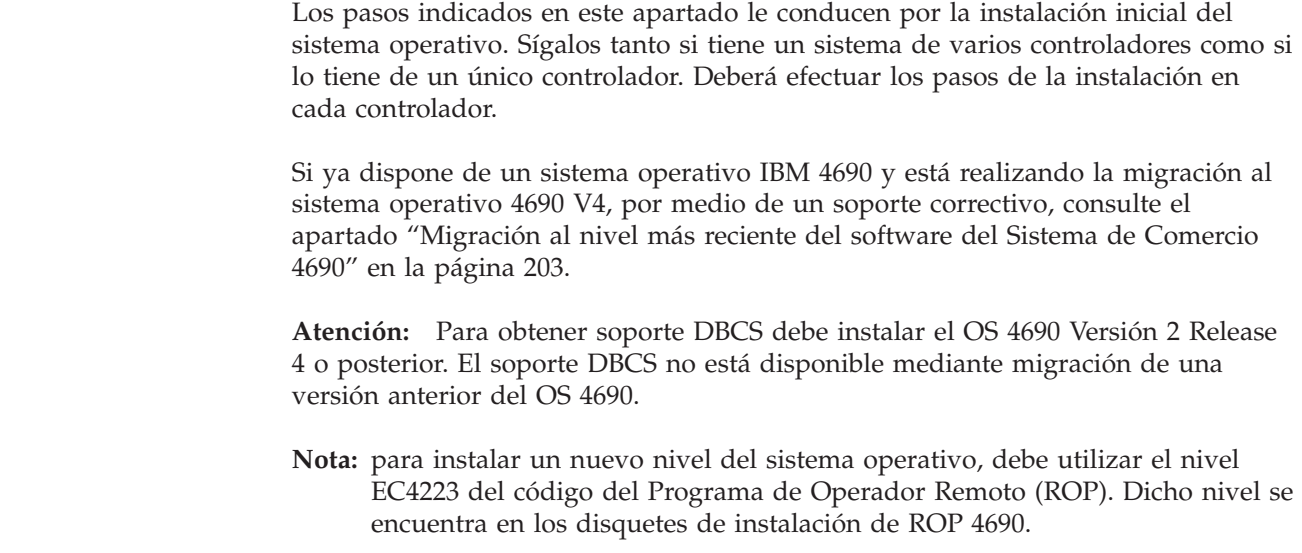

## **Paso 1. Instalación del paquete del sistema operativo 4690 V4**

En este apartado se explica cómo iniciar el sistema por medio del método de CD-ROM de arranque o bien utilizando el método de disquete de arranque y CD-ROM, cómo preparar y formatear la unidad de disco duro y cómo transferir los archivos del sistema operativo del soporte a la unidad de disco duro.

#### **Notas:**

<span id="page-205-0"></span>|

| | | | | |

- 1. Durante el procedimiento de instalación, deberá utilizar el teclado numérico de su teclado para entrar las respuestas.
- 2. Pulse **Intro** cuando desee continuar un procedimiento y la tecla **Esc** cuando desee salir de un procedimiento.

### **Paso 1A. Inicio del sistema**

Antes de seguir con el procedimiento de instalación, lea o imprima el archivo README.DOC indicado en el apartado "Paso 1B. [Instalación](#page-206-0) del sistema [operativo"](#page-206-0) en la página 177. Este archivo README.DOC contiene información importante sobre el sistema. Para empezar el procedimiento:

- 1. Apague el controlador de tienda.
- 2. Si utiliza el disquete de arranque del CD-ROM:
	- a. Compruebe la etiqueta del disquete de arranque del CD-ROM. Inserte el disquete de arranque del CD-ROM en la unidad A del controlador de tienda.
- 3. Si utiliza el CD-ROM de arranque:
	- a. Inserte el CD-ROM en la unidad de CD-ROM.
- 4. Encienda los dispositivos del controlador de tienda (por ejemplo, la impresora o la pantalla).
- 5. Encienda el controlador de tienda.

Se encenderá el indicador de unidad en uso de la unidad A.

**Nota:** al llegar a este punto y a otros puntos del proceso de instalación, la pantalla puede visualizar mensajes que no son de error que no se indican aquí. Estos mensajes no requieren ninguna acción del usuario y desaparecerán de la pantalla en el siguiente paso de la instalación. Durante el funcionamiento normal, cuando sea necesario dar una respuesta, el sistema se lo indicará.

Para obtener información acerca de los mensajes de error que necesitan que se realice una acción, consulte la publicación *IBM 4690 OS: Guía de mensajes*.

Aparecerá en la pantalla la versión 4690.

6. Si está utilizando el disquete de arranque del CD-ROM, cuando en el controlador de tienda aparezca la información que se indica a continuación, inserte el CD-ROM y pulse **INTRO**:

```
Inserte disco compacto con la etiqueta
Sistema Operativo 4690
y luego pulse la tecla INTRO.
```
- 7. Cuando en el controlador de tienda aparezca la información que se indica a continuación, especifique **2** y pulse **INTRO**:
	- Seleccione la opción de arranque tecleando el número en
	- el área de teclado

```
y pulsando la tecla INTRO:
```
- 1 4690 Supplemental OS
- 2 Install 4690 OS V4R1
- 3 Copy files for Migration to 4690 OS V4R1
- 8. Vaya al "Paso 1B. [Instalación](#page-206-0) del sistema operativo" en la página 177.

### <span id="page-206-0"></span>**Paso 1B. Instalación del sistema operativo**

En este apartado se muestra cómo configurar la unidad de disco duro y cómo transferir a ésta el sistema operativo. Para elegir los procedimientos, seleccione las opciones en el menú OPCIONES DE INSTALACIÓN. Consulte el siguiente diagrama de consulta rápida.

*Tabla 9. Diagrama de consulta de las opciones de instalación*

|          | rabia or Biagrama do conodita do ido opoionoo do motaldioni                                                                                                    |
|----------|----------------------------------------------------------------------------------------------------|
| Opción   | <b>Proceso</b>                                                                                                    |
| $\Omega$ | Archivo de información README.DOC (En el apartado "Opción 0 - Archivo<br>README.DOC" encontrará más información.)                                                                                                    |
| -1       | Instalación inicial de una nueva tienda. (En el apartado "Opción 1 -<br>Instalación inicial del sistema operativo" encontrará más información.)                                                                                            |
| 2        | Duplicación de archivos de configuración en sistemas de comercio<br>subsiguientes. (En el apartado "Opción 2 - Instalación de archivos de<br>configuración proporcionados por el usuario" en la página 181 encontrará<br>más información.) |
| 9        | Corrección de errores y salida del proceso de instalación. (En el apartado<br>"Opción 9 - Salir del proceso de instalación" en la página 182 encontrará más<br>información.)                                                               |

**Opción 0 - Archivo README.DOC:** El archivo README.DOC contiene información importante sobre el sistema que puede que no encuentre en ningún otro lugar. Para acceder al archivo README.DOC, escriba **0** y pulse **Intro**.

El sistema visualizará un menú en el que podrá seleccionar imprimir o visualizar el archivo README.DOC. IBM recomienda imprimir el README.DOC.

Después de acceder al archivo README.DOC, el sistema volverá al menú OPCIONES DE INSTALACIÓN para que pueda seleccionar otra opción.

**Opción 1 - Instalación inicial del sistema operativo:** antes de instalar el software, debe preparar el disco para que pueda aceptar datos. Para ello, deberá particionar y formatear la unidad de disco duro. La partición es el área del disco para el sistema operativo, los archivos de aplicación y los archivos de datos.

Este procedimiento le permite crear la partición, formatearla y transferir los archivos del sistema desde el disquete hasta la partición de la unidad de disco duro.

1. Para seleccionar la Opción 1, escriba **1** en el teclado numérico y pulse **Intro**.

Se visualizará un panel indicando que va a realizarse la partición y el formateo. Este panel es un paso protector en el proceso de formateo ya que le solicita que pulse **Intro** de nuevo para indicar que desea continuar con la acción de dar formato. El sistema le solicita dos veces si desea formatear para evitar que formatee y particione accidentalmente el disco.

Si no desea continuar, pulse **Esc**. Después de pulsar **Esc**, aparecerá un mensaje indicándole que debe formatear la unidad de disco duro para instalar el sistema operativo. Pulse **Intro** para volver al menú OPCIONES DE INSTALACIÓN.

**Atención:** asegúrese de que el disco que desea formatear no contenga ningún dato que quiera conservar. La acción de dar formato a un disco destruye todos los datos contenidos en él. Si desea conservar algún dato, deberá copiarlo o hacer una copia de seguridad en un disquete.

2. Se visualizará este mensaje:

<span id="page-207-0"></span>| | | | | | | | | | | | | | | | | | | |

| | | | | | | | | | | | | | |

 $\overline{1}$ 

Si la unidad tiene más de 4 GB puede elegir formatear la partición para todo el tamaño de la unidad hasta un máximo de 250 GB.

Para continuar, seleccione una opción de la lista siguiente tecleando el número en el área de teclado y pulsando la tecla INTRO o la tecla ESC para salir de este procedimiento.

> 1 - Una sola partición de 4 GB 2 - Una partición grande con el tamaño de la unidad o 250 GB si la unidad tiene más de 250 GB

3. Si desea continuar, escriba la opción que desea seleccionar (1 ó 2) y pulse **Intro**. Se visualizará un mensaje indicándole que la unidad se está formateando.

La duración de este procedimiento depende del tamaño del disco. Después de haber particionado y formateado el disco, aparecerá este mensaje:

Transfiriendo la parte de IPL del sistema al disco fijo C:. Creando estructura de subdirectorios.

4. Cuando este proceso finalice, se le solicitará que especifique el idioma nacional utilizado en los teclados PS/2 conectados al terminal, al controlador o al controlador/terminal. La pantalla visualizará una lista de números e idiomas. Escriba el número en el teclado numérico y pulse **Intro**.

#### **Notas:**

- a. asegúrese de entrar el número que represente el idioma correcto. Si entra un número incorrecto y necesita cambiarlo, reinicie el proceso de instalación o utilice los disquetes suplementarios o la opción Suplementario del CD-ROM para corregir el error. Si decide utilizar los disquetes suplementarios o la opción Suplementario del CD-ROM para hacer el cambio, deberá continuar instalando el sistema operativo antes de efectuar el cambio. Consulte la publicación *IBM 4690 OS Versión 4: Guía del usuario* para obtener información acerca de la opción de los disquetes suplementarios o bien de la opción suplementaria por medio de CD-ROM.
- b. Este paso también selecciona el juego de caracteres de la modalidad de texto para cualquier pantalla de vídeo conectada con el controlador y para el controlador de una pantalla de vídeo conectada con el controlador/terminal. Para seleccionar el juego de caracteres de la modalidad de texto para cualquier pantalla de vídeo conectada con el terminal o el terminal de una pantalla de vídeo conectada con el controlador/terminal, debe especificar el idioma que utiliza cualquiera de los teclados conectados con el punto de venta, tal como se describe en el Paso [5.](#page-208-0)
- c. Este paso también selecciona el juego de caracteres gráficos de Java 1 para cualquier pantalla de vídeo conectada con el controlador o el controlador/terminal. Para seleccionar el juego de caracteres gráficos de Java 1 para cualquier pantalla de vídeo conectada con el terminal, debe especificar el idioma que utiliza cualquiera de los teclados conectados con el punto de venta, tal como se describe en el Paso [5.](#page-208-0)

Después de especificar el idioma para el teclado, empezará la transferencia de archivos. Una barra de estado indica el desarrollo de la instalación del 4690. Después de que haya aparecido el siguiente mensaje, vaya al Paso [5:](#page-208-0) Copiando archivos del sistema del volumen 01 ...

<span id="page-208-0"></span>5. El sistema le pedirá que indique el idioma nacional utilizado por los teclados conectados a los puntos de venta que haya en el terminal. La pantalla visualizará una lista de números e idiomas. Escriba el número en el teclado numérico y pulse **Intro**.

#### **Notas:**

| | | | | | | | | | | | | |

- a. asegúrese de entrar el número que represente el idioma correcto para los teclados que vaya a utilizar. Si entra un número incorrecto y necesita cambiarlo, reinicie el proceso de instalación o utilice los disquetes suplementarios o la opción Suplementario del CD-ROM para corregir el error. Si decide utilizar los disquetes suplementarios o la opción Suplementario del CD-ROM para hacer el cambio, deberá continuar instalando el sistema operativo antes de efectuar el cambio. Consulte la publicación *IBM 4690 OS Versión 4: Guía del usuario* para obtener información acerca de la utilización de los disquetes suplementarios o bien de la opción suplementaria por medio de CD-ROM.
- b. Este paso también selecciona el juego de caracteres de la modalidad de texto para cualquier pantalla de vídeo conectada con el terminal y para el terminal de una pantalla de vídeo conectada con el controlador/terminal. Para seleccionar el juego de caracteres de la modalidad de texto para cualquier pantalla de vídeo conectada con el controlador o para el controlador de una pantalla de vídeo conectada con el controlador/terminal, debe especificar el idioma que utiliza cualquiera de los teclados conectados a PS/2, tal como se describe en el Paso [4.](#page-207-0)
- c. Este paso también selecciona el juego de caracteres gráficos de Java 1 para cualquier pantalla de vídeo conectada con el terminal. Para seleccionar el juego de caracteres gráficos de Java 1 para cualquier pantalla de vídeo conectada con el controlador o el controlador/terminal, debe especificar el idioma que utiliza cualquiera de los teclados conectados con PS/2, tal como se describe en el Paso [4.](#page-207-0)
- 6. Se le indicará que especifique la tabla de conversión de sistema principal utilizada en el sistema principal. La pantalla visualizará una lista de números e idiomas. Escriba el número en el teclado numérico y pulse **Intro**.

La tabla de conversión seleccionada debe ser compatible con la tabla de conversión utilizada en el local (asociado) del sistema principal. Se le solicitará si desea utilizar la tabla internacional o la específica del país que ha seleccionado. Póngase en contacto con el local del sistema principal para determinar qué tabla de conversión seleccionar.

- **Nota:** asegúrese de entrar el número que represente la tabla de conversión correcta. Si entra un número incorrecto y necesita cambiarlo, reinicie el proceso de instalación o utilice los disquetes suplementarios o la opción Suplementario del CD-ROM para corregir el error. Si decide utilizar los disquetes suplementarios o la opción Suplementario del CD-ROM para hacer el cambio, deberá continuar instalando el sistema operativo antes de efectuar el cambio. Consulte la publicación *IBM 4690 OS: Guía del usuario* para obtener información acerca de la utilización de los disquetes suplementarios o de la opción suplementaria por medio de CD-ROM.
- 7. Escriba la selección y pulse **Intro**. Aparecerá el mensaje siguiente:

El sistema de comercio requiere un nombre de nodo exclusivo para cada controlador de tienda. El nombre de nodo está formado por dos caracteres alfabéticos comprendidos entre CC y ZZ

Escriba el nombre de nodo de 2 caracteres para este controlador

y pulse INTRO

Sólo pulse INTRO para utilizar el nombre de nodo por omisión o existente.

 $- 0 -$ 

8. El valor por omisión de un nuevo controlador de tienda es CC. Si está configurando un sistema de varios controladores, deberá asignar un ID exclusivo a cada controlador de tienda. Escriba el ID para el controlador de tienda. Pulse **Intro**.

Si el controlador de tienda que está instalando es un controlador/terminal 4694 o un SurePOS 700 Series (Modelos 72x, 74x, 75x o 78x), el sistema le pedirá que especifique un número de terminal. Este paso inicia un proceso que crea automáticamente información de configuración para que el terminal la cargue automáticamente al hacer IPL del sistema después de terminar la instalación.

Si el controlador/terminal va a utilizarse únicamente como controlador o como controlador/terminal combinado en una LAN (red MCF), entre **0**. Si el controlador/terminal no se va a utilizar en una LAN, puede entrar un número de terminal exclusivo. Los números válidos de terminal son los comprendidos entre 1 y 999. A continuación se le indicará que especifique si los dispositivos de E/S se comparten y el nombre de la aplicación de terminal. La aplicación de terminal debe instalarse después de instalar el sistema operativo.

**Nota:** en el controlador/terminal, al hacer IPL del sistema operativo al final de la instalación, la aplicación de terminal no estará instalada y se visualizará "W100 No se puede cargar el programa" en la pantalla del terminal.

Si el terminal no se ha cargado, la información de configuración no se ha creado automáticamente. Compruebe en el archivo de mensajes de instalación los problemas que se detectaron. Después, configure el terminal y vuelva a hacer IPL.

9. Si no dispone de una segunda unidad de disco duro, el sistema muestra un panel que indica que se ha completado la transferencia del sistema operativo a la unidad de disco duro. Pulse cualquier tecla para volver al menú OPCIONES DE INSTALACIÓN.

Si dispone de una segunda unidad de disco duro, aparecerá un mensaje indicándole lo siguiente:

Hay un disco fijo en la unidad 'D'. Si desea particionar y formatear ahora el disco fijo de la unidad 'D', pulse la tecla INTRO.  $-$  0 Pulse la tecla 'ESC' si NO desea particionar ni formatear el disco fijo de la unidad 'D'. v Si *no* desea formatear la segunda unidad de disco duro ahora, pulse **Esc**. El sistema mostrará un panel en el que se le indicará que se ha completado la transferencia del sistema operativo a la unidad de disco duro. **Nota:** si posteriormente decide preparar el segundo disco duro, puede hacerlo utilizando los disquetes suplementarios o la opción Suplementario del CD-ROM. Consulte la publicación *IBM 4690 OS: Guía del usuario* para obtener información acerca de la utilización de los disquetes suplementarios o del CD-ROM.

v Si *desea* formatear la segunda unidad de disco duro, pulse **Intro**. El procedimiento de partición y formato de la segunda unidad de disco duro es similar al procedimiento correspondiente a la primera unidad de disco duro.

- <span id="page-210-0"></span>10. El sistema visualizará un panel en el que se le indicará que ha transferido el sistema operativo a la unidad de disco duro. Extraiga el CD-ROM y el disquete de arranque, si es aplicable, y guárdelo en un lugar seguro.
- 11. Pulse cualquier tecla para volver al menú OPCIONES DE INSTALACIÓN. Si va a duplicar los archivos de configuración en otros sistemas de comercio, continúe en la "Opción 2 - Instalación de archivos de configuración proporcionados por el usuario".

**Nota:** no se guardan todos los archivos de configuración. Si ha terminado el proceso de instalación, vaya a la ["Opción](#page-211-0) 9 - Salir del proceso de [instalación"](#page-211-0) en la página 182.

**Opción 2 - Instalación de archivos de configuración proporcionados por el usuario:** Puede realizar este procedimiento tanto si tiene un sistema de varios controladores como si lo tiene de un único controlador. Si tiene un sistema de varios controladores que utiliza la Aplicación de Distribución de Datos, sólo deberá realizar este procedimiento en el controlador de tienda maestro. En el ["Paso](#page-231-0) 7C. Copia de los datos de [configuración](#page-231-0) para otras tiendas" en la página 202 encontrará más información sobre la duplicación de datos de configuración para otras tiendas. Esta opción sólo debe utilizarse para reproducir archivos de configuración en varias tiendas que tienen el mismo nivel del sistema operativo. No restaure archivos de configuración 4680 en un sistema 4690.

El disquete que utilice para este procedimiento deberá contener archivos de configuración que hayan sido duplicados para varias tiendas.

Utilizando este procedimiento, instalará estos archivos de configuración en el nuevo sistema operativo. Este procedimiento transfiere archivos desde el disquete hasta la unidad de disco duro.

- 1. Seleccione la Opción 2 en el menú OPCIONES DE INSTALACIÓN. Para seleccionar esta opción, escriba **2** y pulse **Intro**.
- 2. Inserte el disquete cuando se le solicite y aparecerá el mensaje: Copiando archivos inactivos de datos de configuración en el disco fijo Cuando todos los archivos se hayan copiado en el disco, aparecerá este mensaje:

La copia de los archivos inactivos de datos de configuración ha terminado

- 3. Pulse cualquier tecla para volver al menú OPCIONES DE INSTALACIÓN.
- 4. Escriba **9** para salir del proceso de instalación.
- 5. Extraiga el disquete de la unidad A.
- 6. Para activar los cambios de configuración proporcionados por el usuario, vuelva a arrancar el controlador pulsando **Control+Alt+Supr**.
- 7. Establezca la conexión con el controlador. En el menú principal, seleccione **4** (AYUDAS DE INSTALACIÓN Y ACTUALIZACIÓN).
- 8. Seleccione **1** (CAMBIAR DATOS DE CONFIGURACIÓN).
- 9. Seleccione **4** (ACTIVAR CONFIGURACIÓN).
- 10. A continuación, seleccione:
	- v **CONFIGURACIÓN DE TERMINAL** y active la configuración.
	- v **CONFIGURACIÓN DE CONTROLADOR** y active la configuración.
	- v **CONFIGURACIÓN DEL SISTEMA** y active la configuración.
- 11. Vuelva a realizar IPL del controlador. Para ello, pulse **Control+Alt+Supr** para activar todos los cambios.

<span id="page-211-0"></span>**Opción 9 - Salir del proceso de instalación:** cuando haya terminado de instalar el sistema operativo, seleccione la Opción 9 para salir de la instalación. Para seleccionar esta opción, escriba **9** en el teclado numérico y pulse **Intro**.

El sistema visualizará un panel que proporciona acceso al archivo de mensajes de instalación. Este archivo contiene un registro de las transacciones de la instalación y sirve como referencia. El texto del panel le indica cómo imprimir o visualizar este archivo.

**Nota:** deberá revisar este archivo por si hubiera algún mensaje de error. Si encuentra algún error, debe volver a realizar IPL del sistema desde el disquete de arranque o desde el CD-ROM de arranque. Este proceso se describe en el apartado "Opción 1 - [Instalación](#page-206-0) inicial del sistema operativo" en la [página](#page-206-0) 177.

### **Paso 1C. Habilitación de los dispositivos del sistema operativo**

El programa Instalación de Dispositivos está en el CD-ROM que se facilita al adquirir cualquiera de los dispositivos del sistema operativo. A partir de este CD-ROM se puede crear un disquete para el programa Instalación de Dispositivos, si es necesario. Para ejecutar el programa Instalación de Dispositivos, haga IPL del controlador y establezca la conexión.

**Establecer la conexión:** Para establecer la conexión:

- 1. Escriba su identificación (ID) de operador. Si está utilizando el identificador por omisión proporcionada con el sistema, escriba: 99999999
- 2. Pulse **Intro**.
- 3. Se le indicará que entre la contraseña:

Escriba su contraseña\_\_\_\_ Al finalizar, pulse INTRO.

- 4. Escriba la contraseña. Si está utilizando la contraseña por omisión proporcionada con el sistema, escriba: 99999999
- 5. Pulse **Intro**.

Si entra una contraseña incorrecta, el panel de conexión aparecerá de nuevo y le indicará que vuelva a entrar el ID de operador y la contraseña.

<span id="page-212-0"></span>Cuando haya entrado el ID de operador y la contraseña, aparecerá el MENÚ PRINCIPAL DEL SISTEMA:

```
MENÚ PRINCIPAL DEL SISTEMA
         Seleccione una de las opciones siguientes:
         1
         2
         3 Programas de Utilidad de Archivos
         4 Ayudas para la Instalación y Actualización
         5 Recogida de Datos para el Análisis de Problemas
         6 Informes de Análisis de Problemas
         7 Modalidad de Mandatos
        Teclee el número seleccionado y pulse INTRO _
F1AYUDA F2 F3 F4 F5 F6 F7 F8 F9DESCON
```
Cuando haya iniciado la sesión en el controlador de tienda donde tienen que instalarse los dispositivos, efectúe los siguientes pasos:

- 1. En el MENÚ PRINCIPAL DEL SISTEMA, escriba **7** (MODALIDAD DE MANDATOS) y pulse **Intro**.
- 2. Si está utilizando el Disquete de Dispositivos, cuando aparezca el indicador de mandatos, inserte el Disquete de Dispositivos en la unidad A, escriba **a:install** y pulse **Intro**.

Si está utilizando el CD-ROM, cuando aparezca el indicador de mandatos, inserte el CD-ROM en la unidad de CD-ROM. Escriba **P:4690feat/install** y pulse **Intro**.

### **Configuración inicial de dispositivos**

La primera vez que ejecute el programa Instalación de Dispositivos, aparecerá el siguiente panel indicándole que elija una selección que describa el controlador de tienda en el que está ejecutando el programa.

```
CONFIGURAR DISPOSITIVO PARA VARIOS CONTROLADORES
                          CONTROLADOR CC
         Seleccione el número que describe este controlador.
           1. El Dispositivo para Varios Controladores NO
              se ha adquirido para este controlador.
           2. El Dispositivo para Varios Controladores se
              ha adquirido para este controlador y este
              controlador ES el maestro.
           3. El Dispositivo para Varios Controladores se
              ha adquirido para este controlador y este
              controlador NO es el controlador maestro.
         Teclee el número de selección.
    Al finalizar, pulse INTRO.
F1AYUDA F2 F3SALIR F4 F5 F6 F7 F8 F9 F10
```
**Opción 1 - Único controlador de tienda:** si no ha adquirido el Dispositivo para Varios Controladores, ni desea configurar el sistema como sistema de varios controladores:

1. Escriba **1** y pulse **Intro** para configurar dispositivos para el sistema con un único controlador. Aparecerá el siguiente panel para que seleccione los dispositivos que desea habilitar. Si hay más dispositivos disponibles para su selección, se visualizará el indicador AvPág.

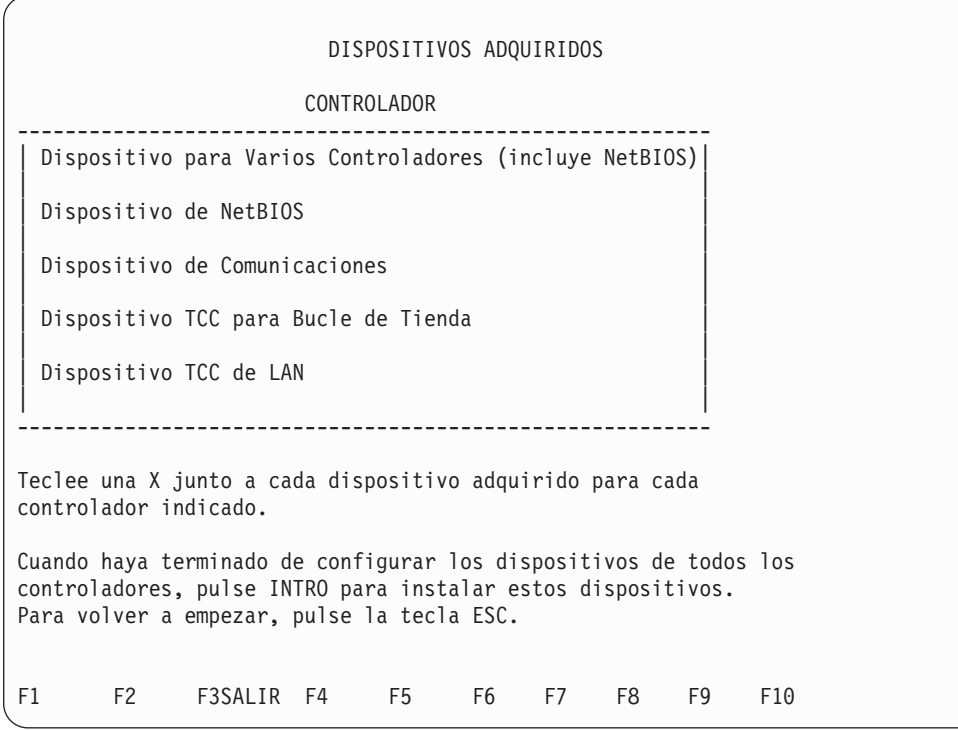

2. Escriba una **X** junto a cada dispositivo adquirido para el controlador y pulse **Intro** cuando haya terminado. Aparecerá el siguiente panel para que seleccione los dispositivos de terminal que desea habilitar. Si hay más dispositivos disponibles para su selección, se visualizará el indicador AvPág.

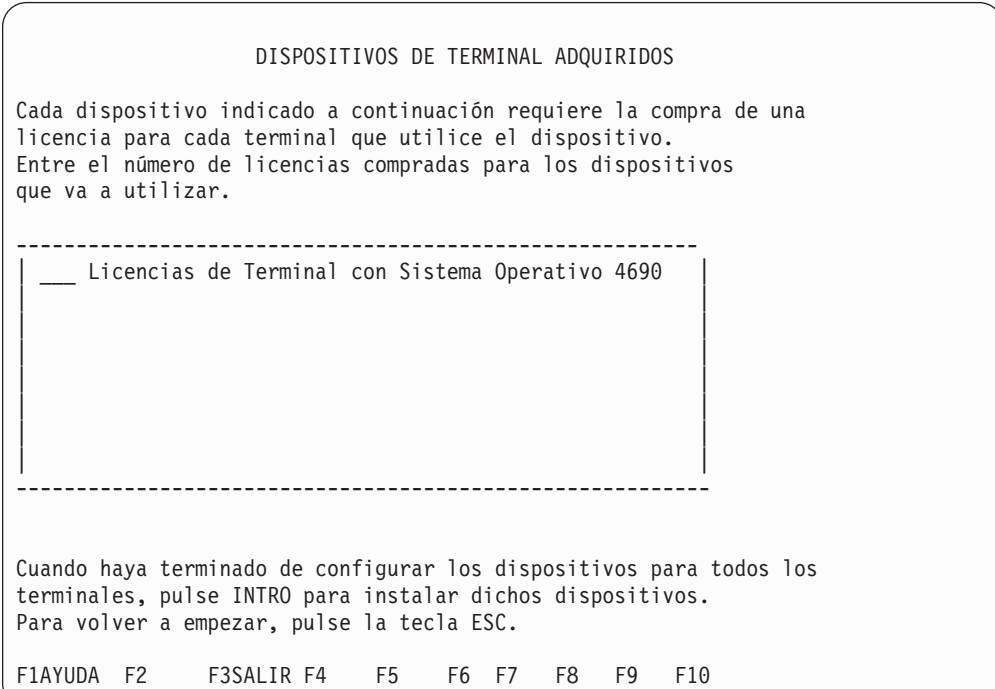

- 3. Escriba el número de licencias compradas junto a cada dispositivo de terminal que desee habilitar para el sistema y pulse **Intro**. Si hay más dispositivos disponibles para su selección, se visualizará el indicador AvPág.
- 4. Escriba **Exit** en la línea de mandatos.

**Opción 2 - Sistema de varios controladores - Controlador de tienda maestro:** esta opción le permite configurar dispositivos para todos los controladores del sistema de varios controladores de tienda.

Si desea configurar el sistema como sistema de varios controladores y el controlador de tienda en el que está ejecutando este programa es el maestro:

- 1. Escriba **2** y pulse **Intro**.
- 2. Aparecerá el siguiente panel pidiéndole que entre una lista de los controladores de tienda que van a formar parte del sistema de varios controladores.

```
SELECCIONAR CONTROLADORES
         Entre una lista de todos los ID de Controlador del sistema:
         Al finalizar, pulse INTRO para configurar los dispositivos
         de los controladores de la lista.
F1AYUDA F2 F3SALIR F4 F5 F6 F7 F8 F9 F10
```
Se visualizará primero el controlador de tienda en el que está ejecutando el programa de dispositivos porque será el controlador de tienda maestro.

3. Entre los ID de los demás controladores de tienda del sistema y pulse **Intro**. Aparecerá el siguiente panel para que seleccione los dispositivos que desea habilitar. Si hay más dispositivos disponibles para su selección, se visualizará el indicador AvPág.

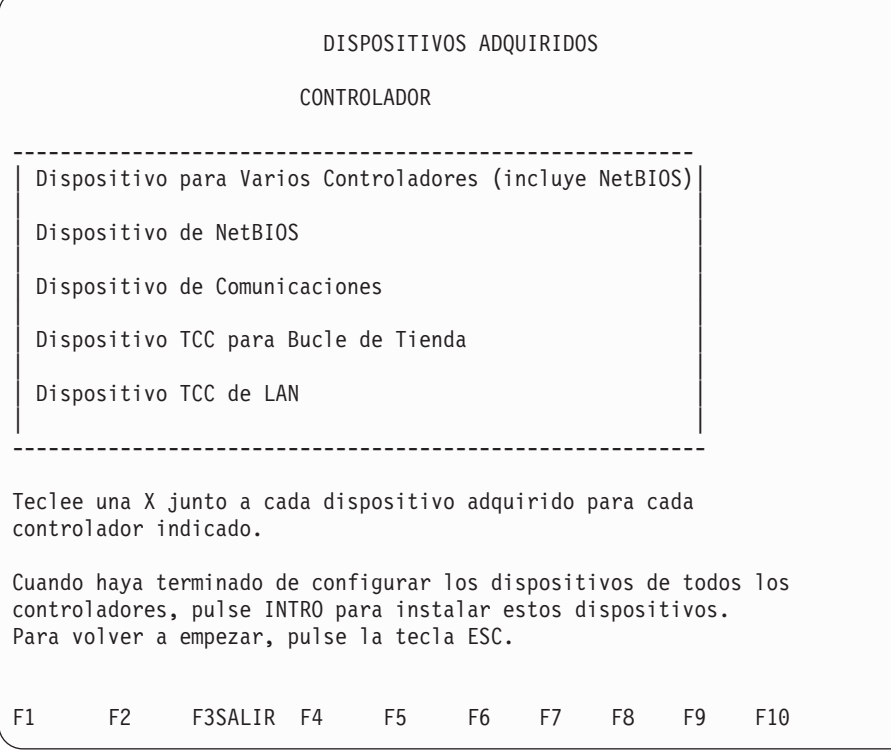
4. Escriba una **X** junto a cada dispositivo adquirido para el controlador y pulse **Intro** cuando haya terminado. Aparecerá el siguiente panel para que seleccione los dispositivos de terminal que desea habilitar. Si hay más dispositivos disponibles para su selección, se visualizará el indicador AvPág.

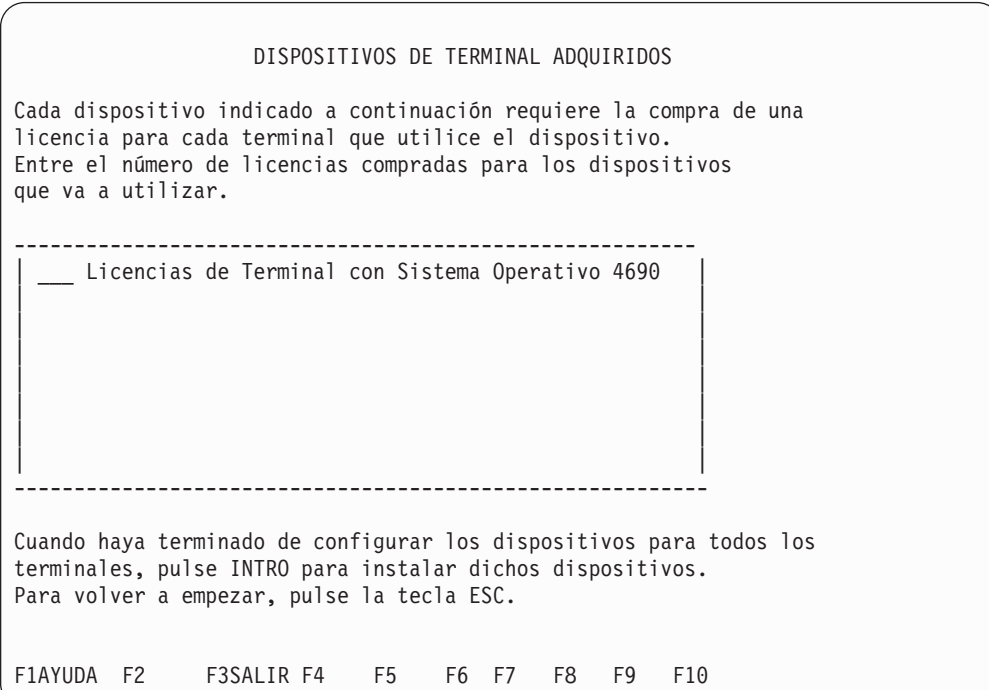

- 5. Escriba el número de licencias compradas junto a cada dispositivo de terminal que desee habilitar para el sistema y pulse **Intro**. Si hay más dispositivos disponibles para su selección, se visualizará el indicador AvPág.
- 6. Escriba **Exit** en la línea de mandatos.
- **Nota:** dado que sólo puede haber un único controlador maestro, sólo puede seleccionarse la opción 2 para el controlador de tienda que pasará a ser el controlador de tienda maestro. En los sistemas de varios controladores, los dispositivos para todos los controladores siempre se configuran en el maestro. De todos modos, deberá ejecutar el programa de dispositivos en todos los controladores de tienda no maestros, para preparar inicialmente cada controlador no maestro para que pase a formar parte de un sistema de varios controladores de tienda.

**Opción 3 - Sistema de varios controladores - Controlador de tienda no maestro:** si desea configurar el sistema como sistema de varios controladores y el controlador de tienda en el que está ejecutando este programa no es el maestro:

1. Escriba **3** y pulse **Intro**. Aparecerá el panel siguiente:

```
CSZFE005 CONFIGURACIÓN DE LAN
        Seleccione el tipo de soporte de la LAN:
                                       1 = Red Token Ring
                                       2 = Ethernet
   Al finalizar, pulse INTRO.
F1 F2 F3SALIR F4 F5 F6 F7 F8 F9 F10
```
2. Escriba el número que corresponda al tipo de soporte de la LAN y pulse **Intro**.

De este modo, habrá efectuado toda la configuración de dispositivos necesaria para este controlador de tienda. Al hacer IPL de este controlador de tienda, éste estará preparado para pasar a ser un controlador de tienda no maestro en un sistema de varios controladores. Consulte el "Paso 4. [Instalación](#page-228-0) de los programas opcionales 4690" en la [página](#page-228-0) 199 para continuar el proceso de instalación.

#### **Seleccionar dispositivos**

El primero de los dos últimos paneles del programa Instalación de Dispositivos indica todos los controladores de tienda del sistema (o únicamente el controlador de tienda en el que está ejecutando el programa de dispositivos si el sistema va a ser un sistema de un único controlador). El panel también muestra todos los dispositivos que puede seleccionar. Siga las instrucciones de la pantalla para configurar los dispositivos para todos los controladores listados.

**Nota:** si está configurando dispositivos para varios controladores de tienda, no puede deseleccionar el Dispositivo para Varios Controladores para ninguno de los controladores de tienda listados. Además, como NetBIOS se incluye como parte del Dispositivo para Varios Controladores, no puede seleccionar el dispositivo NetBIOS. Asimismo, si está configurando dispositivos para un sistema de un único controlador, no podrá seleccionar el Dispositivo para Varios Controladores.

El último panel indica todos los dispositivos de terminal que puede habilitar. Siga las indicaciones de la pantalla para terminar de configurar los dispositivos.

Cuando termine de configurar los dispositivos, escriba **Exit** en la línea de mandatos y podrá configurar el sistema.

### **Añadir o suprimir dispositivos**

Si ha cometido algún error al configurar los dispositivos o desea añadir o eliminar dispositivos de un controlador de tienda, puede ejecutar de nuevo el programa Instalación de Dispositivos. El programa conservará todas las selecciones anteriores.

Cuando configure, añada o suprima dispositivos utilizando el programa Instalación de Dispositivos, puede llevar a cabo las siguientes acciones:

- v Ejecutar el programa Instalación de Dispositivos en el controlador de tienda maestro de un sistema de varios controladores o en el controlador de tienda de un sistema de un único controlador.
- v Ejecutar el programa Instalación de Dispositivos en un potencial controlador de tienda no maestro, que todavía no forme parte de un sistema de varios controladores activo.
- v Añadir nuevos controladores de tienda a la lista de controladores de tienda de un sistema MCF.
- v Añadir y suprimir dispositivos para todos los controladores de tienda que aparecen en la lista.
- v Ejecutar el programa de Instalación de Dispositivos en un controlador de tienda no maestro de un sistema MCF activo.
- v Inhabilitar el Dispositivo para Varios Controladores para cualquier controlador de tienda activo de un sistema MCF activo.
- Suprimir los controladores de tienda activos de la lista de controladores de tienda de un sistema MCF activo (esto debe efectuarse durante la configuración).

# **Paso 2. Configuración para la aplicación de distribución de datos (MCF) o para LU 6.2 a través de red Token Ring o Ethernet**

Continúe en el "Paso 2A. Configuración para DDA (MCF)" si va a utilizar el MCF para establecer comunicaciones con otros controladores de tienda.

Continúe en el "Paso 2B. [Configuración](#page-222-0) para LU 6.2 a través de una red Token Ring o [Ethernet"](#page-222-0) en la página 193 si va a utilizar comunicaciones de igual a igual de LU 6.2 a través de una red Token Ring o Ethernet.

### **Paso 2A. Configuración para DDA (MCF)**

Después de efectuar estos pasos, las comunicaciones estarán disponibles si se ha instalado una LAN TCC.

Antes de efectuar los pasos siguientes, repita la selección del Dispositivo para Varios Controladores en otros controladores de tienda que formen parte del sistema MCF.

- **Nota:** si no es la primera vez que selecciona el Dispositivo para Varios Controladores en el sistema operativo, empiece en el paso 5 en la [página](#page-221-0) [192.](#page-221-0) Si está añadiendo un nuevo controlador de tienda a un sistema de comercio existente que utiliza DDA, vaya al "Paso 3. [Añadir](#page-224-0) un nuevo [controlador](#page-224-0) de tienda a un sistema de comercio existente (opcional)" en la [página](#page-224-0) 195.
- 1. Haga IPL del controlador de tienda maestro.

Vaya al controlador de tienda maestro del sistema e inícielo desde la unidad de disco duro. Para ello, pulse **Control+Alt+Supr**. El controlador de tienda ejecuta su secuencia IPL y aparece un panel de conexión.

2. Establezca la conexión con el controlador de tienda maestro.

Este paso está explicado en el apartado ["Establecer](#page-211-0) la conexión" en la página [182.](#page-211-0) Cuando se haya conectado satisfactoriamente y se visualice el MENÚ PRINCIPAL DEL SISTEMA en el controlador de tienda, continúe en el paso siguiente.

3. Configure las funciones MCF en el controlador de tienda maestro.

En este paso, especifique el ID de dos caracteres para cada controlador de tienda y defina las comunicaciones, si ha seleccionado utilizarlas. Realice estos pasos:

- a. En el MENÚ PRINCIPAL DEL SISTEMA, seleccione la opción AYUDAS PARA LA INSTALACIÓN Y ACTUALIZACIÓN. Para ello, escriba **4** y pulse **Intro**.
- b. En el menú AYUDAS PARA LA INSTALACIÓN Y ACTUALIZACIÓN, seleccione la opción CAMBIAR DATOS DE CONFIGURACIÓN. Para ello escriba **1** y pulse **Intro**.
- c. En el menú CONFIGURACIÓN, seleccione la opción CONFIGURACIÓN DE CONTROLADOR. Para ello, escriba **2** y pulse **Intro**.
- d. Al seleccionar CONFIGURACIÓN DE CONTROLADOR, aparecerá la pregunta siguiente:

¿Está configurando un sistema de comercio que utiliza un dispositivo para varios controladores IBM 4690 (LAN) para soportar la aplicación de distribución de datos? \_\_ (Y=Sí, N=No)

Responda Sí a esta pregunta escribiendo **Y** y pulsando **Intro**.

e. Después de responder Sí a la primera pregunta, se visualizará la siguiente:

No tiene el dispositivo para varios controladores IBM 4690 definido para soportar la aplicación de distribución de datos en la configuración activa del sistema. Ahora se está añadiendo este soporte.

¿Es correcto? \_\_ (Y=Sí, N=No)

Responda Sí a esta pregunta escribiendo **Y** y pulsando **Intro**.

f. Aparecerá el panel siguiente:

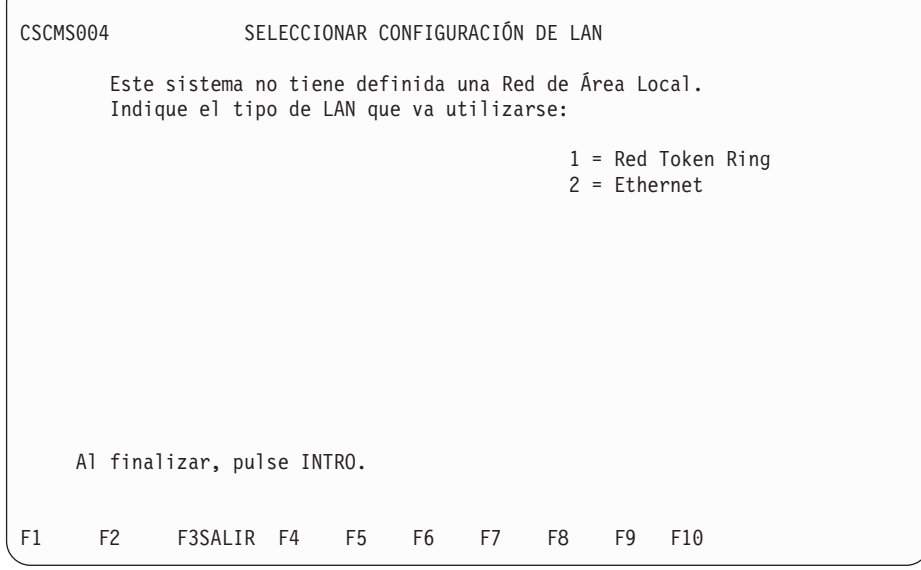

Escriba el número que corresponda al tipo de LAN y pulse **Intro**. g. Aparecerá el siguiente panel de CONFIGURACIÓN DE LAN.

<span id="page-220-0"></span>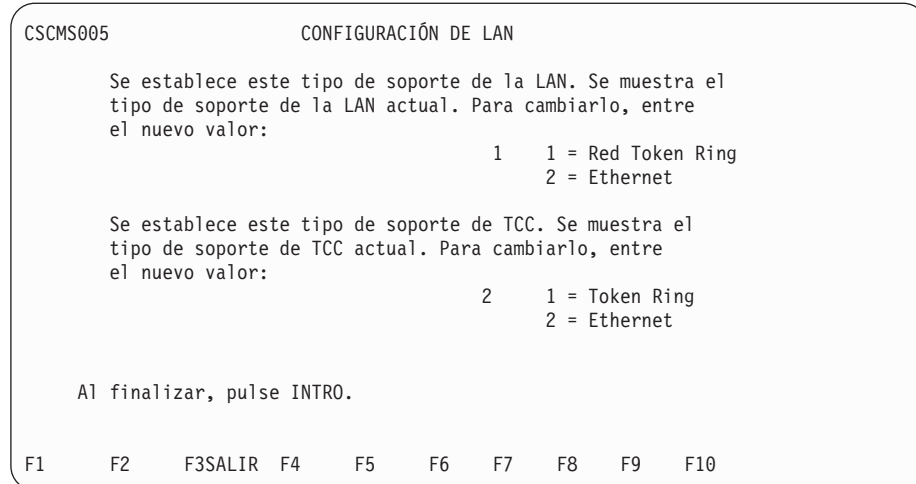

h. Aparecerá un panel de CONFIGURACIÓN DE CONTROLADOR.

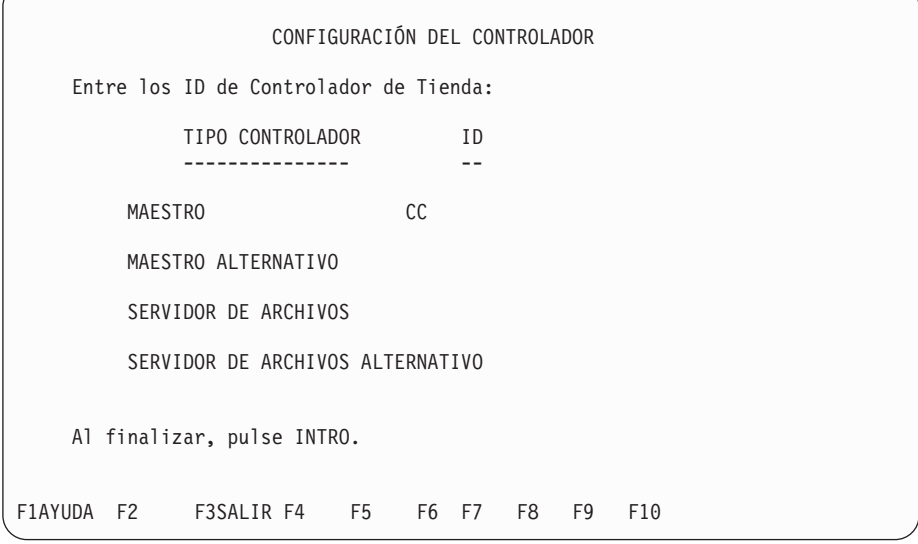

Escriba un ID de 2 caracteres para cada tipo de controlador de tienda listado en la pantalla y, a continuación, pulse **Intro**.

i. Después de pulsar **Intro**, el sistema visualizará un segundo menú de configuración. Este menú le solicita que identifique cada controlador de tienda subordinado del sistema. Escriba el ID para cada controlador de tienda subordinado que desee añadir al sistema de la LAN (red MCF). Utilice la tecla **Tabulador** para colocar el cursor. Observe que el controlador de tienda de tipo "subordinado" aparece después de cada ID que se añade.

Cuando haya terminado de añadir controladores subordinados, coloque el cursor en el controlador que desee configurar y pulse **Intro**. Consulte el apartado que trata acerca de la configuración del sistema de comercio de la publicación *IBM 4690 OS: Guía del usuario* para obtener información acerca de la configuración de elementos específicos. Si decide utilizar las posibilidades de comunicación del sistema de la LAN (red MCF), seleccione **Comunicaciones** en el menú que indica los elementos de configuración.

<span id="page-221-0"></span>**Atención:** antes de llevar a cabo una configuración basada en Java, deberá habilitar los gráficos Java en la configuración del controlador. Para habilitar los gráficos Java, seleccione **CONFIGURACIÓN DE CONTROLADOR**, **ATRIBUTOS DE VÍDEO** y, a continuación, **Sí** cuando el sistema le pregunte si el controlador va a utilizar los gráficos Java. Debe activar la modificación y realizar IPL del sistema para que los gráficos Java queden habilitados.

Repita la configuración para todos los controladores. Cuando haya terminado de configurar los controladores, pulse **F3** hasta volver al menú de CONFIGURACIÓN.

4. Active la configuración en el controlador de tienda maestro.

Para activar la configuración, escriba **4** y pulse **Intro**. Se visualizará el menú ACTIVAR CONFIGURACIÓN. Escriba **2** y pulse **Intro** para seleccionar CONFIGURACIÓN DE CONTROLADOR. Se visualizarán mensajes indicando que se está realizando la verificación de la configuración, que la configuración se está activando y que ha terminado.

5. Haga IPL de todos los controladores de tienda.

Vaya a cada controlador de tienda e inícielo desde la unidad de disco duro. Para ello, pulse **Control+Alt+Supr**. El controlador de tienda maestro visualiza el siguiente mensaje:

W901 No se encontró controlador maestro activo

a. Pulse **F1**.

El controlador de tienda maestro continúa procesando y visualiza el siguiente mensaje:

W902 No se encontró servidor de archivos activo

b. Pulse **F2**.

El controlador de tienda maestro continúa su proceso de IPL y visualiza el panel de conexión.

Puede que los demás controladores de tienda visualicen No se encontró controlador maestro activo pero se recuperarán, volverán a cargar y aceptarán los cambios de configuración.

6. Active el controlador de tienda maestro.

Establezca la conexión en el panel de conexión. Este proceso se describe en el apartado ["Establecer](#page-211-0) la conexión" en la página 182. A continuación, pulse la tecla **PetSis** (Petición del Sistema) (en algunos teclados esto puede requerir una combinación de pulsaciones).

El sistema visualiza un panel que contiene información sobre las teclas del sistema.

- a. Escriba **C** y pulse **Intro**. El sistema visualiza el panel FUNCIONES DE CONTROL DE TIENDA.
- b. Escriba **4** y pulse **Intro**. El sistema visualiza el panel FUNCIONES DE CONTROL DE LAN.
- c. Escriba **1** y pulse **Intro**. Se visualizará un mensaje de aviso indicándole que las aplicaciones seleccionadas finalizarán.
- d. Escriba **Y** (Sí) para continuar la activación. Escriba **N** (No) para no activar el controlador de tienda maestro.
- 7. Activar el controlador de tienda del servidor de archivos.
	- v Si el controlador de tienda maestro es también el controlador de tienda servidor de archivos.

<span id="page-222-0"></span>**Nota:** si ha instalado anteriormente el Dispositivo para Varios Controladores en el sistema operativo y no aparece el mensaje "No se encontró servidor de archivos maestro" en el controlador maestro, no efectúe este paso.

Si el controlador de tienda maestro es también el controlador de tienda servidor de archivos:

- a. Escriba **2** y pulse **Intro**. Se visualizará un mensaje de aviso indicándole que las aplicaciones seleccionadas finalizarán.
- b. Escriba **Y** (Sí) para continuar la activación. Escriba **N** (No) para no activar el controlador de tienda maestro.
- Si el controlador de tienda maestro no es el controlador de tienda servidor de archivos.
	- **Nota:** si ha instalado anteriormente el Dispositivo para Varios Controladores en el sistema operativo y no aparece el mensaje "No se encontró servidor de archivos activo" en el servidor de archivos, no efectúe este paso.

Si no ha activado ningún controlador de tienda del servidor de archivos, todos los controladores de tienda visualizarán "No se encontró servidor archivo maestro"

a. Pulse **F2** en el controlador de tienda del servidor de archivos.

A continuación, el controlador de tienda visualizará un mensaje indicando que se está volviendo a cargar para que los cambios de configuración surtan efecto.

- b. Cuando se visualice de nuevo "No se encontró servidor de archivos activo", pulse **F2** en el controlador de tienda del servidor de archivos.
- c. Establezca la conexión en el panel de conexión. Este proceso se describe en el apartado ["Establecer](#page-211-0) la conexión" en la página 182.
- d. Pulse la tecla **PetSis** (Petición del Sistema) (en algunos teclados esto puede requerir una combinación de pulsaciones).
- e. Escriba **C** y pulse **Intro** en el panel TECLAS DEL SISTEMA.
- f. Escriba **4** y pulse **Intro** en el panel FUNCIONES DE CONTROL DE LAN.
- g. Escriba **2** y pulse **Intro** en el panel FUNCIONES DE CONTROL DE LAN. Se visualizará un mensaje de aviso indicándole que las aplicaciones seleccionadas finalizarán.
- h. Escriba **Y** (Sí) para continuar la activación. Escriba **N** (No) para no activar el controlador de tienda maestro.
- **Nota:** el controlador de tienda no maestro y los controladores de tienda que no son servidores de archivos terminarán su configuración para la DDA cuando se haya activado el controlador de tienda del servidor de archivos.

Los controladores de tienda restantes completarán sus secuencias de IPL. Ahora puede conectarse con los controladores de tienda restantes.

### **Paso 2B. Configuración para LU 6.2 a través de una red Token Ring o Ethernet**

Los siguientes pasos explican cómo configurar los controladores de tienda que van a utilizarse para las comunicaciones de igual a igual de LU 6.2 a través de una red Token Ring o Ethernet. Esta configuración no tiene soporte para la Aplicación de Distribución de Datos (DDA).

Antes de efectuar estos pasos, asegúrese de que el Dispositivo para Varios Controladores esté seleccionado en los demás controladores de tienda que establecerán las comunicaciones LU 6.2.

1. Hacer IPL en cada controlador de tienda.

Vaya a cada controlador de tienda establecido para las comunicaciones de igual a igual de LU 6.2 e inícielo desde la unidad de disco duro. Para ello, pulse **Control+Alt+Supr**. El controlador de tienda ejecuta la secuencia IPL y aparece un panel de conexión.

2. Establecer conexión en cada controlador de tienda.

Cuando el sistema está encendido, aparece el panel de conexión:

Entre el ID de operador y la contraseña. Aparece el MENÚ PRINCIPAL DEL SISTEMA:

MENÚ PRINCIPAL DEL SISTEMA Seleccione una de las opciones siguientes: 1 2 3 Programas de Utilidad de Archivos 4 Ayudas para la Instalación y Actualización 5 Recogida de Datos para el Análisis de Problemas 6 Informes de Análisis de Problemas Modalidad de Mandatos Teclee el número seleccionado y pulse INTRO \_ F1AYUDA F2 F3 F4 F5 F6 F7 F8 F9DESCON

La línea de mensajes visualiza todos los mensajes que aparecen mientras el sistema está procesando. La línea de estado visualiza la hora, la información de ventana y la información disponible de los mensajes del sistema.

3. Configurar comunicaciones SNA en cada controlador de tienda.

Después de haber establecido la conexión en cada controlador de tienda destinado a las comunicaciones de igual a igual de LU 6.2, siga estos pasos para configurar cada controlador de tienda.

- a. En el MENÚ PRINCIPAL DEL SISTEMA, seleccione la opción AYUDAS PARA LA INSTALACIÓN Y ACTUALIZACIÓN. Para ello, escriba **4** y pulse **Intro**.
- b. En el menú AYUDAS PARA LA INSTALACIÓN Y ACTUALIZACIÓN, seleccione la opción CAMBIAR DATOS DE CONFIGURACIÓN. Para ello escriba **1** y pulse **Intro**.
- c. En el menú CONFIGURACIÓN, seleccione la opción CONFIGURACIÓN DE CONTROLADOR. Para ello, escriba **2** y pulse **Intro**.
- d. Al seleccionar CONFIGURACIÓN DE CONTROLADOR, aparecerá la pregunta siguiente:

<span id="page-224-0"></span>¿Está configurando un sistema de comercio que utiliza un dispositivo para varios controladores IBM 4690 (LAN) para soportar la aplicación de distribución de datos? \_\_ (Y=Sí, N=No)

Responda No a esta pregunta escribiendo **N** y pulsando **Intro**.

e. Se visualizará la siguiente pregunta:

¿Está configurando un sistema de comercio que utiliza comunicaciones en una Red de Área Local? \_\_ (Y=Sí, N=No)

Responda Sí a esta pregunta escribiendo **Y** y pulsando **Intro**.

f. Aparecerá el siguiente panel de CONFIGURACIÓN DE LAN.

```
CONFIGURACIÓN DE LAN
       Se establece este tipo de soporte de la LAN. Se muestra el
       tipo de soporte de la LAN actual. Para cambiarlo, entre
       el nuevo valor:
                                         1 \quad 1 = Red Token Ring
                                              2 = Ethernet
       Se establece este tipo de soporte de TCC. Se muestra el
       tipo de soporte de TCC actual. Para cambiarlo, entre
       el nuevo valor:
                                         2 \t1 = \text{Token Ring}2 = Ethernet
    Al finalizar, pulse INTRO.
F1 F2 F3SALIR F4 F5 F6 F7 F8 F9 F10
```
- g. Después de definir este panel, aparecerá un menú con opciones de configuración. En la publicación *IBM 4690 OS: Guía del usuario* encontrará una descripción de los elementos de la configuración.
- 4. Activar la Configuración en cada controlador de tienda.

Para activar la configuración en el panel CAMBIAR DATOS DE CONFIGURACIÓN, escriba **4** y pulse **Intro**. Se visualizará el menú ACTIVAR CONFIGURACIÓN. Escriba **2** y pulse **Intro** para seleccionar CONFIGURACIÓN DE CONTROLADOR. Se visualizarán mensajes que indican que se está realizando la verificación de la configuración, que la configuración se está activando y que ha terminado.

5. Hacer IPL en cada controlador de tienda.

Vaya a cada controlador de tienda establecido para las comunicaciones de igual a igual SNA LU 6.2 del sistema e inícielo desde la unidad de disco duro. Para ello, pulse **Control+Alt+Supr**. Los controladores de tienda ejecutan la secuencia IPL y aparece un panel de conexión.

## **Paso 3. Añadir un nuevo controlador de tienda a un sistema de comercio existente (opcional)**

Estos pasos le conducen por todo el proceso de adición de un nuevo controlador de tienda a un sistema de comercio que utiliza DDA.

1. Realice IPL del controlador de tienda nuevo. Para ello, pulse **Control+Alt+Supr**.

Establezca la conexión en el panel de conexión. Este proceso se describe en el apartado ["Establecer](#page-211-0) la conexión" en la página 182.

2. Añada el controlador de tienda nuevo.

Si es necesario, haga una migración del nuevo controlador de tienda al mismo nivel de release de todos los demás dispositivos instalados en el sistema de comercio. En el apartado ["Migración](#page-232-0) al nivel más reciente del software del Sistema de [Comercio](#page-232-0) 4690" en la página 203 encontrará una descripción de cómo realizar una migración del nuevo controlador de tienda.

3. Haga IPL del controlador de tienda maestro.

Vaya al controlador de tienda maestro del sistema e inícielo desde la unidad de disco duro. Para ello, pulse **Control+Alt+Supr**. El controlador de tienda ejecuta su secuencia IPL y aparece un panel de conexión.

- 4. Mediante el Disquete de Dispositivos o el CD-ROM del controlador de tienda maestro, añada el nuevo ID de controlador a la lista de los ID de controlador y seleccione los dispositivos adquiridos.
- 5. Ejecutar el Programa de Dispositivos en el nuevo controlador de tienda y seleccionar la opción 3.
- 6. Configurar las funciones de la LAN en el controlador de tienda maestro.

En este paso, especifique el ID de 2 caracteres para cada nuevo controlador de la tienda y defina las comunicaciones, si ha seleccionado utilizarlas. Conéctese al controlador de tienda maestro y efectúe los pasos siguientes:

- a. En el MENÚ PRINCIPAL DEL SISTEMA, seleccione la opción AYUDAS PARA LA INSTALACIÓN Y ACTUALIZACIÓN. Para ello, escriba **4** y pulse **Intro**.
- b. En el menú AYUDAS PARA LA INSTALACIÓN Y ACTUALIZACIÓN, seleccione la opción CAMBIAR DATOS DE CONFIGURACIÓN. Para ello escriba **1** y pulse **Intro**.
- c. En el menú CONFIGURACIÓN, seleccione la opción CONFIGURACIÓN DE CONTROLADOR. Para ello, escriba **2** y pulse **Intro**.
- d. Al seleccionar CONFIGURACIÓN DE CONTROLADOR, aparecerá la pregunta siguiente:

¿Está configurando un sistema de comercio que utiliza un dispositivo para varios controladores IBM 4690 (LAN) para soportar la aplicación de distribución de datos? \_\_ (Y=Sí, N=No)

Responda Sí a esta pregunta escribiendo **Y** y pulsando **Intro**.

e. Se visualizará la siguiente pregunta:

No tiene el dispositivo para varios controladores IBM 4690 definido para soportar la aplicación de distribución de datos en la configuración activa del sistema. Ahora se está añadiendo este soporte.

¿Es correcto? \_\_ (Y=Sí, N=No)

Responda Sí a esta pregunta escribiendo **Y** y pulsando **Intro**.

f. Aparecerá el panel siguiente:

```
CSCMS005 CONFIGURACIÓN DE LAN
       Se establece este tipo de soporte de la LAN. Se muestra el
       tipo de soporte de la LAN actual. Para cambiarlo, entre
       el nuevo valor:
                                       1 = Red Token Ring
                                            2 = Ethernet
       Se establece este tipo de soporte de TCC. Se muestra el
       tipo de soporte de TCC actual. Para cambiarlo, entre
       el nuevo valor:
                                      2 1 = \text{Token Ring}2 = Ethernet
    Al finalizar, pulse INTRO.
F1 F2 F3SALIR F4 F5 F6 F7 F8 F9 F10
```
Si va a cambiar el tipo de soporte de la LAN, escriba el número correspondiente y pulse **Intro**. Se visualizará el siguiente panel para confirmar el cambio:

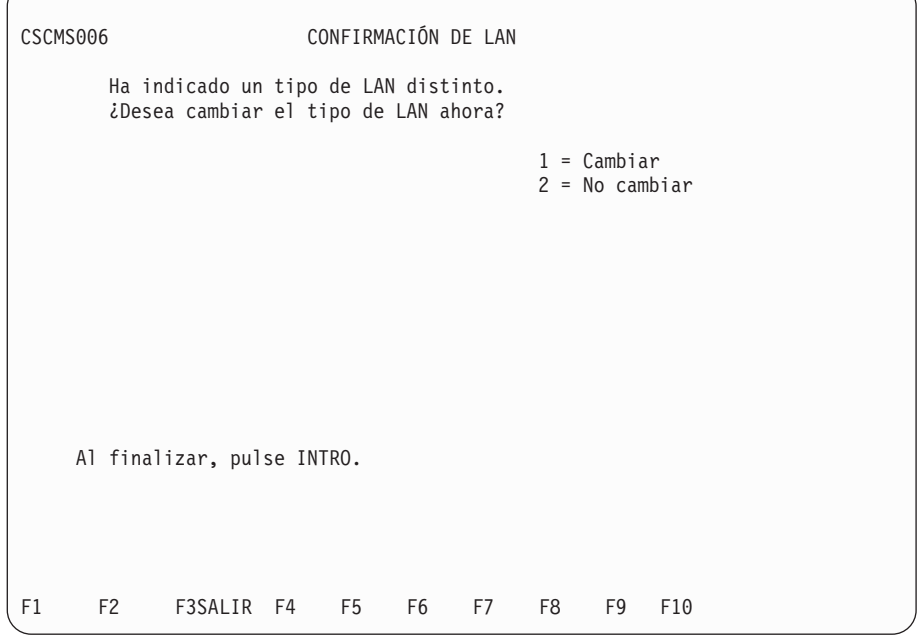

Para cambiar el tipo de soporte de la LAN, escriba **1** y pulse **Intro**. Si no desea cambiar el tipo de LAN, escriba **2** y pulse **Intro**. Se visualizará el panel anterior.

g. Aparecerá el panel de CONFIGURACIÓN DE CONTROLADOR. (En la página [191](#page-220-0) puede ver el panel CONFIGURACIÓN DE CONTROLADOR.) Escriba un ID de 2 caracteres para cada tipo de controlador de tienda listado en el panel y, a continuación, pulse **Intro**.

h. Después de pulsar **Intro**, el sistema visualizará un segundo menú de configuración. Este menú le solicita que identifique cada controlador de tienda subordinado del sistema. Escriba el ID para cada controlador de tienda subordinado que desee añadir al sistema de la LAN (red MCF). Utilice la tecla **Tabulador** para colocar el cursor. Observe que el controlador de tienda de tipo "subordinado" aparece después de cada ID que se añade.

Cuando haya terminado de añadir controladores subordinados, coloque el cursor en el controlador que desee configurar y pulse **Intro**. Consulte el apartado que trata acerca de la configuración del sistema de comercio de la publicación *IBM 4690 OS: Guía del usuario* para obtener información acerca de la configuración de elementos específicos. Repita la configuración para todos los controladores de tienda. Cuando haya terminado de configurar los controladores, pulse **F3** hasta volver al menú de CONFIGURACIÓN.

**Atención:** antes de llevar a cabo una configuración basada en Java, deberá habilitar los gráficos Java en la configuración del controlador. Para habilitar los gráficos Java, seleccione **CONFIGURACIÓN DE**

**CONTROLADOR**, **ATRIBUTOS DE VÍDEO** y, a continuación, responda **Sí** cuando el sistema le pregunte si el controlador va a utilizar los gráficos Java. Debe activar la modificación y realizar IPL del sistema para que los gráficos Java queden habilitados.

Si selecciona utilizar la capacidad de comunicaciones del sistema de la LAN, seleccione **COMUNICACIONES** en el menú que lista los elementos de configuración. Consulte el apartado que trata acerca de la configuración del sistema de comercio de la publicación *IBM 4690 OS: Guía del usuario* para obtener información acerca de la configuración de elementos específicos.

7. Active la configuración en el controlador de tienda maestro.

Para activar la configuración, escriba **4** y pulse **Intro**. Se visualizará el menú ACTIVAR CONFIGURACIÓN. Escriba **2** y pulse **Intro** para seleccionar CONFIGURACIÓN DE CONTROLADOR. Se visualizarán mensajes indicando que se está realizando la verificación de la configuración, que la configuración se está activando y que ha terminado.

8. Haga IPL de todos los controladores de tienda.

Vaya a cada controlador de tienda e inícielo desde la unidad de disco duro. Para ello, pulse **Control+Alt+Supr**.

9. Desactive y, a continuación, active el controlador de tienda maestro.

Establezca la conexión en el panel de conexión. Este proceso se describe en el apartado ["Establecer](#page-211-0) la conexión" en la página 182. A continuación, pulse la tecla **PetSis** (Petición del Sistema) (en algunos teclados esto puede requerir una combinación de pulsaciones).

El sistema visualiza un panel que contiene información sobre las teclas del sistema.

- a. Escriba **C**. El sistema visualiza el panel FUNCIONES DE CONTROL DE TIENDA.
- b. Escriba **4** y pulse **Intro**. El sistema visualiza el panel FUNCIONES DE CONTROL DE LAN.
- c. Escriba **3** y pulse **Intro** para desactivar el controlador de tienda activo como controlador de tienda maestro activo. El sistema visualiza un mensaje indicándole que el mandato ha sido aceptado.
- d. Escriba **Y** para continuar.

<span id="page-228-0"></span>e. Escriba **1** y pulse **Intro** para activar el controlador de tienda como controlador de tienda maestro.

**Nota:** aparecerá un mensaje diciéndole que si continúa este procedimiento se detendrán determinadas aplicaciones.

- f. Escriba **Y** para continuar. El sistema visualiza un mensaje indicándole que el mandato ha sido aceptado.
- 10. Desactive y, a continuación, active el controlador de tienda servidor de archivos.

Establezca la conexión en el panel de conexión. Este proceso se describe en el apartado ["Establecer](#page-211-0) la conexión" en la página 182. A continuación, pulse la tecla **PetSis** (Petición del Sistema) (en algunos teclados esto puede requerir una combinación de pulsaciones).

El sistema visualiza un panel que contiene información sobre las teclas del sistema.

- a. Escriba **C**. El sistema visualiza el panel FUNCIONES DE CONTROL DE TIENDA.
- b. Escriba **4** y pulse **Intro**. El sistema visualiza el panel FUNCIONES DE CONTROL DE LAN.
- c. Escriba **4** y pulse **Intro** para desactivar el servidor de archivos activo como servidor de archivos maestro activo. El sistema visualiza un mensaje indicándole que el mandato ha sido aceptado.
- d. Escriba **Y** para continuar.
- e. Escriba **2** y pulse **Intro** para activar el servidor de archivos como servidor de archivos maestro activo.

**Nota:** aparecerá un mensaje diciéndole que si continúa este procedimiento se detendrán determinadas aplicaciones.

- f. Escriba **Y** para continuar. El sistema visualiza un mensaje indicándole que el mandato ha sido aceptado.
- 11. Vuelva a hacer IPL del nuevo controlador de tienda.

Vaya al nuevo controlador de tienda e inícielo desde la unidad de disco duro. Para ello, pulse **Control+Alt+Supr**.

Conéctese con el nuevo controlador de tienda en el panel de conexión. Este proceso se explica en el apartado ["Establecer](#page-211-0) la conexión" en la página 182.

## **Paso 4. Instalación de los programas opcionales 4690**

El sistema operativo debe instalarse antes de instalar los programas opcionales 4690.

Los programas opcionales 4690 deben instalarse en un controlador de tienda 4690 que se utilice para desarrollar aplicaciones 4680 o 4690. Los programas opcionales 4690 sólo son importantes para el controlador de tienda en el que están instalados.

Los programas opcionales 4690 deben instalarse en un subdirectorio que contenga el código de desarrollo de programas. Este subdirectorio debe tener un nombre de archivo lógico definido. Consulte la publicación *IBM 4690 OS: Programming Guide* para obtener información acerca de los nombres de archivos lógicos de usuario. Puede utilizar el subdirectorio ADX\_UPGM, que ya está definido.

**Nota:** los programas opcionales 4690 deben colocarse en un solo subdirectorio.

Para empezar el procedimiento:

- 1. Si va a utilizar los disquetes, inserte el disquete de programas opcionales en la unidad A. Si va a utilizar el CD-ROM, inserte el CD-ROM en la unidad de CD-ROM.
- 2. En el MENÚ PRINCIPAL DEL SISTEMA, seleccione Modalidad de Mandatos.

Si va a utilizar el disquete Programas opcionales, entre el siguiente mandato en el indicador C:

A:START ADX\_*?*PGM:

Si va a utilizar el CD-ROM, entre el siguiente mandato:

P:4690OPT/START ADX\_*?*PGM:

Con este mandato se accede a la unidad A o a la unidad de CD-ROM y empieza el procedimiento de instalación. El carácter *?* representa la letra del subdirectorio en el que desea instalar los programas opcionales.

- 3. Cuando haya terminado, aparecerá el indicador C. Escriba **Exit** y pulse **Intro** para volver al MENÚ PRINCIPAL DEL SISTEMA.
- 4. En el MENÚ PRINCIPAL DEL SISTEMA, seleccione la opción AYUDAS PARA LA INSTALACIÓN Y ACTUALIZACIÓN. Para ello, escriba **4** y pulse **Intro**.
- 5. En el panel AYUDAS PARA LA INSTALACIÓN Y ACTUALIZACIÓN, seleccione APLICAR MANTENIMIENTO DE SOFTWARE. Para ello, escriba **5** y pulse **Intro**.
- 6. En el panel APLICAR MANTENIMIENTO DE SOFTWARE, seleccione TRANSFERIR ARCHIVOS DE MANTENIMIENTO. Para ello, escriba **1** y pulse **Intro**.

Entre una **X** junto a la selección de programas opcionales IBM 4690. Si utiliza el disquete Programas opcionales, se le indicará que inserte cada disquete de mantenimiento de programas opcionales en la unidad A. Si utiliza el CD-ROM, no es necesario realizar ninguna acción. El mantenimiento se transfiere desde el CD-ROM y después de terminar el proceso, aparece EN MANTENIMIENTO junto a la selección de programas opcionales 4690. Se le notificará cuando el proceso haya terminado.

7. En el panel APLICAR MANTENIMIENTO DE SOFTWARE, seleccione ACTIVAR MANTENIMIENTO. Para ello, escriba **2** y pulse **Intro**.

Decida si desea comprobar, cancelar o aceptar las actualizaciones de los programas opcionales y entre el número de la opción seleccionada junto a la selección de programas opcionales 4690.

# **Paso 5. Instalación de la aplicación de ventas**

Ahora puede instalar la aplicación de ventas. Si desea instalar una aplicación de ventas, consulte documentación de ésta para obtener instrucciones acerca de la instalación de la aplicación.

Cuando termine de instalar la aplicación de ventas, vuelva a este capítulo y empiece en el "Paso 6. Inicio del sistema desde la unidad de disco duro".

# **Paso 6. Inicio del sistema desde la unidad de disco duro**

En este punto, puede volver a hacer la IPL del sistema desde la unidad de disco duro. Para volver a hacer la IPL del sistema desde la unidad de disco duro:

1. Si va a utilizar el disquete de arranque y CD-ROM, asegúrese de que no haya ningún disquete en la unidad A (esta unidad y la unidad de CD-ROM para el CD-ROM de arranque deben estar vacías cuando el sistema se inicia desde la

unidad de disco duro). Si va a utilizar el CD-ROM de arranque, asegúrese de que no haya ninguno en la unidad de CD-ROM.

- 2. Pulse **Control+Alt+Supr**. La pantalla quedará vacía. Cuando el sistema arranca de nuevo, aparece el panel de conexión. Para saber cómo establecer la conexión con el sistema, consulte el apartado ["Establecer](#page-211-0) la conexión" en la página 182.
- **Nota:** este procedimiento le permite volver a hacer IPL del sistema desde disco cuando el controlador de tienda ya está encendido. Para iniciar el sistema desde el disco cuando el controlador de tienda está apagado, asegúrese de que la unidad A está vacía y encienda el controlador de tienda.

Ahora puede seguir con la configuración.

### **Paso 7. Configuración del sistema**

Cuando el sistema transfiere archivos del CD-ROM a la unidad de disco duro, transfiere archivos de configuración por omisión activos, lo que le permite iniciar las operaciones de tienda haciendo uso de éstos. Puede utilizar estos archivos tal como están o puede cambiarlos y adaptarlos a sus necesidades.

Si ha copiado sus propios archivos de configuración, puede seguir en el ["Paso](#page-231-0) 7D. Activación de sus propios archivos de [configuración"](#page-231-0) en la página 202.

**Atención:** antes de llevar a cabo una configuración basada en Java, deberá habilitar los gráficos Java en la configuración del controlador. Para habilitar los gráficos Java, seleccione **CONFIGURACIÓN DE CONTROLADOR**, **ATRIBUTOS DE VÍDEO** y elija **Sí** cuando el sistema le pregunte si el controlador va a utilizar los gráficos Java. Debe activar la modificación y realizar IPL del sistema para que los gráficos Java queden habilitados.

#### **Paso 7A. Utilización de la configuración por omisión**

En el CD-ROM se proporciona e instala una configuración por omisión cuando instala inicialmente el sistema operativo.

Si la configuración por omisión satisface sus necesidades o no desea cambiar la configuración en este momento, puede omitir este procedimiento y seguir en el "Paso 8. [Procedimientos](#page-231-0) de copia de seguridad" en la página 202. Si más adelante decide cambiar la configuración, vuelva al Paso 7B. Cambio de la configuración por omisión o al Paso 7C. Copia de los datos de [configuración](#page-231-0) para otras tiendas de este procedimiento.

Para la carga de terminal exclusiva y el grupo de dispositivos de terminal de controlador/terminal, pueden crearse registros de configuración durante la instalación. Estos registros indican el hardware de punto de venta conectado y las respuestas a las preguntas realizadas durante la instalación. Si el terminal no se carga después de instalar el sistema operativo, la carga de terminal exclusiva y la configuración de dispositivos de terminal podría no haberse creado. Se utilizan los valores por omisión del CD-ROM.

#### **Paso 7B. Cambio de la configuración por omisión**

Si desea realizar cambios o activar los cambios realizados en la configuración por omisión, consulte el apartado que trata acerca de la configuración del sistema de comercio de la publicación *IBM 4690 OS: Guía del usuario*, donde encontrará procedimientos paso a paso.

### <span id="page-231-0"></span>**Paso 7C. Copia de los datos de configuración para otras tiendas**

Si dispone de varias tiendas que utilizan los mismos datos de configuración, puede copiar los archivos de configuración de la unidad de disco duro en un disquete con el fin de duplicarlos.

**Nota:** no se guardan todos los archivos de configuración.

Para este procedimiento es necesario tener un disquete formateado y vacío. Para obtener información acerca de cómo formatear un disquete, consulte la publicación *IBM 4690 OS: Guía del usuario*

- 1. Cuando termine de configurar el primer sistema, vuelva al MENÚ PRINCIPAL DEL SISTEMA.
- 2. En el MENÚ PRINCIPAL DEL SISTEMA, seleccione MODALIDAD DE MANDATOS. Para ello, escriba **7** y pulse **Intro**.
- 3. La pantalla se quedará en blanco durante un momento y después aparecerá el indicador del sistema.
- 4. Cuando se visualice el indicador, entre el mandato que empieza el proceso de copia. Recuerde que debe especificar la unidad que contiene el disquete. Si el disquete está en la unidad A, entre este mandato: ADXNSSRZ A:

Si el disquete está en la unidad B, entre este mandato: ADXNSSRZ B:

- 5. Después de entrar el mandato, se visualizará un mensaje. Este mensaje explica el procedimiento de duplicación. Siga las instrucciones que aparecen en la pantalla.
- 6. Cuando se hayan copiado los datos de configuración, escriba **Exit** y pulse **Intro**. El sistema vuelve al MENÚ PRINCIPAL DEL SISTEMA.

Si es la primera vez que se instala el sistema operativo en la tienda, vuelva a este capítulo cuando haya terminado la configuración.

#### **Paso 7D. Activación de sus propios archivos de configuración**

Los archivos copiados no surten efecto hasta que los activa. Para activar los archivos, haga lo siguiente:

- 1. Vuelva a hacer la IPL del sistema desde la unidad de disco duro pulsando las teclas **Control+Alt+Supr**.
- 2. Cuando se visualice el panel de conexión, siga con la activación de la nueva configuración. Para obtener información acerca de la activación de la configuración, consulte el apartado que trata acerca de la configuración del sistema de comercio de la publicación *IBM 4690 OS: Guía del usuario* y para obtener información acerca de la configuración de elementos específicos.
- 3. Consulte el apartado que trata acerca de la configuración de TCP/IP de 4690 de la publicación *IBM 4690 OS Version 4: Communications Programming Reference*. Los archivos de configuración de TCP/IP que ha copiado están en ADX\_SDT1: con el nombre ADXIP??Z.BAK. Cópielos con el nombre ADXIP??Z.BAT.

# **Paso 8. Procedimientos de copia de seguridad**

Realice copias del software que ha instalado en la unidad de disco duro. Para obtener información acerca de la utilización del mandato BACKUP, consulte la publicación *IBM 4690 OS: Guía del usuario*.

## <span id="page-232-0"></span>**Paso 9. Especificación del idioma del teclado**

En pasos anteriores ya ha especificado el idioma del teclado para el sistema operativo. Deberá hacer lo mismo para los disquetes suplementarios o la opción Suplementario del CD-ROM. Para ello, consulte la publicación *IBM 4690 OS: Guía del usuario*.

## **Migración al nivel más reciente del software del Sistema de Comercio 4690**

Este apartado le facilita procedimientos paso a paso para hacer la migración local del sistema operativo, y hacer la migración remota del sistema operativo en el controlador de tienda maestro.

**Atención:** las características de DBCS no están disponibles mediante la migración al OS 4690. Para obtener soporte DBCS debe instalar el OS 4690 Versión 2 Release 4 o posterior.

**Nota:** si utiliza el producto Store Systems Regression Tester (SSRT):

- v Número de producto 560120401 para 4680 versión 4
- v Número de producto 5764080 para 4690 versión 1

Asegúrese de que los controladores de terminal y de controlador SSRT NO estén instalados antes de empezar una migración al OS 4690 V2. Sólo es necesario eliminar los controladores de terminal y controlador SSRT; no es necesario retirar el producto SSRT propiamente dicho. Para obtener información acerca de la eliminación de controladores de terminal y controlador SSRT, consulte la publicación *Store Systems Regression Tester: User's Guide*.

## **Migración de la característica Programa de Operador Remoto**

El nivel mínimo del código del programa de operador remoto (ROP) necesario para un controlador de tienda es EC 4223. Si desea utilizar la característica ROP en un controlador, deberá instalarla utilizando los disquetes de instalación ROP del 4690.

## **Migración de servicios TCP/IP**

En el OS 4690 Versión 2 o versiones posteriores, TCP/IP se instala automáticamente al instalar el sistema operativo. Sin embargo, deberá habilitar TCP/IP y preparar los datos de configuración de TCP/IP antes de utilizarlo. Si dispone de información de configuración IP configurada en el OS 4690 Versión 1 y desea conservar la misma información en el OS 4690 V2 o posterior, guarde todos los archivos TCP/IP (ADXHSI*xx*.DAT) del subdirectorio ADX\_SDT1 antes de instalar el OS 4690 V2 o posterior. Tras instalar el OS 4690 Versión 2 o posterior, podrá restaurar dichos archivos y continuar con la configuración de TCP/IP.

Al migrar el OS 4690 Versión 1 al OS 4690 Versión 2 o posterior, los archivos TCP/IP se sobregraban. Si ha añadido o cambiado archivos TCP/IP en el OS 4690 Versión 1, se recomienda hacer una copia de seguridad de estos archivos antes de iniciar el proceso de migración.

Consulte la publicación *IBM 4690 OS: Communications Programming Reference* para obtener más información acerca de la utilización de TCP/IP de 4690 en el controlador. Consulte la publicación *IBM 4690 OS: Guía del usuario* para obtener más información acerca de la utilización de TCP/IP de 4690 en el terminal.

# <span id="page-233-0"></span>**Migración del sistema operativo**

La migración es el proceso de actualizar un sistema de comercio existente al nivel de release o versión más reciente. Puede efectuarse localmente en las tiendas o remotamente desde el local del sistema principal. En el apartado ["Pasos](#page-243-0) para la [migración](#page-243-0) remota" en la página 214 encontrará instrucciones sobre cómo realizar la migración remota.

Debe planificar hacer la migración en el momento que la tienda no esté activa, ya que para el procedimiento de migración se requerirá que vuelva a hacer IPL del controlador y los terminales. Es aconsejable que no haya ninguna otra ventana abierta ya que esto podría crear un problema de archivos.

**Nota:** si tiene un sistema de varios controladores que utilice la Aplicación de Distribución de Datos (DDA), lleve a cabo los pasos de la migración en el controlador de tienda maestro únicamente. Si no tiene un sistema de varios controladores que utiliza la DDA, efectúe los pasos de migración en cada controlador de tienda.

# **Pasos para la migración local**

El paquete de migración para el sistema operativo está en el CD-ROM o en los disquetes correctivos de mantenimiento. Los siguientes pasos le ayudarán a utilizar ASM (Aplicar Mantenimiento de Software) para migrar el sistema operativo mediante el método de disquete de arranque y CD-ROM o el método de CD-ROM de arranque.

### **Paso 1. Acceso al archivo del README.DOC de migración del CD-ROM**

Antes de seguir con el procedimiento de migración, lea el archivo README.DOC del CD-ROM. Este archivo README.DOC contiene información importante sobre el sistema.

Para acceder al archivo README.DOC, efectúe los siguientes pasos:

- 1. Conéctese al sistema. Consulte el apartado ["Establecer](#page-211-0) la conexión" en la [página](#page-211-0) 182 para obtener instrucciones acerca del inicio de sesión del sistema.
- 2. Compruebe la etiqueta del disquete de arranque del CD-ROM o del CD-ROM de arranque.
- 3. Si está utilizando el disquete de arranque del CD-ROM, insértelo en la unidad A y continúe con los pasos siguientes. Si utiliza el CD-ROM de arranque, vaya al paso 9 en la [página](#page-234-0) 205.
- 4. En el MENÚ PRINCIPAL DEL SISTEMA, seleccione MODALIDAD DE MANDATOS. Para ello, escriba **7** y pulse **Intro**.
- 5. La pantalla se quedará en blanco durante un momento y después aparecerá el indicador del sistema.
- 6. Cuando se visualice el indicador, escriba **A:README** y pulse **Intro**. Siga las instrucciones de la pantalla para acceder a los archivos README.DOC.
- 7. Cuando haya terminado con los archivos README.DOC, se visualizará el indicador C. Para volver al MENÚ PRINCIPAL DEL SISTEMA, escriba **Exit** y pulse **Intro**.

Extraiga el disquete de arranque del CD-ROM de la unidad A.

8. Vaya al "Paso [2.Verificación](#page-234-0) de que el sistema operativo no está en la [modalidad](#page-234-0) de prueba de ASM" en la página 205.

- <span id="page-234-0"></span>9. Inserte el CD-ROM de arranque en la unidad de CD-ROM. En el sistema operativo 4690 se hace referencia a la unidad de CD-ROM como la unidad P:.
- 10. En el MENÚ PRINCIPAL DEL SISTEMA, seleccione MODALIDAD DE MANDATOS. Para ello, escriba **7** y pulse **Intro**.
- 11. La pantalla se quedará en blanco durante un momento y después aparecerá el indicador del sistema.
- 12. Cuando se utiliza el sistema operativo 4690 V3R1 o posterior, después de que haya aparecido el indicador, debe escribir **P:\4690MIGR\README.BAT** y pulsar **Intro**. Siga las instrucciones de la pantalla para acceder a los archivos README.DOC.
	- **Nota:** Cuando se utiliza el sistema operativo 4690 V2R4 o anterior, desde el disquete de arranque puede accederse al archivo README para visualizarlo o imprimirlo.
- 13. Cuando haya terminado con los archivos README.DOC, se visualizará el indicador C. Para volver al MENÚ PRINCIPAL DEL SISTEMA, escriba **Exit** y pulse **Intro**.

Extraiga el CD-ROM de la unidad de CD-ROM.

14. Vaya al "Paso 2.Verificación de que el sistema operativo no está en la modalidad de prueba de ASM".

#### **Paso 2.Verificación de que el sistema operativo no está en la modalidad de prueba de ASM**

El procedimiento ASM se entrega con una modalidad de prueba que guarda una copia del sistema actual sin ningún cambio de migración. Un sistema en modalidad de prueba puede aceptarse en el nivel actual o cancelarse, y de este modo restaurar el sistema a su estado original.

El sistema operativo existente no puede estar en modalidad de prueba cuando está haciendo una migración a un nuevo sistema operativo. No debe trabajar con la copia de seguridad del sistema operativo; en cambio, sí puede utilizar la copia de seguridad de otras aplicaciones, como la Aplicación General de Ventas de IBM. Para determinar si está en modalidad de prueba, realice los siguientes pasos:

- 1. En el MENÚ PRINCIPAL DEL SISTEMA, seleccione la opción AYUDAS PARA LA INSTALACIÓN Y ACTUALIZACIÓN. Para ello, escriba **4** y pulse **Intro**.
- 2. En el panel AYUDAS PARA LA INSTALACIÓN Y ACTUALIZACIÓN, seleccione APLICAR MANTENIMIENTO DE SOFTWARE. Para ello, escriba **5** y pulse **Intro**.
- 3. En el panel APLICAR MANTENIMIENTO DE SOFTWARE, seleccione ACTIVAR MANTENIMIENTO. Para ello, escriba **2** y pulse **Intro**.

Si el sistema operativo no está en una copia de seguridad, pulse tres veces **F3** para volver al MENÚ PRINCIPAL DEL SISTEMA. En este punto, puede ir directamente al "Paso 3. Migración del sistema [operativo"](#page-235-0) en la página 206. Si el sistema operativo está en una copia de seguridad, debe decidir cancelar o aceptar el mantenimiento anterior.

Si está haciendo una migración desde una versión anterior del sistema operativo (por ejemplo, el Sistema Operativo 4680), seleccione la opción Sistema Operativo IBM 4680. Si además está ejecutando varios controladores de tienda, deberá seleccionar la opción que muestra que el sistema operativo 4680 no está ni en reserva ni en mantenimiento. Si está haciendo una migración desde un nivel anterior del sistema operativo, lo único que podrá seleccionar es la opción del sistema operativo.

<span id="page-235-0"></span>Si desea aceptar el nivel actual para todos los elementos indicados, escriba **3** junto a la selección y pulse **Intro**. Si desea cancelar, escriba **2** junto a la selección y pulse **Intro**. Si ha seleccionado la cancelación, el sistema volverá a hacer IPL y deberá conectarse al sistema (consulte el apartado ["Establecer](#page-211-0) la conexión" en la página [182\)](#page-211-0).

**Debe** aceptar o cancelar el sistema operativo actual. **No** puede hacer una migración al nuevo release del sistema con un sistema en reserva.

#### **Paso 3. Migración del sistema operativo**

- 1. Si utiliza el disquete de arranque del CD-ROM:
	- a. Compruebe la etiqueta del disquete de arranque del CD-ROM.
	- b. Inserte el disquete de arranque del CD-ROM en la unidad A del controlador de tienda.
- 2. Si utiliza el CD-ROM de arranque:
	- a. Inserte el CD-ROM en la unidad de CD-ROM del controlador de tienda.
- 3. Encienda los dispositivos del controlador de tienda (por ejemplo, la impresora o la pantalla).
- 4. Haga IPL del controlador.

Se encenderá el indicador de uso de la unidad A o de la unidad de CD-ROM.

**Nota:** al llegar a este punto y a otros puntos del proceso de migración, la pantalla puede visualizar mensajes que no son de error que no se indican aquí. Estos mensajes no requieren ninguna acción del usuario y desaparecerán de la pantalla en el siguiente paso de la migración. Durante el funcionamiento normal, cuando sea necesario dar una respuesta, el sistema se lo indicará.

Para obtener información acerca de los mensajes de error que necesitan que se realice una acción, consulte la publicación *IBM 4690 OS: Guía de mensajes*.

Aparecerá en la pantalla un aviso de versión.

5. Si utiliza el CD-ROM de arranque, ignore este paso. Si está utilizando el método de disquete de arranque y CD-ROM, cuando en el controlador de tienda aparezca la información que se indica a continuación, inserte el CD-ROM y pulse **INTRO**:

Inserte disco compacto con la etiqueta Sistema Operativo 4690 y luego pulse la tecla INTRO.

6. Cuando en el controlador de tienda aparezca la información que se indica a continuación, escriba **3** y pulse **INTRO**:

Seleccione la opción de arranque tecleando el número en el área de teclado y pulsando la tecla INTRO:

- 1 4690 Supplemental OS
- 2 Install 4690 OS V4R1
- 3 Copy files for Migration to 4690 OS V4R1
- 7. Aparece el mensaje siguiente:

Los archivos se están copiando del disco compacto a ADX\_SMNT Espere, por favor.

8. Una vez copiados los archivos en ADX\_SMNT, aparece el mensaje siguiente:

```
Los archivos para la migración se copian en ADX_SMNT.
Extraiga el
disco compacto y el disquete. Para finalizar la migración, vuelva a
arrancar 4690, vaya al indicador de la línea de mandatos y teclee
 ADX_SMNT:4690MIGR/START
```
| | | | |

### **Paso 4. Conexión con 4690 y ASM (Mantenimiento de transferencia) para CD-ROM**

Tras copiar los archivos en ADX\_SMNT y hacer IPL del controlador, conéctese al controlador. Para ello, siga los pasos siguientes:

Para establecer la conexión:

- 1. Escriba su identificación (ID) de operador. Si está utilizando el identificador por omisión proporcionada con el sistema, escriba: 99999999
- 2. Pulse **Intro**.
- 3. Se le indicará que entre la contraseña:

Escriba su contraseña\_\_\_\_ Al finalizar, pulse INTRO.

- 4. Escriba la contraseña. Si está utilizando la contraseña por omisión proporcionada con el sistema, escriba: 99999999
- 5. Pulse **Intro**.

Si entra una contraseña incorrecta, el panel de conexión aparecerá de nuevo y le indicará que vuelva a entrar el ID de operador y la contraseña.

Cuando haya entrado el ID de operador y la contraseña, aparecerá el MENÚ PRINCIPAL DEL SISTEMA:

```
MENÚ PRINCIPAL DEL SISTEMA
         Seleccione una de las opciones siguientes:
         1
         \frac{2}{3}3 Programas de Utilidad de Archivos
         4 Ayudas para la Instalación y Actualización
         5 Recogida de Datos para el Análisis de Problemas
         6 Informes de Análisis de Problemas
             Modalidad de Mandatos
        Teclee el número seleccionado y pulse INTRO _
F1AYUDA F2 F3 F4 F5 F6 F7 F8 F9DESCON
```
Cuando haya iniciado la sesión en el controlador de tienda, debe seleccionar MODALIDAD DE MANDATOS para completar la migración. Siga los pasos siguientes:

- 6. En el MENÚ PRINCIPAL DEL SISTEMA, escriba **7** (Modalidad de Mandatos) y pulse **Intro**.
- 7. Cuando aparezca el indicador C:>, escriba **ADX\_SMNT:4690MIGR/START** y pulse **Intro**.
- 8. El sistema visualiza el nivel al que se aplica la actualización del sistema y solicita la siguiente información:
- v si se trata de una migración local o remota
- v qué tipo de teclado va a conectarse a los terminales de punto de venta
- v qué idioma de teclado de terminal y qué tabla de conversión del sistema principal va a utilizarse

Entre las respuestas correctas para cada solicitud utilizando el teclado numérico.

9. El sistema le pide que especifique los ID de los controladores de tienda cuyos dispositivos va a configurar.

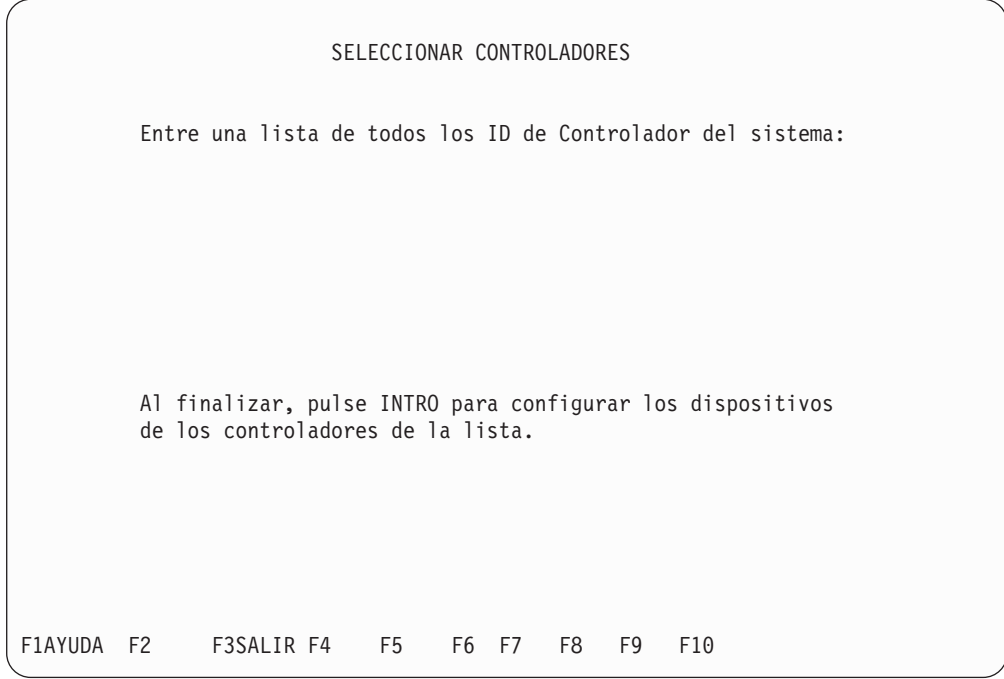

- 10. Entre los ID de los controladores de tienda para los que configurar los dispositivos. Se visualizará un panel indicándole que seleccione los dispositivos que ha adquirido. Si hay más dispositivos disponibles para su selección, se visualizará el indicador AvPág.
	- **Nota:** pueden entrarse ocho ID de controladores de tienda diferentes como máximo. Estos ID de controlador de tienda pueden detectar controladores en distintas tiendas.

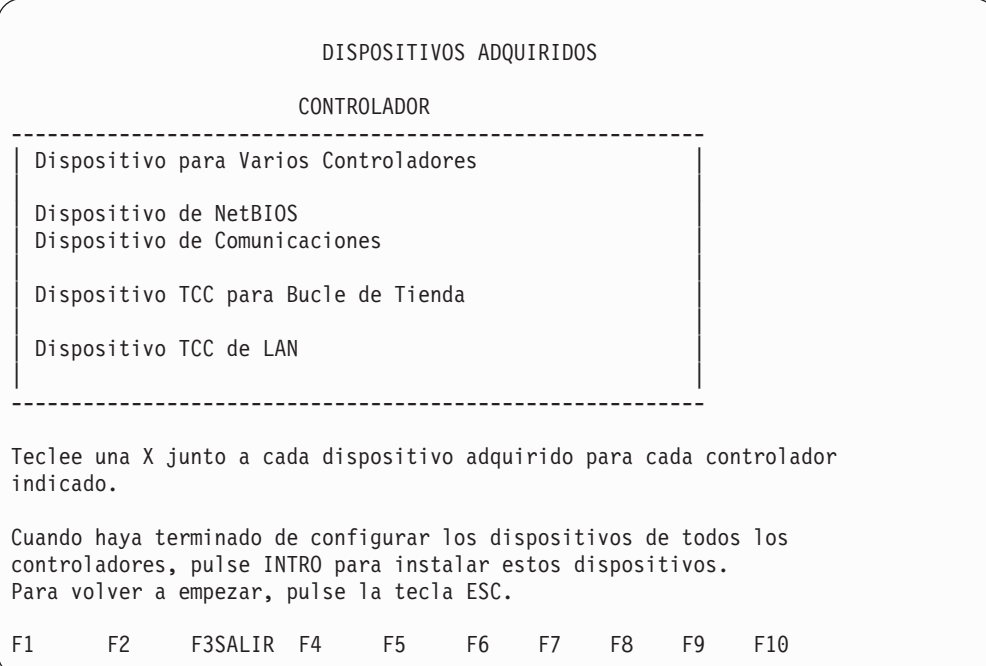

- 11. Escriba una **X** junto a cada dispositivo adquirido para el controlador y pulse **Intro** cuando haya terminado.
	- **Nota:** no puede elegir los dos, el Dispositivo para Varios Controladores y NetBIOS, para un controlador de tienda individual. Sin embargo, puede seleccionar NetBIOS para algunos controladores de tienda y el Dispositivo para Varios Controladores para otros.
- 12. El siguiente panel solicita que especifique las licencias adquiridas para cada dispositivo de terminal. Si hay más dispositivos disponibles para su selección, se visualizará el indicador AvPág. Indique el número de licencias de cada dispositivo adquirido para el sistema y pulse **Intro**.

DISPOSITIVOS DE TERMINAL ADQUIRIDOS Cada dispositivo indicado a continuación requiere la compra de una licencia para cada terminal que utilice el dispositivo. Entre el número de licencias compradas para los dispositivos que va a utilizar. --------------------------------------------------------- Licencias de Terminal con Sistema Operativo 4690 | | | | | | | | | | | | | | ---------------------------------------------------------- Cuando haya terminado de configurar los dispositivos para todos los terminales, pulse INTRO para instalar dichos dispositivos. Para volver a empezar, pulse la tecla ESC. F1AYUDA F2 F3SALIR F4 F5 F6 F7 F8 F9 F10

Se visualizará un indicador de progreso indicando que se están copiando los archivos del disquete. Al terminar la copia, el sistema le indicará que pulse cualquier tecla para visualizar el panel APLICAR MANTENIMIENTO DE SOFTWARE.

- **Nota:** si se produce algún error que le obliga a repetir el procedimiento, cancele el mantenimiento utilizando Aplicar Mantenimiento de Software. Después de cancelar la migración, los archivos que se encuentran en:
	- c:\adx\_spgm\adxcstsd.v3m deben copiarse en c:\adx\_spgm\adxcstsd.dat
	- c:\adx spgm\adxjavif.v3m deben copiarse en c:\adx\_spgm\adxjavif.dat
	- c:\adx spgm\adxjavkf.v3m deben copiarse en c:\adx\_spgm\adxjavkf.dat

A continuación, realice la IPL de todos los controladores, ejecute adxrtccl y vuelva a cargar todos los terminales. En sistemas con varios controladores, estos archivos también deben distribuirse a éstos. Si sigue estos pasos, se volverán a cargar todos los terminales.

- 13. En el panel APLICAR MANTENIMIENTO DE SOFTWARE, seleccione TRANSFERIR ARCHIVOS DE MANTENIMIENTO. Para ello, escriba **1** y pulse **Intro**. Escriba una **X** junto a la selección del sistema operativo y pulse **Intro**.
	- **Nota:** si la opción Sistema de Varios Controladores IBM 4680 está en la lista, no la seleccione.
	- **Nota:** al migrar de una versión de OS 4690 (como, por ejemplo, V1R1) que no tiene subdirectorios Java a una versión de OS 4690 (como, por ejemplo, V2R4 o posterior) que sí tiene subdirectorios Java, aparecerá el mensaje

de error W663 - SE HA PRODUCIDO UN ERROR EN EL PROGRAMA DE UTILIDAD DE DISTRIBUCIÓN DE ARCHIVOS antes de activarse el mantenimiento. La lista que aparece más abajo no muestra todos los subdirectorios. Esta lista muestra un ejemplo de subdirectorios que pueden tener un código de error de excepción 80204010:

- JAVA/JPOS.PRP
- JAVA/LIB/AWT.PRO
- JAVA/LIB/CONTENT-.PRO
- v JAVA/LIB/SERIALVE.PRO
- v JAVA/LIB/TOOLKIT.PRO
- JAVA/LIB/JAVA.SEC

Este error se produce porque no se crea un subdirectorio JAVA para el controlador hasta que el mantenimiento se somete a modalidad de prueba o se acepta. No es necesario llevar a cabo ninguna acción para este mensaje de error. Continúe con la migración.

A medida que se transfiera la actualización y después de terminar el proceso, aparecerá *en mantenimiento* junto a las selecciones del sistema operativo. El sistema le indicará cuando el proceso se ha completado.

Una vez terminado, aparece el mensaje siguiente:

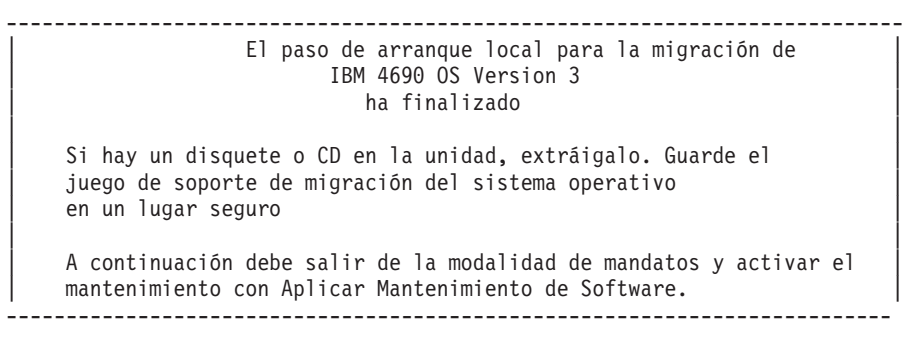

ADX\_SPGM:>

| | | | | | | | | | | | | |

> A continuación, deberá activar el mantenimiento, lo que requerirá que todos los controladores y terminales se vuelvan a cargar. La activación del mantenimiento deberá planificarse para que se realice en un momento en que su efecto en la tienda sea mínimo.

- 14. Escriba **exit** y pulse **Intro** para volver al panel MENÚ PRINCIPAL DEL SISTEMA.
- 15. Cuando desee activar el mantenimiento, escriba **4** y pulse **Intro** para seleccionar AYUDAS DE INSTALACIÓN Y ACTUALIZACIÓN.
- 16. Escriba **5** y pulse **Intro** para seleccionar APLICAR MANTENIMIENTO DE SOFTWARE.
- 17. En el panel APLICAR MANTENIMIENTO DE SOFTWARE, escriba **2** y pulse **Intro** para seleccionar ACTIVAR MANTENIMIENTO.

Puede probar, cancelar o aceptar el mantenimiento. Si somete el mantenimiento a la modalidad de prueba y, más adelante, lo cancela, deberá reiniciar la migración de nuevo.

**Nota:** Si establece el mantenimiento en modalidad de prueba o acepta el mantenimiento, aparecerá un panel advirtiéndole acerca de la aplicación de los cambios e indicándole que debe realizarse la IPL del controlador. Pulse **Intro** para continuar. El sistema realiza IPL de todos los controladores de tienda.

**Cancelación de la migración:** Es posible cancelar el mantenimiento aplicado durante la migración del sistema y devolver el sistema a su nivel anterior. No obstante, se pueden perder los cambios efectuados en el sistema desde que empezó. Únicamente debe cancelar la migración como procedimiento de recuperación de emergencia, ya que esto sólo restaura el sistema al punto en el que es posible cargar terminales y realizar transacciones. Para restaurar totalmente el sistema, es necesario efectuar una recuperación a partir de un soporte de copia de seguridad, o bien volver a migrar el sistema. Continúe en el apartado "Acceso a la configuración del controlador tras la migración" en la página 212.

**Nota:** Si se cancela la migración en un controlador, las pruebas subsiguientes en ese controlador no serán válidas. Por lo tanto, es recomendable evitar la cancelación de una migración de sistema, especialmente en la modalidad de prueba.

Si está haciendo una migración de una red Token Ring a Ethernet, continúe en el apartado ["Migración](#page-242-0) de un sistema de red Token Ring a un sistema Ethernet" en la [página](#page-242-0) 213.

Después de cancelar la migración, los archivos que se encuentran en:

- c:\adx spgm\adxcstsd.v3m deben copiarse en c:\adx spgm\adxcstsd.dat
- c:\adx spgm\adxjavif.v3m deben copiarse en c:\adx spgm\adxjavif.dat
- c:\adx spgm\adxjavkf.v3m deben copiarse en c:\adx spgm\adxjavkf.dat

A continuación, realice la IPL de todos los controladores, ejecute adxrtccl y vuelva a cargar todos los terminales. En sistemas con varios controladores, estos archivos también deben distribuirse a éstos. Si sigue estos pasos, se volverán a cargar todos los terminales.

### **Acceso a la configuración del controlador tras la migración**

Aunque es posible que el sistema ya funcione correctamente con una LAN, la primera vez que acceda a CONFIGURACIÓN DE CONTROLADOR después de haber migrado el sistema, **puede que sea necesario especificar el tipo de LAN del sistema**.

Después de acceder a CONFIGURACIÓN DE CONTROLADOR por cualquier motivo, aparecerá el siguiente panel:

<span id="page-242-0"></span>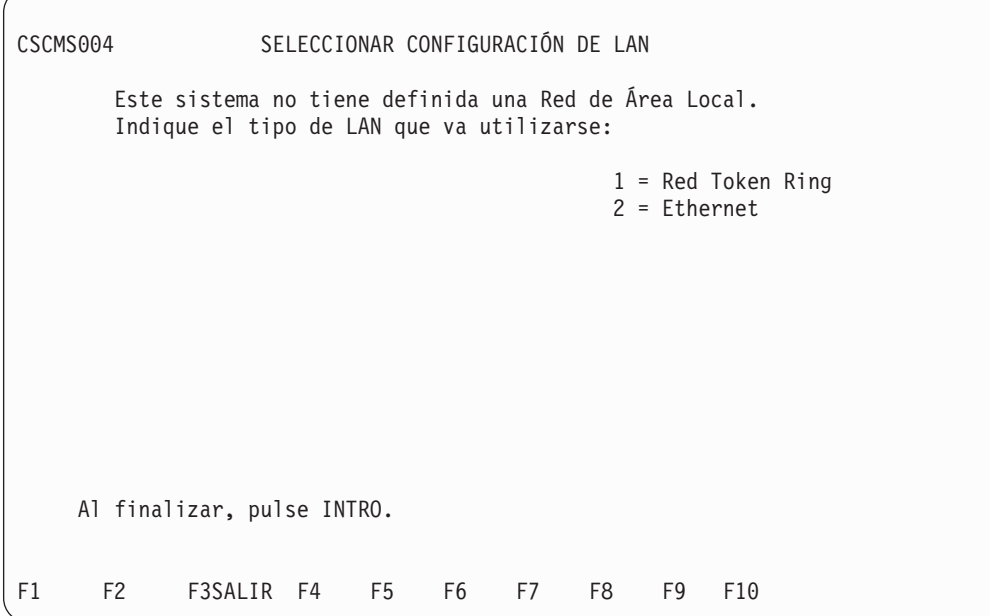

Especifique el tipo de LAN y pulse **Intro.** Ahora puede seguir con la CONFIGURACIÓN DE CONTROLADOR.

**Nota:** una vez especificado, no será necesario que cambie de nuevo el valor del tipo de LAN a menos que decida cambiar físicamente el soporte de transmisión de la LAN del sistema.

# **Migración de un sistema de red Token Ring a un sistema Ethernet**

Cuando haya efectuado la migración del sistema operativo, lleve a cabo los siguientes pasos para migrar el sistema de Token Ring a Ethernet:

- 1. Establezca la conexión con el controlador (consulte el apartado ["Establecer](#page-211-0) la [conexión"](#page-211-0) en la página 182).
- 2. Escriba **4** para AYUDAS DE INSTALACIÓN Y ACTUALIZACIÓN y pulse **Intro**.
- 3. Escriba **1** para CAMBIAR DATOS DE CONFIGURACIÓN y pulse **Intro**.
- 4. Escriba **2** para CONFIGURACIÓN DE CONTROLADOR y pulse **Intro**. Se visualizará la siguiente pregunta:

```
¿Está configurando un sistema de comercio que
utiliza un dispositivo para varios controladores
IBM 4690 (LAN) para soportar la aplicación
de distribución de datos? __ (Y=Sí, N=No)
```
5. Responda Sí a esta pregunta escribiendo **Y** y pulsando **Intro**. Aparecerá el siguiente panel:

<span id="page-243-0"></span>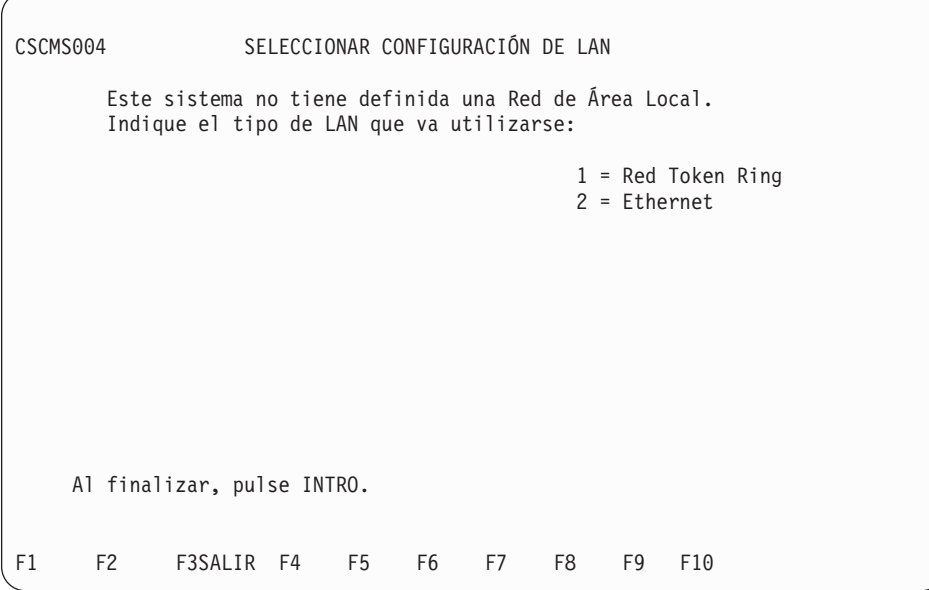

- 6. Escriba **2** para indicar Ethernet y pulse **Intro**. Aparecerá el panel de CONFIGURACIÓN DE CONTROLADOR.
- 7. Pulse **Esc**. Aparecerá el menú Configuración.
- 8. Escriba **4** y pulse **Intro** para activar la configuración. Cuando haya terminado aparecerá el siguiente mensaje: La configuración del controlador se ha activado satisfactoriamente.
- 9. Pulse **F3** hasta que aparezca el Menú Principal del Sistema.
- 10. Apague el controlador o controladores.
- 11. Retire el adaptador de la red Token Ring e inserte la tarjeta adaptadora en cada controlador que esté configurando para Ethernet.
- 12. Encienda el controlador o controladores y ejecute la configuración en cada uno de los controladores que esté configurando para Ethernet.

La configuración de Ethernet está ahora activa.

**Nota:** si, después de la migración, cambia el tipo de LAN del sistema de red Token Ring por Ethernet y después cancela el mantenimiento, no podrá conservar el valor del tipo de LAN de red Token Ring si efectúa una segunda migración porque ya se había cambiado por Ethernet.

Esta situación puede evitarse volviendo a cambiar el tipo de LAN por red Token Ring antes de cancelar el mantenimiento.

### **Pasos para la migración remota**

Los siguientes pasos le guiarán por el proceso de la migración remota del sistema operativo.

**Atención:** los controladores de tienda a los que transmite la migración remota deben tener el mismo nivel de sistema operativo 4680 o 4690 que los controladores de la ubicación principal desde donde se inicia la migración remota.

# **Paso 1. Migración del sistema operativo en el controlador de tienda maestro**

En el controlador de tienda maestro del sistema principal, realice los pasos 1 a 4 del apartado "Pasos para la [migración](#page-233-0) local" en la página 204.

**Nota:** las actualizaciones locales no se activarán hasta el último paso. Acuérdese de indicar que se trata de una migración remota.

## **Paso 2. Migración remota**

| |

> Primero debe transferir las actualizaciones del sistema operativo al procesador principal y, a continuación, transferir las actualizaciones a las tiendas remotas. El Procesador de Mandatos Remoto (RCP) activa las actualizaciones en los controladores de tienda remotos. Por último, debe realizar la migración del controlador de tienda maestro en el local del sistema principal. Consulte el apartado "Paso 2D. Activación de las [actualizaciones](#page-245-0) en el controlador de tienda [maestro"](#page-245-0) en la página 216.

#### **Paso 2A. Transferencia de las actualizaciones al procesador principal**

Transfiera los siguientes archivos del controlador de tienda maestro del local del sistema principal al procesador principal:

- v ADXCSHCF.DAT del subdirectorio ADX\_IDT1
- v *xxx*RCP1F.DAT (el archivo de mandatos RCP) del subdirectorio ADX\_IDT1 (donde *xxx* es el prefijo de aplicación definido para el sistema en la configuración del sistema)
- v ADXHJ??F.DAT del subdirectorio ADX\_SMNT
- ADXHJLCL.286 del subdirectorio ADX SMNT
- v ADXNSXZL.286 del subdirectorio ADX\_SMNT

**Nota:** el carácter ? en ADXHJ??F.DAT es un comodín.

El archivo *xxx*RCP1F.DAT es el archivo de mandatos que debe contener los mandatos:

ADX\_SMNT:ADXHJLCL N ADXNSS6L APPLY ADXCST0L N 3S

El primer mandato descomprime los archivos del subdirectorio ADX\_SMNT. El segundo mandato actualiza los archivos de configuración. Si desea aplicar la actualización del sistema operativo en el subdirectorio ADX\_SMNT en la modalidad de prueba, cambie el tercer mandato por: ADXCST0L N 1S

El tercer mandato ejecuta el programa ASM. Puede iniciar el programa ASM con un mandato ASM distinto eliminando el tercer mandato del archivo *xxx*RCP1F.DAT y creando un archivo de mandatos RCP distinto. Consulte la publicación *IBM 4690 OS: Communications Programming Reference* para obtener información adicional acerca de la utilización de RCP.

### <span id="page-245-0"></span>**Paso 2B. Transferencia de las actualizaciones a los controladores de tienda remotos**

Transfiera los siguientes archivos del procesador principal a los controladores de tienda remotos:

- ADXCSHCF.DAT al subdirectorio ADX IDT1
- v *xxx*RCP1F.DAT (el archivo de mandatos RCP) al subdirectorio ADX\_IDT1 (donde *xxx* es el prefijo de aplicación definido para el sistema en la configuración del sistema)
- ADXHJ??F.DAT al subdirectorio ADX\_SMNT
- ADXHILCL.286 al subdirectorio ADX\_SMNT
- v ADXNSXZL.286 al subdirectorio ADX\_SMNT.

**Nota:** el carácter ? en ADXHJ??F.DAT es un comodín.

#### **Paso 2C.Inicio de RCP**

Inicie el RCP en el procesador principal. El RCP descomprime los archivos del subdirectorio ADX\_SMNT y, a continuación, activa simultáneamente la actualización del sistema operativo en los controladores de tienda remotos.

Debe planificar hacer la migración en el momento que la tienda no esté activa, ya que para el procedimiento de migración se requerirá que vuelva a hacer IPL del controlador y los terminales. Es aconsejable que no haya ninguna otra ventana abierta ya que esto podría crear un problema de archivos.

RCP se ejecuta como un proceso subordinado y, a continuación, se inician otros procesos subordinados. Asegúrese de que, como mínimo, estén disponibles cuatro ranuras subordinadas, antes de iniciar RCP.

**Atención:** los controladores de tienda remotos volverán a hacer IPL.

Consulte la publicación *IBM 4690 OS: Communications Programming Reference* para obtener información acerca de la ejecución de RCP.

Cuando se hayan activado las actualizaciones, recupere el archivo ADX\_SDT1:ADXCSHSF.DAT de los controladores de tienda remotos para determinar si se ha anotado algún mensaje de error asociado con el RCP.

#### **Paso 2D. Activación de las actualizaciones en el controlador de tienda maestro**

Para terminar la migración, efectúe los siguientes pasos en el controlador de tienda maestro local del sistema principal:

1. En el MENÚ PRINCIPAL DEL SISTEMA, seleccione MODALIDAD DE MANDATOS. Para ello, escriba **7** y pulse **Intro**.

La pantalla se quedará en blanco durante un momento y después aparecerá el indicador del sistema.

- 2. Cuando aparezca el indicador, entre: ADX\_SPGM:ADXCSH0L BACKGRND NNNN
- **Nota:** este paso activará la misma actualización del sistema operativo que se aplicó a los controladores de tienda remotos. La activación de la actualización del sistema operativo causará que se vuelva hacer IPL del controlador de tienda maestro del local del sistema principal; si el sistema de comercio del local del sistema principal está en un sistema de varios controladores que utiliza la DDA, también se volverá a hacer IPL de los controladores de tienda subordinados del local del sistema principal. En la pantalla no se visualizará

ninguna actividad para indicar el progreso de la activación de la actualización del sistema operativo. Si el usuario desea comprobar el estado de ADXCSH0L, puede acceder al panel de Control de Aplicación Subordinada desde el menú Teclas del Sistema.

Para obtener más información sobre la migración remota, vea el archivo README.DOC que se encuentra en los disquetes de actualización del sistema.

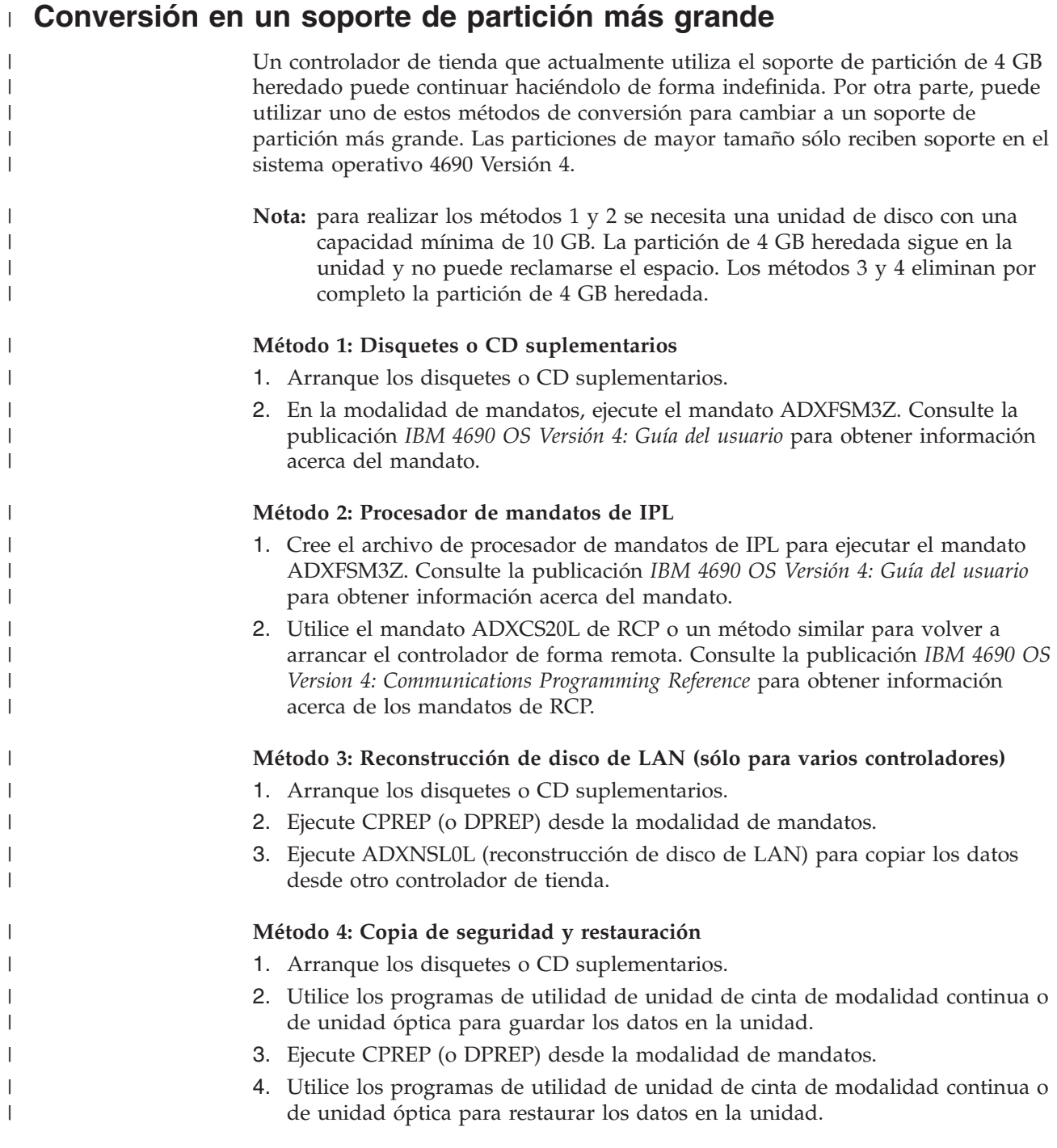

# **Consejos de instalación para seleccionar un controlador de dispositivo de unidad de cinta de modalidad continua**

Este apartado describe los pasos necesarios para seleccionar un controlador de dispositivo de unidad de cinta de modalidad continua para el sistema operativo del controlador de la tienda. Antes de seleccionar el controlador, solicite las últimas actualizaciones del programa y la información más reciente sobre instalación al Centro de Soporte IBM. Es preciso tener instalado el sistema operativo en el controlador de tienda.

Puede seleccionar el soporte de estos dispositivos de cinta:

- Unidad de cintas IBM 6157
- Unidad de seguridad de cintas interna IBM Personal System/2
- Unidad de seguridad de cintas interna DualStor $^{\text{TM}}$  250
- v Unidad de cintas TR-4 o TR-5 EIDE
- Unidad de cintas TR-4 o TR-5 SCSI

Es conveniente seleccionar el dispositivo adecuado tras completar el procedimiento de instalación, o bien después de hacer IPL del sistema mediante los disquetes suplementarios o mediante la opción Suplementario del CD-ROM.

**Nota:** sólo se soporta un único dispositivo de cintas en el mismo controlador de tienda.

## **Instalación de la unidad de seguridad de cintas DualStor 250**

La unidad de seguridad de cintas interna IBM DualStor 250 se instala en la ubicación de la unidad de disquetes B del Controlador de Tienda IBM 4690. No se precisa ningún hardware ni configuración adicional. La unidad DualStor está conectada al cable de cinta de la unidad de disquetes mediante un conector de 34 patillas. No se precisan tarjetas especiales. La unidad de disquetes (A) no estará disponible mientras se ejecute el programa Copia de seguridad de unidad de cinta de modalidad continua. Si decide instalar el software DualStor en el controlador de tienda, no podrá utilizar otras unidades de cintas en el mismo controlador.

# **Instalación de la unidad de cintas TR-4 y TR-5 EIDE**

La unidad de cintas TR4 o TR5 EIDE se instala en una bahía o espacio disponible en el controlador de tienda. La unidad de cintas puede montarse en posición horizontal o vertical. Si se monta horizontalmente, debe colocarse de tal forma que el indicador luminoso de actividad quede en la esquina superior izquierda de la apertura de la cinta, mirando la unidad de cintas desde la parte delantera. La unidad cabe en una bahía de 3,5 (1 pulgada de alto) o 5,25 pulgadas. Consulte la publicación *TR4 Tape Drive User's Guide* o la publicación *TR5 Tape Drive User's Guide* para obtener información detallada acerca de la instalación y la configuración.

## **Instalación de la unidad de cintas interna TR-4 y TR-5 SCSI**

La unidad de cintas TR4 o TR-5 SCSI se instala en una bahía o espacio disponible en el controlador de tienda. La unidad puede montarse en posición horizontal o vertical. La unidad cabe en una bahía de 3,5 o 5,25 pulgadas. Si se monta horizontalmente, debe colocarse de tal forma que el indicador luminoso de actividad quede en la esquina superior izquierda de la apertura de la cinta, mirando la unidad de cintas desde la parte delantera. Consulte la publicación *TR4 Tape Drive User's Guide* o la publicación *TR5 Tape Drive User's Guide* para obtener información detallada acerca de la instalación y la configuración.

# **Selección del controlador de dispositivo de unidad de cinta de modalidad continua (sistema operativo de unidad de disco duro)**

Una vez finalizada la selección del controlador de dispositivo de la unidad de cintas, el controlador a cargar se mantiene hasta que se efectúa una selección distinta.

**Nota:** si está utilizando varios controladores y desea seleccionar distintos controladores de dispositivo de unidad de cinta de modalidad continua para cada controlador, debe ejecutar el siguiente archivo BAT en cada uno de los controladores en los que desee seleccionar un controlador.

Para seleccionar el controlador de dispositivo de unidad de cinta de modalidad continua, haga IPL del controlador de tienda, escriba una de las opciones siguientes y pulse **Intro**.

TAPESTRM 0 TAPESTRM 2 TAPESTRM 4 TAPESTRM 5 TAPESTRM 9

donde:

```
TAPESTRM 0
```
Instala el soporte para la cinta IBM 6157.

```
TAPESTRM 2
```
Instala el soporte para la cinta interna IBM.

#### **TAPESTRM 4**

Instala el soporte para la unidad DualStor 250.

### **TAPESTRM 5**

Instala el soporte para la unidad de cinta TR-4 o TR-5 EIDE.

#### **TAPESTRM 9**

No intenta instalar ningún controlador de dispositivo de unidad de cintas. Si carece de una unidad de cintas conectada, el uso de este mandato mejora el tiempo empleado en hacer IPL del controlador.

**Nota:** si ha escrito algo distinto de 0, 2, 4, 5 o 9 después de TAPESTRM, se visualizará un error y deberá repetir el procedimiento.

La selección del controlador de dispositivo se grabará en un archivo, que se copiará en el subdirectorio ADX\_SPGM. Dicho archivo se leerá durante la siguiente IPL del controlador de tienda. Una vez finalizada la instalación, haga IPL del controlador de tienda para cargar el controlador seleccionado.

# **Selección del controlador de dispositivo de unidad de cinta de modalidad continua (sistema operativo suplementario)**

Para seleccionar un controlador de dispositivo de unidad de cinta de modalidad continua:

- 1. Haga IPL del controlador de tienda con los disquetes suplementarios o la opción Suplementario del CD-ROM del Sistema Operativo IBM 4690.
- 2. Quite la protección contra grabación del tercer disquete suplementario o del disquete de arranque del CD-ROM e insértelo en la unidad A o inserte el CD-ROM en la unidad de CD-ROM.

3. Escriba uno de los siguientes mandatos y pulse **Intro**.

```
TAPESTRS 0
TAPESTRS 2
TAPESTRS 4
TAPESTRS 5
TAPESTRS 9
donde:
TAPESTRS 0
       Instala el soporte para la cinta IBM 6157.
TAPESTRS 2
       Instala el soporte para la cinta interna IBM.
TAPESTRS 4
       Instala el soporte para la unidad de cintas DualStor 250.
TAPESTRS 5
       Instala el soporte para la unidad de cinta TR-4 o TR-5 EIDE.
TAPESTRS 9
       No intenta instalar ningún controlador de dispositivo de unidad de
       cintas. Si carece de una unidad de cintas conectada, el uso de este
       mandato mejora el tiempo empleado en hacer IPL del controlador de
       tienda.
Nota: si ha escrito algo distinto de 0, 2, 4, 5 o 9 después de TAPESTRS, se
      visualizará un error y deberá repetir el procedimiento.
```
La selección efectuada se graba en un archivo que se copia en ADX\_SPGM en el tercer disquete suplementario o en el disquete de arranque del CD-ROM. Dicho archivo se leerá durante la siguiente IPL del controlador de tienda. Una vez finalizada la instalación, haga IPL del controlador de tienda con el Sistema operativo suplementario 4690.

# **Consejos para la instalación en IBM PC 300 e IBM PC 700 Series**

Los consejos sobre instalación de ayuda para la configuración del hardware en los modelos soportados de las series IBM PC 300 y PC 700 se encuentran en el documento *ISATIPS*:

- 1. Vaya a www.ibm.com/solutions/retail/store.
- 2. Pulse en **Library** y seleccione **Knowledgebase**.
- 3. Utilice la función de búsqueda Point of Sale Knowledgebase para localizar el documento.

Póngase en contacto con el personal de soporte adecuado que pueda informarle sobre los modelos de las series PC 300 y PC 700 que admite el sistema operativo.

### **Consejos para la instalación en el IBM 4694**

Los consejos sobre instalación le ayudan a instalar adaptadores de bus ISA en un 4694 y a seleccionar los valores de configuración necesarios. Hallará instrucciones detalladas sobre cómo instalar y configurar los adaptadores para el sistema 4694 en el documento *4694tip*:

- 1. Vaya a www.ibm.com/solutions/retail/store.
- 2. Pulse en **Library** y seleccione **Knowledgebase**.
- 3. Utilice la función de búsqueda Point of Sale Knowledgebase para localizar el documento.

Este sitio web facilita instrucciones para instalar y configurar los siguientes componentes:

• Adaptador ISA de Bucle de Tienda/NVRAM

**Nota:** algunos terminales 4694 no dan soporte a bucle de tienda, como los terminales 4694-2*x*7 y 4694-3*x*7.

- Adaptador ISA Multiprotocolo
- Adaptador ISA 16/4 Automático de red IBM Token Ring
- Adaptador PCI EtherJet 10/100 de IBM
- v Adaptador de gestión PCI EtherJet 10/100 de IBM
- Adaptador Ethernet 10/100 Netfinity de IBM
- Módem Interno Microgate
- v Adaptador de LAN Spectrum 24 Inalámbrico
- IBM ARTIC modelo 1
- v Adaptador ARTIC186 de 8 puertos
- v Coprocesador de Interfaz X.25 (sólo para 4694-244)

### **Restricciones**

- v No se da soporte a los adaptadores ARTIC ni X.25 en el 4694-144.
- v El sistema operativo da soporte a los puertos serie COM1 y COM2 a menos que otras opciones o adaptadores impidan el acceso a ellos. Los puertos COM3 o superiores no están soportados.
- v El adaptador MPCA sólo puede utilizarse en un controlador 4694-144.

## **Configuración de una Impresora de red IBM conectada a una LAN**

Consulte la guía del usuario de la impresora para obtener información acerca de la instalación del hardware Ethernet necesario en la impresora. Una vez instalado el hardware, siga los pasos siguientes:

- 1. Encienda la impresora.
- 2. Cuando la impresora se haya calentado, pulse el botón **EN LÍNEA** para dejar la impresora fuera de línea.
- 3. Pulse el botón **MENÚ** hasta que aparezcan en el visor LCD las palabras MENÚ ETHERNET (o MENÚ TOKEN RING).
- 4. Pulse dos veces la tecla **ELEMENTO**. Se visualizará la DIRECCIÓN IP en la ventana.
- 5. Pulse **CONTINUAR/INTRO**.
- 6. Se visualizarán en el LCD la DIRECCIÓN IP y 0<.0.0.0.
- 7. Utilice el botón VALOR+ y SHIFT-VALOR+ (valor-) para aumentar o disminuir el primer byte de la dirección IP que va a asignar a esta impresora.
- 8. Cuando el primer byte sea el adecuado para la instalación, pulse la tecla **CONTINUAR/INTRO** para saltar a los bytes siguientes.
- 9. Cuando haya pulsado CONTINUAR/INTRO tras el último byte, se visualizará la dirección IP que ha seleccionado con un asterisco. Ejemplo: 10.1.1.17 \*
- 10. Pulse la tecla **ELEMENTO** y repita este proceso con la MÁSCARA DE SUBRED y con la DIRECCIÓN DE PASARELA.

Muchas instalaciones exigirán la aceptación de la dirección MAC por omisión (pregrabada) de la tarjeta Ethernet instalada en la impresora. Si desea activar

opciones como impresión dúplex o establecer el tamaño del papel en la impresora, puede hacerlo en este momento. Consulte la guía del usuario de la impresora para obtener más información.

Para configurar el controlador para conectarlo a una LAN, debe haberse instalado y configurado previamente TCP/IP de 4690 (4690 Versión 1). Añada el nombre y la dirección de la impresora al archivo de sistemas principales de TCP/IP de 4690, ADX\_SDT1:ADXHSIHF.DAT, a menos que exista un servidor de nombres disponible en su entorno. Consulte la publicación *IBM 4690 OS: Communications Programming Reference* para obtener información detallada acerca del formato de este archivo.

En la configuración del controlador, bajo múltiples impresoras, añada una impresora conectada a la red. En la configuración del controlador, bajo nombres de archivos lógicos del usuario, añada el nombre lógico LPRPARMx (donde *x* indica el número de la impresora de red 1-7) y déle al nombre el valor ″-PPASS -SXXXXX″ (donde *XXXXX* indica el nombre que se ha asignado a la impresora en el archivo de sistemas principales de 4690).

**Nota:** si no va a utilizar mandatos de formato PCL en la salida, puede utilizar ″-PTEXT -SXXXXX″. Esto indica a la impresora que se está recibiendo un archivo de texto plano.

Active la configuración del controlador y vuelva a hacer IPL. Ahora ya puede utilizar la impresora.

### **Configuración de una Impresora de red IBM conectada en paralelo**

Para configurar una impresora conectada en paralelo:

- 1. Encienda la impresora y espere a que se caliente para pasar a FUERA DE LÍNEA.
- 2. Pulse la tecla **MENÚ** varias veces hasta que se visualice MENÚ PARALELO.
- 3. Pulse la tecla **ELEMENTO** una vez. Se visualizará BI-DI = ON u = OFF. Si BI-DI=ON, pulse la tecla **VALOR+** y, a continuación, **CONTINUAR/INTRO**.
- 4. Pulse la tecla **MENÚ** hasta que se visualice de nuevo FUERA DE LÍNEA.
- 5. Conecte la impresora al controlador.

En la configuración del controlador, bajo múltiples impresoras, añada o modifique una definición de impresora existente para conectarla mediante el primer puerto paralelo. Active la configuración del controlador y vuelva a hacer IPL del controlador. Ahora ya puede utilizar la impresora (puede que tenga que pulsar **EN LÍNEA** en la impresora).

## **Configuración de una Impresora de red IBM conectada en serie**

Para configurar una impresora conectada en serie:

- 1. Conecte los cables RS-232 o RS-422 adecuados.
- 2. Encienda la impresora y espere a que se caliente y aparezca texto visualizado antes de pasar a PREPARADO o FUERA DE LÍNEA.
- 3. Pulse la tecla **MENÚ** varias veces hasta que aparezca MENÚ SERIE.
- 4. Utilice el botón **ELEMENTO** para desplazarse por las opciones y establecer cada una según su preferencia. Para ello, utilice la tecla **VALOR+/-** y pulse **CONTINUAR/INTRO** para guardar el valor editado
5. Cuando acabe, apague la impresora y enciéndala de nuevo.

En la configuración del controlador, bajo múltiples impresoras, añada o modifique una definición de impresora existente para conectarla mediante el puerto serie. Asegúrese de que las características de línea serie se corresponden con las que ha especificado en la impresora. Active la configuración del controlador y vuelva a hacer IPL del controlador. Ahora ya puede utilizar la impresora (puede que tenga que pulsar **EN LÍNEA** en la impresora).

**Nota:** las impresoras 4317 y 4320 no disponen de la opción de conexión serie. Se recomienda la conexión mediante LAN.

# <span id="page-254-0"></span>**Capítulo 8. Comprensión y configuración de la red LAN TCC**

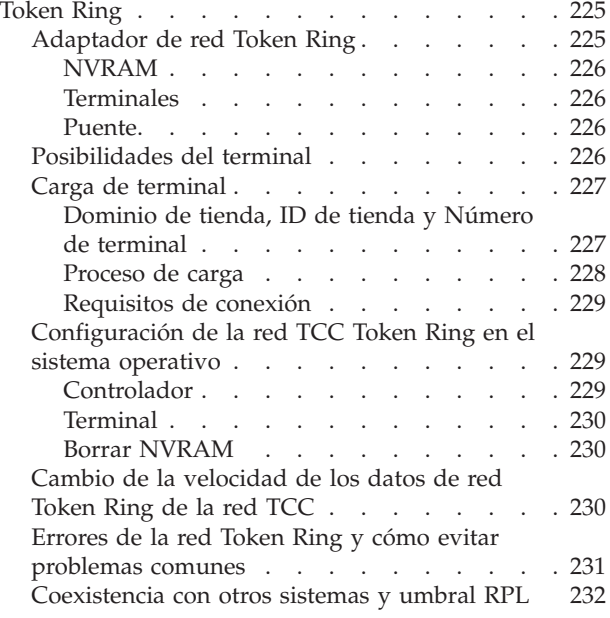

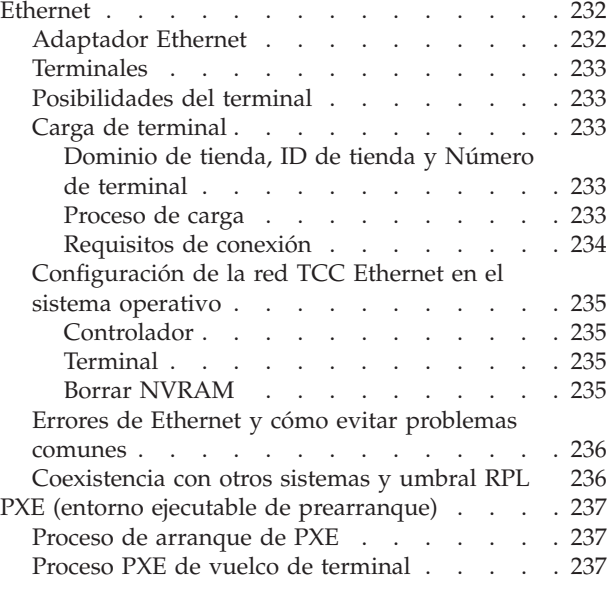

En este capítulo se describe cómo configurar la red TCC de la LAN para Token Ring y Ethernet.

## **Token Ring**

En este apartado se describen los requisitos para una Red TCC Token Ring.

## **Adaptador de red Token Ring**

El adaptador IBM Token Ring 16/4 Adapter/A y el adaptador IBM Token Ring Adapter/A son los adaptadores de red Token Ring soportados para el controlador de tienda y el terminal. Las siguientes recomendaciones se aplican a los adaptadores de red Token Ring del controlador de tienda:

#### **IBM Token-Ring Network 16/4 Adapter/A**

Utilice el adaptador IBM Token-Ring 16/4 Adapter/A si el sistema de comercio requiere más de dos terminales Mod1. Este adaptador contiene 64 KB de RAM compartida, necesaria para proporcionar los recursos adecuados para un gran número de terminales. El adaptador puede procesar a 4 o 16 Mb/s.

Para optimizar el acceso a todos los 64 KB de RAM compartida, establezca RAM Compartida Preferida en 16 KB para poder utilizar la paginación de RAM compartida. 32 KB de RAM compartida limita la capacidad de TCC (consulte el apartado ["Posibilidades](#page-255-0) del terminal" en la página 226), y 8 KB de RAM compartida no está soportada.

#### **IBM Token-Ring Network Adapter/A**

Utilice el adaptador IBM Token-Ring Adapter/A si el sistema de comercio requiere dos terminales Mod1. Este adaptador sólo tiene 16 KB de RAM compartida y tiene un límite de 4 Mb/s.

<span id="page-255-0"></span>**Nota:** utilice el cableado y las Unidades de Acceso Multiestación (MSAU) de la forma especificada en las publicaciones sobre el cableado de una red Token Ring.

#### **NVRAM**

El sistema operativo necesita la memoria no volátil de acceso aleatorio (NVRAM) del controlador de tienda para el sistema de archivos durante una perturbación en la línea de alimentación (PLD). Una placa del sistema 4693-*xx*1 o 4694, una tarjeta de bucle de tienda o un Adaptador de Expansión de Punto de Venta (POS) proporcionan NVRAM para el sistema. SurePOS 700 Series Modelo 750 debe tener una tarjeta NVRAM o una tarjeta de bucle para poder ser un controlador. En el sistema SurePOS 700 Series Modelos 72x, 74x y 78x, NVRAM es la memoria correlacionada y disponible mediante PCI.

En el apartado "Borrar [NVRAM"](#page-259-0) en la página 230, encontrará instrucciones sobre cómo vaciar la NVRAM.

**Atención:** no borre NVRAM ni ejecute ADRCLR en sistemas SurePOS 700 Series.

**Atención:** si se ejecuta la configuración automática en un controlador de tienda que tenga instalada la Tarjeta Expansora de Punto de Venta, asegúrese de que no se ha restaurado el valor de RAM compartida de la red Token Ring. Un valor de RAM compartida de 8 KB provoca una anomalía al hacer IPL del sistema operativo. En el apartado "Posibilidades del terminal" puede ver los valores aconsejados para la RAM compartida.

#### **Terminales**

Los terminales soportados en la red TCC Token Ring son los terminales SurePOS 700 Series, 4694, 4693-*xx*1 o los terminales 4683-421 con un adaptador de red Token Ring y la función RPL en el adaptador. En el apartado ["Adaptador](#page-254-0) de red Token Ring" en la [página](#page-254-0) 225 encontrará una explicación sobre los adaptadores de red Token Ring soportados.

#### **Puente**

La arquitectura de red Token Ring limita un segmento del anillo a 252 nodos. Si se necesitan más de 252 nodos en el anillo, será necesario un puente para conectar los segmentos del anillo separados.

Los requisitos del puente varían según el número de terminales y la carga de red que éstos generan. Los requisitos mínimos de hardware para un puente que utilice IBM Bridge Program (si admite redes TCC a 16 Mb/s) son: un sistema PC equipado con 20-MHz, como mínimo, un procesador SLC 386 con dos adaptadores/A 16/4 Token Ring pequeños. Se recomienda un puente entre controladores en lugar de entre terminales y sus controladores asociados. Esto garantiza que, como mínimo, haya un controlador por anillo local para la nueva configuración del terminal.

### **Posibilidades del terminal**

El número máximo de terminales soportados en un solo adaptador de red Token Ring es de 256 (128 terminales Mod1, con un terminal Mod2 conectado a cada uno).

El número máximo de terminales soportados en el anillo está determinado principalmente por la cantidad de RAM compartida disponible. Es decir, la RAM compartida disponible en el adaptador de red Token Ring del controlador determina el número máximo de terminales Mod1 que pueden conectarse al

<span id="page-256-0"></span>controlador. La RAM compartida se configura y correlaciona con el mapa de memoria de la estación de trabajo a través del disquete de consulta, y la estación de trabajo o el CD-ROM. La estación de trabajo y el adaptador de red Token Ring comparten esta memoria a efectos de comunicación.

El disquete de consulta o CD-ROM permite al usuario controlar la correlación de la RAM compartida disponible para el adaptador 16/4 Adapter/A. Con este adaptador, el sistema operativo soporta la paginación de RAM compartida. Esta técnica permite que el sistema acceda a toda la memoria RAM compartida del adaptador a través de pequeñas páginas físicas de memoria. El sistema no se correlaciona con toda la RAM compartida en la correlación de memoria de la estación de trabajo. Cuando se soporta la paginación de RAM compartida, los valores 16 KB y 32 KB permiten al sistema acceder a todos los 64 KB de RAM compartida. Puede que algunos adaptadores no soporten la paginación de RAM.

Consulte la publicación *IBM 4693, 4694, and 4695 Point-of-Sale Terminals: Hardware Service Manual* o la publicación *IBM SurePOS 700 Series: Hardware Service Manual* para obtener más información acerca del cambio de los valores de la RAM compartida. En el apartado "Consejos para la [instalación](#page-249-0) en el IBM 4694" en la [página](#page-249-0) 220 encontrará información sobre los valores del 4694.

La Tabla 10 le proporciona el número de terminales soportados para cantidades específicas de RAM compartida disponible.

| <b>RAM Compartida</b> | Número de terminales<br>sin paginación de RAM | Número de terminales<br>con paginación de RAM |
|-----------------------|-----------------------------------------------|-----------------------------------------------|
| 8 KB                  | No soportado                                  | No soportado                                  |
| 16 KB                 | 2 terminales Mod1                             | 128 terminales Mod1                           |
| 32 KB                 | 2 terminales Mod1                             | 128 terminales Mod1                           |
| 64 KB                 | 128 terminales Mod1                           | 128 terminales Mod1                           |

*Tabla 10. Número de terminales soportados para una RAM compartida específica*

**Nota:** puesto que cada terminal Mod1 podría tener un terminal Mod2 conectado, el número total de terminales del anillo podría duplicarse.

Para el adaptador IBM Token-Ring 16/4 Adapter/A, la configuración de RAM compartida preferida es de 16 KB. Esta configuración permite al sistema operativo utilizar la paginación para acceder a la totalidad de los 64 KB de RAM compartida y dar soporte a 256 terminales.

El número máximo de terminales Mod1 y Mod2 soportados es de 256, independientemente del tipo de terminal utilizado. Los terminales pueden ser terminales Mod1 o una distribución de los terminales Mod1 y Mod2. No puede haber más de 128 terminales (64 Mod1 y 64 Mod2) en una red TCC de bucle de tienda. En un entorno de controlador/terminal, el número máximo de terminales es 2 (el controlador/terminal y un terminal Mod2).

## **Carga de terminal**

#### **Dominio de tienda, ID de tienda y Número de terminal**

Cada controlador TCC de controlador comprueba si, en el soporte que controla, hay direcciones de terminal duplicadas, y notifica un error si detecta una dirección duplicada. Si en un mismo controlador existen dos soportes TCC distintos (bucle y

<span id="page-257-0"></span>red Token Ring), asegúrese de no utilizar direcciones duplicadas en ambos soportes. Entre controladores no se lleva a cabo la comprobación de direcciones duplicadas.

En bucles de tienda 4680, el bucle de tienda físico está enlazado al bucle lógico de los terminales. Cada terminal enchufado en el bucle de tienda físico es gestionado por el controlador conectado o el controlador de reserva conectado.

Una red Token Ring puede ser una red abierta que abarca la LAN y las WAN (Redes de Área Amplia). Los identificadores de tienda y los números de terminal son un procedimiento lógico para enlazar la red de terminales de tienda y los bucles lógicos asociados de terminales con los controladores.

Una red TCC Token Ring está enlazada por el dominio de tienda, que se identifica por el ID de tienda asociado. Las relaciones entre el identificador de tienda y el controlador/terminal (basadas en números de terminal) se configuran en el controlador. Los terminales asociados toman dichos números durante el proceso STC (Establecer Características de Terminal). Los terminales que no tengan ningún identificador de tienda ni número de terminal en su área NVRAM (totales permanentes) utilizan direcciones por omisión. Para la mayor parte de los procesos de control de carga y terminal, un controlador sólo responde a un terminal configurado en el dominio de tienda o a un terminal por omisión.

El tráfico desde un terminal por omisión no tiene puentes entre los segmentos de la LAN. Este tráfico se limita únicamente a la red Token Ring local, lo que asegura que los controladores de la tienda local se utilizan para configurar los terminales.

#### **Proceso de carga**

El proceso de carga de terminal TCC de red Token Ring está compuesto por una carga en tres fases:

#### **Fase Descripción**

- **Uno** La primera fase es la carga de la rutina de carga, y es iniciada por el chip RPL del adaptador de red Token Ring. El chip RPL utiliza una petición de carga genérica a la que cualquier Servidor RPL puede responder (consulte el apartado ["Coexistencia](#page-261-0) con otros sistemas y umbral RPL" en la página [232\)](#page-261-0). El chip RPL produce toda la salida a partir de esta fase. La petición de carga genérica de la primera fase no incluye ningún identificador de tienda ni número de terminal. Cualquier controlador de tienda 4690 disponible con una red TCC activa podrá responder con la rutina de carga común.
- **Dos** La rutina de carga determina que se cargue la segunda fase. La carga normal de la segunda fase es la carga base del sistema operativo Sin embargo, el disquete de consulta o CD-ROM se puede cargar en este momento si lo solicita el usuario o si se solicita mediante un error de hardware.

La carga base del sistema operativo se caracteriza por el mensaje de situación U005 *xxxxxxxx*, donde *xxxxxxxx* es el recuento de bloques de carga. Cuando se carga el disquete de consulta o CD-ROM aparece un mensaje U1*xx* hasta que el disquete de consulta o el CD-ROM asume el control de la salida.

**Tres** Cuando la pantalla se actualiza con U006, la tercera fase de la carga ha empezado. Esta fase consta de la carga de la aplicación y del controlador. Al llegar a este punto, el terminal debe establecer conexión con su controlador asociado, definido por el ID de tienda y el número de terminal.

#### <span id="page-258-0"></span>**Requisitos de conexión**

**Fase Uno:** un 4693-*xx*1, 4694 o SurePOS 700 Series carga siempre la primera fase, siempre y cuando haya un servidor disponible. El terminal solicita una carga primero desde un controlador local y, a continuación, intenta conectar sus peticiones.

**Fase Dos:** el Servidor RPL sólo responde a las peticiones de segunda base desde terminales del mismo dominio de tienda (es decir, aquellos cuyos identificadores de tienda coincidan), o terminales por omisión. Las peticiones de los terminales por omisión no se conectan.

Para cargar el disquete de consulta o CD-ROM son necesarios un ID de tienda y un número de terminal iguales. Cada uno de los terminales por omisión puede cargar el disquete de consulta en la red Token Ring local sin puentes. Si el número de terminal no se ha definido en la Definición de Terminal de Token Ring (consulte el apartado "Configuración de la red TCC Token Ring en el sistema operativo"), el terminal se detiene en el mensaje U005 o U100. Para modificar el número de terminal de un terminal 4683, 4693 o SurePOS 700 Series, pulse el botón de restablecer el sistema (Reset) cuando aparezca el mensaje U005. Esta acción pone ceros en el número del terminal y fuerza la ejecución de la función STC (Establecer Características de Terminal). Si no es así, debe actualizarse la configuración del terminal para incluir el número de terminal.

**Fase tres:** la fase tres de la carga también requiere un ID de tienda y un número de terminal iguales para poder estar en línea con el controlador asociado del terminal. El terminal intenta estar en línea en el mensaje U006 para una carga normal del sistema operativo, o cuando un número de terminal se entra mediante STC. Si se cuelga al llegar a este punto o en un mensaje U005, U006 o U100 para un terminal configurado, indicará una discrepancia entre un identificador de tienda de terminal y un número de terminal. El sistema repite el proceso ROL (Petición en Línea).

Para lograr que el controlador de tienda responda, configure el terminal en la configuración del sistema en el controlador de tienda. Puede que sea necesario reconfigurar el controlador de tienda y el terminal para que el terminal pueda cargarse de forma correcta.

## **Configuración de la red TCC Token Ring en el sistema operativo**

En este apartado se describe la configuración de la red TCC Token Ring para el controlador de tienda y el terminal.

#### **Controlador**

Defina el dominio de tienda como un ID de tienda exclusivo durante la configuración del sistema.

Defina las relaciones entre el controlador y el terminal durante la configuración del sistema. Cada terminal debe tener un controlador primario; el controlador de reserva es opcional. La función de reserva para los terminales de un controlador de tienda puede dividirse entre varios controladores de tienda de reserva. Un terminal Mod1 y su terminal Mod2 asociado deben tener los mismos controladores primarios y de reserva.

#### <span id="page-259-0"></span>**Notas:**

- 1. Habilite el dispositivo TCC para red Token Ring antes de realizar estas actividades.
- 2. Si no se establece comunicación entre un terminal conectado a una red Token Ring y su controlador primario, compruebe que la Modalidad de control de red Token Ring o Ethernet de la Configuración de características del controlador esté establecida en Reanudación automática.

#### **Terminal**

STC configura el ID de tienda y el número de terminal, y almacena esta información en NVRAM (totales permanentes). Entre el número de terminal. El ID de tienda, establecido durante la configuración del sistema, se recibe del controlador de tienda de carga.

Para forzar la carga de STC en un terminal 4683, 4693 o SurePOS 700 Series, pulse el botón de restablecimiento del sistema cuando se esté cargando el terminal; aparecerá el mensaje U005. Esta acción restablece el número de terminal y el ID de tienda, y permite que se produzca una carga por omisión. Esto, a su vez, carga STC y permite configurar de nuevo el terminal.

#### **Borrar NVRAM**

**Atención:** no borre NVRAM ni ejecute ADRCLR en sistemas SurePOS 700 Series.

A continuación se proporcionan instrucciones para borrar las dos partes de NVRAM:

**Parte del hardware de NVRAM (sólo para 4693)**: la información de configuración del disquete de consulta está contenida aquí.

Pulse el botón de restablecimiento del sistema cuando el cursor se mueva a la derecha durante la autoprueba de encendido (POST). Esta acción borra la configuración de hardware y fuerza la carga del disquete de consulta, pero deja intacta el área del sistema operativo y los totales permanentes. Esta área contiene información como, por ejemplo, velocidad de datos de red Token Ring, el valor de RAM compartida, etc.

**Parte del Sistema Operativo de NVRAM**: aquí están el número de terminal, el ID de tienda y los totales permanentes.

Pulse el botón de restablecimiento del sistema durante la fase dos de la carga (cuando se visualiza en la pantalla el primer mensaje U005). Esta acción borra el ID de tienda y el número de terminal, y fuerza a las cargas subsiguientes a utilizar las direcciones por omisión.

## **Cambio de la velocidad de los datos de red Token Ring de la red TCC**

Para cambiar la velocidad de los datos de red Token Ring de todos los controladores y terminales de una red TCC, siga los pasos siguientes.

- 1. Utilice el disquete de consulta o CD-ROM para cambiar la velocidad de los datos de red Token Ring de los terminales. **No reinicie los terminales todavía.** Consulte la publicación *IBM 4693, 4694, and 4695 Point-of-Sale Terminals: Hardware Service Manual* para obtener más información acerca del cambio de la cadencia de datos de la red Token Ring. En el apartado ["Consejos](#page-249-0) para la [instalación](#page-249-0) en el IBM 4694" en la página 220 encontrará información sobre los valores del 4694.
- 2. Utilice el disquete de consulta o CD-ROM para cambiar las velocidades de los datos de red Token Ring de los controladores.
- <span id="page-260-0"></span>3. Apague los dispositivos de red Token Ring.
- 4. Encienda los controladores y los terminales. Asegúrese de que la primera máquina que vuelva a la red utilice la velocidad de datos de red Token Ring adecuada. El primer adaptador activo de red Token Ring establece la velocidad de datos de red Token Ring.

Primero se configuran los terminales y después los controladores. Si la velocidad de los datos de red Token Ring del terminal no es correcta, cambie la información de configuración del disquete de consulta o CD-ROM en cada terminal utilizando los mensajes de error de la POST, etc.

## **Errores de la red Token Ring y cómo evitar problemas comunes**

A continuación se indican algunos errores comunes de la red Token Ring:

- v **Anomalía en el lóbulo**: este error se produce cuando el lóbulo, que es el cable que va del adaptador a la MSAU, se ha desconectado del adaptador o de la MSAU. El sistema anota un mensaje e intenta recuperarse. No se pueden enviar ni recibir datos del terminal hasta que el lóbulo se vuelva a conectar.
- v **Velocidad de datos de red Token Ring**: la velocidad de los datos de red Token Ring del adaptador debe coincidir con la de la red o el adaptador no se abrirá correctamente. El sistema anota un mensaje e intenta recuperarse volviendo a intentar la apertura.

Para corregir el problema de la velocidad de datos, efectúe uno de los pasos siguientes:

- Apague los dispositivos de la red Token Ring que tengan el valor de velocidad de datos incorrecto.
- Fuerce una carga del disquete de consulta o CD-ROM para cambiar la velocidad de datos. Consulte el apartado "Cambio de la [velocidad](#page-259-0) de los datos de red Token Ring de la red TCC" en la [página](#page-259-0) 230 y "Borrar [NVRAM"](#page-259-0) en la [página](#page-259-0) 230.
- v **Baliza**: determinadas anomalías de cableado pueden causar el balizamiento de la red Token Ring. Durante el balizamiento, ninguna estación de la red Token Ring puede transmitir ni recibir datos. El sistema anota un mensaje cuando la condición de balizamiento se observa y, a continuación, inicia la recuperación. El sistema anota un mensaje cuando la condición de balizamiento se resuelve. Corrija una anomalía de cableado antes de continuar con cualquiera de las operaciones críticas de la red.
- **Errores RPL**: si un terminal se detiene durante la fase uno de la carga RPL con ET:XX:XX:XX visualizado en la pantalla, el chip RPL ha tenido algún problema. Se visualizará información del error. Dado que el chip de RPL de la tarjeta de red Token Ring ha sido diseñado para salida de vídeo, esta información de error no será visible en un visor POS 2x20. Para recuperar esta información de error, utilice la clave del jefe de departamento y la tecla S2 para desplazarse por la pantalla de vídeo. Consulte la publicación *IBM 4693, 4694, and 4695 Point-of-Sale Terminals: Hardware Service Manual* para obtener más información.

Asegúrese de que se cumplen las condiciones siguientes cuando se ejecute STC en terminales no configurados:

- 1. Que sólo un dominio de tienda esté representado en la red Token Ring local.
- 2. Que un controlador esté presente en la red Token Ring local, configurado con la relación terminal-controlador e ID de tienda que desea.

Si no se establece comunicación entre un terminal conectado a la red Token Ring y su controlador primario, compruebe que la Modalidad de control de red Token Ring o Ethernet de la Configuración de características del controlador esté establecida en Reanudación automática.

### <span id="page-261-0"></span>**Coexistencia con otros sistemas y umbral RPL**

El Servidor RPL del sistema operativo responde a peticiones de Carga de Programa Remota (RPL) genéricas del adaptador de red Token Ring en cualquier terminal 469*x*. Otros servidores también podrían responder a estas peticiones.

Otros Servidores de RPL normalmente proporcionan un mecanismo de configuración directa, por lo cual la dirección física del adaptador de las máquinas peticionarias se configura en el servidor. El servidor sólo responde a los peticionarios configurados previamente.

Como configurar la dirección específica del adaptador de cientos de terminales de una tienda es poco realista, el Servidor 4690 RPL carga todos los terminales 469*x* que solicitan una carga de terminal. Como se puede tener un servidor coexistente destinado a cargar un peticionario 469*x*, puede configurarse el Umbral RPL (en la "Configuración del controlador" del controlador de tienda). Esta acción retarda la respuesta inicial del servidor 4690 para cargar peticiones por un número establecido de peticiones y primero le dará a otro servidor una oportunidad de responder a su peticionario.

El Umbral RPL también puede utilizarse para enviar la mayor parte del trabajo RPL a determinados controladores de la tienda, lo que equilibrará la carga en el sistema. Establezca el umbral del controlador de carga en 0 o, como mínimo, en un valor menor que el de los demás controladores. El controlador con el umbral RPL más pequeño será el primero en responder a una petición de carga de cualquier terminal.

Si el Umbral RPL no se utiliza para enviar el trabajo RPL a determinados controladores (por ejemplo, cuando todos los controladores tengan el mismo Umbral RPL), cualquier controlador puede responder a la petición de RPL. Para una carga por omisión, los terminales se cargan a partir del primer controlador que responda a la petición de carga.

## **Ethernet**

En este apartado se describen los requisitos necesarios para una red Ethernet.

### **Adaptador Ethernet**

El adaptador IBM LAN Adapter/A y el adaptador IBM LAN Adapter/A para Ethernet, código de característica 7171 para 4693, tienen soporte en el controlador de tienda. El código de característica 7171 para 4693 debe instalarse si el controlador de tienda es un 4693-541. El código de característica 7171 para 4693 es el único adaptador de Ethernet soportado en cualquier terminal 4693.

Los sistemas SurePOS 700 Series tienen integrado un sensor automático de Ethernet 10/100.

### <span id="page-262-0"></span>**Terminales**

Los terminales para los que la red TCC Ethernet tiene soporte son 4693-*xx*1, 4694, SurePOS 700 Series o 4683-421 con un adaptador de Ethernet y una función RPL del adaptador. En el apartado ["Adaptador](#page-261-0) Ethernet" en la página 232 encontrará una descripción de los adaptadores de Ethernet soportados.

### **Posibilidades del terminal**

El número máximo de terminales soportados en un solo adaptador de Ethernet es de 256 (128 terminales Mod1, con un terminal Mod2 conectado a cada uno).

El número máximo de terminales Mod1 y Mod2 soportados, independientemente del tipo utilizado, es 256. Los terminales pueden ser terminales Mod1 o una distribución de los terminales Mod1 y Mod2. No puede haber más de 128 terminales (64 Mod1 y 64 Mod2) en una red TCC de bucle de tienda. En un entorno de controlador/terminal, el número máximo de terminales es 2 (el controlador/terminal y un terminal Mod2).

## **Carga de terminal**

#### **Dominio de tienda, ID de tienda y Número de terminal**

En bucles de tienda 4680, el bucle de tienda físico enlazaba el bucle lógico de terminales. Cada terminal enchufado en el bucle de tienda físico es gestionado por el controlador conectado o el controlador de reserva conectado.

Se puede abrir una red Ethernet que incluya las redes LAN. La función TCC requiere una forma lógica de enlazar la red de terminales de la tienda y los bucles lógicos asociados de los terminales con los controladores. Esta función se lleva a cabo utilizando el identificador de tienda y los números de terminal.

Una red TCC está enlazada por el dominio de tienda identificado por el ID de tienda asociado. Las relaciones entre el ID de tienda y el controlador/terminal (basadas en números de terminal) están configuradas en el controlador y son elegidas por los terminales asociados durante el proceso STC (Establecer Características de Terminal). Un terminal que haya completado el proceso STC está configurado; un terminal que no tenga ningún ID de tienda ni número de terminal en su área NVRAM (totales permanentes) es un terminal por omisión y utiliza direcciones por omisión definidas previamente. Para la mayor parte de los procesos de control de carga y terminal, un controlador sólo responde a un terminal configurado en el dominio de tienda o a un terminal por omisión.

El tráfico desde un terminal por omisión no tiene puentes entre los segmentos de la LAN. Este tráfico se limita únicamente a la Ethernet local, lo que asegura que los controladores de la tienda local se utilizan para configurar los terminales.

#### **Proceso de carga**

El proceso de carga del terminal TCC Ethernet se compone de una carga en tres fases:

**Fase Descripción**

**Uno** La primera fase es la carga de la rutina de carga y se inicia mediante el chip de RPL en el adaptador Ethernet. El chip RPL utiliza una petición de carga genérica a la que cualquier Servidor RPL puede responder (consulte el apartado ["Coexistencia](#page-261-0) con otros sistemas y umbral RPL" en la página [232\)](#page-261-0). El chip RPL produce toda la salida a partir de esta fase. Como la petición de carga genérica de la primera fase no incluye ningún ID de

tienda ni número de terminal, cualquier controlador de tienda 4690 disponible con una red TCC Ethernet activa podrá responder con la rutina de carga común.

<span id="page-263-0"></span>**Dos** La rutina de carga determina que se cargue la segunda fase. La carga normal de la segunda fase es la carga base del sistema operativo aunque, en su lugar y en este momento, puede cargarse el disquete de consulta o el CD-ROM si lo requiere el usuario o si se solicita mediante un error de hardware.

La carga base del sistema operativo se caracteriza por el mensaje de situación U005 *xxxxxxxx*, donde *xxxxxxxx* es el recuento de bloques de carga. Cuando se carga el disquete de consulta o CD-ROM aparece un mensaje U1*xx* hasta que el disquete de consulta o el CD-ROM asume el control de la salida.

**Tres** Cuando la pantalla se actualiza con U006, la tercera fase de la carga ha empezado. Esta fase consta de la carga de la aplicación y del controlador. Al llegar a este punto, el terminal debe establecer conexión con su controlador asociado, definido por el ID de tienda y el número de terminal.

#### **Requisitos de conexión**

**Fase Uno:** un sistema 4693-*xx*1, 4694 o SurePOS 700 Series carga siempre la primera fase, siempre y cuando haya un servidor disponible. El terminal solicita una carga primero desde un controlador local y, a continuación, intenta conectar sus peticiones.

**Fase Dos:** el Servidor RPL sólo responde a las peticiones de la fase dos desde terminales del mismo dominio de tienda (es decir, aquellas cuyos identificadores de tienda coincidan), o terminales por omisión. Las peticiones de los terminales por omisión no se conectan.

Para cargar el disquete de consulta o CD-ROM son necesarios un ID de tienda y un número de terminal iguales. De uno en uno, los terminales por omisión pueden cargar el disquete de consulta o CD-ROM en la red Ethernet local sin puentes. Si el número de terminal no se ha definido en la Definición de Terminal de Ethernet (consulte el apartado ["Configuración](#page-264-0) de la red TCC Ethernet en el sistema [operativo"](#page-264-0) en la página 235), el terminal se detiene en el mensaje U005 o U100. Para cambiar el número de terminal en un terminal 4683, 4693 o SurePOS 700 Series, pulse el botón de restablecimiento del sistema cuando aparezca el mensaje U005, que pondrá ceros en el número de terminal y forzará STC (Establecer Características de Terminal), o bien actualice la configuración del terminal para que incluya el número de terminal.

**Fase tres:** la fase tres de la carga también requiere un ID de tienda y un número de terminal iguales para poder estar en línea con el controlador asociado del terminal. El terminal intenta estar en línea en el mensaje U006 para una carga normal del sistema operativo, o cuando un número de terminal se entra mediante STC. Si se cuelga al llegar a este punto o en un mensaje U005, U006 o U100 para un terminal configurado, significa que un ID de tienda de terminal y un número de terminal no coinciden con lo definido en el controlador. El sistema repite el proceso ROL (Petición en Línea).

Para lograr que el controlador de tienda responda, configure el terminal en la configuración del sistema en el controlador de tienda. Puede que sea necesario reconfigurar el controlador de tienda y el terminal para que el terminal pueda cargarse de forma correcta.

## <span id="page-264-0"></span>**Configuración de la red TCC Ethernet en el sistema operativo**

En este apartado se describe la configuración de la red TCC Ethernet para el controlador de tienda y el terminal.

#### **Controlador**

Defina el dominio de tienda como un ID de tienda exclusivo durante la configuración del sistema.

Defina las relaciones entre el controlador y el terminal durante la configuración del sistema. Cada terminal debe tener un controlador primario; el controlador de reserva es opcional. La función de reserva para los terminales de un controlador de tienda puede dividirse entre varios controladores de tienda de reserva. Un terminal Mod1 y su Mod2 asociado deben tener los mismos controladores primarios y de reserva.

#### **Notas:**

- 1. Habilite el dispositivo TCC para Ethernet antes de realizar estas actividades.
- 2. Si no se establece comunicación entre un terminal conectado a la red Ethernet y su controlador primario después de la configuración del terminal y de la configuración inicial, compruebe que la Modalidad de control de red Token Ring o Ethernet de la Configuración de características del controlador esté establecida en Reanudación automática.

#### **Terminal**

STC configura el ID de tienda y el número de terminal, y almacena esta información en NVRAM (totales permanentes). Entre el número de terminal. El ID de tienda, establecido durante la configuración del sistema, se recibe del controlador de tienda de carga.

Puede forzarse la carga STC en un terminal 4683, 4693 o SurePOS 700 Series pulsando el botón de restablecimiento del sistema cuando se está cargando el terminal y aparece el mensaje U005. Esta acción restablece el número de terminal y el ID de tienda, y permite que se produzca una carga por omisión. Esto, a su vez, carga STC y permite configurar de nuevo el terminal.

#### **Borrar NVRAM**

A continuación se proporcionan instrucciones para borrar las dos partes de NVRAM:

v **Parte del hardware de NVRAM (sólo para 4693)**: la información de configuración del disquete de consulta o CD-ROM está contenida aquí.

Pulse el botón de restablecimiento del sistema cuando el cursor se mueva a la derecha durante la autoprueba de encendido (POST). Esto borra la configuración de hardware y fuerza la carga del disquete de consulta o CD-ROM, pero deja intacta el área del sistema operativo y los totales permanentes. Esta área contiene información de Ethernet para los valores de RAM compartida.

v **Parte del Sistema Operativo de NVRAM**: aquí están el número de terminal, el ID de tienda y los totales permanentes.

Pulse el botón de restablecimiento del sistema durante la fase dos de la carga (cuando se visualiza en la pantalla el primer mensaje U005). Esta acción borra el ID de tienda y el número de terminal, forzando a las cargas subsiguientes a utilizar las direcciones por omisión.

## <span id="page-265-0"></span>**Errores de Ethernet y cómo evitar problemas comunes**

Los errores de RPL son comunes en una red TCC Ethernet. Si un terminal se detiene durante la fase uno de una carga RPL, es que el chip de RPL ha tenido algún problema y debe haberse visualizado información de error. Dado que el chip de RPL de la tarjeta de Ethernet ha sido diseñado para salida de vídeo, esta información de error no será visible en un visor POS 2x20. Para recuperar esta información de error, utilice la clave del jefe de departamento y la tecla S2 para desplazarse por la pantalla de vídeo. Consulte la publicación *IBM 4693, 4694, and 4695 Point-of-Sale Terminals: Hardware Service Manual* para obtener más información.

Asegúrese de que se cumplen las condiciones siguientes cuando se ejecute STC en terminales no configurados:

- v Que una sola tienda esté en la red Ethernet
- v Que en la red Ethernet haya un controlador configurado con la relación terminal-controlador e ID de tienda esperados.

En ocasiones, un terminal Ethernet conectado no puede comunicarse con su controlador primario tras la configuración inicial y la puesta a punto del terminal. Compruebe que la Modalidad de control de red Token Ring o Ethernet de la Configuración de características del controlador de tienda esté establecida en Reanudación automática.

## **Coexistencia con otros sistemas y umbral RPL**

El Servidor RPL del sistema operativo responde a peticiones genéricas de Carga de Programa Remota (RPL) del adaptador de Ethernet en cualquier terminal 469*x*. Otros servidores también podrían responder a estas peticiones.

Otros Servidores de RPL normalmente proporcionan un mecanismo de configuración directa, por medio del cual la dirección física del adaptador de la máquina peticionaria se configura en el servidor. El servidor sólo responde a los peticionarios configurados previamente.

No sería real que se configurara la dirección del adaptador específica de cientos de terminales de una tienda. Por lo tanto, el servidor RPL 4690 carga todos los terminales 469x que soliciten una carga de terminal. Como se puede tener un servidor coexistente destinado a cargar un peticionario 469x, puede configurarse el Umbral RPL (en la "Configuración del controlador" del controlador de tienda). Esta acción retarda la respuesta inicial del servidor 4690 para cargar peticiones por un número establecido de peticiones y primero le dará a otro servidor una oportunidad de cargar su peticionario.

El Umbral RPL también puede utilizarse para enviar la mayor parte del trabajo RPL a determinados controladores de la tienda, lo que equilibrará la carga en el sistema. Establezca el umbral del controlador de carga en 0 o, como mínimo, en un valor menor que el de los demás controladores. El controlador con el umbral RPL más pequeño será el primero en responder a una petición de carga de cualquier terminal.

Si el Umbral RPL no se utiliza para enviar el trabajo RPL a determinados controladores (por ejemplo, cuando todos los controladores tengan el mismo Umbral RPL), cualquier controlador puede responder a la petición de RPL. Para una carga por omisión, los terminales se cargan a partir del primer controlador que responda a la petición de carga.

### <span id="page-266-0"></span>**PXE (entorno ejecutable de prearranque)**

El entorno PXE (entorno ejecutable de prearranque) es un proceso que se utiliza para cargar terminales. Se puede utilizar PXE en lugar del protocolo RPL (Carga de programa remota) de IBM para cargar terminales que den soporte a arranque de PXE. Los terminales configurados para carga por PXE y RPL pueden entremezclarse en la misma LAN.

## **Proceso de arranque de PXE**

La función fundamental del proceso de arranque de PXE consiste en descargar en el terminal la imagen del OS 4690 del controlador 4690. Para llevar a cabo la operación de descarga se utiliza DHCP (protocolo de configuración dinámica de sistema principal) y TFTP (protocolo de transferencia de archivos trivial), que son protocolos TCP/IP estándar. Es necesario configurar el controlador para que el entorno PXE utilice estos protocolos TCP/IP. Consulte la publicación *IBM 4690 OS: Communications Programming Reference* para obtener información detallada acerca de los tipos de terminales que reciben soporte, el proceso PXE de carga de terminales y la configuración de PXE.

## **Proceso PXE de vuelco de terminal**

Un proceso PXE de vuelco permite al usuario volcar el almacenamiento del terminal en un archivo del controlador. El vuelco de terminal se transfiere al controlador mediante TFTP. Del mismo modo que en los terminales cargados mediante RPL, se muestra el mensaje U008 mientras el terminal está transfiriendo el vuelco al controlador. Se visualiza un recuento de bloques, que va disminuyendo a media que se van enviando los bloques al controlador. Cuando finaliza el proceso de vuelvo, el terminal se recarga automáticamente. El vuelvo se transfiere en un formato comprimido desde el terminal a un archivo temporal del controlador denominado ADX\_SDT1:ADXDM*???*.DAT, donde *???* es el número de terminal. En el controlador, el vuelco se descomprime mediante un proceso denominado PXE Dump Decompressor, ADXPXEDL.286. El vuelco se descomprime en el archivo ADX\_SDT1:ADXCSLTF.DAT, que podrá ser utilizado para análisis de problemas. ADX\_SDT1:ADXCSLTF.DAT es el mismo archivo que se ha utilizado en vuelcos de terminal anteriores al OS 4690 V3R1.

# **Apéndice A. Lista de comprobación del plan de implantación**

Este apéndice proporciona una lista de comprobación de las actividades de planificación para instalar y configurar el sistema de operativo. Primero, ponga una **X** en todas las actividades necesarias. A continuación, ponga una **O** en todas las actividades opcionales que desee incluir. Asigne el personal responsable para realizar cada actividad y las fechas de vencimiento para su finalización. Cuando haya terminado la lista de comprobación y las asignaciones, tendrá un plan que se habrá modificado para satisfacer las necesidades de la organización.

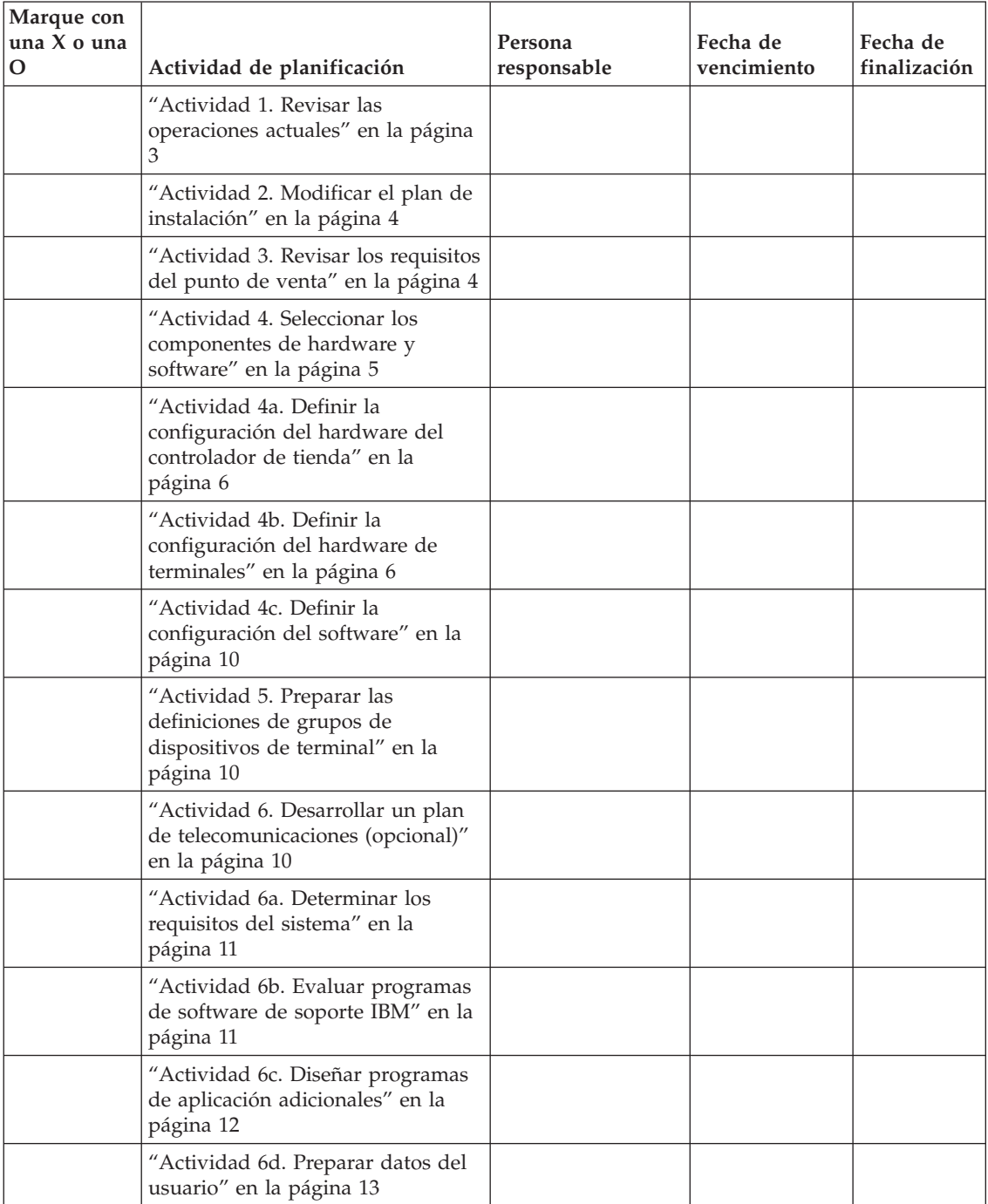

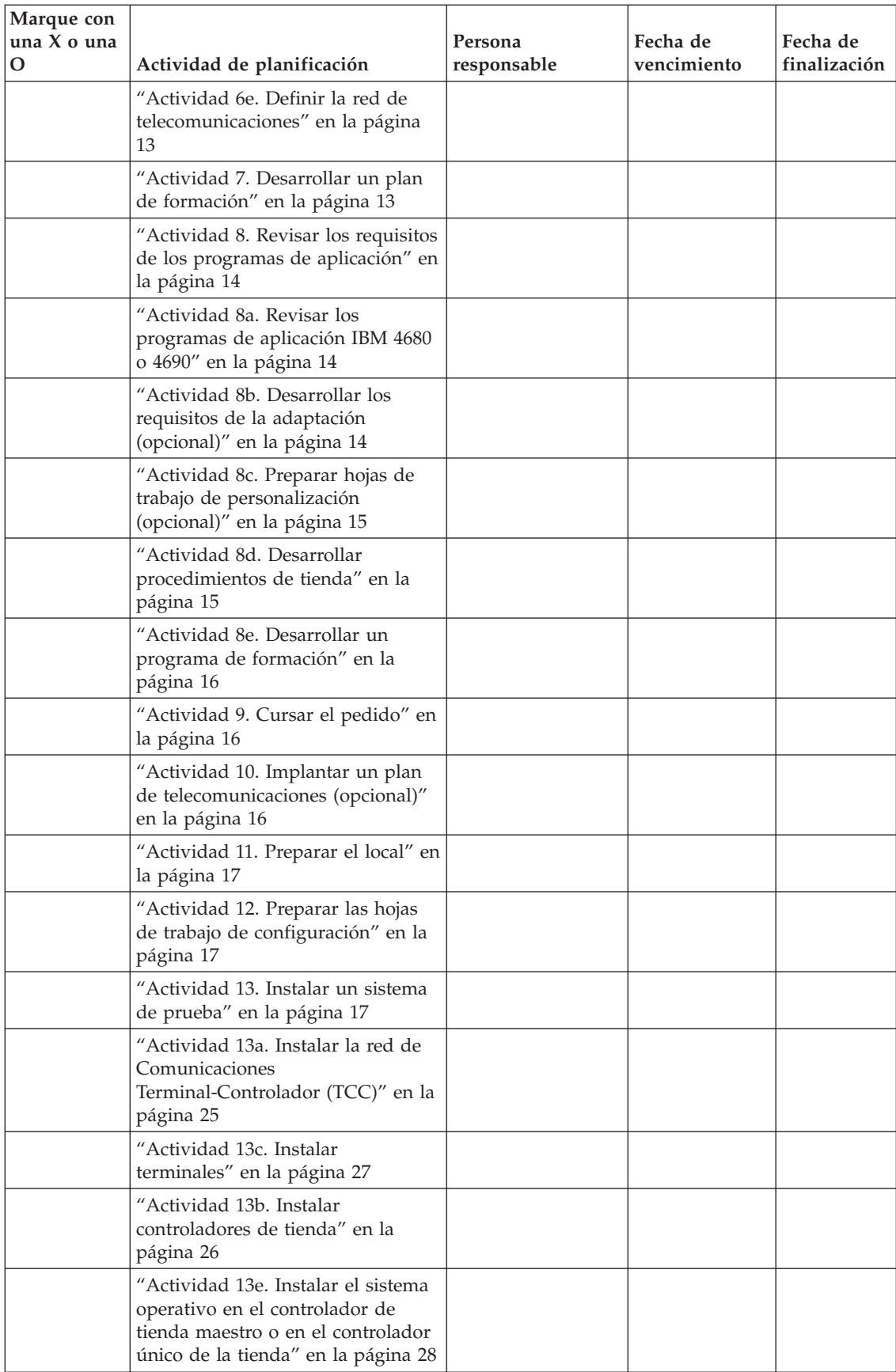

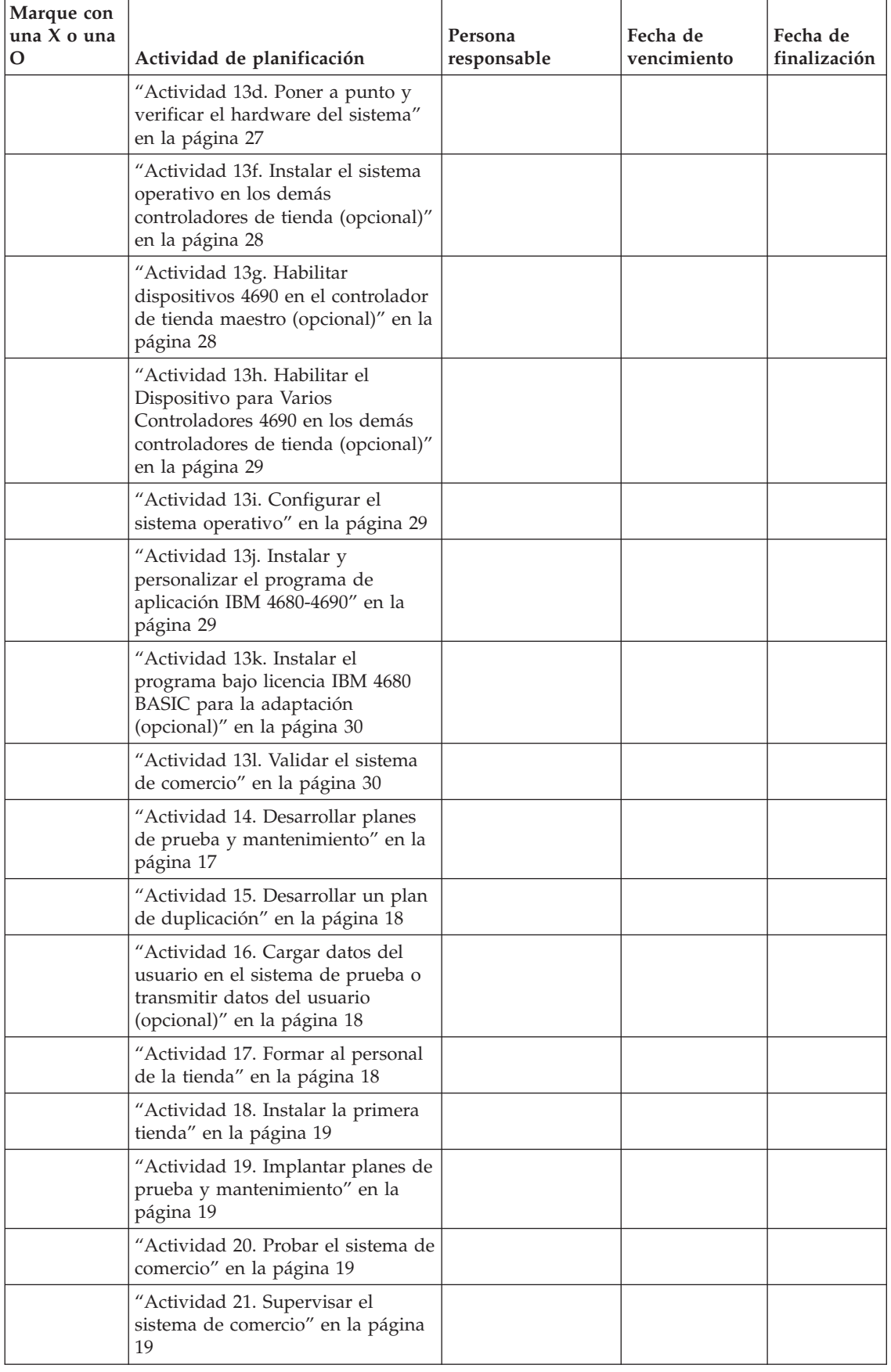

## **Hoja de trabajo A**

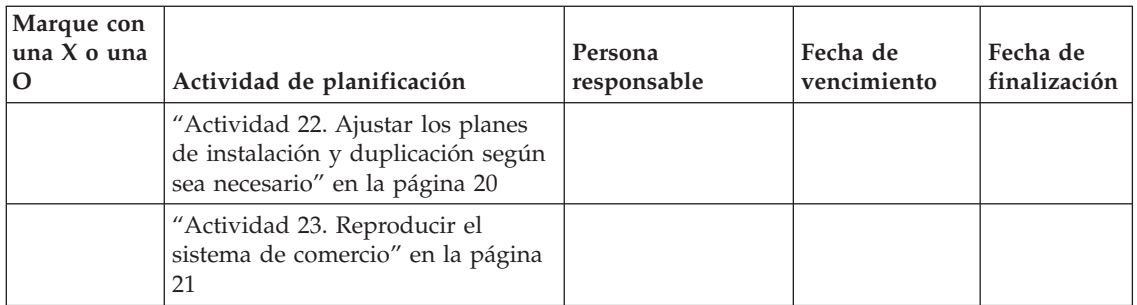

# **Apéndice B. Hojas de trabajo de instalación de terminal**

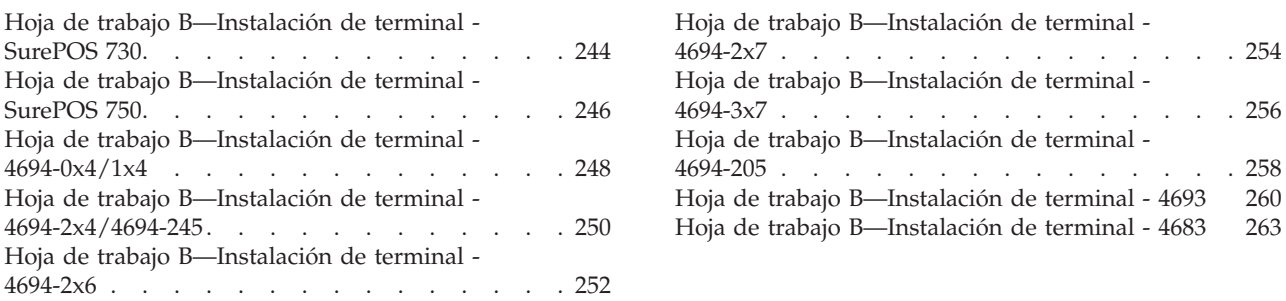

Use las hojas de trabajo de este apéndice para mostrar al personal de instalación dónde conectar los dispositivos de entrada/salida a los terminales de punto de venta.

- 1. Haga una copia de la hoja de trabajo B sin cumplimentar para cada terminal que tenga.
- 2. Utilice la hoja de trabajo B para indicar:
	- v Las tarjetas de Expansión de Dispositivo que deben instalarse en las dos posiciones de expansión de dispositivo que se encuentran en la parte posterior de los terminales de punto de venta 4683.
	- v Los zócalos en los que se enchufarán los dispositivos de entrada/salida.
- 3. Utilice las hojas de trabajo de instalación cumplimentadas para cada terminal; guarde un juego de las hojas de trabajo de instalación cumplimentadas en un lugar seguro, como registro de los datos de instalación.
- 4. Entregue las hojas de trabajo cumplimentadas al personal de instalación (un juego de hojas de trabajo para cada terminal de punto de venta que va a instalar).

# <span id="page-273-0"></span>**Hoja de trabajo B—Instalación de terminal - SurePOS 730**

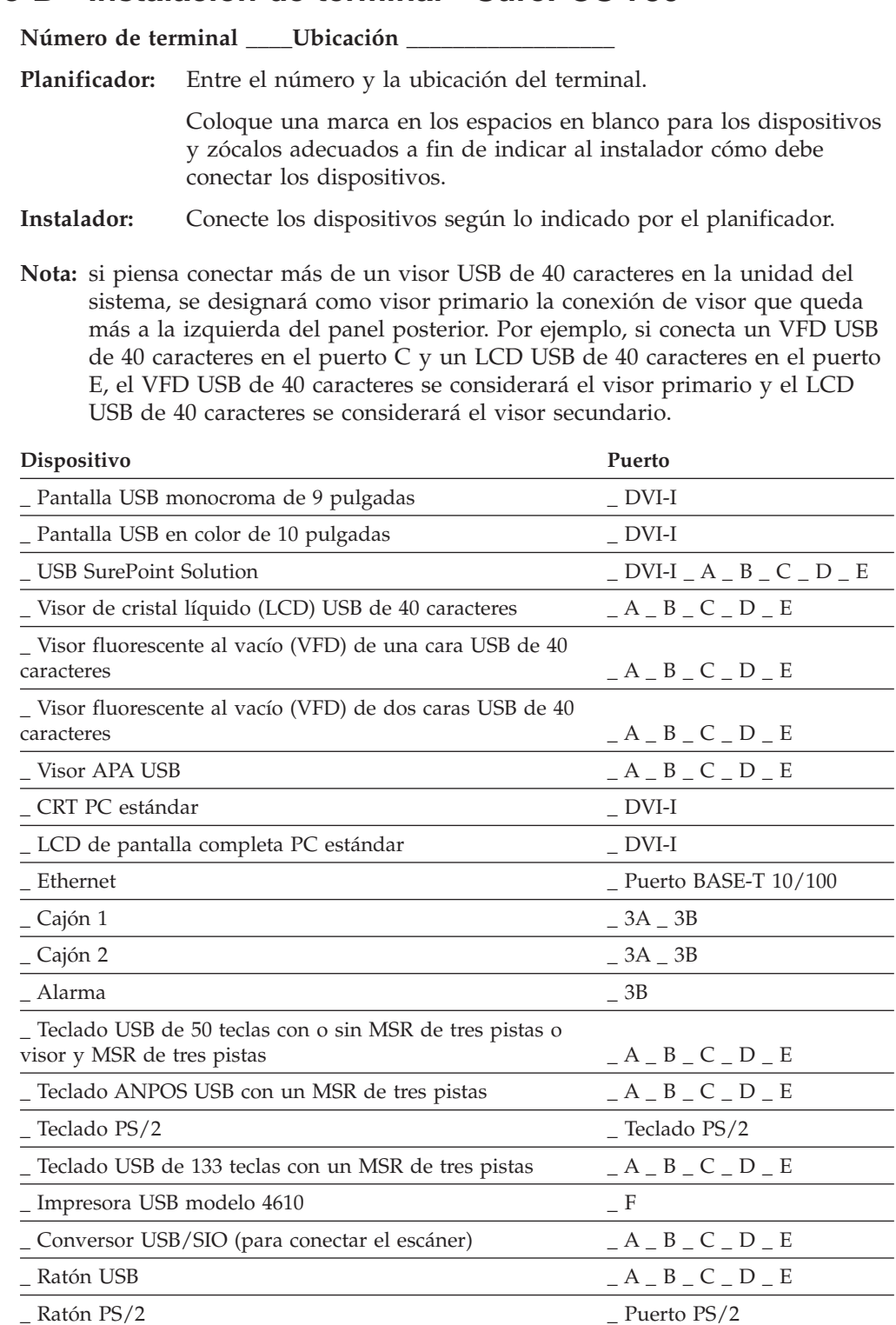

Los dispositivos que se conectan a los puertos USB de auto-alimentación de 12 V (verdes) utilizan cables de 12 V con conectores verdes.

Los dispositivos que se conectan al puerto USB de auto-alimentación de 24 V (rojo) utilizan un cable de 24 V con conectores rojos.

**Nota:** puede conectar la impresora USB 4610 a cualquier puerto USB si la impresora se conecta también a una unidad de alimentación externa.

# <span id="page-275-0"></span>**Hoja de trabajo B—Instalación de terminal - SurePOS 750**

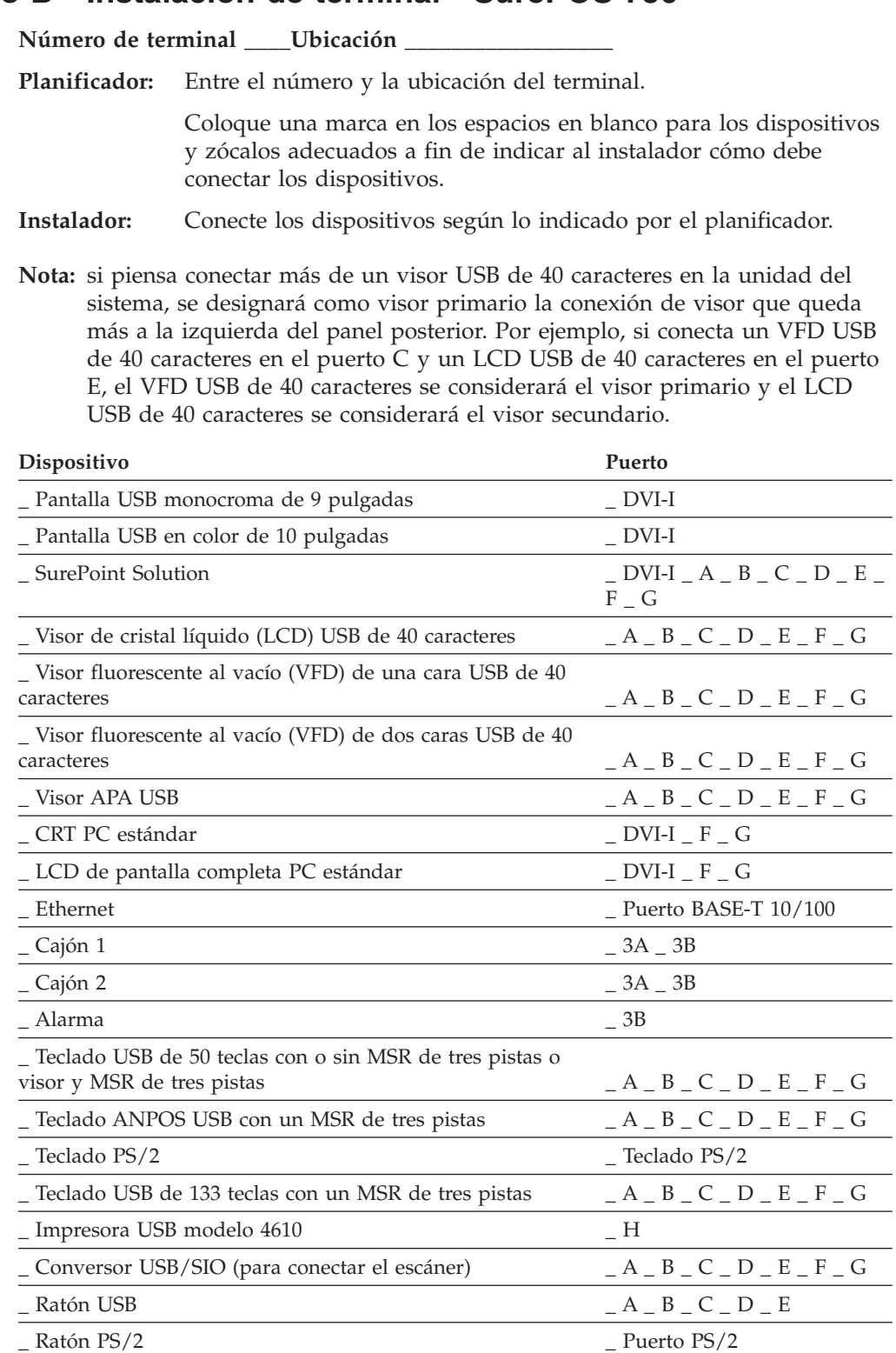

Los dispositivos que se conectan a los puertos USB de auto-alimentación de 12 V (verdes) utilizan cables de 12 V con conectores verdes.

Los dispositivos que se conectan al puerto USB de auto-alimentación de 24 V (rojo) utilizan cables de 24 V con conectores rojos.

**Nota:** puede conectar la impresora USB 4610 a cualquier puerto USB si la impresora se conecta también a una unidad de alimentación externa.

# <span id="page-277-0"></span>**Hoja de trabajo B—Instalación de terminal - 4694-0x4/1x4**

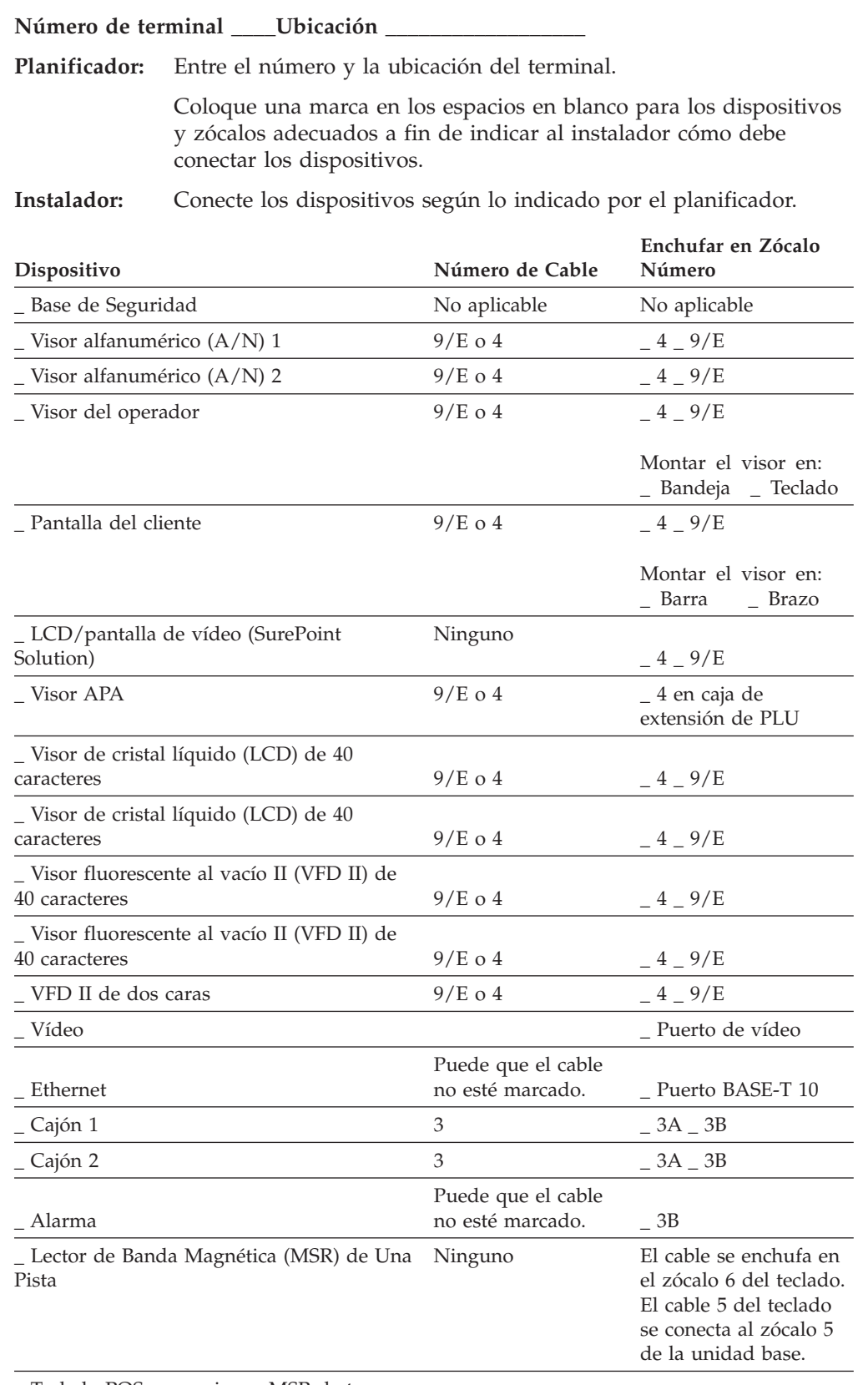

\_ Teclado POS con o sin un MSR de tres  $\frac{1}{2}$  pistas y un visor  $\frac{5}{2}$ 

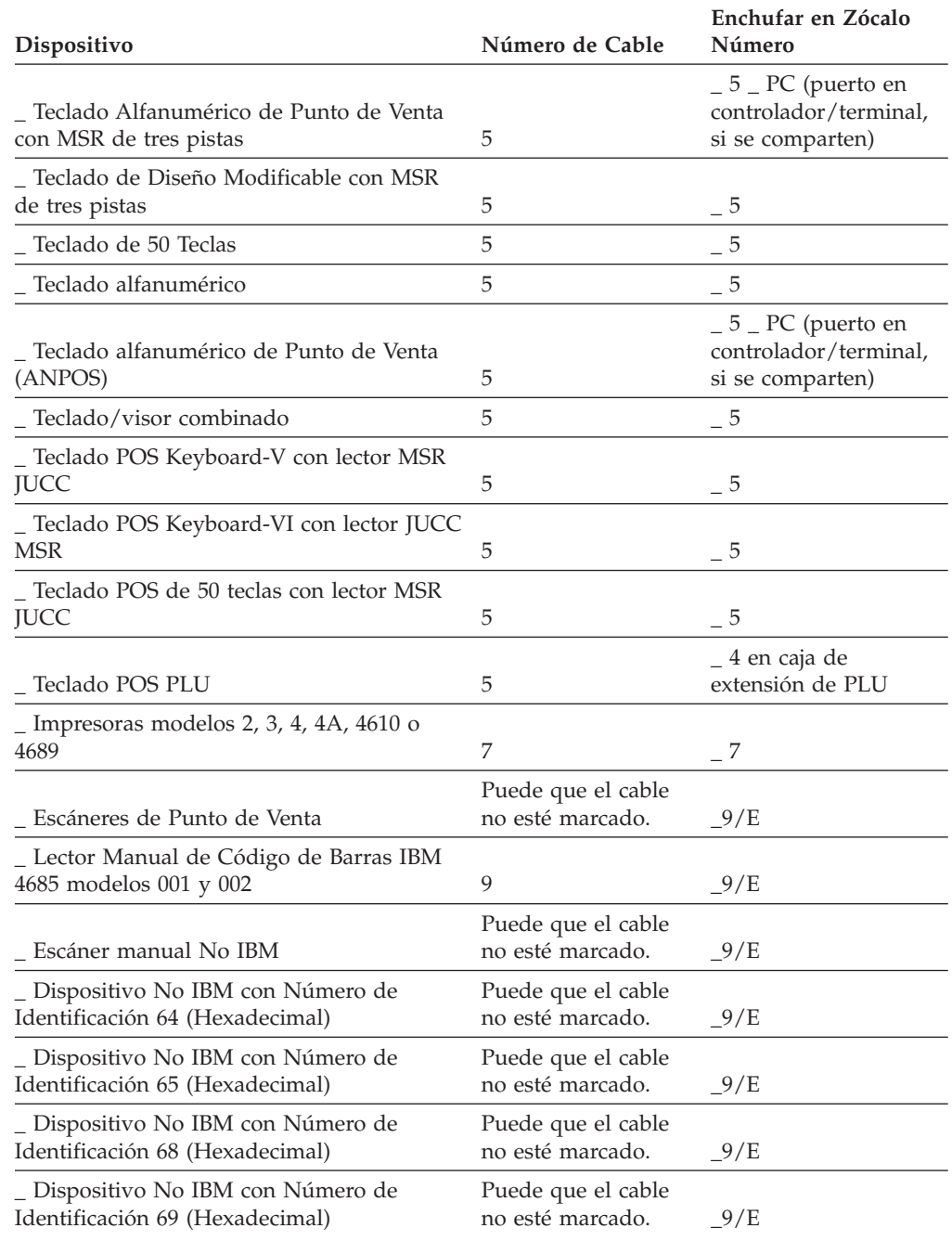

# <span id="page-279-0"></span>**Hoja de trabajo B—Instalación de terminal - 4694-2x4/4694-245**

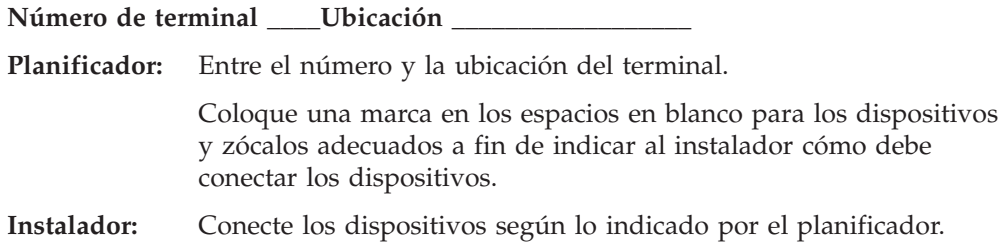

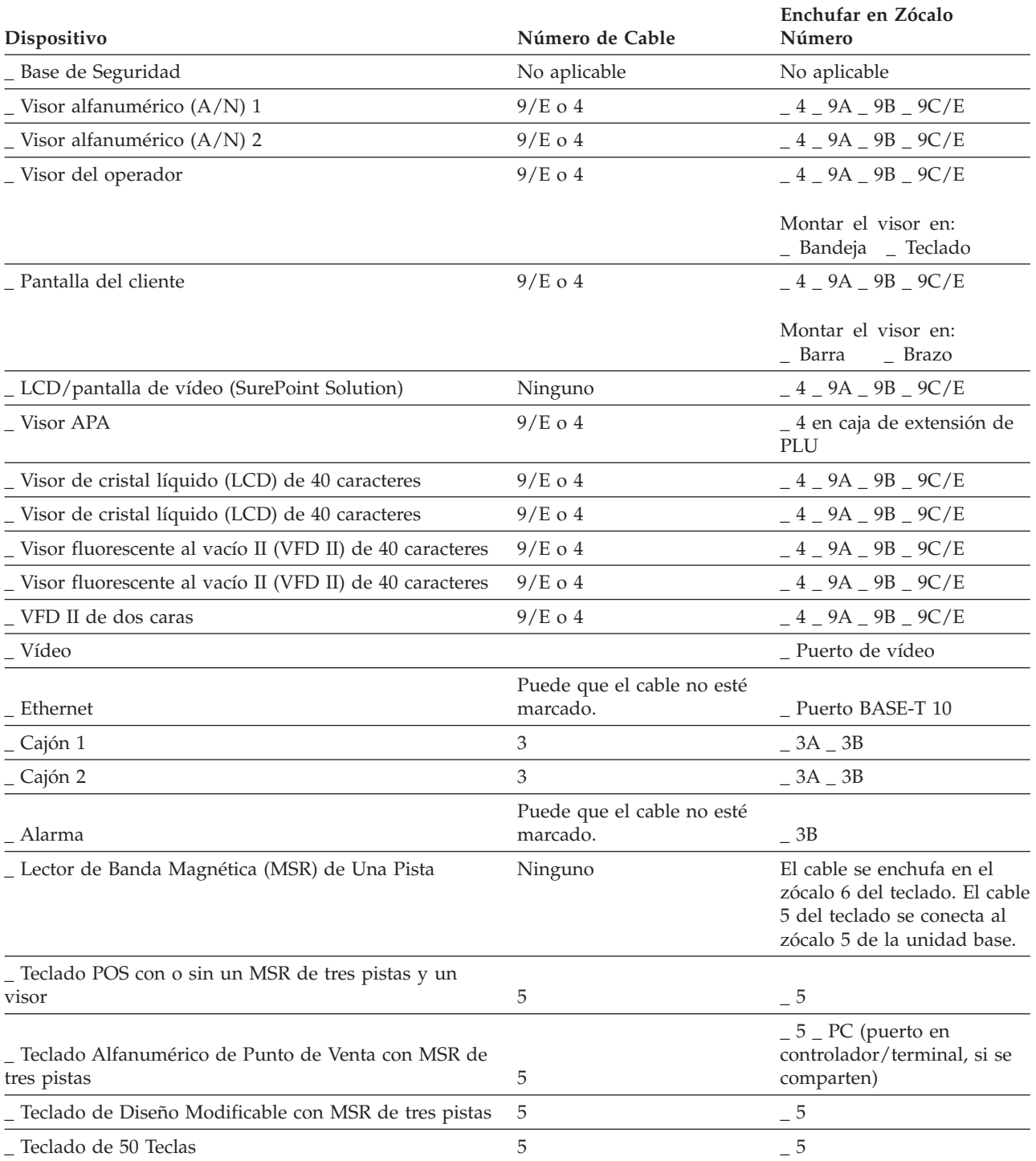

## **Hoja de trabajo B**

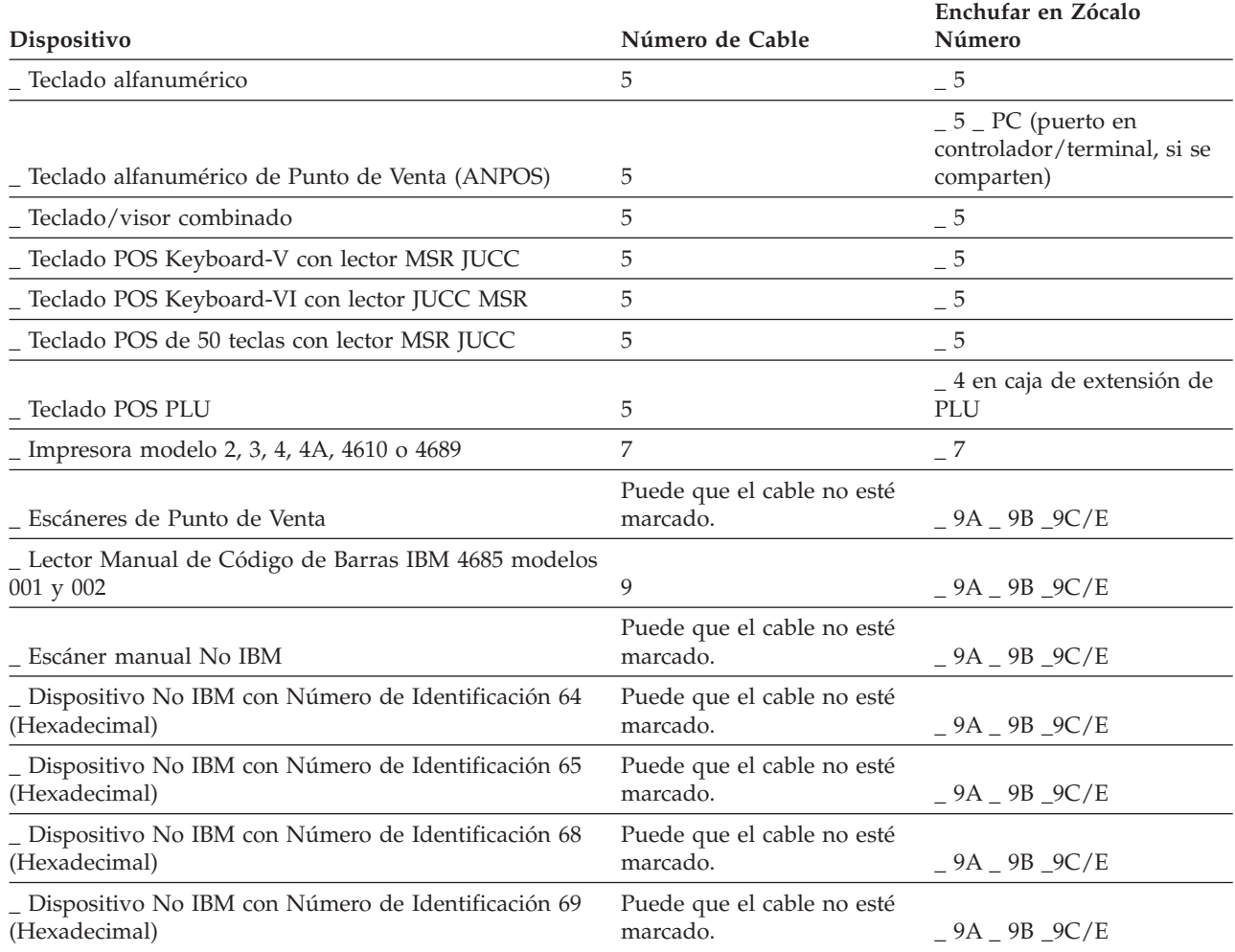

# <span id="page-281-0"></span>**Hoja de trabajo B—Instalación de terminal - 4694-2x6**

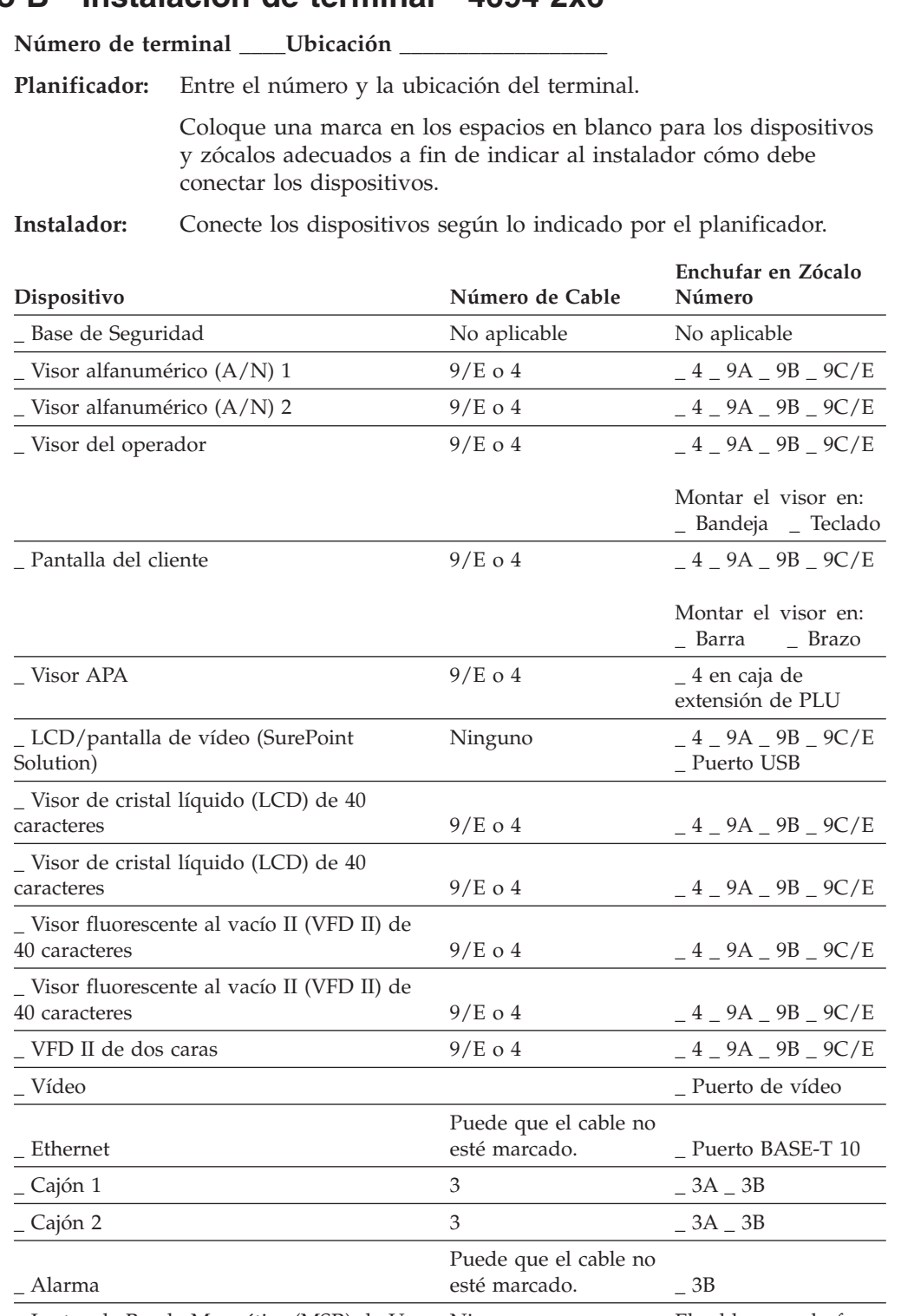

\_ Lector de Banda Magnética (MSR) de Una Pista El cable se enchufa en el zócalo 6 del teclado. El cable 5 del teclado se conecta al

\_ Teclado POS con o sin un MSR de tres

pistas y un visor  $5 \t\t 5$ 

base.

zócalo 5 de la unidad

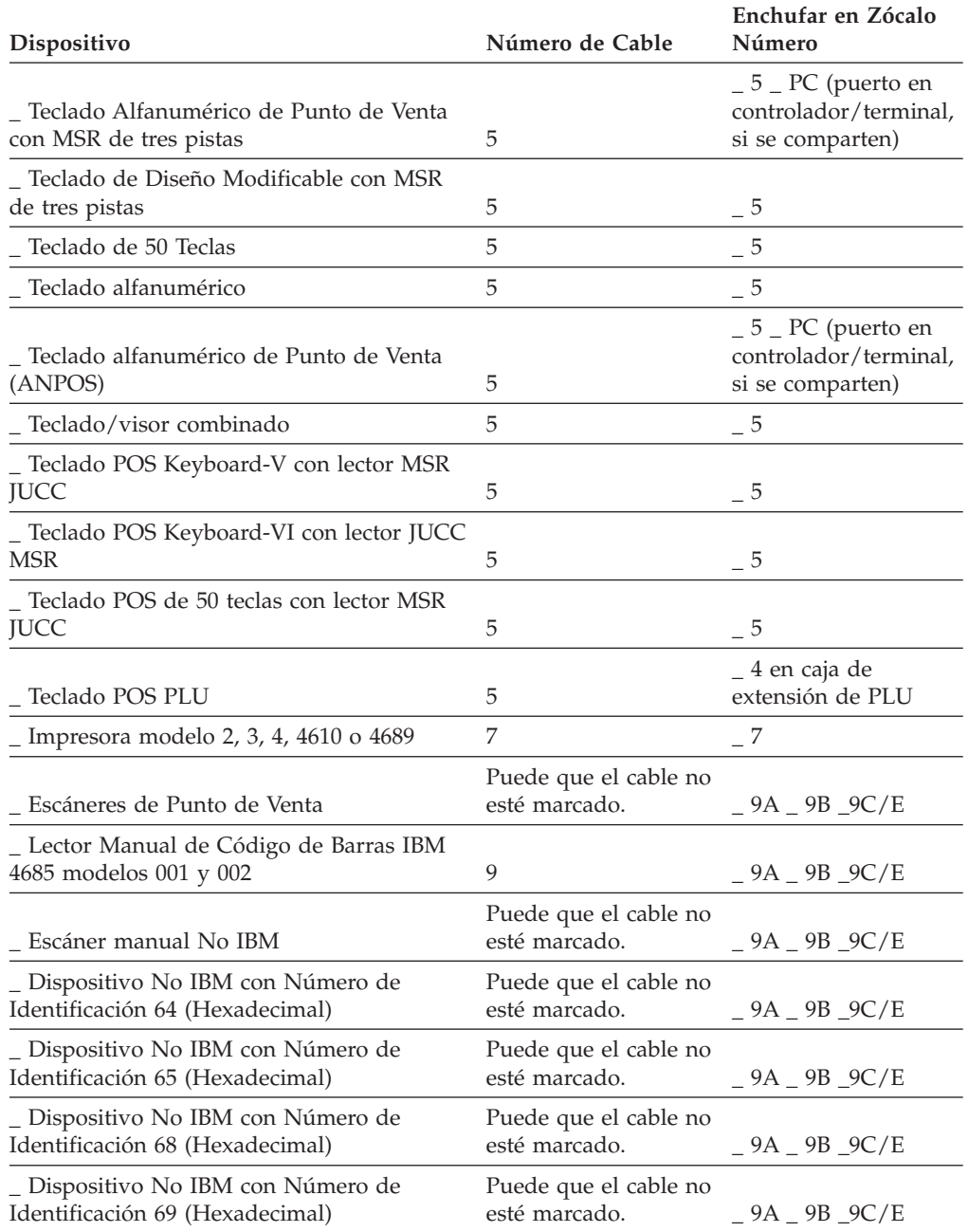

# <span id="page-283-0"></span>**Hoja de trabajo B—Instalación de terminal - 4694-2x7**

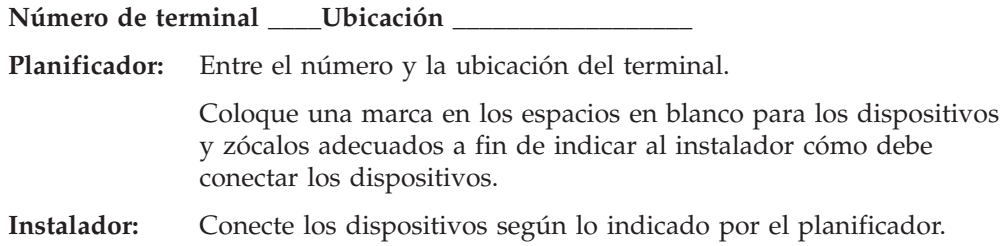

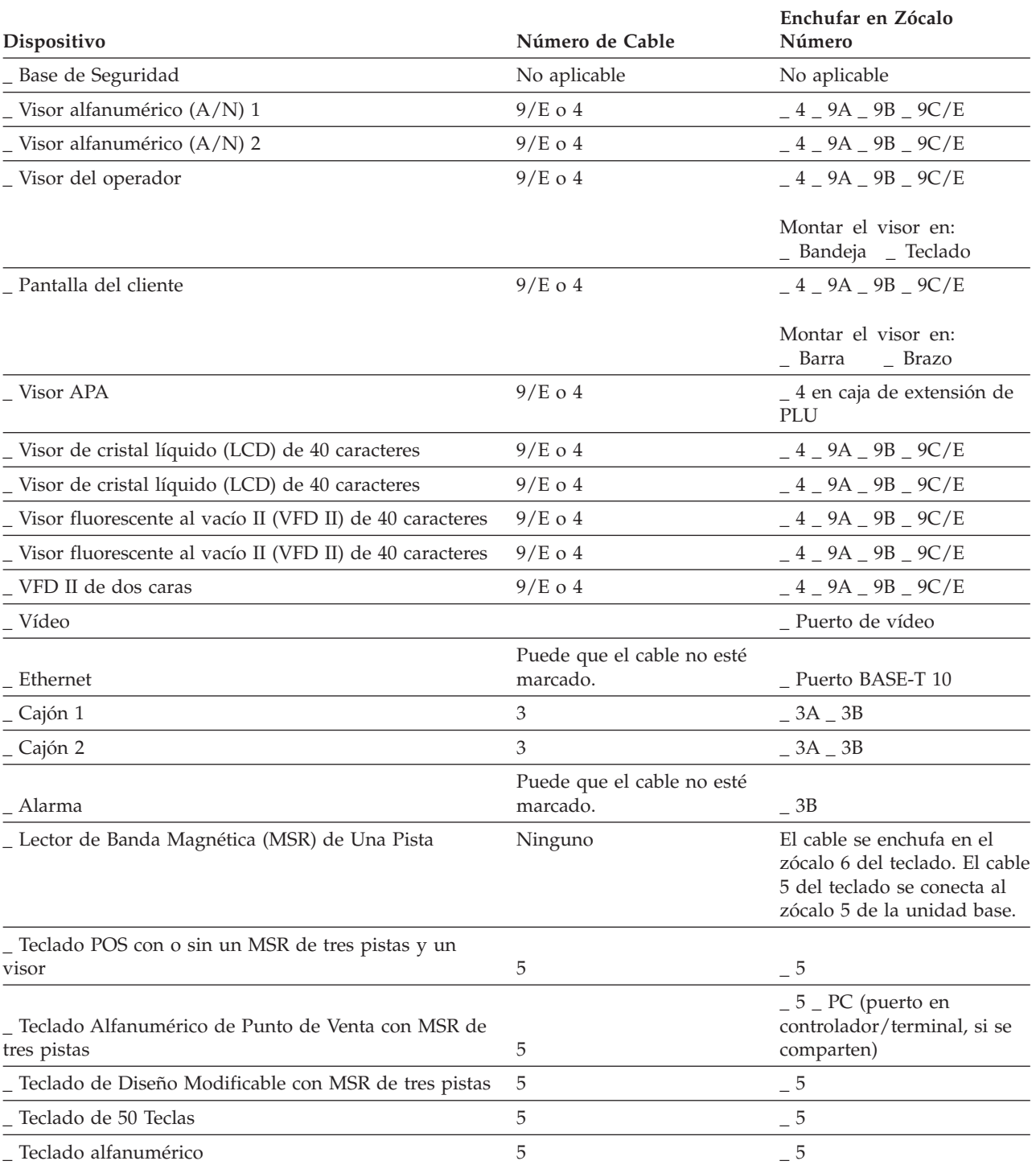

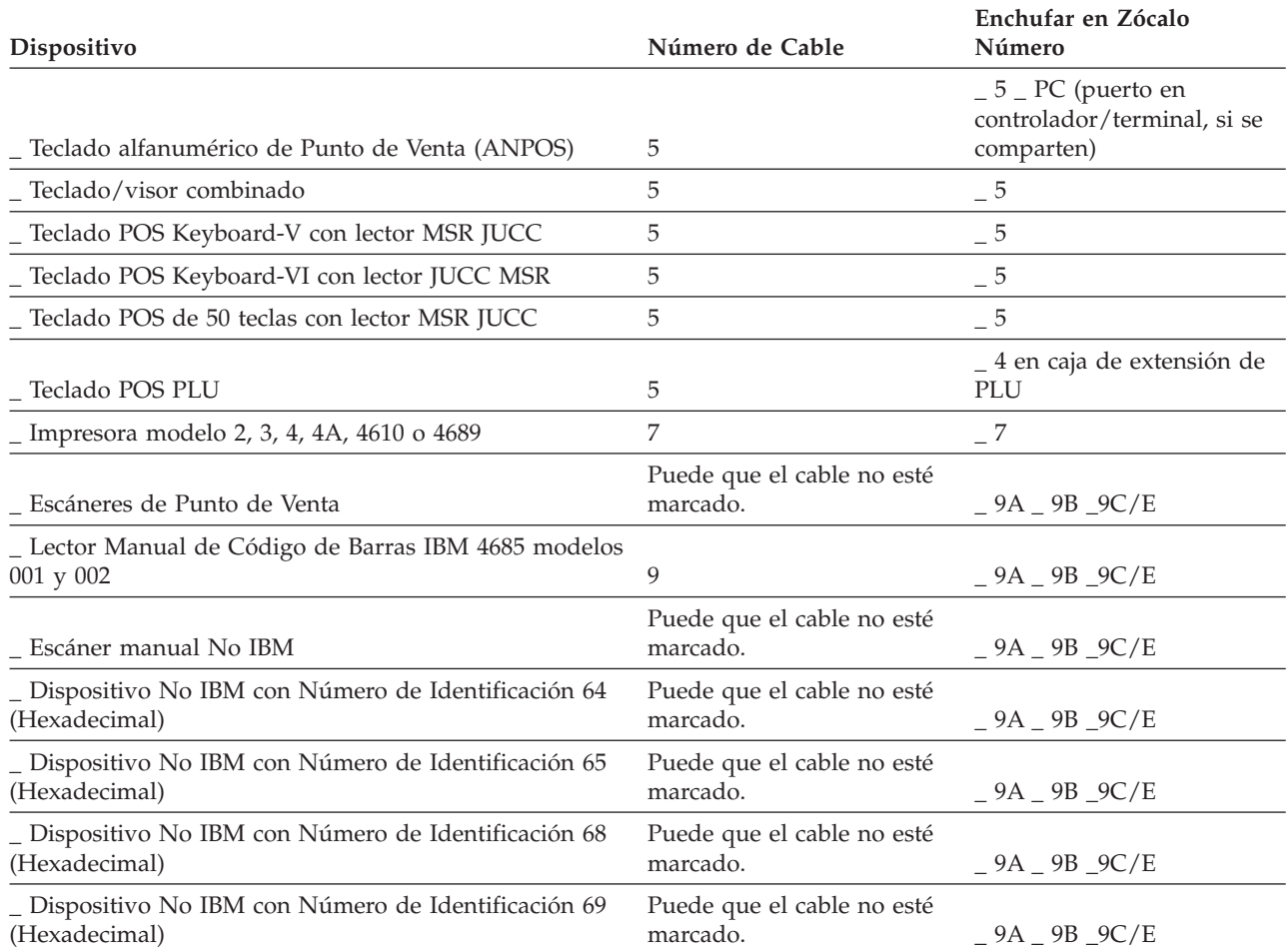

# <span id="page-285-0"></span>**Hoja de trabajo B—Instalación de terminal - 4694-3x7**

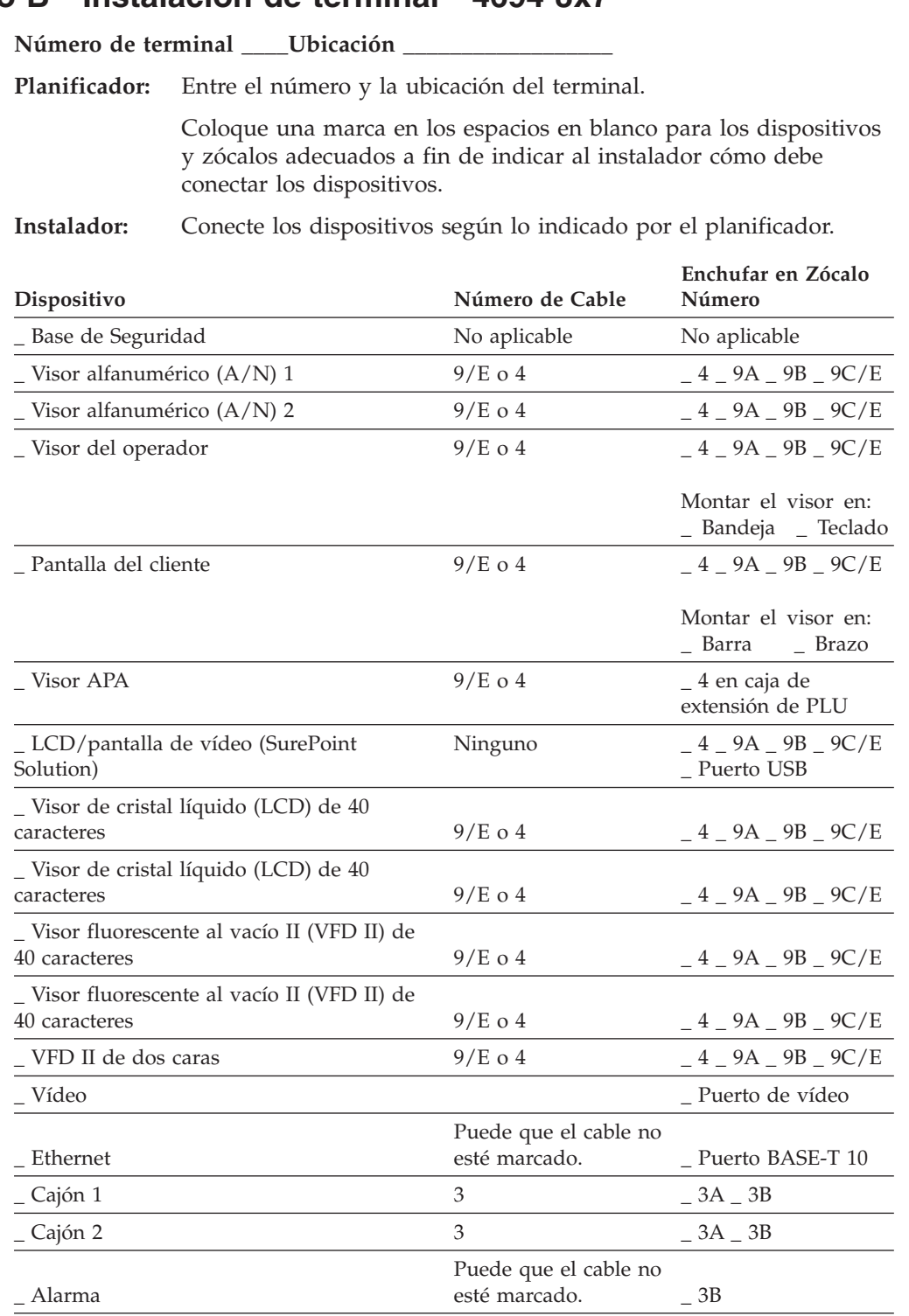

\_ Lector de Banda Magnética (MSR) de Una Pista El cable se enchufa en el zócalo 6 del teclado. El cable 5 del teclado se conecta al

\_ Teclado POS con o sin un MSR de tres

pistas y un visor  $5 \t\t 5$ 

base.

zócalo 5 de la unidad

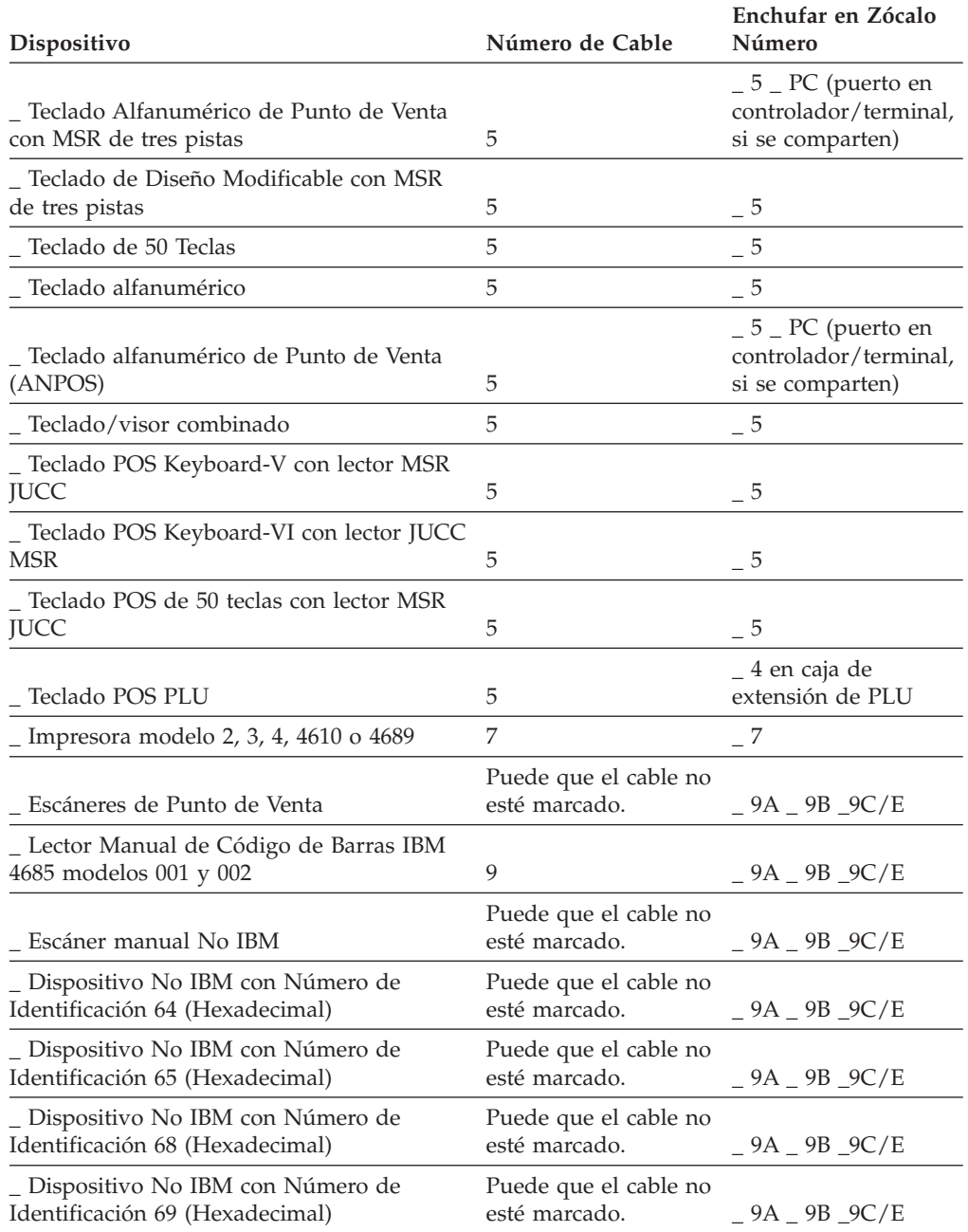

# <span id="page-287-0"></span>**Hoja de trabajo B—Instalación de terminal - 4694-205**

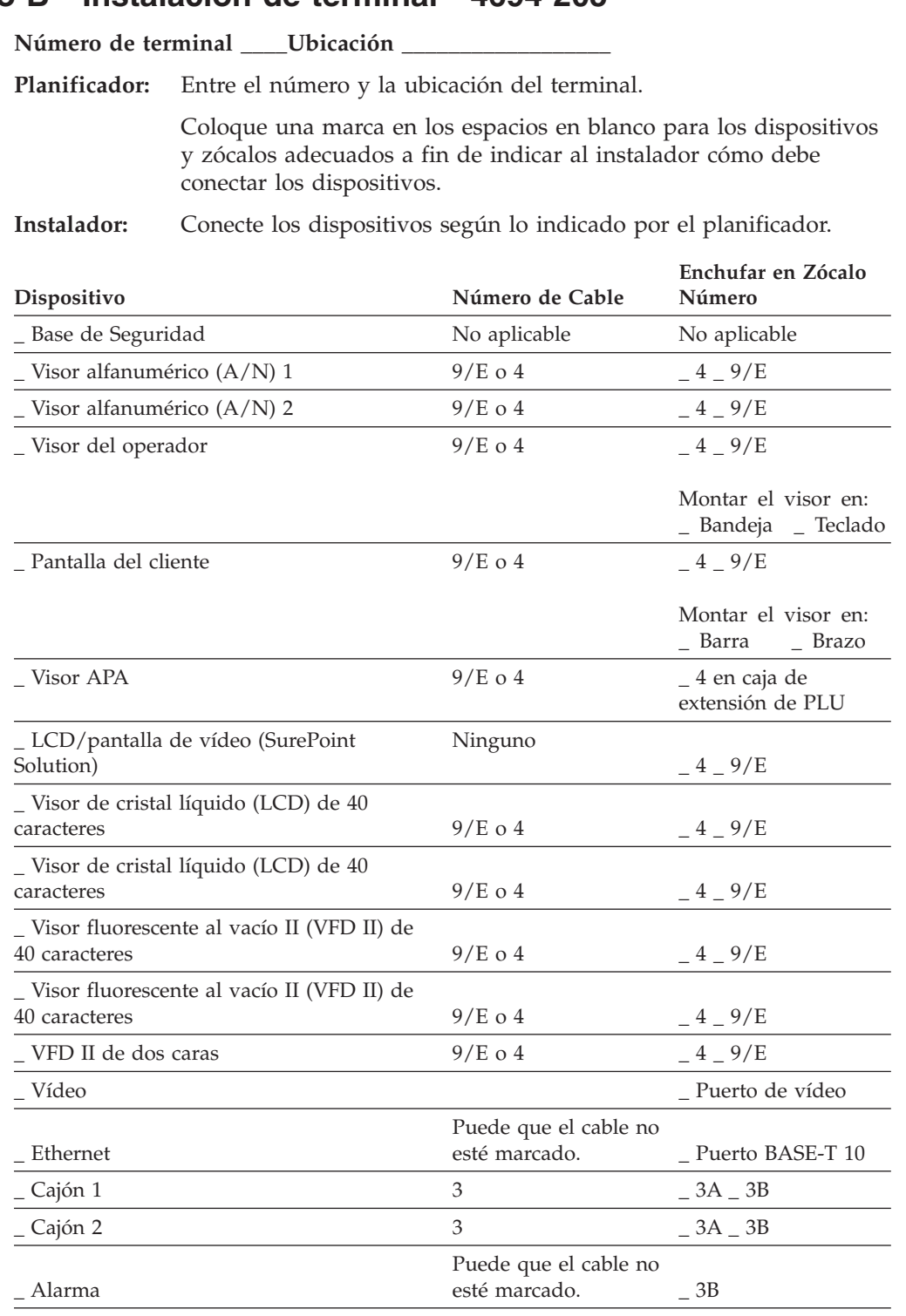

\_ Lector de Banda Magnética (MSR) de Una Pista El cable se enchufa en el zócalo 6 del teclado. El cable 5 del teclado se conecta al

\_ Teclado POS con o sin un MSR de tres

pistas y un visor  $5 \t\t 5$ 

base.

zócalo 5 de la unidad
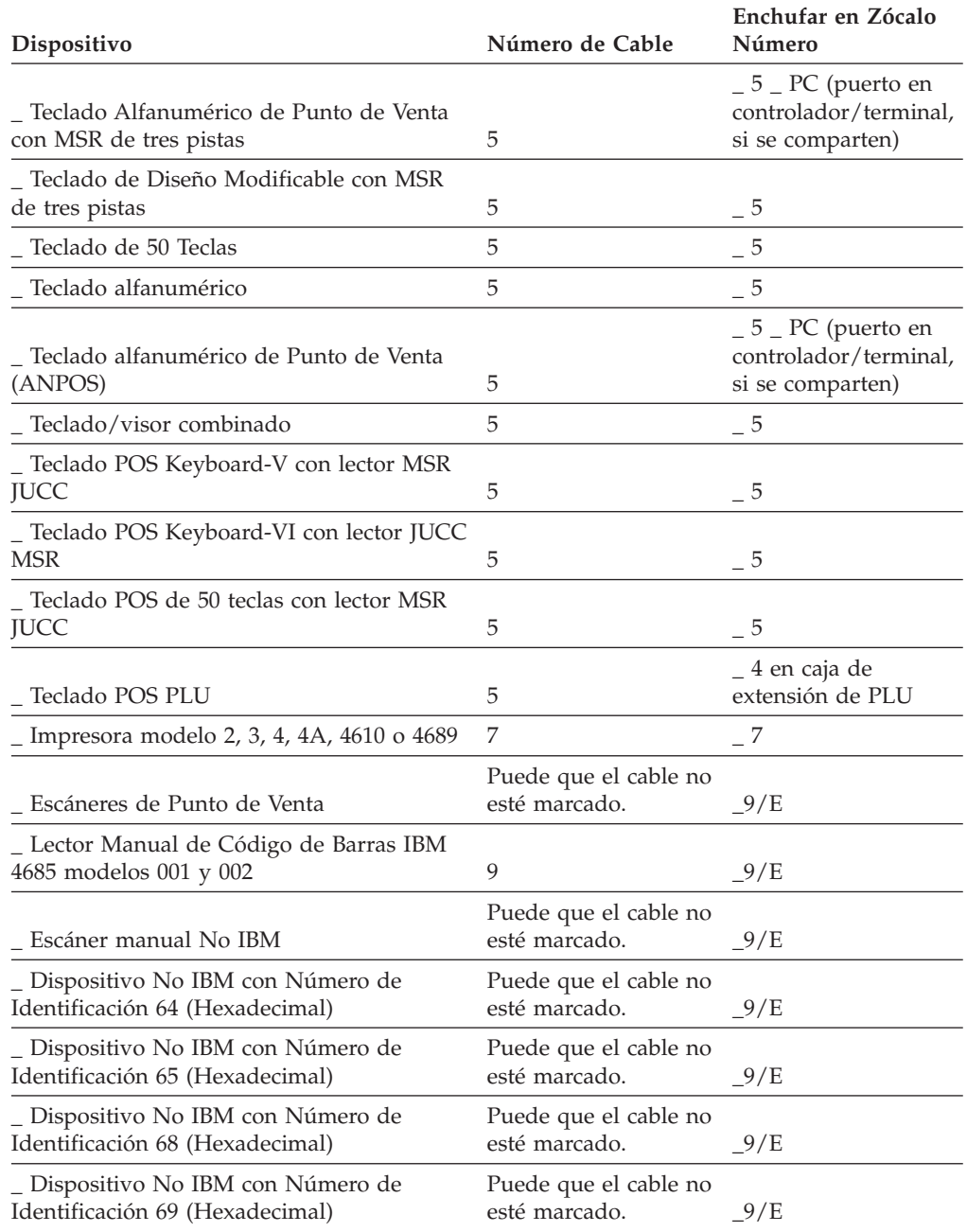

## <span id="page-289-0"></span>**Hoja de trabajo B—Instalación de terminal - 4693**

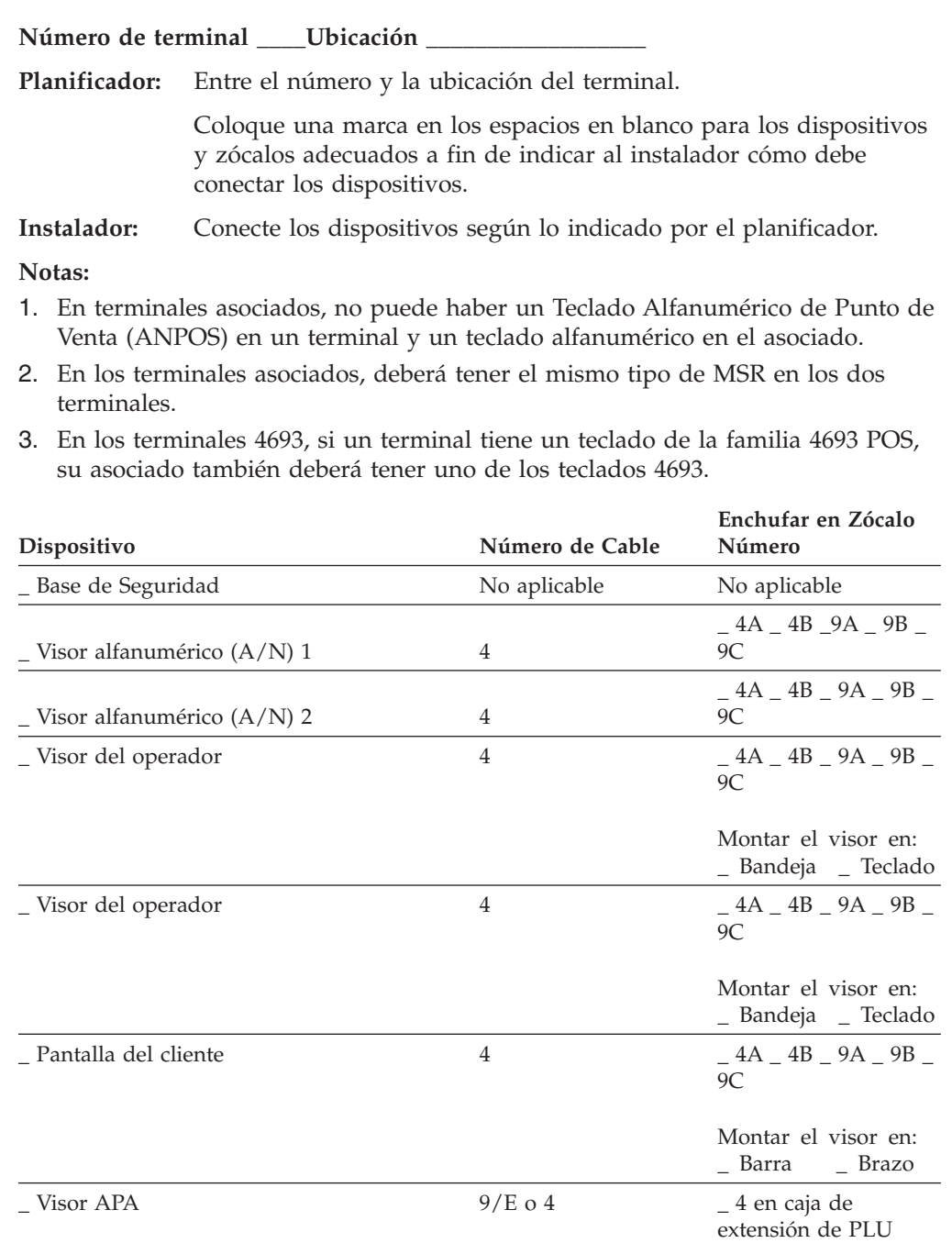

Ninguno

 $-4 - 9/E$ 

9C

9C

9C

9C

 $-4A - 4B - 9A - 9B$ 

 $-4A - 4B - 9A - 9B$ 

 $-4A - 4B - 9A - 9B$ 

 $\_$  4A  $\_$  4B  $\_$  9A  $\_$  9B  $\_$ 

Solution)

\_ LCD/pantalla de vídeo (SurePoint

\_ Visor de cristal líquido (LCD) de 40

\_ Visor de cristal líquido (LCD) de 40

caracteres 4

caracteres 4

\_ Visor fluorescente al vacío II (VFD II) de 40 caracteres 4

\_ Visor fluorescente al vacío II (VFD II) de 40 caracteres 4

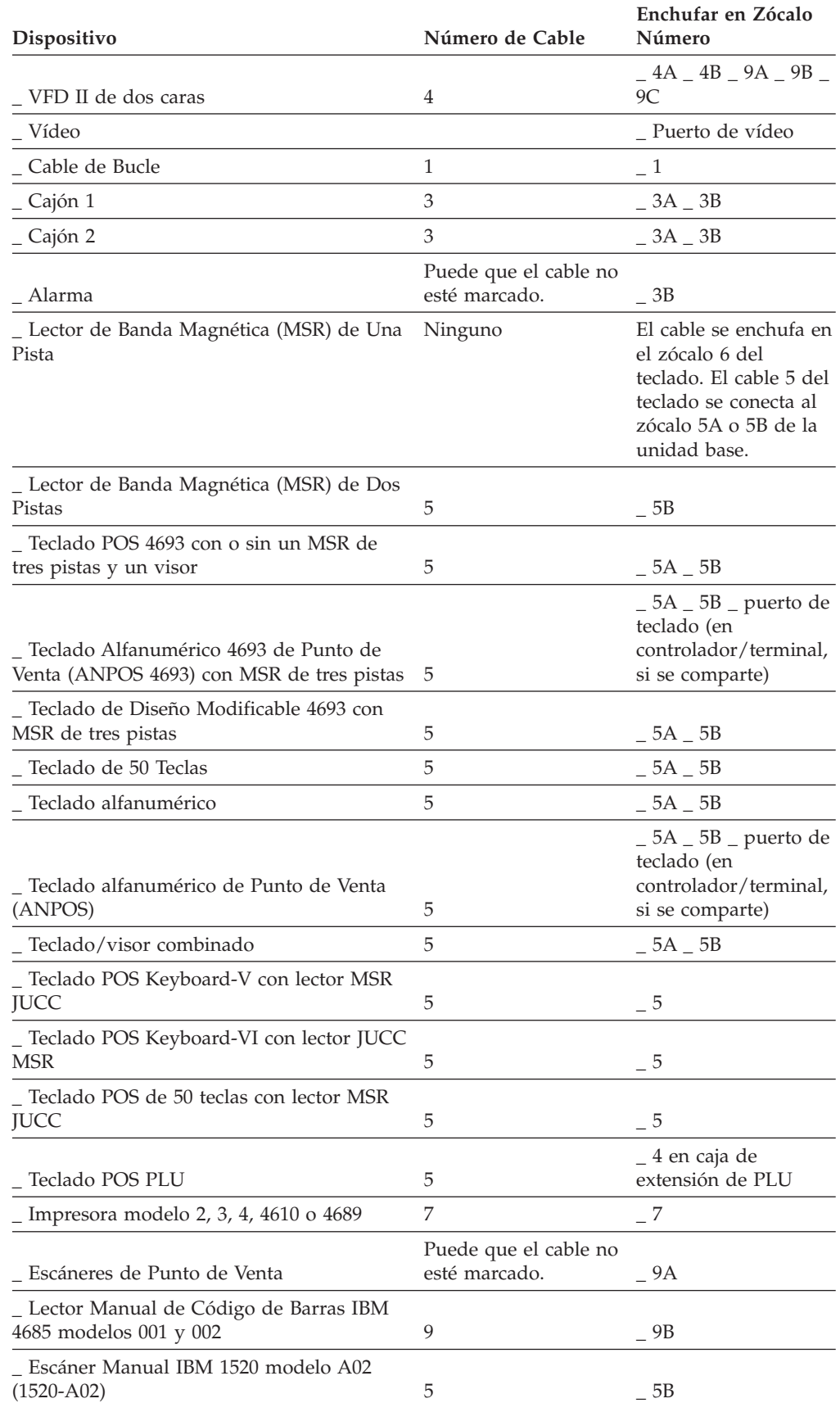

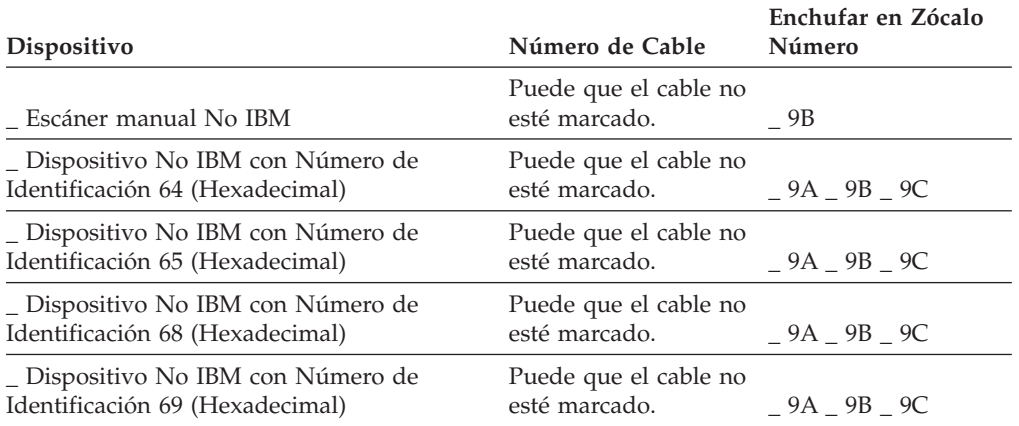

# **Hoja de trabajo B—Instalación de terminal - 4683**

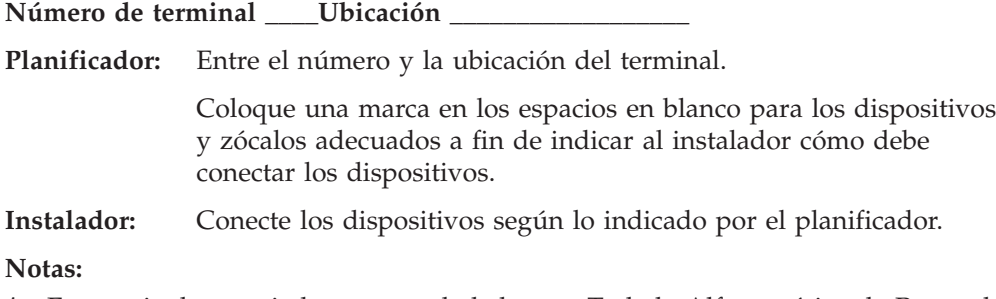

- 1. En terminales asociados, no puede haber un Teclado Alfanumérico de Punto de Venta (ANPOS) en un terminal y un teclado alfanumérico en el asociado.
- 2. En terminales asociados, no puede haber un MSR de una pista en un terminal y un MSR de dos pistas en el asociado.

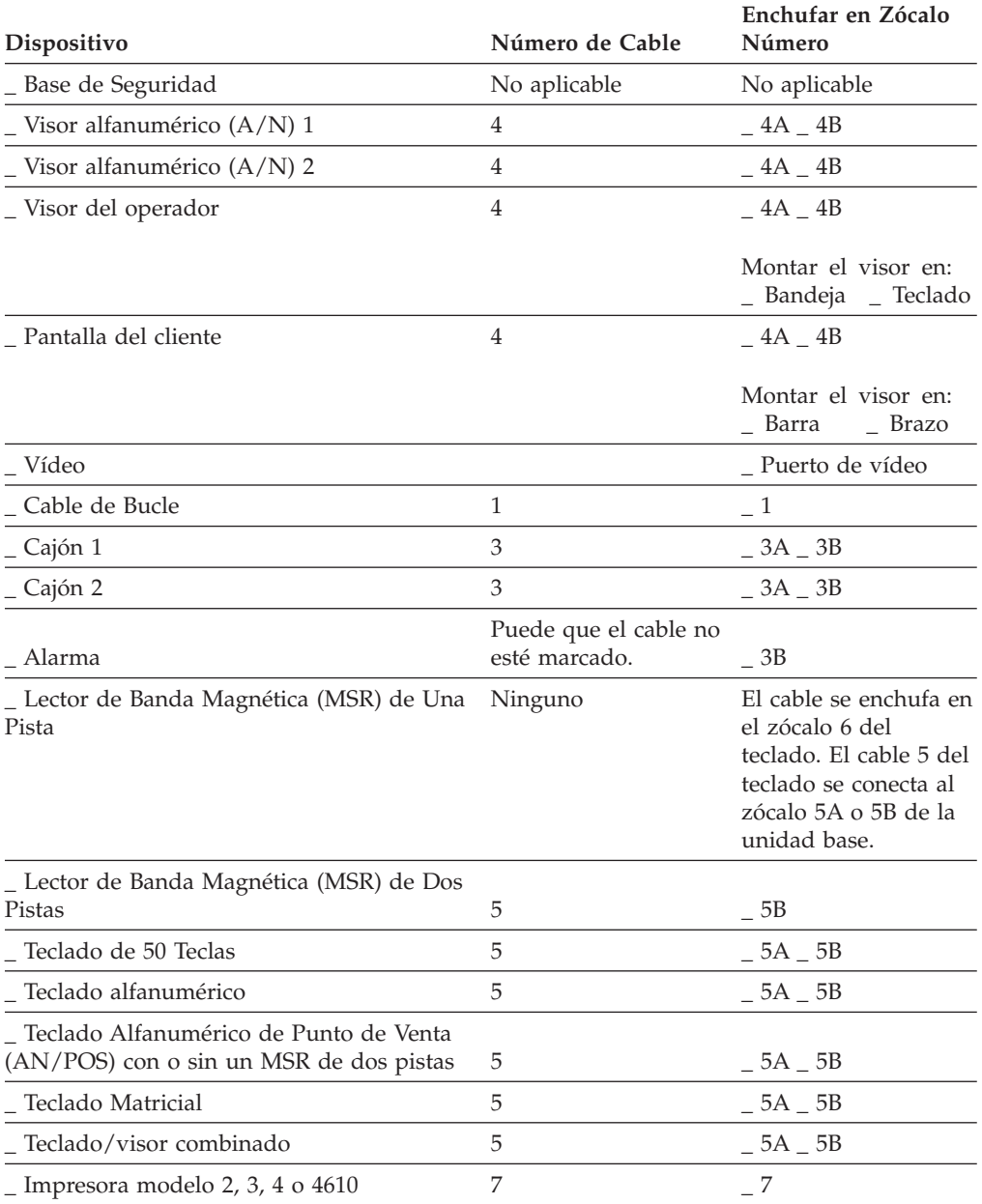

### **HOJA DE TRABAJO B**

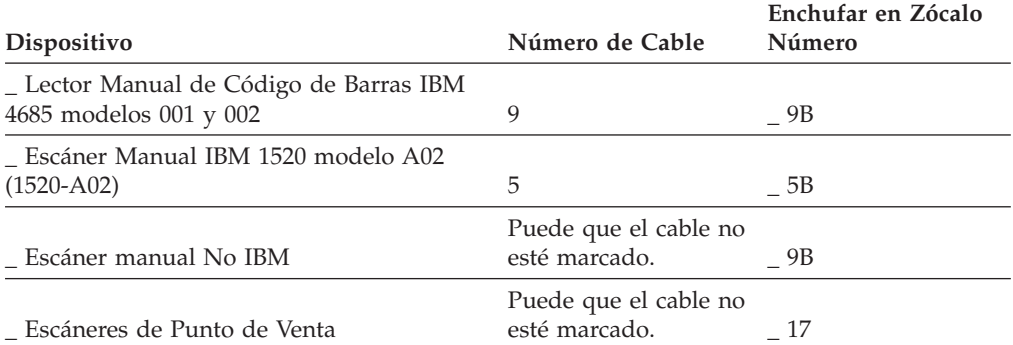

## **Tarjetas de Expansión de Dispositivo del Terminal: (sólo 4683) Enchufar en:**

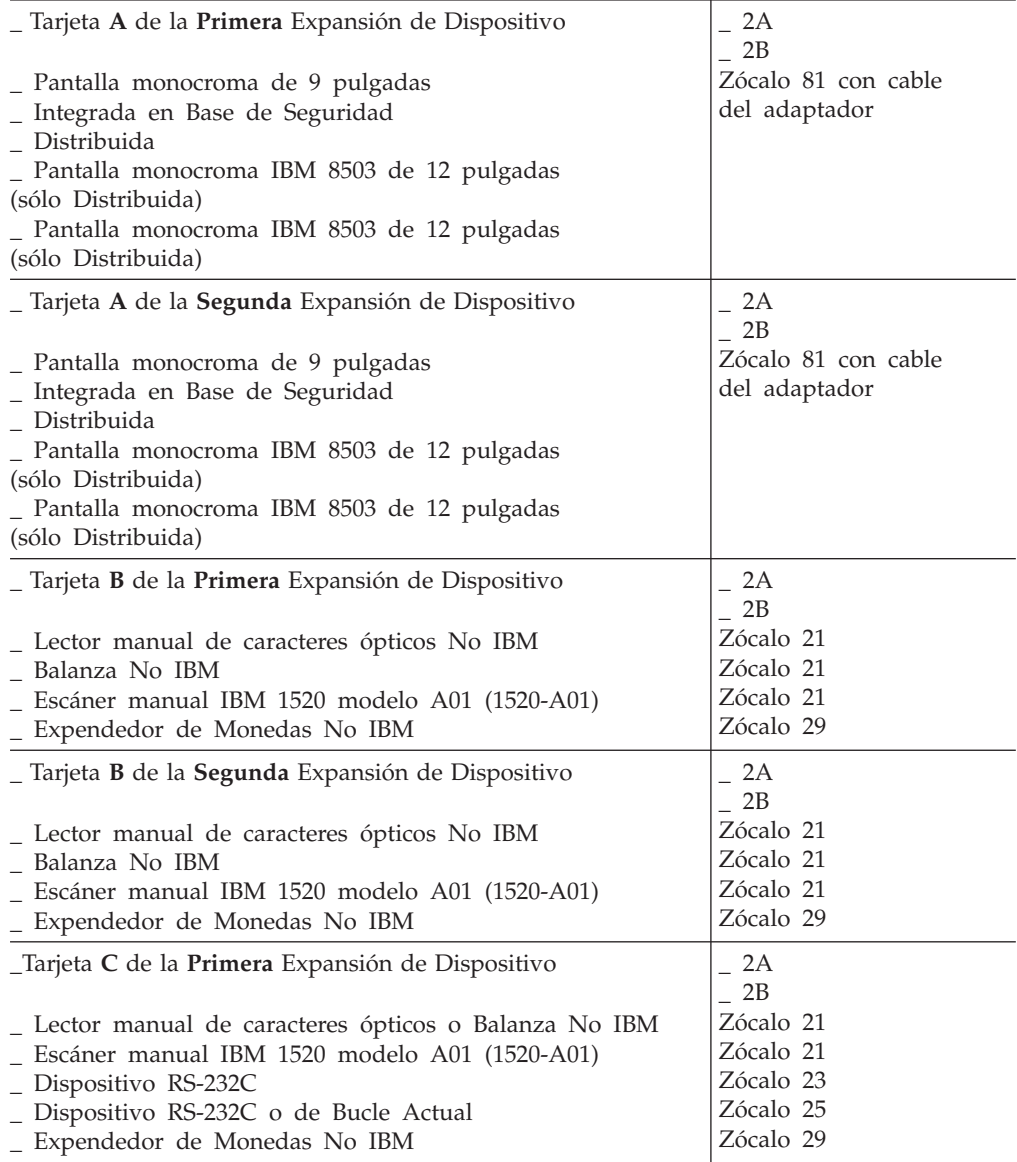

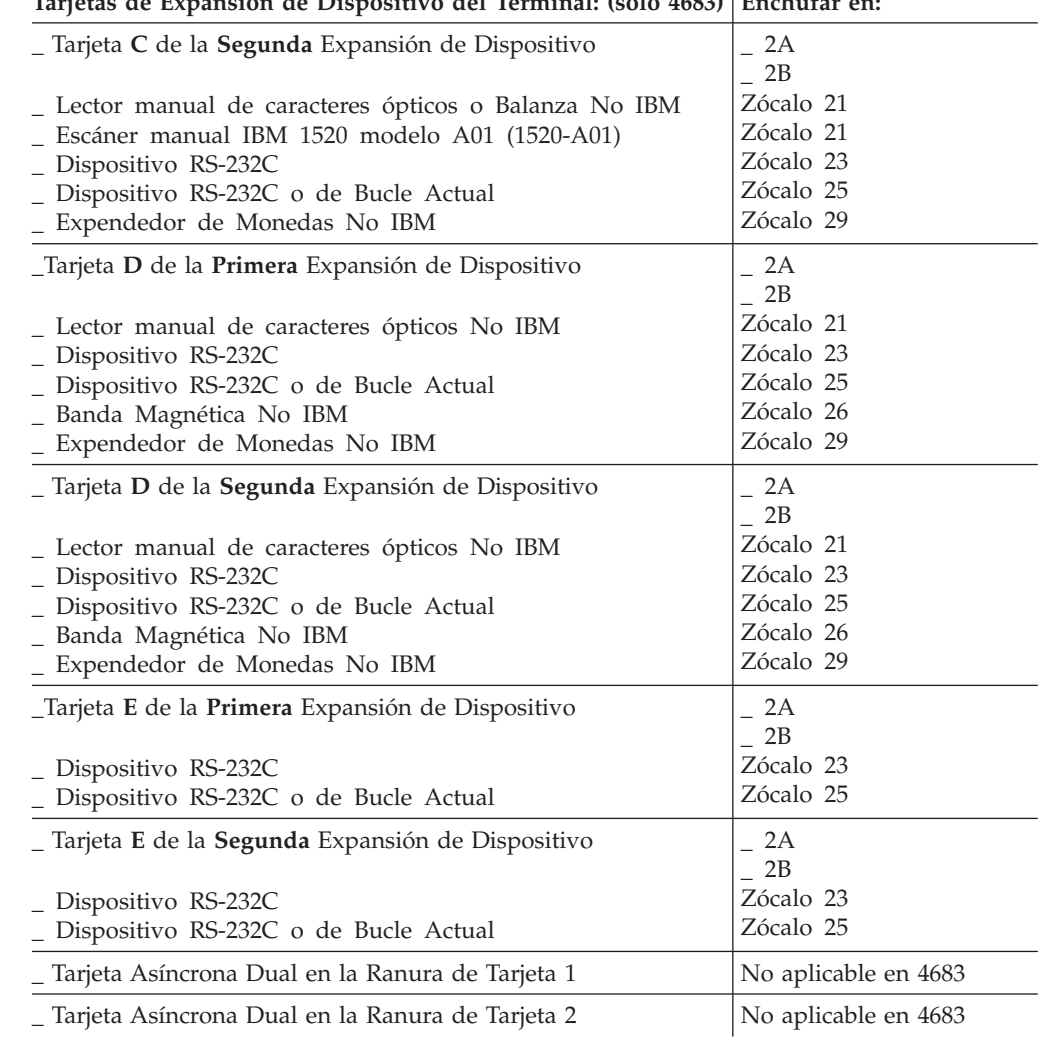

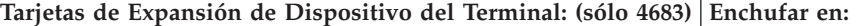

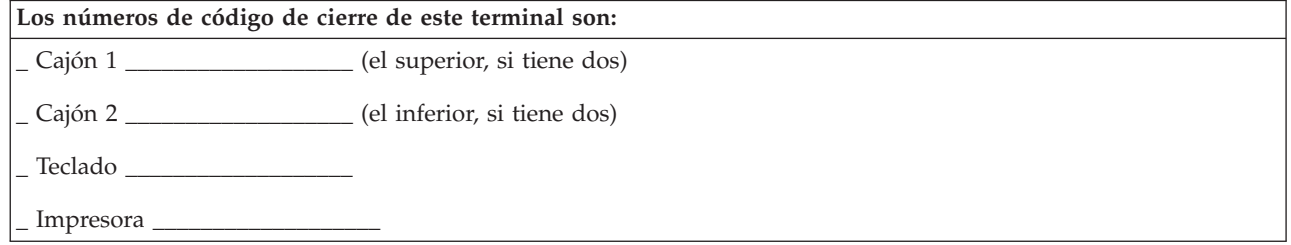

### **HOJA DE TRABAJO B**

# **Apéndice C. Registro de números de código de cierre**

Utilice la hoja de trabajo de este apéndice para anotar los números de código de cierre para cada terminal de punto de venta del sistema de comercio. Registre los datos de cada terminal Mod2 en las líneas inmediatamente posteriores a la de su terminal asociado.

Guarde esta hoja de trabajo como parte de los registros del hardware del sistema.

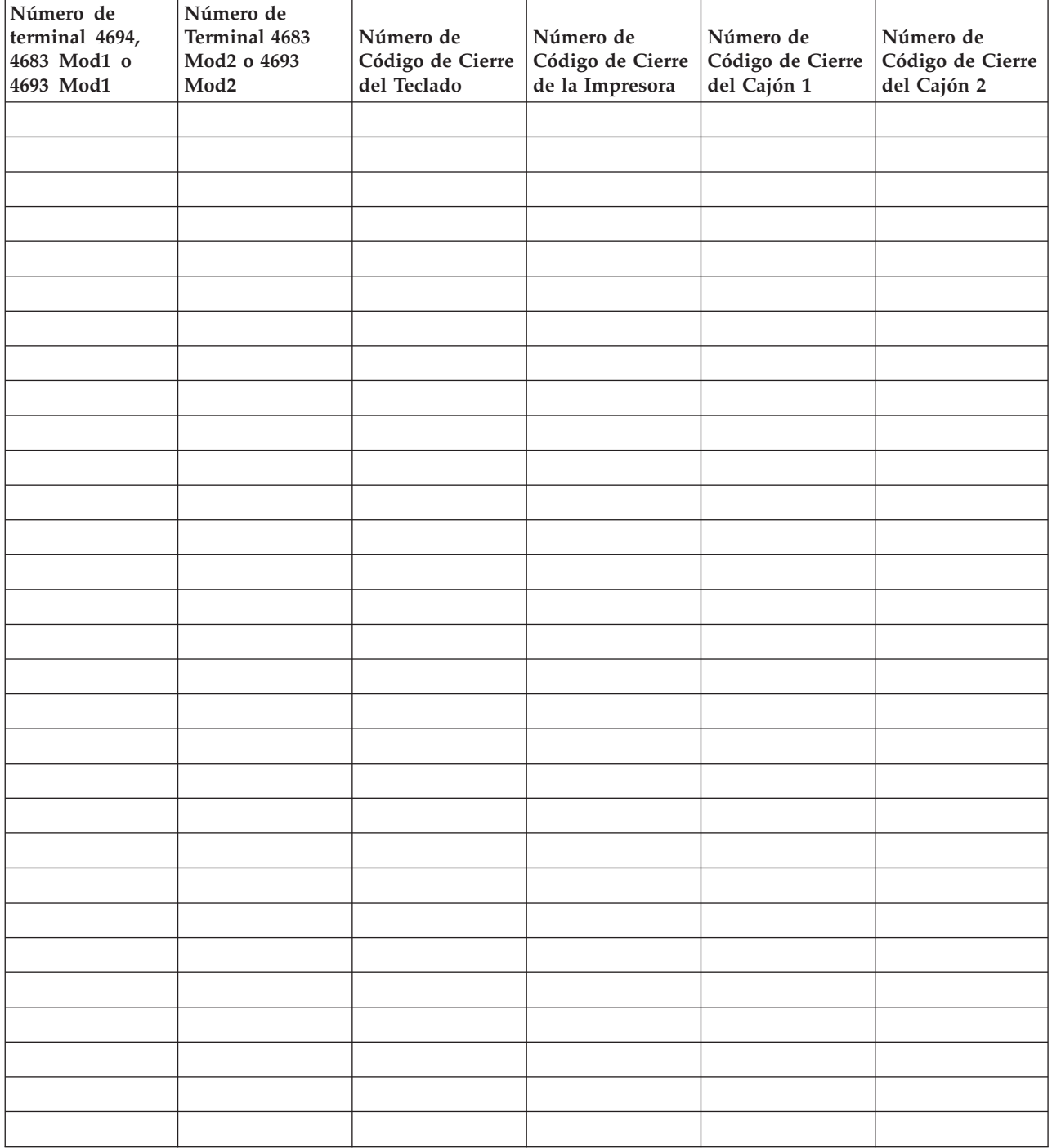

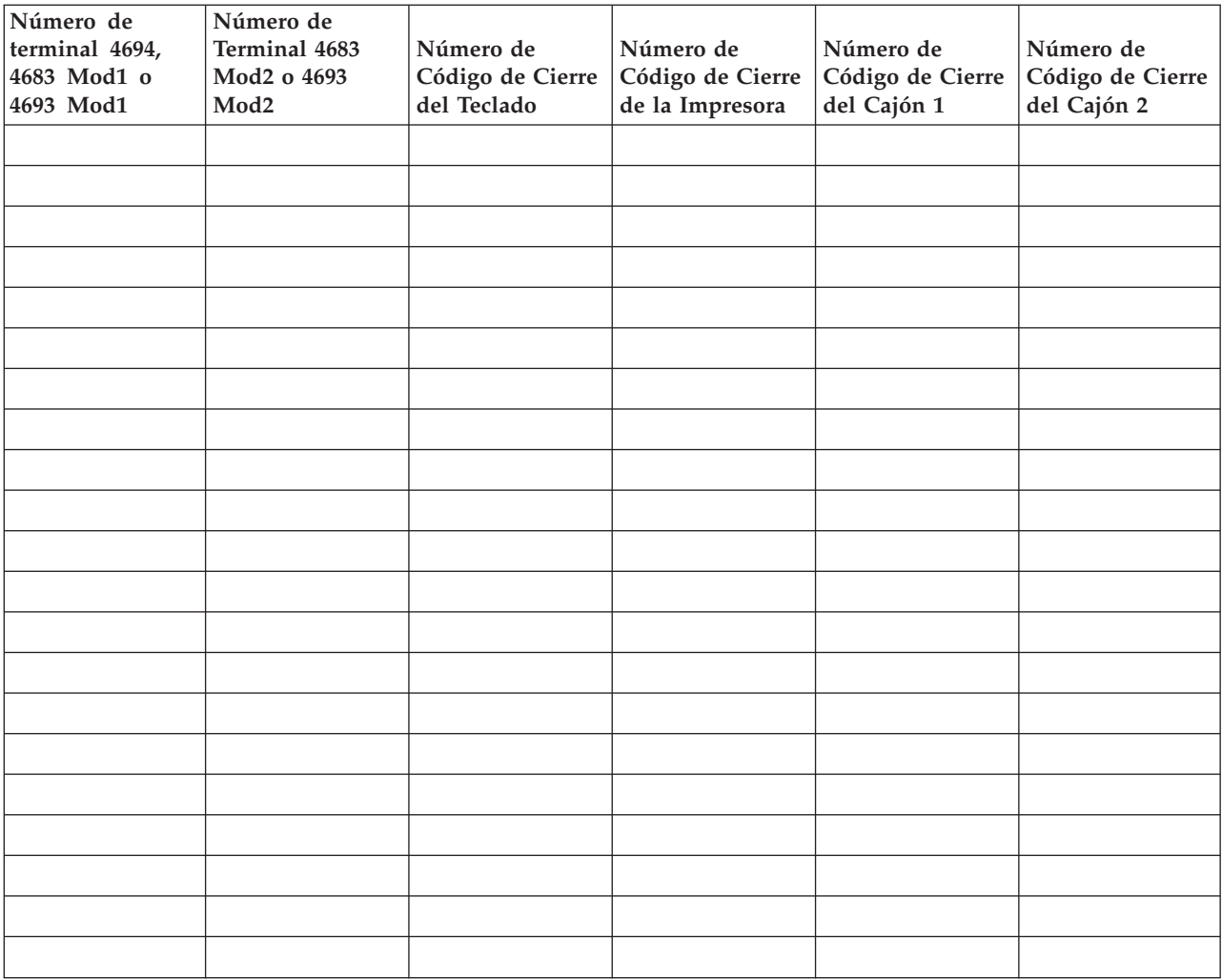

## **Apéndice D. Datos de configuración del terminal - Hojas de trabajo D**

Hoja de trabajo D1. [Configuración](#page-306-0) del terminal 4693-5x1 y 7x1 (Grupo de [dispositivos](#page-306-0) de terminal). [277](#page-306-0) Hoja de trabajo D2. [Configuración](#page-310-0) de [controlador/terminal](#page-310-0) 4693-5x1 o 4693-7x1 (Grupo de [dispositivos](#page-310-0) de terminal).  $\therefore$  . . . . . [281](#page-310-0) Hoja de trabajo D3. [Configuración](#page-314-0) del terminal 4693-4x1 (Grupo de [dispositivos](#page-314-0) de terminal). . . [285](#page-314-0) Hoja de trabajo D4. [Configuración](#page-318-0) del terminal 4693-3x1 (Grupo de [dispositivos](#page-318-0) de terminal). . . [289](#page-318-0) Hoja de trabajo D5. [Configuración](#page-322-0) del terminal 4693-2x2 (Grupo de [dispositivos](#page-322-0) de terminal). . . [293](#page-322-0) Hoja de trabajo D6. [Configuración](#page-325-0) del terminal [4694-0x4/1xx](#page-325-0) (Grupo de dispositivos de terminal) . [296](#page-325-0) Hoja de trabajo D7. [Configuración](#page-330-0) de [controlador/terminal](#page-330-0) 4694-1xx/205 (Grupo de [dispositivos](#page-330-0) de terminal) . . . . . . . . . [301](#page-330-0) Hoja de trabajo D8. [Configuración](#page-334-0) del terminal 4694-2x4 o 4694-245 (Grupo de [dispositivos](#page-334-0) de [terminal\)](#page-334-0) . . . . . . . . . . . . . . . [305](#page-334-0) Hoja de trabajo D9. [Configuración](#page-339-0) de [controlador/terminal](#page-339-0) 4694-2x4 o 4694-245 (Grupo de [dispositivos](#page-339-0) de terminal) . . . . . . . . [310](#page-339-0) Hoja de trabajo D10. [Configuración](#page-343-0) del terminal 4694-2x6 (Grupo de [dispositivos](#page-343-0) de terminal). . . [314](#page-343-0) Hoja de trabajo D11. [Configuración](#page-349-0) de [controlador/terminal](#page-349-0) 4694-2x6 (Grupo de [dispositivos](#page-349-0) de terminal) . . . . . . . . . [320](#page-349-0) Hoja de trabajo D110. [Configuración](#page-354-0) de terminal 4694-2x7 (Grupo de [dispositivos](#page-354-0) de terminal). . . [325](#page-354-0) Hoja de trabajo D111. [Configuración](#page-360-0) de [controlador/terminal](#page-360-0) 4694-2x7 (Grupo de [dispositivos](#page-360-0) de terminal) . . . . . . . . . [331](#page-360-0) Hoja de trabajo D12. [Configuración](#page-365-0) del terminal 4694-205 (Grupo de [dispositivos](#page-365-0) de terminal). . . [336](#page-365-0) Hoja de trabajo D120. [Configuración](#page-370-0) del terminal 4694-3x7 (Grupo de [dispositivos](#page-370-0) de terminal). . . [341](#page-370-0) Hoja de trabajo D121. [Configuración](#page-376-0) de [controlador/terminal](#page-376-0) 4694-3x7 (Grupo de [dispositivos](#page-376-0) de terminal) . . . . . . . . . [347](#page-376-0) Hoja de trabajo D13. [Configuración](#page-381-0) del terminal 4683-4x1 (Grupo de [dispositivos](#page-381-0) de terminal). . . [352](#page-381-0) Hoja de trabajo D14. [Configuración](#page-385-0) del terminal 4683 Mod1 o Mod2 (Grupo de [dispositivos](#page-385-0) de [terminal\)](#page-385-0) . . . . . . . . . . . . . . . [356](#page-385-0) Hoja de trabajo D15. [Configuración](#page-388-0) del terminal SurePOS 700 Series [\(características](#page-388-0) de dispositivos de [terminal\)](#page-388-0). . . . . . . . . . . . . [359](#page-388-0) Hoja de trabajo D16. [Configuración](#page-393-0) del terminal 4683 (Expansión de [Dispositivo](#page-393-0) A) . . . . . . [364](#page-393-0) Hoja de trabajo D17. [Configuración](#page-394-0) del terminal 4683 (Expansión de [Dispositivo](#page-394-0) B) . . . . . . [365](#page-394-0) Hoja de trabajo D18. [Configuración](#page-395-0) del terminal 4683 (Expansión de [Dispositivo](#page-395-0) C) . . . . . . [366](#page-395-0)

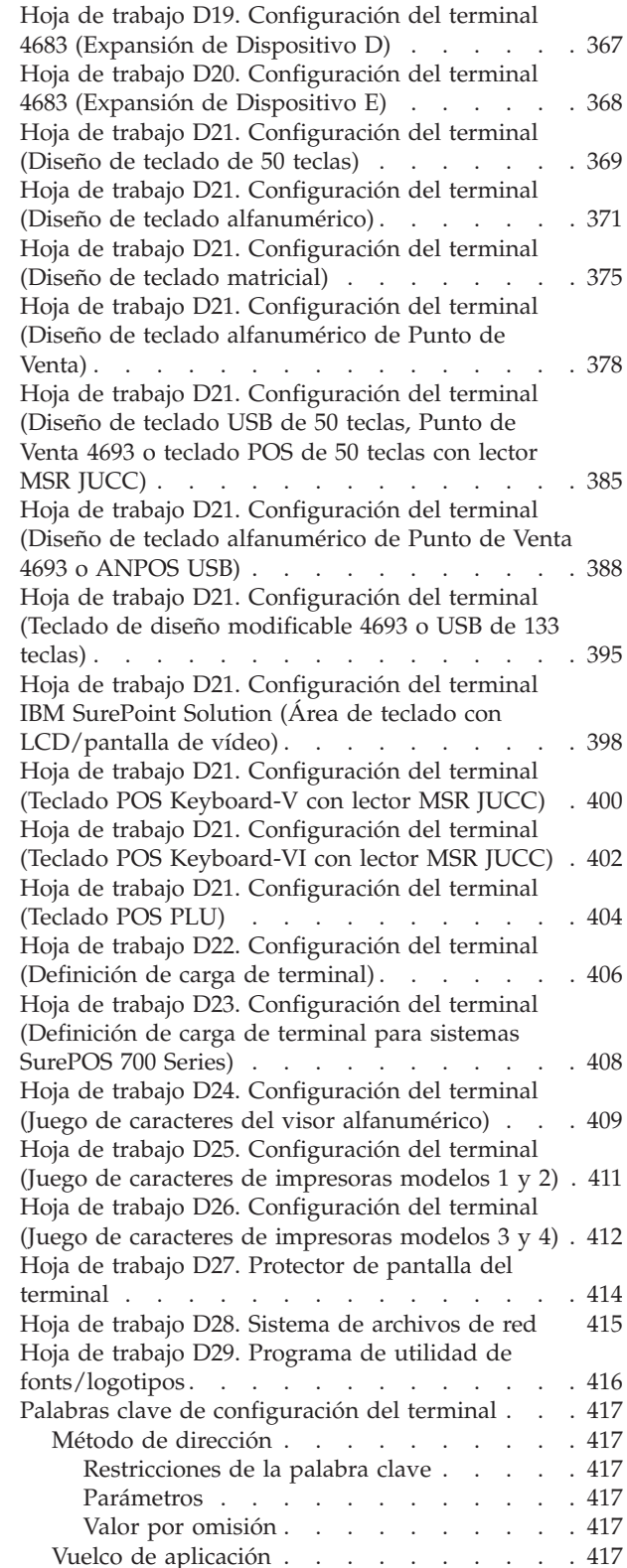

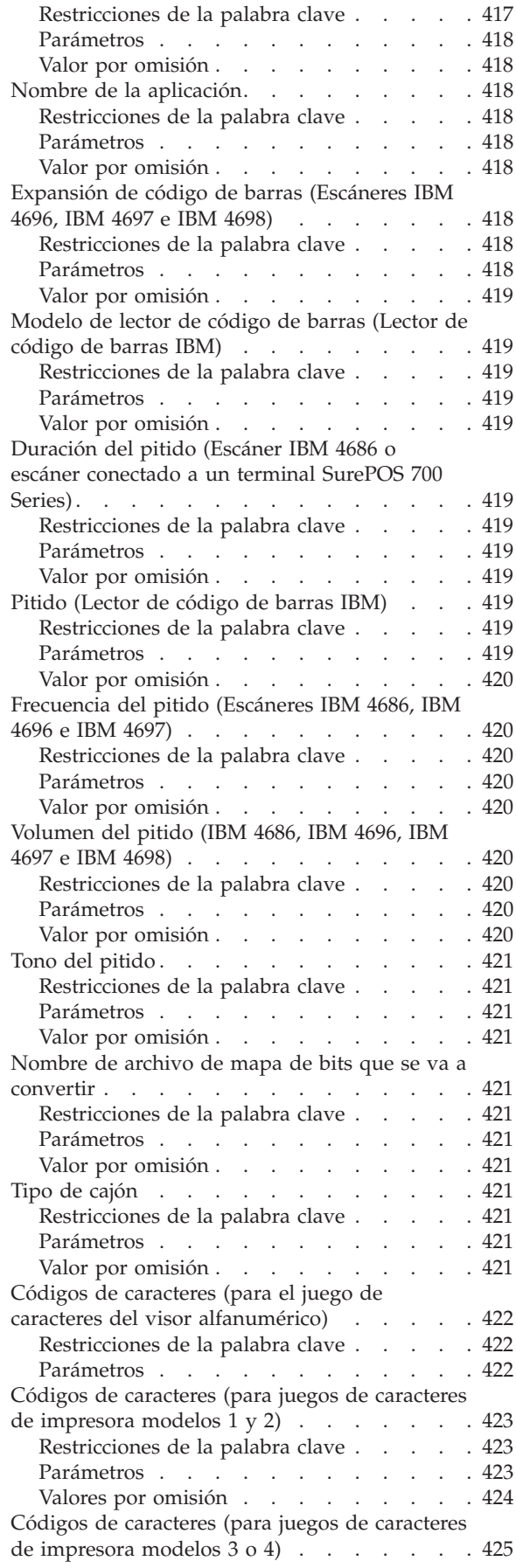

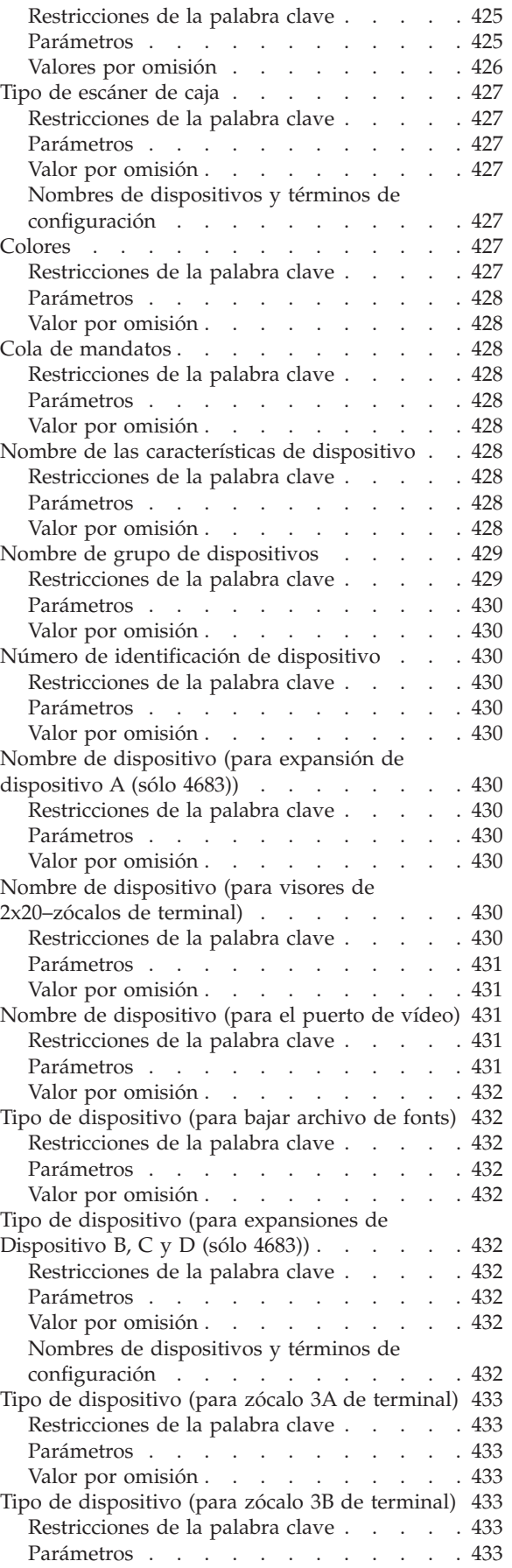

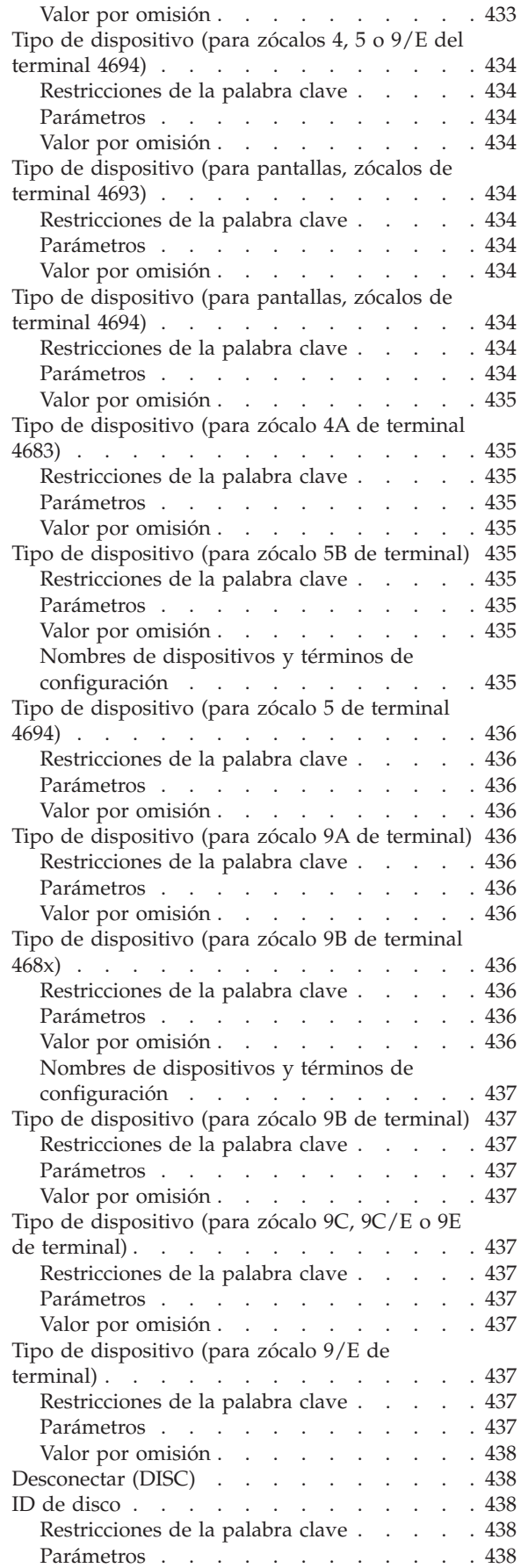

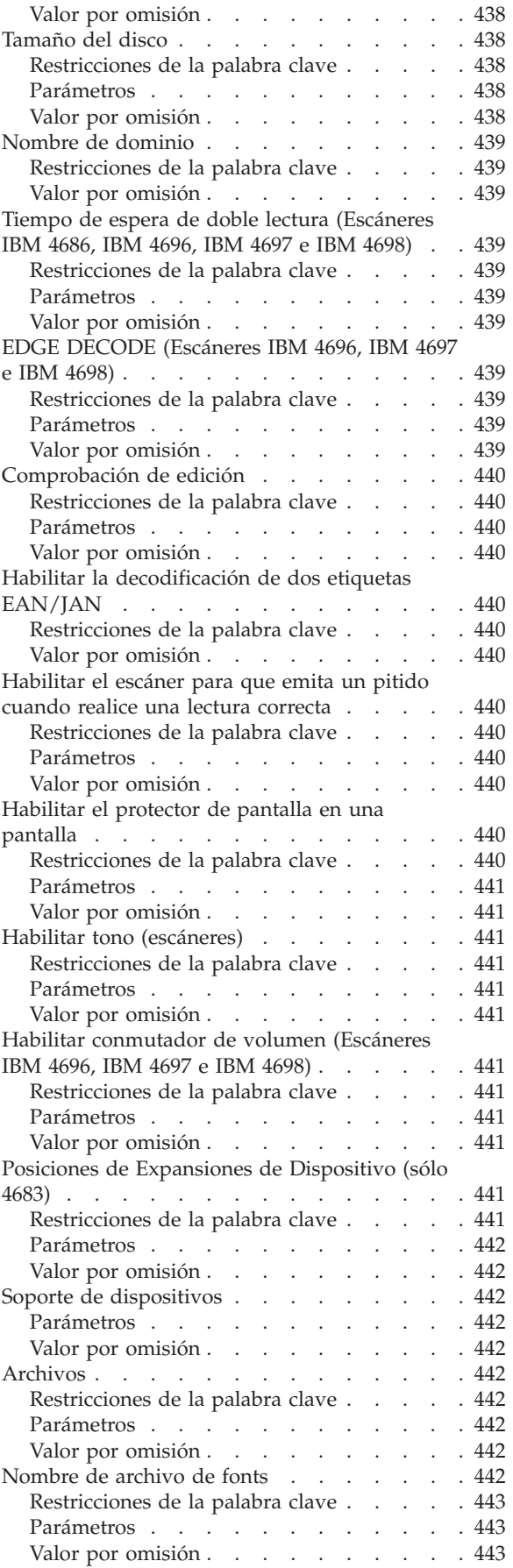

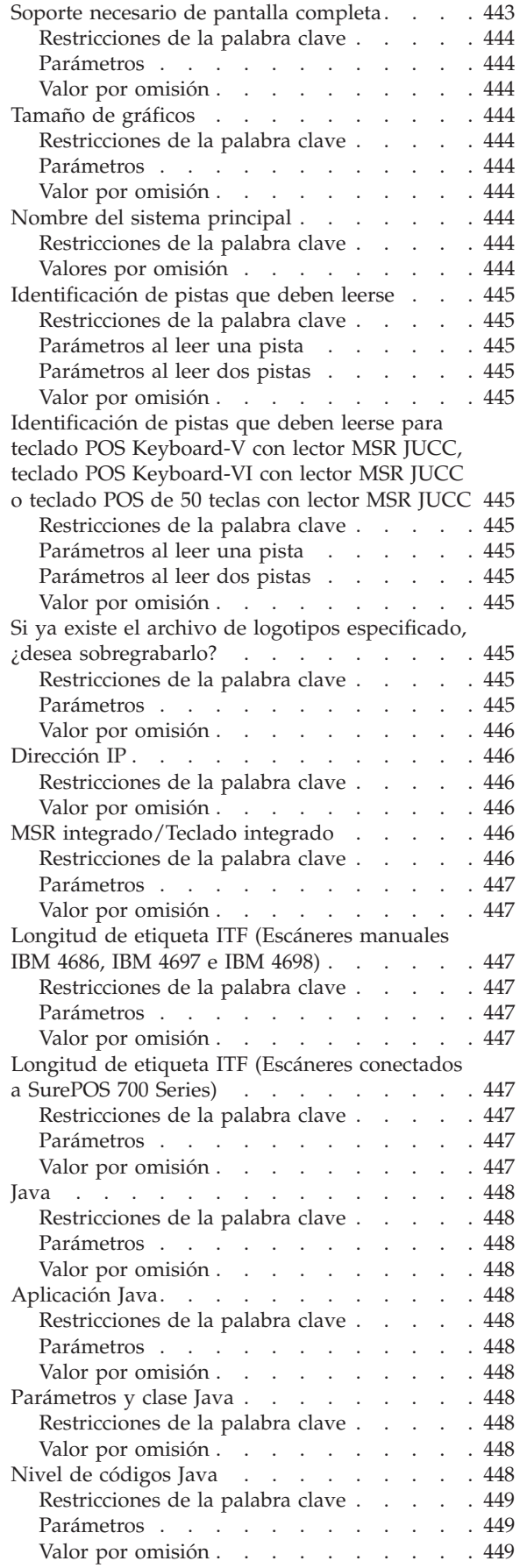

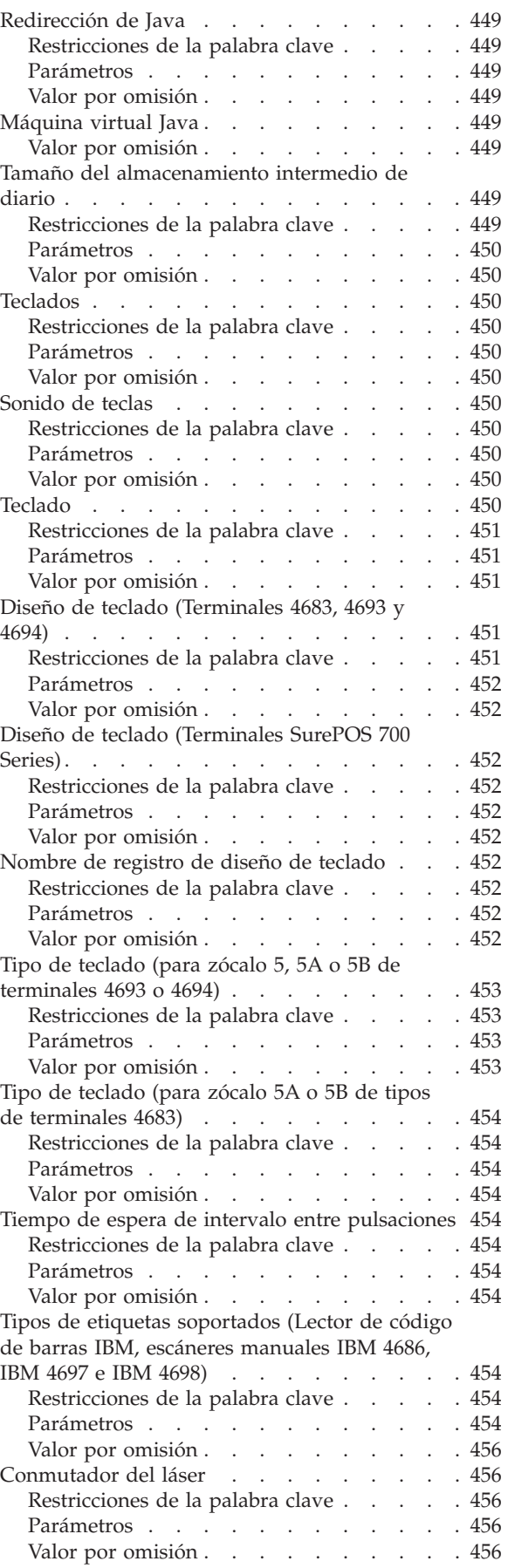

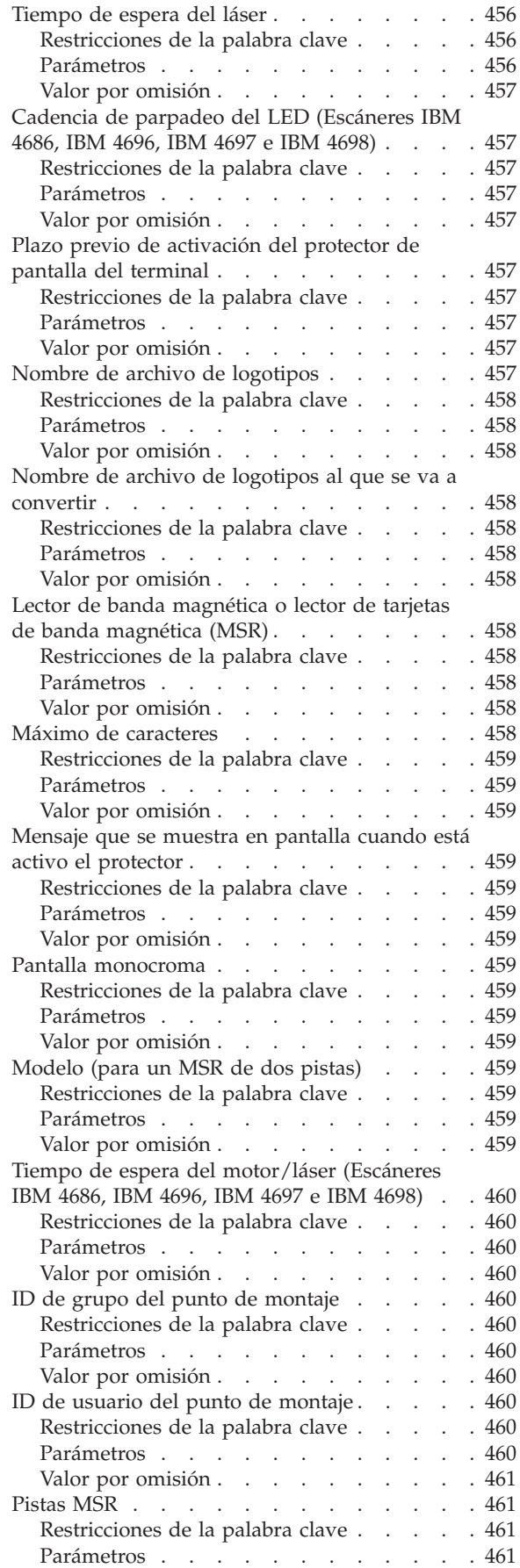

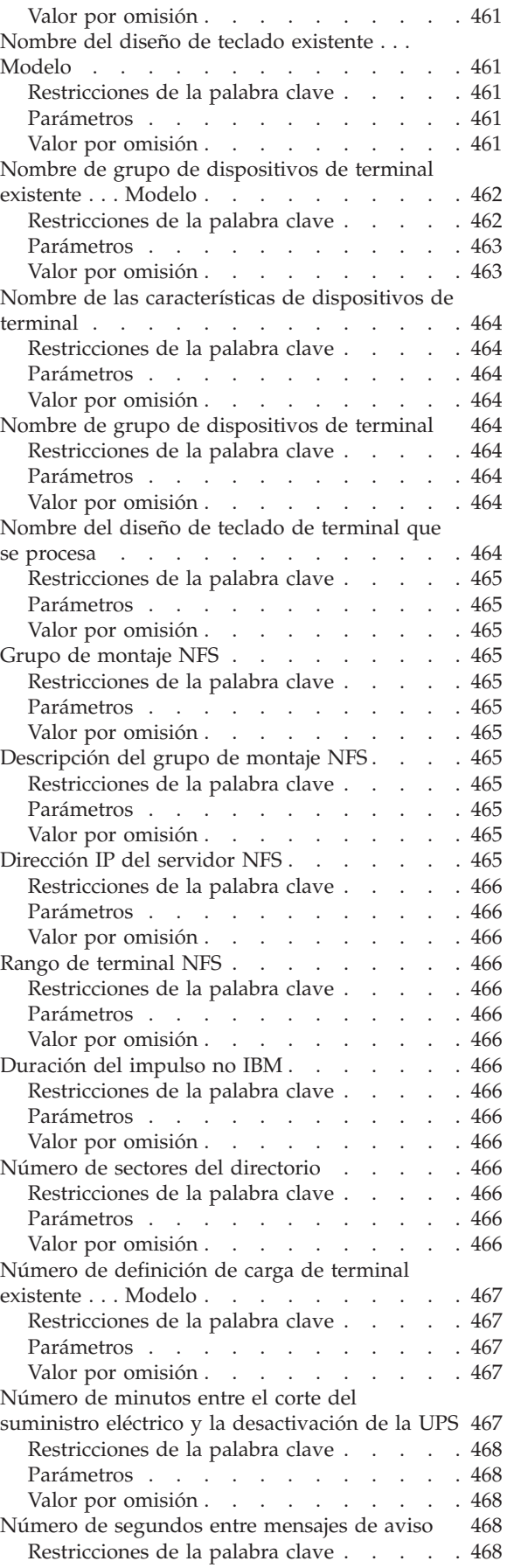

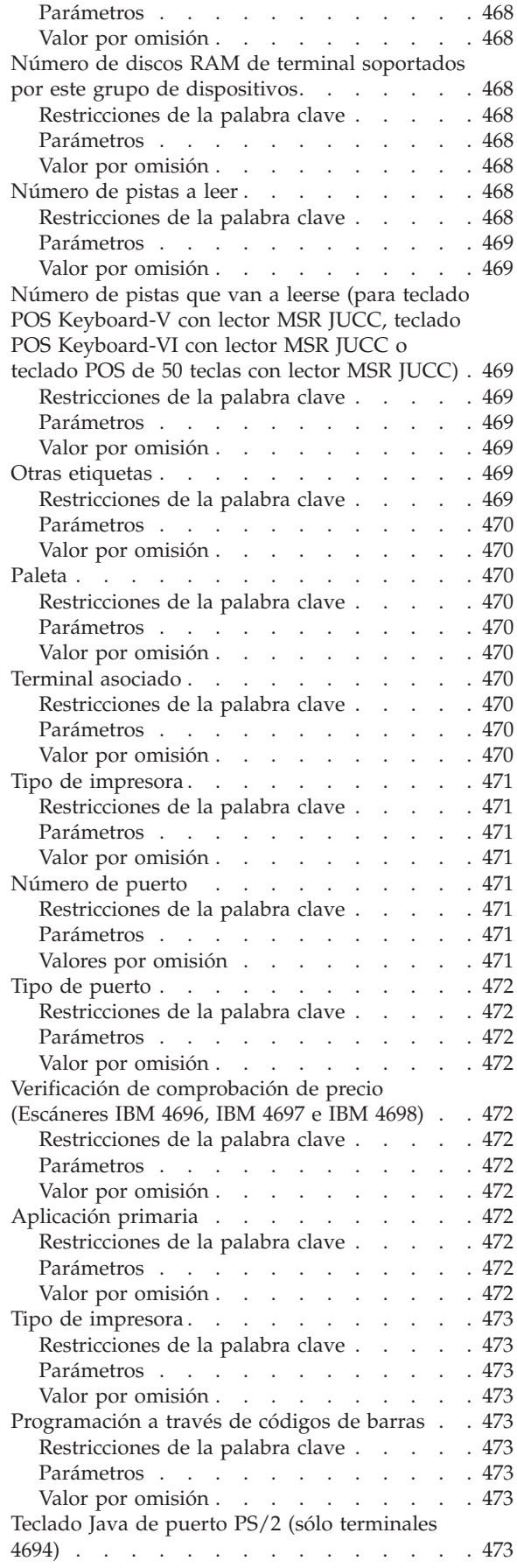

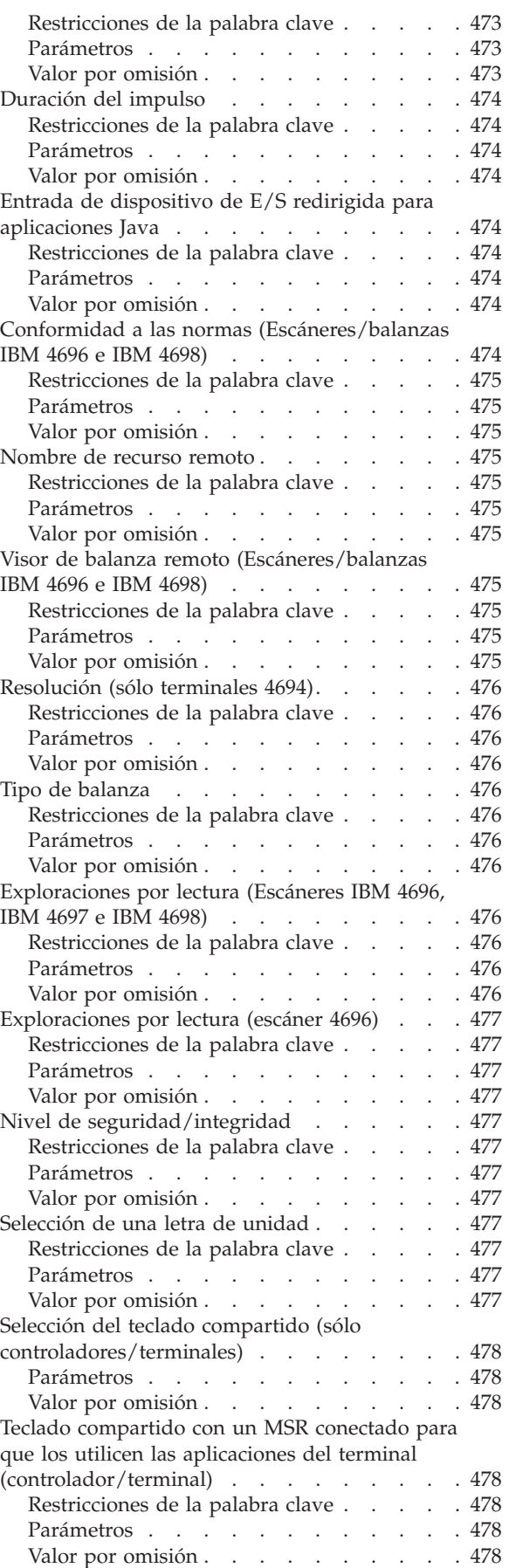

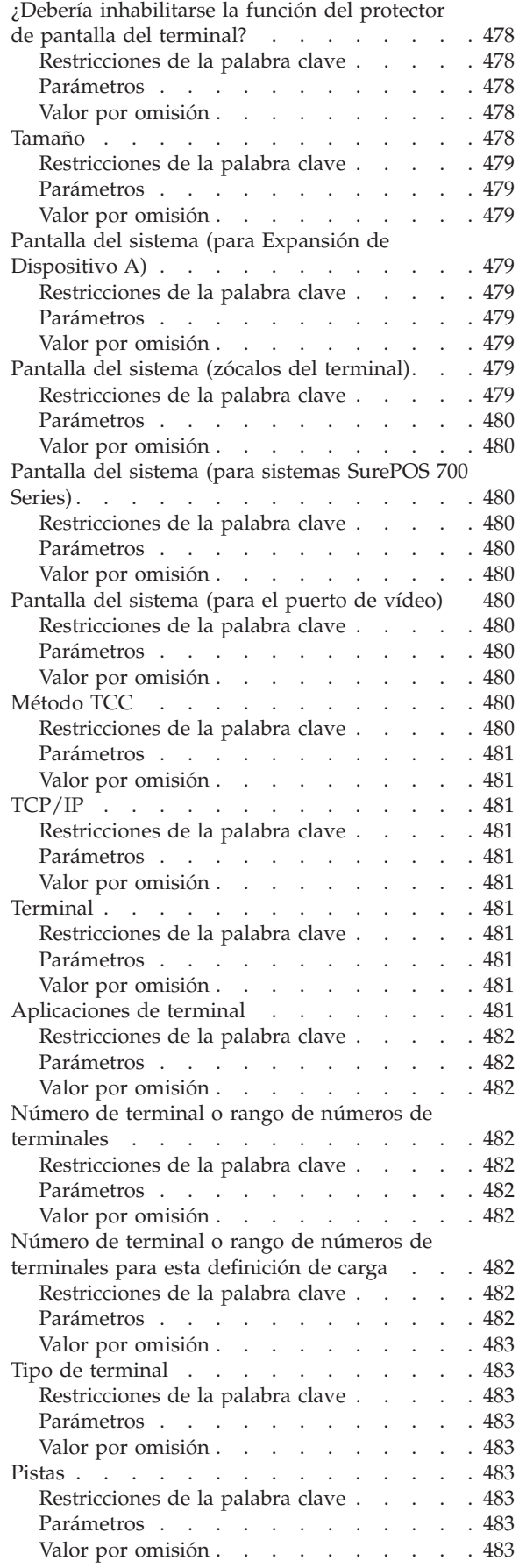

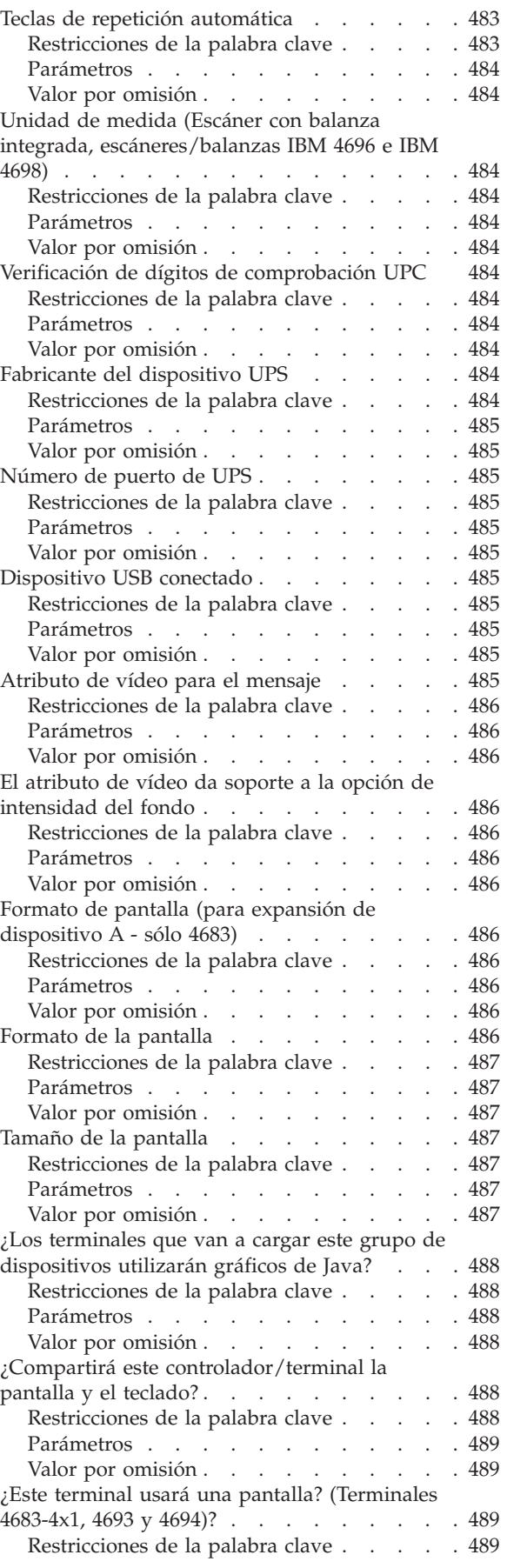

Este apéndice contiene hojas de trabajo para anotar información sobre la configuración del terminal. Debe definir todos los terminales (para un controlador de tienda único o para cada controlador de tienda del sistema de varios controladores de tienda (LAN)) en el sistema operativo. El proceso recibe el nombre de *configuración del terminal*. Este proceso informa al sistema operativo acerca de las funciones y dispositivos de terminal que desea que el terminal soporte.

Los datos de configuración del terminal definen lo siguiente:

- v Las características de dispositivos de terminal (para sistemas SurePOS 700 Series)
- v Los grupos de dispositivos de terminal
- v Los diseños de teclados son las posiciones de las teclas en el teclado.
- v Las cargas de terminal son programas que se cargan en cada terminal cuando se hace IPL. En cada carga se incluye lo siguiente:
	- El nombre del grupo de dispositivos de terminal para el terminal.
	- El nombre de diseño de teclado que utiliza el terminal.
- v Los caracteres alfanuméricos adicionales o modificados que se visualizan en el terminal.
- v Los caracteres adicionales o modificados que se imprimen en las estaciones de impresión de recibos del cliente o del diario de transacciones.
- v Los datos NFS (Sistema de archivos de red) para soportar los nombres de archivo de más de ocho caracteres.
- v El programa de utilidad de fonts/logotipos que convierte y baja fonts y archivos con los que habilitar dispositivos para DBCS.

Puede definir terminales 4683, 4693 y 4694 con los mismos dispositivos de E/S y el mismo disco RAM como miembros de un *grupo de dispositivos de terminal*. Un grupo de dispositivos de terminal describe los dispositivos de punto de venta exclusivos conectados a un terminal. Los terminales 4683 Mod1 y Mod2 pueden utilizar el mismo grupo de dispositivos de terminal. Otros tipos de terminal deben tener un grupo de dispositivos de terminal exclusivo para cada tipo de terminal. Utilice las hojas de trabajo de este apéndice para cada grupo de dispositivos de terminal del sistema.

Para sistemas SurePOS 700 Series, puede definir las *características de dispositivos de terminal*, que describen las características exclusivas de los dispositivos POS conectados a un terminal. Utilice las hojas de trabajo de este apéndice para cada entrada de características de dispositivos de terminal del sistema.

Revise la parte correspondiente al Capítulo 5, ["Planificación](#page-64-0) de la configuración de [terminales",](#page-64-0) en la página 35 para aprender a utilizar las hojas de trabajo. Una vez que se hayan completado las hojas de trabajo, podrán utilizarse para la entrada de datos cuando se defina la configuración del terminal del sistema operativo. Para definir datos de configuración del terminal, seleccione la opción **1** (Configuración de Terminal) en el panel CONFIGURACIÓN. Seleccione si el terminal que está configurando es un terminal SurePOS 700 Series y, a continuación, consulte el apartado "Palabras clave de [configuración](#page-446-0) del terminal" en la página 417, donde encontrará más información acerca de cada palabra clave de configuración del terminal. Las palabras clave de configuración del terminal aparecen en orden alfabético. Cada descripción contiene restricciones, parámetros y los valores por omisión. Consulte esas descripciones cuando no esté seguro acerca de qué tipo de información se necesita para un campo en particular.

## <span id="page-306-0"></span>**Hoja de trabajo D1. Configuración del terminal 4693-5x1 y 7x1 (Grupo de dispositivos de terminal)**

Utilice esta información para definir o cambiar la configuración del grupo de dispositivos de terminal únicamente para un terminal 4693-5*x*1 o 4693-7*x*1. Cumplimente una copia de esta hoja de trabajo para cada grupo de dispositivos de terminal 4693-5*x*1 o 4693-7*x*1 exclusivo del sistema de comercio.

- 1. Reúna todas las hojas de trabajo de instalación de terminal ("Hoja de [trabajo](#page-289-0) [B—Instalación](#page-289-0) de terminal - 4693" en la página 260) para los terminales del sistema de comercio.
- 2. Clasifique las hojas de trabajo de forma que todas las hojas de trabajo para terminales con dispositivos y discos RAM idénticos estén agrupadas. Estos grupos de hojas de trabajo sirven de base para crear los grupos de dispositivos de terminal del sistema.
- 3. Asigne a cada grupo de dispositivos de terminal un nombre de hasta ocho caracteres alfanuméricos y escríbalo en una copia de esta hoja de trabajo.

Puede que desee utilizar un grupo de dispositivos de terminal existente o el proporcionado por IBM (ADXGRP04) como modelo para el grupo que está definiendo actualmente. Anote el nombre del modelo en una copia de esta hoja de trabajo.

#### **Palabra clave de configuración que aparece en pantalla y parámetro a utilizar Valor por omisión**

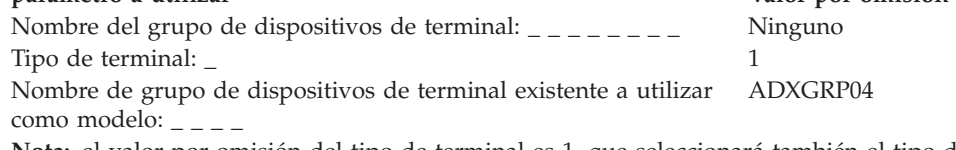

**Nota:** el valor por omisión del tipo de terminal es 1, que seleccionará también el tipo de dispositivo modelo por omisión correcto para el terminal 4693-5*x*1 o 4693-7*x*1. Los modelos de los demás tipos de terminal aparecerán al seleccionar un tipo de terminal distinto. para entrar un grupo propio de dispositivos de terminal que se va a utilizar como modelo para el grupo de dispositivos que está configurando, escriba el nombre del grupo de dispositivos encima del nombre por omisión de IBM.

4. En la Figura 74 marque con una X cada ranura de tarjeta que tenga instalado un Adaptador Asíncrono Dual *para que lo utilicen las aplicaciones de terminal*. No ponga ninguna X si la tarjeta va a ser utilizada por aplicaciones distintas a las de terminal.

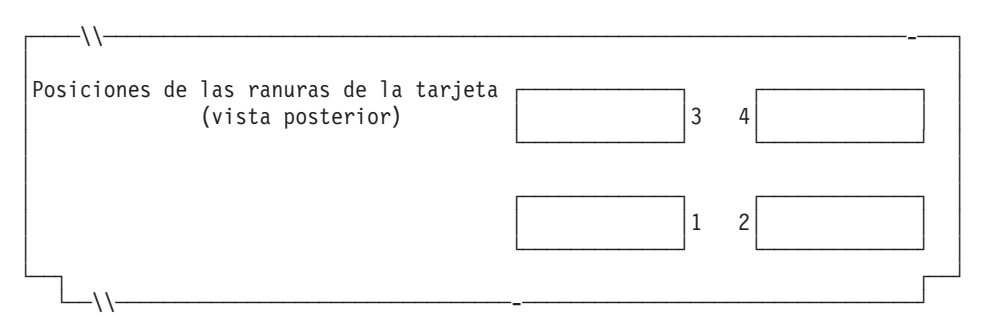

*Figura 74. Parte posterior del Terminal de Punto de Venta IBM 4693-5x1 o 4693-7x1*

5. Especifique el número de discos RAM de terminal para el grupo de dispositivos de terminal:

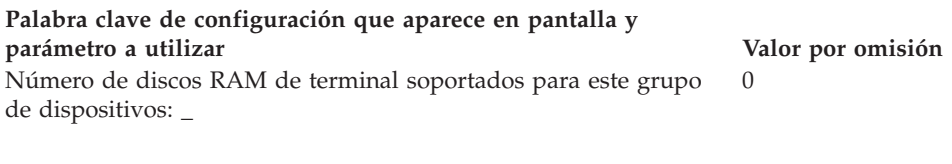

Defina la siguiente información para el primer disco RAM (**disco RAM X**) del grupo de dispositivos de terminal:

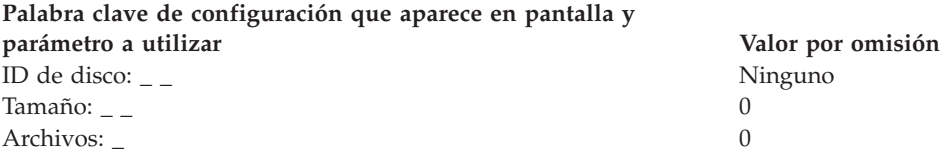

Defina la siguiente información para el segundo disco RAM (**disco RAM Y**) del grupo de dispositivos de terminal:

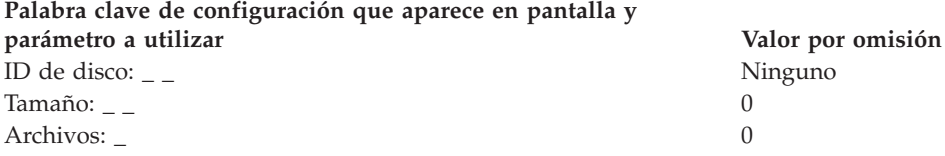

6. Si las aplicaciones de terminal utilizan un puerto asíncrono, escriba el número de puerto en la Figura 75. Especifique un 0 para los puertos no utilizados por el terminal. Los números de puerto válidos son 1, 2, 3, 4.

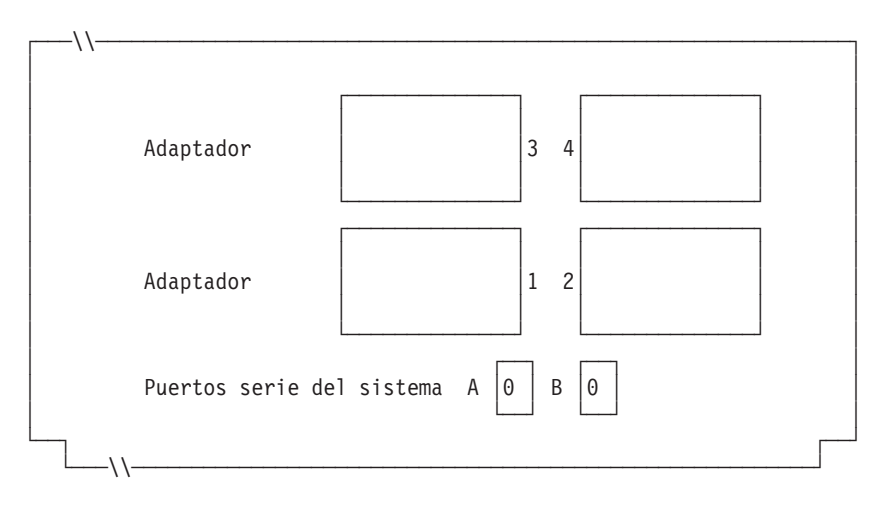

*Figura 75. Lado derecho de la parte posterior del Terminal de Punto de Venta IBM 4693-5x1 o 4693-7x1*

Complete la información siguiente si uno de los puertos asíncronos tiene conectada una UPS que el sistema operativo deba supervisar y controlar:

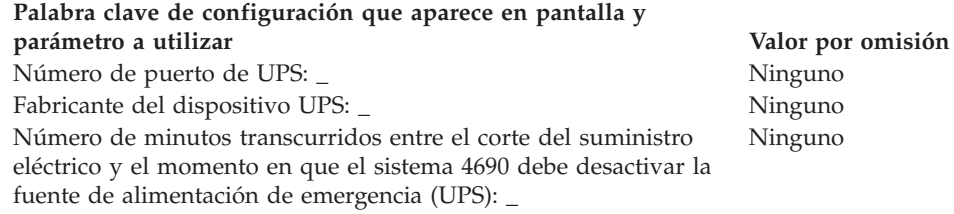

Ninguno

#### **Palabra clave de configuración que aparece en pantalla y parámetro a utilizar Valor por omisión**

Número de segundos entre los mensajes de aviso durante un corte en el suministro eléctrico: \_

**Nota:** Si define un dispositivo UPS pero no conecta físicamente el dispositivo con el terminal, podrían producirse resultados imprevisibles. Por ejemplo, podrían emitirse mensajes relacionados con el UPS en función del intervalo de aviso que haya definido para el UPS.

#### **Palabra clave de configuración que aparece en pantalla y parámetro a utilizar Valor por omisión** ¿Este terminal usará una pantalla? \_ 2 (No)

- **Nota:** si el terminal utiliza una pantalla, debe definir si va a habilitar el protector de pantalla del terminal. También debe definir el formato de pantalla y el nombre de dispositivo para la pantalla del sistema.
- 7. En la Figura 76 marque con una X los zócalos a los que se conectan los dispositivos POS.

Fuente de alimentación CA de pantalla de vídeo

| | | |

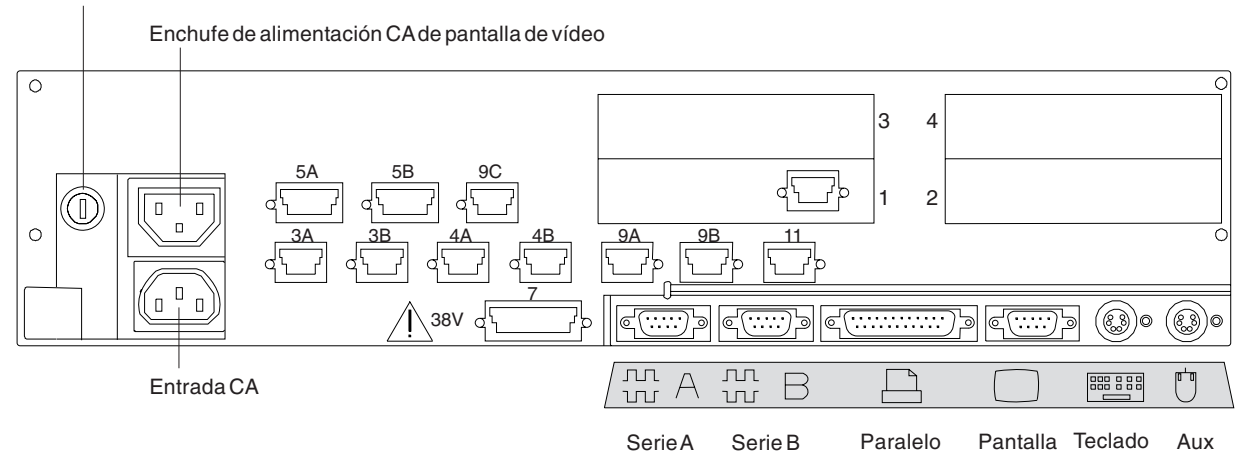

*Figura 76. Parte posterior del Terminal de Punto de Venta IBM 4693-5x1 o 4693-7x1*

- 8. Cumplimente los parámetros para las palabras clave que definen los zócalos de la parte posterior del terminal.
	- **Nota:** algunos zócalos no necesitan definiciones de parámetros. Defina palabras clave únicamente para los zócalos que se utilizan en el terminal 4693-5*x*1 o 4693-7*x*1. Las siguientes palabras clave no aparecen todas automáticamente para el terminal. Cuando selecciona qué zócalos desea definir, también determina qué palabra clave aparece.

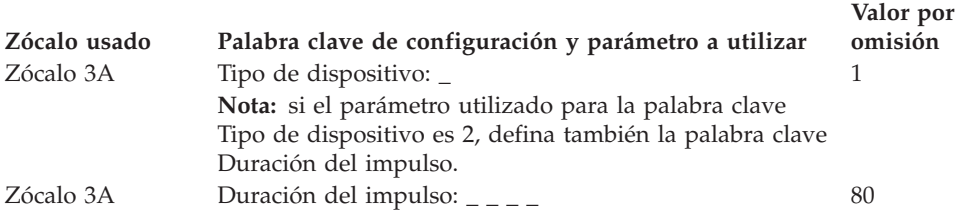

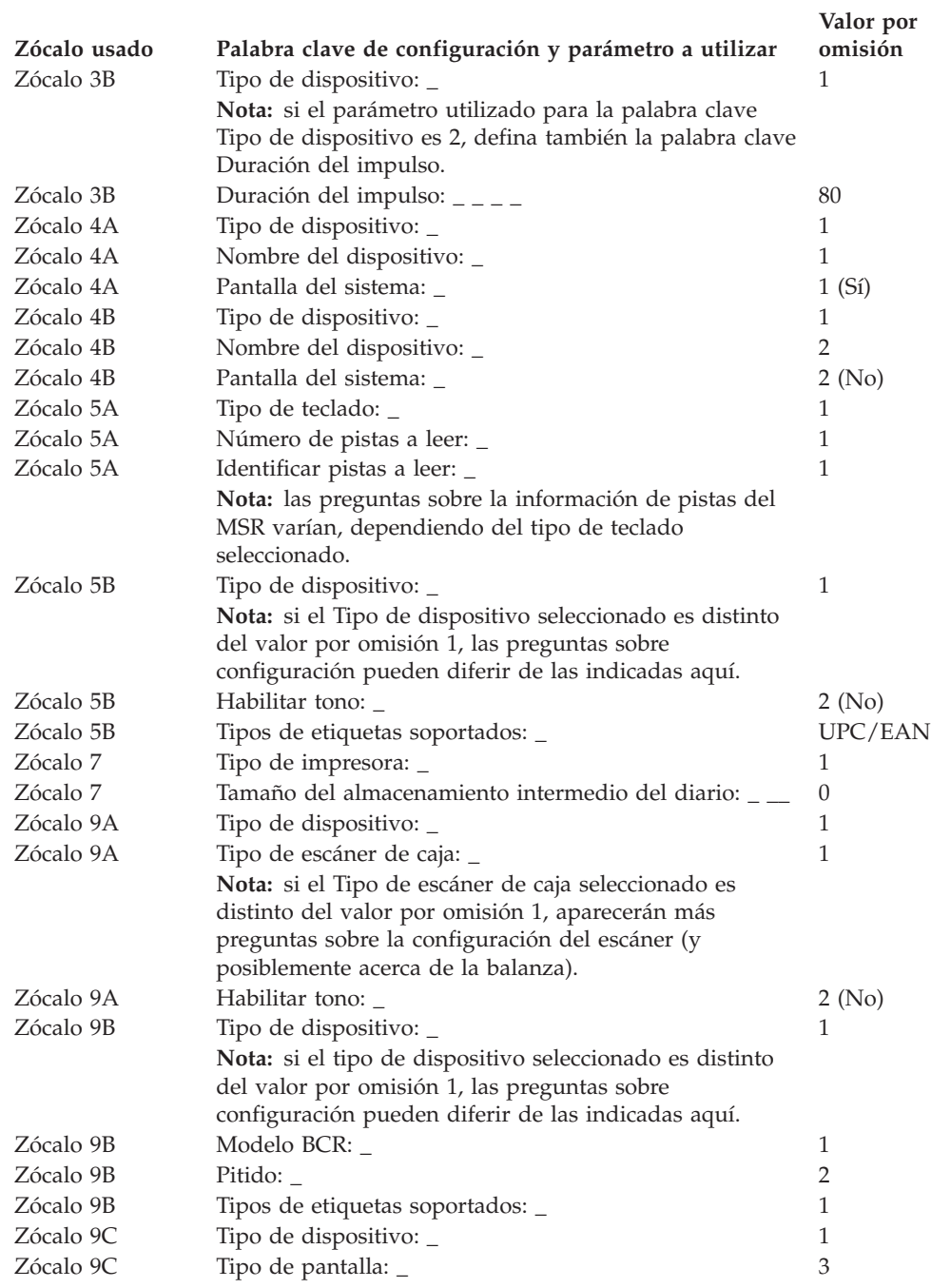

## <span id="page-310-0"></span>**Hoja de trabajo D2. Configuración de controlador/terminal 4693-5x1 o 4693-7x1 (Grupo de dispositivos de terminal)**

Utilice esta información para definir o cambiar la configuración del grupo de dispositivos de terminal únicamente para un terminal 4693-5x1 o 4693-7x1. Cumplimente una copia de esta hoja de trabajo para cada grupo de dispositivos de controlador/terminal 4693-5x1 y 4693-7x1 exclusivo del sistema de comercio.

- 1. Reúna todas las hojas de trabajo de instalación de terminal ("Hoja de [trabajo](#page-289-0) [B—Instalación](#page-289-0) de terminal - 4693" en la página 260) para los terminales del sistema de comercio.
- 2. Agrupe aquellas hojas de trabajo de los terminales que tengan dispositivos y discos RAM idénticos. Estos grupos de hojas de trabajo sirven de base para crear los **grupos de dispositivos de terminal** del sistema.
- 3. Asigne a cada grupo de dispositivos de terminal un nombre de hasta ocho caracteres alfanuméricos y escríbalo en una copia de esta hoja de trabajo.

Puede que desee utilizar un grupo de dispositivos de terminal existente o el proporcionado por IBM (ADXGRP09) como modelo para el grupo que está definiendo actualmente. Anote el nombre del modelo en una copia de esta hoja de trabajo.

#### **Palabra clave de configuración que aparece en pantalla y parámetro a utilizar Valor por omisión**

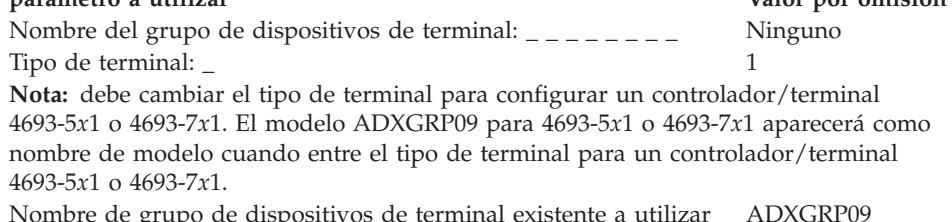

Nombre de grupo de dispositivos de terminal existente a utilizar como modelo:  $\angle$   $\angle$   $\angle$   $\angle$ ADXGRP09

**Nota:** para entrar un grupo propio de dispositivos de terminal que se va a utilizar como modelo para el grupo de dispositivos que está configurando, escriba el nombre del grupo de dispositivos encima del nombre por omisión de IBM.

4. En la Figura 77 marque con una X cada ranura de tarjeta que tenga instalado un Adaptador Asíncrono Dual **para que lo utilicen las aplicaciones de terminal**. No ponga ninguna X si la tarjeta va a ser utilizada por aplicaciones distintas a las de terminal.

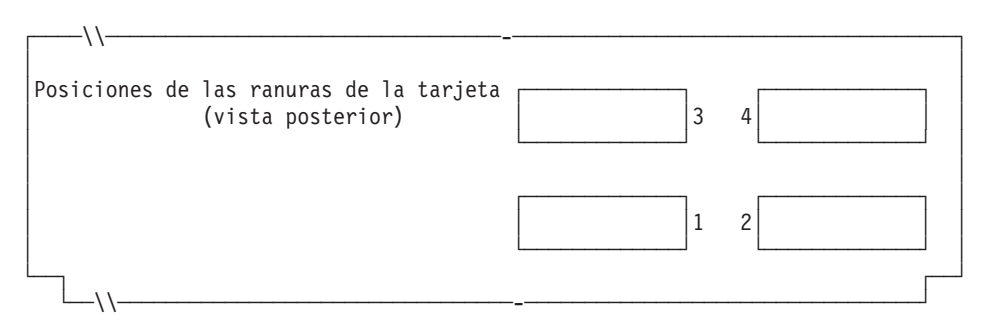

*Figura 77. Parte posterior del Controlador/Terminal IBM 4693-5x1 o 4693-7x1*

5. Especifique el número de discos RAM de terminal para el grupo de dispositivos de terminal:

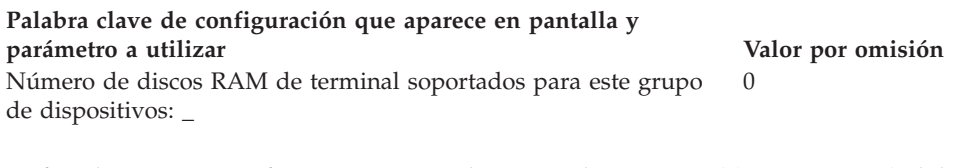

Defina la siguiente información para el primer disco RAM (**disco RAM X**) del grupo de dispositivos de terminal:

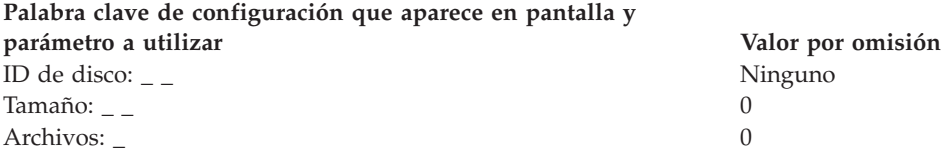

Defina la siguiente información para el segundo disco RAM (**disco RAM Y**) del grupo de dispositivos de terminal:

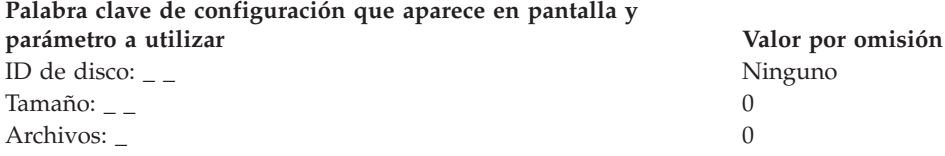

6. Si las aplicaciones de terminal utilizan el puerto asíncrono, anote el número de puerto en la Figura 78. Especifique un 0 para los puertos no utilizados por el terminal. Los números de puerto válidos son 1, 2, 3, 4.

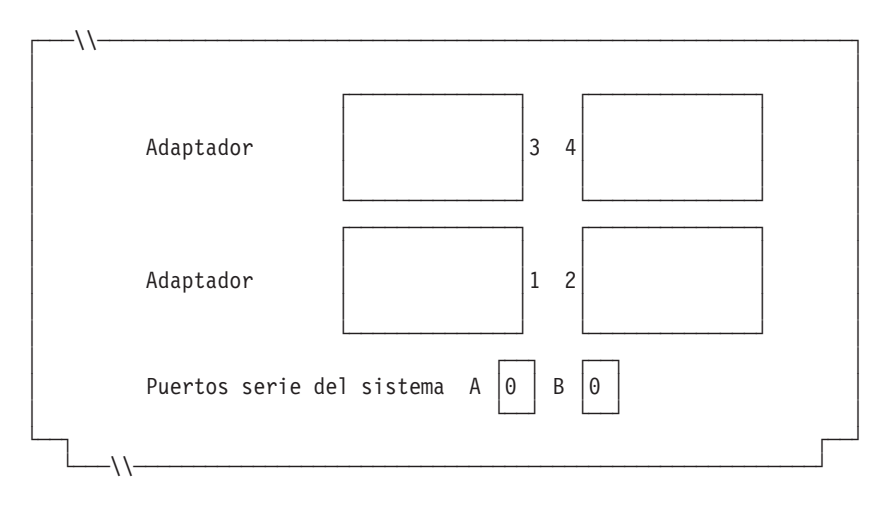

*Figura 78. Lado derecho de la parte posterior del Controlador/Terminal IBM 4693-5x1 o 4693-7x1*

Si uno de los puertos asíncronos tiene conectada una UPS que el sistema operativo debe supervisar y controlar, complete la información siguiente:

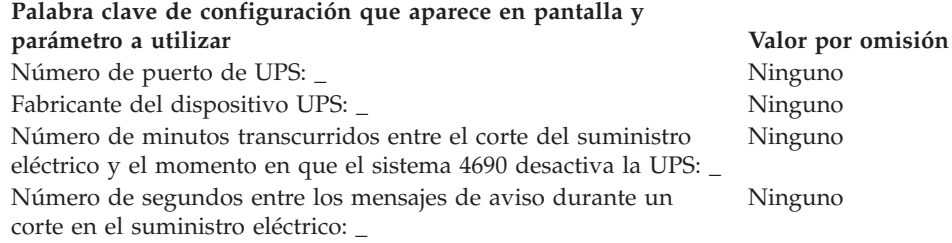

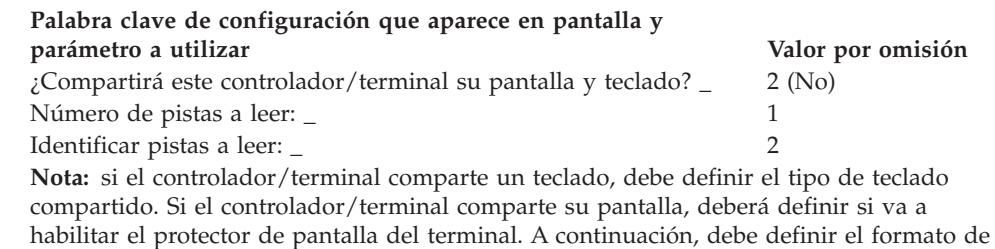

7. En la Figura 79 marque con una X los zócalos a los que se conectan los dispositivos POS.

pantalla, el nombre de dispositivo y la opción de pantalla del sistema.

Fuente de alimentación CA de pantalla de vídeo

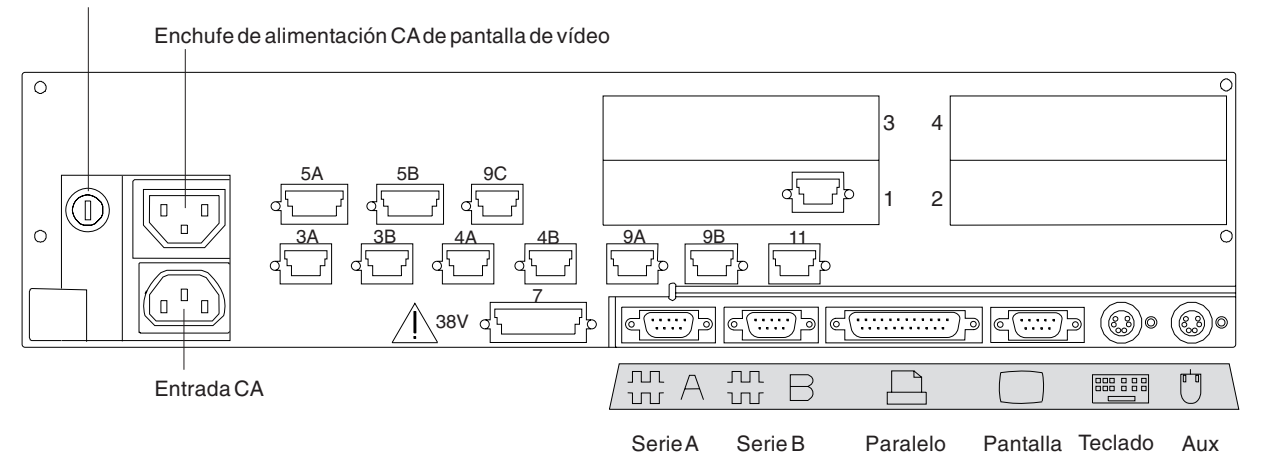

*Figura 79. Parte posterior del Controlador/Terminal IBM 4693-5x1 o 4693-7x1*

8. Cumplimente los parámetros para las palabras clave que definen los zócalos de la parte posterior del terminal.

**Nota:** algunos zócalos no necesitan definiciones de parámetros. Defina palabras clave únicamente para los zócalos que van a usarse en el controlador/terminal 4693-5*x*1 o 4693-7*x*1. Las siguientes palabras clave no aparecen todas automáticamente para el controlador/terminal 4693-5*x*1 o 4693-7*x*1. Cuando selecciona qué zócalos desea definir, también determina qué palabra clave aparece.

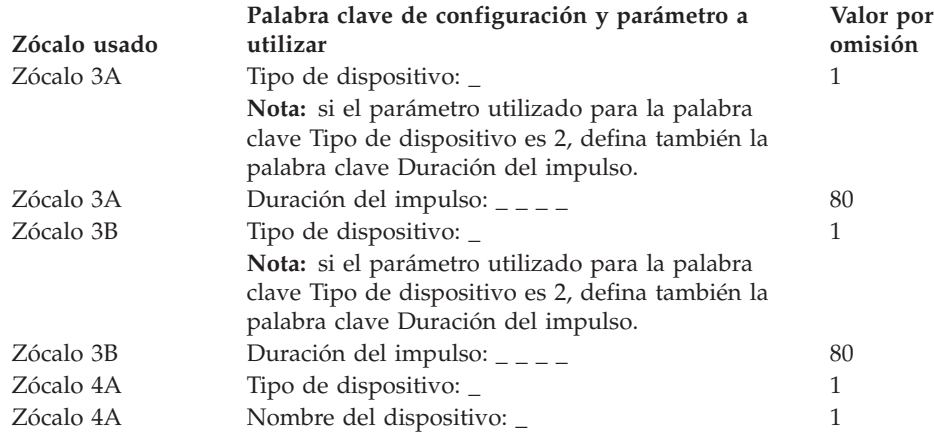

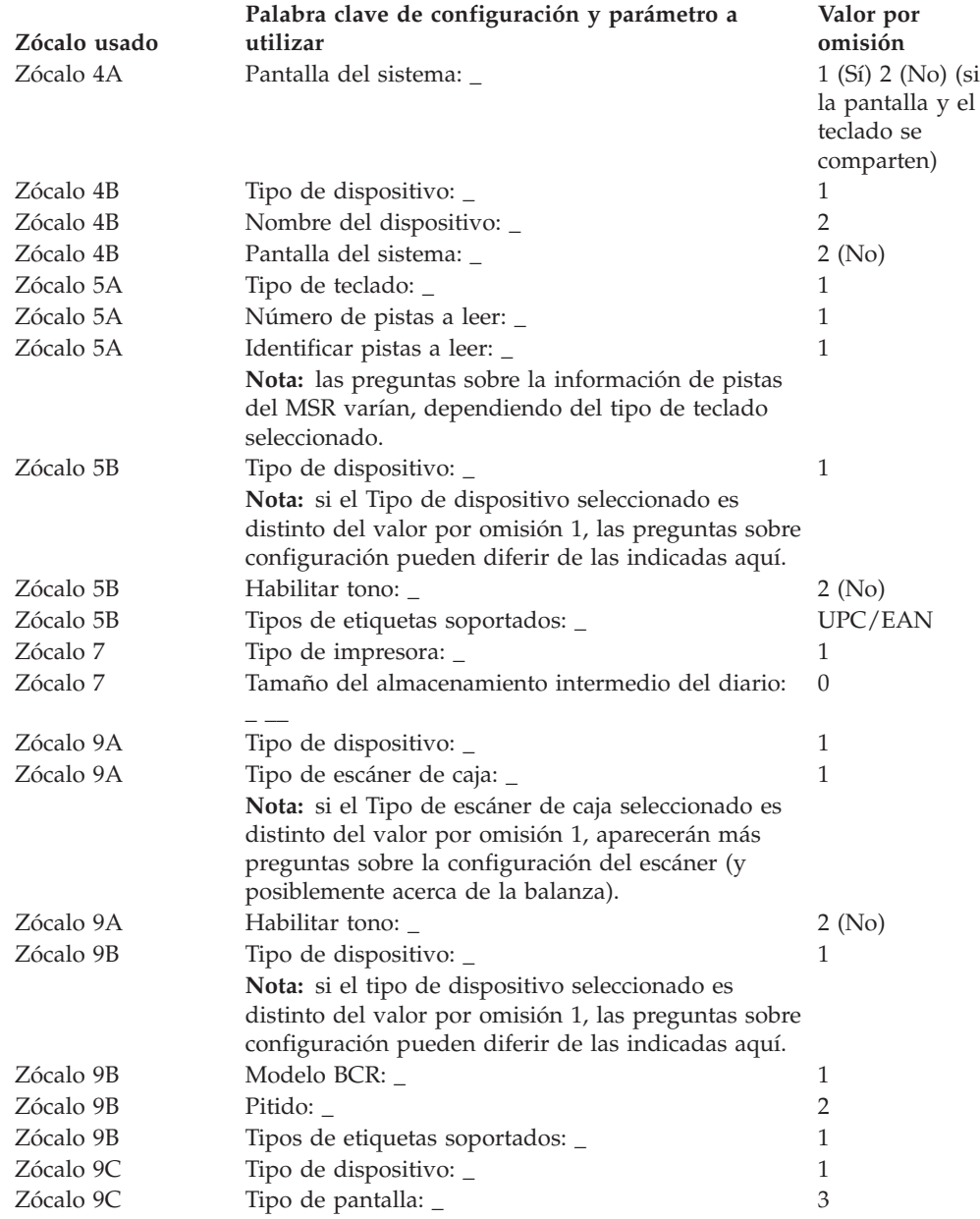

## <span id="page-314-0"></span>**Hoja de trabajo D3. Configuración del terminal 4693-4x1 (Grupo de dispositivos de terminal)**

Utilice esta información para definir o cambiar la configuración del grupo de dispositivos de terminal únicamente para un terminal 4693-4*x*1. Cumplimente una copia de esta hoja de trabajo para cada grupo de dispositivos del terminal 4693-4*x*1 exclusivo del sistema de comercio.

- 1. Reúna todas las hojas de trabajo de instalación de terminal ("Hoja de [trabajo](#page-289-0) [B—Instalación](#page-289-0) de terminal - 4693" en la página 260) para los terminales del sistema de comercio.
- 2. Agrupe las hojas de trabajo que tengan dispositivos y discos RAM idénticos. Estos grupos de hojas de trabajo sirven de base para crear los **grupos de dispositivos de terminal** del sistema.
- 3. Asigne a cada grupo de dispositivos de terminal un nombre de hasta ocho caracteres alfanuméricos y escríbalo en una copia de esta hoja de trabajo.

Puede que desee utilizar un grupo de dispositivos de terminal existente o el proporcionado por IBM (ADXGRP05) como modelo para el grupo que está definiendo actualmente. Anote el nombre del modelo en una copia de esta hoja de trabajo.

#### **Palabra clave de configuración que aparece en pantalla y parámetro a utilizar Valor por omisión**

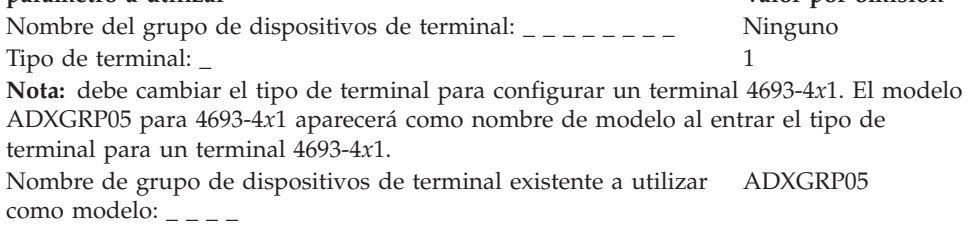

**Nota:** para entrar un grupo propio de dispositivos de terminal que se va a utilizar como modelo para el grupo de dispositivos que está configurando, escriba el nombre del grupo de dispositivos encima del nombre por omisión de IBM.

4. En la Figura 80 marque con una X cada ranura de tarjeta que tenga instalado un Adaptador Asíncrono Dual **para que lo utilicen las aplicaciones de terminal**. No ponga ninguna X si la tarjeta va a ser utilizada por aplicaciones distintas a las de terminal.

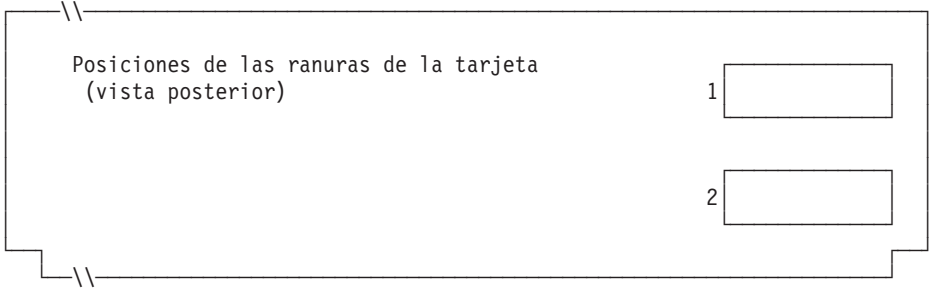

*Figura 80. Parte posterior del Terminal de Punto de Venta IBM 4693-4x1*

5. Especifique el número de discos RAM de terminal para el grupo de dispositivos de terminal:

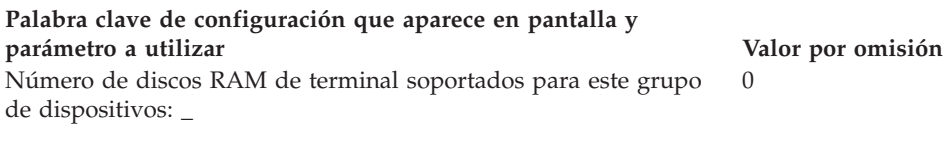

Defina la siguiente información para el *primer* disco RAM (**disco RAM X**) del grupo de dispositivos de terminal:

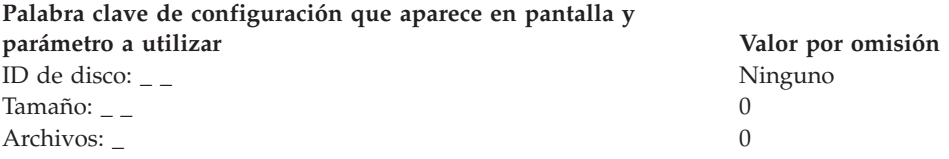

Defina la siguiente información para el *segundo* disco RAM (**disco RAM Y**) del grupo de dispositivos de terminal:

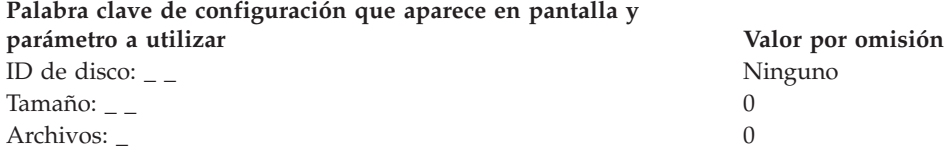

6. Si las aplicaciones de terminal utilizan el puerto asíncrono, anote el número de puerto en la Figura 81. Especifique un 0 para los puertos no utilizados por el terminal. Los números de puerto válidos son 1, 2, 3, 4.

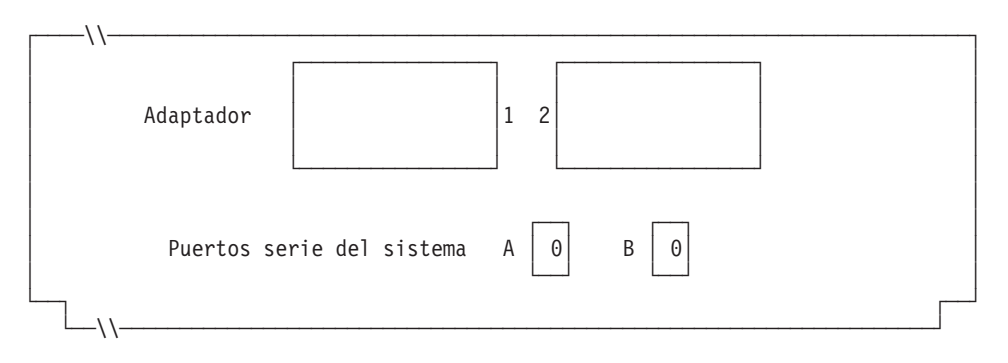

*Figura 81. Lado derecho de la parte posterior del Terminal de Punto de Venta IBM 4693-4x1*

Complete la información siguiente si uno de los puertos asíncronos tiene conectada una fuente de alimentación de emergencia (UPS) que el sistema operativo deba supervisar y controlar:

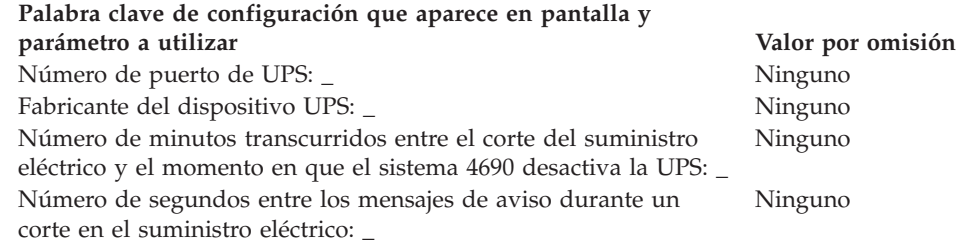

#### **Palabra clave de configuración que aparece en pantalla y parámetro a utilizar Valor por omisión**

 $\chi$ Compartirá este controlador/terminal una pantalla?  $\angle$  2 (No) **Nota:** si el controlador/terminal comparte su pantalla, deberá seleccionar el teclado compartido y definir si va a habilitar el protector de pantalla del terminal. A continuación, debe definir el formato de la pantalla, el nombre de dispositivo y si se trata de la pantalla del sistema.

7. En la Figura 82 marque con una X los zócalos a los que se conectan los dispositivos POS.

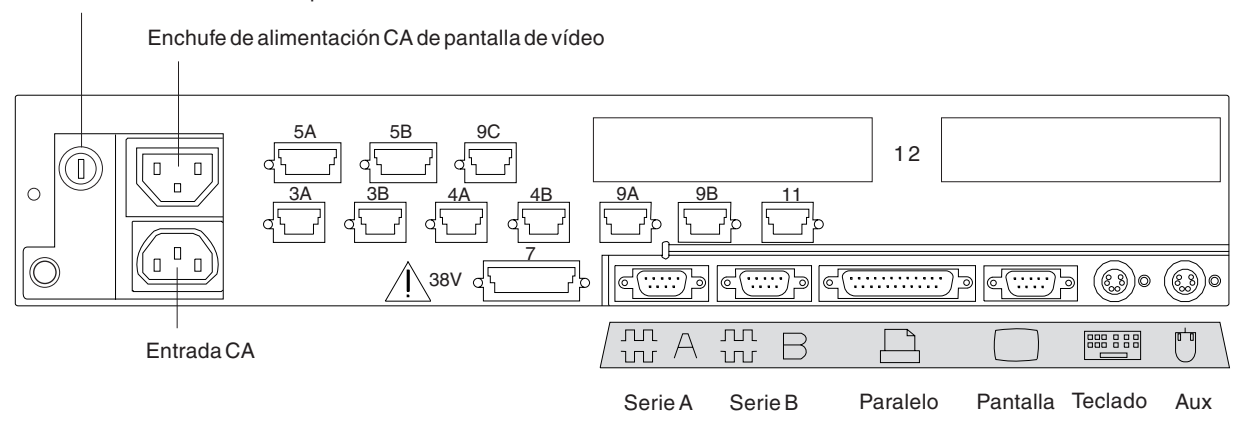

Fusible de alimentación CA de pantalla de vídeo

*Figura 82. Parte posterior del Terminal de Punto de Venta IBM 4693-4x1*

- 8. Cumplimente los parámetros para las palabras clave que definen los zócalos de la parte posterior del terminal.
	- **Nota:** algunos zócalos no necesitan definiciones de parámetros. Defina palabras clave únicamente para los zócalos que se utilizan en el terminal 4693-4*x*1. Todas las siguientes palabras clave no aparecen automáticamente para el terminal 4693-4*x*1. Cuando selecciona qué zócalos desea definir, también determina qué palabra clave aparece.

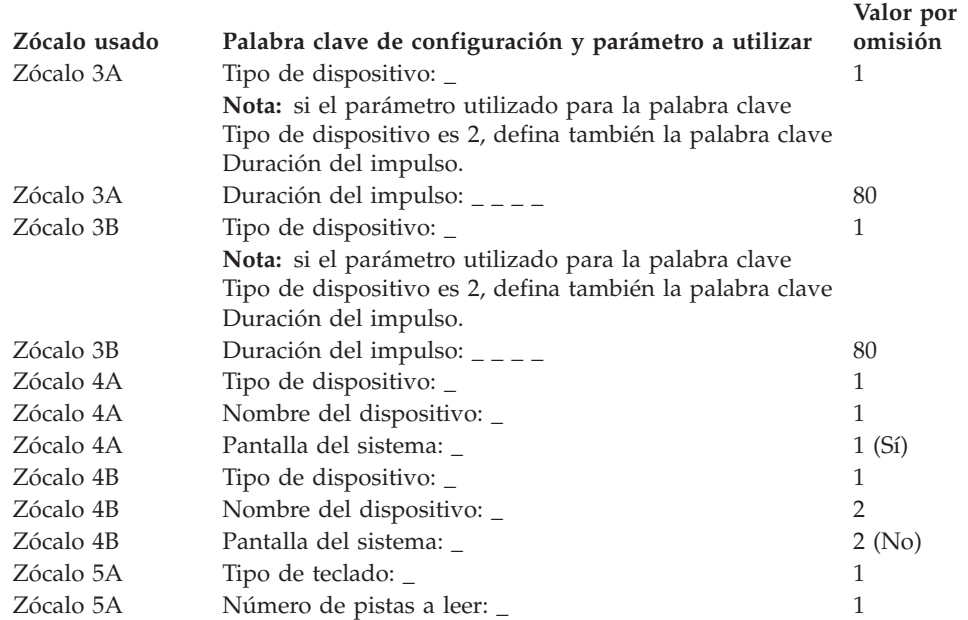

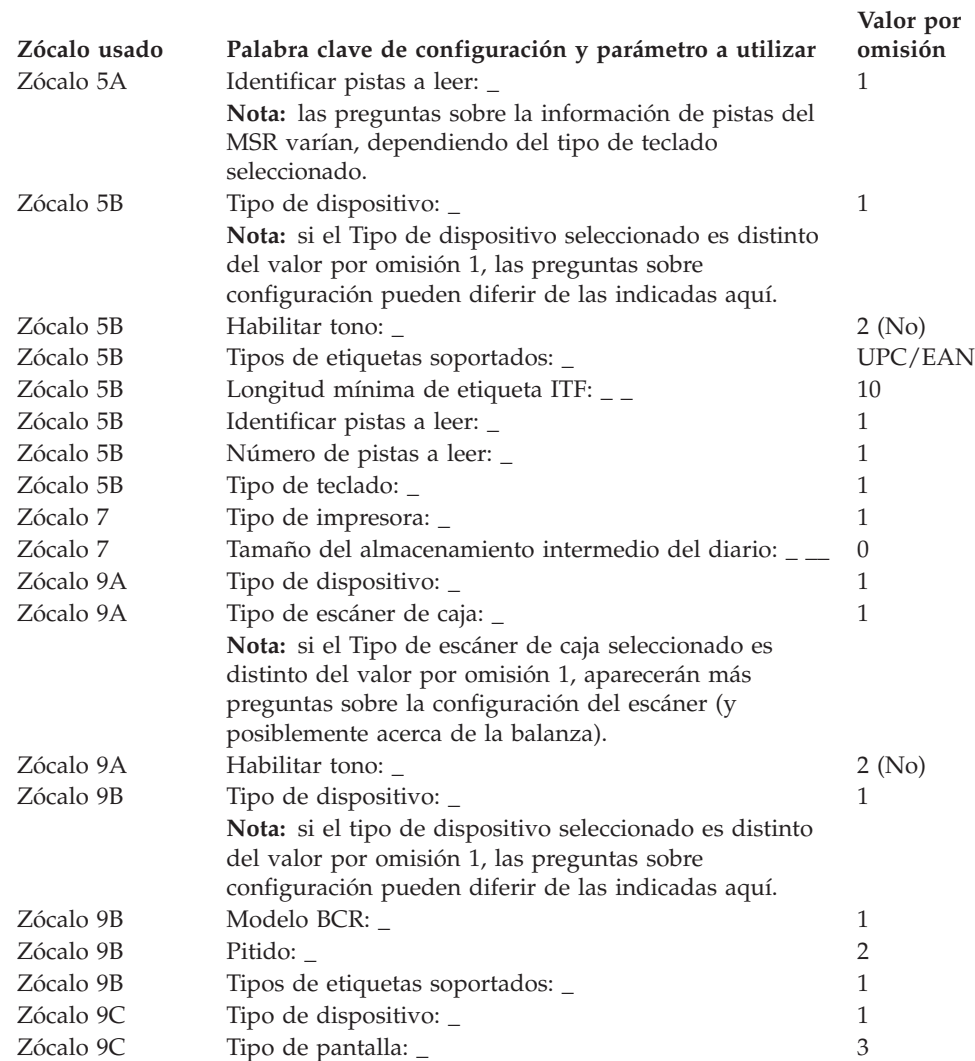

## <span id="page-318-0"></span>**Hoja de trabajo D4. Configuración del terminal 4693-3x1 (Grupo de dispositivos de terminal)**

Utilice esta información para definir o cambiar la configuración del grupo de dispositivos de terminal para un terminal 4693-3*x*1. Cumplimente una copia de esta hoja de trabajo para cada grupo de dispositivos del terminal 4693-3*x*1 exclusivo del sistema de comercio.

- 1. Reúna todas las hojas de trabajo de instalación de terminal ("Hoja de [trabajo](#page-289-0) [B—Instalación](#page-289-0) de terminal - 4693" en la página 260) para los terminales del sistema de comercio.
- 2. Agrupe las hojas de trabajo que tengan dispositivos y discos RAM idénticos. Estos grupos de hojas de trabajo sirven de base para crear los **grupos de dispositivos de terminal** del sistema.
- 3. Asigne a cada grupo de dispositivos de terminal un nombre de hasta ocho caracteres alfanuméricos y escríbalo en una copia de esta hoja de trabajo.

Puede que desee utilizar un grupo de dispositivos de terminal existente o el proporcionado por IBM (ADXGRP07) como modelo para el grupo que está definiendo actualmente. Anote el nombre del modelo en una copia de esta hoja de trabajo.

### **Palabra clave de configuración que aparece en pantalla y parámetro a utilizar Valor por omisión**

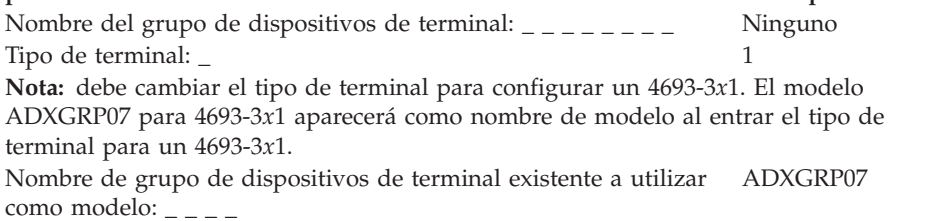

**Nota:** para entrar un grupo propio de dispositivos de terminal que se va a utilizar como modelo para el grupo de dispositivos que está configurando, escriba el nombre del grupo de dispositivos encima del nombre por omisión de IBM.

4. En la Figura 83 marque con una X cada ranura de tarjeta que tenga instalado un Adaptador Asíncrono Dual **para que lo utilicen las aplicaciones de terminal**. No ponga ninguna X si la tarjeta va a ser utilizada por aplicaciones distintas a las de terminal.

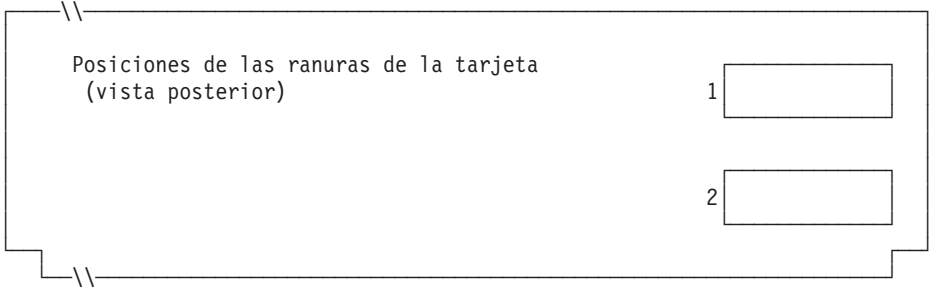

*Figura 83. Parte posterior del Terminal de Punto de Venta IBM 4693-3x1*

5. Especifique el número de discos RAM de terminal para el grupo de dispositivos de terminal:

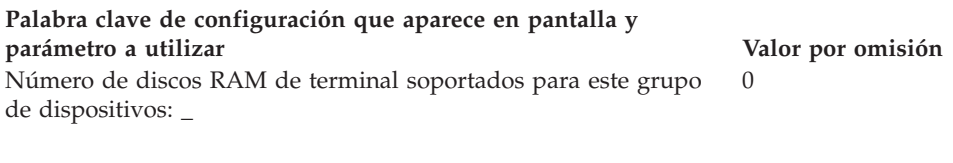

Defina la siguiente información para el primer disco RAM (**disco RAM X**) del grupo de dispositivos de terminal:

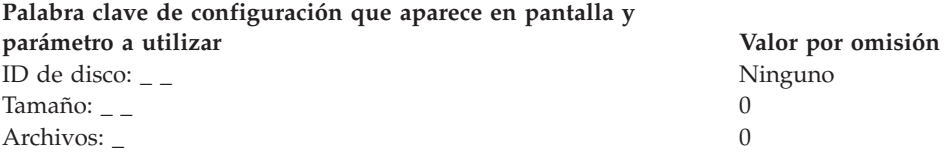

Defina la siguiente información para el segundo disco RAM (**disco RAM Y**) del grupo de dispositivos de terminal:

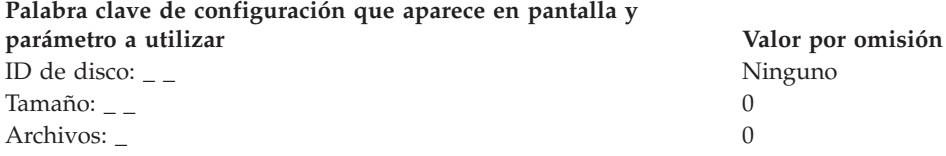

6. Si las aplicaciones de terminal utilizan el puerto asíncrono, anote el número de puerto en la Figura 84. Especifique un 0 para los puertos no utilizados por el terminal. Los números de puerto válidos son 1, 2, 3, 4.

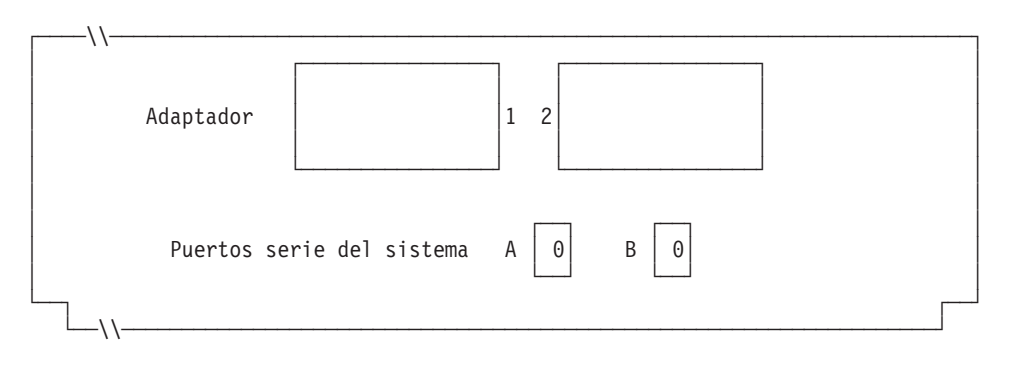

*Figura 84. Lado derecho de la parte posterior del Terminal de Punto de Venta IBM 4693-3x1*

Si uno de los puertos asíncronos tiene conectada una UPS que el sistema operativo deba supervisar y controlar, complete la información siguiente:

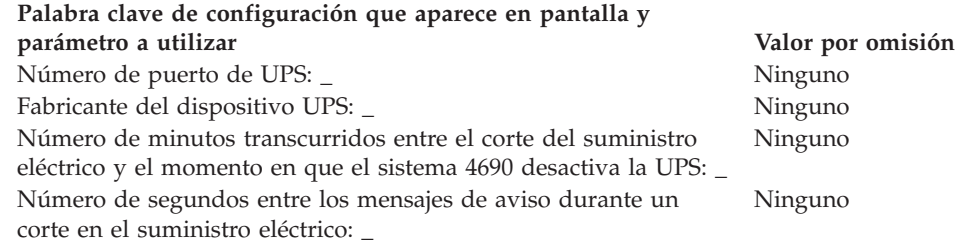

**Nota:** Si define un dispositivo UPS pero no conecta físicamente el dispositivo con el terminal, podrían producirse resultados imprevisibles. Por ejemplo, podrían emitirse mensajes relacionados con el UPS en función

| | |

del intervalo de aviso que haya definido para el UPS.

#### **Palabra clave de configuración que aparece en pantalla y parámetro a utilizar Valor por omisión** ¿Usará este terminal una pantalla?: \_ 2 (No)

**Nota:** si el terminal utiliza una pantalla, deberá definir si la pantalla va a habilitar el protector de pantalla del terminal. A continuación, debe definir el formato de la pantalla, el nombre de dispositivo y si se trata de la pantalla del sistema.

7. En la Figura 85 marque con una X los zócalos a los que se conectan los dispositivos POS.

Fusible de alimentación CA de pantalla de vídeo

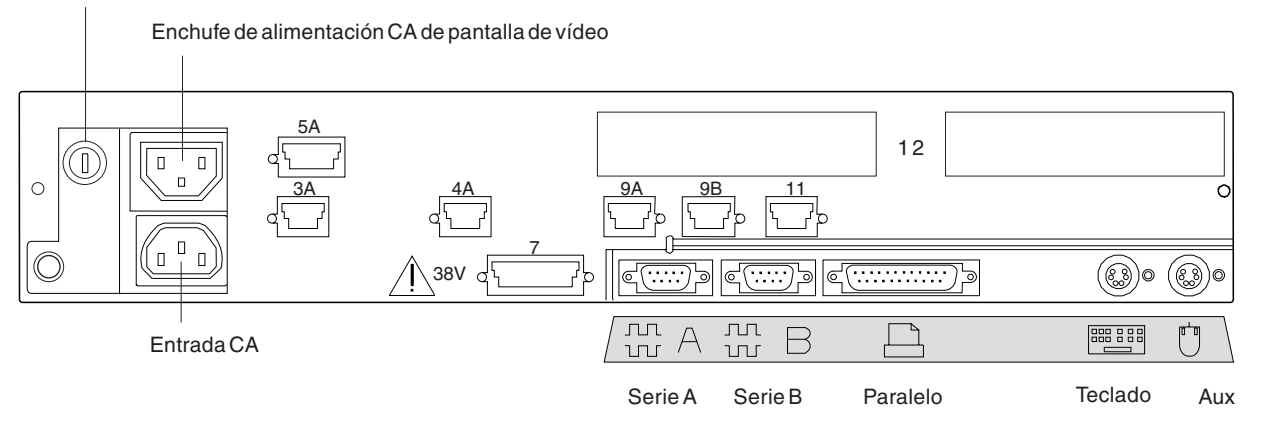

*Figura 85. Parte posterior del Terminal de Punto de Venta IBM 4693-3x1*

- 8. Cumplimente los parámetros para las palabras clave que definen los zócalos de la parte posterior del terminal.
	- **Nota:** algunos zócalos no necesitan definiciones de parámetros. Defina palabras clave únicamente para los zócalos que se utilizan en el terminal 4693. Las palabras clave siguientes no aparecen todas automáticamente para el terminal 4693-3*x*1. Cuando selecciona qué zócalos desea definir, también determina qué palabra clave aparece.

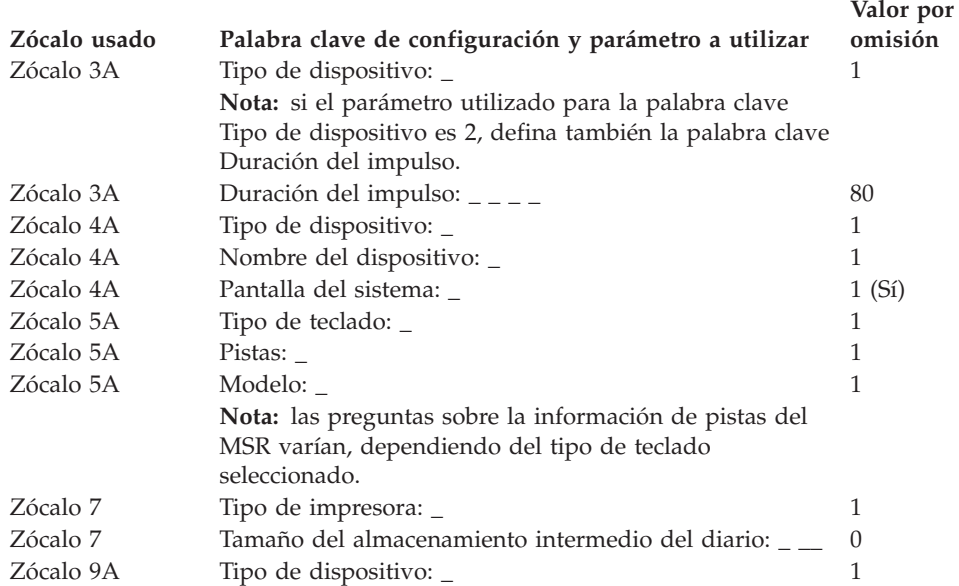

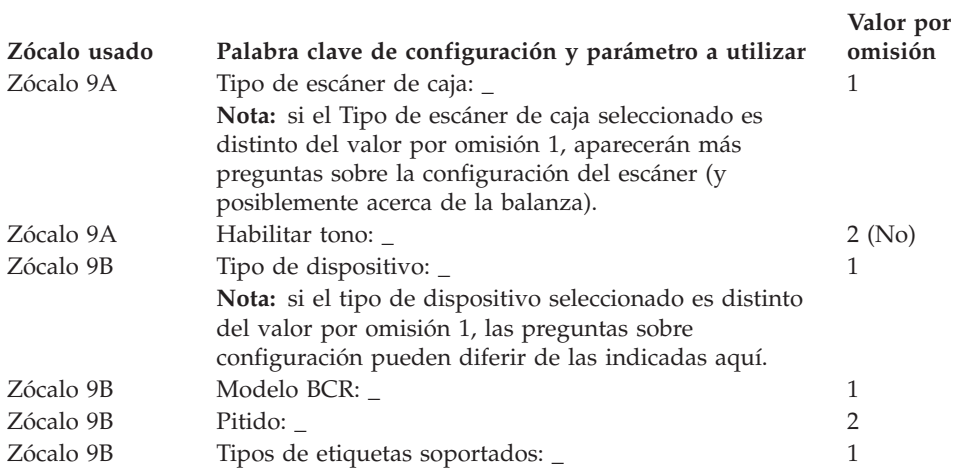

## <span id="page-322-0"></span>**Hoja de trabajo D5. Configuración del terminal 4693-2x2 (Grupo de dispositivos de terminal)**

Utilice esta información para definir o cambiar la configuración del grupo de dispositivos de terminal únicamente para un terminal 4693-2*x*2. Cumplimente una copia de esta hoja de trabajo para cada grupo de dispositivos del terminal 4693-2*x*2 exclusivo del sistema de comercio.

- 1. Reúna todas las hojas de trabajo de instalación de terminal ("Hoja de [trabajo](#page-289-0) [B—Instalación](#page-289-0) de terminal - 4693" en la página 260) para los terminales del sistema de comercio.
- 2. Agrupe las hojas de trabajo de los terminales que tengan dispositivos y discos RAM idénticos. Estos grupos de hojas de trabajo sirven de base para crear los **grupos de dispositivos de terminal** del sistema.
- 3. Asigne a cada grupo de dispositivos de terminal un nombre de hasta ocho caracteres alfanuméricos y escríbalo en una copia de esta hoja de trabajo.

Puede que desee utilizar un grupo de dispositivos de terminal existente o el proporcionado por IBM (ADXGRP06) como modelo para el grupo que está definiendo actualmente. Anote el nombre del grupo de dispositivos de terminal que va a utilizar como modelo en una copia de esta hoja de trabajo.

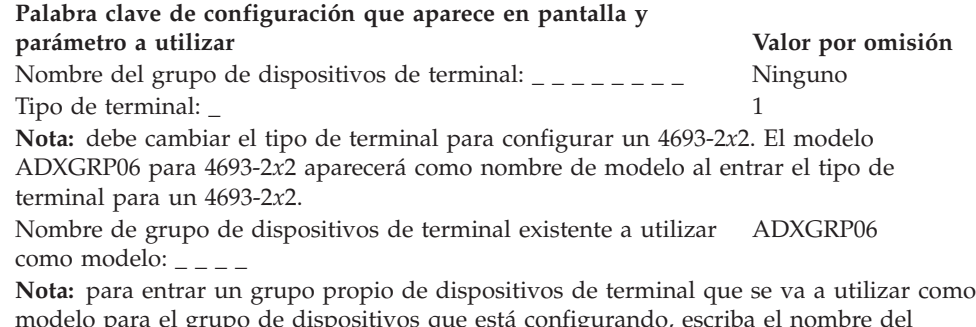

el grupo de dispo grupo de dispositivos encima del nombre por omisión de IBM.

4. Si las aplicaciones de terminal utilizan el puerto asíncrono, anote el número de puerto en la Figura 86. Especifique un 0 para los puertos no utilizados por el terminal. Los números de puerto válidos son 1, 2, 3, 4.

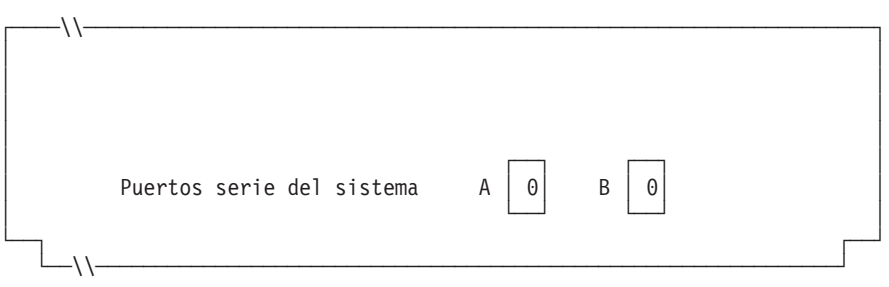

*Figura 86. Lado derecho de la parte posterior del Terminal de Punto de Venta IBM 4693-2x2*

5. En la Figura 87 en la [página](#page-323-0) 294 marque con una X los zócalos a los que se conectan los dispositivos POS.

<span id="page-323-0"></span>Fusible de alimentación CA de pantalla de vídeo

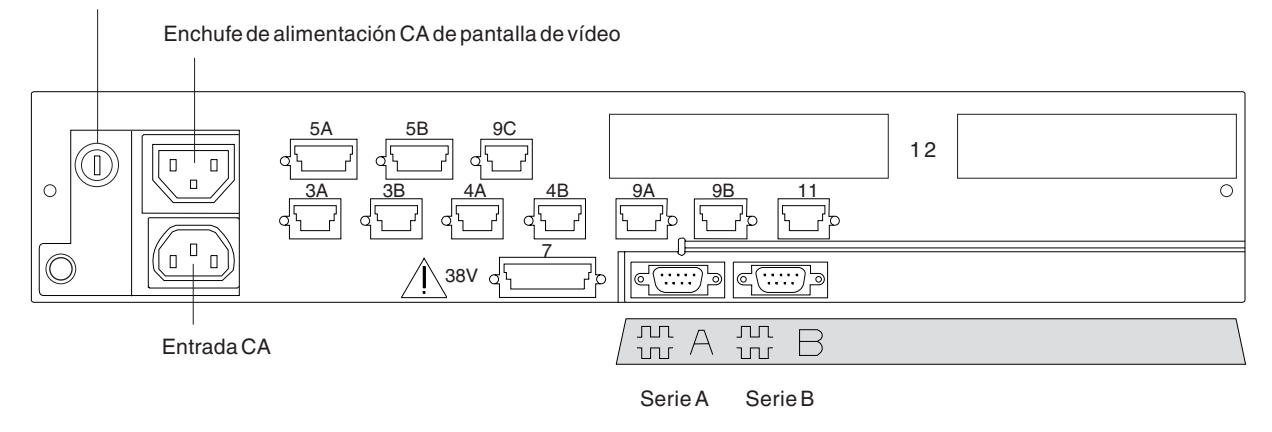

*Figura 87. Parte posterior del Terminal de Punto de Venta IBM 4693-2x2*

- 6. Cumplimente los parámetros para las palabras clave que definen los zócalos de la parte posterior del terminal.
	- **Nota:** algunos zócalos no necesitan definiciones de parámetros. Defina palabras clave únicamente para los zócalos que se utilizan en el terminal 4693-2*x*2. Las palabras clave siguientes no aparecen todas automáticamente para el terminal 4693-2*x*2. Cuando selecciona qué zócalos desea definir, también determina qué palabra clave aparece.

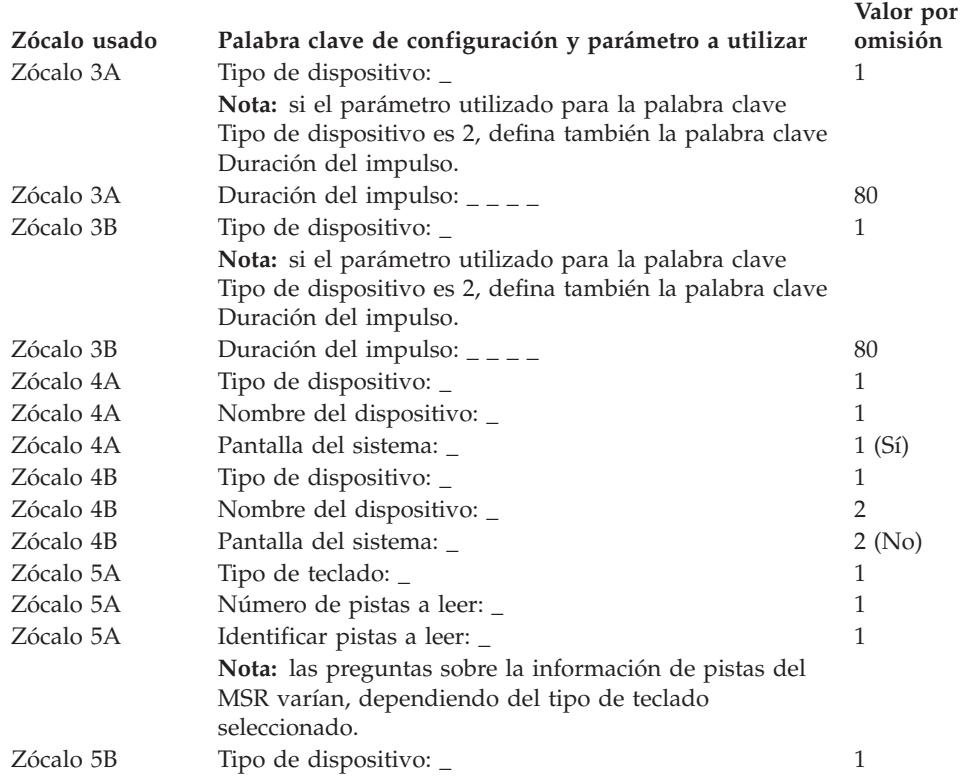
# **Hoja de trabajo D5**

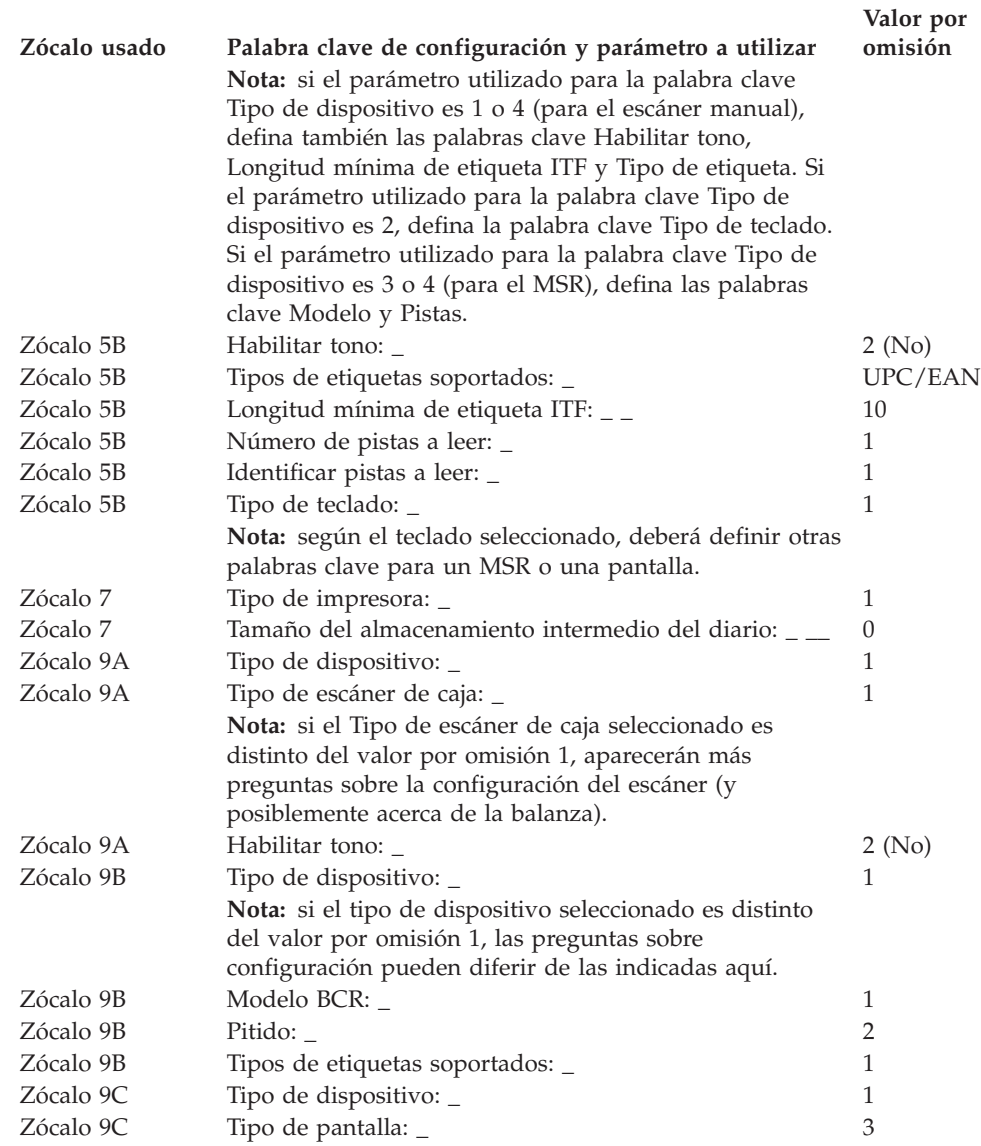

# **Hoja de trabajo D6. Configuración del terminal 4694-0x4/1xx (Grupo de dispositivos de terminal)**

Utilice esta información para definir o cambiar la configuración del grupo de dispositivos de terminal únicamente para un terminal 4694. Cumplimente una copia de esta hoja de trabajo para cada grupo de dispositivos de terminal 4694-0*x*4/1*xx* exclusivo del sistema de comercio.

- 1. Reúna todas las hojas de trabajo de instalación de terminal ("Hoja de [trabajo](#page-277-0) B—Instalación de terminal - [4694-0x4/1x4"](#page-277-0) en la página 248) para los terminales del sistema de comercio.
- 2. Agrupe las hojas de trabajo de los terminales que tengan dispositivos y discos RAM idénticos. Estos grupos de hojas de trabajo sirven de base para crear los grupos de dispositivos de terminal del sistema.
- 3. Asigne a cada grupo de dispositivos de terminal un nombre de hasta ocho caracteres alfanuméricos y escríbalo en una copia de esta hoja de trabajo.

Si lo desea puede utilizar un grupo de dispositivos de terminal existente o el grupo de dispositivos suministrado por IBM (ADXGRP11) como modelo para el grupo que está definiendo actualmente. Anote el nombre del modelo en una copia de esta hoja de trabajo.

#### **Palabra clave de configuración que aparece en pantalla y parámetro a utilizar Valor por omisión**

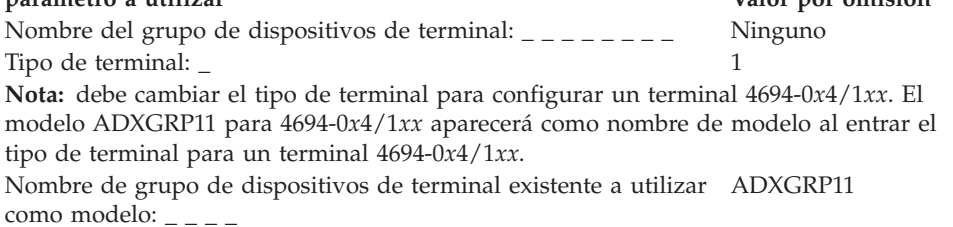

**Nota:** para entrar un grupo propio de dispositivos de terminal que se va a utilizar como modelo para el grupo de dispositivos que está configurando, escriba el nombre del grupo de dispositivos encima del nombre por omisión de IBM.

4. En la Figura 88 marque con una X cada ranura de tarjeta que tenga instalado un Adaptador Asíncrono Dual **para que lo utilicen las aplicaciones de terminal**. No ponga ninguna X si la tarjeta va a ser utilizada por aplicaciones distintas a las de terminal.

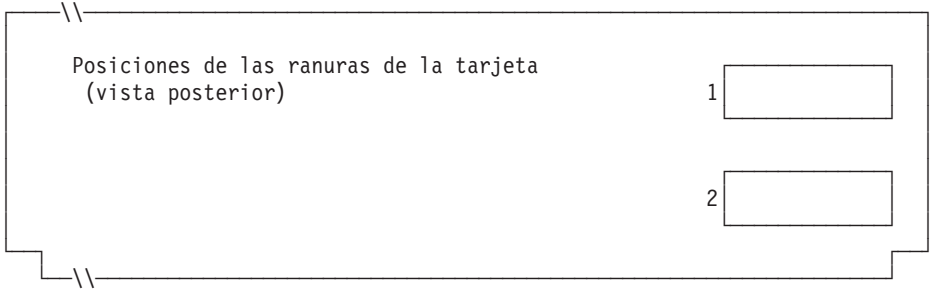

*Figura 88. Parte posterior del Terminal de Punto de Venta IBM 4694-0x4/1x4*

5. Especifique el número de discos RAM de terminal para el grupo de dispositivos de terminal:

#### **Palabra clave de configuración que aparece en pantalla y parámetro a utilizar Valor por omisión**

0

Número de discos RAM de terminal soportados para este grupo de dispositivos: \_

Defina la siguiente información para el primer disco RAM (**disco RAM X**) del grupo de dispositivos de terminal:

### **Palabra clave de configuración que aparece en pantalla y**

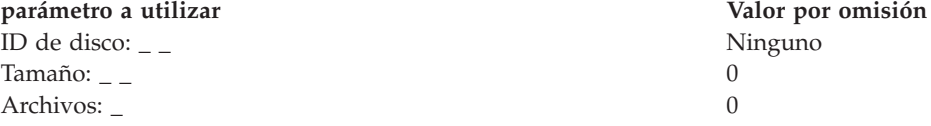

Puede redirigir el disco RAM del terminal a la unidad de disco duro del terminal cambiando la definición del disco X: por C:. Puede redefinir los discos creando un archivo llamado ADXTSAWF.DAT en el directorio ADX\_SDT1. Mediante un editor de texto, escriba ″DEFINE C:″ (incluidas las comillas) en el archivo y guárdelo. Ejecute la opción Establecer Características de Terminal (STC) 2, 2, 2, 2 en el terminal. Si no se ha formateado el disco duro, deberá formatearlo.

Una alternativa a ejecutar la opción STC es utilizar la opción Cargar configuración del terminal desde el controlador. Para ejecutar la opción Cargar configuración del terminal, pulse **Alt+PetSis, C, 1, 9**. No obstante, para poder utilizar esta opción, el disco duro del terminal deberá haberse formateado una vez como mínimo.

Al realizarse la IPL del terminal, el disco RAM X: se direccionará a la unidad de disco duro C:. Si sólo configura el disco Y: y redefine el disco X:, el disco Y: funcionará como RAM y un mandato DIR en el disco X: proporciona un directorio del disco C:.

Defina la siguiente información para el segundo disco RAM (**disco RAM Y**) del grupo de dispositivos de terminal:

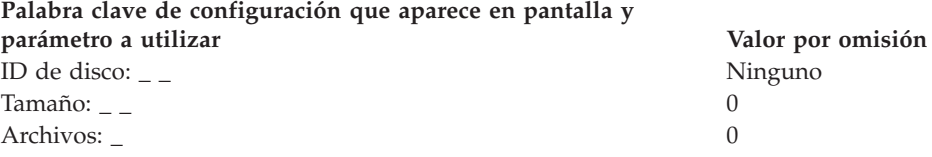

6. Si las aplicaciones de terminal utilizan un puerto asíncrono, anote el número de puerto en la Figura 89 en la [página](#page-327-0) 298. Especifique un 0 para los puertos no utilizados por el terminal. Los números de puerto válidos son 1, 2, 3, 4.

| | | |

<span id="page-327-0"></span>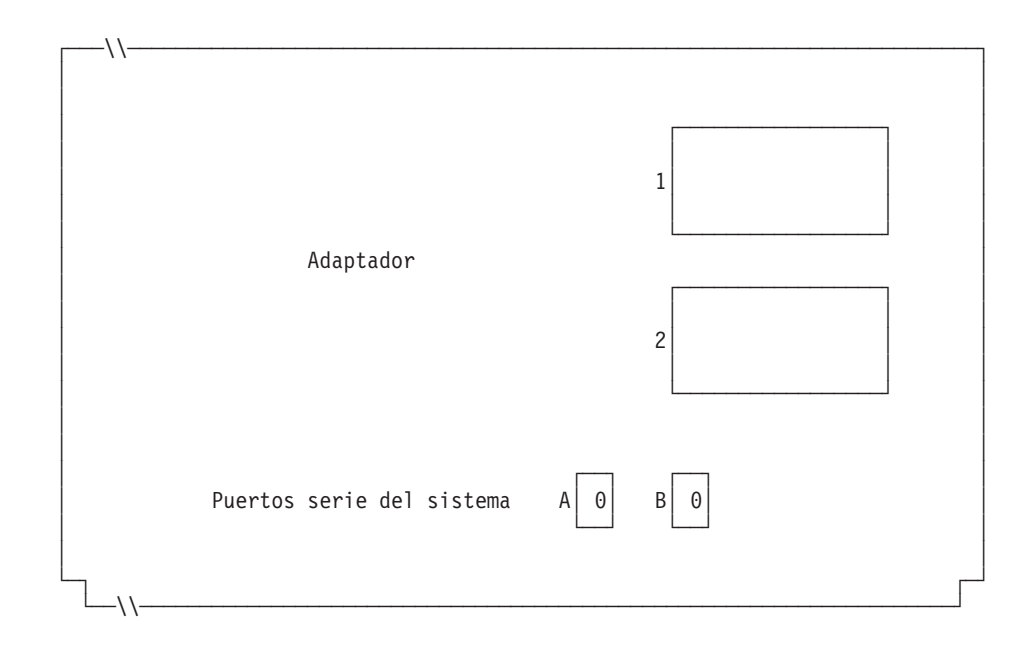

*Figura 89. Lado derecho de la parte posterior del Terminal de Punto de Venta IBM 4694-0x4/1x4*

Si uno de los puertos asíncronos tiene conectada una UPS que el sistema operativo deba supervisar y controlar, complete la información siguiente:

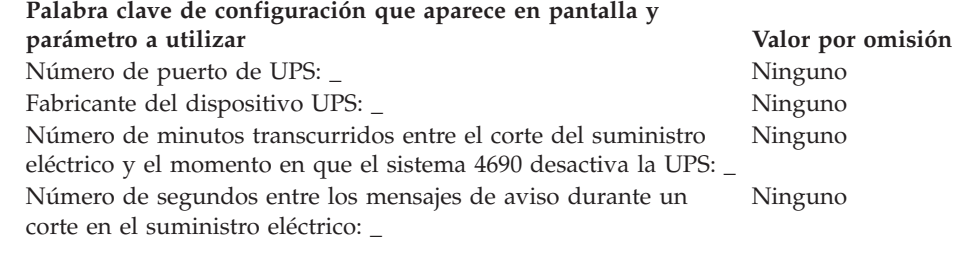

**Nota:** Si define un dispositivo UPS pero no conecta físicamente el dispositivo con el terminal, podrían producirse resultados imprevisibles. Por ejemplo, podrían emitirse mensajes relacionados con el UPS en función del intervalo de aviso que haya definido para el UPS.

### **Palabra clave de configuración que aparece en pantalla y parámetro a utilizar Valor por omisión**

 $\chi$ Este terminal usará una pantalla?  $\angle$  2 (No) **Nota:** si el terminal utiliza una pantalla, deberá definir si se trata de una pantalla táctil y si va a habilitar el protector de pantalla del terminal. A continuación, debe definir el formato de la pantalla, el nombre de dispositivo, si se trata de la pantalla del sistema y el soporte para pantalla monocroma. Si se define una pantalla táctil, debe definir si hay un teclado numérico integrado y un MSR.

7. Especifique si los terminales van a utilizar los gráficos de Java al cargar el grupo de dispositivos.

### **Palabra clave de configuración que aparece en pantalla y parámetro a utilizar Valor por omisión**

2 (No)

¿Los terminales que van a cargar este grupo de dispositivos utilizarán gráficos de Java?\_

### **Palabra clave de configuración que aparece en pantalla y parámetro a utilizar Valor por omisión**

**Nota:** si el grupo de dispositivos se utiliza para cualquiera de las definiciones de carga de terminal que tienen gráficos de Java, debe definir la resolución y la paleta de color (el número de colores que soporta su monitor) para el soporte de modalidad de color.

8. Especifique si una aplicación Java que se ejecuta en el terminal y que utiliza este grupo de dispositivos necesitará que se redirija la entrada de dispositivos de E/S.

#### **Palabra clave de configuración que aparece en pantalla y parámetro a utilizar Valor por omisión**

¿Ejecutará una aplicación Java un terminal que utilice este grupo 2 (No) de dispositivos y necesitará dicha aplicación recibir entradas de redirección de dispositivos de E/S?\_

**Nota:** si el grupo de dispositivos se utiliza para cualquiera de las definiciones de carga de terminal que ejecutarán aplicaciones Java que necesiten entradas redirigidas, debe indicar los dispositivos que son de aplicación.

9. Especifique si hay un teclado conectado al puerto PS/2 para la entrada de la aplicación Java.

### **Palabra clave de configuración que aparece en pantalla y parámetro a utilizar Valor por omisión**

0 (ninguna)

Escriba la información que hay a continuación para definir cualquier teclado conectado al puerto PS/2\_

**Nota:** si un teclado ANPOS conectado ha de funcionar como dispositivo de entrada Java y POS, debe indicar qué modelo de ANPOS se conectará.

10. En la Figura 90 marque con una X los zócalos a los que se conectan los dispositivos POS.

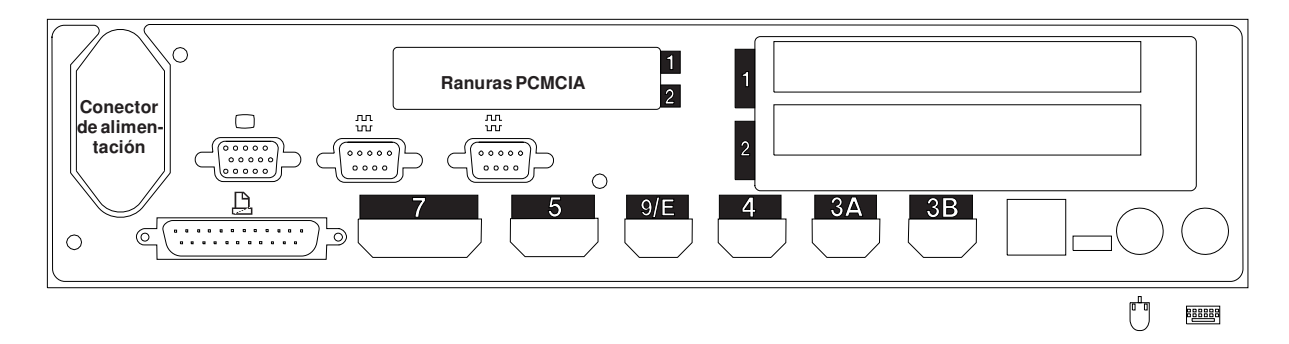

*Figura 90. Parte posterior del Terminal de Punto de Venta IBM 4694-0x4/1x4*

- 11. Cumplimente los parámetros para las palabras clave que definen los zócalos de la parte posterior del terminal.
	- **Nota:** algunos zócalos no necesitan definiciones de parámetros. Defina palabras clave únicamente para los zócalos que se van a utilizar en el terminal 4694-0*x*4/1*xx*. Las siguientes palabras clave no aparecen todas automáticamente para el terminal. Cuando selecciona qué zócalos desea definir, también determina qué palabra clave aparece.

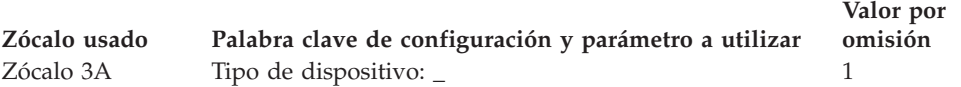

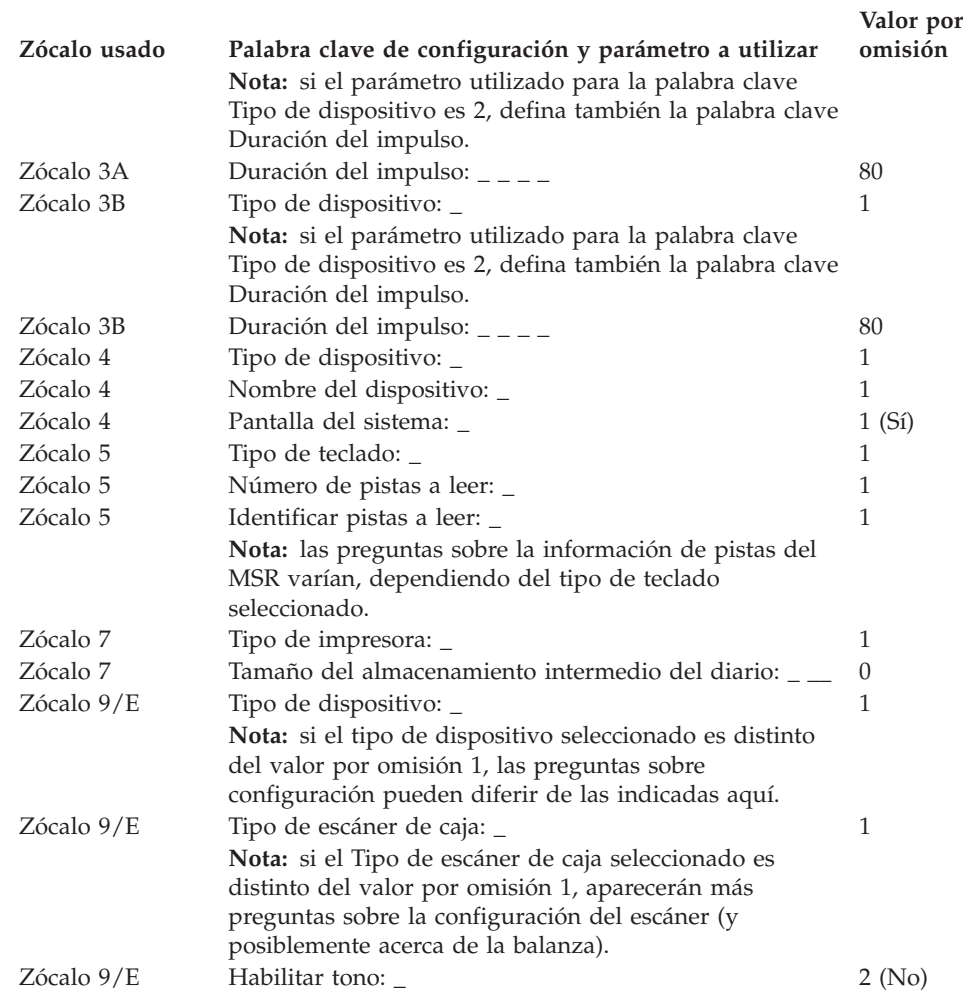

# **Hoja de trabajo D7. Configuración de controlador/terminal 4694-1xx/205 (Grupo de dispositivos de terminal)**

Utilice esta información para definir o cambiar la configuración del grupo de dispositivos de terminal únicamente para un controlador/terminal 4694-1*xx*/205. Cumplimente una copia de esta hoja de trabajo para cada grupo de dispositivos del controlador/terminal 4694-1*xx*/205 exclusivo del sistema de comercio.

- 1. Reúna todas las hojas de trabajo de instalación de terminal ("Hoja de [trabajo](#page-277-0) B—Instalación de terminal - [4694-0x4/1x4"](#page-277-0) en la página 248) para los terminales del sistema de comercio.
- 2. Agrupe las hojas de trabajo de los terminales que tengan dispositivos y discos RAM idénticos. Estos grupos de hojas de trabajo sirven de base para crear los **grupos de dispositivos de terminal** del sistema.
- 3. Asigne a cada grupo de dispositivos de terminal un nombre de hasta ocho caracteres alfanuméricos y escríbalo en una copia de esta hoja de trabajo.

Si lo desea, puede utilizar un grupo de dispositivos de terminal existente o el grupo de dispositivos suministrado por IBM (ADXGRP12) como modelo para el grupo que está definiendo actualmente. Anote el nombre del grupo de dispositivos de terminal que va a utilizar como modelo en una copia de esta hoja de trabajo.

### **Palabra clave de configuración que aparece en pantalla y parámetro a utilizar Valor por omisión**

Nombre del grupo de dispositivos de terminal: \_ \_ \_ \_ \_ \_ \_ \_ Ninguno Tipo de terminal: \_ 1 **Nota:** debe cambiar el tipo de terminal para configurar un controlador/terminal

4694-1*xx*/205. El modelo ADXGRP12 para 4694-1*xx*/205 aparecerá como nombre de modelo al entrar el tipo de terminal para un controlador/terminal 4694-1*xx*/205. Nombre de grupo de dispositivos de terminal existente a utilizar ADXGRP12 como modelo:  $\_$   $\_$   $\_$ 

**Nota:** para entrar un grupo propio de dispositivos de terminal que se va a utilizar como modelo para el grupo de dispositivos que está configurando, escriba el nombre del grupo de dispositivos encima del nombre por omisión de IBM.

4. En la Figura 91 marque con una X cada ranura de tarjeta que tenga instalado un Adaptador Asíncrono Dual **para que lo utilicen las aplicaciones de terminal**. No ponga ninguna X si la tarjeta va a ser utilizada por aplicaciones distintas a las de terminal.

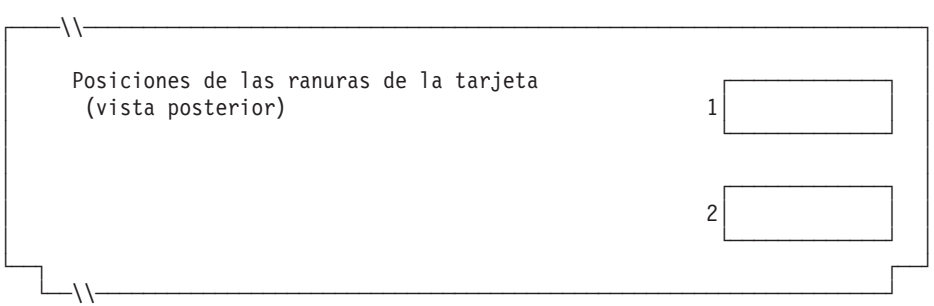

*Figura 91. Parte posterior del Controlador/Terminal IBM 4694-1x4/205*

5. Especifique el número de discos RAM de terminal para el grupo de dispositivos de terminal:

# **Hoja de trabajo D7**

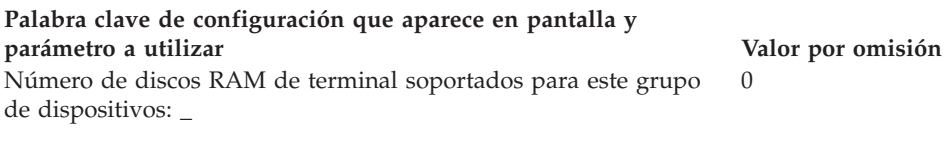

Defina la siguiente información para el primer disco RAM (**disco RAM X**) del grupo de dispositivos de terminal:

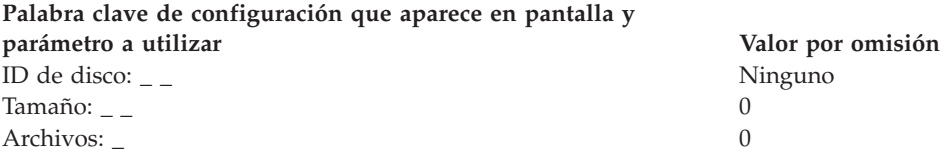

Defina la siguiente información para el segundo disco RAM (**disco RAM Y**) del grupo de dispositivos de terminal:

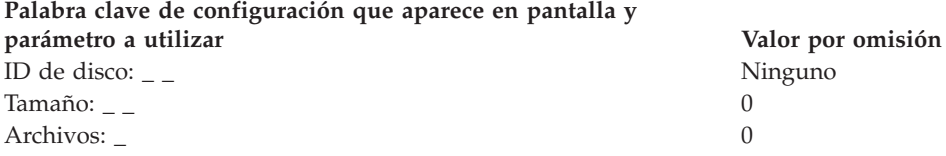

6. Si las aplicaciones de terminal utilizan un puerto asíncrono, escriba el número de puerto en la Figura 92. Especifique un 0 para los puertos no utilizados por el terminal. Los números de puerto válidos son 1, 2, 3, 4.

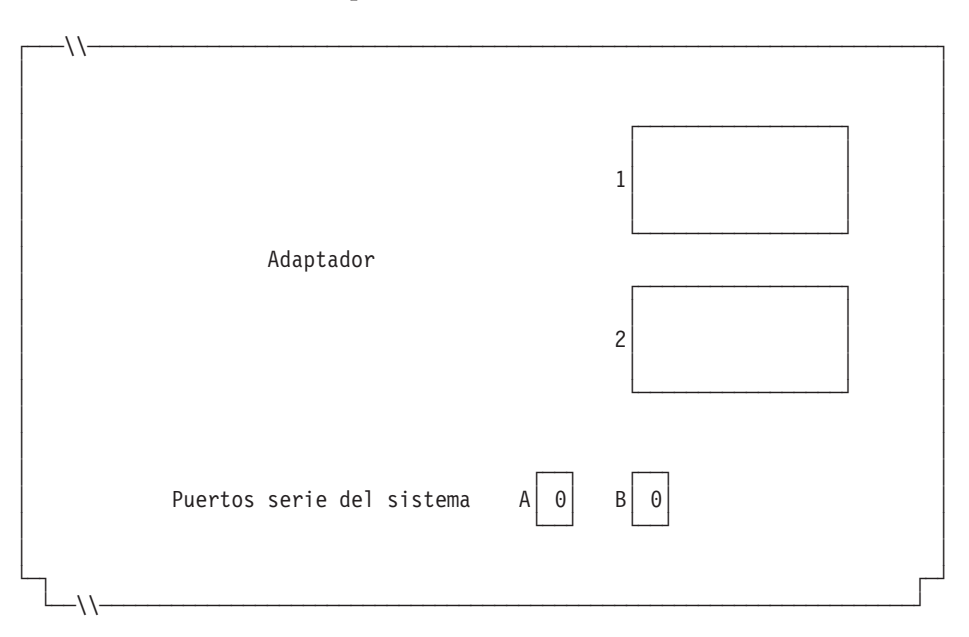

*Figura 92. Lado derecho de la parte posterior del Controlador/Terminal IBM 4694-1x4/205*

Si uno de los puertos asíncronos tiene conectada una UPS que deba supervisar y controlar el sistema operativo, complete la información siguiente:

**Palabra clave de configuración que aparece en pantalla y parámetro a utilizar Valor por omisión** Número de puerto de UPS: \_ Ninguno Fabricante del dispositivo UPS: \_ Ninguno

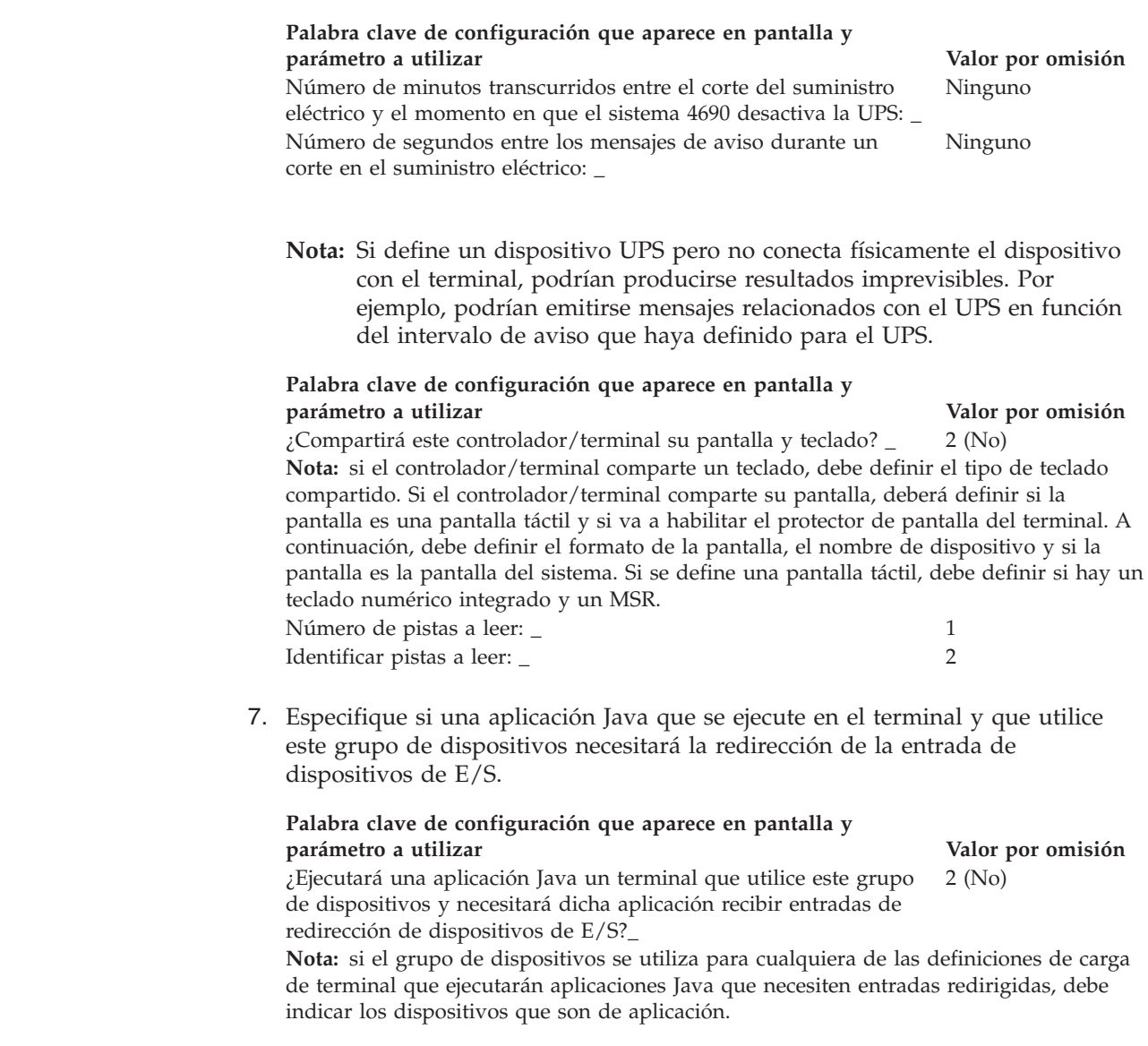

8. En la Figura 93 marque con una X los zócalos a los que se conectan los dispositivos POS.

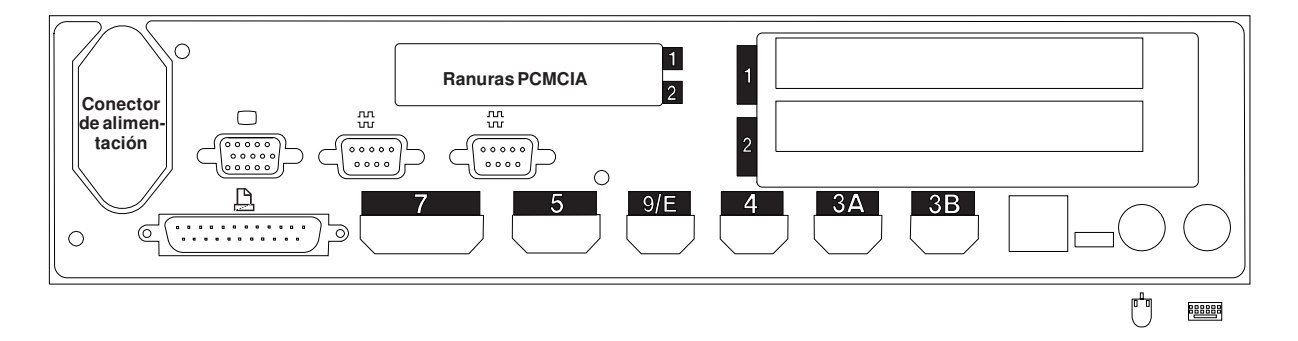

*Figura 93. Parte posterior del Controlador/Terminal IBM 4694-1x4/205*

|  $\vert$  $\begin{array}{c} \hline \end{array}$  $\vert$ 

> 9. Cumplimente los parámetros para las palabras clave que definen los zócalos de la parte posterior del terminal.

**Nota:** algunos zócalos no necesitan definiciones de parámetros. Defina palabras clave únicamente para los zócalos que se van a utilizar en el controlador/terminal 4694-1*xx*/205. Las palabras clave siguientes no aparecen todas automáticamente para el controlador/terminal 4694-1*xx*/205. Cuando selecciona qué zócalos desea definir, también determina qué palabra clave aparece.

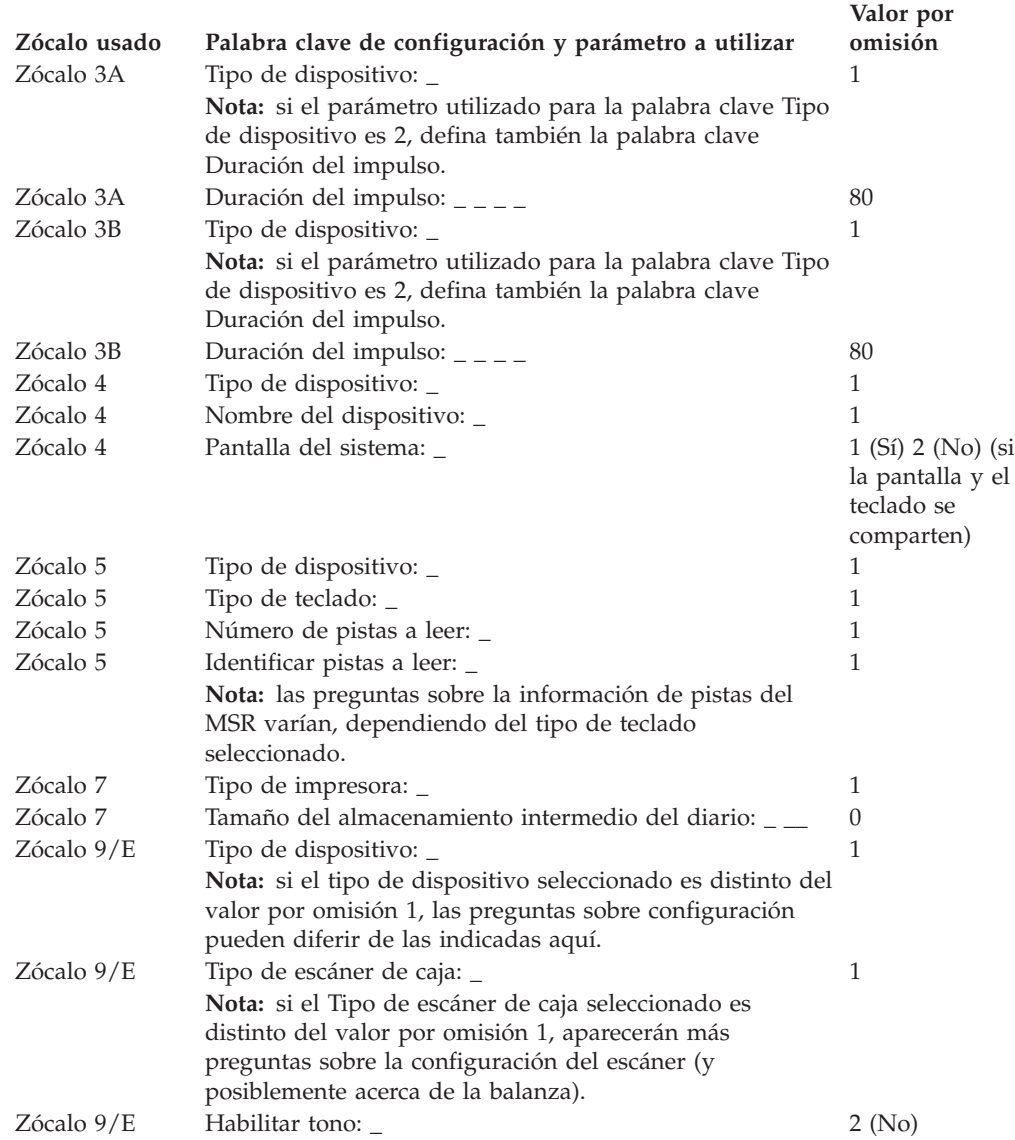

# **Hoja de trabajo D8. Configuración del terminal 4694-2x4 o 4694-245 (Grupo de dispositivos de terminal)**

Utilice esta información para definir o cambiar la configuración del grupo de dispositivos de terminal únicamente para un terminal 4694-2*x*4 o 4694-245. Cumplimente una copia de esta hoja de trabajo para cada grupo de dispositivos del terminal 4694-2*x*4 o 4694-245 exclusivo del sistema de comercio.

- 1. Reúna todas las hojas de trabajo de instalación de terminal para los terminales del sistema de comercio.
- 2. Agrupe las hojas de trabajo que tengan dispositivos y discos RAM idénticos. Estos grupos de hojas de trabajo sirven de base para crear los grupos de dispositivos de terminal del sistema.
- 3. Asigne a cada grupo de dispositivos de terminal un nombre de hasta ocho caracteres alfanuméricos y escríbalo en una copia de esta hoja de trabajo.

Si lo desea, puede utilizar un grupo de dispositivos de terminal existente o el grupo de dispositivos suministrado por IBM (ADXGRP13) como modelo para el grupo que está definiendo actualmente. Anote el nombre del grupo de dispositivos de terminal que va a utilizar como modelo en una copia de esta hoja de trabajo.

# **Palabra clave de configuración que aparece en pantalla y**

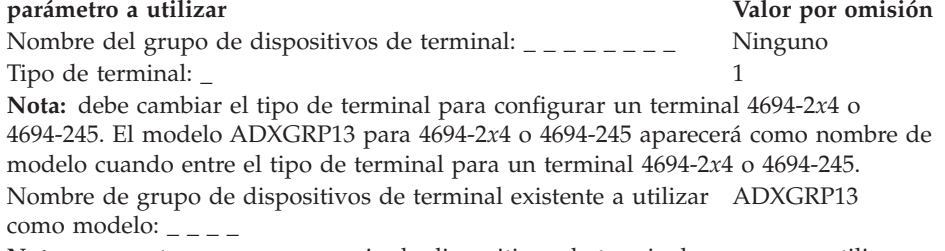

**Nota:** para entrar un grupo propio de dispositivos de terminal que se va a utilizar como modelo para el grupo de dispositivos que está configurando, escriba el nombre del grupo de dispositivos encima del nombre por omisión de IBM.

4. En la Figura 94 marque con una X cada ranura de tarjeta que tenga instalado un Adaptador Asíncrono Dual **para que lo utilicen las aplicaciones de terminal**. No ponga ninguna X si la tarjeta va a ser utilizada por aplicaciones distintas a las de terminal.

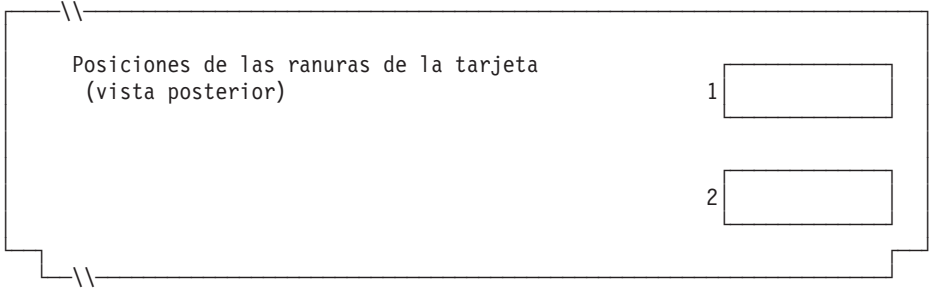

*Figura 94. Parte posterior del Terminal de Punto de Venta IBM 4694-2x4 o 4694-245*

5. Especifique el número de discos RAM de terminal para el grupo de dispositivos de terminal:

# **Hoja de trabajo D8**

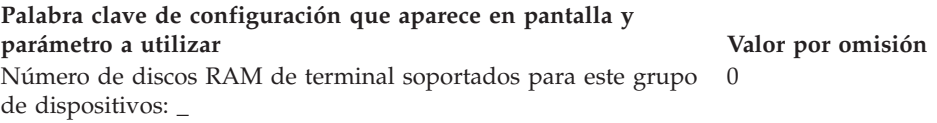

Defina la siguiente información para el primer disco RAM (**disco RAM X**) del grupo de dispositivos de terminal:

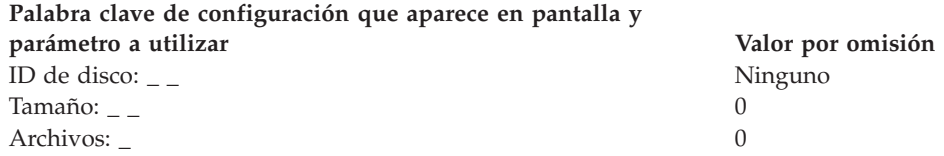

Puede redirigir el disco RAM del terminal a la unidad de disco duro del terminal cambiando la definición del disco X: por C:. Puede redefinir los discos creando un archivo llamado ADXTSAWF.DAT en el directorio ADX\_SDT1. Mediante un editor de texto, escriba ″DEFINE C:″ (incluidas las comillas) en el archivo y guárdelo. Ejecute la opción Establecer Características de Terminal (STC) 2, 2, 2, 2 en el terminal. Si no se ha formateado el disco duro, deberá formatearlo.

Una alternativa a ejecutar la opción STC es utilizar la opción Cargar configuración del terminal desde el controlador. Para ejecutar la opción Cargar configuración del terminal, pulse **Alt+PetSis, C, 1, 9**. No obstante, para poder utilizar esta opción, el disco duro del terminal deberá haberse formateado una vez como mínimo.

Al realizarse la IPL del terminal, el disco RAM X: se direccionará a la unidad de disco duro C:. Si sólo configura el disco Y: y redefine el disco X:, el disco Y: funcionará como RAM y un mandato DIR en el disco X: proporciona un directorio del disco C:.

Defina la siguiente información para el segundo disco RAM (**disco RAM Y**) del grupo de dispositivos de terminal:

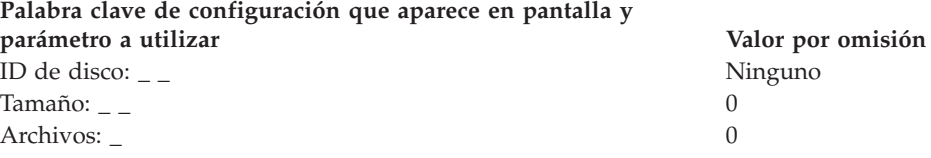

6. Si las aplicaciones de terminal utilizan un puerto asíncrono, escriba el número de puerto en la Figura 95 en la [página](#page-336-0) 307. Especifique un 0 para los puertos no utilizados por el terminal. Los números de puerto válidos son 1, 2, 3, 4.

<span id="page-336-0"></span>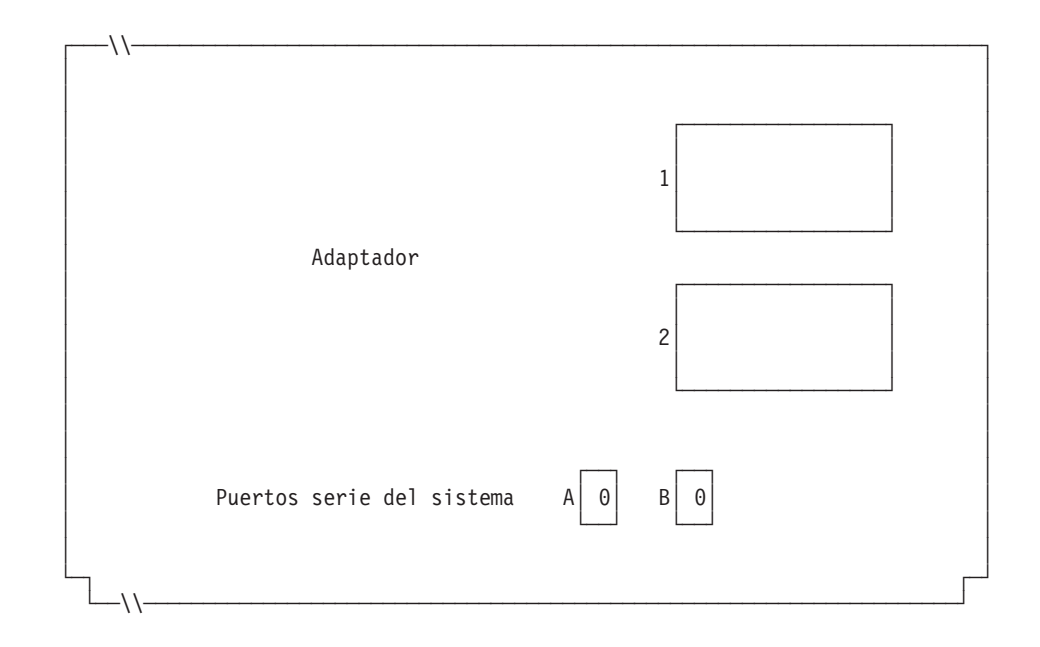

*Figura 95. Lado derecho del Terminal de Punto de Venta IBM 4694-2x4 o 4694-245*

Si uno de los puertos asíncronos tiene conectada una UPS que deba supervisar y controlar el sistema operativo, complete la información siguiente:

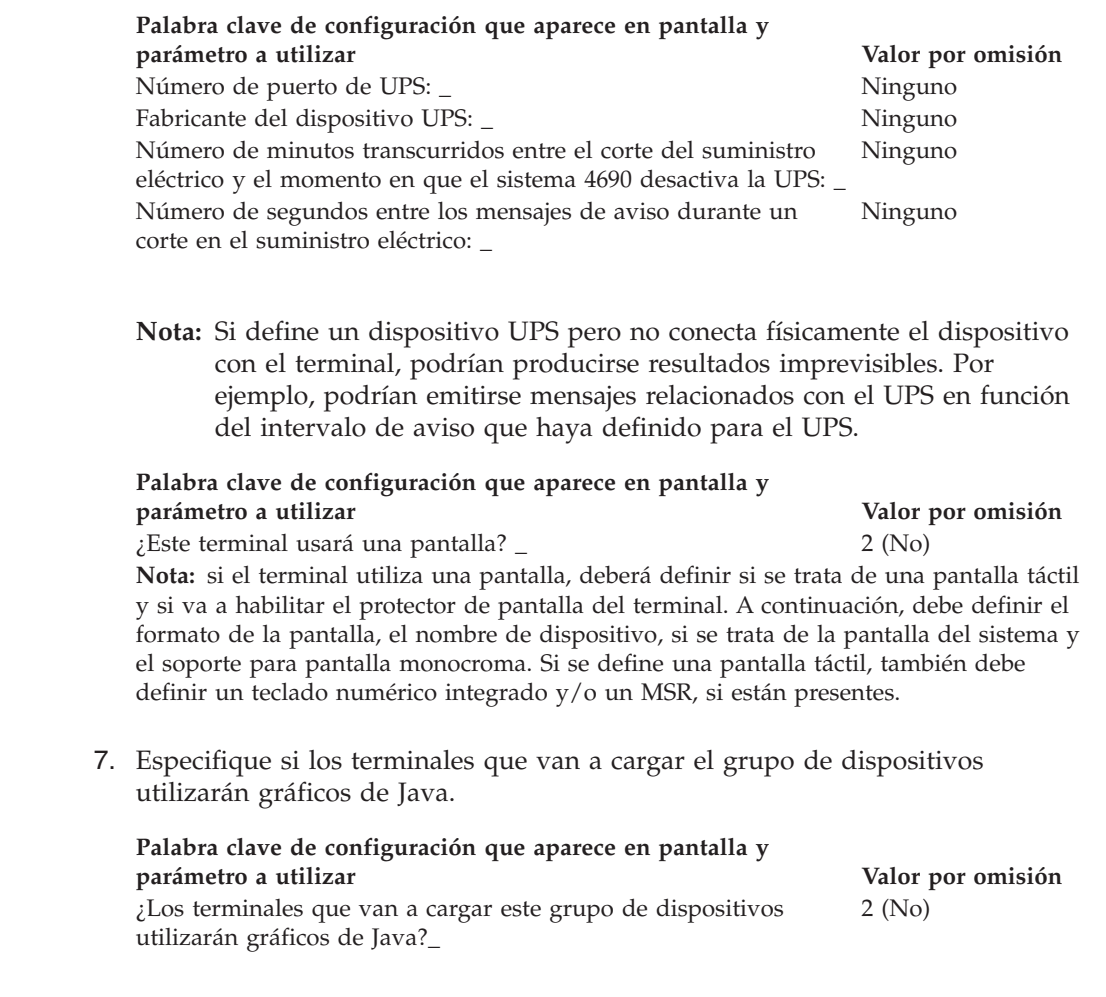

 $\vert$ | | |

# **Hoja de trabajo D8**

#### **Palabra clave de configuración que aparece en pantalla y parámetro a utilizar Valor por omisión**

**Nota:** si el grupo de dispositivos se utiliza para cualquiera de las definiciones de carga de terminal que tienen gráficos de Java, debe definir la paleta de color (el número de colores que soporta su monitor) para el soporte de modalidad de color.

8. Especifique si una aplicación Java que se ejecute en el terminal y que utilice este grupo de dispositivos necesitará la redirección de la entrada de dispositivos de E/S.

#### **Palabra clave de configuración que aparece en pantalla y parámetro a utilizar Valor por omisión**

¿Ejecutará una aplicación Java un terminal que utilice este grupo de dispositivos y necesitará dicha aplicación recibir entradas de redirección de dispositivos de E/S?\_ 2 (No)

**Nota:** si el grupo de dispositivos se utiliza para cualquiera de las definiciones de carga de terminal que ejecutarán aplicaciones Java que necesiten entradas redirigidas, debe indicar los dispositivos que son de aplicación.

9. Especifique si se conectará un teclado al puerto PS/2 para la entrada de la aplicación Java.

### **Palabra clave de configuración que aparece en pantalla y parámetro a utilizar Valor por omisión** Escriba la información que hay a continuación para definir cualquier teclado conectado al puerto PS/2\_

0 (ninguna)

**Valor por**

**Nota:** si un teclado ANPOS conectado ha de funcionar como dispositivo de entrada Java y POS, debe indicar qué modelo de ANPOS se conectará.

10. En la Figura 96 marque con una X los zócalos a los que se conectan los dispositivos POS.

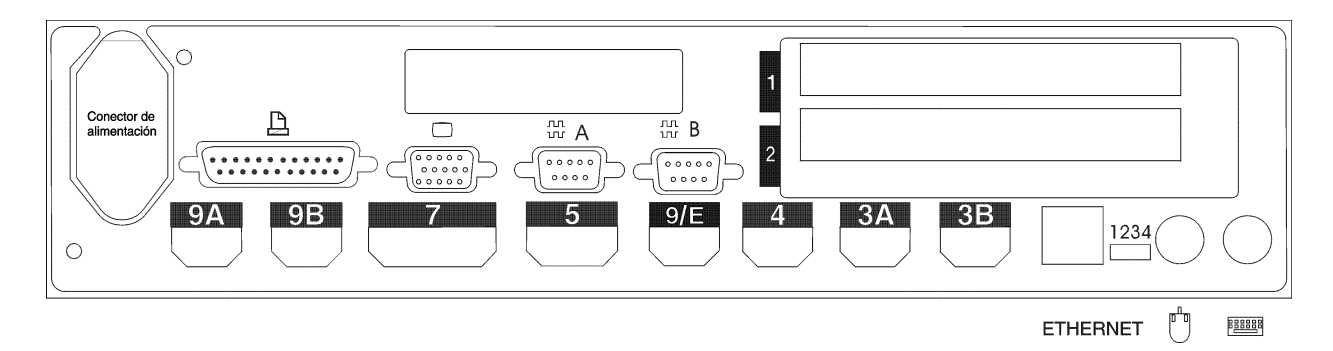

*Figura 96. Parte posterior del Terminal de Punto de Venta IBM 4694-2x4 o 4694-2x5*

- 11. Cumplimente los parámetros para las palabras clave que definen los zócalos de la parte posterior del terminal.
	- **Nota:** algunos zócalos no necesitan definiciones de parámetros. Defina palabras clave únicamente para los zócalos que se van a utilizar en el terminal 4694. Las siguientes palabras clave no aparecen todas automáticamente para el terminal. Cuando selecciona qué zócalos desea definir, también determina qué palabra clave aparece.

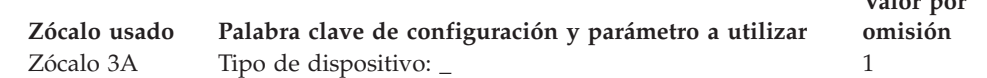

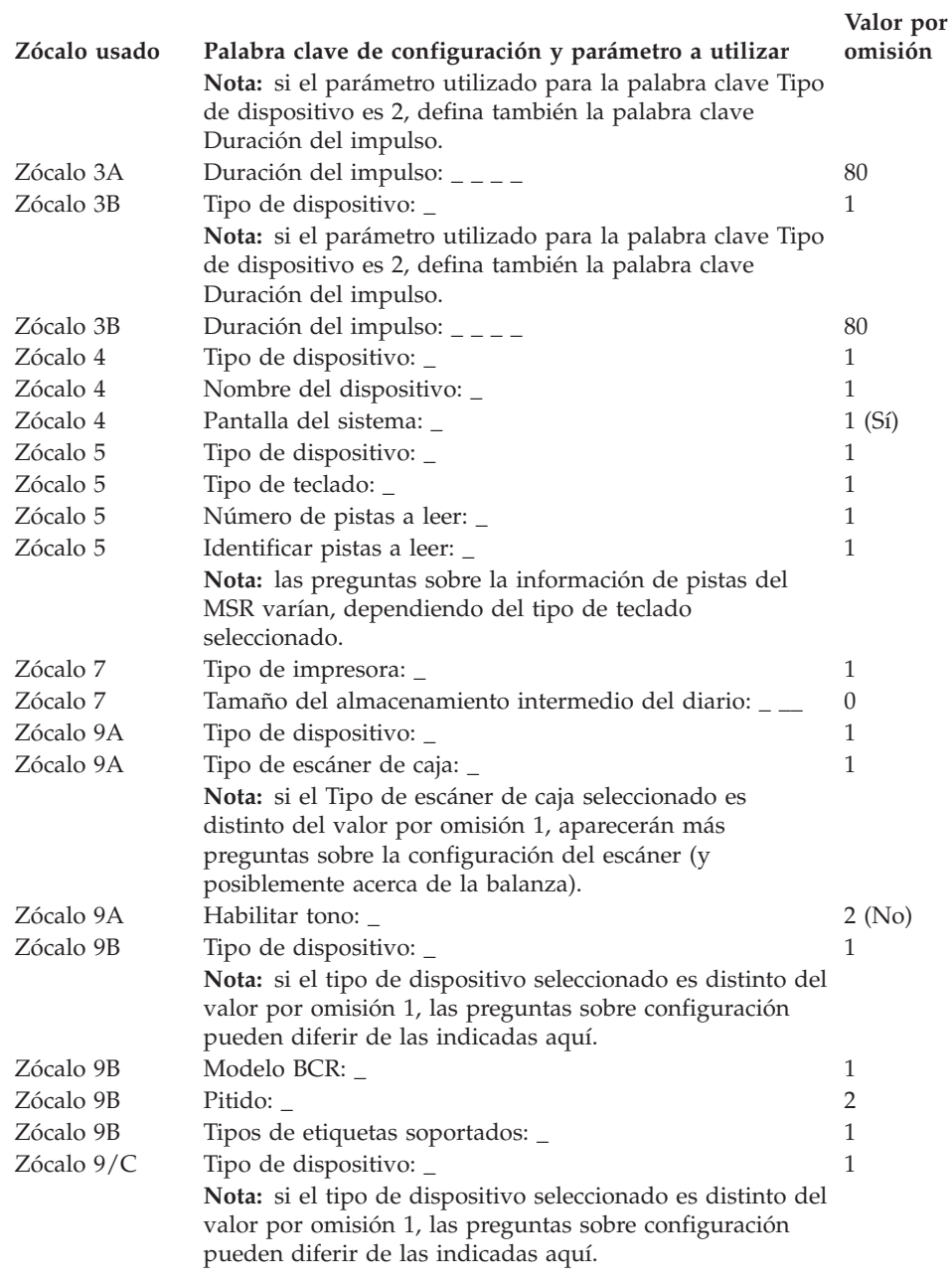

# **Hoja de trabajo D9. Configuración de controlador/terminal 4694-2x4 o 4694-245 (Grupo de dispositivos de terminal)**

Utilice esta información para definir o cambiar la configuración del grupo de dispositivos de terminal únicamente para un controlador/terminal 4694-2*x*4 o 4694-245. Cumplimente una copia de esta hoja de trabajo para cada grupo de dispositivos del controlador/terminal 4694-2*x*4 o 4694-245 exclusivo del sistema de comercio.

- 1. Reúna todas las hojas de trabajo de instalación de terminal ("Hoja de [trabajo](#page-279-0) B—Instalación de terminal - [4694-2x4/4694-245"](#page-279-0) en la página 250) para los terminales del sistema de comercio.
- 2. Clasifique las hojas de trabajo de forma que todas las hojas de trabajo para terminales con dispositivos y discos RAM idénticos estén agrupadas. Estos grupos de hojas de trabajo sirven de base para crear los **grupos de dispositivos de terminal** del sistema.
- 3. Asigne a cada grupo de dispositivos de terminal un nombre de hasta ocho caracteres alfanuméricos y escríbalo en una copia de esta hoja de trabajo.

Si lo desea, puede utilizar un grupo de dispositivos de terminal existente o el grupo de dispositivos suministrado por IBM (ADXGRP14) como modelo para el grupo que está definiendo actualmente. Escriba el nombre del grupo de dispositivos de terminal que va a utilizar como modelo en una copia de esta hoja de trabajo.

### **Palabra clave de configuración que aparece en pantalla y parámetro a utilizar Valor por omisión** Nombre del grupo de dispositivos de terminal: \_ \_ \_ \_ \_ \_ \_ \_ Ninguno Tipo de terminal: \_ 1 **Nota:** debe cambiar el tipo de terminal para configurar un controlador/terminal 4694-2*x*4 o 4694-2*x*5. El modelo ADXGRP14 para 4694-2*x*4 o 4694-245 aparecerá como nombre de modelo al entrar el tipo de terminal para un controlador/terminal 4694-2*x*4 o 4694-245. Nombre de grupo de dispositivos de terminal existente a utilizar como modelo:  $\angle$   $\angle$   $\angle$   $\angle$   $\angle$ ADXGRP14 **Nota:** para entrar un grupo propio de dispositivos de terminal que se va a utilizar como modelo para el grupo de dispositivos que está configurando, escriba el nombre del grupo de dispositivos encima del nombre por omisión de IBM.

4. En la Figura 97 marque con una X cada ranura de tarjeta que tenga instalado un Adaptador Asíncrono Dual **para que lo utilicen las aplicaciones de terminal**. No ponga ninguna X si la tarjeta va a ser utilizada por aplicaciones distintas a las de terminal.

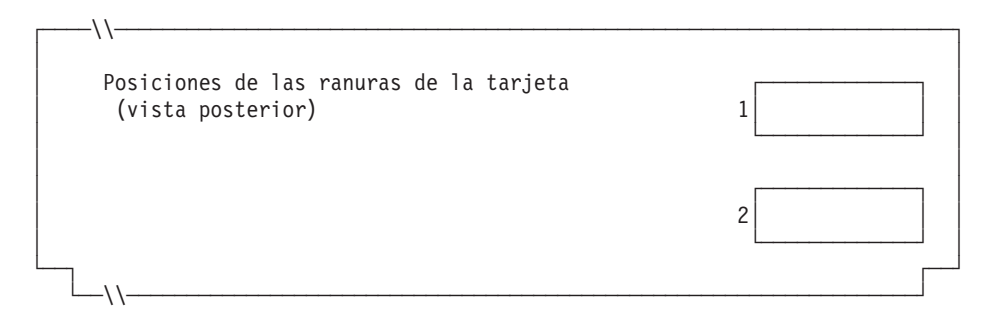

*Figura 97. Parte posterior del Controlador/Terminal IBM 4694-2x4 o 4694-245*

5. Especifique el número de discos RAM de terminal para el grupo de dispositivos de terminal:

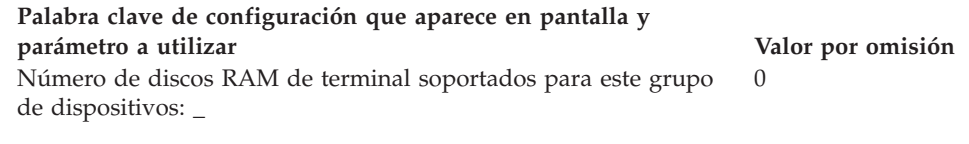

Defina la siguiente información para el primer disco RAM (**disco RAM X**) del grupo de dispositivos de terminal:

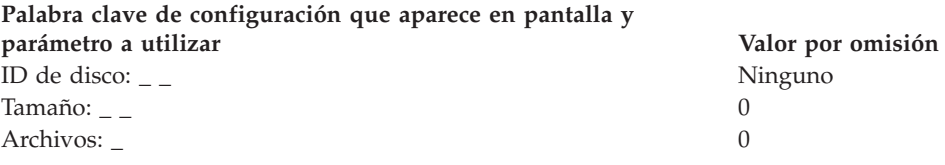

Defina la siguiente información para el segundo disco RAM (**disco RAM Y**) del grupo de dispositivos de terminal:

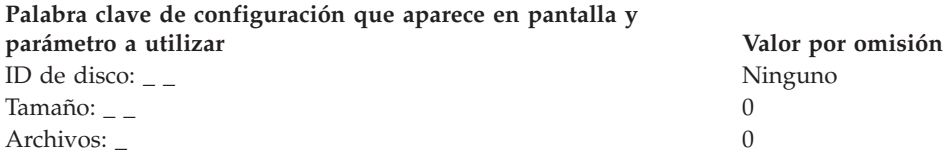

6. Si las aplicaciones de terminal utilizan el puerto asíncrono, anote el número de puerto en la Figura 98. Especifique un 0 para los puertos no utilizados por el terminal. Los números de puerto válidos son 1, 2, 3, 4.

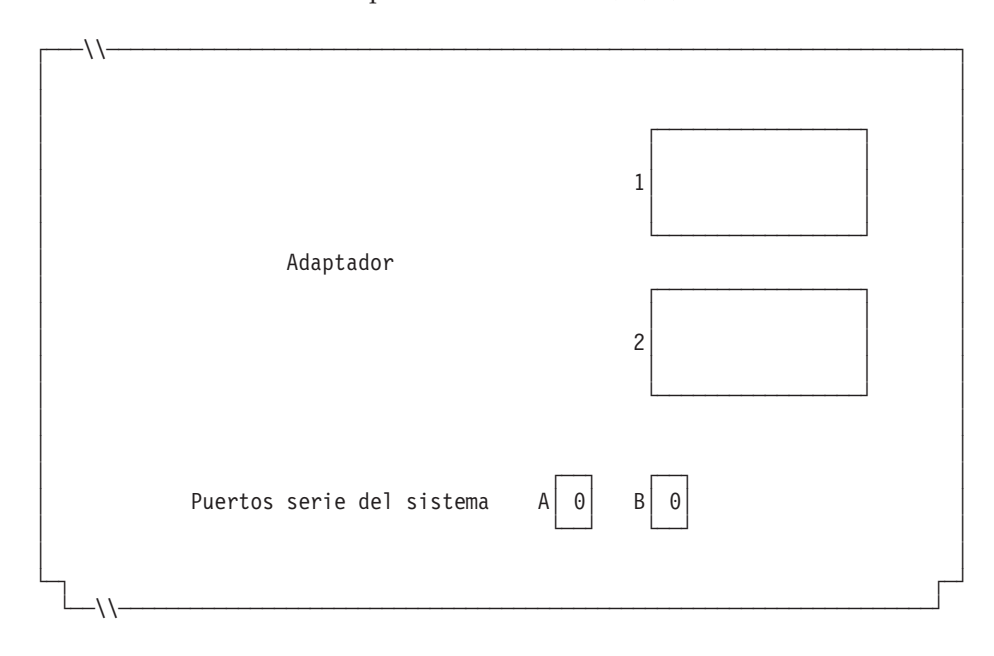

*Figura 98. Lado derecho de la parte posterior del Controlador/Terminal IBM 4694-2x4 o 4694-245*

Si uno de los puertos asíncronos tiene conectada una UPS que el sistema operativo deba supervisar y controlar, complete la información siguiente: |  $\vert$ | |

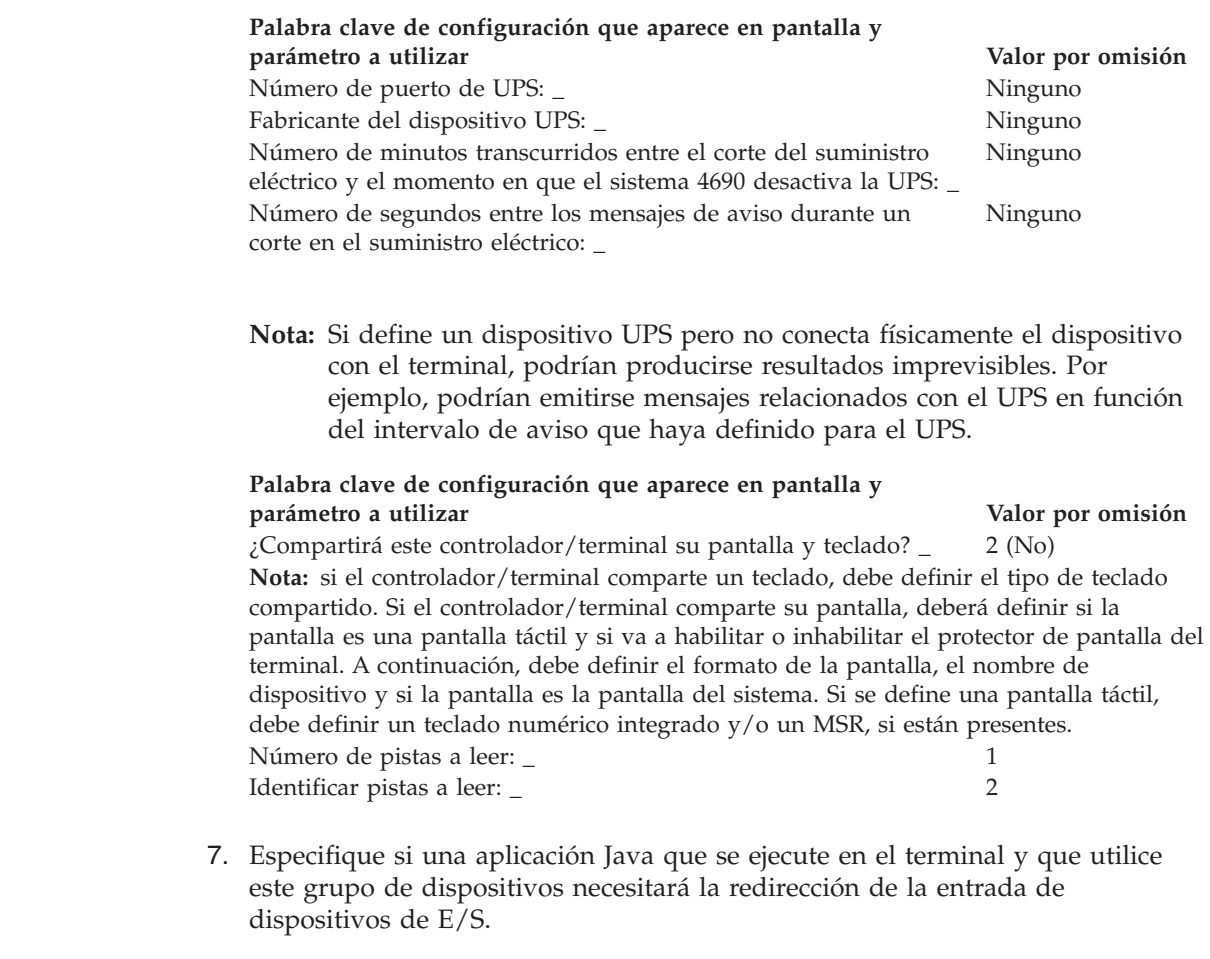

## **Palabra clave de configuración que aparece en pantalla y parámetro a utilizar Valor por omisión**

¿Ejecutará una aplicación Java un terminal que utilice este grupo de dispositivos y necesitará dicha aplicación recibir entradas de redirección de dispositivos de E/S?\_ 2 (No)

**Nota:** si el grupo de dispositivos se utiliza para cualquiera de las definiciones de carga de terminal que ejecutarán aplicaciones Java que necesiten entradas redirigidas, debe indicar los dispositivos que son de aplicación.

8. En la Figura 99 marque con una X los zócalos a los que se conectan los dispositivos POS.

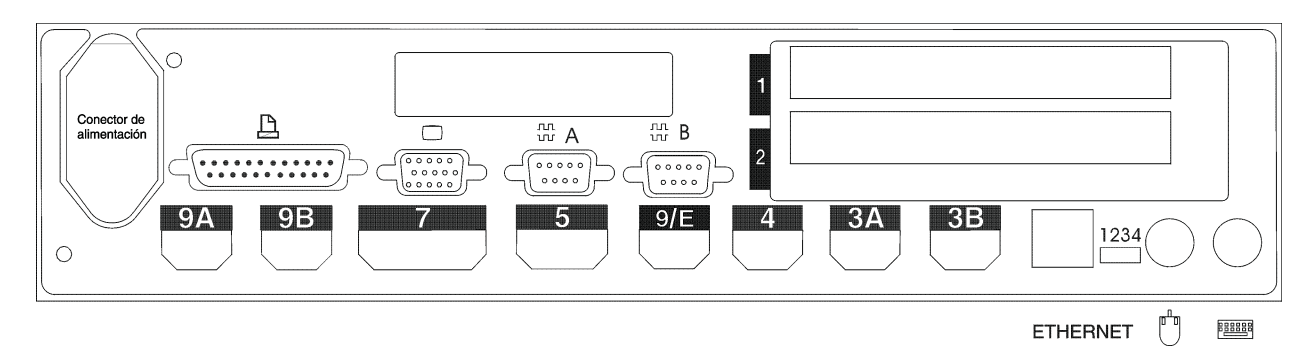

*Figura 99. Parte posterior del Controlador/Terminal IBM 4694-2x4 o 4694-245*

- 9. Cumplimente los parámetros para las palabras clave que definen los zócalos de la parte posterior del terminal.
	- **Nota:** algunos zócalos no necesitan definiciones de parámetros. Defina palabras clave únicamente para los zócalos que van a utilizarse en el controlador/terminal 4694. Las siguientes palabras clave no aparecerán todas automáticamente para el controlador/terminal 4694. Cuando selecciona qué zócalos desea definir, también determina qué palabra clave aparece.

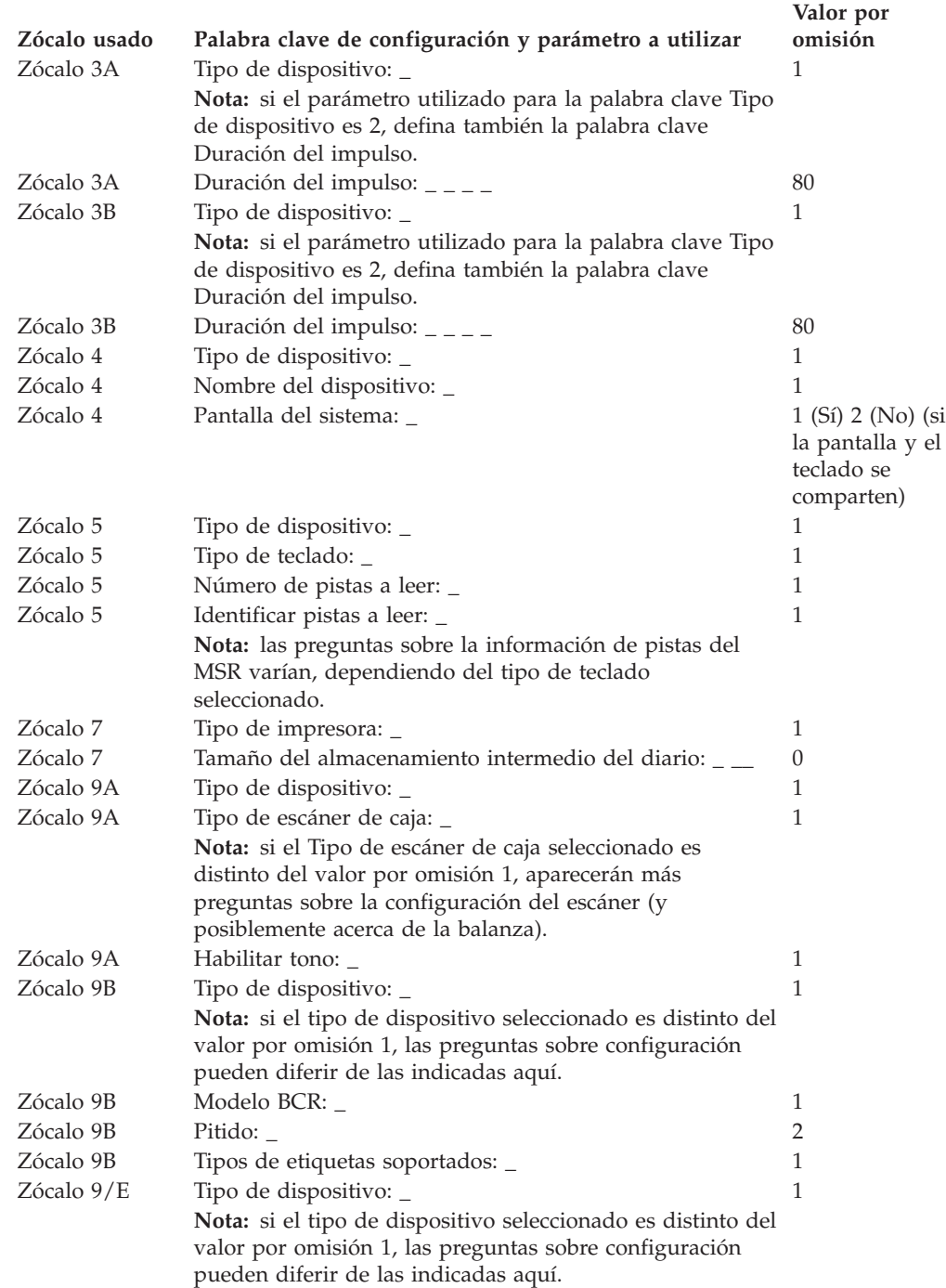

# **Hoja de trabajo D10. Configuración del terminal 4694-2x6 (Grupo de dispositivos de terminal)**

Utilice esta información para definir o cambiar la configuración del grupo de dispositivos de terminal únicamente para un terminal 4694-2*x*6. Cumplimente una copia de esta hoja de trabajo para cada grupo de dispositivos del terminal 4694-2*x*6 exclusivo del sistema de comercio.

- 1. Reúna todas las hojas de trabajo de instalación de terminal ("Hoja de [trabajo](#page-279-0) B—Instalación de terminal - [4694-2x4/4694-245"](#page-279-0) en la página 250) para los terminales del sistema de comercio.
- 2. Agrupe las hojas de trabajo que tengan dispositivos y discos RAM idénticos. Estos grupos de hojas de trabajo sirven de base para crear los grupos de dispositivos de terminal del sistema.
- 3. Asigne a cada grupo de dispositivos de terminal un nombre de hasta ocho caracteres alfanuméricos y escríbalo en una copia de esta hoja de trabajo.

Puede que desee utilizar un grupo de dispositivos de terminal existente o el proporcionado por IBM (ADXGRP18 para 206 o ADXGRP16 para 246) como modelo para el grupo que está definiendo actualmente. Anote el nombre del grupo de dispositivos de terminal que va a utilizar como modelo en una copia de esta hoja de trabajo.

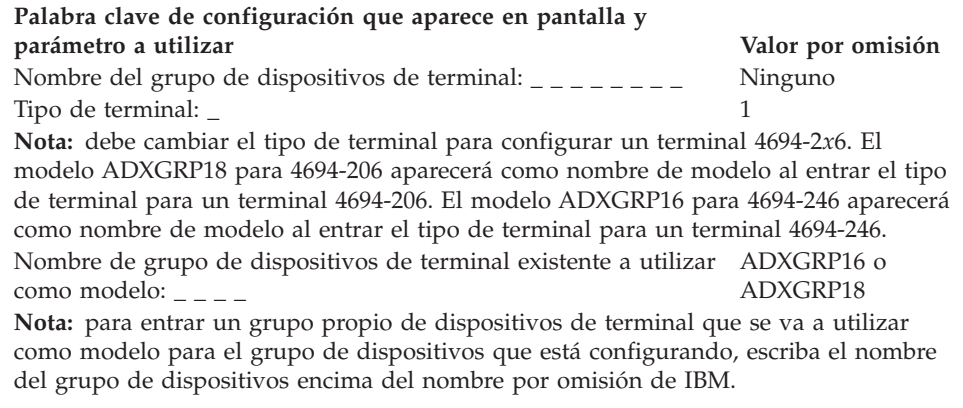

4. En la Figura 100 marque con una X cada ranura de tarjeta que tenga instalado un Adaptador Asíncrono Dual **para que lo utilicen las aplicaciones de terminal**. No ponga ninguna X si la tarjeta va a ser utilizada por aplicaciones distintas a las de terminal.

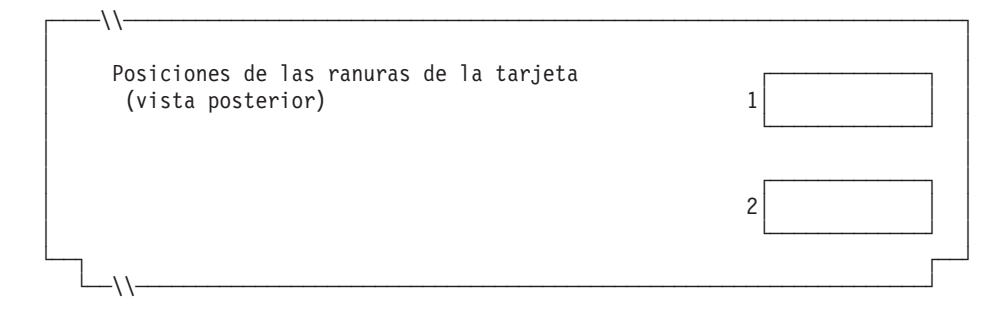

*Figura 100. Parte posterior del Terminal de Punto de Venta IBM 4694-2x6*

5. Especifique el número de discos RAM de terminal para el grupo de dispositivos de terminal:

#### **Palabra clave de configuración que aparece en pantalla y parámetro a utilizar Valor por omisión**

0

Número de discos RAM de terminal soportados para este grupo de dispositivos: \_

Defina la siguiente información para el primer disco RAM (**disco RAM X**) del grupo de dispositivos de terminal:

### **Palabra clave de configuración que aparece en pantalla y**

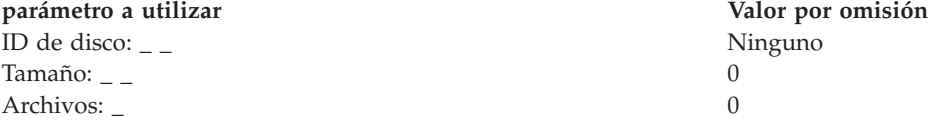

Puede redirigir el disco RAM del terminal a la unidad de disco duro del terminal cambiando la definición del disco X: por C:. Puede redefinir los discos creando un archivo llamado ADXTSAWF.DAT en el directorio ADX\_SDT1. Mediante un editor de texto, escriba ″DEFINE C:″ (incluidas las comillas) en el archivo y guárdelo. Ejecute la opción Establecer Características de Terminal (STC) 2, 2, 2, 2 en el terminal. Si no se ha formateado el disco duro, deberá formatearlo.

Una alternativa a ejecutar la opción STC es utilizar la opción Cargar configuración del terminal desde el controlador. Para ejecutar la opción Cargar configuración del terminal, pulse **Alt+PetSis, C, 1, 9**. No obstante, para poder utilizar esta opción, el disco duro del terminal deberá haberse formateado una vez como mínimo.

Al realizarse la IPL del terminal, el disco RAM X: se direccionará a la unidad de disco duro C:. Si sólo configura el disco Y: y redefine el disco X:, el disco Y: funcionará como RAM y un mandato DIR en el disco X: proporciona un directorio del disco C:.

Defina la siguiente información para el segundo disco RAM (**disco RAM Y**) del grupo de dispositivos de terminal:

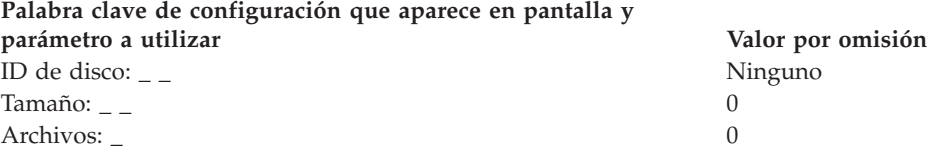

6. Si las aplicaciones de terminal utilizan un puerto asíncrono, escriba el número de puerto en la Figura 101 en la [página](#page-345-0) 316. Especifique un 0 para los puertos no utilizados por el terminal. Los números de puerto válidos son 1, 2, 3, 4.

 $\vert$  $\,$ | |

<span id="page-345-0"></span>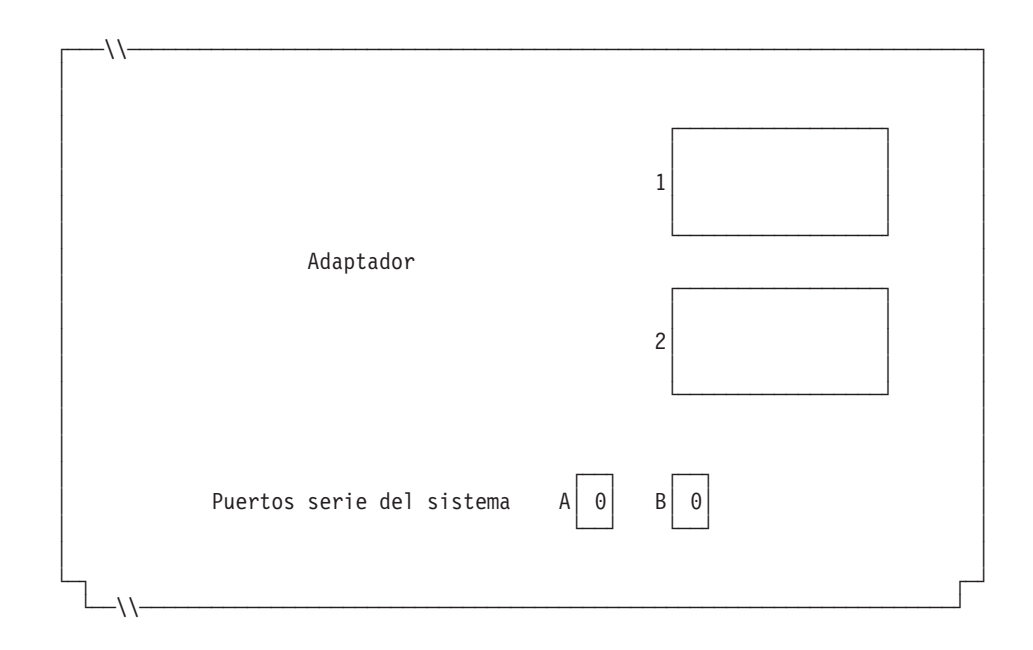

*Figura 101. Lado derecho de la parte posterior del Terminal de Punto de Venta IBM 4694-2x6*

Si uno de los puertos asíncronos tiene conectada una UPS que deba supervisar y controlar el sistema operativo, complete la información siguiente:

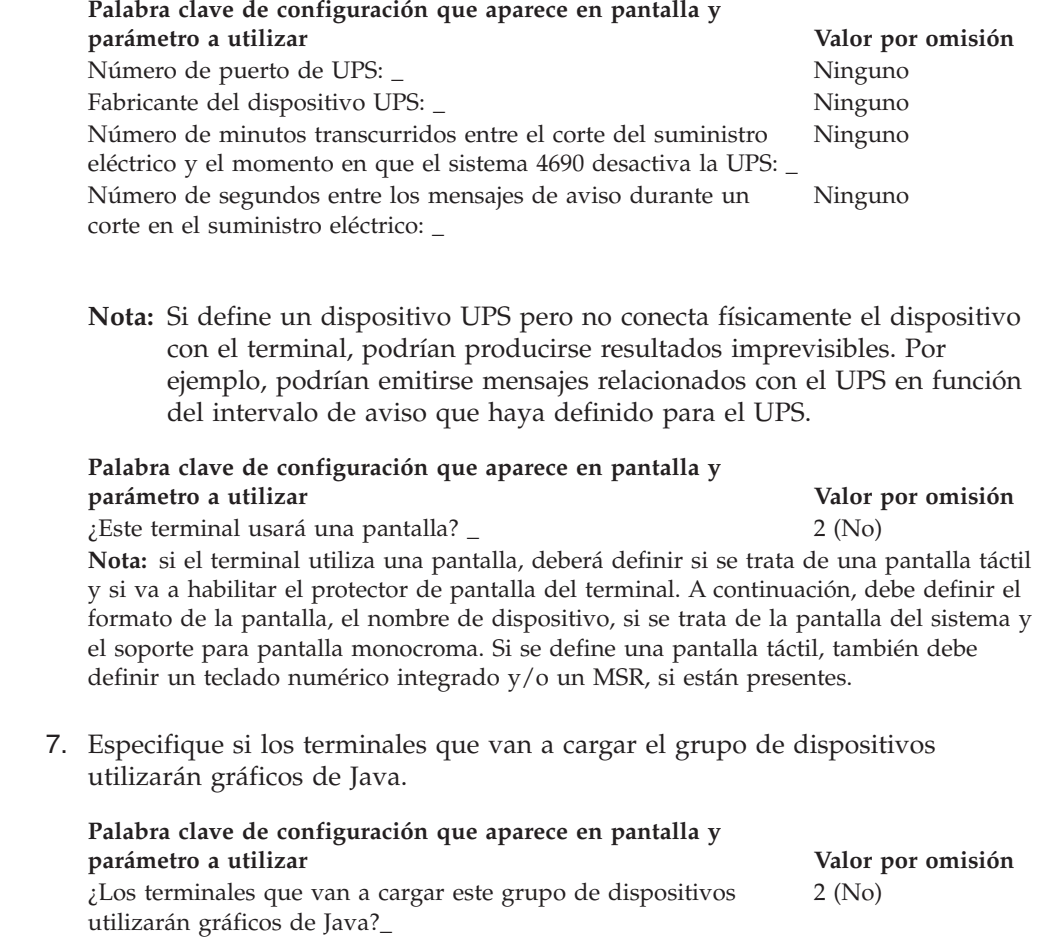

### **Palabra clave de configuración que aparece en pantalla y parámetro a utilizar Valor por omisión**

**Nota:** si el grupo de dispositivos se utiliza para cualquiera de las definiciones de carga de terminal que tienen gráficos de Java, debe definir la paleta de color (el número de colores que soporta su monitor) para el soporte de modalidad de color.

8. Especifique si una aplicación Java que se ejecute en el terminal y que utilice este grupo de dispositivos necesitará la redirección de la entrada de dispositivos de E/S.

### **Palabra clave de configuración que aparece en pantalla y parámetro a utilizar Valor por omisión**

¿Ejecutará una aplicación Java un terminal que utilice este grupo 2 (No) de dispositivos y necesitará dicha aplicación recibir entradas de redirección de dispositivos de E/S?\_

**Nota:** si el grupo de dispositivos se utiliza para cualquiera de las definiciones de carga de terminal que ejecutarán aplicaciones Java que necesiten entradas redirigidas, debe indicar los dispositivos que son de aplicación.

9. Especifique si se conectará un teclado al puerto PS/2 para la entrada de la aplicación Java.

## **Palabra clave de configuración que aparece en pantalla y parámetro a utilizar Valor por omisión**

0 (ninguna)

Escriba la información que hay a continuación para definir cualquier teclado conectado al puerto PS/2\_

**Nota:** si un teclado ANPOS conectado ha de funcionar como dispositivo de entrada Java y POS, debe indicar qué modelo de ANPOS se conectará.

10. En la Figura 102 y en la Figura 103 en la [página](#page-347-0) 318 marque con una X los zócalos a los que se conectan los dispositivos POS.

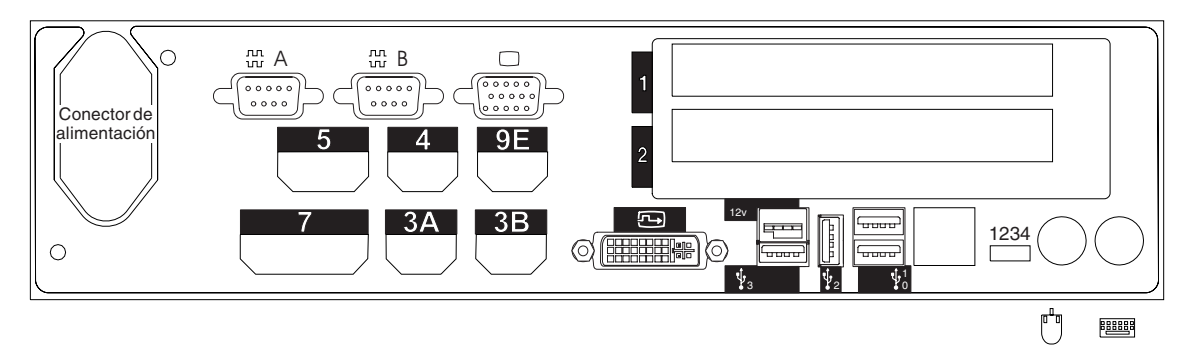

*Figura 102. Parte posterior del Terminal de Punto de Venta IBM 4694-206*

<span id="page-347-0"></span>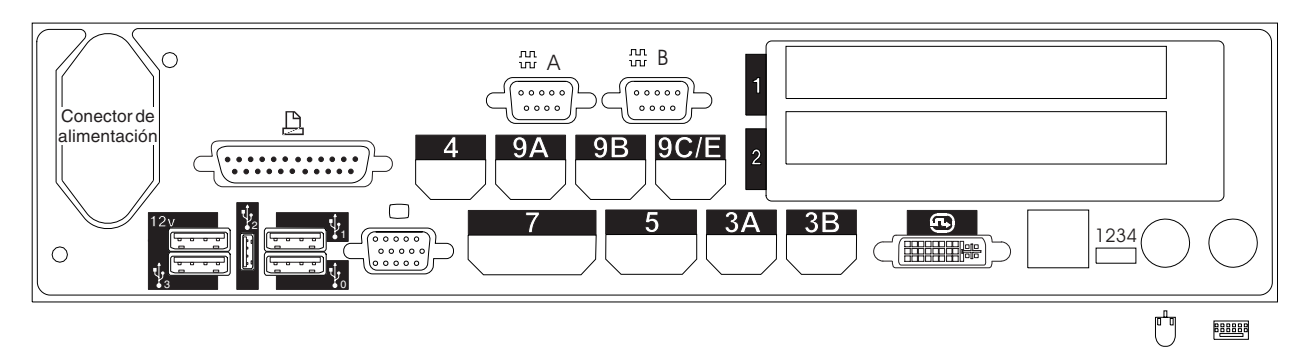

*Figura 103. Parte posterior del Terminal de Punto de Venta IBM 4694-246*

- 11. Cumplimente los parámetros para las palabras clave que definen los zócalos de la parte posterior del terminal.
	- **Nota:** algunos zócalos no necesitan definiciones de parámetros. Defina palabras clave únicamente para los zócalos que se van a utilizar en el terminal 4694. Las siguientes palabras clave no aparecen todas automáticamente para el terminal. Cuando selecciona qué zócalos desea definir, también determina qué palabra clave aparece.

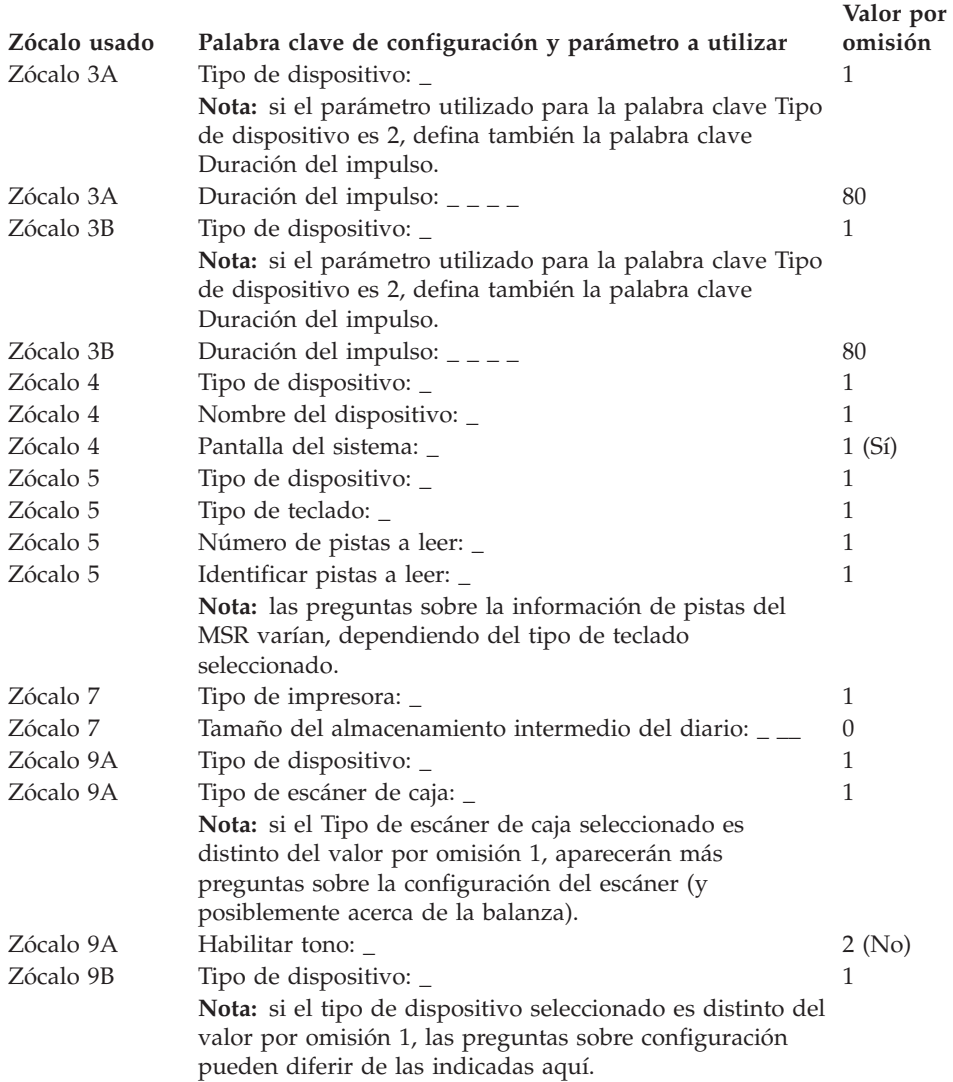

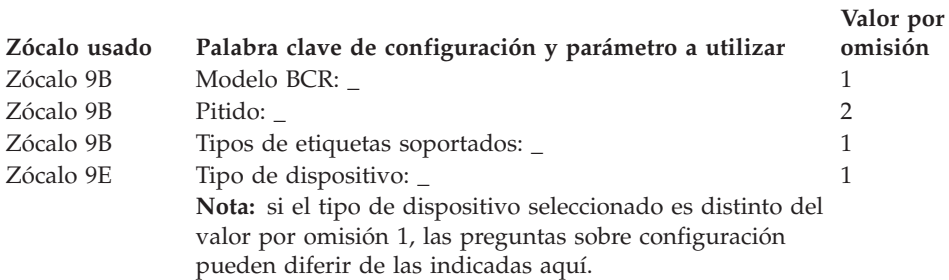

# **Hoja de trabajo D11. Configuración de controlador/terminal 4694-2x6 (Grupo de dispositivos de terminal)**

Utilice esta información para definir o cambiar la configuración del grupo de dispositivos de terminal únicamente para un controlador/terminal 4694-2*x*6. Cumplimente una copia de esta hoja de trabajo para cada grupo de dispositivos del controlador/terminal 4694-2*x*6 exclusivo del sistema de comercio.

- 1. Reúna todas las hojas de trabajo de instalación de terminal ("Hoja de [trabajo](#page-279-0) B—Instalación de terminal - [4694-2x4/4694-245"](#page-279-0) en la página 250) para los terminales del sistema de comercio.
- 2. Clasifique las hojas de trabajo de forma que todas las hojas de trabajo para terminales con dispositivos y discos RAM idénticos estén agrupadas. Estos grupos de hojas de trabajo sirven de base para crear los **grupos de dispositivos de terminal** del sistema.
- 3. Asigne a cada grupo de dispositivos de terminal un nombre de hasta ocho caracteres alfanuméricos y escríbalo en una copia de esta hoja de trabajo.

Puede que desee utilizar un grupo de dispositivos de terminal existente o el proporcionado por IBM (ADXGRP17 para 4694-246 o ADXGRP19 para 4694-206) como modelo para el grupo que está definiendo actualmente. Escriba el nombre del grupo de dispositivos de terminal que va a utilizar como modelo en una copia de esta hoja de trabajo.

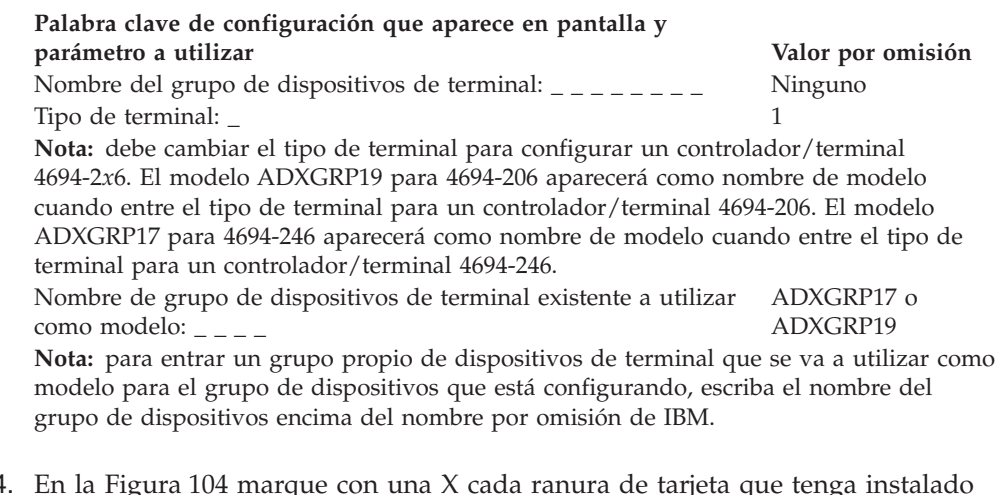

4. En la Figura 104 marque con una X cada ranura de tarjeta que tenga instalado un Adaptador Asíncrono Dual **para que lo utilicen las aplicaciones de terminal**. No ponga ninguna X si la tarjeta va a ser utilizada por aplicaciones distintas a las de terminal.

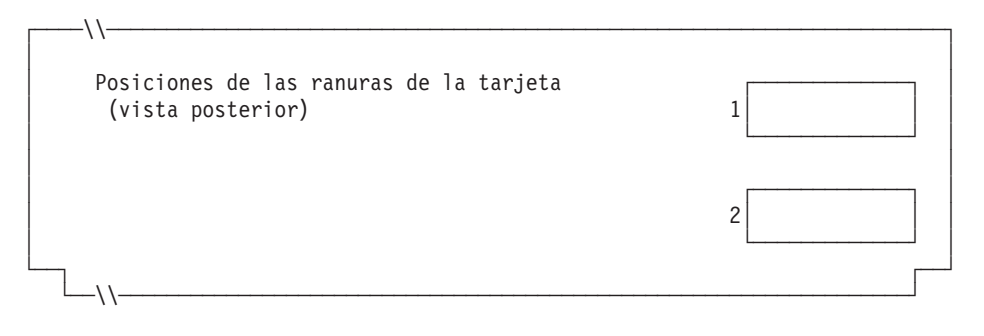

*Figura 104. Parte posterior del Controlador/Terminal IBM 4694-2x6*

5. Especifique el número de discos RAM de terminal para el grupo de dispositivos de terminal:

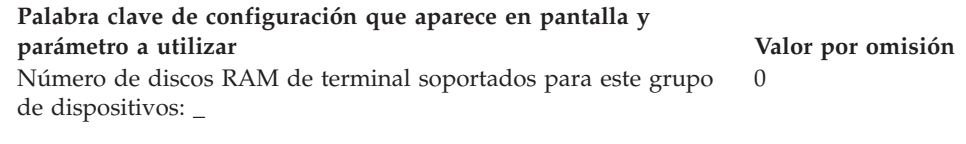

Defina la siguiente información para el primer disco RAM (**disco RAM X**) del grupo de dispositivos de terminal:

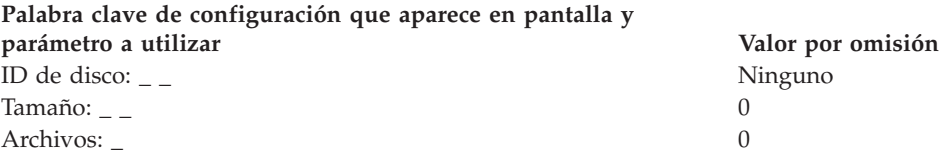

Defina la siguiente información para el segundo disco RAM (**disco RAM Y**) del grupo de dispositivos de terminal:

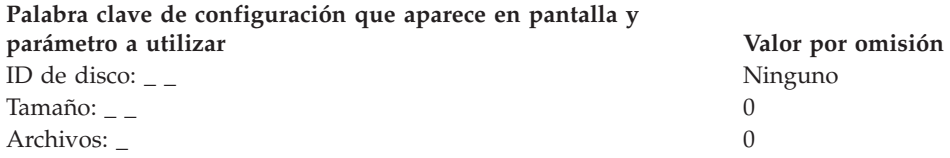

6. Si las aplicaciones de terminal utilizan el puerto asíncrono, anote el número de puerto en la Figura 105. Especifique un 0 para los puertos no utilizados por el terminal. Los números de puerto válidos son 1, 2, 3, 4.

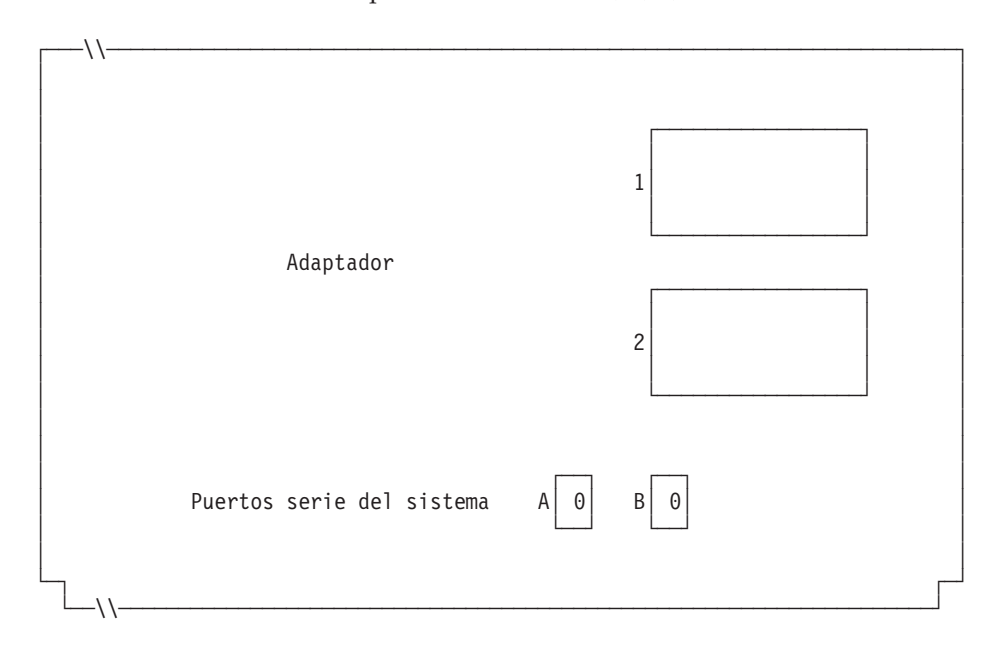

*Figura 105. Lado derecho de la parte posterior del Controlador/Terminal IBM 4694-2x6*

Si uno de los puertos asíncronos tiene conectada una UPS que el sistema operativo deba supervisar y controlar, complete la información siguiente: |  $\vert$ | |

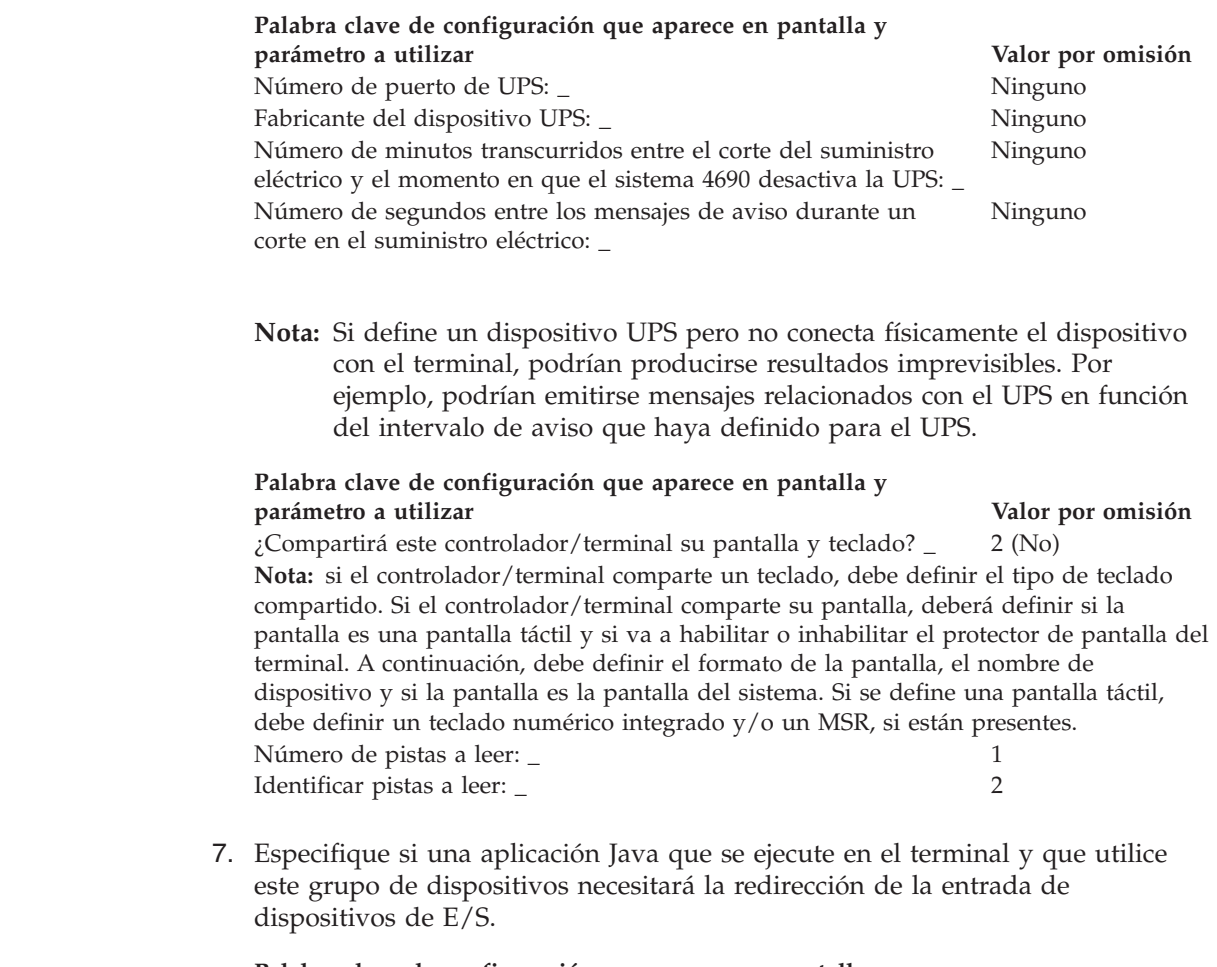

# **Palabra clave de configuración que aparece en pantalla y parámetro a utilizar Valor por omisión**

¿Ejecutará una aplicación Java un terminal que utilice este grupo de dispositivos y necesitará dicha aplicación recibir entradas redireccionadas de dispositivos de E/S?\_ 2 (No)

**Nota:** si el grupo de dispositivos se utiliza para cualquiera de las definiciones de carga de terminal que ejecutarán aplicaciones Java que necesiten entradas redirigidas, debe indicar los dispositivos que son de aplicación.

8. En la Figura 106 marque con una X los zócalos a los que se conectan los dispositivos POS.

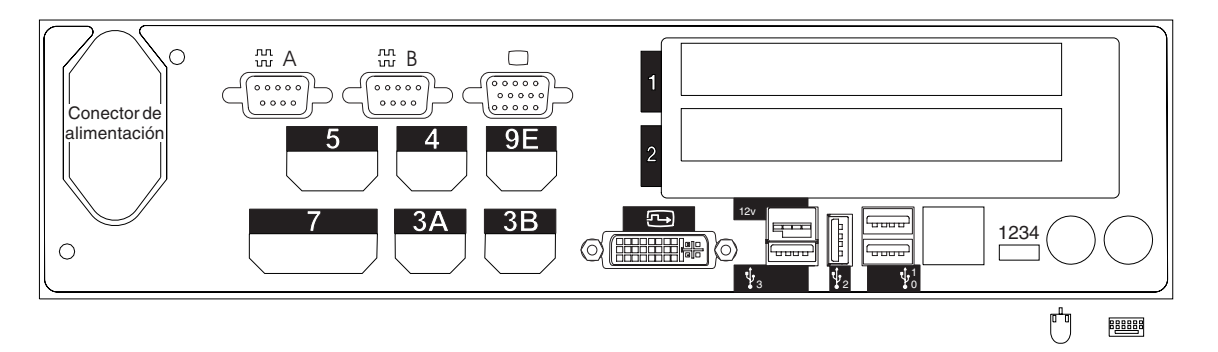

*Figura 106. Parte posterior del Controlador/Terminal IBM 4694-206*

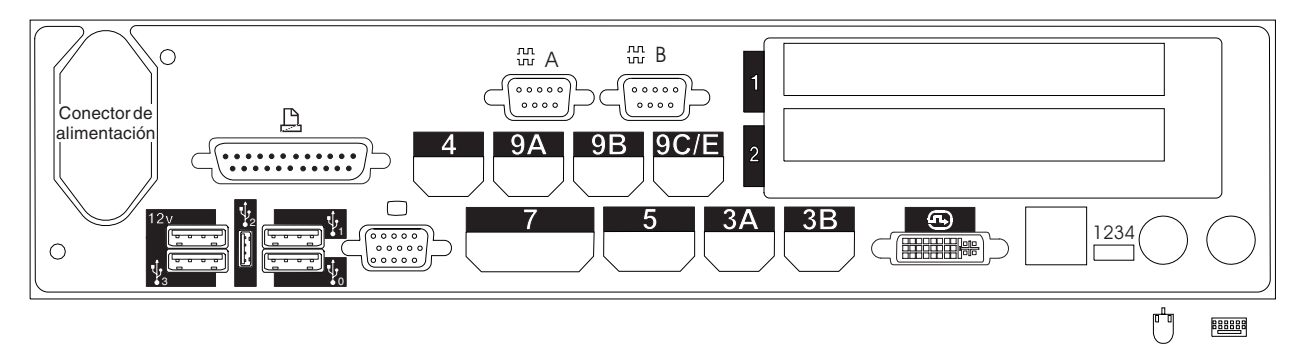

*Figura 107. Parte posterior del Controlador/Terminal IBM 4694-246*

- 9. Cumplimente los parámetros para las palabras clave que definen los zócalos de la parte posterior del terminal.
	- **Nota:** algunos zócalos no necesitan definiciones de parámetros. Defina palabras clave únicamente para los zócalos que van a utilizarse en el controlador/terminal 4694. Las siguientes palabras clave no aparecerán todas automáticamente para el controlador/terminal 4694. Cuando selecciona qué zócalos desea definir, también determina qué palabra clave aparece.

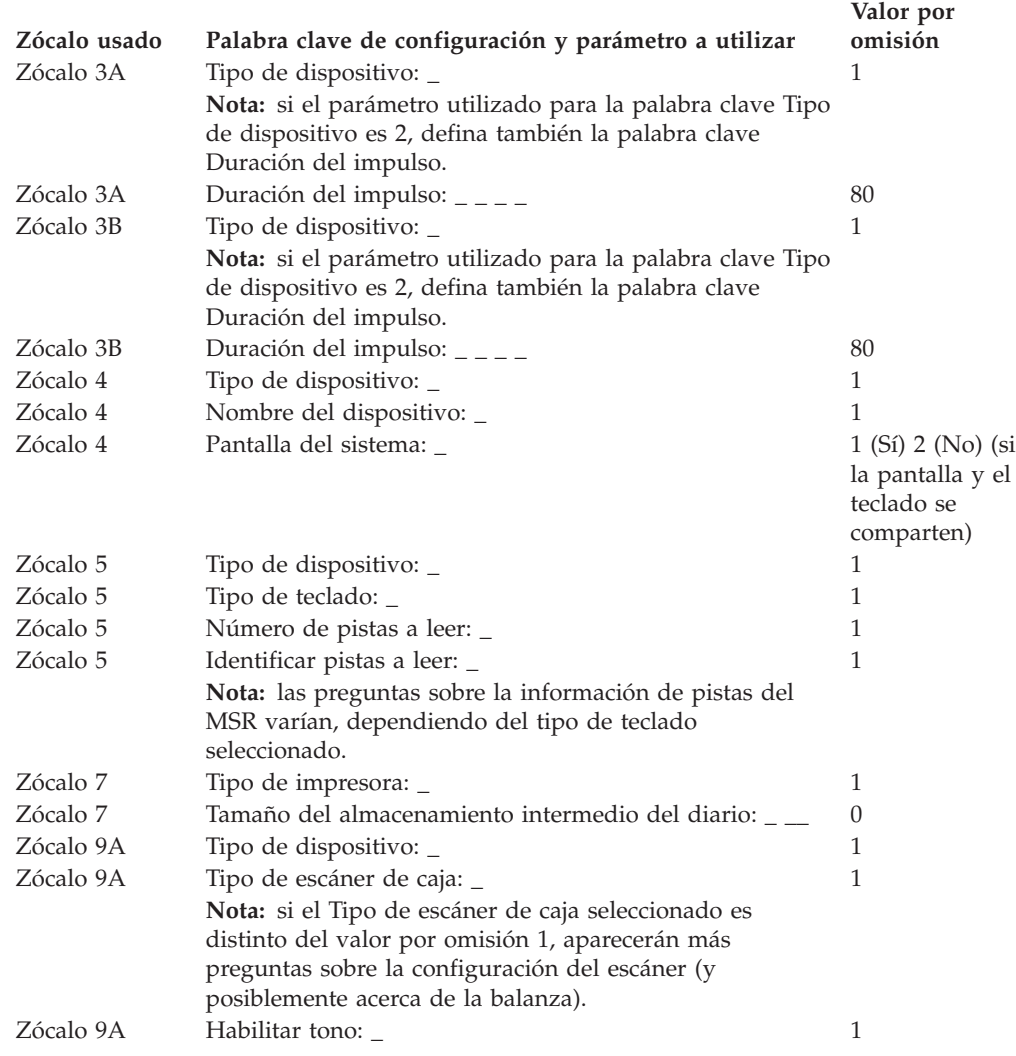

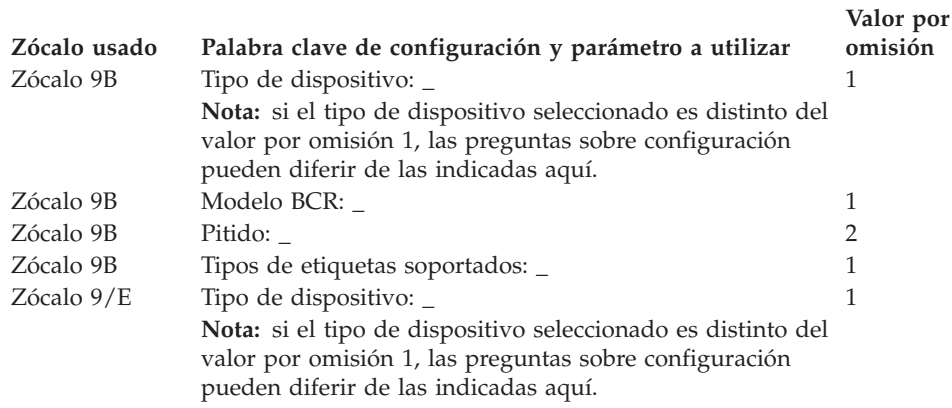

# **Hoja de trabajo D110. Configuración de terminal 4694-2x7 (Grupo de dispositivos de terminal)**

Utilice esta información para definir o cambiar la configuración del grupo de dispositivos de terminal únicamente para un terminal 4694-2*x*7. Cumplimente una copia de esta hoja de trabajo para cada grupo de dispositivos del terminal 4694-2*x*7 exclusivo del sistema de comercio.

- 1. Reúna todas las hojas de trabajo de instalación de terminal ("Hoja de [trabajo](#page-279-0) B—Instalación de terminal - [4694-2x4/4694-245"](#page-279-0) en la página 250) para los terminales del sistema de comercio.
- 2. Agrupe las hojas de trabajo que tengan dispositivos y discos RAM idénticos. Estos grupos de hojas de trabajo sirven de base para crear los grupos de dispositivos de terminal del sistema.
- 3. Asigne a cada grupo de dispositivos de terminal un nombre de hasta ocho caracteres alfanuméricos y escríbalo en una copia de esta hoja de trabajo.

Puede que desee utilizar un grupo de dispositivos de terminal existente o el proporcionado por IBM (modelos ADXGRP20 para 207 o ADXGRP22 para 247) como modelo para el grupo que está definiendo actualmente. Anote el nombre del grupo de dispositivos de terminal que va a utilizar como modelo en una copia de esta hoja de trabajo.

### **Palabra clave de configuración que aparece en pantalla y parámetro a utilizar Valor por omisión**

Nombre del grupo de dispositivos de terminal: \_ \_ \_ \_ \_ \_ \_ \_ Ninguno Tipo de terminal: \_ 1 **Nota:** debe cambiar el tipo de terminal para configurar un terminal 4694-2*x*7. El modelo ADXGRP20 para 4694-207 aparecerá como nombre de modelo al entrar el tipo de terminal para un terminal 4694-207. El modelo ADXGRP22 para 4694-247 aparecerá como nombre de modelo al entrar el tipo de terminal para un terminal 4694-247. Nombre de grupo de dispositivos de terminal existente a utilizar ADXGRP20 o como modelo: \_ \_ \_ \_ ADXGRP22 **Nota:** para entrar un grupo propio de dispositivos de terminal que se va a utilizar como modelo para el grupo de dispositivos que está configurando, escriba el nombre del grupo de dispositivos encima del nombre por omisión de IBM.

4. En la Figura 108 marque con una X cada ranura de tarjeta que tenga instalado un Adaptador Asíncrono Dual **para que lo utilicen las aplicaciones de terminal**. No ponga ninguna X si la tarjeta va a ser utilizada por aplicaciones distintas a las de terminal.

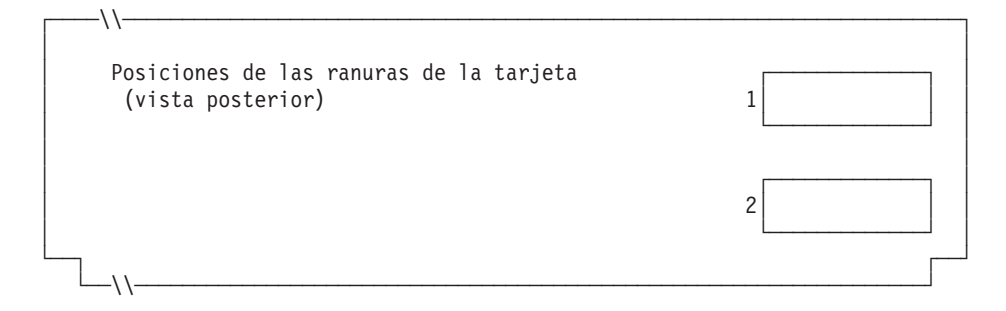

*Figura 108. Parte posterior del Terminal de Punto de Venta IBM 4694-2x7*

5. Especifique el número de discos RAM de terminal para el grupo de dispositivos de terminal:

# **Hoja de trabajo D110**

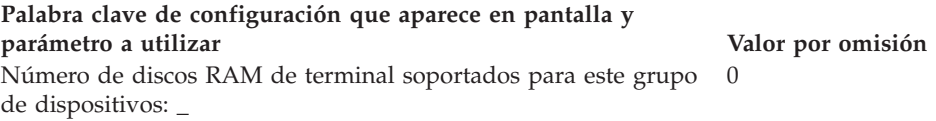

Defina la siguiente información para el primer disco RAM (**disco RAM X**) del grupo de dispositivos de terminal:

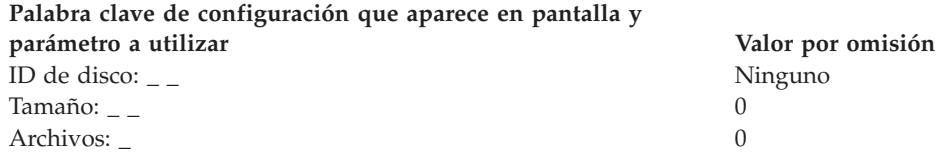

Puede redirigir el disco RAM del terminal a la unidad de disco duro del terminal cambiando la definición del disco X: por C:. Puede redefinir los discos creando un archivo llamado ADXTSAWF.DAT en el directorio ADX\_SDT1. Mediante un editor de texto, escriba ″DEFINE C:″ (incluidas las comillas) en el archivo y guárdelo. Ejecute la opción Establecer Características de Terminal (STC) 2, 2, 2, 2 en el terminal. Si no se ha formateado el disco duro, deberá formatearlo.

Una alternativa a ejecutar la opción STC es utilizar la opción Cargar configuración del terminal desde el controlador. Para ejecutar la opción Cargar configuración del terminal, pulse **Alt+PetSis, C, 1, 9**. No obstante, para poder utilizar esta opción, el disco duro del terminal deberá haberse formateado una vez como mínimo.

Al realizarse la IPL del terminal, el disco RAM X: se direccionará a la unidad de disco duro C:. Si sólo configura el disco Y: y redefine el disco X:, el disco Y: funcionará como RAM y un mandato DIR en el disco X: proporciona un directorio del disco C:.

Defina la siguiente información para el segundo disco RAM (**disco RAM Y**) del grupo de dispositivos de terminal:

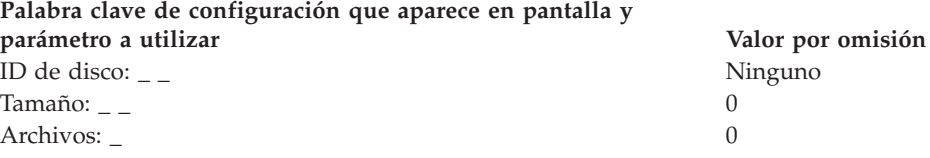

6. Si las aplicaciones de terminal utilizan un puerto asíncrono, escriba el número de puerto en la Figura 109 en la [página](#page-356-0) 327. Especifique un 0 para los puertos no utilizados por el terminal. Los números de puerto válidos son 1, 2, 3, 4.

<span id="page-356-0"></span>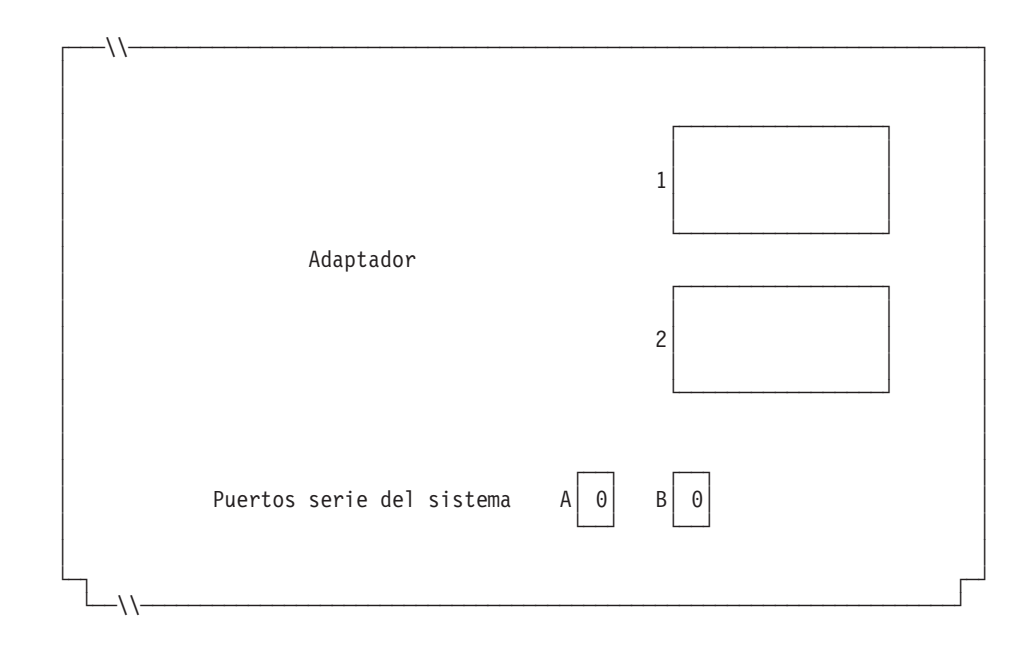

*Figura 109. Lado derecho de la parte posterior del Terminal de Punto de Venta IBM 4694-2x7*

Si uno de los puertos asíncronos tiene conectada una UPS que deba supervisar y controlar el sistema operativo, complete la información siguiente:

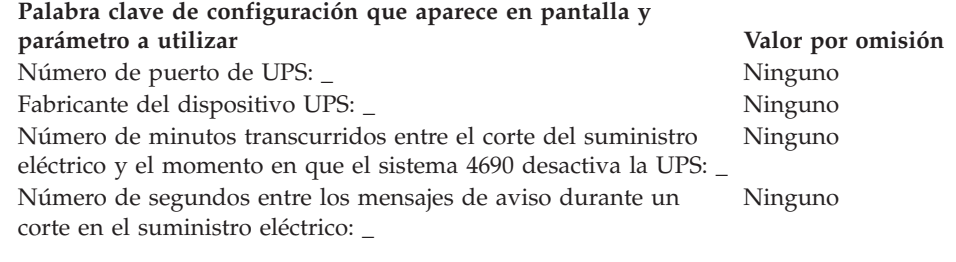

**Nota:** Si define un dispositivo UPS pero no conecta físicamente el dispositivo con el terminal, podrían producirse resultados imprevisibles. Por ejemplo, podrían emitirse mensajes relacionados con el UPS en función del intervalo de aviso que haya definido para el UPS.

### **Palabra clave de configuración que aparece en pantalla y parámetro a utilizar Valor por omisión**

| | | |

> $\chi$ Este terminal usará una pantalla?  $\angle$  2 (No) **Nota:** si el terminal utiliza una pantalla, deberá definir si se trata de una pantalla táctil y si va a habilitar el protector de pantalla del terminal. A continuación, debe definir el formato de la pantalla, el nombre de dispositivo, si se trata de la pantalla del sistema y el soporte para pantalla monocroma. Si se define una pantalla táctil, también debe definir un teclado numérico integrado y/o un MSR, si están presentes.

7. Especifique si los terminales que van a cargar el grupo de dispositivos utilizarán gráficos de Java.

### **Palabra clave de configuración que aparece en pantalla y parámetro a utilizar Valor por omisión**

2 (No)

¿Los terminales que van a cargar este grupo de dispositivos utilizarán gráficos de Java?\_

#### **Palabra clave de configuración que aparece en pantalla y parámetro a utilizar Valor por omisión**

**Nota:** si el grupo de dispositivos se utiliza para cualquiera de las definiciones de carga de terminal que tienen gráficos de Java, debe definir la paleta de color (el número de colores que soporta su monitor) para el soporte de modalidad de color.

8. Especifique si una aplicación Java que se ejecute en el terminal y que utilice este grupo de dispositivos necesitará la redirección de la entrada de dispositivos de E/S.

#### **Palabra clave de configuración que aparece en pantalla y parámetro a utilizar Valor por omisión**

¿Ejecutará una aplicación Java un terminal que utilice este grupo de dispositivos y necesitará dicha aplicación recibir entradas de redirección de dispositivos de E/S?\_ 2 (No)

**Nota:** si el grupo de dispositivos se utiliza para cualquiera de las definiciones de carga de terminal que ejecutarán aplicaciones Java que necesiten entradas redirigidas, debe indicar los dispositivos que son de aplicación.

9. Especifique si se conectará un teclado al puerto PS/2 para la entrada de la aplicación Java.

# **Palabra clave de configuración que aparece en pantalla y parámetro a utilizar Valor por omisión**

Escriba la información que hay a continuación para definir cualquier teclado conectado al puerto PS/2\_

0 (ninguna)

**Nota:** si un teclado ANPOS conectado ha de funcionar como dispositivo de entrada Java y POS, debe indicar qué modelo de ANPOS se conectará.

10. En la Figura 110 y en la Figura 111 en la [página](#page-358-0) 329 marque con una X los zócalos a los que se conectan los dispositivos POS.

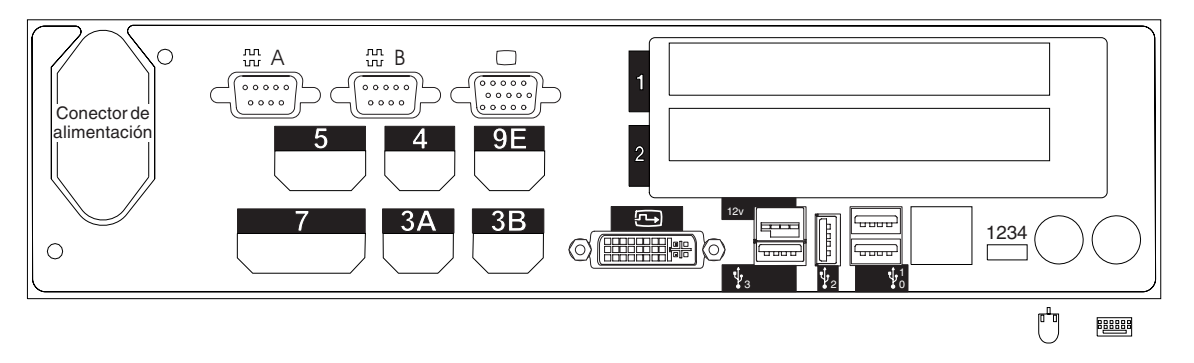

*Figura 110. Parte posterior del Terminal de Punto de Venta IBM 4694-207*

<span id="page-358-0"></span>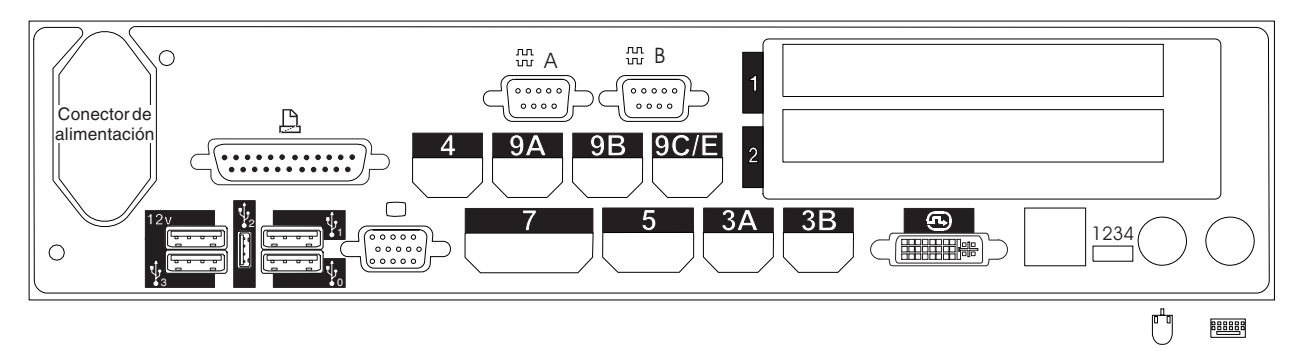

*Figura 111. Parte posterior del Terminal de Punto de Venta IBM 4694-247*

- 11. Cumplimente los parámetros para las palabras clave que definen los zócalos de la parte posterior del terminal.
	- **Nota:** algunos zócalos no necesitan definiciones de parámetros. Defina palabras clave únicamente para los zócalos que se van a utilizar en el terminal 4694. Las siguientes palabras clave no aparecen todas automáticamente para el terminal. Cuando selecciona qué zócalos desea definir, también determina qué palabra clave aparece.

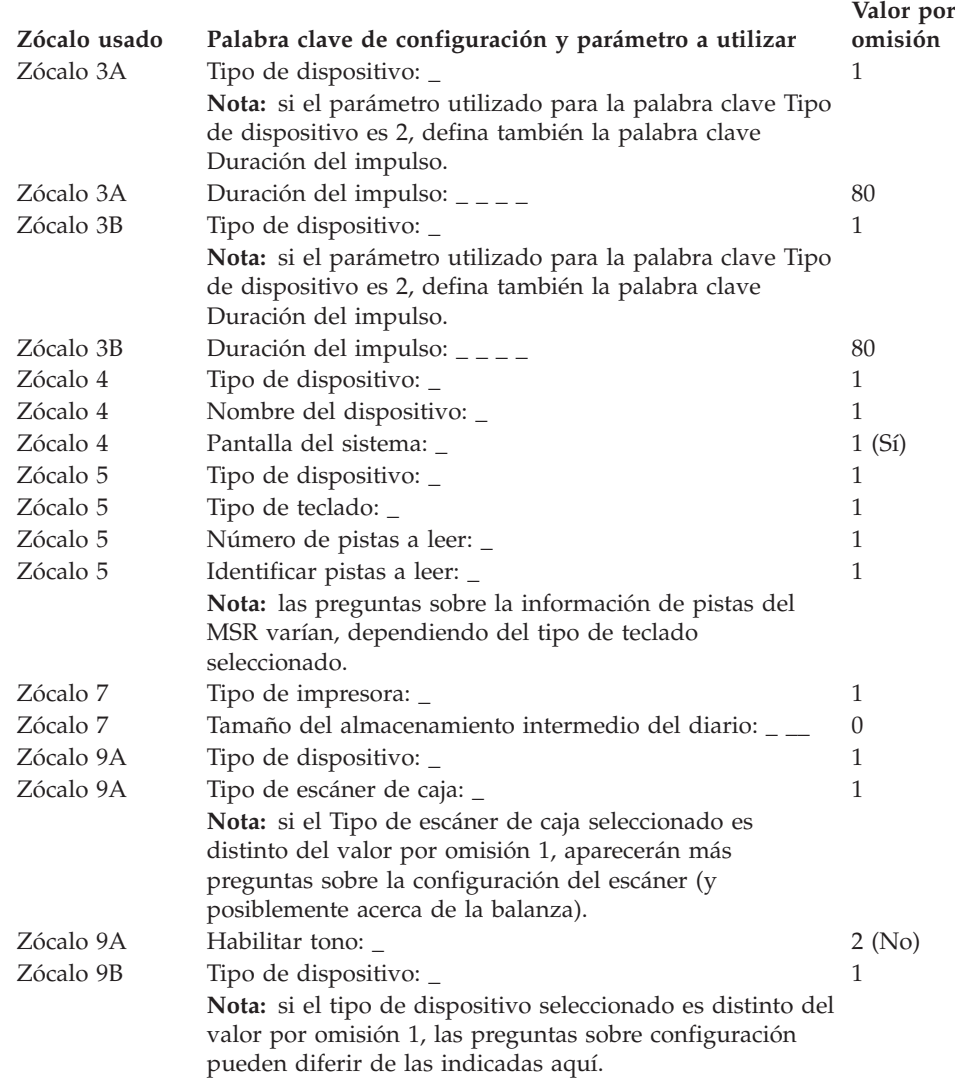

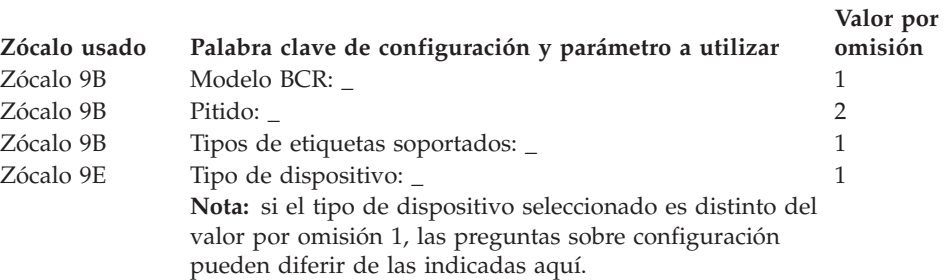
# **Hoja de trabajo D111. Configuración de controlador/terminal 4694-2x7 (Grupo de dispositivos de terminal)**

Utilice esta información para definir o cambiar la configuración del grupo de dispositivos de terminal únicamente para un controlador/terminal 4694-2*x*7. Cumplimente una copia de esta hoja de trabajo para cada grupo de dispositivos del controlador/terminal 4694-2*x*7 exclusivo del sistema de comercio.

- 1. Reúna todas las hojas de trabajo de instalación de terminal ("Hoja de [trabajo](#page-279-0) B—Instalación de terminal - [4694-2x4/4694-245"](#page-279-0) en la página 250) para los terminales del sistema de comercio.
- 2. Clasifique las hojas de trabajo de forma que todas las hojas de trabajo para terminales con dispositivos y discos RAM idénticos estén agrupadas. Estos grupos de hojas de trabajo sirven de base para crear los **grupos de dispositivos de terminal** del sistema.
- 3. Asigne a cada grupo de dispositivos de terminal un nombre de hasta ocho caracteres alfanuméricos y escríbalo en una copia de esta hoja de trabajo.

Puede que desee utilizar un grupo de dispositivos de terminal existente o el proporcionado por IBM (modelos ADXGRP21 para 4694-207 o ADXGRP23 para 4694-247) como modelo para el grupo que está definiendo actualmente. Escriba el nombre del grupo de dispositivos de terminal que va a utilizar como modelo en una copia de esta hoja de trabajo.

### **Palabra clave de configuración que aparece en pantalla y parámetro a utilizar Valor por omisión** Nombre del grupo de dispositivos de terminal: \_ \_ \_ \_ \_ \_ \_ \_ Ninguno Tipo de terminal: \_ 1 **Nota:** debe cambiar el tipo de terminal para configurar un controlador/terminal 4694-2*x*7. El modelo ADXGRP21 para 4694-207 aparecerá como nombre de modelo al

entrar el tipo de terminal para un controlador/terminal 4694-207. El modelo ADXGRP23 para 4694-247 aparecerá como nombre de modelo al entrar el tipo de terminal para un controlador/terminal 4694-247.

Nombre de grupo de dispositivos de terminal existente a utilizar ADXGRP21 o como modelo:  $\angle$   $\angle$   $\angle$   $\angle$ ADXGRP23

Nota: para entrar un grupo propio de dispositivos de terminal que se va a utilizar como modelo para el grupo de dispositivos que está configurando, escriba el nombre del grupo de dispositivos encima del nombre por omisión de IBM.

4. En la Figura 112 marque con una X cada ranura de tarjeta que tenga instalado un Adaptador Asíncrono Dual **para que lo utilicen las aplicaciones de terminal**. No ponga ninguna X si la tarjeta va a ser utilizada por aplicaciones distintas a las de terminal.

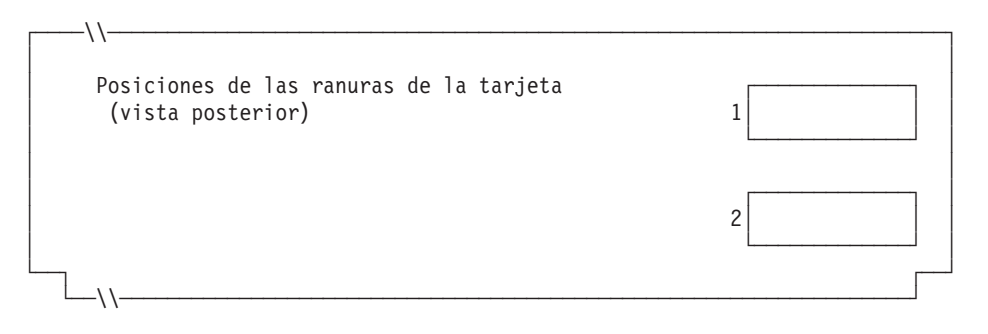

*Figura 112. Parte posterior del Controlador/Terminal IBM 4694-2x7*

### **Hoja de trabajo D111**

5. Especifique el número de discos RAM de terminal para el grupo de dispositivos de terminal:

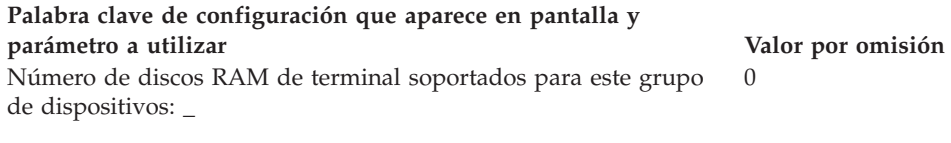

Defina la siguiente información para el primer disco RAM (**disco RAM X**) del grupo de dispositivos de terminal:

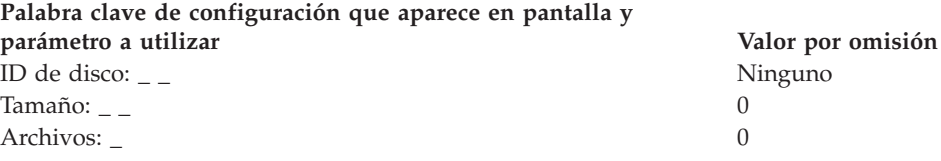

Defina la siguiente información para el segundo disco RAM (**disco RAM Y**) del grupo de dispositivos de terminal:

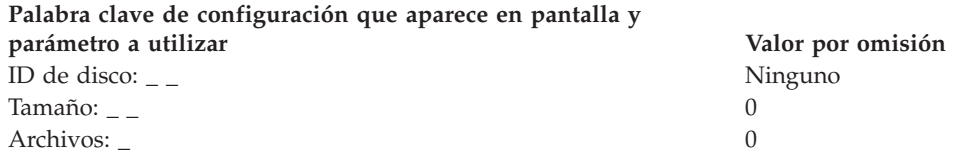

6. Si las aplicaciones de terminal utilizan el puerto asíncrono, anote el número de puerto en la Figura 113.Especifique un 0 para los puertos no utilizados por el terminal. Los números de puerto válidos son 1, 2, 3, 4.

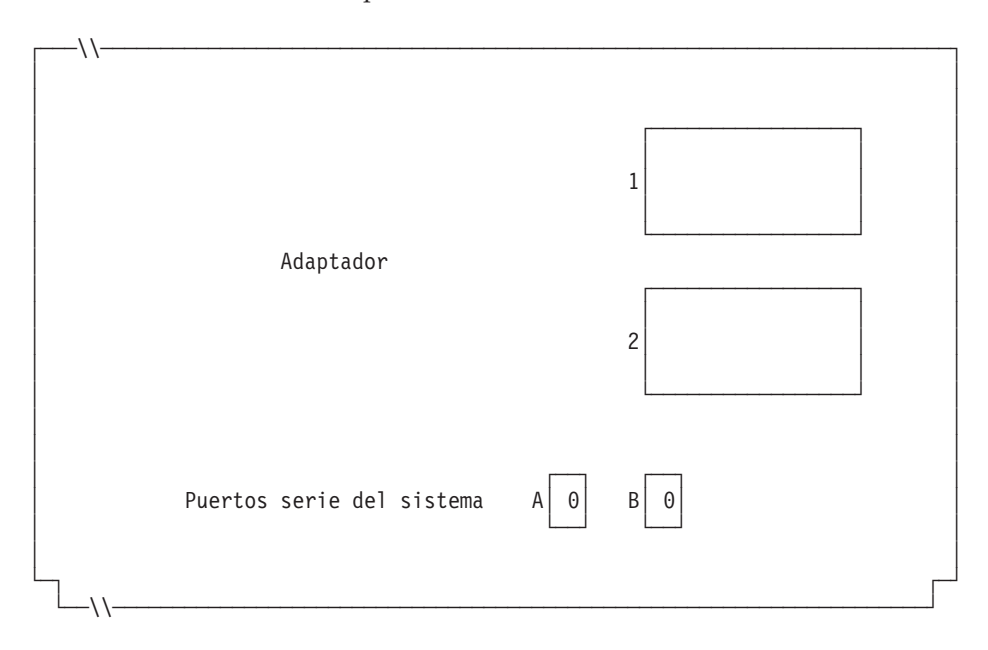

*Figura 113. Lado derecho de la parte posterior del Controlador/Terminal IBM 4694-2x7*

Si uno de los puertos asíncronos tiene conectada una UPS que el sistema operativo deba supervisar y controlar, complete la información siguiente:

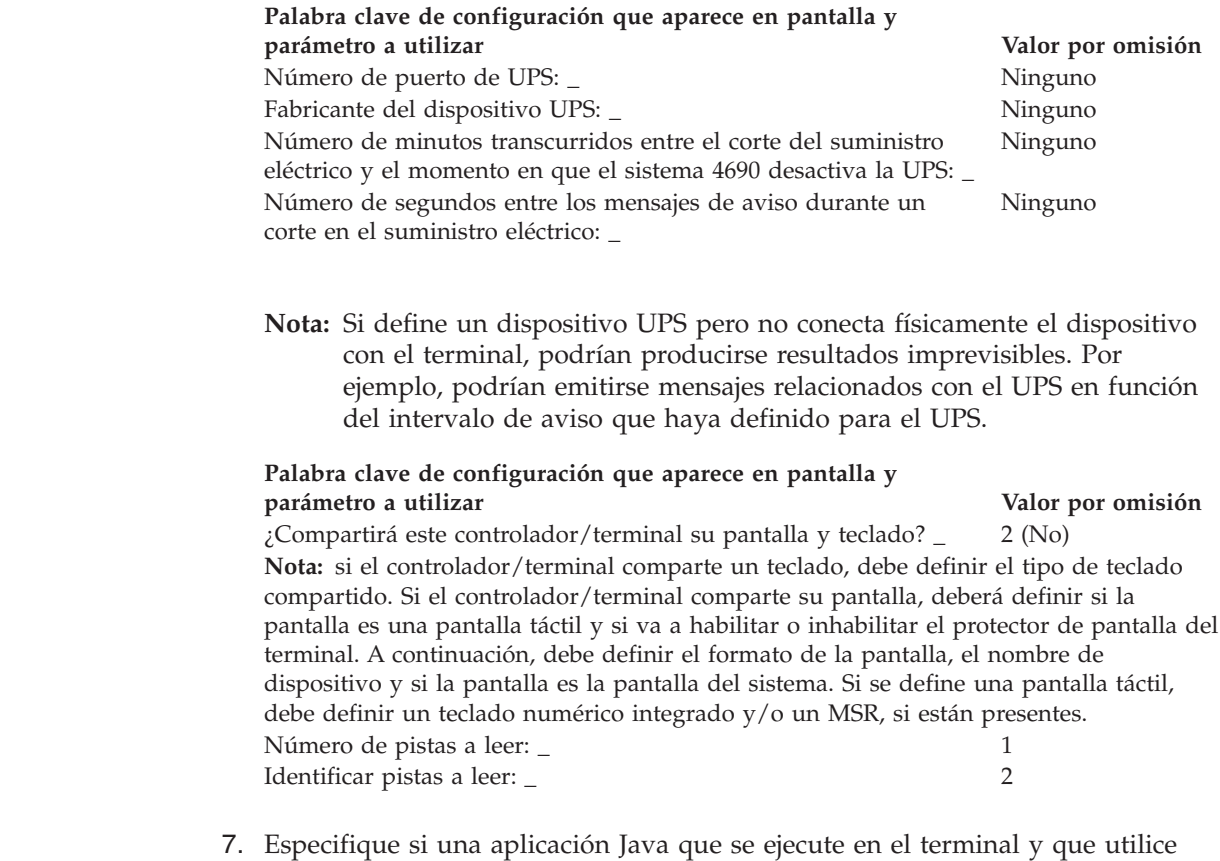

este grupo de dispositivos necesitará la redirección de la entrada de dispositivos de E/S.

### **Palabra clave de configuración que aparece en pantalla y parámetro a utilizar Valor por omisión**

2 (No)

¿Ejecutará una aplicación Java un terminal que utilice este grupo de dispositivos y necesitará dicha aplicación recibir entradas redireccionadas de dispositivos de E/S?\_

**Nota:** si el grupo de dispositivos se utiliza para cualquiera de las definiciones de carga de terminal que ejecutarán aplicaciones Java que necesiten entradas redirigidas, debe indicar los dispositivos que son de aplicación.

8. En la Figura 114 marque con una X los zócalos a los que se conectan los dispositivos POS.

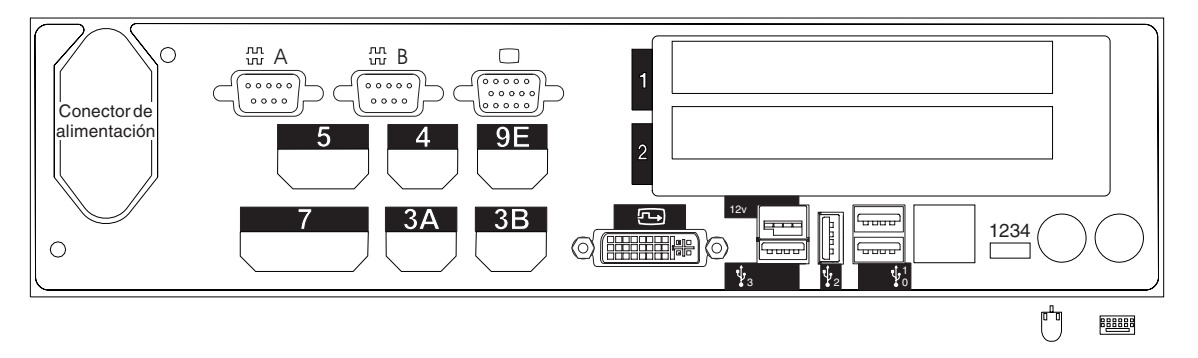

*Figura 114. Parte posterior del Controlador/Terminal IBM 4694-207*

|  $\|$ | |

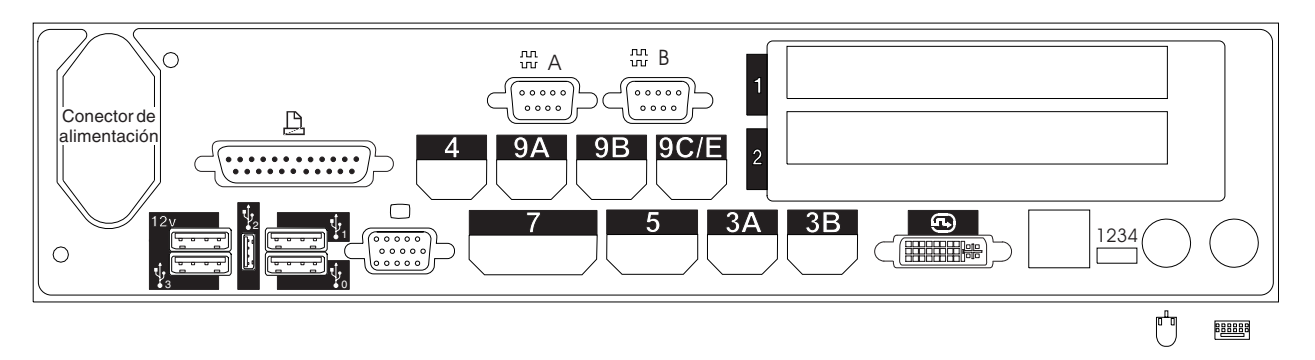

*Figura 115. Parte posterior del Controlador/Terminal IBM 4694-247*

- 9. Cumplimente los parámetros para las palabras clave que definen los zócalos de la parte posterior del terminal.
	- **Nota:** algunos zócalos no necesitan definiciones de parámetros. Defina palabras clave únicamente para los zócalos que van a utilizarse en el controlador/terminal 4694. Las siguientes palabras clave no aparecerán todas automáticamente para el controlador/terminal 4694. Cuando selecciona qué zócalos desea definir, también determina qué palabra clave aparece.

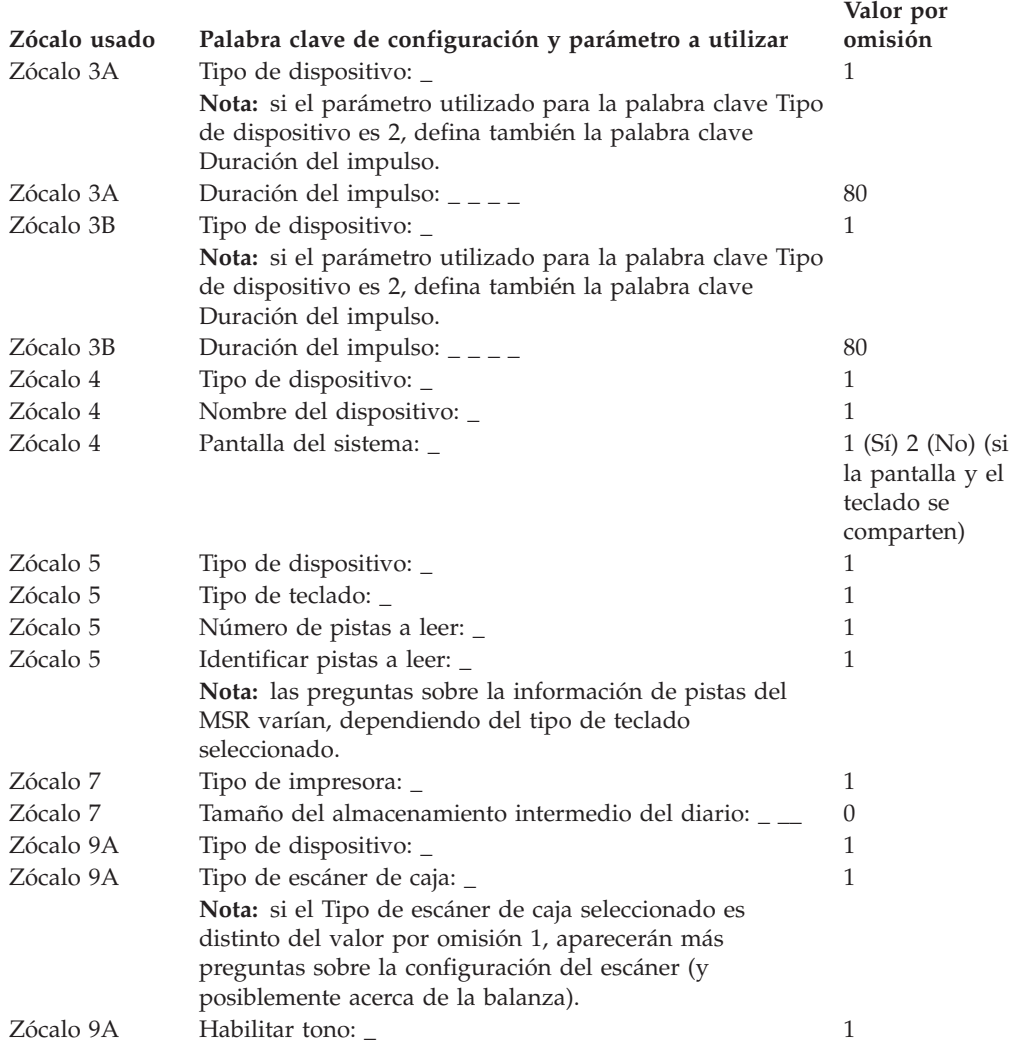

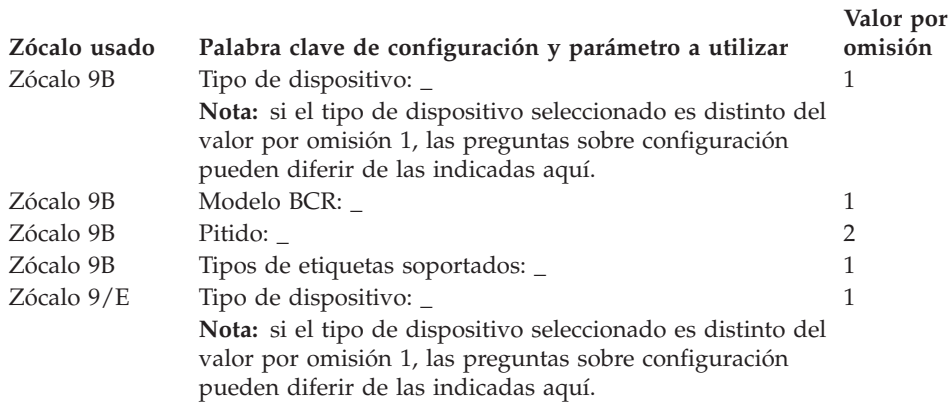

# **Hoja de trabajo D12. Configuración del terminal 4694-205 (Grupo de dispositivos de terminal)**

Utilice esta información para definir o cambiar la configuración del grupo de dispositivos de terminal únicamente para un terminal 4694. Cumplimente una copia de esta hoja de trabajo para cada grupo de dispositivos del terminal 4694-205 exclusivo del sistema de comercio.

- 1. Reúna todas las hojas de trabajo de instalación de terminal ("Hoja de [trabajo](#page-277-0) B—Instalación de terminal - [4694-0x4/1x4"](#page-277-0) en la página 248) para los terminales del sistema de comercio.
- 2. Clasifique las hojas de trabajo de forma que todas las hojas de trabajo para terminales con dispositivos y discos RAM idénticos estén agrupadas. Estos grupos de hojas de trabajo sirven de base para crear los grupos de dispositivos de terminal del sistema.
- 3. Asigne a cada grupo de dispositivos de terminal un nombre de hasta ocho caracteres alfanuméricos y escríbalo en una copia de esta hoja de trabajo.

Si lo desea, puede utilizar un grupo de dispositivos de terminal existente o el grupo de dispositivos suministrado por IBM (ADXGRP15) como modelo para el grupo que está definiendo actualmente. Anote el nombre del grupo de dispositivos de terminal que va a utilizar como modelo en una copia de esta hoja de trabajo.

**Palabra clave de configuración que aparece en pantalla y parámetro a utilizar Valor por omisión** Nombre del grupo de dispositivos de terminal: \_ \_ \_ \_ \_ \_ \_ \_ Ninguno Tipo de terminal: \_ 1 **Nota:** debe cambiar el tipo de terminal para configurar un terminal 4694-205. El modelo ADXGRP15 para 4694-205 aparecerá como nombre de modelo cuando entre el tipo de terminal para un terminal 4694-205. Nombre de grupo de dispositivos de terminal existente a utilizar ADXGRP15 como modelo:  $\angle$   $\angle$   $\angle$   $\angle$   $\angle$ **Nota:** para entrar un grupo propio de dispositivos de terminal que se va a utilizar como modelo para el grupo de dispositivos que está configurando, escriba el nombre del grupo de dispositivos encima del nombre por omisión de IBM.

4. En la Figura 116 marque con una X cada ranura de tarjeta que tenga instalado un Adaptador Asíncrono Dual **para que lo utilicen las aplicaciones de terminal**. No ponga ninguna X si la tarjeta va a ser utilizada por aplicaciones distintas a las de terminal.

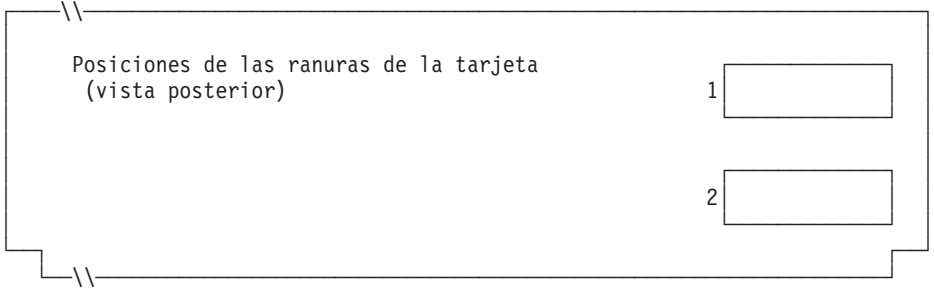

*Figura 116. Parte posterior del Terminal de Punto de Venta IBM 4694-205*

5. Especifique el número de discos RAM de terminal para el grupo de dispositivos de terminal:

#### **Palabra clave de configuración que aparece en pantalla y parámetro a utilizar Valor por omisión**

0

Número de discos RAM de terminal soportados para este grupo de dispositivos: \_

Defina la siguiente información para el primer disco RAM (**disco RAM X**) del grupo de dispositivos de terminal:

### **Palabra clave de configuración que aparece en pantalla y**

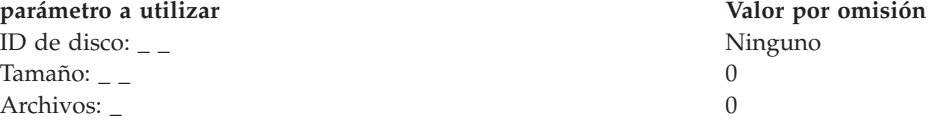

Puede redirigir el disco RAM del terminal a la unidad de disco duro del terminal cambiando la definición del disco X: por C:. Puede redefinir los discos creando un archivo llamado ADXTSAWF.DAT en el directorio ADX\_SDT1. Escriba ″DEFINE C:″ y ejecute STC en el terminal. Una vez realizada la IPL del terminal, el disco RAM X: se direccionará hacia el disco duro C:. El disco RAM debe configurarse para que esta redefinición funcione. Si sólo se ha configurado el disco Y: y el disco X: se redefine, el Y: funciona como RAM y la ejecución del mandato DIR en el disco X: proporciona un directorio del disco C:.

**Nota:** el disco X debe configurarse para poderlo redirigir. El usuario sólo puede redefinir el disco X:.

Defina la siguiente información para el segundo disco RAM (**disco RAM Y**) del grupo de dispositivos de terminal:

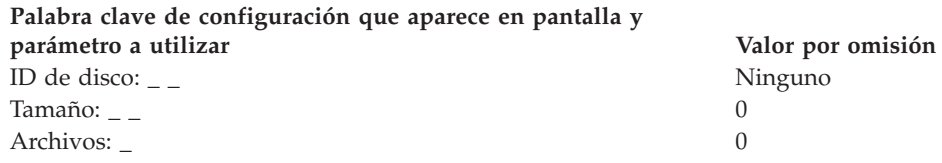

6. Si las aplicaciones de terminal utilizan un puerto asíncrono, anote el número de puerto en la Figura 117 en la [página](#page-367-0) 338. Especifique un 0 para los puertos no utilizados por el terminal. Los números de puerto válidos son 1, 2, 3, 4.

| | | |

<span id="page-367-0"></span>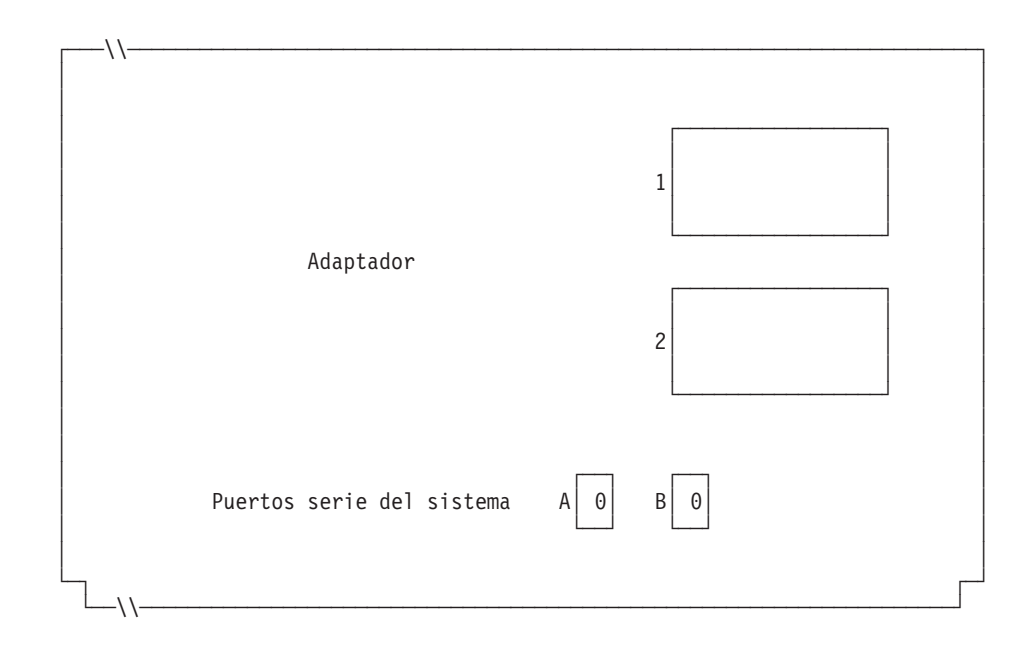

*Figura 117. Lado derecho de la parte posterior del Terminal de Punto de Venta IBM 4694-205*

Si uno de los puertos asíncronos tiene conectada una UPS que el sistema operativo deba supervisar y controlar, complete la información siguiente:

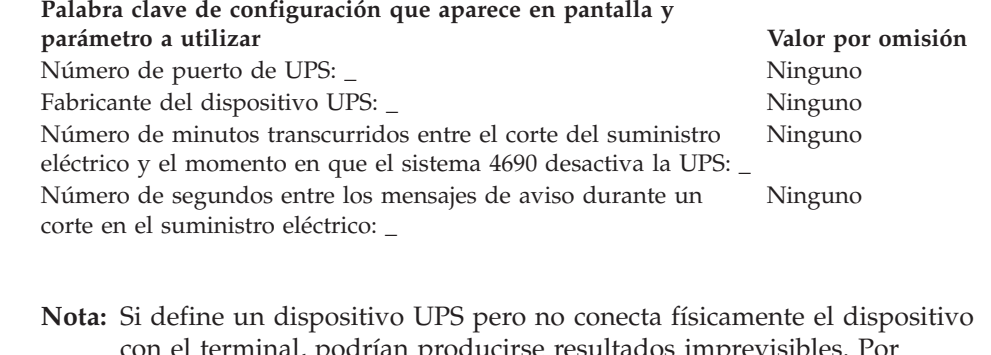

con el terminal, podrían producirse resultados imprevisibles. Por ejemplo, podrían emitirse mensajes relacionados con el UPS en función del intervalo de aviso que haya definido para el UPS.

### **Palabra clave de configuración que aparece en pantalla y parámetro a utilizar Valor por omisión**

 $\chi$ Este terminal usará una pantalla?  $\angle$  2 (No) **Nota:** si el terminal utiliza una pantalla, deberá definir si se trata de una pantalla táctil y si va a habilitar el protector de pantalla del terminal. A continuación, debe definir el formato de la pantalla, el nombre de dispositivo, si se trata de la pantalla del sistema y el soporte para pantalla monocroma. Si se define una pantalla táctil, debe definir si hay un teclado numérico integrado y/o un MSR.

7. Especifique si los terminales que cargan el grupo de dispositivos utilizarán gráficos de Java.

### **Palabra clave de configuración que aparece en pantalla y parámetro a utilizar Valor por omisión**

2 (No)

¿Los terminales que van a cargar este grupo de dispositivos utilizarán gráficos de Java?\_

#### **Palabra clave de configuración que aparece en pantalla y parámetro a utilizar Valor por omisión**

**Nota:** si el grupo de dispositivos se utiliza para cualquiera de las definiciones de carga de terminal que tienen gráficos de Java, debe definir la resolución y la paleta de color (el número de colores que soporta su monitor) para el soporte de modalidad de color.

8. Especifique si una aplicación Java que se ejecute en el terminal y que utilice este grupo de dispositivos necesitará la redirección de la entrada de dispositivos de E/S.

#### **Palabra clave de configuración que aparece en pantalla y parámetro a utilizar Valor por omisión**

¿Ejecutará una aplicación Java un terminal que utilice este grupo 2 (No) de dispositivos y necesitará dicha aplicación recibir entradas de redirección de dispositivos de E/S?\_

**Nota:** si el grupo de dispositivos se utiliza para cualquiera de las definiciones de carga de terminal que ejecutarán aplicaciones Java que necesiten entradas redirigidas, debe indicar los dispositivos que son de aplicación.

9. Especifique si se conectará un teclado al puerto PS/2 para la entrada de la aplicación Java.

### **Palabra clave de configuración que aparece en pantalla y parámetro a utilizar Valor por omisión**

0 (ninguna)

Escriba la información que hay a continuación para definir cualquier teclado conectado al puerto PS/2\_

**Nota:** si un teclado ANPOS conectado ha de funcionar como dispositivo de entrada Java y POS, debe indicar qué modelo de ANPOS se conectará.

10. Marque con una X en la figura siguiente los zócalos a los que se conectan los dispositivos POS.

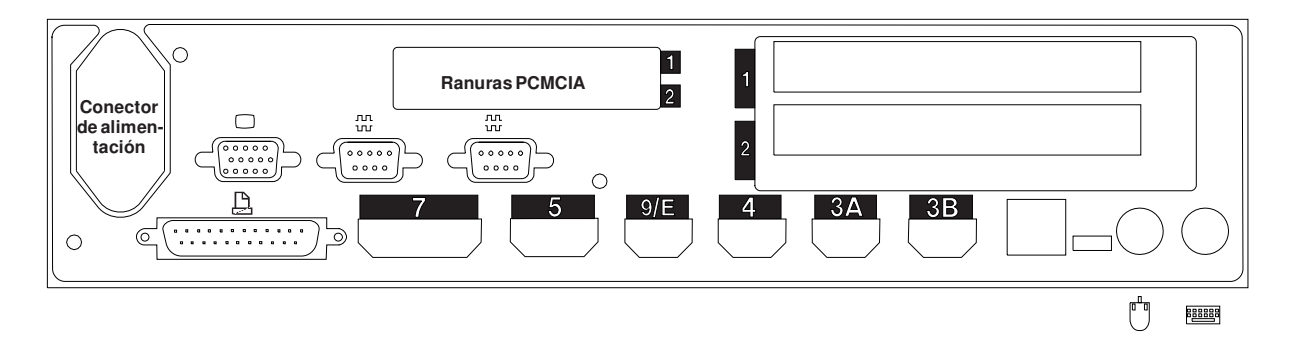

*Figura 118. Parte posterior del Terminal de Punto de Venta IBM 4694-205*

- 11. Cumplimente los parámetros para las palabras clave que definen los zócalos de la parte posterior del terminal.
	- **Nota:** algunos zócalos no necesitan definiciones de parámetros. Defina palabras clave únicamente para los zócalos que se van a utilizar en el terminal 4694-204. Las siguientes palabras clave no aparecen todas automáticamente para el terminal. Cuando selecciona qué zócalos desea definir, también determina qué palabra clave aparece.

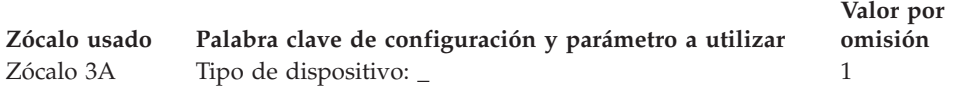

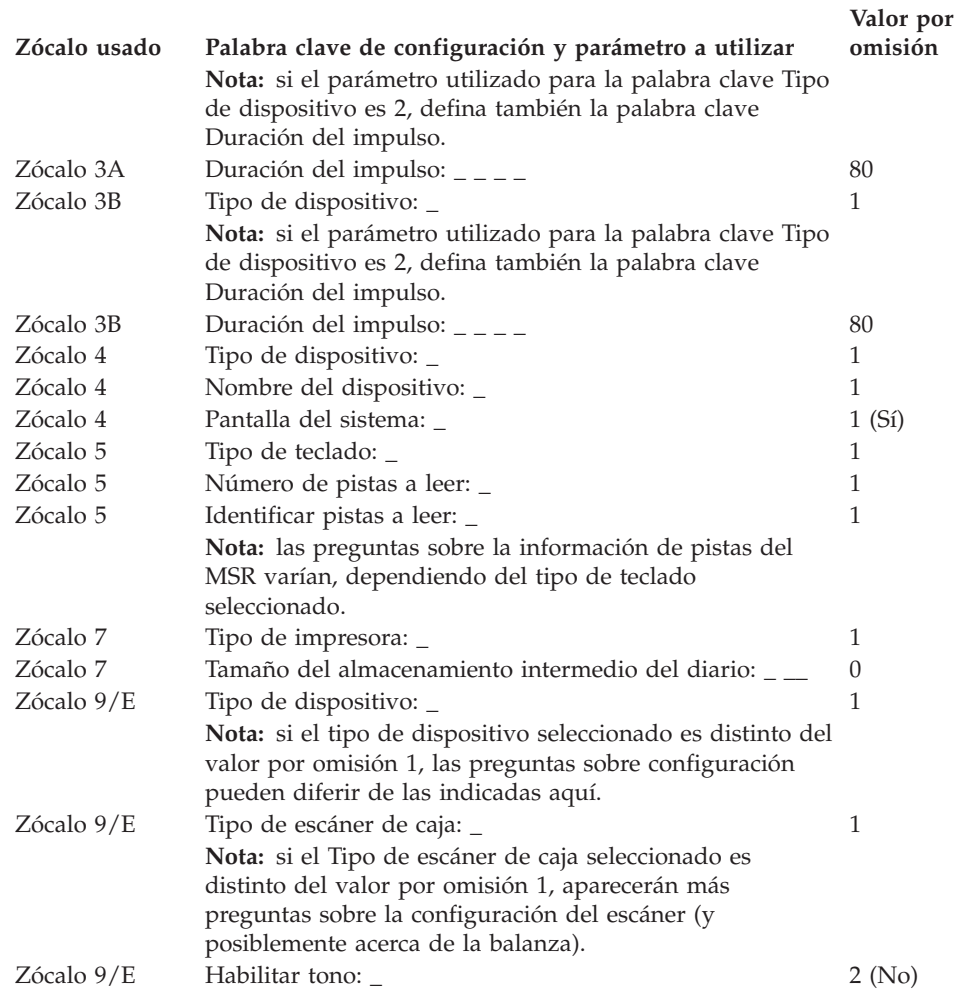

# **Hoja de trabajo D120. Configuración del terminal 4694-3x7 (Grupo de dispositivos de terminal)**

Utilice esta información para definir o cambiar la configuración del grupo de dispositivos de terminal únicamente para un terminal 4694-3*x*7. Cumplimente una copia de esta hoja de trabajo para cada grupo de dispositivos del terminal 4694-3*x*7 exclusivo del sistema de comercio.

- 1. Reúna todas las hojas de trabajo de instalación de terminal ("Hoja de [trabajo](#page-279-0) B—Instalación de terminal - [4694-2x4/4694-245"](#page-279-0) en la página 250) para los terminales del sistema de comercio.
- 2. Agrupe las hojas de trabajo que tengan dispositivos y discos RAM idénticos. Estos grupos de hojas de trabajo sirven de base para crear los grupos de dispositivos de terminal del sistema.
- 3. Asigne a cada grupo de dispositivos de terminal un nombre de hasta ocho caracteres alfanuméricos y escríbalo en una copia de esta hoja de trabajo.

Puede que desee utilizar un grupo de dispositivos de terminal existente o el proporcionado por IBM (modelos ADXGRP18 para 307 o ADXGRP16 para 347) como modelo para el grupo que está definiendo actualmente. Anote el nombre del grupo de dispositivos de terminal que va a utilizar como modelo en una copia de esta hoja de trabajo.

#### **Palabra clave de configuración que aparece en pantalla y parámetro a utilizar Valor por omisión**

Nombre del grupo de dispositivos de terminal: \_ \_ \_ \_ \_ \_ \_ \_ Ninguno Tipo de terminal: \_ 1 **Nota:** debe cambiar el tipo de terminal para configurar un terminal 4694-3*x*7. El modelo ADXGRP18 para 4694-307 aparecerá como nombre de modelo al entrar el tipo de terminal para un terminal 4694-307. El modelo ADXGRP16 para 4694-347 aparecerá como nombre de modelo al entrar el tipo de terminal para un terminal 4694-347. Nombre de grupo de dispositivos de terminal existente a utilizar ADXGRP18 o como modelo: \_ \_ \_ \_ ADXGRP16 **Nota:** para entrar un grupo propio de dispositivos de terminal que se va a utilizar como modelo para el grupo de dispositivos que está configurando, escriba el nombre del grupo de dispositivos encima del nombre por omisión de IBM.

4. En la Figura 119 marque con una X cada ranura de tarjeta que tenga instalado un Adaptador Asíncrono Dual **para que lo utilicen las aplicaciones de terminal**. No ponga ninguna X si la tarjeta va a ser utilizada por aplicaciones distintas a las de terminal.

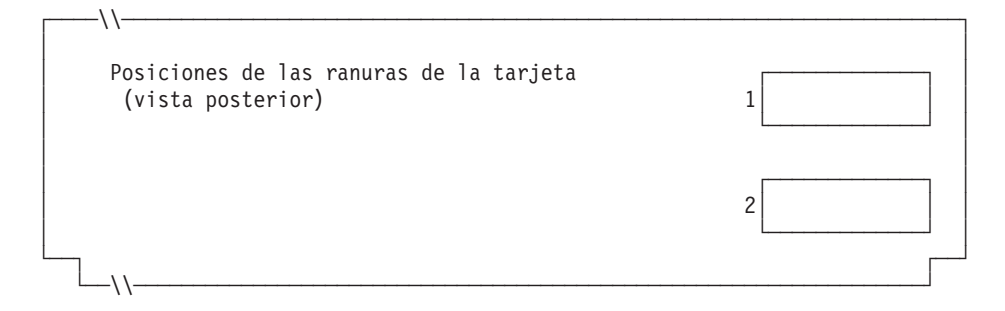

*Figura 119. Parte posterior del Terminal de Punto de Venta IBM 4694-3x7*

5. Especifique el número de discos RAM de terminal para el grupo de dispositivos de terminal:

### **Hoja de trabajo D120**

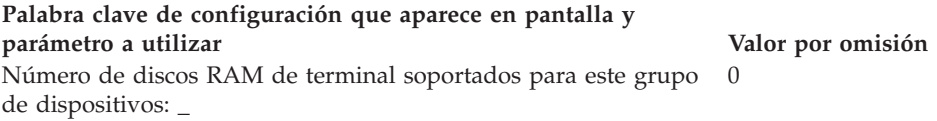

Defina la siguiente información para el primer disco RAM (**disco RAM X**) del grupo de dispositivos de terminal:

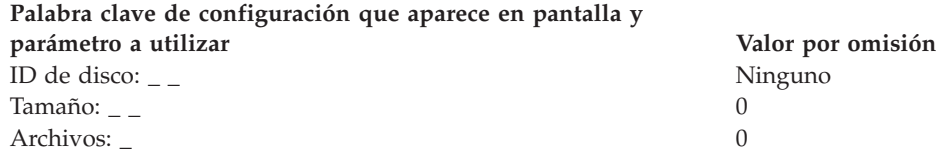

Puede redirigir el disco RAM del terminal a la unidad de disco duro del terminal cambiando la definición del disco X: por C:. Puede redefinir los discos creando un archivo llamado ADXTSAWF.DAT en el directorio ADX\_SDT1. Mediante un editor de texto, escriba ″DEFINE C:″ (incluidas las comillas) en el archivo y guárdelo. Ejecute la opción Establecer Características de Terminal (STC) 2, 2, 2, 2 en el terminal. Si no se ha formateado el disco duro, deberá formatearlo.

Una alternativa a ejecutar la opción STC es utilizar la opción Cargar configuración del terminal desde el controlador. Para ejecutar la opción Cargar configuración del terminal, pulse **Alt+PetSis, C, 1, 9**. No obstante, para poder utilizar esta opción, el disco duro del terminal deberá haberse formateado una vez como mínimo.

Al realizarse la IPL del terminal, el disco RAM X: se direccionará a la unidad de disco duro C:. Si sólo configura el disco Y: y redefine el disco X:, el disco Y: funcionará como RAM y un mandato DIR en el disco X: proporciona un directorio del disco C:.

Defina la siguiente información para el segundo disco RAM (**disco RAM Y**) del grupo de dispositivos de terminal:

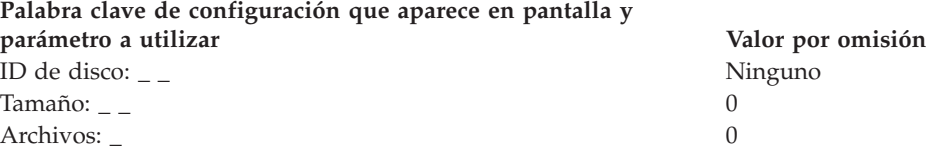

6. Si las aplicaciones de terminal utilizan un puerto asíncrono, escriba el número de puerto en la Figura 120 en la [página](#page-372-0) 343.Especifique un 0 para los puertos no utilizados por el terminal. Los números de puerto válidos son 1, 2, 3, 4.

<span id="page-372-0"></span>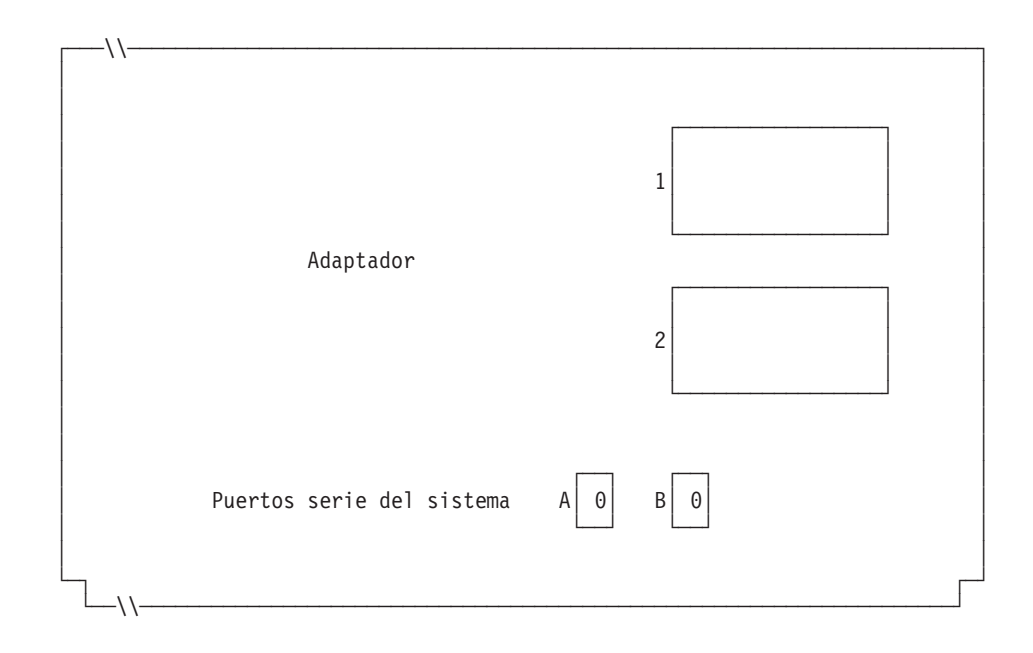

*Figura 120. Lado derecho de la parte posterior del Terminal de Punto de Venta IBM 4694-3x7*

Si uno de los puertos asíncronos tiene conectada una UPS que deba supervisar y controlar el sistema operativo, complete la información siguiente:

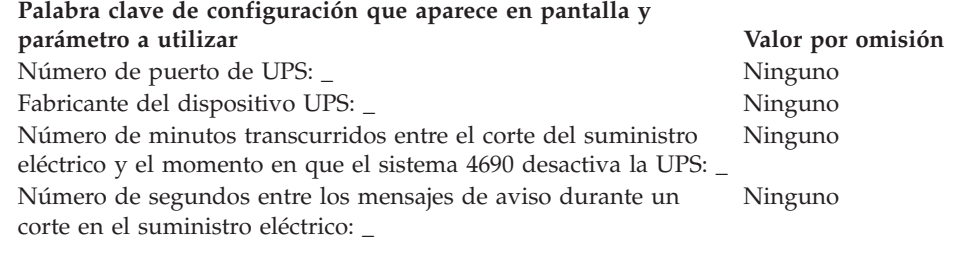

**Nota:** Si define un dispositivo UPS pero no conecta físicamente el dispositivo con el terminal, podrían producirse resultados imprevisibles. Por ejemplo, podrían emitirse mensajes relacionados con el UPS en función del intervalo de aviso que haya definido para el UPS.

#### **Palabra clave de configuración que aparece en pantalla y parámetro a utilizar Valor por omisión**

| | | |

> $\chi$ Este terminal usará una pantalla?  $\angle$  2 (No) **Nota:** si el terminal utiliza una pantalla, deberá definir si se trata de una pantalla táctil y si va a habilitar el protector de pantalla del terminal. A continuación, debe definir el formato de la pantalla, el nombre de dispositivo, si se trata de la pantalla del sistema y el soporte para pantalla monocroma. Si se define una pantalla táctil, también debe definir un teclado numérico integrado y/o un MSR, si están presentes.

7. Especifique si los terminales que van a cargar el grupo de dispositivos utilizarán gráficos de Java.

#### **Palabra clave de configuración que aparece en pantalla y parámetro a utilizar Valor por omisión**

2 (No)

¿Los terminales que van a cargar este grupo de dispositivos utilizarán gráficos de Java?\_

#### **Palabra clave de configuración que aparece en pantalla y parámetro a utilizar Valor por omisión**

**Nota:** si el grupo de dispositivos se utiliza para cualquiera de las definiciones de carga de terminal que tienen gráficos de Java, debe definir la paleta de color (el número de colores que soporta su monitor) para el soporte de modalidad de color.

8. Especifique si una aplicación Java que se ejecute en el terminal y que utilice este grupo de dispositivos necesitará la redirección de la entrada de dispositivos de E/S.

#### **Palabra clave de configuración que aparece en pantalla y parámetro a utilizar Valor por omisión**

¿Ejecutará una aplicación Java un terminal que utilice este grupo de dispositivos y necesitará dicha aplicación recibir entradas de redirección de dispositivos de E/S?\_ 2 (No)

**Nota:** si el grupo de dispositivos se utiliza para cualquiera de las definiciones de carga de terminal que ejecutarán aplicaciones Java que necesiten entradas redirigidas, debe indicar los dispositivos que son de aplicación.

9. Especifique si se conectará un teclado al puerto PS/2 para la entrada de la aplicación Java.

## **Palabra clave de configuración que aparece en pantalla y parámetro a utilizar Valor por omisión**

0 (ninguna)

Escriba la información que hay a continuación para definir cualquier teclado conectado al puerto PS/2\_

**Nota:** si un teclado ANPOS conectado ha de funcionar como dispositivo de entrada Java y POS, debe indicar qué modelo de ANPOS se conectará.

10. En la Figura 121 y en la Figura 122 en la [página](#page-374-0) 345 marque con una X los zócalos a los que se conectan los dispositivos POS.

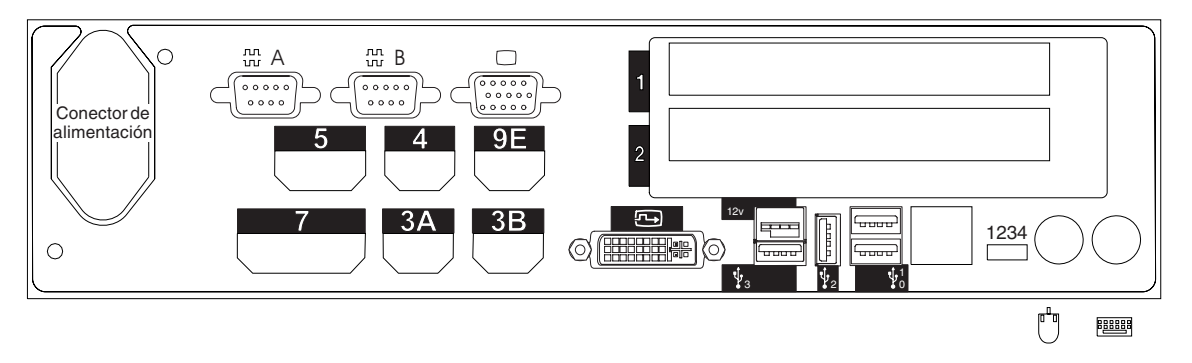

*Figura 121. Parte posterior del Terminal de Punto de Venta IBM 4694-307*

<span id="page-374-0"></span>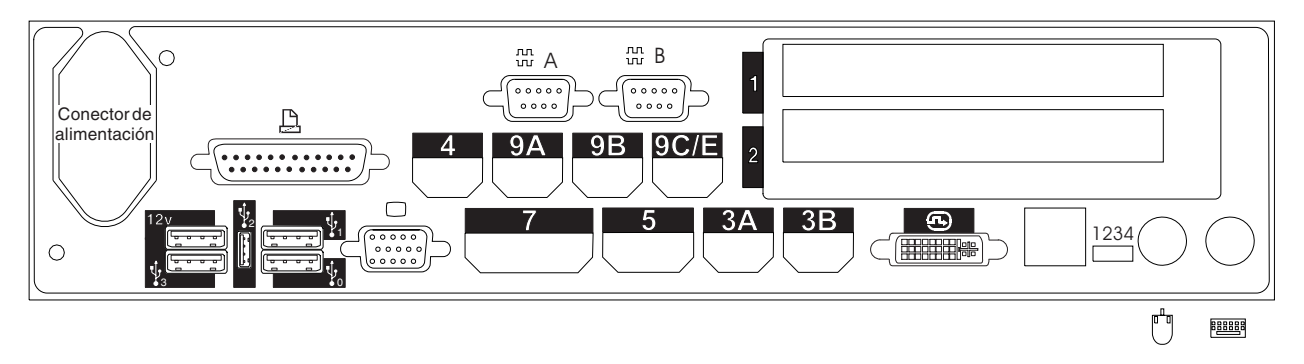

*Figura 122. Parte posterior del Terminal de Punto de Venta IBM 4694-347*

- 11. Cumplimente los parámetros para las palabras clave que definen los zócalos de la parte posterior del terminal.
	- **Nota:** algunos zócalos no necesitan definiciones de parámetros. Defina palabras clave únicamente para los zócalos que se van a utilizar en el terminal 4694. Las siguientes palabras clave no aparecen todas automáticamente para el terminal. Cuando selecciona qué zócalos desea definir, también determina qué palabra clave aparece.

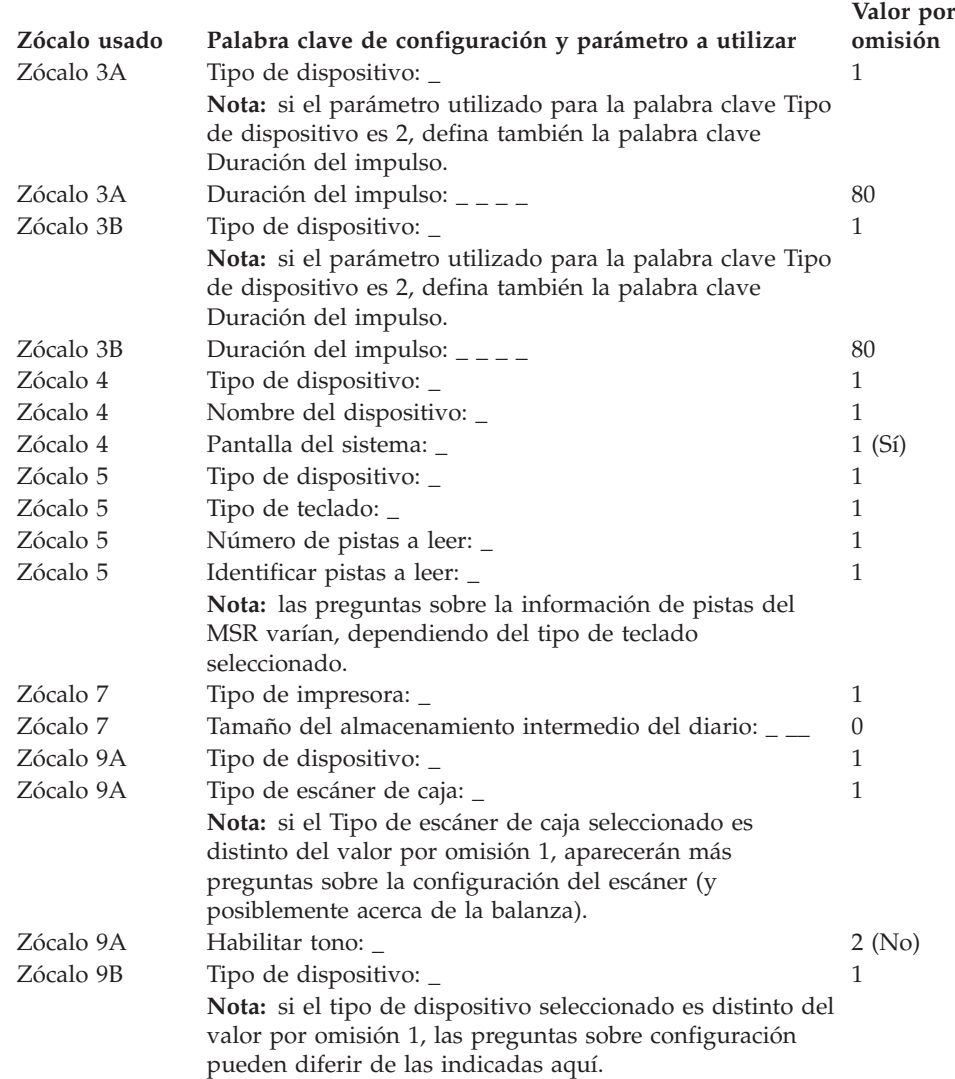

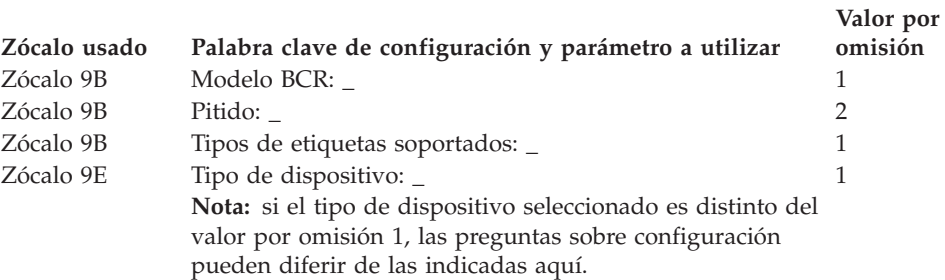

# **Hoja de trabajo D121. Configuración de controlador/terminal 4694-3x7 (Grupo de dispositivos de terminal)**

Utilice esta información para definir o cambiar la configuración del grupo de dispositivos de terminal únicamente para un controlador/terminal 4694-3*x*7. Cumplimente una copia de esta hoja de trabajo para cada grupo de dispositivos del controlador/terminal 4694-3*x*7 exclusivo del sistema de comercio.

- 1. Reúna todas las hojas de trabajo de instalación de terminal ("Hoja de [trabajo](#page-279-0) B—Instalación de terminal - [4694-2x4/4694-245"](#page-279-0) en la página 250) para los terminales del sistema de comercio.
- 2. Clasifique las hojas de trabajo de forma que todas las hojas de trabajo para terminales con dispositivos y discos RAM idénticos estén agrupadas. Estos grupos de hojas de trabajo sirven de base para crear los **grupos de dispositivos de terminal** del sistema.
- 3. Asigne a cada grupo de dispositivos de terminal un nombre de hasta ocho caracteres alfanuméricos y escríbalo en una copia de esta hoja de trabajo.

Puede que desee utilizar un grupo de dispositivos de terminal existente o el proporcionado por IBM (modelos ADXGRP17 para 4694-347 o ADXGRP19 para 4694-307) como modelo para el grupo que está definiendo actualmente. Escriba el nombre del grupo de dispositivos de terminal que va a utilizar como modelo en una copia de esta hoja de trabajo.

#### **Palabra clave de configuración que aparece en pantalla y parámetro a utilizar Valor por omisión** Nombre del grupo de dispositivos de terminal: \_ \_ \_ \_ \_ \_ \_ \_ Ninguno

Tipo de terminal: \_ 1

**Nota:** debe cambiar el tipo de terminal para configurar un controlador/terminal 4694-3*x*7. El modelo ADXGRP19 para 4694-307 aparecerá como nombre de modelo al entrar el tipo de terminal para un controlador/terminal 4694-307. El modelo ADXGRP17 para 4694-347 aparecerá como nombre de modelo al entrar el tipo de terminal para un controlador/terminal 4694-347.

Nombre de grupo de dispositivos de terminal existente a utilizar ADXGRP19 o como modelo:  $\angle$   $\angle$   $\angle$   $\angle$   $\angle$ ADXGRP17

**Nota:** para entrar un grupo propio de dispositivos de terminal que se va a utilizar como modelo para el grupo de dispositivos que está configurando, escriba el nombre del grupo de dispositivos encima del nombre por omisión de IBM.

4. En la Figura 123 marque con una X cada ranura de tarjeta que tenga instalado un Adaptador Asíncrono Dual **para que lo utilicen las aplicaciones de terminal**. No ponga ninguna X si la tarjeta va a ser utilizada por aplicaciones distintas a las de terminal.

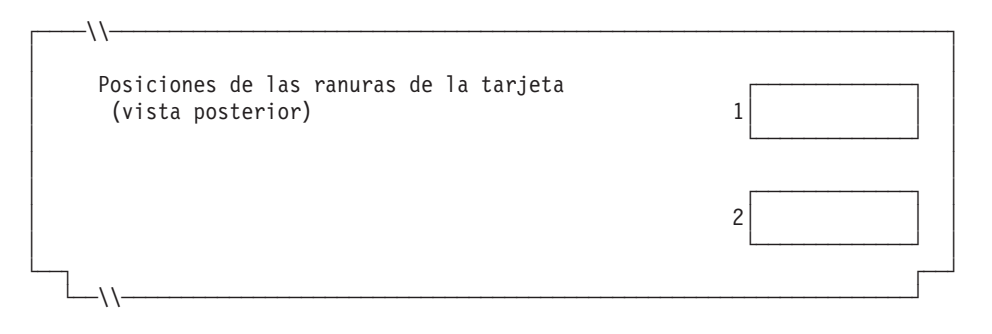

*Figura 123. Parte posterior del Controlador/Terminal IBM 4694-3x7*

### **Hoja de trabajo D121**

5. Especifique el número de discos RAM de terminal para el grupo de dispositivos de terminal:

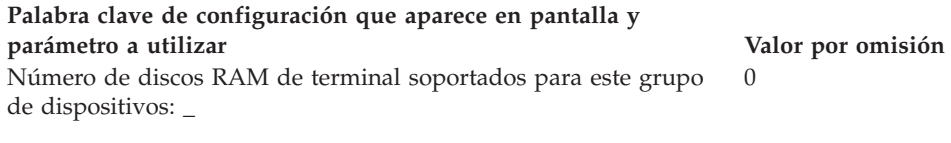

Defina la siguiente información para el primer disco RAM (**disco RAM X**) del grupo de dispositivos de terminal:

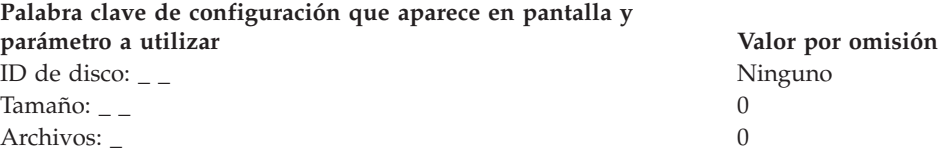

Defina la siguiente información para el segundo disco RAM (**disco RAM Y**) del grupo de dispositivos de terminal:

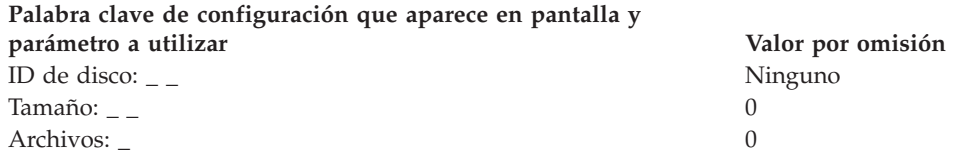

6. Si las aplicaciones de terminal utilizan el puerto asíncrono, anote el número de puerto en la Figura 124.Especifique un 0 para los puertos no utilizados por el terminal. Los números de puerto válidos son 1, 2, 3, 4.

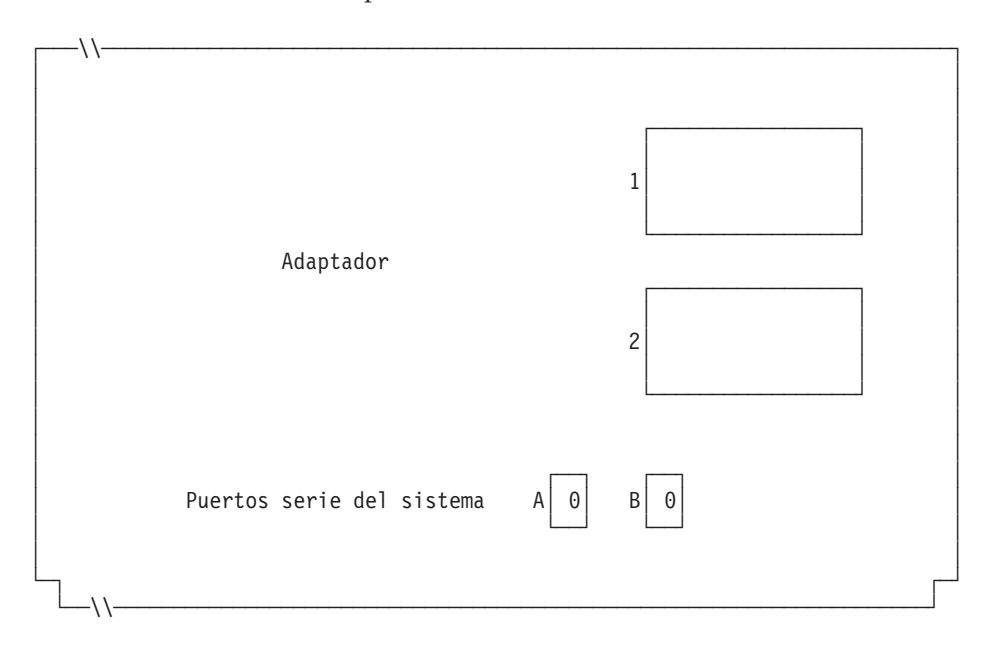

*Figura 124. Lado derecho de la parte posterior del Controlador/Terminal IBM 4694-3x7*

Si uno de los puertos asíncronos tiene conectada una UPS que el sistema operativo deba supervisar y controlar, complete la información siguiente:

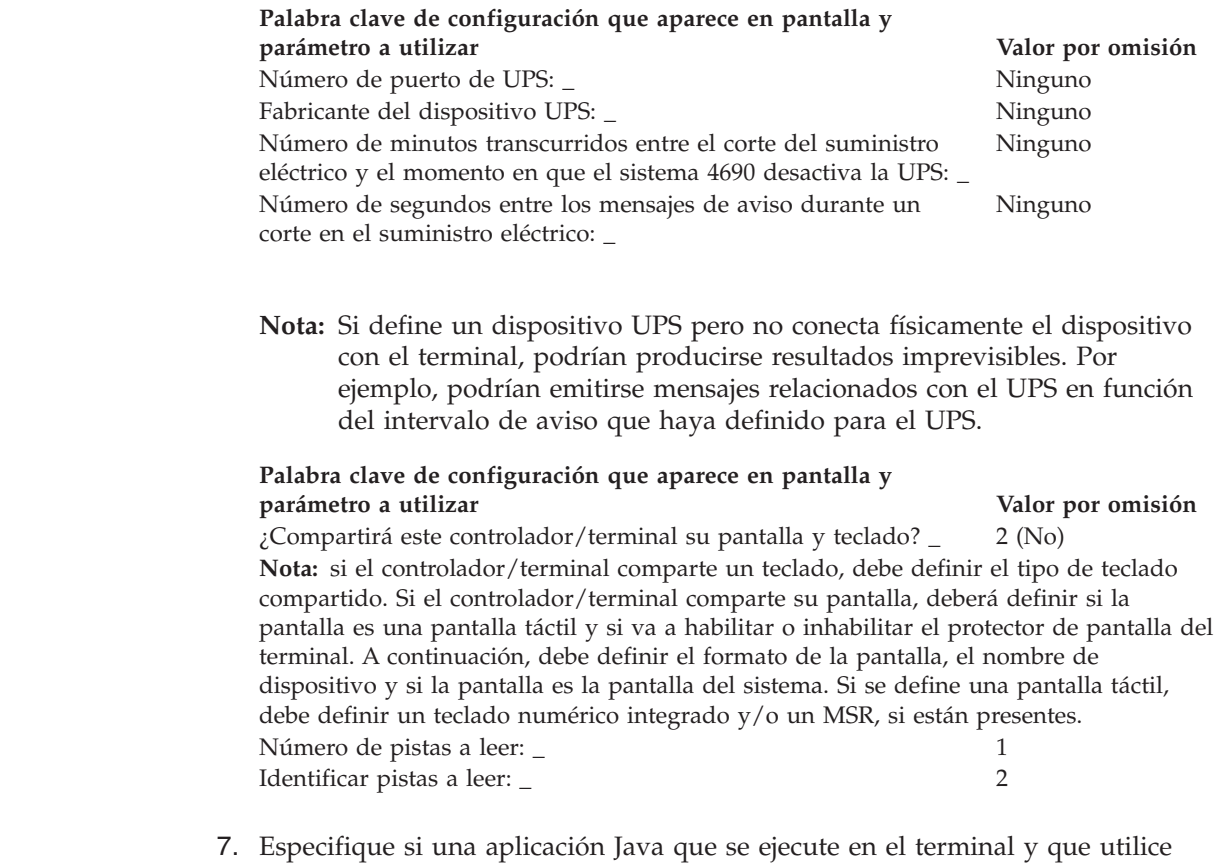

este grupo de dispositivos necesitará la redirección de la entrada de dispositivos de E/S.

### **Palabra clave de configuración que aparece en pantalla y parámetro a utilizar Valor por omisión**

2 (No)

¿Ejecutará una aplicación Java un terminal que utilice este grupo de dispositivos y necesitará dicha aplicación recibir entradas redireccionadas de dispositivos de E/S?\_

**Nota:** si el grupo de dispositivos se utiliza para cualquiera de las definiciones de carga de terminal que ejecutarán aplicaciones Java que necesiten entradas redirigidas, debe indicar los dispositivos que son de aplicación.

8. En la Figura 125 marque con una X los zócalos a los que se conectan los dispositivos POS.

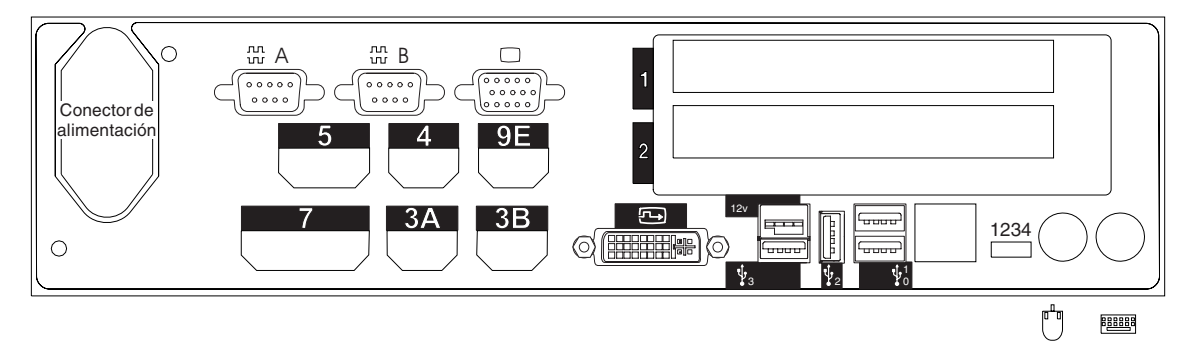

*Figura 125. Parte posterior del Controlador/Terminal IBM 4694-307*

|  $\|$ | |

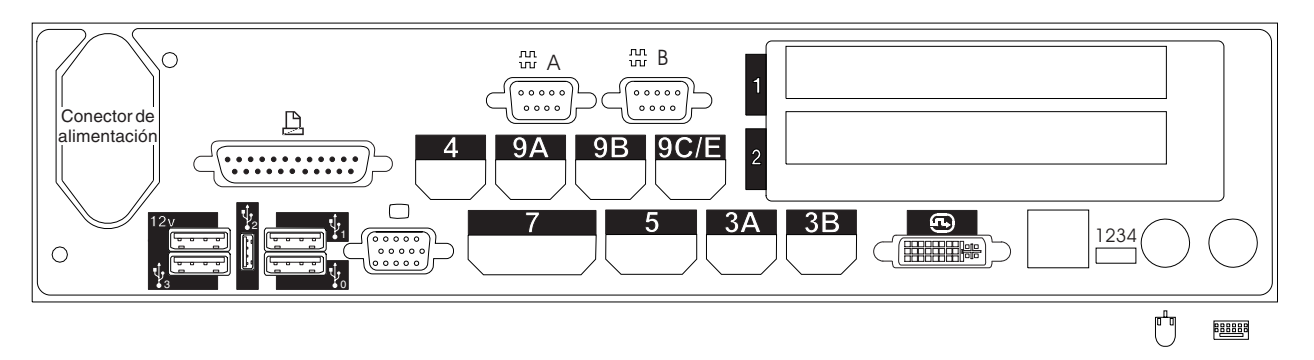

*Figura 126. Parte posterior del Controlador/Terminal IBM 4694-347*

- 9. Cumplimente los parámetros para las palabras clave que definen los zócalos de la parte posterior del terminal.
	- **Nota:** algunos zócalos no necesitan definiciones de parámetros. Defina palabras clave únicamente para los zócalos que van a utilizarse en el controlador/terminal 4694. Las siguientes palabras clave no aparecerán todas automáticamente para el controlador/terminal 4694. Cuando selecciona qué zócalos desea definir, también determina qué palabra clave aparece.

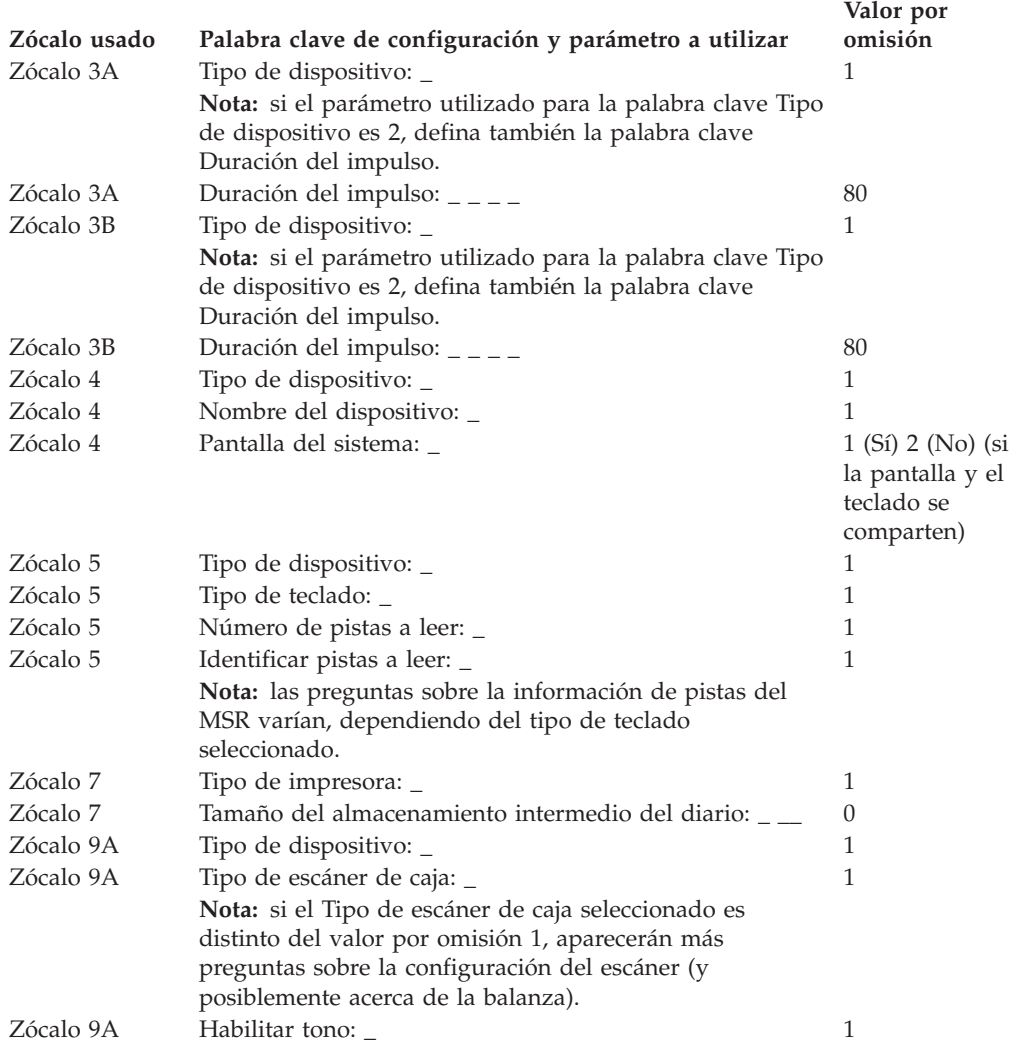

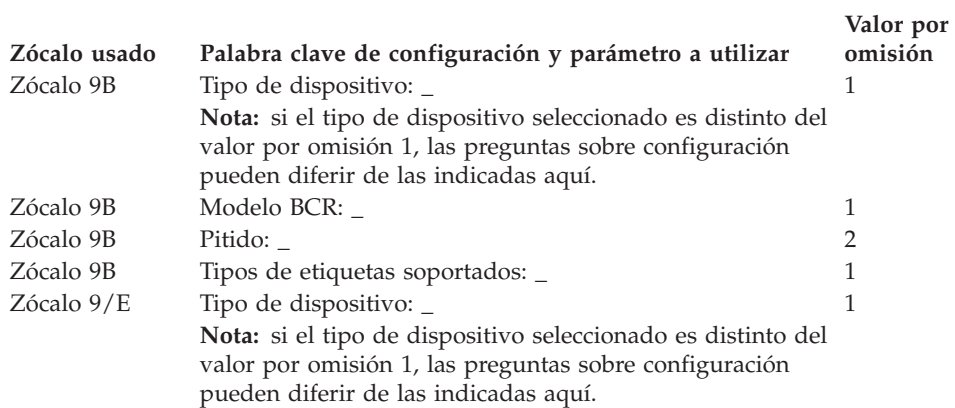

# **Hoja de trabajo D13. Configuración del terminal 4683-4x1 (Grupo de dispositivos de terminal)**

Utilice esta información para definir o cambiar la configuración del grupo de dispositivos de terminal únicamente para un terminal 4683-4*x*1. Cumplimente una copia de esta hoja de trabajo para cada grupo de dispositivos de terminal 4683-4*x*1 exclusivo del sistema de comercio.

- 1. Reúna todas las hojas de trabajo de instalación de terminal ("Hoja de [trabajo](#page-292-0) [B—Instalación](#page-292-0) de terminal - 4683" en la página 263) para los terminales del sistema de comercio.
- 2. Clasifique las hojas de trabajo de forma que todas las hojas de trabajo para terminales con dispositivos y discos RAM idénticos estén agrupadas. Estos grupos de hojas de trabajo sirven de base para crear los **grupos de dispositivos de terminal** del sistema.
- 3. Asigne a cada grupo de dispositivos de terminal un nombre de hasta ocho caracteres alfanuméricos y escríbalo en una copia de esta hoja de trabajo.

Puede que desee utilizar un grupo de dispositivos de terminal existente o el proporcionado por IBM (ADXGRP08) como modelo para el grupo que está definiendo actualmente. Escriba el nombre del grupo de dispositivos de terminal que va a utilizar como modelo en una copia de esta hoja de trabajo.

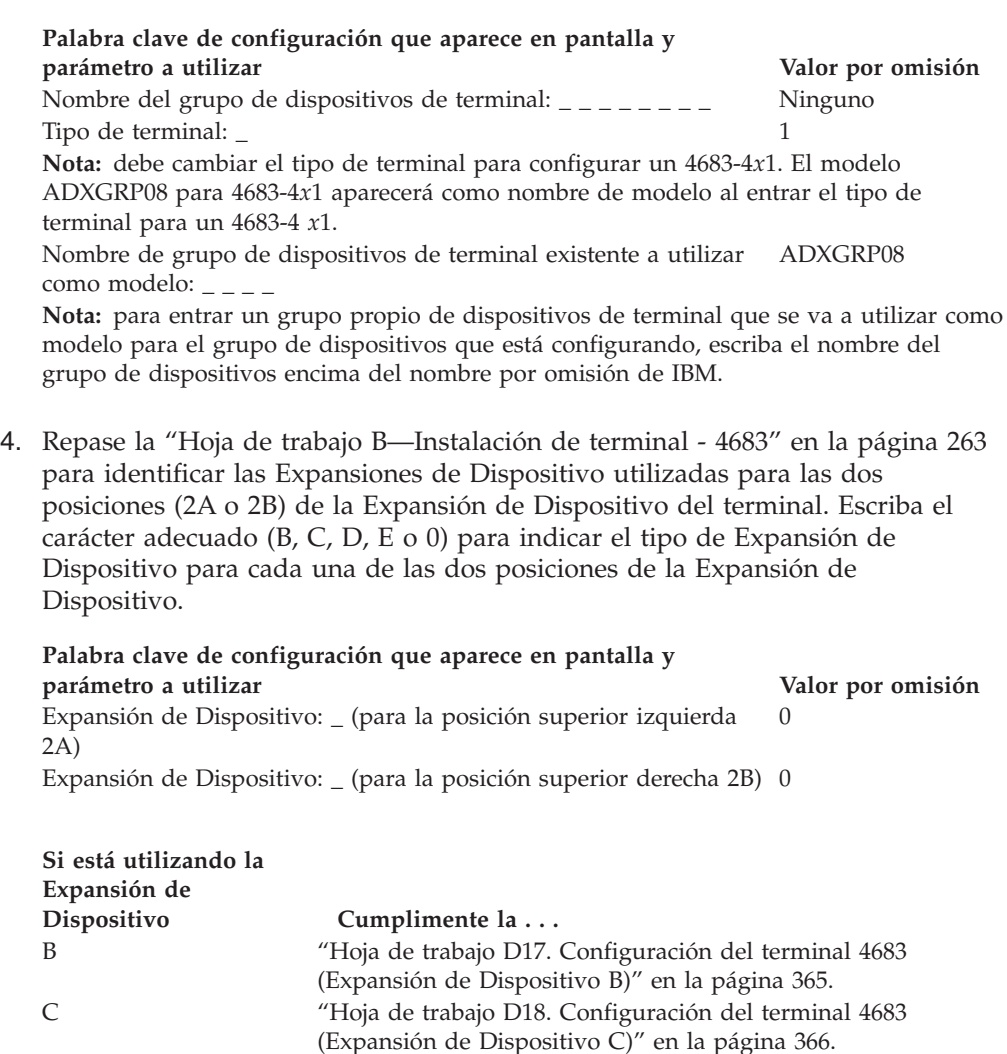

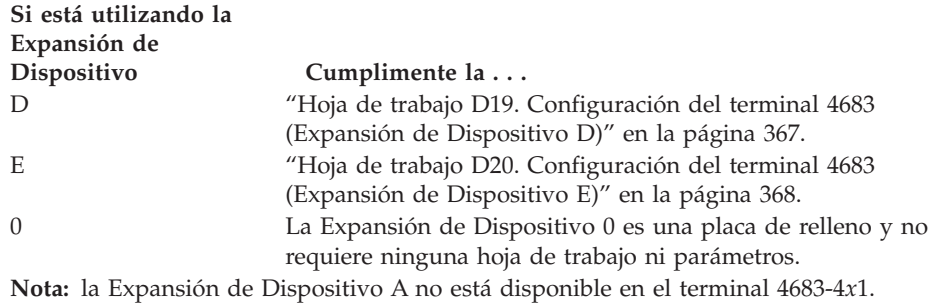

5. Especifique el número de discos RAM de terminal para el grupo de dispositivos de terminal:

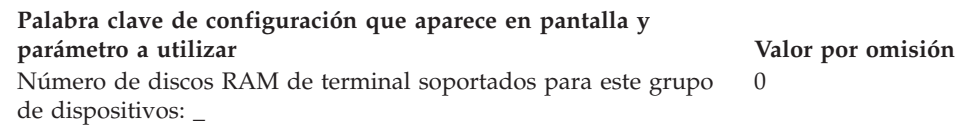

Defina la siguiente información para el primer disco RAM (**disco RAM X**) del grupo de dispositivos de terminal:

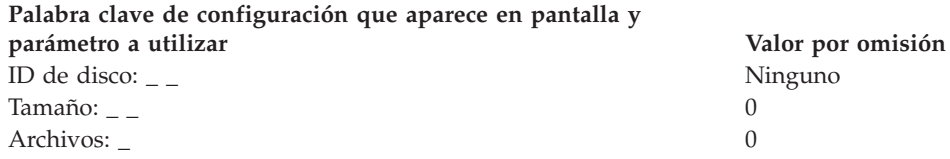

Defina la siguiente información para el segundo disco RAM (**disco RAM Y**) del grupo de dispositivos de terminal:

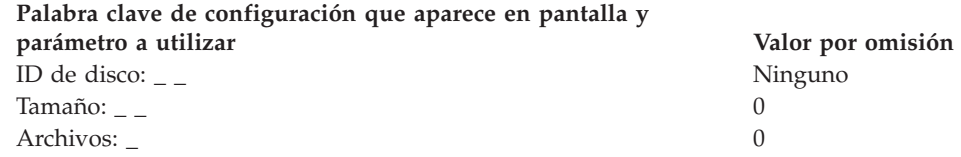

6. Si las aplicaciones de terminal utilizan el puerto asíncrono, anote el número de puerto en la figura siguiente. Especifique un 0 para los puertos no utilizados por el terminal. Los números de puerto válidos son 1, 2, 3, 4.

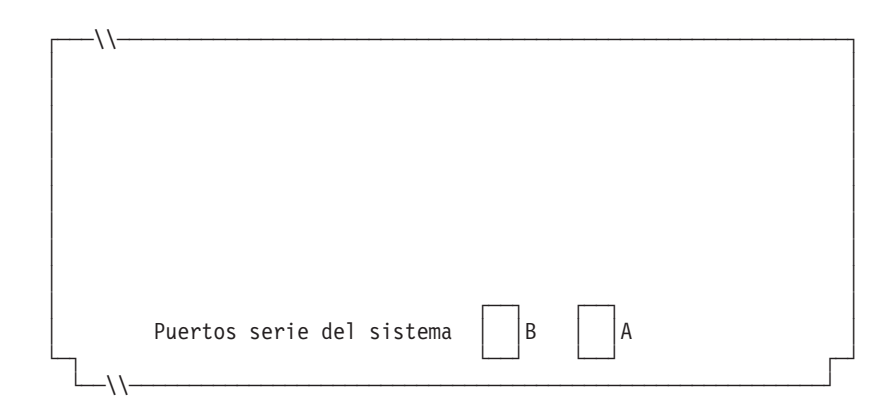

*Figura 127. Lado derecho de la parte posterior del Terminal de Punto de Venta IBM 4683-4x1*

### **Hoja de trabajo D13**

| | | |

7. Si uno de los puertos asíncronos tiene conectada una UPS que el sistema operativo deba supervisar y controlar, complete la información siguiente:

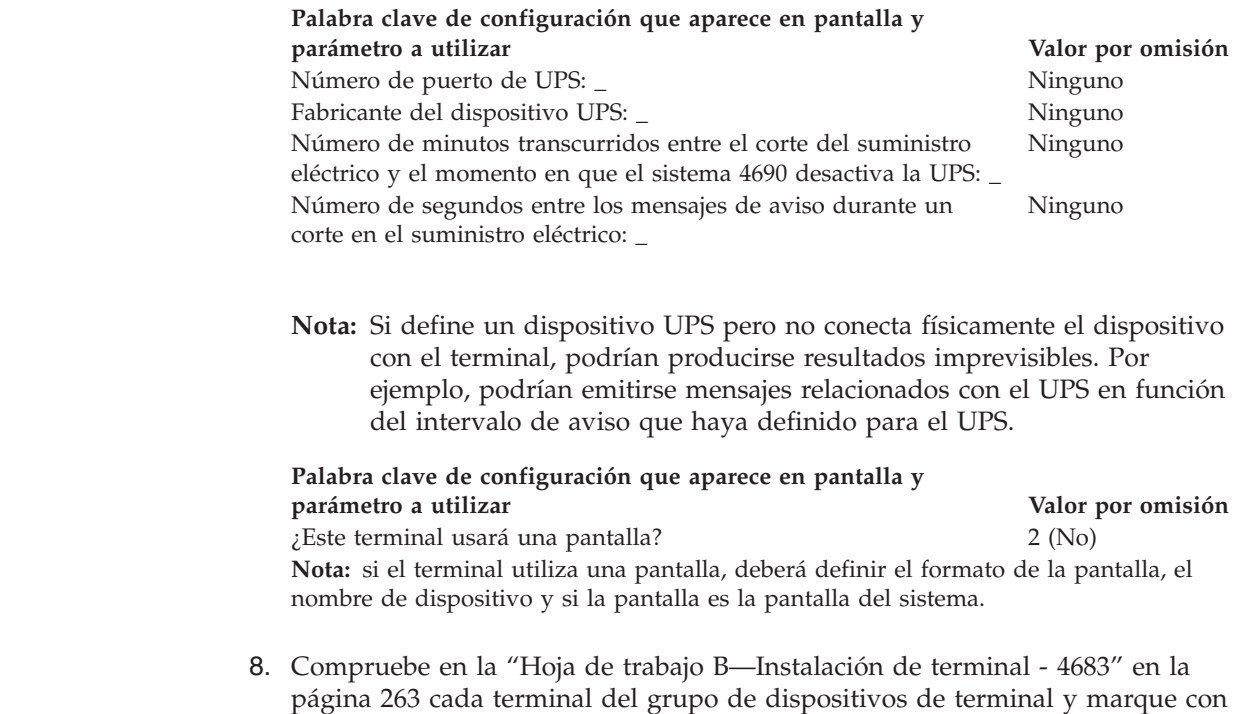

**Nota:** asegúrese de indicar sólo los números de zócalo (no los números de recuadro) en la hoja de trabajo de instalación de terminal.

una X en la Figura 128 los zócalos a los que se conectan los dispositivos.

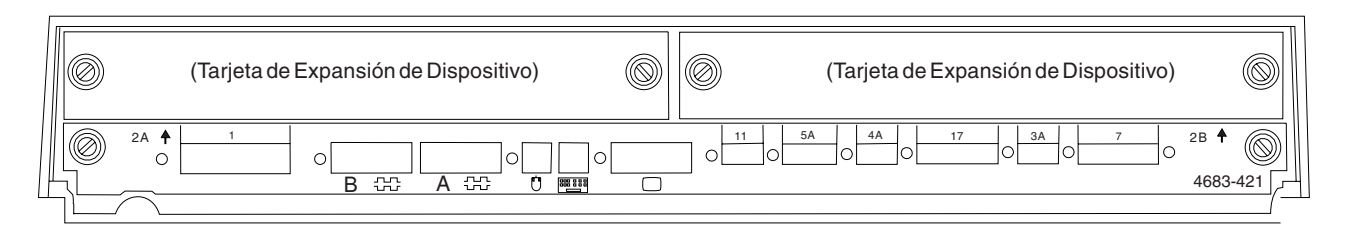

*Figura 128. Parte posterior de la unidad base del Terminal de Punto de Venta IBM 4683-4x1*

- 9. Cumplimente los parámetros para las palabras clave que definen los zócalos de la parte posterior del terminal.
	- **Nota:** algunos zócalos no necesitan definiciones de parámetros. Defina palabras clave únicamente para los zócalos que se van a utilizar en el terminal 4683. Todas las palabras clave siguientes no aparecerán automáticamente para el terminal 4683. Cuando selecciona qué zócalos desea definir, también determina qué palabra clave aparece.

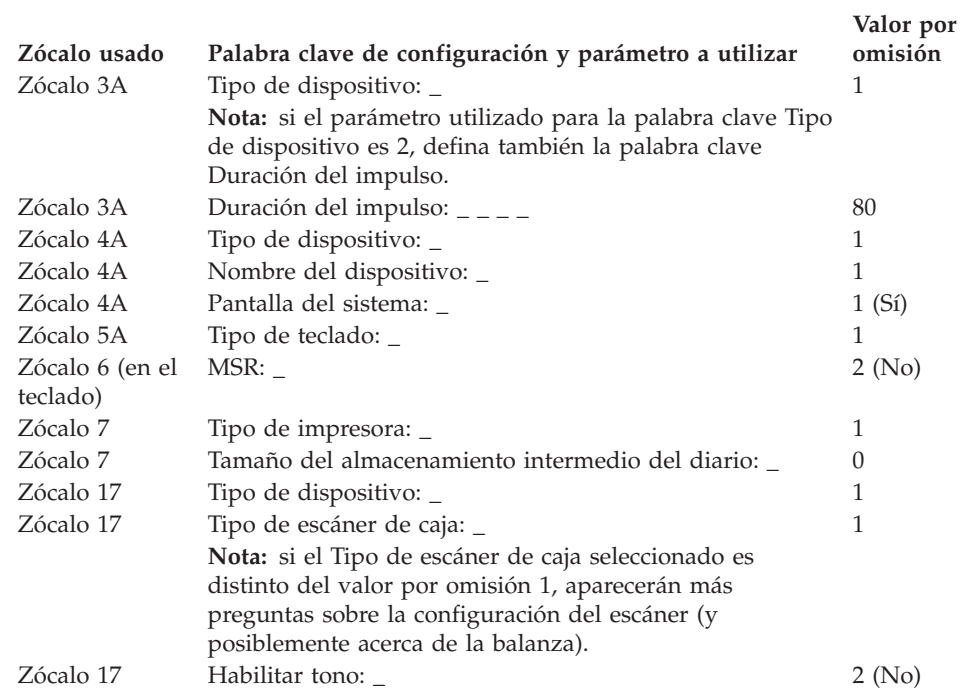

# **Hoja de trabajo D14. Configuración del terminal 4683 Mod1 o Mod2 (Grupo de dispositivos de terminal)**

Utilice esta información para definir o cambiar la configuración del grupo de dispositivos de terminal. Cumplimente una copia de esta hoja de trabajo para cada grupo de dispositivos de terminal 4683 Mod1 o Mod2 (excluyendo el 4683-4*x*1) del sistema de comercio.

- 1. Reúna todas las hojas de trabajo de instalación de terminal ("Hoja de [trabajo](#page-292-0) [B—Instalación](#page-292-0) de terminal - 4683" en la página 263) para los terminales del sistema de comercio.
- 2. Clasifique las hojas de trabajo de forma que todas las hojas de trabajo para terminales con dispositivos y discos RAM idénticos estén agrupadas. Estos grupos de hojas de trabajo sirven de base para crear los **grupos de dispositivos de terminal** del sistema.
- 3. Asigne a cada grupo de dispositivos de terminal un nombre de hasta ocho caracteres alfanuméricos y escríbalo en una copia de esta hoja de trabajo.

Puede que desee utilizar un grupo de dispositivos de terminal existente o el proporcionado por IBM (ADXGRP01) como modelo para el grupo que está definiendo actualmente. Escriba el nombre del grupo de dispositivos de terminal que va a utilizar como modelo en una copia de esta hoja de trabajo.

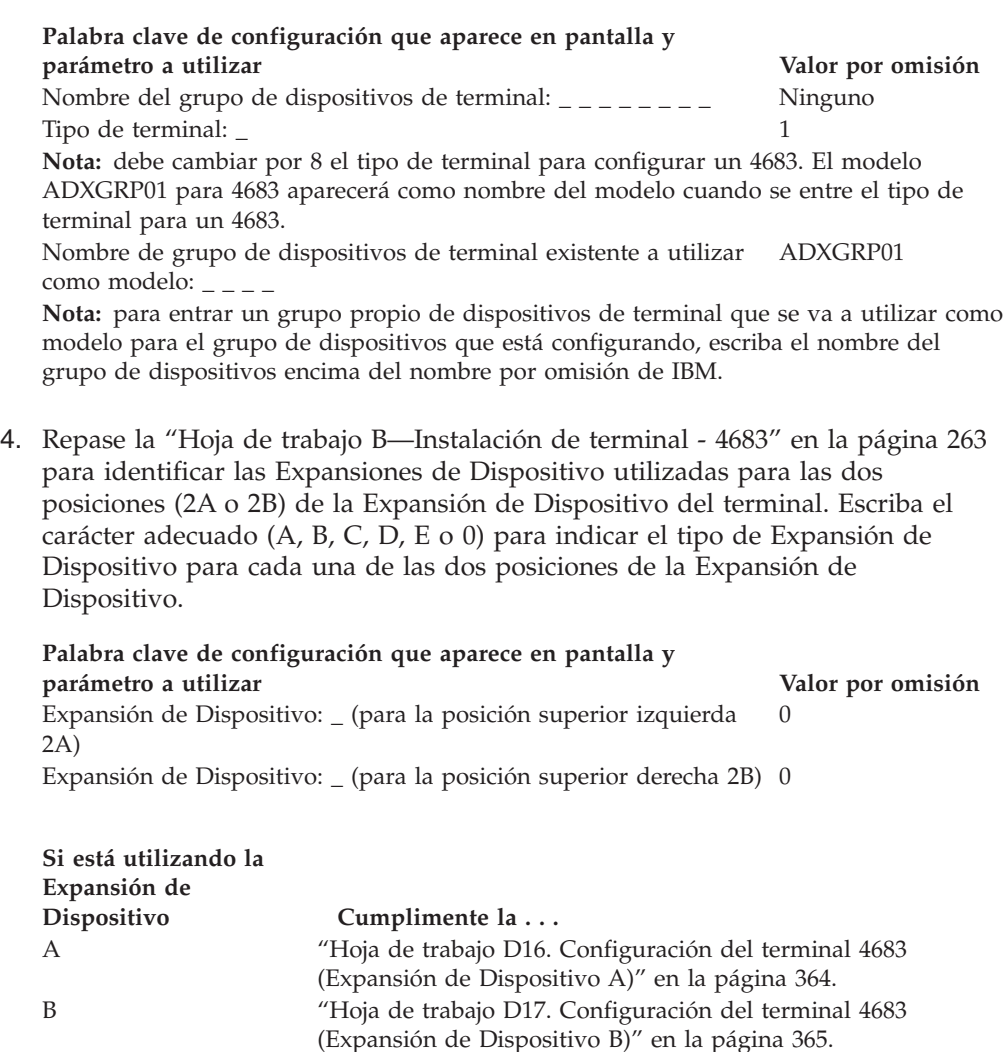

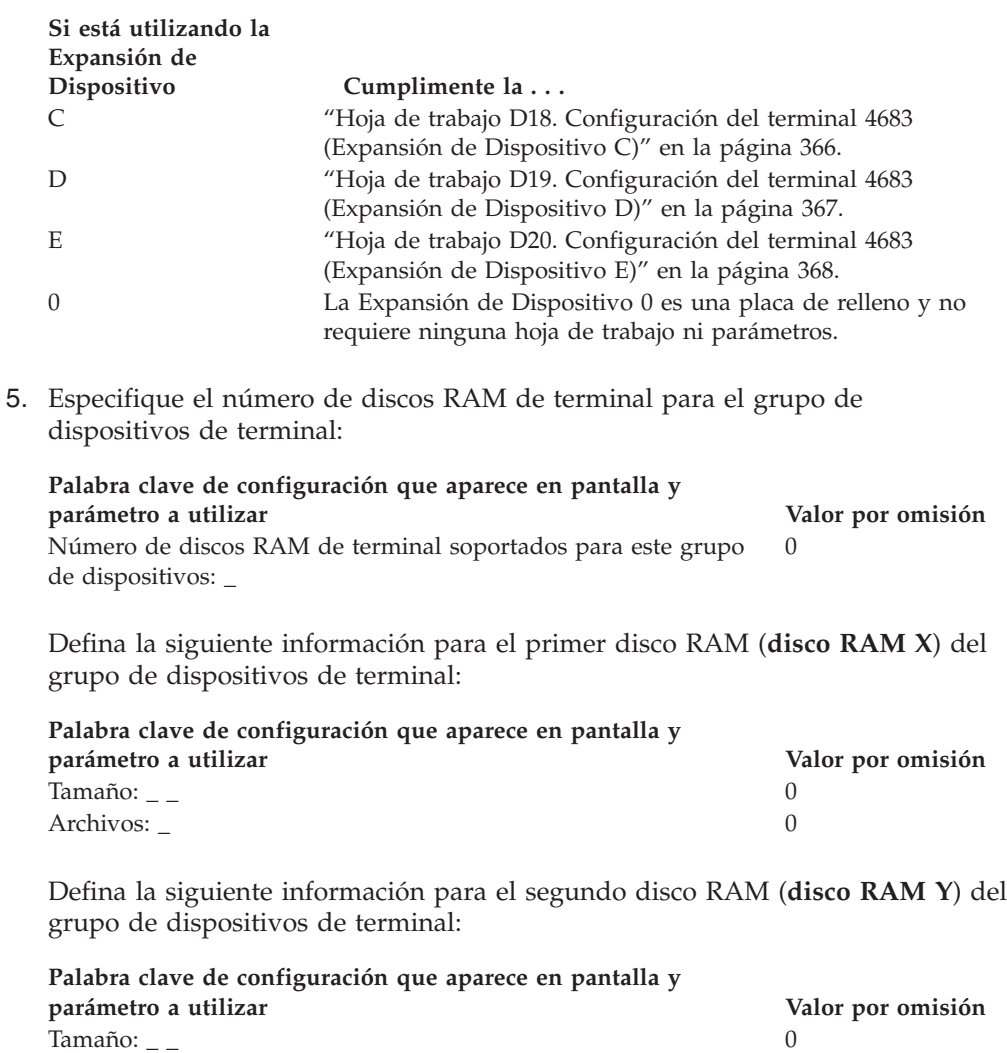

6. Compruebe en la "Hoja de trabajo [B—Instalación](#page-292-0) de terminal - 4683" en la [página](#page-292-0) 263 cada terminal del grupo de dispositivos de terminal y marque con una X en la Figura 129 los zócalos a los que se conectan los dispositivos.

Archivos: \_ 0

**Nota:** asegúrese de indicar sólo los números de zócalo (no los números de recuadro) en la hoja de trabajo de instalación de terminal.

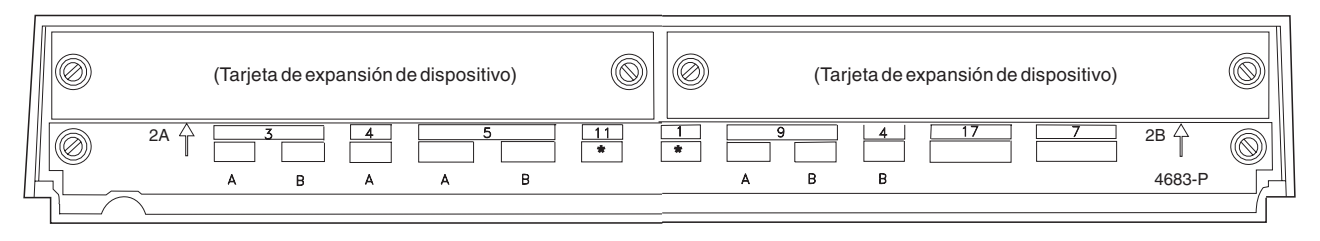

*Figura 129. Parte posterior de la unidad base del Terminal de Punto de Venta IBM 4683*

7. Cumplimente los parámetros para las palabras clave que definen los zócalos de la parte posterior del terminal.

**Nota:** algunos zócalos no necesitan definiciones de parámetros. Defina palabras clave únicamente para los zócalos que se van a utilizar en el terminal 4683. Todas las palabras clave siguientes no aparecerán automáticamente para el terminal 4683. Cuando selecciona qué zócalos desea definir, también determina qué palabra clave aparece.

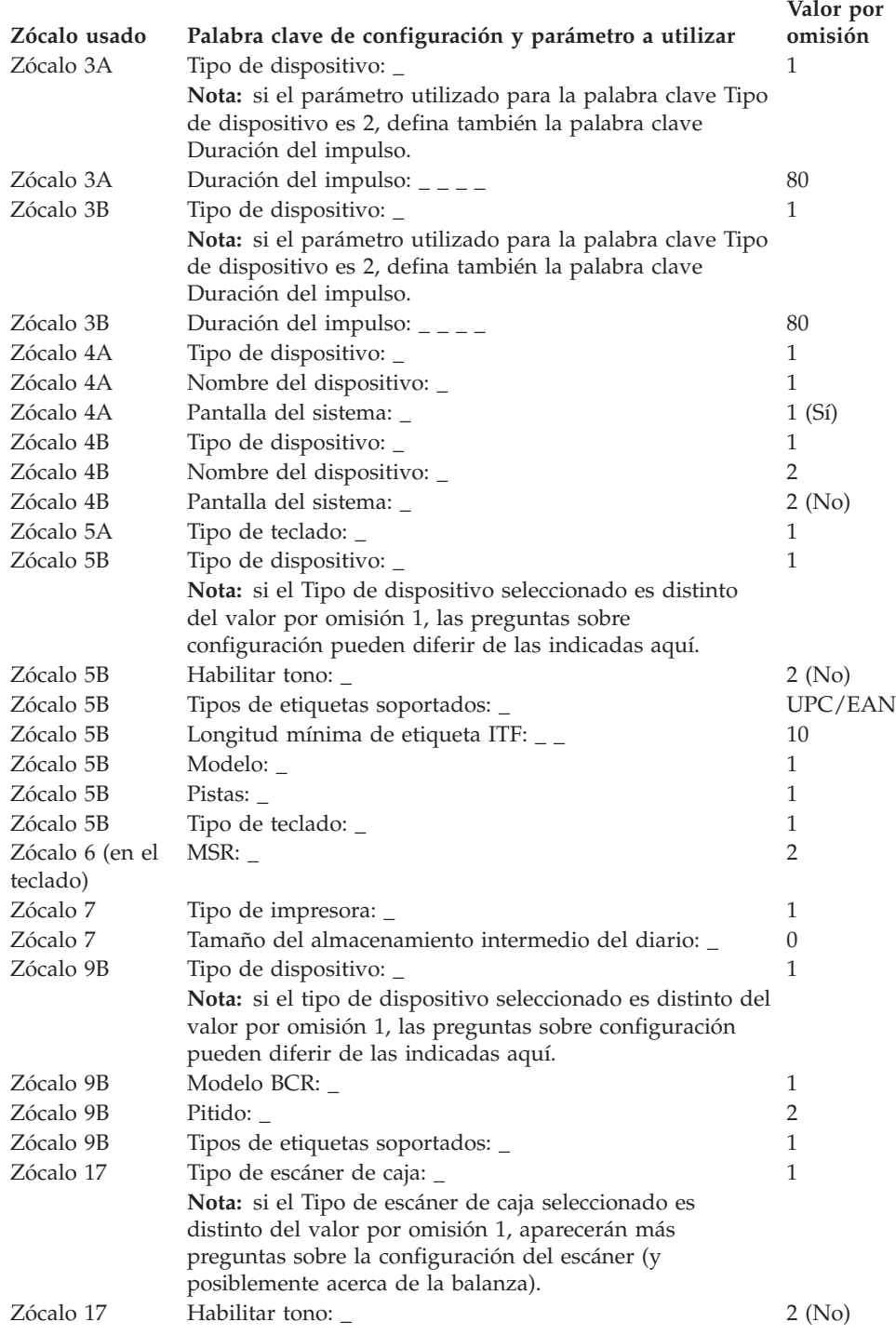

# **Hoja de trabajo D15. Configuración del terminal SurePOS 700 Series (características de dispositivos de terminal)**

Utilice esta información para definir o cambiar las características de dispositivos de terminal únicamente para un sistema SurePOS 700 Series. Cumplimente una copia de esta hoja de trabajo para cada entrada de característica de dispositivos de terminal exclusiva del sistema de comercio. Las características de dispositivos de terminal se definen mediante la interfaz gráfica de Java en los sistemas SurePOS 700 Series.

- 1. Reúna todas las hojas de trabajo de instalación de terminal para los terminales SurePOS 700 Series del sistema de comercio.
- 2. Clasifique las hojas de trabajo de forma que todas las hojas de trabajo para terminales con dispositivos y discos RAM idénticos estén agrupadas. Estos grupos de hojas de trabajo sirven de base para crear las entradas de características de dispositivos de terminal del sistema.
- 3. Asigne a cada entrada de características de dispositivos de terminal un nombre y anote el nombre en una copia de esta hoja de trabajo.

Si lo desea, puede utilizar una entrada de características de dispositivos de terminal existente o las entradas de características por omisión suministradas por IBM como modelo para la entrada que está definiendo actualmente. Anote el nombre de la entrada de características de dispositivos de terminal que se va a utilizar como modelo en una copia de esta hoja de trabajo.

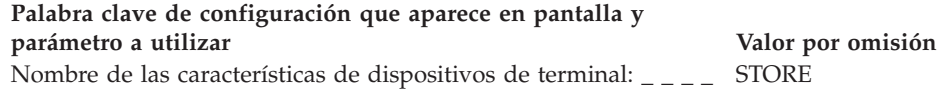

 $- - - -$ **Nota:** la entrada por omisión de las características de dispositivos de terminal es STORE. Para incorporar su propia entrada de características de dispositivos de terminal, seleccione **Nuevo** y defina el nombre y la descripción de la entrada de dispositivos nueva.

Para redenominar una entrada de características de dispositivos de terminal existente, seleccione la entrada que se debe cambiar y pulse **Redenominar**. Escriba un nombre y una descripción nuevos.

Para cambiar las características de dispositivos de una entrada existente, seleccione **Cambiar Características de Dispositivos** y entre la información de dispositivos nueva.

4. Seleccione los dispositivos conectados al puerto 3A o 3B.

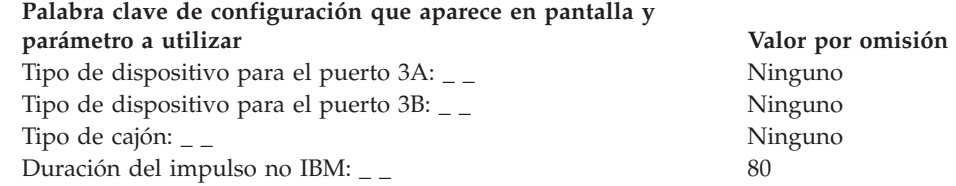

5. Si lo considera necesario, especifique la información del escáner.

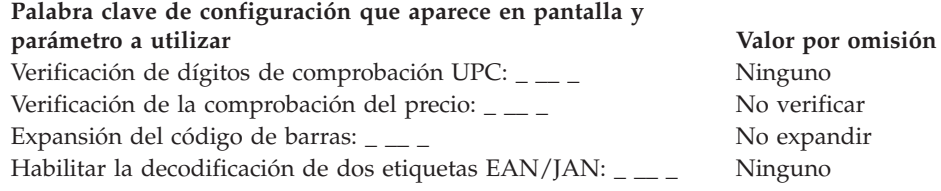

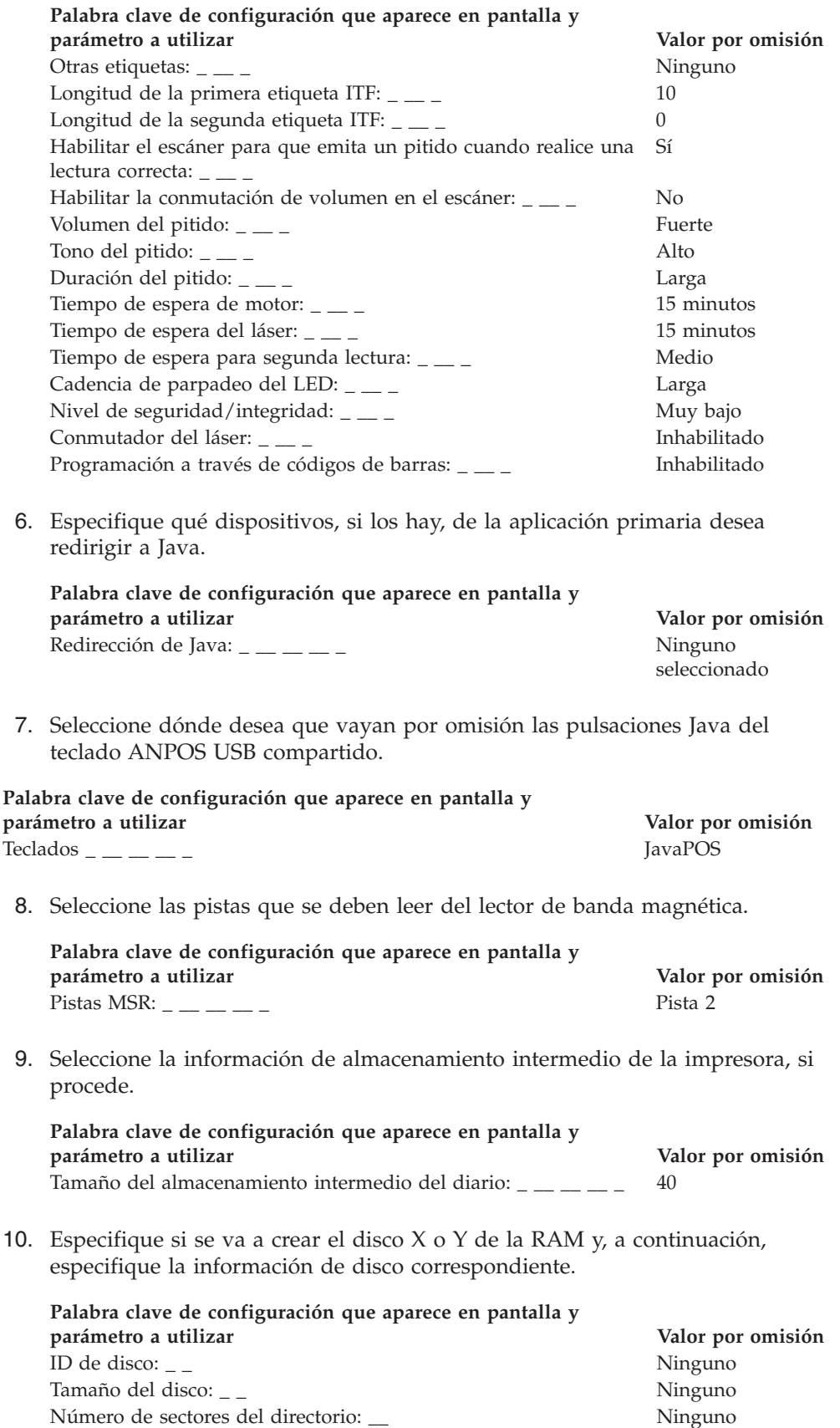

11. Seleccione las opciones de su balanza, si procede.

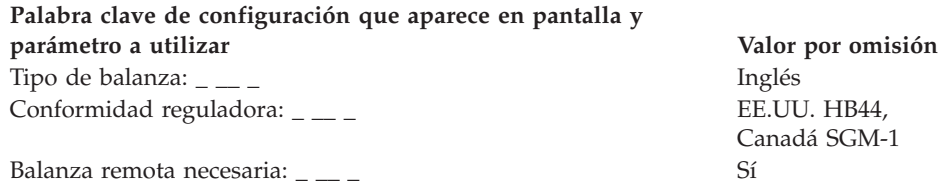

12. Si las aplicaciones de terminal utilizan un puerto asíncrono, seleccione o el puerto A o el puerto B y asigne el número de puerto lógico 1, 2, 3 o 4.

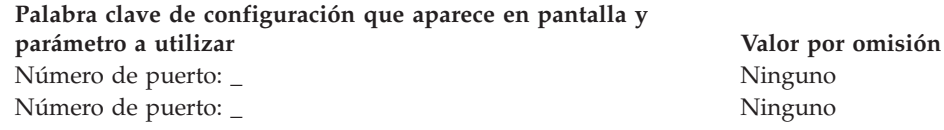

- 13. Especifique si hay un dispositivo UPS conectado a un puerto serie y si desea que el sistema operativo 4690 supervise el dispositivo UPS.
	- **Nota:** No se da soporte a los dispositivos UPS externos en los terminales SurePOS 700 Series que tengan la función de batería de reserva instalada. La batería de reserva debe ser extraída antes de que un dispositivo UPS externo pueda funcionar en un sistema SurePOS 700 Series. Sólo se da soporte a los modelos UPS siguientes en los sistemas SurePOS 700 Series:
		- Back-up UPS Modelo 400
		- Back-up UPS Modelo Pro420
		- Smart-UPS Modelo 450
		- Best Patriot Modelo 420

#### **Palabra clave de configuración que aparece en pantalla y parámetro a utilizar Valor por omisión**

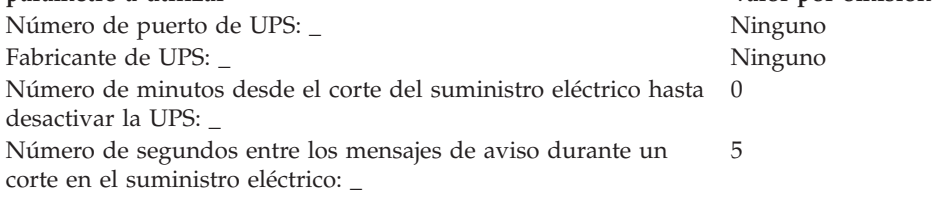

14. Especifique la información de las pantallas.

### **Palabra clave de configuración que aparece en pantalla y parámetro a utilizar Valor por omisión** ¿Hay alguna pantalla conectada? \_ No **Nota:** si el terminal utiliza una pantalla, deberá definir si se trata de la pantalla del sistema y si va a habilitar el protector de pantalla del terminal. A continuación, deberá definir el formato de la pantalla. Tamaño de gráficos \_ No hay gráficos \_ No hay gráficos Colores 256 colores

15. En la Figura 130 en la [página](#page-391-0) 362, en la Figura 131 en la [página](#page-391-0) 362, en la Figura 132 en la [página](#page-391-0) 362 y en la Figura 133 en la [página](#page-392-0) 363 marque con una X los puertos a los que se conectan los dispositivos POS. Consulte las hojas de trabajo que contienen información acerca de los puertos y de los

dispositivos que encontrará en el Apéndice B, "Hojas de trabajo de [instalación](#page-272-0) de [terminal",](#page-272-0) en la página 243.

<span id="page-391-0"></span>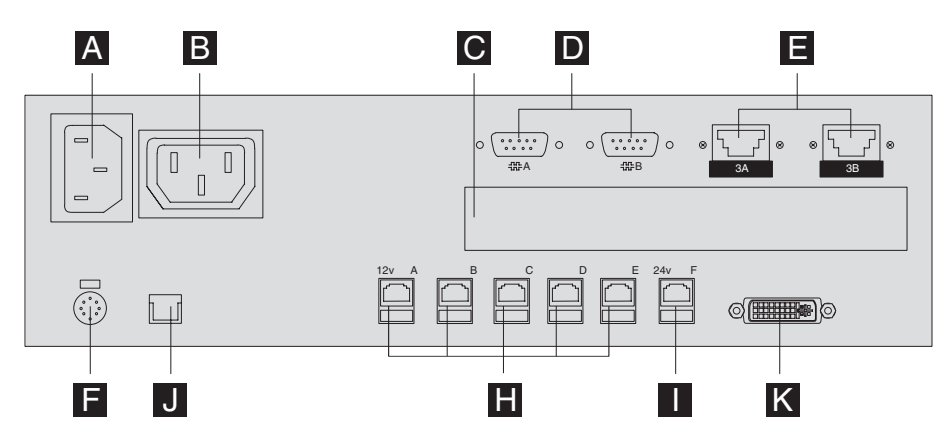

*Figura 130. Parte posterior del terminal IBM SurePOS 730 Modelos 142/733*

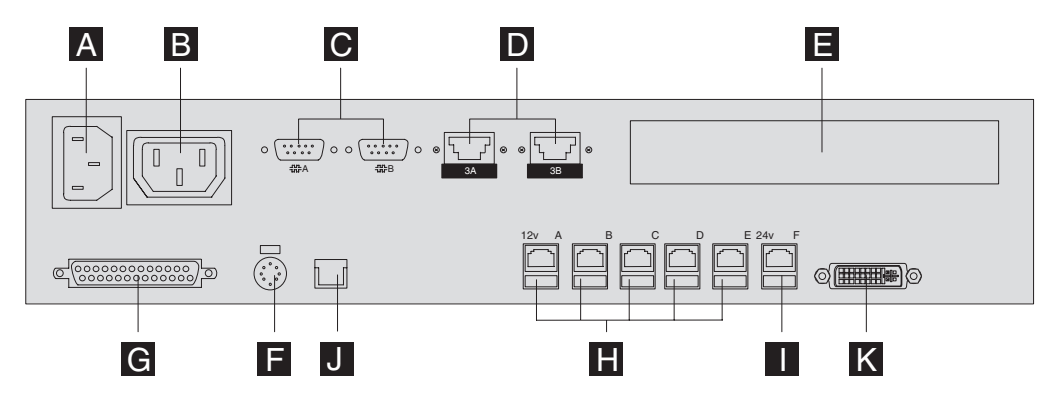

*Figura 131. Parte posterior del terminal IBM SurePOS 730 Modelos 102/732*

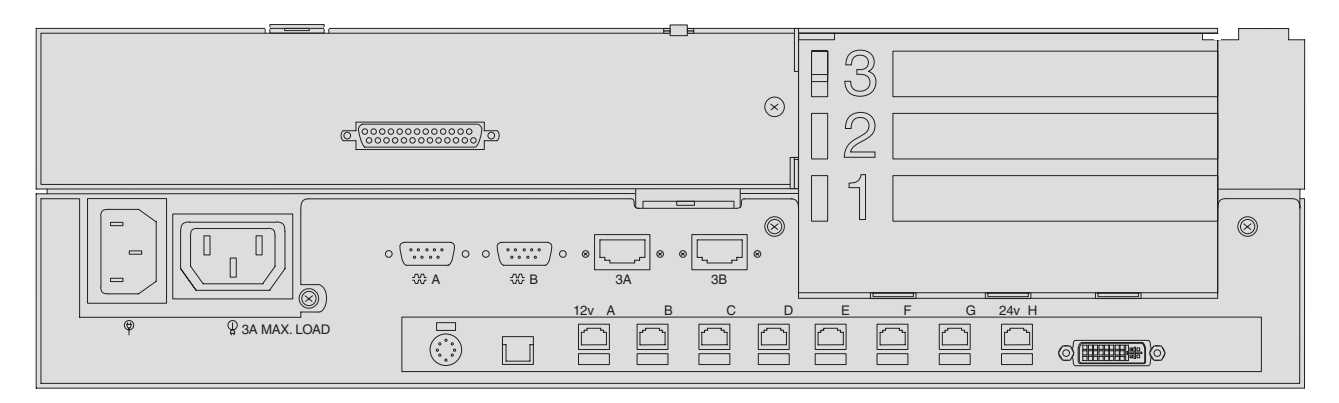

*Figura 132. Parte posterior del terminal IBM SurePOS 750 Modelo 242/753*

<span id="page-392-0"></span>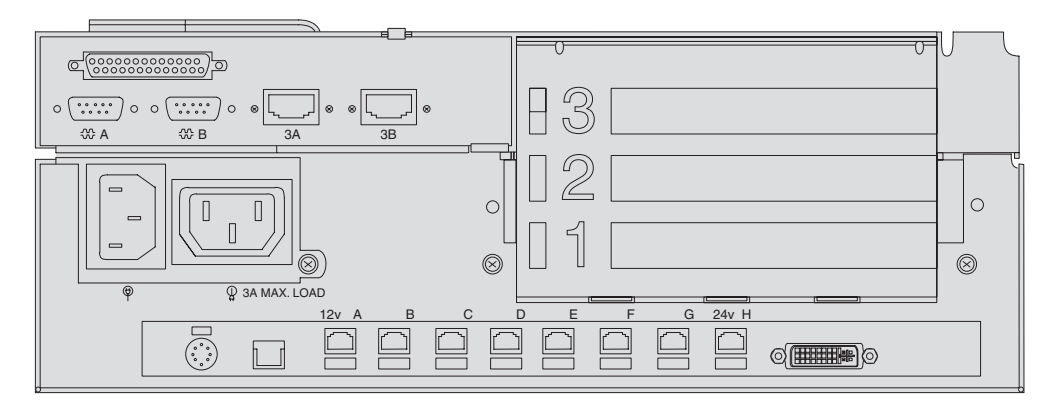

*Figura 133. Parte posterior del terminal IBM SurePOS 750 Modelo 202/752*

- 16. Cumplimente los parámetros para los dispositivos que están conectados en la parte posterior del terminal.
	- **Nota:** defina palabras clave únicamente para los puertos que se van a utilizar en el terminal SurePOS 700 Series. El número de puertos variará en función del número de modelo.

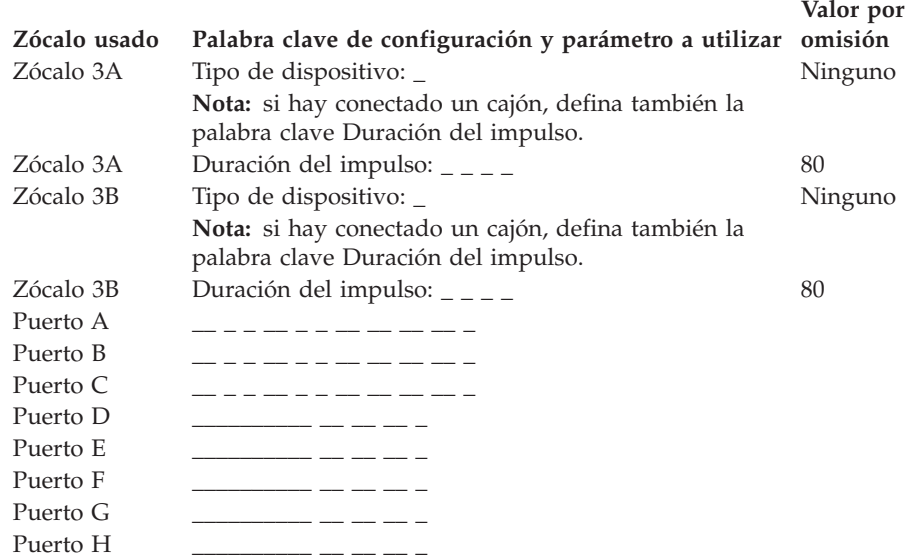

# <span id="page-393-0"></span>**Hoja de trabajo D16. Configuración del terminal 4683 (Expansión de Dispositivo A)**

**Nota:** al utilizar esta hoja de trabajo, tenga en cuenta que los valores por omisión de la configuración del terminal cambian según (1) la combinación de adaptadores instalados, (2) los puertos que utilice y (3) los dispositivos conectados a los puertos.

**Nombre del grupo de dispositivos de terminal: \_ \_ \_ \_ \_ \_ \_ \_ (de la HOJA DE TRABAJO D13 o D14)**

La Expansión de Dispositivo A puede instalarse en cualquiera de las dos posiciones de expansión (2A o 2B) de la parte posterior del terminal.

Utilice esta información para definir o cambiar la Expansión de Dispositivo A si:

- v La Expansión de Dispositivo A está instalada en cada uno de los terminales del grupo de dispositivos de terminal.
- v En la hoja de trabajo B ha marcado con una X una pantalla.
- 1. En la Figura 134 marque con una X el zócalo en el que los cables del dispositivo se conectan a la Expansión de Dispositivo A:

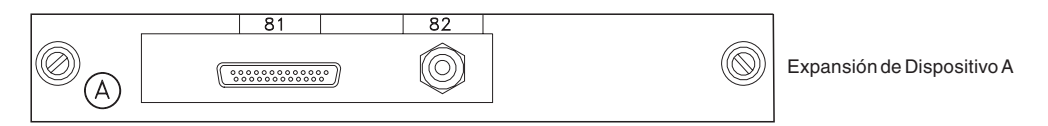

*Figura 134. Expansión de Dispositivo A*

2. Rellene los parámetros para palabras clave que definan los zócalos utilizados en la Expansión de Dispositivo A.

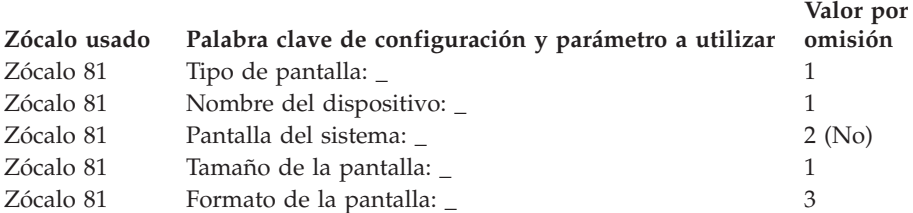

3. Después de rellenar esta hoja de trabajo, cumplimente las hojas de trabajo D16, D17, D18, D19 o D20 (si es necesario) para el resto de la posición de Expansión de Dispositivo. Grape las hojas de trabajo cumplimentadas para cada grupo de dispositivos de terminal y entréguelas a los programadores del sistema como guía para las tareas de configuración del software del sistema.

# <span id="page-394-0"></span>**Hoja de trabajo D17. Configuración del terminal 4683 (Expansión de Dispositivo B)**

**Nota:** al utilizar esta hoja de trabajo, tenga en cuenta que los valores por omisión de la configuración del terminal cambian según (1) la combinación de adaptadores instalados, (2) los puertos que utilice y (3) los dispositivos instalados en los puertos.

**Nombre del grupo de dispositivos de terminal: \_ \_ \_ \_ \_ \_ \_ \_ (de la HOJA DE TRABAJO D13 o D14)**

La Expansión de Dispositivo B puede instalarse en cualquiera de las dos posiciones de expansión (2A o 2B) de la parte posterior del terminal.

Utilice esta información para definir o cambiar la Expansión de Dispositivo B si:

- v La Expansión de Dispositivo B está instalada en cada uno de los terminales del grupo de dispositivos de terminal.
- En la hoja de trabajo B ha marcado con una X un lector manual de reconocimiento óptico de caracteres (OCR) o una balanza o un expendedor de monedas no IBM.
- 1. En la Figura 135 marque con una X el zócalo en el que los cables del dispositivo se conectan a la Expansión de Dispositivo B:

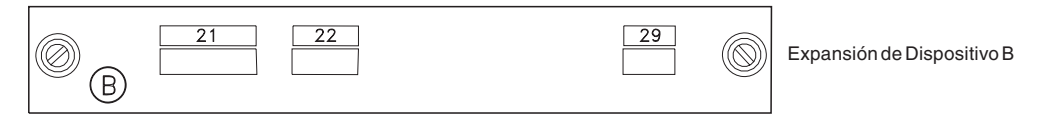

*Figura 135. Expansión de Dispositivo B*

2. Rellene los parámetros para palabras clave que definen los zócalos utilizados en la Expansión de Dispositivo B.

**Nota:** los zócalos 22 y 29 no necesitan definiciones de parámetros.

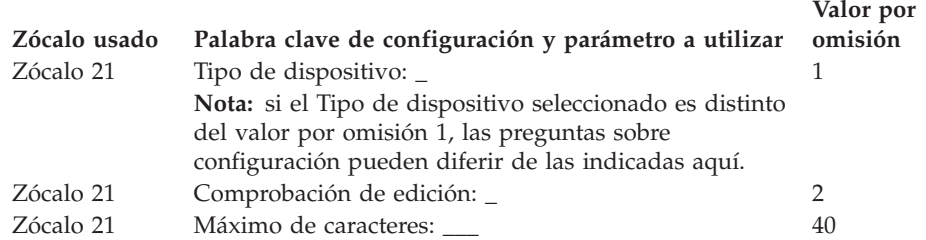

3. Después de rellenar esta hoja de trabajo, cumplimente las hojas de trabajo D16, D17, D18, D19 o D20 (si es necesario) para el resto de la posición de Expansión de Dispositivo. Grape las hojas de trabajo cumplimentadas para cada grupo de dispositivos de terminal y entréguelas a los programadores del sistema como guía para las tareas de configuración del software del sistema.

# <span id="page-395-0"></span>**Hoja de trabajo D18. Configuración del terminal 4683 (Expansión de Dispositivo C)**

**Nota:** al utilizar esta hoja de trabajo, tenga en cuenta que los valores por omisión de la configuración del terminal cambian según (1) la combinación de adaptadores instalados, (2) los puertos que utilice y (3) los dispositivos instalados en los puertos.

**Nombre del grupo de dispositivos de terminal: \_ \_ \_ \_ \_ \_ \_ \_ (de la HOJA DE TRABAJO D13 o D14)**

La Expansión de Dispositivo C puede instalarse en cualquiera de las dos posiciones de expansión (2A o 2B) de la parte posterior del terminal.

Utilice esta información para definir o cambiar la Expansión de Dispositivo C si:

- v La Expansión de Dispositivo C está instalada en cada uno de los terminales del grupo de dispositivos de terminal.
- En la hoja de trabajo B ha marcado con una X un lector manual de reconocimiento óptico de caracteres (OCR), una balanza no IBM, o cualquier dispositivo (de entrada/salida no IBM) de interfaz RS-232C.
- 1. En la Figura 136 marque con una X el zócalo en el que los cables del dispositivo se conectan a la Expansión de Dispositivo C:

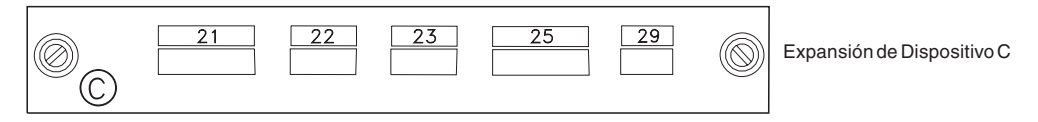

*Figura 136. Expansión de Dispositivo C*

2. Rellene los parámetros para palabras clave que definen los zócalos utilizados en la Expansión de Dispositivo C.

**Nota:** los zócalos 22 y 29 no necesitan definiciones de parámetros.

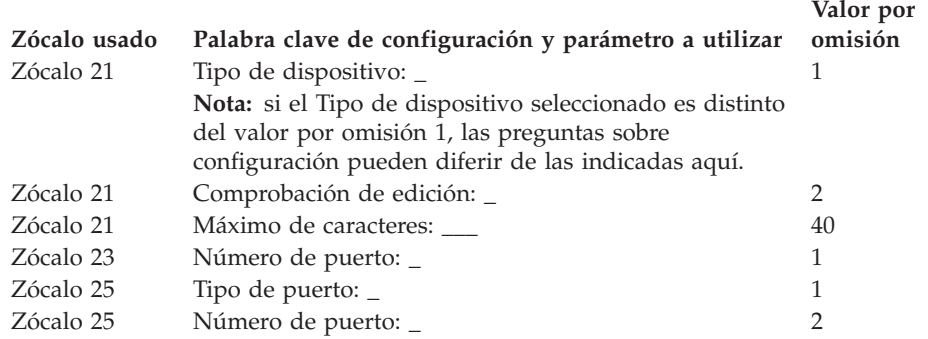

3. Después de rellenar esta hoja de trabajo, cumplimente las hojas de trabajo D16, D17, D18, D19 o D20 (si es necesario) para el resto de la posición de Expansión de Dispositivo. Grape las hojas de trabajo cumplimentadas para cada grupo de dispositivos de terminal y entréguelas a los programadores del sistema como guía para las tareas de configuración del software del sistema.
# **Hoja de trabajo D19. Configuración del terminal 4683 (Expansión de Dispositivo D)**

**Nota:** al utilizar esta hoja de trabajo, tenga en cuenta que los valores por omisión de la configuración del terminal cambian según (1) la combinación de adaptadores instalados, (2) los puertos que utilice y (3) los dispositivos instalados en los puertos.

**Nombre del grupo de dispositivos de terminal: \_ \_ \_ \_ \_ \_ \_ \_ (de la HOJA DE TRABAJO D13 o D14)**

La Expansión de Dispositivo D puede instalarse en cualquiera de las dos posiciones de expansión (2A o 2B) de la parte posterior del terminal.

Utilice esta información para definir o cambiar la Expansión de Dispositivo D si se dan las condiciones siguientes:

- v La Expansión de Dispositivo D está instalada en cada uno de los terminales del grupo de dispositivos de terminal.
- v En la hoja de trabajo B ha marcado con una X un lector manual de reconocimiento óptico de caracteres (OCR) o cualquier dispositivo (de entrada/salida no IBM) de la interfaz RS-232C.
- 1. En la Figura 137 marque con una X el zócalo en el que los cables del dispositivo se conectan a la Expansión de Dispositivo D:

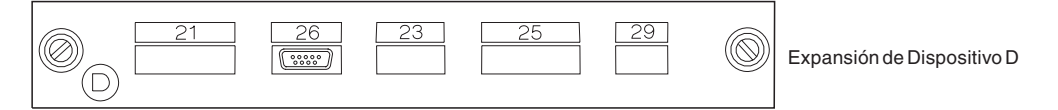

*Figura 137. Expansión de Dispositivo D*

2. Rellene los parámetros para palabras clave que definen los zócalos utilizados en la Expansión de Dispositivo D.

**Nota:** los zócalos 26 y 29 no necesitan definiciones de parámetros.

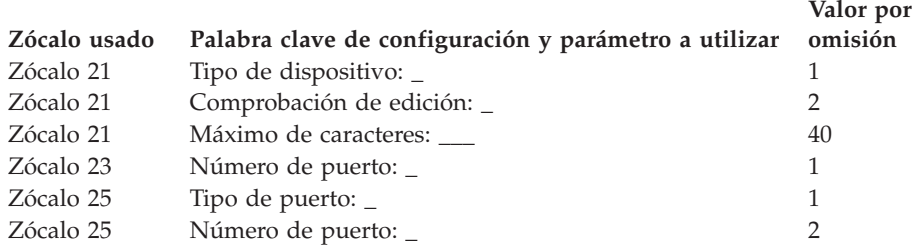

3. Después de rellenar esta hoja de trabajo, cumplimente las hojas de trabajo D16, D17, D18, D19 o D20 (si es necesario) para el resto de la posición de Expansión de Dispositivo. Grape las hojas de trabajo cumplimentadas para cada grupo de dispositivos de terminal y entréguelas a los programadores del sistema como guía para las tareas de configuración del software del sistema.

# **Hoja de trabajo D20. Configuración del terminal 4683 (Expansión de Dispositivo E)**

**Nota:** al utilizar esta hoja de trabajo, tenga en cuenta que los valores por omisión de la configuración del terminal cambian según (1) la combinación de adaptadores instalados, (2) los puertos que utilice y (3) los dispositivos instalados en los puertos.

## **Nombre del grupo de dispositivos de terminal: \_ \_ \_ \_ \_ \_ \_ \_ (de la HOJA DE TRABAJO D13 o D14)**

La Expansión de Dispositivo E puede instalarse en cualquiera de las dos posiciones de expansión (2A o 2B) de la parte posterior del terminal.

Utilice esta información para definir o cambiar la Expansión de Dispositivo D si:

- v La Expansión de Dispositivo E está instalada en cada uno de los terminales del grupo de dispositivos de terminal.
- v En la hoja de trabajo B ha marcado con una X cualquier dispositivo (de entrada/salida no IBM) de la interfaz RS-232C.
- 1. En la Figura 138 marque con una X el zócalo en el que los cables del dispositivo se conectan a la Expansión de Dispositivo E:

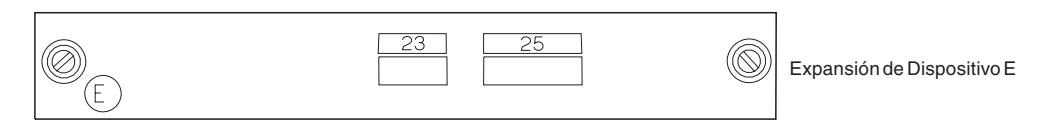

*Figura 138. Expansión de Dispositivo E*

2. Rellene los parámetros para palabras clave que definen los zócalos utilizados en la Expansión de Dispositivo E.

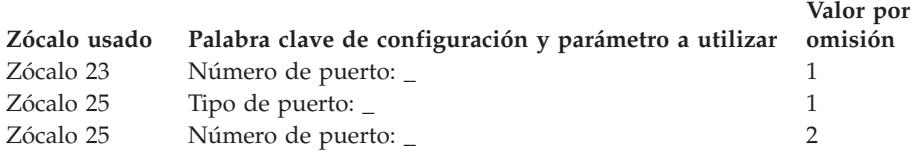

3. Después de rellenar esta hoja de trabajo, cumplimente las hojas de trabajo D16, D17, D18, D19 o D20 (si es necesario) para el resto de la posición de Expansión de Dispositivo. Grape las hojas de trabajo cumplimentadas para cada grupo de dispositivos de terminal y entréguelas a los programadores del sistema como guía para las tareas de configuración del software del sistema.

## **Hoja de trabajo D21. Configuración del terminal (Diseño de teclado de 50 teclas)**

**Nota:** utilice también esta hoja de trabajo si está configurando el teclado del Teclado/visor combinados.

Utilice esta información para definir o cambiar el diseño del teclado de terminal.

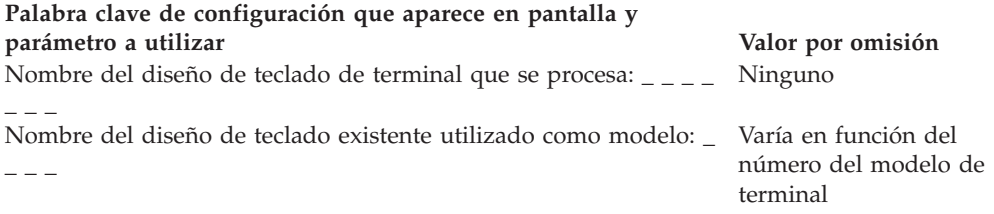

Consulte el apartado "Diseño de teclado [\(Terminales](#page-480-0) 4683, 4693 y 4694)" en la [página](#page-480-0) 451 y escriba un código de función en las posiciones de tecla que desea cambiar. Los códigos válidos son 00, 000 y los comprendidos entre 61 y 255. Se indica el valor por omisión de cada tecla.

Defina las teclas dobles anotando el mismo código de función en dos posiciones verticales adyacentes; defina códigos en blanco para las teclas no utilizadas.

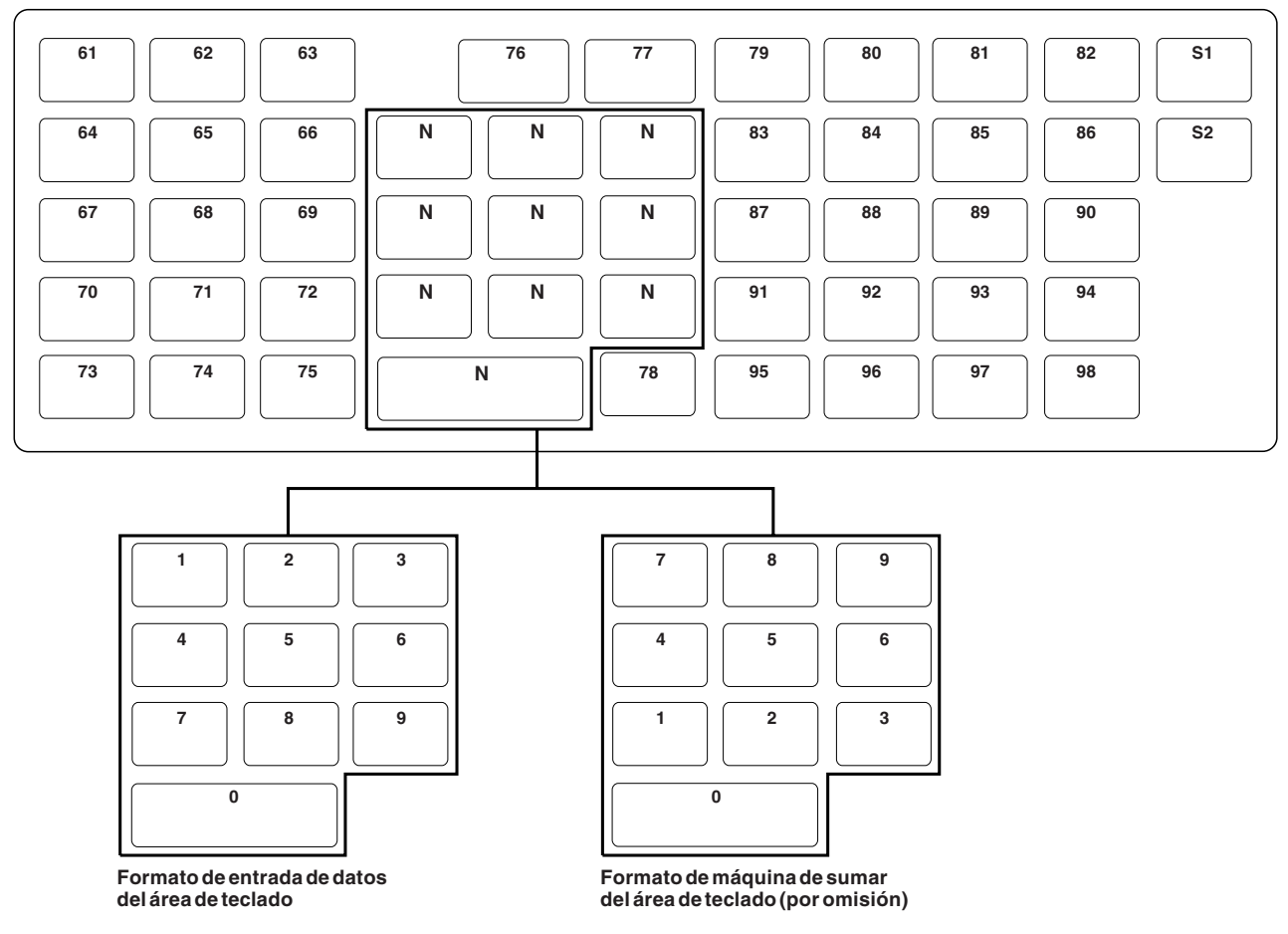

*Figura 139. Definición de funciones del teclado de 50 teclas*

- 1. Las teclas S1 y S2 no pueden cambiarse.
- 2. El teclado numérico debe estar en formato de área de teclado de entrada de datos o de máquina de sumar; las posiciones de las teclas no pueden moverse.
- 3. Utilice la tecla F9 del controlador de tienda para cambiar el formato del área de teclado de los terminales.

# **Hoja de trabajo D21. Configuración del terminal (Diseño de teclado alfanumérico)**

Utilice esta información para definir o cambiar el diseño del teclado de terminal.

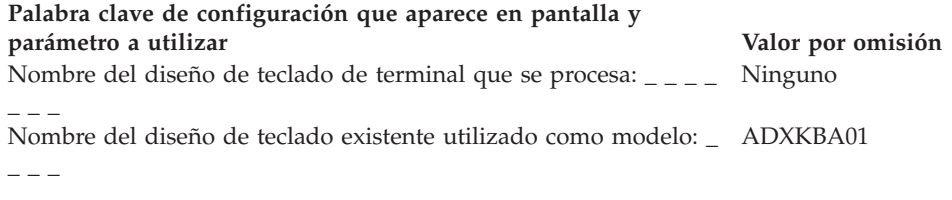

Consulte el apartado "Diseño de teclado [\(Terminales](#page-480-0) 4683, 4693 y 4694)" en la [página](#page-480-0) 451 y escriba un código de función en las posiciones de tecla que desea cambiar. Los códigos válidos son 00, 000 y los comprendidos entre 61 y 255, y el 999. Se indica el valor por omisión de cada tecla.

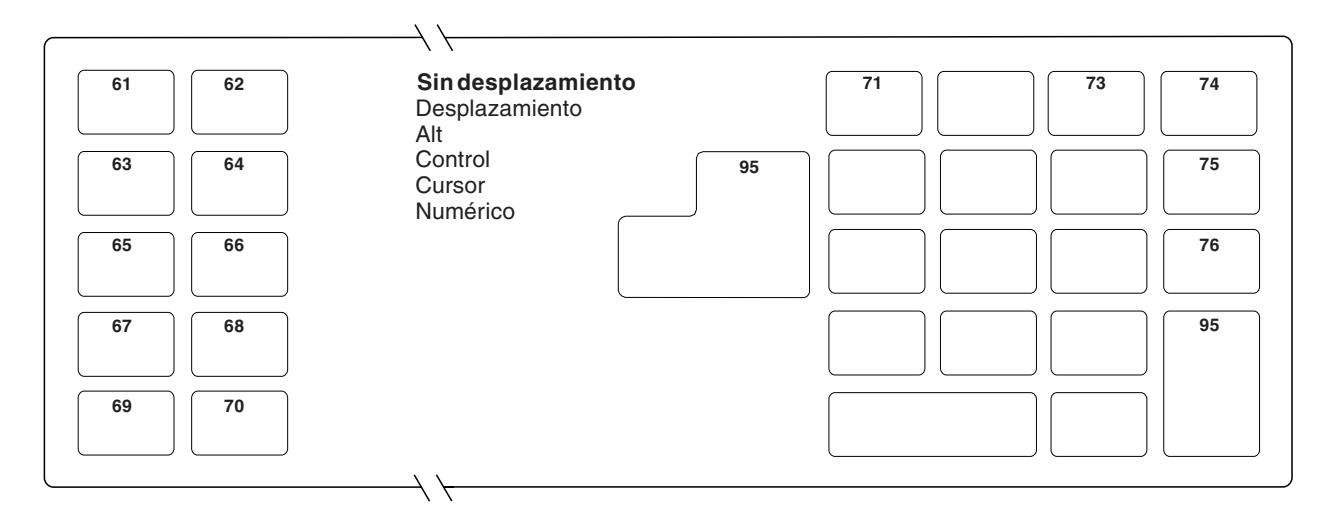

*Figura 140. Definición de funciones del teclado alfanumérico (modalidad Sin desplazamiento)*

- 1. Para seleccionar la modalidad de teclado Sin desplazamiento, pulse las teclas **RePág** o **AvPág**.
- 2. Defina códigos en blanco para las teclas no utilizadas.
- 3. Para borrar la pantalla, pulse la tecla **F7**.

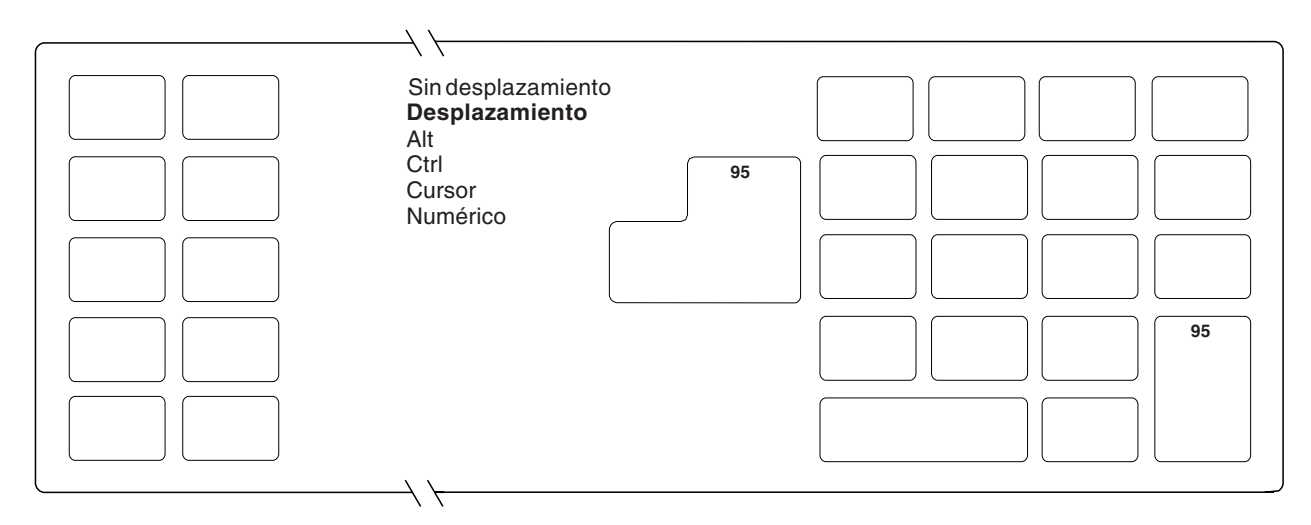

*Figura 141. Definición de funciones del teclado alfanumérico (modalidad Desplazamiento)*

- 1. Para seleccionar la modalidad de teclado Desplazamiento, pulse las teclas **RePág** o **AvPág**.
- 2. Defina códigos en blanco para las teclas no utilizadas.
- 3. Para borrar la pantalla, pulse la tecla **F7**.

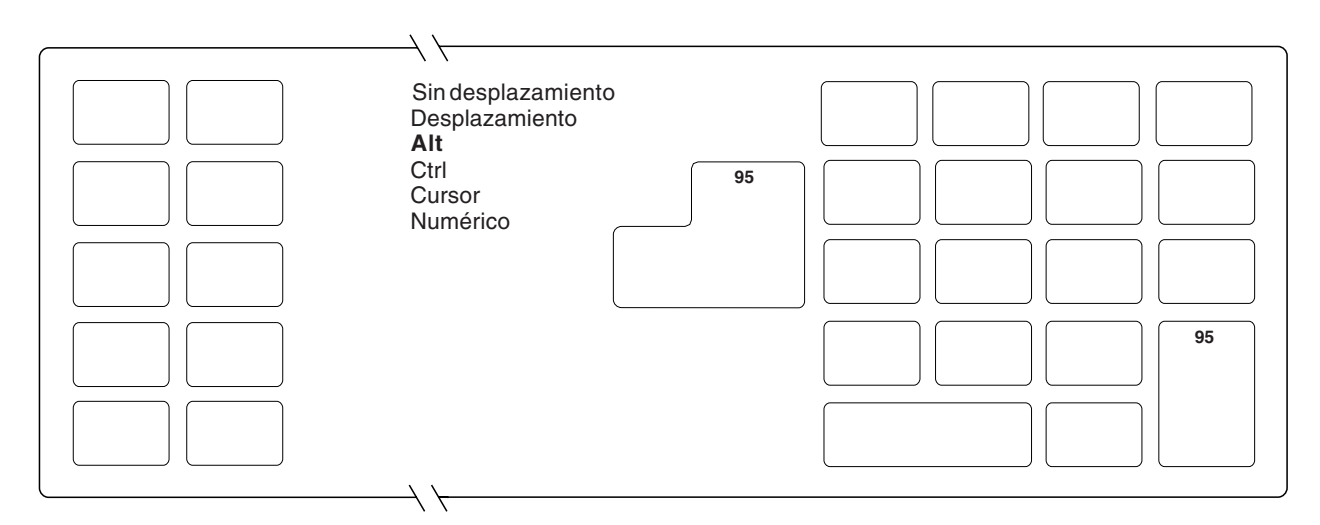

*Figura 142. Definición de funciones del teclado alfanumérico (modalidad Alt)*

- 1. Para seleccionar la modalidad de teclado Alt, pulse las teclas **RePág** o **AvPág**.
- 2. Defina códigos en blanco para las teclas no utilizadas.
- 3. Para borrar la pantalla, pulse la tecla **F7**.

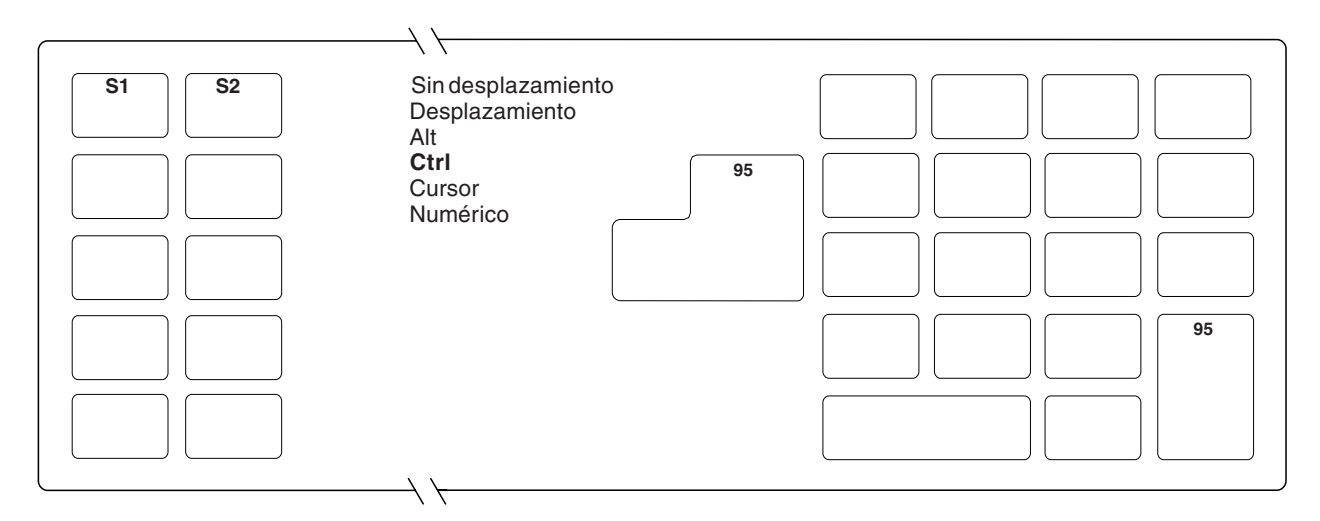

*Figura 143. Definición de funciones del teclado alfanumérico (modalidad Control)*

- 1. Para seleccionar la modalidad de teclado Control, pulse las teclas **RePág** o **AvPág**.
- 2. Las teclas S1 y S2 no pueden cambiarse.
- 3. Defina códigos en blanco para las teclas no utilizadas.
- 4. Para borrar la pantalla, pulse la tecla **F7**.

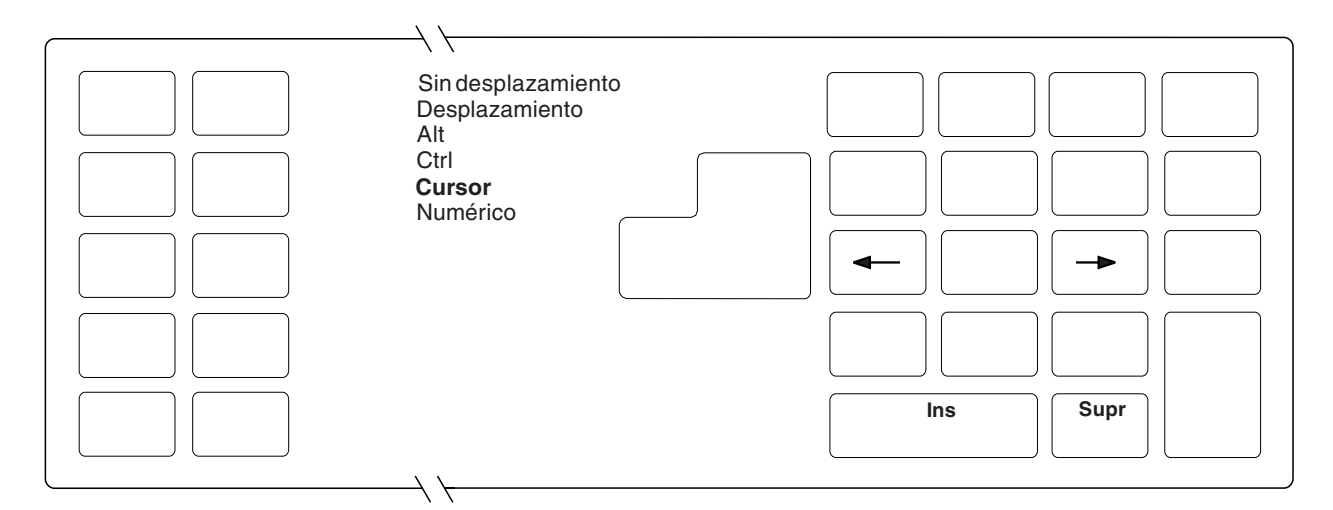

*Figura 144. Definición de funciones del teclado alfanumérico (modalidad Cursor)*

- 1. Para seleccionar la modalidad de teclado Cursor, pulse las teclas **RePág** o **AvPág**.
- 2. Las teclas Ins, Supr, mover cursor a la derecha y mover cursor a la izquierda no pueden cambiarse.
- 3. Defina códigos en blanco para las teclas no utilizadas.
- 4. Seleccione la modalidad por omisión para el área del teclado (Cursor o Numérico) pulsando la tecla **Tabulador** y seleccionando **1** para Cursor o **2** para Numérico.
- 5. Para borrar la pantalla, pulse la tecla **F7**.

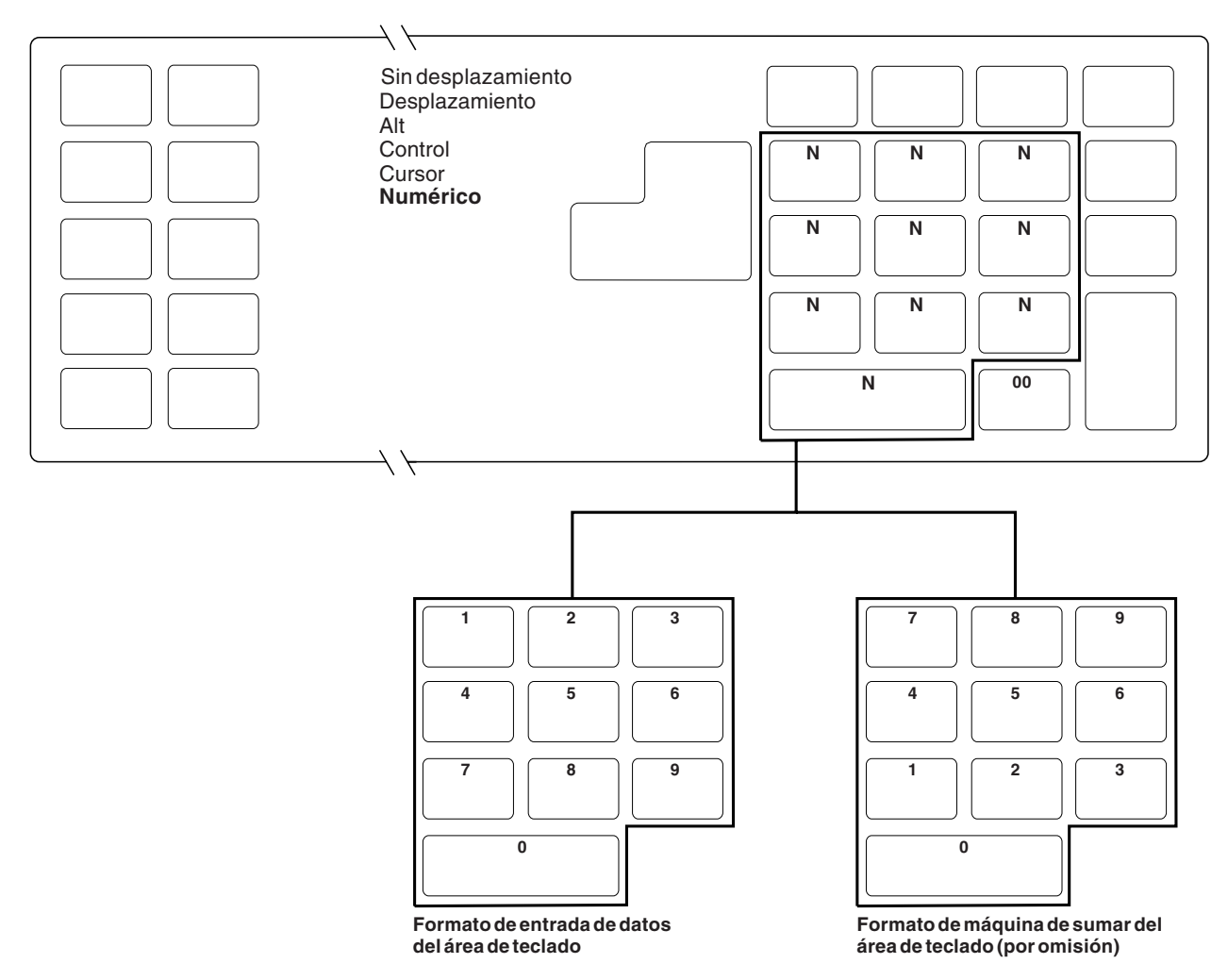

*Figura 145. Definición de funciones del teclado alfanumérico (modalidad de teclado Numérico)*

- 1. Para seleccionar la modalidad de teclado Numérico, pulse las teclas **RePág** o **AvPág**.
- 2. El teclado numérico debe estar en formato de área de teclado de entrada de datos o de máquina de sumar; las posiciones de las teclas no pueden moverse.
- 3. Utilice la tecla **F9** del controlador de tienda para cambiar el formato del área de teclado para los terminales.
- 4. Defina códigos en blanco para las teclas no utilizadas.
- 5. Seleccione la modalidad por omisión para el área del teclado (Cursor o Numérico) pulsando la tecla **Tabulador** y seleccionando **1** para Cursor o **2** para Numérico.

# **Hoja de trabajo D21. Configuración del terminal (Diseño de teclado matricial)**

Utilice esta información para definir o cambiar el diseño del teclado de terminal.

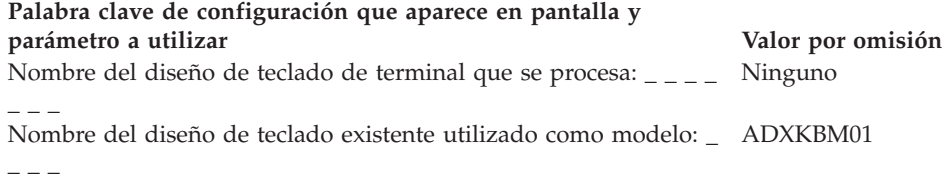

Consulte el apartado "Diseño de teclado [\(Terminales](#page-480-0) 4683, 4693 y 4694)" en la [página](#page-480-0) 451 y escriba un código de función en las posiciones de tecla que desea cambiar. Los códigos válidos son 00, 000 y los comprendidos entre 61 y 255. Se indica el valor por omisión de cada tecla.

Defina códigos en blanco para las teclas no utilizadas.

|                         | 1  | $\overline{\mathbf{2}}$ | 3          | $\overline{\mathbf{4}}$ | 5  | 6   |  |
|-------------------------|----|-------------------------|------------|-------------------------|----|-----|--|
| 1                       | 61 | 68                      | 75         | 82                      | 89 | 96  |  |
| $\mathbf 2$             | 62 | 69                      | 76         | 83                      | 90 | 97  |  |
| 3                       | 63 | 70                      | ${\bf 77}$ | 84<br>91                |    | 98  |  |
| $\overline{\mathbf{4}}$ | 64 | 71                      | 78         | 85                      | 92 | 99  |  |
| 5                       | 65 | 72                      | 79         | 86                      | 93 | 100 |  |
| 6                       | 66 | 73                      | 80         | 87                      | 94 | 101 |  |
| $\overline{7}$          | 67 | ${\bf 74}$              | 81         | 88                      | 95 | 102 |  |
|                         |    |                         |            |                         |    |     |  |

*Figura 146. Definición de funciones del teclado matricial (lado izquierdo)*

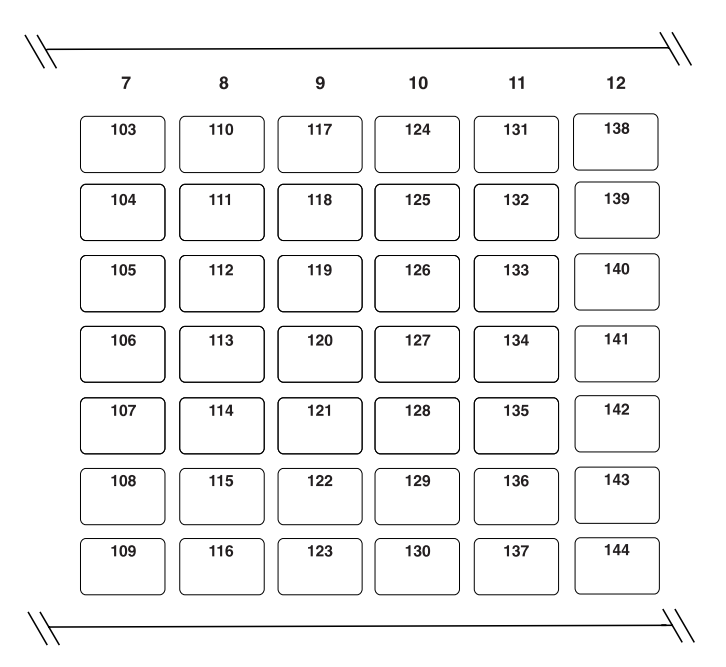

*Figura 147. Definición de funciones del teclado matricial (parte central)*

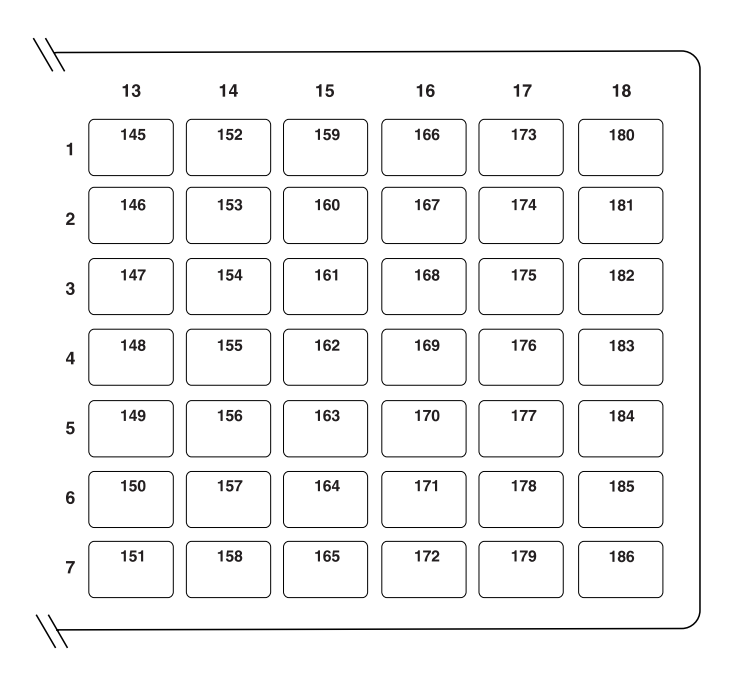

*Figura 148. Definición de funciones del teclado matricial (lado derecho)*

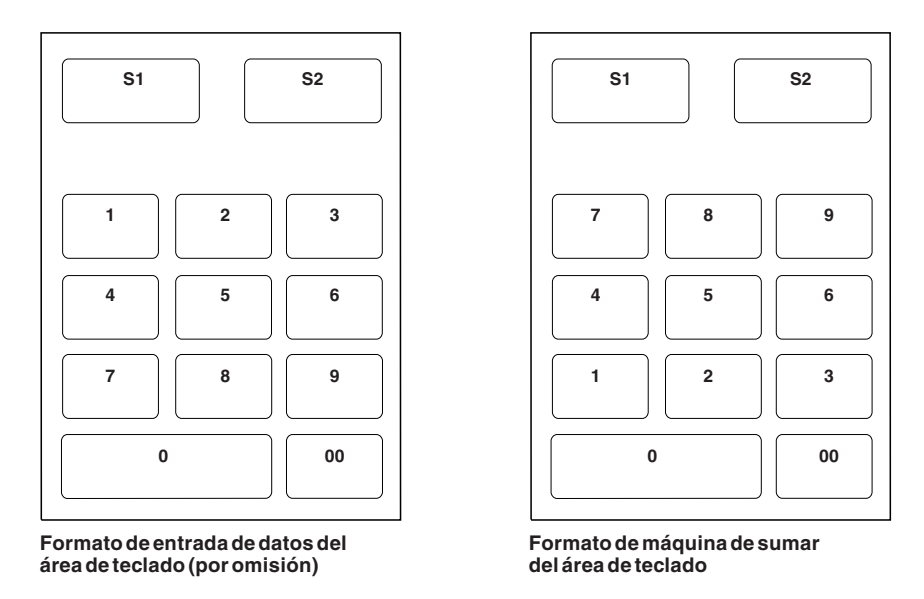

*Figura 149. Definición de funciones del teclado matricial (formato de área de teclado)*

- 1. Las teclas S1 y S2 no pueden cambiarse.
- 2. El teclado numérico debe estar en formato de área de teclado de entrada de datos o de máquina de sumar; las posiciones de las teclas no pueden moverse.
- 3. Utilice la tecla F9 del controlador de tienda para cambiar el formato del área de teclado de los terminales.
- 4. Para borrar la pantalla, pulse la tecla **F7**.

# **Hoja de trabajo D21. Configuración del terminal (Diseño de teclado alfanumérico de Punto de Venta)**

Utilice esta información para definir o cambiar el diseño del teclado de terminal.

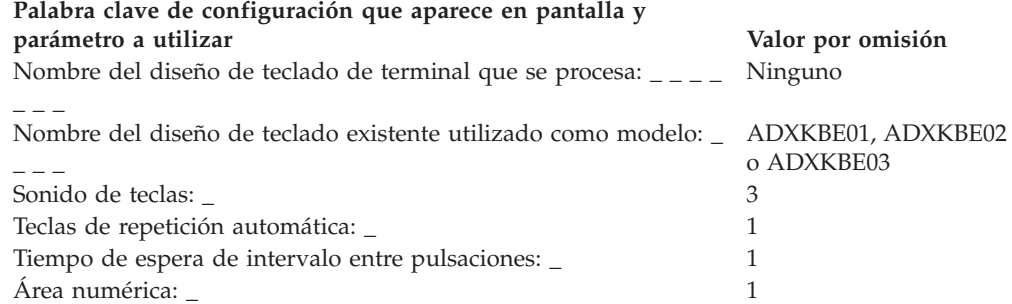

Consulte el apartado "Diseño de teclado [\(Terminales](#page-480-0) 4683, 4693 y 4694)" en la [página](#page-480-0) 451 y escriba un código de función en las posiciones de tecla que desea cambiar. Los códigos válidos son 00, 000 y los comprendidos entre 33 y 255. Se indica el valor por omisión de cada tecla.

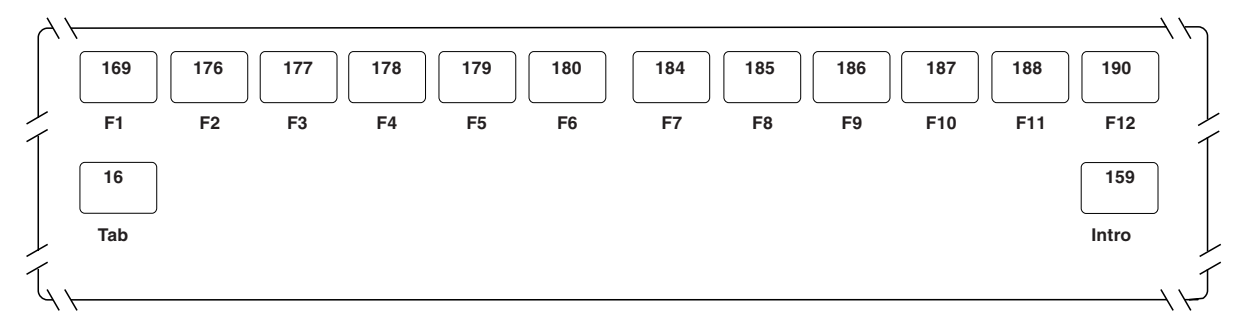

*Figura 150. Definición de funciones del teclado ANPOS (modalidad Sin desplazamiento)*

**Notas:**

- 1. Para seleccionar la modalidad de teclado, pulse la tecla **F8**.
- 2. Para borrar la pantalla, pulse la tecla **F7**.
- 3. Defina códigos en blanco para las teclas no utilizadas.
- 4. Pulse **AvPág** para definir la sección siguiente del teclado.

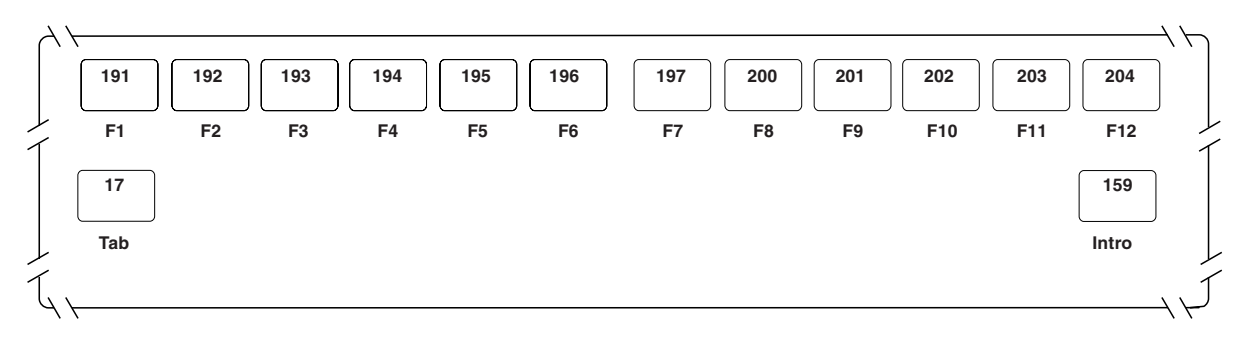

*Figura 151. Definición de funciones del teclado ANPOS (modalidad Desplazamiento)*

- 1. Para seleccionar la modalidad de teclado, pulse la tecla **F8**.
- 2. Para borrar la pantalla, pulse la tecla **F7**.

3. Pulse **AvPág** para definir la sección siguiente del teclado.

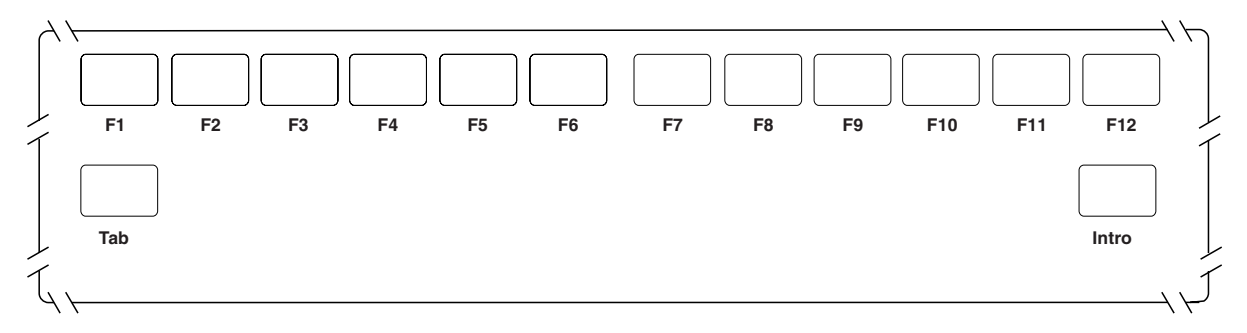

*Figura 152. Definición de funciones del teclado ANPOS (modalidad Alt)*

### **Notas:**

- 1. Para seleccionar la modalidad de teclado, pulse la tecla **F8**.
- 2. Para borrar la pantalla, pulse la tecla **F7**.
- 3. Pulse **AvPág** para definir la sección siguiente del teclado.
- 4. Defina las teclas dobles escribiendo el mismo código de función en dos posiciones horizontal o verticalmente adyacentes.

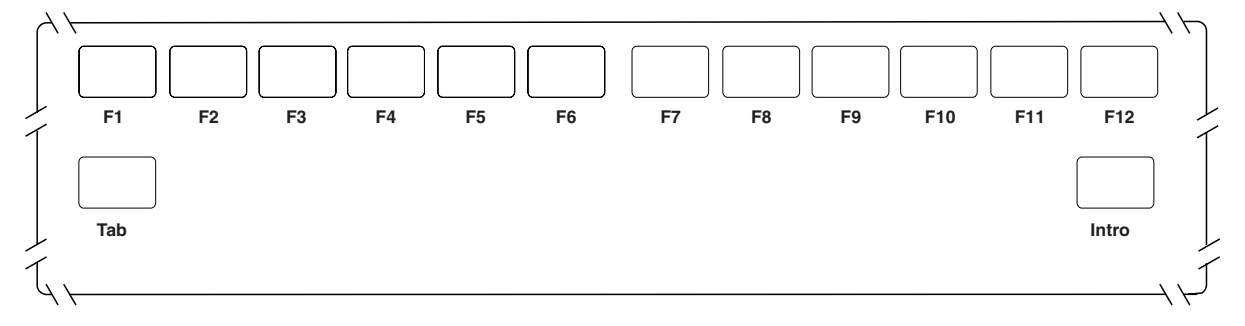

*Figura 153. Definición de funciones del teclado ANPOS (modalidad Control)*

- 1. Para seleccionar la modalidad de teclado, pulse la tecla **F8**.
- 2. Para borrar la pantalla, pulse la tecla **F7**.
- 3. Defina códigos en blanco para las teclas no utilizadas.
- 4. Pulse **AvPág** para definir la sección siguiente del teclado.

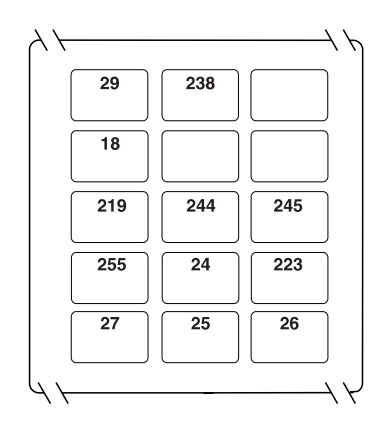

*Figura 154. Definición de funciones del teclado ANPOS (modalidad Sin desplazamiento)*

- 1. Para seleccionar la modalidad de teclado, pulse la tecla **F8**.
- 2. Para borrar la pantalla, pulse la tecla **F7**.
- 3. Pulse **AvPág** para definir la sección siguiente del teclado.
- 4. En las modalidades Desplazamiento, Alt y Control, no hay ninguna tecla predefinida.

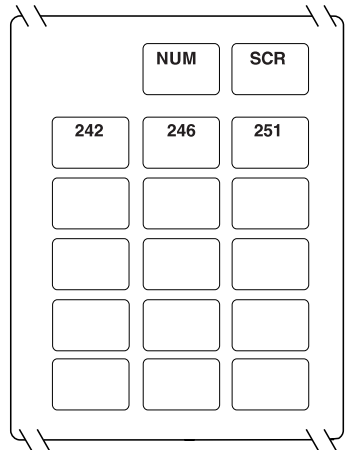

*Figura 155. Definición de funciones del teclado ANPOS (modalidad Sin desplazamiento)*

- 1. Para seleccionar la modalidad de teclado, pulse la tecla **F8**.
- 2. Para borrar la pantalla, pulse la tecla **F7**.
- 3. A las cinco teclas de las dos filas superiores se les pueden asignar cuatro códigos de función diferentes utilizando estas teclas solas o combinándolas con las teclas Desplazamiento, Alt o Control.
- 4. En las modalidades Desplazamiento y Control, no hay ninguna tecla predefinida. En la modalidad Sin Desplazamiento, dos de estas teclas están asignadas a las funciones de Bloq Num (NUM) y Bloq Despl (SCR), y no pueden cambiarse.
- 5. Pulse **AvPág** para definir la sección siguiente del teclado.

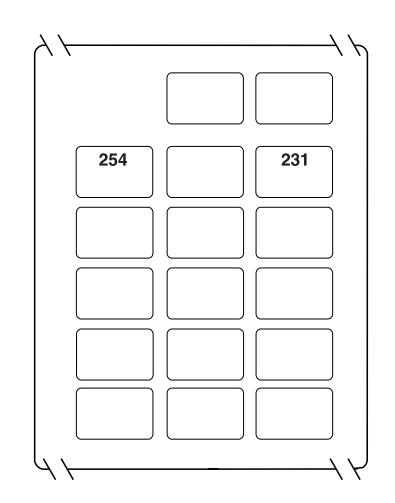

*Figura 156. Definición de funciones del teclado ANPOS (modalidad Alt)*

- 1. Para seleccionar la modalidad de teclado, pulse la tecla **F8**.
- 2. Para borrar la pantalla, pulse la tecla **F7**.
- 3. A las cinco teclas de las dos filas superiores se les pueden asignar cuatro códigos de función diferentes utilizando estas teclas solas o combinándolas con las teclas Desplazamiento, Alt o Control.
- 4. En las modalidades Desplazamiento y Control, no hay ninguna tecla predefinida. En la modalidad Sin Desplazamiento, dos de estas teclas están asignadas a las funciones de Bloq Num (NUM) y Bloq Despl (SCR), y no pueden cambiarse.
- 5. Pulse **AvPág** para definir la sección siguiente del teclado.

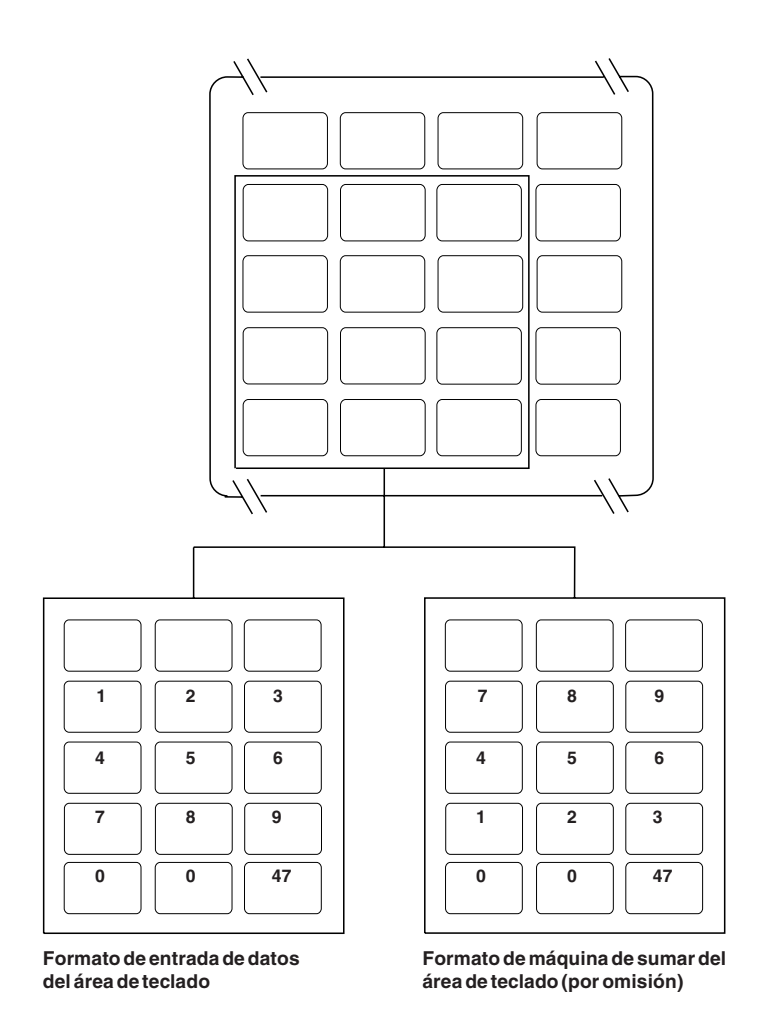

*Figura 157. Definición de funciones del teclado ANPOS (modalidad Base de teclado numérico y modalidad Numérica de teclado numérico)*

- 1. Para seleccionar la modalidad de teclado, pulse la tecla **F8**.
- 2. Para borrar la pantalla, pulse la tecla **F7**.
- 3. Las doce teclas de las cuatro filas inferiores forman el teclado numérico y pueden definirse en dos modalidades: modalidad Base de teclado numérico y modalidad Numérica de teclado numérico.
- 4. En la modalidad Base de teclado numérico, las teclas pueden definirse como códigos de función o dejarse en blanco.
- 5. En la modalidad Numérica de teclado numérico, las teclas del teclado numérico puede intercambiarse entre el formato de entrada de datos y el formato de máquina de sumar. Pulse **F9** para conmutar entre estos dos formatos.
- 6. Pulse **AvPág** para definir la sección siguiente del teclado.

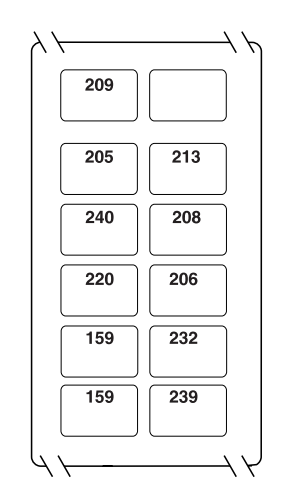

*Figura 158. Definición de funciones del teclado ANPOS (modalidad Sin desplazamiento)*

- 1. Para seleccionar la modalidad de teclado, pulse la tecla **F8**.
- 2. Para borrar la pantalla, pulse la tecla **F7**.

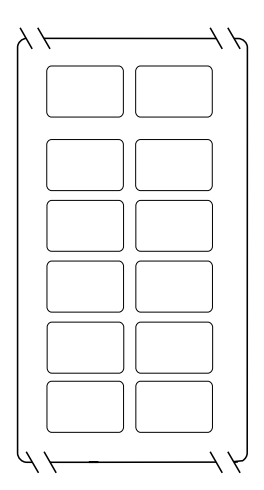

*Figura 159. Definición de funciones del teclado ANPOS (modalidad Desplazamiento)*

- 1. Para seleccionar la modalidad de teclado, pulse la tecla **F8**.
- 2. Para borrar la pantalla, pulse la tecla **F7**.

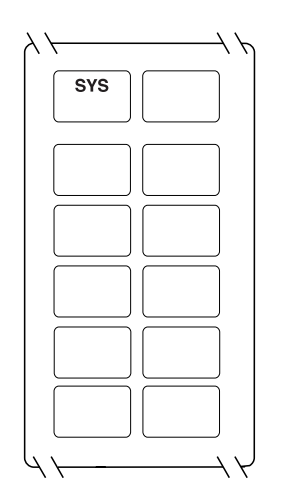

*Figura 160. Definición de funciones del teclado ANPOS (modalidad Alt)*

- 1. Para seleccionar la modalidad de teclado, pulse la tecla **F8**.
- 2. Para borrar la pantalla, pulse la tecla **F7**.
- 3. En la modalidad Alt, la tecla asignada a la función Petición de Sistema (SYS) no puede cambiarse.

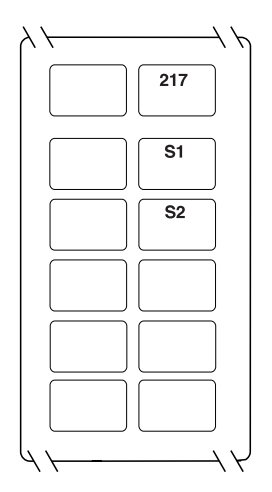

*Figura 161. Definición de funciones del teclado ANPOS (modalidad Control)*

- 1. Para seleccionar la modalidad de teclado, pulse la tecla **F8**.
- 2. Para borrar la pantalla, pulse la tecla **F7**.
- 3. En la modalidad Control, las teclas asignadas a funciones del sistema (S1 y S2) no pueden cambiarse.

# **Hoja de trabajo D21. Configuración del terminal (Diseño de teclado USB de 50 teclas, Punto de Venta 4693 o teclado POS de 50 teclas con lector MSR JUCC)**

Utilice esta información para definir o cambiar el diseño de teclado del terminal para el teclado Punto de Venta (POS) 4693, el teclado USB de 50 teclas con o sin lector de tarjetas de banda magnética de tres pistas o pantalla, o el teclado POS de 50 teclas con MSR JUCC.

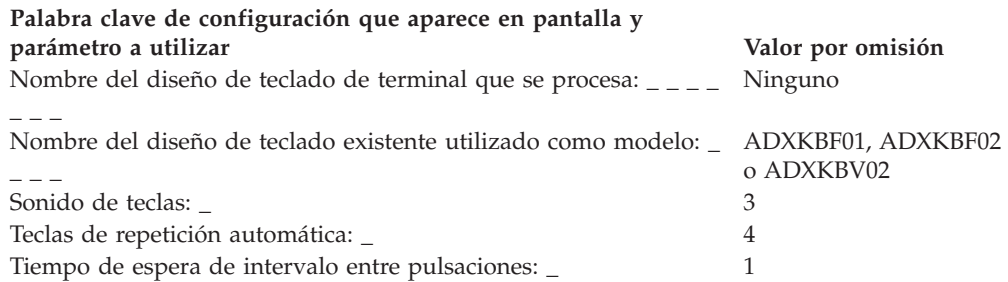

Consulte el apartado "Diseño de teclado [\(Terminales](#page-480-0) 4683, 4693 y 4694)" en la [página](#page-480-0) 451 y escriba un código de función en las posiciones de tecla que desea cambiar. Los códigos válidos son 00, 000 y los comprendidos entre 61 y 255. Se indica el valor por omisión de cada tecla.

Defina las teclas dobles escribiendo el mismo código de función en dos teclas verticalmente adyacentes. Algunas teclas tienen funciones definidas y no pueden cambiarse. Las teclas dobles deben definirse como teclas dobles o no utilizadas (en blanco) en todas las modalidades.

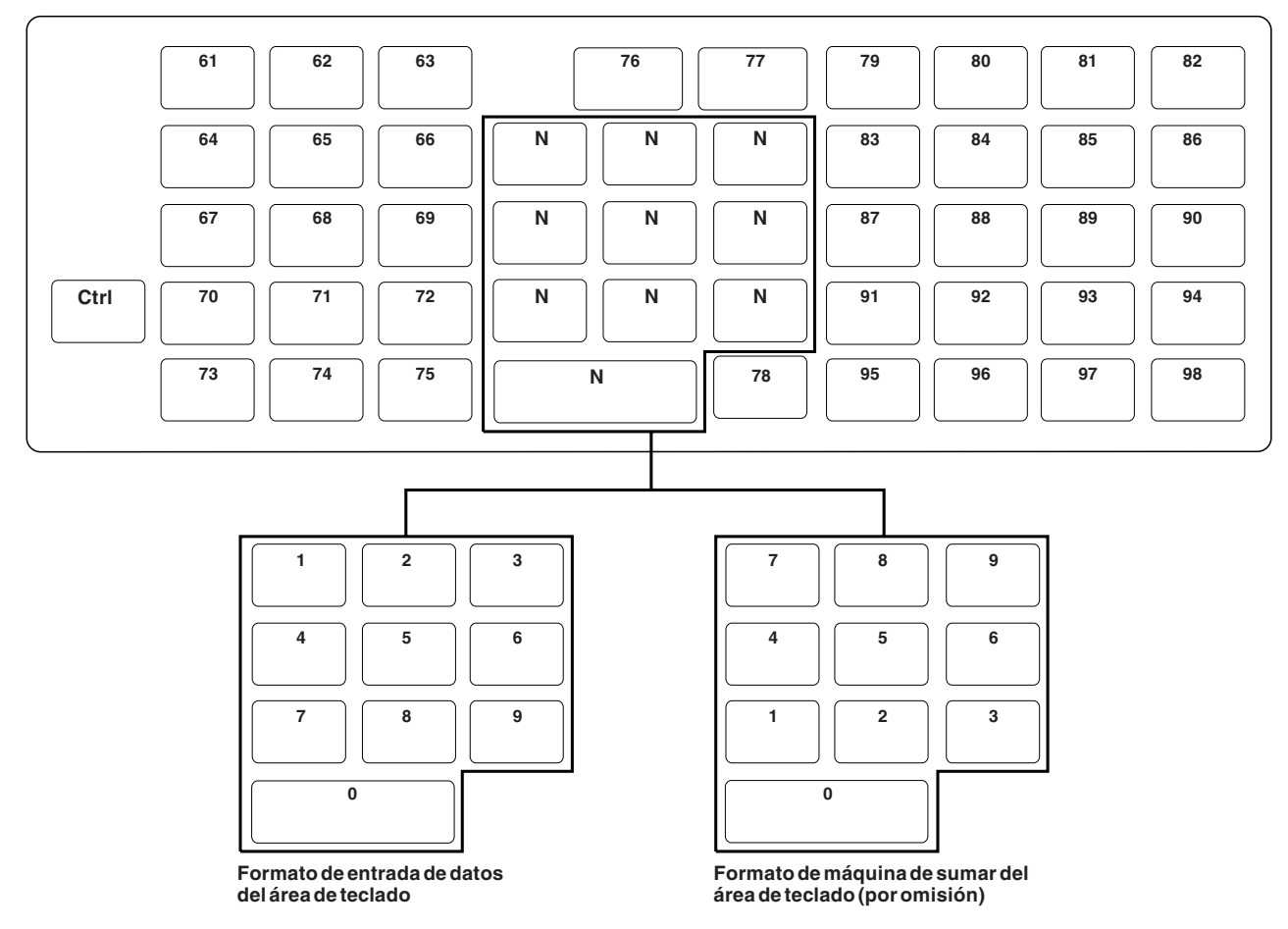

Figura 162. Definición de las funciones de los teclados POS 4693, USB de 50 teclas o POS de 50 teclas con lector *MSR JUCC (modalidad Base)*

- 1. Para seleccionar la modalidad de teclado, pulse la tecla **F8**.
- 2. Para borrar la pantalla, pulse la tecla **F7**.
- 3. Defina códigos en blanco para las teclas no utilizadas.
- 4. Defina las teclas dobles escribiendo el mismo código de función en dos posiciones verticalmente adyacentes.
- 5. Para conmutar el teclado numérico entre el formato de entrada de datos y el formato de máquina de sumar, pulse **F9**.

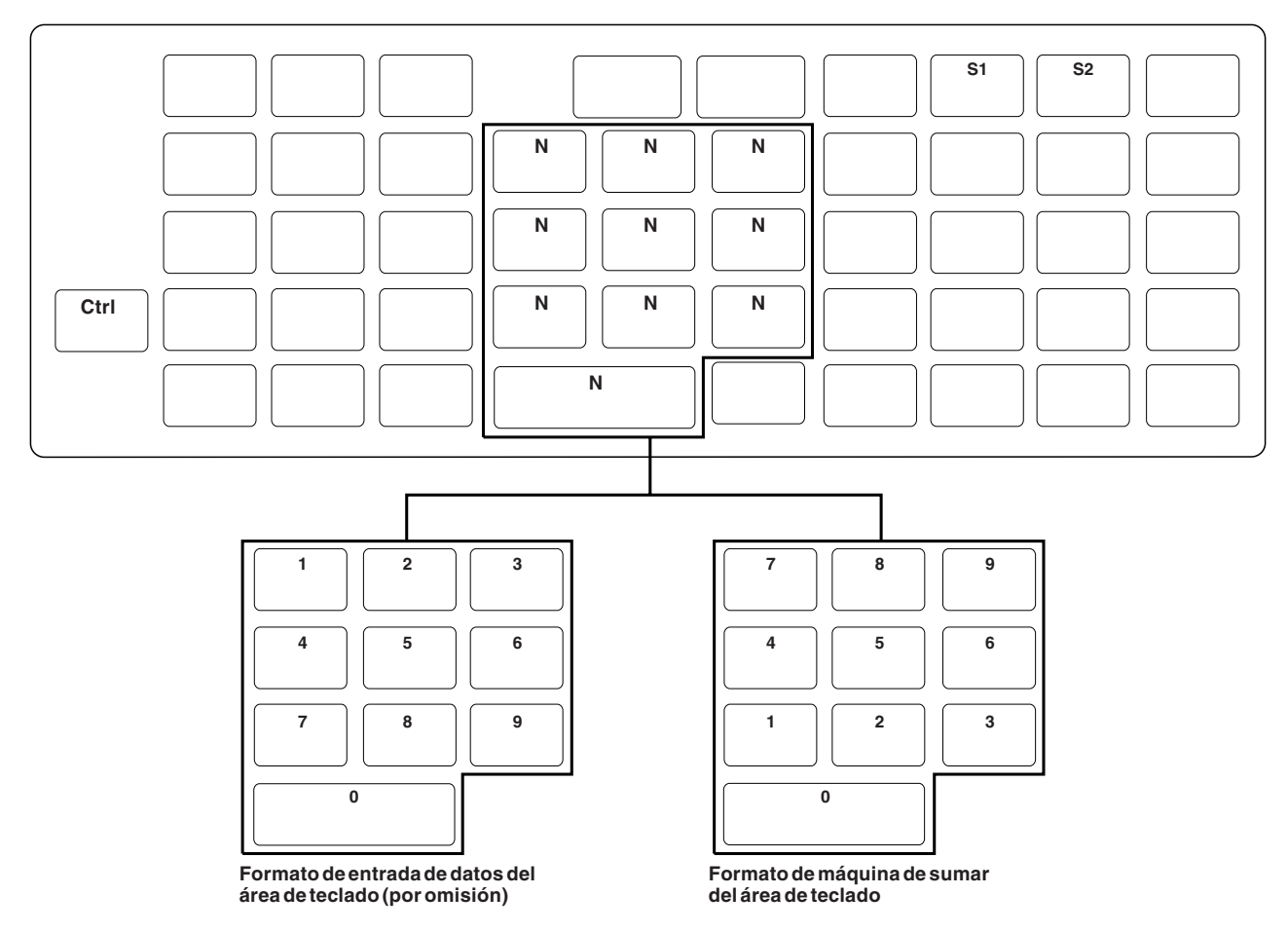

Figura 163. Definición de las funciones de los teclados POS 4693, USB de 50 teclas o POS de 50 teclas con lector *MSR JUCC (modalidad Control)*

- 1. Para seleccionar la modalidad de teclado, pulse la tecla **F8**.
- 2. Defina códigos en blanco para las teclas no utilizadas.
- 3. Defina las teclas dobles escribiendo el mismo código de función en dos posiciones verticalmente adyacentes.
- 4. Para conmutar el teclado numérico entre el formato de entrada de datos y el formato de máquina de sumar, pulse **F9**.

# **Hoja de trabajo D21. Configuración del terminal (Diseño de teclado alfanumérico de Punto de Venta 4693 o ANPOS USB)**

Utilice esta información para definir o cambiar el diseño del teclado de terminal.

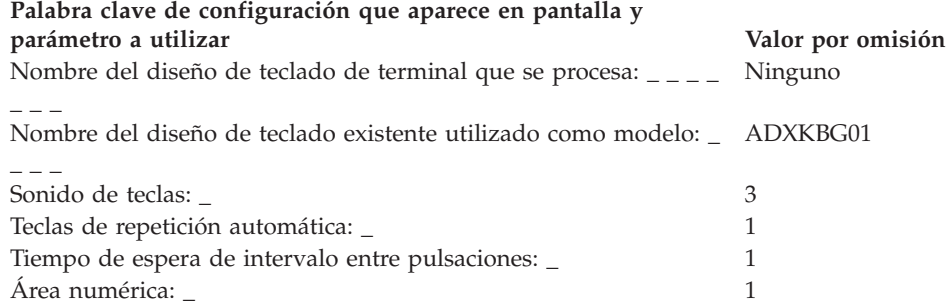

Consulte el apartado "Diseño de teclado [\(Terminales](#page-480-0) 4683, 4693 y 4694)" en la [página](#page-480-0) 451 y escriba un código de función en las posiciones de tecla que desea cambiar. Los códigos válidos son 00, 000 y los comprendidos entre 33 y 255. Se indica el valor por omisión de cada tecla.

Defina las teclas dobles escribiendo el mismo código de función en dos teclas físicamente adyacentes. Algunas teclas tienen funciones definidas y no pueden cambiarse. Las teclas dobles deben definirse como teclas dobles o no utilizadas (en blanco) en todas las modalidades.

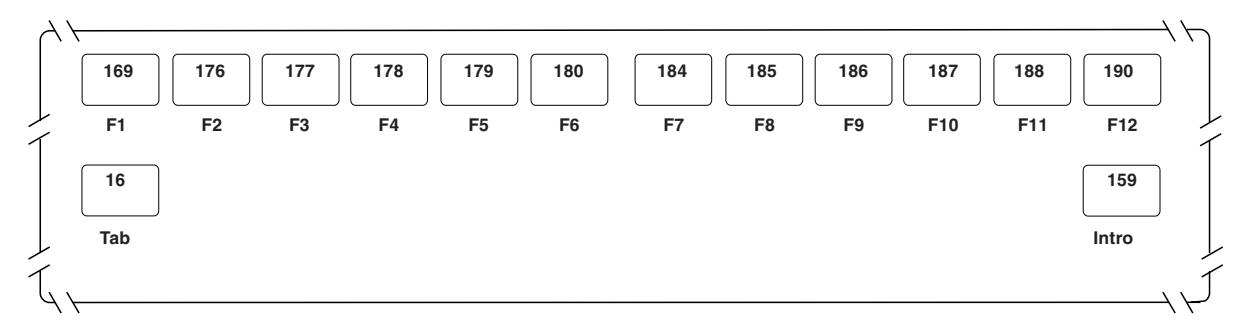

*Figura 164. Definición de las funciones del teclado ANPOS 4693 o ANPOS USB (modalidad Sin desplazamiento)*

- 1. Para seleccionar la modalidad de teclado, pulse la tecla **F8**.
- 2. Para borrar la pantalla, pulse la tecla **F7**.
- 3. Defina códigos en blanco para las teclas no utilizadas.
- 4. Defina teclas dobles escribiendo el mismo código de función en dos teclas horizontalmente adyacentes, excepto F6 y F7, que no pueden utilizarse como teclas dobles.
- 5. Pulse **AvPág** para definir la sección siguiente del teclado.

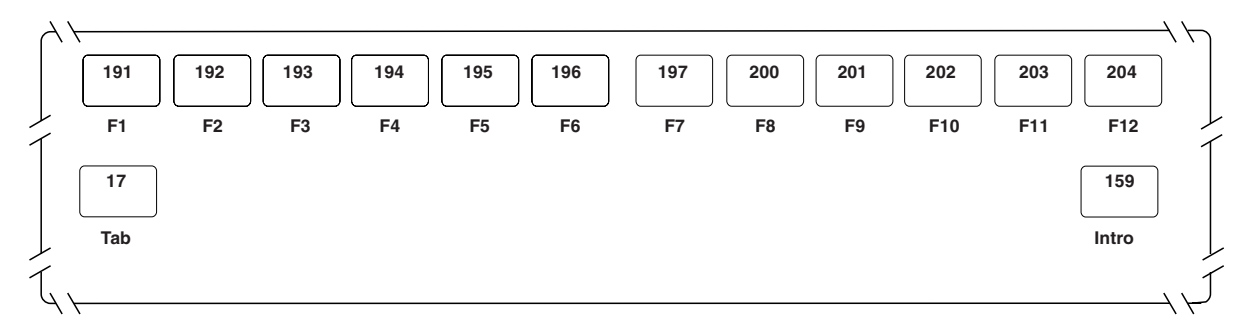

*Figura 165. Definición de las funciones del teclado ANPOS 4693 o ANPOS USB (modalidad Desplazamiento)*

- 1. Para seleccionar la modalidad de teclado, pulse la tecla **F8**.
- 2. Para borrar la pantalla, pulse la tecla **F7**.
- 3. Defina códigos en blanco para las teclas no utilizadas.
- 4. Defina teclas dobles escribiendo el mismo código de función en dos teclas horizontalmente adyacentes, excepto F6 y F7, que no pueden utilizarse como teclas dobles.
- 5. Pulse **AvPág** para definir la sección siguiente del teclado.

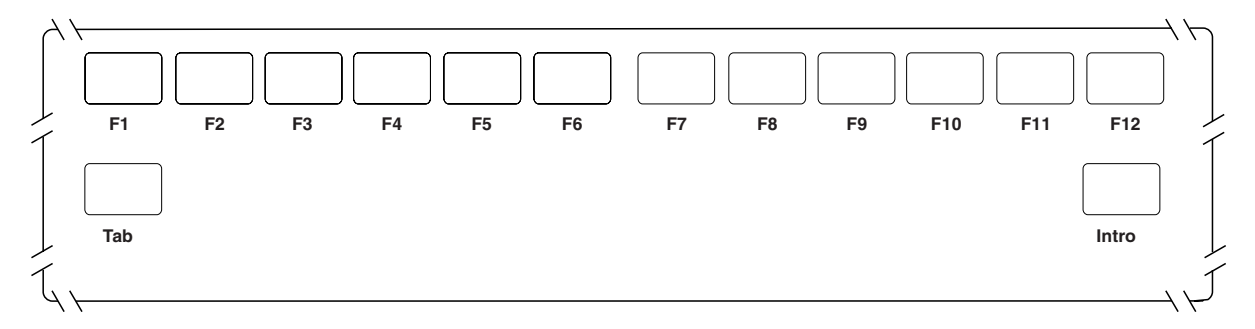

*Figura 166. Definición de las funciones del teclado ANPOS 4693 o ANPOS USB (modalidad Alt)*

- 1. Para seleccionar la modalidad de teclado, pulse la tecla **F8**.
- 2. Para borrar la pantalla, pulse la tecla **F7**.
- 3. Defina códigos en blanco para las teclas no utilizadas.
- 4. Defina teclas dobles escribiendo el mismo código de función en dos teclas horizontalmente adyacentes, excepto F6 y F7, que no pueden utilizarse como teclas dobles.
- 5. Pulse **AvPág** para definir la sección siguiente del teclado.

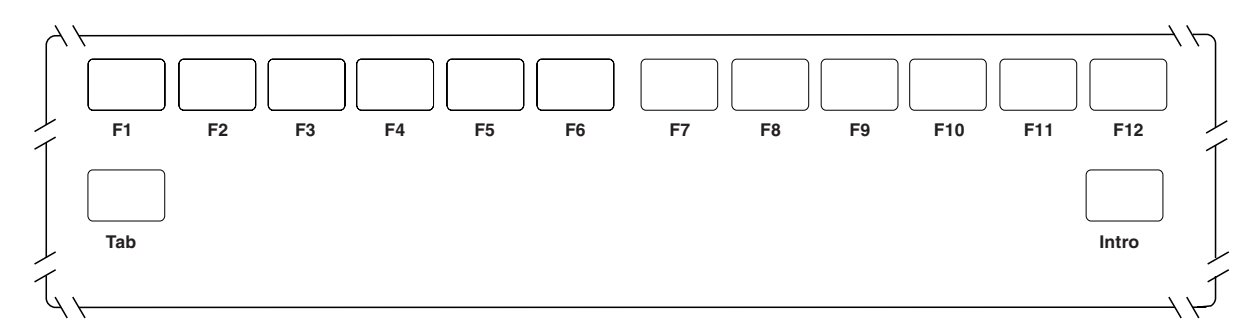

*Figura 167. Definición de las funciones del teclado ANPOS 4693 o ANPOS USB (modalidad Control)*

- 1. Para seleccionar la modalidad de teclado, pulse la tecla **F8**.
- 2. Para borrar la pantalla, pulse la tecla **F7**.
- 3. Defina códigos en blanco para las teclas no utilizadas.
- 4. Defina teclas dobles escribiendo el mismo código de función en dos teclas horizontalmente adyacentes, excepto F6 y F7, que no pueden utilizarse como teclas dobles.
- 5. Pulse **AvPág** para definir la sección siguiente del teclado.

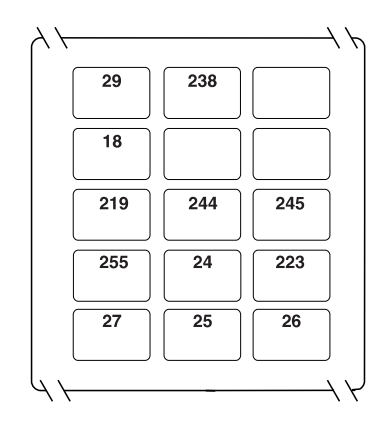

*Figura 168. Definición de las funciones del teclado ANPOS 4693 o ANPOS USB (modalidad Sin desplazamiento)*

#### **Notas:**

- 1. Para seleccionar la modalidad de teclado, pulse la tecla **F8**.
- 2. Para borrar la pantalla, pulse la tecla **F7**.
- 3. Defina códigos en blanco para las teclas no utilizadas.
- 4. Defina las teclas dobles escribiendo el mismo código de función en dos teclas horizontal o verticalmente adyacentes en todas las modalidades.
- 5. Pulse **AvPág** para definir la sección siguiente del teclado.

En las modalidades Desplazamiento, Alt y Control, no hay ninguna tecla predefinida.

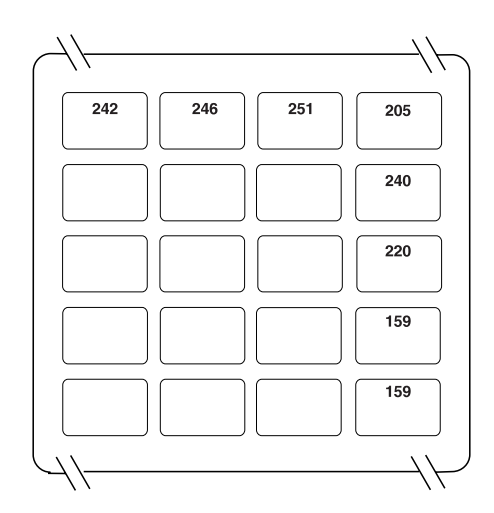

*Figura 169. Definición de las funciones del teclado ANPOS 4693 o ANPOS USB (modalidad Sin desplazamiento)*

- 1. Para seleccionar la modalidad de teclado, pulse la tecla **F8**.
- 2. Para borrar la pantalla, pulse la tecla **F7**.
- 3. A las teclas de la fila superior y de la columna más a la derecha se les pueden asignar cuatro códigos de función distintos utilizando esas teclas solas o conjuntamente con las teclas Desplazamiento, Alt o Control.
- 4. En las modalidades Desplazamiento y Control, no hay ninguna tecla predefinida.
- 5. Defina códigos en blanco para las teclas no utilizadas.
- 6. Defina las teclas dobles escribiendo el mismo código de función en dos teclas horizontal o verticalmente adyacentes en todas las modalidades.
- 7. Pulse **AvPág** para definir la sección siguiente del teclado.

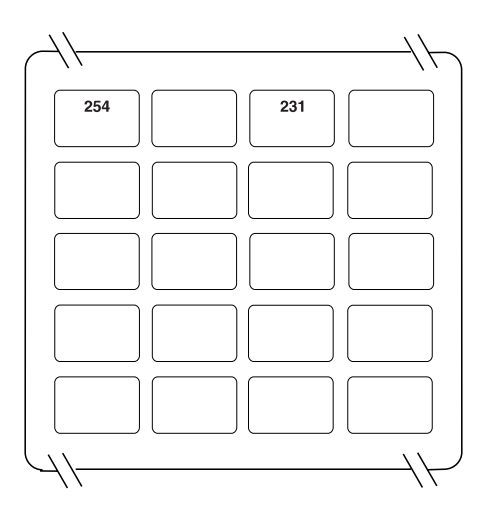

*Figura 170. Definición de las funciones del teclado ANPOS 4693 o ANPOS USB (modalidad Alt)*

- 1. Para seleccionar la modalidad de teclado, pulse la tecla **F8**.
- 2. Para borrar la pantalla, pulse la tecla **F7**.
- 3. A las teclas de la fila superior y de la columna más a la derecha se les pueden asignar cuatro códigos de función distintos utilizando esas teclas solas o conjuntamente con las teclas Desplazamiento, Alt o Control.
- 4. En las modalidades Desplazamiento y Control, no hay ninguna tecla predefinida.
- 5. Defina códigos en blanco para las teclas no utilizadas.
- 6. Defina las teclas dobles escribiendo el mismo código de función en dos teclas horizontal o verticalmente adyacentes en todas las modalidades.
- 7. Pulse **AvPág** para definir la sección siguiente del teclado.

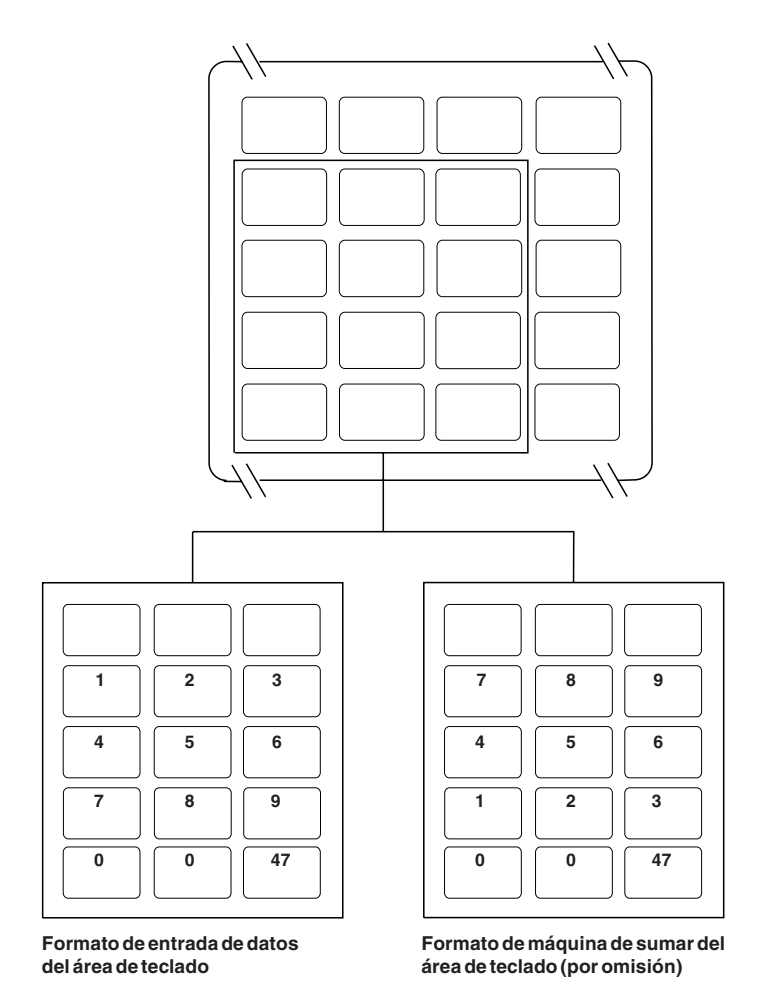

*Figura 171. Definición de las funciones del teclado ANPOS 4693 o ANPOS USB (modalidad Base del teclado numérico y modalidad Numérica del teclado numérico)*

- 1. Para seleccionar la modalidad de teclado, pulse la tecla **F8**.
- 2. Para borrar la pantalla, pulse la tecla **F7**.
- 3. Las doce teclas de las tres columnas de la izquierda de las cuatro filas inferiores forman el teclado numérico y pueden definirse en dos modalidades: modalidad Base del teclado numérico y modalidad Numérica del teclado numérico.
- 4. En la modalidad Base de teclado numérico, las teclas pueden definirse como códigos de función o dejarse en blanco.
- 5. En la modalidad Numérica de teclado numérico, las teclas del teclado numérico puede intercambiarse entre el formato de entrada de datos y el formato de máquina de sumar. Pulse **F9** para conmutar entre estos dos formatos.
- 6. Pulse **AvPág** para definir la sección siguiente del teclado.

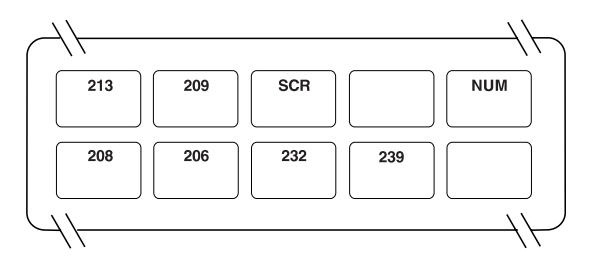

*Figura 172. Definición de las funciones del teclado ANPOS 4693 o ANPOS USB (modalidad Sin desplazamiento)*

- 1. Para seleccionar la modalidad de teclado, pulse la tecla **F8**.
- 2. Para borrar la pantalla, pulse la tecla **F7**.
- 3. Defina códigos en blanco para las teclas no utilizadas.
- 4. Las teclas de la fila inferior, excluyendo la tecla más a la izquierda, pueden definirse como teclas dobles horizontales escribiendo el mismo código de función en dos teclas adyacentes.

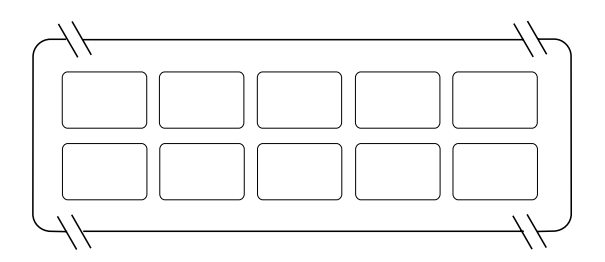

*Figura 173. Definición de las funciones del teclado ANPOS 4693 o ANPOS USB (modalidad Desplazamiento)*

- 1. Para seleccionar la modalidad de teclado, pulse la tecla **F8**.
- 2. Para borrar la pantalla, pulse la tecla **F7**.
- 3. Defina códigos en blanco para las teclas no utilizadas.
- 4. Las teclas de la fila inferior, excluyendo la tecla más a la izquierda, pueden definirse como teclas dobles horizontales escribiendo el mismo código de función en dos teclas adyacentes.

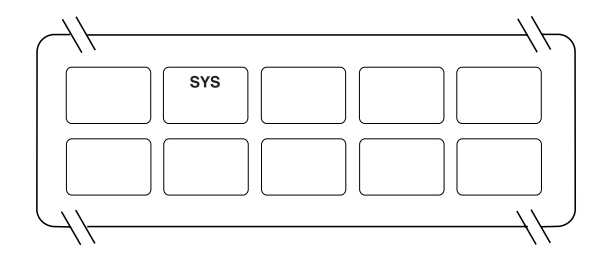

*Figura 174. Definición de las funciones del teclado ANPOS 4693 o ANPOS USB (modalidad Alt)*

- 1. Para seleccionar la modalidad de teclado, pulse la tecla **F8**.
- 2. Para borrar la pantalla, pulse la tecla **F7**.
- 3. Defina códigos en blanco para las teclas no utilizadas.
- 4. En la modalidad Alt, la tecla asignada a la función Petición de Sistema (SYS) no puede cambiarse.
- 5. Las teclas de la fila inferior, excluyendo la tecla más a la izquierda, pueden definirse como teclas dobles horizontales escribiendo el mismo código de función en dos teclas adyacentes.

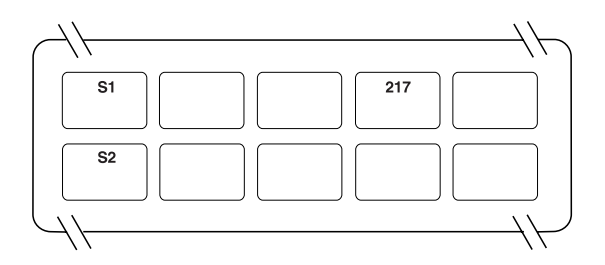

*Figura 175. Definición de las funciones del teclado ANPOS 4693 o ANPOS USB (modalidad Control)*

- 1. Para seleccionar la modalidad de teclado, pulse la tecla **F8**.
- 2. Para borrar la pantalla, pulse la tecla **F7**.
- 3. Defina códigos en blanco para las teclas no utilizadas.
- 4. En la modalidad Control, las teclas asignadas a funciones del sistema (S1 y S2) no pueden cambiarse.
- 5. Las teclas de la fila inferior, excluyendo la tecla más a la izquierda, pueden definirse como teclas dobles horizontales escribiendo el mismo código de función en dos teclas adyacentes.

# **Hoja de trabajo D21. Configuración del terminal (Teclado de diseño modificable 4693 o USB de 133 teclas)**

Utilice esta información para definir o cambiar el diseño del teclado de terminal.

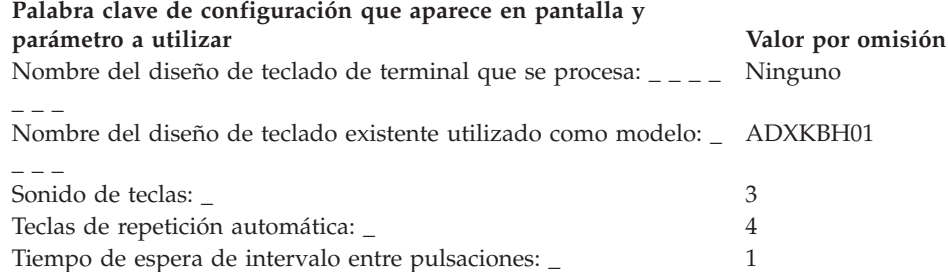

Consulte el apartado "Diseño de teclado [\(Terminales](#page-480-0) 4683, 4693 y 4694)" en la [página](#page-480-0) 451 y escriba un código de función en las posiciones de tecla que desea cambiar. Los códigos válidos son 00, 000 y los comprendidos entre 61 y 255. Se indica el valor por omisión de cada tecla.

Defina las teclas dobles escribiendo el mismo código de función en dos teclas físicamente adyacentes. Algunas teclas tienen funciones definidas y no pueden cambiarse. Las teclas dobles deben definirse como teclas dobles o no utilizadas (en blanco) en todas las modalidades.

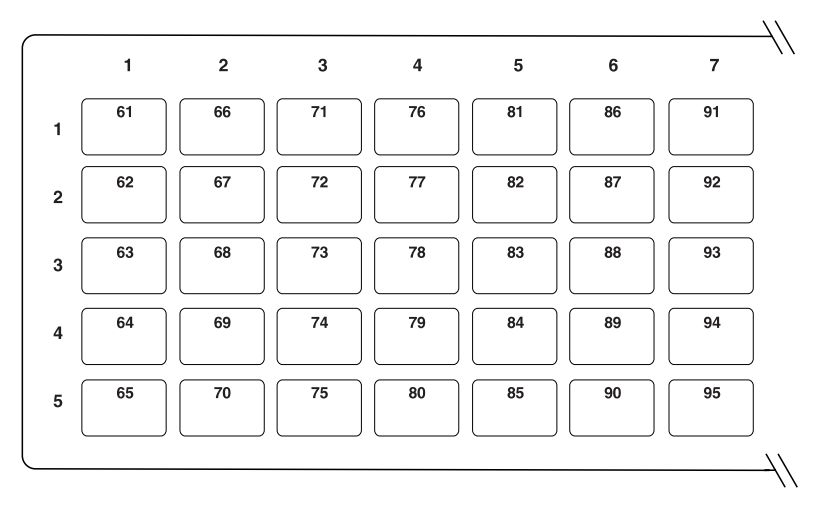

*Figura 176. Definición de las funciones del teclado de diseño modificable 4693 o USB de 133 teclas. Modalidad base (lado izquierdo)*

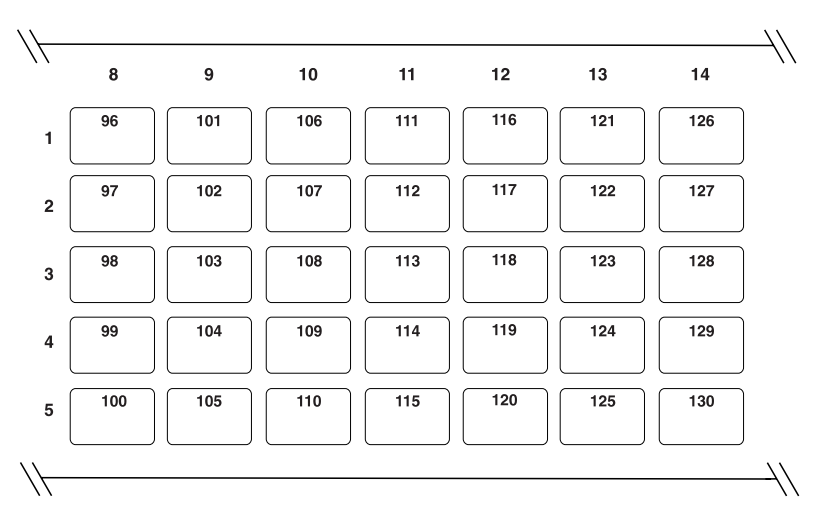

Figura 177. Definición de las funciones del teclado de diseño modificable 4693 o USB de 133 teclas. Modalidad base *(parte central)*

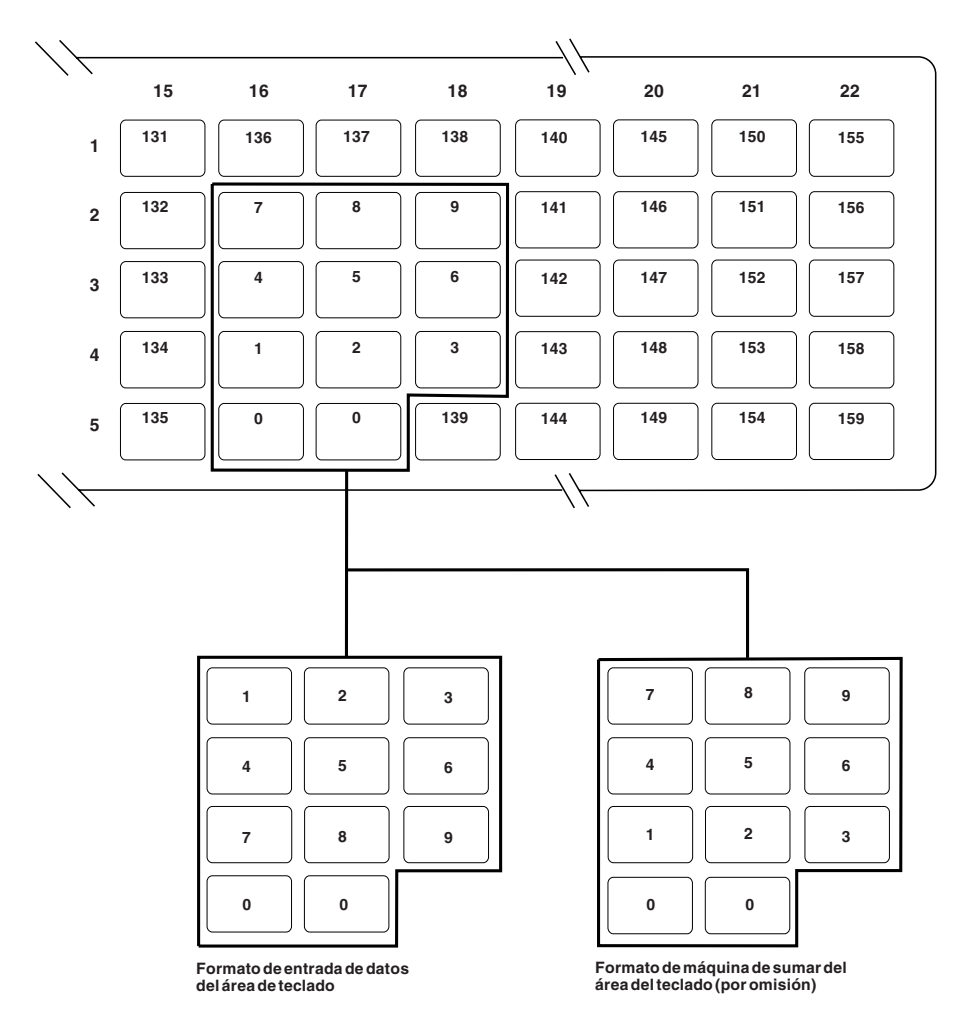

Figura 178. Definición de las funciones del teclado de diseño modificable 4693 o USB de 133 teclas. Modalidad base *(lado derecho)*

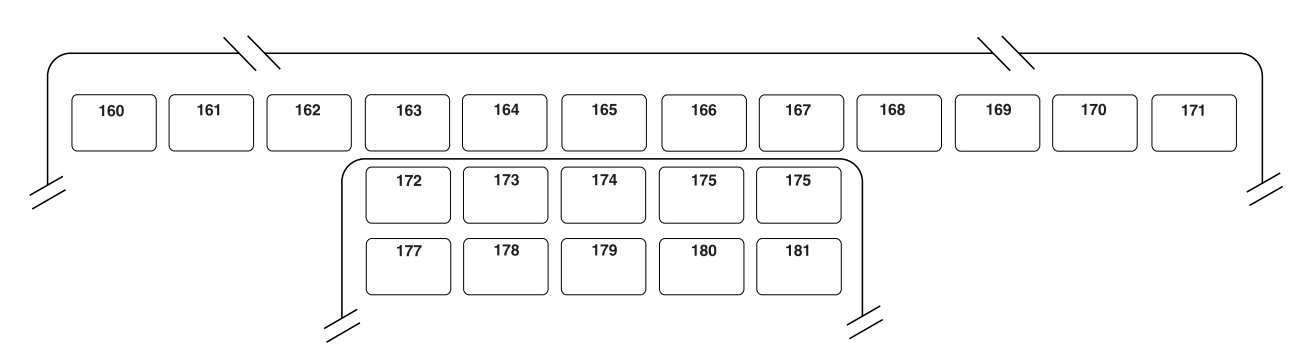

Figura 179. Definición de las funciones del teclado de diseño modificable 4693 o USB de 133 teclas. Modalidad base *(continuación)*

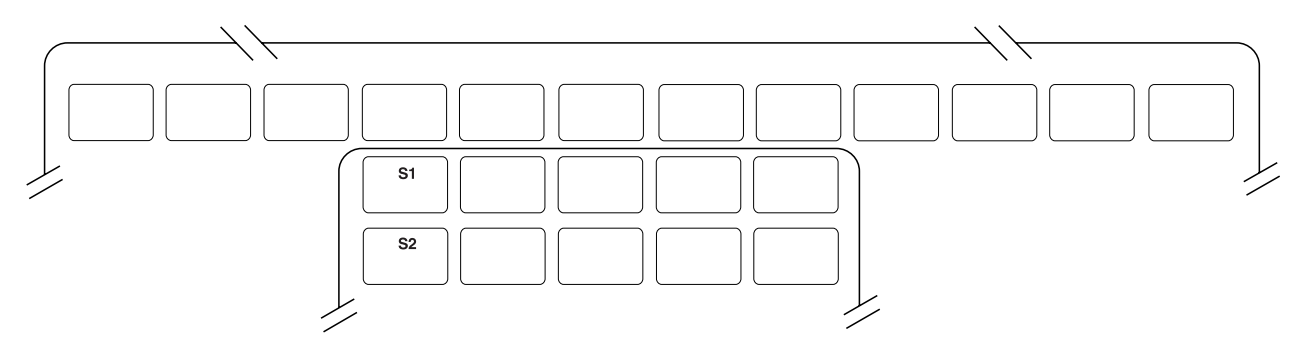

Figura 180. Definición de las funciones del teclado de diseño modificable 4693 o USB de 133 teclas. Modalidad *Control (teclas del sistema)*

- 1. En la modalidad Control, las teclas de función están en blanco, excepto las teclas del teclado numérico y del sistema.
- 2. Para seleccionar la modalidad de teclado, pulse la tecla **F8**.
- 3. Para borrar la pantalla, pulse la tecla **F7**.
- 4. Defina códigos en blanco para las teclas no utilizadas.
- 5. Defina las teclas dobles escribiendo el mismo código de función en dos teclas horizontal o verticalmente adyacentes en todas las modalidades. Las teclas S1 y S2 no pueden utilizarse como parte de una tecla doble.
- 6. Para conmutar el teclado numérico entre el formato de entrada de datos y el formato de máquina de sumar, pulse **F9**.

# **Hoja de trabajo D21. Configuración del terminal IBM SurePoint Solution (Área de teclado con LCD/pantalla de vídeo)**

Utilice esta información para definir o cambiar el diseño de teclado integrado con o sin lector de tarjetas de banda magnética de tres pistas.

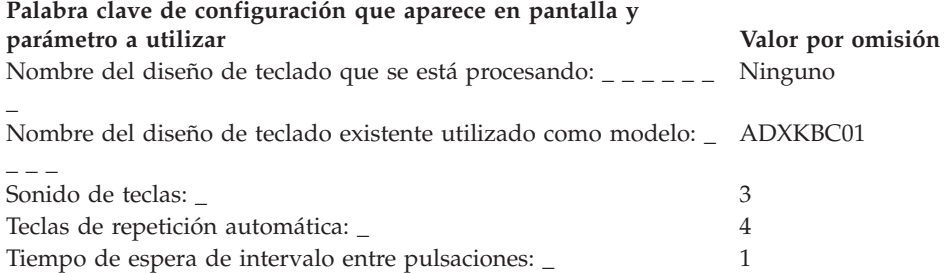

Consulte el apartado "Diseño de teclado [\(Terminales](#page-480-0) 4683, 4693 y 4694)" en la [página](#page-480-0) 451 y escriba un código de función en las posiciones de tecla que desea cambiar. Los códigos válidos son 00, 000 y los comprendidos entre 61 y 255. Se indica el valor por omisión de cada tecla.

Defina las teclas dobles escribiendo el mismo código de función en dos teclas verticalmente adyacentes. Algunas teclas tienen funciones definidas y no pueden cambiarse. Las teclas dobles deben definirse como teclas dobles o no utilizadas (en blanco) en todas las modalidades.

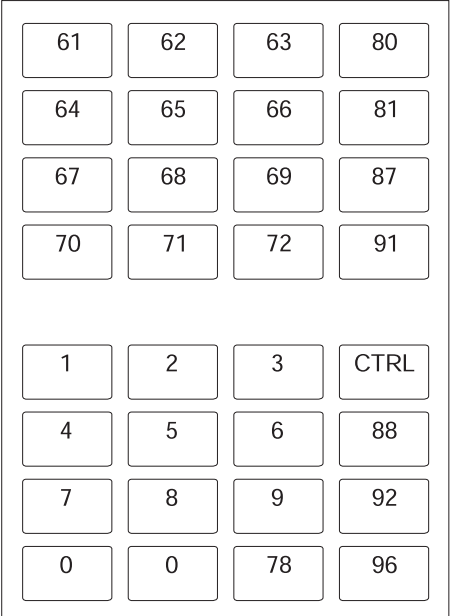

| 61             | 62             | 63 | 80          |  |  |
|----------------|----------------|----|-------------|--|--|
| 64             | 65             | 66 | 81          |  |  |
| 67             | 68             | 69 | 87          |  |  |
| 70             | 71             | 72 | 91          |  |  |
|                |                |    |             |  |  |
| $\overline{7}$ | 8              | 9  | <b>CTRL</b> |  |  |
| $\overline{4}$ | 5              | 6  | 88          |  |  |
| 1              | $\overline{c}$ | 3  | 92          |  |  |
| 0              | 0              | 78 | 96          |  |  |

Formato de área de teclado de entrada de datos

Formato de área de teclado de máquina de sumar (por omisión)

Figura 181. Definición de las funciones de IBM SurePoint Solution (área de teclado LCD/pantalla de vídeo) (Modalidad *base)*

- 1. Para seleccionar la modalidad de teclado, pulse la tecla **F8**.
- 2. Para borrar la pantalla, pulse la tecla **F7**.
- 3. Defina códigos en blanco para las teclas no utilizadas.
- 4. Defina las teclas dobles escribiendo el mismo código de función en dos posiciones verticalmente adyacentes.

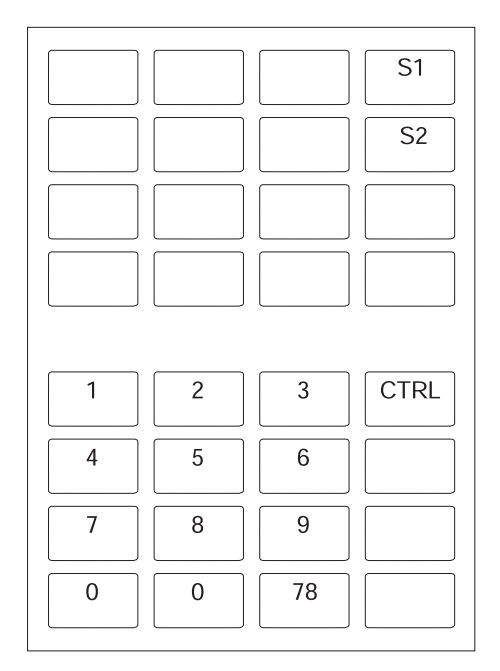

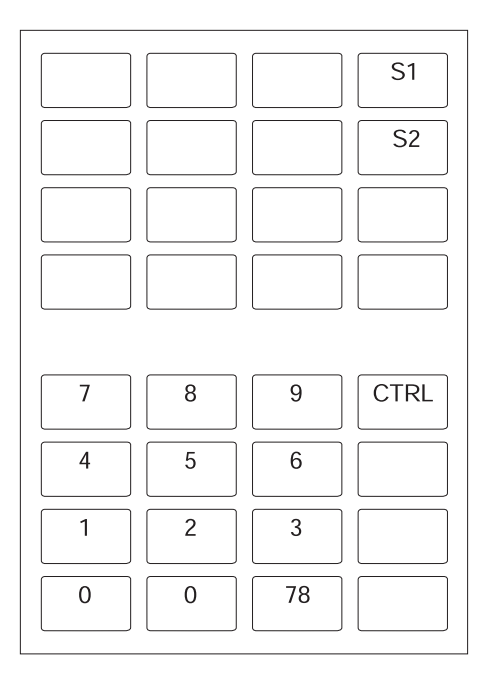

Formato de área de teclado de entrada de datos

Formato de área de teclado de máquina de sumar (por omisión)

*Figura 182. Definición de las funciones de IBM SurePoint Solution (Área de teclado LCD/pantalla de vídeo) (Modalidad Control)*

- 1. Para seleccionar la modalidad de teclado, pulse la tecla **F8**.
- 2. Defina códigos en blanco para las teclas no utilizadas.
- 3. Defina las teclas dobles escribiendo el mismo código de función en dos posiciones verticalmente adyacentes.

# **Hoja de trabajo D21. Configuración del terminal (Teclado POS Keyboard-V con lector MSR JUCC)**

Utilice esta información para definir o cambiar el teclado POS Keyboard-V con el lector de tarjetas de banda magnética (MSR) JUCC.

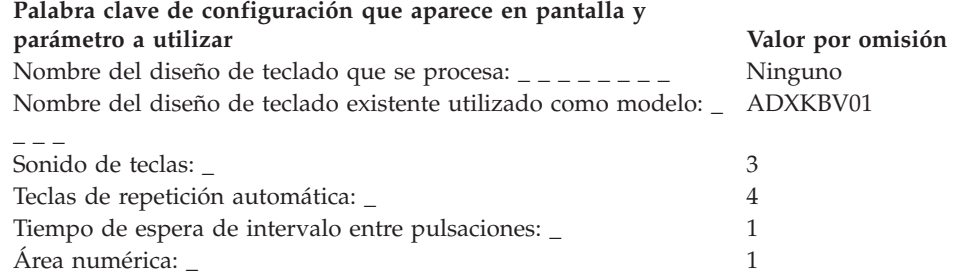

El número que se muestra en cada posición de tecla representa el código de función actual que se envía a la aplicación cuando se pulsa la tecla. Si el programa de aplicación reconoce al código de función 61 como la tecla de impuestos, escriba 61 en la posición en la que desee ubicar la tecla de impuestos.

Las teclas dobles son teclas que ocupan dos posiciones verticalmente adyacentes en el teclado. Las teclas dobles originales del teclado Keyboard-V no pueden redefinirse.

El teclado numérico no puede reorganizarse.

Las teclas que muestran los códigos S1 y S2 son teclas de función del sistema. Estas teclas sólo funcionarán si la posición de bloqueo es system. Estas dos teclas pueden redefinirse para su uso en una situación normal.

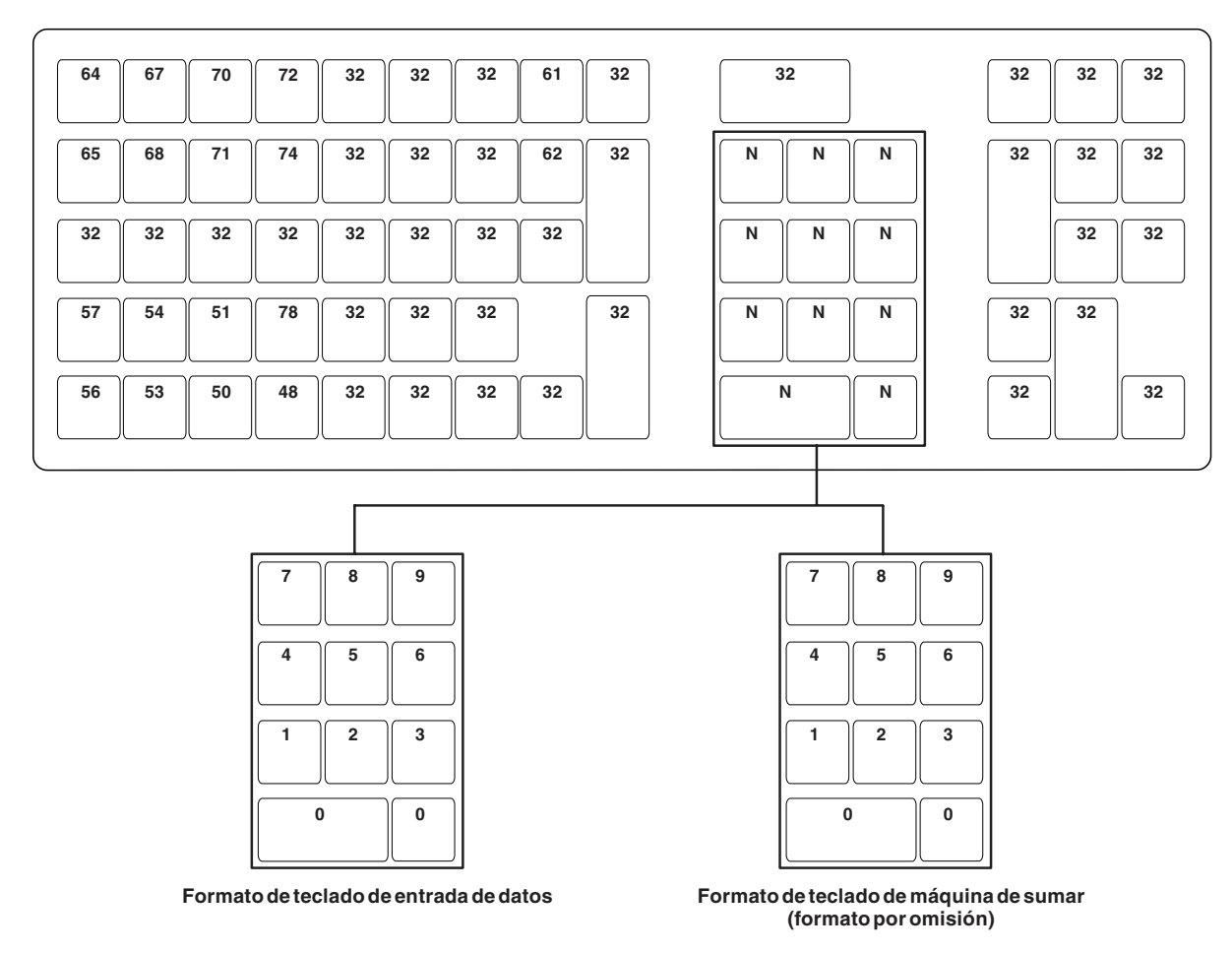

*Figura 183. Definición de funciones del teclado POS Keyboard-V con lector MSR JUCC*

- 1. Para borrar la pantalla, pulse la tecla **F7**.
- 2. Defina códigos en blanco para las teclas no utilizadas.
- 3. Defina las teclas dobles escribiendo el mismo código de función en dos posiciones verticalmente adyacentes.
- 4. Para conmutar el teclado numérico entre el formato de entrada de datos y el formato de máquina de sumar, pulse **F9**.

# **Hoja de trabajo D21. Configuración del terminal (Teclado POS Keyboard-VI con lector MSR JUCC)**

Utilice esta información para definir o cambiar el teclado POS Keyboard-VI con el lector de tarjetas de banda magnética (MSR) JIS-II.

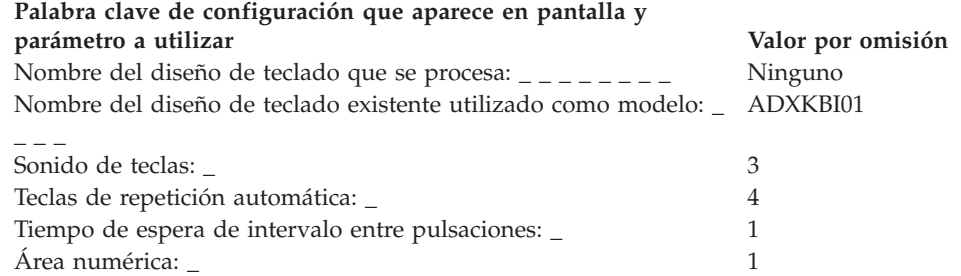

El número que se muestra en cada posición de tecla representa el código de función actual que se envía a la aplicación cuando se pulsa la tecla. Si el programa de aplicación reconoce al código de función 61 como la tecla de impuestos, escriba 61 en la posición en la que desee ubicar la tecla de impuestos.

Las teclas dobles son teclas que ocupan dos posiciones verticalmente adyacentes en el teclado. Las teclas dobles originales del teclado Keyboard-VI no pueden redefinirse.

El teclado numérico no puede reorganizarse.

Las teclas que muestran los códigos S1 y S2 son teclas de función del sistema. Estas teclas sólo funcionarán si la posición de bloqueo es system. Estas dos teclas pueden redefinirse para su uso en una situación normal.

| 64  | 65  | 66  | 67  | 68  | 69 | 70             | 71             | 72 | 73 | 74  | 75  | 76    |
|-----|-----|-----|-----|-----|----|----------------|----------------|----|----|-----|-----|-------|
| 77  | 78  | 79  | 80  | 81  |    |                |                |    |    | 82  | 83  | 84    |
| 85  | 86  | 87  | 88  | 89  |    | 90             |                | 91 |    | 92  | 93  | $(*)$ |
| 94  | 95  | 96  | 97  | 98  |    | $\overline{7}$ | 8              | 9  |    | 99  | 100 | (**)  |
| 101 | 102 | 103 | 104 |     |    | 4              | 5              | 6  |    |     | 105 | 106   |
| 107 | 108 | 109 | 110 | 111 |    | 1              | $\overline{2}$ | 3  |    | 112 | 113 | 114   |
| 115 | 116 | 117 |     |     |    | $\mathbf 0$    |                | 00 |    | 118 |     |       |

*Figura 184. Definición de funciones del teclado POS Keyboard-VI con lector MSR JUCC*
#### **Notas:**

- 1. Para borrar la pantalla, pulse la tecla **F7**.
- 2. Defina códigos en blanco para las teclas no utilizadas.
- 3. Defina las teclas dobles escribiendo el mismo código de función en dos posiciones verticalmente adyacentes.
- 4. Para conmutar el teclado numérico entre el formato de entrada de datos y el formato de máquina de sumar, pulse **F9**.

# **Hoja de trabajo D21. Configuración del terminal (Teclado POS PLU)**

Utilice esta información para definir o cambiar el teclado POS PLU.

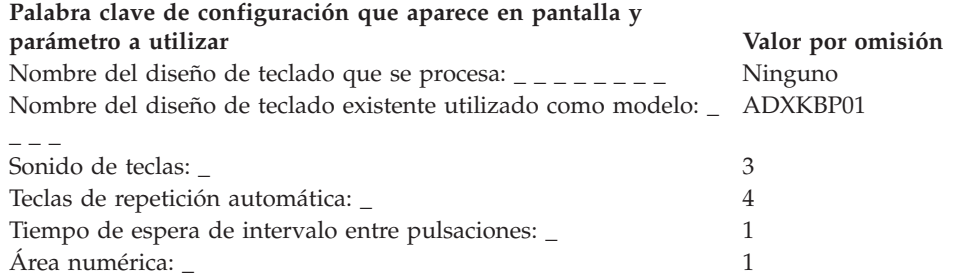

El número que se muestra en cada posición de tecla representa el código de función actual que se envía a la aplicación cuando se pulsa la tecla. Si el programa de aplicación reconoce al código de función 61 como la tecla de impuestos, escriba en la posición en la que desee ubicar la tecla de impuestos.

Las teclas dobles son teclas que ocupan dos posiciones verticalmente adyacentes en el teclado. Las teclas dobles originales del teclado POS PLU no pueden redefinirse.

El teclado numérico no puede reorganizarse.

Las teclas que muestran los códigos S1 y S2 son teclas de función del sistema. Estas teclas sólo funcionarán si la posición de bloqueo es system. Estas dos teclas pueden redefinirse para su uso en una situación normal.

| 58  | 59  | 60  | 61  | 62  | 63  | 64  | 65  | 66  | 67  | 68             | 69             | 70           | 71  | 72  | 73  |
|-----|-----|-----|-----|-----|-----|-----|-----|-----|-----|----------------|----------------|--------------|-----|-----|-----|
| 74  | 75  | 76  | 77  | 78  | 79  | 80  | 81  | 82  | 83  | 84             | 85             | 86           | 87  | 88  | 89  |
| 90  | 91  | 92  | 93  | 94  | 95  | 96  | 97  | 98  | 99  | 100            | 101            | 102          | 103 | 104 | 105 |
| 106 | 107 | 108 | 109 | 110 | 111 | 112 | 113 | 114 | 115 | 116            | 117            | 118          | 119 | 120 | 121 |
| 122 | 123 | 124 | 125 | 126 | 127 | 128 | 129 | 130 | 131 | $\overline{7}$ | 8              | 9            | 132 | 133 | 134 |
| 135 | 136 | 137 | 138 | 139 | 140 | 141 | 142 | 143 | 144 | $\overline{4}$ | 5              | 6            | 145 | 146 | 147 |
| 148 | 149 | 150 | 151 | 152 | 153 | 154 | 155 | 156 | 157 | $\overline{1}$ | $\overline{2}$ | $\mathbf{3}$ | 158 | 159 | 160 |
| 161 | 162 | 163 | 164 | 165 | 166 | 167 | 168 | 169 | 170 | $\mathbf 0$    |                | 00           | 171 | 172 | 173 |

*Figura 185. Definición de funciones del teclado POS PLU*

#### **Notas:**

- 1. Para borrar la pantalla, pulse la tecla **F7**.
- 2. Defina códigos en blanco para las teclas no utilizadas.
- 3. Defina las teclas dobles escribiendo el mismo código de función en dos posiciones verticalmente adyacentes.
- 4. Para conmutar el teclado numérico entre el formato de entrada de datos y el formato de máquina de sumar, pulse **F9**.

# **Hoja de trabajo D22. Configuración del terminal (Definición de carga de terminal)**

Utilice esta información para definir o cambiar la definición de carga de terminal. **Palabra clave de configuración que aparece en pantalla y parámetro a utilizar Valor por omisión** Número de terminal o rango de números de terminales para esta definición de carga:  $\frac{1}{2}$  \_ \_ \_ \_ \_ \_ \_ \_ Ninguno Tipo de terminal: \_ 1 (Valor por omisión para el terminal 4693-5*x*1) **Nota:** el tipo de terminal seleccionado determina el valor por omisión para el modelo que va a copiarse. Número de definición de carga de terminal existente que se copiará como modelo:  $- - -$ 1005 Nombre del grupo de dispositivos: \_ \_ \_ \_ \_ \_ \_ \_ \_ \_ \_ ADXGRP04 Vuelco de aplicación (sólo terminales Mod1): \_ 1 (Sí) Terminales asociados (sólo terminales Mod2): \_ \_ \_ \_ \_ \_ \_ \_ \_ Ninguno Aplicaciones de terminal: \_ 1 **Nota:** si elige ejecutar más de 1 aplicación de terminal con esta definición de carga, para las aplicaciones secundarias (y tal vez terciarias), el Nombre de la aplicación aparece automáticamente como R::ADX\_SPGM:ADXZE30L.286 y no puede cambiarlo. Además, asegúrese de especificar correctamente el parámetro de cola de mandatos utilizando las instrucciones del apartado "Cola de [mandatos"](#page-457-0) en la página 428. Soporte de dispositivo: TCP/IP Java **Nota:** no está soportado en terminales 468*x*. 2 (No) 2 (No) Método de dirección: 1 (Manual) Método TCC: 1 (Configuración del 2007) de la mateixa de la configuración del 2008 e 1 (Configuración del 2008) sistema) Dirección IP: \_\_\_.\_\_\_.\_\_\_.\_\_\_ 000.000.000.000 Máscara de subred de dirección IP: \_\_\_\_\_\_\_\_\_\_\_\_\_\_\_\_\_\_\_\_\_\_\_\_\_\_\_\_\_\_\_\_\_\_000.000.000.000 Dirección IP de direccionador por omisión: \_\_\_\_. \_\_\_\_. \_\_\_\_\_ 000.000.000.000 Dirección IP de servidor de nombres: \_\_\_\_. \_\_\_. \_\_\_\_. 000.000.000.000.000 Nombre de dominio: \_\_\_\_\_\_\_\_\_\_\_\_\_\_ Ninguno Nombre del sistema principal: \_\_\_\_\_\_\_\_\_\_\_\_\_\_ Ninguno Máquina virtual Java JAVA.386 Parámetros y clase Java: \_\_\_\_\_\_\_\_\_\_\_\_\_\_ IBMDefault Nivel de códigos Java: \_\_ 1 Nombre de la aplicación \_ \_ \_ \_ \_ \_ \_ \_ \_ \_ \_ \_ \_ \_ \_ \_ \_ \_ \_ \_ \_ \_ \_ \_ R::ADX\_SPGM: ADXTSMAL.286 Cola de mandatos: \_ \_ \_ \_ \_ \_ \_ \_ \_ \_ \_ \_ \_ \_ \_ \_ Ninguno Nombre de registro de teclado: \_ \_ \_ \_ \_ \_ \_ \_ \_ \_ \_ \_ ADXKBF01 Soporte de pantalla completa necesario: \_ 2 (No)

#### **Notas:**

1. Los campos que puede definir para la definición de carga de terminal dependen de la cantidad de aplicaciones que haya definido. Por ejemplo, si tiene definida una aplicación y una aplicación Java, aparecerán los campos de Java; si tiene dos aplicaciones y ha definido Java, aparecerán los campos de Java y los de la aplicación.

- 2. La palabra clave de soporte de vídeo de pantalla completa sólo es válida para cargas de terminal 4683-xx1.
- 3. En terminales Mod2 (como 4693–202), no se da soporte a TCP/IP y TCC mediante el protocolo IP.
- 4. Existen varias restricciones al utilizar Java en el terminal de un controlador/terminal. Estas restricciones son:
	- v Se utiliza la vía de acceso de clase del controlador.
	- v No existe una dirección TCP/IP exclusiva para el terminal.
	- v Se precisa pantalla compartida si va a utilizar una consola de Java en el terminal. En ese caso, dicha consola utilizará el teclado del controlador. Pulse **Alt+PetSis J** para conmutar a la consola de Java.

# **Hoja de trabajo D23. Configuración del terminal (Definición de carga de terminal para sistemas SurePOS 700 Series)**

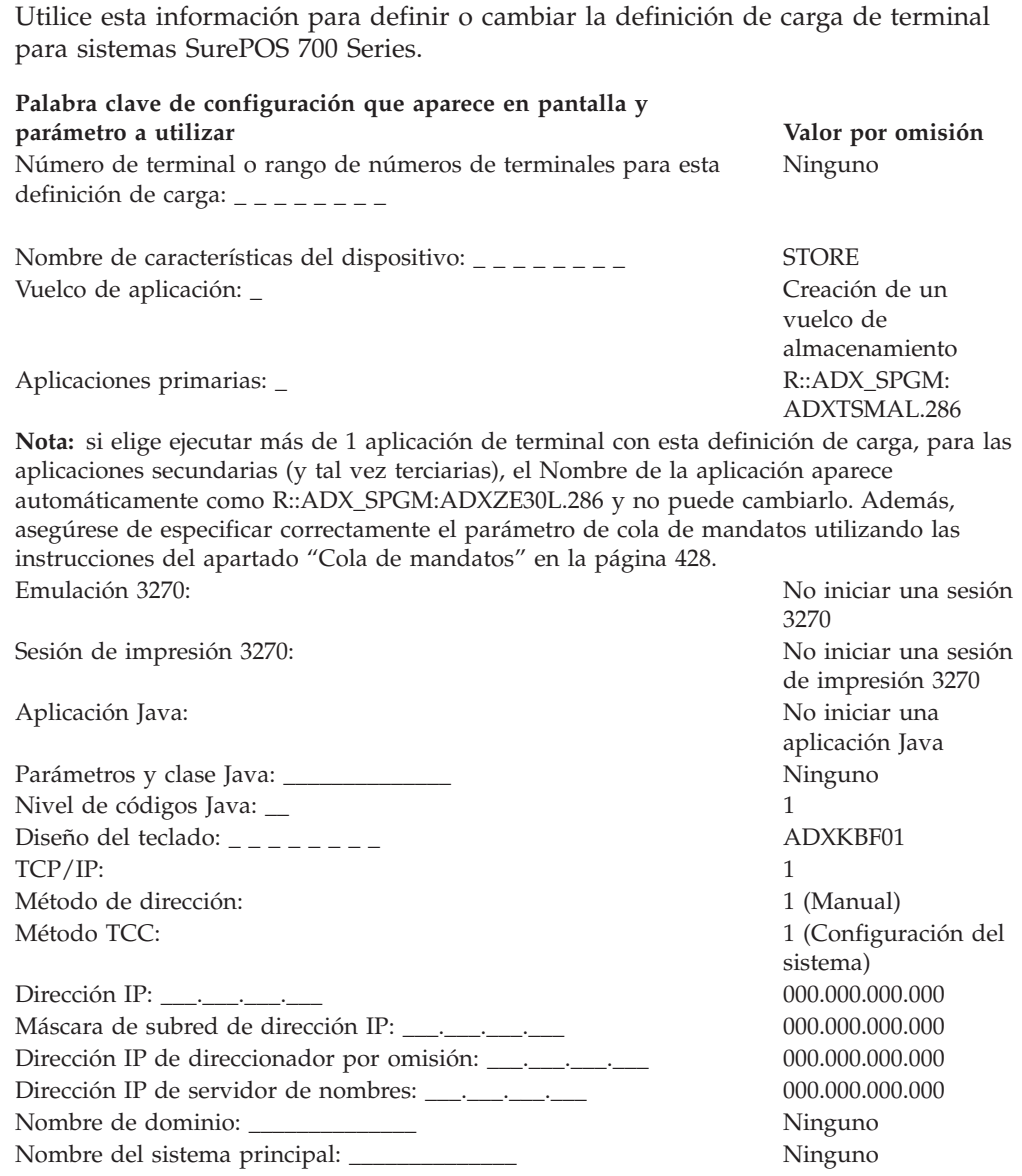

#### **Notas:**

- 1. Existen varias restricciones al utilizar Java en el terminal de un controlador/terminal. Estas restricciones son:
	- v Se utiliza la vía de acceso de clase del controlador.
	- v No existe una dirección TCP/IP exclusiva para el terminal.
	- v Se precisa pantalla compartida si va a utilizar una consola de Java en el terminal. En ese caso, dicha consola utilizará el teclado y el ratón del controlador. Pulse **Alt+PetSis J** para conmutar a la consola de Java.

# <span id="page-438-0"></span>**Hoja de trabajo D24. Configuración del terminal (Juego de caracteres del visor alfanumérico)**

Utilice esta información para definir o cambiar el juego de caracteres del visor alfanumérico.

**Nota:** esta función sólo está disponible para el visor alfanumérico. El resto de visores de 40 caracteres soportados por el sistema operativo tienen juegos de caracteres fijos que no pueden cambiarse durante la configuración. En la publicación *IBM 4680 BASIC: Language Reference* encontrará los juegos de caracteres para estos visores.

Utilice esta hoja de trabajo para asignar los valores decimales 20, 21 y los comprendidos entre 31 y 255 para representar cada carácter del visor. Ponga una X en cada posición de la matriz de puntos para designar el carácter de visor adecuado. Puede utilizar un máximo de 36 signos X por carácter. En la página [422](#page-451-0) encontrará información adicional acerca de la utilización de la palabra clave de Código de caracteres.

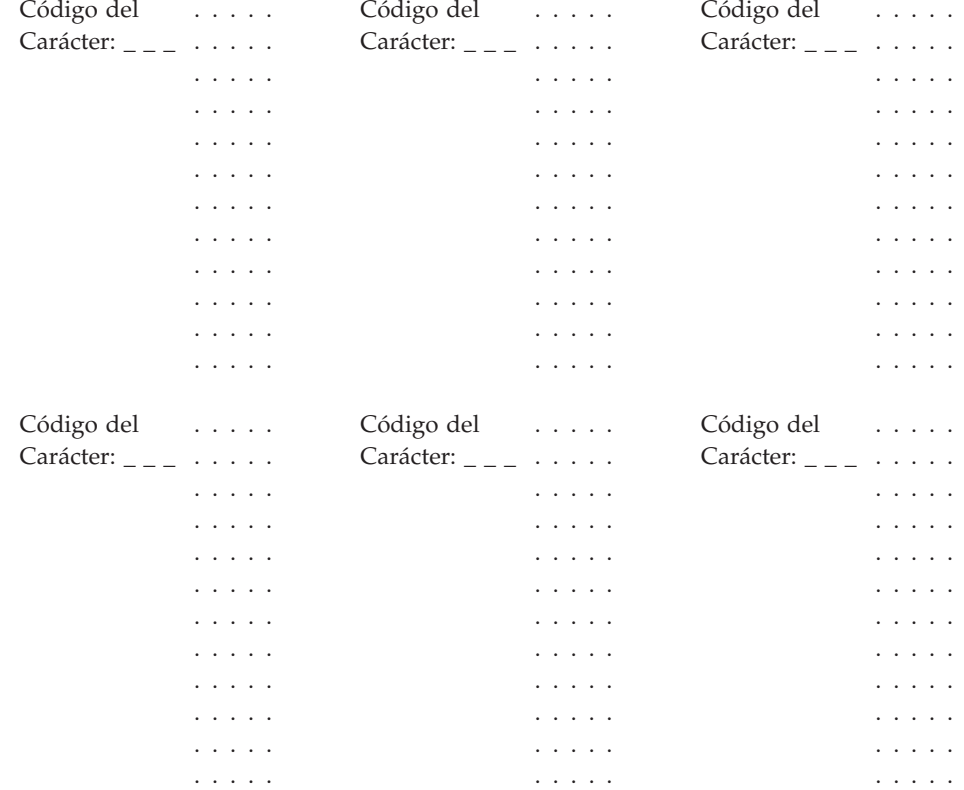

## **Hoja de trabajo D24**

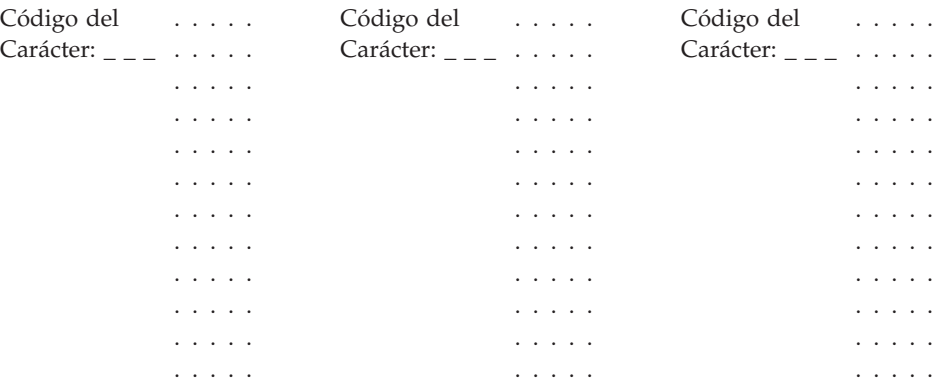

# <span id="page-440-0"></span>**Hoja de trabajo D25. Configuración del terminal (Juego de caracteres de impresoras modelos 1 y 2)**

Utilice esta información para definir o cambiar el juego de caracteres de impresora de terminal.

Utilice esta hoja de trabajo para asignar los valores decimales 20, 21 y los comprendidos entre 32 y 255 para que representen cada carácter de impresora. Ponga una X en cada posición de la matriz de puntos para designar el carácter de visor adecuado. Dos signos X no pueden estar adyacentes horizontalmente.

En la página [423](#page-452-0) encontrará información adicional acerca de la utilización de la palabra clave de Código de caracteres.

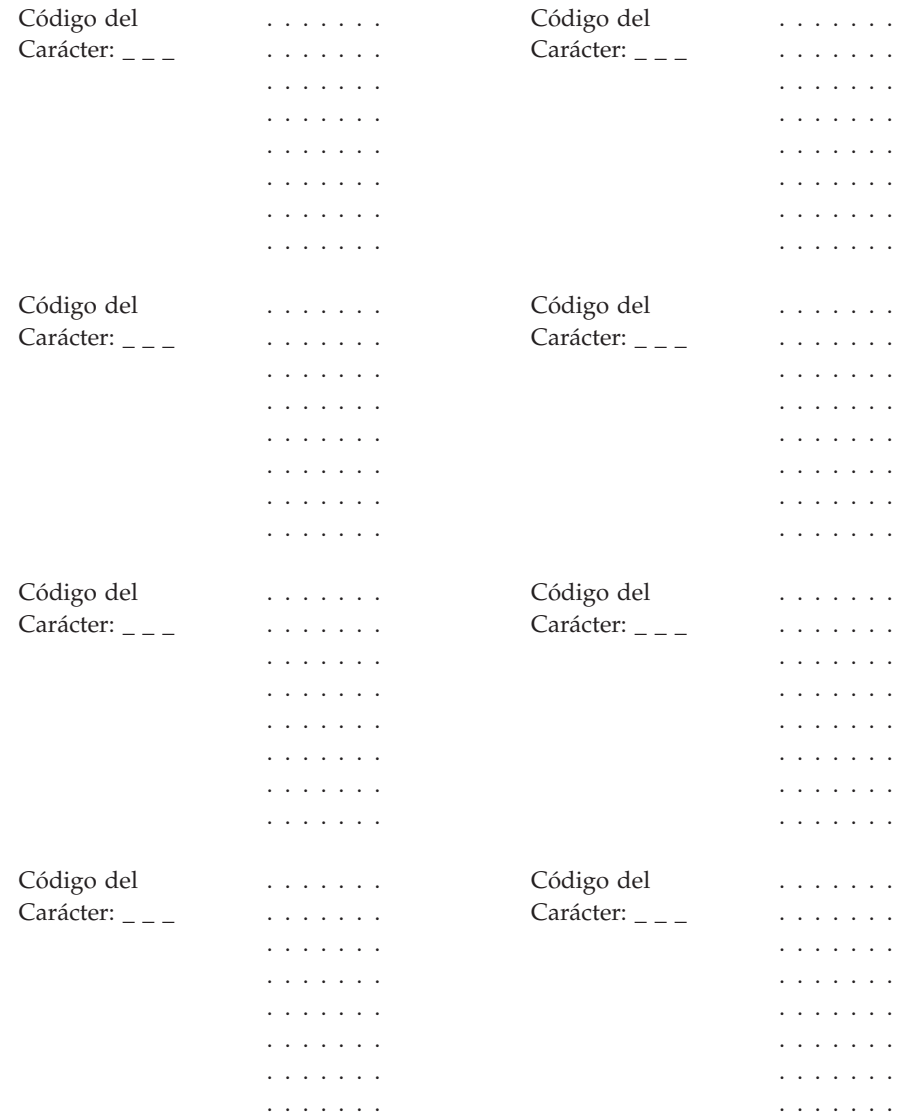

# <span id="page-441-0"></span>**Hoja de trabajo D26. Configuración del terminal (Juego de caracteres de impresoras modelos 3 y 4)**

Utilice esta hoja de trabajo para definir o cambiar el juego de caracteres de impresora de terminal. Asigne los valores decimales comprendidos entre 1 y 26 y entre 28 y 253 para que representen cada carácter de impresora. Ponga una X en cada posición de la matriz de puntos para designar el carácter de visor adecuado. Dos signos X no pueden estar adyacentes horizontalmente. Puede volver a definirse un máximo de 40 caracteres.

En la página [425](#page-454-0) encontrará información adicional acerca de la utilización de la palabra clave de Código de caracteres.

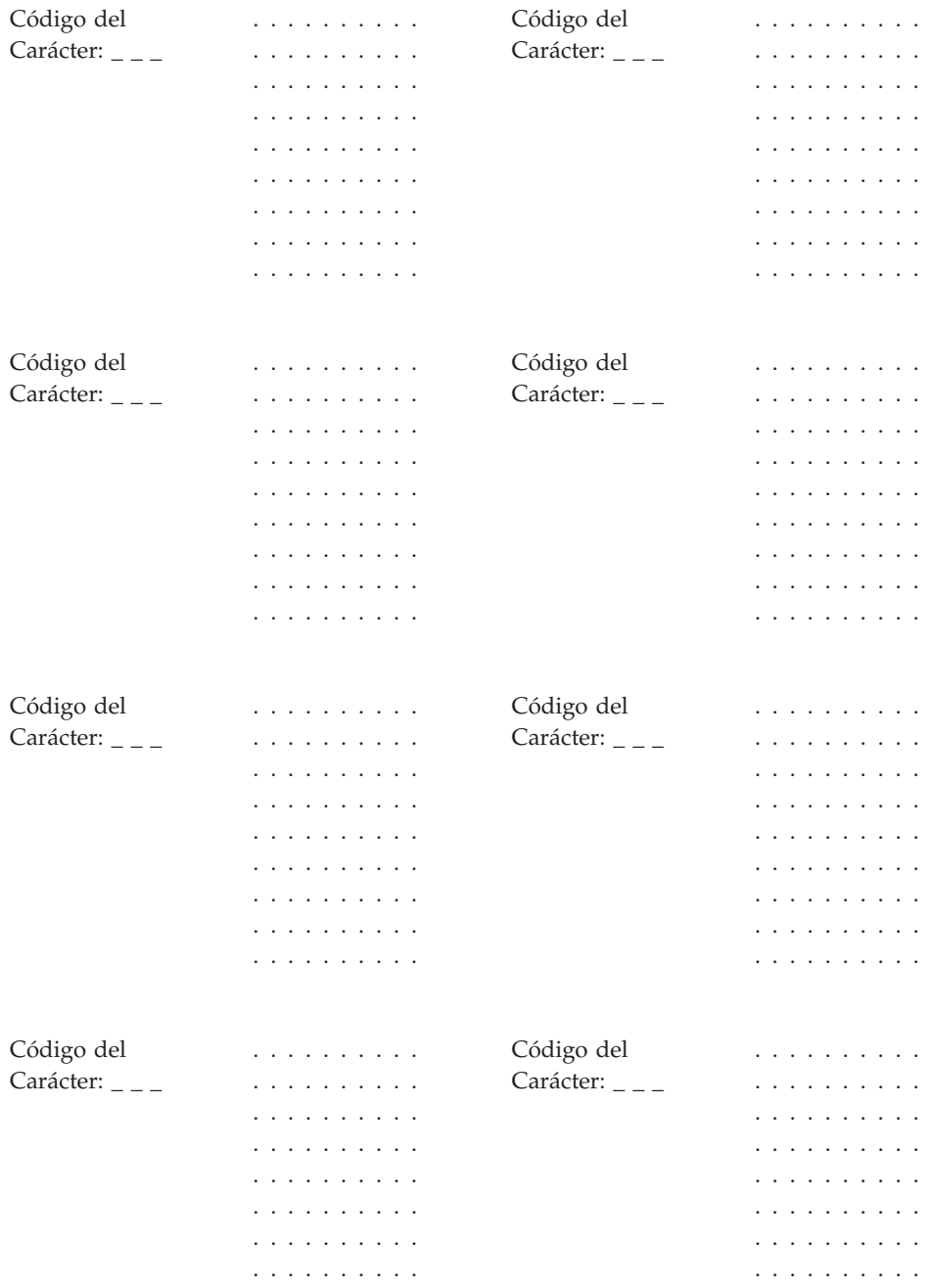

. . . . . . . . . . . . . . . . . . . .

# **Hoja de trabajo D27. Protector de pantalla del terminal**

Utilice esta información para cambiar los datos del protector de pantalla del terminal.

- **Nota:** esta función se facilita para las pantallas de vídeo conectadas VGA. No se facilita para los terminales 4683-421.
- **Nota:** el protector de pantalla del terminal forma parte del software gráfico heredado (de vídeo), no a la parte de Java. Si el vídeo se va a utilizar solamente para Java y no para la aplicación primaria, debe desactivarse el protector de pantalla del terminal.

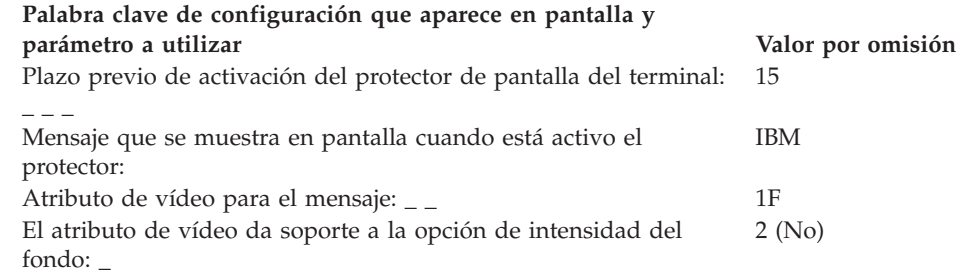

# **Hoja de trabajo D28. Sistema de archivos de red**

Utilice esta información para identificar la información de configuración para los datos de punto de montaje NFS (Sistema de archivos de red) de todos los terminales. Puede identificar un terminal o un rango de terminales que desee asignar a un grupo de montaje NFS. También puede modificar la información de grupo de montaje NFS.

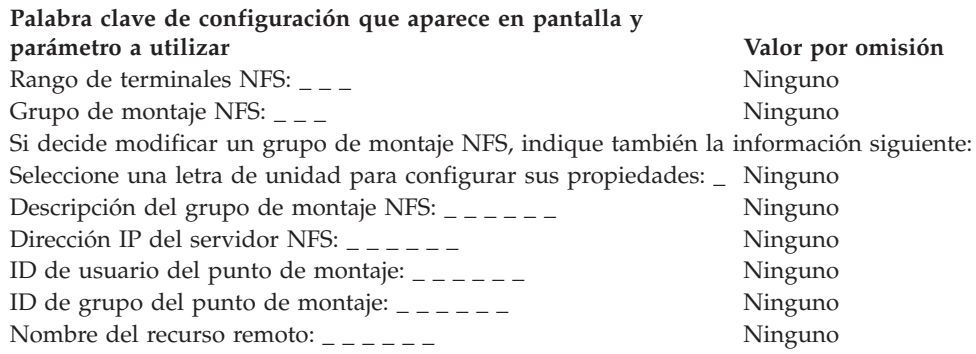

# **Hoja de trabajo D29. Programa de utilidad de fonts/logotipos**

Utilice esta información para convertir un archivo de mapa de bits en un archivo de logotipos, para bajar un archivo de fonts o para bajar un archivo de logotipos a un dispositivo específico POS del terminal. El programa de utilidad de fonts/logotipos sólo puede utilizarse en dispositivos habilitados para DBCS.

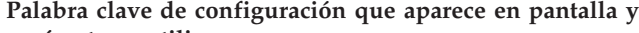

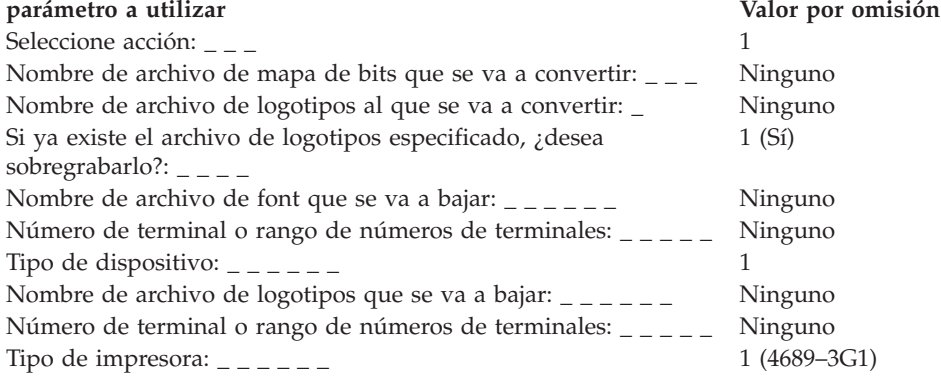

## **Palabras clave de configuración del terminal**

En este apartado se describen las restricciones, parámetros, valores por omisión y palabras clave de configuración del terminal.

## **Método de dirección**

Utilice esta palabra clave en la definición de la carga de terminal para indicar el método de acceso TCP/IP.

#### **Restricciones de la palabra clave**

Debe tener TCP/IP habilitado.

#### **Parámetros**

**Terminales 4693 y 4694:**

- **1** Manual
- **2** Servidor DHCP

#### **Terminales SurePOS 700 Series:**

Especifique una dirección IP. Obtenga una dirección IP de un servidor DHCP.

- **Nota:** si se selecciona el servidor DHCP, es necesario llevar a cabo una configuración adicional para habilitar el mismo. Consulte la publicación IBM
	- 4690 OS: Communications Programming Reference para obtener más información.

#### **Valor por omisión**

1 - terminales 4693 y 4694:

Especifique una dirección IP- Terminales SurePOS 700 Series

## **Vuelco de aplicación**

Utilice esta palabra clave en la definición de carga de terminal para indicar si desea que se grabe automáticamente un vuelco de aplicación cada vez que un programa de aplicación termine anormalmente.

Cuando diseñe inicialmente el sistema, especifique Vuelco de aplicación = 1 (Sí, que es el valor por omisión) en terminales 4683, 4693 y 4694 para crear automáticamente un vuelco de aplicación que pueda utilizarse para depurar el código de aplicación. Para terminales SurePOS 700 Series, seleccione ″Crear un vuelco de almacenamiento″.

Para el entorno operativo, no es necesario cambiar los parámetro para llevar a cabo un vuelco de aplicación. Si bien un vuelco de aplicación reduciría ligeramente la actividad en la Red TCC, su selección de no llevar a cabo un vuelco de aplicación sólo produciría una leve mejora en el rendimiento.

#### **Restricciones de la palabra clave**

Esta palabra clave sólo es válida para las definiciones de carga de los terminales Mod1.

Debe tener los gráficos de Java habilitados para configurar esta palabra clave en sistemas SurePOS 700 Series.

## **Parámetros**

#### **Terminales 4683, 4693 y 4694:**

- **1** Permite el vuelco de aplicación automático
- **2** Impide el vuelco de aplicación automático

#### **Terminales SurePOS 700 Series:**

No crear un vuelco de almacenamiento.

Crear un vuelco de almacenamiento.

#### **Valor por omisión**

1 - terminales 4683, 4693 y 4694:

**Atención:** un vuelco de aplicación en un controlador/terminal afecta a las operaciones de todos los terminales de punto de venta conectados a él.

Crear un vuelco de almacenamiento - terminales SurePOS 700 Series

## **Nombre de la aplicación**

Utilice esta palabra clave en la definición de carga de terminal para indicar el nombre del programa que se va a cargar y procesar cuando se encienda por primera vez el terminal de punto de venta. En los terminales SurePOS 700 Series, esta palabra clave se define en el panel de cambio de la definición de carga.

## **Restricciones de la palabra clave**

- v El campo Nombre de aplicación está limitado a 24 caracteres.
- v Debe tener los gráficos de Java habilitados para configurar esta palabra clave en sistemas SurePOS 700 Series.

## **Parámetros**

Especifique el dispositivo, la vía de acceso y el nombre de archivo de la aplicación. El nombre de aplicación inicial utiliza el formato siguiente:

Nodo::Unidad Física:\Subdirectorio\Nombre\_archivo.Extensión

**Nota:** si su programa está en ADX\_IPGM, no es necesario que especifique los nombres de la unidad física ni del subdirectorio.

Consulte la guía de planificación e instalación del programa de aplicación IBM 4680 ó 4690 para saber qué nombre de aplicación inicial ha de utilizarse.

## **Valor por omisión**

R::ADX\_SPGM: ADXTSMAL.286

# **Expansión de código de barras (Escáneres IBM 4696, IBM 4697 e IBM 4698)**

Utilice esta palabra clave para indicar cómo convertir determinados códigos de etiquetas en otros códigos de etiquetas.

## **Restricciones de la palabra clave**

Ninguno

## **Parámetros**

Los parámetros varían según los tipos de etiqueta.

## **Valor por omisión**

No convertir (el valor real varía según el tipo de etiqueta)

## **Modelo de lector de código de barras (Lector de código de barras IBM)**

Utilice esta palabra clave para seleccionar el modelo de lector de código de barras.

#### **Restricciones de la palabra clave**

Ninguno

# **Parámetros**<br>1 Lectore

**1** Lectores de código de barras modelo 1

**2** Lectores de código de barras modelo 2

#### **Valor por omisión**

1

# **Duración del pitido (Escáner IBM 4686 o escáner conectado a un terminal SurePOS 700 Series)**

Utilice esta palabra clave para seleccionar la duración del pitido de lectura correcta del escáner.

## **Restricciones de la palabra clave**

Debe tener los gráficos de Java habilitados para configurar esta palabra clave en sistemas SurePOS 700 Series.

#### **Parámetros**

**4683, 4693 y 4694**

- **1** 80 milisegundos
- **2** 120 milisegundos
- **3** 160 milisegundos

#### **Terminales SurePOS 700 Series:**

Muy corto

Corto

Larga

Muy largo

## **Valor por omisión**

1 - Para terminales 4683, 4693 o 4694

Muy corto - Para terminales SurePOS 700 Series

## **Pitido (Lector de código de barras IBM)**

Utilice esta palabra clave para indicar si el Lector de código de barras debe emitir un pitido después de leer una etiqueta de código de barras con el escáner.

#### **Restricciones de la palabra clave**

Ninguno

#### **Parámetros**

**1** Para que el Lector manual de código de barras IBM emita un pitido cuando la lectura sea correcta.

**2** Para impedir que el Lector manual de código de barras IBM emita un pitido.

# **Valor por omisión**

2

# **Frecuencia del pitido (Escáneres IBM 4686, IBM 4696 e IBM 4697)**

Utilice esta palabra clave para seleccionar la frecuencia del pitido de lectura correcta del escáner.

## **Restricciones de la palabra clave**

Ninguno

# **Parámetros**

- Seleccione un número del 1 al 4 (donde 1 es una frecuencia baja y 4 es una frecuencia alta).
- **4696** Seleccione un número del 1 al 3 (donde 1 es una frecuencia baja y 3 es una frecuencia alta).
- **4697** Seleccione un número del 1 al 3 (donde 1 es una frecuencia baja y 3 es una frecuencia alta).

## **Valor por omisión**

- **4** Para el escáner 4686
- **2** Para los escáneres 4696 y 4697

# **Volumen del pitido (IBM 4686, IBM 4696, IBM 4697 e IBM 4698)**

Utilice esta palabra clave para seleccionar el volumen del pitido de lectura correcta del escáner.

## **Restricciones de la palabra clave**

Debe tener los gráficos de Java habilitados para configurar esta palabra clave en sistemas SurePOS 700 Series.

## **Parámetros**

- **4686** Seleccione un número del 1 al 4 (donde 1 es un volumen bajo y 4 es un volumen alto).
- **4696** Seleccione un número del 1 al 3 (donde 1 es un volumen bajo y 3 es un volumen alto).
- **4697** Seleccione un número del 1 al 3 (donde 1 es un volumen bajo y 3 es un volumen alto).
- **4698** Seleccione un número del 1 al 3 (donde 1 es un volumen bajo y 3 es un volumen alto).

#### **Para escáneres conectados a terminales SurePOS 700 Series:**

- Muy suave
- Suave
- Fuerte

Muy fuerte

## **Valor por omisión**

2 - Para los escáneres 4696, 4697 y 4698

Fuerte - Para los escáneres conectados a terminales SurePOS 700 Series

# **Tono del pitido**

Utilice esta palabra clave para seleccionar el tono del escáner durante la configuración de los terminales SurePOS 700 Series.

## **Restricciones de la palabra clave**

Debe tener los gráficos de Java habilitados para configurar esta palabra clave en sistemas SurePOS 700 Series.

## **Parámetros**

Muy bajo Bajo Alto Muy alto

## **Valor por omisión**

Alto

# **Nombre de archivo de mapa de bits que se va a convertir**

Utilice esta palabra clave para especificar el nombre del archivo de mapa de bits que se va a convertir mediante el programa de utilidad de fonts/logotipos.

**Nota:** el programa de utilidad de fonts/logotipos sólo puede utilizarse en dispositivos habilitados para DBCS.

## **Restricciones de la palabra clave**

Para utilizar esta palabra clave debe tener configurados dispositivos habilitados para DBCS.

## **Parámetros**

Nombre de archivo definido por el usuario.

## **Valor por omisión**

Ninguno

## **Tipo de cajón**

Utilice esta palabra clave para seleccionar el tipo de cajón conectado al sistema durante la configuración de los terminales SurePOS 700 Series.

## **Restricciones de la palabra clave**

Debe tener los gráficos de Java habilitados para configurar esta palabra clave en sistemas SurePOS 700 Series.

## **Parámetros**

Cajón IBM Cajón no IBM

## **Valor por omisión**

Ninguno

# <span id="page-451-0"></span>**Códigos de caracteres (para el juego de caracteres del visor alfanumérico)**

Los caracteres mostrados en el visor alfanumérico de 40 caracteres del terminal de punto de venta pueden definirse como parte de la configuración del terminal. El juego de caracteres del visor se aplica para todos los visores alfanuméricos en la configuración del terminal.

El sistema operativo proporciona un juego de caracteres de pantalla por omisión. El contenido de este juego de caracteres por omisión depende del país seleccionado durante la instalación del sistema operativo. En la publicación *IBM 4680 BASIC Language Reference* encontrará los juegos de caracteres alfanuméricos por omisión que se utilizan para el país que ha seleccionado. Puede aceptar el juego de caracteres por omisión, modificarlo o definir un juego de caracteres completamente nuevo. Si acepta el juego de caracteres por omisión, no será necesario que defina un juego de caracteres durante la configuración. Si decide modificar el juego de caracteres o volver a definirlo por completo, deberá definir los nuevos caracteres durante la configuración.

## **Restricciones de la palabra clave**

- v A cada carácter por omisión se le asigna un código de caracteres decimal. Los valores decimales comprendidos entre 0 y 19 y entre 21 y 31 están reservados. (El valor decimal 32 es un carácter de espacio.)
- v Puede cambiar los códigos de caracteres por omisión de los valores 20, 21 y 32 a 122 y definir nuevos códigos de caracteres para los valores 123 a 255.
- v Esta palabra clave sólo se aplica al visor alfanumérico, los otros visores de 40 caracteres soportados por el sistema operativo tienen juegos de caracteres fijos que no pueden cambiarse durante la configuración. En la publicación *IBM 4680 BASIC Language Reference* encontrará los juegos de caracteres para estos visores.

## **Parámetros**

Para definir el juego de caracteres, utilice las copias que necesite de la ["Hoja](#page-438-0) de trabajo D24. [Configuración](#page-438-0) del terminal (Juego de caracteres del visor [alfanumérico\)"](#page-438-0) en la página 409. Puede definir varios caracteres por hoja.

Especifique un valor de 20, 21 y 32 hasta 255 y, a continuación, utilice la matriz de puntos de 5 por 12 que se visualiza para crear el carácter nuevo. Defina el carácter poniendo una X sobre los puntos de la matriz. No utilice más de 36 posiciones de la matriz de puntos para definir un carácter cualquiera. Por ejemplo, los códigos de caracteres 63 y 69 pueden utilizarse para definir los caracteres de visualización ? y E:

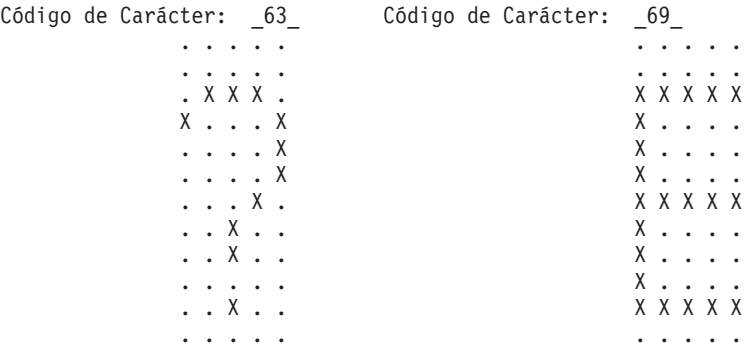

# <span id="page-452-0"></span>**Códigos de caracteres (para juegos de caracteres de impresora modelos 1 y 2)**

Los caracteres impresos en las estaciones de impresión de recibo del cliente, de documentos y de diario de transacciones del terminal de punto de venta pueden definirse como parte de la configuración del terminal. El juego de caracteres es aplicable a todas las impresoras modelos 1 y 2 en la configuración del terminal.

El sistema operativo proporciona un juego de caracteres de impresora por omisión. Puede aceptar el juego de caracteres por omisión, modificarlo o definir un juego de caracteres completamente nuevo. Si acepta el juego de caracteres por omisión, no será necesario que defina un juego de caracteres durante la configuración. Si decide modificar el juego de caracteres o volver a definirlo por completo, deberá definir los nuevos caracteres durante la configuración.

## **Restricciones de la palabra clave**

- v A cada carácter por omisión se le asigna un código de caracteres decimal. Los valores decimales comprendidos entre 0 y 19 y entre 21 y 31 están reservados. (El valor decimal 32 es un carácter de espacio.)
- v Puede cambiar los códigos de caracteres por omisión para los valores 20, 21 y los comprendidos entre 32 y 255.

#### **Parámetros**

Para definir el juego de caracteres, utilice las copias que necesite de la ["Hoja](#page-440-0) de trabajo D25. [Configuración](#page-440-0) del terminal (Juego de caracteres de impresoras [modelos](#page-440-0) 1 y 2)" en la página 411. Puede definir varios caracteres por hoja. entre 32 y 255; a continuación utilice la matriz de 7 x 8 puntos visualizada para crear el nuevo carácter. Defina el carácter poniendo una X sobre los puntos de la matriz. No defina dos puntos que estén inmediatamente uno a continuación del otro horizontalmente. Por ejemplo, el código de caracteres 65 puede utilizarse para definir un carácter de impresión A:

Código de Carácter: 65 . . . . . . . . . . X . . . . . X . X . . . X . . . X . X . . . . . X X . X . X . X X . . . . . X X . . . . . X

**Nota:** los códigos de caracteres para los caracteres en minúscula se muestran como los códigos de caracteres en mayúscula equivalentes.

## **Palabras clave de configuración del terminal**

# **Valores por omisión**

| Hex<br>2º Γ             | $1°$ 0<br>▶    | $\mathbf{1}$          | $\overline{\mathbf{2}}$  | 3                              | 4           | 5                        | 6              | 7            | 8        | 9        | Α                     | в              | c         | D         | Е        | F                     |
|-------------------------|----------------|-----------------------|--------------------------|--------------------------------|-------------|--------------------------|----------------|--------------|----------|----------|-----------------------|----------------|-----------|-----------|----------|-----------------------|
| 0                       |                | $\blacksquare$        |                          | $\mathbf 0$                    | @           | P                        | $\blacksquare$ | P            | Ç        | É        | Á                     | ×,             | ٠         | ٠         | ٠        | $\blacksquare$        |
| Decimal                 | 000            | 016                   | 032                      | 048                            | 064         | 080                      | 096            | 112          | 128      | 144      | 160                   | 176            | 192       | 208       | 224      | 240                   |
| 1                       |                |                       | I.                       | 1                              | A           | $\mathbf Q$              | A              | Q            | Ü        | Æ        | Í                     | $\blacksquare$ | ٠         | ×,        | $\beta$  | $\blacksquare$        |
|                         | ä,<br>001      | $\blacksquare$<br>017 | 033                      | 049                            | 065         | 081                      | 097            | 113          | 129      | 145      | 161                   | 177            | 193       | 209       | 225      | 241                   |
|                         |                |                       |                          |                                |             |                          |                |              |          |          |                       |                |           |           |          |                       |
| $\overline{2}$          | $\blacksquare$ | $\mathbf{r}$<br>018   | п                        | $\overline{\mathbf{2}}$<br>050 | в<br>066    | R<br>082                 | В              | R            | É<br>130 | Æ<br>146 | Ó<br>162              | ٠              | ٠         | ٠         | ٠        | $\blacksquare$        |
|                         | 002            |                       | 034                      |                                |             |                          | 098            | 114          |          |          |                       | 178            | 194       | 210       | 226      | 242                   |
| $\mathbf 3$             | à,             | $\epsilon$            | #                        | 3                              | $\mathbf c$ | S                        | $\mathbf c$    | S            | Â        | Ô        | Ú                     | $\blacksquare$ | ٠         | ×         | ×,       | $\blacksquare$        |
|                         | 003            | 019                   | 035                      | 051                            | 067         | 083                      | 099            | 115          | 131      | 147      | 163                   | 179            | 195       | 211       | 227      | 243                   |
| $\overline{\mathbf{4}}$ | $\blacksquare$ | $\mathbf{r}$          | \$                       | 4                              | D           | Т                        | D              | Т            | Ä        | Ö        | Ñ                     | ٠              | ٠         | ٠         | ×,       | $\blacksquare$        |
|                         | 004            | 020                   | 036                      | 052                            | 068         | 084                      | 100            | 116          | 132      | 148      | 164                   | 180            | 196       | 212       | 228      | 244                   |
| ${\bf 5}$               | ×,             | ×.                    | $\%$                     | 5                              | Е           | U                        | Е              | U            | À        | Ò        | Ñ                     | ×,             | ٠         | ٠         | ٠        | $\blacksquare$        |
|                         | 005            | 021                   | 037                      | 053                            | 069         | 085                      | 101            | 117          | 133      | 149      | 165                   | 181            | 197       | 213       | 229      | 245                   |
| 6                       | ٠              | $\mathbf{r}$          | &                        | 6                              | F           | $\mathsf{V}$             | F              | $\mathsf{V}$ | Å        | Û        | $\blacksquare$        | ٠              | ٠         | ٠         | ٠        | $\blacksquare$        |
|                         | 006            | 022                   | 038                      | 054                            | 070         | 086                      | 102            | 118          | 134      | 150      | 166                   | 182            | 198       | 214       | 230      | 246                   |
|                         |                |                       | ,                        | $\overline{7}$                 | G           | W                        |                | W            |          | Ù        |                       |                |           |           |          |                       |
| $\overline{7}$          | ×,<br>007      | $\mathbf{r}$<br>023   | 039                      | 055                            | 071         | 087                      | G<br>103       | 119          | Ç<br>135 | 151      | ×,<br>167             | ×,<br>183      | ×,<br>199 | ×,<br>215 | ٠<br>231 | $\blacksquare$<br>247 |
|                         |                |                       |                          |                                |             |                          |                |              |          |          |                       |                |           |           |          |                       |
| 8                       | ×,             | $\blacksquare$        | $\overline{\phantom{a}}$ | 8                              | н           | X                        | н              | X            | Ê        | ٠        | نے                    | ٠              | ٠         | ٠         | ٠        | ٠                     |
|                         | 008            | 024                   | 040                      | 056                            | 072         | 088                      | 104            | 120          | 136      | 152      | 168                   | 184            | 200       | 216       | 232      | 248                   |
| 9                       | ×,             | $\blacksquare$        | $\mathcal{E}$            | 9                              | L           | Υ                        | L              | Υ            | Ë        | Ö        | $\blacksquare$        | ٠              | ٠         | ٠         | ٠        | $\blacksquare$        |
|                         | 009            | 025                   | 041                      | 057                            | 073         | 089                      | 105            | 121          | 137      | 153      | 169                   | 185            | 201       | 217       | 233      | 249                   |
| Α                       | ×,             | $\bullet$             | $\star$                  | ÷                              | J           | Ζ                        | J              | Z            | È        | Ü        | $\blacksquare$        | ٠              | ×         | ٠         | ٠        | ×                     |
|                         | 010            | 026                   | 042                      | 058                            | 074         | 090                      | 106            | 122          | 138      | 154      | 170                   | 186            | 202       | 218       | 234      | 250                   |
| в                       | $\blacksquare$ | $\blacksquare$        | ٠                        | ţ                              | Κ           | ſ                        | Κ              | $\{$         | Ï        | ¢        | ×,                    | ٠              |           | ٠         | ٠        |                       |
|                         | 011            | 027                   | 043                      | 059                            | 075         | 091                      | 107            | 123          | 139      | 155      | 171                   | 187            | 203       | 219       | 235      | 251                   |
| $\mathbf c$             |                |                       |                          | $\,<\,$                        | L           | $\sqrt{2}$               | L              | I            | Î        | £        | ä,                    | ٠              | ×         | ×         | ٠        | ٠                     |
|                         | ٠<br>012       | ٠<br>028              | $\,$<br>044              | 060                            | 076         | 092                      | 108            | 124          | 140      | 156      | 172                   | 188            | 204       | 220       | 236      | 252                   |
|                         |                |                       |                          |                                |             |                          |                |              |          |          |                       |                |           |           |          |                       |
| D                       | ٠<br>013       | $\blacksquare$<br>029 | ٠<br>045                 | $\equiv$<br>061                | M<br>077    | $\mathbf{I}$<br>093      | M<br>109       | }<br>125     | Ì<br>141 | ٠<br>157 | $\blacksquare$<br>173 | ٠<br>189       | ٠<br>205  | ٠<br>221  | ٠<br>237 | ٠<br>253              |
|                         |                |                       |                          |                                |             |                          |                |              |          |          |                       |                |           |           |          |                       |
| E                       | ٠              | ٠                     | ٠                        | $\geq$                         | N           | Λ                        | N              | $\times$     | Ä        | ٠        | $\blacksquare$        | $\blacksquare$ | ×,        | ×,        | ٠        | $\blacksquare$        |
|                         | 014            | 030                   | 046                      | 062                            | 078         | 094                      | 110            | 126          | 142      | 158      | 174                   | 190            | 206       | 222       | 238      | 254                   |
| $\mathsf F$             | ٠              | $\blacksquare$        | $\prime$                 | $\overline{\mathbf{?}}$        | O           | $\overline{\phantom{0}}$ | O              | ×,           | Å        | ٠        | ×,                    | ٠              | ٠         | ٠         | ٠        |                       |
|                         | 015            | 031                   | 047                      | 063                            | 079         | 095                      | 111            | 127          | 143      | 159      | 175                   | 191            | 207       | 223       | 239      | 255                   |

*Figura 186. Juego de caracteres por omisión de impresoras modelos 1 y 2*

# <span id="page-454-0"></span>**Códigos de caracteres (para juegos de caracteres de impresora modelos 3 o 4)**

Los caracteres impresos en las estaciones de impresión de recibo del cliente, de documentos y de diario de transacciones del terminal de punto de venta pueden definirse como parte de la configuración del terminal. El juego de caracteres es aplicable a todas las impresoras modelos 3 y 4 en la configuración del terminal.

El sistema operativo proporciona un juego de caracteres de impresora por omisión. Puede aceptar el juego de caracteres por omisión, modificarlo o definir un juego de caracteres completamente nuevo. Si acepta el juego de caracteres por omisión, no será necesario que defina un juego de caracteres durante la configuración. Si decide modificar el juego de caracteres o volver a definirlo por completo, deberá definir los nuevos caracteres durante la configuración.

## **Restricciones de la palabra clave**

- v A cada carácter por omisión se le asigna un código de caracteres decimal. El valor decimal 27 está reservado.
- Puede volver a definirse un máximo de 40 caracteres. Para visualizar posiciones de caracteres que ya se han definido desde el panel CSCTS004, pulse **F7**.
- **Nota:** si se han definido las 40 posiciones de carácter, puede dejar libre una posición borrando una posición de carácter que se definió con anterioridad. Para borrar un carácter, entre el número de carácter en el panel CSCTS004 y pulse **F7**, seguido de **Intro** en el panel CSCTS032. Esto restablece la posición de ese carácter a un estado no definido y deja libre una posición en el total de los 40 caracteres especiales.

## **Parámetros**

Para definir el juego de caracteres, utilice las copias que necesite de la ["Hoja](#page-441-0) de trabajo D26. [Configuración](#page-441-0) del terminal (Juego de caracteres de impresoras [modelos](#page-441-0) 3 y 4)" en la página 412. Puede definir varios caracteres por hoja. Matriz de puntos visualizada para crear el nuevo carácter. Defina el carácter poniendo una X sobre los puntos de la matriz. *No defina dos puntos que estén inmediatamente uno a continuación del otro horizontalmente.* Por ejemplo, el código de caracteres 65 puede utilizarse para definir un carácter de impresión A:

Código de carácter: \_65\_ . . . X . . . . . .

```
. . X . X . . . . .
. X . . . X . . . .
X . . . . . X . . .
X . X . X . X . . .
X . . . . . X . . .
X . . . . . X . . .
X . . . . . X . . .
. . . . . . . . . .
```
**Nota:** a diferencia del juego de caracteres para las impresoras modelos 1 y 2, los códigos de caracteres en minúscula *no* se convierten en mayúsculas en la impresora modelos 3 o 4.

## **Palabras clave de configuración del terminal**

# **Valores por omisión**

| Hex<br>$2^{\circ}$ | 1 <sup>°</sup><br>$\overline{\mathbf{0}}$ | 1                     | $\overline{\mathbf{2}}$ | 3                       | 4           | 5                    | 6            | $\overline{7}$        | 8        | 9              | A              | в                        | С                               | D                     | Ε                     | F                     |
|--------------------|-------------------------------------------|-----------------------|-------------------------|-------------------------|-------------|----------------------|--------------|-----------------------|----------|----------------|----------------|--------------------------|---------------------------------|-----------------------|-----------------------|-----------------------|
| 0                  |                                           |                       |                         |                         |             |                      |              |                       |          | É              |                |                          |                                 |                       |                       |                       |
|                    | ٠                                         | $\blacksquare$<br>016 | 032                     | $\mathbf 0$<br>048      | @<br>064    | P<br>080             | 096          | p<br>112              | Ç<br>128 | 144            | á<br>160       | ٠<br>176                 | $\blacksquare$<br>192           | ×,<br>208             | ×,                    | ×,<br>240             |
| Decimal            | 000                                       |                       |                         |                         |             |                      |              |                       |          |                |                |                          |                                 |                       | 224                   |                       |
| $\mathbf{1}$       | $\blacksquare$                            | $\blacksquare$        | Ţ                       | 1                       | A           | Q                    | а            | q                     | ü        | æ              | í              | ٠                        | $\blacksquare$                  | $\blacksquare$        | $\beta$               | 士                     |
|                    | 001                                       | 017                   | 033                     | 049                     | 065         | 081                  | 097          | 113                   | 129      | 145            | 161            | 177                      | 193                             | 209                   | 225                   | 241                   |
| $\mathbf 2$        | ×,                                        | $\blacksquare$        | $\mathbf{H}$            | $\overline{\mathbf{c}}$ | B           | R                    | b            | r                     | é        | Æ              | ó              | ٠                        | $\blacksquare$                  | ٠                     | $\bullet$             | ×,                    |
|                    | 002                                       | 018                   | 034                     | 050                     | 066         | 082                  | 098          | 114                   | 130      | 146            | 162            | 178                      | 194                             | 210                   | 226                   | 242                   |
| 3                  |                                           |                       |                         |                         | $\mathbf C$ |                      |              |                       | â        | ô              | ú              |                          |                                 |                       |                       |                       |
|                    | ×,<br>003                                 | $\blacksquare$<br>019 | $\#$<br>035             | 3<br>051                | 067         | ${\mathsf S}$<br>083 | с<br>099     | S<br>115              | 131      | 147            | 163            | ٠<br>179                 | $\blacksquare$<br>195           | $\blacksquare$<br>211 | $\blacksquare$<br>227 | $\blacksquare$<br>243 |
|                    |                                           |                       |                         |                         |             |                      |              |                       |          |                |                |                          |                                 |                       |                       |                       |
| $\pmb{4}$          | ×,                                        | ٠                     | \$                      | 4                       | D           | T                    | d            | t                     | ä        | ö              | ñ              | ٠                        | $\blacksquare$                  | ٠                     | ×,                    | ×,                    |
|                    | 004                                       | 020                   | 036                     | 052                     | 068         | 084                  | 100          | 116                   | 132      | 148            | 164            | 180                      | 196                             | 212                   | 228                   | 244                   |
| $\sqrt{5}$         | ×,                                        | $\blacksquare$        | $\%$                    | 5                       | Е           | $\mathsf U$          | е            | u                     | à        | ò              | Ñ              | ٠                        | $\blacksquare$                  | ×,                    | $\blacksquare$        | $\blacksquare$        |
|                    | 005                                       | 021                   | 037                     | 053                     | 069         | 085                  | 101          | 117                   | 133      | 149            | 165            | 181                      | 197                             | 213                   | 229                   | 245                   |
| $\bf 6$            |                                           | $\mathbf{r}$          | &                       | 6                       | F           | $\mathbf v$          | f            | V                     | å        | û              | $\mathbf{r}$   |                          |                                 |                       | $\mu$                 | $\div$                |
|                    | ٠<br>006                                  | 022                   | 038                     | 054                     | 070         | 086                  | 102          | 118                   | 134      | 150            | 166            | ٠<br>182                 | ٠<br>198                        | ٠<br>214              | 230                   | 246                   |
| $\bf 7$            |                                           |                       |                         |                         |             |                      |              |                       |          |                |                |                          |                                 |                       |                       |                       |
|                    | ٠                                         | $\blacksquare$        | $\,$                    | $\overline{7}$          | G           | W                    | g            | W                     | Ç        | ù              | à.             | ٠                        | $\blacksquare$                  | $\blacksquare$        | $\blacksquare$        | ٠                     |
|                    | 007                                       | 023                   | 039                     | 055                     | 071         | 087                  | 103          | 119                   | 135      | 151            | 167            | 183                      | 199                             | 215                   | 231                   | 247                   |
| 8                  | ×.                                        | ٠                     | $\overline{ }$          | 8                       | н           | X                    | h            | X                     | ê        | ÿ              | نے             | ×.                       | $\mathbb{L}$                    | ×,                    | $\blacksquare$        | ٠                     |
|                    | 008                                       | 024                   | 040                     | 056                     | 072         | 088                  | 104          | 120                   | 136      | 152            | 168            | 184                      | 200                             | 216                   | 232                   | 248                   |
| 9                  | ×.                                        | ٠                     | $\mathcal{E}$           | 9                       | L           | Y                    | j.           | y                     | ë        | Ö              | à.             | $\overline{\mathcal{L}}$ | $\mathbb{F}$                    | ٠                     | $\bullet$             | ٠                     |
|                    | 009                                       | 025                   | 041                     | 057                     | 073         | 089                  | 105          | 121                   | 137      | 153            | 169            | 185                      | 201                             | 217                   | 233                   | 249                   |
| A                  |                                           |                       | $\star$                 |                         | J           | Z                    |              |                       | è        | Ü              |                | $\parallel$              | $\perp$                         |                       |                       |                       |
|                    | ä,<br>010                                 | ×,<br>026             | 042                     | ÷<br>058                | 074         | 090                  | j<br>106     | z<br>122              | 138      | 154            | à.<br>170      | 186                      | 202                             | ×,<br>218             | $\blacksquare$<br>234 | ×,<br>250             |
|                    |                                           |                       |                         |                         |             |                      |              |                       |          |                |                |                          |                                 |                       |                       |                       |
| $\, {\bf B}$       | ٠                                         | ٠                     | ÷                       | ţ.                      | Κ           | ſ                    | k            | $\{$                  | Ï        | ¢              | à.             | $\exists$                | $\overline{\top}$               | ×,                    | ×,                    | ٠                     |
|                    | 011                                       | 027                   | 043                     | 059                     | 075         | 091                  | 107          | 123                   | 139      | 155            | 171            | 187                      | 203                             | 219                   | 235                   | 251                   |
| C                  | ٠                                         | ٠                     | $\bar{\mathbf{z}}$      | $\,<$                   | L           | $\sqrt{2}$           | т            | $\mathbf l$           | Î        | £              | ä,             | ᆜ                        | $\Vdash$                        | $\blacksquare$        | ×,                    |                       |
|                    | 012                                       | 028                   | 044                     | 060                     | 076         | 092                  | 108          | 124                   | 140      | 156            | 172            | 188                      | 204                             | 220                   | 236                   | 252                   |
| D                  | ٠                                         | ٠                     | ٠                       | $=$                     | M           | $\mathbf{I}$         | m            | }                     | ì        | $\blacksquare$ | i.             | $\mathbf{r}$             | $\qquad \qquad = \qquad \qquad$ | ٠                     |                       | ٠                     |
|                    | 013                                       | 029                   | 045                     | 061                     | 077         | 093                  | 109          | 125                   | 141      | 157            | 173            | 189                      | 205                             | 221                   | ٠<br>237              | 253                   |
| E                  |                                           |                       |                         |                         |             |                      |              |                       |          |                |                |                          |                                 |                       |                       |                       |
|                    | ۰.                                        | $\blacksquare$        | $\,$                    | $\geq$                  | N           | ٨                    | n            | $\tilde{\phantom{a}}$ | Ä        | $\blacksquare$ | $\mathbf{r}$   | ×.                       | ╬                               | $\bullet$             | $\bullet$             | ٠                     |
|                    | 014                                       | 030                   | 046                     | 062                     | 078         | 094                  | 110          | 126                   | 142      | 158            | 174            | 190                      | 206                             | 222                   | 238                   | 254                   |
| F                  | ٠                                         | ٠                     | $\prime$                | $\overline{?}$          | O           |                      | $\mathbf{o}$ | $\blacksquare$        | Å        | $\blacksquare$ | $\blacksquare$ | ٠                        | ٠                               | ٠                     | ٠                     | ٠                     |
|                    | 015                                       | 031                   | 047                     | 063                     | 079         | 095                  | 111          | 127                   | 143      | 159            | 175            | 191                      | 207                             | 223                   | 239                   | 255                   |

*Figura 187. Juego de caracteres por omisión de impresoras modelos 3 o 4*

## **Tipo de escáner de caja**

Utilice esta palabra clave para especificar si tiene sólo un escáner o un escáner con balanza integrada.

#### **Restricciones de la palabra clave**

Ninguno

# **Parámetros**<br>1 Sólo es

- **1** Sólo escáner
- **2** Escáner con balanza integrada
- **3** Escáner IBM 4686
- **4** Escáner/balanza IBM 4696
- **5** Escáner IBM 4697 modelo 1
- **6** Escáner IBM 4698
- **7** Escáner/balanza IBM 4698

#### **Valor por omisión**

1

#### **Nombres de dispositivos y términos de configuración**

La Tabla 11 muestra la relación entre términos de la configuración y los nombres oficiales de los dispositivos.

| Término de<br>configuración      | Nombre del dispositivo                                                                                                    |
|----------------------------------|----------------------------------------------------------------------------------------------------|
| Sólo escáner                     | Escáner de Punto de Venta IBM 4687 modelo 001                                                                                                    |
| Escáner con balanza<br>integrada | Escáner de Punto de Venta IBM 4687 modelo 002                                                                                                    |
| Escáner IBM 4686                 | Escáner de Punto de Venta al por menor IBM 4686 modelo 001 -<br>Vertical<br>Escáner de Punto de Venta al por menor IBM 4686 modelo 002 -<br>Horizontal<br>Escáner de Punto de Venta al por menor IBM 4686 modelo<br>003 - Vertical<br>Escáner de Punto de Venta al por menor IBM 4686 modelo 004<br>- Horizontal |
| Escáner/balanza IBM<br>4696      | Balanza con Escáner de Punto de Venta IBM 4696 modelo 001                                                                                                    |
| Escáner IBM 4697<br>modelo 1     | Escáner de Punto de Venta IBM 4697 modelo 001                                                                                                    |
| Escáner IBM 4698                 | Escáner de Punto de Venta IBM 4698 modelo 001                                                                                                    |
| Escáner/balanza IBM<br>4698      | Escáner de Punto de Venta IBM 4698 modelo 002                                                                                                    |

*Tabla 11. Términos de configuración y nombres de dispositivos*

# **Colores**

Utilice esta palabra clave para especificar el número de colores para la pantalla durante la configuración de los terminales SurePOS 700 Series.

## **Restricciones de la palabra clave**

Debe tener los gráficos de Java habilitados para configurar esta palabra clave en sistemas SurePOS 700 Series.

## <span id="page-457-0"></span>**Parámetros**

- 256 colores
- $\cdot$  65.000 colores

## **Valor por omisión**

256 colores

## **Cola de mandatos**

Utilice esta palabra clave para especificar los parámetros, si los hay, que han de pasar a la aplicación que se carga.

Si está configurando una definición de carga de terminal para la emulación 3270, debe especificar el parámetro de cola de mandatos como se indica a continuación:

*tppnn,nombre de enlace*

Donde:

- *t* Tipo de emulación:
	-
	- **A** Sólo API **C** Consola
	- **P** Impresora
- *pp* ID de impresora:
	- **Para consolas**

C1-C8 (controlador) T1-T4 (terminal)

#### **Para impresoras**

T1-T4 (terminal)

*nn* Controlador de pasarela. (Especifique el valor *xx* que especificó en el emulador del controlador, ADXLX*xx*N.)

#### *nombre de enlace*

Utilice el mismo nombre de enlace que utilizó para el controlador.

## **Restricciones de la palabra clave**

Ninguno

**Parámetros**

Especifique de 1 a 16 caracteres alfanuméricos.

## **Valor por omisión**

Ninguno

## **Nombre de las características de dispositivo**

Utilice esta palabra clave en la definición de carga de terminal para indicar el nombre de la configuración de las características de dispositivos de terminal que debe utilizar el terminal que se procesa.

## **Restricciones de la palabra clave**

Debe tener los gráficos de Java habilitados para configurar esta palabra clave en sistemas SurePOS 700 Series.

## **Parámetros**

Especifique de 1 a 8 caracteres alfanuméricos.

# **Valor por omisión**

STORE

# **Nombre de grupo de dispositivos**

Utilice esta palabra clave en la definición de carga de terminal para indicar el nombre de la configuración de dispositivos de hardware que el terminal que se procesa va a utilizar.

## **Restricciones de la palabra clave**

- v Este nombre es el mismo nombre utilizado en el apartado ["Nombre](#page-493-0) de grupo de [dispositivos](#page-493-0) de terminal" en la página 464.
- v Los nombres de grupos de dispositivos varían según el tipo de terminal. Los nombres de grupos de dispositivos por omisión son:

```
ADXGRP01
       Terminal 4683-xx1
ADXGRP01
       Terminal 4683-xx2
ADXGRP03
       Controlador/terminal 4684
ADXGRP04
       Terminal 4693-5x1 o 7x1
ADXGRP05
       Terminal 4693-4x1
ADXGRP06
       Terminal 4693-2x2
ADXGRP07
       Terminal 4693-3x1
ADXGRP08
       Actualización de terminal 4683-4x1
ADXGRP09
       controlador/terminal 4693-5x o 7x1
ADXGRP11
       Terminal 4694-0x4 o 1xx
ADXGRP12
       Controlador/terminal 4694-1xx o 205
ADXGRP13
       Terminal 4694-2x4 o 245
ADXGRP14
       Controlador/terminal 4694-2x4 o 245
ADXGRP15
       Terminal 4694-205
ADXGRP16
       Terminal 4694-246 o 4694-347
ADXGRP17
       Controlador/terminal 4694-246 o 4694-347
ADXGRP18
       Terminal 4694-206 o 4694-307
ADXGRP19
       Controlador/terminal 4694-206 o 4694-307
ADXGRP20
       Terminal 4694-207
ADXGRP21
       Controlador/terminal 4694-207
ADXGRP22
       Terminal 4694-247
ADXGRP23
       Controlador/terminal 4694-247
```
## <span id="page-459-0"></span>**Parámetros**

Especifique de 1 a 8 caracteres alfanuméricos.

## **Valor por omisión**

Varía según el tipo de terminal.

# **Número de identificación de dispositivo**

Utilice esta palabra clave para indicar el número de identificación del dispositivo que emula la función RS-232 de la tarjeta de dispositivo 4683 y que está conectado al zócalo 9A, 9B o 9C.

## **Restricciones de la palabra clave**

Ninguno

# **Parámetros**

- **1** 64 (Hexadecimal)
- **2** 65 (Hexadecimal)
- **3** 68 (Hexadecimal)
- **4** 69 (Hexadecimal)

## **Valor por omisión**

1

# **Nombre de dispositivo (para expansión de dispositivo A (sólo 4683))**

Si el terminal de punto de venta tiene varias pantallas, utilice esta palabra clave para indicar el nombre de la pantalla de 9 o 12 pulgadas conectada a la Expansión de Dispositivo A (zócalo 81). Asignando un nombre de dispositivo exclusivo a cada pantalla del terminal de punto de venta, el programa de aplicación puede utilizar los nombres para dirigir la salida a la pantalla correcta.

## **Restricciones de la palabra clave**

Nombre una de las pantallas que utiliza el parámetro VDISPLAY; nombre de la otra pantalla que utiliza el parámetro VDISPLAY2.

## **Parámetros**

**1** VDISPLAY **2** VDISPLAY2

## **Valor por omisión**

1

# **Nombre de dispositivo (para visores de 2x20–zócalos de terminal)**

Utilice esta palabra clave para indicar el nombre del visor de 2x20 que está integrado en el teclado o conectado a un zócalo del terminal. Consulte el Apéndice B, "Hojas de trabajo de [instalación](#page-272-0) de terminal", en la página 243 para determinar el zócalo correcto para el terminal. El programa de aplicación del terminal utiliza este nombre de dispositivo para dirigir la salida a la pantalla.

## **Restricciones de la palabra clave**

Pueden conectarse hasta tres visores de 2x20 al terminal, pero sólo puede haber dos visores de 2x20 del mismo tipo conectados simultáneamente. La siguiente lista muestra los tipos de visores de 2x20 en tres grupos:

Primer grupo: Visor del operador Visor del operador integrado en un teclado

Segundo grupo:

LCD de 40 caracteres VFD II de 40 caracteres VFD II de dos caras (configurado como dos visores; cada uno de ellos con su propio nombre de dispositivo) Cable en Y con dos visores LCD (configurados como dos visores; cada uno de ellos con su propio nombre de dispositivo)

Tercer grupo:

Visor alfanumérico

Si hay dos visores de 2x20 del mismo tipo conectados, uno debe estar conectado al zócalo 4A. El segundo visor puede conectarse a cualquier otro zócalo que admita un visor de 2x20.

**Nota:** existen excepciones para el visor del operador integrado:

Si un visor del operador está integrado en un teclado conectado al zócalo 5A, puede conectarse un segundo visor del operador a cualquiera de los zócalos permitidos excepto el 4A.

Si un visor del operador está integrado en un teclado conectado al zócalo 5B, un segundo visor del operador deberá conectarse zócalo 4A.

Cada visor de 2x20 debe tener un nombre de dispositivo exclusivo.

# **Parámetros**

- **1** Para ANDISPLAY
- **2** Para ANDISPLAY2
- **3** Para ANDISPLAY3

## **Valor por omisión**

1

# **Nombre de dispositivo (para el puerto de vídeo)**

Utilice esta palabra clave para indicar el nombre de la pantalla que está conectada al puerto de vídeo. Es el nombre que la aplicación del terminal debe utilizar para acceder a la pantalla.

Aunque tiene dos opciones para el Nombre de dispositivo, el terminal sólo puede tener una pantalla.

**Nota:** si utiliza un terminal 4693-3x1, la pantalla deberá enchufarse al adaptador de pantalla. El 4693-3x1 no tiene puerto de vídeo. Tiene dos ranuras de tarjeta, una de las cuales puede utilizarse para un adaptador de pantalla.

## **Restricciones de la palabra clave**

Esta palabra clave no se aplica a controladores/terminales ya que el Nombre de dispositivo es VDISPLAY en un controlador/terminal.

# **Parámetros**

**1** VDISPLAY **2** VDISPLAY2

## **Valor por omisión**

1

# **Tipo de dispositivo (para bajar archivo de fonts)**

Cuando utilice el programa de utilidad de fonts/logotipos, seleccione, mediante esta palabra clave, el tipo de dispositivo que recibe el archivo de fonts que se está bajando.

## **Restricciones de la palabra clave**

Ninguno

## **Parámetros**

- **1** Modelo 4A
- **2** 4610-TI5
- **3** USB APA(ANDISPLAY)
- **4** USB APA(ANDISPLAY2)
- **5** USB APA(ANDISPLAY3)

## **Valor por omisión**

1

# **Tipo de dispositivo (para expansiones de Dispositivo B, C y D (sólo 4683))**

Utilice esta palabra clave para indicar el tipo de dispositivo que está conectado a la expansión de dispositivo B, C o D (zócalo 21). El terminal IBM 4683 soporta el uso de un lector manual de reconocimiento óptico de caracteres (OCR) o de una balanza en las Expansiones de Dispositivo B o C y un lector manual OCR en la Expansión de Dispositivo D.

## **Restricciones de la palabra clave**

Ninguno

#### **Parámetros**

- **1** Un lector manual OCR
- **2** Un Escáner Manual IBM 1520 modelo A01
- **3** Una balanza no IBM (Dispositivo de Expansión B y C)

## **Valor por omisión**

1

En la publicación *Sistema de Comercio IBM 4680: Selección de Componentes de Hardware y Software* encontrará información adicional acerca de estos dispositivos.

## **Nombres de dispositivos y términos de configuración**

La Tabla 12 muestra la relación entre términos de la configuración y los nombres oficiales de los dispositivos.

*Tabla 12. Términos de configuración y nombres de dispositivos*

**Término de configuración Nombre del dispositivo**

Escáner Manual IBM 1520 modelo A01 Escáner manual IBM 1520 modelo A01 (1520-A01)

# **Tipo de dispositivo (para zócalo 3A de terminal)**

El terminal de punto de venta soporta el uso de uno o dos cajones. Utilice esta palabra clave para indicar el tipo de cajón conectado al terminal en el zócalo 3A.

## **Restricciones de la palabra clave**

- v Si tiene conectado un cajón a los zócalos 3A y 3B, el tipo de cajón debe ser idéntico.
- v Debe tener los gráficos de Java habilitados para configurar esta palabra clave en sistemas SurePOS 700 Series.

#### **Parámetros**

#### **Terminales 4693, 4694 y 4683:**

- **1** Un cajón IBM
- **2** Un cajón no IBM

#### **Terminales SurePOS 700 Series:**

Ninguno conectado Cajón IBM Cajón no IBM

## **Valor por omisión**

1 - Para terminales 4683, 4693 y 4694

Ninguno conectado - Para terminales SurePOS 700 Series

## **Tipo de dispositivo (para zócalo 3B de terminal)**

Utilice esta palabra clave para indicar el tipo de dispositivo conectado al terminal en el zócalo 3B.

## **Restricciones de la palabra clave**

- v Si tiene conectado un cajón a los zócalos 3A y 3B, el tipo de cajón debe ser idéntico.
- v Debe tener los gráficos de Java habilitados para configurar esta palabra clave en sistemas SurePOS 700 Series.

## **Parámetros**

#### **Terminales 4693, 4694 y 4683:**

- **1** Un cajón IBM
- **2** Un cajón no IBM
- **3** El dispositivo de alarma

#### **Terminales SurePOS 700 Series:**

- Ninguno conectado
- Alarma
- Cajón IBM
- Cajón no IBM

#### **Valor por omisión**

1 - Para terminales 4683, 4693 y 4694

Ninguno conectado - Para terminales SurePOS 700 Series

En la publicación *Sistema de Comercio IBM 4680: Selección de Componentes de Hardware y Software* y en la publicación *Terminales de Punto de Venta IBM 4693: Introducción y Guía de Planificación* encontrará información adicional acerca del dispositivo de alarma.

# **Tipo de dispositivo (para zócalos 4, 5 o 9/E del terminal 4694)**

Utilice esta palabra clave para indicar el tipo de dispositivo conectado al zócalo 4, 5 o 9/E del terminal 4694.

## **Restricciones de la palabra clave**

Ninguno

## **Parámetros**

- **1** Dispositivo de E/S
- **2** Cable en Y
- **3** Cable en W (sólo 9/E)

## **Valor por omisión**

1

# **Tipo de dispositivo (para pantallas, zócalos de terminal 4693)**

Utilice esta palabra clave para indicar el tipo de dispositivo conectado al zócalo de terminal. Consulte el Apéndice B, "Hojas de trabajo de [instalación](#page-272-0) de terminal", en la [página](#page-272-0) 243 para determinar el zócalo correcto para el terminal.

## **Restricciones de la palabra clave**

Consulte las limitaciones indicadas en el apartado "Nombre de [dispositivo](#page-459-0) (para visores de [2x20–zócalos](#page-459-0) de terminal)" en la página 430.

## **Parámetros**

- **1** Un visor alfanumérico
- **2** Un visor del operador
- **3** Una pantalla del cliente
- **4** Un visor de cristal líquido (LCD) de 40 caracteres
- **5** Un visor fluorescente al vacío II (VFD II) de 40 caracteres
- **6** Un VFD II de dos caras
- **7** Un cable en "Y" con dos visores LCD
- **8** Un visor APA

## **Valor por omisión**

1

# **Tipo de dispositivo (para pantallas, zócalos de terminal 4694)**

Utilice esta palabra clave para indicar el tipo de dispositivo conectado al zócalo de terminal. Consulte el Apéndice B, "Hojas de trabajo de [instalación](#page-272-0) de terminal", en la [página](#page-272-0) 243 para determinar el zócalo correcto para el terminal.

## **Restricciones de la palabra clave**

Consulte las limitaciones indicadas en el apartado "Nombre de [dispositivo](#page-459-0) (para visores de [2x20–zócalos](#page-459-0) de terminal)" en la página 430.

## **Parámetros**

- **1** Un visor alfanumérico
- **2** Un visor del operador
- **3** Una pantalla del cliente
- **4** Un visor de cristal líquido (LCD) de 40 caracteres
- **5** Un visor fluorescente al vacío II (VFD II) de 40 caracteres
- **6** Un VFD II de dos caras
- **7** Un cable en "Y" con dos visores LCD
- **8** Un visor APA
- **9** LCD/pantalla

## **Valor por omisión**

1

# **Tipo de dispositivo (para zócalo 4A de terminal 4683)**

Utilice esta palabra clave para indicar el tipo de dispositivo conectado al zócalo de terminal. Consulte el Apéndice B, "Hojas de trabajo de [instalación](#page-272-0) de terminal", en la [página](#page-272-0) 243 para determinar el zócalo correcto para el terminal.

## **Restricciones de la palabra clave**

Consulte las limitaciones indicadas en el apartado "Nombre de [dispositivo](#page-459-0) (para visores de [2x20–zócalos](#page-459-0) de terminal)" en la página 430.

## **Parámetros**

- **1** Un visor alfanumérico
- **2** Un visor del operador
- **3** Una pantalla del cliente
- **4** Un visor de cristal líquido (LCD) de 40 caracteres
- **5** Un visor fluorescente al vacío II (VFD II) de 40 caracteres
- **6** Un VFD II de dos caras
- **7** Un cable en "Y" con dos visores LCD

## **Valor por omisión**

1

# **Tipo de dispositivo (para zócalo 5B de terminal)**

El terminal de punto de venta soporta el uso de un escáner manual, un lector de banda magnética o un teclado como dispositivo de entrada. Utilice esta palabra clave para indicar el tipo de dispositivo conectado al zócalo 5B de terminal.

## **Restricciones de la palabra clave**

Ninguno

#### **Parámetros**

- **1** Un escáner manual
- **2** Un Lector de Banda Magnética (MSR) de Dos Pistas
- **3** Un conector en "Y" para utilizar un escáner manual y un Lector de Banda Magnética (MSR) de Dos Pistas.
- **4** Un teclado

## **Valor por omisión**

1

## **Nombres de dispositivos y términos de configuración**

La Tabla 13 en la [página](#page-465-0) 436 muestra la relación entre términos de la configuración y los nombres oficiales de los dispositivos.

**Término de**

<span id="page-465-0"></span>*Tabla 13. Términos de configuración y nombres de dispositivos*

| Termino de     |                                               |
|----------------|-----------------------------------------------|
| configuración  | Nombre del dispositivo                        |
| Escáner Manual | Escáner manual IBM 1520 modelo A02 (1520-A02) |

# **Tipo de dispositivo (para zócalo 5 de terminal 4694)**

El terminal de punto de venta 4694 soporta el uso de un escáner manual o un lector de banda magnética. Utilice esta palabra clave para indicar el tipo de dispositivo conectado al zócalo 5 de terminal.

## **Restricciones de la palabra clave**

Ninguno

# **Parámetros**

- **1** Un escáner manual
- **2** Lector de banda magnética de dos pistas
- **3** Conector en Y para escáner manual y lector de banda magnética de dos pistas

## **Valor por omisión**

1

# **Tipo de dispositivo (para zócalo 9A de terminal)**

Utilice esta palabra clave para indicar el tipo de dispositivo conectado al zócalo 9A de terminales 4693, 4694 o un controlador/terminal, si está disponible.

## **Restricciones de la palabra clave**

Ninguno

## **Parámetros**

- **1** Un escáner
- **2** Un visor
- **3** Un dispositivo no IBM
- **4** Caja de extensión de PLU

#### **Valor por omisión**

1

# **Tipo de dispositivo (para zócalo 9B de terminal 468x)**

Utilice esta palabra clave para indicar el tipo de dispositivo conectado a un terminal 4683 en el zócalo 9B.

## **Restricciones de la palabra clave**

Ninguno

# **Parámetros**

- **1** Un lector de código de barras IBM<br>**2** Un escáner manual no IBM
- **2** Un escáner manual no IBM

## **Valor por omisión**

1

## **Nombres de dispositivos y términos de configuración**

**Nombre del dispositivo**

La Tabla 14 muestra la relación entre términos de la configuración y los nombres oficiales de los dispositivos.

*Tabla 14. Términos de configuración y nombres de dispositivos*

**Término de**

**configuración** Lector de código de barras IBM Lector manual de código de barras IBM 4685 modelos 001 y 002

## **Tipo de dispositivo (para zócalo 9B de terminal)**

Utilice esta palabra clave para indicar el tipo de dispositivo conectado al zócalo 9B de terminales 4693 o 4694 o de un controlador/terminales, si está disponible.

#### **Restricciones de la palabra clave**

Ninguno

# **Parámetros**<br>1 Un lect

- **1** Un lector de código de barras IBM
- 2 Un visor<br>3 Un dispo
- **3** Un dispositivo no IBM
- **4** Un escáner manual no IBM

#### **Valor por omisión**

1

# **Tipo de dispositivo (para zócalo 9C, 9C/E o 9E de terminal)**

Utilice esta palabra clave para indicar el tipo de dispositivo conectado al zócalo 9C, 9C/E o 9E en sistemas 4694-2x6.

#### **Restricciones de la palabra clave**

Ninguno

#### **Parámetros**

- **1** Un visor
- **2** Un dispositivo no IBM

## **Valor por omisión**

1

## **Tipo de dispositivo (para zócalo 9/E de terminal)**

Utilice esta palabra clave para indicar el tipo de dispositivo conectado al zócalo 9/E de terminales 4694-0, xx4, 4694-1*x*4 o 4694-205.

#### **Restricciones de la palabra clave**

Ninguno

# **Parámetros**

- **1** Un escáner
- **2** Un lector de código de barras IBM
- **3** Un visor
- **4** Un dispositivo no IBM
- **5** Un escáner manual no IBM

## **Valor por omisión**

1

# **Desconectar (DISC)**

Las estaciones emisoras utilizan este comentario para terminar la modalidad operativa devuelta anteriormente. ″Desconectar″ informa a la estación receptora que la estación emisora suspende la operación.

## **ID de disco**

Utilice esta palabra clave para identificar el disco virtual que va a definir.

#### **Restricciones de la palabra clave**

Debe tener los gráficos de Java habilitados para configurar esta palabra clave en sistemas SurePOS 700 Series.

#### **Parámetros**

Entre X o Y.

Para terminales SurePOS 700 Series, coloque una señal en el recuadro de selección del disco que desee crear.

#### **Valor por omisión**

Ninguno

## **Tamaño del disco**

Utilice esta palabra clave para indicar el número de bloques de 32 KB que hay en un archivo virtual de RAM. La cantidad de memoria disponible realmente depende de la cantidad de memoria instalada en el terminal y del tamaño de la aplicación.

Cuando especifique el número de bloques, deberá considerar todos los factores que afectan el espacio de almacenamiento. Por ejemplo, un archivo por clave grande necesitará espacio libre. Para obtener información adicional acerca de los archivos de disco RAM, consulte la publicación *IBM 4690 OS: Programming Guide*.

Al hacer IPL, sólo se asigna el primer bloque de 32 KB. Si se especifican dos o más bloques de 32 KB, se asignarán cuando se cree el archivo.

**Nota:** el tamaño de las palabras claves y el tamaño de disco son sinónimos.

- **Restricciones de la palabra clave**<br>• Se puede asignar un máximo de 1.960 bloques al uso de disco RAM.
- v Se puede asignar un máximo de 1.960 bloques en el terminal SurePOS 700 Series.
- v Debe tener los gráficos de Java habilitados para configurar esta palabra clave en terminales SurePOS 700 Series.

#### **Parámetros**

Especifique un valor comprendido entre 1 y 1.960.

Especifique un valor comprendido entre 1 y 1.960 para terminales SurePOS 700 Series.

**Valor por omisión** Ninguno
# **Nombre de dominio**

Utilice esta palabra clave para definir el nombre de dominio para el dispositivo TCP/IP.

# **Restricciones de la palabra clave**

Esta palabra clave sólo es válida para las definiciones de carga de los terminales que tienen habilitado el Soporte de dispositivos TCP/IP.

Debe tener los gráficos de Java habilitados para configurar esta palabra clave en sistemas SurePOS 700 Series.

# **Valor por omisión**

Ninguno

# **Tiempo de espera de doble lectura (Escáneres IBM 4686, IBM 4696, IBM 4697 e IBM 4698)**

Utilice esta palabra clave para seleccionar el escáner cuyo valor de tiempo de espera es de doble lectura.

# **Restricciones de la palabra clave**

Debe tener los gráficos de Java habilitados para configurar esta palabra clave en sistemas SurePOS 700 Series.

# **Parámetros**

**Terminales 4683, 4693 y 4694:**

- **1** Corto
- **2** Medio
- **3** Larga

#### **Terminales SurePOS 700 Series:**

Corto

Medio

Larga

# **Valor por omisión**

1 - Para escáneres conectados a terminales 4683, 4693 y 4694

Medio - Para escáneres conectados a terminales SurePOS 700 Series

# **EDGE DECODE (Escáneres IBM 4696, IBM 4697 e IBM 4698)**

Utilice esta palabra clave para habilitar el algoritmo especial para leer etiquetas perforadas. Sólo puede utilizarse para las etiquetas UPC y EAN.

# **Restricciones de la palabra clave**

Ninguno

# **Parámetros**

**1** Sí<br>**2** No **2** No

# **Valor por omisión**

1

# **Comprobación de edición**

El sistema operativo permite efectuar la comprobación de edición para datos de entrada de un lector manual de reconocimiento óptico de caracteres (OCR). Utilice esta palabra clave para indicar si la comprobación de edición está soportada en el lector manual de OCR conectado a las expansiones de dispositivo B, C o D (zócalo 21).

# **Restricciones de la palabra clave**

Ninguno

# **Parámetros**

- **1** La comprobación de edición está disponible
- **2** La comprobación de edición no está disponible

# **Valor por omisión**

 $\mathcal{D}$ 

# **Habilitar la decodificación de dos etiquetas EAN/JAN**

Utilice esta palabra clave durante la configuración para terminales SurePOS 700 Series con el fin de habilitar la decodificación de dos etiquetas EAN/JAN.

# **Restricciones de la palabra clave**

Debe tener los gráficos de Java habilitados para configurar esta palabra clave en sistemas SurePOS 700 Series.

# **Valor por omisión**

Ninguno

# **Habilitar el escáner para que emita un pitido cuando realice una lectura correcta**

El sistema operativo le permite confirmar una lectura de escáner correcta mediante un pitido audible. Utilice esta palabra clave durante la configuración de terminales SurePOS 700 Series para indicar si se emite un pitido cuando se ha realizado una lectura correcta.

# **Restricciones de la palabra clave**

Debe tener los gráficos de Java habilitados para configurar esta palabra clave en sistemas SurePOS 700 Series.

# **Parámetros**

Ninguno

# **Valor por omisión**

Habilitado

# **Habilitar el protector de pantalla en una pantalla**

Utilice esta palabra clave para habilitar el protector de pantalla en una pantalla durante la configuración de terminales SurePOS 700 Series.

# **Restricciones de la palabra clave**

Debe tener los gráficos de Java habilitados para configurar esta palabra clave en sistemas SurePOS 700 Series.

# **Parámetros**

Marque el recuadro de selección que hay debajo de Pantallas de vídeo para habilitar esta característica.

# **Valor por omisión**

Habilitado

# **Habilitar tono (escáneres)**

El sistema operativo le permite confirmar una lectura de escáner correcta mediante un pitido audible. Utilice esta palabra clave para indicar si el pitido debe sonar cuando se produzcan lecturas correctas.

# **Restricciones de la palabra clave**

Ninguna

# **Parámetros**

- **1** El escáner emite un pitido ante una lectura correcta.
- **2** El escáner no emite ningún pitido ante una lectura correcta.

# **Valor por omisión**

 $\mathfrak{D}$ 

# **Habilitar conmutador de volumen (Escáneres IBM 4696, IBM 4697 e IBM 4698)**

Utilice esta palabra clave para indicar si desea utilizar el conmutador de volumen para controlar el volumen del "pitido". Para terminales SurePOS 700 Series, coloque una señal en el recuadro para habilitar esta característica.

# **Restricciones de la palabra clave**

Debe tener los gráficos de Java habilitados para configurar esta palabra clave en sistemas SurePOS 700 Series.

# **Parámetros**

**Terminales 4683, 4693 y 4694:**

**1** Sí **2** No

# **Valor por omisión**

1 - Para escáneres conectados a terminales 4683, 4693 y 4694

Inhabilitado - Para escáneres conectados a terminales SurePOS 700 Series

# **Posiciones de Expansiones de Dispositivo (sólo 4683)**

Cuando defina una configuración del terminal en el controlador de tienda, el sistema operativo visualizará un panel en el que deberá indicar las expansiones de dispositivo y los zócalos utilizados por el grupo de dispositivos de terminal. Utilice esta palabra clave para indicar las Expansiones de Dispositivo que se encuentran en las dos posiciones de expansión de dispositivo (2A y 2B) de la parte posterior del Terminal de Punto de Venta IBM 4683.

- **Restricciones de la palabra clave**<br>• Las Expansiones de Dispositivo A, B, C, D o E pueden instalarse y definirse para las posiciones 2A y 2B en cualquier combinación.
- v Si no se instala ninguna expansión de dispositivo para la posición 2A o 2B, la posición se cubrirá con una placa de relleno.

# **Parámetros**

- **0** Hay una placa de relleno instalada en esta posición.
- **A** La Expansión de Dispositivo A está instalada en esta posición. (No es válido para una actualización de terminal 4683-421.)
- **B** La Expansión de Dispositivo B está instalada en esta posición.
- **C** La Expansión de Dispositivo C está instalada en esta posición.
- **D** La Expansión de Dispositivo D está instalada en esta posición.
- **E** La Expansión de Dispositivo E está instalada en esta posición.

#### **Valor por omisión**

 $\Omega$ 

# **Soporte de dispositivos**

Utilice esta palabra clave para indicar si está habilitado el soporte de dispositivos TCP/IP o Java.

**Nota:** este soporte de dispositivos sólo está disponible en terminales 4694. Para controladores/terminales 4694, sólo está disponible el soporte de la característica de Java. El soporte de TCP/IP está disponible en el lado del controlador.

# **Parámetros**

- **1** Sí
- **2** No

# **Valor por omisión**

2 (No)

# **Archivos**

Utilice esta palabra clave para indicar el número de sectores disponibles para entradas de directorio en este disco RAM. Cada sector contiene 16 entradas o archivos.

# **Restricciones de la palabra clave**

Ninguno

# **Parámetros**

Especifique un valor comprendido entre 1 y 64. El valor máximo de 64 mantiene hasta 1024 archivos.

#### **Valor por omisión**  $\Omega$

# **Nombre de archivo de fonts**

Utilice esta palabra clave para especificar el nombre del archivo de fonts que se va a bajar mediante el programa de utilidad de fonts/logotipos. Puede utilizar un nombre de archivo de fonts de la lista siguiente o puede especificar uno propio. En la publicación *IBM 4690 OS: Programming Guide* encontrará más información acerca de los nombres de los archivos de fonts.

**Nota:** el programa de utilidad de fonts/logotipos sólo puede utilizarse en dispositivos habilitados para DBCS.

#### **Restricciones de la palabra clave**

Para utilizar esta palabra clave debe tener configurados dispositivos habilitados para DBCS.

#### **Parámetros**

Nombres de archivos de fonts para la impresora modelo 4A: **ADXF9MJF.DAT** Japonés - 9x10 (un solo byte), 9x16 (doble byte) **ADXF9MKF.DAT** Coreano - 9x10 (un solo byte), 9x16 (doble byte) **ADXFAMPF.DAT** Chino simplificado - 9x10 (un solo byte), 16x10 (doble byte) **ADXFAMTF.DAT** Chino tradicional - 9x10 (un solo byte), 16x10 (doble byte) Nombres de archivos de fonts para la impresora 4610 TI5: **ADXF4SJF.DAT** Japonés - Impresora térmica - 24x12 (un solo byte) **ADXF4DJF.DAT** Japonés - Impresora térmica - 24x24 (doble byte) **ADXF6SJF.DAT** Japonés - Impresora de impacto - 16x16 (un solo byte) **ADXF6DJF.DAT** Japonés - Impresora de impacto - 16x16 (doble byte) **ADXF4SKF.DAT** Coreano - Impresora térmica - 24x12 (un solo byte) **ADXF4DKF.DAT** Coreano - Impresora térmica - 24x24 (doble byte) **ADXF6SKF.DAT** Coreano - Impresora de impacto - 9x8 (un solo byte) **ADXF6DKF.DAT** Coreano - Impresora de impacto - 9x16 (doble byte) **ADXF4SPF.DAT** Chino simplificado - Impresora térmica - 24x12 (un solo byte) **ADXF4DPF.DAT** Chino simplificado - Impresora térmica - 24x24 (doble byte) **ADXF6SPF.DAT** Chino simplificado - Impresora de impacto - 16x16 (un solo byte) **ADXF6DPF.DAT** Chino simplificado - Impresora de impacto - 16x16 (doble byte) **ADXF4STF.DAT** Chino tradicional - Impresora térmica - 24x12 (un solo byte) **ADXF4DTF.DAT** Chino tradicional - Impresora térmica - 24x24 (doble byte) **ADXF6STF.DAT** Chino tradicional - Impresora de impacto - 16x16 (un solo byte) **ADXF6DTF.DAT** Chino tradicional - Impresora de impacto - 16x16 (doble byte) **Valor por omisión**

Ninguno

# **Soporte necesario de pantalla completa**

Utilice esta palabra clave en la definición de carga de los terminales 4683 y 4683-4x1 para indicar si la aplicación requiere el soporte de pantalla completa que

#### **Palabras clave de configuración del terminal**

proporciona el controlador del Procesador de E/S mejorado. Si la aplicación no requiere este soporte, ahorrará espacio en los terminales si no especifica esta palabra clave, puesto que se carga una versión más reducida del controlador del Procesador de E/S. El controlador del Procesador de E/S mejorado se carga si se ha configurado alguna de las siguientes palabras clave para un terminal 4683 o 4683-4x1:

- teclado ANPOS
- v Soporte de pantalla completa.
- Más de una aplicación de terminal.

# **Restricciones de la palabra clave**

Esta palabra clave sólo es válida para cargas de terminal 4683-xx1. El controlador del procesador de E/S mejorado se carga siempre en los demás terminales.

# **Parámetros**

**1** Sí **2** No

# **Valor por omisión**

 $\mathcal{L}$ 

# **Tamaño de gráficos**

Utilice esta palabra clave en la configuración del terminal SurePOS 700 Series con el fin de indicar el tamaño de los gráficos para la pantalla.

# **Restricciones de la palabra clave**

Debe tener los gráficos de Java habilitados para configurar esta palabra clave en sistemas SurePOS 700 Series.

#### **Parámetros**

No hay gráficos 640 x 480 800 x 600 1024 x 768

# **Valor por omisión**

No hay gráficos

# **Nombre del sistema principal**

Utilice esta palabra clave para indicar el nombre del sistema principal para el dispositivo TCP/IP.

# **Restricciones de la palabra clave**

Esta palabra clave sólo es válida para las definiciones de carga de los terminales que tienen habilitado el Soporte de dispositivos TCP/IP.

Debe tener los gráficos de Java habilitados para configurar esta palabra clave en sistemas SurePOS 700 Series.

# **Valores por omisión**

Ninguno

# **Identificación de pistas que deben leerse**

Utilice esta palabra clave para indicar el número o los números de pista que deben leerse en un MSR de tres pistas.

# **Restricciones de la palabra clave**

Ninguno

# **Parámetros al leer una pista**

- **1** Leer pista 1
- **2** Leer pista 2
- **3** Leer pista 3

# **Parámetros al leer dos pistas**

- **1** Leer pistas 1 y 2
- **2** Leer pistas 2 y 3
- **3** Leer pistas 1 y 3

# **Valor por omisión**

2

# **Identificación de pistas que deben leerse para teclado POS Keyboard-V con lector MSR JUCC, teclado POS Keyboard-VI con lector MSR JUCC o teclado POS de 50 teclas con lector MSR JUCC**

Utilice esta palabra clave para identificar el número o números de pista que deben leerse en el teclado POS Keyboard-V, en el teclado POS Keyboard-VI con lector MSR JUCC o en el teclado POS de 50 teclas con lector MSR JUCC.

# **Restricciones de la palabra clave**

Ninguno

# **Parámetros al leer una pista**

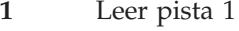

**2** Leer pista 2

# **Parámetros al leer dos pistas**

- **1** Leer pista 2
- **2** Leer pista JIS-II

# **Valor por omisión**

1

# **Si ya existe el archivo de logotipos especificado, ¿desea sobregrabarlo?**

Utilice esta palabra clave para decidir si desea sobregrabar un archivo de logotipos existente al utilizar el programa de utilidad de fonts/logotipos.

# **Restricciones de la palabra clave**

Ninguno

# **Parámetros**

**1** Sí **2** No

# **Valor por omisión**

1 (sí)

# **Dirección IP**

Utilice esta serie de palabras clave para representar la dirección IP en notación decimal con puntos para TCP/IP en la definición de carga de terminal. Las palabras clave son:

- Dirección IP
- v Máscara de subred de dirección IP
- v Dirección IP de direccionador por omisión
- v Dirección IP de servidor de nombres

La palabra clave Dirección IP es obligatoria, mientras que las otras tres palabras clave son opcionales. La comprobación del rango le impide especificar valores no válidos.

Al configurar definiciones de carga de terminal para TCP/IP, puede especificar para cada terminal, individualmente, las direcciones IP y demás información, o bien puede utilizar un generador de direcciones IP si está definiendo un rango de terminales. En este último caso, el primer terminal del rango debe tener definida la dirección IP inicial. A continuación, se lleva a cabo la verificación para garantizar que hay suficientes direcciones IP válidas sucesivas. Si no hay bastantes direcciones disponibles, aparecerá un mensaje de error y deberá facilitar una dirección IP inicial distinta o cambiar el rango de terminales que ha definido.

**Nota:** en la configuración del terminal, todas las direcciones IP se leen en formato decimal.

Además de la dirección IP principal, el generador de direcciones define el campo Nombre del sistema principal utilizando los números de los terminales del rango definido. No está permitido modificar este campo mientras se define el rango, pero sí pueden realizarse cambios específicos en cada terminal una vez guardadas las definiciones de carga para el rango. El resto de información sobre TCP/IP es opcional y, si se define, es idéntica para todos los terminales del rango. Los únicos campos que contienen información específica generada para cada terminal son los campos para la dirección IP principal y el nombre del sistema principal.

- **Restricciones de la palabra clave<br>• Esta palabra clave sólo es válida para las definiciones de carga de los terminales** que tienen habilitado el Soporte de dispositivos TCP/IP.
- v Debe tener los gráficos de Java habilitados para configurar esta palabra clave en sistemas SurePOS 700 Series.

#### **Valor por omisión**

000.000.000.000

# **MSR integrado/Teclado integrado**

Utilice esta palabra clave para definir si el LCD/pantalla de vídeo tiene conectado un MSR o un teclado, o ambos dispositivos. Seleccione ″sí″ en el caso de disponer de uno de los dispositivos antes mencionados.

#### **Restricciones de la palabra clave**

Ninguno

# **Parámetros**

**1** Sí **2** No

**Valor por omisión**

 $\mathcal{D}$ 

# **Longitud de etiqueta ITF (Escáneres manuales IBM 4686, IBM 4697 e IBM 4698)**

El sistema operativo le permite utilizar etiquetas de escáner del tipo Intercalado dos de cinco (ITF). Utilice esta palabra clave para indicar la longitud mínima para las etiquetas ITF.

# **Restricciones de la palabra clave**

Debe utilizar el valor mínimo de etiqueta para asegurar un rendimiento óptimo del escáner.

#### **Parámetros**

Especifique un valor par entre 2 y 30 para el escáner manual o entre 4 y 32 para el escáner IBM 4686. Los escáneres IBM 4697 e IBM 4698 admiten dos longitudes; la primera etiqueta puede tener un valor par de 4 a 32 y la segunda etiqueta puede tener un valor par de 4 a 30.

#### **Valor por omisión**

**10** El escáner manual y la primera etiqueta para el IBM 4697 y el IBM 4698

**6** El escáner IBM 4686

**Nota:** no hay valor por omisión para la segunda etiqueta ITF del IBM 4697 y el IBM 4698.

# **Longitud de etiqueta ITF (Escáneres conectados a SurePOS 700 Series)**

El sistema operativo le permite utilizar etiquetas de escáner del tipo Intercalado dos de cinco (ITF). Utilice esta palabra clave para indicar el valor de longitud mínima para las etiquetas ITF cuando se configuran terminales SurePOS 700 Series.

# **Restricciones de la palabra clave**

Debe utilizar el valor mínimo de etiqueta para asegurar un rendimiento óptimo del escáner.

Debe tener los gráficos de Java habilitados para configurar esta palabra clave en sistemas SurePOS 700 Series.

#### **Parámetros**

Los escáneres conectados a terminales SurePOS 700 Series admiten dos longitudes; la primera etiqueta puede tener un valor par de 4 a 30 y la segunda etiqueta puede tener un valor par de 0 a 30.

# **Valor por omisión**

10

No hay valor por omisión para la segunda etiqueta ITF.

# **Java**

Utilice esta palabra clave en la definición de carga de terminal para indicar que se ha habilitado Java.

#### **Restricciones de la palabra clave**

Ninguno

# **Parámetros**

**Terminales 4693 y 4694:**

**1** Sí **2** No

**Terminales SurePOS 700 Series:**

Habilite Java.

#### **Valor por omisión**

2 - terminales 4693 y 4694:

En blanco - terminales SurePOS 700 Series

# **Aplicación Java**

Utilice esta palabra clave en la definición de carga de terminal cuando configure terminales SurePOS 700 Series con el fin de indicar si se inicia una aplicación Java en el momento de iniciar el terminal.

# **Restricciones de la palabra clave**

Debe tener los gráficos de Java habilitados para configurar esta palabra clave en sistemas SurePOS 700 Series.

#### **Parámetros**

No iniciar una aplicación Java Iniciar una aplicación Java

# **Valor por omisión**

No iniciar una aplicación Java

# **Parámetros y clase Java**

Utilice esta palabra clave en la definición de carga de terminal para indicar los parámetros y clase Java para la aplicación Java.

#### **Restricciones de la palabra clave**

Debe tener los gráficos de Java habilitados para configurar esta palabra clave en sistemas SurePOS 700 Series.

#### **Valor por omisión**

IBMDefault

# **Nivel de códigos Java**

Utilice esta palabra clave en la definición de carga de terminal para indicar el nivel de códigos Java que desea utilizar para la aplicación Java.

Si utiliza Java2, consulte los apartados ″Java2 Problem Resolution″ y ″Additional Hints and Tips″ de la publicación *IBM 4690 OS: Programming Guide*.

#### **Restricciones de la palabra clave**

Debe tener los gráficos de Java habilitados para configurar esta palabra clave en sistemas SurePOS 700 Series.

# **Parámetros**

**1** Java1 **2** Java2

**Valor por omisión** 1

# **Redirección de Java**

Utilice esta palabra clave para indicar qué dispositivos de la aplicación primaria se deben redirigir a Java cuando configure el terminal SurePOS 700 Series.

#### **Restricciones de la palabra clave**

Debe tener los gráficos de Java habilitados para configurar esta palabra clave en sistemas SurePOS 700 Series.

#### **Parámetros**

- Procesador de E/S
- ANDISPLAY1
- ANDISPLAY2
- v Estación de recibo de cajón
	- Monitor
	- Manejador
- v Estación de inserción de documentos
- v Estación del diario resumen
- Lector de banda magnética

# **Valor por omisión**

Ninguno

# **Máquina virtual Java**

Cambie la máquina virtual Java definiendo un nombre lógico de usuario.

Esta palabra clave indica el nombre del intérprete de Java.

#### **Valor por omisión**

R::ADX\_SPGM:JAVA.386

# **Tamaño del almacenamiento intermedio de diario**

La impresora modelo 3 o 4 guarda en el almacenamiento intermedio los datos enviados a la estación de diario. Utilice esta palabra clave para indicar el número máximo de líneas de impresión que se colocarán en el almacenamiento intermedio de la estación de diario cuando se imprima un documento en la estación de documentos.

#### **Restricciones de la palabra clave**

Se asigna memoria libre del terminal para almacenar los datos del diario. Para minimizar la memoria necesaria, es importante entrar el número más pequeño

#### **Palabras clave de configuración del terminal**

posible. Sin embargo, debe ser también lo suficientemente grande para dar cabida al número máximo de líneas de impresión que pueda ser necesario poner en almacenamiento intermedio.

# **Parámetros**

Especifique un valor comprendido entre 0 y 250.

#### **Valor por omisión**

 $\theta$ 

# **Teclados**

Al definir las características de los dispositivos para un sistema SurePOS 700 Series, puede seleccionar dónde desea que vayan por omisión las pulsaciones Java del teclado ANPOS USB compartido. Utilice esta palabra clave para efectuar dicha selección.

#### **Restricciones de la palabra clave**

Ninguno

### **Parámetros**

- JavaPOS
- JAVA awt

#### **Valor por omisión**

JavaPOS

# **Sonido de teclas**

Cuando se define el diseño del teclado ANPOS o de cualquiera de los teclados de la familia 4693, el sistema operativo visualiza un panel desde donde pueden seleccionarse determinadas características del teclado. Utilice esta palabra clave para seleccionar si desea o no escuchar un sonido cuando pulse una tecla.

# **Restricciones de la palabra clave**

Ninguno

# **Parámetros**

- **1** Sonido fuerte
- **2** Sonido suave
- **3** Ningún sonido

#### **Valor por omisión**

3

# **Teclado**

Para habilitar el soporte de Java, los terminales pueden utilizar un teclado conectado al puerto de teclado PS/2 del terminal. Esto permite acceder a las funciones normales del teclado desde aplicaciones Java. Puede conectarse un teclado PS/2 o un teclado ANPOS al puerto de teclado. El acceso al teclado PS/2 está limitado a la aplicación Java. Cuando se configura un teclado PS/2, también debe configurarse un teclado POS. Podrá compartirse un teclado ANPOS para proporcionar al mismo tiempo las funciones POS y las funciones del teclado PS/2. Utilice esta palabra clave para indicar el tipo de teclado conectado al puerto del terminal PS/2.

#### **Palabras clave de configuración del terminal**

Si no se ha conectado un teclado PS/2 al puerto PS/2 en el sistema SurePOS 700 series, el sistema operativo utiliza el primer teclado ANPOS USB como teclado del sistema. Si el sistema no encuentra ningún otro teclado POS, utilizará el teclado ANPOS USB como teclado compartido.

#### **Restricciones de la palabra clave**

Ninguno

### **Parámetros**

- **0** No hay ningún teclado conectado
- **1** teclado PS/2
- **2** Teclado ANPOS (compartido)

#### **Valor por omisión**

0

# **Diseño de teclado (Terminales 4683, 4693 y 4694)**

Al definir un diseño de teclado en el controlador de tienda, el sistema operativo IBM visualiza una pantalla en la que el usuario indicará las posiciones de las teclas que desea definir o cambiar. Vea una de las versiones de la hoja de trabajo D21.

#### **Notas:**

- 1. Consulte la guía de planificación e instalación del programa de aplicación antes de intentar definir o cambiar posiciones de teclas.
- 2. Cada posición de tecla tiene un código de función previamente asignado. Para poder identificar dichas funciones, se facilitan hojas de etiquetas de teclado con el hardware del terminal.

En la publicación *Sistema de Comercio IBM 4680: Selección de los Componentes de Hardware y Software* y en la publicación *Terminales de Punto de Venta IBM 4693: Introducción y Guía de Planificación* encontrará descripciones detalladas de estas etiquetas.

#### **Restricciones de la palabra clave**

- v Las teclas S1 y S2 no pueden definirse ni cambiarse.
- v El teclado numérico debe estar en formato de entrada de datos o de máquina de sumar; las posiciones de sus teclas no pueden definirse ni cambiarse por ninguna otra posición de tecla. Pulse la tecla **F9** para cambiar el formato del área de teclado del terminal.
- v Las teclas dobles son teclas que ocupan dos posiciones adyacentes en el teclado. Ambas posiciones de tecla se definen con el mismo código de función. Sólo pueden ser dobles las teclas que no tienen ningún espacio físico entre ellas.
- v El tipo de teclas dobles permitido dependerá del diseño físico de los teclados. Algunos teclados sólo pueden tener teclas dobles verticales y algunos pueden tener teclas dobles verticales y horizontales. Para determinar qué tipo de teclas dobles están permitidas, consulte los paneles de Ayuda cuando configure el teclado.
- v La definición de las teclas de doble cero (00) y de triple cero (000) reduce el número de pulsaciones cuando se escriben números que contienen esas combinaciones de ceros. Para definir una posición de tecla de doble cero, sustituya por 00 el código de función por omisión; para definir una posición de tecla de triple cero, sustituya por 000 el código de función por omisión. Algunos teclados limitan la ubicación de 00 y 000. Consulte los paneles de Ayuda cuando configure un diseño de teclado.

<span id="page-481-0"></span>v Para inhabilitar una tecla, entre espacios en el panel de configuración del diseño del teclado a fin de eliminar el valor por omisión de la posición de la tecla.

#### **Parámetros**

En la guía de planificación e instalación del programa de aplicación encontrará los códigos de función que se aplican al sistema que utiliza. Especifique un valor para todas las posiciones de las teclas que desee definir o cambiar. El teclado alfanumérico también soporta un valor de 999 para la tecla **Bloq Num**.

# **Valor por omisión**

En una de las hojas de trabajo de diseño de teclados encontrará el código de función por omisión para cada posición de tecla en el teclado de terminal de punto de venta.

**Nota:** el usuario decide el tipo de teclado que va a utilizar en la configuración del teclado de terminal en el controlador de tienda. El sistema de la tienda elige el diseño de teclado adecuado en función del tipo de teclado definido en la configuración del teclado de terminal.

# **Diseño de teclado (Terminales SurePOS 700 Series)**

Utilice esta palabra clave en la definición de carga de terminal para indicar el nombre del diseño de teclado que va a utilizar la aplicación que se define durante la configuración del terminal SurePOS 700 Series.

#### **Restricciones de la palabra clave**

Debe tener los gráficos de Java habilitados para configurar esta palabra clave en sistemas SurePOS 700 Series.

#### **Parámetros**

Especifique de 1 a 8 caracteres alfanuméricos.

#### **Valor por omisión**

ADXKBC01 ADXKBF01 ADXKBG01 ADXKBH01

# **Nombre de registro de diseño de teclado**

Utilice esta palabra clave en la definición de carga de terminal para indicar el nombre del diseño de teclado a utilizar por la aplicación que se define.

- **Restricciones de la palabra clave**<br>• Este nombre debe ser el mismo que se utiliza en el apartado ["Nombre](#page-493-0) del diseño de teclado de terminal que se [procesa"](#page-493-0) en la página 464.
- La emulación 3270 necesita el teclado ANPOS en un 4683. Un terminal 4693 puede utilizar el teclado ANPOS o el ANPOS 4693.

### **Parámetros**

Especifique de 1 a 8 caracteres alfanuméricos.

# **Valor por omisión**

ADXKBF01

# **Tipo de teclado (para zócalo 5, 5A o 5B de terminales 4693 o 4694)**

Utilice esta palabra clave para indicar el tipo de teclado conectado al zócalo 5, 5A o 5B del terminal.

# **Restricciones de la palabra clave**

Ninguno

# **Parámetros**

- **1** Teclado de Punto de Venta (POS) 4693
- **2** Teclado POS 4693 con lector de tarjetas de banda magnética (MSR) de tres pistas
- **3** Teclado POS 4693 con lector MSR de tres pistas y visor
- **4** Teclado alfanumérico de Punto de Venta (ANPOS) 4693 con lector MSR de tres pistas
- **5** Teclado de diseño modificable 4693 con lector MSR de tres pistas
- **6** Teclado de 50 teclas
- **7** Teclado integrado/Visor de operador
- **8** Teclado integrado/Visor de operador con lector MSR integrado de pista dual
- **9** Teclado alfanumérico con lector MSR integrado de pista dual
- **10** Teclado ANPOS con lector MSR integrado de pista dual
- **11** Teclados DBCS
	- **1** Teclado POS Keyboard-V con lector MSR JUCC
	- **2** Teclado POS Keyboard-VI con lector MSR JUCC
	- **3** Teclado POS de 50 teclas con MSR JUCC
- **12** Teclado POS de 50 teclas con lector MSR JUCC
- **Nota:** la Tabla 15 muestra la relación entre los términos de la configuración del teclado y los nombres de teclados 4693 oficiales.

#### *Tabla 15. Términos de configuración y nombres de teclado*

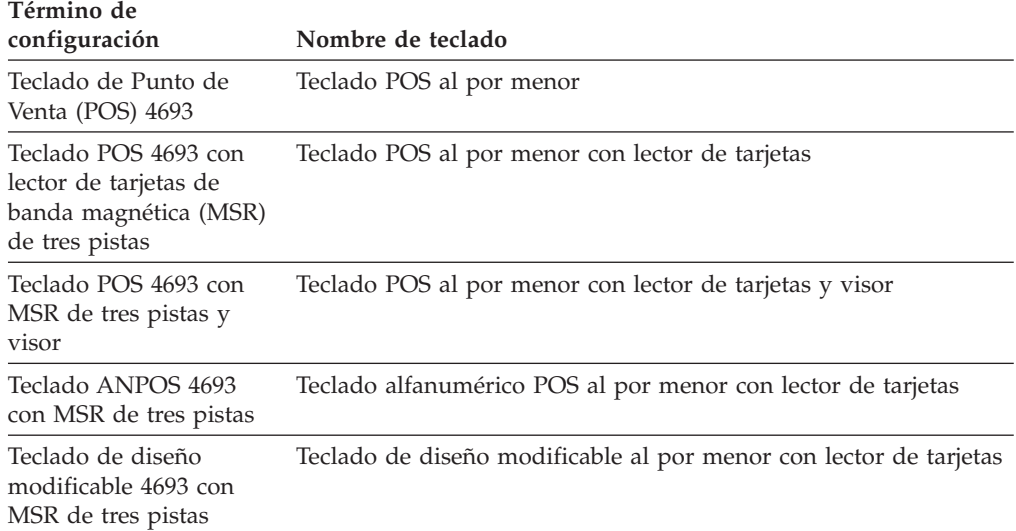

# **Valor por omisión**

# **Tipo de teclado (para zócalo 5A o 5B de tipos de terminales 4683)**

Utilice esta palabra clave para indicar el tipo de teclado conectado al zócalo 5A o 5B del terminal.

# **Restricciones de la palabra clave**

Ninguno

# **Parámetros**

- 1 Teclado de 50 teclas<br>2 Teclado alfanuméric
- **2** Teclado alfanumérico
- **3** Teclado matricial
- **4** Visor de operador/teclado integrado
- **5** Visor de operador/teclado integrado con MSR integrado
- **6** Teclado alfanumérico de Punto de Venta (ANPOS)
- **7** Teclado ANPOS con MSR integrado

# **Valor por omisión**

1

# **Tiempo de espera de intervalo entre pulsaciones**

Cuando se define el diseño del teclado ANPOS o de cualquiera de los teclados de la familia 4693, el sistema operativo visualiza un panel desde donde pueden seleccionarse determinadas características del teclado. Utilice esta palabra clave para definir el período de tiempo que debe transcurrir antes de que el sistema acepte otra tecla. Utilice este valor para que haya menos posibilidades de transmitir un error a la aplicación si alguien pulsa accidentalmente dos teclas a la vez.

# **Restricciones de la palabra clave**

Ninguno

# **Parámetros**

Entre un número comprendido entre 1 (mínimo) y 4 (máximo).

# **Valor por omisión**

1

# **Tipos de etiquetas soportados (Lector de código de barras IBM, escáneres manuales IBM 4686, IBM 4697 e IBM 4698)**

Los dispositivos admiten los tipos de etiqueta que figuran en el apartado "Parámetros".

# **Restricciones de la palabra clave**

Consulte las notas sobre cada dispositivo en el apartado "Parámetros".

# **Parámetros**

Para el escáner manual:

- UPC/EAN (UPC versiones A y E)
- UPC Versión D
- Código 39
- v Intercalado dos de cinco

Para el Lector de código de barras IBM modelo 1:

- UPC/EAN, Codabar
- UPC/EAN, Código 39
- UPC/EAN, Intercalado Dos de Cinco (ITF)

Para el Lector de código de barras IBM modelo 2:

- UPC/EAN, Codabar
- UPC/EAN, Código 39
- v UPC/EAN, Intercalado Dos de Cinco (ITF)
- UPC/EAN, UPC-D
- UPC/EAN, Código 93
- UPC/EAN, Código 128
- v UPC/EAN, Codabar, 2 y 5 dígitos periódicos
- v 2 y 5 dígitos periódicos

Para el IBM 4686:

#### **Lista 1**

- UPC/EAN
- UPC/EAN y UPC Versión D (los cinco tipos)

#### **Lista 2**

- v Intercalado Dos de Cinco (ITF)
- Codabar
- Código 39
- Código 93
- Código 128

#### **Notas:**

- 1. De la Lista 1, puede seleccionarse desde ningún tipo, como mínimo, a un tipo de etiqueta, como máximo.
- 2. De la Lista 2, puede seleccionarse desde ningún tipo, como mínimo, a dos tipos de etiquetas, como máximo.
- 3. Puede seleccionarse como mínimo uno y como máximo dos tipos de etiquetas.

Para el IBM 4696:

- $\cdot$  UPC/EAN
- v UPC/EAN y UPC Versión D (los cinco tipos)

Para el IBM 4697:

#### **Lista 1**

- $\cdot$  UPC/EAN
- v UPC/EAN y UPC Versión D (los cinco tipos)

#### **Lista 2**

- Intercalado Dos de Cinco (ITF)
- Codabar
- Código 39
- Código 93
- $\cdot$  Código 128

**Nota:** debe seleccionarse un tipo de etiqueta de la Lista 1. De la Lista 2, puede seleccionarse desde ningún tipo, como mínimo, a un tipo de etiqueta, como máximo.

#### **Palabras clave de configuración del terminal**

Para el IBM 4698:

**Lista 1**

- $\cdot$  UPC/EAN
- UPC/EAN y UPC Versión D (los cinco tipos)

#### **Lista 2**

- v Intercalado Dos de Cinco (ITF)
- Código 39
- Código 128
- Suplementos de P2
- Suplementos de P5

**Nota:** debe seleccionarse un tipo de etiqueta de la Lista 1. De la Lista 2, puede seleccionarse desde ningún tipo, como mínimo, a cinco tipos de etiquetas, como máximo.

# **Valor por omisión**

**UPC/EAN** Para el escáner 4686 **UPC/EAN** Para el escáner 4696 **UPC Versión D** Para el escáner 4696

# **Conmutador del láser**

Esta palabra clave le permite habilitar o inhabilitar el uso del conmutador en el escáner que activará el láser de exploración.

#### **Restricciones de la palabra clave**

Debe tener los gráficos de Java habilitados para configurar esta palabra clave en sistemas SurePOS 700 Series.

#### **Parámetros**

- Habilitar
- Inhabilitar

#### **Valor por omisión**

Inhabilitado

#### **Tiempo de espera del láser**

Utilice esta palabra clave para seleccionar el tiempo de espera del láser del escáner durante la configuración de los terminales SurePOS 700 Series. El tiempo de espera del láser es el período de inactividad antes de que se desactive el láser.

#### **Restricciones de la palabra clave**

Debe tener los gráficos de Java habilitados para configurar esta palabra clave en sistemas SurePOS 700 Series.

#### **Parámetros**

- 5 minutos
- 10 minutos
- 15 minutos

#### **Valor por omisión**

15 minutos

# **Cadencia de parpadeo del LED (Escáneres IBM 4686, IBM 4696, IBM 4697 e IBM 4698)**

Utilice esta palabra clave para seleccionar la cadencia de parpadeo del LED.

#### **Restricciones de la palabra clave**

Debe tener los gráficos de Java habilitados para configurar esta palabra clave en sistemas SurePOS 700 Series.

#### **Parámetros**

#### **Terminales 4683, 4693 y 4694:**

- **1** 0,5 segundos
- **2** 0,75 segundos
- **3** 1,00 segundo

#### **Terminales SurePOS 700 Series:**

- Muy corto
- Corto
- Larga
- Muy largo

#### **Valor por omisión**

**Para escáneres conectados a terminales 4683, 4693 y 4694:**

- **3** Para el escáner 4686
- **2** Para el escáner 4696

**Para escáneres conectados a terminales SurePOS 700 Series:**

Larga

# **Plazo previo de activación del protector de pantalla del terminal**

Utilice esta palabra clave para cambiar el período de inactividad de vídeo. Si este período transcurre sin actividad, el protector de pantalla del terminal protege la pantalla de vídeo del terminal.

# **Restricciones de la palabra clave**

Ninguno

#### **Parámetros**

Especifique un número de minutos de 1 a 60.

#### **Valor por omisión**

15

# **Nombre de archivo de logotipos**

Utilice esta palabra clave para especificar el nombre del archivo de logotipos que se va a bajar mediante el programa de utilidad de fonts/logotipos.

**Nota:** el programa de utilidad de fonts/logotipos sólo puede utilizarse en dispositivos habilitados para DBCS.

# **Restricciones de la palabra clave**

Para utilizar esta palabra clave debe tener configurados dispositivos habilitados para DBCS.

#### **Parámetros**

Nombre de archivo definido por el usuario.

#### **Valor por omisión**

Ninguno

# **Nombre de archivo de logotipos al que se va a convertir**

Al utilizar el programa de utilidad de fonts/logotipos, use esta palabra clave para especificar el nombre del archivo de logotipos en el que se va a convertir el archivo de mapa de bits.

**Nota:** el programa de utilidad de fonts/logotipos sólo puede utilizarse en dispositivos habilitados para DBCS.

#### **Restricciones de la palabra clave**

Para utilizar esta palabra clave debe tener configurados dispositivos habilitados para DBCS.

#### **Parámetros**

Nombre de archivo definido por el usuario.

#### **Valor por omisión**

Ninguno

# **Lector de banda magnética o lector de tarjetas de banda magnética (MSR)**

El terminal de punto de venta soporta el uso de un lector de banda magnética (MSR) de una pista. Utilice esta palabra clave para indicar si el MSR está conectado al zócalo 6 de teclado en un teclado de 50 teclas y en el teclado alfanumérico.

# **Restricciones de la palabra clave**

Ninguno

#### **Parámetros**

**1** Hay un MSR conectado

**2** Ningún MSR conectado

#### **Valor por omisión**

2

El MSR también se utiliza para ver un MSR de dos pistas que puede integrarse en un teclado o conectarse en el zócalo 5B, y el MSR de tres pistas que se integra en la familia de teclados 4693.

# **Máximo de caracteres**

El sistema operativo le permite especificar un número máximo de caracteres que se leerán como datos de entrada para un lector manual de reconocimiento óptico de caracteres (OCR). Utilice esta palabra clave para indicar el número máximo de caracteres para el lector manual de OCR conectado a la expansión de dispositivo B, C o D (zócalo 21).

### **Restricciones de la palabra clave**

Ninguno

# **Parámetros**

Especifique un valor comprendido entre 1 y 240.

# **Valor por omisión**

40

# **Mensaje que se muestra en pantalla cuando está activo el protector**

Utilice esta palabra clave para cambiar el mensaje del protector de pantalla del terminal. Puede colocar blancos iniciales en el mensaje. La configuración del terminal añadirá la misma cantidad de blancos de cola (hasta un máximo de 40 caracteres).

#### **Restricciones de la palabra clave**

Ninguno

### **Parámetros**

Escriba un mensaje de 1 a 40 caracteres.

#### **Valor por omisión**

IBM (con un blanco inicial y uno de cola)

# **Pantalla monocroma**

Utilice esta palabra clave para indicar que se utilizará el soporte para pantalla monocroma, y no para pantalla en color.

#### **Restricciones de la palabra clave**

Ninguno

#### **Parámetros**

**1** Sí **2** No

# **Valor por omisión**

2

# **Modelo (para un MSR de dos pistas)**

Utilice esta palabra clave en la definición de grupos de dispositivos para indicar las pistas que leerá el Lector de Banda Magnética (MSR) de Dos Pistas.

# **Restricciones de la palabra clave**

Ninguno

# **Parámetros**<br>1 Leer pi

**1** Leer pistas 1 y 2<br>**2** Leer pistas 2 y 3

```
2 Leer pistas 2 y 3
```
#### **Valor por omisión**

1

# **Tiempo de espera del motor/láser (Escáneres IBM 4686, IBM 4696, IBM 4697 e IBM 4698)**

Utilice esta palabra clave para seleccionar el tiempo de espera del motor/láser.

# **Restricciones de la palabra clave**

Debe tener los gráficos de Java habilitados para configurar esta palabra clave en sistemas SurePOS 700 Series.

# **Parámetros**

**Terminales 4683, 4693 y 4694:**

- **1** 5 minutos
- **2** 10 minutos
- **3** 15 minutos
- **4** Sin tiempo de espera (sólo 4686)

#### **Terminales SurePOS 700 Series:**

- 5 minutos
- 10 minutos
- 15 minutos
- 30 minutos
- 60 minutos

# **Valor por omisión**

3 - Para escáneres conectados a terminales 4683, 4693 y 4694

15 minutos - Para escáneres conectados a terminales SurePOS 700 Series

# **ID de grupo del punto de montaje**

Utilice esta palabra clave para identificar el ID de grupo del punto de montaje para la configuración NFS. Se trata del ID de grupo que se crea automáticamente en algunos sistemas cuando se solicita y se crea un nombre de usuario.

# **Restricciones de la palabra clave**

Debe tener los gráficos de Java habilitados para configurar esta palabra clave.

# **Parámetros**

Especifique un entero positivo o negativo.

# **Valor por omisión**

 $\Omega$ 

# **ID de usuario del punto de montaje**

Utilice esta palabra clave para identificar el ID de usuario del punto de montaje para la configuración NFS. Se trata del ID de usuario que se crea automáticamente en algunos sistemas cuando se solicita y se crea un nombre de usuario. El control de acceso se basa en este identificador.

# **Restricciones de la palabra clave**

Debe tener los gráficos de Java habilitados para configurar esta palabra clave.

# **Parámetros**

Especifique un entero positivo o negativo.

# **Valor por omisión**

 $\Omega$ 

# **Pistas MSR**

Utilice esta palabra clave para seleccionar el número o números de pista que deben leerse en un MSR de tres pistas durante la configuración del terminal SurePOS 700 Series.

# **Restricciones de la palabra clave**

Debe tener los gráficos de Java habilitados para configurar esta palabra clave.

# **Parámetros**

- Pista 1
- Pista 2
- Pista 3

# **Valor por omisión**

Pista 2

# **Nombre del diseño de teclado existente . . . Modelo**

Puede utilizar una definición de diseño de teclado existente o uno de los diseños proporcionados por IBM como modelo para el teclado que está definiendo actualmente. Utilice esta palabra clave para indicar el nombre del diseño de teclado que desea utilizar como modelo.

# **Restricciones de la palabra clave**

Ninguno

# **Parámetros**

Especifique de 1 a 8 caracteres alfanuméricos.

# **Valor por omisión**

El sistema operativo proporciona definiciones de diseño de teclado modelo por omisión que puede utilizar para definir sus propios teclados. Especifique uno de los siguientes nombres para utilizar la definición por omisión:

#### **ADXKBA01**

Teclado alfanumérico

#### **ADXKBC01**

Área de teclado de LCD/pantalla de vídeo 4694

#### **ADXKBD01**

Teclado de 50 teclas (tiene valores por omisión para la Aplicación General de Ventas IBM 4680 o 4680-4690 o la Aplicación de Farmacia y Droguería IBM 4680)

#### **ADXKBD02**

Teclado de 50 teclas (tiene valores por omisión para la Aplicación de Supermercado IBM 4680 y 4680-4690)

#### **ADXKBE01**

Teclado ANPOS (tiene valores por omisión para la Emulación 3270)

#### **ADXKBE02**

Teclado ANPOS (tiene valores por omisión para la Aplicación General de Ventas IBM 4680 o 4680-4690)

#### **ADXKBE03**

Teclado ANPOS (tiene valores por omisión para la Aplicación de Supermercado IBM 4680 y 4680-4690)

#### **ADXKBF01**

Teclado de Punto de Venta 4693 o USB de 50 teclas (tiene valores por omisión para la Aplicación General de Ventas IBM 4680 o 4680-4690)

#### **ADXKBF02**

Teclado de Punto de Venta 4693 (tiene valores por omisión para la Aplicación de Supermercado IBM 4680 y 4680-4690)

#### **ADXKBG01**

Teclado alfanumérico de Punto de Venta 4693 o ANPOS USB (tiene valores por omisión para la Emulación 3270)

#### **ADXKBG02**

Teclado alfanumérico de Punto de Venta 4693 (tiene valores por omisión para la Aplicación General de Ventas IBM 4680 o 4680-4690)

### **ADXKBG03**

Teclado alfanumérico de Punto de Venta 4693 (tiene valores por omisión para la Aplicación de Supermercado IBM 4680 o 4680-4690)

#### **ADXKBH01**

Teclado de diseño modificable 4693 o USB de 133 teclas

#### **ADXKBI01**

Teclado POS Keyboard-VI con lector MSR JUCC

#### **ADXKBM01**

Teclado matricial

#### **ADXKBP01**

Teclado POS PLU

#### **ADXKBV01**

Teclado POS Keyboard-V con lector MSR JUCC

#### **ADXKBV02**

Teclado POS de 50 teclas con MSR JUCC

#### **ADXKBV03**

Teclado POS Keyboard-V

Las definiciones de diseño de teclado modelo por omisión contienen códigos de función por omisión para los programas de aplicación IBM 4680 o 4690. Los códigos pueden utilizarse como están o pueden cambiarse a fin de que cumplan con los requisitos exclusivos del programa de aplicación.

# **Nombre de grupo de dispositivos de terminal existente . . . Modelo**

Puede utilizar un grupo de dispositivos de terminal existente o el grupo de dispositivos suministrado por IBM como modelo para el grupo que está definiendo actualmente. Utilice esta palabra clave para indicar el nombre del grupo de dispositivos de terminal que desea utilizar como modelo.

#### **Restricciones de la palabra clave**

Todos los terminales con el mismo grupo de dispositivos de terminal deben tener el mismo juego de dispositivos de entrada/salida conectados.

# **Parámetros**

Especifique de 1 a 8 caracteres alfanuméricos.

### **Valor por omisión**

El sistema operativo proporciona una definición modelo de grupo de dispositivos de terminal por omisión que puede utilizar para definir sus propios grupos. Las definiciones de grupos por omisión son: **ADXGRP01** Terminal 4683-*xx*1 **ADXGRP01** Terminal 4683-*xx*2 **ADXGRP03** Controlador/terminal 4684 **ADXGRP04** Terminal 4693-5*x*1 o 7*x*1 **ADXGRP05** Terminal 4693-4*x*1 **ADXGRP06** Terminal 4693-2*x*2 **ADXGRP07** Terminal 4693-3*x*1 **ADXGRP08** Actualización de terminal 4683-4*x*1 **ADXGRP09** controlador/terminal 4693-5*x* o 7*x*1 **ADXGRP10** Terminal 4693-3W1 **ADXGRP11** Terminal 4694-0*x*4 o 1*xx* **ADXGRP12** Controlador/terminal 4694-1*xx* o 205 **ADXGRP13** Terminal 4694-2*x*4 o 245 **ADXGRP14** Controlador/terminal 4694-2*x*4 o 245 **ADXGRP15** Terminal 4694-205 **ADXGRP16** Terminal 4694-246 o 4694-347 **ADXGRP17** Controlador/terminal 4694-246 o 4694-347 **ADXGRP18** Terminal 4694-206 o 4694-307 **ADXGRP19** Controlador/terminal 4694-206 o 4694-307 **ADXGRP20** Terminal 4694-207 **ADXGRP21** Controlador/terminal 4694-207 **ADXGRP22** Terminal 4694-247 **ADXGRP23** Controlador/terminal 4694-247

# <span id="page-493-0"></span>**Nombre de las características de dispositivos de terminal**

Utilice esta palabra clave para asignar un nombre a la entrada de características de dispositivos de terminal.

# **Restricciones de la palabra clave**

- v Todos los terminales con el mismo nombre de características de dispositivos de terminal deben tener el mismo juego de dispositivos de entrada/salida conectados. Sin embargo, cada terminal contenido en el grupo puede tener su propio diseño de teclado y programa de aplicación de ventas.
- v Debe tener los gráficos de Java habilitados para configurar esta palabra clave en sistemas SurePOS 700 Series.

# **Parámetros**

Especifique de 1 a 8 caracteres alfanuméricos.

# **Valor por omisión**

STORE

# **Nombre de grupo de dispositivos de terminal**

Utilice esta palabra clave para asignar un nombre al grupo de dispositivos del terminal.

#### **Restricciones de la palabra clave**

- v Todos los terminales con el mismo grupo de dispositivos de terminal deben tener el mismo juego de dispositivos de entrada/salida conectados. Sin embargo, cada terminal contenido en el grupo puede tener su propio diseño de teclado y programa de aplicación de ventas.
- v Este nombre se usa también para cargar la configuración de hardware del grupo de dispositivos de terminal. Consulte el apartado ["Nombre](#page-458-0) de grupo de [dispositivos"](#page-458-0) en la página 429.

#### **Parámetros**

Especifique de 1 a 8 caracteres alfanuméricos.

#### **Valor por omisión**

Ninguno

# **Nombre del diseño de teclado de terminal que se procesa**

Utilice esta palabra clave para asignar un nombre al teclado. Cada terminal de punto de venta puede tener uno de los siguientes diseños de teclado:

- v Teclado de 50 teclas
- Teclado alfanumérico
- Teclado matricial
- v Teclado alfanumérico de Punto de Venta (ANPOS)
- v Teclado de Punto de Venta (POS) 4693
- teclado ANPOS 4693
- v Teclado de diseño modificable 4693
- v Área de teclado de LCD/pantalla de vídeo 4694 (sólo terminales 4694)
- v Teclado USB de 50 teclas (sólo SurePOS 700 Series)
- v Teclado ANPOS USB (sólo SurePOS 700 Series)
- v Teclado USB de 133 teclas (sólo SurePOS 700 Series)

Puede que desee designar un diseño de teclado para cada uno de los grupos de dispositivos de terminal. Asigne un nombre exclusivo a cada diseño de teclado

para distinguirlo de los demás. Por ejemplo, si tuviera que definir un diseño de teclado para todos los terminales que únicamente se han asignado a ventas, podría dar al diseño el nombre de VENTAS o CAJA.

# **Restricciones de la palabra clave**

Este nombre se utiliza también para cargar la configuración de teclado del grupo de dispositivos de terminal. Consulte el apartado ["Nombre](#page-481-0) de registro de diseño de [teclado"](#page-481-0) en la página 452.

# **Parámetros**

Especifique de 1 a 8 caracteres alfanuméricos.

# **Valor por omisión**

Ninguno

# **Grupo de montaje NFS**

Utilice esta palabra clave para identificar un grupo de montaje NFS y modificarlo o asignarle un terminal o rango de terminales. Por omisión, todos los terminales están asignados al grupo de montaje 8.

# **Restricciones de la palabra clave**

Debe tener los gráficos de Java habilitados para configurar esta palabra clave.

# **Parámetros**

- Grupo de montaje NFS 1
- Grupo de montaje NFS 2
- Grupo de montaje NFS 3
- Grupo de montaje NFS 4
- Grupo de montaje NFS 5
- Grupo de montaje NFS 6
- Grupo de montaje NFS 7
- Grupo de montaje NFS 8

# **Valor por omisión**

Grupo de montaje 8

# **Descripción del grupo de montaje NFS**

Utilice esta palabra clave para especificar una descripción del grupo de montaje NFS.

# **Restricciones de la palabra clave**

Debe tener los gráficos de Java habilitados para configurar esta palabra clave.

# **Parámetros**

Escriba una descripción.

# **Valor por omisión**

Grupo de montaje NFS

# **Dirección IP del servidor NFS**

Utilice esta palabra clave para identificar la dirección TCP/IP del servidor NFS al que desee acceder.

# **Restricciones de la palabra clave**

Debe tener los gráficos de Java habilitados para configurar esta palabra clave.

# **Parámetros**

Especifique una dirección IP válida.

#### **Valor por omisión**

Ninguno

# **Rango de terminal NFS**

Utilice esta información para asignar un terminal o rango de terminales a cualquiera de los grupos de montaje NFS disponibles. Por omisión, todos los terminales están asignados al grupo de montaje 8.

# **Restricciones de la palabra clave**

Debe tener los gráficos de Java habilitados para configurar esta palabra clave.

#### **Parámetros**

Especifique un número de terminal o rango de números de terminales.

# **Valor por omisión**

Ninguno

# **Duración del impulso no IBM**

El terminal de punto de venta soporta el uso de cajones no IBM. Utilice esta palabra clave para indicar la duración del impulso del cajón conectado al terminal en los zócalos 3A y 3B.

- **Restricciones de la palabra clave**<br>• Esta palabra clave sólo es válida para cajones no IBM.
- v Si hay dos cajones no IBM conectados al terminal de punto de venta, ambos deben tener especificado el mismo valor de duración de impulso.
- v Debe tener los gráficos de Java habilitados para configurar esta palabra clave en sistemas SurePOS 700 Series.

#### **Parámetros**

Especifique un valor de 1 a 1048 milisegundos.

# **Valor por omisión**

80

# **Número de sectores del directorio**

Utilice esta palabra clave para indicar el número de sectores disponibles para directorios en un disco RAM. Cada sector contiene 16 entradas (16 archivos). El número máximo de sectores es de 64, que conservará 1024 archivos.

# **Restricciones de la palabra clave**

Debe tener los gráficos de Java habilitados para configurar esta palabra clave en sistemas SurePOS 700 Series.

#### **Parámetros**

Especifique un valor comprendido entre 1 y 64.

# **Valor por omisión**

Ninguno

# **Número de definición de carga de terminal existente . . . Modelo**

Al encender cada terminal Mod1, el controlador de tienda le envía una carga del programa inicial (IPL) y una *carga de terminal* definida. La definición de carga de terminal contiene el nombre del grupo de dispositivos y del diseño de teclado, así como el nombre del primer programa de aplicación que debe cargarse en el terminal.

Utilice esta palabra clave en la definición de la carga de terminal para indicar la carga de terminal que se utiliza como modelo.

#### **Restricciones de la palabra clave**

Ninguno

#### **Parámetros**

Especifique un valor entre 001 y 1016. Los modelos IBM son los comprendidos entre 1000 y 1016.

#### **Valor por omisión**

El sistema operativo proporciona una definición de carga de terminal por omisión que puede utilizar para definir sus propias cargas de terminal:

- **1000** Reservado
- **1001** Definición por omisión del 4683 Mod1
- **1002** Definición por omisión del 4683 Mod2
- **1005** Definición por omisión del 4693-5*x*1 o 4693-7*x*1 (sólo terminal)
- **1006** Definición por omisión del 4693-4*x*1
- **1007** Definición por omisión del 4693-2*x*2
- **1008** Definición por omisión del 4693-3*x*1
- **1009** Definición por omisión del 4683-4*x*1
- **1010** Definición por omisión del controlador/terminal 4693-5*x*1 o 4693-7*x*1
- **1011** Definición por omisión del 4693-3W1
- **1012** Definición por omisión únicamente del terminal 4694-0*x*4 o 1*xx*.
- **1013** Definición por omisión del controlador/terminal 4694-1*xx* o 205
- **1014** Definición por omisión únicamente del terminal 4694-2*x*4 o 245
- **1015** Definición por omisión del controlador/terminal 4694-2*x*4 o 245
- **1016** Definición por omisión únicamente del terminal 4694-205
- **1017** Definición por omisión únicamente del terminal 4694-246 y 4694-347
- **1018** Definición por omisión únicamente del controlador/terminal 4694-246 y 4694-347
- **1019** Definición por omisión únicamente del terminal 4694-206 y 4694-307
- **1020** Definición por omisión únicamente del controlador/terminal 4694-206 y 4694-307
- **1021** Definición por omisión únicamente del terminal 4694-207
- **1022** Definición por omisión únicamente del controlador/terminal 4694-207
- **1023** Definición por omisión únicamente del terminal 4694-247
- **1024** Definición por omisión únicamente del controlador/terminal 4694-247

# **Número de minutos entre el corte del suministro eléctrico y la desactivación de la UPS**

Utilice esta palabra clave para indicar el número de minutos transcurridos entre el corte del suministro eléctrico y el momento en que el sistema 4690 debe desactivar la UPS.

**Nota:** No se da soporte a los dispositivos UPS externos en los terminales SurePOS 700 Series que tengan la función de batería de reserva instalada. La batería

de reserva debe ser extraída antes de que un dispositivo UPS externo pueda funcionar en un sistema SurePOS 700 Series.

# **Restricciones de la palabra clave**

Debe tener los gráficos de Java habilitados para configurar esta palabra clave en sistemas SurePOS 700 Series.

#### **Parámetros**

Especifique un valor comprendido entre 0 y 15. Especifique un 0 si no desea que el sistema operativo desactive la UPS después de un intervalo de tiempo especificado.

# **Valor por omisión**

 $\theta$ 

# **Número de segundos entre mensajes de aviso**

Utilice esta palabra clave para indicar el número de segundos entre los mensajes de aviso durante un corte en el suministro eléctrico.

**Nota:** No se da soporte a los dispositivos UPS externos en los terminales SurePOS 700 Series que tengan la función de batería de reserva instalada. La batería de reserva debe ser extraída antes de que un dispositivo UPS externo pueda funcionar en un sistema SurePOS 700 Series.

# **Restricciones de la palabra clave**

Debe tener los gráficos de Java habilitados para configurar esta palabra clave en sistemas SurePOS 700 Series.

# **Parámetros**

Especifique un valor comprendido entre 5 y 90.

# **Valor por omisión**

 $\theta$ 

# **Número de discos RAM de terminal soportados por este grupo de dispositivos**

Utilice esta palabra clave para indicar el número de discos RAM soportados por el grupo de dispositivos de terminal para utilizarlos como archivos virtuales.

# **Restricciones de la palabra clave**

Ninguno

# **Parámetros**

Especifique un valor 0, 1 o 2.

# **Valor por omisión**

 $\theta$ 

# **Número de pistas a leer**

Utilice esta palabra clave para indicar el número de pistas que va a leer el MSR de tres pistas.

# **Restricciones de la palabra clave**

Ninguno

# **Parámetros**

- **1** Lectura de 1 pista
- **2** Lectura de 2 pistas
- **3** Lectura de 3 pistas

# **Valor por omisión**

1

# **Número de pistas que van a leerse (para teclado POS Keyboard-V con lector MSR JUCC, teclado POS Keyboard-VI con lector MSR JUCC o teclado POS de 50 teclas con lector MSR JUCC)**

Utilice esta palabra clave para indicar el número de pistas que va a leer el teclado POS Keyboard-V con lector MSR JUCC, el teclado POS Keyboard-VI con lector MSR JUCC o el teclado POS de 50 teclas con lector MSR JUCC.

# **Restricciones de la palabra clave**

Ninguno

# **Parámetros**

- **1** Lectura de 1 pista
- **2** Lectura de 2 pistas

# **Valor por omisión**

1

# **Otras etiquetas**

Utilice esta palabra clave para identificar los tipos de etiqueta soportados por el escáner durante la configuración del terminal SurePOS 700 Series.

# **Restricciones de la palabra clave**

Los gráficos de Java deben estar habilitados para configurar esta palabra clave en sistemas SurePOS 700 Series.

- **Nota:** las etiquetas RSS-14 y RSS Expanded no se pueden configurar mediante el programa de utilidad de configuración de terminal para ningún tipo de escáner. A continuación se describen tres métodos para configurar el dispositivo de escáner de modo que lea las etiquetas RSS-14 y RSS Expanded. El fabricante del escáner define cuál de estos tres métodos debe utilizarse para su dispositivo de escáner.
	- v El fabricante del escáner envía el escáner preparado para leer las etiquetas RSS-14 y RSS Expanded. No es necesaria ninguna acción adicional para configurar estas etiquetas.
	- v El fabricante del escáner proporciona etiquetas de programación para utilizarlas con el dispositivo de escáner para configurar las etiquetas RSS-14 y RSS Expanded.
	- v El fabricante del escáner utiliza la interfaz de E/S directa para configurar las etiquetas. Para obtener información acerca de la habilitación de las etiquetas RSS-14 y RSS Expanded mediante la utilización de este método, consulte el apartado ″Allowing Applications Direct Access to the Scanner″ de la publicación *IBM 4690 OS: Programming Guide*.

# **Parámetros**

- UPC/EAN (UPC versiones A y E)
- Codabar
- Código 93
- Código 128
- $\cdot$  UCC/EAN 128
- Código 39
- Suplementos del código 128
- Suplementos de P2
- Suplementos de P5
- UPC Versión D (los cinco tipos)
- v Intercalado dos de cinco

# **Valor por omisión**

Ninguno

# **Paleta**

Utilice esta palabra clave para indicar el soporte de modalidad de colores para los terminales que utilizarán gráficos de Java.

**Atención:** esta palabra clave indica el número de colores soportados por el monitor, no el número de colores que usted desea.

# **Restricciones de la palabra clave**

Ninguno

# **Parámetros**

**1** 256 colores **2** 65.000 colores

# **Valor por omisión**

1

# **Terminal asociado**

Esta palabra clave identifica el terminal asociado que debe conectarse al terminal Mod2 que se define. Cada terminal Mod2 debe conectarse al terminal asociado que se le ha asignado.

# **Restricciones de la palabra clave**

Esta palabra clave sólo es válida para los terminales Mod2.

# **Parámetros**

Especifique un número de terminal individual del 001 al 999 o un rango de números de terminal separados por un guión (-). Puede limitar aún más el rango de números de terminales especificando impar o par a continuación del valor mayor del rango.

- **1** Sólo números impares
- **2** Sólo números pares
- **3** Todos los números del rango

Por ejemplo, si tiene seis terminales podría numerar los terminales asociados como 1, 3, 5 y los terminales Mod2 como 2, 4 y 6.

# **Valor por omisión**

Ninguno

# **Tipo de impresora**

Cuando utilice el programa de utilidad de fonts/logotipos, seleccione, mediante esta palabra clave, el tipo de impresora DBCS que recibe el archivo de logotipos que se está bajando.

# **Restricciones de la palabra clave**

Ninguno

#### **Parámetros**

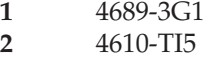

# **Valor por omisión**

1

| | |

> | | | |

# **Número de puerto**

El terminal de punto de venta soporta el uso de dispositivos de entrada/salida serie. Para un terminal 4683, utilice esta palabra clave a fin de indicar el número de puerto de entrada/salida serie al programa de aplicación para el dispositivo que está conectado a la Expansión de Dispositivo C, D o E (zócalo 23 o 25). En el 4693 o 4694 hay un puerto disponible en la base, instalando de una a cuatro tarjetas asíncronas duales. El número de tarjetas disponibles dependerá del tipo de terminal.

Los terminales SurePOS 700 Series tienen dos puertos serie en la placa del sistema. Para los controladores y los terminales se da soporte a cuatro puertos serie en 4800-741, 4800-781 y 4800-C41.

**Nota:** Si define un dispositivo UPS pero no conecta físicamente el dispositivo con el terminal, podrían producirse resultados imprevisibles. Por ejemplo, podrían emitirse mensajes relacionados con el UPS en función del intervalo de aviso que haya definido para el UPS.

# **Restricciones de la palabra clave**

Debe tener los gráficos de Java habilitados para configurar esta palabra clave en sistemas SurePOS 700 Series.

# **Parámetros**

- **1** Puerto serie de entrada/salida 1<br>**2** Puerto serie de entrada/salida 2
- **2** Puerto serie de entrada/salida 2
- **3** Puerto serie de entrada/salida 3
- **4** Puerto serie de entrada/salida 4

# **Valores por omisión**

Para el 4683:

- **1** Expansión de Dispositivo C, D o E a la izquierda (zócalo 23)
- **2** Expansión de Dispositivo C, D o E a la izquierda (zócalo 25)
- **3** Expansión de Dispositivo C, D o E a la derecha (zócalo 23)
- **4** Expansión de Dispositivo C, D o E a la derecha (zócalo 25)

Los tipos de terminal 4693, 4694 y SurePOS 700 Series no tienen valores por omisión.

# **Tipo de puerto**

El Terminal de Punto de Venta IBM 4683 tiene soporte para una serie de dispositivos de entrada/salida y de interfaz de bucle actual. Utilice esta palabra clave para indicar el tipo de puerto de entrada/salida serie o de bucle actual para el dispositivo conectado a la Expansión de Dispositivo 4683 C, D o E.

# **Restricciones de la palabra clave**

Ninguno

# **Parámetros**

- **1** Interfaz de dispositivo RS-232C
- **2** Interfaz de dispositivo de bucle actual

# **Valor por omisión**

1

# **Verificación de comprobación de precio (Escáneres IBM 4696, IBM 4697 e IBM 4698)**

Utilice esta palabra clave para seleccionar el número de dígitos de un precio que deben verificarse.

# **Restricciones de la palabra clave**

Debe tener los gráficos de Java habilitados para configurar esta palabra clave en sistemas SurePOS 700 Series.

# **Parámetros**

#### **Terminales 4683, 4693 y 4694:**

- **1** Verificar precio de 4 dígitos
- **2** Verificar precio de 5 dígitos
- **3** No verificar

#### **Terminales SurePOS 700 Series:**

- No verificar
- Verificar precio de 4 dígitos
- Verificar precio de 5 dígitos

# **Valor por omisión**

3 - Para terminales 4683, 4693 y 4694

No verificar - Terminales SurePOS 700 Series

# **Aplicación primaria**

Utilice esta palabra clave para especificar si dispone de una aplicación primaria que se deba iniciar cuando se inicie el terminal (en terminales SurePOS 700 Series).

# **Restricciones de la palabra clave**

Debe tener los gráficos de Java habilitados para configurar esta palabra clave.

# **Parámetros**

No iniciar una aplicación primaria Iniciar una aplicación primaria

# **Valor por omisión**

Iniciar una aplicación primaria.

# **Tipo de impresora**

La impresora puede ser fiscal o de punto de venta. La mayoría de impresoras son de punto de venta. Sin embargo, a los usuarios de sistemas de comercio de algunos países se les exige llevar registros de auditoría en sus terminales, y las impresoras fiscales se utilizan en estos países con este propósito. Las impresoras fiscales están etiquetadas con el número de modelo de impresora, seguido de una A. Las impresora de punto de venta se etiquetan sólo con el número de modelo.

# **Restricciones de la palabra clave**

Ninguno

#### **Parámetros**

- **1** Impresora de Punto de Venta
- **2** Impresora fiscal

#### **Valor por omisión**

1

# **Programación a través de códigos de barras**

Esta palabra clave le permite habilitar o inhabilitar la opción de programación o configuración del escáner utilizando códigos de barras de programación especiales. Esta palabra clave se define durante la configuración del terminal SurePOS 700 Series.

# **Restricciones de la palabra clave**

Debe tener los gráficos de Java habilitados para configurar esta palabra clave en sistemas SurePOS 700 Series.

#### **Parámetros**

- Habilitar
- Inhabilitar

#### **Valor por omisión**

Inhabilitar

# **Teclado Java de puerto PS/2 (sólo terminales 4694)**

Utilice esta palabra clave cuando el terminal que utiliza este grupo de dispositivos deba facilitar entradas a una aplicación Java que esté más allá de las posibilidades de un teclado POS de terminal. Si utiliza esta opción, también deberá seleccionar el tipo de teclado que se conectará al puerto PS/2.

# **Restricciones de la palabra clave**

Si se configura un teclado ANPOS, no puede definirse un teclado como conectado al zócalo 5. También debe seleccionar el modelo.

Si se ha configurado el visor de LCD o la pantalla de vídeo con un área de teclado integrada, la opción de teclado ANPOS no está disponible.

# **Parámetros**

- **0** No hay un teclado conectado
- **1** teclado PS/2
- **2** Teclado ANPOS (compartido)

# **Valor por omisión**

 $\Omega$ 

# **Duración del impulso**

El terminal de punto de venta soporta el uso de cajones no IBM. Utilice esta palabra clave para indicar la duración del impulso del cajón conectado al terminal en los zócalos 3A y 3B.

- **Restricciones de la palabra clave**<br>• Esta palabra clave sólo es válida para cajones no IBM.
- v Si hay dos cajones no IBM conectados al terminal de punto de venta, ambos deben tener especificado el mismo valor de duración de impulso.
- v Debe tener los gráficos de Java habilitados para configurar esta palabra clave en sistemas SurePOS 700 Series.

# **Parámetros**

Especifique un valor de 1 a 1048 milisegundos.

# **Valor por omisión**

80

# **Entrada de dispositivo de E/S redirigida para aplicaciones Java**

Utilice esta palabra clave si el terminal que utiliza este grupo de dispositivos está ejecutando aplicaciones Java y para ejecutar las mismas necesita entrada de E/S redirigida. Al seleccionar esta opción, puede seleccionar los siguientes dispositivos para la entrada redirigida.

- Procesador de E/S
- ANDISPLAY1
- ANDISPLAY2
- v Estación de entradas en efectivo
	- Monitor
	- Manejador
- v Estación de inserción de documentos
- v Estación del diario resumen
- Lector de banda magnética

Todos los dispositivos de E/S seleccionados para la redirección deben estar configurados pero no es necesario que estén conectados.

# **Restricciones de la palabra clave**

Al menos debe seleccionarse un dispositivo. Se admite cualquier combinación de dispositivos.

# **Parámetros**

- **1** Sí
- **2** No

# **Valor por omisión**

2

# **Conformidad a las normas (Escáneres/balanzas IBM 4696 e IBM 4698)**

Utilice esta palabra clave para seleccionar las opciones de conformidad a las normas.
#### **Restricciones de la palabra clave**

Debe tener los gráficos de Java habilitados para configurar esta palabra clave en sistemas SurePOS 700 Series.

#### **Parámetros**

**Terminales 4683, 4693 y 4694:**

- **1** EE.UU. HB44, Canadá SGM-1
- **2** UE, OIML (para instrumentos de medición de peso no automáticos)

#### **Terminales SurePOS 700 Series:**

- UE, OIML
- v EE.EU, HB44

#### **Valor por omisión**

1 - Para terminales 4683, 4693 y 4694

EE.UU. HB44 - Para terminales SurePOS 700 Series

## **Nombre de recurso remoto**

Utilice esta palabra clave para identificar el nombre del recurso remoto para un grupo de montaje NFS.

#### **Restricciones de la palabra clave**

Debe tener los gráficos de Java habilitados para configurar esta palabra clave.

#### **Parámetros**

Escriba el nombre del recurso remoto.

#### **Valor por omisión**

Ninguno

# **Visor de balanza remoto (Escáneres/balanzas IBM 4696 e IBM 4698)**

Utilice esta palabra clave si el peso registrado por la balanza será visualizado por la balanza en un visor remoto. Para habilitar esta palabra clave para un escáner conectado a un terminal SurePOS 700 Series, utilice el recuadro de selección que hay debajo de la opción Balanzas.

#### **Restricciones de la palabra clave**

Debe tener los gráficos de Java habilitados para configurar esta palabra clave en sistemas SurePOS 700 Series.

#### **Parámetros**

- **1** (Sí) La balanza visualizará el peso en su propio visor.
- **2** (No) La balanza no tiene visor o no visualizará el peso; la aplicación debe visualizar el peso

#### **Valor por omisión**

1 - Para terminales 4683, 4693 y 4694

Inhabilitado - Para terminales SurePOS 700 Series

# **Resolución (sólo terminales 4694)**

Utilice esta palabra clave para especificar la resolución de la modalidad de pantalla para los terminales que utilizarán gráficos de Java.

#### **Restricciones de la palabra clave**

Ninguno

#### **Parámetros**

- **1** 640 x 480
- **2** 800 x 600
- **3** 1024 x 768

#### **Valor por omisión**

1

# **Tipo de balanza**

Utilice esta palabra clave para indicar el tipo de balanza conectado a la Expansión de Dispositivo B o C, o el tipo de balanza conectado al sistema SurePOS 700 Series. El terminal de punto de venta IBM admite dos tipos de balanza (medición métrica e inglesa).

#### **Restricciones de la palabra clave**

Debe tener los gráficos de Java habilitados para configurar esta palabra clave en sistemas SurePOS 700 Series.

#### **Parámetros**

#### **Terminales 4683, 4693 o 4694:**

- **1** Balanza con medición inglesa (libras y onzas).
- **2** Balanza con medición métrica (kilogramos y gramos).

#### **Terminales SurePOS 700 Series:**

- Métrico
- Inglés

### **Valor por omisión**

1 - Para terminales 4683, 4693 o 4694

Inglés - Para terminales SurePOS 700 Series

# **Exploraciones por lectura (Escáneres IBM 4696, IBM 4697 e IBM 4698)**

Utilice esta palabra clave para seleccionar el número elegido.

### **Restricciones de la palabra clave**

Ninguno

### **Parámetros**

Seleccione un número de exploraciones por lectura comprendido entre 1 y 4.

### **Valor por omisión**

2

# **Exploraciones por lectura (escáner 4696)**

Utilice esta palabra clave para seleccionar el número de exploraciones por lectura para los diversos tipos de etiquetas.

#### **Restricciones de la palabra clave**

Ninguno

#### **Parámetros**

Seleccione un número de exploraciones por lectura comprendido entre 1 y 3.

#### **Valor por omisión**

Varía según el tipo de etiqueta.

# **Nivel de seguridad/integridad**

Utilice esta palabra clave para establecer el número de exploraciones por lectura para etiquetas de tienda para los escáneres conectados a los terminales SurePOS 700 Series. Así se especifica cuántas lecturas correctas de una determinada etiqueta de tienda son necesarias antes que el escáner la acepte como etiqueta correcta.

### **Restricciones de la palabra clave**

Debe tener los gráficos de Java habilitados para configurar esta palabra clave en sistemas SurePOS 700 Series.

#### **Parámetros**

Muy bajo Bajo Alto Muy alto

#### **Valor por omisión**

Muy bajo

## **Selección de una letra de unidad**

Utilice esta palabra clave para identificar la unidad a la que desea asignar un grupo de montaje NFS.

#### **Restricciones de la palabra clave**

Debe tener los gráficos de Java habilitados para configurar esta palabra clave.

#### **Parámetros**

 $G^{\dagger}$ H: I: J: K: L:

#### **Valor por omisión**

Ninguno

# **Selección del teclado compartido (sólo controladores/terminales)**

Utilice esta palabra clave para indicar qué teclado deben compartir las partes correspondientes al controlador y al terminal del controlador/terminal.

# **Parámetros**

- **1** Teclado alfanumérico de Punto de Venta 4693
- **2** Teclado alfanumérico de Punto de Venta

#### **Valor por omisión**

1

# **Teclado compartido con un MSR conectado para que los utilicen las aplicaciones del terminal (controlador/terminal)**

Utilice esta palabra clave para indicar que el teclado alfanumérico de Punto de Venta compartido por las partes correspondientes al controlador y al terminal del controlador/terminal tiene conectado un lector de banda magnética (MSR).

#### **Restricciones de la palabra clave**

Esta palabra clave no se aplica al teclado alfanumérico de Punto de Venta 4693 ya que tiene un MSR integrado.

# **Parámetros**

**1** Sí<br>**2** N **2** No

**Valor por omisión** 2

# **¿Debería inhabilitarse la función del protector de pantalla del terminal?**

Utilice esta palabra clave para habilitar o inhabilitar el protector de pantalla del terminal.

### **Restricciones de la palabra clave**

Ninguno

#### **Parámetros**

- **1** Sí (se inhabilita el protector de pantalla del terminal)
- **2** No (se habilita el protector de pantalla del terminal)

### **Valor por omisión**

2

### **Tamaño**

Utilice esta palabra clave para indicar el número de bloques de 32 KB que hay en un archivo virtual de RAM. La cantidad de memoria disponible realmente depende de la cantidad de memoria instalada en el terminal y del tamaño de la aplicación.

Cuando especifique el número de bloques, deberá considerar todos los factores que afectan el espacio de almacenamiento. Por ejemplo, un archivo por clave grande necesitará espacio libre. Para obtener información adicional acerca de los archivos de disco RAM, consulte la publicación *IBM 4690 OS: Programming Guide*.

Al hacer IPL, sólo se asigna el primer bloque de 32 KB. Si se especifican dos o más bloques de 32 KB, se asignarán cuando se cree el archivo.

**Nota:** el tamaño de las palabras claves y el tamaño de disco son sinónimos.

# **Restricciones de la palabra clave** <sup>v</sup> El tamaño mínimo es un bloque de <sup>32</sup> KB.

- 
- v El número máximo de bloques es 1.960 y no debe exceder la cantidad total de almacenamiento disponible en el controlador de tienda.

#### **Parámetros**

Especifique un valor comprendido entre 1 y 1.960.

#### **Valor por omisión**

Ninguno

### **Pantalla del sistema (para Expansión de Dispositivo A)**

Utilice esta palabra clave para indicar si la pantalla conectada a la expansión de dispositivo A (zócalo 81) es la pantalla del sistema del terminal de punto de venta IBM 4683.

#### **Restricciones de la palabra clave**

Si utiliza la configuración del terminal por omisión proporcionada por IBM, el visor alfanumérico conectado al zócalo 4A es la pantalla por omisión del sistema. Si está utilizando la emulación 3270 en el terminal, la pantalla del sistema debe ser una pantalla. Para definir la pantalla conectada al zócalo 81 como pantalla del sistema, deberá especificar SYSTEM DISPLAY=2 (No) para las pantallas conectadas a los demás zócalos.

# **Parámetros**

- **1** La pantalla conectada a la expansión de dispositivo A (zócalo 81) es la pantalla del sistema.
- **2** La pantalla conectada a la expansión de dispositivo A (zócalo 81) *no* es la pantalla del sistema.

#### **Valor por omisión**

 $\mathcal{D}$ 

### **Pantalla del sistema (zócalos del terminal)**

Utilice esta palabra clave para indicar si la pantalla conectada al zócalo del terminal que está definiendo es la pantalla del sistema del terminal. Consulte el Apéndice B, "Hojas de trabajo de [instalación](#page-272-0) de terminal" para determinar qué zócalo está disponible para las pantallas de los terminales.

**Nota:** los zócalos 5, 5A y 5B tienen un visor integrado en el teclado.

- **Restricciones de la palabra clave**<br>• La pantalla del cliente no puede definirse como pantalla del sistema.
- v Puede definir únicamente un pantalla como pantalla del sistema.
- v Si utiliza la configuración del terminal por omisión proporcionada por IBM, el visor alfanumérico conectado a un zócalo es la pantalla por omisión del sistema. Si está utilizando la emulación 3270 en el terminal, la pantalla del sistema debe ser una pantalla. Para definir la pantalla conectada a cualquier otro zócalo como pantalla del sistema, deberá especificar SYSTEM DISPLAY=1 (Sí) para dicho zócalo, además de especificar SYSTEM DISPLAY = 2 (No) para los demás zócalos con pantalla.

#### **Parámetros**

- **1** La pantalla conectada al zócalo de terminal es la pantalla del sistema.
- **2** La pantalla conectada al zócalo de terminal **no** es la pantalla del sistema.

#### **Valor por omisión**

1 para el zócalo 4A; 1 para el zócalo 4 del 4694; 2 para los demás zócalos.

# **Pantalla del sistema (para sistemas SurePOS 700 Series)**

Utilice esta palabra clave para indicar si la pantalla conectada al terminal SurePOS 700 Series será la pantalla del sistema.

#### **Restricciones de la palabra clave**

Esta palabra clave no se aplica a controladores/terminales porque si una pantalla se comparte en un controlador/terminal, es la pantalla del sistema.

Debe tener los gráficos de Java habilitados para configurar esta palabra clave en los sistemas SurePOS 700 Series.

#### **Parámetros**

Marque el recuadro de selección que hay debajo de Pantallas de vídeo durante el cambio de características de dispositivos para establecer la pantalla como pantalla del sistema.

#### **Valor por omisión**

Inhabilitado

### **Pantalla del sistema (para el puerto de vídeo)**

Utilice esta palabra clave para indicar si la pantalla conectada al puerto de vídeo será la pantalla del sistema.

**Nota:** si utiliza un terminal 4693-3x1, la pantalla deberá enchufarse al adaptador de pantalla. El 4693-3x1 no tiene puerto de vídeo. Tiene dos ranuras de tarjeta, una de las cuales puede utilizarse para un adaptador de pantalla.

#### **Restricciones de la palabra clave**

Esta palabra clave no se aplica a controladores/terminales porque si una pantalla se comparte en un controlador/terminal, es la pantalla del sistema.

#### **Parámetros**

- **1** Sí
- **2** No

# **Valor por omisión**

 $\mathcal{D}$ 

# **Método TCC**

Utilice esta palabra clave en la definición de la carga de terminal para indicar el método TCC de TCP/IP.

# **Restricciones de la palabra clave** v Debe tener TCP/IP habilitado.

- 
- v Debe tener los gráficos de Java habilitados para configurar esta palabra clave en sistemas SurePOS 700 Series.

v En terminales Mod2 (como 4693–202), no se da soporte a TCC mediante el protocolo IP.

#### **Parámetros**

**Terminales 4693 y 4694:**

**1** Configuración del sistema

**2** IP (protocolo de Internet)

#### **Terminales SurePOS 700 Series:**

Implementados mediante IP (protocolo de Internet)

#### **Valor por omisión**

1 - terminales 4693 y 4694:

Implementados mediante IP (protocolo de Internet) - terminales SurePOS 700 Series

#### **TCP/IP**

Utilice esta palabra clave en la definición de la carga de terminal para habilitar el protocolo TCP/IP.

#### **Restricciones de la palabra clave**

Debe tener los gráficos de Java habilitados para configurar esta palabra clave en sistemas SurePOS 700 Series.

#### **Parámetros**

**Terminales 4693 y 4694: 1** Sí<br>**2** N<sub>i</sub>  $N<sub>0</sub>$ 

**Terminales SurePOS 700 Series:**

TCP/IP habilitado

#### **Valor por omisión**

2 - terminales 4693 y 4694:

En blanco - terminales SurePOS 700 Series

#### **Terminal**

Utilice este teclado para seleccionar un nombre de características de dispositivos para una definición de carga de terminal durante la configuración de sistemas SurePOS 700 Series.

#### **Restricciones de la palabra clave**

Debe tener los gráficos de Java habilitados para configurar esta palabra clave en sistemas SurePOS 700 Series.

#### **Parámetros**

Seleccione un nombre de características de dispositivos del recuadro de selección.

#### **Valor por omisión**

**STORE** 

### **Aplicaciones de terminal**

Utilice esta palabra clave para especificar el número de aplicaciones de terminal que soportará esta definición de carga.

#### **Restricciones de la palabra clave**

Ninguno

#### **Parámetros**

Especifique 1, 2, 3 o 4.

**Nota:** sólo se da soporte al número máximo de 4 aplicaciones de terminal si una de las aplicaciones es una aplicación Java. En caso contrario, el máximo es 3.

## **Valor por omisión**

1

# **Número de terminal o rango de números de terminales**

Al utilizar el programa de utilidad de fonts/logotipos, use esta palabra clave para indicar la terminal o terminales DBCS a la que está conectado el dispositivo especificado.

#### **Restricciones de la palabra clave**

Ninguno

#### **Parámetros**

Nombre de archivo definido por el usuario.

#### **Valor por omisión**

Ninguno

# **Número de terminal o rango de números de terminales para esta definición de carga**

Las cargas de terminal se asignan a terminales individuales o a rangos de números de terminales. Esos números están incluidos en la petición del terminal para cargar sus programas.

Utilice esta palabra clave en la definición de carga de terminal para indicar los números de los terminales que utilizarán la definición.

#### **Restricciones de la palabra clave**

Debe tener los gráficos de Java habilitados para configurar esta palabra clave en sistemas SurePOS 700 Series.

#### **Parámetros**

**Terminales 4683, 4693 y 4694**

Especifique un número de terminal individual del 001 al 999 o un rango de números de terminal separados por un guión (-). Puede definir con más detalle el rango de números de terminales especificando impar o par a continuación del valor mayor del rango.

- **1** Sólo números impares
- **2** Sólo números pares
- **3** Todos los números del rango

#### **Terminales SurePOS 700 Series**

Especifique un número de terminal individual del 001 al 999. Escriba un 0 para utilizar el valor por omisión de tienda.

#### **Valor por omisión**

Ninguno

### **Tipo de terminal**

Utilice esta palabra clave para indicar el tipo de terminal que se procesa para el grupo de dispositivos de terminal.

#### **Restricciones de la palabra clave**

Ninguno

#### **Parámetros**

- **1** Terminal 4693-5*x*1/7*x*1
- **2** Terminal 4693-4*x*1
- **3** Terminal 4693-3*x*1
- **4** Terminal 4694-0*x*4/1*xx*
- **5** Terminal 4694-205
- **6** Terminal 4694-2*x*4/245
- **7** Terminal 4694-206
- **8** Terminal 4694-246
- **9** Terminal 4683-4*x*1
- **10** Terminal 4683
- **11** Controlador/terminal 4693-5*x*1/7*x*1
- **12** Controlador/terminal 4694-1*xx*/205
- **13** Controlador/terminal 4694-2*x*4/245
- **14** Controlador/terminal 4694-206
- **15** Controlador/terminal 4694-246
- **16** Reservado
- **17** Terminal 4693-2*x*2

#### **Valor por omisión**

1

### **Pistas**

Utilice esta palabra clave en la definición de carga de terminal para indicar si el Lector de Banda Magnética (MSR) de Dos Pistas debe utilizarse como un MSR de una sola pista o si el MSR debe leer múltiples pistas.

#### **Restricciones de la palabra clave**

Ninguno

- **Parámetros**<br>1 Usar el **1** Usar el MSR de Dos Pistas como un MSR de una sola pista
- **2** Usar el MSR de Dos Pistas para que lea dos pistas

#### **Valor por omisión**

1

### **Teclas de repetición automática**

Cuando se define el diseño del teclado ANPOS o de cualquiera de los teclados de la familia 4693, el sistema operativo visualiza un panel desde donde pueden seleccionarse determinadas características del teclado. Utilice esta palabra clave para seleccionar el ritmo de repetición de tecla para el teclado.

#### **Restricciones de la palabra clave**

Ninguno

### **Parámetros**

Entre un número comprendido entre 1 (más rápido) y 3 (más lento) o seleccione 4 para desactivar la función de repetición de tecla.

# **Valor por omisión**

**1** ANPOS y ANPOS 4693

**4** Diseño modificable POS 4693 y 4693

# **Unidad de medida (Escáner con balanza integrada, escáneres/balanzas IBM 4696 e IBM 4698)**

Utilice esta palabra clave para indicar las unidades de medida para la balanza.

#### **Restricciones de la palabra clave**

Ninguno

#### **Parámetros**

- **1** Libras
- **2** Kilogramos

#### **Valor por omisión**

1

# **Verificación de dígitos de comprobación UPC**

Utilice esta palabra clave para indicar el tipo de etiqueta que debe utilizar el escáner para verificar los dígitos explorados.

#### **Restricciones de la palabra clave**

Debe tener los gráficos de Java habilitados para configurar esta palabra clave en sistemas SurePOS 700 Series.

#### **Parámetros**

UPC-A UPC-E

#### **Valor por omisión**

Ninguno

### **Fabricante del dispositivo UPS**

Utilice esta palabra clave para indicar el fabricante de la UPS.

- **Nota:** No se da soporte a los dispositivos UPS externos en los terminales SurePOS 700 Series que tengan la función de batería de reserva instalada. La batería de reserva debe ser extraída antes de que un dispositivo UPS externo pueda funcionar en un sistema SurePOS 700 Series. Sólo se da soporte a los modelos UPS siguientes en los sistemas SurePOS 700 Series.
	- Back-up UPS Modelo 400
	- Back-up UPS Modelo Pro420
	- Smart-UPS Modelo 450
	- Best Patriot Modelo 420

#### **Restricciones de la palabra clave**

Debe tener los gráficos de Java habilitados para configurar esta palabra clave en sistemas SurePOS 700 Series.

# **Parámetros**<br>1 Amerio

- **1** American Power Conversion Corporation
- **2** Best Power Corporation

#### **Valor por omisión**

Ninguno

# **Número de puerto de UPS**

Utilice esta palabra clave para indicar el puerto asíncrono al que se conecta la UPS.

#### **Notas:**

| | | |

- 1. No se da soporte a los dispositivos UPS externos en los terminales SurePOS 700 Series que tengan la función de batería de reserva instalada. La batería de reserva debe ser extraída antes de que un dispositivo UPS externo pueda funcionar en un sistema SurePOS 700 Series.
- 2. Si define un dispositivo UPS pero no conecta físicamente el dispositivo con el terminal, podrían producirse resultados imprevisibles. Por ejemplo, podrían emitirse mensajes relacionados con el UPS en función del intervalo de aviso que haya definido para el UPS.

#### **Restricciones de la palabra clave**

Debe tener los gráficos de Java habilitados para configurar esta palabra clave en sistemas SurePOS 700 Series.

#### **Parámetros**

Especifique el número de puerto. Especifique 0 si no hay ninguna UPS conectada.

#### **Valor por omisión**

Ninguno

### **Dispositivo USB conectado**

Utilice esta palabra clave para definir si el LCD o la pantalla de vídeo está conectado a un puerto USB.

#### **Restricciones de la palabra clave**

Ninguno

# **Parámetros**

**1** Sí **2** No

**Valor por omisión**

 $\mathcal{P}$ 

# **Atributo de vídeo para el mensaje**

Utilice esta palabra clave para cambiar el atributo para el mensaje del protector de pantalla del terminal. Este atributo debe especificarse como un atributo para formato VGA. En la publicación *4680 BASIC: Language Reference* encontrará la descripción del atributo para formato VGA.

**Nota:** el subrayado está habilitado en el protector de pantalla del terminal de las pantallas monocromas. En la publicación *4680 BASIC: Language Reference* encontrará instrucciones acerca de la generación de caracteres subrayados.

#### **Restricciones de la palabra clave**

Ninguno

#### **Parámetros**

Especifique el atributo.

#### **Valor por omisión**

1F (Caracteres blancos en un fondo azul. Letras blancas en un fondo gris en pantallas monocromas.)

# **El atributo de vídeo da soporte a la opción de intensidad del fondo**

Utilice esta palabra clave para habilitar colores de fondo intensificados o parpadeantes para el atributo del mensaje del protector de pantalla del terminal. En la publicación *4680 BASIC: Language Reference* encontrará instrucciones acerca de la generación de caracteres de color de fondo intensificados o parpadeantes.

#### **Restricciones de la palabra clave**

Ninguno

#### **Parámetros**

- **1** Sí (se habilitan los colores de fondo intensificados)
- **2** 2 (se habilita el parpadeo)

#### **Valor por omisión**

2

# **Formato de pantalla (para expansión de dispositivo A - sólo 4683)**

Utilice esta palabra clave para indicar el formato por omisión para una pantalla conectada a la expansión de dispositivo A. La aplicación del terminal puede cambiar este formato. Consulte la publicación *IBM 4690 OS: Programming Guide* para obtener más información.

El formato de la pantalla determina el número y tamaño de los caracteres que pueden visualizarse en el pantalla.

#### **Restricciones de la palabra clave**

Ninguno

# **Parámetros**<br>1 25 línea

- **1** 25 líneas de 80 caracteres (sólo en pantallas de 9 y 12 pulgadas)
- **2** 16 líneas de 60 caracteres (sólo en pantallas de 9 y 12 pulgadas)
- **3** 12 líneas de 40 caracteres (todas las pantallas)
- **4** 6 líneas de 20 caracteres (sólo en pantallas de 5 pulgadas; sólo para zócalo 81 de Dispositivo de Expansión A)

#### **Valor por omisión**

1

# **Formato de la pantalla**

Utilice esta palabra clave para indicar el formato por omisión para una pantalla conectada al puerto de vídeo o al puerto USB de sistemas SurePOS 700 Series. Este formato puede cambiarse mediante la aplicación de terminal. Consulte la

publicación *IBM 4690 OS: Programming Guide* para obtener más información. El formato de la pantalla determina el número y tamaño de los caracteres que pueden visualizarse en pantalla.

**Nota:** si utiliza un terminal 4693-3x1, la pantalla deberá enchufarse al adaptador de pantalla. El 4693-3x1 no tiene puerto de vídeo. Tiene dos ranuras de tarjeta, una de las cuales puede utilizarse para un adaptador de pantalla.

#### **Restricciones de la palabra clave**

El formato de pantalla 16 x 60 es una ventana de 16 filas x 60 columnas de caracteres centrados en una pantalla de 16 filas x 80 columnas de caracteres. Las posiciones de caracteres 1-10 y 61-80 están en blanco y la aplicación del terminal no puede acceder a ellas. El acceso a la posición del carácter (1,1) es en realidad la posición del carácter (11,1). VGA soporta únicamente 40 u 80 columnas cuando se ejecuta en modalidad de caracteres.

Debe tener los gráficos de Java habilitados para configurar esta palabra clave en sistemas SurePOS 700 Series.

#### **Parámetros**

**Terminales 4683, 4693 o 4694:**

- **1** 25 líneas de 80 caracteres
- 2 16 líneas de 60 caracteres<br>3 12 líneas de 40 caracteres
- **3** 12 líneas de 40 caracteres

#### **Terminales SurePOS 700 Series:**

25 líneas de 80 caracteres

16 líneas de 60 caracteres

12 líneas de 40 caracteres

#### **Valor por omisión**

1 - Terminales 4683, 4693 o 4694

25 líneas de 80 caracteres - Terminales SurePOS 700 Series

#### **Tamaño de la pantalla**

El terminal de punto de venta soporta el uso de varios tamaños de pantalla. Utilice esta palabra clave para indicar el tamaño de la pantalla conectada a la expansión de dispositivo A (zócalo 81).

#### **Restricciones de la palabra clave**

Esta palabra clave es válida para las pantallas IBM conectadas a la expansión de dispositivo A.

#### **Parámetros**

- **1** Pantalla de color de 12 pulg.
- **2** Pantalla de color de 12 pulgadas
- **3** Pantalla monocroma de 12 pulg.
- **4** Pantalla monocroma de 12 pulg.

#### **Valor por omisión**

1

**Nota:** para las pantallas conectadas a la Expansión de Dispositivo A, IBM recomienda configurar el formato de pantalla más grande que puedan

utilizar las aplicaciones del terminal. Esto evita asignaciones de memoria del sistema (y la posibilidad de una condición de error de memoria del sistema insuficiente) cuando la aplicación cambia el formato de la pantalla por un formato mayor. El orden de los formatos de pantalla, de mayor a menor, es 25 x 80, 16 x 60, 12 x 40 y 6 x 20.

# **¿Los terminales que van a cargar este grupo de dispositivos utilizarán gráficos de Java?**

Utilice esta palabra clave para definir si los terminales que van a cargar este grupo de dispositivos utilizarán gráficos de Java.

#### **Restricciones de la palabra clave**

Ninguno

#### **Parámetros**

**1** Sí **2** No **Valor por omisión**  $\mathcal{D}$ 

# **¿Compartirá este controlador/terminal la pantalla y el teclado?**

Utilice esta palabra clave para indicar si desea que las partes correspondientes al controlador y al terminal del controlador/terminal compartan la pantalla y el teclado.

El controlador/terminal sólo puede tener una pantalla. Enchufe la pantalla en el puerto de vídeo. Un subsistema de pantallas VGA da soporte al vídeo.

Las partes correspondientes al controlador y al terminal pueden compartir la pantalla y un teclado. Sin embargo, sólo la pantalla se puede compartir entre el controlador y el terminal.

#### **Compartir la pantalla y el teclado**

Puede configurar la pantalla del sistema y el nombre de dispositivo para la pantalla. El teclado debe ser un teclado alfanumérico de Punto de Venta 4693 o un teclado alfanumérico de Punto de Venta para los controladores/terminales 4693 o 4694. Conecte el teclado en el puerto de teclados.

#### **No compartir ni la pantalla ni el teclado**

Deben seleccionarse otra pantalla y teclado para la parte correspondiente al terminal del controlador/terminal. El terminal requiere una pantalla del sistema y un teclado.

#### **Compartir únicamente la pantalla**

La pantalla del sistema y el nombre de dispositivo para la pantalla pueden configurarse. Debe seleccionarse otro teclado para la parte correspondiente al terminal del controlador/terminal. El terminal necesita un teclado.

#### **Restricciones de la palabra clave**

Ninguno

# **Parámetros**

- **1** Sí
- **2** No
- **3** Comparte únicamente la pantalla

### **Valor por omisión**

2

# **¿Este terminal usará una pantalla? (Terminales 4683-4x1, 4693 y 4694)?**

Utilice esta palabra clave para indicar si desea que el terminal tenga una pantalla.

El terminal sólo puede tener una pantalla. Debe estar conectada al puerto de vídeo. La pantalla se soporta mediante un subsistema de vídeo VGA.

**Nota:** si utiliza un terminal 4693-3x1, la pantalla deberá enchufarse al adaptador de pantalla. El 4693-3x1 no tiene un puerto de vídeo PS/2. Tiene dos ranuras de tarjeta, una de las cuales puede utilizarse para un adaptador de pantalla.

### **Restricciones de la palabra clave**

Esta palabra clave no se aplica a terminales 4693 2x2 porque estos terminales no admiten pantallas (no tienen puerto de vídeo ni ranuras de tarjetas).

# **Parámetros**

- **1** Sí
- **2** No

**Valor por omisión**

2

**Palabras clave de configuración del terminal**

# **Apéndice E. Datos de configuración del controlador de tienda - Hojas de trabajo E**

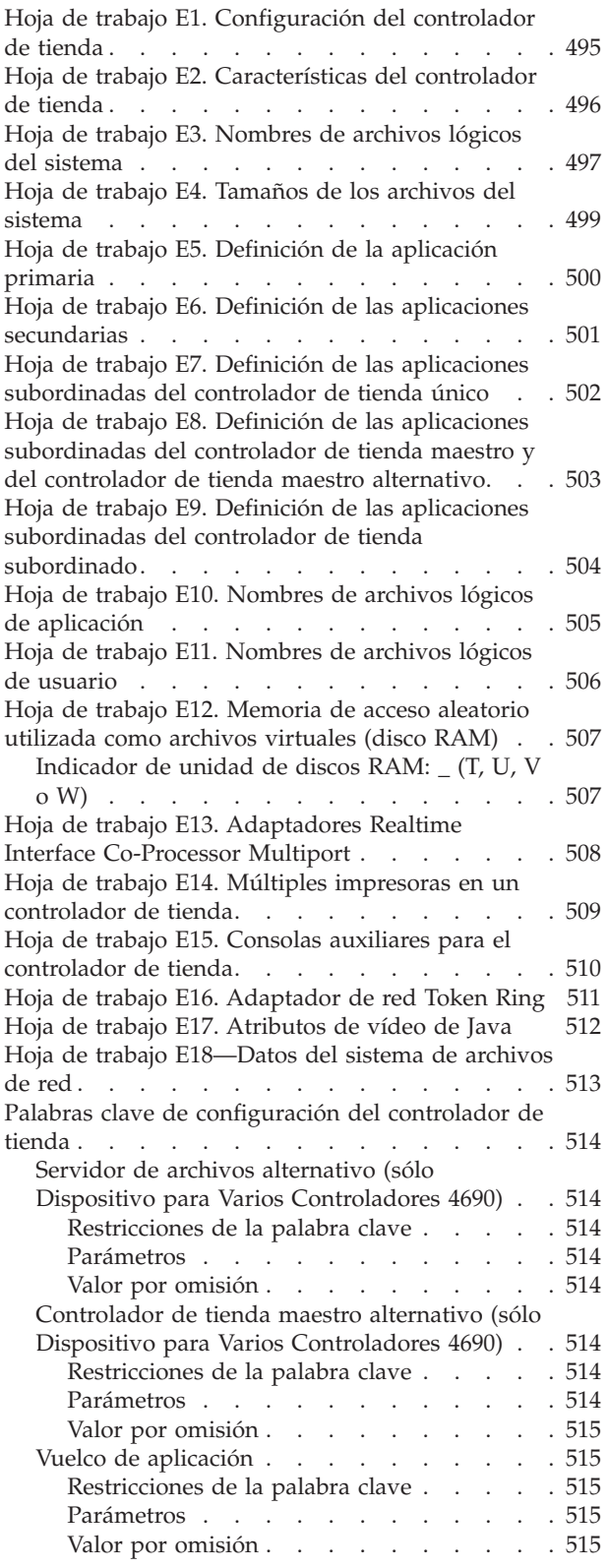

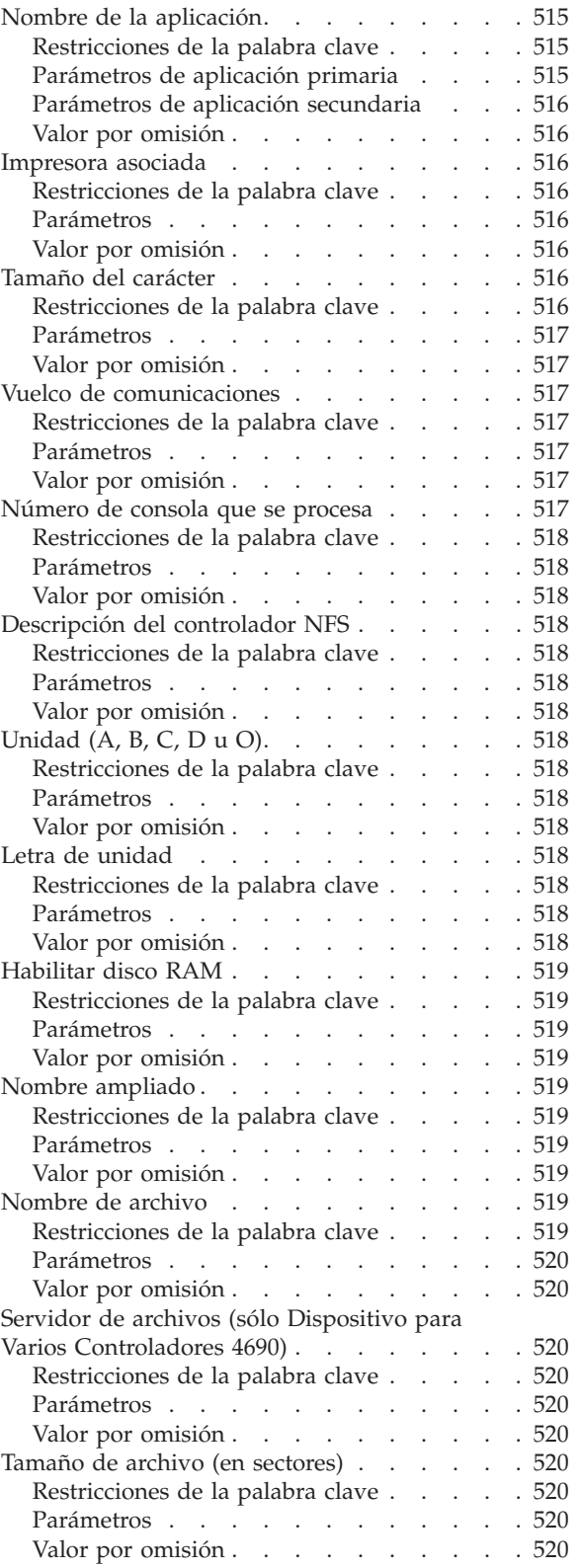

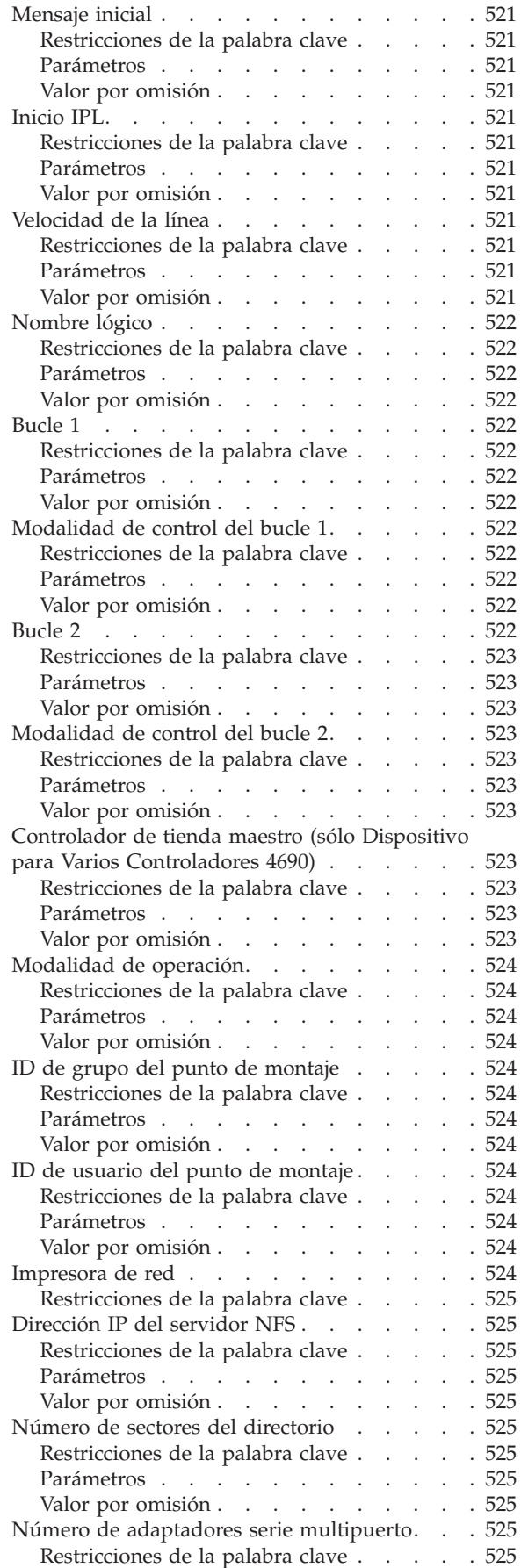

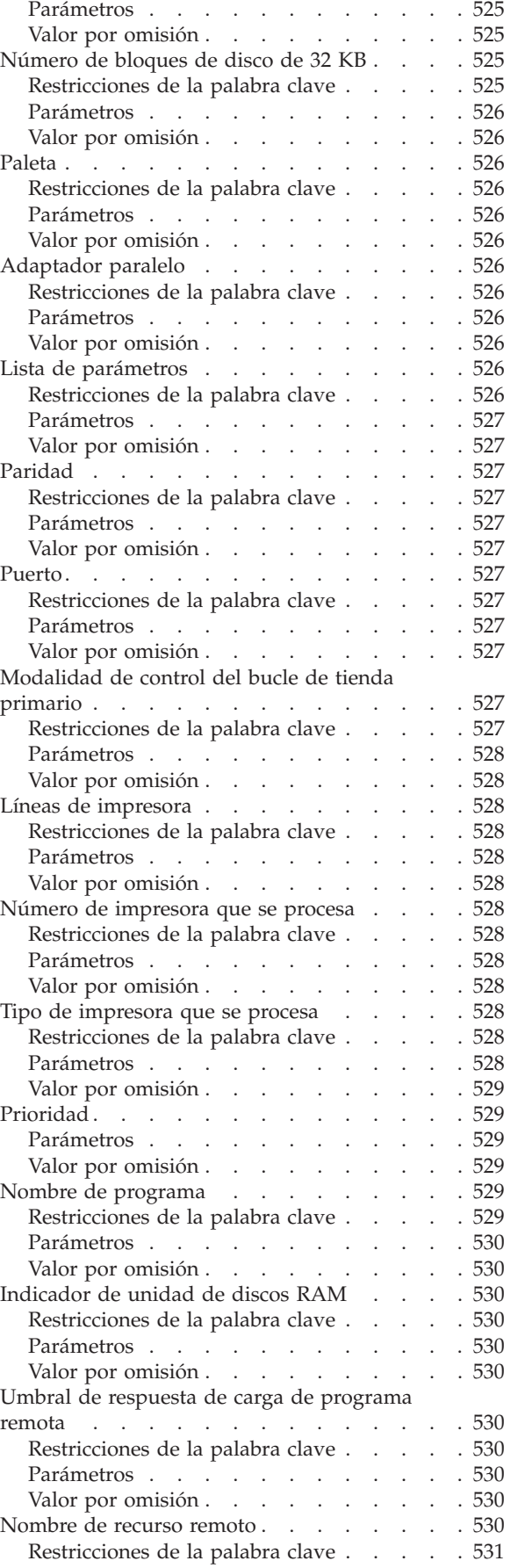

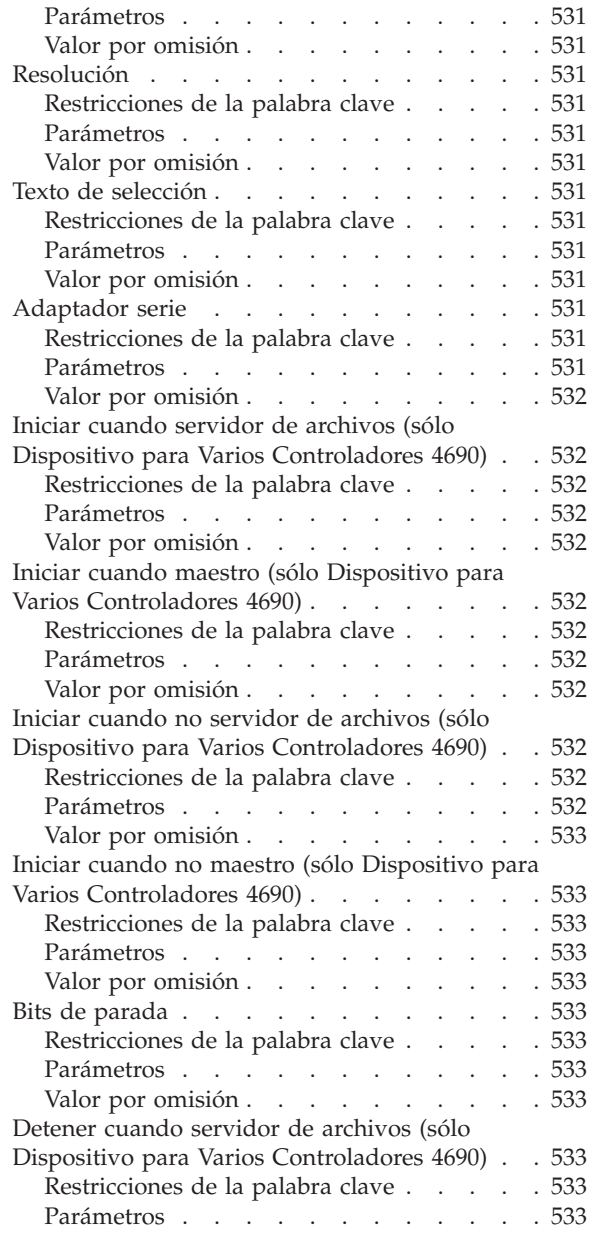

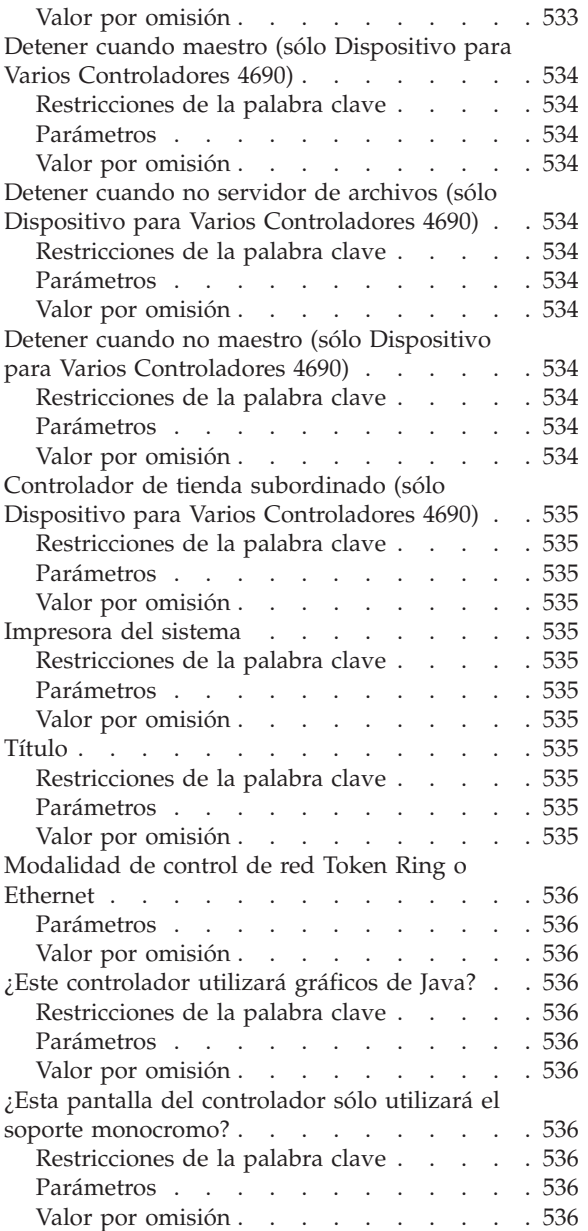

Este apéndice contiene hojas de trabajo para anotar datos de configuración de varios controladores de tienda, de un controlador de tienda único o de una LAN (red MCF).

Los datos de configuración del controlador de tienda definen lo siguiente:

- v Las características operativas de cada controlador de tienda del Sistema de Comercio 4690
- v Los nombres, las ubicaciones de discos y los tamaños de los diversos archivos utilizados por el Sistema de Comercio 4690

Algunas hojas de trabajo y algunos de sus campos tienen la indicación *Sólo para la Configuración de Varios Controladores de Tienda*. Utilice esas hojas de trabajo o campos sólo con esa finalidad.

**Nota:** si define datos de configuración del controlador de tienda único, no utilice las hojas de trabajo ni campos indicados únicamente para la configuración de varios controladores de tienda.

Debe cumplimentar un conjunto de hojas de trabajo de configuración de controlador de tienda para cada controlador de tienda. Si tiene un único controlador de tienda, cumplimente un conjunto de hojas de trabajo. Si está utilizando el Dispositivo para Varios Controladores 4690 y un producto de red IBM Token Ring, cumplimente un conjunto de hojas de trabajo para cada controlador de tienda de la red MCF.

El Dispositivo para Varios Controladores 4690 le permite especificar cinco tipos de controladores de tienda para gestionar las categorías de archivos utilizados por la red MCF. Estos controladores de tienda son el servidor de archivos alternativo, controlador de tienda maestro alternativo, servidor de archivos, controlador de tienda maestro y controladores de tienda subordinados

**Nota:** para acelerar la definición de las configuraciones de varios controladores de tienda subordinados, considere la posibilidad de utilizar los datos de los paneles de configuración.

Si no está seguro de cómo utilizar estas hojas de trabajo, repase la parte correspondiente del Capítulo 5, ["Planificación](#page-64-0) de la configuración de terminales", en la [página](#page-64-0) 35.Cuando se mencione un panel de CONFIGURACIÓN en las hojas de trabajo, será para informarle de que esas hojas de trabajo se utilizarán en una actividad de entrada de datos posterior. Las palabras clave son los datos que el usuario anota en las hojas de trabajo.

En el apartado "Palabras clave de [configuración](#page-543-0) del controlador de tienda" en la [página](#page-543-0) 514 se describen todas las palabras clave de las hojas de trabajo. Las palabras clave aparecen en orden alfabético. Cada descripción contiene restricciones, parámetros y valores por omisión de las palabras clave. Consulte esas descripciones cuando no esté seguro acerca de qué tipo de información necesita para un campo en particular.

# <span id="page-524-0"></span>**Hoja de trabajo E1. Configuración del controlador de tienda**

Utilice esta hoja de trabajo para asignar un identificador (ID) alfabético de dos caracteres a cada controlador de tienda. Cada carácter del ID debe estar entre la C y la Z.

**Nota:** el ID asignado al controlador de tienda maestro es el valor por omisión del ID asignado al servidor de archivos. El ID asignado al controlador de tienda maestro alternativo es el valor por omisión del ID asignado al servidor de archivos alternativo.

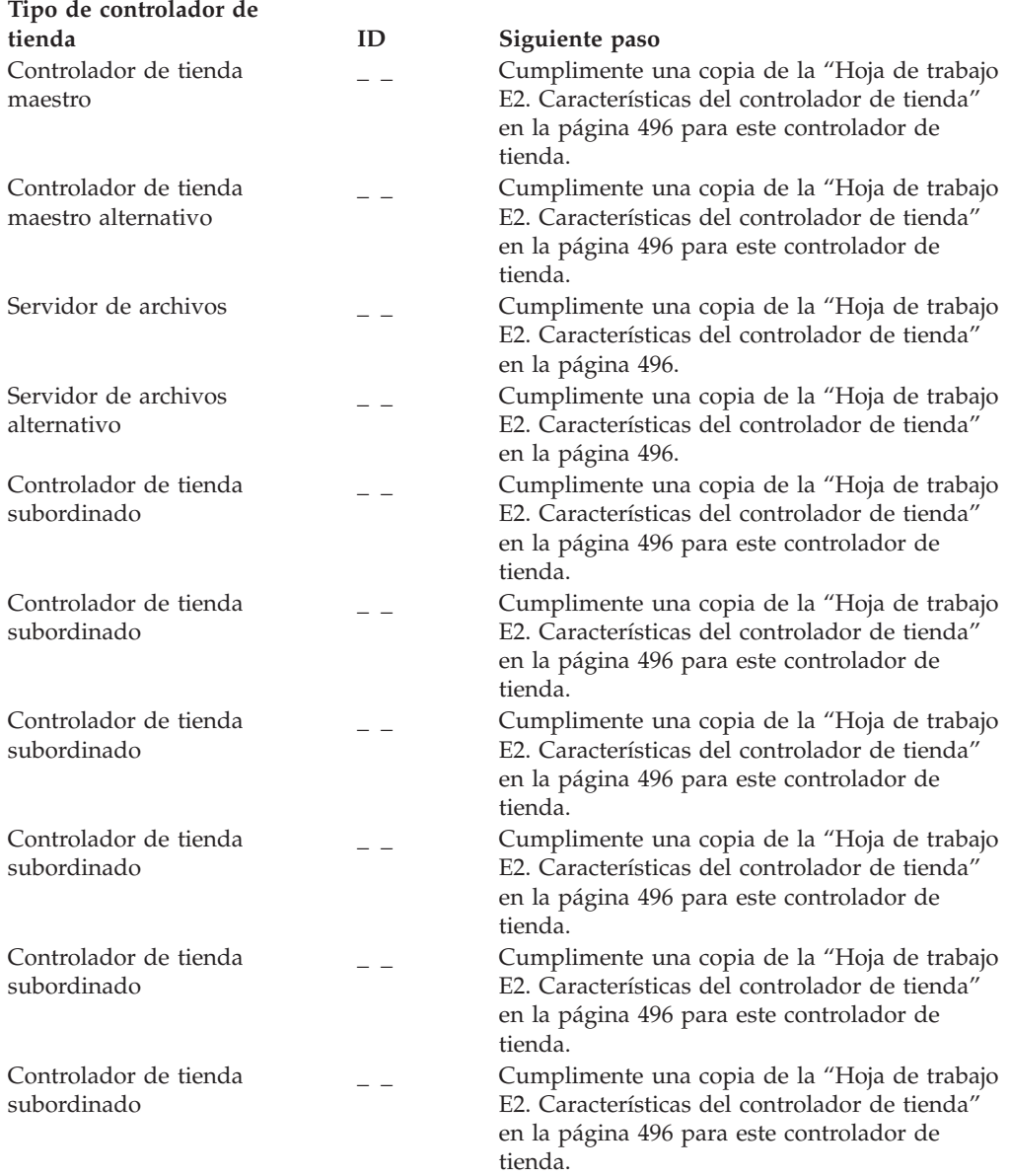

# <span id="page-525-0"></span>**Hoja de trabajo E2. Características del controlador de tienda**

**ID de controlador de tienda** =  $\frac{1}{2}$ 

Utilice esta información para definir o cambiar las características de un único controlador de tienda o las de un solo controlador en un sistema de varios controladores.

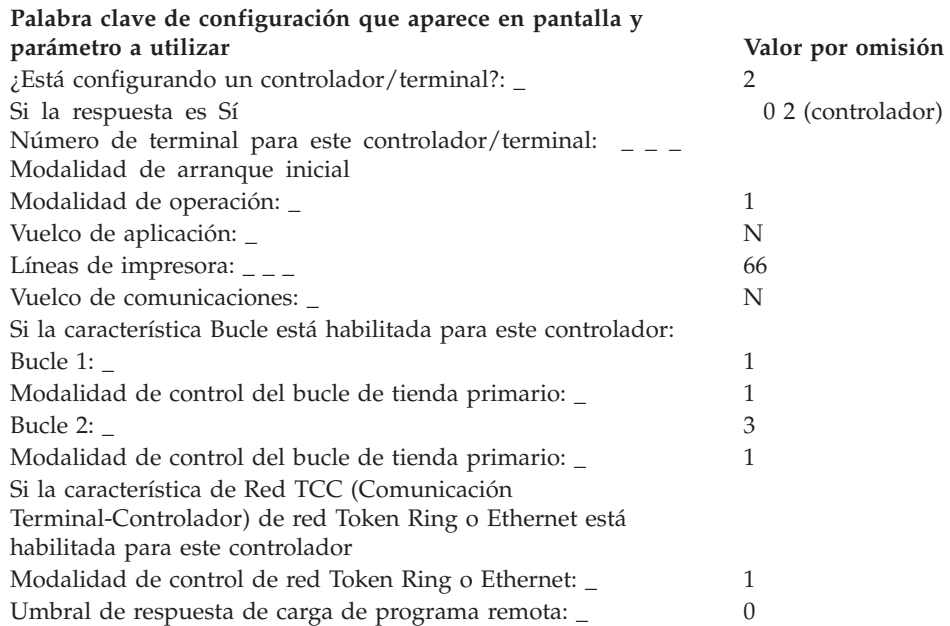

Después de completar esta hoja de trabajo, cumplimente una copia de la ["Hoja](#page-526-0) de trabajo E3. [Nombres](#page-526-0) de archivos lógicos del sistema" en la página 497 para este controlador de tienda.

<sup>5.</sup> *Sólo para configuraciones de varios controladores de tienda.* Utilice el ID del controlador de tienda de la "Hoja de [trabajo](#page-524-0) E1. [Configuración](#page-524-0) del controlador de tienda" en la página 495.

# <span id="page-526-0"></span>**Hoja de trabajo E3. Nombres de archivos lógicos del sistema**

**ID de controlador de tienda** =  $\frac{1}{2}$ 

Utilice esta información para definir o cambiar las ubicaciones de las unidades de archivos lógicos del sistema. La información de la hoja de trabajo puede utilizarse para trasladar archivos lógicos del sistema de una unidad de disco a otra.

La lista siguiente de nombres de archivos lógicos del sistema se suministra con el sistema operativo. El sistema asignado los nombres de archivos lógicos y ampliados, así como las definiciones, que utiliza el sistema operativo. En el momento del envío, el sistema asigna estos archivos a la unidad C del controlador de tienda.

Si cambia la asignación de unidades de cualquier archivo del sistema, marque el cambio en esta lista para registrarlo. Deberá utilizar los disquetes suplementarios del sistema operativo o la opción de valores suplementarios del CD-ROM. Consulte la publicación *IBM 4690 OS: Guía del usuario* para obtener información adicional acerca del cambio de las unidades de archivos lógicos del sistema.

**Nota:** los paneles de configuración no muestran descripciones de estos archivos.

| Nombre de archivo | Unidad<br>$(A, B, C, D, 0)^7$ | Descripción                                                                          |
|-------------------|-------------------------------|--------------------------------------------------------------------------------------|
| <b>ADXCSLTF</b>   | C                             | Vuelco del sistema del terminal                                                      |
| <b>ADXCSITF</b>   | $\overline{C}$                | Tablas formateadas de secuencia de entrada,<br>comprobación de módulo y de etiquetas |
| <b>ADXCSOHF</b>   | C                             | Rastreo del sistema (datos primarios)                                                |
| <b>ADXCSOIF</b>   | C                             | Datos de rendimiento del controlador de<br>tienda (datos primarios)                  |
| ADXCSOJF          | C                             | Datos de rendimiento del terminal (datos<br>primarios)                               |
| <b>ADXCSMTF</b>   | C                             | Informe con formato del rastreo del sistema                                          |
| <b>ADXCSMWF</b>   | C                             | Archivo de trabajo del informe con formato<br>del rastreo del sistema                |
| <b>ADXCSPRF</b>   | C                             | Informe de rendimiento                                                               |
| <b>ADXCSNRF</b>   | $\overline{C}$                | Exploración con formato del archivo de<br>anotaciones cronológicas del sistema       |
| <b>ADXCSDTF</b>   | C                             | Informe con formato de la configuración                                              |
| <b>ADXCSKAF</b>   | C                             | Archivo de trabajo de programas de utilidad<br>de archivo por claves                 |
| <b>ADXCSKBF</b>   | C                             | Archivo de trabajo de programas de utilidad<br>de archivo por claves                 |
| <b>ADXCSKOF</b>   | $\mathcal{C}$                 | Archivo de trabajo de programas de utilidad<br>de archivo por claves                 |
| <b>ADXCSKPF</b>   | $\overline{C}$                | Archivo de trabajo de programas de utilidad<br>de archivo por claves                 |

<sup>6.</sup> *Sólo para configuraciones de varios controladores de tienda.* Utilice el ID del controlador de tienda de la "Hoja de [trabajo](#page-524-0) E1. [Configuración](#page-524-0) del controlador de tienda" en la página 495.

<sup>7.</sup> Consulte la página [518.](#page-547-0)

#### **Hoja de trabajo E3**

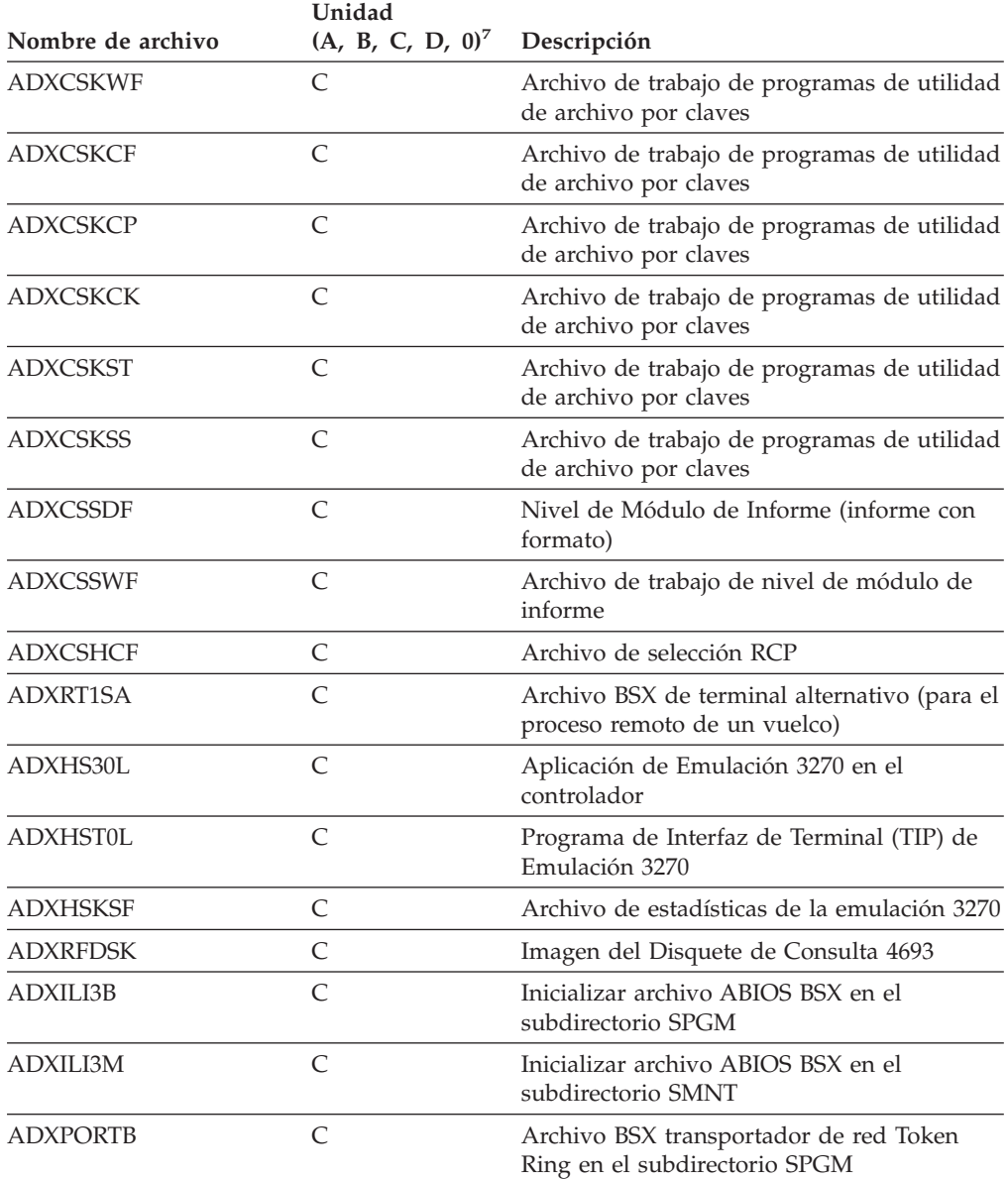

Después de completar esta hoja de trabajo, cumplimente una copia de la ["Hoja](#page-528-0) de trabajo E4. [Tamaños](#page-528-0) de los archivos del sistema" en la página 499 para este controlador de tienda.

<sup>8.</sup> Consulte la página [518.](#page-547-0)

# <span id="page-528-0"></span>**Hoja de trabajo E4. Tamaños de los archivos del sistema**

**ID de controlador de tienda** =  $\frac{1}{2}$ 

Utilice esta información para definir o cambiar los tamaños de los archivos del sistema. La información de esta hoja de trabajo puede utilizarse para cambiar el tamaño (en sectores) de los archivos del sistema.

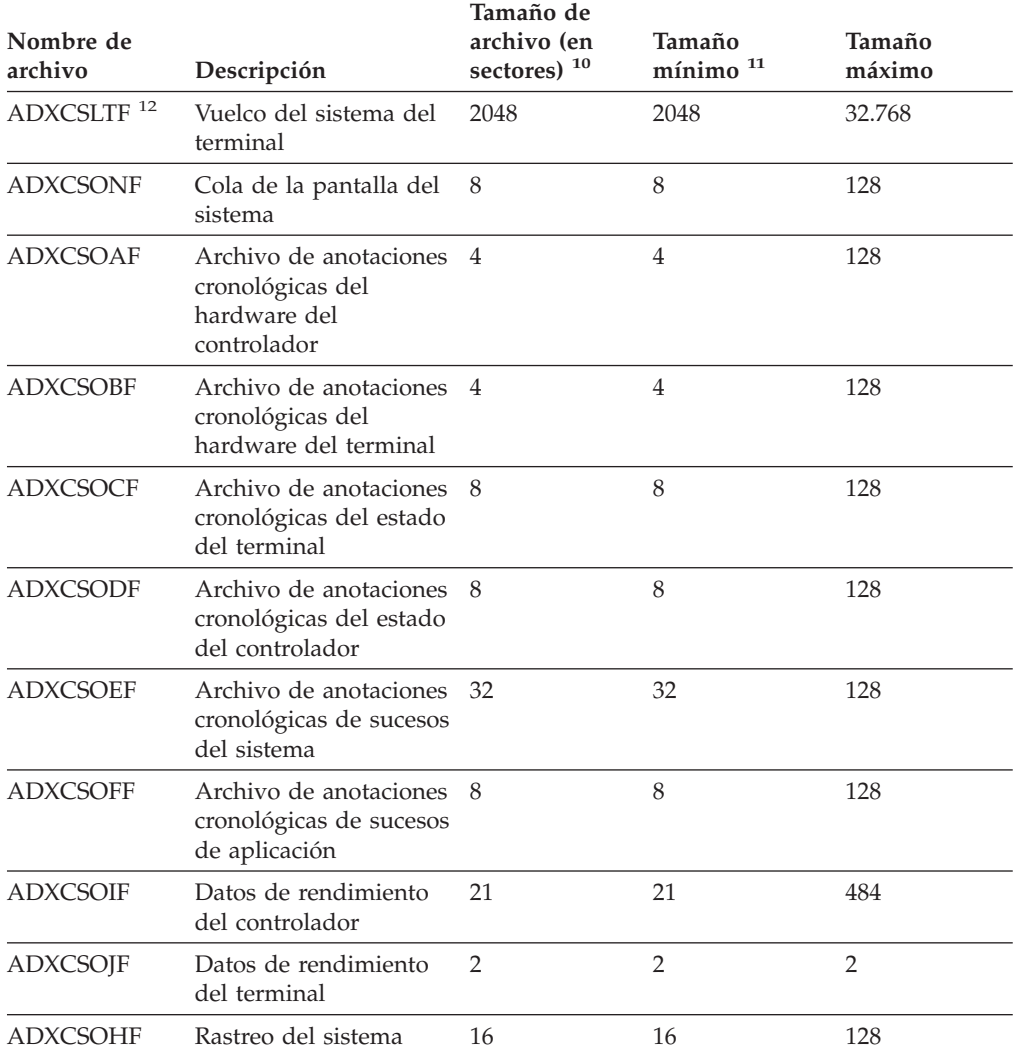

Después de completar esta hoja de trabajo, cumplimente una copia de la ["Hoja](#page-529-0) de trabajo E5. [Definición](#page-529-0) de la aplicación primaria" en la página 500 para este controlador de tienda.

<sup>9.</sup> *Sólo para configuraciones de varios controladores de tienda.* Utilice el ID del controlador de tienda de la Hoja de [trabajo](#page-524-0) E1. [Configuración](#page-524-0) del controlador de tienda.

<sup>10.</sup> Consulte la página [520](#page-549-0) si desea una explicación de este campo.

<sup>11.</sup> Los tamaños de archivo mínimo también son los tamaños de archivo por omisión.

<sup>12.</sup> No puede cambiar el tamaño de archivo. El archivo de vuelcos del terminal se amplía para contener un vuelco, cualquiera que sea el tamaño del almacenamiento del terminal.

# <span id="page-529-0"></span>**Hoja de trabajo E5. Definición de la aplicación primaria**

**ID** de controlador de tienda =  $\frac{1}{2}$   $=$   $\frac{13}{2}$ 

Utilice esta información para definir o cambiar el nombre de la aplicación primaria o el texto de la aplicación primaria que se visualiza en el panel de selección principal.

**Nota:** si está utilizando un programa de aplicación IBM 4680 ó 4690, en la guía de planificación e instalación del programa de aplicación encontrará el nombre de la aplicación primaria .

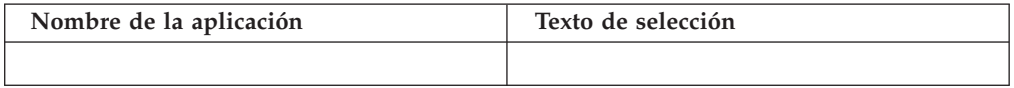

Después de completar esta hoja de trabajo, cumplimente una copia de la ["Hoja](#page-530-0) de trabajo E6. Definición de las aplicaciones [secundarias"](#page-530-0) en la página 501 para este controlador de tienda.

<sup>13.</sup> *Sólo para configuraciones de varios controladores de tienda.* Utilice el ID del controlador de tienda de la "Hoja de [trabajo](#page-524-0) E1. [Configuración](#page-524-0) del controlador de tienda" en la página 495.

# <span id="page-530-0"></span>**Hoja de trabajo E6. Definición de las aplicaciones secundarias**

**ID** de controlador de tienda =  $\frac{1}{2}$ 

Utilice esta información para definir o cambiar el título que se emplea para hacer referencia a las aplicaciones secundarias. Los nombres de hasta 14 aplicaciones secundarias o los textos de las aplicaciones secundarias que se visualizan en el panel de selección principal.

**Título**

Escriba el nombre de la aplicación y el texto de selección que procesa el sistema cuando un usuario lo selecciona del panel principal.

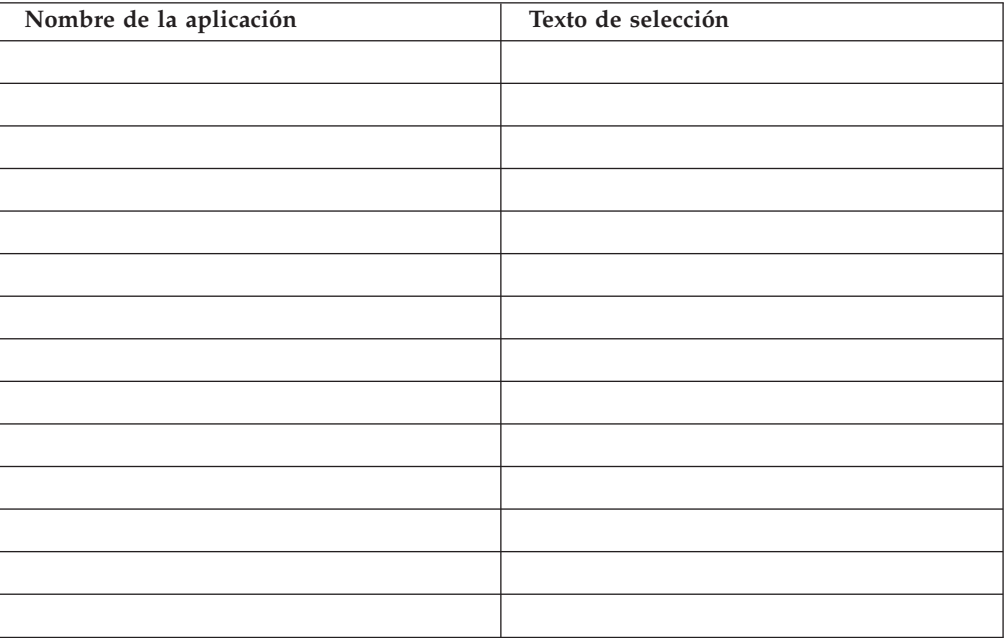

Si este controlador de tienda es un controlador de tienda maestro o un controlador de tienda maestro alternativo, después de completar esta hoja de trabajo, cumplimente una copia de la "Hoja de trabajo E8. Definición de las [aplicaciones](#page-532-0) [subordinadas](#page-532-0) del controlador de tienda maestro y del controlador de tienda maestro [alternativo"](#page-532-0) en la página 503.

Si este controlador de tienda es un controlador de tienda subordinado, cumplimente una copia de la "Hoja de trabajo E9. Definición de las [aplicaciones](#page-533-0) subordinadas del controlador de tienda [subordinado"](#page-533-0) en la página 504.

<sup>14.</sup> *Sólo para configuraciones de varios controladores de tienda.* Utilice el ID del controlador de tienda de la "Hoja de [trabajo](#page-524-0) E1. [Configuración](#page-524-0) del controlador de tienda" en la página 495.

# <span id="page-531-0"></span>**Hoja de trabajo E7. Definición de las aplicaciones subordinadas del controlador de tienda único**

Utilice copias de esta hoja de trabajo para definir o cambiar los nombres, mensajes iniciales y características de hasta 36 aplicaciones subordinadas.

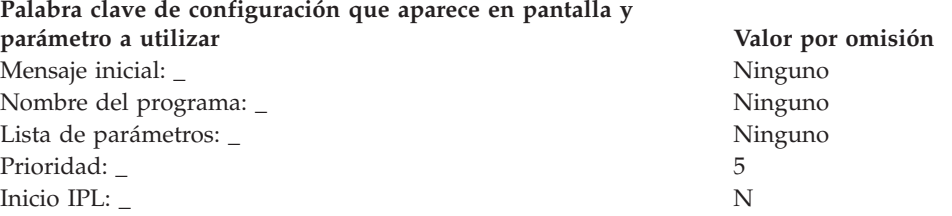

Si está utilizando programas de aplicación IBM 4680 o 4690, después de completar esta hoja de trabajo, cumplimente una copia de la "Hoja de trabajo E10. [Nombres](#page-534-0) de archivos lógicos de [aplicación"](#page-534-0) en la página 505 para este controlador de tienda. Si está utilizando aplicaciones que no son estos productos bajo licencia de IBM, cumplimente una copia de la "Hoja de trabajo E11. [Nombres](#page-535-0) de archivos lógicos de [usuario"](#page-535-0) en la página 506 para este controlador de tienda.

# <span id="page-532-0"></span>**Hoja de trabajo E8. Definición de las aplicaciones subordinadas del controlador de tienda maestro y del controlador de tienda maestro alternativo**

Utilice esta hoja de trabajo *sólo para configuraciones de varios controladores de tienda*.

**ID** de controlador de tienda =  $\frac{1}{2}$ 

Utilice copias de esta hoja de trabajo para definir o cambiar los nombres, mensajes iniciales y características de hasta 36 aplicaciones subordinadas para un controlador de tienda maestro o un controlador de tienda maestro alternativo.

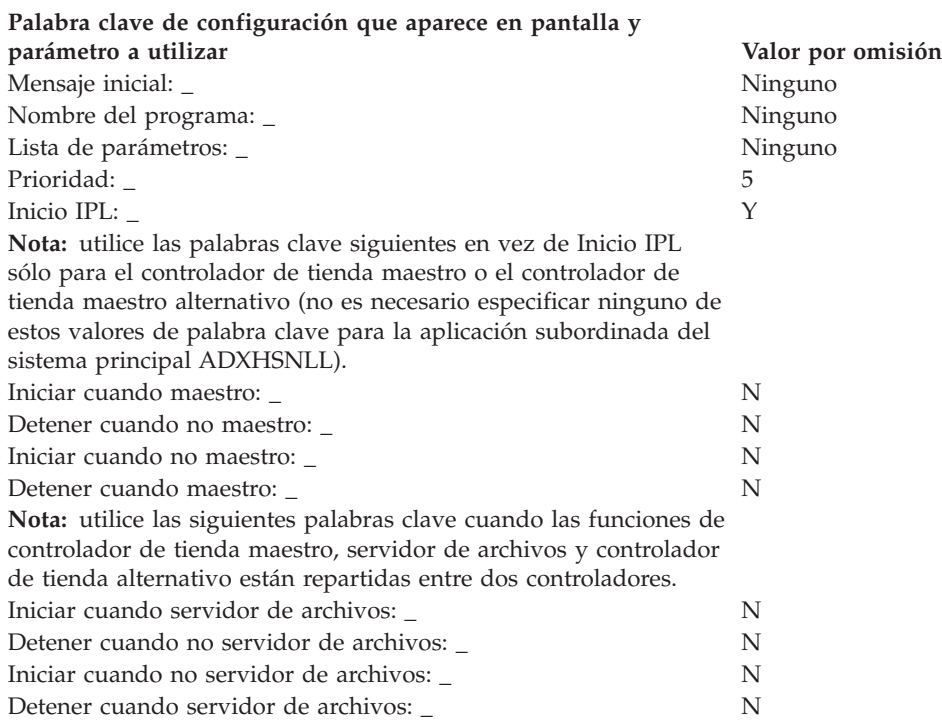

Si está utilizando programas de aplicación IBM 4680 o 4690, después de completar esta hoja de trabajo, cumplimente una copia de la "Hoja de trabajo E10. [Nombres](#page-534-0) de archivos lógicos de [aplicación"](#page-534-0) en la página 505 para este controlador de tienda. Si está utilizando aplicaciones que no son estos productos bajo licencia de IBM, cumplimente una copia de la "Hoja de trabajo E11. [Nombres](#page-535-0) de archivos lógicos de [usuario"](#page-535-0) en la página 506 para este controlador de tienda.

<sup>15.</sup> De la Hoja de trabajo E1. [Configuración](#page-524-0) del controlador de tienda.

# <span id="page-533-0"></span>**Hoja de trabajo E9. Definición de las aplicaciones subordinadas del controlador de tienda subordinado**

Utilice esta hoja de trabajo *sólo para configuraciones de varios controladores de tienda*.

**ID** de controlador de tienda =  $\frac{1}{2}$ 

Utilice copias de esta hoja de trabajo para definir o cambiar los nombres, mensajes iniciales y características de hasta 36 aplicaciones subordinadas para un controlador de tienda subordinado.

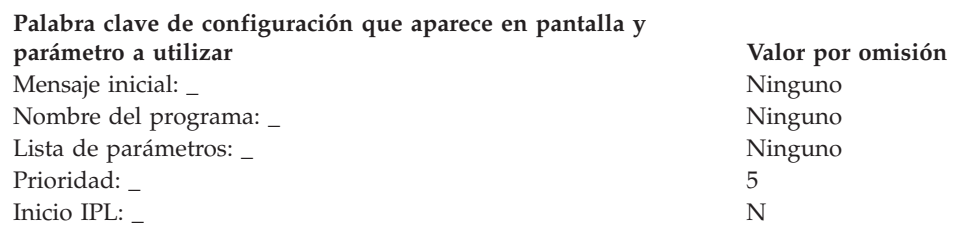

Si está utilizando programas de aplicación IBM 4680 o 4690, después de completar esta hoja de trabajo, cumplimente una copia de la "Hoja de trabajo E10. [Nombres](#page-534-0) de archivos lógicos de [aplicación"](#page-534-0) en la página 505 para este controlador de tienda. Si está utilizando aplicaciones que no son estos productos bajo licencia de IBM, cumplimente una copia de la "Hoja de trabajo E11. [Nombres](#page-535-0) de archivos lógicos de [usuario"](#page-535-0) en la página 506 para este controlador de tienda.

<sup>16.</sup> De la Hoja de trabajo E1. [Configuración](#page-524-0) del controlador de tienda.

# <span id="page-534-0"></span>**Hoja de trabajo E10. Nombres de archivos lógicos de aplicación**

**ID** de controlador de tienda =  $\frac{17}{10}$ 

Si está utilizando programas de aplicación IBM 4680 o 4690, utilice copias de esta hoja de trabajo para definir o cambiar las ubicaciones (unidades de disco) de los archivos de aplicación.

En la guía de planificación e instalación del programa de aplicación IBM 4680 ó 4690 encontrará información acerca de estos nombres de archivos. Sólo necesita especificar nombres de archivos lógicos para los archivos que desee trasladar de la unidad C a otra unidad.

**Nota:** los discos RAM válidos para los archivos de controlador de tienda son T, U, V o W; la unidad de discos RAM válida para los archivos de terminal es T.

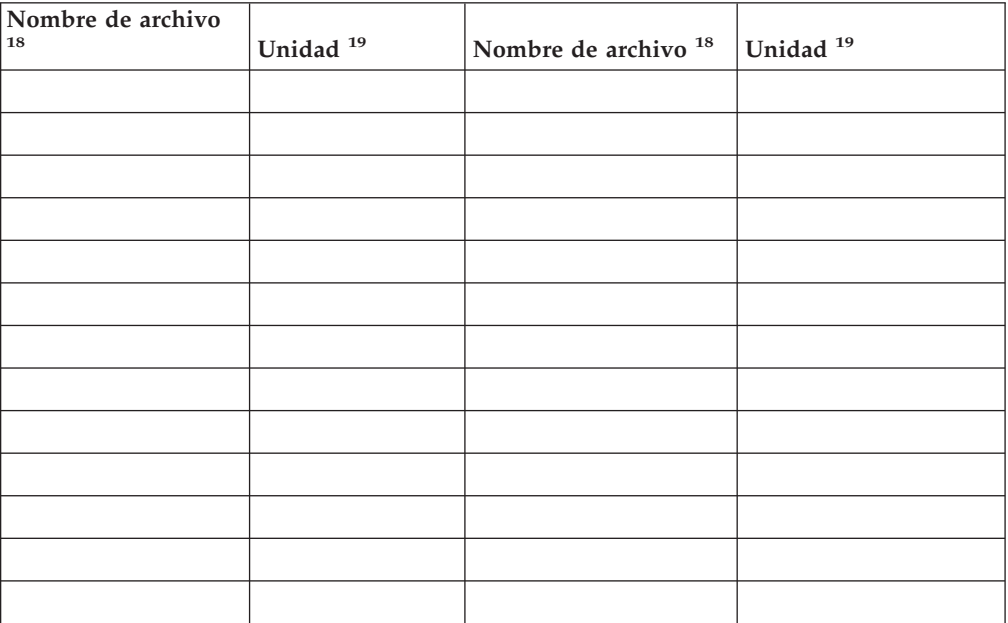

Después de completar esta hoja de trabajo, cumplimente una copia de:

- v La "Hoja de trabajo E11. [Nombres](#page-535-0) de archivos lógicos de usuario" en la página [506](#page-535-0) si está:
	- Añadiendo sus propios nombres de archivos lógicos a la aplicación IBM.
	- Utilizando aplicaciones que no sean productos con licencia IBM
- v La "Hoja de trabajo E12. [Memoria](#page-536-0) de acceso aleatorio utilizada como archivos [virtuales](#page-536-0) (disco RAM)" en la página 507 para definir discos RAM adicionales para el controlador de tienda.
- v La "Hoja de trabajo E13. Adaptadores Realtime Interface [Co-Processor](#page-537-0) [Multiport"](#page-537-0) en la página 508 para definir múltiples impresoras o consolas auxiliares para el controlador de tienda.

<sup>17.</sup> *Sólo para configuraciones de varios controladores de tienda.* Utilice el ID del controlador de tienda de la "Hoja de [trabajo](#page-524-0) E1. [Configuración](#page-524-0) del controlador de tienda" en la página 495.

<sup>18.</sup> Consulte la página [519](#page-548-0) para obtener más información.

<sup>19.</sup> Utilice A, B, C, D, E, T, U, V o W. Consulte la página [518](#page-547-0) para obtener más información.

# <span id="page-535-0"></span>**Hoja de trabajo E11. Nombres de archivos lógicos de usuario**

```
ID de controlador de tienda = \frac{1}{2} = \frac{20}{3}
```
Utilice copias de esta hoja de trabajo para definir o cambiar nombres de archivos lógicos de usuario y nombres ampliados.

También puede utilizar esta hoja de trabajo para definir otros nombres de archivos lógicos de usuario y ampliar nombres que incluye el Sistema de Comercio 4690.

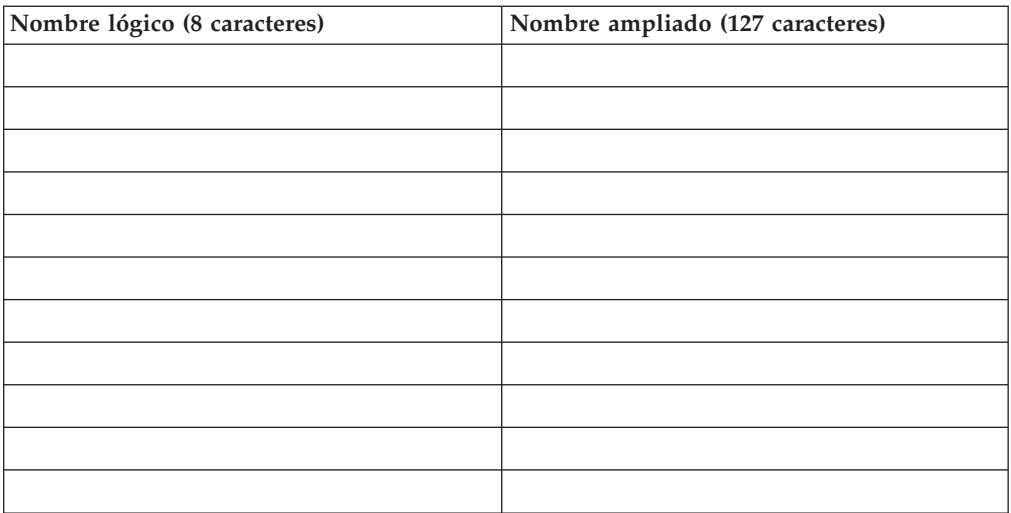

Después de completar esta hoja de trabajo, cumplimente una copia de:

- v La "Hoja de trabajo E12. [Memoria](#page-536-0) de acceso aleatorio utilizada como archivos [virtuales](#page-536-0) (disco RAM)" en la página 507 para definir discos RAM adicionales para el controlador de tienda.
- v La "Hoja de trabajo E13. Adaptadores Realtime Interface [Co-Processor](#page-537-0) [Multiport"](#page-537-0) en la página 508 para definir múltiples impresoras o consolas auxiliares para el controlador de tienda.

<sup>20.</sup> *Sólo para configuraciones de varios controladores de tienda.* Utilice el ID del controlador de tienda de la "Hoja de [trabajo](#page-524-0) E1. [Configuración](#page-524-0) del controlador de tienda" en la página 495.

# <span id="page-536-0"></span>**Hoja de trabajo E12. Memoria de acceso aleatorio utilizada como archivos virtuales (disco RAM)**

**ID** de controlador de tienda =  $\frac{1}{2}$ 

Utilice copias de esta hoja de trabajo para definir o cambiar discos RAM adicionales para el controlador de tienda.

# **Indicador de unidad de discos RAM: \_ (T, U, V o W)**

**Nota:** el controlador de tienda puede acceder a las unidades de discos RAM T, U, V y W. Las aplicaciones de terminal sólo pueden acceder a la unidad de discos RAM T.

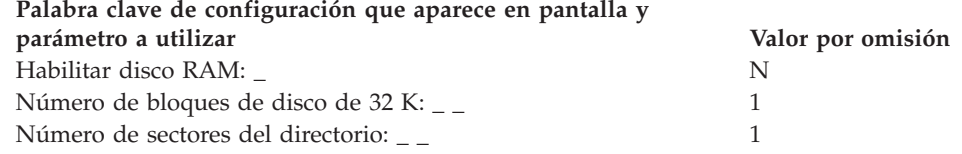

Después de completar esta hoja de trabajo, cumplimente una copia de la ["Hoja](#page-537-0) de trabajo E13. Adaptadores Realtime Interface [Co-Processor](#page-537-0) Multiport" en la página [508](#page-537-0) para definir los adaptadores Realtime Interface Co-Processor Multiport. Con ello podrá añadir varias impresoras o consolas auxiliares al controlador de tienda.

<sup>21.</sup> *Sólo para configuraciones de varios controladores de tienda.* Utilice el ID del controlador de tienda de la "Hoja de [trabajo](#page-524-0) E1. [Configuración](#page-524-0) del controlador de tienda" en la página 495.

# <span id="page-537-0"></span>**Hoja de trabajo E13. Adaptadores Realtime Interface Co-Processor Multiport**

**ID de controlador de tienda** =  $\frac{1}{2}$ 

Utilice copias de esta hoja de trabajo para indicar el número de adaptadores ARTIC instalados en el controlador de tienda.

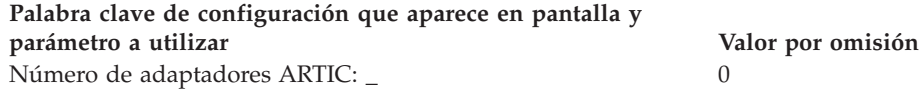

Después de completar esta hoja de trabajo, cumplimente una copia de:

- v La "Hoja de trabajo E14. Múltiples impresoras en un [controlador](#page-538-0) de tienda" en la [página](#page-538-0) 509 para definir múltiples impresoras para el controlador de tienda.
- v La "Hoja de trabajo E15. Consolas auxiliares para el [controlador](#page-539-0) de tienda" en la [página](#page-539-0) 510 para definir consolas auxiliares para el controlador de tienda.

<sup>22.</sup> *Sólo para configuraciones de varios controladores de tienda.* Utilice el ID del controlador de tienda de la "Hoja de [trabajo](#page-524-0) E1. [Configuración](#page-524-0) del controlador de tienda" en la página 495.

# <span id="page-538-0"></span>**Hoja de trabajo E14. Múltiples impresoras en un controlador de tienda**

**ID** de controlador de tienda =  $\frac{23}{7}$ 

Utilice copias de esta hoja de trabajo para definir o cambiar múltiples impresoras para el controlador de tienda.

**Nota:** cumplimente esta hoja de trabajo únicamente si dispone de un controlador de tienda al que se conecta más de una impresora. Cada controlador de tienda debe tener conectada una impresora del sistema. Si sólo hay una impresora conectada, el sistema da por supuesto que ésta es la impresora del sistema.

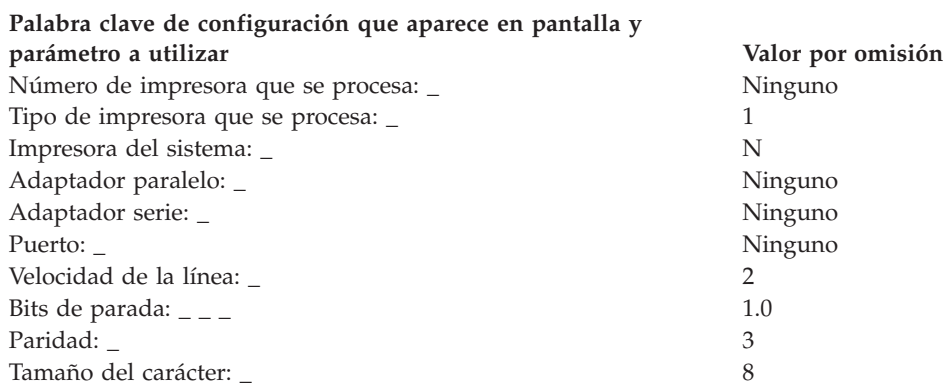

Después de completar esta hoja de trabajo, cumplimente una copia de la ["Hoja](#page-539-0) de trabajo E15. Consolas auxiliares para el [controlador](#page-539-0) de tienda" en la página 510 para definir consolas auxiliares para el controlador de tienda.

<sup>23.</sup> *Sólo para configuraciones de varios controladores de tienda.* Utilice el ID del controlador de tienda de la "Hoja de [trabajo](#page-524-0) E1. [Configuración](#page-524-0) del controlador de tienda" en la página 495.

# <span id="page-539-0"></span>**Hoja de trabajo E15. Consolas auxiliares para el controlador de tienda**

**ID** de controlador de tienda =  $\frac{24}{7}$ 

Utilice copias de esta hoja de trabajo para definir o cambiar consolas auxiliares para el controlador de tienda.

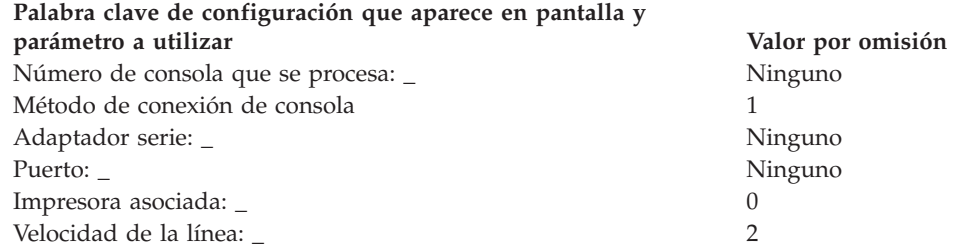

**Nota:** Puede definir una consola auxiliar que sustituya a la consola principal del sistema mediante un valor de configuración determinado. El usuario debe definir la consola auxiliar 1 que debe estar conectada directamente (no conectada a un adaptador ARTIC) al puerto serie 1 o a la red. Esta combinación permite que el sistema pregunte al usuario acerca de la opción de sustitución de la consola principal del sistema.

Después de completar esta hoja de trabajo, seleccione la opción 2 (Configuración del Controlador) en el panel CONFIGURACIÓN para definir los datos de configuración del controlador de tienda. A continuación, consulte los parámetros adecuados para cada palabra clave de configuración del controlador de tienda en las hojas de trabajo de este apéndice.

<sup>24.</sup> *Sólo para configuraciones de varios controladores de tienda.* Utilice el ID del controlador de tienda de la "Hoja de [trabajo](#page-524-0) E1. [Configuración](#page-524-0) del controlador de tienda" en la página 495.
# **Hoja de trabajo E16. Adaptador de red Token Ring**

**ID** de controlador de tienda =  $\frac{2}{x}$ 

Utilice copias de esta hoja de trabajo para indicar el número de adaptadores red Token Ring instalados en el controlador de tienda.

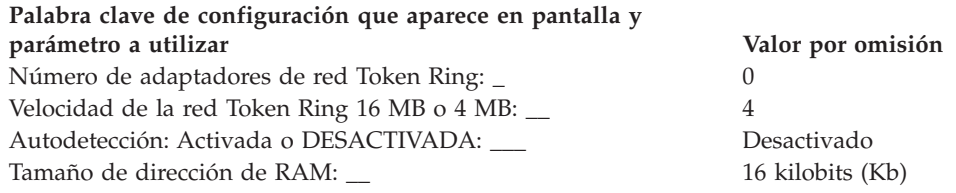

Después de completar esta hoja de trabajo, cumplimente una copia de:

- v La "Hoja de trabajo E14. Múltiples impresoras en un [controlador](#page-538-0) de tienda" en la [página](#page-538-0) 509 para definir múltiples impresoras para el controlador de tienda.
- v La "Hoja de trabajo E15. Consolas auxiliares para el [controlador](#page-539-0) de tienda" en la [página](#page-539-0) 510 para definir consolas auxiliares para el controlador de tienda.

<sup>25.</sup> *Sólo para configuraciones de varios controladores de tienda.* Utilice el ID del controlador de tienda de la "Hoja de [trabajo](#page-524-0) E1. [Configuración](#page-524-0) del controlador de tienda" en la página 495.

# **Hoja de trabajo E17. Atributos de vídeo de Java**

**ID de controlador de tienda** =  $\frac{1}{2}$ 

Utilice copias de esta hoja de trabajo para identificar los atributos de vídeo de Java para el controlador de tienda.

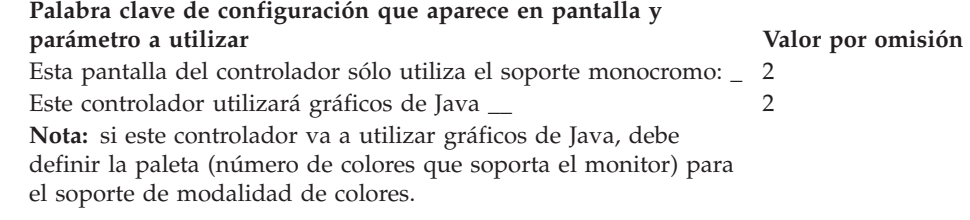

<sup>26.</sup> *Sólo para configuraciones de varios controladores de tienda.* Utilice el ID del controlador de tienda de la "Hoja de [trabajo](#page-524-0) E1. [Configuración](#page-524-0) del controlador de tienda" en la página 495.

# **Hoja de trabajo E18—Datos del sistema de archivos de red**

**ID de controlador de tienda** =  $\frac{1}{2}$ 

Utilice copias de esta hoja de trabajo para identificar los datos NFS para el controlador de tienda.

#### **Palabra clave de configuración que aparece en pantalla y**

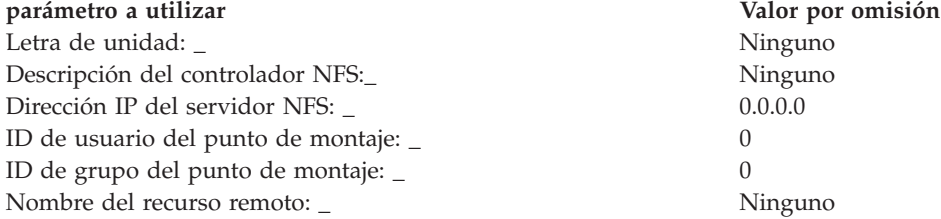

<sup>27.</sup> *Sólo para configuraciones de varios controladores de tienda.* Utilice el ID del controlador de tienda de la "Hoja de [trabajo](#page-524-0) E1. [Configuración](#page-524-0) del controlador de tienda" en la página 495.

# **Palabras clave de configuración del controlador de tienda**

En este apartado se describe cada palabra clave utilizada en las hojas de trabajo E. Cada descripción contiene restricciones, parámetros y valores por omisión de las palabras clave.

# **Servidor de archivos alternativo (sólo Dispositivo para Varios Controladores 4690)**

Utilice esta palabra clave para indicar el ID del servidor de archivos alternativo. El servidor de archivos alternativo es un controlador de tienda que recibe imágenes de todos los archivos reflejados de aplicación. Los *archivos reflejados de aplicación* son archivos que están tanto en el servidor de archivos como en el servidor de archivos alternativo.

Puede activar el servidor de archivos alternativo como servidor de archivos si el servidor de archivos definido queda inhabilitado.

- **Restricciones de la palabra clave**<br>• El servidor de archivos alternativo puede ser el mismo controlador de tienda que el controlador de tienda maestro o el controlador de tienda maestro alternativo, o pueden ser exclusivos.
- v Si no se designa el servidor de archivos alternativo como controlador de tienda maestro (o controlador de tienda maestro alternativo) el sistema lo considerará como un controlador de tienda subordinado.

#### **Parámetros**

Especifique un ID exclusivo de 2 caracteres alfabéticos. Cada carácter del ID debe estar entre la C y la Z.

#### **Valor por omisión**

El ID asignado al controlador de tienda maestro alternativo es el valor por omisión del ID asignado al servidor de archivos alternativo.

# **Controlador de tienda maestro alternativo (sólo Dispositivo para Varios Controladores 4690)**

Utilice esta palabra clave para indicar el ID del controlador de tienda maestro alternativo. El controlador de tienda maestro alternativo gestiona la red MCF si el controlador de tienda maestro queda inhabilitado.

El controlador de tienda maestro alternativo almacena imágenes de los archivos reflejados y compuestos del sistema para tener copias de seguridad. Los *archivos reflejados del sistema* son archivos que se mantienen en el controlador de tienda maestro y en el controlador de tienda maestro alternativo. Los *archivos compuestos* son archivos que se mantienen en el controlador de tienda maestro y las copias imagen se mantienen en el controlador de tienda maestro alternativo y en los demás controladores de tienda.

#### **Restricciones de la palabra clave**

Ninguno

#### **Parámetros**

Especifique un ID exclusivo de 2 caracteres alfabéticos. Cada carácter del ID debe estar entre la C y la Z.

#### **Valor por omisión**

El ID asignado al controlador de tienda maestro alternativo es el valor por omisión del ID asignado al servidor de archivos alternativo.

# **Vuelco de aplicación**

Utilice esta palabra clave si el sistema debe realizar automáticamente un vuelco de aplicación cuando un programa de aplicación termine anormalmente. El sistema operativo proporciona esta función, pero deberá seleccionar su activación durante la configuración.

Cuando comience el funcionamiento del sistema, utilice el vuelco automático de aplicaciones para depurar el código de la aplicación. Después, para las operaciones diarias normales, es mejor tomar el valor por omisión a menos que esté diagnosticando un problema. Si especifica siempre el valor por omisión, no podrá depurar problemas.

#### **Restricciones de la palabra clave**

Ninguno

# **Parámetros**

- **Y** Utilizar el vuelco de aplicación automático.
- **N** Impedir la utilización del vuelco de aplicación automático.

#### **Valor por omisión**

N

# **Nombre de la aplicación**

Utilice esta palabra clave para indicar el nombre de las aplicaciones primaria y secundaria para el controlador de tienda. El MENÚ PRINCIPAL DEL SISTEMA muestra los textos de selección para tales nombres después de terminar la configuración.

Una *aplicación primaria* es el programa de aplicación principal que pone a punto y controla el entorno operativo normal de la tienda. Las *aplicaciones secundarias* son programas que requieren la intervención del operador (por ejemplo, horario y asistencia).

Consulte la publicación *IBM 4690 OS: Programming Guide* para obtener información adicional acerca de las aplicaciones primarias y secundarias.

- **Restricciones de la palabra clave**<br>• Si está utilizando un programa de aplicación IBM 4680 ó 4690, en la guía de planificación e instalación de ese producto encontrará el nombre de la aplicación primaria.
- v Pueden asignarse hasta 14 nombres de programas de aplicación secundarios.
- v El sistema operativo le permite configurar un archivo de proceso por lotes como aplicación primaria o secundaria. Esta aplicación le permite ejecutar una aplicación Java desde el menú 4690. Por ejemplo, el archivo de proceso por lotes ADX\_UPGM:JAVAPRIM.BAT podría contener la línea "java SalesApplication". Configure el nombre de la aplicación primaria como

ADX\_UPGM:JAVAPRIM.BAT. Las aplicaciones secundarias pueden utilizar archivos de proceso por lotes de una manera parecida.

# **Parámetros de aplicación primaria**

#### **EALMM00L**

El producto Aplicación General de Ventas IBM 4680 o 4680-4690.

#### **EAMMM00L**

El producto Aplicación de Supermercado IBM 4680 o 4680-4690. **EGHC000L**

El producto Aplicación de Farmacia y Droguería IBM 4680.

#### **DUNMM00l**

El producto Aplicación de Gestión de Comercio IBM 4680.

#### *xxxxxxxx*

Un programa de aplicación que no sea un producto del Sistema de Comercio IBM. Especifique el dispositivo, la vía de acceso y el nombre de archivo de aplicación (utilizando los convenios de denominación [nombarch.ext] de IBM Personal Computer) empleando hasta 128 caracteres alfanuméricos. El nombre de aplicación tiene el formato siguiente: Nombre Lógico:Nombrearchivo.Extensión

**Nota:** el nombre lógico define tanto la unidad física como su vía de acceso.

#### **Parámetros de aplicación secundaria**

Especifique el dispositivo, la vía de acceso y el nombre de archivo de aplicación (utilizando los convenios de denominación [nombarch.ext] de IBM Personal Computer) empleando hasta 24 caracteres alfanuméricos. El nombre de aplicación tiene el formato siguiente:

Nombre Lógico:Nombrearchivo.Extensión

**Nota:** el nombre lógico define tanto la unidad física como su vía de acceso.

#### **Valor por omisión**

Ninguno

### **Impresora asociada**

Utilice esta palabra clave para indicar el tipo de impresora conectada a los adaptadores siguientes:

- Adaptador IBM Realtime Interface Co-Processor Multiport (ARTIC)
- v Adaptador paralelo
- v Conectado directamente a un puerto que no está en el adaptador IBM ARTIC.

#### **Restricciones de la palabra clave**

Ninguno

#### **Parámetros**

Especifique un valor de 0 a 8. 0 indica la impresora por omisión o del sistema; 1 a 8 indica una impresora local.

#### **Valor por omisión**

 $\Omega$ 

# **Tamaño del carácter**

Utilice esta palabra clave para indicar el número de bits de datos que representan un carácter para un puerto serie del adaptador IBM Realtime Interface Co-Processor Multiport.

### **Restricciones de la palabra clave**

Ninguno

#### **Parámetros**

Especifique un valor comprendido entre 5 y 8.

# **Valor por omisión**

8

# **Vuelco de comunicaciones**

Utilice esta palabra clave para especificar la acción que desea que lleve a cabo el Controlador de Tienda 4680 cuando el soporte SNA del controlador detecte un error crítico. Un error crítico se produce cuando uno de los componentes de SNA (por ejemplo, SDLC o X.25) anota cronológicamente un error de gravedad uno en las anotaciones cronológicas del sistema.

#### **Restricciones de la palabra clave**

Ninguno

#### **Parámetros**

- **Y** Cuando se presenta un error crítico, se produce un vuelco del controlador y el controlador hace IPL de nuevo. Cuando el vuelco termine, informe de ello al programador de la tienda.
- **N** Cuando se produce un error crítico, puede suceder lo siguiente:
	- Las aplicaciones que estén utilizando comunicaciones SNA podrán detener su ejecución o terminar anormalmente.
	- v Las aplicaciones que intenten utilizar comunicaciones SNA después de producirse el error crítico no se iniciarán. Recibirán un código de retorno que indica que las comunicaciones SNA no están disponibles.
	- v Las otras funciones del controlador serán operativas, incluyendo las comunicaciones asíncronas. Éstas están disponibles utilizando el adaptador IBM Realtime Interface Co-Processor Multiport. Para recuperar las comunicaciones SNA, debe hacer un vuelco del controlador o hacer IPL de nuevo en él. Consulte la publicación *IBM 4680 Store System: Problem Determination Guide* para obtener más información acerca del vuelco del controlador.

#### **Valor por omisión**

N

## **Número de consola que se procesa**

Utilice esta palabra clave para indicar el número de la definición de consola que está procesando el controlador de tienda. Esta consola se conecta a un adaptador IBM Realtime Interface Co-Processor Multiport (ARTIC). La consola se conecta directamente a un puerto serie que no está en el adaptador IBM ARTIC, o a una red.

Puede definir un número para cada consola auxiliar o impresora conectadas al controlador de tienda. IBM recomienda que el número de consola corresponda al número de impresora. La consola 1 es la consola principal del sistema. Para obtener más información, consulte el panel de AYUDA de la configuración del controlador.

Puede definir una consola auxiliar que sustituya a la consola principal del sistema mediante un valor de configuración determinado. Defina la consola auxiliar 1 como consola conectada directamente al puerto serie 1 y confirmar que desea sustituir la consola principal del sistema. Esta opción no es válida en un

#### **Palabras clave de configuración del controlador de tienda**

controlador/terminal que comparta una pantalla y un teclado. Para obtener más información acerca de esta opción, consulte las instrucciones de instalación del apartado "Consola auxiliar [sustituyendo](#page-156-0) a la consola del sistema principal" en la [página](#page-156-0) 127.

#### **Restricciones de la palabra clave**

Ninguno

#### **Parámetros**

Especifique un valor comprendido entre 1 y 8.

#### **Valor por omisión**

Ninguno

### **Descripción del controlador NFS**

Utilice esta palabra clave para especificar una descripción del controlador NFS.

#### **Restricciones de la palabra clave**

Debe haber habilitado Java en el controlador de tienda.

#### **Parámetros**

Escriba un nombre en caracteres alfanuméricos.

#### **Valor por omisión**

Ninguno

## **Unidad (A, B, C, D u O)**

Utilice esta palabra clave para cambiar la unidad en la que se encuentra un archivo del sistema, o para asignar un archivo de aplicación a una unidad del controlador de tienda.

#### **Restricciones de la palabra clave**

Ninguno

#### **Parámetros**

Especifique A, B, C, D u O.

**Nota:** la unidad O representa una unidad de disco óptico, si está instalada.

#### **Valor por omisión**

**C** Para los archivos lógicos del sistema operativo y los archivos de programa de la aplicación IBM 4680

#### **Letra de unidad**

Utilice esta palabra clave para identificar la letra de la unidad lógica para el punto de montaje NFS. Puede utilizar cada letra de unidad lógica para definir puntos de montaje NFS independientes.

#### **Restricciones de la palabra clave**

Debe haber habilitado Java en el sistema.

#### **Parámetros**

Especifique G:, H:, I:, J:, K:, L:.

**Valor por omisión** Ninguno

# **Habilitar disco RAM**

Utilice esta palabra clave para especificar si se habilitará o no el disco RAM cuando se ENCIENDA el controlador de tienda.

#### **Restricciones de la palabra clave**

Ninguno

# **Parámetros**<br>Y<br>RI disco

- **Y** El disco RAM estará habilitado cuando se ENCIENDA el controlador de tienda.
- **N** El disco RAM no estará habilitado cuando se ENCIENDA el controlador de tienda.

#### **Valor por omisión**

Y

## **Nombre ampliado**

Utilice esta palabra clave para definir nombres ampliados de archivos lógicos de usuario.

#### **Restricciones de la palabra clave**

Ninguno

#### **Parámetros**

Especifique el nodo, dispositivo, vía y nombre de archivo de la aplicación (utilizando los convenios de denominación [nombarch.ext] de IBM Personal Computer) utilizando un máximo de 127 caracteres alfanuméricos. El nombre ampliado tiene el formato siguiente:

Nodo::Nombre Lógico:Nombarch.Extensión

#### **Notas:**

- 1. Sólo los sistemas con varios controladores de tienda necesitan una definición de nodo.
- 2. El nombre lógico define tanto la unidad física como su vía de acceso.

#### **Valor por omisión**

Ninguno

## **Nombre de archivo**

Utilice esta palabra clave para definir nombres de archivos lógicos de aplicación. Los nombres de archivos lógicos de aplicación acceden a los archivos de los dispositivos de almacenamiento del controlador de tienda. Las guías de programación de los programas de aplicación IBM 4680 o 4690 proporcionan estos nombres.

- **Restricciones de la palabra clave**<br>• Defina nombres lógicos para archivos lógicos de aplicación adicionales sólo si utiliza programas de aplicación IBM 4680 o 4690. Sólo necesita especificar nombres de archivos lógicos para los archivos que desee trasladar de la unidad C a otra unidad.
- v Para sistemas de varios controladores de tienda, el sistema operativo requiere que cada archivo de usuario distribuido tenga definido un nombre de archivo lógico, independientemente de que el nombre se utilice o no. En la publicación *IBM 4690 OS: Programming Guide* encontrará directrices acerca de la denominación y creación de nombres de archivos lógicos.

## **Parámetros**

Especifique de 1 a 8 caracteres alfanuméricos.

# **Valor por omisión**

Ninguno

# **Servidor de archivos (sólo Dispositivo para Varios Controladores 4690)**

Utilice esta palabra clave para indicar el ID del servidor de archivos. El servidor de archivos es un controlador de tienda que almacena las versiones primarias de los archivos reflejados de aplicación. (El controlador de tienda maestro contiene las versiones primarias de los archivos reflejados del sistema operativo.)

- **Restricciones de la palabra clave**<br>• El servidor de archivos puede ser el mismo controlador de tienda que el controlador de tienda maestro o el controlador de tienda maestro alternativo, o puede ser exclusivo.
- v Si no se designa el servidor de archivos como controlador de tienda maestro o controlador de tienda maestro alternativo, el sistema lo considerará como un controlador de tienda subordinado.

#### **Parámetros**

Especifique un ID exclusivo de 2 caracteres alfabéticos. Cada carácter del ID debe estar entre la C y la Z.

#### **Valor por omisión**

**cc** El ID asignado al controlador de tienda maestro es el valor por omisión del ID asignado al servidor de archivos.

# **Tamaño de archivo (en sectores)**

Utilice esta palabra clave para indicar la información sobre el tamaño de los archivos del sistema. Los tamaños máximo y mínimo de los archivos del sistema se indican en la "Hoja de trabajo E4. [Tamaños](#page-528-0) de los archivos del sistema" en la [página](#page-528-0) 499. Encontrará descripciones de los archivos del sistema en el apartado en el que se explica la gestión de archivos de la publicación *IBM 4690 OS: Programming Guide*.

Otros tamaños de archivo son nominales y aceptables para la mayoría de sistemas. Observe el rendimiento del sistema tras la instalación y funcionamiento. Puede que desee aumentar o reducir el tamaño de algunos archivos del sistema operativo. Según cual sea el tamaño de su sistema, puede ser una ventaja cambiar el tamaño de los archivos del sistema para gestionar el almacenamiento.

#### **Restricciones de la palabra clave**

Algunos tamaños de archivo son fijos y no pueden cambiarse. El usuario no cambia el tamaño de ningún archivo del sistema durante la configuración.

### **Parámetros**

Especifique entre 1 y 4 caracteres numéricos para los tamaños de archivo que desee cambiar. Elija un tamaño de archivo entre el valor máximo y mínimo que satisfaga sus necesidades.

### **Valor por omisión**

Los valores por omisión son los tamaños de archivo mínimos indicados en la "Hoja de trabajo E4. [Tamaños](#page-528-0) de los archivos del sistema" en la página 499.

# **Mensaje inicial**

Utilice esta palabra clave para indicar el texto que debe aparecer en el panel de selección de la aplicación subordinada.

#### **Restricciones de la palabra clave**

Ninguno

#### **Parámetros**

Especifique de 1 a 45 caracteres alfanuméricos.

#### **Valor por omisión**

No hay ningún valor por omisión asignado.

# **Inicio IPL**

Utilice esta palabra clave para indicar si el sistema inicia automáticamente una aplicación subordinada cuando haga IPL. También puede iniciar cualquier aplicación subordinada en cualquier momento desde el panel de selección de aplicaciones subordinadas.

- **Restricciones de la palabra clave**<br>• Puede definir hasta 36 aplicaciones subordinadas, pero sólo pueden iniciarse ocho de ellas desde la modalidad de mandatos.
- v Esta palabra clave sólo es válida para los controladores de tienda designados como servidor de archivos y servidor de archivos alternativo.

# **Parámetros**<br>Y Iniciar

- **Y** Iniciar la aplicación subordinada durante la IPL
- **N** No iniciar la aplicación subordinada durante la IPL.

# **Valor por omisión**

Y

# **Velocidad de la línea**

Utilice esta palabra clave para indicar la velocidad de la línea en bits por segundo de un puerto serie en el adaptador IBM Realtime Interface Co-Processor Multiport (ARTIC). Utilice también esta palabra clave para indicar la velocidad de la línea (en bits por segundo) de un puerto serie RS-232.

#### **Restricciones de la palabra clave**

Ninguno

#### **Parámetros**

Para una consola auxiliar, seleccione uno de los primeros seis valores, si hay un adaptador ARTIC, o entre 2 y 6 si no hay ningún adaptador ARTIC. Para una impresora, elija un valor del 2 al 8.

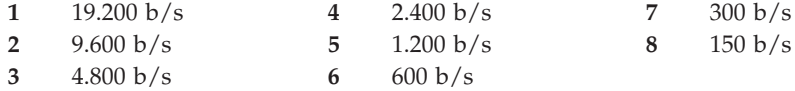

# **Valor por omisión**

2

# **Nombre lógico**

Utilice esta palabra clave para definir nombres de archivos lógicos para archivos de usuario adicionales. En la publicación *IBM 4690 OS: Programming Guide* encontrará directrices acerca de la denominación y creación de nombres de archivos lógicos.

#### **Restricciones de la palabra clave**

Ninguno

#### **Parámetros**

Especifique de 1 a 8 caracteres alfanuméricos.

#### **Valor por omisión**

Ninguno

### **Bucle 1**

Utilice esta palabra clave para indicar la modalidad de funcionamiento normal del primer bucle de tienda.

#### **Restricciones de la palabra clave**

Ninguno

#### **Parámetros**

- **1** Sólo para el control del bucle de tienda.
- **2** Sólo para utilizar como bucle de tienda de reserva.
- **3** El primer bucle de tienda no se utiliza.

#### **Valor por omisión**

1

# **Modalidad de control del bucle 1**

Utilice esta palabra clave para indicar el método utilizado para reanudar el control del primer bucle de tienda.

#### **Restricciones de la palabra clave**

Defina esta palabra clave sólo si utiliza la palabra clave Bucle 1 para configurar el bucle 1 de tienda.

#### **Parámetros**

- **1** Reanudar manualmente el control del bucle de tienda.
- **2** Reanudar automáticamente el control del bucle de tienda.

#### **Valor por omisión**

1

# **Bucle 2**

Utilice esta palabra clave para indicar la modalidad de operación normal para el segundo bucle de tienda.

#### **Restricciones de la palabra clave**

Si configura el bucle 1 de tienda como reserva, deberá configurar el bucle 2 de tienda sólo para utilizarlo como reserva o para no utilizarlo.

#### **Parámetros**

- **1** Sólo para el control del bucle de tienda.
- **2** Sólo para utilizar como bucle de tienda de reserva.
- **3** El primer bucle de tienda no se utiliza.

#### **Valor por omisión**

3

# **Modalidad de control del bucle 2**

Utilice esta palabra clave para indicar el método utilizado para reanudar el control del segundo bucle de tienda.

#### **Restricciones de la palabra clave**

Esta palabra clave sólo puede definirse si el bucle de tienda 2 está configurado para el control del bucle de tienda (utilizando la palabra clave Bucle 2).

# **Parámetros**

- **1** Reanudar manualmente el control del bucle de tienda.
- **2** Reanudar automáticamente el control del bucle de tienda.

#### **Valor por omisión**

1

# **Controlador de tienda maestro (sólo Dispositivo para Varios Controladores 4690)**

Utilice esta palabra clave para indicar el ID del controlador de tienda maestro. El controlador de tienda maestro es el controlador de tienda primario, que almacena las versiones primarias de los archivos reflejados y los archivos compuestos del sistema como reserva (copia de seguridad). Los archivos reflejados del sistema son archivos que se mantienen en el controlador de tienda maestro y en el controlador de tienda maestro alternativo. Los archivos compuestos son archivos que se mantienen en el controlador de tienda maestro, el controlador de tienda maestro alternativo y en los demás controladores de tienda.

#### **Restricciones de la palabra clave**

Debe asignar un ID de controlador de tienda maestro para cada red MCF.

#### **Parámetros**

Especifique un ID exclusivo de 2 caracteres alfabéticos. Cada carácter del ID debe estar entre la C y la Z.

#### **Valor por omisión**

El ID asignado al controlador de tienda maestro es el valor por omisión del ID asignado al servidor de archivos.

**Nota:** el valor por omisión para el controlador de tienda maestro y el servidor de archivos es el ID del controlador de tienda en el que está configurando el sistema.

# **Modalidad de operación**

Utilice esta palabra clave para indicar si desea que el controlador de tienda opere en la modalidad de usuario único o de múltiples usuarios. La *modalidad de usuario único* permite que sólo un operador utilice a la vez las ventanas activas para procesar trabajos. La *modalidad de múltiples usuarios* permite que varios operadores activen simultáneamente varias ventanas.

Consulte la publicación *IBM 4690 OS: Guía del usuario* para obtener información adicional acerca de la modalidad de usuario único, de la modalidad de múltiples usuarios y acerca de las ventanas.

#### **Restricciones de la palabra clave**

Ninguno

#### **Parámetros**

- **1** Modalidad de usuario único
- **2** Modalidad de múltiples usuarios

#### **Valor por omisión**

1

# **ID de grupo del punto de montaje**

Utilice esta palabra clave para identificar el ID de grupo del punto de montaje. Se trata del ID de grupo que se crea automáticamente en algunos sistemas cuando se solicita y se crea un nombre de usuario.

#### **Restricciones de la palabra clave**

Debe haber habilitado Java en el controlador de tienda.

#### **Parámetros**

Especifique un número positivo o negativo.

#### **Valor por omisión**

 $\Omega$ 

# **ID de usuario del punto de montaje**

Utilice esta palabra clave para identificar el ID de usuario del punto de montaje. Se trata del ID de usuario que se crea automáticamente en algunos sistemas cuando se solicita y se crea un nombre de usuario.

#### **Restricciones de la palabra clave**

Debe haber habilitado Java en el controlador de tienda.

#### **Parámetros**

Especifique un número positivo o negativo.

#### **Valor por omisión**

 $\theta$ 

### **Impresora de red**

Utilice esta palabra clave cuando tenga una impresora conectada a un servidor TCP/IP. Para obtener más información acerca de TCP/IP, consulte la publicación *IBM 4690 OS: Communications Programming Reference*.

#### **Restricciones de la palabra clave**

Debe tener TCP/IP habilitado en el controlador.

# **Dirección IP del servidor NFS**

Utilice esta palabra clave para definir la dirección TCP/IP del servidor NFS. Escriba la dirección TCP/IP en un formato decimal con puntos.

#### **Restricciones de la palabra clave**

Debe haber habilitado Java en el controlador de tienda.

#### **Parámetros**

Escriba una dirección TCP/IP válida.

#### **Valor por omisión**

0.0.0.0

### **Número de sectores del directorio**

Utilice esta palabra clave para indicar el número de archivos que se almacenarán en un disco RAM.

#### **Restricciones de la palabra clave**

Ninguno

#### **Parámetros**

Especifique un valor entre 1 y 32 archivos. (Cada sector contiene 16 entradas o archivos.)

#### **Valor por omisión**

 $\theta$ 

## **Número de adaptadores serie multipuerto**

Utilice esta palabra clave para indicar el número de adaptadores IBM Realtime Interface Co-Processor Multiport instalados en el controlador de tienda.

#### **Restricciones de la palabra clave**

Ninguno

# **Parámetros**

- **0** Número de adaptadores IBM Realtime Interface Co-Processor Multiport instalados en el controlador de tienda.
- **1** Número de adaptadores IBM Realtime Interface Co-Processor Multiport instalados en el controlador de tienda.
- **2** Número de adaptadores IBM Realtime Interface Co-Processor Multiport instalados en el controlador de tienda.

#### **Valor por omisión**

Ninguno

### **Número de bloques de disco de 32 KB**

Utilice esta palabra clave para indicar el número de bloques de 32 KB que hay en un archivo virtual de RAM.

# **Restricciones de la palabra clave**<br>• El tamaño mínimo es un bloque de 32 KB.

<span id="page-555-0"></span>v El número máximo de bloques no debe exceder la cantidad total de almacenamiento disponible en el controlador de tienda.

#### **Parámetros**

Especifique un valor comprendido entre 1 y 999.

#### **Valor por omisión**

 $\Omega$ 

# **Paleta**

Utilice esta palabra clave para indicar el soporte de modalidad de colores para gráficos de Java.

**Atención:** esta palabra clave indica el número de colores soportados por el monitor, no el número de colores que usted desea.

#### **Restricciones de la palabra clave**

Ninguno

#### **Parámetros**

**1** 256 colores **2** 64.000 colores

#### **Valor por omisión**

1

# **Adaptador paralelo**

Utilice esta palabra clave para indicar el número de adaptadores paralelo instalados en el controlador de tienda. Esta palabra clave se define en la hoja de trabajo E15 o F11.

#### **Restricciones de la palabra clave**

Ninguna

#### **Parámetros**

- **1** Hay un adaptador instalado.
- **2** Hay dos adaptadores instalados.

### **Valor por omisión**

Ninguno

# **Lista de parámetros**

Utilice esta palabra clave para indicar los parámetros que van a pasar a una aplicación subordinada.

#### **Restricciones de la palabra clave**

- v Esta palabra clave es necesaria si:
	- Define una aplicación subordinada permanente para iniciar un enlace de comunicaciones SNA
	- Utiliza el programa de crédito del sistema principal de la Aplicación General de Ventas IBM 4680 o 4680-4690 del apartado "Nombre de [programa"](#page-558-0) en la [página](#page-558-0) 529
- v Si utiliza esta lista de parámetros para definir un enlace SNA, los parámetros deberán incluir un nombre de enlace, una cuenta de reintentos y un valor de tiempo de espera.
- v Si utiliza el programa de crédito del sistema principal de la Aplicación General de Ventas IBM 4680 o 4680-4690, los parámetros deberán incluir un nombre de enlace y un nombre de sesión. El nombre de enlace por omisión para el programa de crédito del sistema principal es EALHCLNK.
- v Si especifica más de un parámetro, utilice comas para separarlos.

#### **Parámetros**

Especifique de 1 a 45 caracteres alfanuméricos.

#### **Valor por omisión**

No se asigna ningún valor por omisión a no ser que esté utilizando la emulación 3270, en cuyo caso el valor por omisión es -b20.

### **Paridad**

Utilice esta palabra clave para indicar el tipo de comprobación de paridad que se utilizará para un puerto serie.

#### **Restricciones de la palabra clave**

Ninguno

#### **Parámetros**

- **1** Comprobación de paridad par. Se define un número par de bits en cada byte.
- **2** Comprobación de paridad impar. Se define un número impar de bits en cada byte.
- **3** Sin comprobación de paridad.

#### **Valor por omisión**

3

#### **Puerto**

Utilice esta palabra clave para indicar el número de puerto del adaptador IBM Realtime Interface Co-Processor Multiport al que ha conectado la impresora o consola. Utilice esta palabra clave si el número de puerto lógico para una impresora o consola directamente conectada a un puerto serie no está en el adaptador ARTIC.

#### **Restricciones de la palabra clave**

Ninguno

#### **Parámetros**

Especifique un valor comprendido entre 1 y 8.

#### **Valor por omisión**

Ninguno

#### **Modalidad de control del bucle de tienda primario**

Utilice esta palabra clave para indicar si desea:

- v Que el controlador de tienda primario reanude automáticamente el control cuando vuelva a funcionar
- v Reanudar manualmente el control del controlador de tienda primario.

#### **Restricciones de la palabra clave**

Ninguno

# **Parámetros**<br>1 Para re

- **1** Para reanudar manualmente
- **2** Para reanudar automáticamente

#### **Valor por omisión**

# **Líneas de impresora**

1

Utilice esta palabra clave para indicar el número de líneas por página que debería imprimir de la impresora conectada al controlador de tienda.

#### **Restricciones de la palabra clave**

Ninguno

#### **Parámetros**

Especifique un valor comprendido entre 1 y 999.

#### **Valor por omisión**

66

## **Número de impresora que se procesa**

Utilice esta palabra clave para indicar el número de impresora que procesa el controlador de tienda. Esta impresora se conecta con uno de los siguientes:

- Adaptador IBM Realtime Interface Co-Processor Multiport
- Adaptador paralelo
- v Conectada directamente a un puerto serie que no está en un adaptador ARTIC.

Puede definir un número para cada impresora y consola auxiliar conectadas al controlador de tienda. IBM recomienda que el número de impresora que se define corresponda al número de consola auxiliar.

#### **Restricciones de la palabra clave**

Ninguno

#### **Parámetros**

Especifique un valor comprendido entre 1 y 8.

#### **Valor por omisión**

Ninguno

### **Tipo de impresora que se procesa**

Utilice esta palabra clave para indicar el tipo de definición de impresora que procesará el controlador de tienda. (Esta impresora se conecta a un adaptador IBM Realtime Interface Co-Processor Multiport o a un adaptador paralelo.)

Para una impresora de red, TCP/IP debe estar habilitado en el controlador para el que se define la impresora.

#### **Restricciones de la palabra clave**

Ninguno

# **Parámetros**<br>1 Impres

- **1** Impresora serie
- **2** Impresora paralelo
- **3** Impresora de red

# <span id="page-558-0"></span>**Valor por omisión**

1

**Nota:** para obtener información adicional acerca de la configuración de una impresora de red, consulte la publicación *IBM 4690 OS: Communications Programming Reference*.

# **Prioridad**

Utilice esta palabra clave para indicar la prioridad relativa de las aplicaciones. Utilice la prioridad por omisión excepto en casos especiales. Las aplicaciones subordinadas iniciadas desde el sistema principal siempre utilizan la prioridad por omisión.

#### **Parámetros**

Especifique un número entre 1 (prioridad máxima) y 9 (prioridad mínima).

#### **Valor por omisión**

5

## **Nombre de programa**

El sistema operativo le permite definir aplicaciones que se ejecutarán como aplicaciones subordinadas en el controlador de tienda. Utilice esta palabra clave para indicar un nombre que el operador especificará en el panel SELECCIÓN DE APLICACIÓN SUBORDINADA para iniciar una aplicación subordinada.

Las *aplicaciones subordinadas* son aplicaciones del controlador de tienda que no necesitan utilizar la pantalla ni el teclado para efectuar una operación. Algunas aplicaciones subordinadas inician o detienen su ejecución cuando se hace IPL del sistema o cuando se cambia el controlador de tienda maestro; el operador puede iniciar algunas aplicaciones subordinadas.

Consulte la publicación *IBM 4690 OS: Programming Guide* para obtener más información acerca de las aplicaciones subordinadas.

#### **Restricciones de la palabra clave**

- v No defina aplicaciones subordinada para cada controlador de tienda del sistema. Por ejemplo, sólo debe definir EALCS00L para el servidor de archivos. En la guía de planificación e instalación del programa de aplicación IBM 4680 ó 4690 encontrará los nombres y los requisitos específicos de las aplicaciones subordinadas.
- v Puede definir hasta 36 aplicaciones subordinadas, pero sólo pueden iniciarse ocho de ellas desde la modalidad de mandatos del controlador de tienda.
- v Puede visualizar sólo 36 aplicaciones subordinadas en el panel de control de aplicaciones subordinadas.
- v Para configurar Java de fondo, utilice JAVABIN:JAVA.386 como nombre de programa y el nombre de clase como parámetro para Java1 o utilice JAVA2BIN:JAVA.386 como nombre de programa y el nombre de clase como parámetro para Java2. BACKGRND no se para a Java como el primer parámetro. En su lugar, se establece la propiedad del sistema BACKGRND=TRUE de manera que la aplicación Java pueda determinar que se está ejecutando de fondo. Por ejemplo,

String bg = System.getProperty("BACKGRND");

asigna el valor de cadena ″TRUE″ a bg si se ha iniciado Java de fondo.

#### **Parámetros**

En la guía de planificación e instalación del programa de aplicación IBM 4680 ó 4690 encontrará los nombres y requisitos específicos para las aplicaciones subordinadas.

Especifique ADXHSNLL para definir una aplicación subordinada permanente que inicie el enlace de comunicaciones SNA (si el sistema utiliza la comunicación opcional con el sistema principal).

**Nota:** si especifica este parámetro, también debe definir un nombre, un número de reintentos, y un valor de tiempo de espera para el enlace SNA utilizando la "Lista de [parámetros"](#page-555-0) en la página 526.

#### **Valor por omisión**

Ninguno

# **Indicador de unidad de discos RAM**

Utilice esta palabra clave para indicar un disco RAM.

#### **Restricciones de la palabra clave**

Ninguno

#### **Parámetros**

Especifique T, U, V o W.

#### **Valor por omisión**

Ninguno

**Nota:** las aplicaciones del controlador de tienda pueden acceder a las unidades de discos RAM T, U, V y W. Las aplicaciones de terminal sólo pueden acceder a la unidad de discos RAM T.

# **Umbral de respuesta de carga de programa remota**

Utilice esta palabra clave para controlar el tiempo de respuesta de la carga de programa remota (RPL). Este umbral de respuesta controla la respuesta del servidor de RPL para una petición de carga que puede enviar un peticionario solicitando una carga 4690. El umbral es el número de tramas de peticiones que el servidor de RPL debe recibir antes de responder.

#### **Restricciones de la palabra clave**

Ninguno

#### **Parámetros**

- **0** Sin retardo.
- **1-20** Retardar respuesta hasta que se hayan recibido de 1 a 20 tramas de petición.

#### **Valor por omisión**

 $\cap$ 

# **Nombre de recurso remoto**

Utilice esta palabra clave para identificar el nombre del recurso remoto al que se accederá en el sistema principal.

#### **Restricciones de la palabra clave**

Debe haber habilitado Java en el controlador de tienda.

#### **Parámetros**

Escriba un recurso al que se accederá desde el sistema principal.

#### **Valor por omisión**

Ninguno

# **Resolución**

Utilice esta palabra clave para definir la resolución de la modalidad de pantalla del controlador que utiliza gráficos de Java.

#### **Restricciones de la palabra clave**

Ninguno

# **Parámetros**<br>1 640 x 4

**1** 640 x 480 **2** 800 x 600 **3** 1024 x 768

**Valor por omisión**

 $\Omega$ 

# **Texto de selección**

Utilice esta palabra clave para indicar el texto para los nombres de los programas de aplicación para la selección 1 (aplicación primaria) del MENÚ PRINCIPAL DEL SISTEMA o para la lista de los nombres de los programas de aplicación secundarios. Por ejemplo, puede que desee utilizar los nombres de los programas de aplicación IBM 4680 como texto de selección. El MENÚ PRINCIPAL DEL SISTEMA se visualiza cuando el sistema se ENCIENDE y un operador se conecta.

#### **Restricciones de la palabra clave**

Ninguno

#### **Parámetros**

Especifique de 1 a 45 caracteres alfanuméricos.

#### **Valor por omisión**

En el MENÚ PRINCIPAL DEL SISTEMA y en la lista de programas de aplicación secundarios aparecen caracteres en blanco a la derecha de la selección 1.

# **Adaptador serie**

Utilice esta palabra clave para indicar el número del adaptador IBM Realtime Interface Co-Processor Multiport al que está conectada la impresora o consola.

#### **Restricciones de la palabra clave**

Ninguno

#### **Parámetros**

- **1** La impresora o consola está conectada al primer adaptador IBM Realtime Interface Co-Processor Multiport.
- **2** La impresora o consola está conectada al segundo adaptador IBM Realtime Interface Co-Processor Multiport.

#### **Valor por omisión**

1

# **Iniciar cuando servidor de archivos (sólo Dispositivo para Varios Controladores 4690)**

Utilice esta palabra clave para indicar cuándo debe iniciarse la aplicación subordinada del servidor de archivos.

#### **Restricciones de la palabra clave**

Esta palabra clave sólo es válida para los controladores de tienda del servidor de archivos y del servidor de archivos alternativo en sistemas de varios controladores de tienda.

#### **Parámetros**

- **Y** Iniciar la aplicación subordinada cuando este controlador de tienda es el servidor de archivos activo.
- **N** No iniciar la aplicación subordinada cuando este controlador de tienda pase a ser el servidor de archivos activo.

# **Valor por omisión**

N

# **Iniciar cuando maestro (sólo Dispositivo para Varios Controladores 4690)**

Utilice esta palabra clave para indicar cuándo debe iniciarse la aplicación subordinada del controlador de tienda maestro.

#### **Restricciones de la palabra clave**

Esta palabra clave sólo es válida para el controlador de tienda maestro y el controlador de tienda maestro alternativo en sistemas de varios controladores de tienda.

# **Parámetros**

- **Y** Iniciar la aplicación subordinada cuando este controlador de tienda es el controlador de tienda maestro activo.
- **N** No iniciar la aplicación subordinada cuando este controlador de tienda pase a ser el controlador de tienda maestro activo.

#### **Valor por omisión**

N

# **Iniciar cuando no servidor de archivos (sólo Dispositivo para Varios Controladores 4690)**

Utilice esta palabra clave para indicar cuándo debe iniciarse la aplicación subordinada del servidor de archivos.

#### **Restricciones de la palabra clave**

Esta palabra clave sólo es válida para el servidor de archivos y el servidor de archivos alternativo en sistemas de varios controladores de tienda.

#### **Parámetros**

**Y** Iniciar la aplicación subordinada cuando este controlador de tienda deje de ser el servidor de archivos activo.

**N** No iniciar la aplicación subordinada cuando este controlador de tienda deje de ser el servidor de archivos activo.

# **Valor por omisión**

N

# **Iniciar cuando no maestro (sólo Dispositivo para Varios Controladores 4690)**

Utilice esta palabra clave para indicar cuándo debe iniciarse la aplicación subordinada del controlador de tienda maestro.

#### **Restricciones de la palabra clave**

Esta palabra clave sólo es válida para el controlador de tienda maestro y el controlador de tienda maestro alternativo en sistemas de varios controladores de tienda.

# **Parámetros**<br>Y Iniciar

- **Y** Iniciar la aplicación subordinada cuando este controlador de tienda no es el controlador de tienda maestro activo.
- **N** No iniciar la aplicación subordinada cuando este controlador de tienda deje de ser el controlador de tienda maestro activo.

#### **Valor por omisión**

N

# **Bits de parada**

Utilice esta palabra clave para indicar el número de bits de parada por carácter para un puerto serie. Esta palabra clave establece la sincronización de caracteres.

#### **Restricciones de la palabra clave**

Ninguno

#### **Parámetros**

Especifique 1.0, 1.5 o 2.0.

#### **Valor por omisión**

1.0

# **Detener cuando servidor de archivos (sólo Dispositivo para Varios Controladores 4690)**

Utilice esta palabra clave para indicar cuándo debe detenerse la aplicación subordinada del servidor de archivos.

#### **Restricciones de la palabra clave**

Esta palabra clave sólo es válida para el servidor de archivos y el servidor de archivos alternativo en sistemas de varios controladores de tienda.

#### **Parámetros**

- **Y** Detener la aplicación subordinada cuando este controlador de tienda pase a ser el servidor de archivos activo.
- **N** No detener la aplicación subordinada cuando este controlador de tienda pase a ser el servidor de archivos activo.

#### **Valor por omisión**

N

# **Detener cuando maestro (sólo Dispositivo para Varios Controladores 4690)**

Utilice esta palabra clave para indicar cuándo debe detenerse la aplicación subordinada del controlador de tienda maestro.

# **Restricciones de la palabra clave**

Esta palabra clave sólo es válida para el controlador de tienda maestro y el controlador de tienda maestro alternativo en sistemas de varios controladores de tienda.

### **Parámetros**

- **Y** Detener la aplicación subordinada cuando este controlador de tienda pase a ser el controlador de tienda maestro activo.
- **N** No detener la aplicación subordinada cuando este controlador de tienda pase a ser el controlador de tienda maestro activo.

# **Valor por omisión**

N

# **Detener cuando no servidor de archivos (sólo Dispositivo para Varios Controladores 4690)**

Utilice esta palabra clave para indicar cuándo debe detenerse la aplicación subordinada del servidor de archivos.

## **Restricciones de la palabra clave**

Esta palabra clave sólo es válida para el servidor de archivos y el servidor de archivos alternativo en sistemas de varios controladores de tienda.

# **Parámetros**<br>Y Detene

- **Y** Detener la aplicación subordinada cuando este controlador de tienda deje de ser el servidor de archivos activo.
- **N** No detener la aplicación subordinada cuando este controlador de tienda deje de ser el servidor de archivos activo.

### **Valor por omisión**

N

# **Detener cuando no maestro (sólo Dispositivo para Varios Controladores 4690)**

Utilice esta palabra clave para indicar cuándo debe detenerse la aplicación subordinada del controlador de tienda maestro.

### **Restricciones de la palabra clave**

Esta palabra clave sólo es válida para el controlador de tienda maestro y el controlador de tienda maestro alternativo en sistemas de varios controladores de tienda.

# **Parámetros**<br>Y Detene

- **Y** Detener la aplicación subordinada cuando este controlador de tienda deje de ser el controlador de tienda maestro activo.
- **N** No detener la aplicación subordinada cuando este controlador de tienda deje de ser el controlador de tienda maestro activo.

# **Valor por omisión**

N

# **Controlador de tienda subordinado (sólo Dispositivo para Varios Controladores 4690)**

Utilice esta palabra clave para indicar el ID de cada controlador de tienda subordinado. Los controladores de tienda subordinados reciben copias de todos los archivos compuestos del sistema y archivos compuestos de aplicación. Los *archivos compuestos* son copias de seguridad de los archivos de un controlador de tienda que se mantienen en el controlador de tienda maestro, el controlador de tienda maestro alternativo y en los demás controladores de tienda.

#### **Restricciones de la palabra clave**

Los controladores de tienda subordinados son los controladores de tienda que no se hayan designado como controlador de tienda maestro ni como controlador de tienda maestro alternativo.

#### **Parámetros**

Especifique un ID exclusivo de 2 caracteres alfabéticos. Cada carácter del ID debe estar entre la C y la Z.

#### **Valor por omisión**

Ninguno

### **Impresora del sistema**

Utilice esta palabra clave para indicar si la impresora definida se debe utilizar como impresora del sistema. (Esta impresora se conecta con un adaptador IBM Realtime Interface Co-Processor Multiport o con un puerto serie RS-232.)

Una *impresora del sistema* es la impresora por omisión para el controlador de tienda y las consolas auxiliares del mismo. Cuando no haya especificado ninguna impresora, la impresión se realizará en la impresora del sistema.

#### **Restricciones de la palabra clave**

Ninguno

#### **Parámetros**

- **Y** La impresora se utilizará como impresora del sistema.
- **N** La impresora no se utilizará como impresora del sistema.

#### **Valor por omisión**

N

### **Título**

Utilice esta palabra clave para indicar el título que se visualizará para la selección 2 (aplicación secundaria) del MENÚ PRINCIPAL DEL SISTEMA.

#### **Restricciones de la palabra clave**

Ninguno

#### **Parámetros**

Especifique de 1 a 28 caracteres alfanuméricos.

#### **Valor por omisión**

Ninguno

# **Modalidad de control de red Token Ring o Ethernet**

Utilice esta palabra clave para definir el mecanismo de reanudación utilizado por el controlador de tienda primario en la LAN Token Ring o Ethernet.

#### **Parámetros**

- **1** Reanudar manualmente.
- **2** Reanudar automáticamente.

#### **Valor por omisión**

1

# **¿Este controlador utilizará gráficos de Java?**

Utilice esta palabra clave para indicar si este controlador utilizará gráficos de Java.

### **Restricciones de la palabra clave**

Ninguno

# **Parámetros**

**1** Sí<br>**2** N<sub>C</sub> **2** No

# **Valor por omisión**

2

# **¿Esta pantalla del controlador sólo utilizará el soporte monocromo?**

Utilice esta palabra clave para indicar si la pantalla del controlador sólo utilizará el soporte monocromo.

### **Restricciones de la palabra clave**

Ninguno

# **Parámetros**

- **1** Sí
- **2** No

#### **Valor por omisión**

2

# **Apéndice F. Datos de comunicaciones (opcional) - Hojas de Trabajo F**

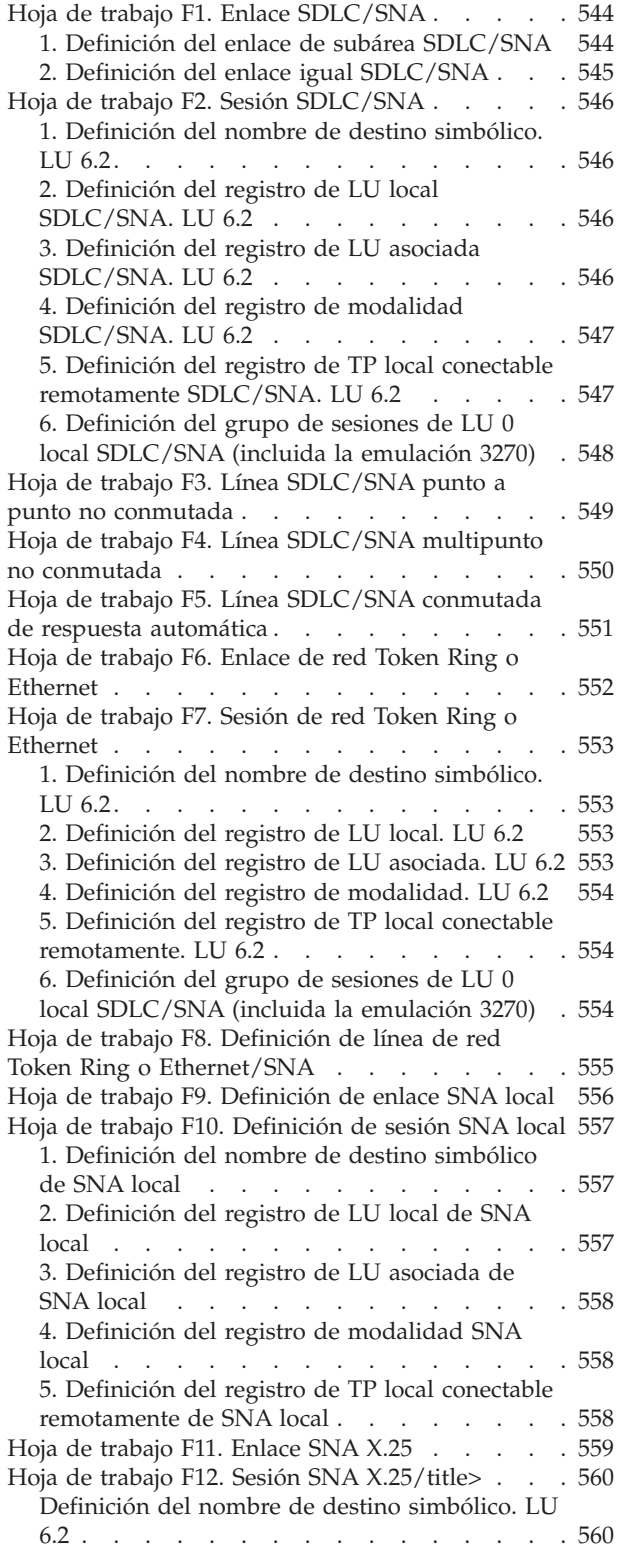

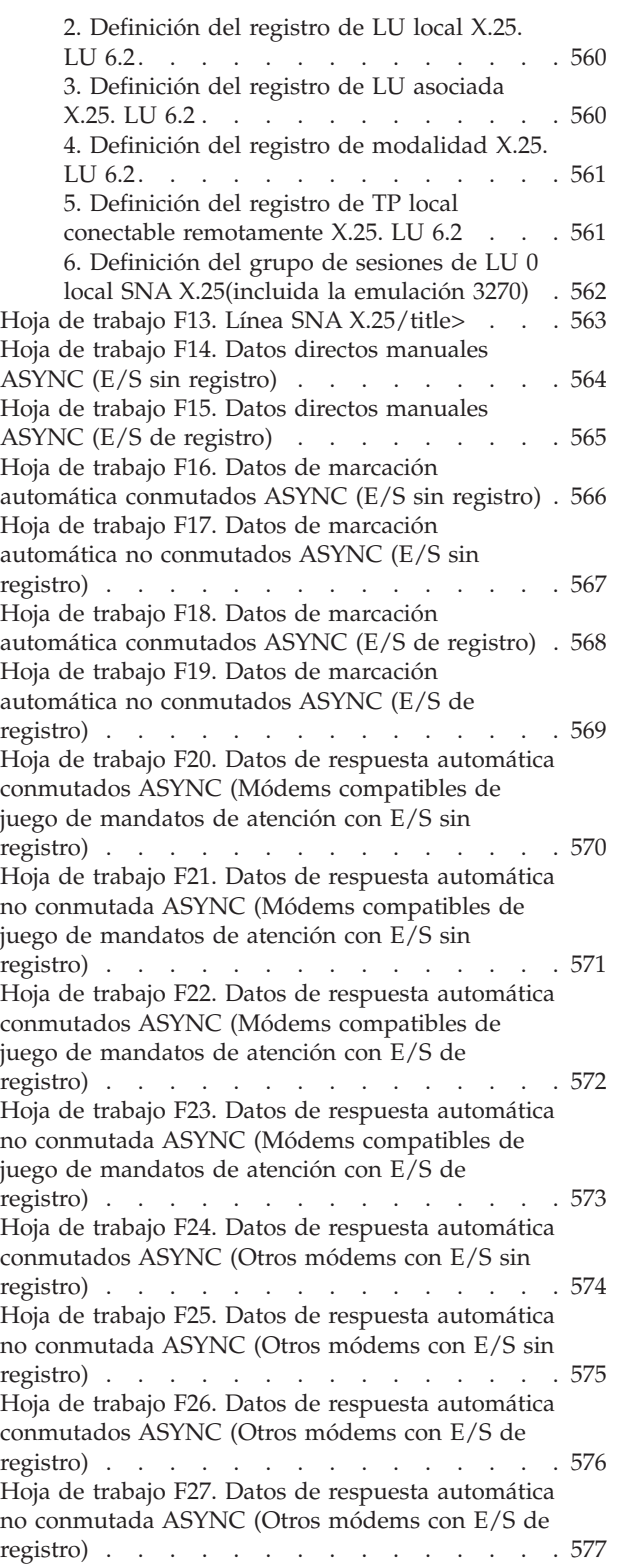

Hoja de trabajo F28. No [conmutada](#page-607-0) punto a punto [ASYNC](#page-607-0) con E/S sin registro . . . . . . . . [578](#page-607-0) Hoja de trabajo F29. No [conmutada](#page-608-0) punto a punto [ASYNC](#page-608-0) con E/S de registro . . . . . . . [579](#page-608-0) Hoja de trabajo F30. [Conmutada](#page-609-0) y conectada [directamente](#page-609-0) ASYNC con E/S sin registro . . . . [580](#page-609-0) Hoja de trabajo F31. No [conmutada](#page-610-0) y conectada [directamente](#page-610-0) ASYNC con E/S sin registro . . . . [581](#page-610-0) Hoja de trabajo F32. [Conmutada](#page-611-0) y conectada [directamente](#page-611-0) ASYNC con E/S de registro . . . . [582](#page-611-0) Hoja de trabajo F33. No [conmutada](#page-612-0) y conectada [directamente](#page-612-0) ASYNC con E/S de registro . . . . [583](#page-612-0) Hoja de trabajo F34. Datos de PC a PC [conmutados](#page-613-0) ASYNC (Módems [compatibles](#page-613-0) de juego de [mandatos](#page-613-0) de atención con E/S sin registro) . . . [584](#page-613-0) Hoja de [trabajo](#page-614-0) F35. Datos de PC a PC no [conmutados](#page-614-0) ASYNC (Módems compatibles de juego de [mandatos](#page-614-0) de atención con E/S sin [registro\)](#page-614-0) . . . . . . . . . . . . . . . [585](#page-614-0) Hoja de trabajo F36. Datos de PC a PC [conmutados](#page-615-0) ASYNC (Módems [compatibles](#page-615-0) de juego de [mandatos](#page-615-0) de atención con E/S de registro) . . . [586](#page-615-0) Hoja de [trabajo](#page-616-0) F37. Datos de PC a PC no [conmutados](#page-616-0) ASYNC (Módems compatibles de juego de [mandatos](#page-616-0) de atención con E/S de [registro\)](#page-616-0) . . . . . . . . . . . . . . . [587](#page-616-0) Hoja de trabajo F38. Datos [conmutados](#page-617-0) con [conmutación](#page-617-0) de paquetes canadienses ASYNC (E/S sin [registro\)](#page-617-0) . . . . . . . . . . . . . . [588](#page-617-0) Hoja de trabajo F39. Datos no [conmutados](#page-618-0) con [conmutación](#page-618-0) de paquetes canadienses ASYNC (E/S sin [registro\)](#page-618-0) . . . . . . . . . . . . . . [589](#page-618-0) Hoja de trabajo F40. Datos [conmutados](#page-619-0) con [conmutación](#page-619-0) de paquetes canadienses ASYNC (E/S de [registro\)](#page-619-0) . . . . . . . . . . . . . . [590](#page-619-0) Hoja de trabajo F41. Datos no [conmutados](#page-620-0) con [conmutación](#page-620-0) de paquetes canadienses ASYNC (E/S de [registro\)](#page-620-0) . . . . . . . . . . . . . . [591](#page-620-0) Hoja de trabajo [F42—TCP/IP](#page-621-0) conectada [directamente](#page-621-0) ASYNC. . . . . . . . . . . [592](#page-621-0) Palabras clave de configuración de [comunicaciones](#page-622-0) [593](#page-622-0) Enlaces de red Token Ring o [Ethernet](#page-622-0) activos [soportados](#page-622-0) . . . . . . . . . . . . [593](#page-622-0) [Restricciones](#page-622-0) de la palabra clave . . . . . [593](#page-622-0) [Parámetros](#page-622-0) . . . . . . . . . . . . [593](#page-622-0) Valor por [omisión](#page-622-0) . . . . . . . . . . [593](#page-622-0) [Adaptador](#page-622-0) . . . . . . . . . . . . [593](#page-622-0) [Restricciones](#page-622-0) de la palabra clave . . . . . [593](#page-622-0) Valor de la [palabra](#page-622-0) clave para el sistema PC cuando se utiliza como un [controlador](#page-622-0) de [tienda](#page-622-0) . . . . . . . . . . . . . . [593](#page-622-0) Tiempo de espera de [respuesta](#page-623-0) . . . . . . [594](#page-623-0) [Restricciones](#page-623-0) de la palabra clave . . . . . [594](#page-623-0) [Parámetros](#page-623-0) . . . . . . . . . . . [594](#page-623-0) Valor por [omisión](#page-624-0) . . . . . . . . . . [595](#page-624-0) [Controlador](#page-624-0) ASYNC residente . . . . . . [595](#page-624-0) [Restricciones](#page-624-0) de la palabra clave . . . . . [595](#page-624-0) [Parámetros](#page-624-0) . . . . . . . . . . . . [595](#page-624-0) Valor por [omisión](#page-624-0) . . . . . . . . . . [595](#page-624-0) Activación [automática](#page-624-0) . . . . . . . . . [595](#page-624-0) [Restricciones](#page-624-0) de la palabra clave . . . . . [595](#page-624-0)

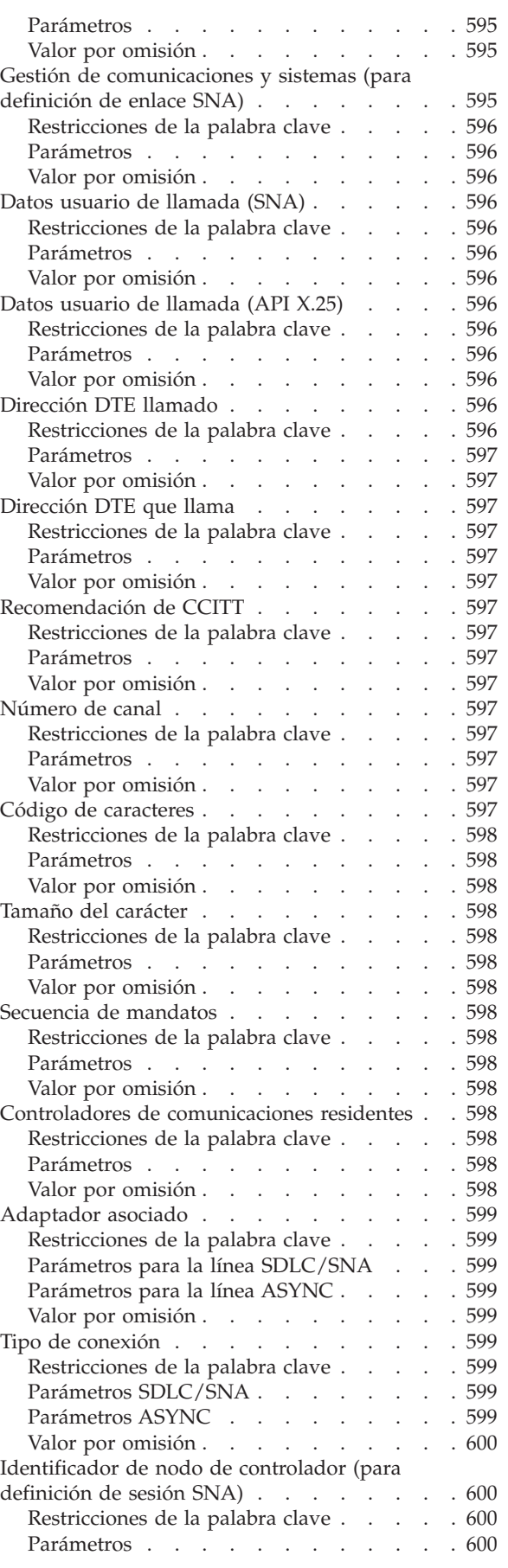

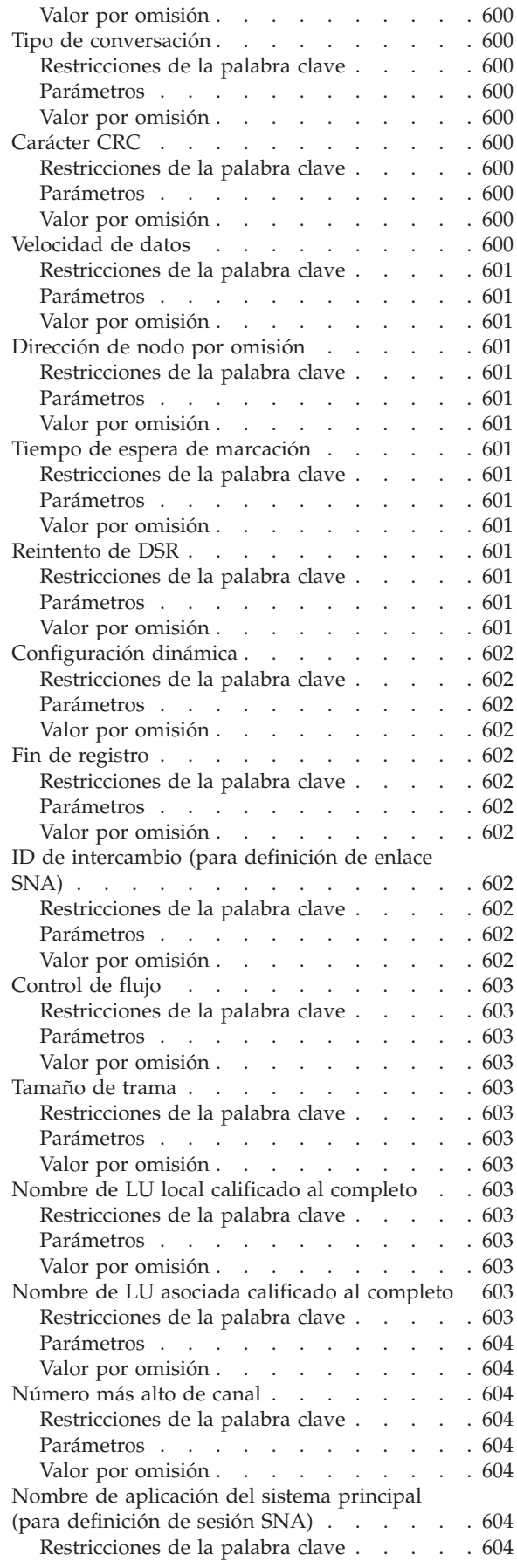

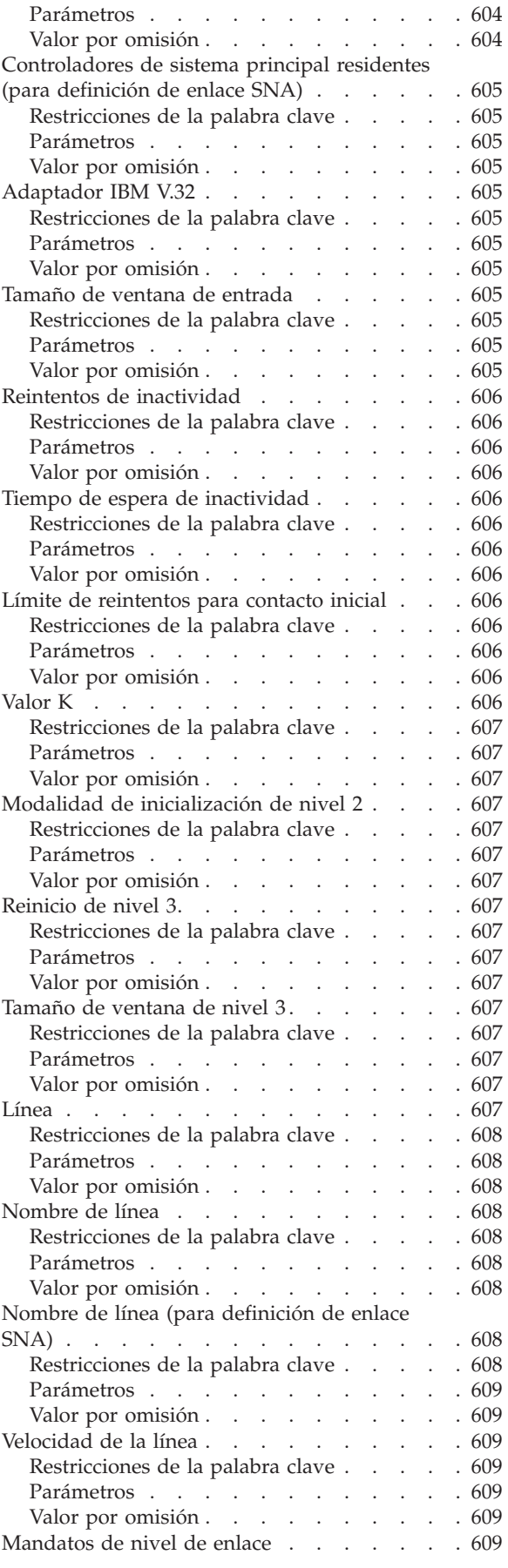

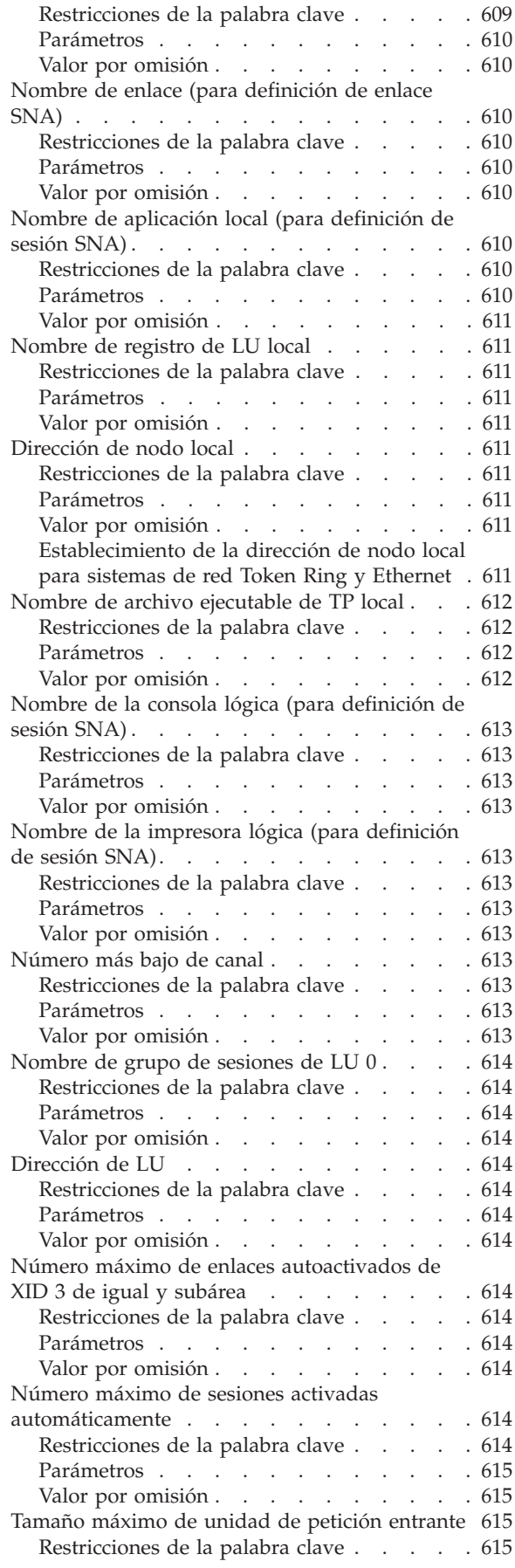

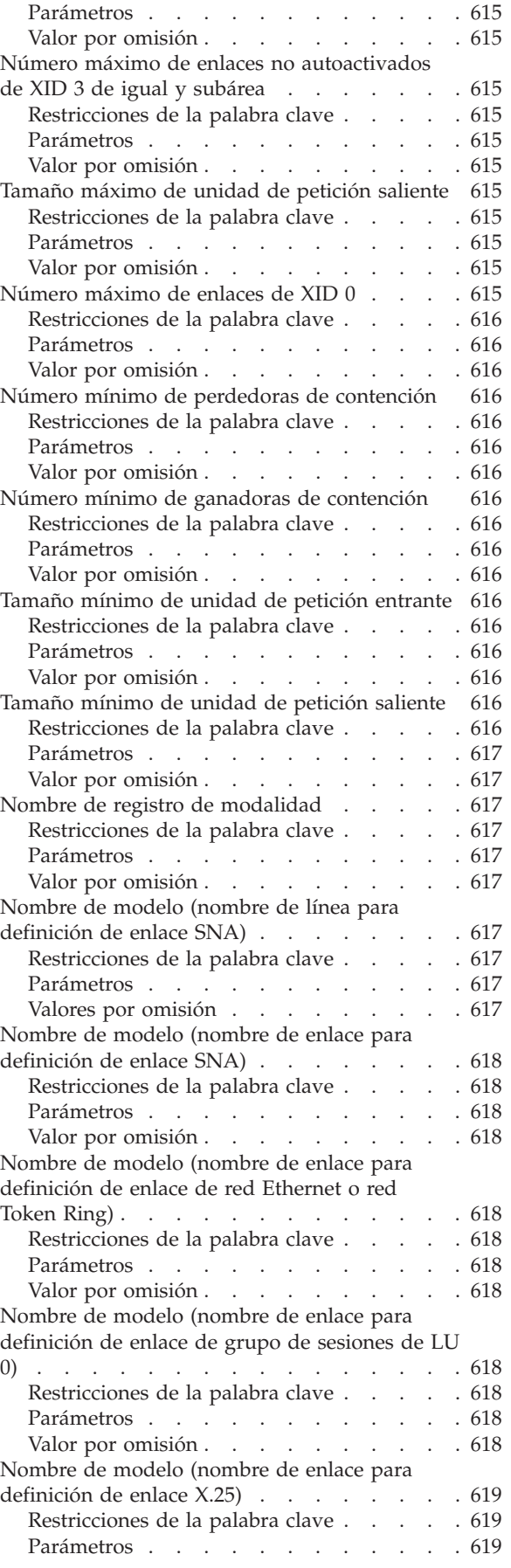

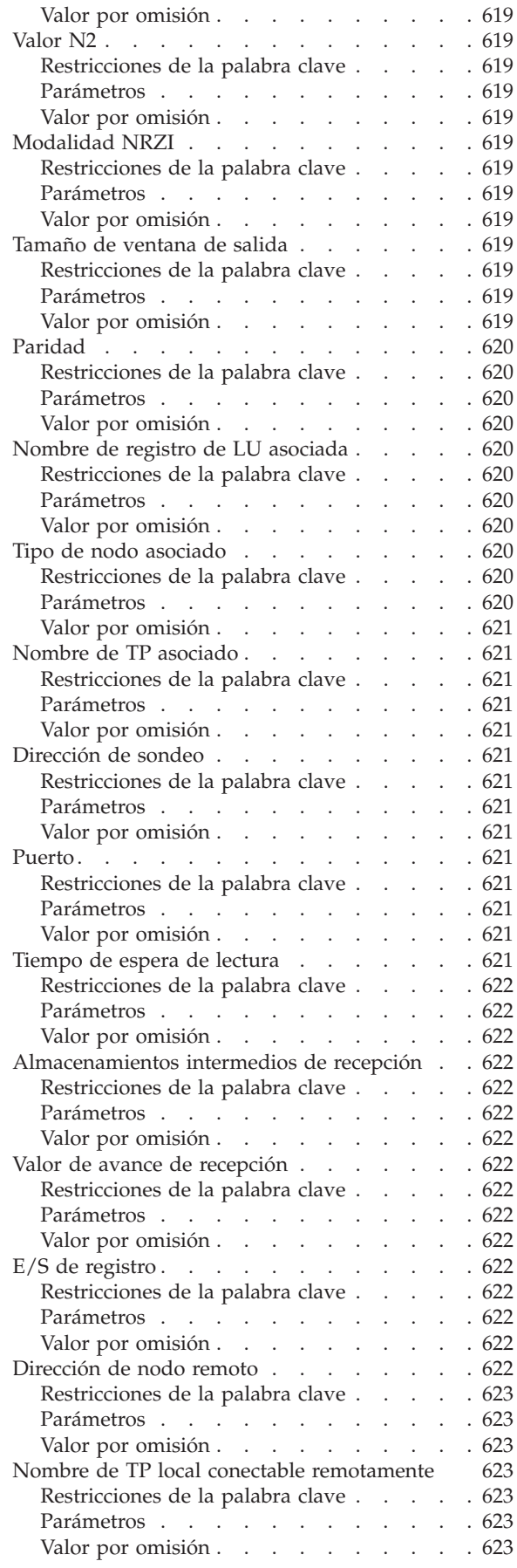

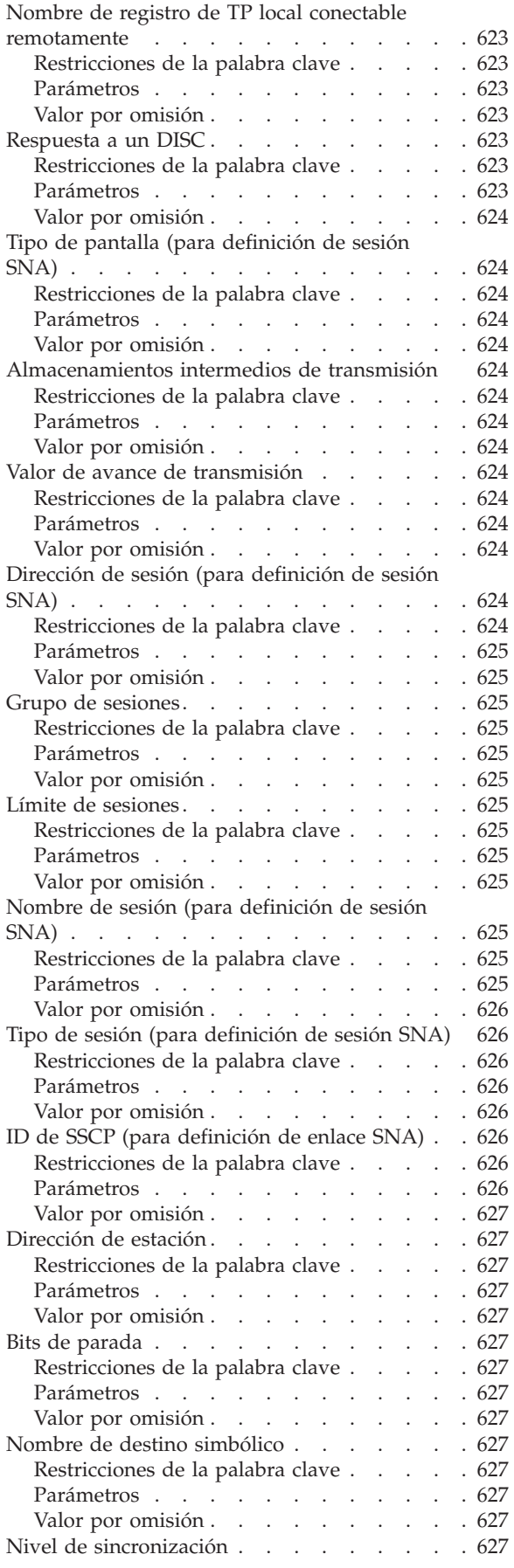

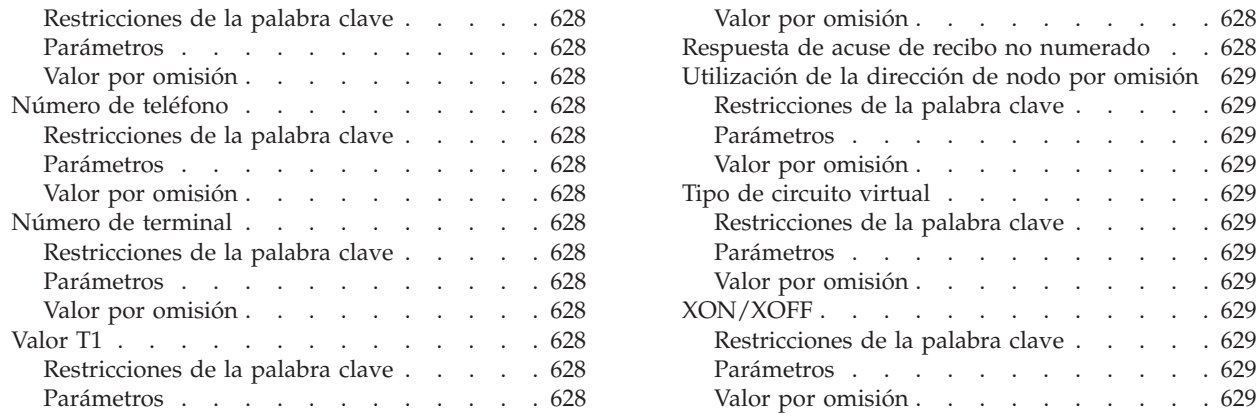

Este apéndice contiene hojas de trabajo para registrar datos de comunicaciones opcionales. Los datos de comunicaciones definen las líneas y los enlaces necesarios para las comunicaciones entre el controlador de tienda y cualquier otro controlador, un procesador de tienda interno o cualquier procesador principal central. *Debido a que la configuración de la comunicación es opcional, debería tener conocimientos de comunicaciones o contar con personas con experiencia en comunicaciones antes de intentar utilizar este apéndice.*

Los datos de comunicaciones que defina para su sistema dependen del tipo de protocolo que utilice la línea de comunicaciones. Los cuatro tipos de protocolos de comunicaciones basados en SNA que se soportan son:

- v Control síncrono de enlace de datos / Arquitectura de red de sistemas (SDLC/SNA)
- TCC para LAN
	- Ethernet
	- Token Ring
- Local
- $\cdot$  X.25

Los tres tipos de protocolos de comunicaciones no basados en SNA que se soportan son:

- Comunicación Asíncrona (ASYNC)
- TCP/IP
- $X.25$  (nativo)

Puede iniciar un enlace de comunicaciones SNA de las siguientes maneras:

- v Defina una aplicación subordinada permanente denominada ADXHSNLL durante la configuración del controlador de tienda.
- v Utilice el panel FUNCIONES DE CONTROL DE COMUNICACIONES en las FUNCIONES DE CONTROL DE TIENDA.
- Emita una llamada a una función para habilitar un enlace en los programas de transacciones de su unidad lógica (LU) 6.2. Consulte la publicación *IBM 4690 OS: Communications Programming Reference* para obtener más información.

Cuando esté desarrollando el plan de telecomunicaciones, recuerde que debe configurarlo para el tipo de conexión de red que va a necesitar. Por ejemplo, considere los siguientes puntos si piensa utilizar comunicaciones X.25 para 4690:

- *iSe* ha abonado a una red X.25?
- $i_{\rm c}$ Qué cantidad de circuitos y de qué tipo piensa utilizar?
- v ¿Se ha puesto en contacto con un suministrador de red para coordinar, por ejemplo, los valores de tiempo de espera excedido y números de canal?

Si no está seguro de cómo utilizar estas hojas de trabajo, repase la parte correspondiente del Capítulo 5, ["Planificación](#page-64-0) de la configuración de terminales", en la [página](#page-64-0) 35.

En "Palabras clave de configuración de [comunicaciones"](#page-622-0) en la página 593 se describen todas las palabras clave de las hojas de trabajo. Las palabras clave aparecen en orden alfabético. Cada descripción contiene restricciones, parámetros y valores por omisión de las palabras clave. Consulte estas descripciones cuando necesite ayuda para un campo en particular.

# <span id="page-573-0"></span>**Hoja de trabajo F1. Enlace SDLC/SNA**

Utilice esta información para definir o cambiar los datos de comunicaciones para un enlace SDLC/SNA.

Para definir los datos de comunicaciones, seleccione la opción **2** (Configuración del controlador) en el panel CONFIGURACIÓN. Escriba una **X** junto a Comunicaciones en el panel CONFIGURACIÓN DE CONTROLADOR y, a continuación, consulte en esta hoja de trabajo el parámetro adecuado para cada palabra clave de comunicaciones.

# **1. Definición del enlace de subárea SDLC/SNA**

#### **Notas:**

- 1. El tipo de enlace de subárea 4690 (XID 0) sólo soporta el formato 0 y las LU dependientes del tipo LU 0, LU 2 (3270) y LU 6.2. La definición de la PU de VTAM/NCP deberá especificar XID=NO para un enlace que se haya configurado como un enlace de subárea 4690 (XID 0).
- 2. El tipo de enlace de subárea (XID 3) soporta el tipo de formato XID 3 y las LU dependientes del tipo LU 0, LU 2 (3270) y LU 6.2. Además, el enlace puede soportar simultáneamente LU 6.2. independientes (sesión paralela). La definición de la PU de VTAM/NCP deberá especificar XID=YES (Sí) para un enlace que se haya configurado como un enlace de subárea 4690.

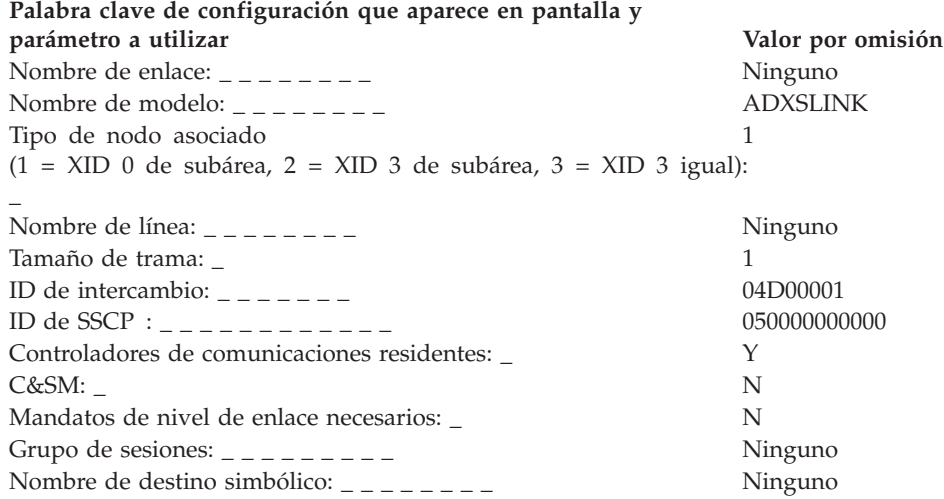

# <span id="page-574-0"></span>**2. Definición del enlace igual SDLC/SNA**

**Nota:** el enlace igual 4690 soporta únicamente el formato XID 3. La configuración VTAM del sistema principal deberá especificar XID=YES (Sí) para una línea configurada como enlace igual 4690.

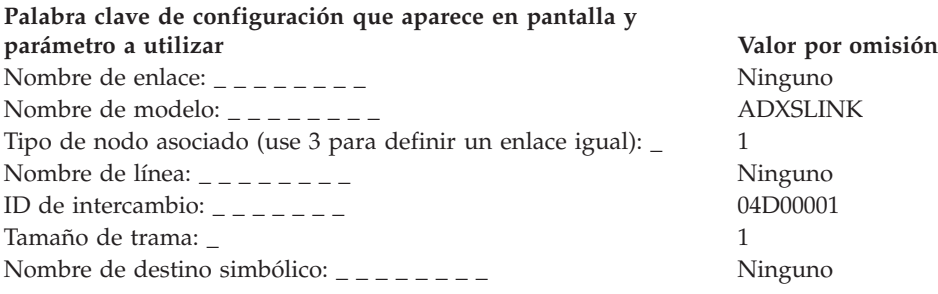

# <span id="page-575-0"></span>**Hoja de trabajo F2. Sesión SDLC/SNA**

Utilice esta información para definir o cambiar los datos de comunicaciones para una sesión SDLC/SNA.

Para definir los datos de comunicaciones, seleccione la opción **2** (Configuración del controlador) en el panel CONFIGURACIÓN. Escriba una **X** junto a Comunicaciones en el panel CONFIGURACIÓN DE CONTROLADOR y, a continuación, consulte en esta hoja de trabajo el parámetro adecuado para cada palabra clave de comunicaciones.

# **1. Definición del nombre de destino simbólico. LU 6.2**

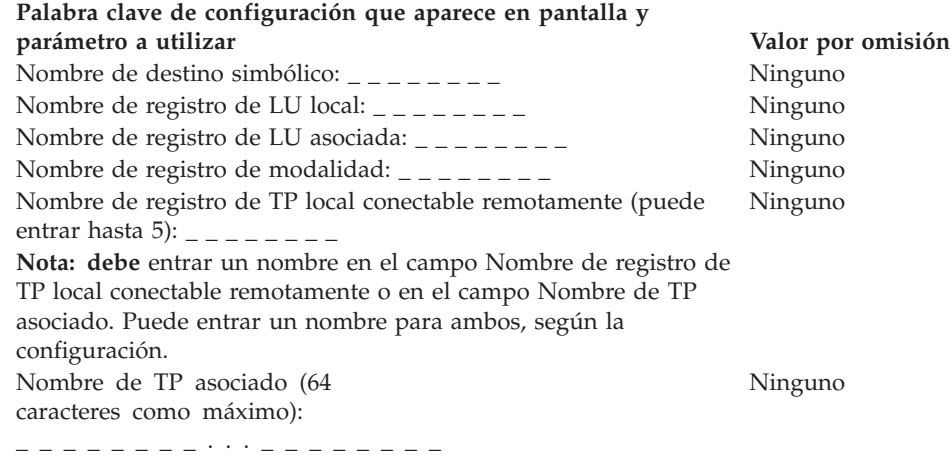

# **2. Definición del registro de LU local SDLC/SNA. LU 6.2**

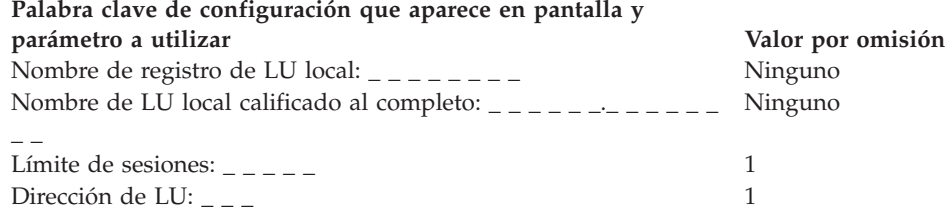

# **3. Definición del registro de LU asociada SDLC/SNA. LU 6.2**

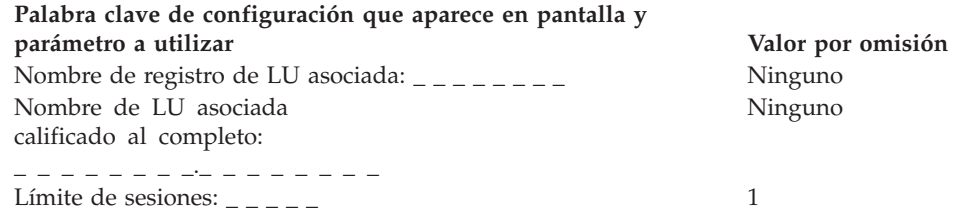
# **4. Definición del registro de modalidad SDLC/SNA. LU 6.2**

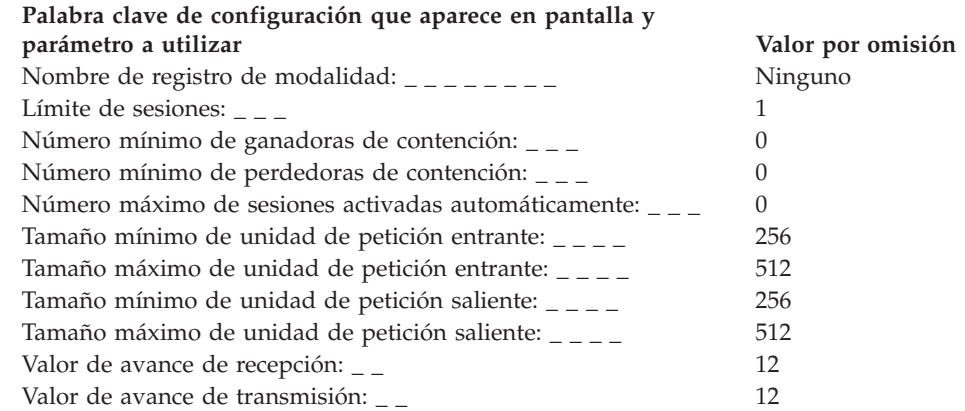

## **5. Definición del registro de TP local conectable remotamente SDLC/SNA. LU 6.2**

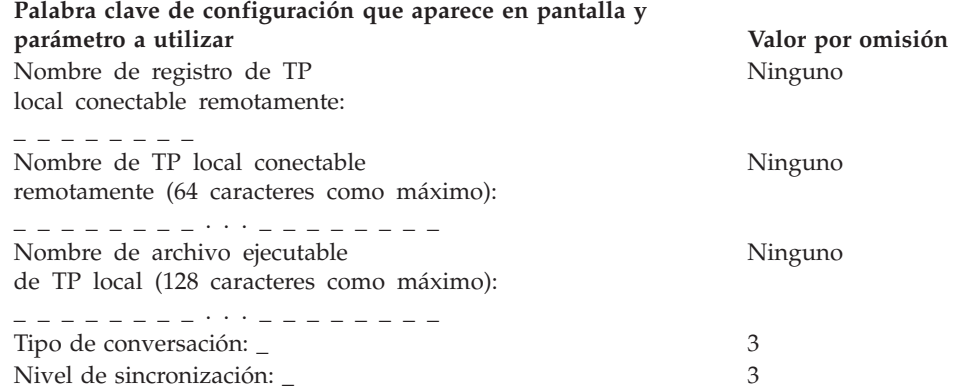

# **6. Definición del grupo de sesiones de LU 0 local SDLC/SNA (incluida la emulación 3270)**

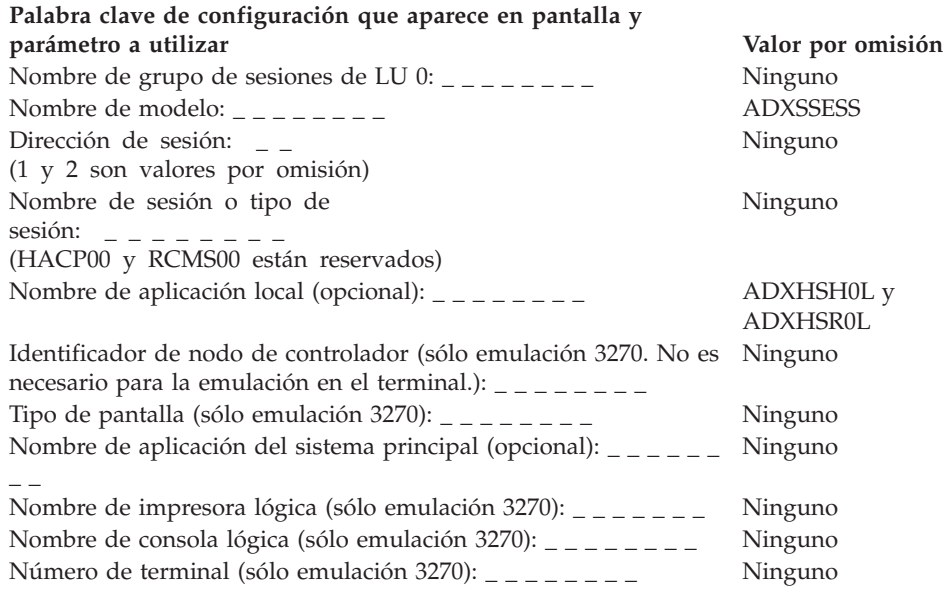

### **Hoja de trabajo F3. Línea SDLC/SNA punto a punto no conmutada**

Utilice esta información para definir o cambiar los datos de comunicaciones para una línea SDLC/SNA punto a punto no conmutada.

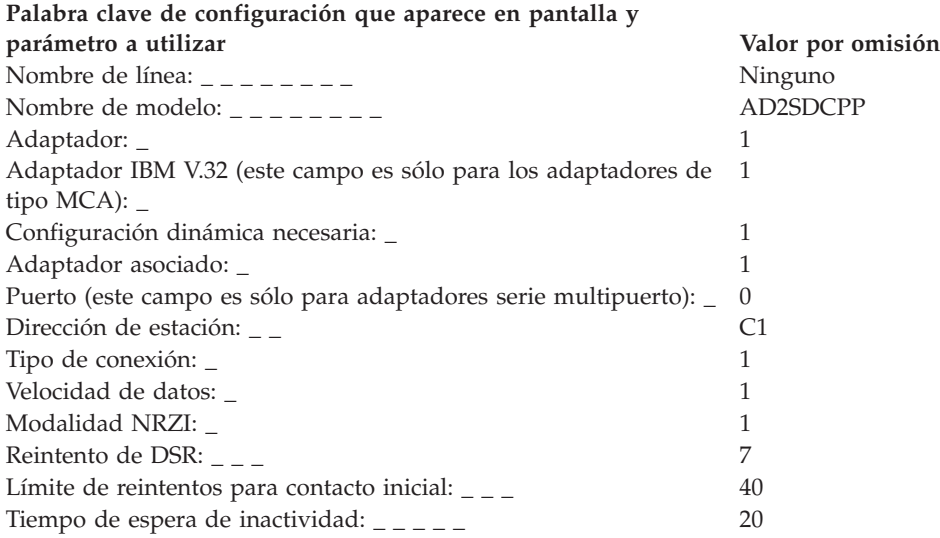

### **Hoja de trabajo F4. Línea SDLC/SNA multipunto no conmutada**

Utilice esta información para definir o cambiar los datos de comunicaciones para una línea SDLC/SNA multipunto no conmutada.

Para definir los datos de comunicaciones, seleccione la opción **2** (Configuración del controlador) en el panel CONFIGURACIÓN. Escriba una **X** junto a Comunicaciones en el panel CONFIGURACIÓN DE CONTROLADOR y, a continuación, consulte en esta hoja de trabajo el parámetro adecuado para cada palabra clave de comunicaciones.

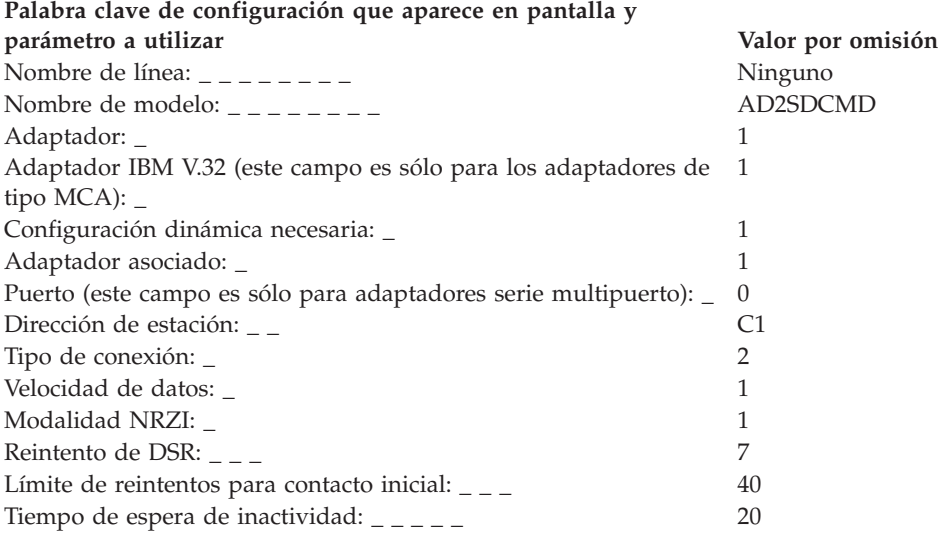

#### **550** Guía de planificación, instalación y configuración

## **Hoja de trabajo F5. Línea SDLC/SNA conmutada de respuesta automática**

Utilice esta información para definir o cambiar los datos de comunicaciones para una línea SDLC/SNA de respuesta automática conmutada.

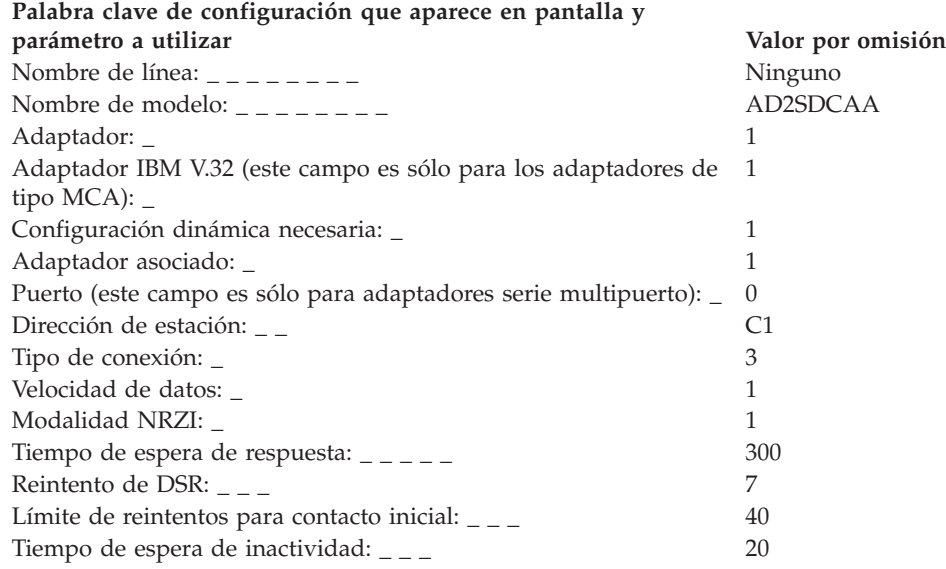

## **Hoja de trabajo F6. Enlace de red Token Ring o Ethernet**

Utilice esta información para definir o cambiar los datos de comunicaciones para un enlace de red Token Ring o Ethernet.

Para definir los datos de comunicaciones, seleccione la opción **2** (Configuración del controlador) en el panel CONFIGURACIÓN. Escriba una **X** junto a Comunicaciones en el panel CONFIGURACIÓN DE CONTROLADOR y, a continuación, consulte en esta hoja de trabajo el parámetro adecuado para cada palabra clave de comunicaciones.

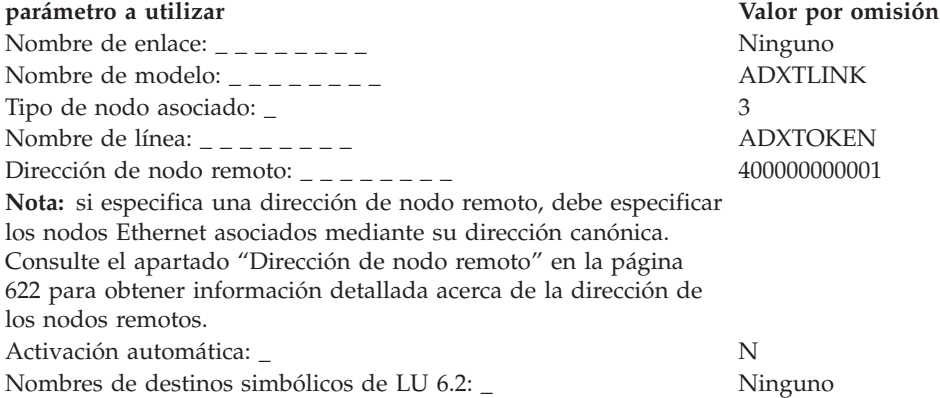

# **Hoja de trabajo F7. Sesión de red Token Ring o Ethernet**

Utilice esta información para definir o cambiar los datos de comunicaciones para una sesión de red Token Ring o Ethernet.

Para definir los datos de comunicaciones, seleccione la opción **2** (Configuración del controlador) en el panel CONFIGURACIÓN. Escriba una **X** junto a Comunicaciones en el panel CONFIGURACIÓN DE CONTROLADOR y, a continuación, consulte en esta hoja de trabajo el parámetro adecuado para cada palabra clave de comunicaciones.

### **1. Definición del nombre de destino simbólico. LU 6.2**

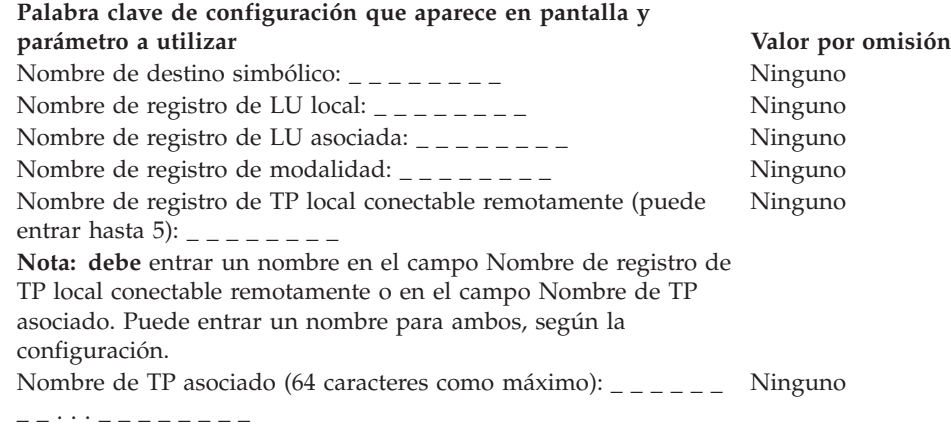

### **2. Definición del registro de LU local. LU 6.2**

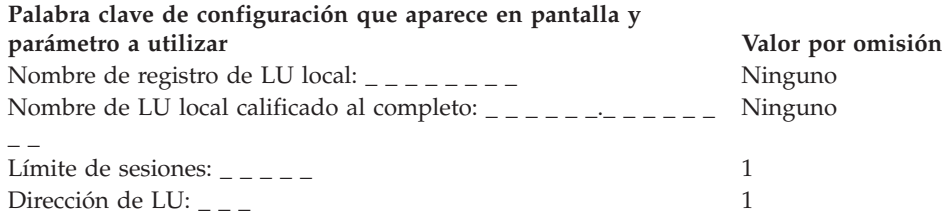

## **3. Definición del registro de LU asociada. LU 6.2**

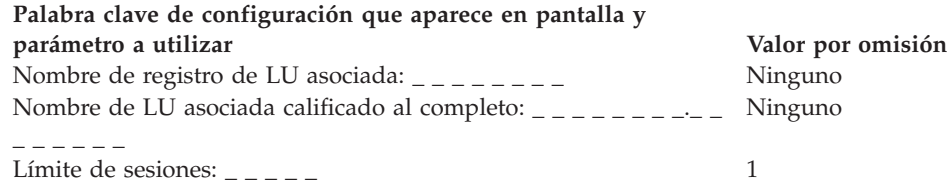

## **4. Definición del registro de modalidad. LU 6.2**

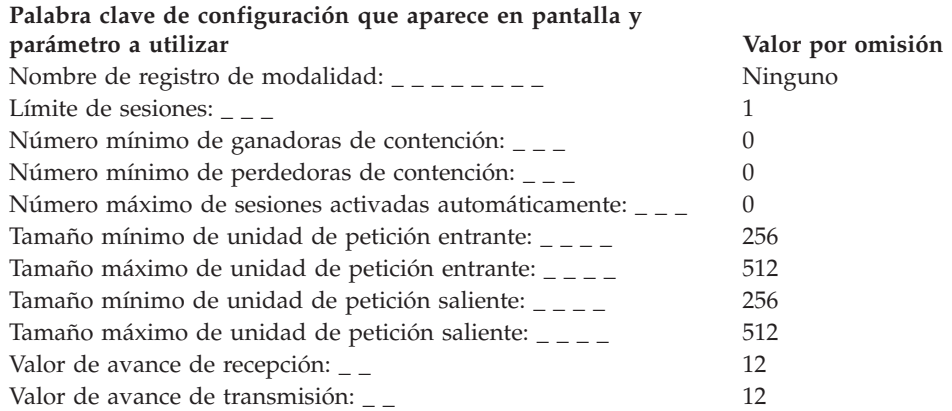

## **5. Definición del registro de TP local conectable remotamente. LU 6.2**

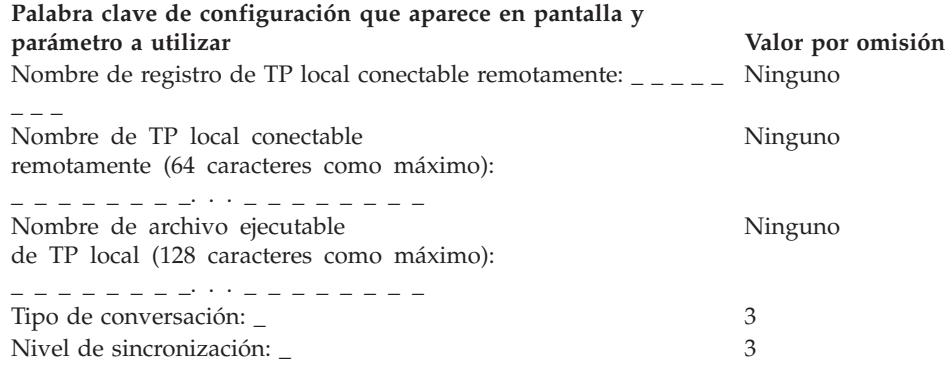

## **6. Definición del grupo de sesiones de LU 0 local SDLC/SNA (incluida la emulación 3270)**

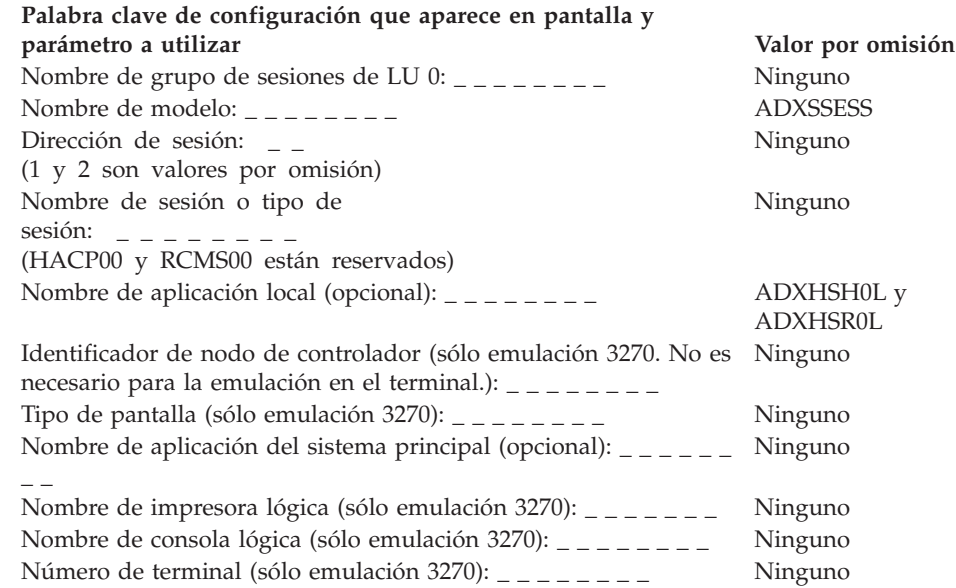

## **Hoja de trabajo F8. Definición de línea de red Token Ring o Ethernet/SNA**

Utilice esta información para definir o cambiar los datos de comunicaciones para una línea de red Token Ring o Ethernet.

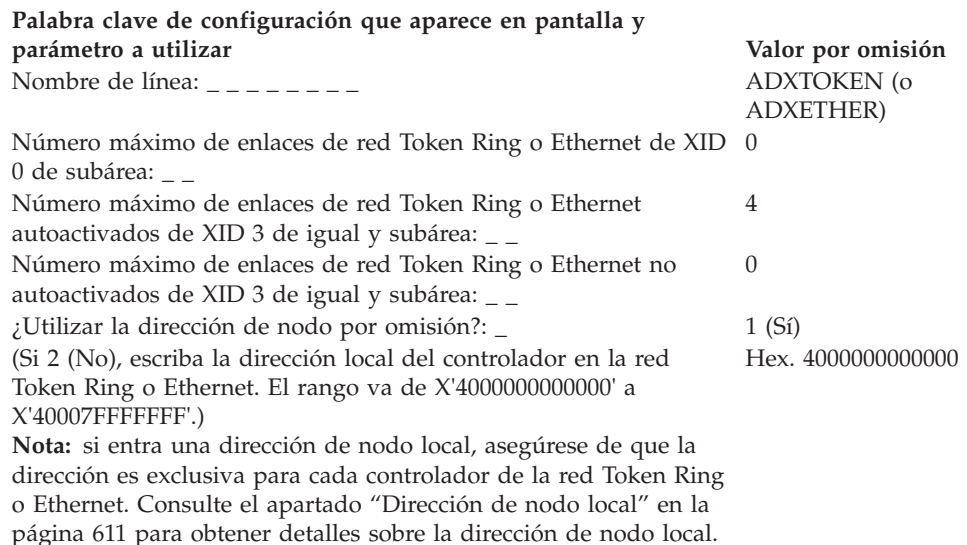

### **Hoja de trabajo F9. Definición de enlace SNA local**

Utilice esta información para definir o cambiar los datos de comunicaciones para un enlace SNA local.

Para definir los datos de comunicaciones, seleccione la opción **2** (Configuración del controlador) en el panel CONFIGURACIÓN. Escriba una **X** junto a Comunicaciones en el panel CONFIGURACIÓN DE CONTROLADOR y, a continuación, consulte en esta hoja de trabajo el parámetro adecuado para cada palabra clave de comunicaciones.

**Palabra clave de configuración que aparece en pantalla y parámetro a utilizar Valor por omisión** Nombre de enlace: \_ \_ \_ \_ \_ \_ \_ \_ ADXLOCAL (No puede

cambiarse.)

Nombre de destino simbólico: \_ \_ \_ \_ \_ \_ \_ \_ \_ \_ Ninguno

### **Hoja de trabajo F10. Definición de sesión SNA local**

Utilice esta información para definir o cambiar los datos de comunicaciones para una sesión SNA local.

Para definir los datos de comunicaciones, seleccione la opción **2** (Configuración del controlador) en el panel CONFIGURACIÓN. Escriba una **X** junto a Comunicaciones en el panel CONFIGURACIÓN DE CONTROLADOR y, a continuación, consulte en esta hoja de trabajo el parámetro adecuado para cada palabra clave de comunicaciones.

### **1. Definición del nombre de destino simbólico de SNA local**

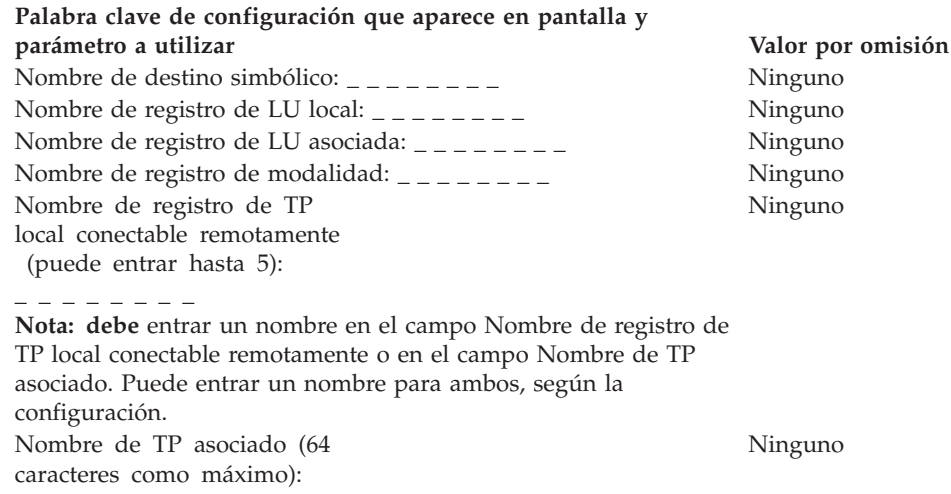

### **2. Definición del registro de LU local de SNA local**

\_ \_ \_ \_ \_ \_ *. . .* \_ \_ \_ \_ \_ \_ \_ \_

**Nota:** en el apartado ["Definiciones](#page-167-0) de registros LU para enlaces locales" en la [página](#page-167-0) 138 encontrará información importante acerca de la definición de un registro de LU local para un enlace local.

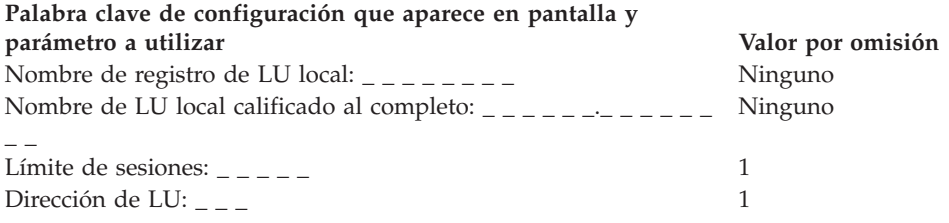

## **3. Definición del registro de LU asociada de SNA local**

**Nota:** en el apartado ["Definiciones](#page-167-0) de registros LU para enlaces locales" en la [página](#page-167-0) 138 encontrará información importante acerca de la definición de un registro de LU asociada para un enlace local.

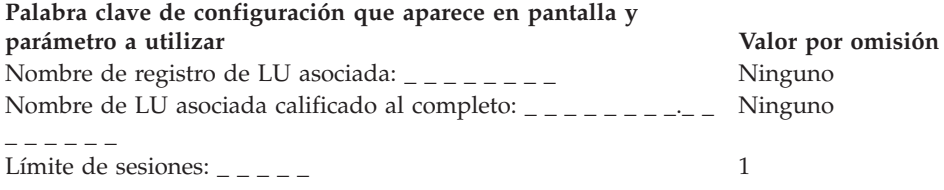

## **4. Definición del registro de modalidad SNA local**

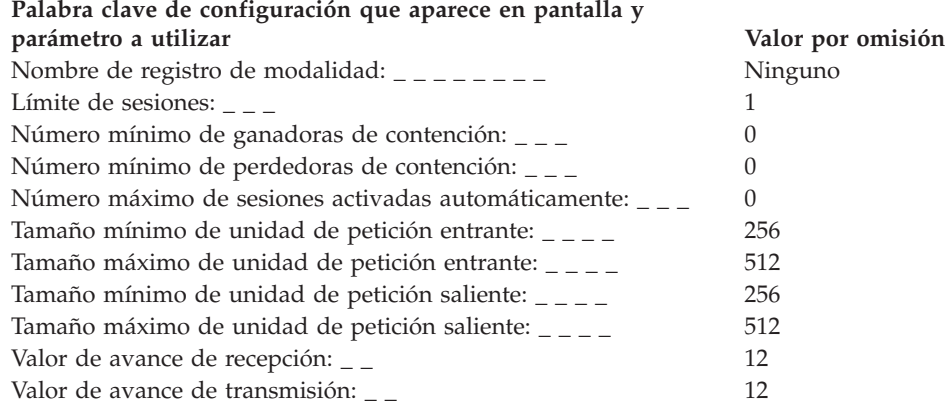

## **5. Definición del registro de TP local conectable remotamente de SNA local**

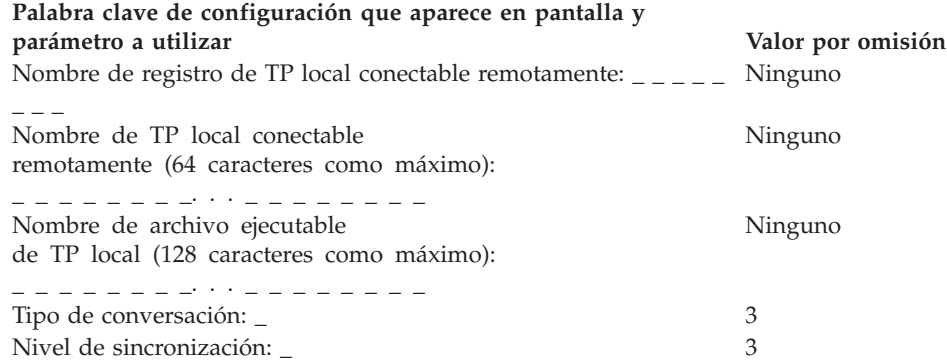

### **Hoja de trabajo F11. Enlace SNA X.25**

Utilice esta información para definir o cambiar los datos de comunicaciones para un enlace SNA X.25.

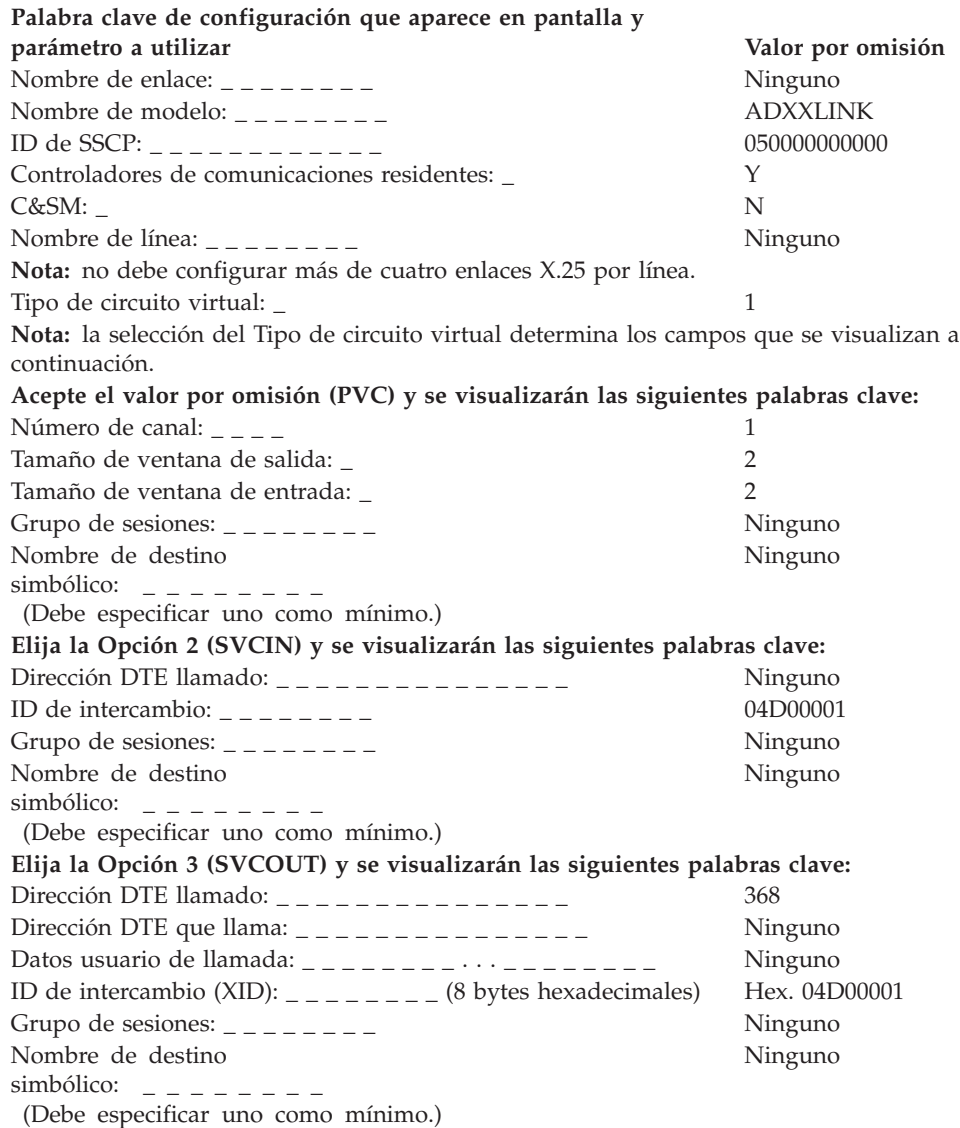

### **Hoja de trabajo F12. Sesión SNA X.25/title>**

Utilice esta información para definir o cambiar los datos de comunicaciones para una sesión de SNA X.25.

Para definir los datos de comunicaciones, seleccione la opción **2** (Configuración del controlador) en el panel CONFIGURACIÓN. Escriba una **X** junto a Comunicaciones en el panel CONFIGURACIÓN DE CONTROLADOR y, a continuación, consulte en esta hoja de trabajo el parámetro adecuado para cada palabra clave de comunicaciones.

### **Definición del nombre de destino simbólico. LU 6.2**

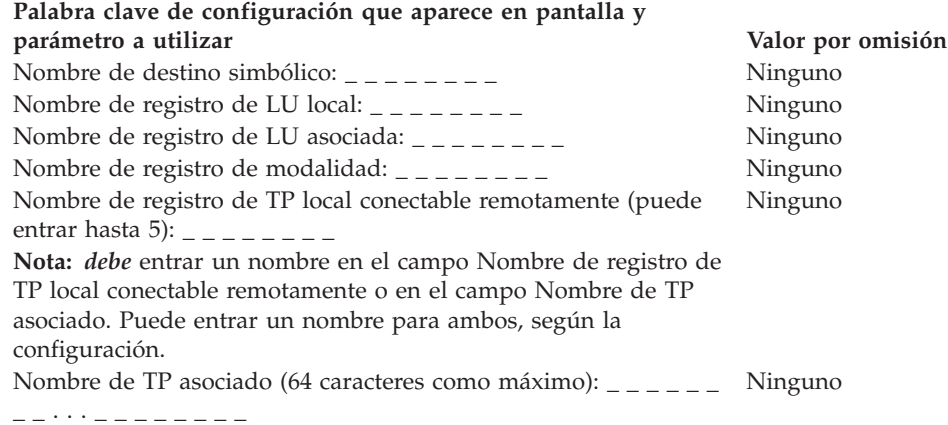

# **2. Definición del registro de LU local X.25. LU 6.2**

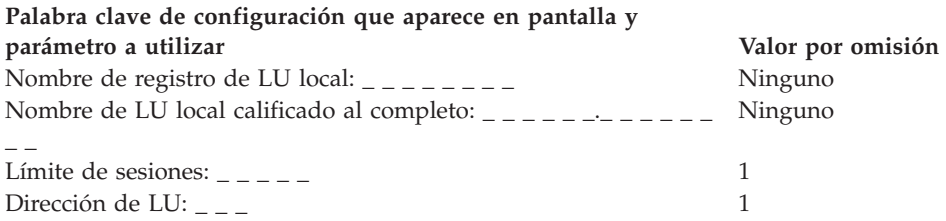

#### **3. Definición del registro de LU asociada X.25. LU 6.2**

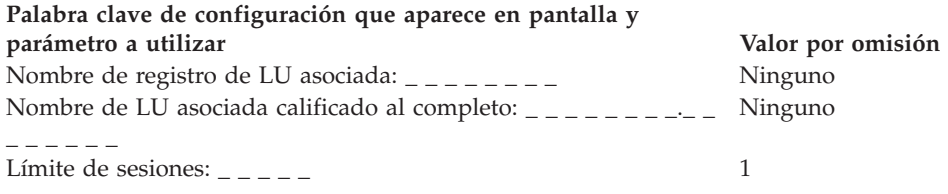

### **4. Definición del registro de modalidad X.25. LU 6.2**

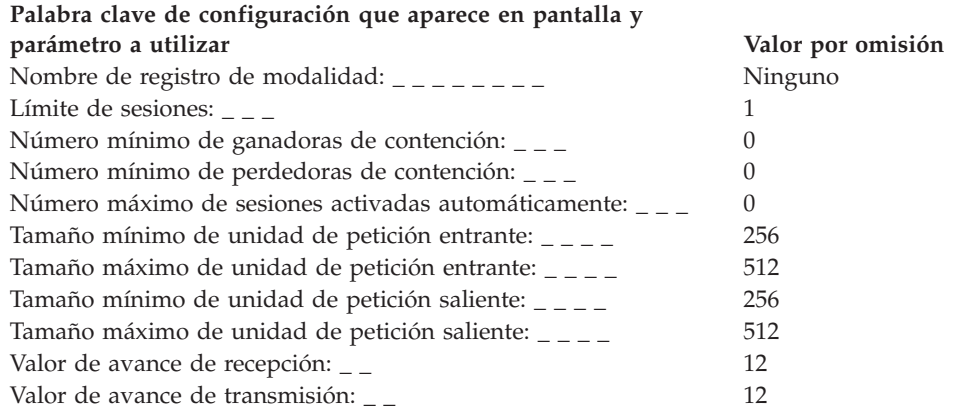

#### **5. Definición del registro de TP local conectable remotamente X.25. LU 6.2**

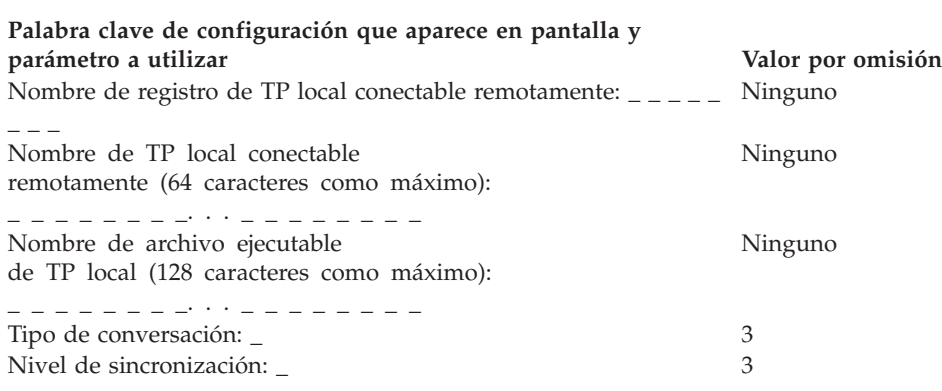

#### **6. Definición del grupo de sesiones de LU 0 local SNA X.25(incluida la emulación 3270)**

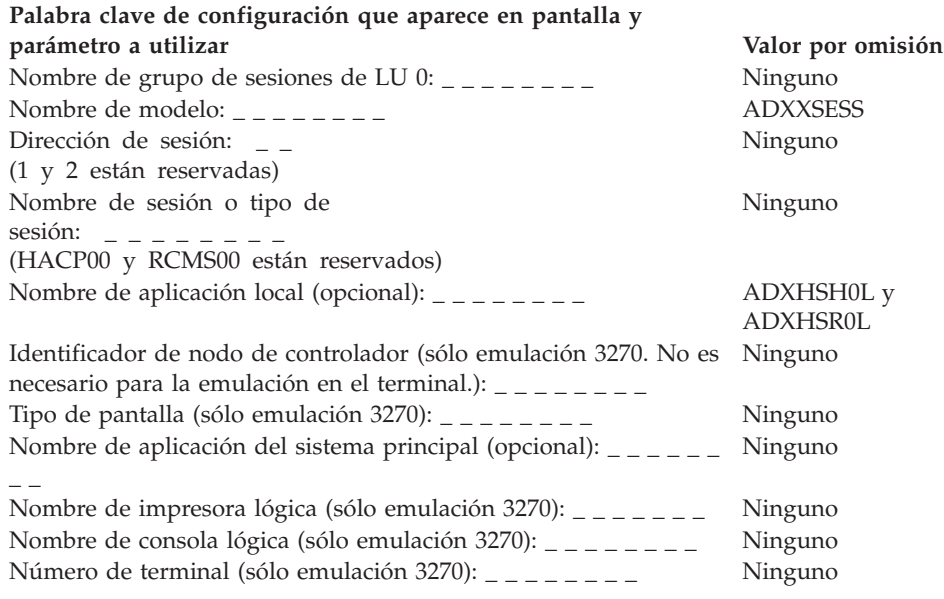

### **Hoja de trabajo F13. Línea SNA X.25/title>**

Utilice esta información para definir o cambiar los datos de comunicaciones para una línea SNA X.25.

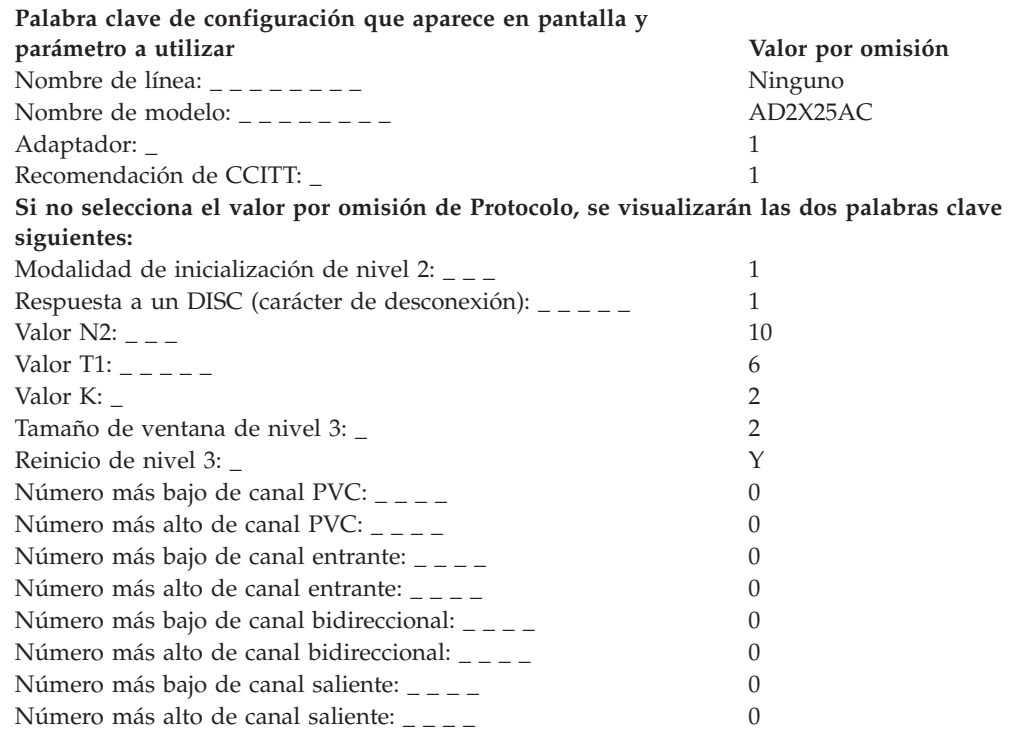

### **Hoja de trabajo F14. Datos directos manuales ASYNC (E/S sin registro)**

Utilice esta información para definir o cambiar los datos de comunicaciones para una línea (manual, directa, no conmutada) de E/S sin registro ASYNC.

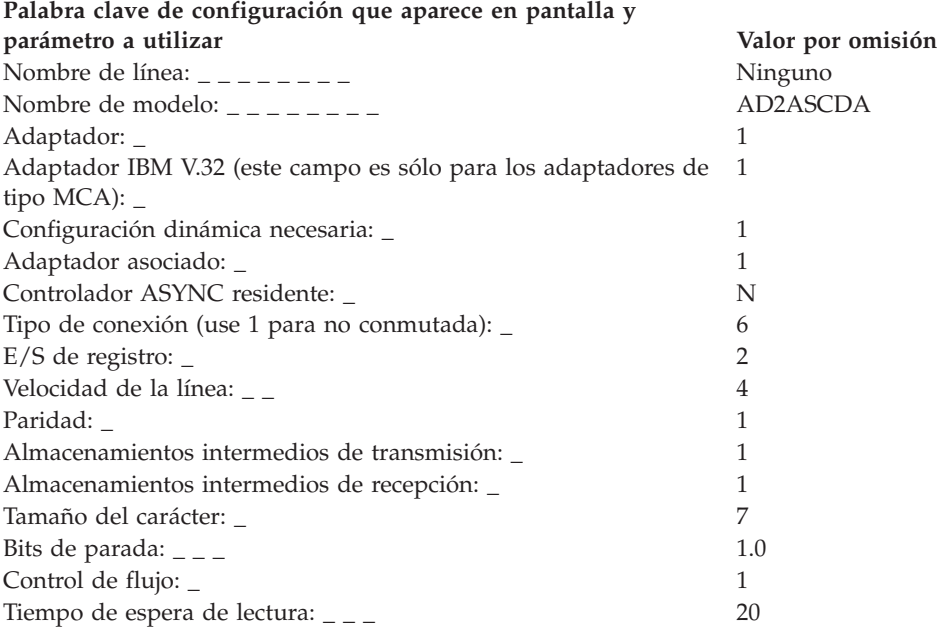

### **Hoja de trabajo F15. Datos directos manuales ASYNC (E/S de registro)**

Utilice esta información para definir o cambiar los datos de comunicaciones para una línea (manual, directa, no conmutada) de E/S de registro ASYNC.

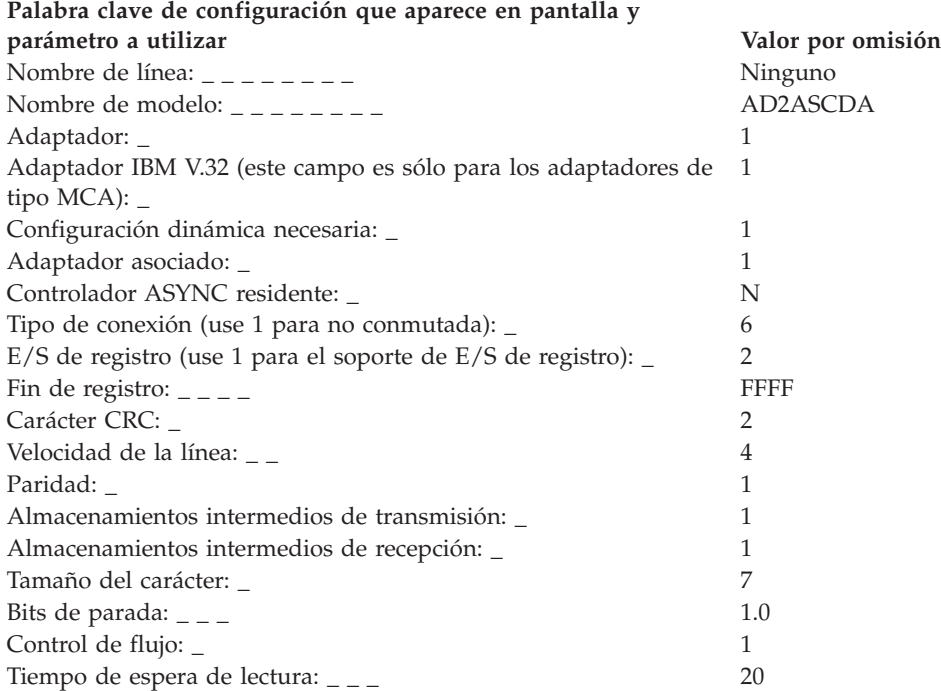

## **Hoja de trabajo F16. Datos de marcación automática conmutados ASYNC (E/S sin registro)**

Utilice esta información para definir o cambiar los datos de comunicaciones para una línea (de marcación automática, conmutada) de E/S sin registro ASYNC.

Para definir los datos de comunicaciones, seleccione la opción **2** (Configuración del controlador) en el panel CONFIGURACIÓN. Escriba una **X** junto a Comunicaciones en el panel CONFIGURACIÓN DE CONTROLADOR y, a continuación, consulte en esta hoja de trabajo el parámetro adecuado para cada palabra clave de comunicaciones.

En el apartado **"Palabras clave de configuración de [comunicaciones"](#page-622-0) en la página [593](#page-622-0) se explican las palabras clave tras la última hoja de trabajo.**

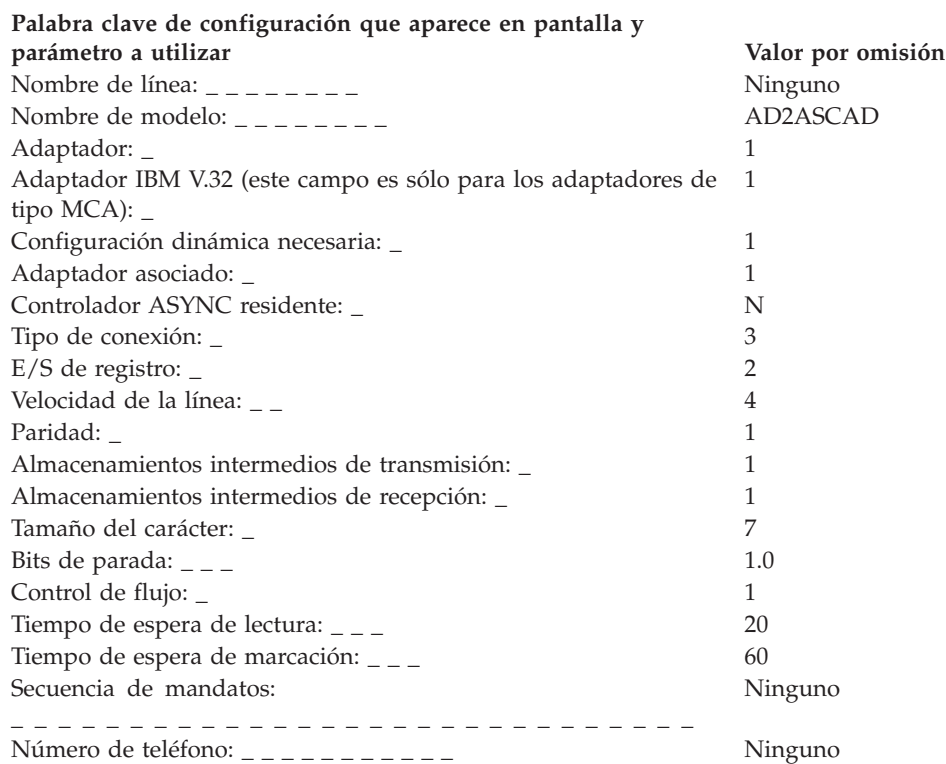

## **Hoja de trabajo F17. Datos de marcación automática no conmutados ASYNC (E/S sin registro)**

Utilice esta información para definir o cambiar los datos de comunicaciones para una línea (de marcación automática, no conmutada) de E/S sin registro ASYNC.

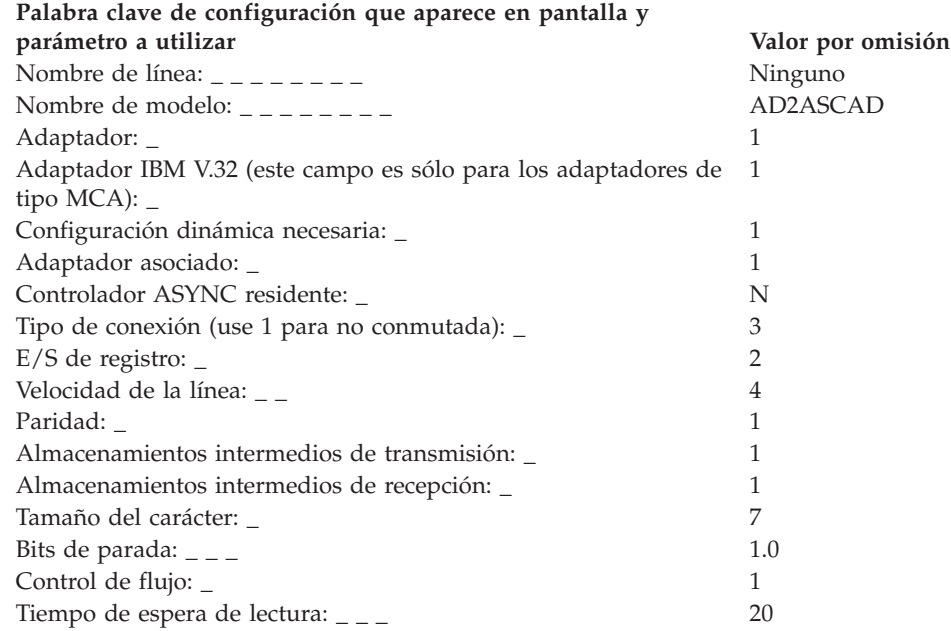

## **Hoja de trabajo F18. Datos de marcación automática conmutados ASYNC (E/S de registro)**

Utilice esta información para definir o cambiar los datos de comunicaciones para una línea (de marcación automática, conmutada) de E/S de registro ASYNC.

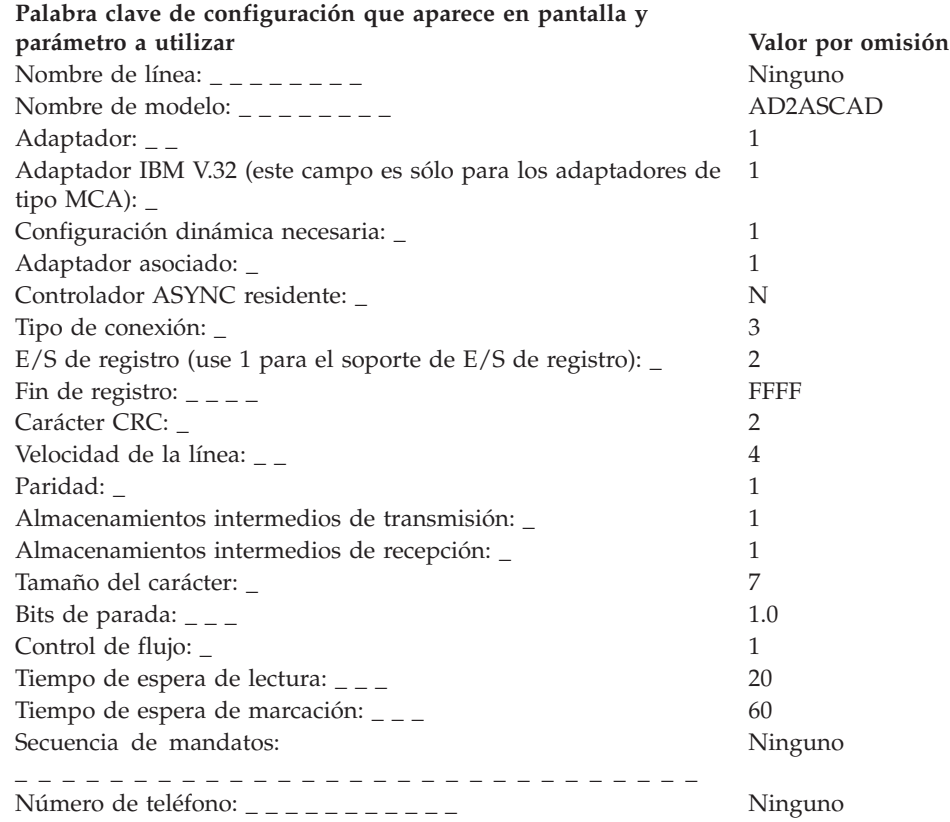

## **Hoja de trabajo F19. Datos de marcación automática no conmutados ASYNC (E/S de registro)**

Utilice esta información para definir o cambiar los datos de comunicaciones para una línea (de marcación automática, no conmutada) de E/S de registro ASYNC.

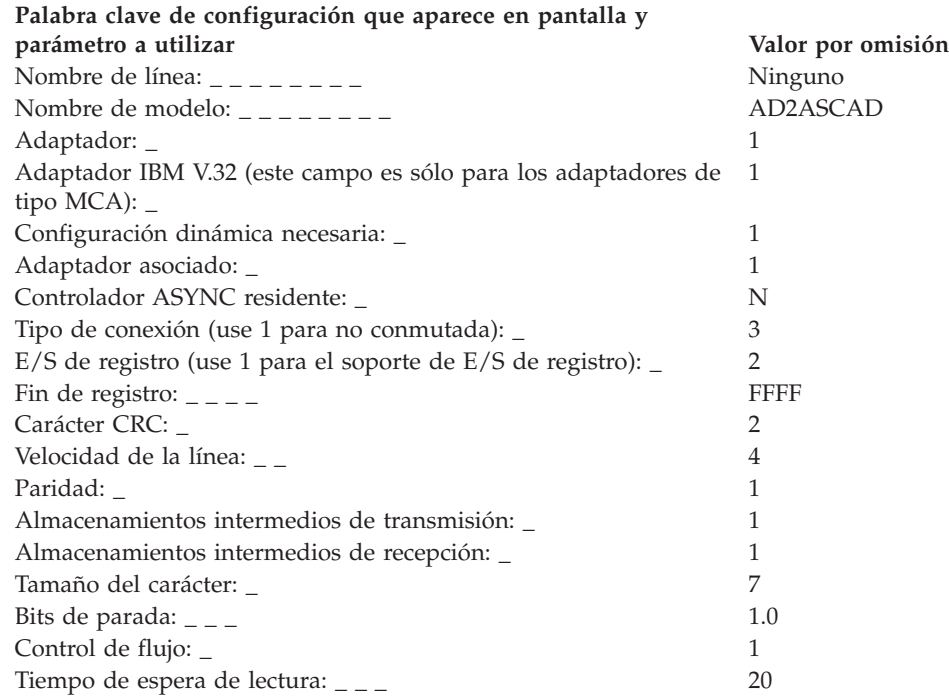

# **Hoja de trabajo F20. Datos de respuesta automática conmutados ASYNC (Módems compatibles de juego de mandatos de atención con E/S sin registro)**

Utilice esta información para definir o cambiar los datos de comunicaciones para una línea (de respuesta automática, conmutada) de E/S sin registro ASYNC.

Para definir los datos de comunicaciones, seleccione la opción **2** (Configuración del controlador) en el panel CONFIGURACIÓN. Escriba una **X** junto a Comunicaciones en el panel CONFIGURACIÓN DE CONTROLADOR y, a continuación, consulte en esta hoja de trabajo el parámetro adecuado para cada palabra clave de comunicaciones. Compruebe cada una de las restricciones de las palabras clave para asegurarse de que la palabra clave coincide con el tipo de comunicaciones de su sistema.

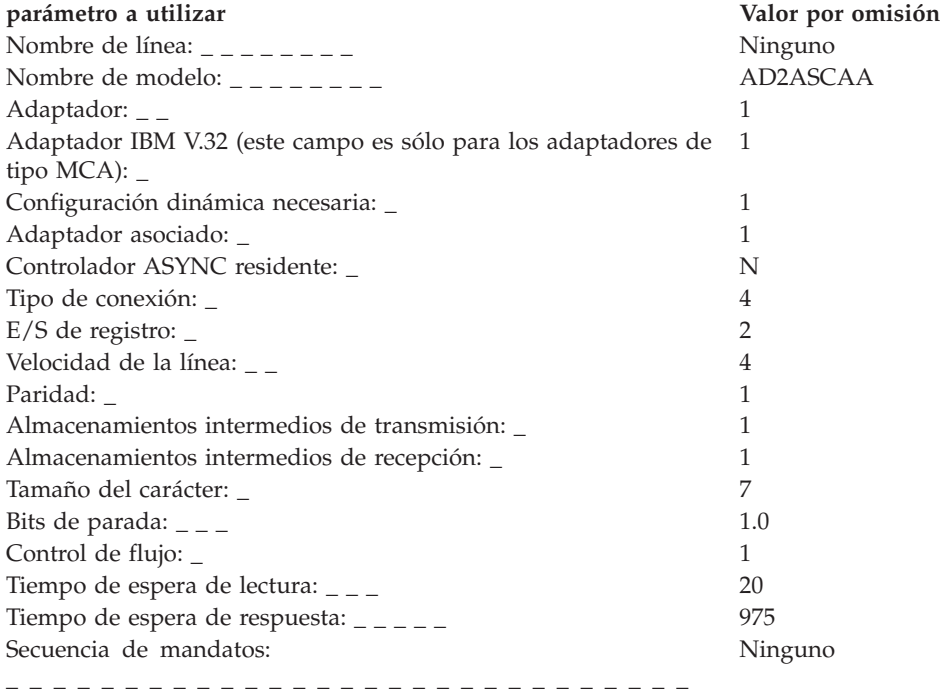

## **Hoja de trabajo F21. Datos de respuesta automática no conmutada ASYNC (Módems compatibles de juego de mandatos de atención con E/S sin registro)**

Utilice esta información para definir o cambiar los datos de comunicaciones para una línea (de respuesta automática, no conmutada) de E/S sin registro ASYNC.

Para definir los datos de comunicaciones, seleccione la opción **2** (Configuración del controlador) en el panel CONFIGURACIÓN. Escriba una **X** junto a Comunicaciones en el panel CONFIGURACIÓN DE CONTROLADOR y, a continuación, consulte en esta hoja de trabajo el parámetro adecuado para cada palabra clave de comunicaciones. Compruebe cada una de las restricciones de las palabras clave para asegurarse de que la palabra clave coincide con el tipo de comunicaciones de su sistema.

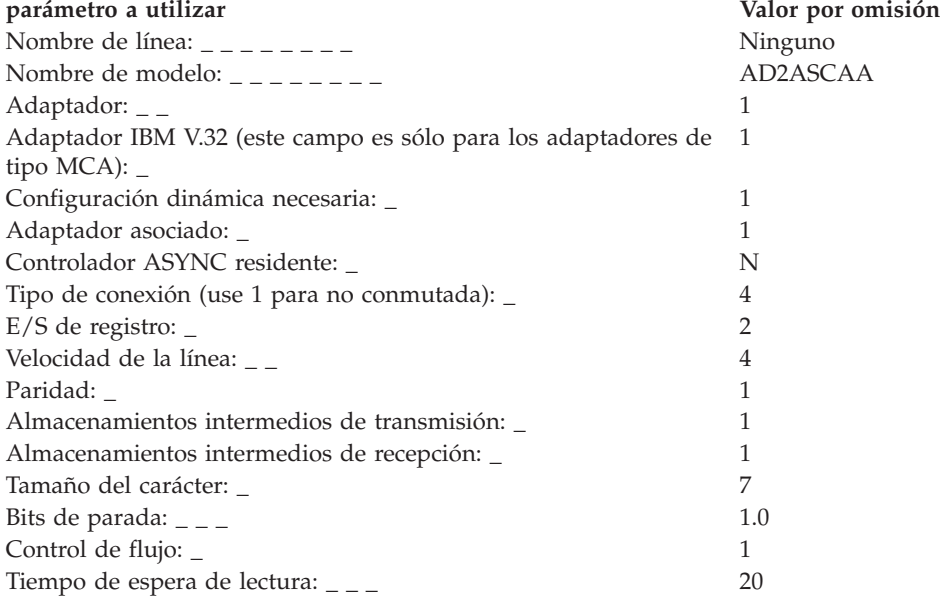

# **Hoja de trabajo F22. Datos de respuesta automática conmutados ASYNC (Módems compatibles de juego de mandatos de atención con E/S de registro)**

Utilice esta información para definir o cambiar los datos de comunicaciones para una línea (de respuesta automática, conmutada) de E/S de registro ASYNC.

Para definir los datos de comunicaciones, seleccione la opción **2** (Configuración del controlador) en el panel CONFIGURACIÓN. Escriba una **X** junto a Comunicaciones en el panel CONFIGURACIÓN DE CONTROLADOR y, a continuación, consulte en esta hoja de trabajo el parámetro adecuado para cada palabra clave de comunicaciones.

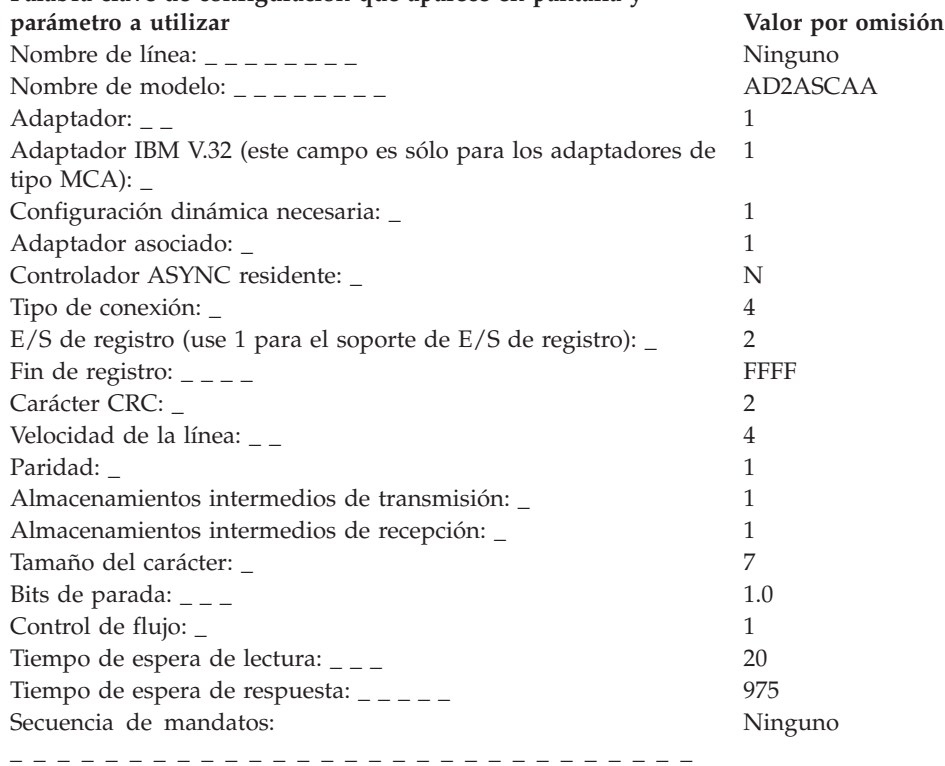

## **Hoja de trabajo F23. Datos de respuesta automática no conmutada ASYNC (Módems compatibles de juego de mandatos de atención con E/S de registro)**

Utilice esta información para definir o cambiar los datos de comunicaciones para una línea (de respuesta automática, no conmutada) de E/S de registro ASYNC.

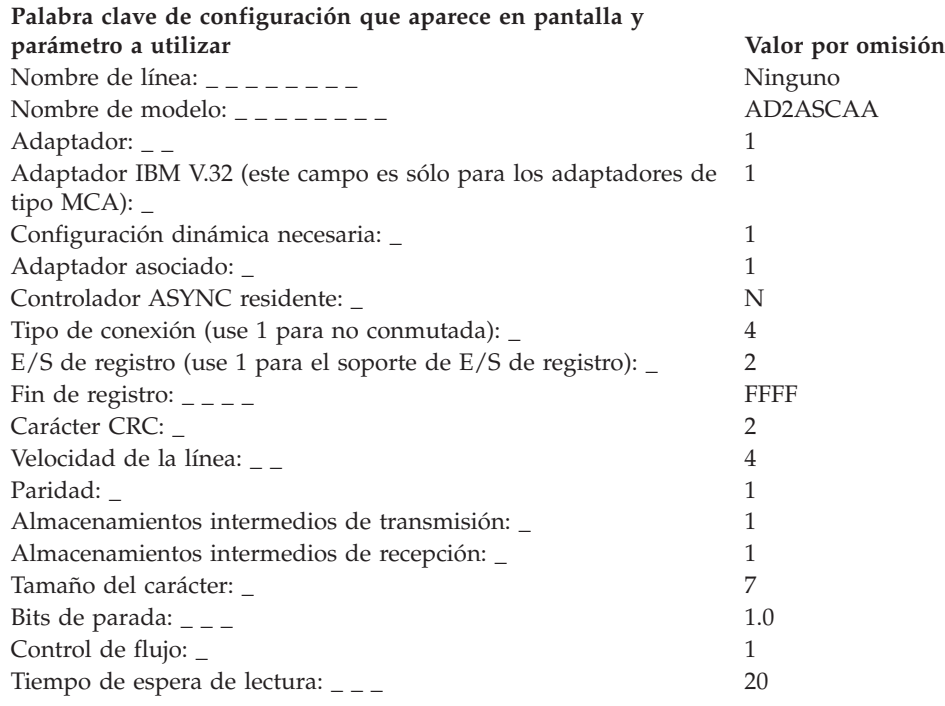

## **Hoja de trabajo F24. Datos de respuesta automática conmutados ASYNC (Otros módems con E/S sin registro)**

Utilice esta información para definir o cambiar los datos de comunicaciones para una línea (de respuesta automática, conmutada) de E/S sin registro ASYNC.

Para definir los datos de comunicaciones, seleccione la opción **2** (Configuración del controlador) en el panel CONFIGURACIÓN. Escriba una **X** junto a Comunicaciones en el panel CONFIGURACIÓN DE CONTROLADOR y, a continuación, consulte en esta hoja de trabajo el parámetro adecuado para cada palabra clave de comunicaciones. Compruebe cada una de las restricciones de las palabras clave para asegurarse de que la palabra clave coincide con el tipo de comunicaciones de su sistema.

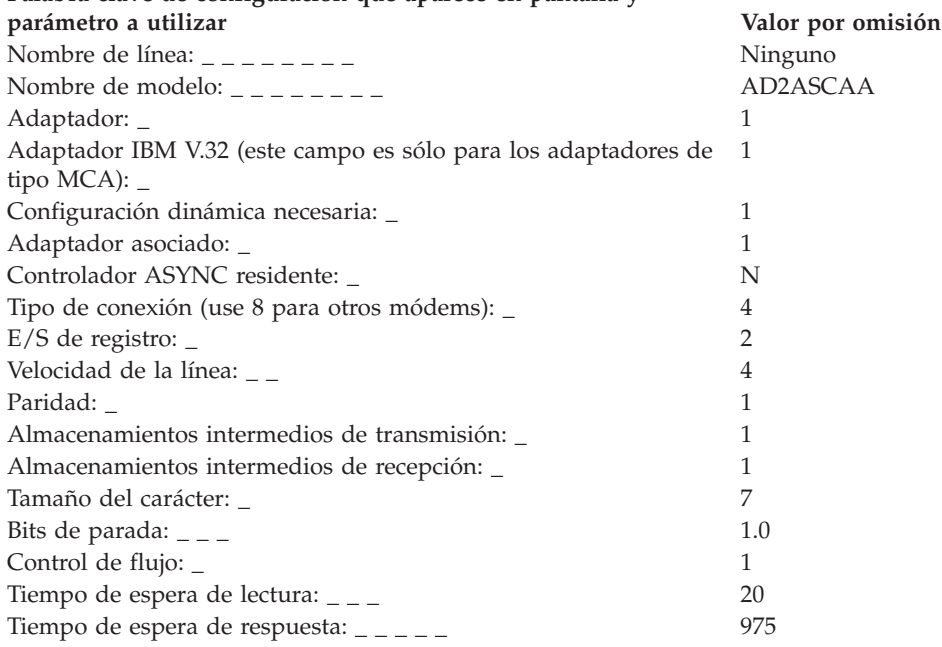

## **Hoja de trabajo F25. Datos de respuesta automática no conmutada ASYNC (Otros módems con E/S sin registro)**

Utilice esta información para definir o cambiar los datos de comunicaciones para una línea (de respuesta automática, no conmutada) de E/S sin registro ASYNC.

Para definir los datos de comunicaciones, seleccione la opción **2** (Configuración del controlador) en el panel CONFIGURACIÓN. Escriba una **X** junto a Comunicaciones en el panel CONFIGURACIÓN DE CONTROLADOR y, a continuación, consulte en esta hoja de trabajo el parámetro adecuado para cada palabra clave de comunicaciones. Compruebe cada una de las restricciones de las palabras clave para asegurarse de que la palabra clave coincide con el tipo de comunicaciones de su sistema.

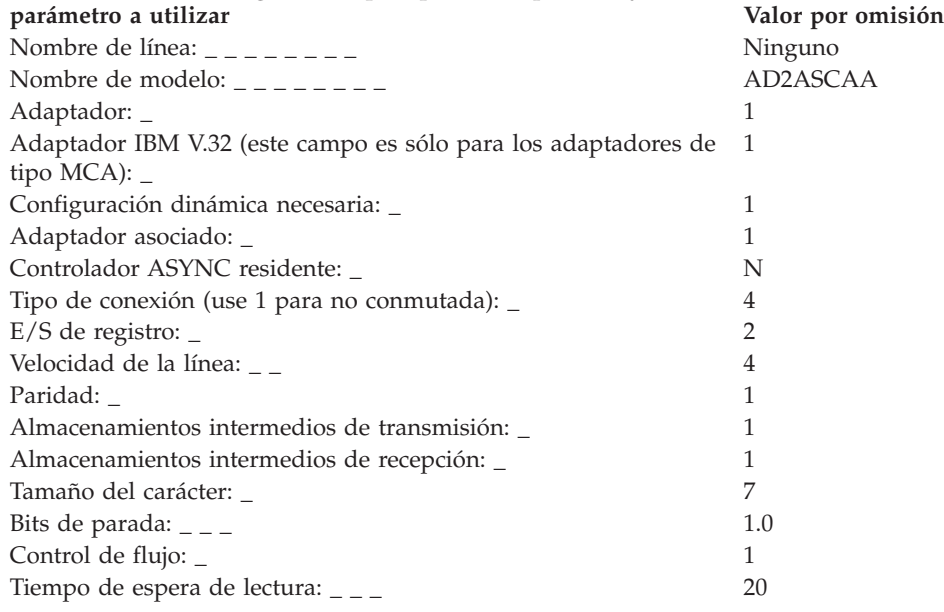

## **Hoja de trabajo F26. Datos de respuesta automática conmutados ASYNC (Otros módems con E/S de registro)**

Utilice esta información para definir o cambiar los datos de comunicaciones para una línea (de respuesta automática, conmutada) de E/S de registro ASYNC.

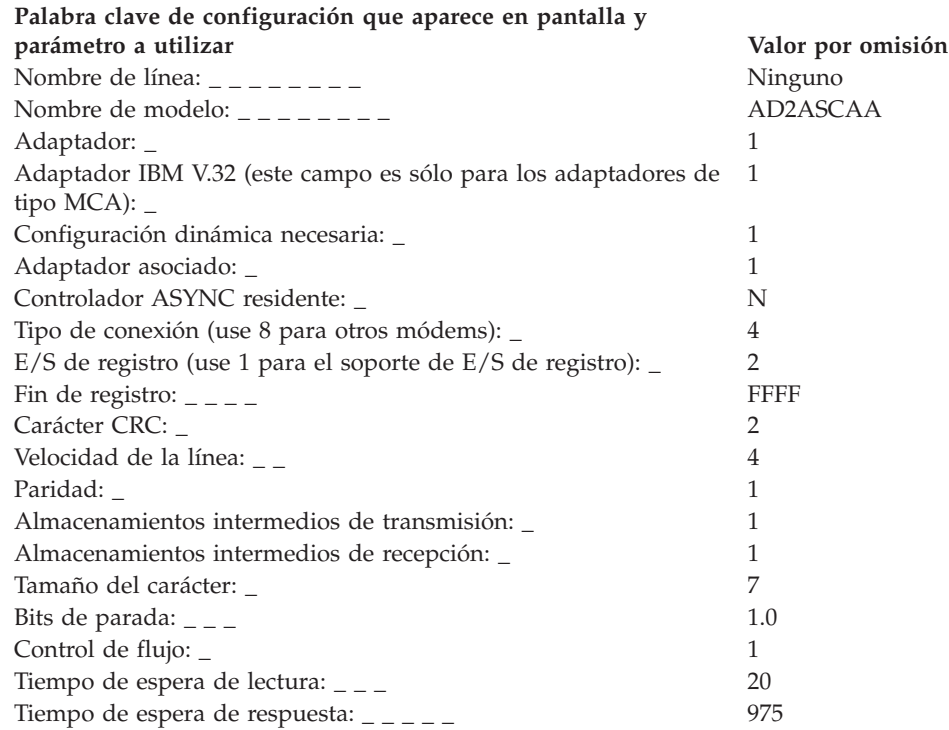

## **Hoja de trabajo F27. Datos de respuesta automática no conmutada ASYNC (Otros módems con E/S de registro)**

Utilice esta información para definir o cambiar los datos de comunicaciones para una línea (de respuesta automática, no conmutada) de E/S de registro ASYNC.

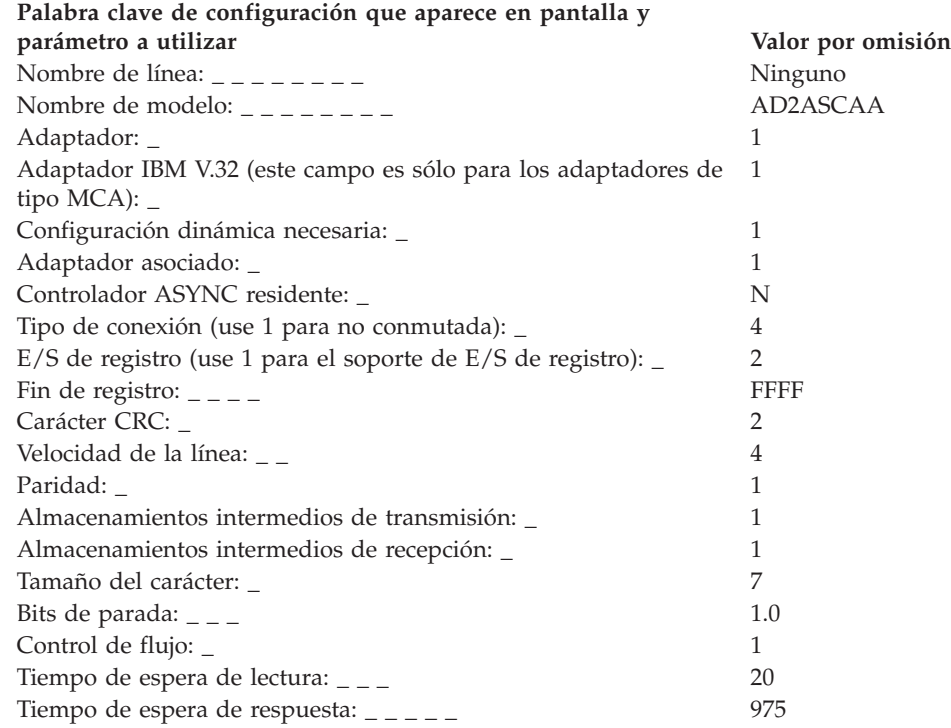

## **Hoja de trabajo F28. No conmutada punto a punto ASYNC con E/S sin registro**

Utilice esta información para definir o cambiar los datos de comunicaciones para una línea (punto a punto, no conmutada) de E/S sin registro ASYNC.

Para definir los datos de comunicaciones, seleccione la opción **2** (Configuración del controlador) en el panel CONFIGURACIÓN. Escriba una **X** junto a Comunicaciones en el panel CONFIGURACIÓN DE CONTROLADOR y, a continuación, consulte en esta hoja de trabajo el parámetro adecuado para cada palabra clave de comunicaciones. Compruebe cada una de las restricciones de las palabras clave para asegurarse de que la palabra clave coincide con el tipo de comunicaciones de su sistema.

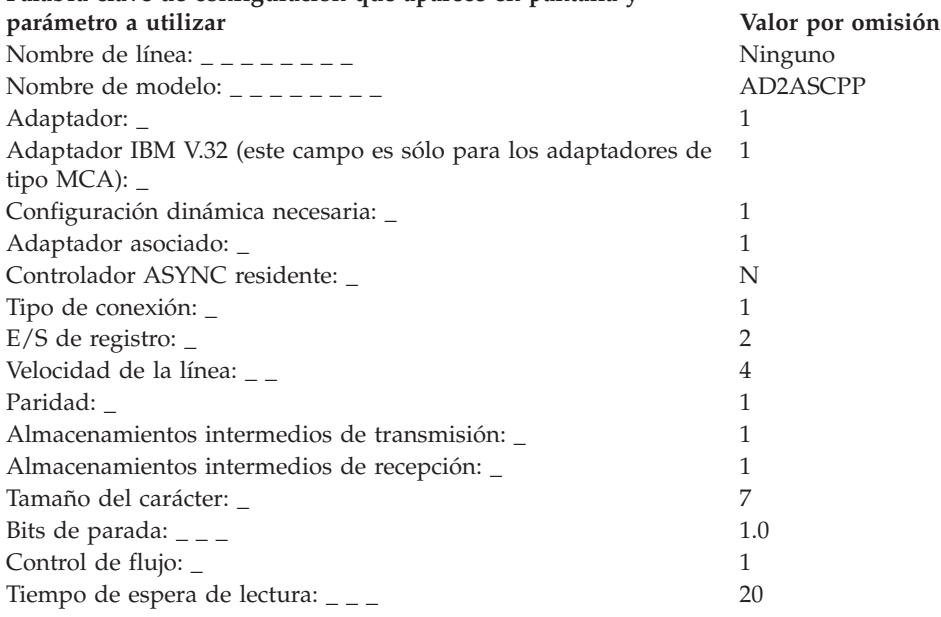

## **Hoja de trabajo F29. No conmutada punto a punto ASYNC con E/S de registro**

Utilice esta información para definir o cambiar los datos de comunicaciones para una línea (punto a punto, no conmutada) de E/S de registro ASYNC.

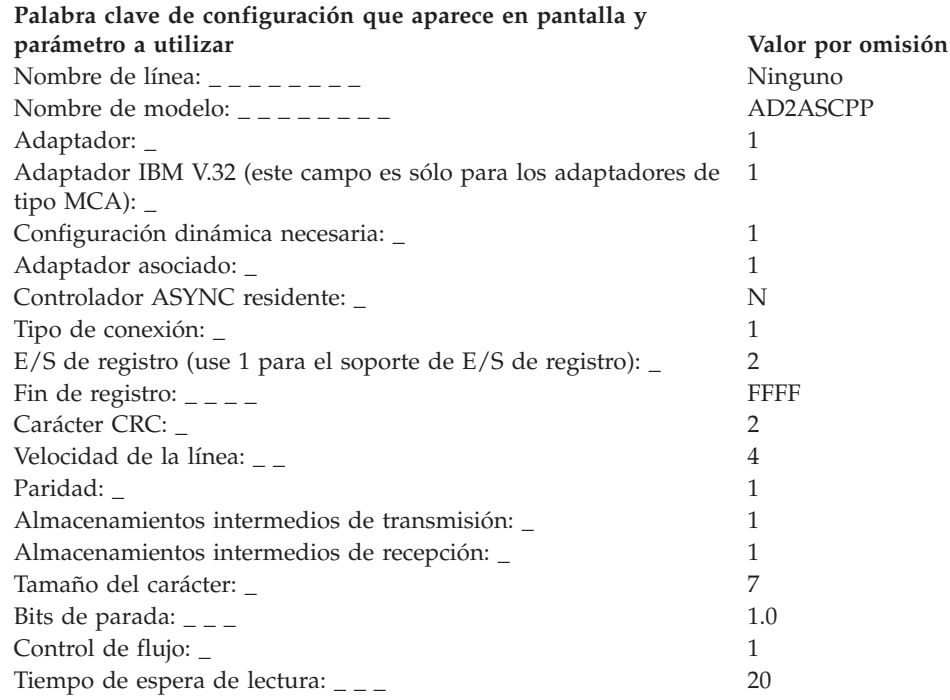

# **Hoja de trabajo F30. Conmutada y conectada directamente ASYNC con E/S sin registro**

Utilice esta información para definir o cambiar los datos de comunicaciones para una línea (conectada directamente, conmutada) de E/S sin registro ASYNC.

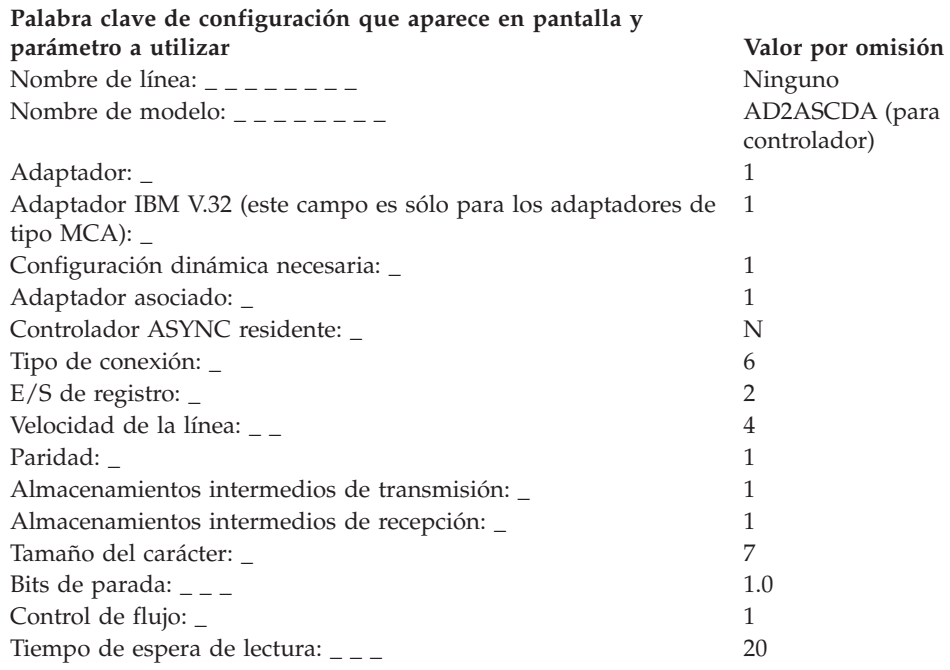

## **Hoja de trabajo F31. No conmutada y conectada directamente ASYNC con E/S sin registro**

Utilice esta información para definir o cambiar los datos de comunicaciones para una línea (conectada directamente, no conmutada) de E/S sin registro ASYNC.

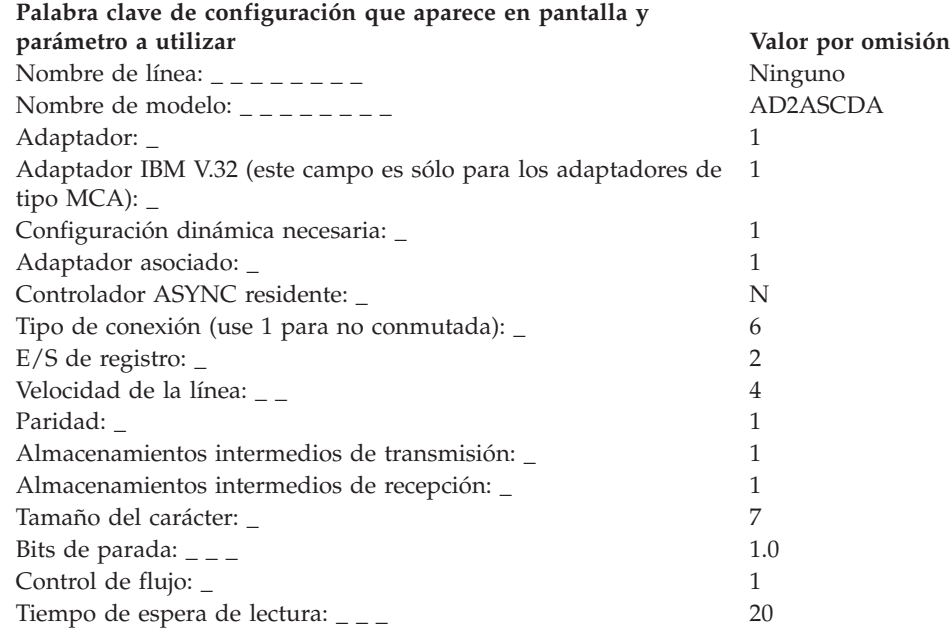

# **Hoja de trabajo F32. Conmutada y conectada directamente ASYNC con E/S de registro**

Utilice esta información para definir o cambiar los datos de comunicaciones para una línea (conectada directamente, conmutada) de E/S de registro ASYNC.

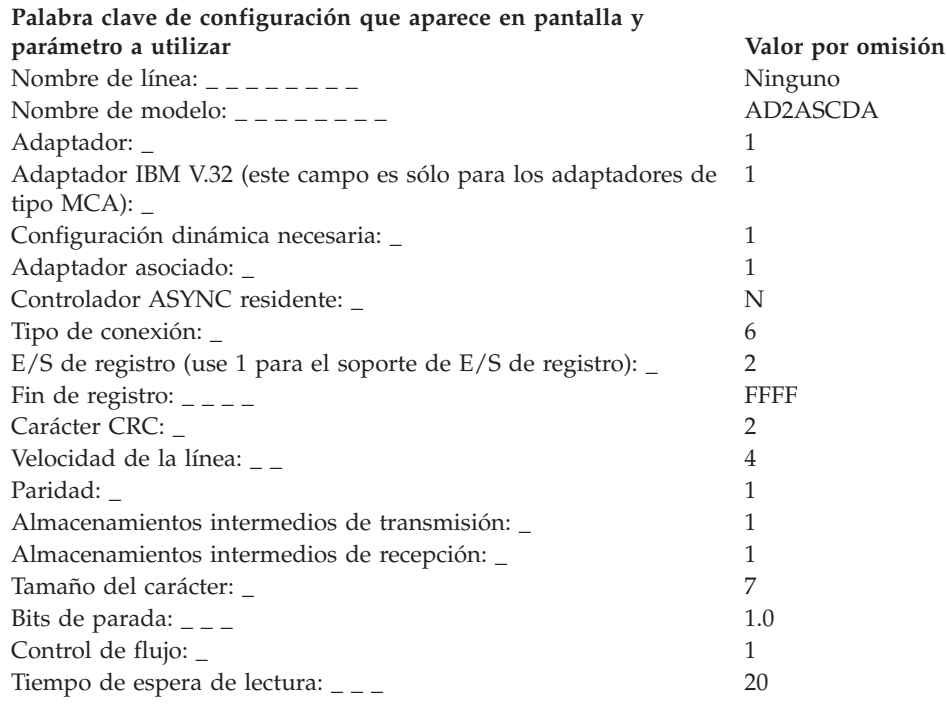
# **Hoja de trabajo F33. No conmutada y conectada directamente ASYNC con E/S de registro**

Utilice esta información para definir o cambiar los datos de comunicaciones para una línea (conectada directamente, no conmutada) de E/S de registro ASYNC.

Para definir los datos de comunicaciones, seleccione la opción **2** (Configuración del controlador) en el panel CONFIGURACIÓN. Escriba una **X** junto a Comunicaciones en el panel CONFIGURACIÓN DE CONTROLADOR y, a continuación, consulte en esta hoja de trabajo el parámetro adecuado para cada palabra clave de comunicaciones.

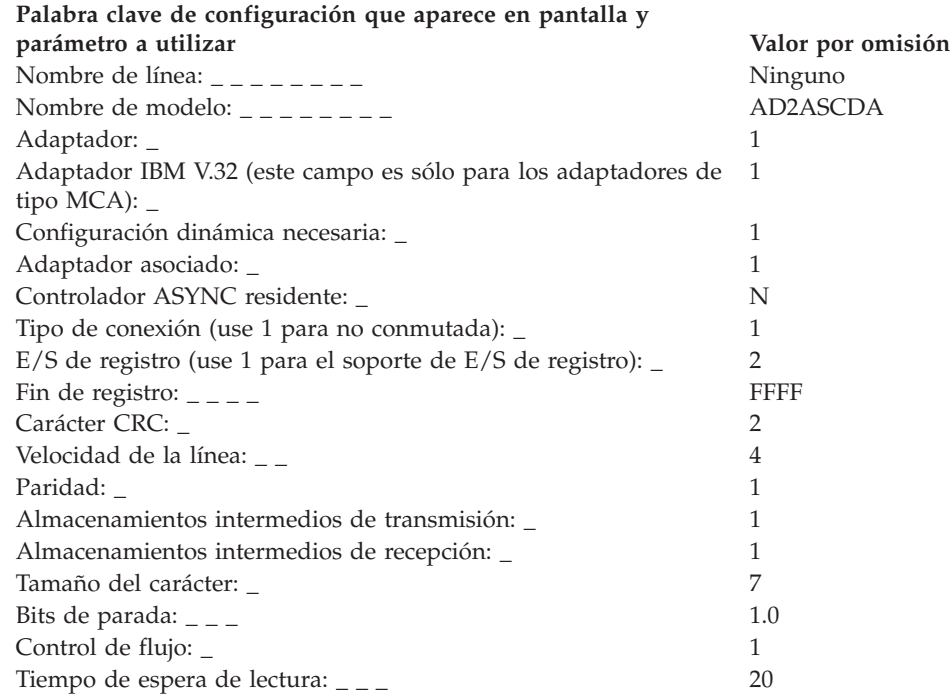

# **Hoja de trabajo F34. Datos de PC a PC conmutados ASYNC (Módems compatibles de juego de mandatos de atención con E/S sin registro)**

Utilice esta información para definir o cambiar los datos de comunicaciones para una línea (conmutada, de PC a PC) de E/S sin registro ASYNC.

Para definir los datos de comunicaciones, seleccione la opción **2** (Configuración del controlador) en el panel CONFIGURACIÓN. Escriba una **X** junto a Comunicaciones en el panel CONFIGURACIÓN DE CONTROLADOR y, a continuación, consulte en esta hoja de trabajo el parámetro adecuado para cada palabra clave de comunicaciones. Compruebe cada una de las restricciones de las palabras clave para asegurarse de que la palabra clave coincide con el tipo de comunicaciones de su sistema.

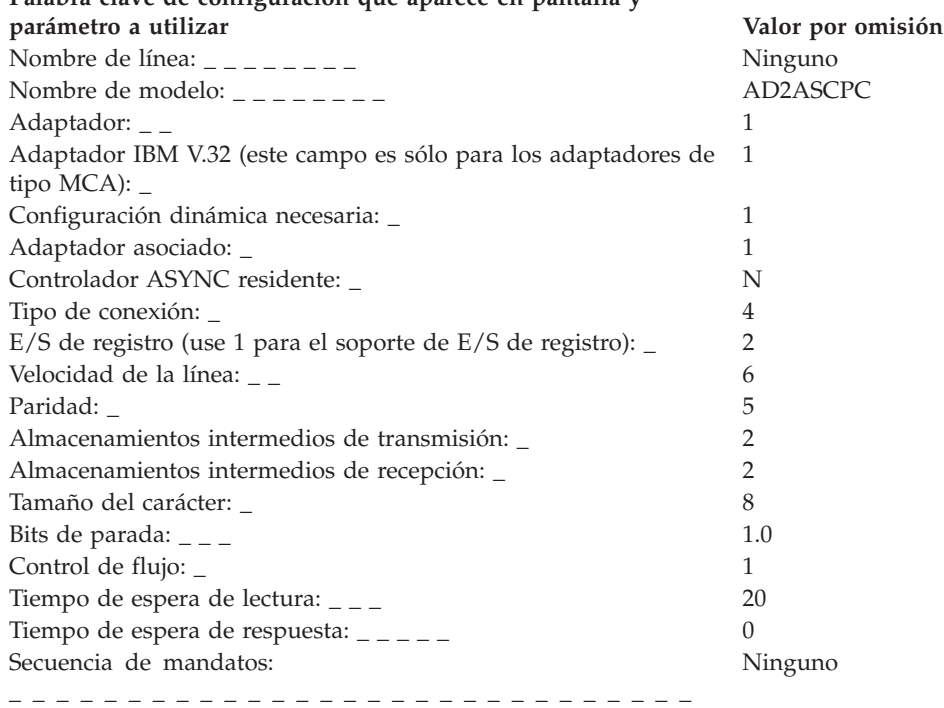

**Palabra clave de configuración que aparece en pantalla y**

# **Hoja de trabajo F35. Datos de PC a PC no conmutados ASYNC (Módems compatibles de juego de mandatos de atención con E/S sin registro)**

Utilice esta información para definir o cambiar los datos de comunicaciones para una línea (no conmutada, de PC a PC) de E/S sin registro ASYNC.

Para definir los datos de comunicaciones, seleccione la opción **2** (Configuración del controlador) en el panel CONFIGURACIÓN. Escriba una **X** junto a Comunicaciones en el panel CONFIGURACIÓN DE CONTROLADOR y, a continuación, consulte en esta hoja de trabajo el parámetro adecuado para cada palabra clave de comunicaciones. Compruebe cada una de las restricciones de las palabras clave para asegurarse de que la palabra clave coincide con el tipo de comunicaciones de su sistema.

**Palabra clave de configuración que aparece en pantalla y**

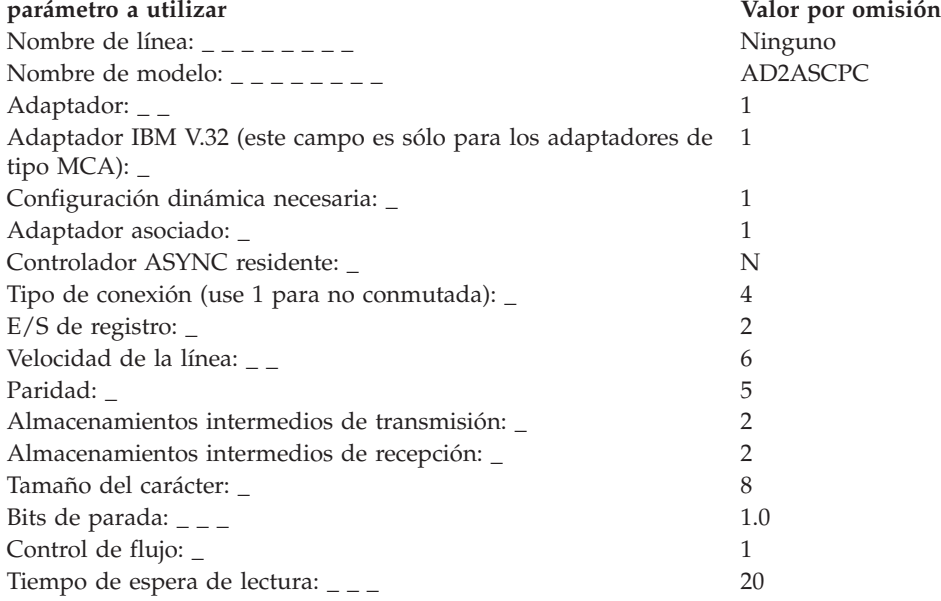

# **Hoja de trabajo F36. Datos de PC a PC conmutados ASYNC (Módems compatibles de juego de mandatos de atención con E/S de registro)**

Utilice esta información para definir o cambiar los datos de comunicaciones para una línea (conmutada, de PC a PC) de E/S de registro ASYNC.

Para definir los datos de comunicaciones, seleccione la opción **2** (Configuración del controlador) en el panel CONFIGURACIÓN. Escriba una **X** junto a Comunicaciones en el panel CONFIGURACIÓN DE CONTROLADOR y, a continuación, consulte en esta hoja de trabajo el parámetro adecuado para cada palabra clave de comunicaciones.

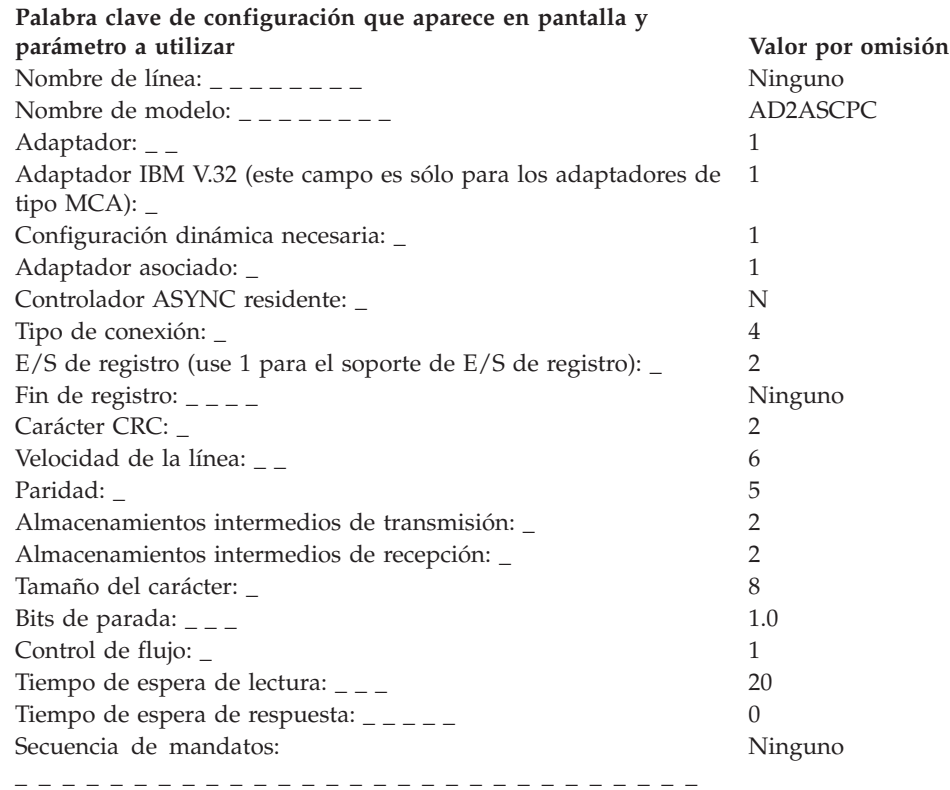

# **Hoja de trabajo F37. Datos de PC a PC no conmutados ASYNC (Módems compatibles de juego de mandatos de atención con E/S de registro)**

Utilice esta información para definir o cambiar los datos de comunicaciones para una línea (no conmutada, de PC a PC) de E/S de registro ASYNC.

Para definir los datos de comunicaciones, seleccione la opción **2** (Configuración del controlador) en el panel CONFIGURACIÓN. Escriba una **X** junto a Comunicaciones en el panel CONFIGURACIÓN DE CONTROLADOR y, a continuación, consulte en esta hoja de trabajo el parámetro adecuado para cada palabra clave de comunicaciones.

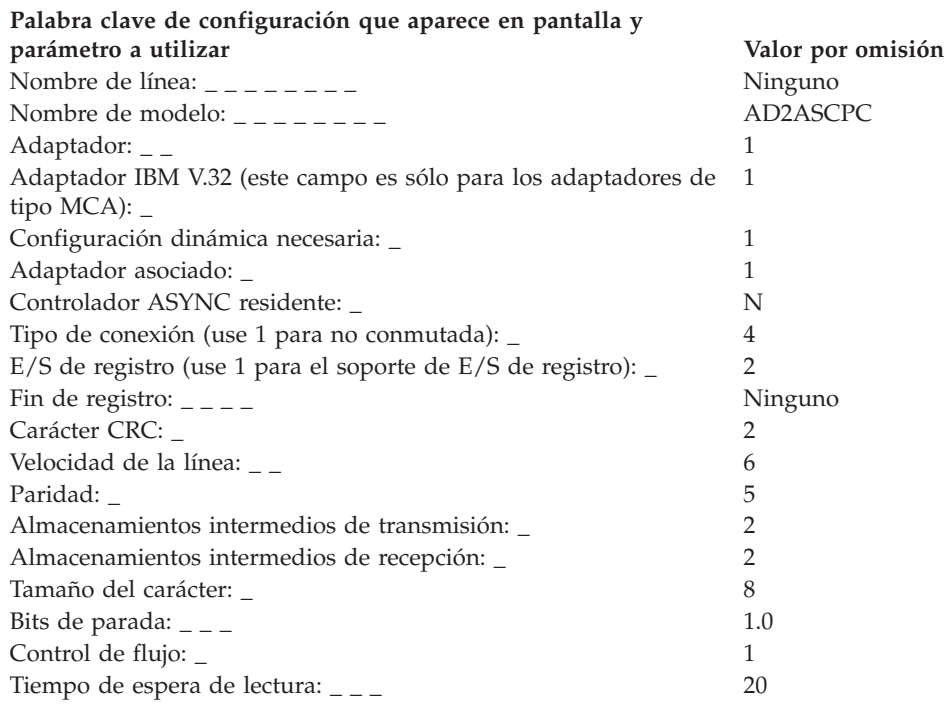

# **Hoja de trabajo F38. Datos conmutados con conmutación de paquetes canadienses ASYNC (E/S sin registro)**

Utilice esta información para definir o cambiar los datos de comunicaciones para una línea (conmutada, con conmutación de paquetes canadienses) de E/S sin registro ASYNC.

Para definir los datos de comunicaciones, seleccione la opción **2** (Configuración del controlador) en el panel CONFIGURACIÓN. Escriba una **X** junto a Comunicaciones en el panel CONFIGURACIÓN DE CONTROLADOR y, a continuación, consulte en esta hoja de trabajo el parámetro adecuado para cada palabra clave de comunicaciones. Compruebe cada una de las restricciones de las palabras clave para asegurarse de que la palabra clave coincide con el tipo de comunicaciones de su sistema.

**Palabra clave de configuración que aparece en pantalla y**

| parámetro a utilizar                                           | Valor por omisión |
|----------------------------------------------------------------|-------------------|
|                                                                | Ninguno           |
|                                                                | AD2ASCCD          |
| Adaptador: _ _                                                 |                   |
| Adaptador IBM V.32 (este campo es sólo para los adaptadores de |                   |
| tipo MCA): $_{-}$                                              |                   |
| Configuración dinámica necesaria:                              | 1                 |
| Adaptador asociado: _                                          |                   |
| Controlador ASYNC residente: _                                 | N                 |
| Tipo de conexión: _                                            | 9                 |
| $E/S$ de registro: $\overline{\phantom{a}}$                    | 2                 |
| Velocidad de la línea: _ _                                     | 6                 |
| Paridad:                                                       | 5                 |
| Almacenamientos intermedios de transmisión:                    | 2                 |
| Almacenamientos intermedios de recepción:                      | 2                 |
| Tamaño del carácter:                                           | 8                 |
| Bits de parada: $_{-\; -}$                                     | 1.0               |
| Control de flujo: _                                            | 1                 |
| Tiempo de espera de lectura: $_{- -}$                          | 0                 |
| Dirección de sondeo: _ _                                       | C0                |

# **Hoja de trabajo F39. Datos no conmutados con conmutación de paquetes canadienses ASYNC (E/S sin registro)**

Utilice esta información para definir o cambiar los datos de comunicaciones para una línea (no conmutada, con conmutación de paquetes canadienses) de E/S sin registro ASYNC.

Para definir los datos de comunicaciones, seleccione la opción **2** (Configuración del controlador) en el panel CONFIGURACIÓN. Escriba una **X** junto a Comunicaciones en el panel CONFIGURACIÓN DE CONTROLADOR y, a continuación, consulte en esta hoja de trabajo el parámetro adecuado para cada palabra clave de comunicaciones. Compruebe cada una de las restricciones de las palabras clave para asegurarse de que la palabra clave coincide con el tipo de comunicaciones de su sistema.

**Palabra clave de configuración que aparece en pantalla y**

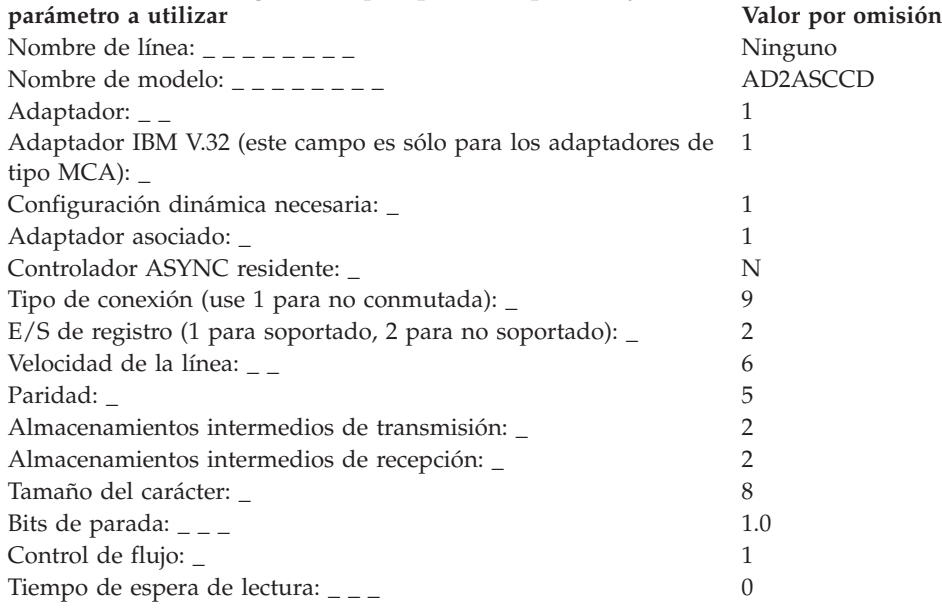

# **Hoja de trabajo F40. Datos conmutados con conmutación de paquetes canadienses ASYNC (E/S de registro)**

Utilice esta información para definir o cambiar los datos de comunicaciones para una línea (conmutada, con conmutación de paquetes canadienses) de E/S de registro ASYNC.

Para definir los datos de comunicaciones, seleccione la opción **2** (Configuración del controlador) en el panel CONFIGURACIÓN. Escriba una **X** junto a Comunicaciones en el panel CONFIGURACIÓN DE CONTROLADOR y, a continuación, consulte en esta hoja de trabajo el parámetro adecuado para cada palabra clave de comunicaciones.

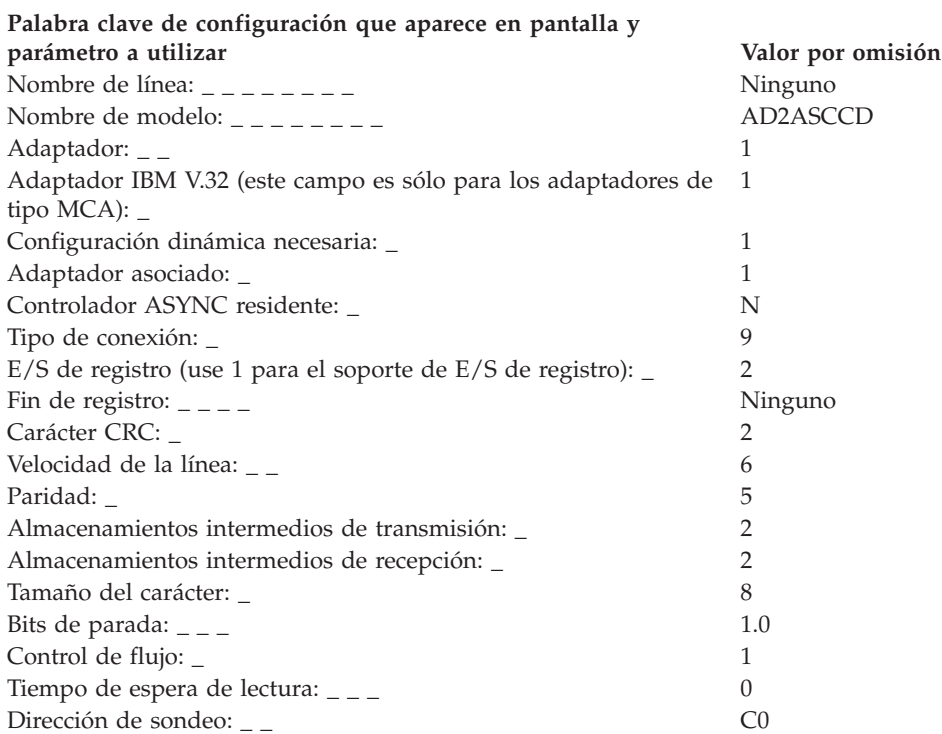

# **Hoja de trabajo F41. Datos no conmutados con conmutación de paquetes canadienses ASYNC (E/S de registro)**

Utilice esta información para definir o cambiar los datos de comunicaciones para una línea (no conmutada, con conmutación de paquetes canadienses) de E/S de registro ASYNC.

Para definir los datos de comunicaciones, seleccione la opción **2** (Configuración del controlador) en el panel CONFIGURACIÓN. Escriba una **X** junto a Comunicaciones en el panel CONFIGURACIÓN DE CONTROLADOR y, a continuación, consulte en esta hoja de trabajo el parámetro adecuado para cada palabra clave de comunicaciones.

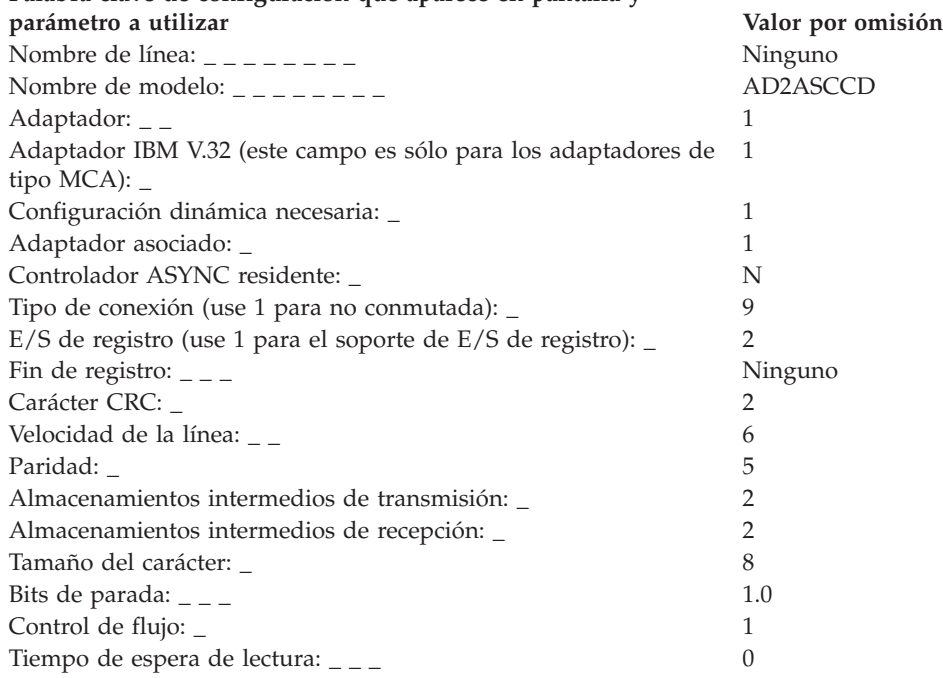

#### **Palabra clave de configuración que aparece en pantalla y**

# **Hoja de trabajo F42—TCP/IP conectada directamente ASYNC**

Utilice esta información para definir o cambiar los datos de comunicaciones para una línea TCP/IP conectada directamente ASYNC.

Para definir los datos de comunicaciones, seleccione la opción **2** (Configuración del controlador) en el panel CONFIGURACIÓN. Escriba una **X** junto a Comunicaciones en el panel CONFIGURACIÓN DE CONTROLADOR y, a continuación, consulte en esta hoja de trabajo el parámetro adecuado para cada palabra clave de comunicaciones.

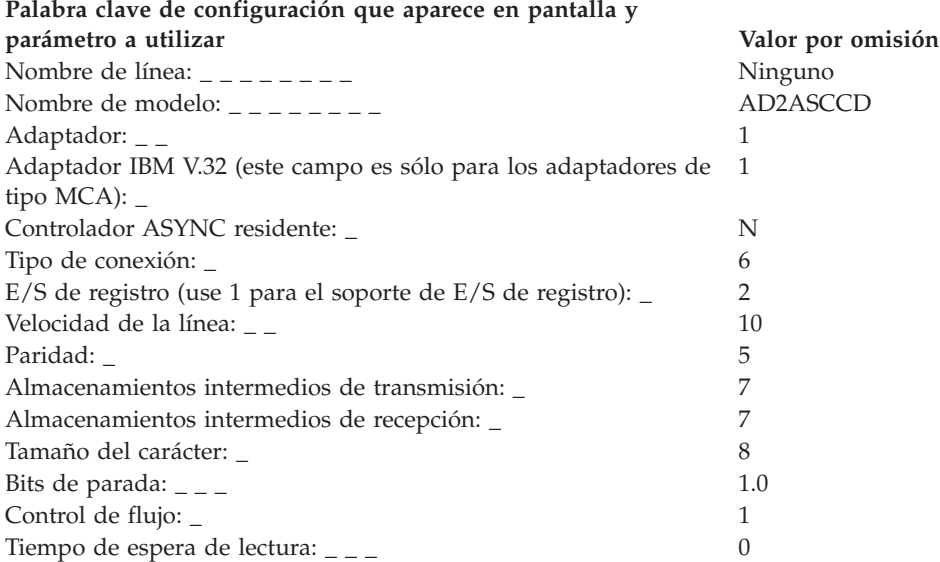

# **Palabras clave de configuración de comunicaciones**

En este apartado se describen todas las palabras clave de la configuración de las comunicaciones, incluidas las restricciones, parámetros y valores por omisión.

## **Enlaces de red Token Ring o Ethernet activos soportados**

Utilice esta palabra clave para indicar el número máximo de enlaces de comunicaciones de red Ethernet o de red Token Ring que pueden estar activos al mismo tiempo. Este número no limita el número total de enlaces que se pueden definir.

#### **Restricciones de la palabra clave**

Para líneas de red Ethernet/SNA o de red Token Ring.

#### **Parámetros**

Especifique el número máximo de enlaces de red Ethernet o de red Token Ring que pueden estar activos al mismo tiempo.

# **Valor por omisión**

4

#### **Adaptador**

Utilice esta palabra clave para indicar el tipo de adaptador utilizado para las comunicaciones. El valor de la palabra clave depende del tipo de controlador de tienda.

#### **Restricciones de la palabra clave**

Para definiciones de líneas SDLC/SNA, API X.25 y ASYNC.

#### **Valor de la palabra clave para el sistema PC cuando se utiliza como un controlador de tienda**

#### **Parámetros SDLC/SNA:**

- **1** SDLC 1
- **2** SDLC 2
- **3** Primer adaptador ARTIC
- **4** Segundo adaptador ARTIC

#### **Parámetros X.25:**

- **1** Primer adaptador X.25
- **2** Segundo adaptador X.25

#### **Parámetros ASYNC:**

- **1** Serie 1
- **2** Serie 2
- **3** Serie 3
- **4** Serie 4
- **5** Serie 5
- **6** Serie 6
- **7** Serie 7
- **8** Serie 8
- **9** Primer adaptador ARTIC
- **10** Segundo adaptador ARTIC

**Valor por omisión:** 2

#### **Palabras clave de configuración de comunicaciones**

#### **Parámetros SDLC/SNA:**

- **1** Primer adaptador de comunicaciones multiprotocolo
- **2** Segundo adaptador de comunicaciones multiprotocolo
- **3** Adaptador SDLC
- **4** Primer adaptador ARTIC
- **5** Segundo adaptador ARTIC

#### **Parámetros X.25:**

- **1** Primer adaptador X.25
- **2** Segundo adaptador X.25

#### **Parámetros ASYNC:**

- **1** Primer adaptador de comunicaciones multiprotocolo
- **2** Segundo adaptador de comunicaciones multiprotocolo
- **3** Primer adaptador serie/paralelo
- **4** Segundo adaptador serie/paralelo

**Nota:** cuando el adaptador serie/paralelo es un módem interno IBM 1200 o un módem que proporciona ecualización después de que se utilice el tono de respuesta, el usuario debe garantizar la conexión. Emita una espera de 1,5 a 2 segundos después de que la apertura finalice el proceso y antes de intentar una operación de grabación.

- **5** Primer adaptador serie multipuerto
- **6** Segundo adaptador serie multipuerto

**Valor por omisión: 1**

## **Tiempo de espera de respuesta**

**Nota:** resulta imposible detener esta operación, de ahí la importancia de especificar correctamente el valor del parámetro.

**Para SDLC**: utilice esta palabra clave para indicar el tiempo que debe esperarse una llamada antes de que se informe de una interrupción. Cuando se agota el tiempo de espera de respuesta automática, se anota cronológicamente y se informa de una interrupción. Sin embargo, esto no significa que el controlador de tienda deje de responder automáticamente cuando se alcance el valor de tiempo de espera. Incluso después que el sistema anote cronológicamente e informe de una interrupción, el controlador de tienda puede continuar respondiendo a una llamada entrante. La interrupción notifica a las peticiones pendientes de enlace que todavía no se ha llamado al controlador de tienda. Las aplicaciones o procesos que tengan peticiones pendientes para el uso de un enlace al que todavía no se haya llamado no recuperarán el control hasta que se haya satisfecho la petición (debido a que el controlador de tienda ha recibido una llamada), o bien hasta que se haya agotado el tiempo de espera de respuesta.

**Para ASYNC**: utilice esta palabra clave para indicar la cantidad de tiempo de espera (en minutos) para activar una línea de respuesta automática.

#### **Restricciones de la palabra clave**

Para las siguientes definiciones de línea de respuesta automática:

- SDLC/SNA
- ASYNC

#### **Parámetros**

**Para SDLC**: especifique un valor comprendido entre 10 y 3600 segundos.

**Para ASYNC**: especifique un valor comprendido entre 0 y 32.767 minutos. Si acepta el valor por omisión (0), esto implica un tiempo de espera ilimitado.

#### **Valor por omisión**

**SDLC** 300 segundos **ASYNC** 0

# **Controlador ASYNC residente**

Utilice esta palabra clave para indicar si el controlador ASYNC es residente en el controlador de tienda, o bien si debe cargar el controlador desde el disco.

Cuando el controlador es residente, el tiempo necesario para la aprobación del crédito mediante una conexión de marcación ASYNC se reduce. Si la aplicación ASYNC se ejecuta en raras ocasiones, no es preciso mantener el controlador residente.

#### **Restricciones de la palabra clave**

Para definiciones de enlace ASYNC.

# **Parámetros**<br>Y<br>El cont

- **Y** El controlador ASYNC es residente en el controlador de tienda.
- **N** Carga del controlador ASYNC desde el disco.

#### **Valor por omisión**

N

# **Activación automática**

Utilice esta palabra clave para activar automáticamente un enlace de red Token Ring cuando habilite esta red. Debe seleccionar la activación automática para iniciar la comunicación desde el nodo asociado cuando se ha habilitado la red Token Ring para comunicaciones LU 6.2.

#### **Restricciones de la palabra clave**

Para definiciones de enlace SNA/Token Ring.

# **Parámetros**

**Y** Activar el enlace automáticamente.

**N** No activar el enlace automáticamente.

#### **Valor por omisión**

N

# **Gestión de comunicaciones y sistemas (para definición de enlace SNA)**

Utilice esta palabra clave para indicar si está soportada la función Gestión de Comunicaciones y Sistemas (C & SM).

#### **Atención**

Sólo puede haber una sesión C & SM activa al mismo tiempo. Consulte la publicación *IBM NetView Hardware Problem Determination Reference* para obtener información adicional acerca de C & SM.

#### **Restricciones de la palabra clave**

Para definiciones de enlace SDLC/SNA y SNA X.25.

# **Parámetros**<br>Y C & SN

**Y** C & SM soportado. **N** C & SM no soportado.

#### **Valor por omisión**

2

# **Datos usuario de llamada (SNA)**

Utilice esta palabra clave para especificar en hexadecimal la información del paquete de Petición de llamada. Debe especificar un byte de datos como mínimo.

#### **Restricciones de la palabra clave**

Para enlace SNA X.25con SVCOUT.

#### **Parámetros**

Especifique en hexadecimal hasta 32 caracteres de datos de usuario.

#### **Valor por omisión**

Ninguno

## **Datos usuario de llamada (API X.25)**

Datos usuario de llamada es un campo opcional con una longitud máxima de 16 bytes, que puede ampliarse hasta 128 si se ha elegido la selección rápida (en el campo de recursos). En ese caso, el programa de aplicación debe proporcionar los 128 bytes.

#### **Restricciones de la palabra clave**

Si se configura o se pasa como parámetro un nombre de aplicación remota, el sistema lo colocará en el campo de datos de usuario. El formato del campo de datos de usuario es:

**Byte 0** Determinado por el campo call\_user\_data configurado o pasado por el verbo XOPEN.

#### **Bytes 1-8**

Nombre de la aplicación remota.

#### **Parámetros**

Especifique un máximo de 16 bytes, que pueden ampliarse hasta 128 bytes si ha elegido la selección rápida.

#### **Valor por omisión**

Ninguno

## **Dirección DTE llamado**

Utilice esta palabra clave para indicar la dirección del nodo remoto (DTE) cuando defina un circuito virtual SVCOUT en un enlace SNA X.25. Utilice esta palabra clave para indicar la dirección del nodo local (DTE, controlador de tienda) cuando defina un circuito virtual SVCIN en un enlace SNA X.25.

#### **Restricciones de la palabra clave**

Para enlace SNA X.25con SVCIN o SVCOUT.

#### **Parámetros**

Especifique un máximo de 15 caracteres numéricos para la dirección.

**Nota:** si está definiendo la dirección para un SVCIN, puede utilizar el asterisco como carácter comodín. Por ejemplo, 12\*4 indica que cualquier dígito (0–9) es válido para el tercer dígito.

#### **Valor por omisión**

Ninguno

# **Dirección DTE que llama**

Utilice esta palabra clave para indicar la dirección del nodo local cuando defina un enlace SNA X.25.

#### **Restricciones de la palabra clave**

Para enlace SNA X.25con SVCOUT.

#### **Parámetros**

Especifique un máximo de 15 caracteres numéricos para la dirección.

#### **Valor por omisión**

Ninguno

# **Recomendación de CCITT**

Utilice esta palabra clave para indicar la fecha de recomendación de CCITT de la red a la que se está conectando. El propietario de la red puede suministrar esta fecha.

#### **Restricciones de la palabra clave**

Para definiciones X.25.

#### **Parámetros**

**1** Recomendación de 1980

**2** Recomendación de 1984/1988

#### **Valor por omisión**

1

#### **Número de canal**

Utilice esta palabra clave para indicar el número del canal del circuito virtual permanente (PVC) que utiliza el enlace X.25.

#### **Restricciones de la palabra clave**

Para definiciones de enlace X.25.

#### **Parámetros**

Utilice un número decimal del 1 al 4096.

#### **Valor por omisión**

1

### **Código de caracteres**

Utilice esta palabra clave para indicar el tipo de código de caracteres enviado por el módem de la línea de comunicaciones.

#### **Restricciones de la palabra clave**

Para definiciones de línea de respuesta automática SDLC/SNA.

# **Parámetros**

**1** Código EBCDIC **2** Código ASCII

#### **Valor por omisión**

1

# **Tamaño del carácter**

Utilice esta palabra clave para indicar el número de bits de datos utilizados para representar un carácter transmitido.

#### **Restricciones de la palabra clave**

Ninguno

#### **Parámetros**

Especifique un valor comprendido entre 5 y 8.

#### **Valor por omisión**

7

# **Secuencia de mandatos**

Utilice esta palabra clave para indicar la secuencia de mandatos del módem que se utiliza para iniciar la marcación automática.

#### **Restricciones de la palabra clave**

Para las siguientes definiciones de línea: SDLC/SNA (respuesta automática) y ASYNC (respuesta automática y marcación automática).

#### **Parámetros**

Especifique un valor entre 0 y 16 caracteres hexadecimales para las líneas de marcación automática ASYNC y un valor entre 0 y 16 bytes hexadecimales para las líneas de respuesta automática SDLC y ASYNC.

#### **Valor por omisión**

Ninguna

# **Controladores de comunicaciones residentes**

Utilice esta palabra clave para indicar si desea que los controladores de comunicaciones permanezcan residentes o que el sistema los cargue cada vez que se inician las comunicaciones.

#### **Restricciones de la palabra clave**

Para definiciones de enlace SDLC/SNA y X.25/SNA.

# **Parámetros**<br>Y Manter

- **Y** Mantener los controladores residentes.
- **N** Cargar los controladores cada vez que se inician las comunicaciones.

# **Valor por omisión**

Y

# **Adaptador asociado**

Utilice esta palabra clave para especificar el segundo estado del adaptador que soporta la configuración dinámica.

#### **Restricciones de la palabra clave**

- v Para definiciones de líneas SDLC/SNA y ASYNC.
- Especifica sólo modalidades ASYNC.
- La palabra clave está disponible únicamente si especifica la configuración necesaria (o la configuración necesaria y si el controlador es obligatorio) para la palabra clave Configuración dinámica necesaria.

#### **Parámetros para la línea SDLC/SNA**

- **1** Para serie 1<br>**2** Para serie 2
- **2** Para serie 2
- **3** Para serie 3
- **4** Para serie 4
- **5** Para serie 5
- **6** Para serie 6
- **7** Para serie 7
- **8** Para serie 8

### **Parámetros para la línea ASYNC**

- **1** Para SDLC 1
- **2** Para SDLC 2

#### **Valor por omisión**

1

# **Tipo de conexión**

Utilice esta palabra clave para especificar el tipo de conexión asociada a la línea de comunicaciones.

#### **Restricciones de la palabra clave**

Para definiciones de líneas SDLC/SNA y ASYNC.

# **Parámetros SDLC/SNA**

- **1** Una línea punto a punto (no conmutada)
- **2** Una línea multipunto (no conmutada)
- **3** Una línea manual de respuesta automática (conmutada)

#### **Parámetros ASYNC**

- **1** Utilización de una línea no conmutada (es decir, para la conexión permanente con un procesador principal a través de líneas no conmutadas).
- **2** Utilización de una conexión multipunto.
- **3** Utilización de una línea conmutada de marcación automática.
- **4** Utilización de una línea conmutada de respuesta automática.
- **5** Utilización de una línea manual (es decir, para la conexión conmutada con recepción y envío de llamadas al procesador principal, independientemente del control del programa).
- **6** Utilización de una línea conectada directamente. (No se utiliza ningún módem.)
- **7** Utilización de un módem controlado por una aplicación.
- **8** Utilización de una línea de respuesta automática conmutada con otros módems.
- **9** Utilización del protocolo de conmutación de paquetes canadienses.

# **Valor por omisión**

1

# **Identificador de nodo de controlador (para definición de sesión SNA)**

Esta palabra clave le permite definir una sesión de emulación 3270 del tipo 3270PRTR o 3270SCRN en un sistema de LAN (MCF Network). Esta palabra clave identifica el controlador en el que reside la impresora lógica o la consola.

Si está definiendo una sesión de emulación 3270 del tipo 3270PRTR o 3270SCRN en un sistema de que no es de LAN, deje este campo en blanco.

### **Restricciones de la palabra clave**

Para definiciones de sesión de emulación SDLC/SNA y SNA X.253270.

#### **Parámetros**

Especifique ocho caracteres alfanuméricos como máximo. Especifique un valor con la forma ADXLX*xx*N, donde *xx* representa el ID de nodo del controlador en el que se ejecutará la sesión.

#### **Valor por omisión**

Ninguna

# **Tipo de conversación**

Utilice esta palabra clave para indicar el tipo de conversaciones que se permiten con este programa de transacciones local.

#### **Restricciones de la palabra clave**

Para definiciones de sesión SDLC/SNA, red Token Ring, SNA local y SNA X.25.

#### **Parámetros**

- 1 Conversaciones básicas<br>2 Conversaciones correlae
- **2** Conversaciones correlacionadas
- **3** Cualquier tipo

#### **Valor por omisión**

3

# **Carácter CRC**

Utilice esta palabra clave para indicar si el sistema soporta la comprobación de redundancia cíclica (CRC) o la comprobación de bloques.

### **Restricciones de la palabra clave**

Para definiciones de línea de E/S de registro ASYNC.

#### **Parámetros**

- **1** Soporte de comprobación de bloques.
- **2** No soporta la comprobación de bloques.

### **Valor por omisión**

2

# **Velocidad de datos**

Utilice esta palabra clave para indicar la velocidad de datos si el módem es susceptible a la señal de interferencia para selección de la velocidad de datos.

#### **Restricciones de la palabra clave**

Para definiciones de línea SDLC/SNA.

# **Parámetros**

- **1** Máxima velocidad
- **2** Media velocidad

#### **Valor por omisión**

1

# **Dirección de nodo por omisión**

Esta palabra clave indica si utilizará la dirección de nodo por omisión en la tarjeta de red Token Ring.

#### **Restricciones de la palabra clave**

Para definiciones de línea de red Token Ring.

# **Parámetros**

**1** Sí

**2** No (dirección de nodo suministrada por el usuario)

#### **Valor por omisión**

1

#### **Tiempo de espera de marcación**

Utilice esta palabra clave para indicar el tiempo máximo (en segundos) que debe esperarse una respuesta en una línea de marcación.

#### **Restricciones de la palabra clave**

Para definiciones de línea ASYNC (marcación automática).

#### **Parámetros**

Especifique un valor comprendido entre 0 y 255 segundos. El valor cero indica un tiempo de espera ilimitado.

#### **Valor por omisión**

60

### **Reintento de DSR**

Utilice esta palabra clave para indicar el número de veces que debe reintentarse la lectura de una línea de comunicaciones cuando se ha desactivado la señal Aparato de datos preparado.

#### **Restricciones de la palabra clave**

Para definiciones de línea de respuesta automática SDLC/SNA.

#### **Parámetros**

Especifique un valor comprendido entre 0 y 255. Un valor de 0 indica un número ilimitado de reintentos. Puede que su aplicación no detecte la pérdida de señal, lo cual le impide poder efectuar automáticamente la recuperación del error.

#### **Valor por omisión**

7

# **Configuración dinámica**

Utilice esta palabra clave para indicar si desea que el adaptador IBM V.32 se establezca automáticamente y si desea habilitar el enlace ASYNC o el enlace SDLC.

**Nota:** el empleo de esta palabra clave no prevalecerá nunca sobre los valores de ENCENDIDO en el momento en que se efectúe esta operación.

- **Restricciones de la palabra clave**<br>• Para definiciones de líneas SDLC/SNA y ASYNC.
- v La palabra clave sólo está disponible si especifica INSTALADO para el adaptador IBM V.32.

# **Parámetros**

- **1** No se necesita configuración dinámica
- **2** Se necesita configuración dinámica
- **3** La configuración dinámica necesaria y el controlador son obligatorios
	- **Nota:** la opción 3 sólo está disponible para las definiciones de línea ASYNC. Esta opción habilitará una línea ASYNC para que finalice automáticamente una línea SDLC activa.

#### **Valor por omisión**

1

## **Fin de registro**

Utilice esta palabra clave para indicar la secuencia de terminación de registro.

#### **Restricciones de la palabra clave**

Para definiciones de línea de E/S de registro ASYNC.

#### **Parámetros**

Especifique de 1 a 2 bytes hexadecimales.

#### **Valor por omisión**

Hex. FFFF

# **ID de intercambio (para definición de enlace SNA)**

Utilice esta palabra clave para indicar el ID de intercambio del controlador de tienda para enlaces SDLC/SNA y SNA X.25. El sistema no lleva a cabo una comprobación del identificador del sistema principal. Esta palabra clave es necesaria para sesiones de subárea en líneas conmutadas y para sesiones iguales. Es opcional para sesiones de subárea en líneas alquiladas.

**Nota:** escriba el identificador en caracteres hexadecimales porque el sistema define los campos en límites de medio byte.

#### **Restricciones de la palabra clave**

Para definiciones de enlace SDLC/SNA y SNA X.25.

#### **Parámetros**

Especifique 8 caracteres hexadecimales.

#### **Valor por omisión**

Hex. 04D00001

# **Control de flujo**

Utilice esta palabra clave para indicar el protocolo que controla la transmisión de datos.

#### **Restricciones de la palabra clave**

Para definiciones de línea ASYNC.

#### **Parámetros**

- **1** Sin control.
- **2** Control XON/XOFF (dentro de banda).

#### **Valor por omisión**

1

# **Tamaño de trama**

Utilice esta palabra clave para establecer el tamaño de la trama de datos soportado en un enlace.

#### **Restricciones de la palabra clave**

Ninguno

#### **Parámetros**

- **1** 256 bytes
- **2** 512 bytes

#### **Valor por omisión**

1

# **Nombre de LU local calificado al completo**

Utilice esta palabra clave para indicar el nombre de la red y el nombre de la LU local tal como se la conoce en la red. Esta palabra clave se compone de dos partes separadas por un punto. Si la LU local nunca va a utilizarse fuera de la red de subárea en la que reside, especifique únicamente la segunda parte (la que figura después del punto).

#### **Restricciones de la palabra clave**

Para sesiones SDLC/SNA, red Token Ring, SNA local y SNA X.25.

#### **Parámetros**

Especifique de 1 a 8 caracteres para cada una de las dos partes del nombre.

#### **Valor por omisión**

Ninguna

# **Nombre de LU asociada calificado al completo**

Utilice esta palabra clave para indicar el nombre de la red asociada y el nombre de la LU asociada tal como se la conoce en su red. Esta palabra clave se compone de dos partes separadas por un punto. Si la LU asociada nunca va a utilizarse fuera de la red de subárea en la que reside, especifique únicamente la segunda parte (la que figura después del punto).

#### **Restricciones de la palabra clave**

Para sesiones SDLC/SNA, red Token Ring, SNA local y SNA X.25.

#### **Parámetros**

Especifique de 1 a 8 caracteres para cada una de las dos partes del nombre.

#### **Valor por omisión**

Ninguno

# **Número más alto de canal**

Utilice esta palabra clave para indicar el número más alto de canal para cada uno de los cuatro tipos de canal:

- Circuito virtual permanente (PVC)
- Entrante
- Bidireccional
- Saliente

El número más alto de canal no puede ser 3 veces mayor que el número más bajo de canal del tipo de canal correspondiente.

### **Restricciones de la palabra clave**

Para definiciones de línea SNA X.25.

#### **Parámetros**

Especifique un número de 4 dígitos, como máximo, que no sea 3 veces mayor que el número más bajo de canal del tipo de canal correspondiente y que no exceda de 4096. Los rangos de número de canal no pueden solaparse.

#### **Valor por omisión**

- **1** Canal PVC
- **10** Canal entrante
- **20** Canal bidireccional
- **30** Canal saliente

# **Nombre de aplicación del sistema principal (para definición de sesión SNA)**

Utilice esta palabra clave para indicar el nombre de la aplicación del procesador principal que realiza la petición. El nombre se utiliza cuando se abre una sesión SNA y el procesador principal recibe una petición INIT SELF para iniciar el programa de aplicación.

- **Restricciones de la palabra clave**<br>• Para definiciones de sesión SDLC/SNA y SNA X.25
- Palabra clave opcional

#### **Parámetros**

Especifique un nombre con una longitud máxima de ocho caracteres alfanuméricos. Se trata del nombre de un programa de aplicación definido mediante la opción 2 (Configuración del Controlador) en el panel CONFIGURACIÓN. Consulte el apartado "Nombre de la [aplicación"](#page-544-0) en la página 515 para obtener más información sobre cómo definir esta aplicación.

### **Valor por omisión**

Ninguno

# **Controladores de sistema principal residentes (para definición de enlace SNA)**

Utilice esta palabra clave para indicar si los controladores del sistema principal están residentes de forma continua en la memoria del controlador de tienda o si el sistema los carga en memoria sólo cuando se necesitan. El soporte residente implica que el código común de comunicaciones se carga en memoria durante la operación de ENCENDIDO. El código permanece allí hasta que el usuario vuelve a hacer IPL de la máquina o emite un mandato DISABLE. El soporte no residente significa que el sistema carga el código común de comunicaciones en memoria cuando se necesita y lo borra de ésta una vez utilizado.

**Nota:** el programa de crédito del sistema principal Aplicación General de Ventas IBM 4680 o 4680-4690 y el Procesador de Mandatos del Sistema Principal (HCP) pueden compartir el mismo enlace SNA. Cuando ocurre esto, mantenga los controladores del sistema principal residentes para reducir significativamente la sobrecarga del sistema para la recuperación de errores de la línea dedicada SNA.

### **Restricciones de la palabra clave**

Para definiciones de línea SDLC/SNA.

#### **Parámetros**

- **Y** Los controladores del sistema principal están residentes en el controlador de tienda.
- **N** Debe cargar los controladores del sistema principal desde el procesador principal.

#### **Valor por omisión**

N

# **Adaptador IBM V.32**

Utilice esta palabra clave para indicar si tiene instalado un adaptador IBM V.32.

#### **Restricciones de la palabra clave**

Esta palabra clave es para definiciones de líneas SDLC/SNA y ASYNC.

#### **Parámetros**

- **1** Adaptador no instalado
- **2** Adaptador instalado

#### **Valor por omisión**

1

# **Tamaño de ventana de entrada**

Utilice esta palabra clave para especificar el número de mensajes de entrada que se permiten en este enlace antes de que se necesite una respuesta.

#### **Restricciones de la palabra clave**

Para definiciones de enlace X.25.

#### **Parámetros**

Especifique un valor comprendido entre 1 y 7.

#### **Valor por omisión** 2

# **Reintentos de inactividad**

Utilice esta palabra clave para indicar el número de veces que debe repetirse una operación de lectura.

#### **Restricciones de la palabra clave**

Para definiciones de línea de respuesta automática SDLC/SNA.

#### **Parámetros**

Especifique un valor comprendido entre 0 y 255.

**Nota:** el valor de Reintentos de inactividad debe establecerse en 2, 3 o 4 para las líneas conmutadas.

#### **Valor por omisión**

20

# **Tiempo de espera de inactividad**

Utilice esta palabra clave para indicar el tiempo (en segundos) que transcurre en una línea de comunicaciones antes de que se produzca una desconexión.

#### **Restricciones de la palabra clave**

Para definiciones de líneas multipunto y punto a punto SDLC/SNA.

#### **Parámetros**

Especifique un valor comprendido entre 0 y 32767 segundos. El valor cero indica un tiempo de espera ilimitado (no se detecta la inactividad), por lo que si falla la sesión y se cuelga la aplicación, es preciso la intervención manual para recuperarse de la anomalía.

#### **Valor por omisión**

20

# **Límite de reintentos para contacto inicial**

Utilice esta palabra clave para indicar el número de veces que el controlador reintentará la comunicación después de que el módem haya contestado a la llamada de teléfono. Si se alcanza el límite de reintentos para contacto inicial, el sistema informará de una anomalía importante.

#### **Restricciones de la palabra clave**

Para definiciones de líneas conmutadas de respuesta automática SDLC/SNA, multipunto no conmutadas SDLC/SNA y punto a punto no conmutadas SDLC/SNA.

#### **Parámetros**

Especifique el valor 0 o un valor entre 10 y 255. El valor cero indica un número ilimitado de reintentos, por lo que puede que la aplicación no detecte que no se han iniciado las comunicaciones y mantenga la línea ocupada, impidiendo otras llamadas entrantes.

#### **Valor por omisión**

40

# **Valor K**

Utilice esta palabra clave para indicar el tamaño de ventana de nivel 2.

#### **Restricciones de la palabra clave**

Para definiciones de línea X.25.

## **Parámetros**

Especifique un valor comprendido entre 1 y 7.

#### **Valor por omisión**

2

# **Modalidad de inicialización de nivel 2**

Utilice esta palabra clave para describir la modalidad de inicialización de nivel 2 X.25.

#### **Restricciones de la palabra clave**

Para definiciones de línea X.25 con la recomendación CCITT de 1984/1988.

### **Parámetros**

El suministrador de la red le facilitará esta información.

- **1** Enviar DISC<br>**2** Enviar SABM
- **2** Enviar SABM
- **3** Esperar SABM o DISC
- **4** Enviar DM para solicitar SABM o DISC

#### **Valor por omisión**

1

## **Reinicio de nivel 3**

Utilice esta palabra clave para indicar cuándo debe el sistema emitir un paquete de nivel 3 en el restablecimiento del enlace.

#### **Restricciones de la palabra clave**

Para definiciones de línea X.25.

#### **Parámetros**

Especifique Y(Yes) o N(No).

#### **Valor por omisión**

Y

### **Tamaño de ventana de nivel 3**

Utilice esta palabra clave para indicar el tamaño de ventana de nivel 3.

#### **Restricciones de la palabra clave**

Para definiciones de línea X.25.

#### **Parámetros**

Especifique un valor comprendido entre 1 y 7.

#### **Valor por omisión**

2

#### **Línea**

Utilice esta palabra clave para indicar si la línea es conmutada o no conmutada.

#### **Restricciones de la palabra clave**

Para definiciones de línea API X.25.

# **Parámetros**

- **1** No conmutada
- **2** Conmutada

#### **Valor por omisión**

1

# **Nombre de línea**

Utilice esta palabra clave para indicar el nombre de la configuración de línea.

#### **Restricciones de la palabra clave**

- Para definiciones de líneas SDLC/SNA, red Token Ring, API X.25 y ASYNC.
- v Si define enlaces SNA, el nombre de la línea en el registro de enlace SNA debe tener un registro de línea definido con ese mismo nombre.
- v Los nombres que elija para cada enlace SNA no deben coincidir con los nombres de otras líneas de comunicaciones (de cualquier tipo). Los nombres pueden ser idénticos si va a utilizar los recursos con nombres idénticos en momentos distintos, y si los ha codificado para que no sean residentes. De igual forma, todas las líneas de comunicaciones que tenga pensado utilizar al mismo tiempo deben tener nombres exclusivos. Por ejemplo, no es posible tener una combinación de estos recursos activos al mismo tiempo: un enlace SNA llamado HOSTLINK y una línea SDLC llamada HOSTLINK.

Cuando seleccione el nombre de la línea de comunicaciones o de su enlace SNA, también debe evitar el empleo de nombres reservados del sistema como, por ejemplo, los nombres de sistemas, aplicaciones o archivos lógicos del usuario. Para saber qué nombres se están utilizando en ese momento, vaya a la Modalidad de mandatos, escriba **DEFINE** y pulse **Intro**.

#### **Parámetros**

Especifique ocho caracteres alfanuméricos como máximo.

#### **Valor por omisión**

Ninguno

**Nota:** el sistema operativo proporciona definiciones de línea modelo por omisión que puede utilizar para definir la línea de comunicaciones. Consulte el apartado "Nombre de modelo (nombre de línea para [definición](#page-646-0) de enlace SNA)" en la [página](#page-646-0) 617 para obtener más información.

# **Nombre de línea (para definición de enlace SNA)**

Utilice esta palabra clave para indicar el nombre de la configuración de línea.

### **Restricciones de la palabra clave**

- v Para definiciones de línea SDLC/SNA.
- v Si se definen enlaces SNA, el nombre de la línea en el registro de enlace SNA debe tener un registro de línea definido con ese mismo nombre.
- v Los nombres que elija para cada enlace SNA no deben coincidir con los nombres de otras líneas de comunicaciones (de cualquier tipo). Los nombres pueden ser idénticos si va a utilizar los recursos con nombres idénticos en momentos distintos, y si los ha codificado para que no sean residentes. De igual forma, todas las líneas de comunicaciones que tenga pensado utilizar al mismo tiempo

deben tener nombres exclusivos. Por ejemplo, no es posible tener una combinación de estos tres recursos activos al mismo tiempo: un enlace SNA llamado HOSTLINK y una línea SDLC llamada HOSTLINK.

Cuando seleccione el nombre de la línea de comunicaciones o de su enlace SNA, evite el empleo de nombres reservados del sistema como, por ejemplo, los nombres de sistemas, aplicaciones o archivos lógicos del usuario. Para saber qué nombres se están utilizando en ese momento, vaya a la Modalidad de mandatos, escriba **DEFINE** y pulse **Intro**.

#### **Parámetros**

Especifique ocho caracteres alfanuméricos como máximo.

#### **Valor por omisión**

Ninguna

**Nota:** El sistema operativo proporciona definiciones de línea modelo por omisión que puede utilizar para definir la línea de comunicaciones. Consulte el apartado "Nombre de modelo (nombre de línea para [definición](#page-646-0) de enlace SNA)" en la [página](#page-646-0) 617 para obtener más información.

### **Velocidad de la línea**

Utilice esta palabra clave para indicar la velocidad en bits por segundo  $(b/s)$  a la que funciona la línea.

**Nota:** es preciso definir este valor porque las configuraciones ASYNC sincronizan sus propios datos.

#### **Restricciones de la palabra clave**

Para definiciones de línea ASYNC.

#### **Parámetros**

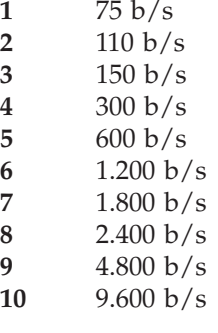

## **Valor por omisión**

4

#### **Mandatos de nivel de enlace**

Utilice esta palabra clave para facilitar el soporte para las funciones de lectura y grabación directamente al enlace.

#### **Restricciones de la palabra clave**

Para definiciones de enlace SDLC/SNA.

**Nota:** este soporte sólo se puede seleccionar para enlaces que utilicen los adaptadores del tipo Protocolo de comunicaciones multipuerto.

# **Parámetros**<br>Y Sí, se fa

- **Y** Sí, se facilita soporte
- **N** No se facilita soporte

## **Valor por omisión**

N

# **Nombre de enlace (para definición de enlace SNA)**

Utilice esta palabra clave para indicar el nombre del enlace SNA que se está definiendo.

### **Restricciones de la palabra clave**

- Para definiciones de enlace SDLC/SNA, red Token Ring y SNA X.25.
- v Si este enlace va a compartirse con el programa de crédito del sistema principal de la Aplicación General de Ventas IBM 4680 o 4680-4690, debe utilizar el nombre de enlace por omisión de dicho programa, EALHCLNK.
- Los nombres que elija para cada enlace SNA no deben coincidir con los nombres de otras líneas de comunicaciones (de cualquier tipo). Los nombres pueden ser idénticos si va a utilizar los recursos con nombres idénticos en momentos distintos, y si los ha codificado para que no sean residentes. De igual forma, todas las líneas de comunicaciones que tenga pensado utilizar al mismo tiempo deben tener nombres exclusivos. Por ejemplo, no es posible tener una combinación de estos tres recursos activos al mismo tiempo: un enlace SNA llamado HOSTLINK y una línea SDLC llamada HOSTLINK.

Cuando seleccione el nombre de la línea de comunicaciones o de su enlace SNA, también debe evitar el empleo de nombres reservados del sistema como, por ejemplo, los nombres de sistemas, aplicaciones o archivos lógicos del usuario. Para saber qué nombres se están utilizando en ese momento, vaya a la Modalidad de mandatos, escriba **DEFINE** y pulse **Intro**.

### **Parámetros**

Especifique ocho caracteres alfanuméricos como máximo.

#### **Valor por omisión**

Ninguno

# **Nombre de aplicación local (para definición de sesión SNA)**

Utilice esta palabra clave para indicar el nombre de la aplicación que se inicia en el controlador de tienda. La aplicación local se inicia cuando se recibe un enlace lógico no solicitado y el nombre del programa a iniciar no figura en el mandato de enlace lógico.

- **Restricciones de la palabra clave**<br>• Para definiciones de enlace SDLC/SNA y SNA X.25.
- Palabra clave opcional.
- v El nombre de aplicación local *no* debe coincidir con el Nombre del grupo de sesiones LU0.

#### **Parámetros**

Especifique ocho caracteres alfanuméricos como máximo. Se trata del nombre de un programa de aplicación definido mediante la opción 2 (Configuración del Controlador) en el panel CONFIGURACIÓN. Consulte el apartado ["Nombre](#page-544-0) de la [aplicación"](#page-544-0) en la página 515 para obtener más información sobre cómo definir esta aplicación.

#### **Valor por omisión**

ADXHSH0L y ADXHSR0L

**Nota:** aunque ADXHSH0L y ADXHSR0L son ambos valores por omisión, sólo es posible cambiar el nombre de aplicación local ADXHSR0L.

# **Nombre de registro de LU local**

Utilice esta palabra clave para especificar el nombre del registro de LU local que se está procesando.

#### **Restricciones de la palabra clave**

Para definiciones de sesión SDLC/SNA, red Token Ring, SNA local y SNA X.25.

#### **Parámetros**

Especifique un nombre con una longitud máxima de 8 caracteres alfanuméricos.

#### **Valor por omisión**

Ninguno

# **Dirección de nodo local**

Utilice esta palabra clave para especificar la dirección de nodo local.

#### **Restricciones de la palabra clave**

Para definiciones de líneas Ethernet y red Token Ring.

#### **Parámetros**

Especifique una dirección de 6 bytes hexadecimales comprendida en el rango 400000000000 a 40007FFFFFFF si no está utilizando la dirección por omisión de la tarjeta de red Token Ring.

**Nota:** si entra una dirección de nodo local, asegúrese de que la dirección es exclusiva para cada controlador Ethernet.

#### **Valor por omisión**

Hex. 400000000000

#### **Establecimiento de la dirección de nodo local para sistemas de red Token Ring y Ethernet**

Las direcciones de control de acceso a soportes (MAC) de la LAN son valores de 6 bytes que identifican de forma exclusiva a cada adaptador de la red. Cuando se transmiten tramas de un adaptador de la LAN a otro, las direcciones MAC de origen y de destino se colocan al principio de la trama.

La interpretación de estas direcciones MAC (por ejemplo, su formato en el soporte de transmisión) varía de una red Token Ring a Ethernet. En Ethernet, la dirección MAC debe representarse en formato canónico, mientras que las direcciones MAC en la red Token Ring no están representadas en formato canónico.

La diferencia entre ambos formatos radica en el modo en que se transmite cada bit de la dirección en el soporte del cable. Cada byte de una dirección Ethernet se transmite con el bit menos significativo (LSB) primero, mientras que una dirección de red Token Ring se transmite con el bit más significativo (MSB) primero. Esta diferencia resulta importante cuando es preciso averiguar una dirección de adaptador específica. Por ejemplo, supongamos que necesita configurar otra máquina para reconocer las tramas transmitidas desde un adaptador específico.

#### **Palabras clave de configuración de comunicaciones**

En el sistema operativo, el usuario puede especificar la dirección de adaptador local, la cual prevalece sobre la dirección administrada universalmente del fabricante. Esta operación se realiza mediante la Configuración de Comunicaciones del Controlador – Registro de Línea SNA. En esta definición de registro, el usuario puede especificar una dirección local de 12 dígitos hexadecimales (6 bytes). En un sistema de red Token Ring, estos 6 bytes representan la dirección MAC en formato no canónico. En Ethernet, estos 6 bytes representan la dirección MAC en formato canónico. Es decir, la dirección local que especifique en el panel de configuración tendrá el mismo formato que la que podrá ver en la red que utilice un analizador de LAN (como dirección de origen de todas las tramas transmitidas desde el adaptador).

Puede que necesite especificar la dirección de otro adaptador de LAN para identificar otra máquina, por ejemplo, un ISP. Esta situación suele ser muy habitual al configurar enlaces remotos SNA. En el sistema operativo, los enlaces remotos se especifican en la Configuración de Comunicaciones del Controlador – Registro de Enlace SNA. En esta definición de registro, el usuario especifica la dirección MAC del adaptador de la LAN que está instalado en la máquina con la que desea que se comunique este controlador. Las direcciones MAC remotas de una red Token Ring se especifican en un formato no canónico, exactamente tal como las vería si utilizara un analizador de LAN. Además, las direcciones MAC remotas de Ethernet también se especifican en formato no canónico, por lo que no se ven igual en un analizador de LAN que en el registro de la configuración. La representación no canónica de una dirección MAC canónica puede averiguarse invirtiendo los bits de cada byte de la dirección. Por ejemplo, una dirección no canónica 40:01:02:03:04:05 pasaría a ser 02:80:40:C0:20:A0 en formato canónico; 0x40 se convierte en 0x20; 0x01 en 0x80, y así sucesivamente. Por lo tanto, para configurar un enlace SNA remoto en Ethernet, debe averiguar la representación canónica del adaptador remoto y convertirlo a su formato no canónico antes de entrar la información en el registro de la configuración. Esto sólo se aplica a enlaces SNA remotos de Ethernet.

# **Nombre de archivo ejecutable de TP local**

Utilice esta palabra clave para indicar el nombre de archivo exclusivo y calificado al completo tal como aparece en el controlador de tienda.

#### **Restricciones de la palabra clave**

Para definiciones de sesión SDLC/SNA, red Token Ring, SNA local y SNA X.25.

#### **Parámetros**

Campo obligatorio. Especifique un nombre que no exceda de 128 caracteres utilizando la siguiente sintaxis (los elementos entre paréntesis son opcionales): dispositivo:(/)(directorio/). . .(directorio/)nombarch.286

donde:

#### **dispositivo**

Indicador de unidad

**/** Directorio raíz

#### **directorio/**

Subdirectorio (un máximo de 8 caracteres cada uno)

#### **nombarch**

Archivo en el directorio (un máximo de 8 caracteres)

#### **Valor por omisión**

Ninguno

# **Nombre de la consola lógica (para definición de sesión SNA)**

Si está definiendo una sesión de emulación 3270 del tipo 3270SCRN, utilice esta palabra clave para identificar la consola lógica asignada a esta sesión.

Si está definiendo una sesión de emulación 3270 del tipo 3270GRLU, deje este campo en blanco.

#### **Restricciones de la palabra clave**

Para definiciones de sesión de emulación SDLC/SNA y SNA X.253270.

#### **Parámetros**

Especifique un nombre con una longitud máxima de ocho caracteres alfanuméricos. Entre esta palabra clave con el formato CON*n*, donde *n* es un valor comprendido entre 0 y 8. (CON0 es la consola del sistema.)

#### **Valor por omisión**

Ninguno

# **Nombre de la impresora lógica (para definición de sesión SNA)**

Si está definiendo una sesión de emulación 3270 del tipo 3270PRTR, utilice esta palabra clave para identificar la impresora lógica asignada a esta sesión.

#### **Restricciones de la palabra clave**

Para definiciones de sesión de emulación SDLC/SNA y SNA X.253270.

#### **Parámetros**

Especifique un nombre con una longitud máxima de ocho caracteres alfanuméricos. Entre el valor de esta palabra clave con el formato PRN*n*, donde *n* es un número comprendido entre 1 y 8.

#### **Valor por omisión**

Ninguno

### **Número más bajo de canal**

Utilice esta palabra clave para indicar el número más bajo de canal para cada uno de los cuatro tipos de canal:

- Circuito virtual permanente (PVC)
- Entrante
- Bidireccional
- Saliente

#### **Restricciones de la palabra clave**

Para definiciones de línea SNA X.25.

#### **Parámetros**

Especifique un número de 4 dígitos, como máximo, que no sea 3 veces mayor que el número más bajo de canal del tipo de canal correspondiente y que no exceda de 4096. Los rangos de número de canal no pueden solaparse.

#### **Valor por omisión**

- **1** Canal PVC
- **10** Canal entrante
- **20** Canal bidireccional
- **30** Canal saliente

# **Nombre de grupo de sesiones de LU 0**

Utilice esta palabra clave para especificar el nombre del grupo de sesiones de LU 0 que se está procesando.

#### **Restricciones de la palabra clave**

- Para grupos de sesiones SDLC/SNA y X.25.
- v El nombre de grupo de sesiones de LU0 no debe coincidir con el Nombre de aplicación local.

#### **Parámetros**

Especifique un nombre con una longitud máxima de ocho caracteres alfanuméricos.

#### **Valor por omisión**

Ninguno

# **Dirección de LU**

Utilice esta palabra clave para especificar la dirección exclusiva de esta LU.

#### **Restricciones de la palabra clave**

Para definiciones de registro de LU local SDLC/SNA, red Token Ring, SNA local y SNA X.25.

#### **Parámetros**

Utilice 0 para una dirección igual, un valor de 1 a 255 para una dirección de subárea de formato 0 XID, o bien un valor de 0 a 255 para una dirección de subárea de formato 3 XID.

#### **Valor por omisión** 1

# **Número máximo de enlaces autoactivados de XID 3 de igual y subárea**

Utilice esta palabra clave para indicar el número máximo de enlaces físicos de red Token Ring que se pueden activar en la inicialización. Los enlaces de subárea de formato XID 3 habilitan que LU dependientes e independientes puedan existir en el enlace de forma concurrente.

#### **Restricciones de la palabra clave**

Para definiciones de sesión de red Token Ring. Este valor debe ser mayor que el número de registros lógicos de red Token Ring autoactivados especificados.

#### **Parámetros**

Especifique un valor comprendido entre 0 y 16.

#### **Valor por omisión**

4

# **Número máximo de sesiones activadas automáticamente**

Utilice esta palabra clave para indicar el número máximo de sesiones ganadoras de contención que deben activarse automáticamente.

#### **Restricciones de la palabra clave**

Para definiciones de sesión SDLC/SNA, red Token Ring, SNA local y X.25.

#### **Parámetros**

Especifique un valor comprendido entre 0 y 508.

# **Valor por omisión**

 $\Omega$ 

# **Tamaño máximo de unidad de petición entrante**

Utilice esta palabra clave para indicar el tamaño máximo de las unidades de petición recibidas desde una LU asociada.

#### **Restricciones de la palabra clave**

Para definiciones de sesión SDLC/SNA, red Token Ring, SNA local y X.25.

#### **Parámetros**

Especifique un valor comprendido entre 256 y 4096. Utilice un valor que sea múltiplo de 256.

#### **Valor por omisión** 512

# **Número máximo de enlaces no autoactivados de XID 3 de igual y subárea**

Utilice esta palabra clave para indicar el número máximo de enlaces físicos de red Token Ring que pueden activarse de manera concurrente a través de una aplicación o de la inicialización manual.

#### **Restricciones de la palabra clave**

Para definiciones de sesión de red Token Ring. Este valor limita el número de enlaces lógicos de red Token Ring que puede activar manualmente o mediante una aplicación.

#### **Parámetros**

Especifique un valor comprendido entre 0 y 16.

#### **Valor por omisión**

 $\Omega$ 

# **Tamaño máximo de unidad de petición saliente**

Utilice esta palabra clave para indicar el tamaño máximo de las unidades de petición enviadas a una LU asociada.

#### **Restricciones de la palabra clave**

Para definiciones de sesión SDLC/SNA, red Token Ring, SNA local y X.25.

#### **Parámetros**

Especifique un valor comprendido entre 256 y 4096. Utilice un valor que sea múltiplo de 256.

#### **Valor por omisión**

512

# **Número máximo de enlaces de XID 0**

Utilice esta palabra clave para indicar el número máximo de enlaces de XID 0 que se permiten en la red Token Ring.

#### **Palabras clave de configuración de comunicaciones**

#### **Restricciones de la palabra clave**

Para definiciones de sesión de red Token Ring.

#### **Parámetros**

Especifique un valor comprendido entre 0 y 16.

#### **Valor por omisión**

 $\theta$ 

### **Número mínimo de perdedoras de contención**

Utilice esta palabra clave para indicar el número mínimo de sesiones perdedoras de contención para este nodo.

#### **Restricciones de la palabra clave**

Para definiciones de sesión SDLC/SNA, red Token Ring, SNA local y X.25.

#### **Parámetros**

Especifique un valor comprendido entre 0 y 508.

#### **Valor por omisión**

0

### **Número mínimo de ganadoras de contención**

Utilice esta palabra clave para indicar el número mínimo de sesiones ganadoras de contención para este nodo.

#### **Restricciones de la palabra clave**

Para definiciones de sesión SDLC/SNA, red Token Ring, SNA local y X.25.

#### **Parámetros**

Especifique un valor comprendido entre 0 y 508.

#### **Valor por omisión**

 $\Omega$ 

### **Tamaño mínimo de unidad de petición entrante**

Utilice esta palabra clave para indicar el tamaño mínimo de las unidades de petición recibidas desde una LU asociada.

#### **Restricciones de la palabra clave**

Para definiciones de sesión SDLC/SNA, red Token Ring, SNA local y X.25.

#### **Parámetros**

Especifique un valor comprendido entre 256 y 4096. Utilice un valor que sea múltiplo de 256.

#### **Valor por omisión**

256

### **Tamaño mínimo de unidad de petición saliente**

Utilice esta palabra clave para indicar el tamaño mínimo de las unidades de petición enviadas a una LU asociada.

#### **Restricciones de la palabra clave**

Para definiciones de sesión SDLC/SNA, red Token Ring, SNA local y X.25.

#### <span id="page-646-0"></span>**Parámetros**

Especifique un valor comprendido entre 256 y 4096. Utilice un valor que sea múltiplo de 256.

#### **Valor por omisión**

256

#### **Nombre de registro de modalidad**

Utilice esta palabra clave para especificar el nombre del registro de modalidad que se está procesando.

#### **Restricciones de la palabra clave**

Para definiciones de sesión SDLC/SNA, red Token Ring, SNA local y X.25.

#### **Parámetros**

Especifique un nombre con una longitud máxima de ocho caracteres alfanuméricos.

#### **Valor por omisión**

Ninguno

# **Nombre de modelo (nombre de línea para definición de enlace SNA)**

Utilice esta palabra clave para indicar el nombre de la línea de comunicaciones para la configuración del enlace SNA.

# **Restricciones de la palabra clave** <sup>v</sup> Para definiciones de línea SDLC/SNA.

- 
- v Los nombres de línea definidos tanto en la configuración de la línea como en la del enlace deben coincidir.

#### **Parámetros**

Especifique ocho caracteres alfanuméricos como máximo, o bien, uno de los nombres modelo de definición entre los valores por omisión.

#### **Valores por omisión**

El sistema operativo proporciona definiciones de línea modelo por omisión que puede utilizar para definir la línea de comunicaciones. Especifique uno de los siguientes nombres de línea para utilizar la definición por omisión:

#### **AD2ASCAA**

Línea de respuesta automática conmutada ASYNC

#### **AD2ASCAD**

Línea de marcación automática conmutada ASYNC **AD2ASCMC**

Línea directa, manual o no conmutada ASYNC

#### **AD2SDCAA**

Línea de respuesta automática SDLC/SNA

#### **AD2SDCMD**

Línea multipunto SDLC/SNA

#### **AD2SDCPP**

Línea punto a punto SDLC/SNA

# **Nombre de modelo (nombre de enlace para definición de enlace SNA)**

Utilice esta palabra clave para especificar el nombre del enlace SNA que se utilizará como modelo para definir la configuración del enlace.

#### **Restricciones de la palabra clave**

Para definiciones de línea SDLC/SNA.

#### **Parámetros**

Especifique ocho caracteres alfanuméricos como máximo, o bien, el nombre modelo de definición entre los valores por omisión.

#### **Valor por omisión**

El sistema operativo proporciona una definición de enlace SNA por omisión que puede utilizar para definir el enlace de comunicaciones. **ADXSLINK**

Definición de enlace modelo SDLC

# **Nombre de modelo (nombre de enlace para definición de enlace de red Ethernet o red Token Ring)**

Utilice esta palabra clave para especificar el nombre del enlace de red Token Ring o Ethernet que se utilizará como modelo para definir la configuración del enlace.

#### **Restricciones de la palabra clave**

Para definiciones de enlace de red Token Ring.

#### **Parámetros**

Especifique ocho caracteres alfanuméricos como máximo, o bien, el nombre modelo de definición entre los valores por omisión.

#### **Valor por omisión**

ADXTLINK

# **Nombre de modelo (nombre de enlace para definición de enlace de grupo de sesiones de LU 0)**

Utilice esta palabra clave para indicar el nombre del enlace del grupo de sesiones de LU 0 local que se utilizará como modelo para definir la configuración del enlace.

#### **Restricciones de la palabra clave**

Para definiciones de enlace del grupo de sesiones de LU 0 local.

### **Parámetros**

Especifique ocho caracteres alfanuméricos como máximo, o bien, el nombre modelo de definición entre los valores por omisión. Los valores por omisión son: **ADXSSESS**

Nombre de modelo SNA

#### **ADXXSESS**

Nombre de modelo X.25

### **Valor por omisión**

Ninguno
# **Nombre de modelo (nombre de enlace para definición de enlace X.25)**

Utilice esta palabra clave para indicar el nombre del enlace X.25 que se utilizará como modelo para definir la configuración del enlace.

## **Restricciones de la palabra clave**

Para definiciones de enlace X.25.

## **Parámetros**

Especifique ocho caracteres alfanuméricos como máximo, o bien, el modelo de definición entre los valores por omisión.

#### **Valor por omisión**

ADXXLINK

## **Valor N2**

Utilice esta palabra clave para indicar el número de reintentos de trama para esta línea X.25.

### **Restricciones de la palabra clave**

Para definiciones de línea X.25.

## **Parámetros**

Especifique un valor comprendido entre 1 y 255.

#### **Valor por omisión**

10

## **Modalidad NRZI**

Utilice esta palabra clave para indicar si la transmisión de datos soporta la modalidad de inversión sin retorno a cero (NRZI).

#### **Restricciones de la palabra clave**

Para definiciones de línea SDLC/SNA.

# **Parámetros**<br>1 Soporte

- **1** Soporte de transmisión NRZI<br>**2** Soporte de transmisión no NF
- **2** Soporte de transmisión no NRZI

#### **Valor por omisión**

1

# **Tamaño de ventana de salida**

Utilice esta palabra clave para especificar el número de mensajes de salida que se permiten en este enlace antes de que se necesite una respuesta.

## **Restricciones de la palabra clave**

Para definiciones de enlace X 25.

#### **Parámetros**

Especifique un valor comprendido entre 1 y 7.

## **Valor por omisión**

2

# **Paridad**

Utilice esta palabra clave para indicar el tipo de comprobación de paridad que se está utilizando.

## **Restricciones de la palabra clave**

Para definiciones de línea ASYNC.

## **Parámetros**

- **1** Comprobación de paridad par. Se define un número par de bits en cada byte.
- **2** Comprobación de paridad impar. Se define un número impar de bits en cada byte.
- **3** Comprobación de paridad de marca. El bit de orden máximo de cada byte se establece en ON.
- **4** Comprobación de paridad de espacio. El bit de orden máximo de cada byte se establece en OFF.
- **5** Sin comprobación de paridad.

## **Valor por omisión**

1

# **Nombre de registro de LU asociada**

Utilice esta palabra clave para indicar el nombre del registro de LU asociada que se está procesando.

## **Restricciones de la palabra clave**

Para definiciones de sesión SDLC/SNA, red Token Ring, SNA local y X.25.

## **Parámetros**

Especifique un nombre con una longitud máxima de ocho caracteres alfanuméricos.

## **Valor por omisión**

Ninguno

# **Tipo de nodo asociado**

Utilice esta palabra clave para indicar el tipo de nodo del nodo SNA asociado. Un nodo de subárea se define como un nodo SNA del tipo 5 (un procesador principal), el cual controla todas las comunicaciones con el controlador de tienda 4690. Los nodos de subárea pueden soportar intercambios de XID formato 0 o XID formato 3. Un nodo igual se define como otro nodo SNA del tipo 2.1 (por ejemplo, otro controlador de tienda 4690 o un AS/400).

## **Restricciones de la palabra clave**

Para definiciones de línea SDLC/SNA.

## **Parámetros**

- **1 Subárea (XID formato 0):** Sólo pueden existir LU dependientes en el enlace. Puede seleccionar esta opción si no se van a utilizar sesiones de LU 6.2 paralela en el enlace.
- **2 Subárea (XID formato 3):** Pueden existir LU dependientes e independientes al mismo tiempo en el enlace. Debe seleccionar esta opción si la definición de PU VTAM/NCP contiene XID = YES.
- **3 Enlace igual:** Sólo pueden existir LU independientes del tipo 6.2. El

#### **Palabras clave de configuración de comunicaciones**

formato 3 XID se intercambia entre los nodos iguales. Debe seleccionar esta opción para procesadores iguales SDLC conectados directamente que ejecuten aplicaciones de LU 6.2.

### **Valor por omisión**

1

# **Nombre de TP asociado**

Utilice esta palabra clave para identificar el programa de transacciones (TP) que se está iniciando en un nodo remoto.

## **Restricciones de la palabra clave**

Para definiciones de sesión SDLC/SNA, red Token Ring, SNA local y SNA X.25.

#### **Parámetros**

Especifique un nombre con una longitud máxima de 64 caracteres alfanuméricos.

#### **Valor por omisión**

Ninguno

## **Dirección de sondeo**

**Para la conmutación de paquetes canadienses ASYNC**: Utilice esta palabra clave para indicar la dirección de sondeo hexadecimal tal como la conoce el ensamblador/desensamblador de paquetes (PAD) como invitación para enviar información.

#### **Restricciones de la palabra clave**

Para definiciones de líneas de conmutación de paquetes canadienses ASYNC.

#### **Parámetros**

Especifique una dirección hexadecimal que inicie la operación de recepción y que pueda ser identificada por el procesador principal o por PAD como una invitación al envío. El bit 5 (los bits están numerados 76543210) de esta dirección debe establecerse en OFF.

#### **Valor por omisión**

**00** Conmutación de paquetes canadienses ASYNC

## **Puerto**

Utilice esta palabra clave para indicar el número de puertos a los que da soporte uno o dos adaptadores de coprocesador.

#### **Restricciones de la palabra clave**

Para definiciones de línea ASYNC.

#### **Parámetros**

Especifique un valor comprendido entre 0 y 5.

## **Valor por omisión**

Ninguno

# **Tiempo de espera de lectura**

Utilice esta palabra clave para indicar el tiempo máximo (en segundos) que debe esperar una lectura a recibir una respuesta.

## **Restricciones de la palabra clave**

Para definiciones de línea ASYNC.

## **Parámetros**

Especifique un valor comprendido entre 0 y 255 segundos. 0 indica un tiempo de espera ilimitado.

# **Valor por omisión**

20

# **Almacenamientos intermedios de recepción**

Utilice esta palabra clave para indicar el número de almacenamientos intermedios asignados para los datos recibidos. El tamaño del almacenamiento intermedio suele especificarse en la sentencia OPEN.

#### **Restricciones de la palabra clave**

Para definiciones de línea ASYNC.

## **Parámetros**

Especifique un valor comprendido entre 1 y 7.

## **Valor por omisión**

1

# **Valor de avance de recepción**

Utilice esta palabra clave para especificar el valor de avance de recepción enviado en las peticiones y respuestas de enlace.

#### **Restricciones de la palabra clave**

Para definiciones de sesión SDLC/SNA, red Token Ring, SNA local y SNA X.25.

#### **Parámetros**

Especifique un valor comprendido entre 0 y 63.

#### **Valor por omisión**

12

# **E/S de registro**

Utilice esta palabra clave para indicar si las operaciones de lectura y grabación deben procesarse por registros. La opción elegida da por supuesto la existencia de delimitadores de corriente de datos específicos.

#### **Restricciones de la palabra clave**

Para definiciones de línea ASYNC.

#### **Parámetros**

- **1** Las operaciones de lectura y grabación deben procesarse por registros.
- **2** Las operaciones de lectura y grabación no deben procesarse por registros.

#### **Valor por omisión**

Ninguno

# **Dirección de nodo remoto**

Utilice esta palabra clave para indicar la dirección de otra estación de red Token Ring con la que puede comunicarse el controlador. Debe seleccionar la activación automática si la comunicación va a iniciarse desde el nodo asociado cuando se ha habilitado la red Token Ring para comunicaciones LU 6.2.

**Nota:** si especifica una dirección de nodo remoto, debe especificar los nodos Ethernet asociados mediante su dirección canónica.

### **Restricciones de la palabra clave**

Para enlaces de red Token Ring/SNA.

#### **Parámetros**

Especifique una dirección de 6 bytes hexadecimales comprendida en el rango 000000000000 a 7FFFFFFFFFFF.

#### **Valor por omisión**

Hex. 400000000001

# **Nombre de TP local conectable remotamente**

Utilice esta palabra clave para identificar el nombre del programa de transacciones (TP) tal como lo conocen otros nodos de la red.

#### **Restricciones de la palabra clave**

Para definiciones de sesión SDLC/SNA, red Token Ring, SNA local y X.25.

#### **Parámetros**

Especifique un nombre con una longitud máxima de 64 caracteres alfanuméricos.

## **Valor por omisión**

Ninguno

## **Nombre de registro de TP local conectable remotamente**

Utilice esta palabra clave para especificar el nombre del registro de programa de transacciones (TP) conectable remotamente que se está procesando.

#### **Restricciones de la palabra clave**

Para definiciones de sesión SDLC/SNA, red Token Ring, SNA local y X.25.

#### **Parámetros**

Especifique un nombre con una longitud máxima de ocho caracteres alfanuméricos.

#### **Valor por omisión**

Ninguno

## **Respuesta a un DISC**

Utilice esta palabra clave para describir la acción que debe emprenderse al recibir un DISC durante el estado de Modalidad de desconexión (DM).

## **Restricciones de la palabra clave**

Para definiciones de línea X.25 con la recomendación CCITT de 1984/1988.

#### **Parámetros**

El suministrador de la red le facilitará esta información.

- **1** Enviar DM y esperar SABM.
- **2** Enviar DM seguido de SABM.
- **3** Enviar UA seguido de SABM.

## **Valor por omisión**

1

# **Tipo de pantalla (para definición de sesión SNA)**

Si está definiendo una sesión de emulación 3270 del tipo 3270GRLU, utilice esta palabra clave para identificar si dispone de una pantalla monocroma o en color.

## **Restricciones de la palabra clave**

Para definiciones de sesión de emulación SDLC/SNA y SNA X.253270.

## **Parámetros**

**COLOR**

Pantalla en color

**MONO**

Pantalla monocroma

#### **Valor por omisión**

Ninguno

# **Almacenamientos intermedios de transmisión**

Utilice esta palabra clave para indicar el número de almacenamientos intermedios asignados para los datos transmitidos. El tamaño del almacenamiento intermedio suele especificarse en la sentencia OPEN.

## **Restricciones de la palabra clave**

Para definiciones de línea ASYNC.

#### **Parámetros**

Especifique un valor comprendido entre 1 y 7.

## **Valor por omisión**

1

# **Valor de avance de transmisión**

Utilice esta palabra clave para especificar el valor de avance de transmisión enviado en las peticiones de enlace.

#### **Restricciones de la palabra clave**

Para definiciones de sesión SDLC/SNA, red Token Ring, SNA local y SNA X.25.

## **Parámetros**

Especifique un valor comprendido entre 0 y 63.

#### **Valor por omisión**

12

# **Dirección de sesión (para definición de sesión SNA)**

Utilice esta palabra clave para indicar la dirección de la sesión de unidad del controlador de tienda.

# **Restricciones de la palabra clave** <sup>v</sup> Para definiciones de línea SDLC/SNA.

v El sistema operativo proporciona recursos a un máximo de 40 sesiones a través de dos enlaces de comunicaciones con el sistema principal.

## **Parámetros**

Especifique un valor comprendido entre 02 y 84. La dirección de sesión 01 está reservada para las sesiones del Procesador de Mandatos del Sistema principal (HACP00). (No es posible cambiar los valores de configuración de enlace para esta sesión de unidad lógica.)

Las direcciones de sesión de 85 a 99 están reservadas.

### **Valor por omisión**

01 y 02

**Nota:** aunque 01 y 02 son ambos valores por omisión, no es posible cambiar la dirección de sesión 01.

## **Grupo de sesiones**

Utilice esta palabra clave para indicar el nombre del grupo de sesiones de LU 0 que utiliza este enlace.

## **Restricciones de la palabra clave**

Para definiciones de enlace de subárea SDLC/SNA y enlace SNA X.25.

#### **Parámetros**

Especifique un nombre con una longitud máxima de ocho caracteres alfanuméricos.

#### **Valor por omisión**

Ninguno

## **Límite de sesiones**

Utilice esta palabra clave para indicar el número máximo de sesiones LU-LU posibles para la LU que se está definiendo.

## **Restricciones de la palabra clave**

Para definiciones de registro de LU local SDLC/SNA, red Token Ring, SNA local y X.25.

## **Parámetros**

Especifique un valor entre 1 y 32.000.

## **Valor por omisión**

1

# **Nombre de sesión (para definición de sesión SNA)**

Utilice esta palabra clave para indicar el nombre de sesión, un nombre interno que utiliza la aplicación para abrir una sesión.

#### **Restricciones de la palabra clave**

Para definiciones de enlace SDLC/SNA y SNA X.25.

## **Parámetros**

Especifique seis caracteres alfanuméricos como máximo. Se trata del nombre de una sesión definido mediante la opción 2 (Configuración del Controlador) en el panel CONFIGURACIÓN. Consulte el apartado "Nombre de [programa"](#page-558-0) en la [página](#page-558-0) 529 para obtener más información sobre cómo definir esta aplicación.

#### **Valor por omisión**

HACP00 y RCMS00

**Nota:** aunque HACP00 y RCMS00 son ambos valores por omisión, no es posible cambiar el nombre de sesión HACP00.

Este nombre no debe coincidir con el utilizado para cualquier otro Nombre o Tipo de sesión. La duplicación de nombres puede originar resultados imprevisibles al iniciar o al detener sesiones.

# **Tipo de sesión (para definición de sesión SNA)**

Si está definiendo una sesión de emulación 3270 del tipo 3270PRTR, utilice esta palabra clave para identificar el tipo de sesión de emulación asociado a la dirección de sesión.

#### **Restricciones de la palabra clave**

Para definiciones de enlace de emulación SDLC/SNA y SNA X.25.

#### **Parámetros**

Especifique seis caracteres alfanuméricos como máximo. El tipo de sesión puede ser uno de estos:

**3270PRTR**

Sesión de impresora

**3270SCRN**

Sesión de consola, LU exclusiva

**3270GRLU**

Sesión de consola, grupo de LU

#### **Valor por omisión**

HACP00 y RCMS00

**Nota:** aunque HACP00 y RCMS00 son ambos valores por omisión, no es posible cambiar el nombre de sesión HACP00.

Este nombre no debe coincidir con el utilizado para cualquier otro Nombre o Tipo de sesión. La duplicación de nombres puede originar resultados imprevisibles al iniciar o al detener sesiones.

# **ID de SSCP (para definición de enlace SNA)**

Utilice esta palabra clave para indicar el ID del Punto de Control de Servicios del Sistema (SSCP) del SSCP que emite el mandato ACTPU. Solicite este ID al experto de comunicaciones.

**Nota:** este ID se comprueba al recibir un mandato ACTPU del procesador principal y debe especificarse en formato hexadecimal porque sus campos son sensibles a los bits.

#### **Restricciones de la palabra clave**

Para definiciones de línea SDLC/SNA.

#### **Parámetros**

Especifique un valor utilizando la información siguiente:

#### **Bit Descripción**

**0 - 3** Formato: 0000 (sólo el valor definido)

- **4 - 7** Tipo PU del nodo que contiene el SSCP (valor por omisión = 5)
- **8 - 47** Identificación binaria dependiente de la instalación y la implantación. Si los bits del 8 al 47 se establecen como ceros, se eludirá la comprobación de estos bits.

### **Valor por omisión**

El primer bit por orden más alto por omisión es 05, seguido de 10 caracteres hexadecimales de ceros.

# **Dirección de estación**

Utilice esta palabra clave para indicar la dirección de la estación del controlador de tienda determinada por el procesador principal.

#### **Restricciones de la palabra clave**

Para definiciones de línea SDLC/SNA.

#### **Parámetros**

Especifique un valor hexadecimal comprendido entre 01 y FE.

#### **Valor por omisión**

Hex. C1

## **Bits de parada**

Utilice esta palabra clave para indicar el número de bits de parada entre caracteres. Esta palabra clave representa el tiempo de inactividad de la línea y establece la sincronización de caracteres.

#### **Restricciones de la palabra clave**

Para definiciones de línea ASYNC.

#### **Parámetros**

Especifique 1, 1.5 o 2.

#### **Valor por omisión**

1

## **Nombre de destino simbólico**

Utilice esta palabra clave para indicar el nombre de destino simbólico que se está procesando.

#### **Restricciones de la palabra clave**

Para definiciones de sesión de red Token Ring y definiciones de sesión de enlace SDLC/SNA, SNA local y X.25.

#### **Parámetros**

Especifique un nombre con una longitud máxima de ocho caracteres alfanuméricos.

## **Valor por omisión**

Ninguno

# **Nivel de sincronización**

Utilice esta palabra clave para indicar el nivel de sincronización de TP local.

## **Restricciones de la palabra clave**

Para definiciones de sesión SDLC/SNA, red Token Ring, SNA local y X.25.

# **Parámetros**

- **1** Ninguno<br>**2** Confirma
- **2** Confirmar
- **3** Cualquiera

## **Valor por omisión**

3

# **Número de teléfono**

Utilice esta palabra clave para indicar el número de teléfono completo del procesador principal.

## **Restricciones de la palabra clave**

Para definiciones de línea de marcación automática ASYNC.

## **Parámetros**

Especifique un valor de 7 a 11 caracteres numéricos.

## **Valor por omisión**

Ninguno

# **Número de terminal**

Si está definiendo una sesión de emulación 3270 del tipo 3270PRTR que se ejecutará en un terminal, utilice esta palabra clave para identificar el terminal asignado a esta sesión. Si está definiendo una sesión del tipo 3270GRLU, deje este campo en blanco.

## **Restricciones de la palabra clave**

Para definiciones de sesión de emulación SDLC/SNA y SNA X.253270.

## **Parámetros**

Especifique un valor con el formato T*nnn*, donde *nnn* es un valor del 001 al 999.

## **Valor por omisión**

Ninguno

# **Valor T1**

Utilice esta palabra clave para indicar el tiempo de espera de respuesta para esta línea.

## **Restricciones de la palabra clave**

Para definiciones de línea X.25.

## **Parámetros**

Especifique el tiempo en décimas de segundo con un valor entre 1 y 32767.

## **Valor por omisión**

6

# **Respuesta de acuse de recibo no numerado**

Utilice esta palabra clave para permitir a las estaciones transmisoras la emisión de acuses de recibo y la aceptación de mandatos SABM y DISC.

# **Utilización de la dirección de nodo por omisión**

Utilice esta palabra clave para indicar el uso de la dirección de nodo por omisión del controlador.

## **Restricciones de la palabra clave**

Para definiciones de enlace de red Token Ring.

# **Parámetros**<br>Y Usar la

- **Y** Usar la dirección de nodo por omisión
- **N** No usar la dirección de nodo por omisión

## **Valor por omisión**

Y

# **Tipo de circuito virtual**

Utilice esta palabra clave para indicar el tipo y la dirección de una llamada virtual.

## **Restricciones de la palabra clave**

Para definiciones de enlace SNA X.25.

# **Parámetros**<br>1 PVC (c

- **1** PVC (circuito virtual permanente)
- **2** SVCIN (circuito virtual conmutado de entrada)
- **3** SVCOUT (circuito virtual conmutado de salida)

### **Valor por omisión**

1

## **XON/XOFF**

Utilice esta palabra clave para indicar si la transmisión puede iniciarse o detenerse mediante mandatos XON/XOFF especiales.

### **Restricciones de la palabra clave**

Para definiciones de línea ASYNC.

# **Parámetros**

- **1** Las transmisiones deben iniciarse y detenerse mediante mandatos XON/XOFF.
- **2** Las transmisiones no deben iniciarse y detenerse mediante mandatos XON/XOFF.

#### **Valor por omisión**

 $\mathcal{P}$ 

**Palabras clave de configuración de comunicaciones**

# **Apéndice G. Datos de configuración del sistema. Hoja de trabajo G**

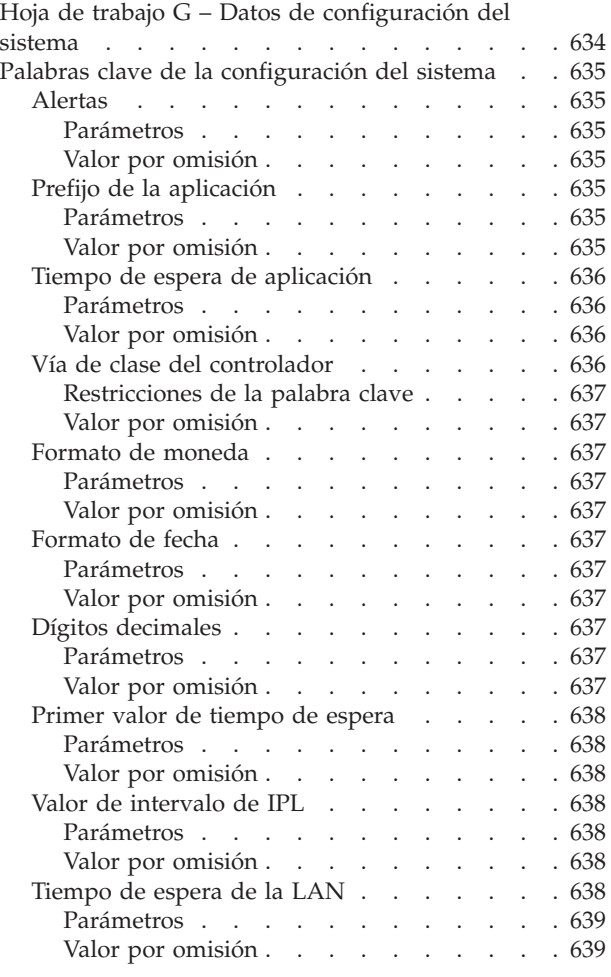

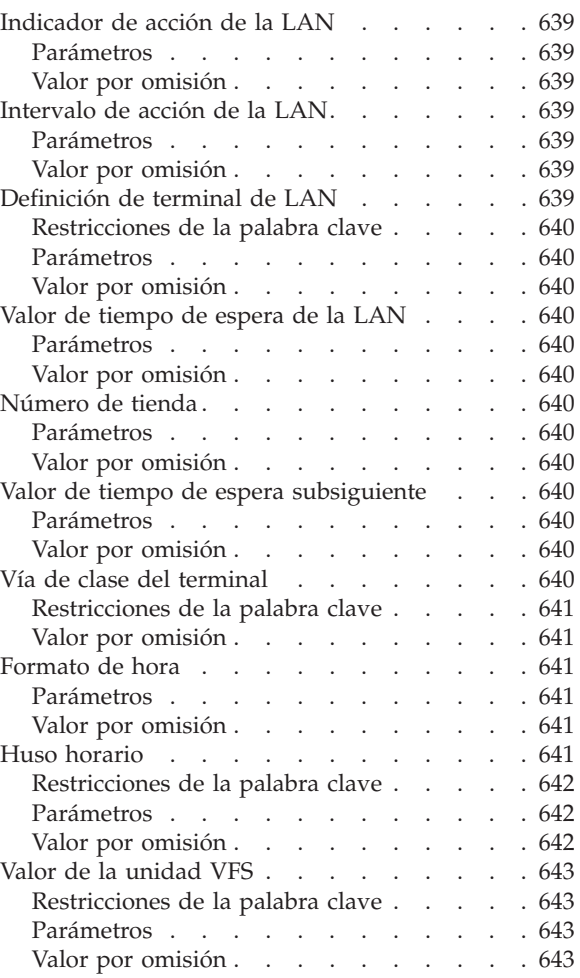

Este apéndice contiene una hoja de trabajo para registrar datos de configuración del sistema. *Si utiliza el Dispositivo para Varios Controladores 4690, sólo deberá rellenar la hoja de trabajo G para el controlador de tienda maestro.*

Los datos de configuración del sistema definen opciones que se aplican a todo el sistema operativo como, por ejemplo, formatos de moneda, hora y fecha. Utilice estas opciones para asignar fechas y horas a los informes de tiendas. Utilice también estas opciones para asegurarse de que todas las transacciones de documentos y recibos utilicen el mismo formato de moneda. Los datos de configuración del sistema pueden utilizarse para definir un número de tienda que identifique únicamente el sistema para una tienda específica.

Si no está seguro de cómo utilizar la hoja de trabajo, repase la parte correspondiente del Capítulo 5, ["Planificación](#page-64-0) de la configuración de terminales", en la [página](#page-64-0) 35.Después de rellenar la hoja de trabajo, utilizará la información para entrar los datos de configuración en el panel CONFIGURACIÓN.

En el apartado "Palabras clave de la [configuración](#page-664-0) del sistema" en la página 635 se describen las palabras clave de la hoja de trabajo G. Las palabras clave aparecen por orden alfabético. Cada descripción contiene parámetros y valores por omisión de la palabra clave. Consulte estas descripciones cuando necesite información para un campo en particular.

# <span id="page-663-0"></span>**Hoja de trabajo G – Datos de configuración del sistema**

Utilice esta información para definir o cambiar los datos de configuración del sistema.

**Nota:** si el sistema es un sistema para varios controladores de tienda (LAN), defina los datos de configuración del sistema sólo para el controlador de tienda maestro.

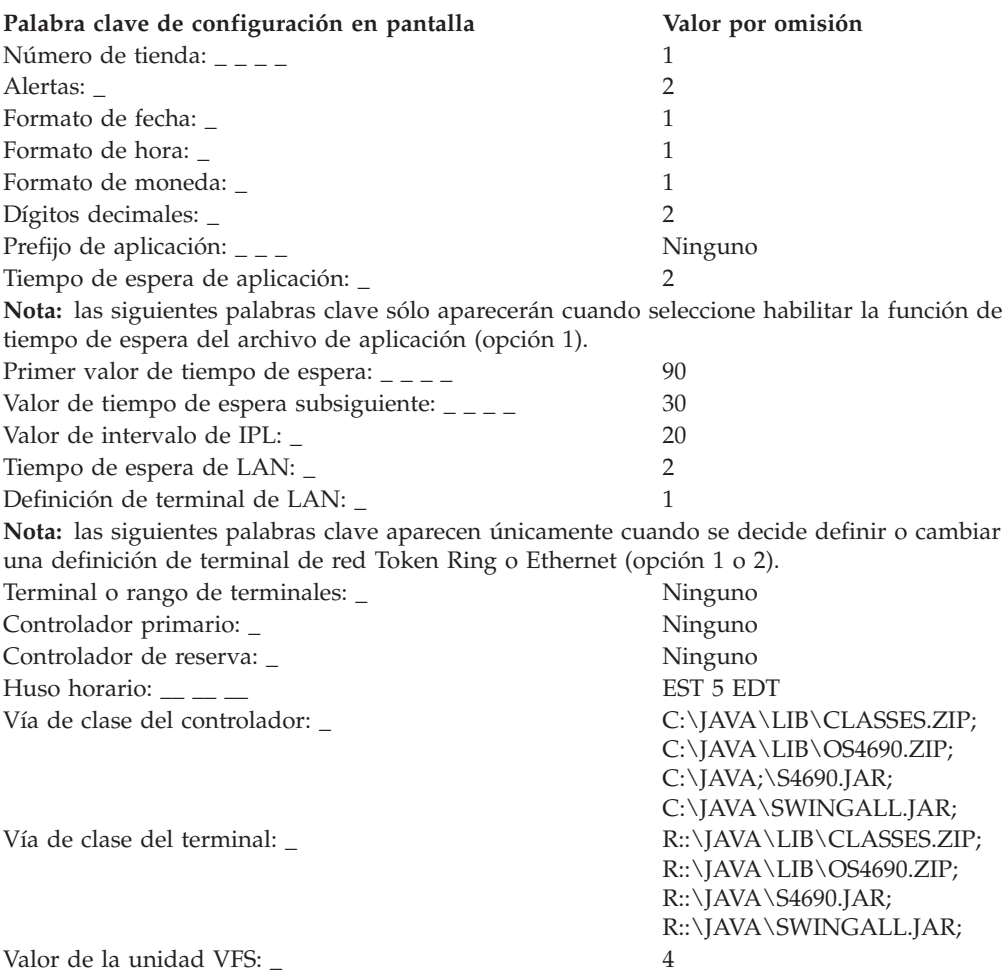

Para definir datos de configuración del sistema, seleccione la opción **3** (Configuración del Sistema)en el panel CONFIGURACIÓN. Consulte en esta hoja de trabajo el parámetro adecuado para cada palabra clave de la configuración del sistema.

## <span id="page-664-0"></span>**Palabras clave de la configuración del sistema**

En este apartado se describen todas las palabras clave de la configuración del sistema, incluyendo los parámetros y valores por omisión.

## **Alertas**

Utilice esta palabra clave para especificar el formato de la pantalla Campo de Recurso del panel ALERTA NETVIEW.

# **Parámetros**

- **1** *uuuuuuuu* (controlador de tienda maestro que genera la alerta) *ssss*00*cc* (controlador de tienda no maestro que genera la alerta) *ssss*0*nnn* (terminal que genera la alerta)
- **2** *uuuuuuuu* (controlador de tienda maestro que genera la alerta) ISCU00*cc* (controlador de tienda no maestro que genera la alerta) POST0*nnn* (terminal que genera la alerta)

#### Donde:

**uuuuuuuu**

- Es el nombre de recurso SNA definido por el usuario del controlador de tienda maestro.
- **ssss** Número de tienda
- **cc** ID de controlador
- **nnn** Número de terminal

#### **Valor por omisión**

2

## **Prefijo de la aplicación**

Utilice esta palabra clave para especificar los tres primeros caracteres (prefijo) del nombre lógico de la aplicación. Estos caracteres definen los tres primeros caracteres de todos los nombres de archivos de aplicación utilizados por el sistema operativo.

El sistema utiliza el prefijo para acceder a archivos desde el procesador principal a través del Procesador de Mandatos del Sistema Principal (HCP). Puesto que el tamaño de los nombres de archivo tiene un límite de seis caracteres, el prefijo de aplicación se añade al nombre del HCP para crear el nombre de archivo de aplicación.

# **Parámetros**

El producto Aplicación General de Ventas IBM.

- **EAM** El producto Aplicación de Supermercado IBM.
- **EGH** El producto Aplicación de Farmacia y Droguería IBM 4680.
- **DUN** El producto Aplicación de Gestión de Comercio IBM 4680.
- *xxx* Un programa distinto a los productos IBM 4680 o 4680-4690 Aplicación General de Ventas, de Supermercado, de Farmacia y Droguería y de Gestión de Comercio. (Para utilizar una aplicación que no es de IBM, el usuario deberá asignar un prefijo de aplicación.)

#### **Valor por omisión**

Ninguno

# <span id="page-665-0"></span>**Tiempo de espera de aplicación**

Utilice esta palabra clave para especificar si desea habilitar el tiempo de espera de área de interconexión de memoria y de archivo de la aplicación de terminal. El tiempo de espera de la aplicación de terminal permite seleccionar un valor de tiempo de espera que determina cuánto tiempo esperará el sistema operativo del terminal a que el controlador termine las peticiones de archivo/área de interconexión de memoria. El sistema operativo del terminal utiliza el Primer valor de tiempo de espera para cada petición de archivo/área de interconexión de memoria hasta que una petición no surte efecto. El sistema operativo del terminal utiliza el Valor de tiempo de espera subsiguiente para ese archivo o esa área de interconexión de memoria hasta que se logran las tres peticiones. En este momento el sistema operativo del terminal utiliza de nuevo el Primer valor de tiempo de espera.

Cuando una petición de archivo/área de interconexión de memoria no se ejecuta correctamente, el sistema operativo del terminal devuelve a la aplicación del terminal un código de retorno de error (hexadecimal 80F10686).

Se pueden dar dos tiempos de espera (con menos de tres peticiones de intervención satisfactorias) en peticiones de archivos o de áreas de interconexión que sean <sup>28</sup> locales en la red TCC que da soporte al controlador de tienda. Cuando se da este caso, el terminal envía un mensaje de "Petición para volver a cargar" al controlador de tienda. El controlador de tienda tiene en cuenta el mensaje "Petición de volver a cargar". Si el controlador de tienda recibe dos mensajes dentro del Valor de Intervalo de IPL, volcará y volverá a cargar para eliminar el problema que causa el tiempo de espera.

Vea también las descripciones de palabra clave de Primer valor de tiempo de espera, Tiempo de espera de la LAN y Valor de tiempo de espera subsiguiente.

## **Parámetros**

- **1** Habilitar la función de tiempo de espera de archivo de aplicación.
- **2** Inhabilitar la función de tiempo de espera de archivo de aplicación.

## **Valor por omisión**

 $\mathcal{D}$ 

# **Vía de clase del controlador**

Para Java, las entradas de la vía de clase son directorios o archivos .ZIP que contienen clases. Las entradas deben ir separadas por punto y coma. Puede añadir más entradas a la vía de clase, pero los valores por omisión deben permanecer al principio de las vías.

- CLASSES.ZIP contiene las clases Java estándares.
- v OS4690.ZIP contiene las clases que permiten el acceso a las funciones específicas del sistema operativo.
- S4690.JAR contiene cambios para Swing exclusivos de 4690
- v SWINGALL.JAR contiene un juego de componentes gráficos personalizables.

Utilice esta palabra clave para definir la vía de acceso de clase del controlador si utiliza aplicaciones Java.

<sup>28.</sup> Un archivo es *local* para un controlador de tienda si la copia que está utilizándose reside en el disco duro de dicho controlador. Una área de interconexión de memoria es *local* para un controlador de tienda si no es una petición de Servicios de Direccionamiento de Área de Interconexión de Memoria (Pipe Routing Services).

## <span id="page-666-0"></span>**Restricciones de la palabra clave**

Debe haber habilitado Java en el sistema.

#### **Valor por omisión**

C:\JAVA\LIB\CLASSES.ZIP;C:\JAVA\LIB\OS4690.ZIP;C:\JAVA\S4690.JAR; C:\JAVA\SWINGALL.JAR;

## **Formato de moneda**

Utilice esta palabra clave para especificar el formato de todos los importes de moneda impresos (para indicar si va a emplearse un punto (.) o una coma (,) como carácter delimitador).

#### **Parámetros**

- **1** Define una coma como separador de miles y un punto como carácter delimitador (por ejemplo: 1.000.970,06).
- **2** Define un punto como separador de miles y una coma como carácter delimitador (por ejemplo: 1.000.970,06).

### **Valor por omisión**

1 – Se utiliza el punto como carácter delimitador.

## **Formato de fecha**

Utilice esta palabra clave para especificar el formato de la fecha que se imprime en los informes de tienda. El formato define si va a utilizarse una barra inclinada (/) o un punto (.) como carácter delimitador. El formato también define si, en la fecha impresa, el día precede al mes o le sigue.

# **Parámetros**

- **1** Utilizar la fecha con una barra inclinada como carácter delimitador y el día se imprime después del mes (por ejemplo: 01/31/90).
- **2** Utilizar la fecha con una barra inclinada como carácter delimitador y el día se imprime antes del mes (por ejemplo: 31/01/90).
- **3** Utilizar la fecha con un punto como carácter delimitador y el día se imprime después del mes (por ejemplo: 01.31.90).
- **4** Utilizar la fecha con un punto como carácter delimitador y el día se imprime antes del mes (por ejemplo: 31.01.90).

## **Valor por omisión**

1 – Se utiliza la barra inclinada como carácter delimitador y el día se imprime después del mes.

# **Dígitos decimales**

Utilice esta palabra clave con la palabra clave Formato de moneda para definir el número de dígitos decimales que deben aparecer a la derecha del carácter delimitador.

#### **Parámetros**

- **0** Ningún dígito a la derecha del carácter delimitador (por ejemplo: 1.000.970)
- **2** Dos dígitos a la derecha del carácter delimitador (por ejemplo: 1.000.970,00)

## **Valor por omisión**

2 – Dos dígitos decimales a la derecha del carácter delimitador.

## <span id="page-667-0"></span>**Primer valor de tiempo de espera**

Utilice esta palabra clave cuando habilite la función de tiempo de espera de archivo de aplicación. El sistema operativo del terminal utiliza el primer valor de tiempo de espera para determinar durante cuánto tiempo un terminal debe esperar a que se termine el proceso del archivo antes de indicar una anomalía.

#### **Parámetros**

Especifique un valor entre 32 y 5400 segundos.

#### **Valor por omisión**

32

## **Valor de intervalo de IPL**

Utilice esta palabra clave para especificar el intervalo, en minutos, durante el cual la aparición de varios sucesos de tiempo de espera excedido harán que el controlador de tienda vuelva a hacer IPL.

#### **Parámetros**

Especifique un valor entre 20 y 542 minutos.

#### **Valor por omisión**

20

## **Tiempo de espera de la LAN**

Utilice esta palabra clave para habilitar las funciones de tiempo de espera de la LAN. El tiempo de espera de la LAN se aplica a todas las llamadas de SVC (circuitos virtuales conmutados) al sistema que se ejecutan de forma remota (emitidas en un controlador de tienda para su ejecución en otro controlador de tienda). Cuando una llamada remota al sistema supera el tiempo de espera, el sistema se asegura de que la petición quede pendiente. A continuación, el sistema anota un mensaje del sistema (W970 o W971) para notificar el tiempo de espera excedido. El tiempo de espera de la LAN utiliza un valor de tiempo de espera especificado durante la configuración del sistema.

El tiempo de espera de la LAN también proporciona un intervalo de acción de la LAN. El intervalo de acción de la LAN es un límite de tiempo para tiempos de espera de la LAN contiguos para cualquier llamada remota al sistema. La configuración del sistema especifica la acción de la LAN. Establezca el intervalo de acción de la LAN bastante largo para permitir que las funciones normales se ejecuten durante densas cargas del sistema. Si se supera el intervalo de acción de la LAN, se produce una de las acciones siguientes, según lo que se haya seleccionado durante la configuración del sistema:

- v Se vuelca automáticamente el controlador de tienda que está causando el tiempo de espera excedido. Para esta opción, un mensaje exclusivo (W972) indica un vuelco del controlador de tienda. El mensaje W972 identifica la causa por la que el controlador se está volcando. Si el controlador de tienda no puede realizar un vuelco, un operador sabrá que debe volver a hacer IPL del controlador de tienda.
- v Se anota un mensaje exclusivo (W973) para solicitar que el operador vuelva a hacer IPL del controlador de tienda especificado en el mensaje.

Los mensajes W972 y W973 son exclusivos para el intervalo de acción de LAN, y debería utilizarlos en el archivo de mensajes de alarmas sonoras.

<span id="page-668-0"></span>La función de tiempo de espera de la LAN trata a determinadas llamadas del sistema como excepciones porque pueden tardar más en ejecutarse. Su tiempo de ejecución dependerá del tamaño del archivo o de alguna otra variable de entorno. Para estas llamadas al sistema específicas:

- v El tiempo de espera de la LAN utiliza 16 veces el valor configurado de tiempo de espera de la LAN.
- v El tiempo de espera de la LAN no causa las acciones seleccionadas para el intervalo de acción de la LAN. Los tiempos de espera para estas llamadas específicas al sistema anotan los mensajes W970 y W971. Los tiempos de espera no anotan los mensajes W972 y W973 y no hacen que el controlador se vuelque.

Las llamadas al sistema tratadas como excepciones para los tiempos de espera de la LAN son:

- v Todas las llamadas de cierre de SVC. Un cierre puede tardar más cuando es para Distribuir al Cerrar archivo.
- v Todas las llamadas de creación de SVC. El tiempo para crear un archivo dependerá del tamaño del archivo.
- v Llamadas de SVC especiales de tipo 0x37 (a veces llamadas *77*). Esta llamada de SVC especial pone a cero todos los sectores de un archivo por clave cuando se crea uno.

#### **Parámetros**

- **1** Habilitar las funciones de tiempo de espera de la LAN.
- **2** Inhabilitar las funciones de tiempo de espera de la LAN.

#### **Valor por omisión**

 $\mathcal{P}$ 

## **Indicador de acción de la LAN**

Utilice esta palabra clave para indicar la acción preferente cuando se alcanza el intervalo de acción.

#### **Parámetros**

- **1** Volcar el controlador.
- **2** Anotar un mensaje.

#### **Valor por omisión**

2

## **Intervalo de acción de la LAN**

Utilice esta palabra clave para indicar el tiempo que debe esperarse antes de emitir un mensaje de error o de volcar el controlador.

#### **Parámetros**

Especifique un valor entre 120 y 1200 segundos.

#### **Valor por omisión**

180

## **Definición de terminal de LAN**

Utilice esta palabra clave para definir, cambiar, borrar o visualizar los terminales de la LAN.

## <span id="page-669-0"></span>**Restricciones de la palabra clave**

La característica de Comunicación de Terminal-Controlador de la LAN debe estar habilitada para los controladores especificados como controladores primarios y de reserva.

### **Parámetros**

- **1** Definir terminales de la LAN.
- **2** Modificar terminales de la LAN.
- **3** Borrar terminales de la LAN.
- **4** Visualizar terminales de la LAN.

#### **Valor por omisión**

1

# **Valor de tiempo de espera de la LAN**

Utilice esta palabra clave para indicar el tiempo que debe esperarse para el tiempo de espera de la LAN.

#### **Parámetros**

Especifique un valor entre 10 y 180 segundos.

#### **Valor por omisión**

30

## **Número de tienda**

Al configurar el sistema, utilice esta palabra clave para definir un número exclusivo para la tienda. Este número se imprime en todos los informes de la tienda y la distingue de las demás tiendas de la compañía.

#### **Parámetros**

Especifique un valor exclusivo entre 1 y 9999.

## **Valor por omisión**

Ninguno

## **Valor de tiempo de espera subsiguiente**

Utilice esta palabra clave cuando habilite la función de tiempo de espera de archivo de aplicación. Tras haberse producido un tiempo de espera, el Valor de tiempo de espera subsiguiente sustituye al Primer valor de tiempo de espera. El Valor de tiempo de espera subsiguiente determina durante cuánto tiempo deberá esperar un terminal a que termine el proceso de un archivo antes de informar de una anomalía.

#### **Parámetros**

Especifique un valor entre 07 y el Primer valor de tiempo de espera en segundos.

#### **Valor por omisión**

10

## **Vía de clase del terminal**

Las entradas de la vía de clase son directorios o archivos .ZIP que contienen clases. Separe las entradas con un punto y coma. Puede añadir más entradas a la vía de clase, pero los valores por omisión deben permanecer al principio de las vías.

v CLASSES.ZIP contiene las clases Java estándares.

- <span id="page-670-0"></span>v OS4690.ZIP contiene las clases que permiten el acceso a las funciones específicas del sistema operativo.
- S4690.JAR contiene cambios para Swing exclusivos para 4690.
- v SWINGALL.JAR contiene un juego de componentes gráficos personalizables.

R:: debe preceder a las entradas de la vía de clase cuando se accede a archivos que residen en un controlador. Con el soporte de aplicación adecuado, los archivos .ZIP que utiliza el terminal también se pueden ubicar en un disco RAM de terminal o un DASD de terminal disponible. En ese caso, la vía de clase señalará a los archivos apropiados. Sin embargo, las unidades NFS deben especificarse sin R:: en la vía de clase del terminal. Para especificar una unidad NFS en la vía de clase del terminal, entre sólo la unidad NFS y la vía de acceso.

#### **Notas:**

- 1. El nombre completo de la vía de acceso para cada entrada en la vía de clase del terminal no debe superar los 25 caracteres (incluidos R:: y el punto y coma que indica el final [;]).
- 2. Una parte fundamental de Java es la carga dinámica de clases. Debe estar prevenido si intenta cargar una clase que no se encuentre a causa de una pérdida de comunicación con el controlador.

Utilice esta palabra clave para definir la vía de clase del terminal si está habilitado el dispositivo Java.

#### **Restricciones de la palabra clave**

Debe haber habilitado Java en el sistema.

#### **Valor por omisión**

R::JAVALIB:CLASSES.ZIP;R::JAVALIB:OS4690.ZIP; R::C:\JAVA\S4690.JAR;R::C:\JAVA\SWINGALL.JAR;

## **Formato de hora**

Utilice esta palabra clave para especificar el formato de la hora que se imprime en los informes de tienda. El formato define si el carácter delimitador es dos puntos (:) o un punto (.). El sistema siempre da la hora en formato de 24 horas (por ejemplo, la una y cuarto se imprime como 13:15 o 13.15).

#### **Parámetros**

- **1** Visualizar la hora con dos puntos como carácter delimitador (por ejemplo: 13:15).
- **2** Visualizar la hora con un punto como carácter delimitador (por ejemplo: 13.15).

#### **Valor por omisión**

1 – Se utilizan los dos puntos como carácter delimitador.

## **Huso horario**

Utilice esta palabra clave para especificar la información de huso horario de Java. La primera parte indica el nombre del huso horario oficial (por ejemplo, EST significa Eastern Standard Time - Hora oficial en Oriente). La segunda parte contiene la diferencia, en horas, entre el huso horario configurado y la Hora Media Coordinada (Hora Media de Greeenwich). La diferencia puede estar entre -12 y 11. La última parte indica si en este huso horario se cambia la hora.

<span id="page-671-0"></span>El sistema asigna a la propiedad del sistema Java user.timezone el valor de los tres primeros caracteres.

# **Restricciones de la palabra clave**

Debe haber habilitado Java en el sistema.

## **Parámetros**

Seleccione un huso horario de la lista. Los husos horarios válidos son:

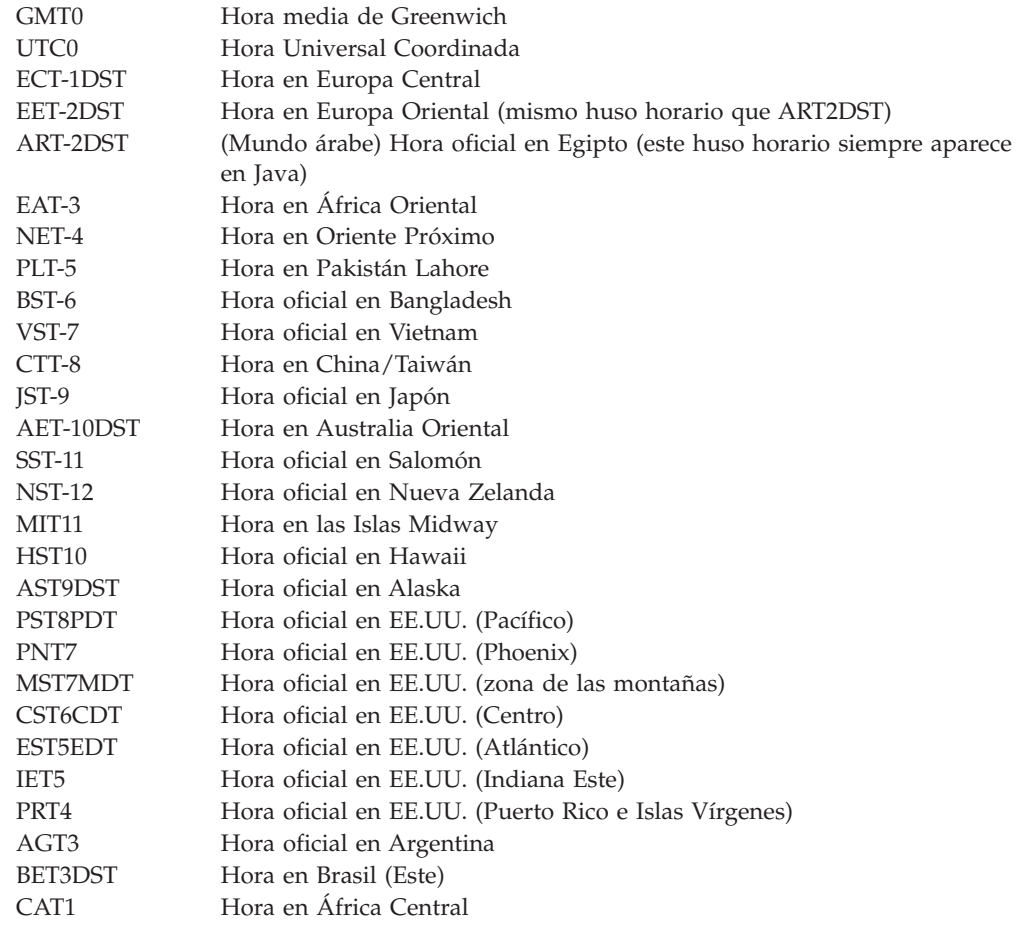

**Valor por omisión**

EST5EDT

# <span id="page-672-0"></span>**Valor de la unidad VFS**

Utilice esta palabra clave para indicar si desea habilitar el servidor de nombres VFS para que el sistema soporte nombres de archivos largos.

## **Restricciones de la palabra clave**

Ninguno

## **Parámetros**

- **1** Sí, habilitado sólo en C
- **2** Sí, habilitado sólo en D
- **3** Sí, habilitado en C y en D
- **4** No, inhabilitado

## **Valor por omisión**

4

**Palabras clave de la configuración del sistema**

# **Apéndice H. Documentos y formularios de impresora**

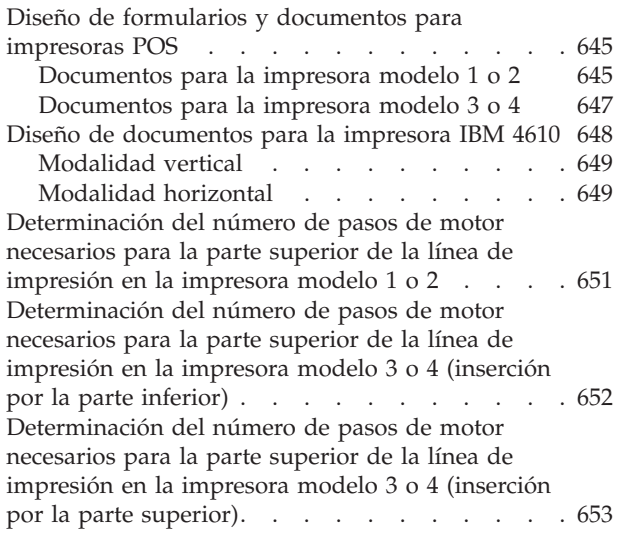

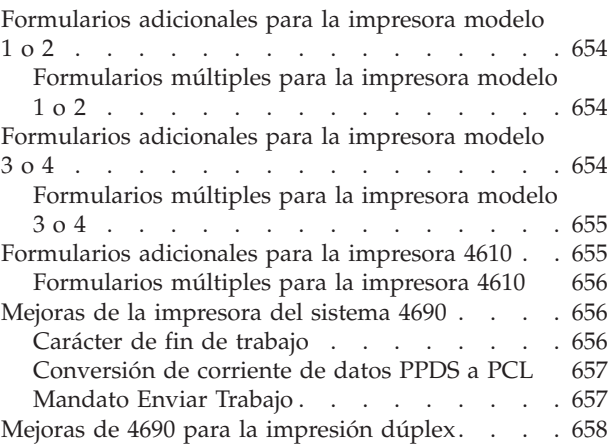

En este apéndice se muestra cómo diseñar formularios y documentos en los diferentes modelos de impresoras POS.

# **Diseño de formularios y documentos para impresoras POS**

Puede utilizar las impresoras POS IBM para imprimir en formularios y documentos diseñados para las operaciones diarias de la tienda. Debe diseñar cada documento de modo que los datos impresos por el terminal no recubran la información impresa previamente en el formulario.

Utilice las dimensiones proporcionadas en la Figura 188 en la [página](#page-675-0) 646 para diseñar las áreas en blanco donde imprimir los datos de terminal en sus formularios y documentos.

# **Documentos para la impresora modelo 1 o 2**

Para diseñar correctamente formularios y documentos para la impresora modelo 1 o 2, tenga en cuenta la relación de los caracteres del texto con lo siguiente:

- v Los bordes de alineación del documento
- v La muesca de alineación de la cubierta de la impresora
- v La puerta del documento

<span id="page-675-0"></span>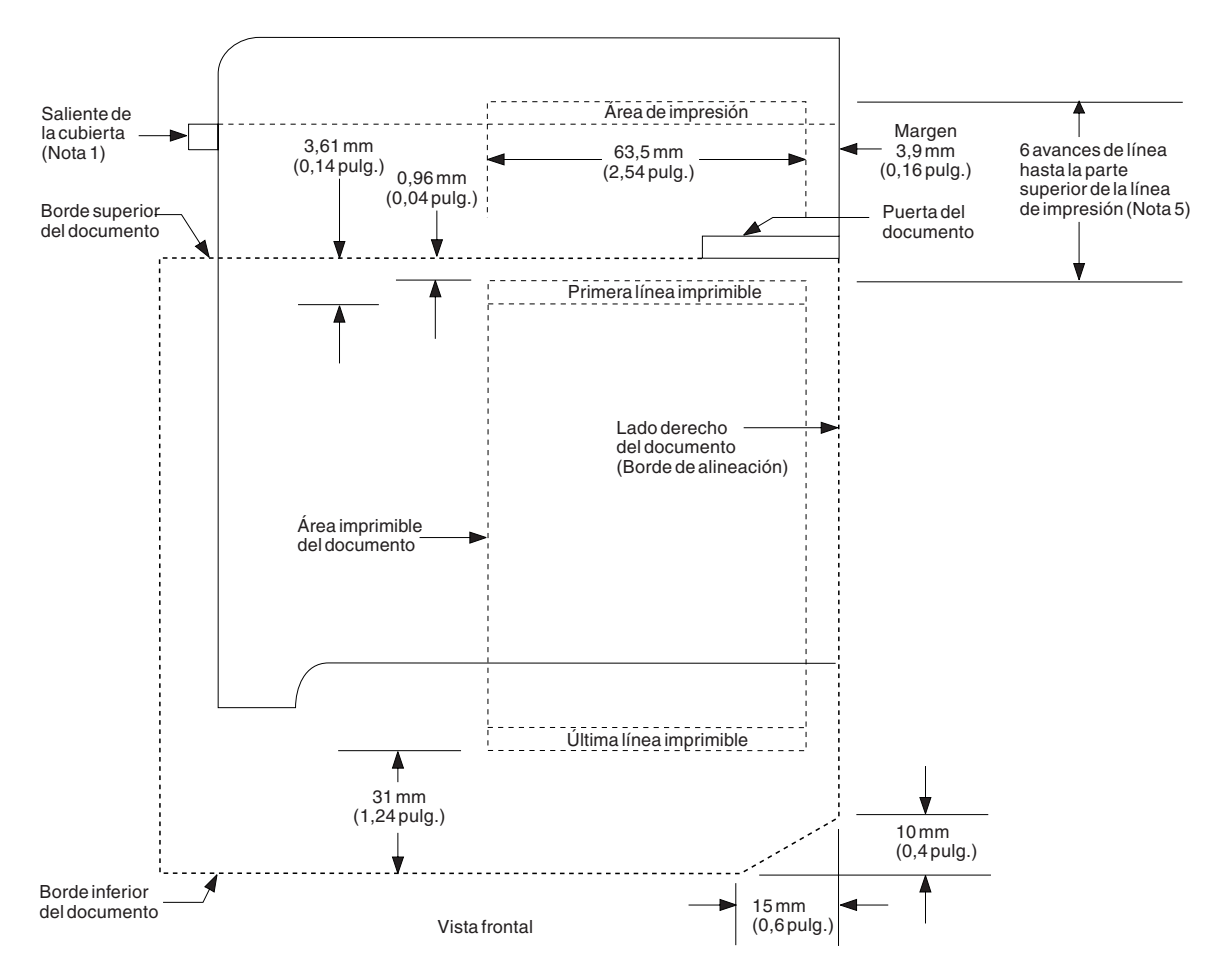

*Figura 188. Dimensiones de alineación para la impresora modelo 1 y 2*

#### **Notas:**

- 1. El borde superior del saliente de la cubierta superior está al mismo nivel que el borde inferior de la línea de impresión.
- 2. Un avance de línea estándar en el documento equivale a 11 pasos de motor o 4,19 mm (0,165 pulgadas). Un paso de motor hace avanzar el documento 0,381 mm (0,015 pulgadas).
- 3. Todas las dimensiones de la línea de impresión se calculan en relación a la altura del carácter de impresión por omisión, que es de 2,67 mm (0,105 pulgadas).
- 4. Todas las dimensiones son nominales y se dan sólo como referencia. Diseñe áreas de recuadros preimpresos tan grandes como le sea posible debido al grado de tolerancia de los fabricantes de impresoras y a las variaciones de los documentos.
- 5. Cuando el documento toque la puerta del documento (parada), para hacer avanzar el documento hasta la primera línea imprimible serán necesarios como mínimo seis avances de línea (66 pasos de motor). Será necesario realizar pasos adicionales si la línea de impresión está en una ubicación distinta de las que se muestran en la Figura 188. Puede calcular el número de pasos de motor consultando la Figura 193 en la [página](#page-680-0) 651 para determinar la parte superior de la línea de impresión para cualquier otra ubicación de línea.
- 6. Es aconsejable probar los formularios en la impresora con el código adecuado antes de pedir grandes cantidades.
- 7. Los ángulos inferiores de los formularios impresos pueden cortarse en diagonal, tal como se indica, para asegurar que no se produzcan

sobreimpresiones. La sobreimpresión puede producirse cuando el terminal intenta imprimir debajo de la última línea imprimible del formulario (a 31 mm [1,24 pulgadas] del borde inferior).

# <span id="page-676-0"></span>**Documentos para la impresora modelo 3 o 4**

Para diseñar correctamente formularios y documentos para la impresora modelo 3 o 4, tenga en cuenta la relación de los caracteres del texto con lo siguiente:

- v Los bordes de alineación del documento
- v Los rodillos de alimentación del documento
- v La línea de impresión de la impresora

Utilice las dimensiones proporcionadas en la Figura 189 y en la [Figura](#page-677-0) 190 en la [página](#page-677-0) 648 para diseñar las áreas en blanco para imprimir datos en sus formularios y documentos.

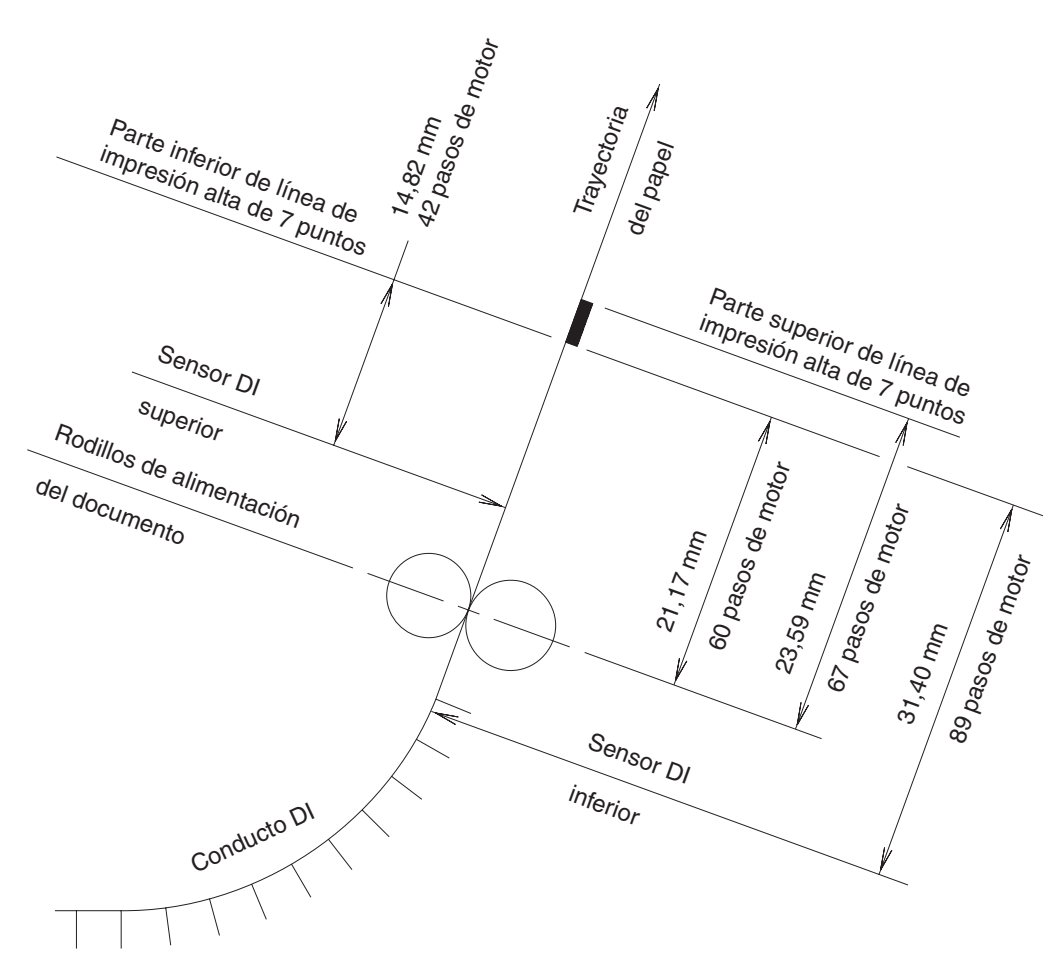

*Figura 189. Trayectoria del papel para la impresora modelo 3 o 4*

<span id="page-677-0"></span>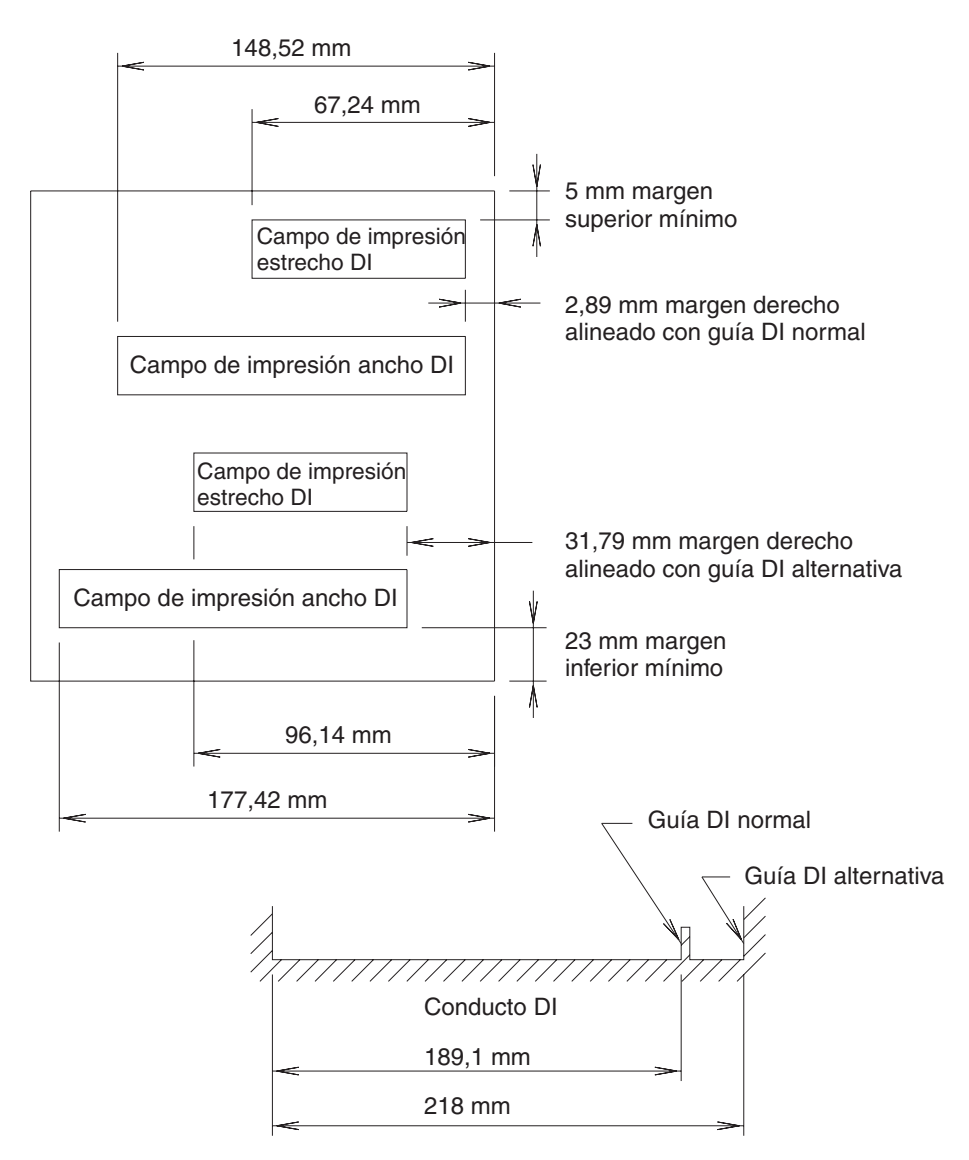

*Figura 190. Campo de impresión para la impresora modelo 3 o 4*

**Nota:** la anchura máxima recomendada para el formulario es 184 mm (7,25 pulgadas) al alinear el formulario con la guía saliente de la derecha del área de inserción de documentos delantera.

La anchura del formulario es de 216 mm (8,5 pulgadas) al alinearlo a la derecha del área de inserción de documentos delantera.

# **Diseño de documentos para la impresora IBM 4610**

Para diseñar correctamente formularios y documentos para la impresora 4610, tenga en cuenta la relación de los caracteres del texto con lo siguiente:

- v Los bordes de alineación del documento
- v Los rodillos de alimentación del documento
- v La línea de impresión de la impresora

La anchura del formulario mínima recomendada es 50 mm (2 pulgadas). La anchura del formulario es de 102 mm (4 pulgadas) para documentos escritos por las dos caras.

# <span id="page-678-0"></span>**Modalidad vertical**

En la modalidad vertical, si el documento se inserta por la parte frontal de la impresora, avanzará hasta la primera posición de impresión. Si se inserta el documento desde la parte lateral, la impresión comenzará en la ubicación de inserción. Tenga en cuenta las dimensiones que aparecen en la Figura 191 para determinar las áreas de impresión cuando utilice la modalidad vertical-

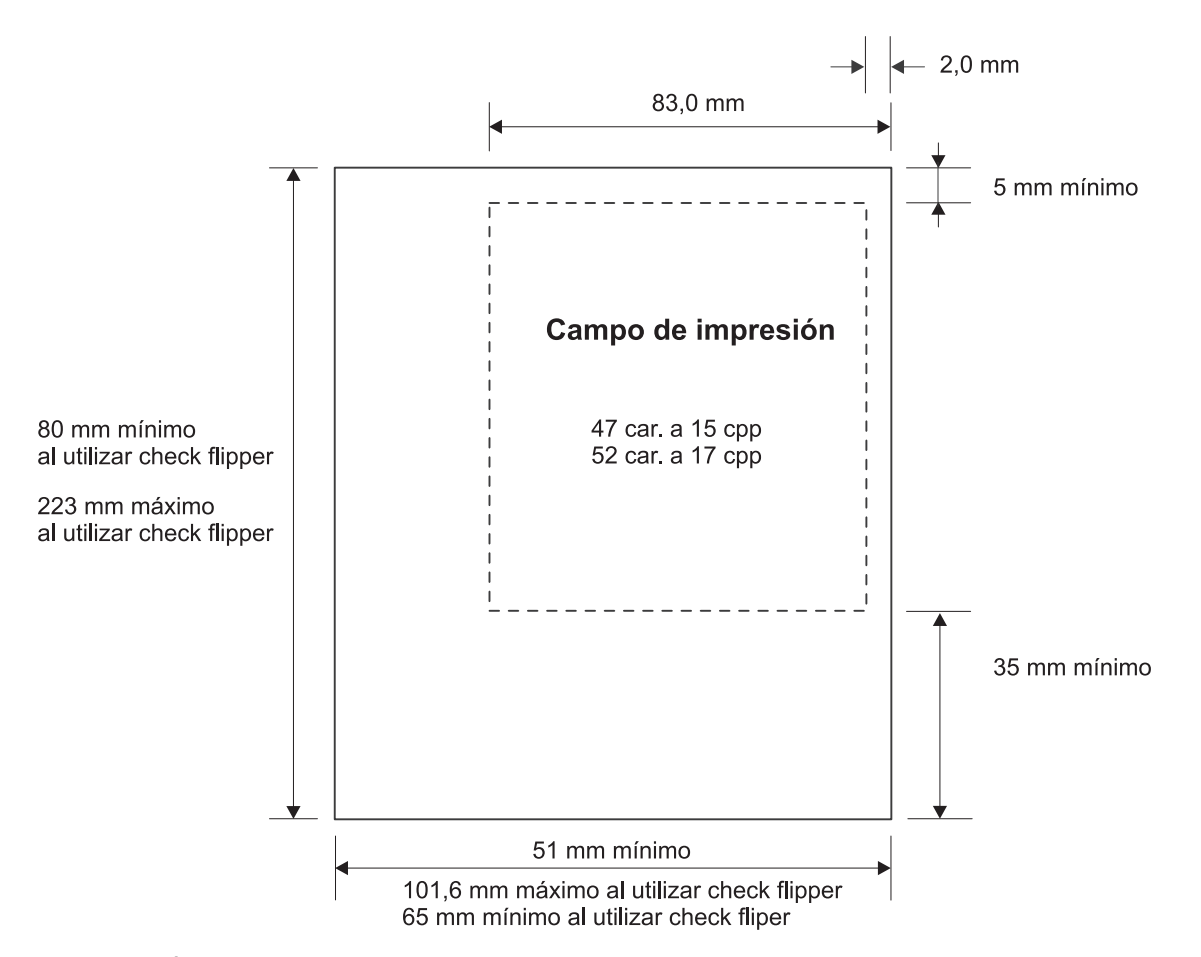

*Figura 191. Área imprimible de un documento insertado (vertical)*

# **Modalidad horizontal**

En la modalidad horizontal, las líneas de impresión transmitidas deben ir desde la parte inferior del formulario hasta la parte superior. Si la longitud del papel es distinta, las líneas de impresión también pueden serlo. Por consiguiente, la aplicación debe conocer el tamaño de la línea de impresión. Para obtener la posición correcta en la modalidad horizontal, el sistema debe enviar avances de línea hasta alcanzar dicha posición. La impresora presupone que la parte superior del formulario en el caso de un documento en la modalidad horizontal corresponde al borde izquierdo del documento.

La impresora debe calcular la longitud del documento antes de empezar a imprimir en él. Para ello, arrastrará el documento hasta el sensor inferior y de nuevo hacia el sensor superior.

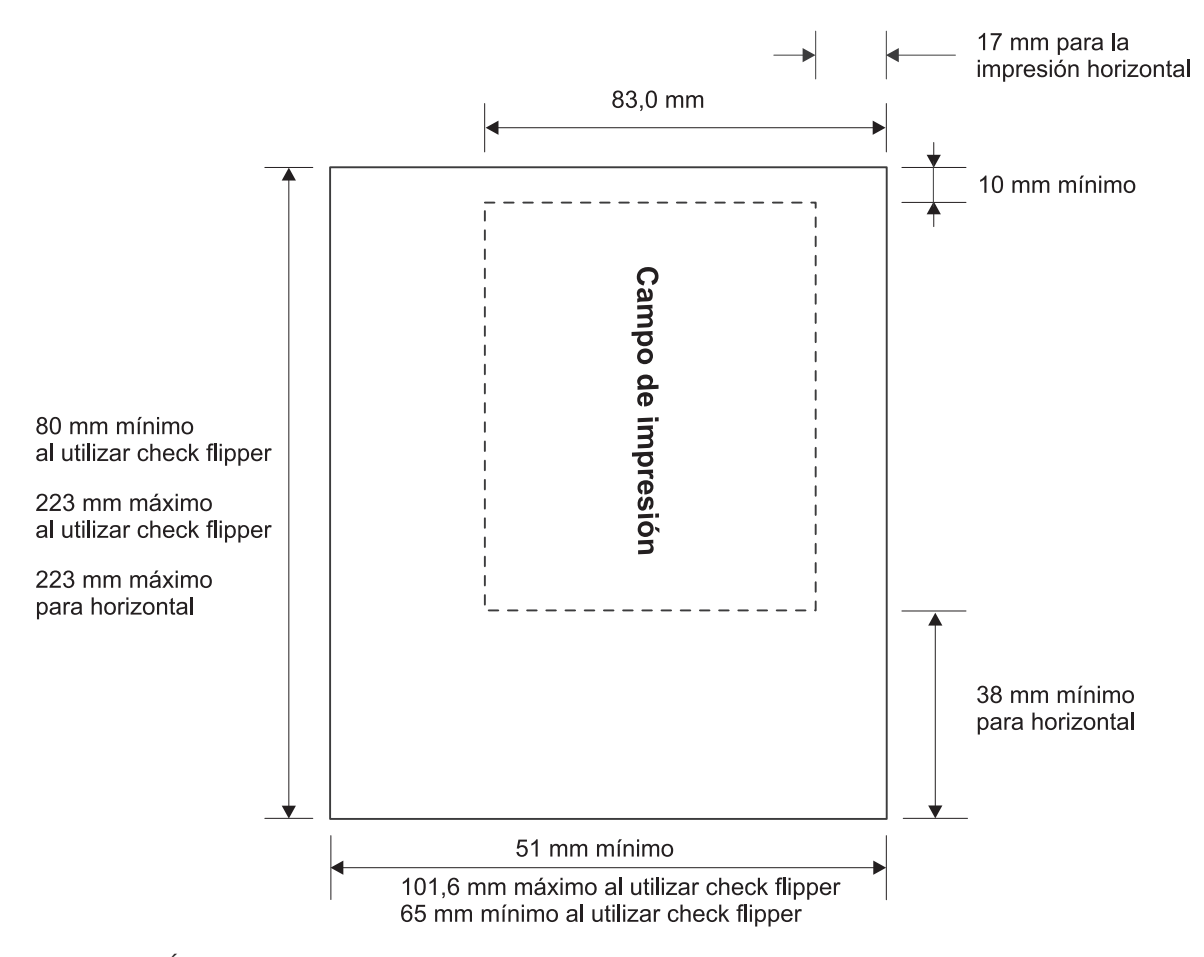

Tenga en cuenta las dimensiones que aparecen en la Figura 192 para determinar las áreas de impresión cuando utilice la modalidad horizontal.

*Figura 192. Área imprimible de un documento insertado (horizontal)*

# <span id="page-680-0"></span>**Determinación del número de pasos de motor necesarios para la parte superior de la línea de impresión en la impresora modelo 1 o 2**

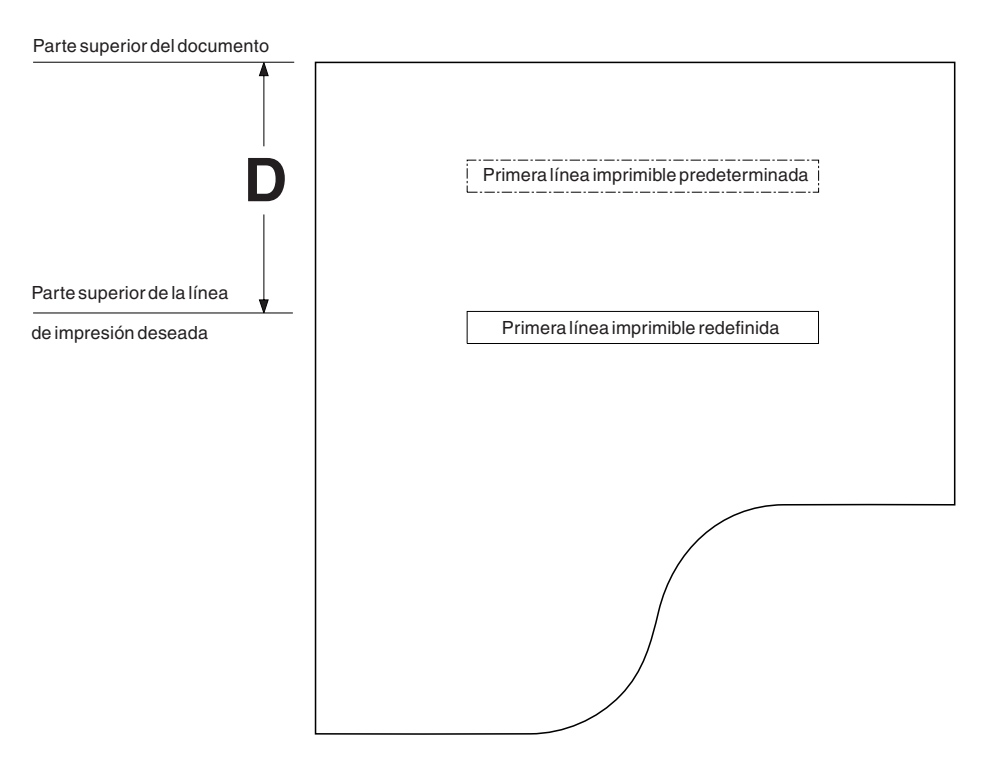

Figura 193. Cálculo de la distancia entre la parte superior del documento y la parte superior de la línea de impresión *en las impresoras modelo 1 y 2*

Para determinar el número de pasos de motor necesarios, realice las acciones siguientes:

- 1. Calcule la distancia D como se muestra en la Figura 193 entre la parte superior del documento y la parte superior de la línea de impresión adecuada.
- 2. Calcule el número de pasos de motor necesarios desde la posición de parada de la puerta del documento (parte superior del documento) hasta la parte superior de la línea de impresión adecuada en la máquina:
	- v Si la distancia D se expresa en **milímetros**, utilice la siguiente ecuación:
		- **Número de pasos de motor necesarios = 2,62 ( D ) + 63,5**
	- v Si la distancia D se expresa en **pulgadas**, utilice la siguiente ecuación: **Número de pasos de motor necesarios = 66,67 ( D ) + 63,5**
- 3. Después de calcular el número de pasos de motor, redondee el resultado al paso de motor entero superior siguiente.

# <span id="page-681-0"></span>**Determinación del número de pasos de motor necesarios para la parte superior de la línea de impresión en la impresora modelo 3 o 4 (inserción por la parte inferior)**

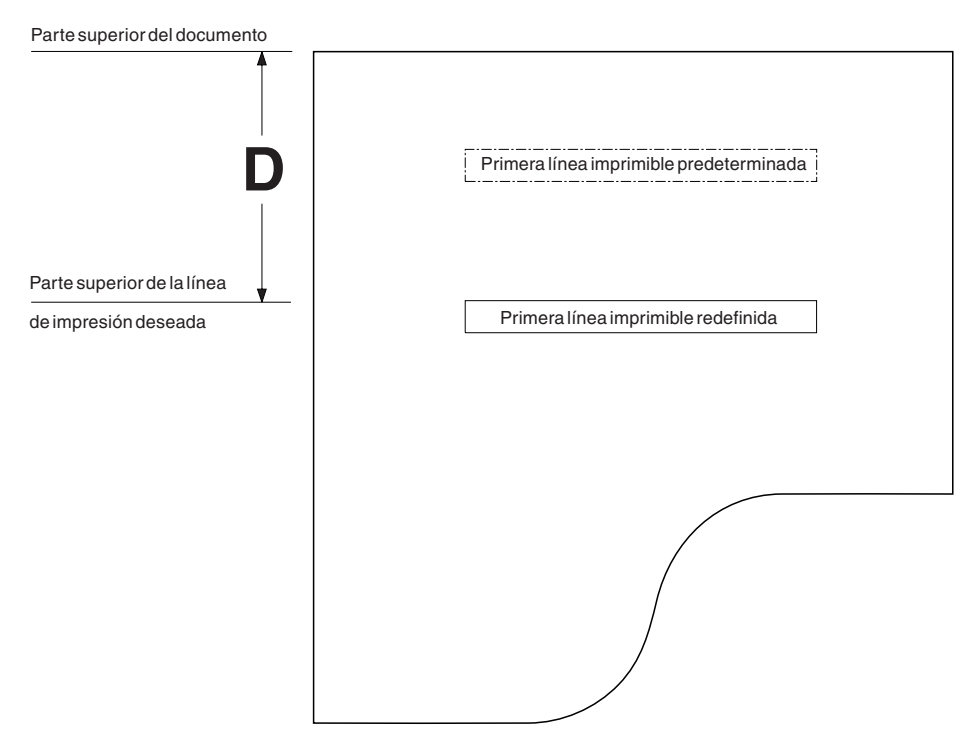

Figura 194. Cálculo de la distancia entre la parte superior del documento y la parte superior de la línea de impresión *en una impresora modelo 3 o 4 (inserción por la parte inferior)*

Los pasos de motor son necesarios para imprimir en la parte superior en una impresora modelo 3 o 4 con inserción por la parte inferior. Para determinar el número de pasos, lleve a cabo los pasos siguientes:

- 1. Calcule la distancia D como se muestra en la Figura 194 entre la parte superior del documento y la parte superior de la línea de impresión adecuada.
- 2. Calcule el número de pasos de motor necesarios desde la posición de parada de la puerta del documento (parte superior del documento) hasta la parte superior de la línea de impresión adecuada en la máquina:
	- v Si la distancia D se expresa en **milímetros**, utilice la siguiente ecuación: **Número de pasos de motor necesarios = 2,83 ( D ) + 72 mm**
	- v Si la distancia D se expresa en **pulgadas**, utilice la siguiente ecuación: **Número de pasos de motor necesarios = 72 ( D ) + 72 pulgadas**
- 3. Después de calcular el número de pasos de motor, redondee el resultado al paso de motor entero superior siguiente.
- **Nota:** los cálculos realizados en los pasos anteriores sólo sirven de referencia y tienen en cuenta las dimensiones de impresora nominales. Las tolerancias mecánicas de impresora a impresora pueden ocasionar una variación en la ubicación de la línea de impresión de ±3 mm (0,12 pulgadas).

# <span id="page-682-0"></span>**Determinación del número de pasos de motor necesarios para la parte superior de la línea de impresión en la impresora modelo 3 o 4 (inserción por la parte superior)**

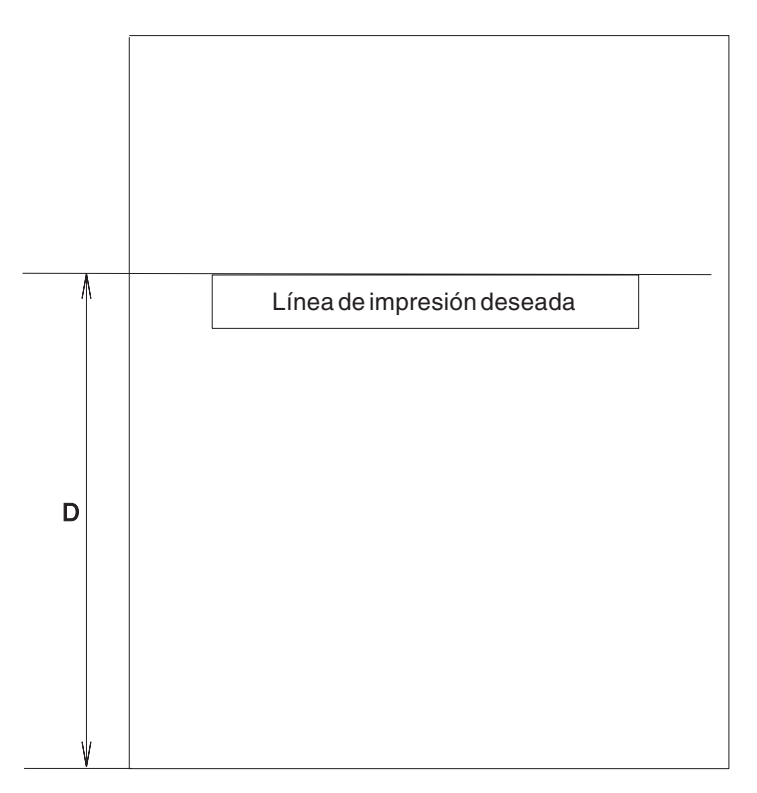

Figura 195. Cálculo de la distancia entre la parte superior del documento y la parte superior de la línea de impresión *en una impresora modelo 3 o 4 (inserción por la parte superior)*

Para determinar el número de pasos de motor necesarios para imprimir en una impresora modelo 3 o 4 con inserción por la parte superior:

- 1. Calcule la distancia D como se muestra en la Figura 195 entre la parte superior del documento y la parte superior de la línea de impresión adecuada.
- 2. Calcule el número de pasos de motor necesarios desde la posición de parada de la puerta del documento (parte superior del documento) hasta la parte superior de la línea de impresión adecuada en la máquina:
	- v Si la distancia D se expresa en **milímetros**, utilice la siguiente ecuación: **Número de pasos de motor necesarios = 2,83 ( D − 23,37) mm**
	- v Si la distancia D se expresa en **pulgadas**, utilice la siguiente ecuación: **Número de pasos de motor necesarios = 72 ( D − 0,92) pulgadas**
- 3. Después de calcular el número de pasos de motor, redondee el resultado al paso de motor entero superior siguiente.
- **Nota:** los cálculos realizados en los pasos anteriores sólo sirven de referencia y tienen en cuenta las dimensiones de impresora nominales. Las tolerancias mecánicas de impresora a impresora pueden ocasionar una variación en la ubicación de la línea de impresión de ±3 mm (0,12 pulgadas).

# <span id="page-683-0"></span>**Formularios adicionales para la impresora modelo 1 o 2**

La utilización de formularios impresos en la estación de inserción de documentos es opcional. Las especificaciones siguientes se aplican a formularios que pueden utilizarse en la estación de inserción de documentos.

*Tabla 16. Especificaciones – Formularios para Inserción de Documentos – Impresora modelo 1 o 2*

| Papel - Tamaño    | Formulario sencillo - $216 \text{ mm} \times 330 \text{ mm}$ (8,5 pulg. x 13 pulg.)<br>es el máximo recomendado.                                                                  |
|-------------------|----------------------------------------------------------------------------------------------------|
|                   | 69,9 mm $x$ 152,4 mm (2,75 $x$ 6 pulg.)<br>es el mínimo recomendado.                                                                                                    |
|                   | 69,9 mm $\times$ 82,5 mm (2,75 pulg. $\times$ 3,25 pulg.)<br>es el formulario sencillo mínimo que puede<br>utilizarse pero sólo permite aproximadamente<br>3 líneas de impresión. |
|                   | Formulario múltiple - 216 mm $\times$ 330 mm $(8,5 \text{ pulg.} \times 13 \text{ pulg.})$<br>es el máximo recomendado.                                                           |
|                   | 82,5 mm x 187,3 mm (3,25 pulg. x 7,37 pulg.)<br>es el mínimo recomendado.                                                                                                    |
| Tarjetas - Tamaño | 82,5 mm x 123,2 mm (3,25 pulg. x 4,85 pulg.)                                                                                                    |
| Peso              | Papel o tarjetas de 57 a 90 gramos/m <sup>2</sup> (de 15 a 24 lb)                                                                                                    |
| Grosor            | Papel de 0,0762 mm (0,003 pulg.) hasta un máximo de 0,2 mm (0,008 pulg.)<br>para tarjetas de registro de transacciones (sólo papel no satinado)                                   |

# **Formularios múltiples para la impresora modelo 1 o 2**

En la estación de inserción de documentos también pueden utilizarse formularios múltiples. El grosor máximo del formulario es de 0,47 mm (0,0185 pulgadas).

Se recomienda que todos los formularios estén unidos entre sí por la parte superior, independientemente de su tamaño. La sujeción se permite en la parte izquierda en aquellos formularios cuya anchura sea como mínimo de 101,6 mm (4 pulgadas). No se pueden utilizar formularios que estén unidos entre sí por el lado derecho. La sujeción no puede sobresalir más de 19,05 mm (0,75 pulgadas) del borde superior, inferior o izquierdo de un formulario.

Cuando se utiliza la sujeción inferior, la impresión debe empezar a una distancia como mínimo de 63,5 mm (2,5 pulgadas) de la sujeción para eliminar posibles problemas de alimentación de documentos.

**Nota:** no deben usarse grapas ni sujeciones metálicas en ningún área del formulario que se inserte en la máquina. No puede haber ni agujeros ni aberturas en el formulario, ni en su sujeción. Puede utilizar líneas o recuadros en las áreas de impresión de los documentos. Sin embargo, la exactitud en la impresión entre líneas y en los recuadros dependerá de cómo se coloque el documento.

# **Formularios adicionales para la impresora modelo 3 o 4**

El uso de formularios impresos para la inserción de documentos es opcional. Las especificaciones siguientes se refieren a formularios que pueden utilizarse en la inserción de documentos.
*Tabla 17. Especificaciones – Formularios para inserción de documentos – Modelo 3 o 4*

```
Papel - Tamaño Formulario sencillo - 216 mm \times 330 mm (8,5 pulg. \times 13 pulg.)
                                        es el máximo recomendado.
                                        82,5 mm x 69,9 mm (3,25 x 2,75 pulg.)
                                        es el mínimo recomendado.
                                        69,9 mm (2,75 pulg.) es la
                                        anchura mínima para sellar cheques.
                 Formulario múltiple - 216 mm x 330 mm (8,5 pulg. x 13 pulg.)
                                        es el máximo recomendado.
                                        82,5 mm x 69,9 mm (3,25 pulg. x 2,75 pulg.)
                                        es el mínimo recomendado.
```
## **Formularios múltiples para la impresora modelo 3 o 4**

También pueden utilizarse formularios múltiples en la inserción de documentos. El grosor máximo del formulario es de 0,47 mm (0,0185 pulgadas) si se inserta en la parte frontal de la impresora y de 0,25 mm (0,010 pulgadas) si se inserta en la parte superior de la impresora.

Se recomienda que todos los formularios estén unidos entre sí por la parte superior, independientemente de su tamaño. Se pueden utilizar formularios unidos entre sí por el lado izquierdo o derecho siempre que el área de sujeción quede fuera del campo de impresión de la estación de documentos. No deben utilizarse grapas ni sujeciones metálicas en el área del formulario que se inserta en la máquina, y no puede haber ni agujeros ni aberturas en los formularios ni en la sujeción.

La hoja frontal no debe tener un grosor superior a 0,08 mm (0,003 pulgadas) y si el formulario múltiple contiene tarjetas, la tarjeta debe ser la última copia y no debe exceder los 0,2 mm (0,008 pulgadas) de grosor. Además, las hojas superior e inferior de un formulario múltiple deben ser del mismo tamaño, y no se recomiendan los bordes superiores o inferiores de página escalonados.

## **Formularios adicionales para la impresora 4610**

El uso de formularios impresos para la inserción de documentos es opcional. Las especificaciones siguientes se refieren a formularios que pueden utilizarse en la inserción de documentos.

*Tabla 18. Especificaciones – Formularios para inserción de documentos – Impresora 4610*

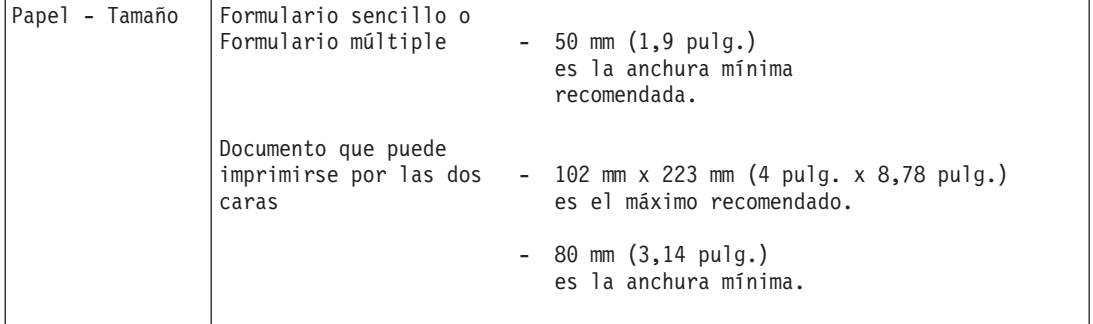

## **Formularios múltiples para la impresora 4610**

También pueden utilizarse formularios múltiples en la inserción de documentos. El grosor máximo del formulario es de 0,47 mm (0,0185 pulgadas) cuando se inserta en la impresora.

Se recomienda que todos los formularios estén unidos entre sí por la parte superior, independientemente de su tamaño. Se pueden utilizar formularios unidos entre sí por el lado izquierdo o derecho siempre que el área de sujeción quede fuera del campo de impresión de la estación de documentos. No utilice grapas ni sujeciones metálicas en ningún área de los formularios que se insertan en la máquina. No debe haber ni agujeros ni aberturas en 10 mm desde el margen derecho del formulario.

La hoja frontal no debe tener un grosor superior a 0,08 mm (0,003 pulgadas) y si el formulario múltiple contiene tarjetas, la tarjeta debe ser la última copia y no debe exceder los 0,2 mm (0,008 pulgadas) de grosor. Las hojas superior e inferior de un formulario múltiple deben ser del mismo tamaño. No se recomiendan los bordes superiores o inferiores de página escalonados.

## **Mejoras de la impresora del sistema 4690**

El subsistema de impresión del controlador del sistema operativo muestra las mejoras siguientes:

- v Especificación de un carácter de fin de trabajo
- v Conversión de corriente de datos PPDS a PCL
- v Especificación de cualquier mandato como prefijo para todos los trabajos de impresión enviados a una impresora determinada

## **Carácter de fin de trabajo**

Cuando pase de una impresora matricial de puntos a una impresora láser, algunas impresoras nuevas no imprimen los caracteres que guardan en su almacenamiento intermedio hasta que tienen un mandato de página llena o un mandato de expulsión de página explícito. Esto puede impedir que se imprima la última página de un informe o imprimir dos informes distintos en la misma página. El sistema operativo proporciona la posibilidad de añadir una expulsión de página al final de todos los trabajos que se han enviado a la impresora. La misma función se encuentra en las impresoras PPDS.

Añada un carácter de final de trabajo después de cada trabajo. Esto sirve para las impresoras que guardan los caracteres en el almacenamiento intermedio hasta que reciben un mandato de página completa o un mandato explícito para imprimir la salida. Si lo hace así se asegurará que la impresora imprima todos los datos en el trabajo cuando se reciben. Esta función también elimina los caracteres de alimentación de papel iniciales.

**Nota:** si la aplicación ya inicia una expulsión de trabajo al final de un trabajo, el uso de esta función expulsará una segunda página en blanco. Muchas impresoras láser proporcionan la posibilidad de suprimir la impresión de páginas en blanco. IBM recomienda habilitar esta función.

Esta opción está inhabilitada por omisión. El usuario puede habilitar la opción mediante la definición de múltiples impresoras de la configuración del controlador.

## **Conversión de corriente de datos PPDS a PCL**

El sistema operativo soporta la conversión de mandatos de impresora PPDS actualmente incluidos en sus aplicaciones de informe. El soporte del sistema operativo interpreta la mayoría de los mandatos de formato de texto PPDS como mandatos similares de formato de texto PCL. Existen diferencias importantes entre corriente de datos PPDS y PCL. Los fonts disponibles en una proprinter no se corresponden exactamente con los de una impresora compatible con PCL. Siempre que es posible, la anchura de carácter tiene prioridad sobre la altura de carácter. Las diferencias entre fonts PPDS y PCL se hacen más patentes cuando se cambia a fonts proporcionales. Además, el conjunto de caracteres imprimibles es considerablemente diferente respecto a los caracteres gráficos imprimibles de los EE.UU. (página de códigos 437). El sistema operativo utiliza el conjunto de caracteres Roman-8 porque es el único font disponible que reúne todas las características necesarias para correlacionarse con mandatos PPDS.

La conversión de corriente de datos no gestiona la conversión de gráficos, sólo los mandatos de formato de texto. Si sus informes utilizan caracteres gráficos, no use la conversión PPDS a PCL. Utilice el mandato Enviar Trabajo o el panel del operador de la impresora para cambiar el font de la impresora a PC-8. Los informes que contienen cuadros formados por caracteres gráficos en esta página de códigos no se imprimen correctamente. No se ofrece soporte para mandatos gráficos PPDS para imprimir dibujos, logotipos, etcétera y no se convertirán en salida PCL.

No tiene que habilitar la conversión PPDS a PCL para imprimir en una impresora PCL. Utilice la conversión PPDS a PCL cuando tenga aplicaciones codificadas por el usuario (o aplicaciones IBM modificadas) que utilicen la letra comprimida, negrita, cursiva y otros mandatos de impresión. No debe habilitar la conversión PPDS a PCL si sólo imprime texto plano. Está función está inhabilitada como valor por omisión.

Habilite esta función en la definición de múltiples impresoras en la configuración del controlador, para cada impresora.

**Nota:** el sistema está limitado con 16 procesos simultáneos que soliciten conversión en un único controlador en un momento determinado. Puede que los trabajos dirigidos a otro destino de impresión redireccionados a esta impresora mediante el mandato de transferencia de trabajo no se conviertan.

## **Mandato Enviar Trabajo**

Esta mejora permite incluir prefijos en todos los trabajos con un mandato suministrado por el usuario. Este mandato habilita una unidad dúplex de impresora, permite imprimir un logotipo, bajar y conmutar a un font alternativo. Este mandato hace que todos los trabajos compriman la impresión por omisión. Conmute a una bandeja de papel secundaria para imprimir una página de separación y, a continuación, vuelva a la fuente de papel primaria. Consulte el manual de la impresora o, para PCL, la publicación PCL 5 Printer Language Technical Reference Manual de Hewlett Packard (número de pieza 5961-0509), para obtener información acerca de los mandatos y sus formatos.

Esta función no es específica de las impresoras PCL; el mandato del usuario puede ser un mandato de trabajo PPDS. Sin embargo, los datos no se convertirán si también se ha habilitado el soporte PPDS a PCL. La única restricción es que el mandato debe ser inferior a 65.536 bytes. Muchos de los mandatos que se proporcionan aquí pueden establecerse también a través del panel del control del

operador de la impresora. La Tabla 19 muestra ejemplos de mandatos PCL comunes.

*Tabla 19. Ejemplos de mandatos PCL comunes*

| Habilitar dúplex, encuadernación vertical *                    | ESC}&l1S}  |
|----------------------------------------------------------------|------------|
| Habilitar dúplex, encuadernación horizontal *                  | $ESC\&12S$ |
| Establecer tamaño de página, Legal                             | {ESC}&l3A  |
| Establecer tamaño de página, A5                                | {ESC}&125A |
| Establecer tamaño de página, A4                                | {ESC}&l26A |
| Alimentación de papel desde la fuente<br>principal             | {ESC}&l1H  |
| Alimentación de papel desde una fuente de<br>papel alternativa | {ESC}&l4H  |
| Seleccionar conjunto de símbolos PC-8                          | {ESC}(10U  |
| Seleccionar conjunto de símbolos PC-850                        | {ESC}(12U  |

\* "Mejoras de 4690 para la impresión dúplex"

Consulte el manual de la impresora para obtener un listado completo de los mandatos disponibles en su impresora.

Algunos mandatos de impresora pueden variar dependiendo del modelo de impresora. Para habilitar esta función, cree un archivo, ADX\_IOSS:PRNx.JCH, donde *x* corresponde a la impresora a la que quiere asociar este mandato (1-8) y que contiene el prefijo de su trabajo. Después de la siguiente IPL, el contenido de este archivo adjuntará un prefijo a todos los trabajos de impresión enviados a la cola de impresión de esta impresora.

**Nota:** puede que los trabajos dirigidos a otro destino de impresión redireccionados a esta impresora mediante el mandato de transferencia de trabajo no incluyan los mandatos de trabajo del usuario. El tamaño máximo soportado de un mandato de usuario es de 65.536 bytes.

## **Mejoras de 4690 para la impresión dúplex**

Para que la impresión dúplex funcione correctamente, puede que sea necesario reducir el número de líneas impresas por página en las características de controlador. Además, los clientes de la Aplicación de Supermercado que deseen utilizar la impresión dúplex deben activar la función de carácter de fin de trabajo. Los informes de la Aplicación de Supermercado se imprimen normalmente con un carácter inicial de alimentación de papel, lo que provoca que la primera página de cada informe se imprima en el reverso del papel. La función de añadir fin de trabajo elimina la alimentación de papel principal y añade un carácter de alimentación de papel (o secuencia de escape de fin de trabajo PCL) al final de la salida impresa.

## **Apéndice I. Hoja de trabajo de asignación de memoria SNA**

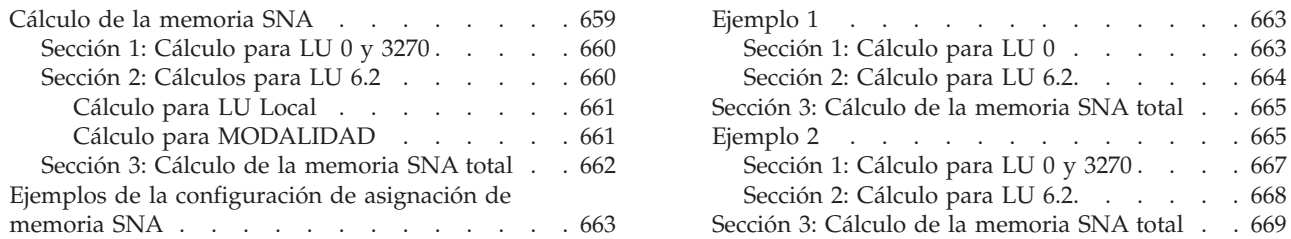

Esta hoja de trabajo le ayudará a determinar la cantidad de memoria necesaria para soportar la configuración de las comunicaciones de SNA.

La memoria SNA es la memoria necesaria para almacenar datos que una aplicación ya ha procesado. O, la memoria que transmite el sistema al nodo asociado la define el número y el tamaño de almacenamientos intermedios de datos disponibles. El usuario utiliza la memoria SNA tanto para enlaces SDLC (Control síncrono de enlace de datos) como enlaces de red Token Ring o Ethernet (LU 6.2).

**Nota:** el sistema basa la memoria disponible para comunicaciones 4690 en lo siguiente:

- v La cantidad de memoria instalada en el controlador
- v La opción de configuración de comunicaciones que le permite asignar por incrementos la memoria para comunicaciones SNA hasta el máximo del sistema operativo.

Para utilizar esta hoja de trabajo, deberá conocer la configuración destinada a las comunicaciones SNA 4690. En particular, esta hoja de trabajo trata sobre los requisitos de memoria de comunicaciones para los recursos siguientes:

- Sesiones LU 0 y 3270 (sólo enlaces SDLC)
- Sesiones LU 6.2
- MODALIDADES de LU 6.2 para sesiones LU 6.2

El sistema operativo utiliza la asignación de memoria SNA para dar soporte a la utilización simultánea de la configuración de comunicaciones. Específicamente, este número representa la cantidad de memoria disponible para almacenamientos intermedios de datos. Los almacenamientos intermedios de datos almacenan datos entrantes y salientes recibidos por una aplicación de comunicaciones 4690.

Puede configurar la asignación de memoria SNA seleccionando la opción **Comunicaciones** en el panel Configuración del Controlador. La asignación de memoria SNA por omisión es 128 KB. Puede aumentar la asignación de 64 KB a 256 KB, en incrementos de 16 KB.

#### **Cálculo de la memoria SNA**

Esta hoja de trabajo utiliza tres secciones de cálculos para llegar al total de memoria SNA necesaria para configurar la asignación de memoria SNA:

- v La sección 1 muestra cómo realizar el cálculo para LU 0 y 3270.
- v La sección 2 muestra cómo realizar el cálculo para LU 6.2.
- v La sección 3 muestra cómo realizar el cálculo de la memoria SNA total.

## <span id="page-689-0"></span>**Sección 1: Cálculo para LU 0 y 3270**

Base sus requisitos de memoria LU 0 y 3270 en los valores de ritmo y unidad de petición (unidad de petición/respuesta (RU)). El usuario configurará dichos valores en la tabla de modalidad de conexión Virtual Telecommunications Access Method (VTAM). Estos valores determinan la cantidad de datos que entran y salen que el sistema 4690 guarda en el almacenamiento intermedio. Obtenga los valores siguientes de la tabla de modalidad de conexión:

- SRCVPAC (Ritmo de Recepción Secundario)
- v SSNDPAC (Ritmo de Transmisión Secundario)
- v RUSIZES (Tamaños de las Unidades de Petición)
- **Nota:** si no establece de forma explícita los valores de ritmo en la tabla de modalidad de conexión VTAM, determine sus valores utilizando los valores VPACING y PACING. Las definiciones ATPPL o LU definen estos valores, que se especifican en A.

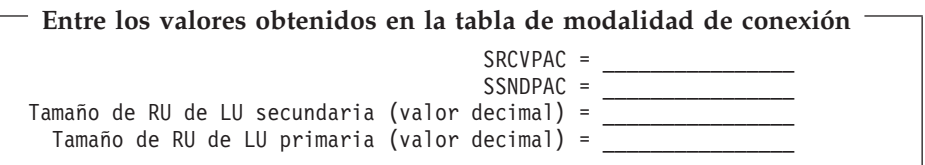

La cantidad de memoria de datos necesaria para LU 0 y 3270 es el resultado del cálculo siguiente.

Efectúe el siguiente cálculo para cada sesión LU 0 y 3270:

```
Entre los valores y seleccione el máximo
A. Núm de Sesiones \times Tamaño RU de LU Prim \times (( SRCVPAC \times 2 ) - 1 ) =
                      \OmegaB. Núm de Sesiones \times Tamaño RU de LU Sec \times ((SSNDPAC \times 2 ) - 1 ) =
C. Entre el MÁXIMO de estos dos valores ==>
```
La asignación de memoria de la sección 1 es la suma de los valores de la línea C (obtenida del cálculo anterior) para cada sesión LU 0 y 3270.

**Entre la asignación de memoria de la sección 1**

#### **Sección 2: Cálculos para LU 6.2**

 $\overline{\phantom{a}}$ 

Base los cálculos para LU 6.2 en los límites de sesión para LU local y MODALIDAD así como en los valores de RU y de ritmo que se han configurado para cada MODALIDAD. Los valores RU y ritmo son los que más repercuten en los requisitos de memoria. Los tamaños de RU grandes junto con un valor de ritmo grande aumentan la cantidad de memoria necesaria para enviar datos a una LU asociada, o recibirlos de ella.

<span id="page-690-0"></span>Con la cumplimentación de esta hoja de trabajo se determina si dispone de suficiente memoria disponible para que las comunicaciones 4690 puedan soportar simultáneamente todas las combinaciones de LU, PLU y MODALIDAD configuradas. Debe saber cuáles de las LU, PLU, y MODALIDAD estarán activas simultáneamente.

#### **Cálculo para LU Local**

Para este cálculo, indique los nombres de LU 6.2 locales y el número de sesiones que pueden estar simultáneamente activas. El número de sesiones que pueden estar simultáneamente activas no puede superar el límite de sesiones LU local. 4690 soportará un máximo de 32 conversaciones simultáneas en sesiones LU 6.2. Por lo tanto, el total de sesiones simultáneas de LU 6.2 no debe ser superior a 32. Las sesiones LU 6.2 sin conversación activa no necesitan memoria de datos.

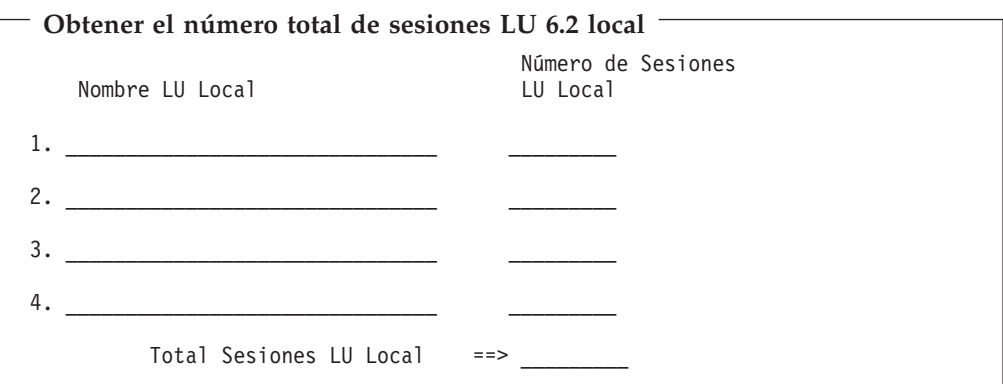

#### **Cálculo para MODALIDAD**

Para cada MODALIDAD de LU 6.2 que puede utilizar simultáneamente una LU 6.2 local (y su componente asociado), se lista la información siguiente:

- Nombre.cálculo para MODALIDAD
- v Número de sesiones simultáneas
- RUP  $^{29}$

**Nota:** el total de sesiones MODALIDAD debe ser igual al total de sesiones LU local obtenido en el cálculo anterior.

#### **Obtener el RUP para cada LU 6.2**

Tamaño Máx RU Entrante  $\times$  [(Ritmo Recepción  $\times$  2) - 1] = \_\_\_\_\_\_\_

<sup>29.</sup> *RUP* es un nombre arbitrario para el producto del cálculo mostrado.

<span id="page-691-0"></span>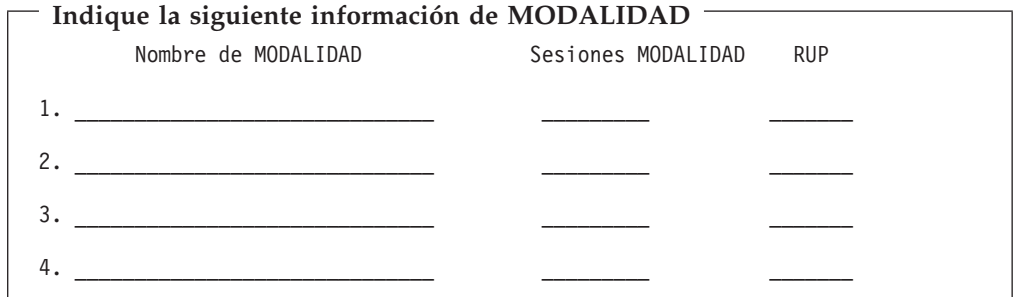

Multiplique la columna 2 del cálculo anterior (Sesiones MODALIDAD) por la columna 3 (RUP). Indique los resultados en el siguiente cálculo. Después, sume los números de la columna 2.

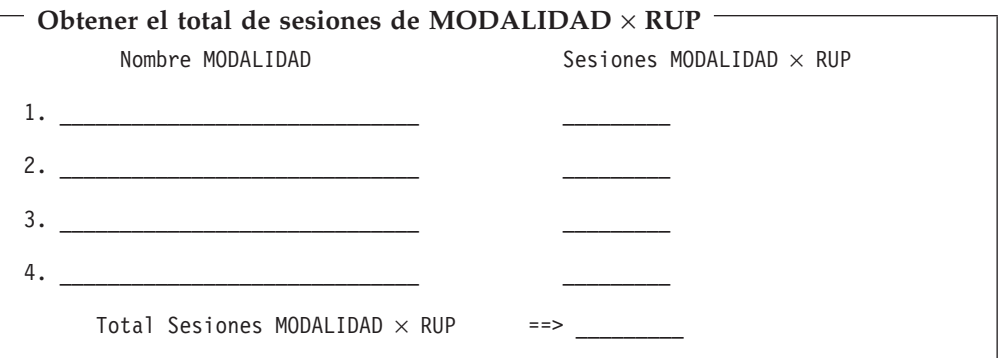

La asignación de memoria de la sección 2 es el total obtenido en el cálculo precedente (Total Sesiones MODALIDAD × RUP).

**Entre la asignación de memoria de la sección 2**  $\overline{\phantom{a}}$ 

## **Sección 3: Cálculo de la memoria SNA total**

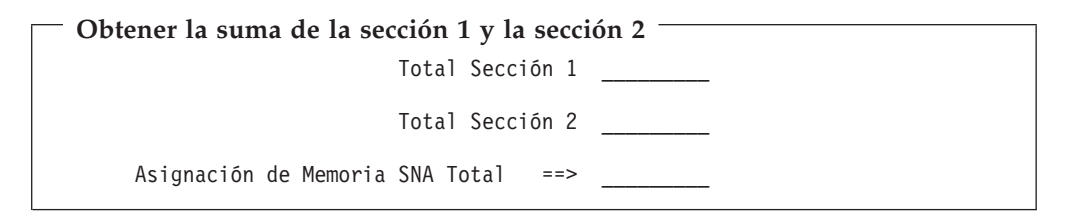

Utilice este número para determinar el valor que configurará para la asignación de memoria SNA. El valor por omisión utilizando la opción Comunicaciones de la Configuración del Controlador 4690 es de 128 KB. Puede aumentar ese valor de 64 KB a 256 KB, en incrementos de 16 KB. Seleccione un valor para la asignación de memoria SNA que sea mayor que la suma de este cálculo.

## <span id="page-692-0"></span>**Ejemplos de la configuración de asignación de memoria SNA**

## **Ejemplo 1**

Utilice la siguiente información de configuración para determinar la asignación de memoria SNA para el Ejemplo 1:

#### **Enlaces**

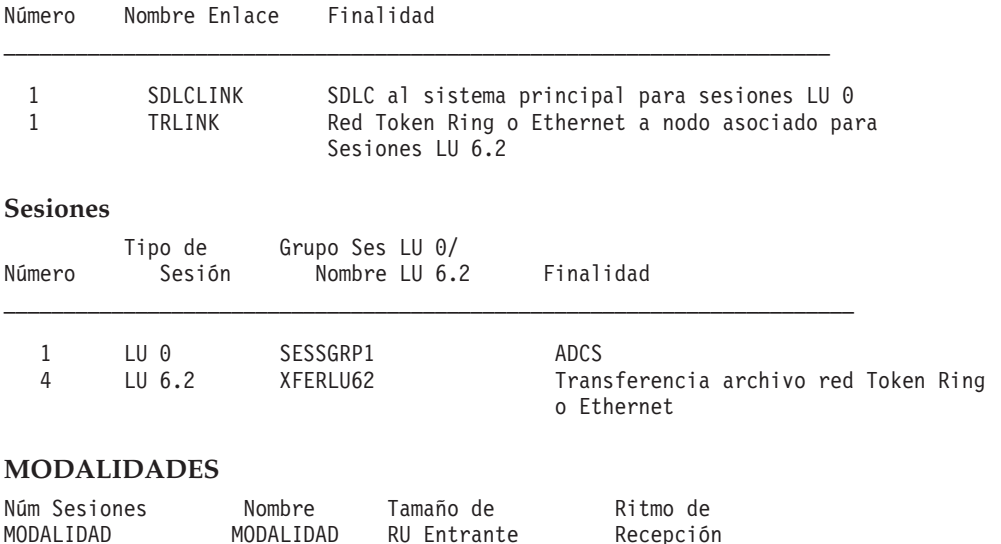

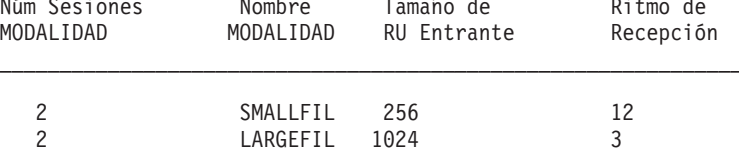

**Entradas de la tabla de modalidad de conexión VTAM del Sistema Principal**

SRCVPAC = 7 SSNDPAC = 7 RUSIZES = X'8585' - Tamaño RU de LU Sec =  $8 \times 2^5$  = 256 - Tamaño RU de LU Prim =  $8 \times 2^5$  = 256

Utilizando esta información, calcule la asignación de memoria SNA como se indica a continuación:

#### **Sección 1: Cálculo para LU 0**

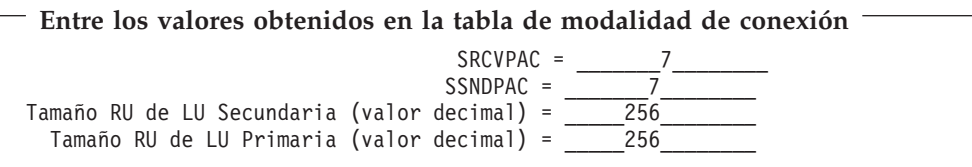

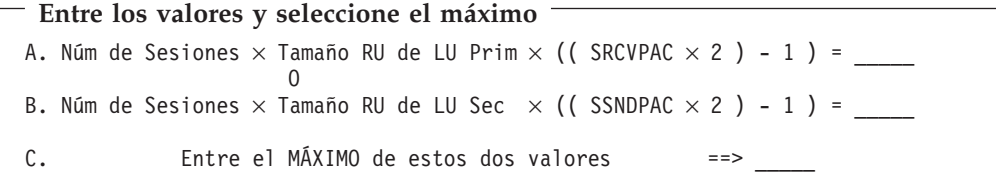

```
Entre los valores y seleccione el máximo
A. Núm de Sesiones \times Tamaño RU de LU Prim \times ((SRCVPAC \times 2) - 1) = 3328
                       \overline{0}B. Núm de Sesiones \times Tamaño RU de LU Sec \times ((SSNDPAC \times 2 ) - 1 ) = 3328
C. Entre el MÁXIMO de los dos valores anteriores ==> 3328 _
```
**Entre la asignación de memoria de la sección 1**

\_\_\_\_3328\_\_\_\_\_

#### **Sección 2: Cálculo para LU 6.2**

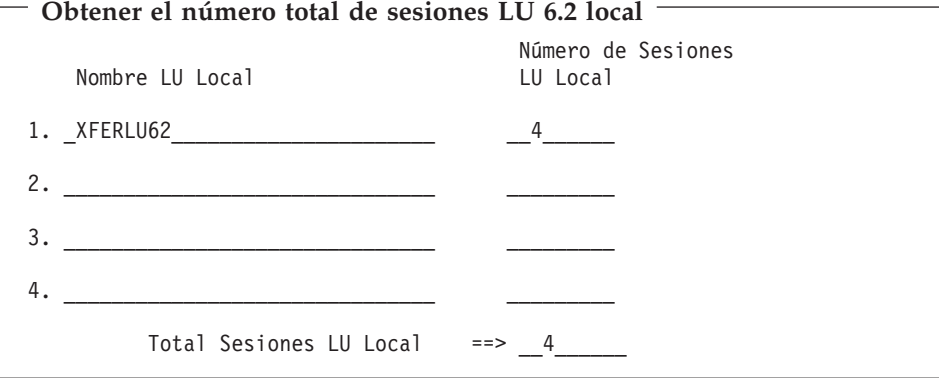

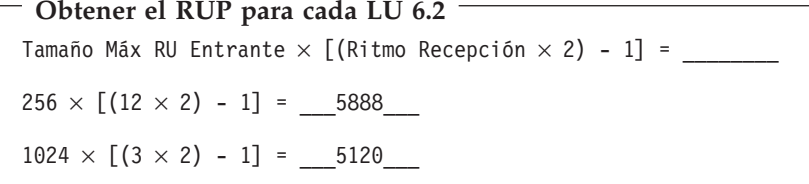

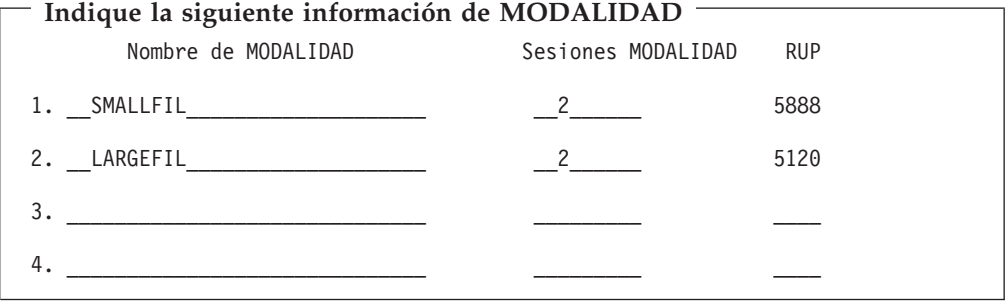

Multiplique la columna 2 del cálculo anterior (Sesiones MODALIDAD) por la columna 3 (RUP). Indique los resultados en el siguiente cálculo. Después, sume los números de la columna 2.

<span id="page-694-0"></span>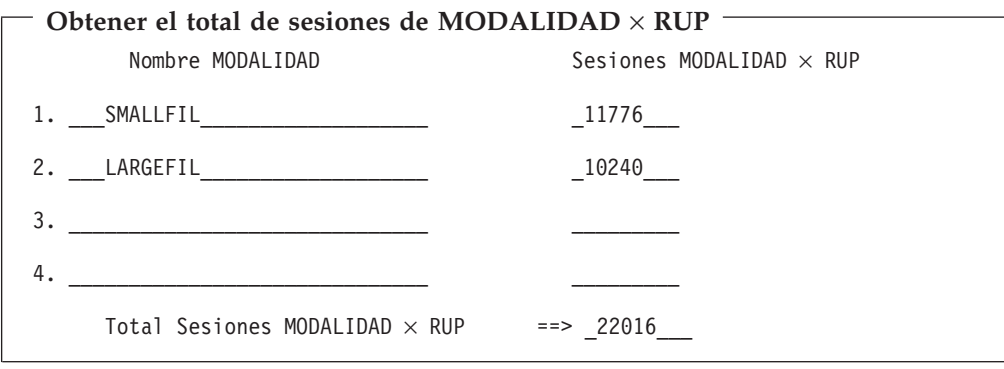

```
Entre la asignación de memoria de la sección 2
```

```
__22016_____
```
## **Sección 3: Cálculo de la memoria SNA total**

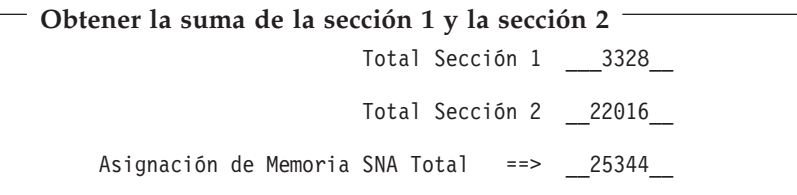

En este ejemplo, la asignación mínima de memoria SNA de 64 KB sería suficiente. La configuración de más de 64 KB no aumentará ni disminuirá el rendimiento.

## **Ejemplo 2**

Utilice la siguiente información de configuración para determinar la asignación de memoria SNA para el Ejemplo 2:

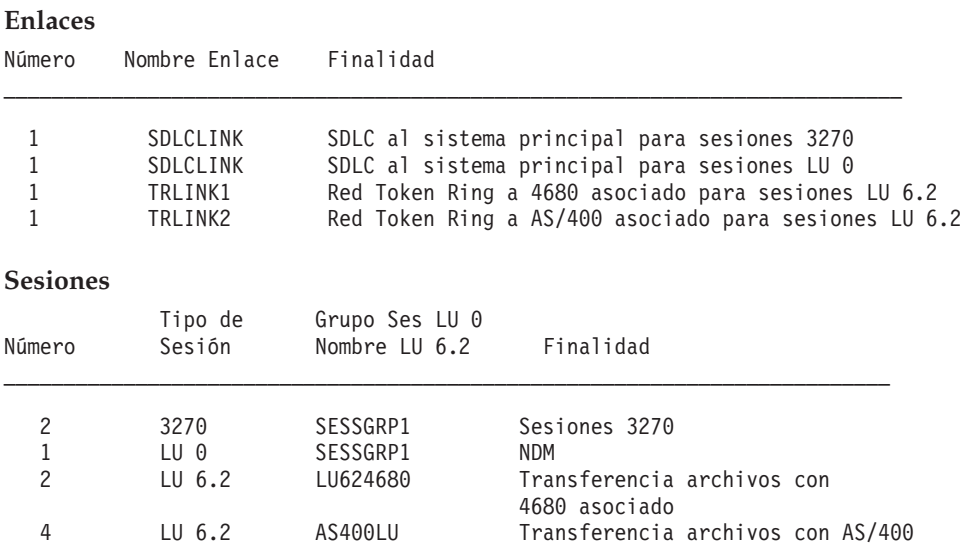

#### **MODALIDADES**

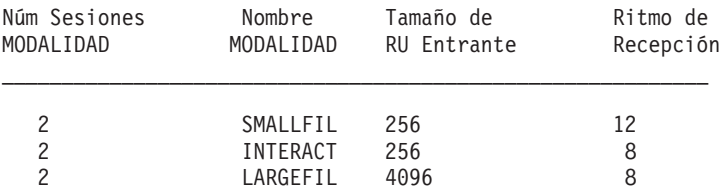

**Entradas de la tabla de modalidad de conexión VTAM del Sistema Principal**

#### **Para 3270**:

SRCVPAC = 4 SSNDPAC = 4 RUSIZES = X'8686' - Tamaño RU de LU Sec =  $8 \times 2^6$  = 512 - Tamaño RU de LU Prim =  $8 \times 2^6 = 512$ 

#### **Para LU 0**:

SRCVPAC = 4 SSNDPAC = 4 RUSIZES = X'8585' - Tamaño RU de LU Sec =  $8 \times 2^5$  = 256 - Tamaño RU de LU Prim =  $8 \times 2^5$  = 256

Utilizando esta información, calcule la asignación de memoria SNA como se indica a continuación:

#### <span id="page-696-0"></span>**Sección 1: Cálculo para LU 0 y 3270**

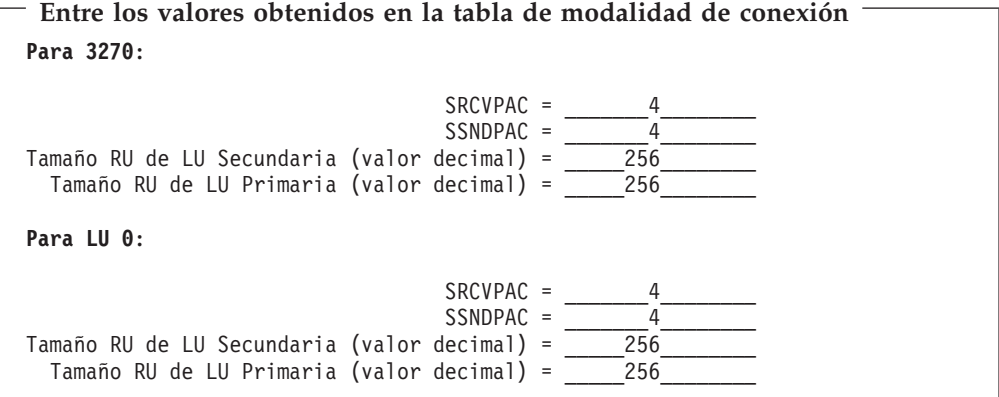

```
Entre los valores y seleccione el máximo
Para 3270:
A. Núm de Sesiones \times Tamaño RU de LU Prim \times (( SRCVPAC \times 2 ) - 1 ) = 7168
                       \OmegaB. Núm de Sesiones \times Tamaño RU de LU Sec \times ((SSNDPAC \times 2) - 1) = 7168
C. Entre el MÁXIMO de los dos valores anteriores ==> 7168
Para LU 0:
A. Núm de Sesiones \times Tamaño RU de LU Prim \times ((SRCVPAC \times 2) - 1) = 1792
                       \overline{0}B. Núm de Sesiones \times Tamaño RU de LU Sec \times ((SSNDPAC \times 2) - 1) = 1792
C. Entre el MÁXIMO de los dos valores anteriores ==> 1792
```
**Entre la asignación de memoria de la sección 1**

 $7168 + 1792 = 8960$ 

#### <span id="page-697-0"></span>**Sección 2: Cálculo para LU 6.2**

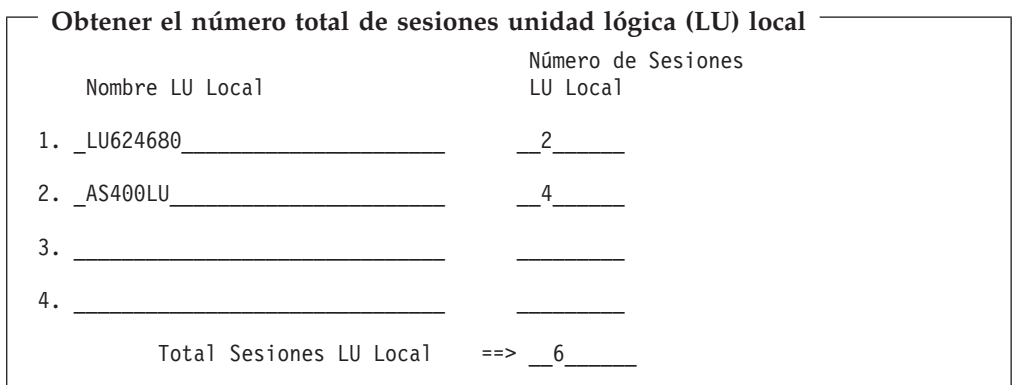

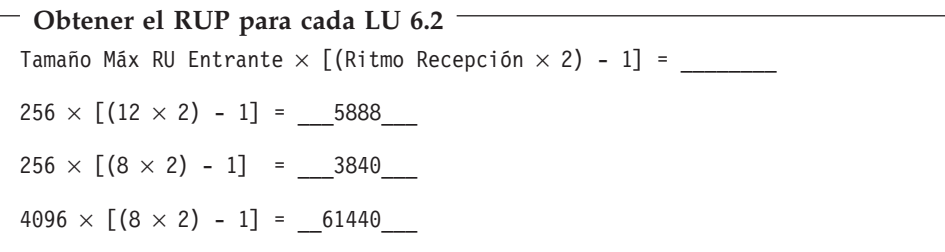

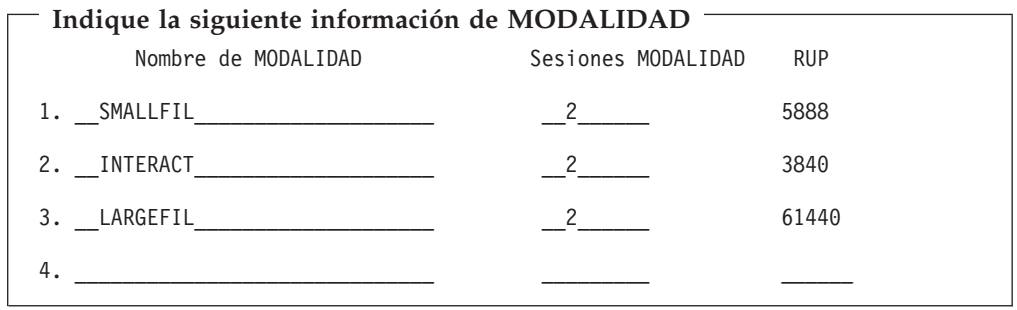

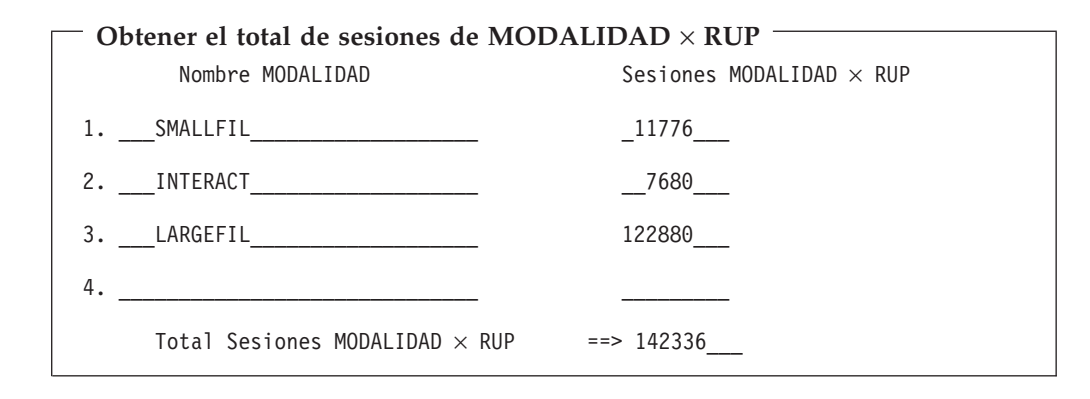

**Entre la asignación de memoria de la sección 2**

\_142336\_\_\_\_\_

## <span id="page-698-0"></span>**Sección 3: Cálculo de la memoria SNA total**

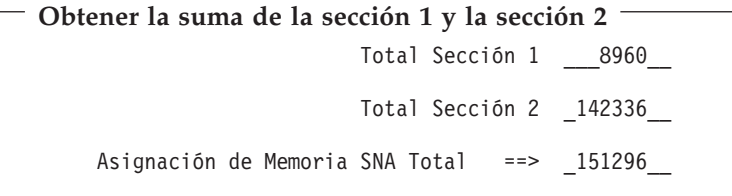

Para este ejemplo, deberá configurar un valor para la asignación de memoria SNA de 160 KB o superior, para poder soportar simultáneamente la configuración que se muestra en el Ejemplo 2.

## **Apéndice J. Configuración de comunicaciones para programas de ejemplo**

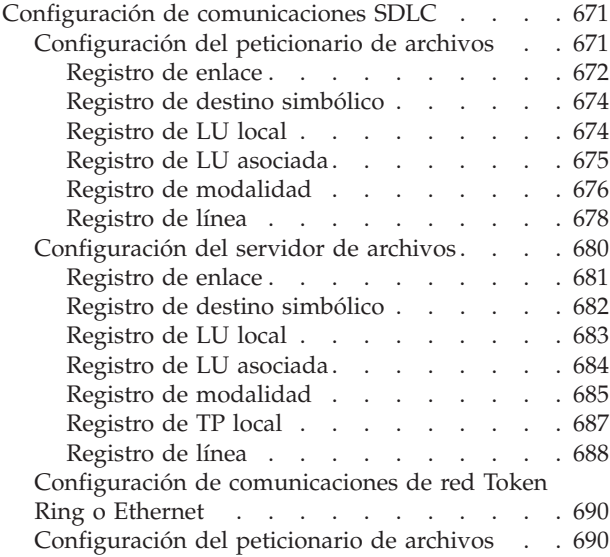

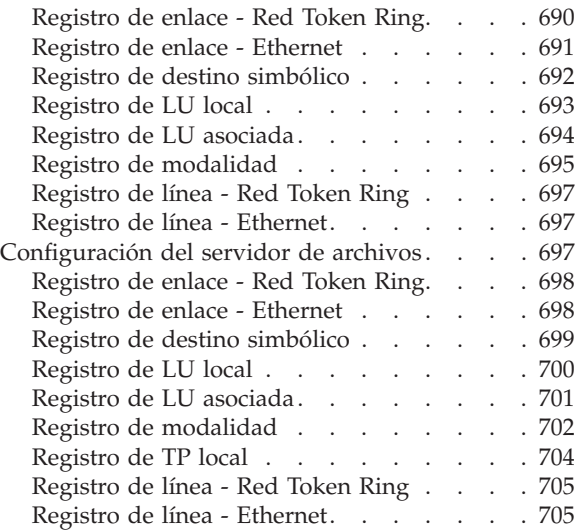

Este apéndice contiene la configuración de las comunicaciones 4690 para los siguientes programas:

- v Programas de ejemplo del servidor de archivos y del peticionario de archivos SDLC
- v Programas de ejemplo del servidor de archivos y del peticionario de archivos de red Token Ring o Ethernet

## **Configuración de comunicaciones SDLC**

En este apartado se describen los ejemplos de paneles para los programas del servidor de archivos y del peticionario de archivos.

## **Configuración del peticionario de archivos**

Los siguientes paneles indican la configuración de comunicaciones del programa de transacciones de ejemplo IBM 4690 Peticionario de Archivos para SDLC. Esta configuración utiliza el Adaptador de Comunicaciones Multiprotocolo para SDLC punto a punto entre dos controladores de tienda 4690. En la publicación *IBM 4690 OS: Communications Programming Reference* encontrará ejemplos de programas de transacción que utilizan esta configuración.

## <span id="page-701-0"></span>**Registro de enlace**

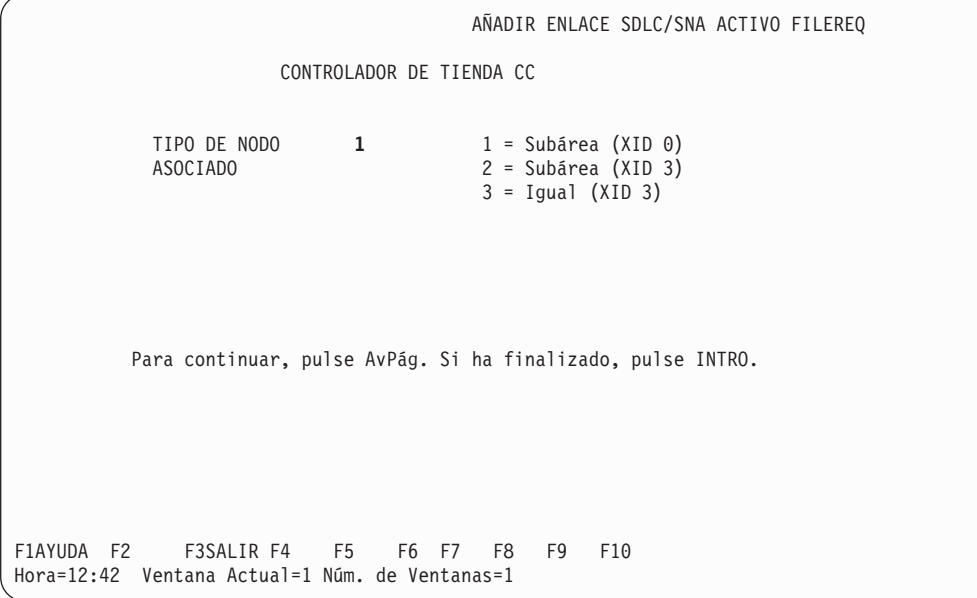

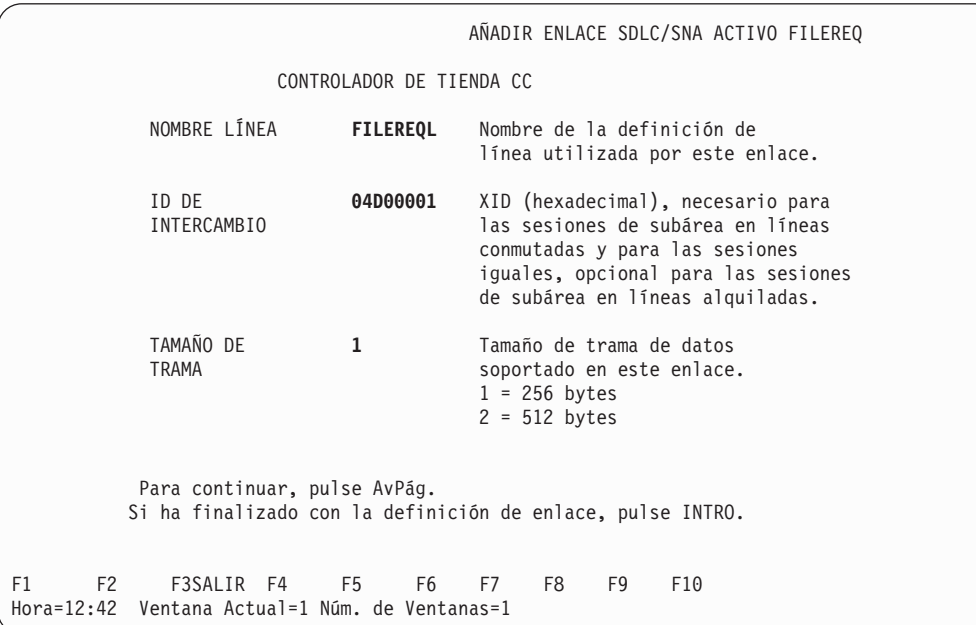

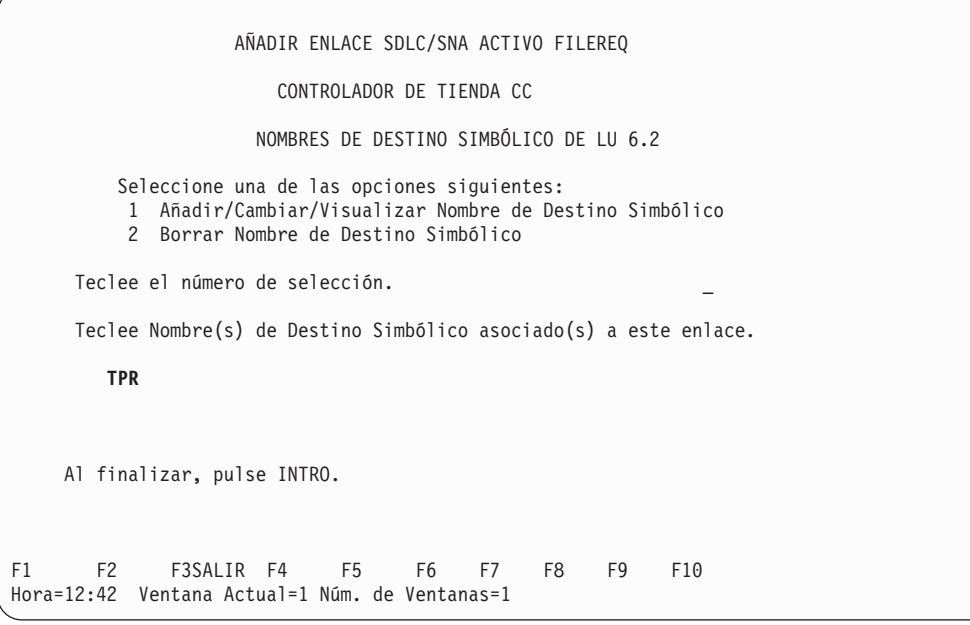

## <span id="page-703-0"></span>**Registro de destino simbólico**

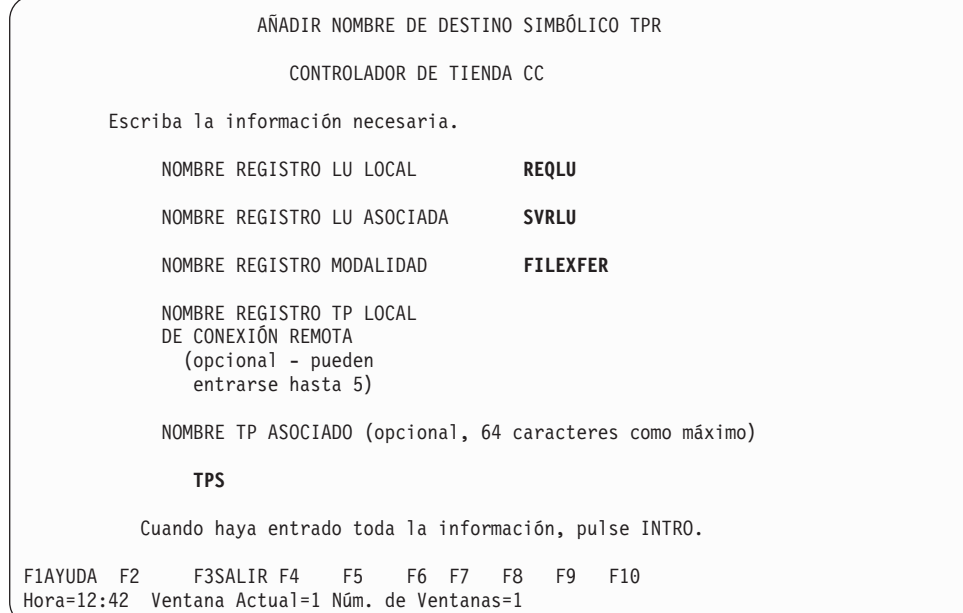

## **Registro de LU local**

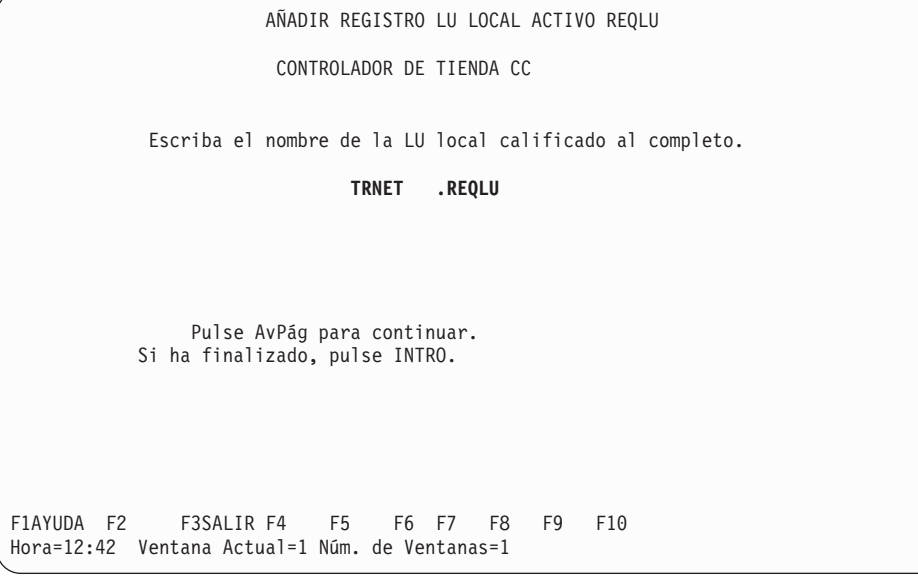

<span id="page-704-0"></span>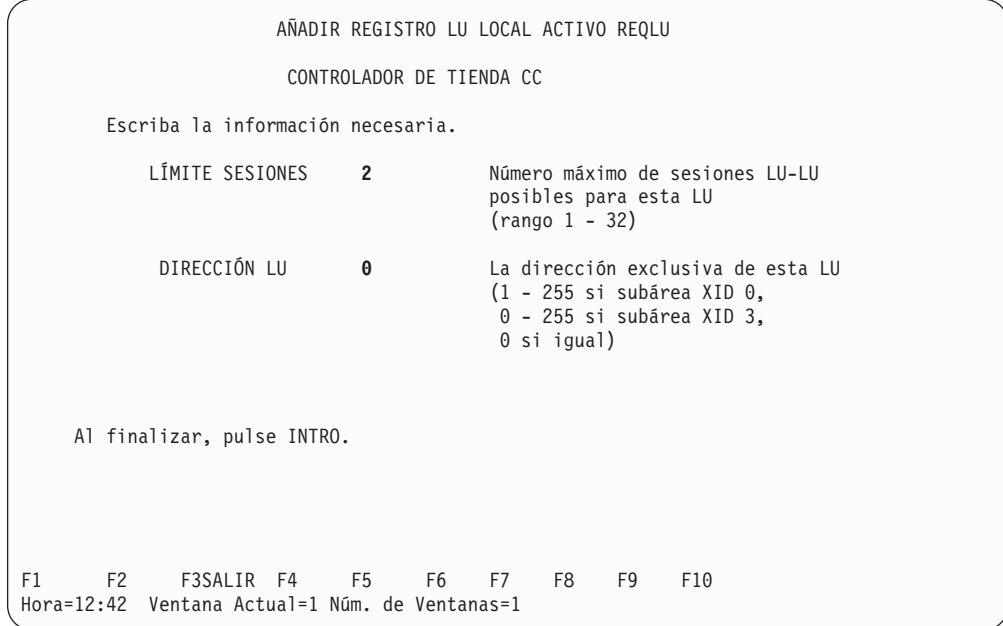

# **Registro de LU asociada**

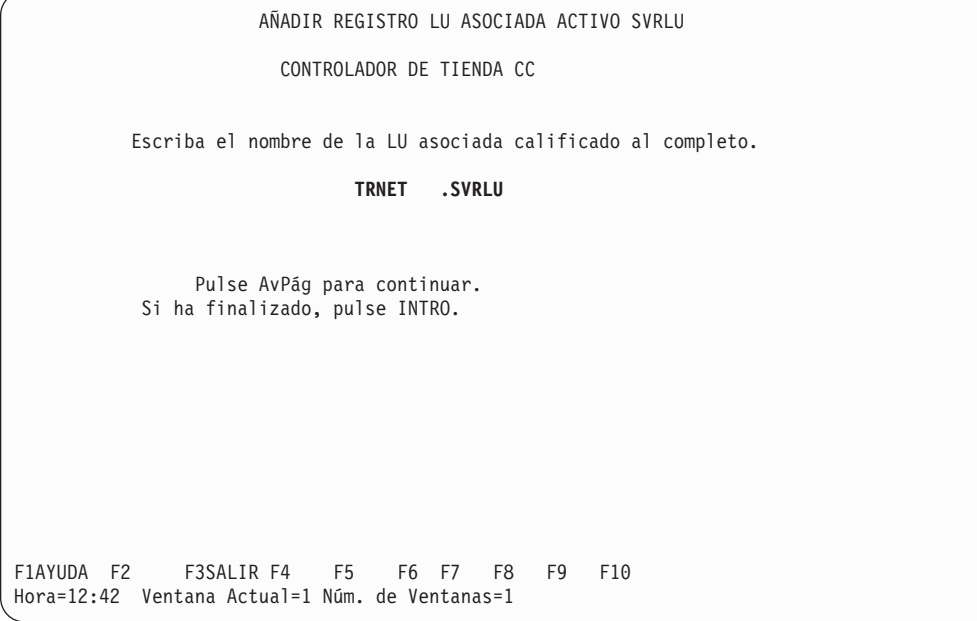

<span id="page-705-0"></span>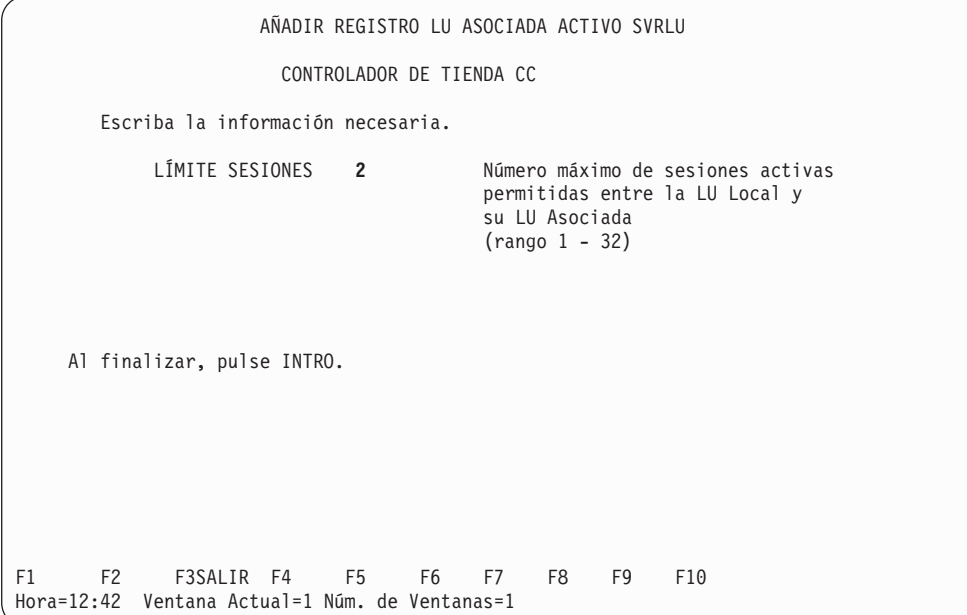

# **Registro de modalidad**

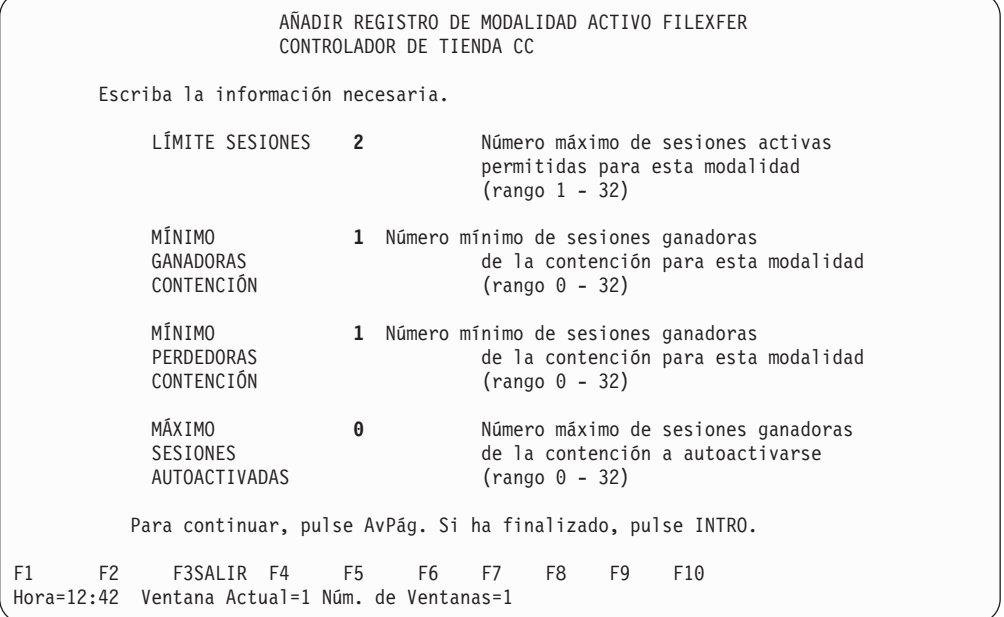

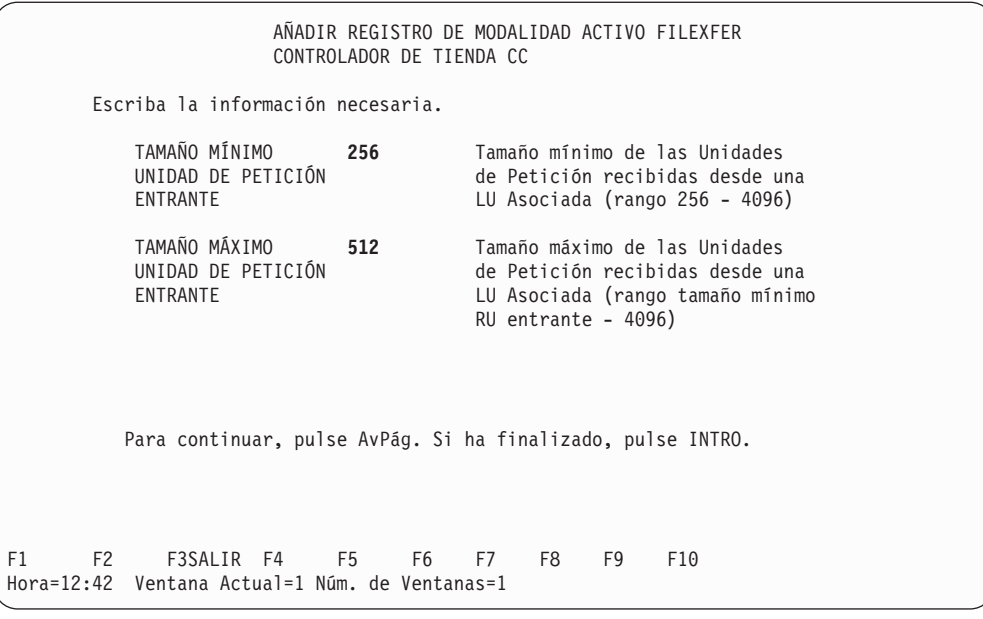

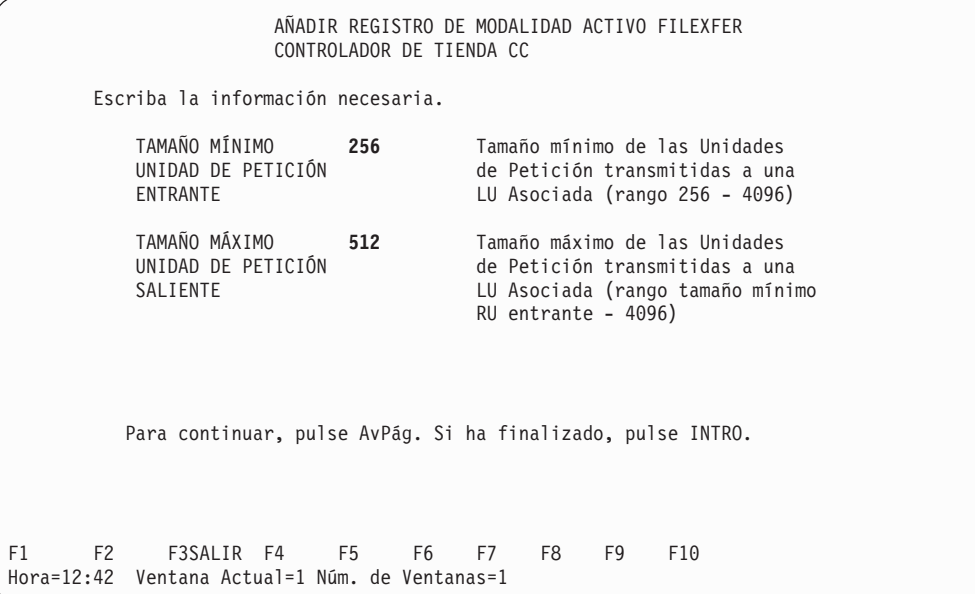

<span id="page-707-0"></span>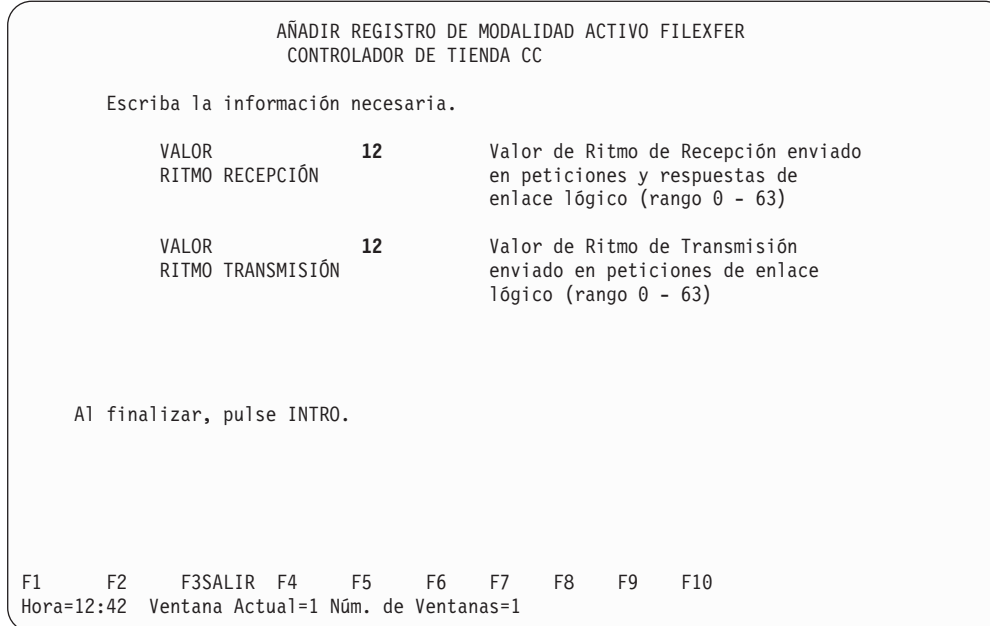

# **Registro de línea**

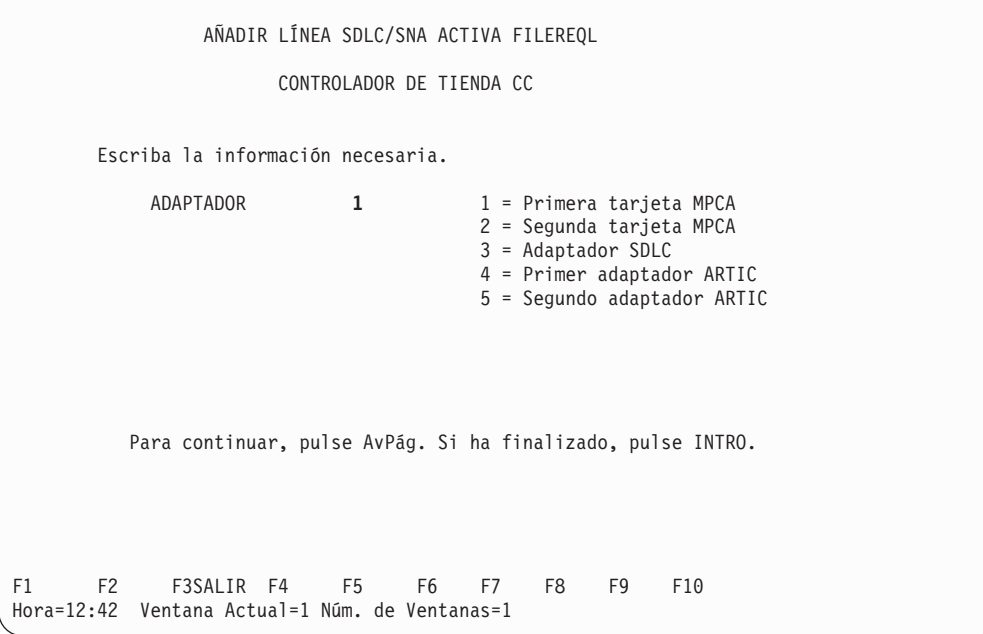

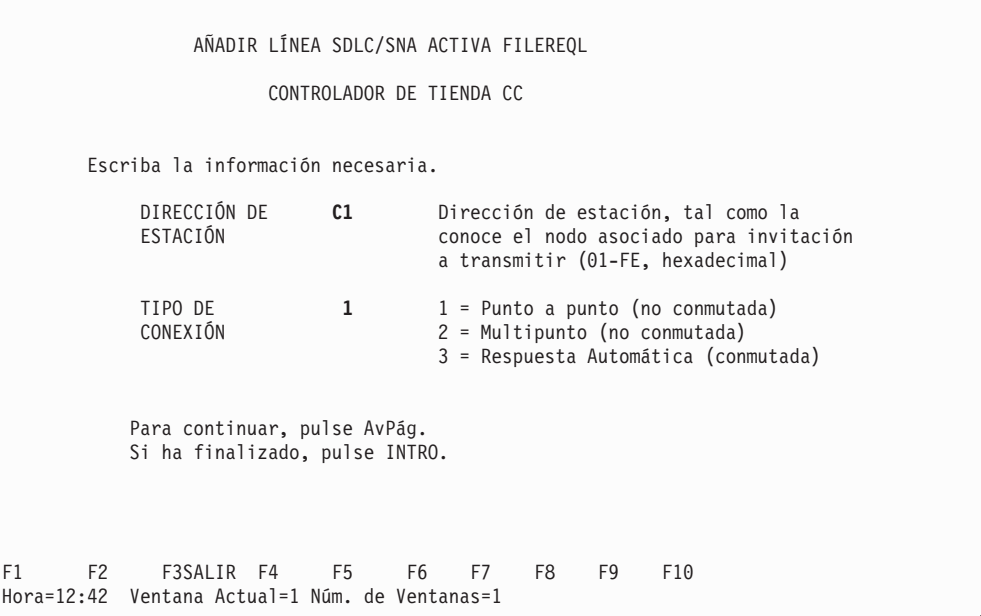

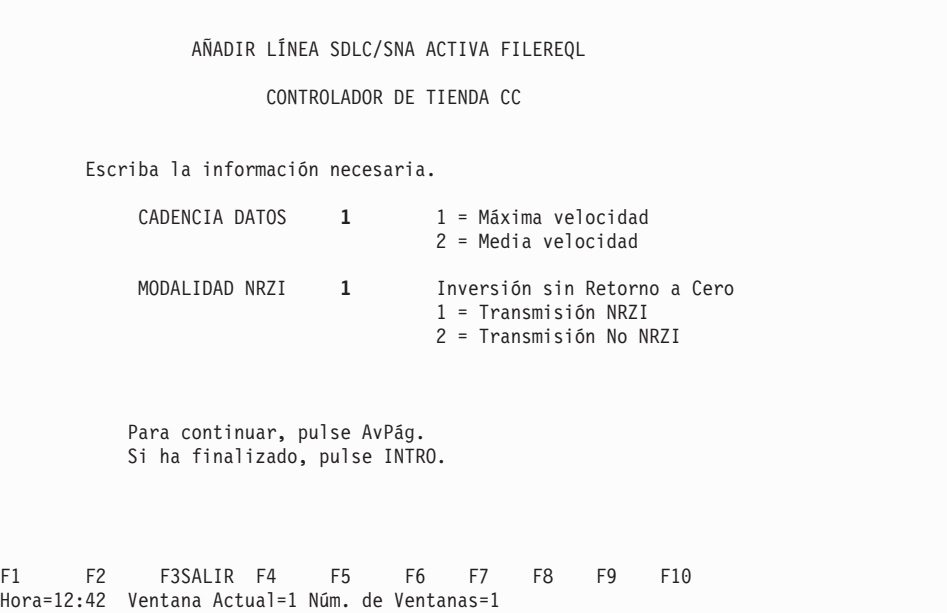

<span id="page-709-0"></span>AÑADIR LÍNEA SDLC/SNA ACTIVA FILEREQL CONTROLADOR DE TIENDA CC LÍMITES DE REINTENTO Y DE TIEMPO DE ESPERA Escriba la información necesaria. REINTENTO DRS **7** Límite de Reintentos Aparato de Datos Preparado (0 - 255 reintentos) LÍMITE REINTENTOS **40** Número de veces que debe reiniciarse el contacto inicial antes de clasificarse como anomalía continua (0 - 255 reintentos, 0 = sin límite) TIEMPO ESPERA **20** Tiempo transcurrido antes de que la inactividad de la línea provoque una desconexión (10 - 32767 segundos,  $0 = \sin \theta$ imite) Al finalizar, pulse INTRO. F1 F2 F3SALIR F4 F5 F6 F7 F8 F9 F10 Hora=12:42 Ventana Actual=1 Núm. de Ventanas=1

## **Configuración del servidor de archivos**

Los siguientes paneles indican la configuración de comunicaciones del programa de transacciones de ejemplo IBM 4690 Servidor de Archivos para SDLC. Esta configuración utiliza el Adaptador de Comunicaciones Multiprotocolo para SDLC punto a punto entre dos controladores de tienda 4690. En la publicación *IBM 4690 OS: Communications Programming Reference* encontrará ejemplos de programas de transacción que utilizan esta configuración.

## <span id="page-710-0"></span>**Registro de enlace**

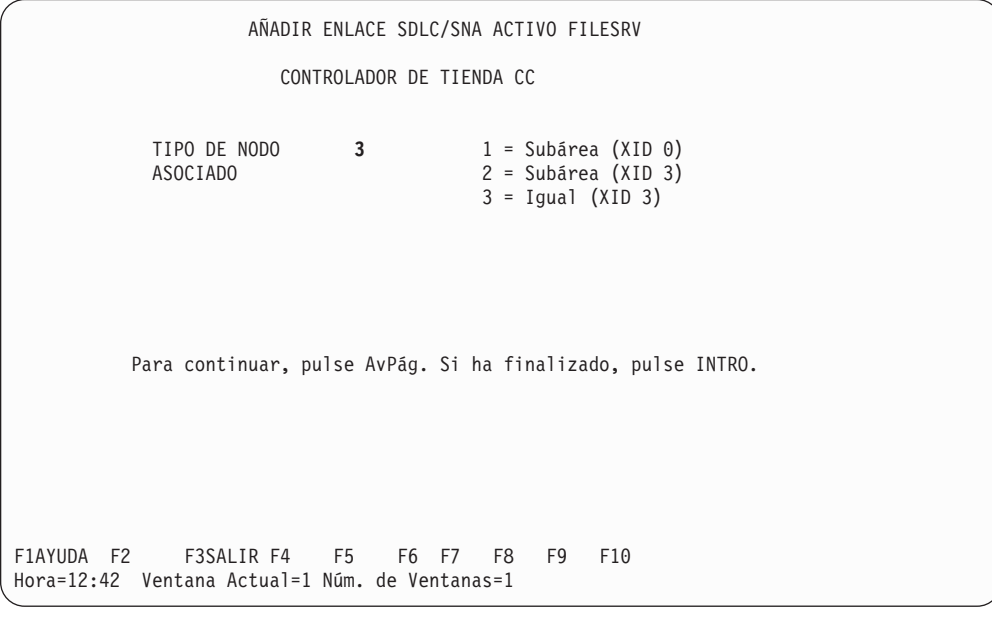

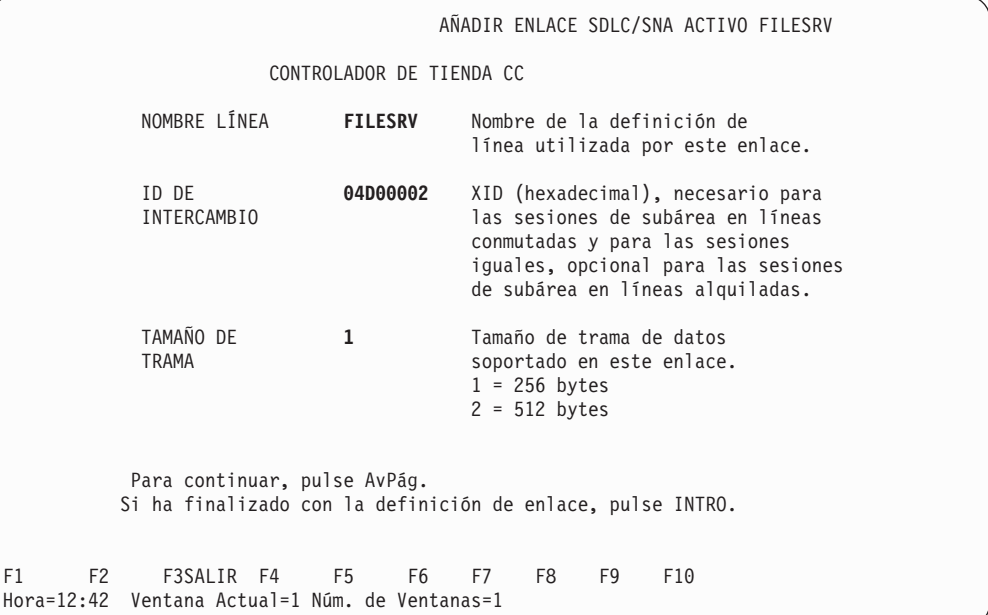

<span id="page-711-0"></span>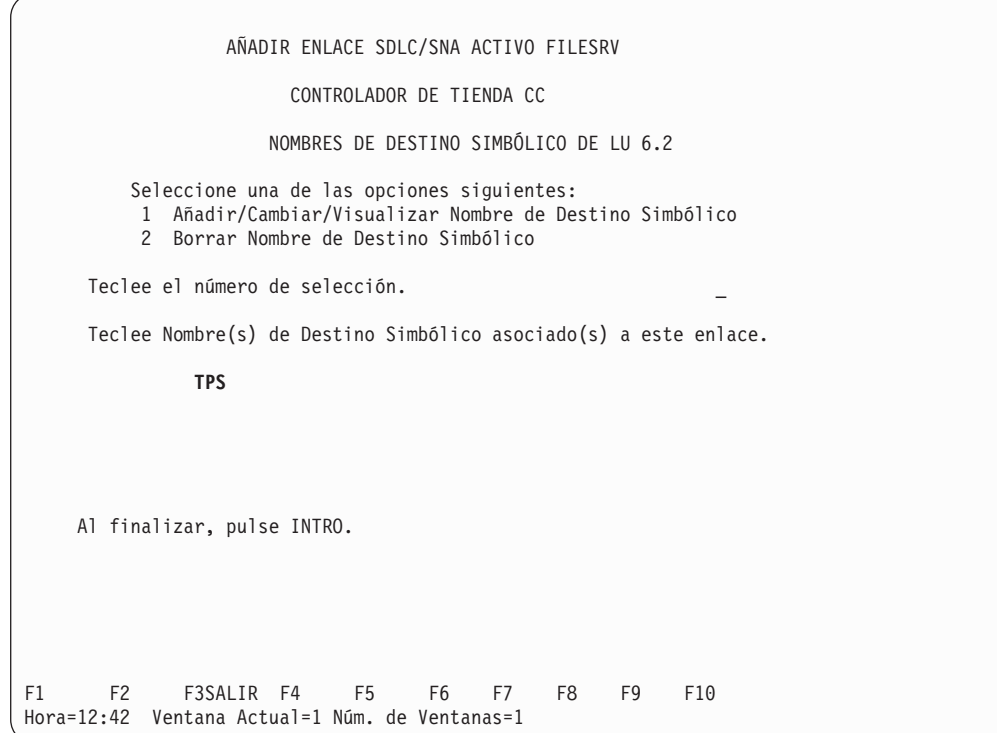

# **Registro de destino simbólico**

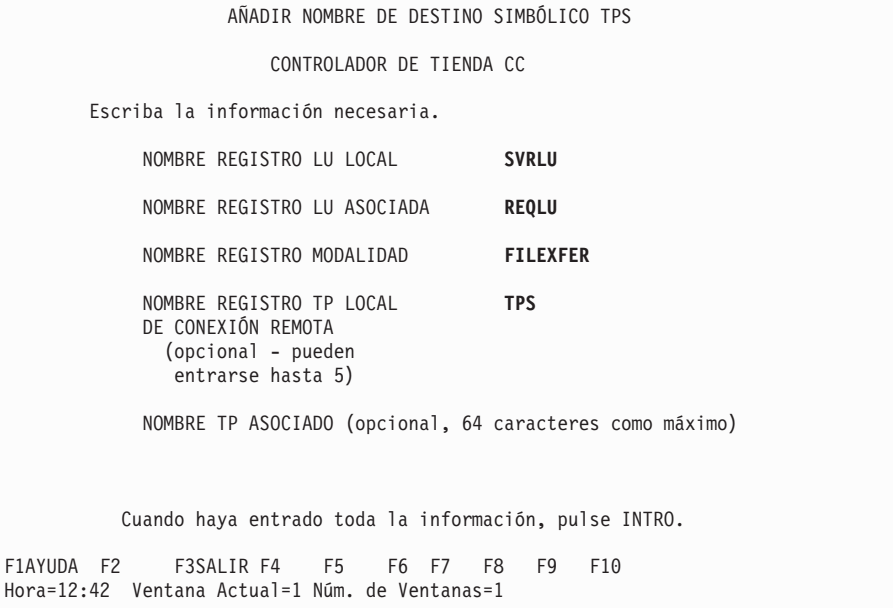

## <span id="page-712-0"></span>**Registro de LU local**

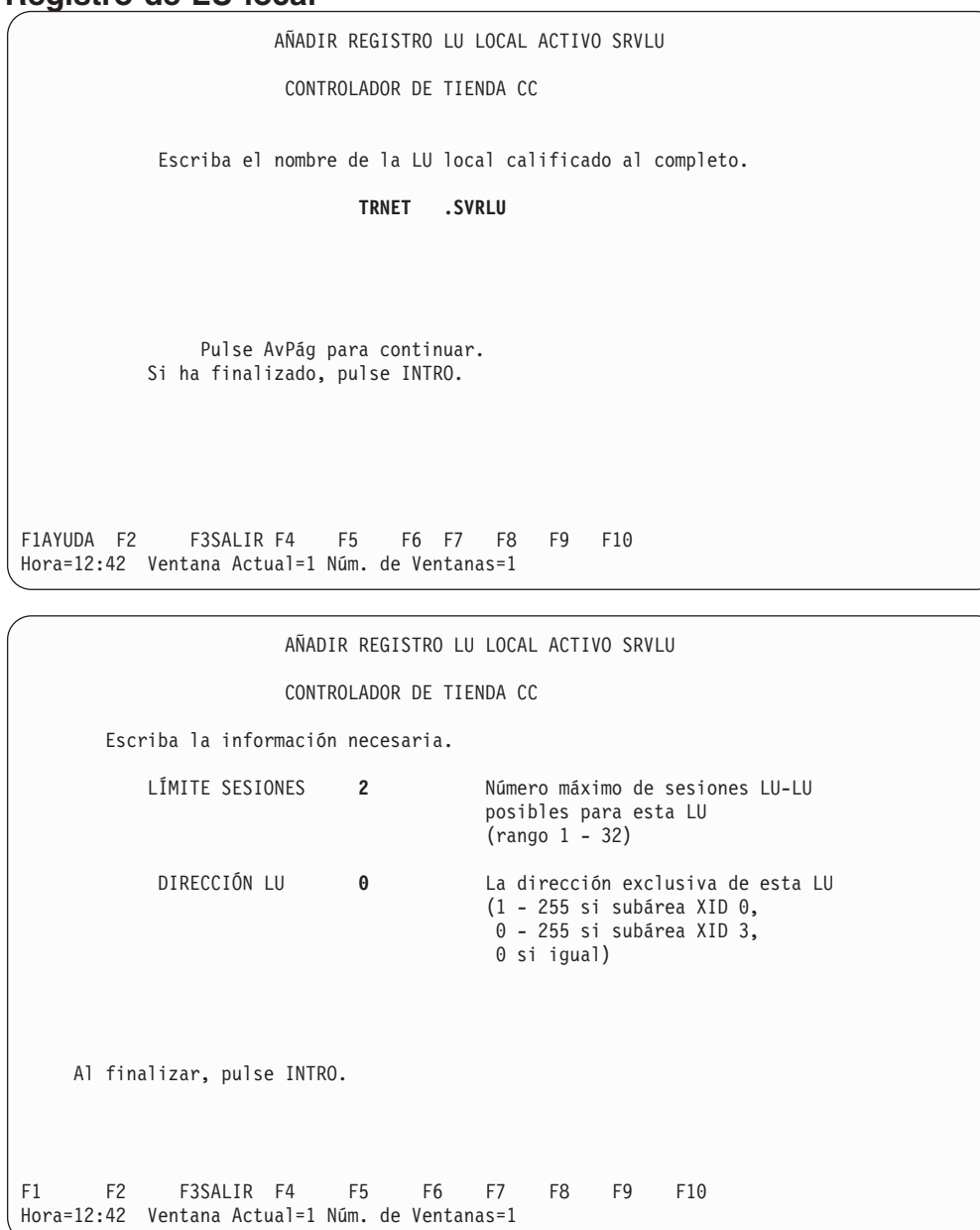

#### <span id="page-713-0"></span>**Registro de LU asociada**

Hora=12:42 Ventana Actual=1 Núm. de Ventanas=1

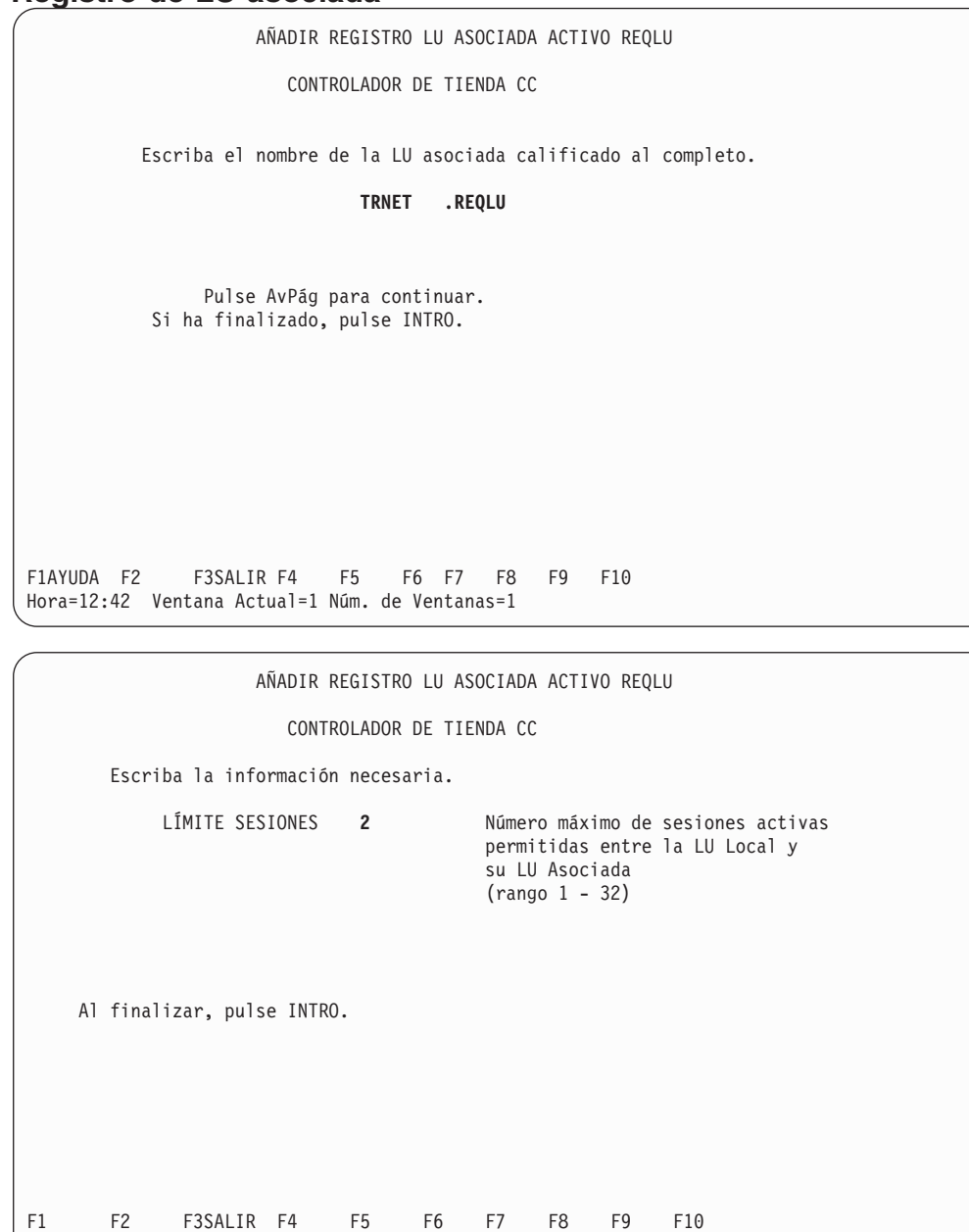

## <span id="page-714-0"></span>**Registro de modalidad**

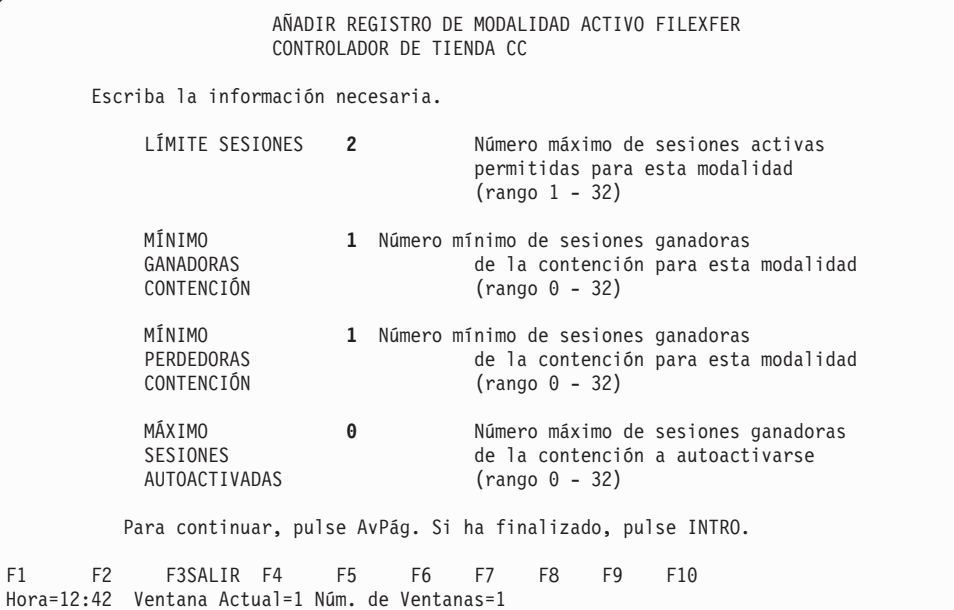

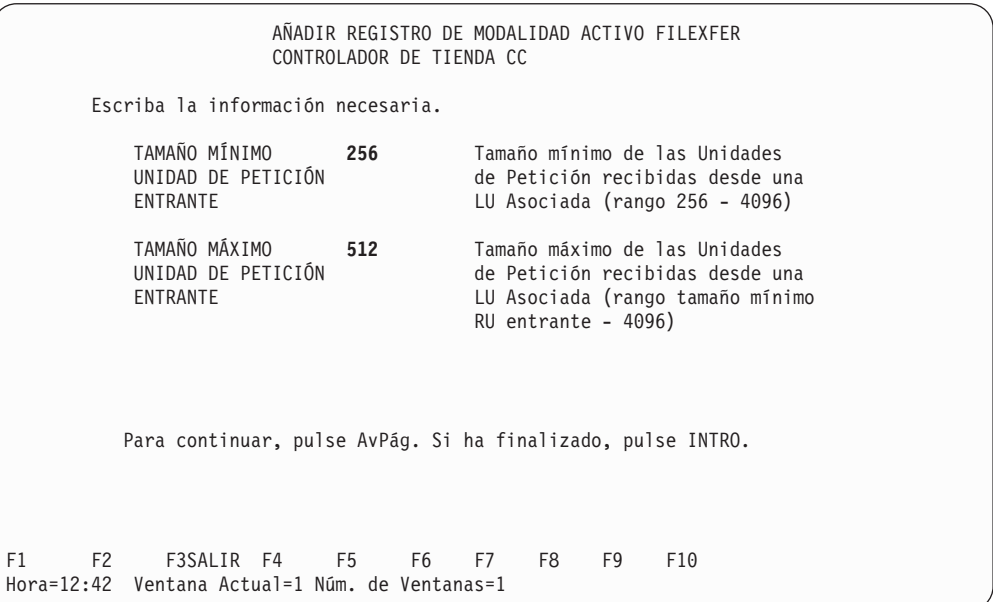

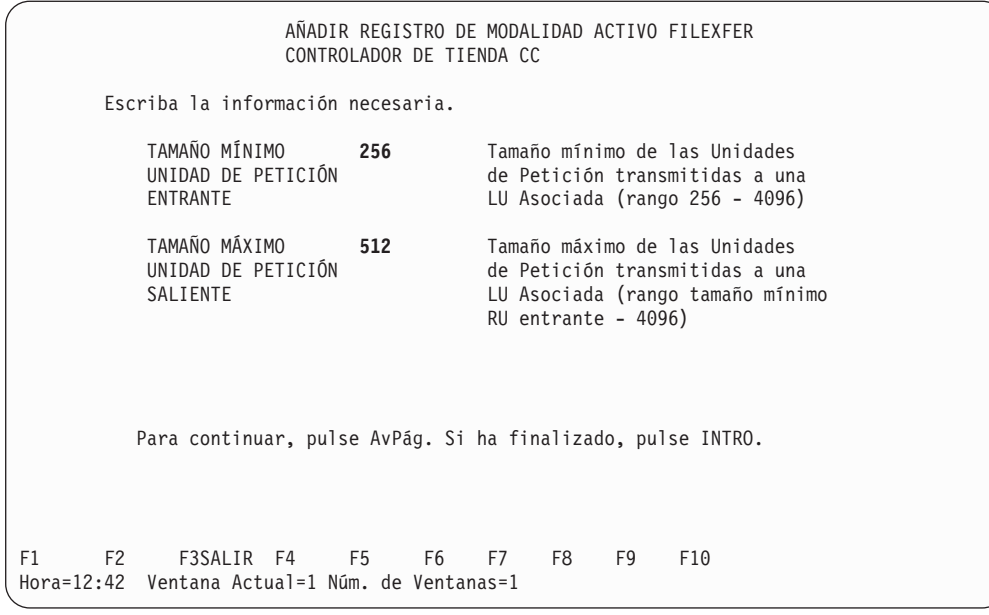

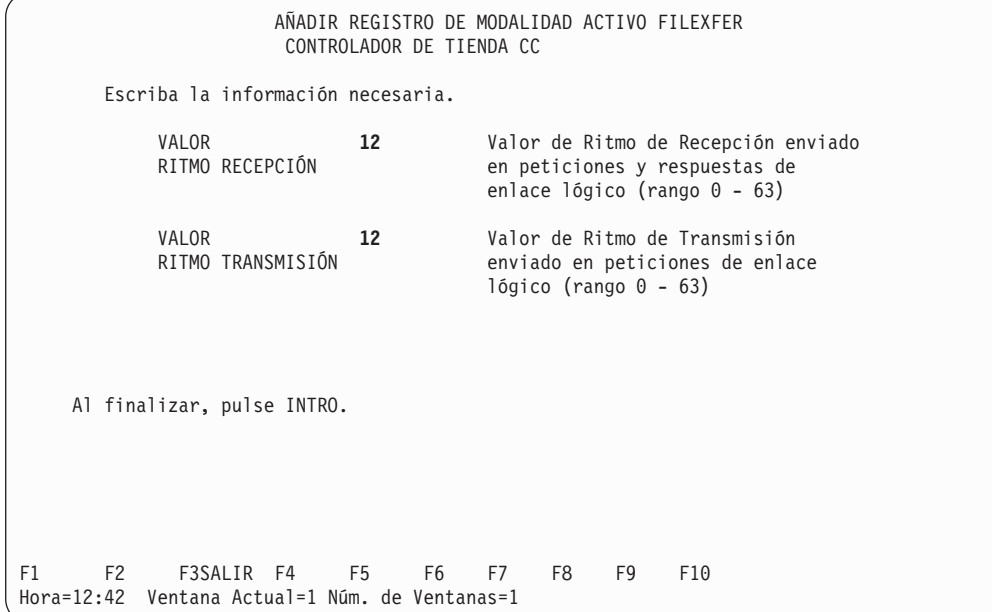

## <span id="page-716-0"></span>**Registro de TP local**

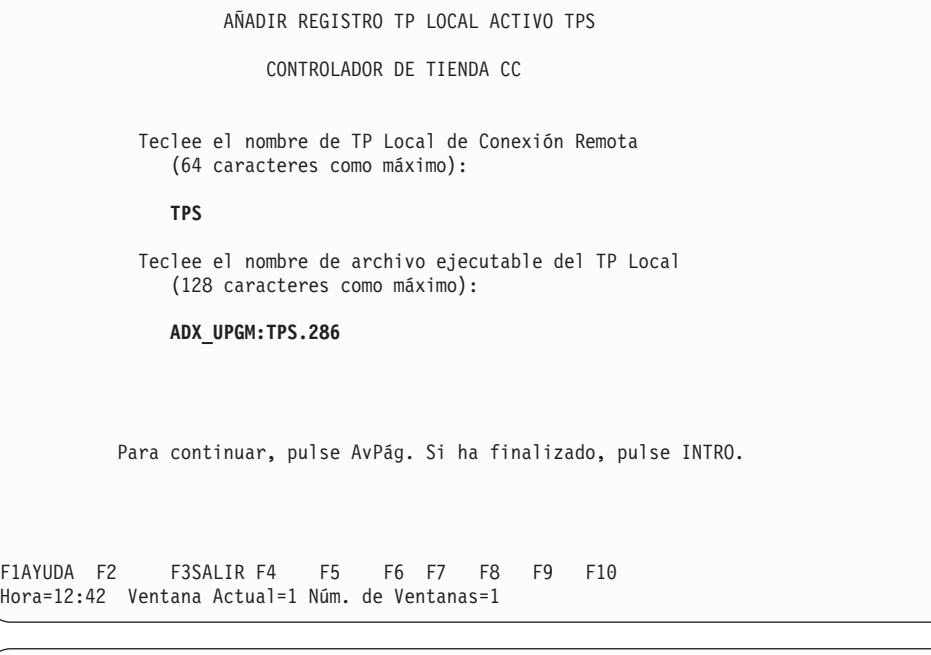

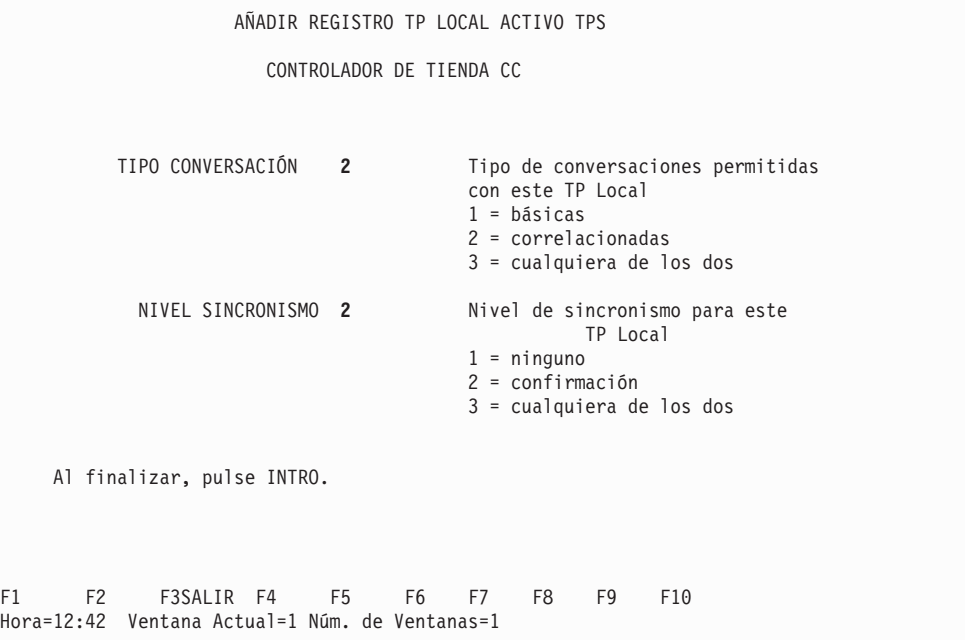

# <span id="page-717-0"></span>**Registro de línea**

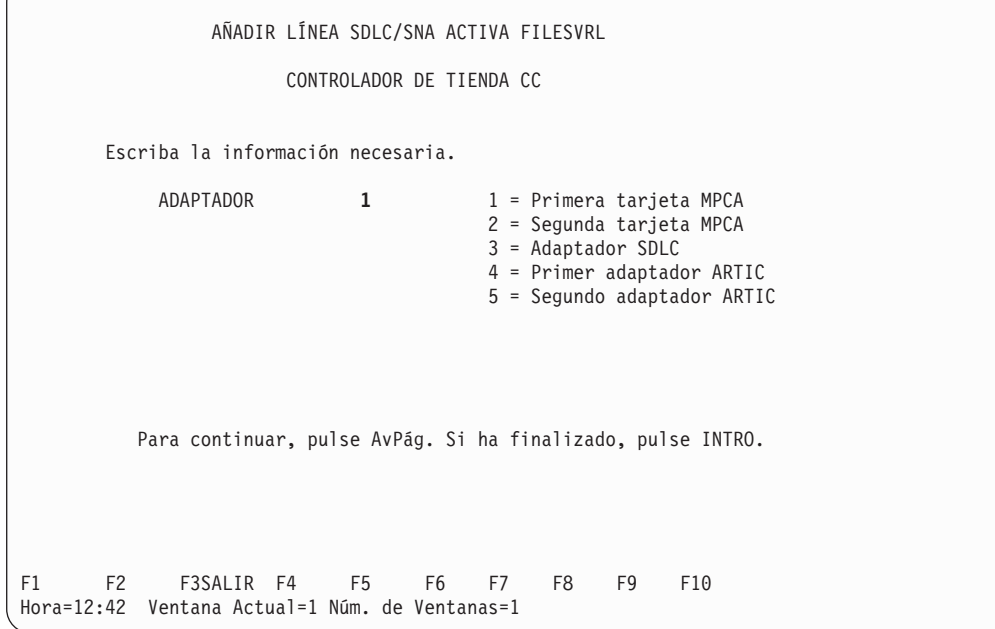

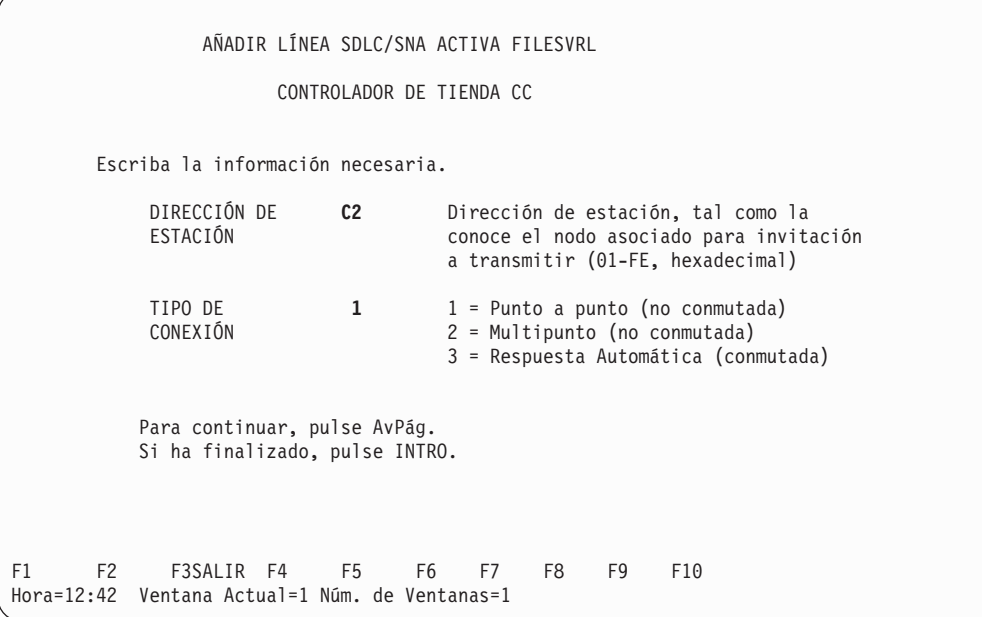

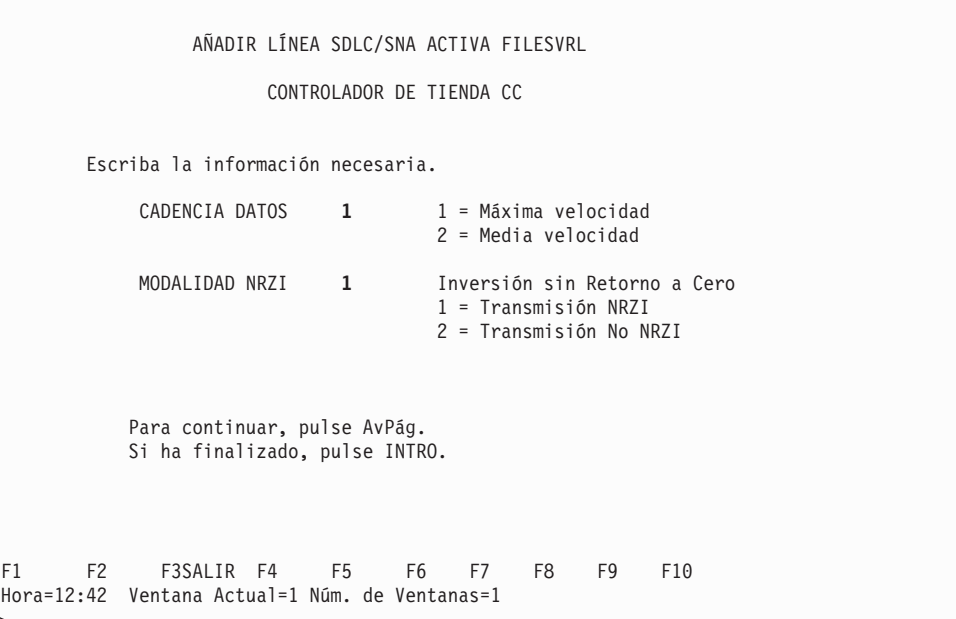

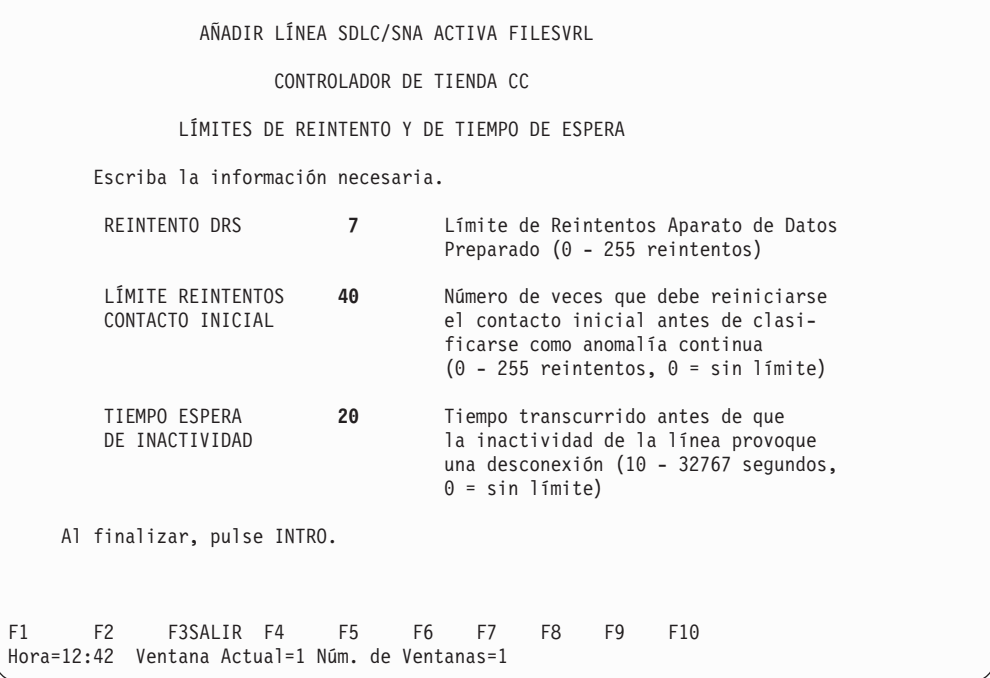

## <span id="page-719-0"></span>**Configuración de comunicaciones de red Token Ring o Ethernet**

En este apartado se muestran paneles de configuración de ejemplo para comunicaciones de red Token Ring o Ethernet para los programas de transacciones de ejemplo 4690 Peticionario de archivos y 4690 Servidor de archivos.

## **Configuración del peticionario de archivos**

Los siguientes paneles indican la configuración de comunicaciones del programa de transacciones de ejemplo 4690 Peticionario de archivos para red Token Ring o Ethernet. En la publicación *IBM 4690 OS: Communications Programming Reference* encontrará ejemplos de programas de transacción que utilizan esta configuración.

## AÑADIR ENLACE RED TOKEN RING/SNA ACTIVO FILEREQ CONTROLADOR DE TIENDA CC Escriba la información necesaria. NOMBRE LÍNEA **ADXTOKEN** Nombre de la definición de línea asociada con este enlace. DIRECCIÓN DE **400000000002** Dirección de nodo remoto DE NODO REMOTO de la estación de red Token Ring conectada con la que se desea comunicación. ACTIVACIÓN **Y** Activar este enlace automáticamente AUTOMÁTICA cuando la red Token Ring está habilitada  $(Y = sf, N = no)$ . Para continuar, pulse AvPág. Si ha finalizado, pulse INTRO. F1 F2 F3SALIR F4 F5 F6 F7 F8 F9 F10 Hora=12:42 Ventana Actual=1 Núm. de Ventanas=1

#### **Registro de enlace - Red Token Ring**
## **Registro de enlace - Ethernet**

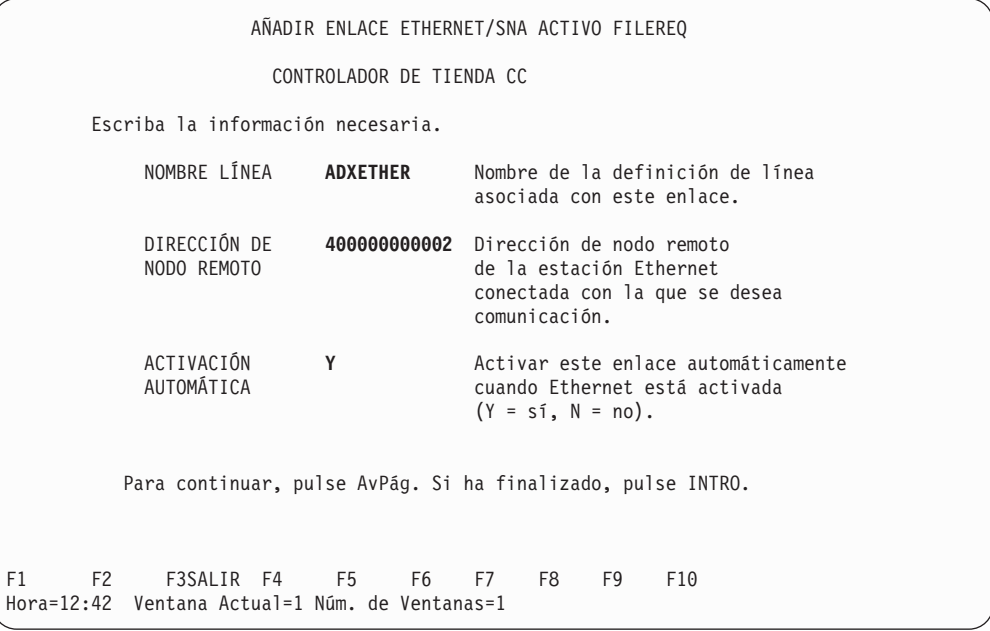

AÑADIR ENLACE RED TOKEN RING/SNA ACTIVO FILEREQ CONTROLADOR DE TIENDA CC NOMBRES DE DESTINO SIMBÓLICO DE LU 6.2 Teclee Nombre(s) de Destino Simbólico asociado(s) a este enlace. **TPR** Al finalizar, pulse INTRO. F1 F2 F3SALIR F4 F5 F6 F7 F8 F9 F10 Hora=12:42 Ventana Actual=1 Núm. de Ventanas=1

```
AÑADIR ENLACE ETHERNET/SNA ACTIVO FILEREQ
                      CONTROLADOR DE TIENDA CC
                    NOMBRES DE DESTINO SIMBÓLICO DE LU 6.2
     Teclee Nombre(s) de Destino Simbólico asociado(s) a este enlace.
       TPR
    Al finalizar, pulse INTRO.
F1 F2 F3SALIR F4 F5 F6 F7 F8 F9 F10
Hora=12:42 Ventana Actual=1 Núm. de Ventanas=1
```
## **Registro de destino simbólico**

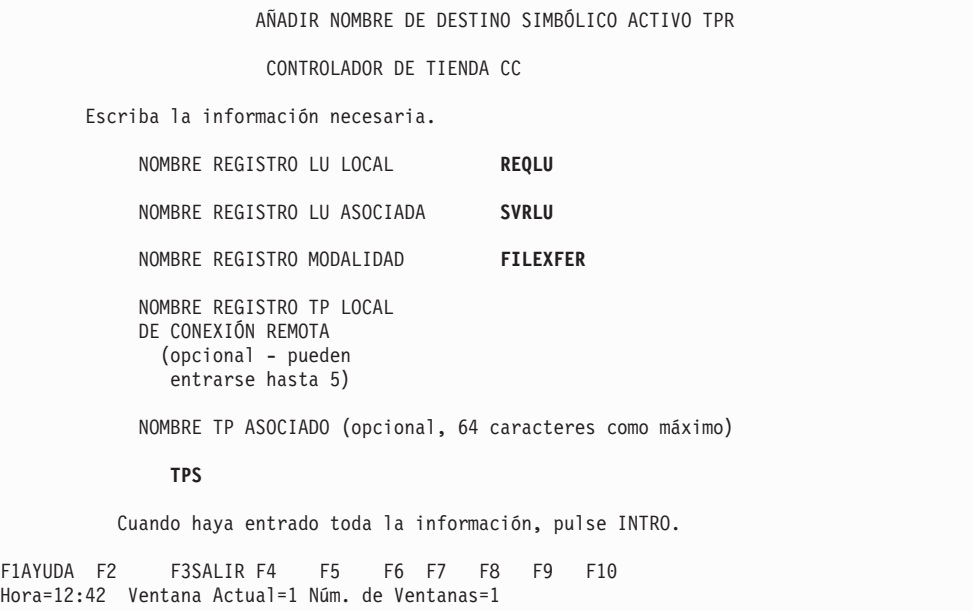

## **Registro de LU local**

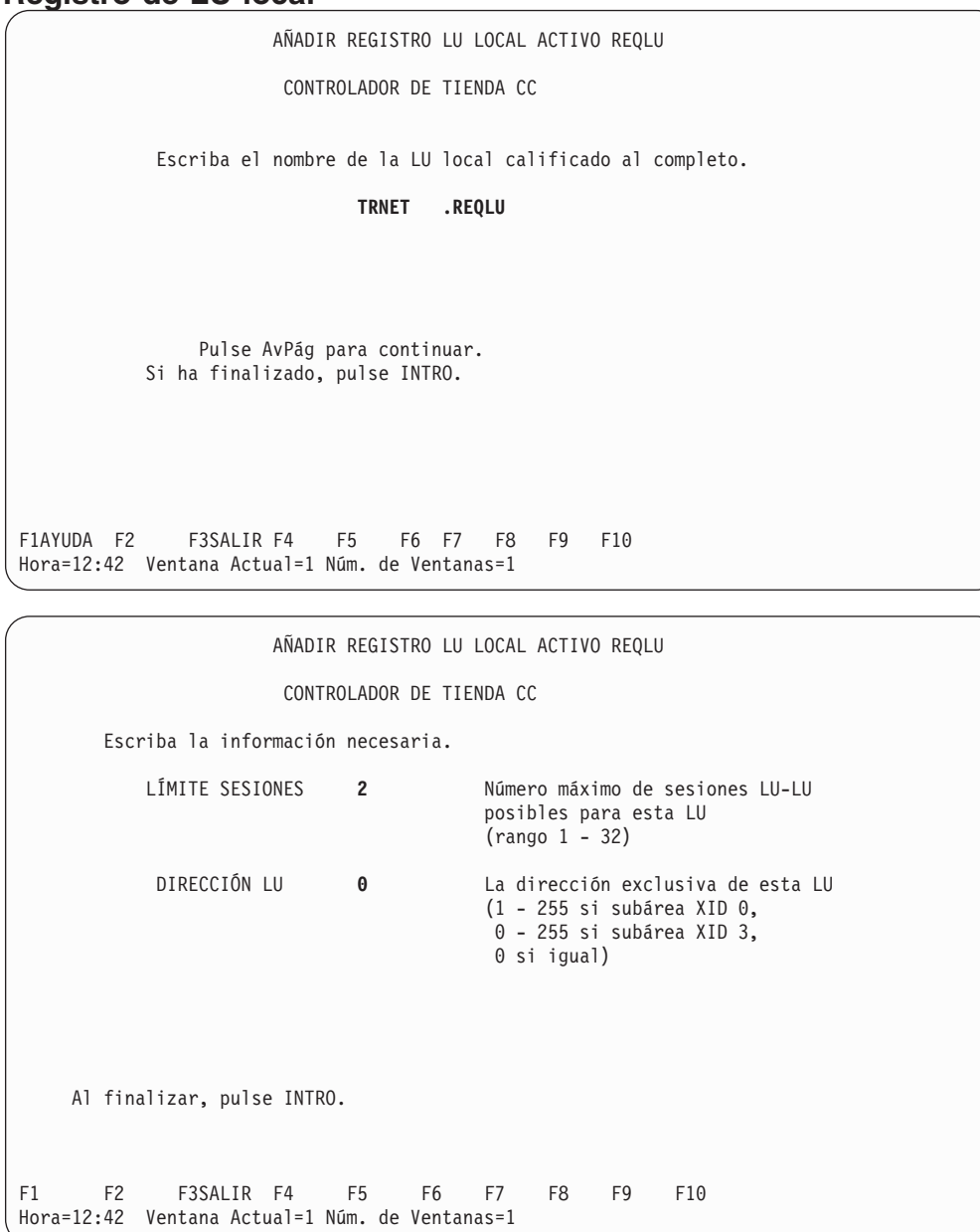

## **Registro de LU asociada**

Hora=12:42 Ventana Actual=1 Núm. de Ventanas=1

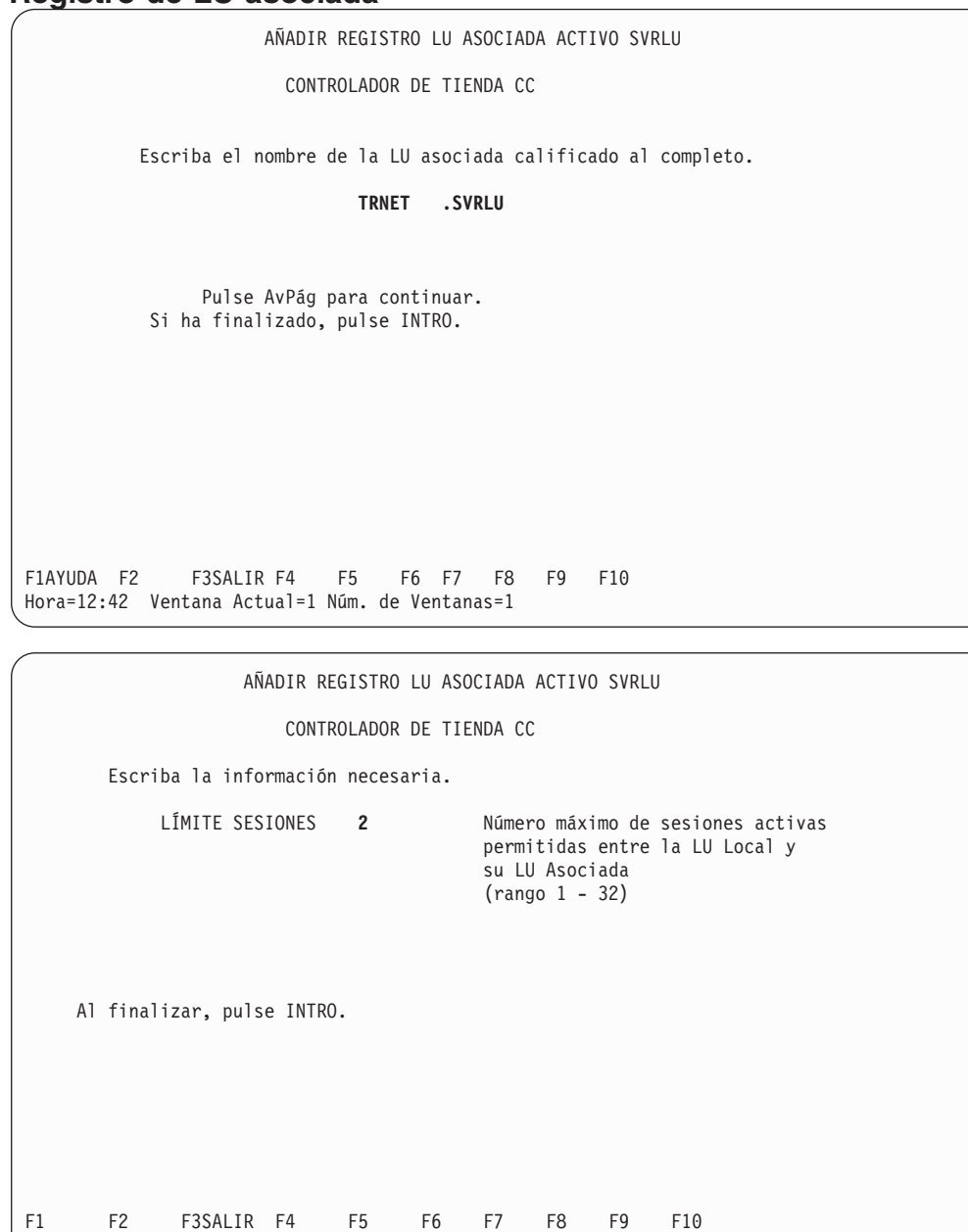

# **Registro de modalidad**

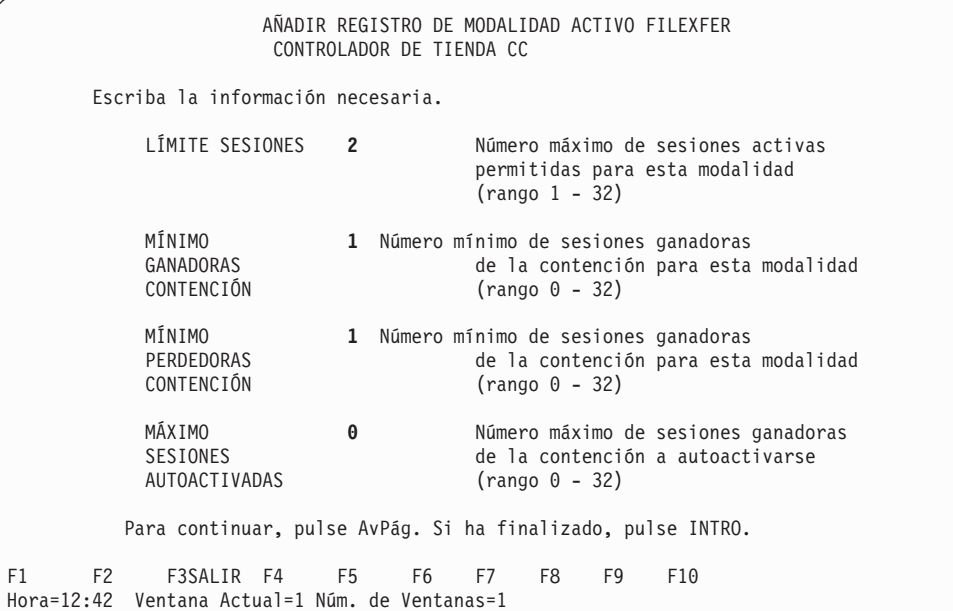

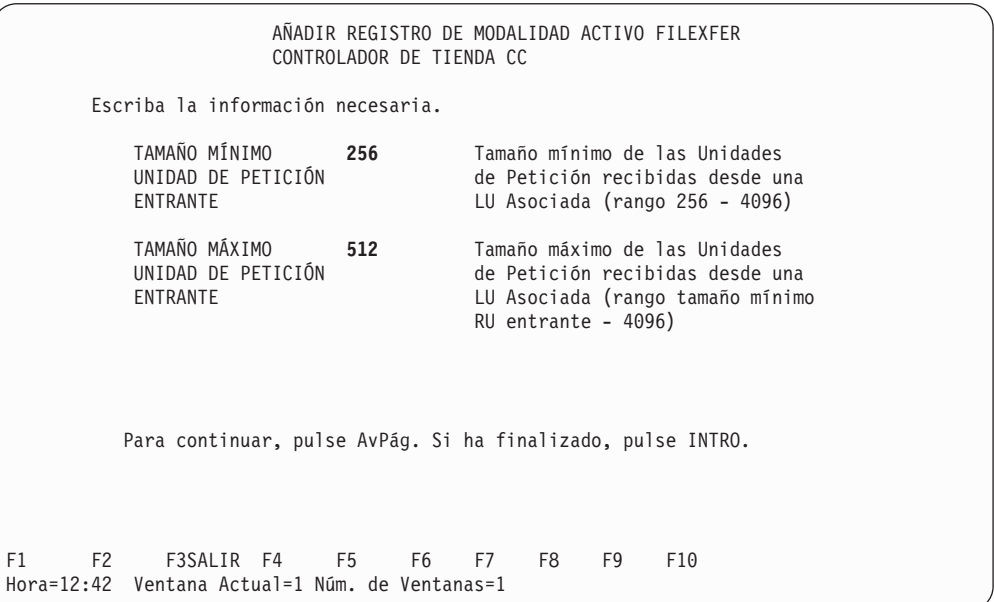

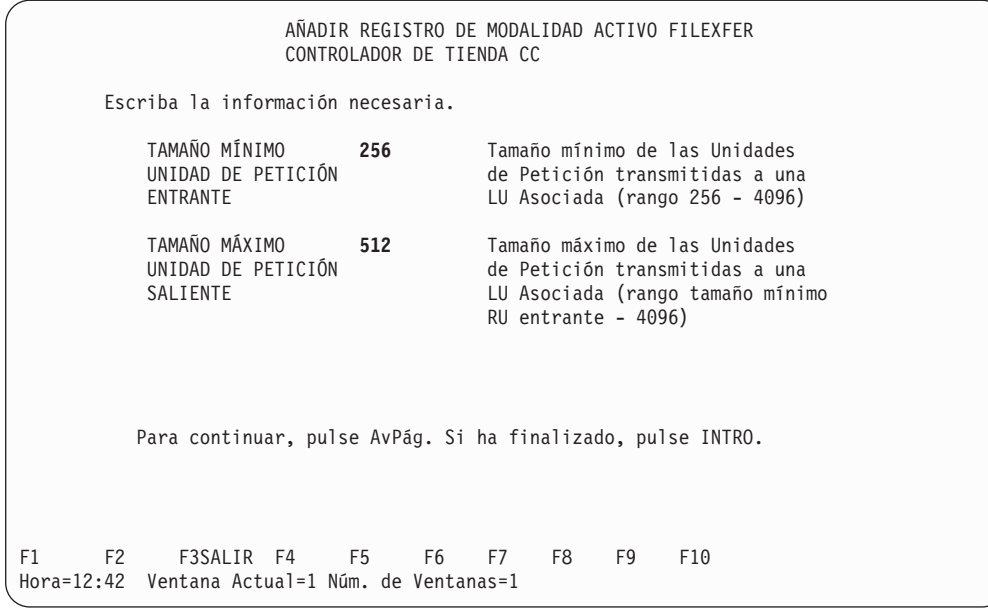

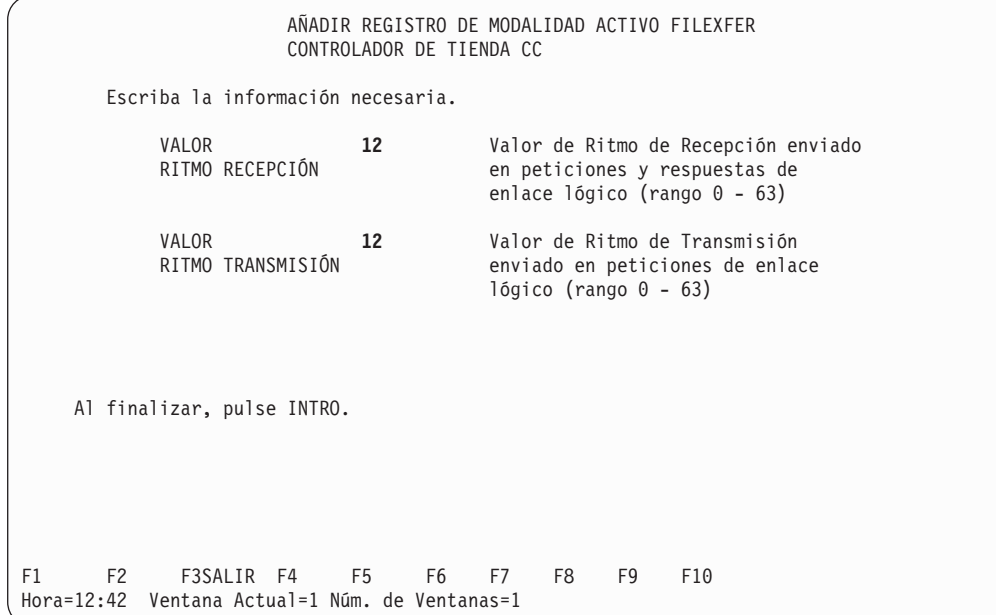

## **Registro de línea - Red Token Ring**

AÑADIR LÍNEA RED TOKEN RING/SNA ACTIVA ADXTOKEN CONTROLADOR DE TIENDA CC Número máximo de enlaces de red Token Ring activos soportados (rango 1 - 16) **1** ¿Desea usar la dirección de nodo por omisión de este controlador? (Y = sí, N = no) **N** Al finalizar, pulse INTRO. F1 F2 F3SALIR F4 F5 F6 F7 F8 F9 F10 Hora=12:42 Ventana Actual=1 Núm. de Ventanas=1

## **Registro de línea - Ethernet**

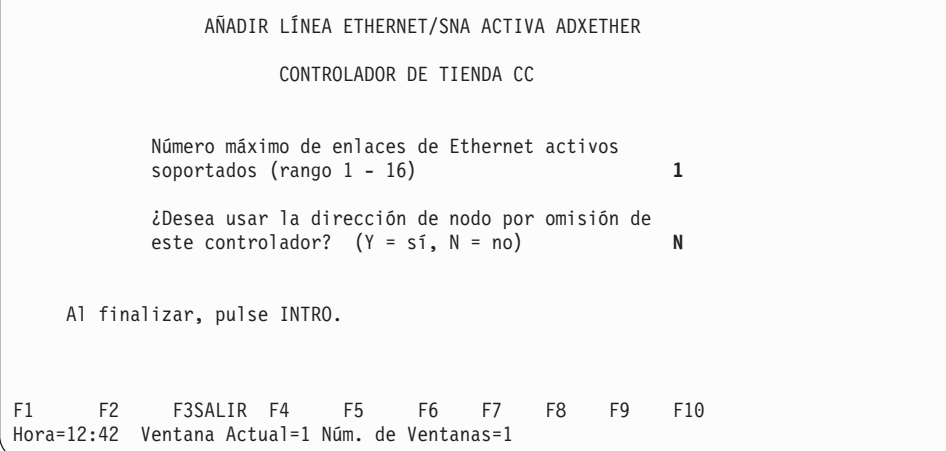

## **Configuración del servidor de archivos**

Los siguientes paneles muestran la configuración de comunicaciones del programa de transacciones de ejemplo 4690 Servidor de archivos para red Token Ring o Ethernet. En la publicación *IBM 4690 OS: Communications Programming Reference* encontrará ejemplos de programas de transacción que utilizan esta configuración.

# **Registro de enlace - Red Token Ring**

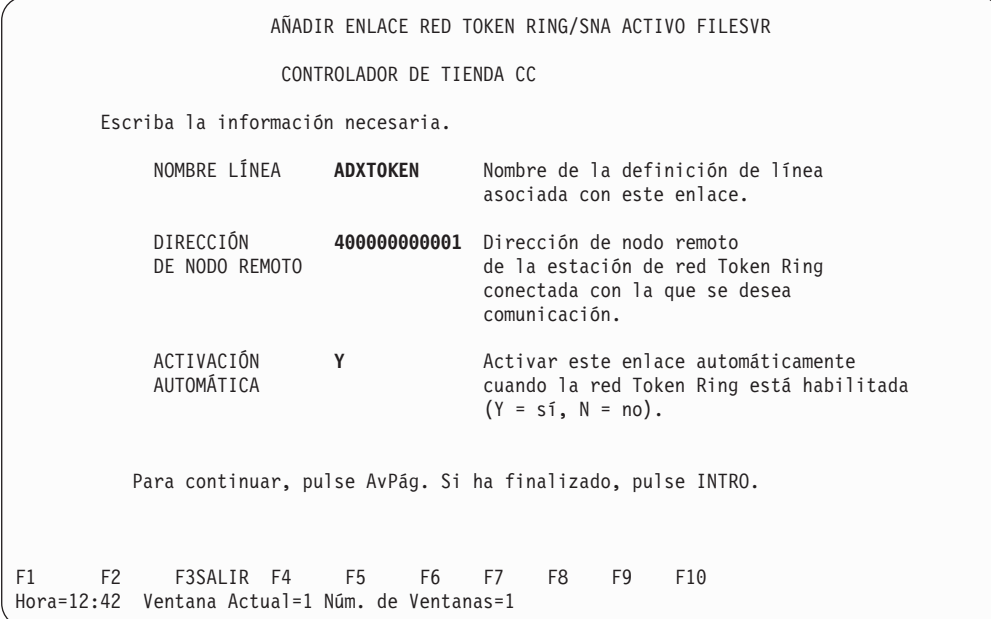

## **Registro de enlace - Ethernet**

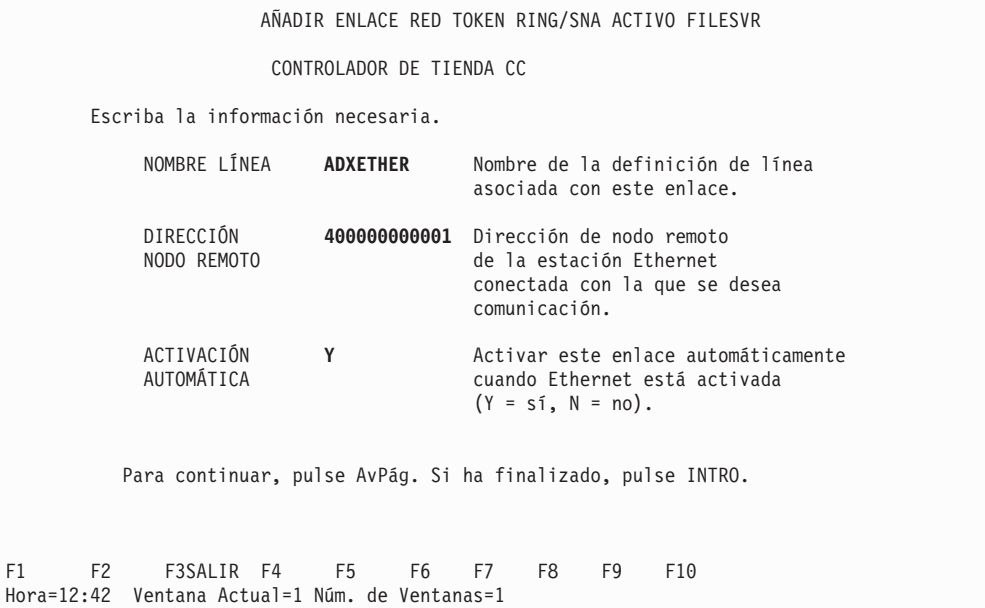

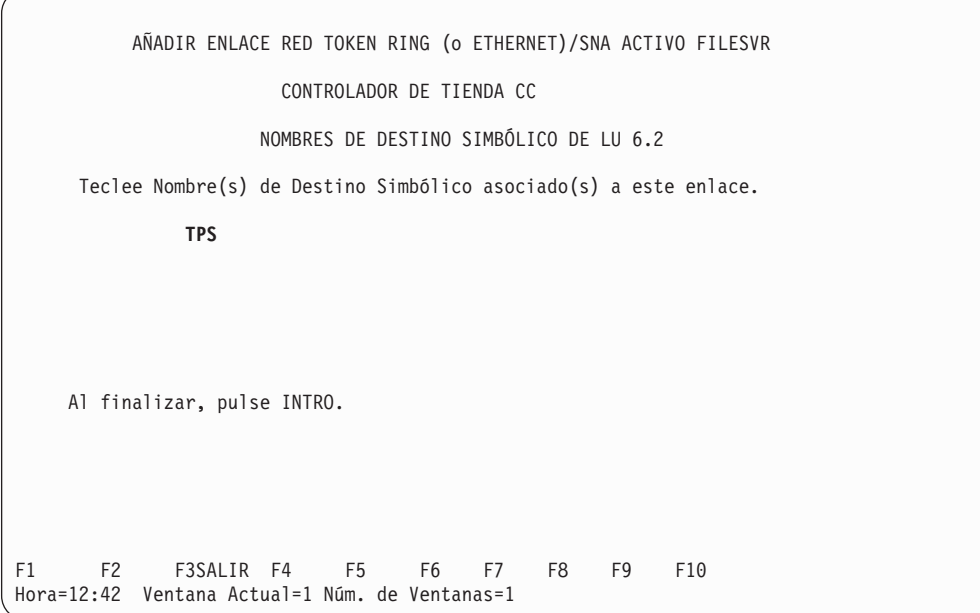

# **Registro de destino simbólico**

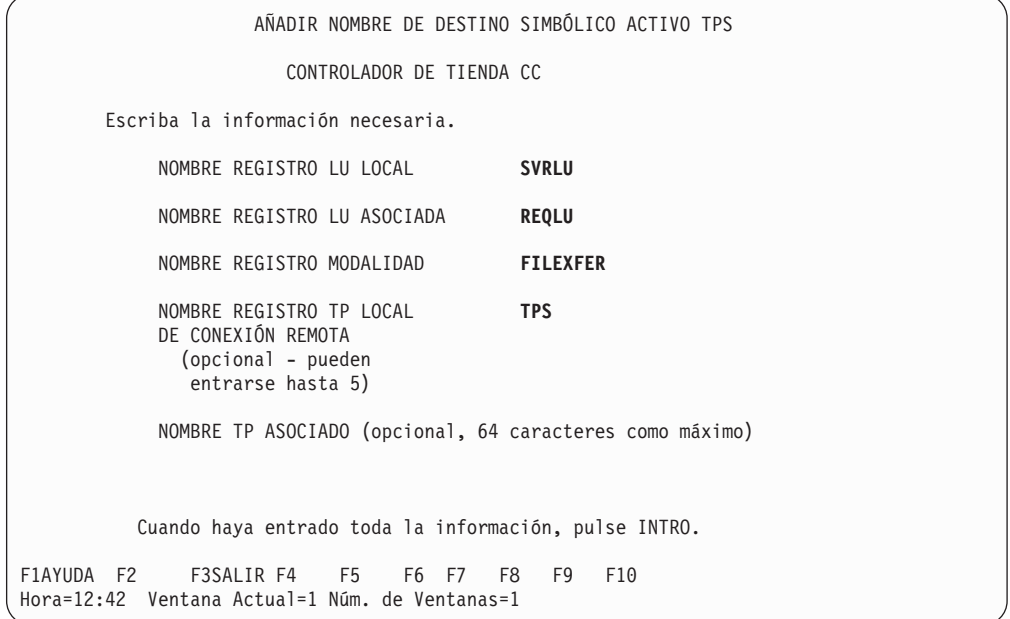

## **Registro de LU local**

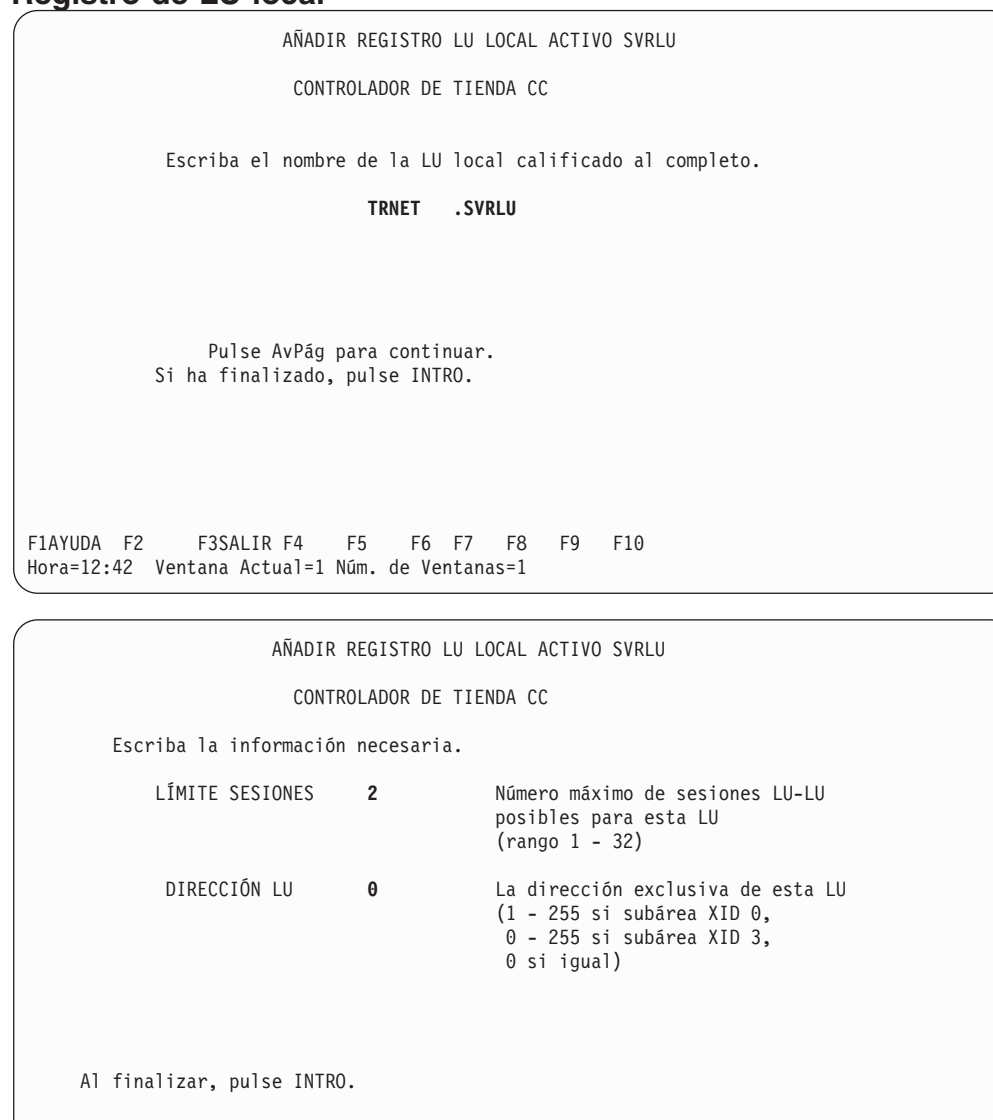

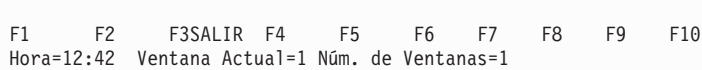

## **Registro de LU asociada**

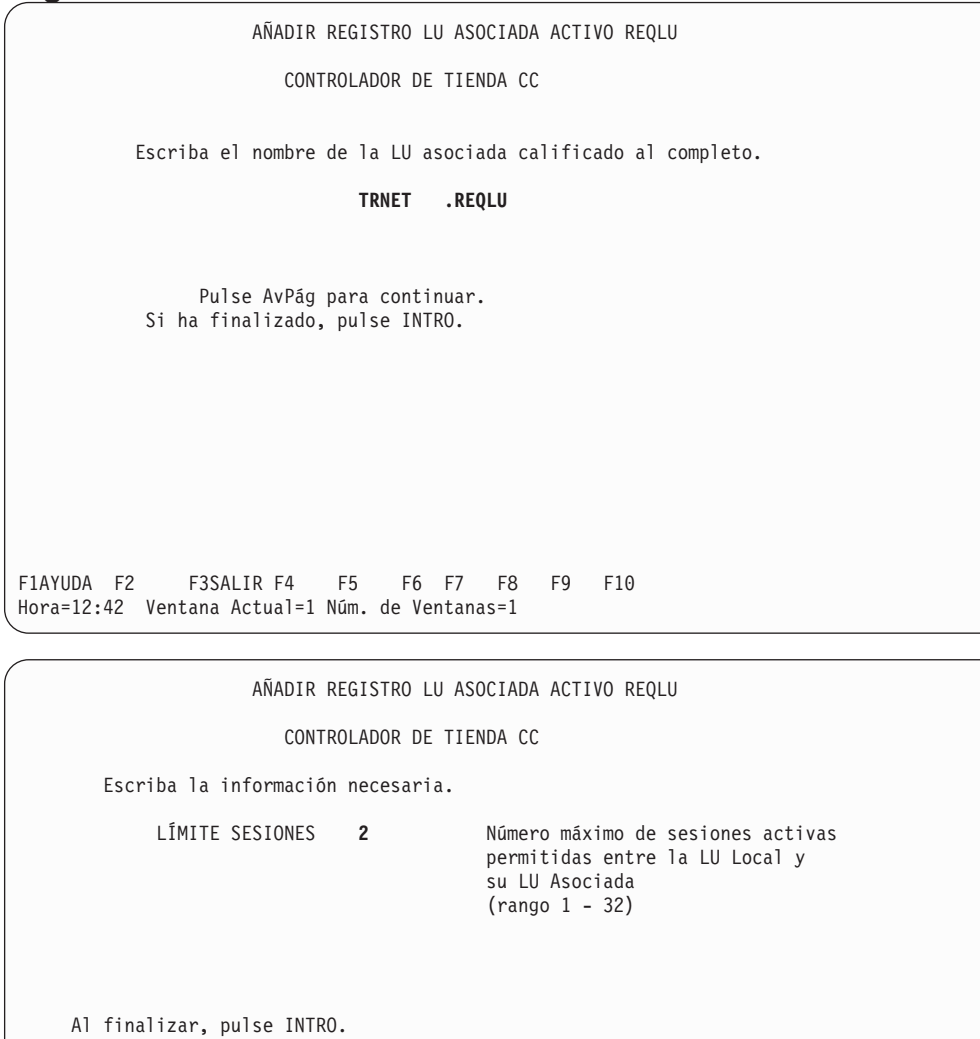

F1 F2 F3SALIR F4 F5 F6 F7 F8 F9 F10

Hora=12:42 Ventana Actual=1 Núm. de Ventanas=1

# **Registro de modalidad**

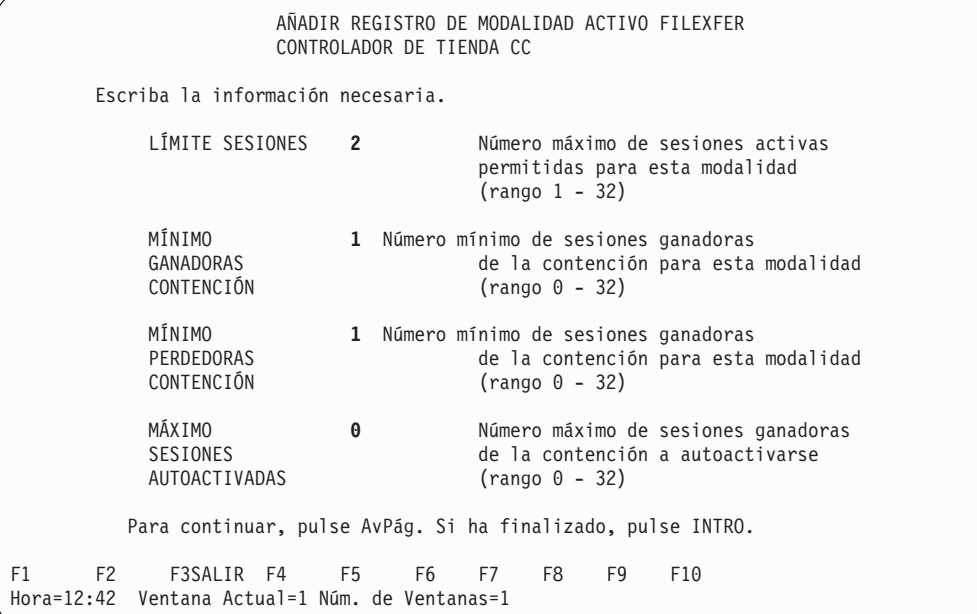

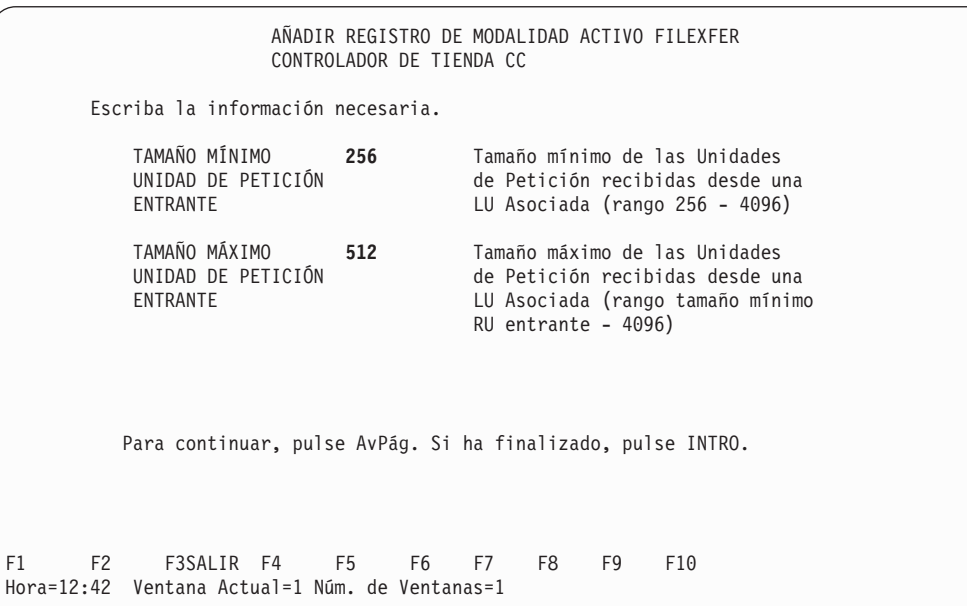

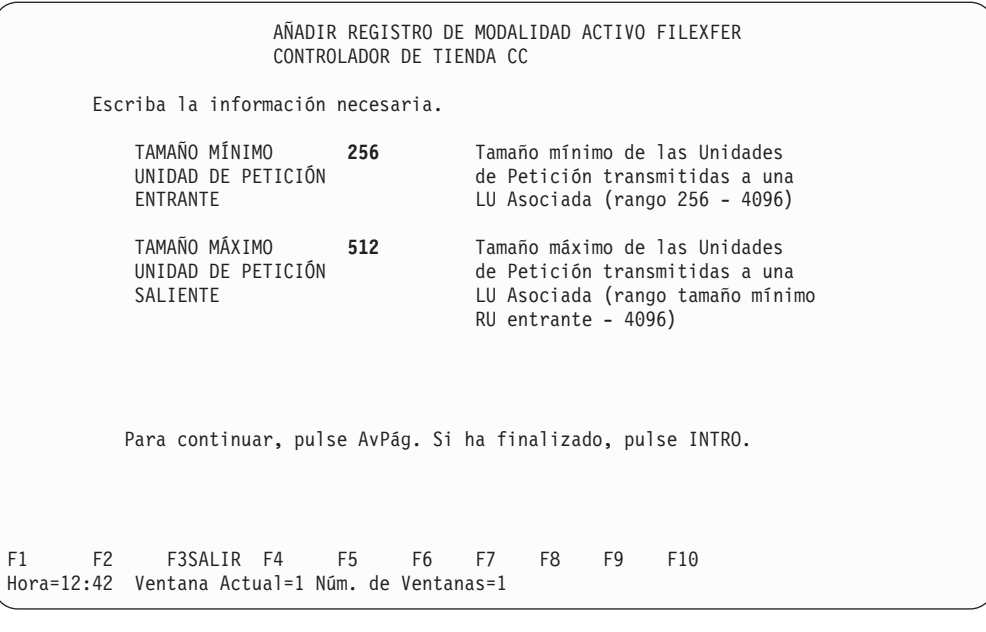

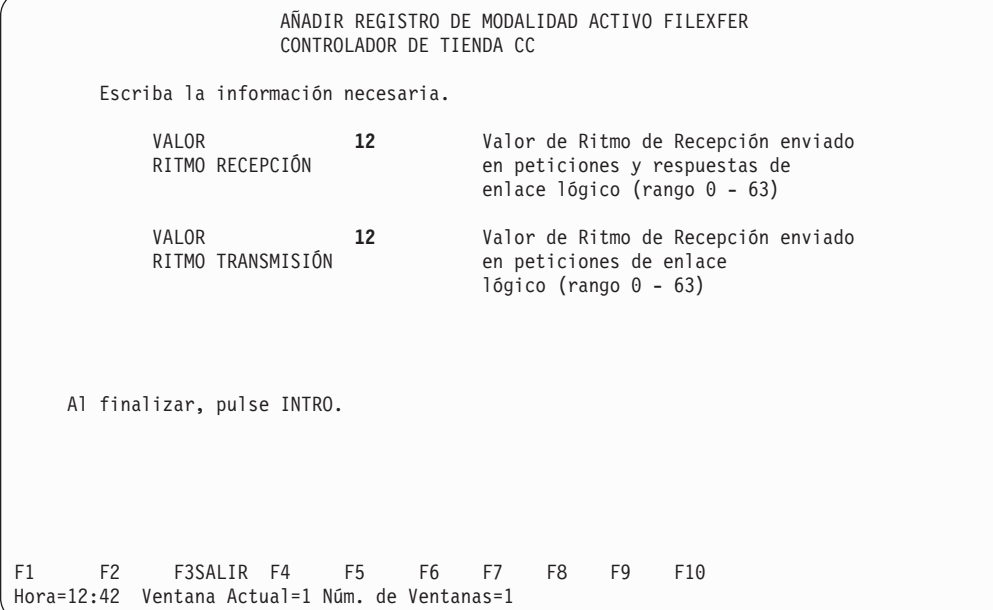

# **Registro de TP local**

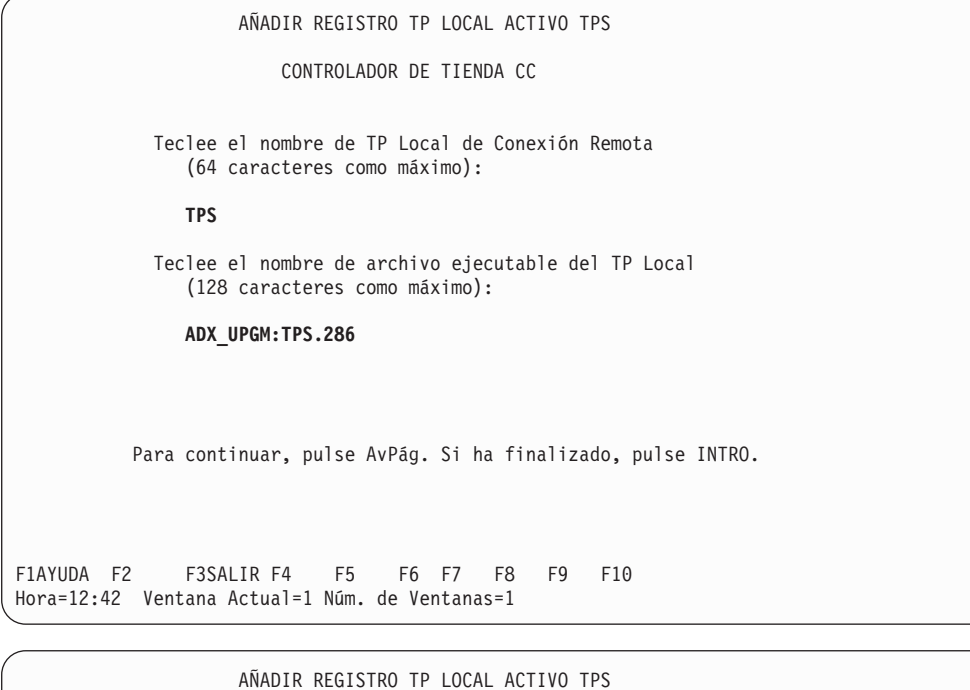

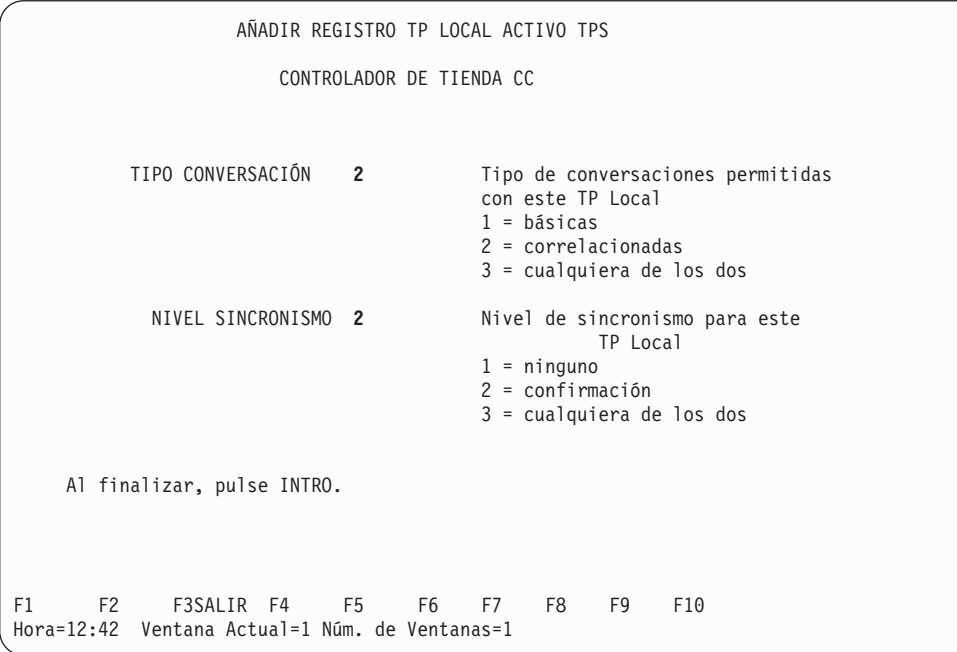

## **Registro de línea - Red Token Ring**

```
AÑADIR LÍNEA RED TOKEN RING/SNA ACTIVA ADXTOKEN
                     CONTROLADOR DE TIENDA CC
           Número máximo de enlaces de red Token Ring activos
           soportados (rango 1 - 16) 1
           ¿Desea usar la dirección de nodo por omisión de
           este controlador? (Y = sí, N = no) N
    Al finalizar, pulse INTRO.
F1 F2 F3SALIR F4 F5 F6 F7 F8 F9 F10
Hora=12:42 Ventana Actual=1 Núm. de Ventanas=1
```
## **Registro de línea - Ethernet**

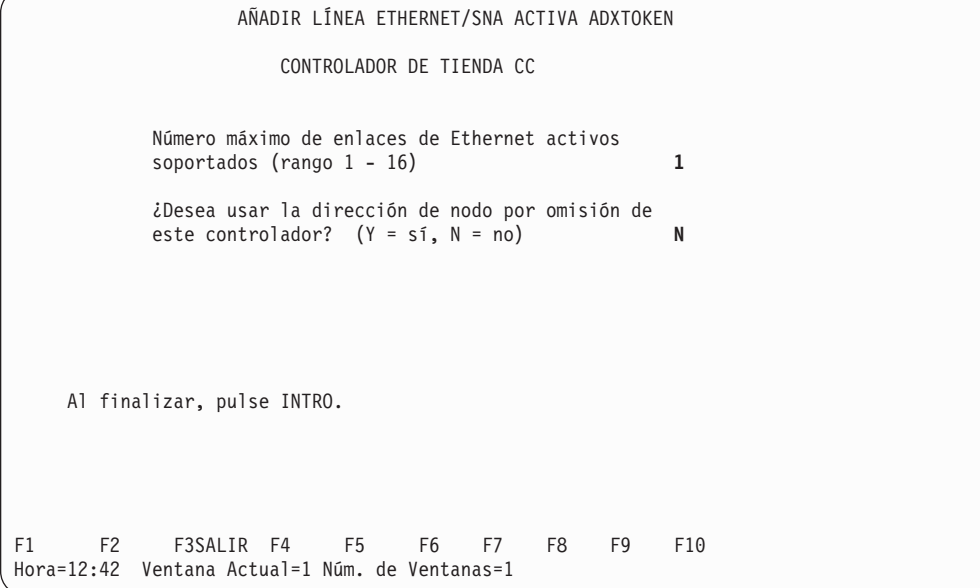

# **Apéndice K. Configuración del controlador**

Este apéndice proporciona información para configurar el controlador de tienda. No proporciona todas las opciones disponibles a la hora de instalar los adaptadores. Encontrará información detallada en las instrucciones de instalación que se entregan con los adaptadores. Debe tener algunos conocimientos sobre la configuración de un sistema PC y, para muchas de las opciones, necesitará más información sobre sus operaciones. Al instalar un adaptador en el controlador de tienda, efectúe los siguientes pasos:

- 1. Arranque el controlador de tienda utilizando el disquete de consulta o CD-ROM que lo acompaña.
- 2. Añada los archivos de configuración del disquete de opciones/CD-ROM que se entrega junto con el adaptador.
- 3. Cambie la configuración utilizando Definir Configuración de forma que se reflejen las necesidades de la operación, tal como se indica a continuación: DISPOSITIVOS INCORPORADOS

PUERTO SERIE – SELECCIONE UNA DE LAS SIGUIENTES OPCIONES:

SERIAL\_1 SERIAL\_2 INHABILITADO

PUERTO PARALELO – SELECCIONE UNA DE LAS SIGUIENTES OPCIONES:

PARALLEL\_1 PARALLEL\_2 PARALLEL\_3 INHABILITADO

ADAPTADOR DE BUCLE DE TIENDA IBM

RANGO DIRECCIONES TARJETA – NO CAMBIAR. ESTADOS ESPERA – RÁPIDO

ADAPTADOR MPCA

PUERTO DE COMUNICACIONES – SELECCIONE UNA DE LAS SIGUIENTES OPCIONES:

SDLC\_1  $SDLC_2$ <sup>-2</sup> SERIAL<sub>1</sub> SERIAL\_2 SERIAL\_3 SERIAL\_4 SERIAL\_5 SERIAL\_6 SERIAL\_7 SERIAL\_8

NIVEL DE ARBITRAJE PARA SDLC

SDLC\_1 – Establecido en 1 SDLC\_2 – Establecido en 7

**Nota:** si elige SDLC\_2 para el Puerto de Comunicaciones, *debe establecer* el Nivel de Arbitraje para SDLC\_2 en 7.

```
ADAPTADORES
ASÍNCRONOS DUALES:
```
interrupción en el nivel 9.

PUERTO DE COMUNICACIONES – SELECCIONE DOS DE LAS SIGUIENTES OPCIONES: SERIAL\_1 SERIAL\_2 SERIAL<sub>3</sub> SERIAL\_4 SERIAL\_5 SERIAL\_6 SERIAL\_7 SERIAL\_8 ADAPTADORES RIC: RED TOKEN-RING Adaptador Primario o Alternativo – Primario Rango Direcciones ROM – No cambiar Rango Direcciones RAM – Seleccione cualquier valor que dé como resultado 16K Nivel Interrupción – 2 **Nota:** si está instalada la red Token Ring, no configure ningún dispositivo para

- 4. Guarde la configuración y vuelva a hacer IPL del controlador de tienda.
- 5. Active la nueva configuración del controlador de tienda y pruebe los dispositivos conectados que utilicen el adaptador.

# **Apéndice L. Utilización de la Utilidad de configuración**

La Utilidad de configuración ofrece un método para iniciar cambios en los registros de configuración, que han de actualizarse con frecuencia. Puede aplicarse a la información de configuración heredada y también a la información de configuración genérica.

La Utilidad de configuración convierte los registros de configuración de terminal en un archivo XML que puede editarse y no utiliza el método dirigido por menús de la aplicación de configuración del sistema operativo 4690.

En este archivo XML, cada uno de los archivos de configuración 4690 se representa por medio de un elemento XML que contiene elementos XML anidados que indican dispositivos, valores, etc. Por ejemplo, el archivo de configuración contiene elementos XML anidados que representan dispositivos, discos RAM o tarjetas de expansión y contiene elementos XML que indican el nombre del dispositivo, el zócalo, etc.

Mediante la utilización de la lista facilitada de etiquetas para identificar las opciones disponibles y los posibles elementos XML anidados, edite el archivo XML para establecer los valores de configuración necesarios. Después de haber completado correctamente el establecimiento de los valores de los dispositivos y las rutinas de validación integradas, ejecute la Utilidad de configuración en el archivo XML editado para volver a almacenar los cambios en el archivo de configuración. Si existe algún error en el archivo XML, se informará acerca de los errores en este momento. De lo contrario, se guardarán los cambios.

La Utilidad de configuración puede ejecutarse de dos formas, utilizando:

- v Los archivos de configuración existentes para crear un archivo XML
- v Un archivo XML para producir los archivos de configuración adecuados

Los archivos de configuración heredados pueden ser archivos con clave que ya están preparados para activarse o pueden ser archivos directos. No obstante, los archivos por clave solamente se pueden crear si se está ejecutando la Utilidad de configuración en el sistema operativo 4690. Los archivos por clave se crean utilizado los programas de utilidad de archivo por claves. Para obtener la información necesaria para crear los archivos con clave, ejecute las estadísticas de rendimiento (opción 3) en el archivo con clave que ha de sustituirse.

Cuando convierte un archivo XML en un archivo .dat, el archivo XML se guarda siempre como un archivo .dat interactivo. Al convertir un archivo .dat en un archivo XML, puede especificar qué archivo (el archivo activo o el archivo inactivo) desea que se convierta utilizando los parámetros, -active y -inactive, o bien especificando un nombre de archivo.

Consulte el apartado "Utilidad de [configuración](#page-741-0) para herencia" en la página 712 para obtener información detallada específica sobre la función de la Utilidad de configuración en relación con la información de configuración heredada para 4683 y 4693. Consulte el apartado "Utilidad de [configuración](#page-776-0) para información [genérica"](#page-776-0) en la página 747 para obtener información detallada específica acerca de la función de la Utilidad de configuración en relación con la información de configuración genérica para los modelos 4694 y SurePOS 700.

## **Ejecución de la Utilidad de configuración**

Para ejecutar la Utilidad de configuración, son necesarios tres archivos .jar en la classpath del controlador. Estos son los archivos necesarios:

- C:/java/cfgxml.jar
- v C:/java/duixml.jar

| | | | | | | | | | | | | |

• C:/java/cfg4690.zip

Para ejecutar la Utilidad de configuración para información heredada o genérica, escriba:

java com.ibm.OS4690.cfg4690.util.ConfigUtility<parámetros\_línea\_mandatos>

Para especificar los archivos y la acción que ha de realizarse, utilice una combinación de los parámetros que se especifican en la Tabla 20 y en la Tabla 21 para definir lo siguiente:

- v El tipo de archivo de entrada con el que está trabajando, mediante la utilización de los tipos de archivos que se muestran en la Tabla 20 (necesario)
- v Los archivos de entrada (se necesita una de las tres opciones siguientes):
	- -active Para convertir archivos DAT de configuración activos en archivos XML
	- -inactive Para convertir archivos DAT de configuración inactivos en archivos XML
	- un nombre de archivo XML Para convertir un archivo XML de configuración en archivos DAT de configuración inactivos
- v Si utiliza o no archivos heredados (opcional)
- v Si ha de grabarse un archivo directo en lugar de un archivo con clave (opcional)

*Tabla 20. Tipos de archivos para la Utilidad de configuración*

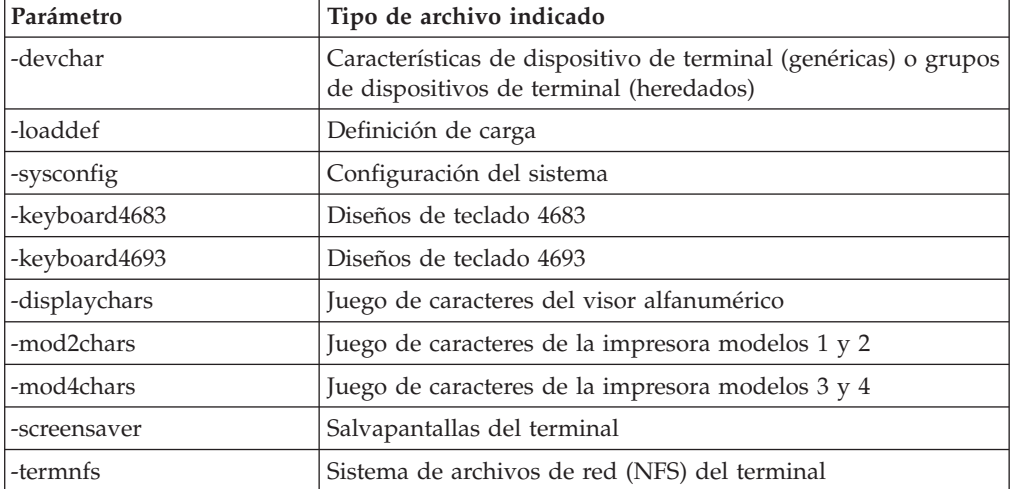

*Tabla 21. Parámetros de línea de mandatos para la Utilidad de configuración*

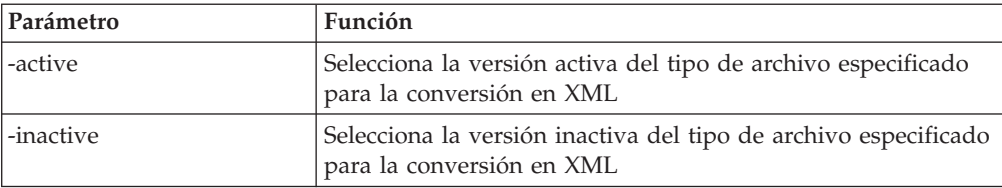

| Parámetro | Función                                                                                                    |
|-----------|----------------------------------------------------------------------------------------------------|
| -legacy   | Indica si está trabajando con los formatos de archivo<br>originales o "heredados" de 4683/4693/4694, en lugar de<br>utilizar los genéricos. Este parámetro sólo se aplica a las<br>características de dispositivo (grupo de dispositivos) y a los<br>archivos de definición de la carga, los tipos de archivos<br>-devchar y -loaddef. |
| -direct   | Para grabar un archivo directo en lugar de un archivo con<br>clave. Este parámetro sólo se utiliza para las características de<br>los dispositivos heredados o para los archivos de definición<br>de la carga, los tipos de archivos -devchar y -loaddef.                                                                              |

*Tabla 21. Parámetros de línea de mandatos para la Utilidad de configuración (continuación)*

A continuación se muestran ejemplos de las acciones que realizan las distintas combinaciones:

#### **–devchar –inactive**

Convierte las características de los dispositivos de configuración genéricos y activos en un archivo XML

#### **-loaddef –legacy –inactive**

Convierte el archivo de definición de carga inactivo original o ″heredado″ de tipo 4683/4693/4694 en un archivo XML

### **-loaddef –legacy –active** Convierte los archivos de definición de carga activos originales o ″heredados″ de tipo 4683/4693/4694 en un archivo XML **-sysconfig misis.xml** Convierte el documento XML mysys.xml en el archivo DAT de

configuración del sistema inactivo

### **-sysconfig -active**

| | |

| | | | | |

| | Convierte el archivo DAT de configuración del sistema activo en un archivo XML

#### **-sysconfig -inactive**

Convierte el archivo DAT de configuración del sistema inactivo en un archivo XML

**Nota:** cuando se crean nuevas versiones de los archivos inactivos, las versiones anteriores se guardan como un archivo \*.sav.

En la Tabla 22 se muestran los archivos de salida de la Utilidad de configuración.

| Tipo de archivo | Archivo de<br>salida heredado<br>para la<br>conversión de<br>DAT en XML | Archivo de salida<br>genérico para la<br>conversión de DAT<br>en XML | Archivo de salida inactivo<br>heredado para la conversión<br>de XML en DAT | Archivo de salida<br>inactivo genérico<br>para la conversión de<br>XML en DAT |
|-----------------|-------------------------------------------------------------------------|----------------------------------------------------------------------|----------------------------------------------------------------------------|-------------------------------------------------------------------------------|
| devchar         | cfgutil.xml                                                             | devchar.xml                                                          | ADXCSCEF.DAT                                                               | ADXJAVJF.DAT                                                                  |
| loaddef         | cfgutil.xml                                                             | loaddef.xml                                                          | ADXCSCUF.DAT<br>ADXJAVFF.DAT<br>ADXJAVHF.DAT                               | <b>ADXJAVJF.DAT</b>                                                           |

*Tabla 22. Archivos de salida de la Utilidad de configuración*

| Tipo de archivo | Archivo de<br>salida heredado<br>para la<br>conversión de<br>DAT en XML | Archivo de salida<br>genérico para la<br>conversión de DAT<br>en XML | Archivo de salida inactivo<br>heredado para la conversión<br>de XML en DAT | Archivo de salida<br>inactivo genérico<br>para la conversión de<br>XML en DAT |
|-----------------|-------------------------------------------------------------------------|----------------------------------------------------------------------|----------------------------------------------------------------------------|-------------------------------------------------------------------------------|
| sysconfig       | N/D                                                                     | sysconfig.xml                                                        | N/D                                                                        | ADXCSCOF.DAT<br>ADXJAVBF.DAT<br><b>ADXJAVDF.DAT</b><br><b>ADXXPTDEDAT</b>     |
| keyboard4683    | N/D                                                                     | kbd4683.xml                                                          | N/D                                                                        | ADXCSCLF.DAT                                                                  |
| keyboard4693    | N/D                                                                     | kbd4693.xml                                                          | N/D                                                                        | <b>ADXCSCREDAT</b>                                                            |
| displaychars    | N/D                                                                     | displchr.xml                                                         | N/D                                                                        | ADXCSCBF.DAT                                                                  |
| mod2chars       | N/D                                                                     | mod2char.xml                                                         | N/D                                                                        | ADXCSCQF.DAT                                                                  |
| mod4chars       | N/D                                                                     | mod4char.xml                                                         | N/D                                                                        | ADXCSC1F.DAT                                                                  |
| screensaver     | N/D                                                                     | scrsaver.xml                                                         | N/D                                                                        | <b>ADXTSSDF.DAT</b>                                                           |
| termnfs         | N/D                                                                     | termnfs.xml                                                          | N/D                                                                        | <b>ADXIAVNEDAT</b>                                                            |

<span id="page-741-0"></span>*Tabla 22. Archivos de salida de la Utilidad de configuración (continuación)*

|

| | | |

| | | |

> Cuando se convierte un archivo XML en un archivo de datos, se comprueba si el archivo XML tiene errores de sintaxis. Si no se detecta ningún error de sintaxis, se crean los archivos de datos de salida. De lo contrario, se muestran los errores de sintaxis en la pantalla.

## **Utilidad de configuración para herencia**

La función Utilidad de configuración para la información de configuración heredada como, por ejemplo, los registros del grupos de dispositivos de terminal y las definiciones de carga de terminal para los terminales 4683 y 4693, no se modifica de la contenida en los releases anteriores. Es compatible con el sistema operativo 4690 Versión 2 Release 4 y posterior.

## **Etiquetas XML de grupo de dispositivos de terminal**

Un archivo XML, que representa un grupo de dispositivos, se compone de una etiqueta raíz (TerminalDeviceGroupFile) y de cualquier número de elementos de grupo de dispositivos (DeviceGroup), que contienen los elementos XML que representan todos los dispositivos de ese grupo de dispositivos en particular. La lista siguiente proporciona todos los elementos XML válidos y los elementos XML anidados necesarios para configurar cada tipo de dispositivo.

**Nota:** en un DeviceGroup, si no se ha definido un elemento XML para representar un dispositivo determinado, se asume que no hay conectado o configurado un dispositivo de este tipo. Si no se especifica lo contrario, son necesarios todos los elementos XML anidados posibles de un dispositivo concreto. No obstante, el orden no es importante.

## **Etiqueta raíz de grupo de dispositivos**

<TerminalDeviceGroupFile>

**Valores:** No hay valores asociados con esta etiqueta.

**XML anidado:** La etiqueta de XML anidado es <DeviceGroup>.

Ejemplo:

<TerminalDeviceGroupFile> <DeviceGroup>

## **Grupo de dispositivos**

<TerminalDeviceGroupFile> <DeviceGroup>

**Valores:** Indica el tipo de terminal para el que se define el grupo de dispositivos, donde **T** indica Terminal y **CT** indica Terminal de controlador.

> 4683T 4683-4x1T 4693-2x2T 4693-3x1T 4693-3w1T 4693-4x1T 4693-5x1/7x1CT 4693-5x1/7x1T 4694-0x4/1xxT 4694-1xx/205CT 4694-205T 4694-206/307CT 4694-206/307T 4694-246/347CT 4694-246/347T 4694-2x4/245CT 4694-2x4/245T 4694-247CT 4694-247T 4694-207CT 4694-207T

**XML anidado:**

Para formar un grupo de dispositivos válido, deben definirse el nombre del grupo de dispositivos, el teclado y la pantalla del sistema. Existen otras etiquetas válidas, entre las que se incluyen las utilizadas para definir características, como la redirección de Java, la pantalla compartida o los puertos serie, junto con dispositivos adicionales, como los teclados o las pantallas. La tabla siguiente especifica las etiquetas válidas para cada tipo de terminal. Si falta una etiqueta o un dispositivo en una estructura de grupo de dispositivos, se asume que el dispositivo o la característica no está presente o no se ha configurado. Las etiquetas a las que se hace referencia explícitamente en la tabla son dispositivos o características especiales denominadas etiquetas de características. En primer lugar, en la tabla se definen las etiquetas de características y, a continuación de éstas, se definen los demás dispositivos, que son los dispositivos comunes para todos los tipos de terminales.

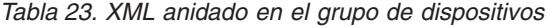

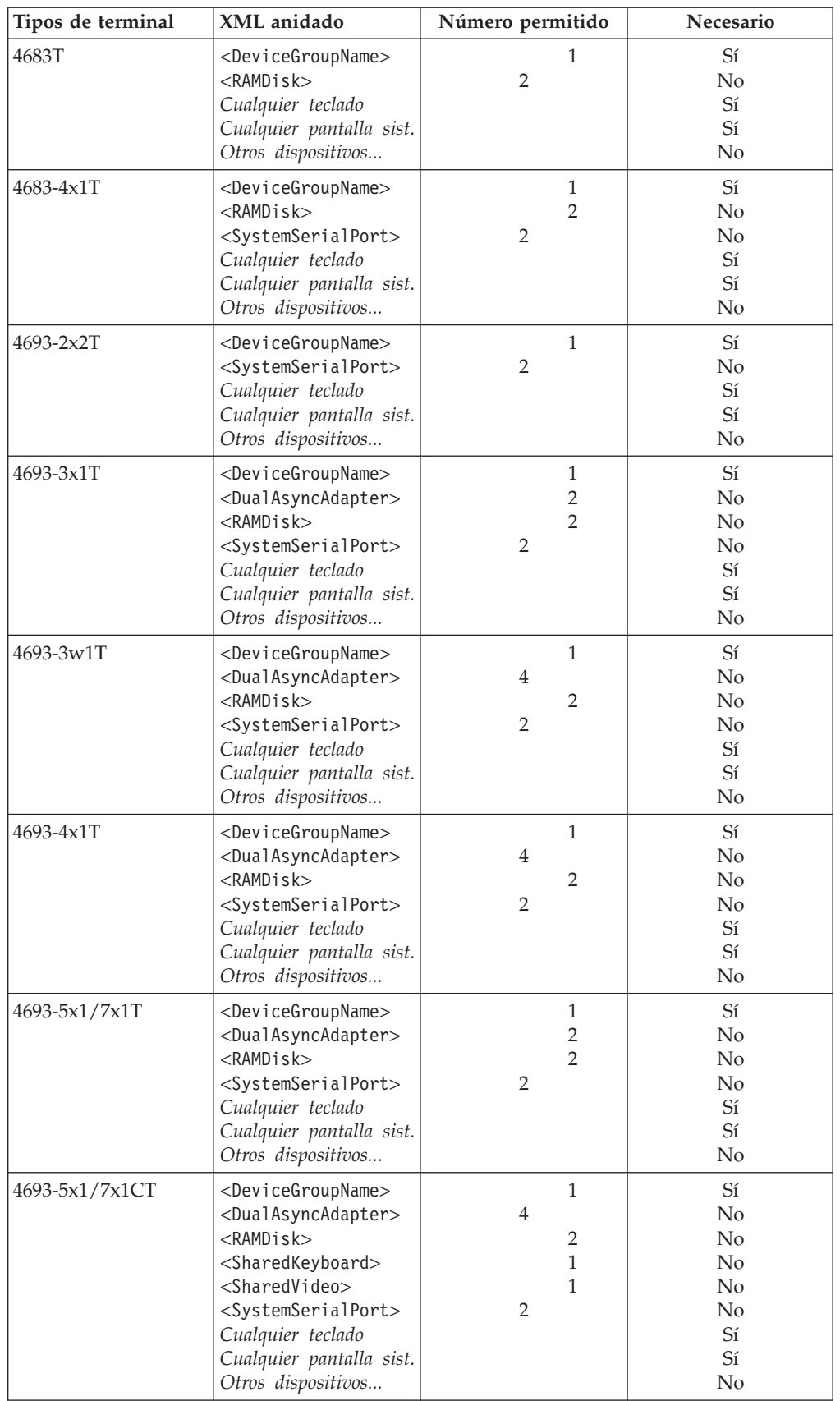

| Tipos de terminal                                       | XML anidado                           | Número permitido | Necesario      |
|---------------------------------------------------------|---------------------------------------|------------------|----------------|
| $4694 - 0x4/1x \times T$                                | <devicegroupname></devicegroupname>   |                  | Sí             |
| 4694-205T                                               | <dualasyncadapter></dualasyncadapter> | 2                | N <sub>0</sub> |
| 4694-206/307T                                           | <javaredirection></javaredirection>   |                  | $\rm No$       |
| 4694-246/347T                                           | <ps2keyboard></ps2keyboard>           |                  | N <sub>o</sub> |
| 4694-2x4/245T                                           | $<$ RAMDisk $>$                       | $\mathcal{P}$    | N <sub>o</sub> |
| 4694-247T                                               | <systemserialport></systemserialport> | $\overline{2}$   | $\rm No$       |
| 4694-207T                                               | Cualquier teclado                     |                  | Sí             |
|                                                         | Cualquier pantalla sist.              |                  | Sí             |
|                                                         | Otros dispositivos                    |                  | N <sub>0</sub> |
| <devicegroupname><br/>4694-1xx/205CT,</devicegroupname> |                                       | 1                | Sí             |
| 4694-206/307CT                                          | <dualasyncadapter></dualasyncadapter> |                  | $\rm No$       |
| 4694-246/347CT                                          | <javaredirection></javaredirection>   |                  | N <sub>o</sub> |
| 4694-2x4/245CT                                          | $<$ RAMDisk $>$                       | 2                | N <sub>o</sub> |
| 4694-247CT<br><sharedkeyboard></sharedkeyboard>         |                                       |                  | N <sub>o</sub> |
| 4694-207CT                                              | <sharedvideo></sharedvideo>           |                  | $\rm No$       |
|                                                         | Cualquier teclado                     |                  | Sí             |
|                                                         | Cualquier pantalla sist.              |                  | Sí             |
|                                                         | Otros dispositivos                    |                  | N <sub>0</sub> |

*Tabla 23. XML anidado en el grupo de dispositivos (continuación)*

## **Etiquetas de características**

En el apartado siguiente se describen las etiquetas de características del archivo de configuración XML.

### **Nombre de grupo de dispositivos (necesario)**

<TerminalDeviceGroupFile> <DeviceGroup> <DeviceGroupName>

**Valor:** Indica el nombre del grupo de dispositivos. El valor deber ser de 1 a 8 caracteres alfanuméricos y debe ser exclusivo entre todos los demás grupos de dispositivos.

**XML anidado:** No se aplica.

Ejemplo:

<DeviceGroupName>SAMPLE01</DeviceGroupName>

### **Puertos serie del sistema**

<TerminalDeviceGroupFile> <DeviceGroup> <SystemSerialPort>

**Valor:** No se aplica.

**XML anidado:** Estas son las etiquetas XML anidadas:

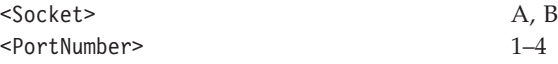

Ejemplo: <SystemSerialPort> <Socket>A</Socket> <PortNumber>2</PortNumber> </SystemSerialPort>

### **Pantalla compartida**

<TerminalDeviceGroupFile> <DeviceGroup> <SharedVideo>

**Valor:** 1 (pantalla compartida) o 0 (pantalla no compartida)

#### **XML anidado:**

Si el valor se establece en 1, debe anidarse una pantalla en la etiqueta.

```
Ejemplo:
<SharedVideo>
     <VideoDisplay>
      Ver VideoDisplay
      </VideoDisplay>
   </SharedVideo>
```
### **Teclado compartido**

<TerminalDeviceGroupFile> <DeviceGroup> <SharedKeyboard>

**Valor:** 1 (teclado compartido) o 0 (teclado no compartido)

### **XML anidado:**

Si el valor se establece en 1, debe anidarse un teclado en la etiqueta. Las etiquetas son:

<Keyboard4693ANPOSWith3TrackMSR>

<KeyboardANPOS>

<KeyboardANPOSWith3TrackMSR>

Ejemplo:

<SharedKeyboard> <KeyboardANPOSWith3TrackMSR> *ver KeyboardANPOSWith3TrackMSR* </KeyboardANPOSWith3TrackMSR> </SharedKeyboard>

#### **Redirección de Java**

<TerminalDeviceGroupFile> <DeviceGroup> <JavaRedirection>

**Valor:** No se aplica.

### **XML anidado:**

Estas son las etiquetas:

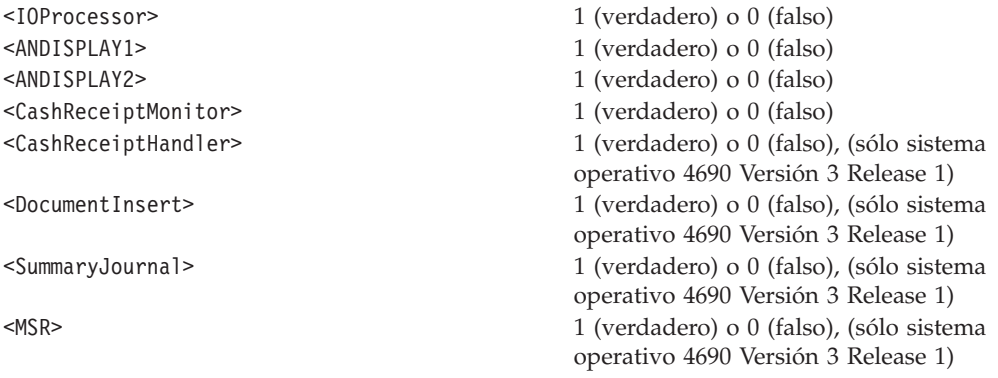

```
<JavaRedirection>
   <IOProcessor>0</IOProcessor>
           <ANDISPLAY1>1</ANDISPLAY1>
           <ANDISPLAY2>0</ANDISPLAY2>
          <CashReceiptMonitor>0</CashReceiptMonitor>
</JavaRedirection>
```
### **Teclado PS2**

<TerminalDeviceGroupFile> <DeviceGroup> <PS2Keyboard>

**Valor:** 0 (teclado no PS2), 1 (teclado PS2 para Java), 2 (teclado compartido)

#### **XML anidado:**

Si el valor se establece en 2, debe anidarse un teclado en la etiqueta. <Keyboard4693ANPOSWith3TrackMSR> <KeyboardANPOS> <KeyboardANPOSWith3TrackMSR>

**Valor:** 0 (teclado no PS2), 1 (teclado PS2 para Java), 2 (teclado compartido)

**XML anidado:** Si el valor se establece en 2, debe anidarse un teclado en la etiqueta. <Keyboard4693ANPOSWith3TrackMSR>

```
<KeyboardANPOS>
```
<KeyboardANPOSWith3TrackMSR>

Ejemplo:

```
<PS2Keyboard>2
   <Keyboard4693ANPOSWith3TrackMSR>
    ...vea Keyboard4693ANPOSWith3TrackMSR...
   </Keyboard4693ANPOSWith3TrackMSR>
</PS2Keyboard>
```
## **Etiquetas de dispositivo**

Las etiquetas siguientes son opcionales en el archivo de configuración XML.

### **Pantalla**

```
<TerminalDeviceGroupFile>
 <DeviceGroup>
  <VideoDisplay>
```
#### o

```
<TerminalDeviceGroupFile>
 <DeviceGroup>
  <ExpansionCardA>
   <VideoDisplay>
```
**Valor:** No se aplica.

#### **XML anidado:**

Los distintos elementos XML anidadoes necesarios y permitidos dependen del terminal al que se conecte la pantalla. A continuación se muestran los terminales y los tipos de pantallas necesarios. En la Tabla 24 en la [página](#page-747-0) [718,](#page-747-0) este tipo se utiliza para especificar qué etiquetas son necesarias.

<span id="page-747-0"></span>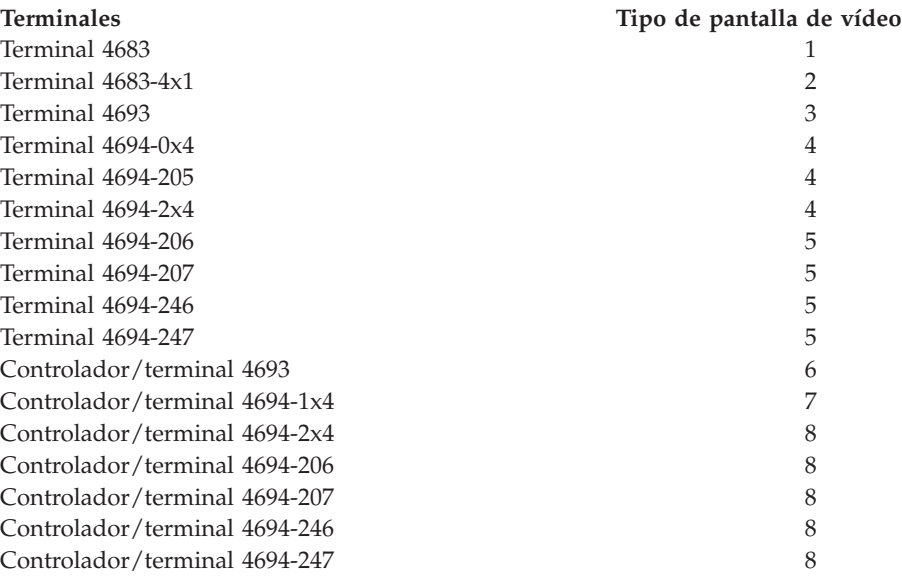

*Tabla 24. Etiquetas y valores de pantalla*

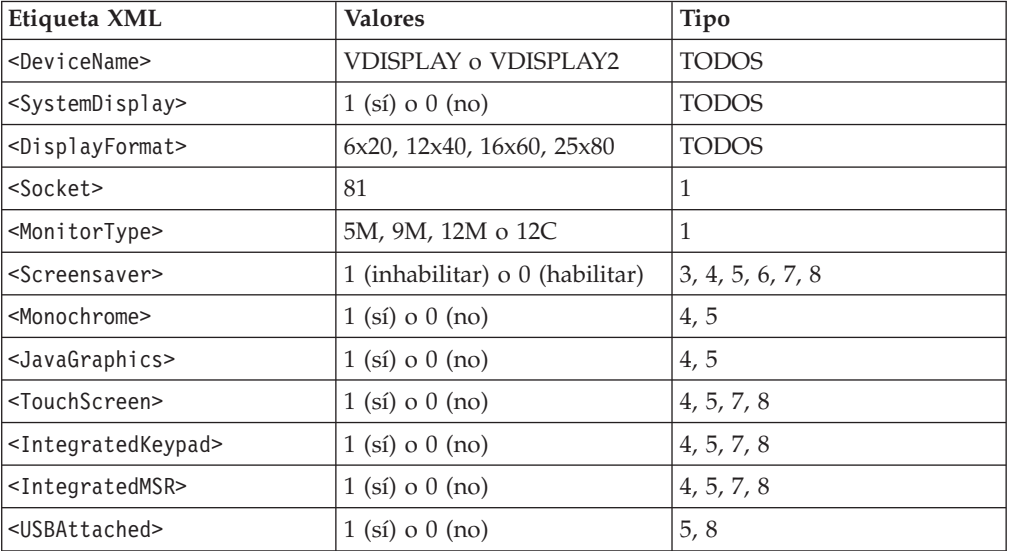

#### **Nota:**

- v Si se establece <JavaGraphics> en 1 (sí), debe contener dos etiquetas anidadas:
	- ColorResolution 256, 64K

DisplayResolution – 640x480, 800x600, 1024x768

- Si se establece <Monochrome> en 1 (sí), debe establecerse <JavaGraphics> en falso.
- Si se establecen <TouchScreen>, <IntegratedMSR> o <IntegratedKeypad> en 1 (sí), entonces debe definirse un elemento <LCDVideoDisplay> en otro lugar del grupo de dispositivos.

#### Ejemplo:

```
<VideoDisplay>
  <DisplayFormat>25x80</DisplayFormat>
  <DeviceName>VDISPLAY</DeviceName>
  <SystemDisplay>1</SystemDisplay>
  <Screensaver>1</Screensaver>
  <Monochrome>0</Monochrome>
  <JavaGraphics>1
   <ColorResolution>64K</ColorResolution>
   <DisplayResolution>1024x768</DisplayResolution>
  </JavaGraphics>
  <TouchScreen>1</TouchScreen>
  <IntegratedMSR>1</IntegratedMSR>
  <IntegratedKeypad>1</IntegratedKeypad>
</VideoDisplay>
```
### **LCD/Pantalla**

<TerminalDeviceGroupFile> <DeviceGroup> <LCDVideoDisplay>

**Valor:** No se aplica.

#### **XML anidado:**

La etiqueta es:

<Socket> 4, 4A, 4B, 9, 9E, 9A, 9B, 9C

**Nota:** si se integra un MSR en la pantalla, entonces se debe anidar en la etiqueta un MSR de tres pistas <ThreeTrackMSR>

Ejemplo:

```
<LCDVideoDisplay>
  <Socket>4A</Socket>
  <ThreeTrackMSR>
   ...ver ThreeTrackMSR...
  </ThreeTrackMSR>
 </LCDVideoDisplay>
```
### **Cajones/Alarma**

Se pueden conectar cajones en cualquier zócalo 3A o zócalo 3B. Las alarmas solamente se pueden conectar al zócalo 3B. Se pueden configurar dos cajones/alarmas.

#### **Cajón IBM:**

```
<TerminalDeviceGroupFile>
 <DeviceGroup>
  <IBMCashDrawer>
```
**Valor:** No se aplica.

#### **XML anidado:**

La etiqueta es:

<Socket> 3A, 3B

Ejemplo: <IBMCashDrawer> <Socket>3A</Socket> </IBMCashDrawer>

#### **Cajón no IBM:**

<TerminalDeviceGroupFile> <DeviceGroup> <NonIBMCashDrawer>

**Valor:** No se aplica.

#### **XML anidado:**

Las etiquetas son:

<Socket> 3A, 3B

<pulseDuration> 1-1048 (milisegundos)

Ejemplo:

<NonIBMCashDrawer> <Socket>3A</Socket> <PulseDuration>86</PulseDuration> </NonIBMCashDrawer>

#### **Alarma:**

<TerminalDeviceGroupFile> <DeviceGroup> <Alarm>

**Valor:** No se aplica.

#### **XML anidado:**

La etiqueta es:

<Socket> 3B

```
Ejemplo:
  <Alarm>
   <Socket>3B</Socket>
   </Alarm>
```
#### **Pantallas**

Se pueden configurar ocho tipos diferentes de pantalla. De los ocho tipos de pantallas, cinco tipos se configuran exactamente de la misma forma. En primer lugar se explica cómo configurar los cinco primeros tipos de pantallas y, a continuación, cómo configurar los tres tipos de pantallas restantes. Se pueden configurar hasta cuatro pantallas en los diferentes zócalos. No obstante, un VFD de dos caras y un cable en Y con dos LCD cuentan como dos pantallas. Si se configuran cuatro pantallas, una de las pantallas debe ser una pantalla del cliente. Es necesaria una pantalla del sistema y cada pantalla debe tener un nombre exclusivo.

#### **Visor alfanumérico:**

<TerminalDeviceGroupFile> <DeviceGroup> <AlphanumericDisplay>

#### **Pantalla APA (All-Points-Addressable):**

<TerminalDeviceGroupFile> <DeviceGroup> <APADisplay>

**Visor de cristal líquido (LCD):**

<TerminalDeviceGroupFile> <DeviceGroup> <LCDDisplay>

#### **Visor del operador:**

<TerminalDeviceGroupFile> <DeviceGroup> <OperatorDisplay>

#### **Visor fluorescente al vacío (VFD):**

<TerminalDeviceGroupFile> <DeviceGroup> <VFDDisplay>

**Valor:** No se aplica.

### **XML anidado:**

Las etiquetas son:

<SystemDisplay> 1 (sí) o 0 (no)

<Socket> 4, 4A, 4B, 9, 9E, 9A, 9B, 9C <DeviceName> ANDISPLAY, ANDISPLAY2, ANDISPLAY3

**Nota:** si se integra un visor del operador en un teclado, se omite la etiqueta <Socket>.

Ejemplo:

```
<APADisplay>
  <Socket>4B</Socket>
  <DeviceName>ANDISPLAY</DeviceName>
  <SystemDisplay>0</SystemDisplay>
</APADisplay>
```
#### **Pantalla del cliente:**

<TerminalDeviceGroupFile> <DeviceGroup> <ShopperDisplay>

**Valor:** No se aplica.

#### **XML anidado:**

La etiqueta es:

<Socket> 4, 4A, 4B, 9, 9E, 9A, 9B, 9C

Ejemplo:

<ShopperDisplay> <Socket>9</Socket> </ShopperDisplay>

#### **Visor fluorescente al vacío de dos caras (VFD):**

<TerminalDeviceGroupFile> <DeviceGroup> <TwoSidedVFDDisplay>

**Valor:** No se aplica.

### **XML anidado:**

Las etiquetas son:

<Socket> 4, 4A, 4B, 9, 9E, 9A, 9B, 9C

 $<$ Side1> <Side2>

> **Nota:** puesto que deben configurarse ambas caras del dispositivo, cada cara tiene un conjunto de etiquetas propio con el XML anidado normal para una pantalla. Cada etiqueta de cara debe tener las etiquetas anidadas siguientes:

```
<SystemDisplay> 1 (sí) o 0 (no)
```
<DeviceName> ANDISPLAY, ANDISPLAY2, ANDISPLAY3

Ejemplo:

<TwoSidedVFDDisplay> <Socket>4</Socket> <Side1> <DeviceName>ANDISPLAY</DeviceName> <SystemDisplay>1</SystemDisplay>  $<$ /Side1> <Side2> <DeviceName>ANDISPLAY2</DeviceName> <SystemDisplay>0</SystemDisplay> </Side2> </TwoSidedVFDDisplay>

#### **Cable en Y con dos visores de cristal líquido (LCD):**

<TerminalDeviceGroupFile> <DeviceGroup> <YCableWithTwoLCDDisplays>

**Valor:** No se aplica.

#### **XML anidado:**

Las etiquetas son:

 $<$ Side1> <Side2>

<Socket> 4, 4A, 4B, 9, 9E, 9A, 9B, 9C

**Nota:** puesto que deben configurarse ambas caras del dispositivo, cada cara tiene un conjunto de etiquetas propio con el XML anidado normal para una pantalla. Cada etiqueta de cara debe tener las etiquetas anidadas siguientes:

```
<SystemDisplay> 1 (sí) o 0 (no)
```
<DeviceName> ANDISPLAY, ANDISPLAY2, ANDISPLAY3

#### Ejemplo:

```
<YCableWithTwoLCDDisplays>
 <Socket>9B</Socket>
  <Side1>
  <DeviceName>ANDISPLAY3</DeviceName>
  <SystemDisplay>0</SystemDisplay>
 </Side1>
 <Side2>
  <DeviceName>ANDISPLAY</DeviceName>
  <SystemDisplay>0</SystemDisplay>
  </Side2>
 </YCableWithTwoLCDDisplays>
```
### **Teclados**

Todos los teclados se configuran de forma idéntica. No obstante, los teclados con dispositivos integrados incluyen las etiquetas para estos dispositivos integrados. A continuación, se proporcionan las configuraciones para todos los teclados y ejemplos con dispositivos integrados o sin ellos. Los teclados se pueden configurar solamente en los zócalos 5, 5A o 5B. Sólo puede definirse un teclado (un teclado integrado cuenta como un teclado, lo que no sucede con un teclado compartido de un controlador o conectado con el puerto PS2).

#### **Teclado POS (Point-of-Sale) 3209 con lector MSR JUCC:**

<TerminalDeviceGroupFile> <DeviceGroup> <Keyboard3209POSWithJUCCMSR>

#### **Teclado ANPOS (Alphanumeric Point-of-Sale) 4693 con MSR de tres pistas:**

<TerminalDeviceGroupFile> <DeviceGroup> <Keyboard4693ANPOSWith3TrackMSR>

#### **Teclado de diseño modificable 4693 con MSR de tres pistas:**

<TerminalDeviceGroupFile> <DeviceGroup> <Keyboard4693ModifiableLayoutWith3TrackMSR>

#### **Teclado POS (Point-of-Sale) 4693:**

<TerminalDeviceGroupFile> <DeviceGroup> <Keyboard4693POS>

#### **Teclado POS (Point-of-Sale) 4693 con MSR de tres pistas:**

<TerminalDeviceGroupFile> <DeviceGroup> <Keyboard4693POSWith3TrackMSR>

#### **Teclado POS (Point-of-Sale) 4693 con MSR de tres pistas y visor:**

<TerminalDeviceGroupFile> <DeviceGroup> <Keyboard4693POSWith3TrackMSRAndDisplay>

#### **Teclado de 50 teclas:**

<TerminalDeviceGroupFile> <DeviceGroup> <Keyboard50Key>

#### **Teclado de 50 teclas con MSR JUCC:**

<TerminalDeviceGroupFile> <DeviceGroup> <Keyboard50KeyWithJUCCMSR>

#### **Teclado alfanumérico:**

<TerminalDeviceGroupFile> <DeviceGroup> <KeyboardAlphanumeric>

#### **Teclado ANPOS (Alphanumeric Point-of-Sale):**

- <TerminalDeviceGroupFile> <DeviceGroup>
	- <KeyboardANPOS>

#### **Teclado ANPOS (Alphanumeric Point-of-Sale) con MSR de dos pistas:**

<TerminalDeviceGroupFile> <DeviceGroup> <KeyboardANPOSWith2TrackMSR>

#### **Teclado/visor del operador integrado:**

<TerminalDeviceGroupFile> <DeviceGroup> <KeyboardWithIntegratedOperatorDisplay>

#### **Teclado/visor del operador integrado con MSR de dos pistas:**

<TerminalDeviceGroupFile> <DeviceGroup> <KeyboardWithIntegratedOperatorDisplayAnd2TrackMSR>

#### **Teclado POS (Point-of-Sale) V/VI con MSR JUCC:**

<TerminalDeviceGroupFile> <DeviceGroup> <KeyboardVPOSWithJUCCMSR>

**Valor:** No se aplica.

**XML anidado:**

La etiqueta es:

<Socket> 5, 5A, 5B

#### **Notas:**

- 1. Si el teclado tiene un dispositivo integrado, debe estar anidado en la etiqueta:
	- <ThreeTrackMSR>
	- <TwoTrackMSR>
	- <OneTrackMSR>
	- <JUCCMSR>

<OperatorDisplay>.

- 2. El teclado alfanumérico y el teclado matricial únicamente son válidos en los terminales 4683.
- 3. Todos los teclados 4693, el teclado V/VI, el teclado de 50 teclas con MSR JUCC y el teclado POS 3209 con MSR JUCC no son válidos en terminales 4683.
- 4. El teclado POS 3209 con MSR JUCC y el teclado de 50 teclas con MSR JUCC son nombres distintos para el mismo teclado.
- 5. El teclado POS 3209 se utiliza con la versión 3, release 1, del sistema operativo 4690.
- 6. El teclado de 50 teclas con JUCC MSR se utiliza con la versión 2, release 4, del sistema operativo 4690.
- 7. El teclado alfanumérico y el teclado de 50 teclas también pueden conectarse con un MSR en el zócalo 6. Si este es el caso, el MSR debe anidarse en la etiqueta de teclado.

Ejemplos:

```
<KeyboardANPOS>
 <Socket>5A</Socket>
</KeyboardANPOS>
```

```
<KeyboardVPOSWithJUCCMSR>
 <Socket>5</Socket>
 <JUCCMSR>...ver JUCC MSR...
 </JUCCMSR>
</KeyboardVPOSWithJUCCMSR>
<KeyboardWithIntegratedOperatorDisplayAnd2TrackMSR>
 <Socket>5</Socket>
 <TwoTrackMSR>
  ...Ver MSR de dos pistas...
 </TwoTrackMSR>
 <OperatorDisplay>
 ...ver Visor del operador...
 </OperatorDisplay>
</KeyboardWithIntegratedOperatorDisplayAnd2TrackMSR>
```
### **Lectores de banda magnética**

Existen cuatro tipos de lectores de banda magnética (MSR): MSR de dos pistas, MSR JUCC, MSR de una pista y MSR de tres pistas. Solamente el MSR de dos pistas se puede utilizar como un MSR autónomo y generalmente se conecta al zócalo 5B. Los demás MSR se integran en dispositivos diferentes. Se pueden definir un máximo de dos MSR. Asimismo, se pueden definir solamente dos MSR cuando uno de los MSR se integra en el teclado. En este caso, el MSR del teclado se ignora.

#### **MSR de dos pistas:**

```
<TerminalDeviceGroupFile>
 <DeviceGroup>
  <KeyboardIntegratedOperatorDisplayAnd2TrackMSR>
   <TwoTrackMSR>
```
#### o

```
<TerminalDeviceGroupFile>
 <DeviceGroup>
  <TwoTrackMSR>
```
**Valor:** No se aplica.

#### **XML anidado:**

Las etiquetas son:

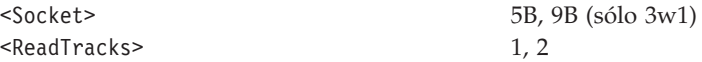

**Nota:** si el MSR lee más de una pista, separe las pistas con una coma. El orden no es importante en la lista de pistas que se han de leer. La etiqueta <Socket> se omite cuando el MSR está integrado en un teclado.

### Ejemplo:

```
<KeyboardANPOSWith2TrackMSR>
 <Socket>5</Socket>
 <TwoTrackMSR>
  <ReadTracks>2</ReadTracks>
 </TwoTrackMSR>
 </KeyboardANPOSWith2TrackMSR>
 <TwoTrackMSR>
 <Socket>5B</Socket>
 <ReadsTracks>1,2</ReadTracks>
 </TwoTrackMSR>
```
#### **MSR JUCC:**

```
<TerminalDeviceGroupFile>
 <DeviceGroup>
  <Keyboard50KeyWithJUCCMSR>
   <JUCCMSR>
```
**Valor:** No se aplica.

## **XML anidado:**

Las etiquetas son:

<ReadTracks> 2, JIS-II

**Nota:** si el MSR lee más de una pista, separe las pistas con una coma. El orden no es importante en la lista de pistas que se han de leer.

#### Ejemplo:

```
<KeyboardVPOSWithJUCCMSR>
  <Socket>5</Socket>
  <JUCCMSR>
  <ReadTracks>JIS-II,2</ReadTracks>
  </JUCCMSR>
 </KeyboardVPOSWithJUCCMSR>
```
#### **MSR de una sola pista:**

<TerminalDeviceGroupFile> <DeviceGroup> <Keyboard50Key> <OneTrackMSR>

**Valor:** No aplicable.

**XML anidado:** La etiqueta es:

<Socket> 6

Ejemplo:

```
<KeyboardAlphanumeric>
  <Socket>5A</Socket>
  <OneTrackMSR>
  <Socket>6</Socket>
 </OneTrackMSR>
 </KeyboardAlphanumeric>
```
#### **MSR de tres pistas:**

```
<TerminalDeviceGroupFile>
 <DeviceGroup>
  <Keyboard4693POSWith3TrackMSR>
   <ThreeTrackMSR>
```
**Valor:** No aplicable.

**XML anidado:** La etiqueta es:

<ReadTracks> 1, 2, 3

**Nota:** si el MSR lee más de una pista, separe las pistas con una coma. El orden no es importante en la lista de pistas que se han de leer.
```
<Keyboard4693ANPOSWith3TrackMSR>
```
- <Socket>5A</Socket> <ThreeTrackMSR>
- <ReadTracks>1,2</ReadTracks>
- </ThreeTrackMSR>
- </Keyboard4693ANPOSWith3TrackMSR>

### **Impresoras**

Las impresoras de punto de venta y las impresoras fiscales se configuran del mismo modo. Sólo se pueden conectar al zócalo 7.

### **Impresora fiscal:**

```
<TerminalDeviceGroupFile>
 <DeviceGroup>
  <FiscalPrinter>
```
### **Impresora de punto de venta (POS):**

```
<TerminalDeviceGroupFile>
 <DeviceGroup>
  <POSPrinter>
```
**Valor:** No aplicable.

**XML anidado:** Las etiquetas son:

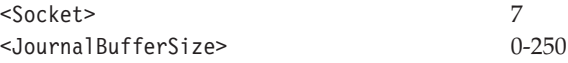

### Ejemplo:

```
<FiscalPrinter>
  <Socket>7</Socket>
  <JournalBufferSize>123</JournalBufferSize>
 </FiscalPrinter>
```
## **Escáner plano**

Se puede definir un escáner plano para cualquier grupo de dispositivos determinado. El escáner se conecta al zócalo 9, 9E, 9A o 17 (dependiendo del tipo de terminal). El escáner sencillo, al igual que los escáneres 4696 y 4698, puede tener una balanza integrada. Si éste es el caso, la balanza se anida en el escáner.

#### **Escáner:**

```
<TerminalDeviceGroupFile>
 <DeviceGroup>
  <Scanner>
```
**Valor:** No aplicable.

**XML anidado:** Las etiquetas son:

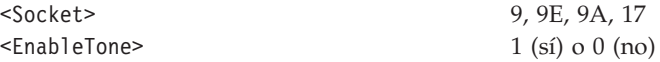

### **Nota:**

- v Si se integra una balanza, se debe anidar en la etiqueta <Scale>.
- v La balanza integrada, si está presente, debe contener una etiqueta anidada:

<UnitOfMeasure> 1 (libras), 2 (kg)

Ejemplo:

```
<Scanner>
  <Socket>17</Socket>
  <EnableTone>1</EnableTone>
  <Scale><UnitOfMeasure>1</UnitOfMeasure>
 </Scale>
 </Scanner>
```
#### **Escáner 4686:**

<TerminalDeviceGroupFile> <DeviceGroup> <IBM4686Scanner>

**Valor:** No aplicable.

**XML anidado:** Las etiquetas son:

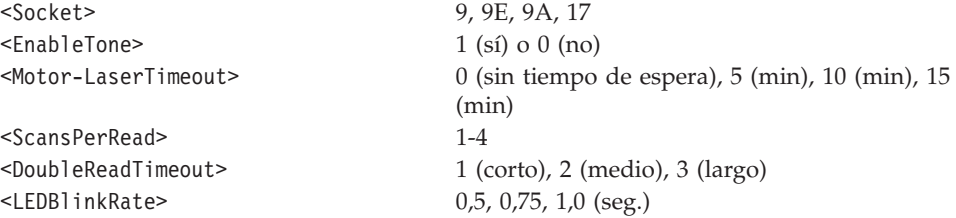

Se puede dar soporte a los siguientes tipos de etiquetas:

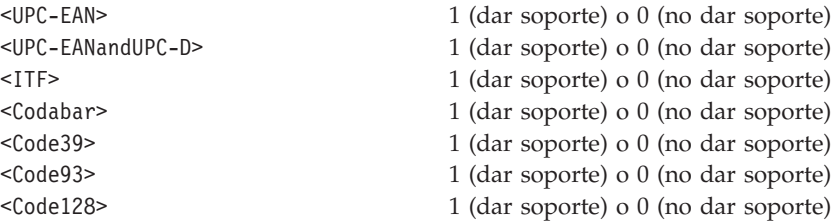

## **Nota:**

- v Si se marca <UPC-EANandUPC-D> como soportada, no se puede marcar <UPC-EAN> como soportada (resulta implícito). Debe darse soporte a un tipo de etiqueta como mínimo; no obstante, no puede darse soporte a más de dos tipos de etiquetas.
- v Si se establece <EnableTone> en 1 (sí), debe contener las siguientes etiquetas anidadas:

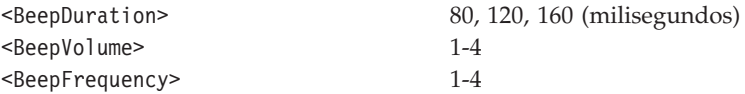

v Si se marca <ITF> como soportada, debe contener la siguiente etiqueta anidada:

<ITFLabelLength> 4-32 par

Ejemplo:

<IBM4686Scanner> <Socket>9A</Socket> <EnableTone>1 <BeepDuration>80</BeepDuration> <BeepVolume>1</BeepVolume> <BeepFrequency>4</BeeperFrequency> </EnableTone> <Motor-LaserTimeout>15</Motor-LaserTimeout> <ScansPerRead>2</ScansPerRead> <DoubleReadTimeout>1</DoubleReadTimeout> <LEDBlinkRate>1.0</LEDBlinkRate> <UPC-EAN>1</UPC-EAN> <UPC-EANandUPC-D>0</UPC-EANandUPC-D>  $<$ ITF $>1$ <ITFLabelLength>6</ITFLabelLength>  $<$ /ITF> <Codabar>0</Codabar> <Code39>0</Code39> <Code93>0</Code93> <Code128>0</Code128> </IBM4686Scanner>

#### **Escáner 4696:**

<TerminalDeviceGroupFile> <DeviceGroup> <IBM4696Scanner>

**Valor:** No aplicable.

**XML anidado:** Las etiquetas son:

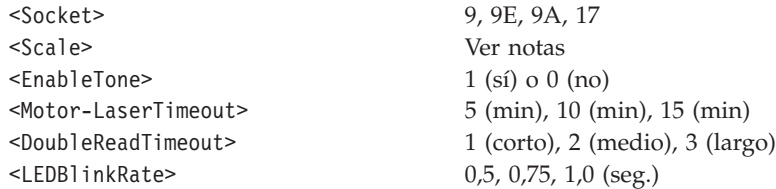

Se puede dar soporte a los siguientes tipos de etiquetas:

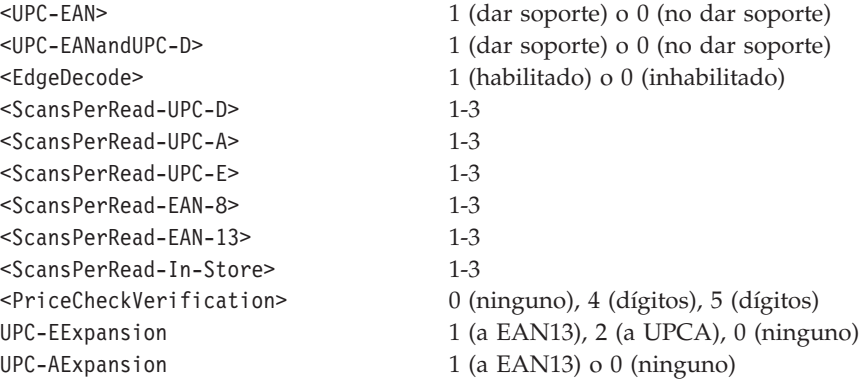

### **Nota:**

- v Como soportada, debe marcarse <UPC-EANandUPC-D> o bien <UPC-EAN> (pero no ambas).
- v Si se establece <EnableTone> en 1 (sí), debe contener las siguientes etiquetas anidadas:

<EnableVolumeSwitch> 1 (sí) o 0 (no)

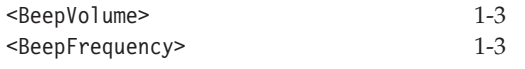

- v Si <UPC-EANandUPC-D> no está marcada como soportada, entonces no se debe incluir <ScansPerRead-UPC-D> en el XML anidado.
- v La balanza integrada debe contener las siguientes etiquetas anidadas:

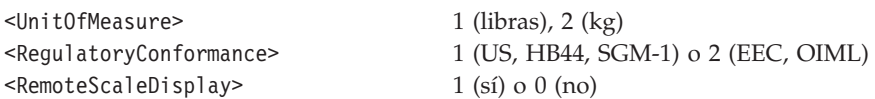

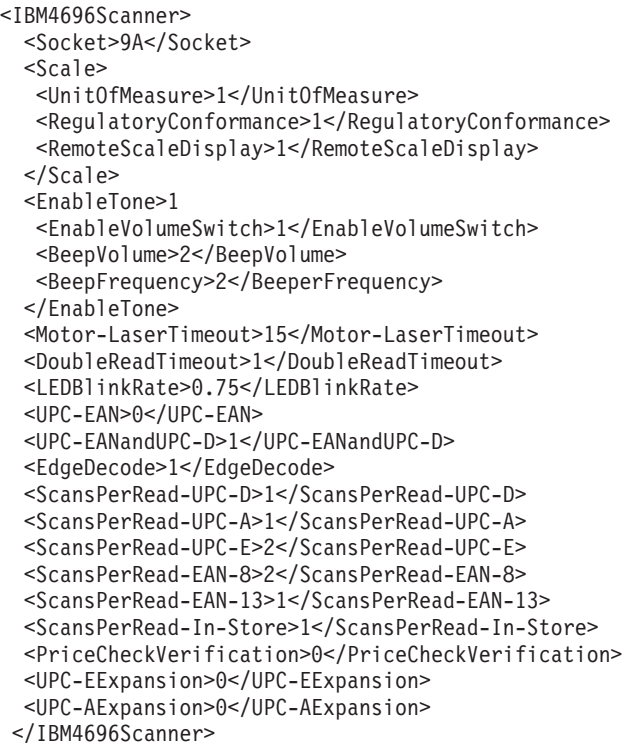

**Escáner 4697:**

<TerminalDeviceGroupFile> <DeviceGroup> <IBM4697Scanner>

**Valor:** No aplicable.

**XML anidado:** Las etiquetas son:

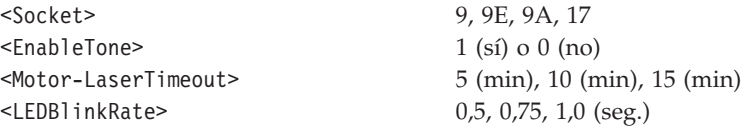

Se puede dar soporte a los siguientes tipos de etiquetas:

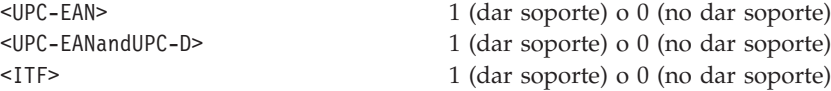

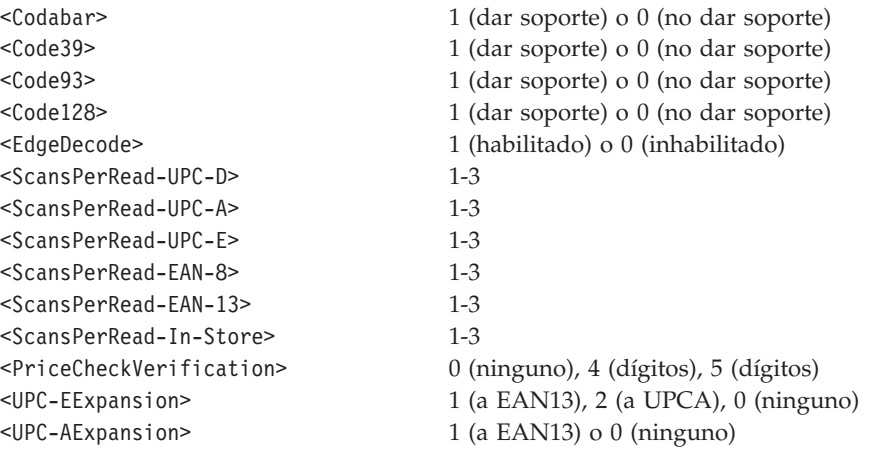

#### **Nota:**

- v Como soportada, debe marcarse <UPC-EANandUPC-D> o bien <UPC-EAN> (pero no ambas). Sólo se puede dar soporte a uno de los tipos de etiquetas restantes. Si se da soporte a cualquiera de los tipos de etiquetas restantes, entonces no se puede habilitar <EdgeDecode> y no debe incluirse en el XML anidado.
- v Si se establece <EnableTone> en 1 (sí), debe contener las siguientes etiquetas anidadas:

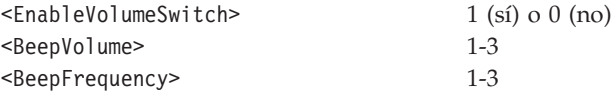

- v Si <UPC-EANandUPC-D> no está marcada como soportada, entonces no se debe incluir <ScansPerRead-UPC-D> en el XML anidado.
- v Si se ha marcado <ITF> como soportada, deberá contener las siguientes etiquetas anidadas en el orden que se indica a continuación:

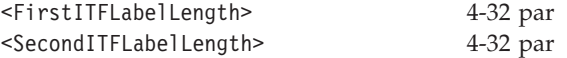

### Ejemplo:

<IBM4697Scanner> <Socket>9A</Socket> <EnableTone>1 <EnableVolumeSwitch>1</EnableVolumeSwitch> <BeepVolume>2</BeepVolume> <BeepFrequency>2</BeeperFrequency> </EnableTone> <Motor-LaserTimeout>15</Motor-LaserTimeout> <DoubleReadTimeout>1</DoubleReadTimeout> <LEDBlinkRate>0.75</LEDBlinkRate> <UPC-EAN>0</UPC-EAN> <UPC-EANandUPC-D>1</UPC-EANandUPC-D>  $<$ ITF $>1$ <FirstITFLabelLength>10</FirstITFLabelLength> <SecondITFLabelLength>0</SecondITFLabelLength>  $<$ /ITF $>$ <Codabar>0</Codabar> <Code39>0</Code39> <Code93>0</Code93> <Code128>0</Code128> <ScansPerRead-UPC-D>1</ScansPerRead-UPC-D>

```
<ScansPerRead-UPC-A>1</ScansPerRead-UPC-A>
 <ScansPerRead-UPC-E>2</ScansPerRead-UPC-E>
 <ScansPerRead-EAN-8>2</ScansPerRead-EAN-8>
 <ScansPerRead-EAN-13>1</ScansPerRead-EAN-13>
 <ScansPerRead-In-Store>1</ScansPerRead-In-Store>
<PriceCheckVerification>0</PriceCheckVerification>
 <UPC-EExpansion>0</UPC-EExpansion>
<UPC-AExpansion>0</UPC-AExpansion>
</IBM4697Scanner>
```
#### **Escáner 4698:**

```
<TerminalDeviceGroupFile>
 <DeviceGroup>
  <IBM4698Scanner>
```
**Valor:** No aplicable.

**XML anidado:** Las etiquetas son:

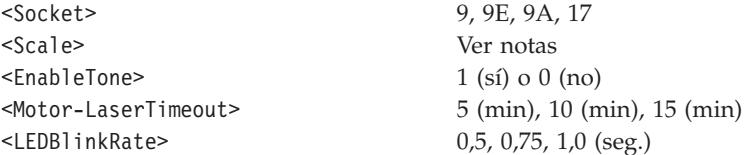

Se puede dar soporte a los siguientes tipos de etiquetas:

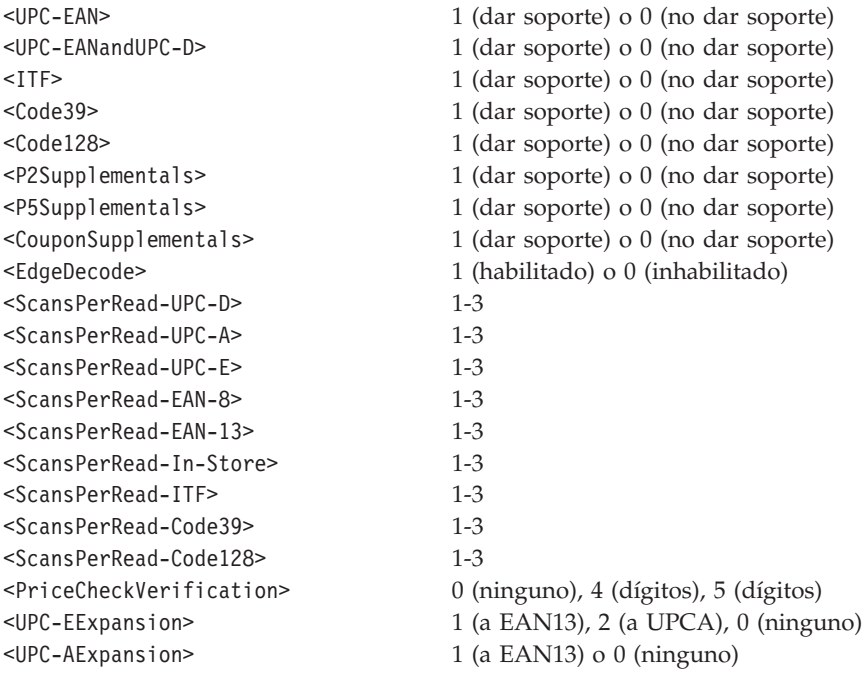

#### **Nota:**

- v Como soportada, debe marcarse <UPC-EANandUPC-D> o bien <UPC-EAN> (pero no ambas). Se puede dar soporte a cualquier cantidad de los tipos de etiquetas restantes.
- v Si se establece <EnableTone> en 1 (sí), debe contener las siguientes etiquetas anidadas:

<EnableVolumeSwitch> 1 (sí) o 0 (no)

<BeepVolume> 1-3

- v Si <UPC-EANandUPC-D> no está marcada como soportada, entonces no se debe incluir <ScansPerRead-UPC-D> en el XML anidado.
- v Si no se marca <ITF> como soportada, no se debe incluir <ScansPerRead-ITF> en el XML anidado. Lo mismo ocurre con <Code39> y <Code128>.
- v Si se ha marcado <ITF> como soportada, deberá contener las siguientes etiquetas anidadas en el orden que se indica a continuación:

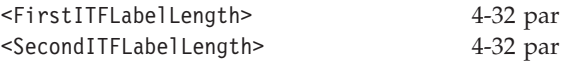

v La balanza integrada, si está presente, debe contener las siguientes etiquetas anidadas:

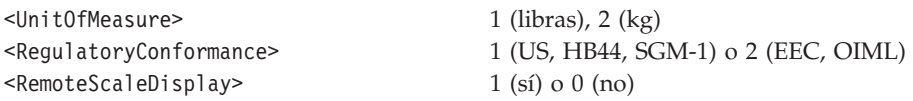

### Ejemplo:

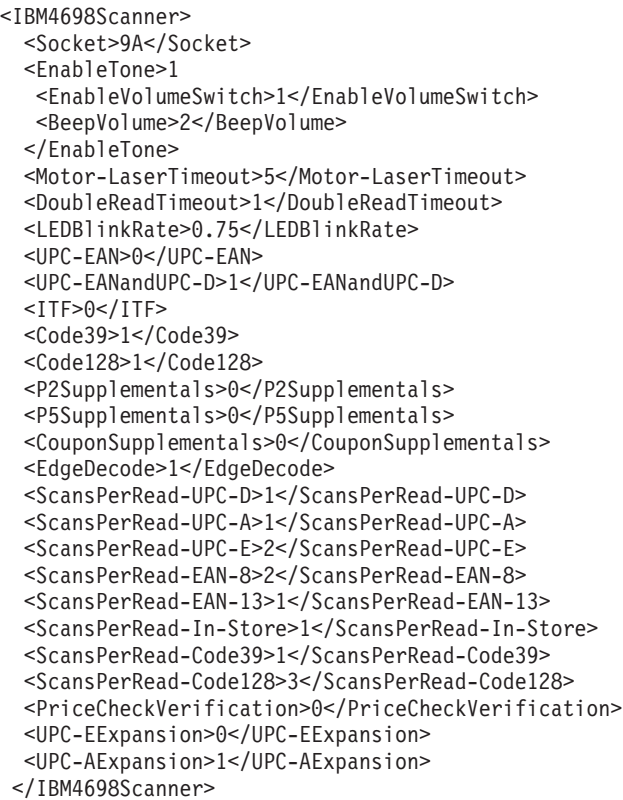

### **Escáneres manuales**

Además de un escáner plano, se puede configurar un escáner manual o un lector de código de barras para un terminal. El escáner manual de IBM y el escáner manual que no es de IBM se configuran de la misma forma. No obstante, el escáner IBM solamente se puede conectar al zócalo 5 o al zócalo 5B y el escáner no IBM solamente se puede conectar al zócalo 9 o al zócalo 9B. A continuación, se muestran las configuraciones de los escáneres, seguidas de la configuración del lector de código de barras IBM. Para obtener información sobre la configuración

del escáner manual IBM 1520 A01, consulte el apartado ["Dispositivos](#page-768-0) de tarjetas de [expansión"](#page-768-0) en la página 739.Se puede conectar un escáner manual a una tarjeta de expansión y un escáner manual o lector de código de barras se puede conectar a otro zócalo.

### **Escáner manual IBM:**

```
<TerminalDeviceGroupFile>
<DeviceGroup>
 <HandheldScanner>
```
### **Escáner manual no IBM:**

```
<TerminalDeviceGroupFile>
 <DeviceGroup>
  <NonIBMHandheldScanner>
```
**Valor:** No aplicable.

**XML anidado:** Las etiquetas son:

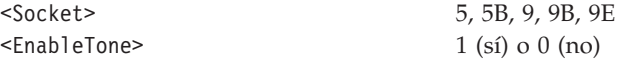

Se puede dar soporte a los siguientes tipos de etiquetas:

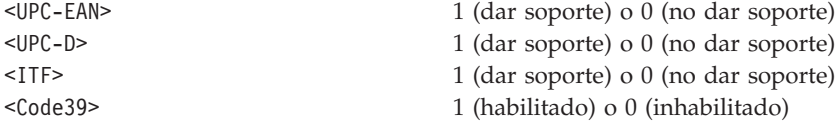

#### **Nota:**

- v Se puede dar soporte a cualquier cantidad de tipos de etiquetas, incluido cero etiquetas.
- v Si se ha marcado <ITF> como soportada, deberá contener las siguientes etiquetas anidadas en el orden que se indica a continuación:

<MinITFLabelLength> 2-30 par

### Ejemplo:

```
<HandheldScanner>
  <Socket>5B</Socket>
  <EnableTone>0</EnableTone>
 <UPC-EAN>1</UPC-EAN>
 <UPC-D>0</UPC-D>
 <Code39>1</Code39>
 <ITF>1<MinITFLabelLength>6</MinimumITFLabelLength>
 </ITF>
 </HandheldScanner>
```
#### **Lector de código de barras IBM:**

```
<TerminalDeviceGroupFile>
 <DeviceGroup>
  <IBMBarCodeReader>
```
**Valor:** No aplicable.

**XML anidado:** Las etiquetas son:

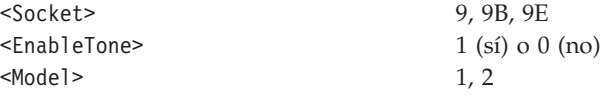

El modelo 1 ó 2 puede dar soporte a los tipos de etiquetas siguientes:

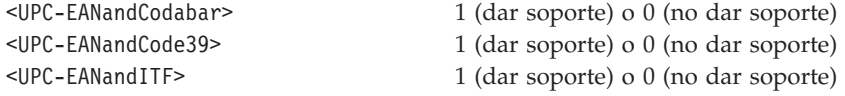

El modelo 2 sólo puede dar soporte a los tipos de etiquetas siguientes:

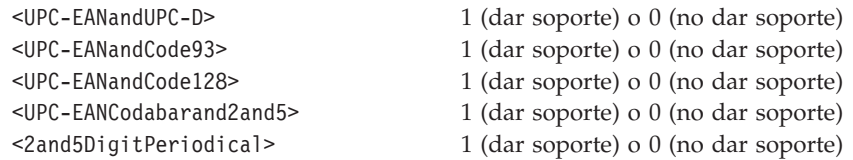

**Nota:** para el modelo 1 o el modelo 2, debe marcarse como soportada exactamente una etiqueta de tipo de etiqueta.

### Ejemplo:

```
<IBMBarCodeReader>
  <Socket>9B</Socket>
  <Model>1</Model>
  <EnableTone>1</EnableTone>
 <UPC-EANandCodabar>0</UPC-EANandCodabar>
  <UPC-EANandCode39>0</UPC-EANandCode39>
 <UPC-EANandITF>1</UPC-EANandITF>
 </IBMBarCodeReader>
```
## **Otros dispositivos**

### **Dispositivo no IBM:**

```
<TerminalDeviceGroupFile>
 <DeviceGroup>
  <NonIBMDevice>
```
**Valor:** No aplicable.

**XML anidado:** Las etiquetas son:

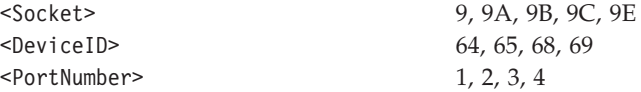

**Nota:** en un terminal se pueden configurar un máximo de tres dispositivos no de IBM. Cada uno de ellos debe tener un ID de dispositivo exclusivo y un número de puerto.

### Ejemplo:

```
<NonIBMDevice>
 <Socket>9A</Socket>
  <DeviceID>68</DeviceID>
  <PortNumber>2</PortNumber>
 </NonIBMDevice>
```
### **UPS (Uninterrupted Power Supply):**

<TerminalDeviceGroupFile> <DeviceGroup>  $<$ UPS $>$ 

**Valor:** No aplicable.

**XML anidado:** Las etiquetas son:

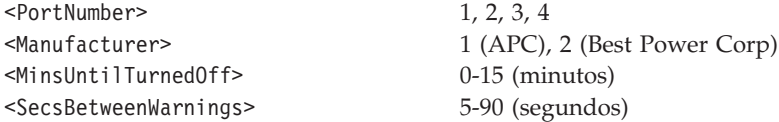

**Nota:** el número de puerto que se especifica para UPS debe definirlo uno de los puertos serie del sistema o bien una tarjeta asíncrona dual. Un valor 0 para <MinsUntilTurnedOff> indica que el sistema operativo no debe desactivar el dispositivo UPS en ningún momento tras haberse producido una anomalía de alimentación.

## Ejemplo:

```
<UPS>
  <PortNumber>2</PortNumber>
  <Manufacturer>1</Manufacturer>
  <MinsUntilTurnedOff>14</MinsUntilTurnedOff>
  <SecsBetweenWarnings>85</SecsBetweenWarnings>
 \langle/UPS>
```
## **Cables de expansión**

Para conectar varios dispositivos con un zócalo, pueden utilizarse cables en Y, cables en W y el cable de expansión de dispositivo 4683. Cuando se utiliza un cable de expansión el XML para los dispositivos conectados al cable se anidan en la etiqueta de cables. En la mayoría de los casos, los dispositivos conectados se configuran como se ha explicado anteriormente. La única diferencia es que se omite la etiqueta <Socket> de cada dispositivo al realizarse la conexión con un cable en Y o con un cable en W (pero no con un cable de expansión de dispositivo) y, en cambio, el zócalo se especifica en la configuración de los cables de expansión.

#### **Cables en Y:**

```
<TerminalDeviceGroupFile>
 <DeviceGroup>
 <Y-Cable>
```
**Valor:** No aplicable.

**XML anidado:** La etiqueta es:

<Socket> 4, 5, 9, 9E

### **Nota:**

- v Los dispositivos conectados deben anidarse en la etiqueta.
- v La etiqueta de cable en Y no se utiliza para representar los dos LCD que se han conectado por medio de un cable en Y. Consulte el apartado "Cable en Y con dos visores de cristal líquido [\(LCD\)"](#page-751-0) en la página 722.
- v Los cables en Y se puede anidar únicamente en el zócalo 5.
- v El orden es importante en el XML anidado de un cable en Y o de un cable en W. El zócalo debe ser la primera etiqueta, seguida del dispositivo 1, el dispositivo 2 y el dispositivo 3.
- v Se puede tener un cable en Y que sólo tenga conectado un dispositivo en el zócalo 5. No obstante, se utiliza solamente para conectar un escáner manual o un MSR de dos pistas en el zócalo 5, sin un teclado.

```
<Y-Cable>
  <Socket>4</Socket>
  <TwoSidedVFDDisplay>
   <Side1>
   <DeviceName>ANDISPLAY</DeviceName>
    <SystemDisplay>0</SystemDisplay>
   </Side1>
   <Side2>
    <DeviceName>ANDISPLAY2</DeviceName>
    <SystemDisplay>0</SystemDisplay>
   </Side2>
  </TwoSidedVFDDisplay>
  <OperatorDisplay>
   <DeviceName>ANDISPLAY3</DeviceName>
   <SystemDisplay>0</SystemDisplay>
  </OperatorDisplay>
 </Y-Cable>
```
### **Cables en W:**

<TerminalDeviceGroupFile> <DeviceGroup> <W-Cable>

**Valor:** No aplicable.

**XML anidado:** La etiqueta es:

<Socket> 9, 9E

#### **Nota:**

- v Los dispositivos conectados deben anidarse en la etiqueta.
- v El orden es importante en el XML anidado de un cable en Y o de un cable en W. El zócalo debe ser la primera etiqueta, seguida del dispositivo 1, el dispositivo 2 y el dispositivo 3.

#### Ejemplo:

```
<W-Cable>
  <Socket>9E</Socket>
 <NonIBMDevice>
  <DeviceID>64</DeviceID>
  <PortNumber>2</PortNumber>
  </NonIBMDevice>
  <AlphanumericDisplay>
  <DeviceName>ANDISPLAY</DeviceName>
  <SystemDisplay>1</SystemDisplay>
  </AlphanumericDisplay>
  <NonIBMDevice>
  <DeviceID>68</DeviceID>
  <PortNumber>3</PortNumber>
  </NonIBMDevice>
 </W-Cable>
```
### **Cable de expansión de dispositivo 4683:**

<TerminalDeviceGroupFile> <DeviceGroup> <FeatureExpansionCable>

**Valor:** No aplicable.

**XML anidado:** La etiqueta es:

<Socket> 17

### **Nota:**

- v Los dispositivos conectados deben anidarse en la etiqueta.
- v Los cables de expansión de dispositivo únicamente se pueden conectar a terminales 4683-4 *x*1.
- v La etiqueta de zócalo debe ser la primera etiqueta de los cables de expansión de dispositivo.

### Ejemplo:

```
<FeatureExpansionCable>
  <Socket>17</Socket>
 <Y-Cable>
  <Socket>5B</Socket>
   <HandheldScanner>
   <EnableTone>1</EnableTone> 7
   <UPC-EAN>1</UPC-EAN>
   <UPC-D>1</UPC-D>
   <Code39>1</Code39>
   <ITF>0</ITF></HandheldScanner>
   <TwoTrackMSR>
   <ReadTracks>2,3</ReadTracks>
  </TwoTrackMSR>
 </Y-Cable>
 </FeatureExpansionCable>
```
## **Tarjetas de expansión 4683**

Las tarjetas de expansión 4683 se pueden conectar a los terminales de tipo 4683 para que hayan más zócalos. Las tarjetas de expansión se conectan con los zócalos 2A y 2B. Existen cinco tipos de tarjetas de expansión (A, B, C, D y E). Cualquier tipo de tarjeta de expansión puede conectarse con los terminales 4683. Los tipos B, C, D y E pueden conectarse con terminales 4683-4*x*1. Los elementos XML de los dispositivos conectados con la tarjeta de expansión se anidan en el elemento XML de la tarjeta de expansión. A continuación se muestran las configuraciones para los cinco tipos de tarjetas de expansión.

#### **Tarjeta de expansión de Tipo A:**

```
<TerminalDeviceGroupFile>
<DeviceGroup>
 <ExpansionCardA>
```
**Tarjeta de expansión de Tipo B:**

<TerminalDeviceGroupFile> <DeviceGroup> <ExpansionCardB>

**Tarjeta de expansión de Tipo C:**

<span id="page-768-0"></span><TerminalDeviceGroupFile> <DeviceGroup> <ExpansionCardC>

### **Tarjeta de expansión de Tipo D:**

<TerminalDeviceGroupFile> <DeviceGroup> <ExpansionCardD>

### **Tarjeta de expansión de Tipo E:**

<TerminalDeviceGroupFile> <DeviceGroup> <ExpansionCardE>

**Valor:** No aplicable.

**XML anidado:** La etiqueta es:

<Socket> 2A, 2B

#### **Nota:**

- v Los dispositivos conectados deben anidarse en la etiqueta.
- v Cada tarjeta de expansión tiene zócalos diferentes. La Tabla 25 muestra los distintos zócalos para cada tarjeta de expansión.

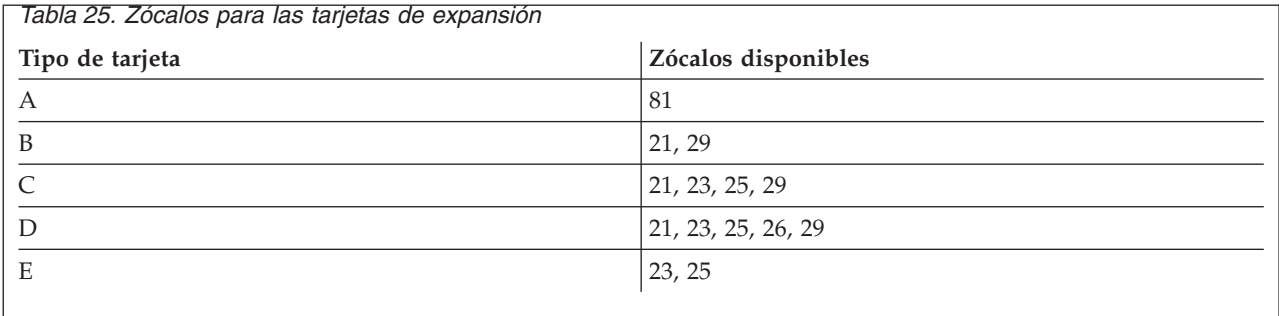

### Ejemplo:

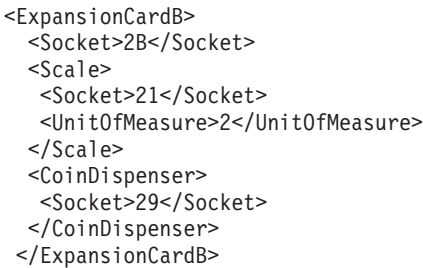

## **Dispositivos de tarjetas de expansión**

### **Lectores manuales OCR:**

<TerminalDeviceGroupFile> <DeviceGroup> <ExpansionCardD> <OCRHandHeldReader>

**Valor:** No aplicable.

**XML anidado:** Las etiquetas son:

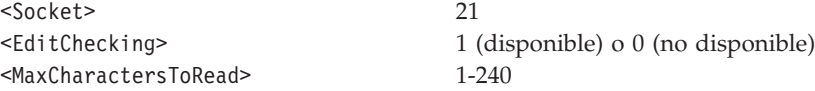

**Nota:** sólo se puede definir un lector manual para cualquier grupo de dispositivos concreto. Asimismo, no pueden definirse un lector manual y también un escáner manual IBM 1520 A01 para ningún grupo de dispositivos en concreto.

Ejemplo:

```
<OCRHandHeldReader>
  <Socket>21</Socket>
  <EditChecking>0</EditChecking>
  <MaxCharactersToRead>45</MaxCharactersToRead>
 </OCRHandHeldReader>
```
### **Escáneres manuales IBM 1520 A01:**

```
<TerminalDeviceGroupFile>
 <DeviceGroup>
  <ExpansionCardD>
   <IBM1520A01HandheldScanner>
```
**Valor:** No aplicable.

**XML anidado:** La etiqueta es:

<Socket> 21

**Nota:** sólo se puede definir un escáner manual IBM 1520 A01 para cualquier grupo de dispositivos concreto. Asimismo, no pueden definirse un lector manual y también un escáner manual IBM 1520 A01 para ningún grupo de dispositivos en concreto.

### Ejemplo:

```
<IBM1520A01HandheldScanner>
  <Socket>21</Socket>
 </IBM1520A01HandheldScanner>
```
#### **Dispositivo de entrada/salida serie:**

```
<TerminalDeviceGroupFile>
 <DeviceGroup>
  <ExpansionCardD>
   <SerialIODevice>
```
**Valor:** No aplicable.

**XML anidado:** Estas son las etiquetas:

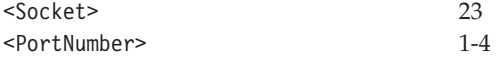

**Nota:** cuando se utiliza más de una tarjeta de expansión, puede configurarse más de un dispositivo de E/S. No obstante, el número de puerto debe ser exclusivo para cada dispositivo que llama a un puerto serie.

```
<SerialIODevice>
 <Socket>23</Socket>
  <PortNumber>2</PortNumber>
 </SerialIODevice>
```
### **Dispositivo RS-232:**

<TerminalDeviceGroupFile> <DeviceGroup> <ExpansionCardD> <RS232Device>

**Valor:** No aplicable.

**XML anidado:** Las etiquetas son:

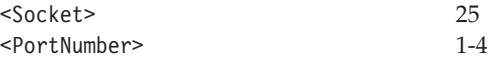

**Nota:** cuando se utiliza una tarjeta de expansión, puede configurarse más de un dispositivo RS-232. No obstante, el número de puerto debe ser exclusivo para cada dispositivo que llama a un puerto serie.

### Ejemplo:

```
<RS232Device>
 <Socket>25</Socket>
  <PortNumber>3</PortNumber>
</RS232Device>
```
### **Dispositivo de bucle actual:**

```
<TerminalDeviceGroupFile>
 <DeviceGroup>
  <ExpansionCardD>
   <CurrentLoopDevice>
```
**Valor:** No aplicable.

**XML anidado:** Las etiquetas son:

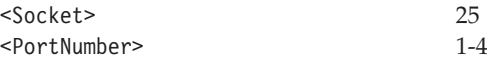

**Nota:** cuando se utiliza más de una tarjeta de expansión, puede configurarse más de un dispositivo de bucle actual. No obstante, el número de puerto debe ser exclusivo para cada dispositivo que llama a un puerto serie.

### Ejemplo:

```
<CurrentLoopDevice>
  <Socket>25</Socket>
  <PortNumber>1</PortNumber>
 </CurrentLoopDevice>
```
### **Lector óptico magnético:**

<TerminalDeviceGroupFile> <DeviceGroup> <ExpansionCardD> <MagneticWand>

**Valor:** No aplicable.

**XML anidado:** La etiqueta es:

<Socket> 26

**Nota:** sólo se puede definir un lector óptico magnético para cualquier grupo de dispositivos determinado.

Ejemplo:

```
<MagneticWand>
 <Socket>26</Socket>
</MagneticWand>
```
**Expendedor de monedas:**

<TerminalDeviceGroupFile> <DeviceGroup> <ExpansionCardD> <CoinDispenser>

**Valor:** No aplicable.

**XML anidado:** La etiqueta es:

<Socket> 29

**Nota:** sólo se puede configurar un expendedor de monedas para cualquier grupo de dispositivos determinado.

Ejemplo:

```
<CoinDispenser>
 <Socket>29</Socket>
</CoinDispenser>
```
## **Etiquetas XML de definición de carga de terminal**

Un archivo XML que representa una definición de carga se compone de una etiqueta raíz (TerminalLoadDefinitionFile) y de 1 a 999 elementos de definición de carga (LoadDefinition), que contienen elementos XML que representan todos los valores de esa definición de carga en particular. En este apartado se describen todos los elementos XML válidos y los elementos XML anidados necesarios para configurar una definición de carga. Si no se especifica lo contrario, son necesarios todos los elementos XML anidados, no obstante, el orden no es importante.

## **Etiqueta raíz de definición de carga**

<TerminalLoadDefinitionFile>

**Valor:** No aplicable.

**XML anidado:** La etiqueta de XML anidado es <LoadDefinition>.

### **Definición de carga de terminal**

<TerminalLoadDefinitionFile> <TerminalLoadDefinition>

<span id="page-772-0"></span>**Valores:** Indica el tipo de terminal para que se ha definido el grupo de dispositivos.

4683-xx1T 4683-xx2T 4683-4x1T 4693-2x2T 4693-3x1T 4693-3w1T 4693-4x1T 4693-5x1/7x1CT 4693-5x1/7x1T 4694-0x4/1xxT 4694-1xx/205CT 4694-205T 4694-206/307CT 4694-206/307T 4694-246/347CT 4694-246/347T 4694-2x4/245CT 4694-2x4/245T 4694-247CT 4694-247T 4694-207CT 4694-207T

**XML anidado:** En función del terminal para el que se ha definido la definición de carga, están permitidos, y son necesarios, distintos elementos XML anidados. Los siguientes son los terminales y el tipo de definición de carga necesario. Para especificar las etiquetas necesarias, se utiliza el tipo de definición de carga de la Tabla 26.

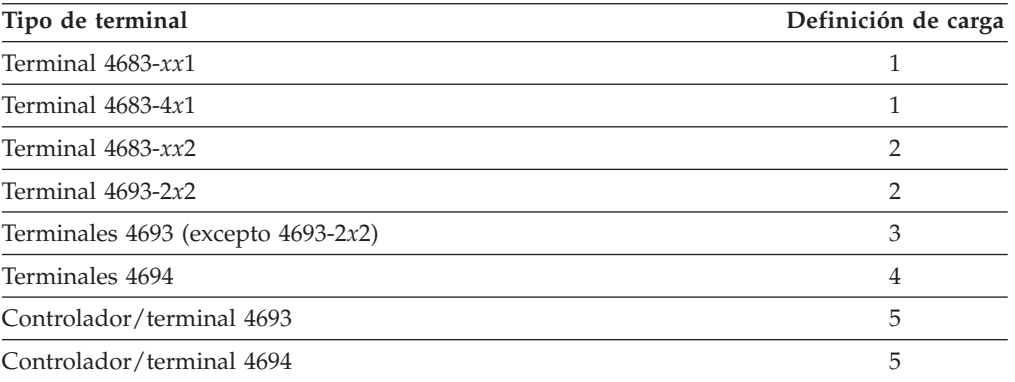

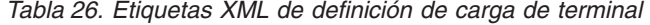

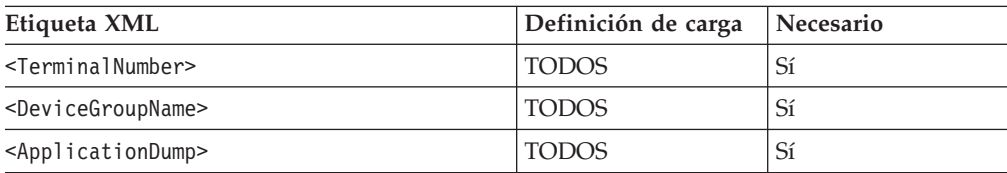

| Etiqueta XML                                    | Definición de carga | Necesario      |
|-------------------------------------------------|---------------------|----------------|
| <partnerterminalnumber></partnerterminalnumber> | 2                   | Sí             |
| $<$ T $CP - IP$                                 | 3,4                 | N <sub>0</sub> |
| <javaapplication></javaapplication>             | 4,5                 | N <sub>0</sub> |
| <primaryapplication></primaryapplication>       | <b>TODOS</b>        | No             |
| <secondapplication></secondapplication>         | <b>TODOS</b>        | N <sub>0</sub> |
| $\le$ ThirdApplication>                         | <b>TODOS</b>        | N <sub>0</sub> |

*Tabla 26. Etiquetas XML de definición de carga de terminal (continuación)*

**Nota:** La existencia de una etiqueta <TCP-IP> o <JavaApplication> indica que el dispositivo está habilitado; si no aparece, ello indica que el dispositivo no está habilitado. Además de la aplicación Java, debe configurarse, como mínimo, una aplicación. La definición de las aplicaciones debe realizarse por orden (es decir, debe configurarse <PrimaryApplication> para poder configurar <SecondApplication>).

### **Etiquetas necesarias para la definición de carga de terminal**

En la siguiente información se proporcionan detalles acerca de todas las etiquetas que aparecen en la Tabla 26 en la [página](#page-772-0) 743.

### **Número de terminal:**

```
<TerminalLoadDefinitionFile>
<TerminalLoadDefinition>
 <TerminalNumber>
```
**Valor:** Esta etiqueta puede contener un único número para definir una única definición de carga de terminal o bien puede contener un rango de números para definir varios terminales que utilizan la misma definición de carga de terminal. Si se trata de un solo número, debe ser entre 1 y 999 y debe ser exclusivo en el archivo de definición de carga. Un rango debe tener el formato *xxx-yyy*O/E, donde *xxx* es el primer terminal del rango, *yyy* es el último terminal del rango y donde pueden utilizarse las letras O o E para definir los terminales impares (O) o pares (E) del rango especificado. Si no figura ni O ni E, se definen todos los terminales del rango.

**XML anidado:** No aplicable.

Ejemplo:

```
<TerminalNumber>2-54E</TerminalNumber>
```
### **Nombre de grupo de dispositivos:**

```
<TerminalLoadDefinitionFile>
<TerminalLoadDefinition>
 <DeviceGroupName>
```
**Valor:** Valor correspondiente al nombre alfanumérico de 1 a 8 caracteres del grupo de dispositivos que ha de cargarse en este terminal.

**XML anidado:** No aplicable.

Ejemplo:

```
<DeviceGroupName>SAMPLE01</DeviceGroupName>
```
### **Vuelco de aplicación:**

<TerminalLoadDefinitionFile> <TerminalLoadDefinition> <ApplicationDump>

**Valor:**

- **1** Si debe realizarse un vuelco cuando una aplicación finaliza de forma anómala
- **0** Si no debe realizarse un vuelco

**XML anidado:** No aplicable.

Ejemplo:

<ApplicationDump>1</ApplicationDump>

### **Número de terminal asociado:**

```
<TerminalLoadDefinitionFile>
 <TerminalLoadDefinition>
  <PartnerTerminalNumber>
```
**Valor:** Esta etiqueta puede contener un único número para especificar un único terminal asociado o bien un rango para especificar varios terminales asociados. Debe especificarse una relación uno a uno desde el satélite y hasta el terminal asociado. Por lo tanto, si se define una única definición de carga, debe especificarse un único terminal asociado, y si se define un rango, el rango asociado debe tener el mismo tamaño. El formato del rango es *xxx-yyy*O/E, donde *xxx* es el primer terminal del rango, *yyy* es el último terminal del rango y donde pueden utilizarse las letras O o E para definir los terminales impares (O) o pares (E) del rango especificado. Si no figura ni O ni E, se especifican todos los terminales del rango.

**XML anidado:** No aplicable.

**Nota:** los terminales asociados deben tener la misma clase. Por lo tanto, un terminal 4683-*xx*2 debe tener un tipo de terminal asociado 4683-*xx*1 o bien 4683-4*x*1. De la misma forma, un terminal 4693-2*x*2 debe tener terminales asociados de tipo 4693 (a excepción de 4693-3w1, que no puede ser un terminal asociado).

Ejemplo:

<PartnerTerminalNumber>52-100E</PartnerTerminalNumber>

## **Etiquetas opcionales de definición de carga de terminal**

### **TCP-IP:**

```
<TerminalLoadDefinitionFile>
 <TerminalLoadDefinition>
  <TCP-IP>
```
**Valor:** No aplicable.

**XML anidado:** Las etiquetas son:

<AddressMethod> 1 (manual) o 2 (servidor DHCP) <TCCMethod> 1 (valor del sistema) o 2 (IP)

Las etiquetas que se muestran en la Tabla 27 corresponden a valores IP manuales.

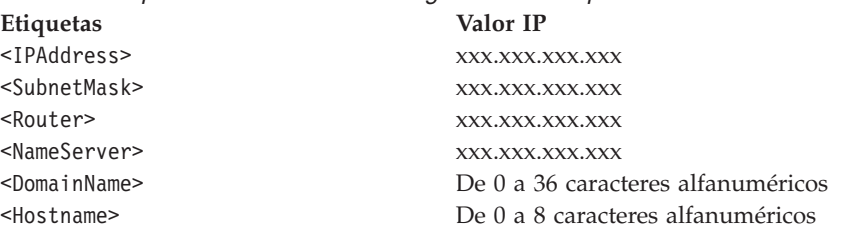

*Tabla 27. Etiquetas de definición de carga de terminal para valores IP manuales*

**Nota:** si se establece <AddressMethod> en DHCP, se deben omitir las etiquetas de los valores IP manuales. Las direcciones IP deben ser exclusivas para todos los terminales de un archivo de definición de carga. Además, deben seguir las directrices que se muestran en la Tabla 28.

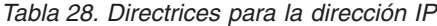

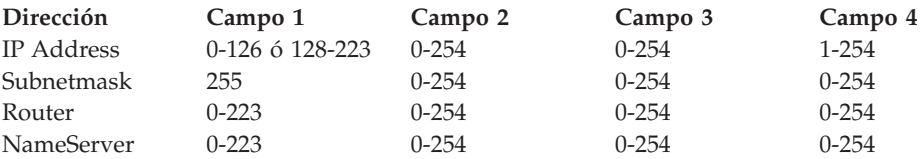

Asimismo, la máscara de subred y la dirección IP también deben seguir estas directrices. Si el primer campo de la dirección IP es 0-128, la máscara de subred debe ser mayor que 255.0.0.0. Si el primer campo de la dirección IP es 129-192, la máscara de subred debe ser mayor que 255.255.0.0. De lo contrario, la máscara de subred debe ser mayor que 255.255.255.0.

Ejemplo:

```
<TCP-IP><IPAddress>126.162.122.39</IPAddress>
  <SubnetMask>255.255.255.0</SubnetMask>
  <Router>123.123.123.123</Router>
  <NameServer>123.123.123.125</NameServer>
  <DomainName>DOMAIN</DomainName>
  <Hostname>TERM039</Hostname>
  <AddressMethod>1</AddressMethod>
  <TCCMethod>2</TCCMethod>
 </TCP-IP>
```
## **Aplicación Java:**

<TerminalLoadDefinitionFile> <TerminalLoadDefinition> <JavaApplication>

**Valor:** El nombre de la clase Java que se ha de ejecutar.

**XML anidado:** Las etiquetas son:

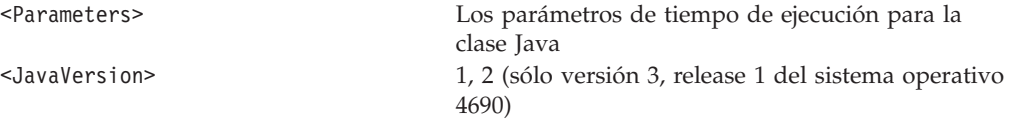

**Nota:** La suma del nombre de la clase Java y los parámetros debe ser inferior a 65 caracteres.

```
<JavaApplication>IBMDefault
  <Parameters></Parameters>
  <JavaVersion>2</JavaVersion>
 </JavaApplication>
```
## **Aplicaciones**

Puede haber un máximo de tres aplicaciones que no sean Java. No obstante, debe definirse una aplicación primaria antes de definir una segunda aplicación y debe definirse una segunda aplicación antes de definir una tercera aplicación. El nombre de la aplicación primaria puede establecerse en el nombre de cualquier aplicación. Los nombres de la segunda aplicación y de la tercera aplicación están codificados y no pueden editarse. Las siguientes son las configuraciones de las aplicaciones.

### **Aplicación primaria:**

```
<TerminalLoadDefinitionFile>
 <TerminalLoadDefinition>
  <PrimaryApplication>
```
#### **Segunda aplicación:**

```
<TerminalLoadDefinitionFile>
 <TerminalLoadDefinition>
  <SecondApplication>
```
### **Tercera aplicación:**

```
<TerminalLoadDefinitionFile>
 <TerminalLoadDefinition>
  <ThirdApplication>
```
**Valor:** El nombre de la aplicación que se ha de ejecutar debe ser de 1 a 25 caracteres alfanuméricos.

**XML anidado:** Las etiquetas son:

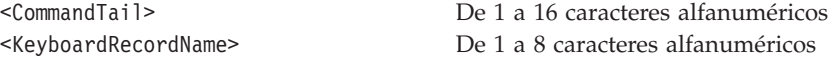

**Nota:** aunque las etiquetas XML anidadas son necesarias, se puede dejar vacío <CommandTail> para la aplicación primaria y <KeyboardRecordName> para cualquiera de las tres aplicaciones.

El nombre de aplicación de la segunda aplicación y de la tercera aplicación debe ser R::ADX\_SPGM:ADXZE30L.286

Ejemplo:

```
<PrimaryApplication>R::ADX_SPGM:ADXTSMAL.286
  <CommandTail></CommandTail>
  <KeyboardRecordName></KeyboardRecordName>
 </PrimaryApplication>
```
# **Utilidad de configuración para información genérica**

La función Utilidad de configuración para la información de configuración genérica es compatible con la versión 3, release 3 del sistema operativo 4690. La función Utilidad de configuración para la información de configuración genérica contiene todas las etiquetas XML posibles y sus valores. Estas etiquetas XML y sus valores deben utilizarse cuando se escribe o edita un archivo XML.

Un archivo XML, que representa un grupo de dispositivos, se compone de una etiqueta raíz (como TerminalDeviceGroupFile) y de cualquier número de elementos de grupo de dispositivos (como DeviceGroup), que contienen los elementos XML que representan todos los dispositivos de ese grupo de dispositivos en particular.

**Nota:** en un DeviceGroup, si no se ha definido un elemento XML para representar un dispositivo determinado, se asume que no hay conectado o configurado un dispositivo de este tipo. Si no se especifica lo contrario, son necesarios todos los elementos XML anidados posibles de un dispositivo concreto. No obstante, el orden no es importante.

En este apartado se proporcionan todos los elementos XML válidos y los elementos XML anidados necesarios para configurar cada tipo de dispositivo. Los valores en **negrita** representan el valor por omisión.

# **Etiquetas XML de características de dispositivos de terminal**

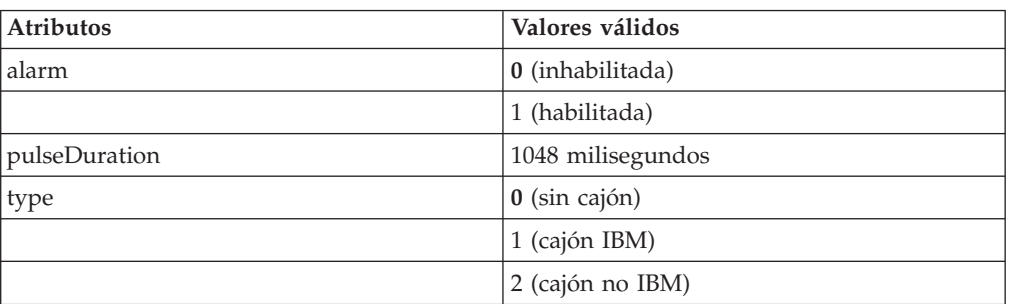

## **CashDrawers**

*Tabla 29. XML de CashDrawers*

Ejemplo:

|| | | |

I  $\overline{1}$  <CashDrawers alarm="0" pulseDuration="80" type="0"/>

## **JavaRedirection**

*Tabla 30. XML de JavaRedirection*

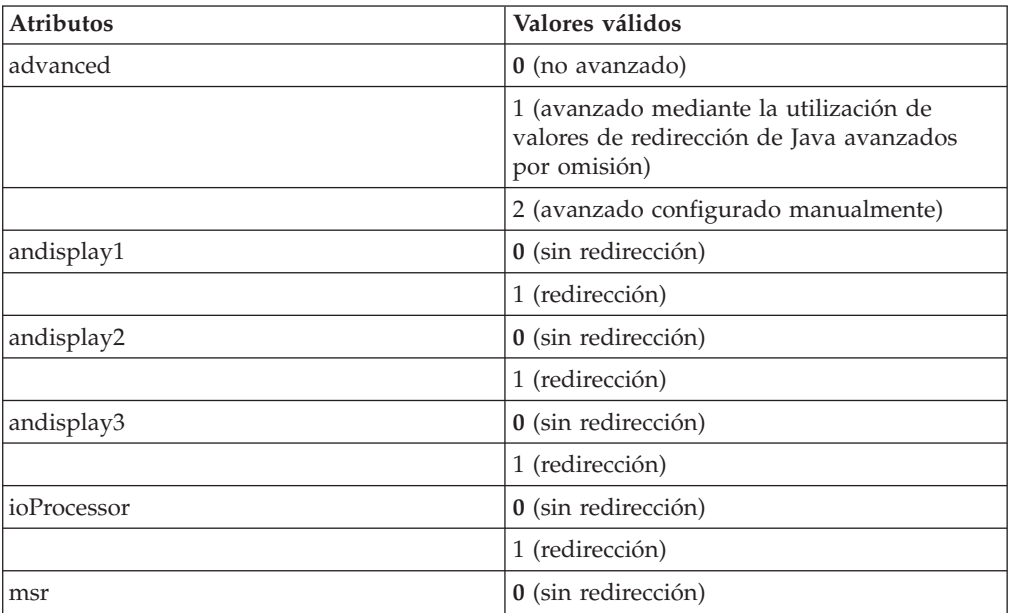

| <b>Atributos</b>    | Valores válidos       |
|---------------------|-----------------------|
|                     | 1 (redirección)       |
| cashDrawer          | 0 (sin redirección)   |
|                     | 1 (redirección)       |
| scale               | 0 (sin redirección)   |
|                     | 1 (redirección)       |
| video               | 0 (sin redirección)   |
|                     | 1 (redirección)       |
| serial1             | $0$ (sin redirección) |
|                     | 1 (redirección)       |
| serial <sub>2</sub> | 0 (sin redirección)   |
|                     | 1 (redirección)       |
| serial <sub>3</sub> | $0$ (sin redirección) |
|                     | 1 (redirección)       |
| serial4             | $0$ (sin redirección) |
|                     | 1 (redirección)       |
| nvram               | 0 (sin redirección)   |
|                     | 1 (redirección)       |
| printerHandler      | 0 (sin redirección)   |
|                     | 1 (redirección)       |
| printerMonitor      | 0 (sin redirección)   |
|                     | 1 (redirección)       |

*Tabla 30. XML de JavaRedirection (continuación)*

 $\sf I$ ||||  $\begin{array}{c} \hline \end{array}$  $\overline{1}$  $\overline{1}$ 

|

Ejemplo:

<JavaRedirection andisplay3="1" scale="0"/>

# **Keyboards**

*Tabla 31. XML de Keyboards*

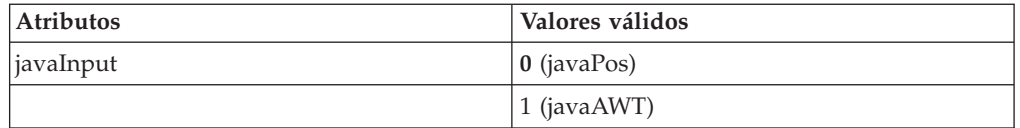

## Ejemplo:

<Keyboards javaInput="1"/>

## **MSR**

*Tabla 32. XML de MSR*

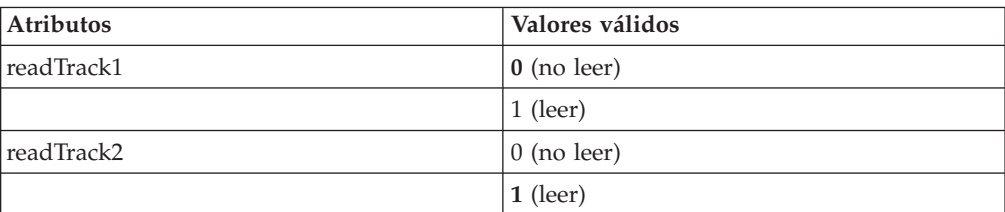

*Tabla 32. XML de MSR (continuación)*

| <b>Atributos</b> | Valores válidos     |
|------------------|---------------------|
| readTrack3       | $\vert$ 0 (no leer) |
|                  | $1$ (leer)          |

<MSR readTrack1="0"/>

## **JUCCMSR**

*Tabla 33. XML de JUCCMSR*

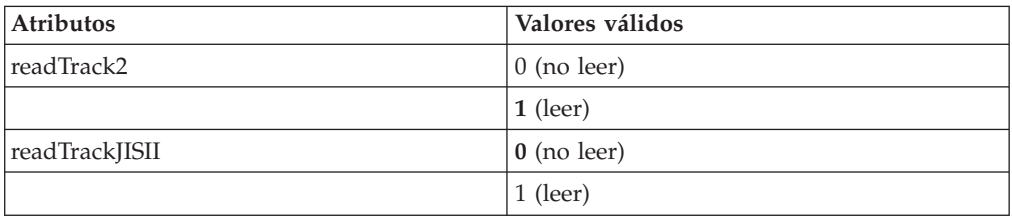

Ejemplo:

<JUCCMSR readTrack2="1"/>

## **Non-IBMDevices**

*Tabla 34. XML de Non-IBMDevices*

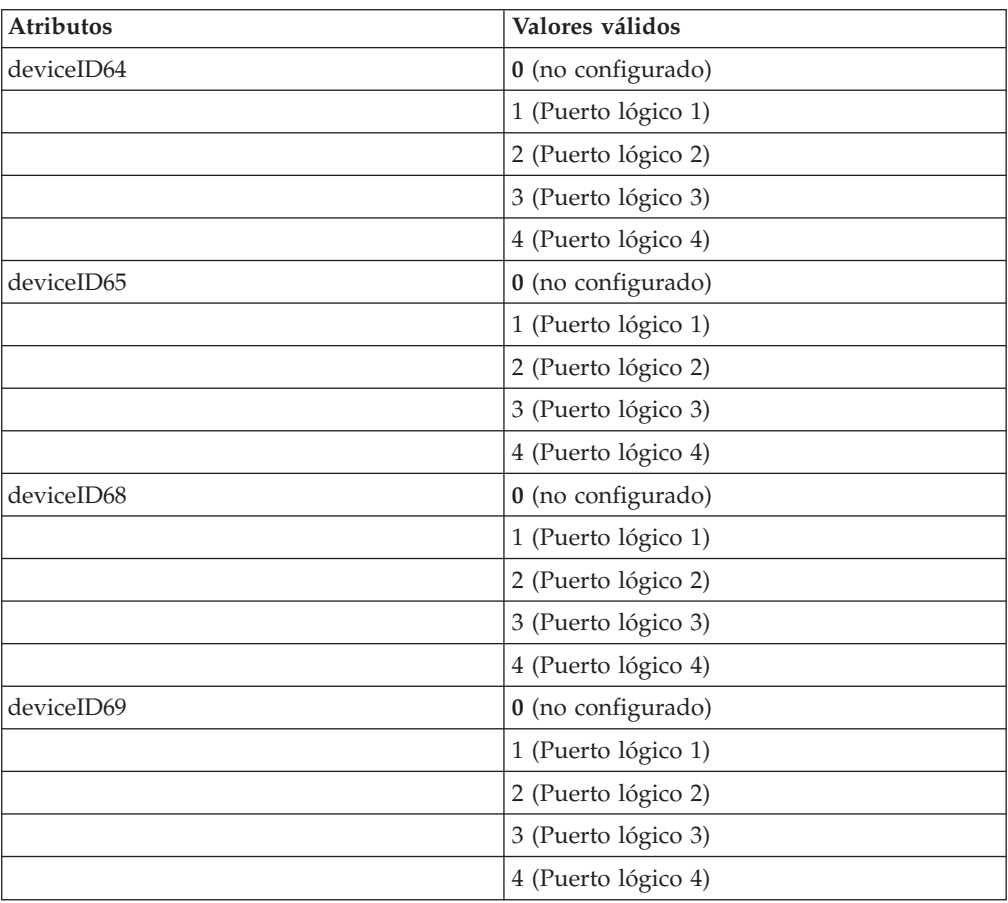

Ejemplo: <NonIBMDevices deviceID65="3"/>

# **POSDisplays**

*Tabla 35. XML de POSDisplays*

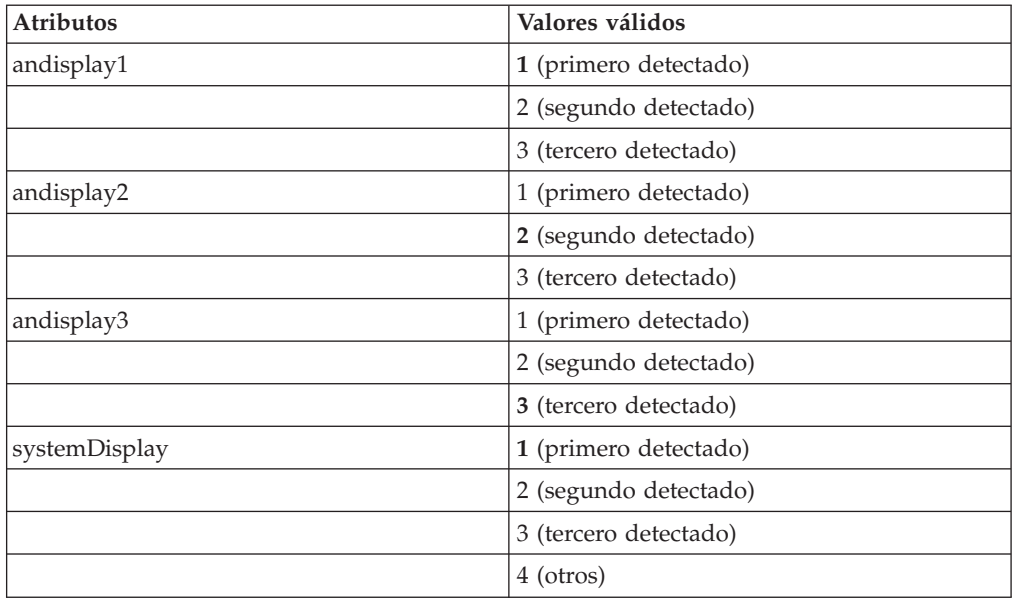

Ejemplo: <POSDisplays andisplay1="2"/>

## **Printers**

*Tabla 36. XML de Printers*

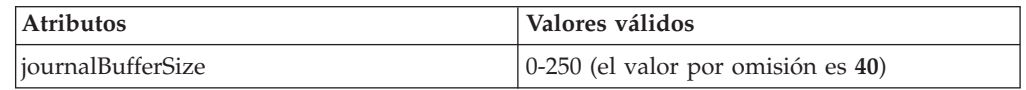

Ejemplo:

<Printers journalBufferSize="39"/>

## **RAMDiskX**

*Tabla 37. XML de RAMDiskX*

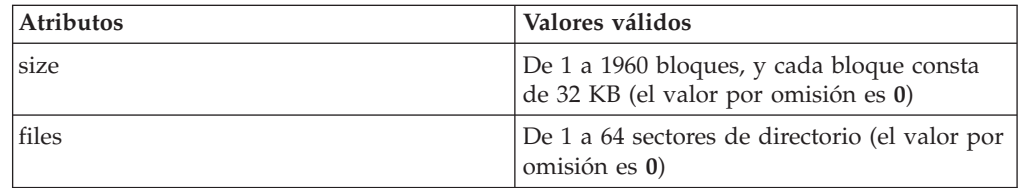

Ejemplo: <RAMDiskX size="56" files="32"/>

## **RAMDiskY**

*Tabla 38. XML de RAMDiskY*

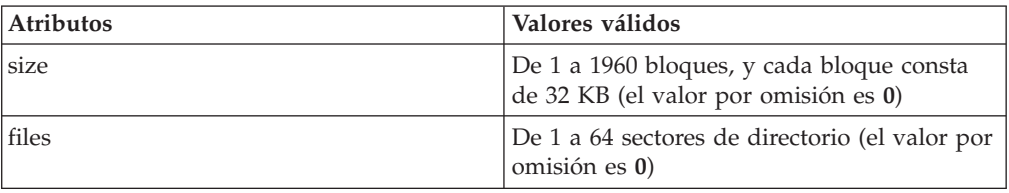

## Ejemplo:

<RAMDiskY size="84" files="64"/>

## **Scales**

*Tabla 39. XML de Scales*

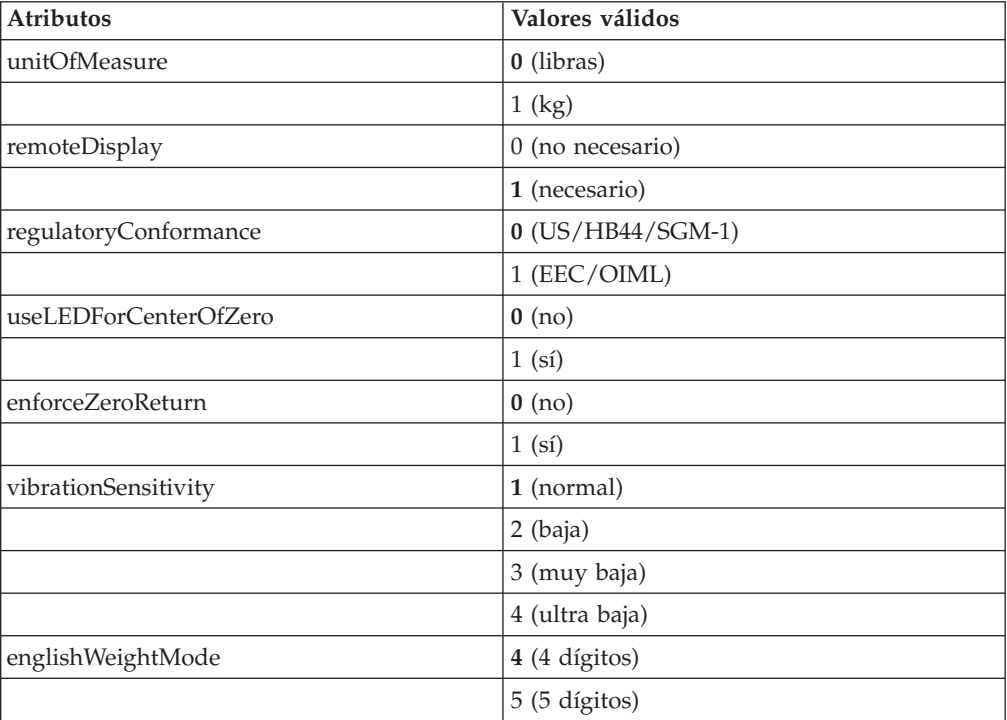

Ejemplo:

<Scales unitOfMeasure="0" remoteDisplay="1" regulatoryConformance="0" useLEDForCenterOfZero="1" enforceZeroReturn="1" vibrationSensitivity="2" englishWeightMode="4"/>

## **FlatbedScanner**

*Tabla 40. XML de FlatbedScanner*

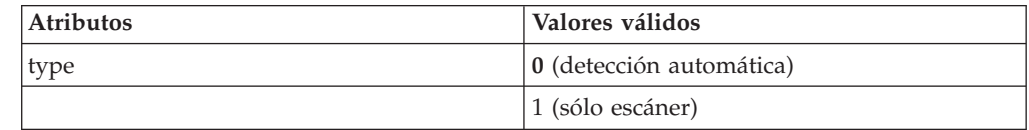

 $\begin{array}{c} \hline \end{array}$ || $\overline{1}$ 

| <b>Atributos</b>       | Valores válidos                          |
|------------------------|------------------------------------------|
|                        | 2 (escáner con balanza integrada)        |
|                        | 4 (escáner/balanza IBM 4696)             |
|                        | 5 (escáner/balanza IBM 4697)             |
|                        | 6 (escáner IBM 4698)                     |
|                        | 7 (escáner/balanza IBM 4698)             |
| upcA                   | 1 (se da soporte a la etiqueta)          |
| upcD                   | 0 (no se da soporte a la etiqueta)       |
|                        | 1 (se da soporte a la etiqueta)          |
| code39                 | 0 (no se da soporte a la etiqueta)       |
|                        | 1 (se da soporte a la etiqueta)          |
| itf                    | 0 (no se da soporte a la etiqueta)       |
|                        | 1 (se da soporte a la etiqueta)          |
| codabar                | 0 (no se da soporte a la etiqueta)       |
|                        | 1 (se da soporte a la etiqueta)          |
| code93                 | 0 (no se da soporte a la etiqueta)       |
|                        | 1 (se da soporte a la etiqueta)          |
| code128                | 0 (no se da soporte a la etiqueta)       |
|                        | 1 (se da soporte a la etiqueta)          |
| uccEAN128              | 0 (no se da soporte a la etiqueta)       |
|                        | 1 (se da soporte a la etiqueta)          |
| p2Supplementals        | 0 (no se da soporte a la etiqueta)       |
|                        | 1 (se da soporte a la etiqueta)          |
| p5Supplementals        | 0 (no se da soporte a la etiqueta)       |
|                        | 1 (se da soporte a la etiqueta)          |
| code128Supplementals   | 0 (no se da soporte a la etiqueta)       |
|                        | 1 (se da soporte a la etiqueta)          |
| eanJANTwoLabelDecoding | 0 (no soportado)                         |
|                        | 1 (soportado)                            |
| upcAExpansion          | 0 (no expandir)                          |
|                        | 1 (UPC-A a EAN13)                        |
| upcEExpansion          | 0 (no expandir)                          |
|                        | 1 (UPC-E a EAN13)                        |
|                        | 2 (UPC-E a UPC-A)                        |
| priceCheckVerification | 0 (no verificar)                         |
|                        | 4 (verificar precio de 4 dígitos)        |
|                        | 5 (verificar precio de 5 dígitos)        |
| beep                   | 0 (no habilitar pitido)                  |
|                        | 1 (habilitar pitido en lectura correcta) |
| beepVolume             | 1 (muy suave)                            |
|                        | 2 (suave)                                |

*Tabla 40. XML de FlatbedScanner (continuación)*

|||||

 $\sf I$  $\mathsf I$  $\overline{1}$  $\begin{array}{c} \rule{0pt}{2.5ex} \rule{0pt}{2.5ex} \rule{0$  $\mathsf I$ 

| <b>Atributos</b>     | Valores válidos                      |
|----------------------|--------------------------------------|
|                      | 3 (fuerte)                           |
|                      | 4 (muy fuerte)                       |
| beepTone             | 1 (muy bajo)                         |
|                      | $2$ (bajo)                           |
|                      | $3$ (alto)                           |
|                      | 4 (muy alto)                         |
| beepDuration         | 1 (muy breve)                        |
|                      | 2 (breve)                            |
|                      | 3 (largo)                            |
|                      | 4 (muy largo)                        |
| motorTimeout         | $1(5 \text{ minutes})$               |
|                      | 2 (10 minutos)                       |
|                      | $3(15 \text{ minutes})$              |
|                      | 4 (30 minutos)                       |
|                      | $5(60 \text{ minutes})$              |
| laserTimeout         | $1(5 \text{ minutes})$               |
|                      | 2 (10 minutos)                       |
|                      | $3(15 \text{ minutes})$              |
| doubleReadTimeout    | 1 (breve)                            |
|                      | 2 (medio)                            |
|                      | 3 (largo)                            |
| securityLevel        | 1 (muy bajo)                         |
|                      | 2 (bajo)                             |
|                      | $3$ (alto)                           |
|                      | 4 (muy alto)                         |
| itfFirstLabelLength  | 4 (longitud de etiqueta en dígitos)  |
|                      | 6 (longitud de etiqueta en dígitos)  |
|                      | 8 (longitud de etiqueta en dígitos)  |
|                      | 10                                   |
|                      | 12 (longitud de etiqueta en dígitos) |
|                      | 14 (longitud de etiqueta en dígitos) |
|                      | 16 (longitud de etiqueta en dígitos) |
|                      | 18 (longitud de etiqueta en dígitos) |
|                      | 20 (longitud de etiqueta en dígitos) |
|                      | 22 (longitud de etiqueta en dígitos) |
|                      | 24 (longitud de etiqueta en dígitos) |
|                      | 26 (longitud de etiqueta en dígitos) |
|                      | 28 (longitud de etiqueta en dígitos) |
|                      | 30 (longitud de etiqueta en dígitos) |
| itfSecondLabelLength | 0 (longitud de etiqueta en dígitos)  |

*Tabla 40. XML de FlatbedScanner (continuación)*

| <b>Atributos</b>   | Valores válidos                      |
|--------------------|--------------------------------------|
|                    | 4 (longitud de etiqueta en dígitos)  |
|                    | 6 (longitud de etiqueta en dígitos)  |
|                    | 8 (longitud de etiqueta en dígitos)  |
|                    | 10 (longitud de etiqueta en dígitos) |
|                    | 12 (longitud de etiqueta en dígitos) |
|                    | 14 (longitud de etiqueta en dígitos) |
|                    | 16 (longitud de etiqueta en dígitos) |
|                    | 18 (longitud de etiqueta en dígitos) |
|                    | 20 (longitud de etiqueta en dígitos) |
|                    | 22 (longitud de etiqueta en dígitos) |
|                    | 24 (longitud de etiqueta en dígitos) |
|                    | 26 (longitud de etiqueta en dígitos) |
|                    | 28 (longitud de etiqueta en dígitos) |
|                    | 30 (longitud de etiqueta en dígitos) |
|                    | 32 (longitud de etiqueta en dígitos) |
| ledBlinkRate       | 1 (muy breve)                        |
|                    | 2 (breve)                            |
|                    | 3 (largo)                            |
|                    | 4 (muy largo)                        |
| barCodeProgramming | 0 (no habilitado)                    |
|                    | 1 (habilitado)                       |
| volumeSwitch       | 0 (no habilitado)                    |
|                    | 1 (habilitado)                       |
| laserSwitch        | 0 (no habilitado)                    |
|                    | 1 (habilitado)                       |

*Tabla 40. XML de FlatbedScanner (continuación)*

<FlatbedScanner upca="1" upcD="0" beep="1" beepVolume="2" beepDuration="4"/>

## **HandheldScanner**

*Tabla 41. XML de HandheldScanner*

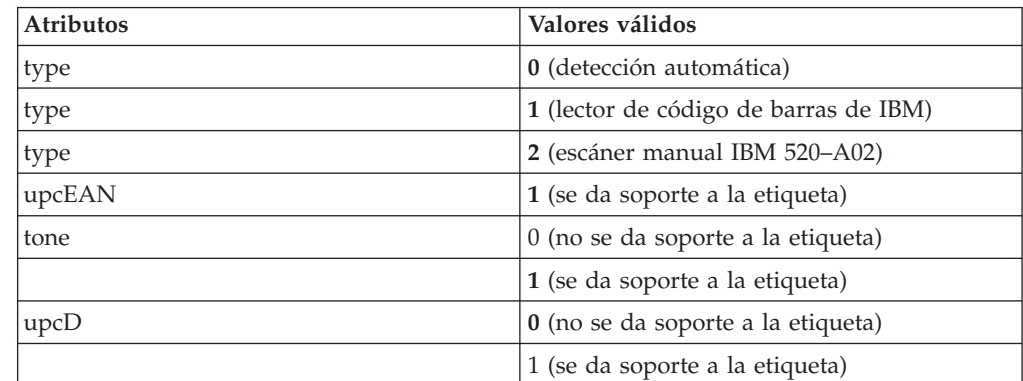

 $\begin{array}{c} \hline \end{array}$ ||| $\begin{array}{c} \hline \end{array}$ 

 $\overline{1}$ 

| <b>Atributos</b>          | Valores válidos                             |
|---------------------------|---------------------------------------------|
| code39                    | 0 (no se da soporte a la etiqueta)          |
|                           | 1 (se da soporte a la etiqueta)             |
| itf                       | 0 (no se da soporte a la etiqueta)          |
|                           | 1 (se da soporte a la etiqueta)             |
| itfMinimumLabelLength     | 2 (longitud mínima de etiqueta en dígitos)  |
|                           | 4 (longitud mínima de etiqueta en dígitos)  |
|                           | 6 (longitud mínima de etiqueta en dígitos)  |
|                           | 8 (longitud mínima de etiqueta en dígitos)  |
|                           | 10 (longitud mínima de etiqueta en dígitos) |
|                           | 12 (longitud mínima de etiqueta en dígitos) |
|                           | 14 (longitud mínima de etiqueta en dígitos) |
|                           | 16 (longitud mínima de etiqueta en dígitos) |
|                           | 18 (longitud mínima de etiqueta en dígitos) |
|                           | 20 (longitud mínima de etiqueta en dígitos) |
|                           | 22 (longitud mínima de etiqueta en dígitos) |
|                           | 24 (longitud mínima de etiqueta en dígitos) |
|                           | 26 (longitud mínima de etiqueta en dígitos) |
|                           | 28 (longitud mínima de etiqueta en dígitos) |
|                           | 30 (longitud mínima de etiqueta en dígitos) |
| codabar                   | 0 (no se da soporte a la etiqueta)          |
|                           | 1 (se da soporte a la etiqueta)             |
| code93                    | 0 (no se da soporte a la etiqueta)          |
|                           | 1 (se da soporte a la etiqueta)             |
| code128                   | 0 (no se da soporte a la etiqueta)          |
|                           | 1 (se da soporte a la etiqueta)             |
| twoAndFiveDigitPeriodical | 0 (no se da soporte a la etiqueta)          |
|                           | 1 (se da soporte a la etiqueta)             |

*Tabla 41. XML de HandheldScanner (continuación)*

<HandheldScanner upcEAN="1" tone="1" upcD="0" code39="1" itf="0" itfMinimumLabelLength="12"/>

## **SerialDevices**

*Tabla 42. XML de SerialDevices*

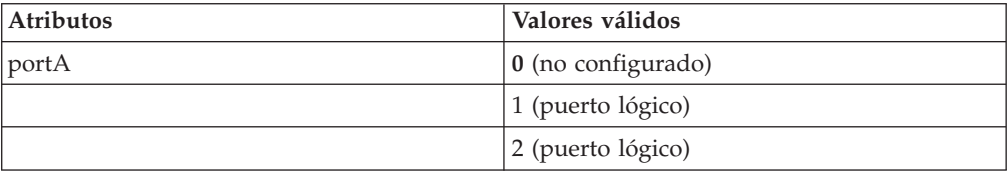

| <b>Atributos</b> | Valores válidos    |
|------------------|--------------------|
|                  | 3 (puerto lógico)  |
|                  | 4 (puerto lógico)  |
| portB            | 0 (no configurado) |
|                  | 1 (puerto lógico)  |
|                  | 2 (puerto lógico)  |
|                  | 3 (puerto lógico)  |
|                  | 4 (puerto lógico)  |
| additionalPort1  | 0 (no configurado) |
|                  | 1 (puerto lógico)  |
|                  | 2 (puerto lógico)  |
|                  | 3 (puerto lógico)  |
|                  | 4 (puerto lógico)  |
| additionalPort2  | 0 (no configurado) |
|                  | 1 (puerto lógico)  |
|                  | 2 (puerto lógico)  |
|                  | 3 (puerto lógico)  |
|                  | 4 (puerto lógico)  |
| additionalPort3  | 0 (no configurado) |
|                  | 1 (puerto lógico)  |
|                  | 2 (puerto lógico)  |
|                  | 3 (puerto lógico)  |
|                  | 4 (puerto lógico)  |
| additionalPort4  | 0 (no configurado) |
|                  | 1 (puerto lógico)  |
|                  | 2 (puerto lógico)  |
|                  | 3 (puerto lógico)  |
|                  | 4 (puerto lógico)  |
|                  |                    |

*Tabla 42. XML de SerialDevices (continuación)*

<SerialDevices portA="0" portB="1" additionalPort1="2"/>

## **SurePoint1**

*Tabla 43. XML de SurePoint1*

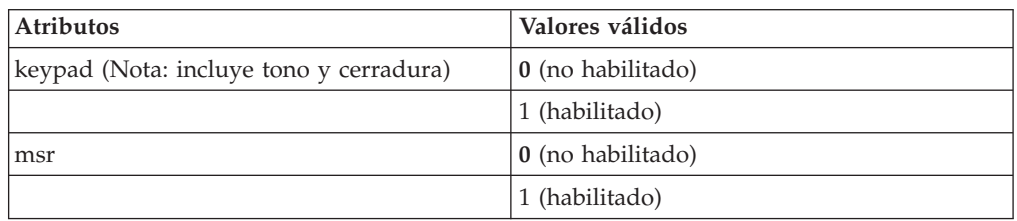

Ejemplo:

<SurePoint1 keypad="1" msr="0"/>

# **UPS**

*Tabla 44. XML de UPS*

| <b>Atributos</b>      | Valores válidos               |
|-----------------------|-------------------------------|
| portNumber            | 0                             |
|                       | $1\,$                         |
|                       | $\overline{2}$                |
|                       | 3                             |
| manufacturer          | 1 (American Power Conversion) |
|                       | 2 (Best Power Corporation)    |
|                       | 3 (SurePOS 72x/74x/78x UPS)   |
| minutesUntilTurnedOff | $0-15$ (minutos)              |
| secsBetweenWarnings   | 5 (segundos)                  |
|                       | 10 (segundos)                 |
|                       | 15 (segundos)                 |
|                       | 20 (segundos)                 |
|                       | 25 (segundos)                 |
|                       | 30 (segundos)                 |
|                       | 35 (segundos)                 |
|                       | 40 (segundos)                 |
|                       | 45 (segundos)                 |
|                       | 50 (segundos)                 |
|                       | 55 (segundos)                 |
|                       | 60 (segundos)                 |
|                       | 65 (segundos)                 |
|                       | 70 (segundos)                 |
|                       | 75 (segundos)                 |
|                       | 80 (segundos)                 |
|                       | 85 (segundos)                 |
|                       | 90 (segundos)                 |
| inUse                 | 0 (no habilitado)             |
|                       | 1 (habilitado)                |

Ejemplo:

```
<UPS portNumber="2"
       manufacturer="1"
       minutesUntilTurnedOff="3"
        secsBetweenWarnings="10"
        inUse="0"
/
```
## **PrimaryVideoDisplay**

*Tabla 45. XML de PrimaryVideoDisplay*

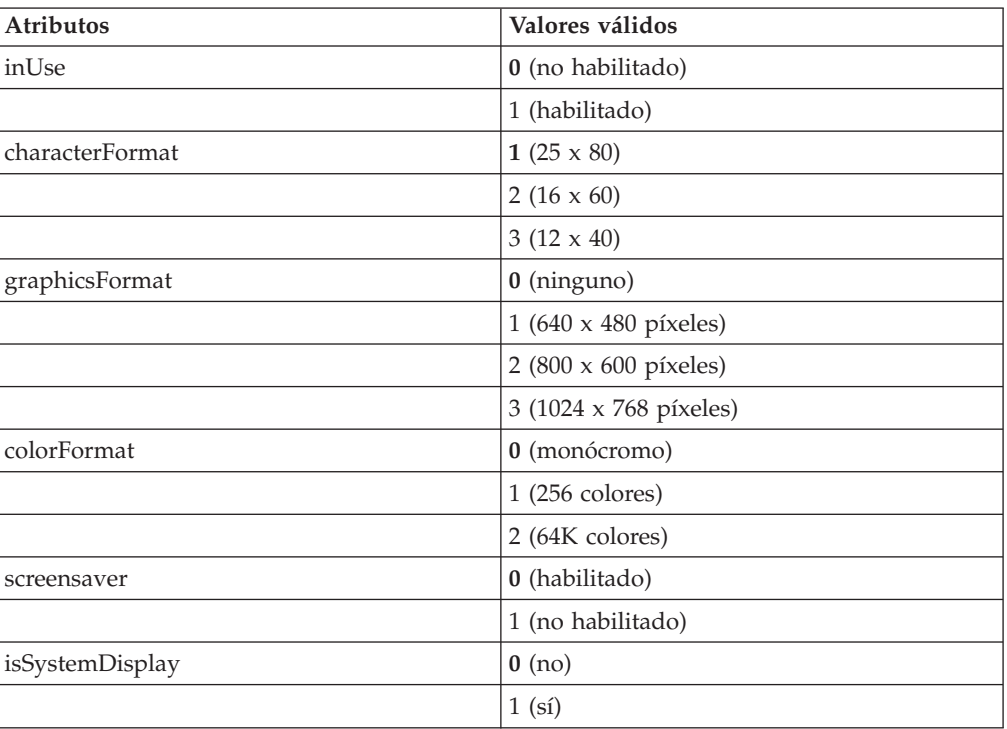

Ejemplo:

 $\vert$  $\begin{array}{c} \hline \end{array}$ 

||||

 $\overline{1}$  $\overline{1}$  $\overline{1}$  $\overline{1}$ 

|

| | |

|

```
<PrimaryVideoDisplay
      inuse="0"
      characterFormat="2"
      graphicsFormat="2"
      colorFormat="1"
      screensaver="0"
      isSystemDisplay="0"
   /
```
## **EnhancedRamDisk**

*Tabla 46. XML de EnhancedRamDisk*

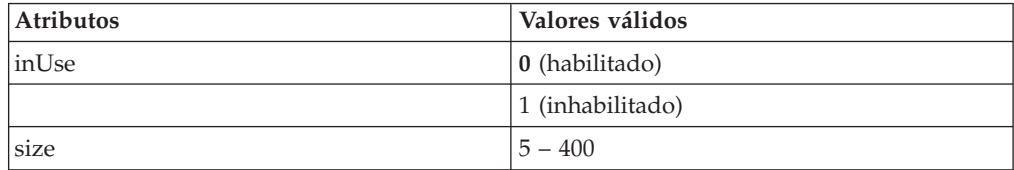

Ejemplo:

```
<EnhancedRamDisk inuse="0"
      size="10" />
```
# **Etiquetas XML del juego de caracteres del visor alfanumérico**

Este es un archivo XML que representa un juego de caracteres del visor alfanumérico. Consta de una etiqueta raíz (DisplayCharacterSet) y de cualquier número de elementos de definición de caracteres (Character).

## **Etiqueta raíz DisplayCharacterSet**

<DisplayCharacterSet>

**Valores:** No se aplica.

## **FileVersion**

*Tabla 47. XML de FileVersion*

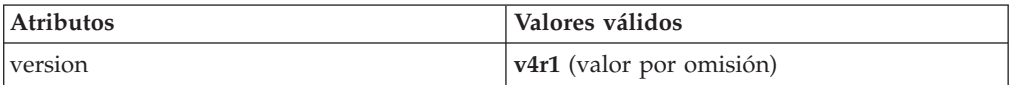

## Ejemplo:

 $\vert$ 

|

<FileVersion version="v4r1"/>

## **Character**

*Tabla 48. XML de Character*

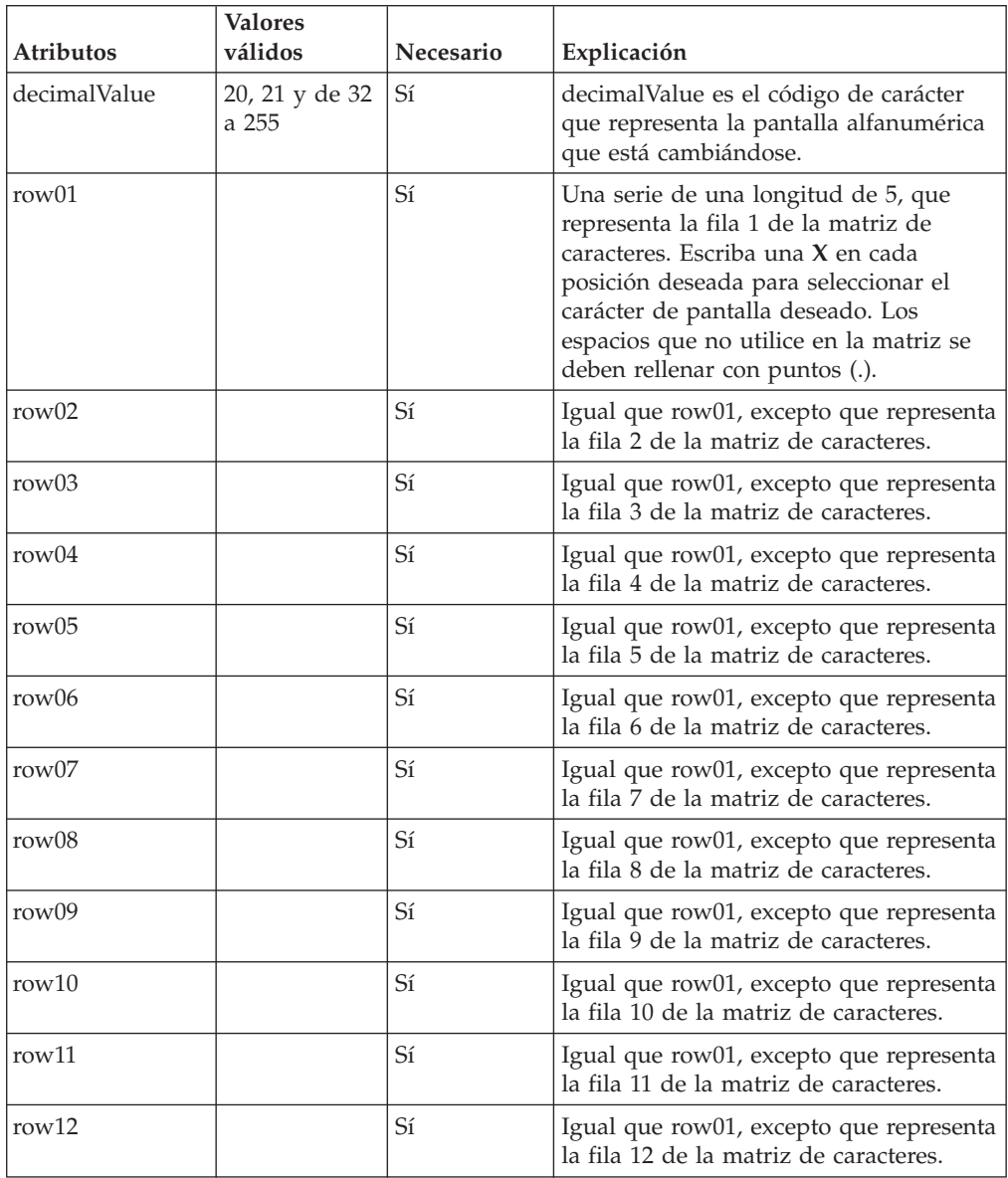

```
Ejemplo:
<Character
        decimalValue="65"
           row01=".....
            row02="....."
            row03="..X.."
           row04=".X.X."
           row05="X...X"
           row06="X...X"
           row07="X...X"
           row08="XXXXX"
           row09="X...X"
           row10="X...X"row11="X...X"row12=".....
         /
```
**Nota:** se considera que los caracteres no definidos constituyen una matriz ″vacía″ y no se imprimen.

# **Etiquetas XML del teclado 4683**

Este es un archivo XML que representa los diferentes diseños del teclado 4683. Consta de una etiqueta raíz (KeyboardLayout4683File) y de 0 a 25 elementos de definición de diseño de teclado (Keyboard50Key, AlphanumericKeyboard o MatrixKeyboard).

## **Etiqueta raíz de 4683**

<KeyboardLayout4683File>

**Valores:** No se aplica.

## **Keyboard50Key**

*Tabla 49. Keyboard50Key*

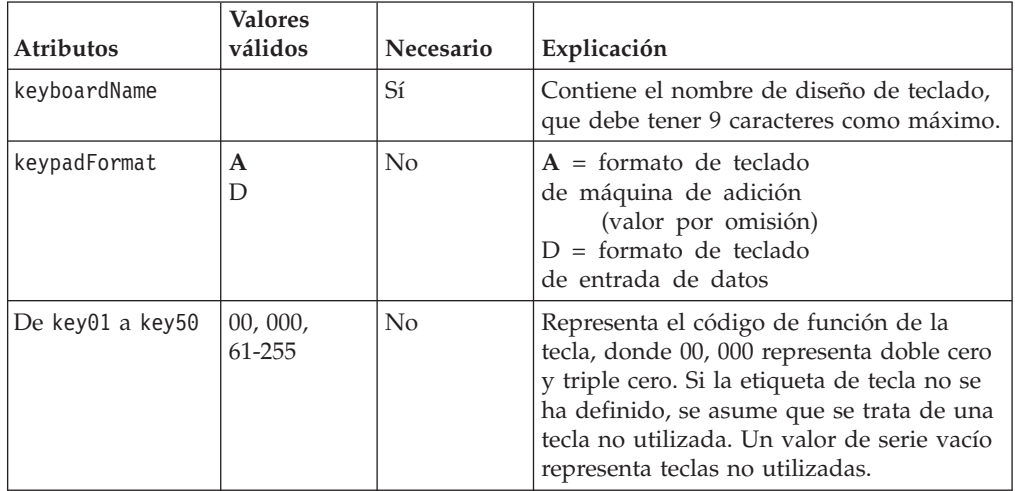

```
Ejemplo:
<Keyboard50Key
         key01="61"
         keyboardName="ADXKBD01"
         keypadFormat="A"
      /
```
# **AlphanumericKeyboard**

*Tabla 50. Teclado alfanumérico*

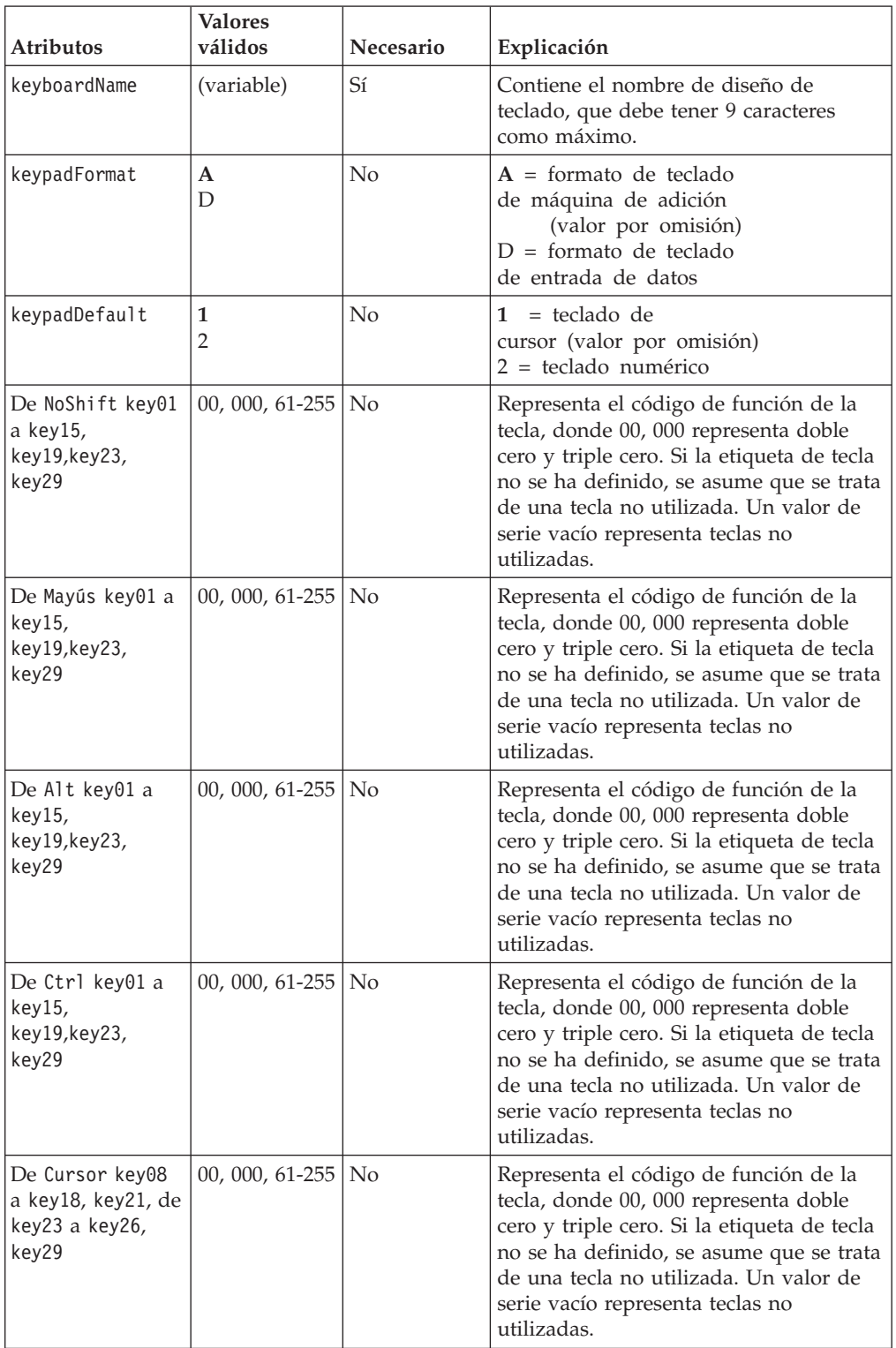
*Tabla 50. Teclado alfanumérico (continuación)*

| <b>Atributos</b> | <b>Valores</b><br>válidos | Necesario | Explicación                                                                                                    |
|------------------|---------------------------|-----------|----------------------------------------------------------------------------------------------------|
| Numeric key28    | 00, 000, $61-255$ No      |           | Representa el código de función de la<br>tecla, donde 00, 000 representa doble<br>cero y triple cero. Si la etiqueta de tecla<br>no se ha definido, se asume que se trata<br>de una tecla no utilizada. Un valor de<br>serie vacío representa teclas no<br>utilizadas. |

Ejemplo:

```
<AlphanumericKeyboard keyboardName="ADXKBA01"
                         keypadFormat="A"
                         keypadDefault="1"
                         key01="61
```
 $/$ 

### **MatrixKeyboard**

*Tabla 51. MatrixKeyboard*

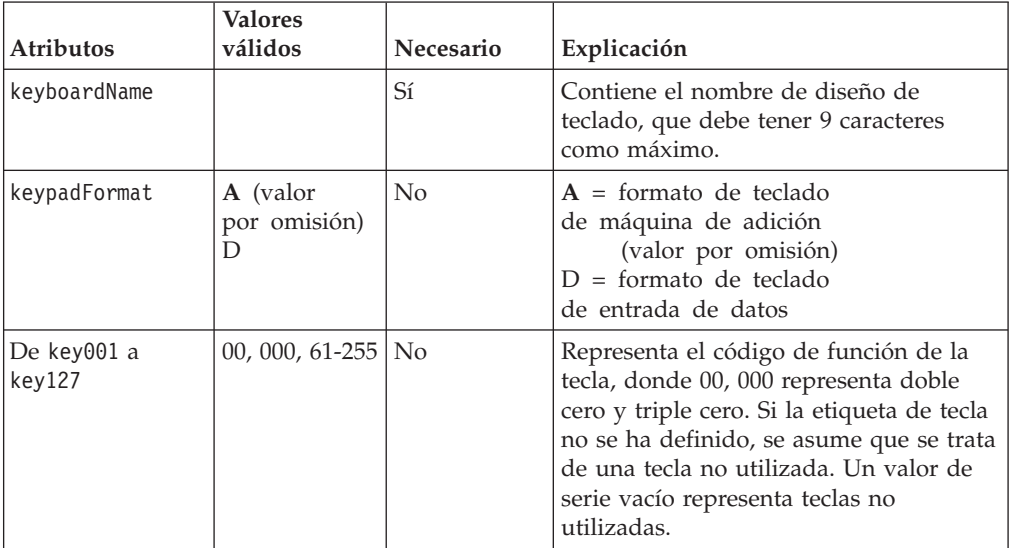

Ejemplo:

```
<MatrixKeyboard keyboardName="ADXKBM01"
         keypadFormat="A"
         key01="61"
   /
```
## **Etiquetas XML del teclado 4693**

Este es un archivo XML que representa los diferentes diseños del teclado 4693. Consta de una etiqueta raíz (KeyboardLayout4693File) y de 0 a 24 elementos de definición de diseño de teclado (ANPOSKeyboard, POSUSB50KeyKeyboard, ANPOSUSBKeyboard, USB133KeyKeyboard, LCDSurePointKeypad, KeyboardV, KeyboardVI o PLUPOSKeyboard )

### **Etiqueta raíz del teclado 4693**

<KeyboardLayout4693File>

**Valores:** No se aplica.

### **ANPOSKeyboard**

*Tabla 52. XML de ANPOSKeyboard*

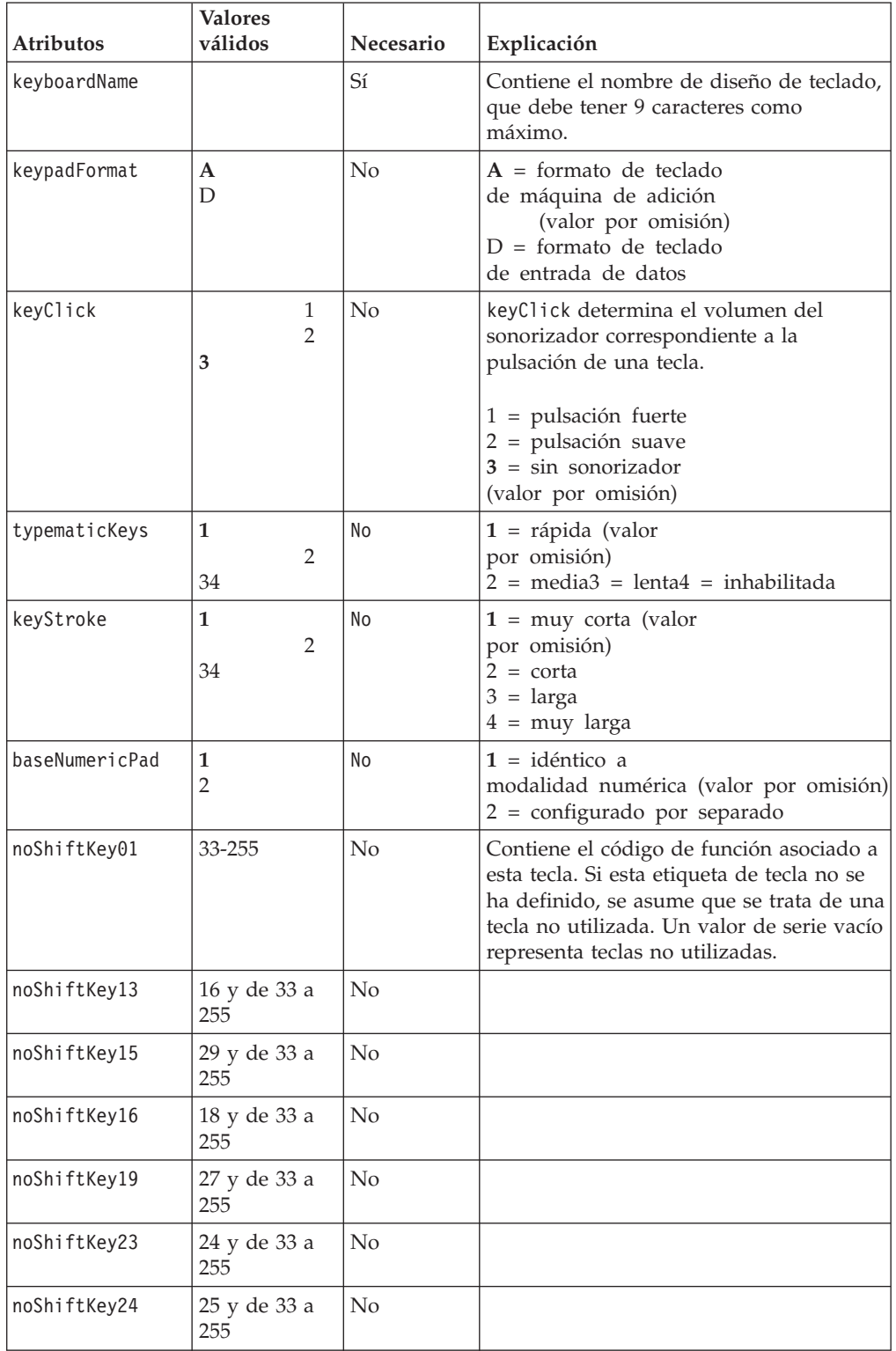

*Tabla 52. XML de ANPOSKeyboard (continuación)*

| <b>Atributos</b> | <b>Valores</b><br>válidos                    | <b>Necesario</b> | Explicación                                    |
|------------------|----------------------------------------------|------------------|------------------------------------------------|
| noShiftKey29     | 26 y de 33 a<br>255                          | N <sub>o</sub>   |                                                |
| numKey44         | $0, 00, 000 \text{ y } 42$                   | N <sub>o</sub>   | 00,000 representa doble cero y triple<br>cero. |
| numKey46         | $0, 00, 000,$ de<br>33 a 47 y de<br>49 a 255 | N <sub>o</sub>   | 00,000 representa doble cero y triple<br>cero. |
| shiftKey13       | 17 y de 33 a<br>255                          | $\rm No$         | ٠                                              |

**Nota:** los valores de tecla permitidos son del 33 al 255 a menos que se describa una excepción.

#### Ejemplo:

```
<ANPOSKeyboard keyboardName="ADXKBE01"
                  keyClick="3"
                  typematicKeys="1"
                  keyStroke="1"
                  baseNumericPad="1"
                  noShifKey06="175"
   /
>
```
### **POSUSB50KeyKeyboard**

*Tabla 53. XML de POSUSB50KeyKeyboard*

| <b>Atributos</b> | <b>Valores</b><br>válidos            | Necesario | Explicación                                                                                                    |
|------------------|--------------------------------------|-----------|----------------------------------------------------------------------------------------------------|
| keyboardName     |                                      | Sí        | Contiene el nombre de diseño de teclado,<br>que debe tener 9 caracteres como<br>máximo.                                                                                       |
| keypadFormat     | $\mathbf{A}$<br>D                    | No        | $A =$ formato de teclado<br>de máquina de adición<br>(valor por omisión)<br>$D =$ formato de teclado<br>de entrada de datos                                                   |
| keyClick         | 1<br>$\overline{2}$<br>3             | No        | keyClick determina el volumen del<br>sonido de la pulsación de una tecla.<br>$1 = pulsación$ fuerte<br>$2 = pulsación suave$<br>$3 = \sin$ sonorizador<br>(valor por omisión) |
| typematicKeys    | 1<br>2<br>34                         | No        | $1 =$ rápida<br>$2 =$ media<br>$3 = lenta4$<br>= inhabilitada (valor por omisión)                                                                                             |
| keyStroke        | $\mathbf{1}$<br>$\overline{2}$<br>34 |           | $1 = \text{muy} \cot \left( \text{valor} \right)$<br>por omisión)<br>$\overline{2}$<br>3<br>4                                                                                 |

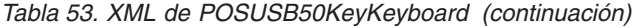

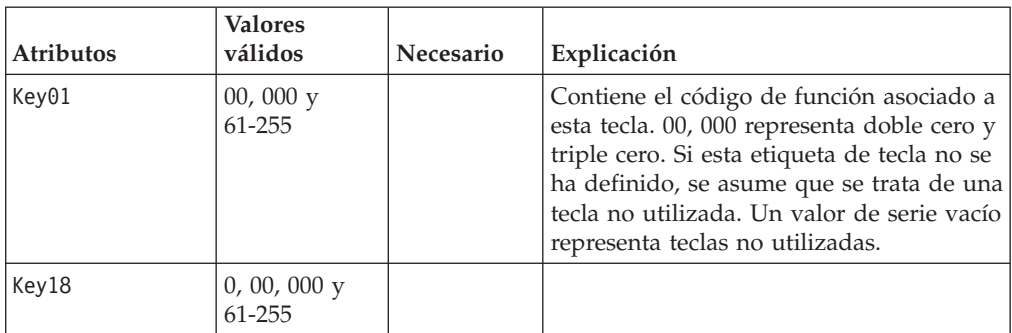

**Nota:** los valores de tecla permitidos son 00, 000, del 61 al 255 a menos que se describa una excepción.

Ejemplo:

```
<POSUSB50KeyKeyboard keyboardName="ADXKBF01"
                        keypadFormat="A"
                        keyClick="3"
                        typematicKeys="1"
                        keyStroke="1"
                        ctrlKey06="61"
```
/  $\,>$ 

### **ANPOSUSBKeyboard**

*Tabla 54. XML de ANPOSUSBKeyboard*

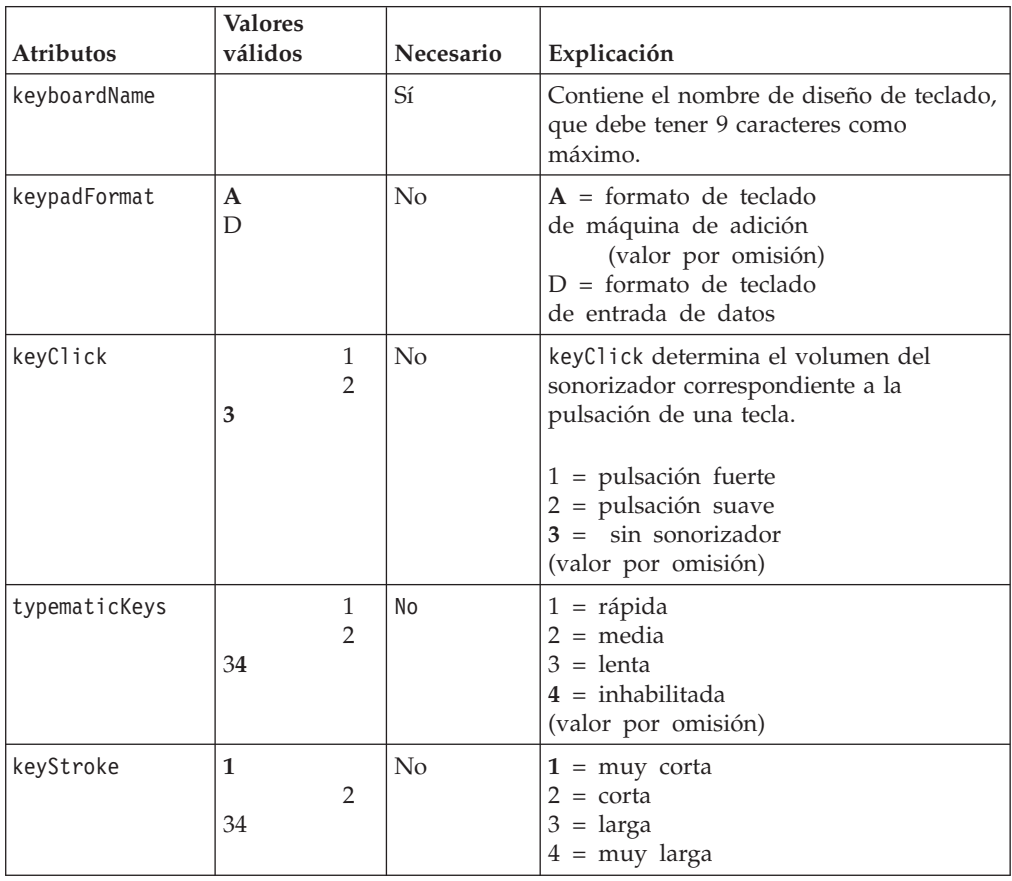

| <b>Atributos</b> | <b>Valores</b><br>válidos                       | Necesario      | Explicación                                                                                                    |
|------------------|-------------------------------------------------|----------------|----------------------------------------------------------------------------------------------------|
| baseNumericPad   | $\mathbf{1}$<br>$\overline{2}$                  | No             | $1 =$ idéntico a<br>modalidad numérica<br>(valor por omisión)<br>$2 =$ configurado por separado                                                                                                    |
| noShiftKey01     | 33-255                                          | No             | Contiene el código de función asociado a<br>esta tecla. Si esta etiqueta de tecla no se<br>ha definido, se asume que se trata de una<br>tecla no utilizada. Un valor de serie vacío<br>representa teclas no utilizadas. |
| noShiftKey13     | 16 y de 33 a<br>255                             | No             |                                                                                                    |
| noShiftKey15     | 29 y de 33 a<br>255                             | No             |                                                                                                    |
| noShiftKey16     | 18 y de 33 a<br>255                             | No             |                                                                                                    |
| noShiftKey19     | 27 y de 33 a<br>255                             | No             |                                                                                                    |
| noShiftKey23     | 24 y de 33 a<br>255                             | No             |                                                                                                    |
| noShiftKey24     | 25 y de 33 a<br>255                             | N <sub>o</sub> |                                                                                                    |
| noShiftKey29     | 26 y de 33 a<br>255                             | No             |                                                                                                    |
| numKey47         | 0, 00, 000 y 42                                 | No             | 00, 000 representa doble cero y triple<br>cero.                                                                                                    |
| numKey48         | 0, 00, 000 y<br>42, de 33 a 47<br>y de 49 a 255 | No             | 00, 000 representa doble cero y triple<br>cero.                                                                                                    |
| shiftKey13       | 17 y de 33 a<br>255                             | No             |                                                                                                    |

*Tabla 54. XML de ANPOSUSBKeyboard (continuación)*

**Nota:** los valores de tecla permitidos son del 33 al 255 a menos que se describa una excepción.

#### Ejemplo:

```
<ANPOSUSBKeyboard keyboardName="ADXKBG01"
                      keypadFormat="A"
                      keyClick="3"
                      typematicKeys="1"
                     keyStroke="1"
                     baseNumericPad="1"
                     ctrlKey06="61"
```
 $/$ 

### **USB133KeyKeyboard**

*Tabla 55. XML de USB133KeyKeyboard*

| Atributos     | <b>Valores</b><br>válidos            | Necesario | Explicación                                                                                                    |
|---------------|--------------------------------------|-----------|----------------------------------------------------------------------------------------------------|
| keyboardName  |                                      | Sí        | Contiene el nombre de diseño de teclado,<br>que debe tener 9 caracteres como<br>máximo.                                                                                                    |
| keypadFormat  | $\mathbf{A}$<br>D                    | No        | $A =$ formato de teclado<br>de máquina de adición<br>(valor por omisión)<br>$D =$ formato de teclado<br>de entrada de datos                                                                                                    |
| keyClick      | $\mathbf{1}$<br>$\overline{2}$<br>3  | No        | keyClick determina el volumen del<br>sonorizador correspondiente a la<br>pulsación de una tecla.                                                                                                    |
|               |                                      |           | $1 = pulsación$ fuerte<br>2 = pulsación suave<br>$3 = \sin$ sonorizador<br>(valor por omisión)                                                                                                    |
| typematicKeys | $\mathbf{1}$<br>2<br>34              | No        | $1 =$ rápida<br>(valor por omisión)<br>$2 =$ media $3 =$ lenta $4 =$ inhabilitada                                                                                                    |
| keyStroke     | $\mathbf{1}$<br>$\overline{2}$<br>34 | No        | $1 =$ muy corta<br>(valor por omisión)<br>$2 = \text{corta}$<br>$3 = \text{large}$<br>$4 =$ muy larga                                                                                                    |
| key001        | 00, 000, de 33<br>a 255              | No        | Contiene el código de función asociado a<br>esta tecla. 00, 000 representa doble cero y<br>triple cero. Si esta etiqueta de tecla no se<br>ha definido, se asume que se trata de una<br>tecla no utilizada. Un valor de serie vacío<br>representa teclas no utilizadas. |
| key078        | 0, 00, 000 y de   No<br>33 a 255     |           | Contiene el código de función asociado a<br>esta tecla. 00, 000 representa doble cero y<br>triple cero. Si esta etiqueta de tecla no se<br>ha definido, se asume que se trata de una<br>tecla no utilizada. Un valor de serie vacío<br>representa teclas no utilizadas. |

**Nota:** los valores de tecla permitidos son 00, 000, del 61 al 255 a menos que se describa una excepción.

Ejemplo:

```
<USB133KeyKeyboard keyboardName="ADXKBH01"
                      keypadFormat="A"
                      keyClick="3"
                      typematicKeys="1"
                      keyStroke="1"
                      key078="61"
```
## **LCDSurePointKeypad**

*Tabla 56. XML deLCDSurePointKeypad*

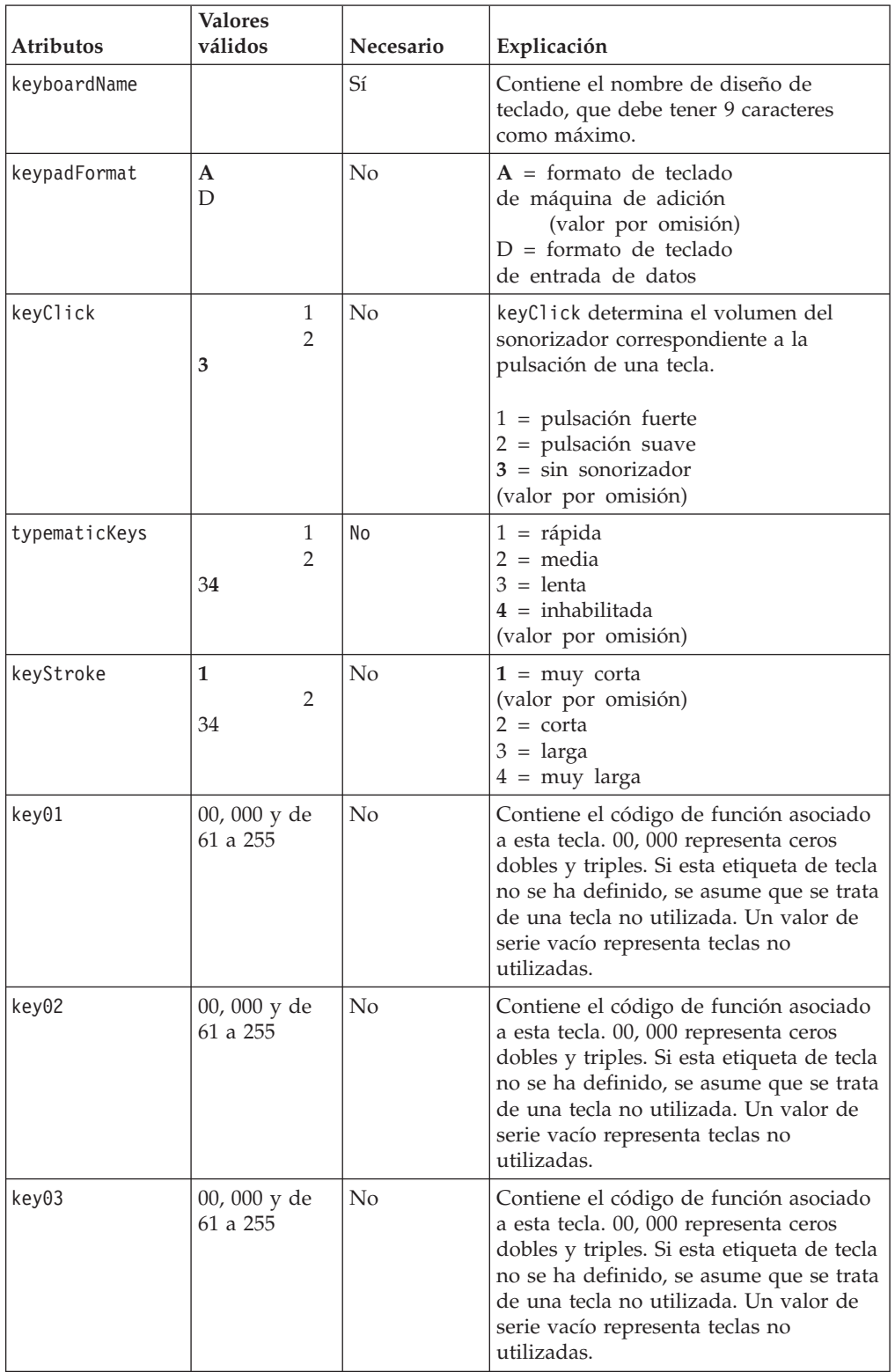

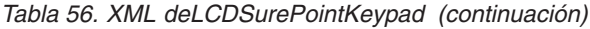

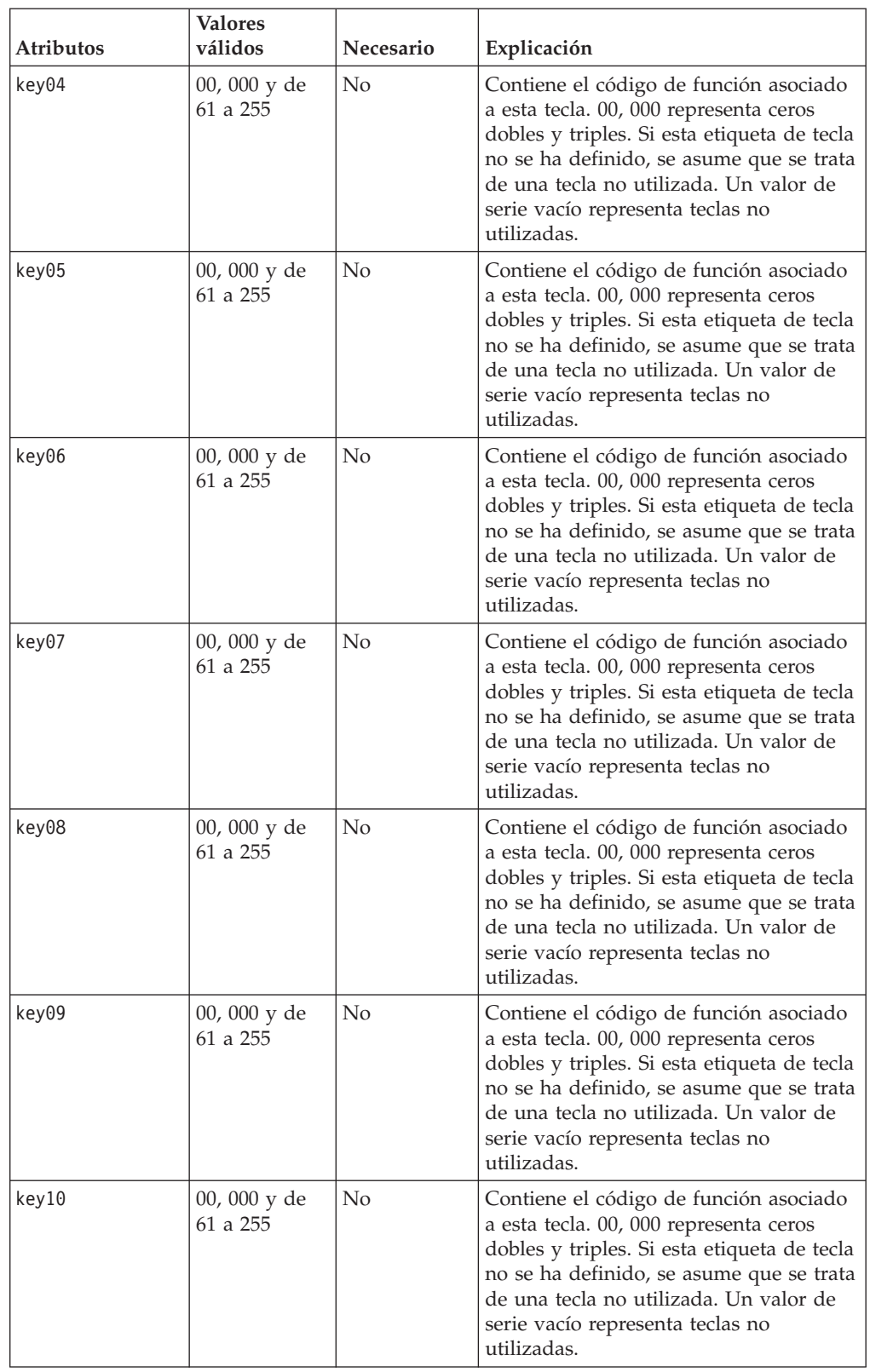

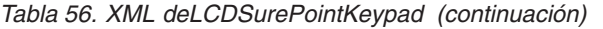

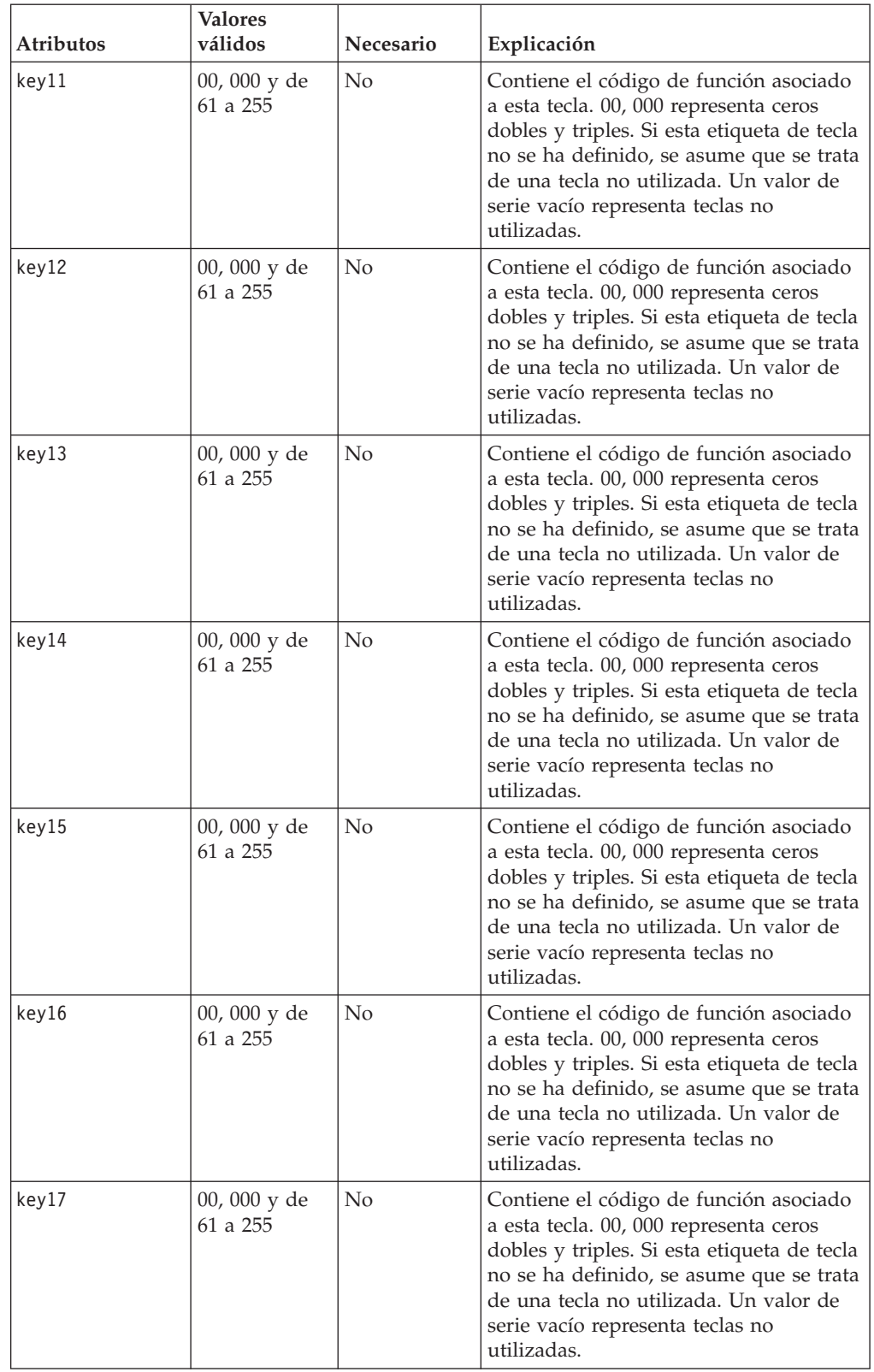

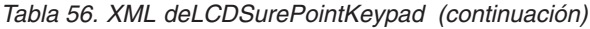

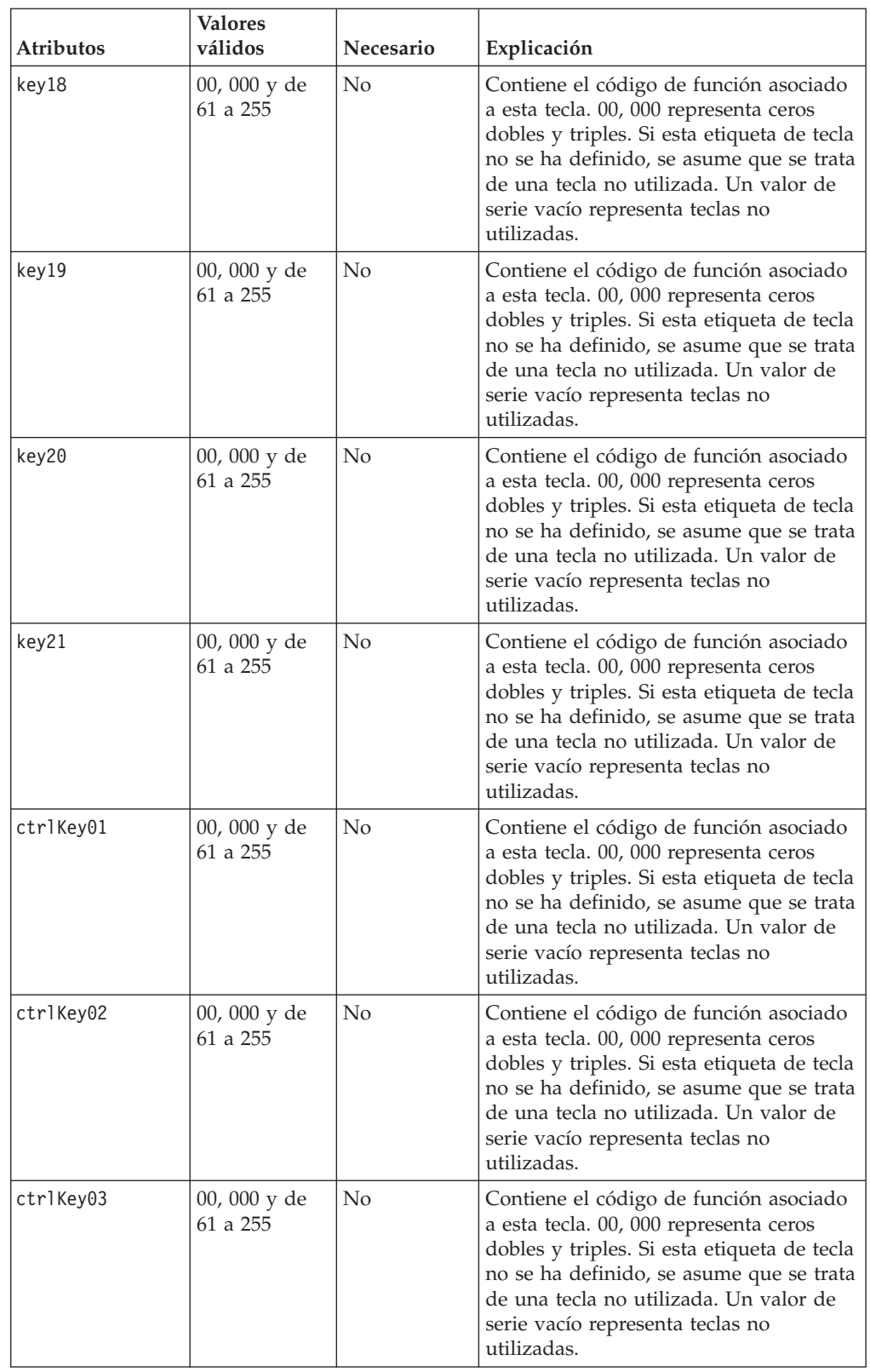

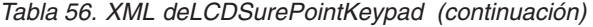

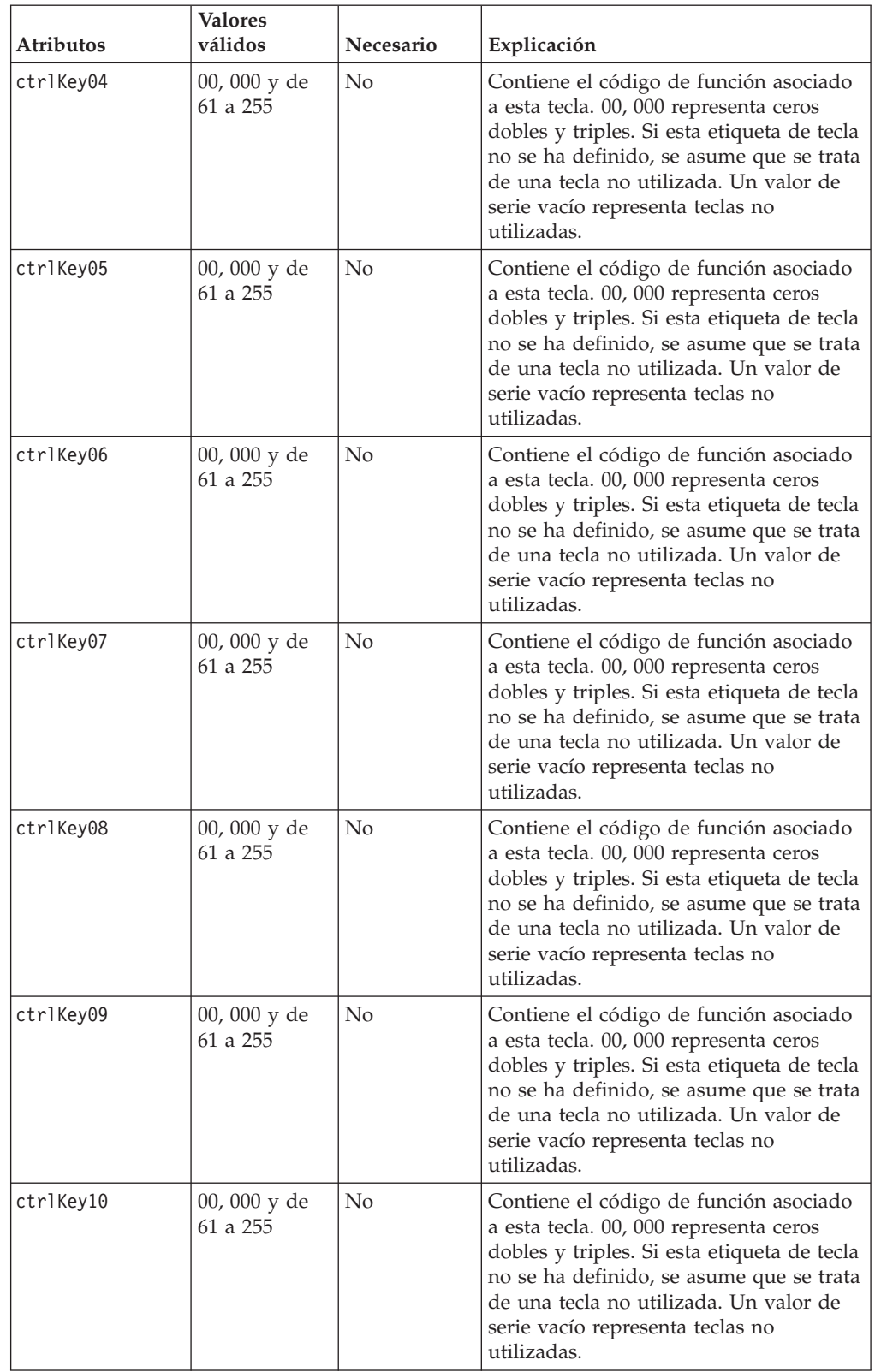

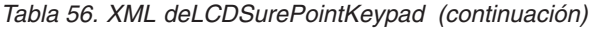

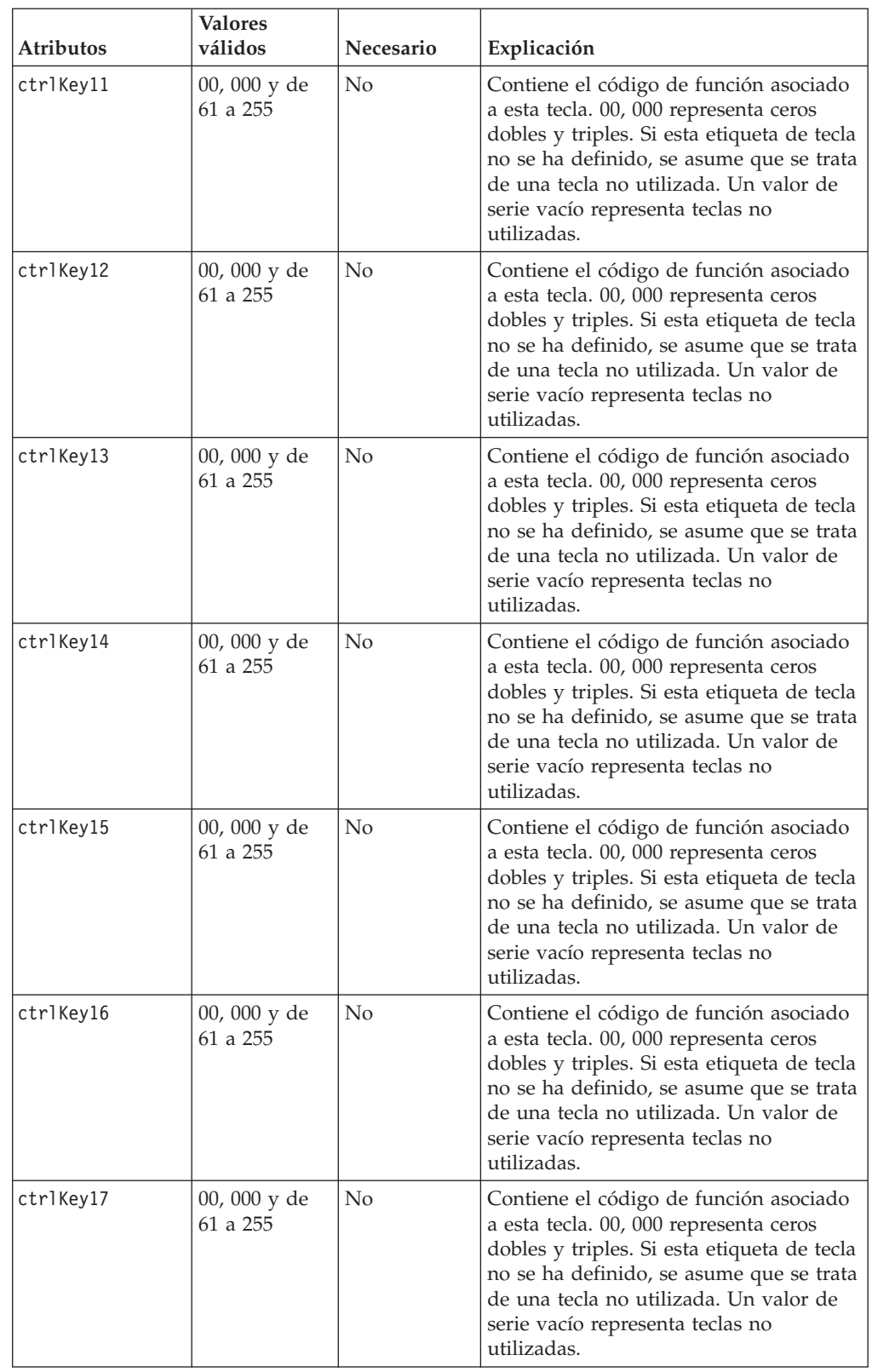

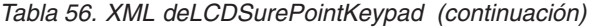

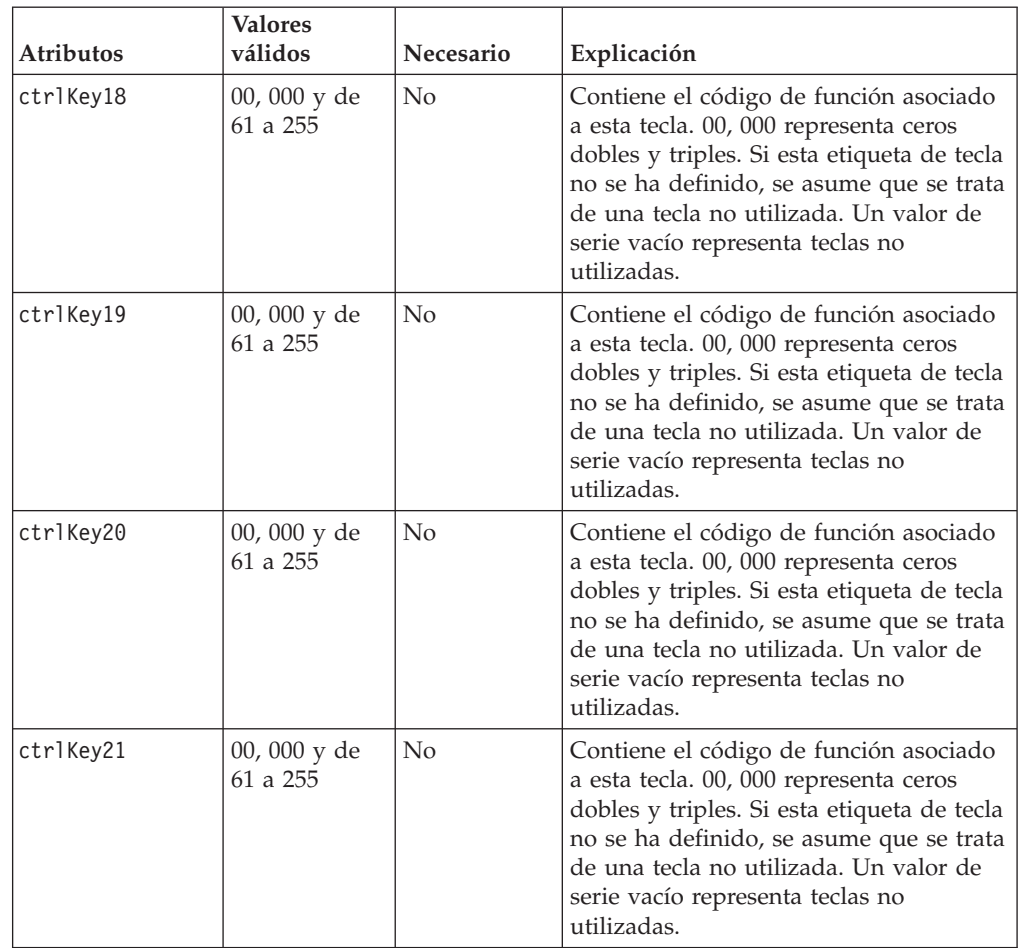

Ejemplo:

```
<LCDSurePointKeypad keyboardName="ADXKBC01"
                        keypadFormat="A"
                        keyClick="3"
                        typematicKeys="1"
                        keyStroke="1"
                        ctrlKey06="61"
```
 $/$ 

### **KeyboardV**

*Tabla 57. XML de KeyboardV*

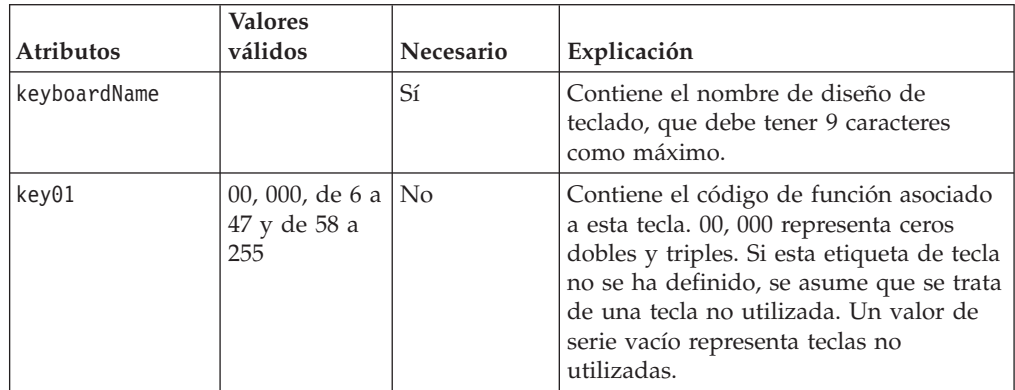

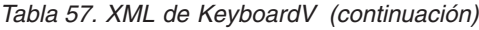

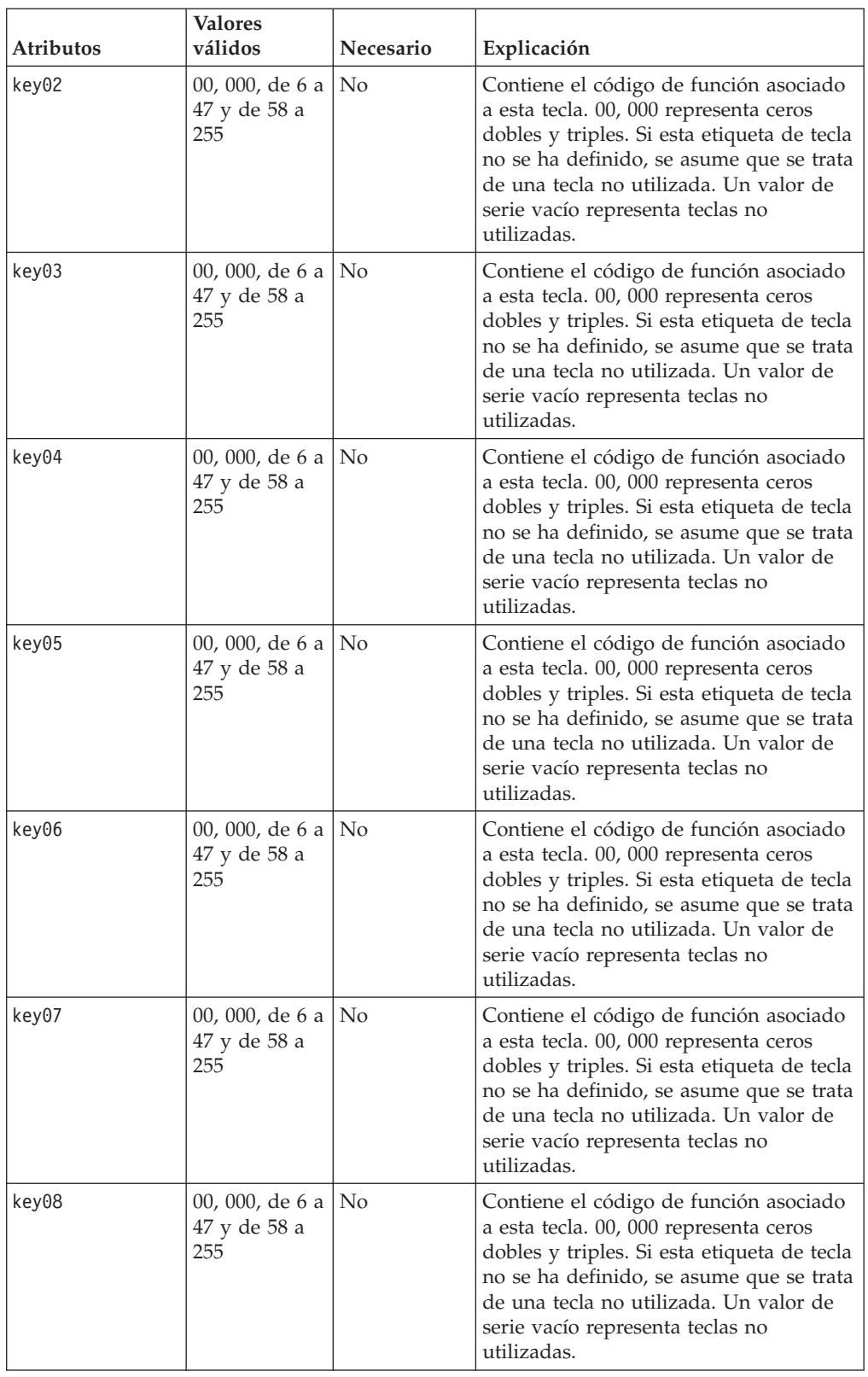

*Tabla 57. XML de KeyboardV (continuación)*

| Atributos | <b>Valores</b><br>válidos                   | Necesario      | Explicación                                                                                                    |
|-----------|---------------------------------------------|----------------|----------------------------------------------------------------------------------------------------|
| key09     | 00, 000, de 6 a<br>47 y de 58 a<br>255      | N <sub>o</sub> | Contiene el código de función asociado<br>a esta tecla. 00, 000 representa ceros<br>dobles y triples. Si esta etiqueta de tecla<br>no se ha definido, se asume que se trata<br>de una tecla no utilizada. Un valor de<br>serie vacío representa teclas no<br>utilizadas. |
| key10     | 00, 000, de 6 a<br>47 y de 58 a<br>255      | N <sub>o</sub> | Contiene el código de función asociado<br>a esta tecla. 00, 000 representa ceros<br>dobles y triples. Si esta etiqueta de tecla<br>no se ha definido, se asume que se trata<br>de una tecla no utilizada. Un valor de<br>serie vacío representa teclas no<br>utilizadas. |
| key11     | 00, 000, de 6 a<br>47 y de 58 a<br>255      | N <sub>o</sub> | Contiene el código de función asociado<br>a esta tecla. 00, 000 representa ceros<br>dobles y triples. Si esta etiqueta de tecla<br>no se ha definido, se asume que se trata<br>de una tecla no utilizada. Un valor de<br>serie vacío representa teclas no<br>utilizadas. |
| key12     | 00, 000, de 6 a<br>47 y de 58 a<br>255      | N <sub>o</sub> | Contiene el código de función asociado<br>a esta tecla. 00, 000 representa ceros<br>dobles y triples. Si esta etiqueta de tecla<br>no se ha definido, se asume que se trata<br>de una tecla no utilizada. Un valor de<br>serie vacío representa teclas no<br>utilizadas. |
| key13     | 00, 000, de 6 a<br>47 y de 58 a<br>255      | N <sub>o</sub> | Contiene el código de función asociado<br>a esta tecla. 00, 000 representa ceros<br>dobles y triples. Si esta etiqueta de tecla<br>no se ha definido, se asume que se trata<br>de una tecla no utilizada. Un valor de<br>serie vacío representa teclas no<br>utilizadas. |
| key14     | 00, 000, de 6 a   No<br>47 y de 58 a<br>255 |                | Contiene el código de función asociado<br>a esta tecla. 00, 000 representa ceros<br>dobles y triples. Si esta etiqueta de tecla<br>no se ha definido, se asume que se trata<br>de una tecla no utilizada. Un valor de<br>serie vacío representa teclas no<br>utilizadas. |
| key15     | 00, 000, de 6 a<br>47 y de 58 a<br>255      | N <sub>o</sub> | Contiene el código de función asociado<br>a esta tecla. 00, 000 representa ceros<br>dobles y triples. Si esta etiqueta de tecla<br>no se ha definido, se asume que se trata<br>de una tecla no utilizada. Un valor de<br>serie vacío representa teclas no<br>utilizadas. |

*Tabla 57. XML de KeyboardV (continuación)*

| Atributos | <b>Valores</b><br>válidos                   | Necesario      | Explicación                                                                                                    |
|-----------|---------------------------------------------|----------------|----------------------------------------------------------------------------------------------------|
| key16     | 00, 000, de 6 a<br>47 y de 58 a<br>255      | N <sub>o</sub> | Contiene el código de función asociado<br>a esta tecla. 00, 000 representa ceros<br>dobles y triples. Si esta etiqueta de tecla<br>no se ha definido, se asume que se trata<br>de una tecla no utilizada. Un valor de<br>serie vacío representa teclas no<br>utilizadas. |
| key17     | 00, 000, de 6 a<br>47 y de 58 a<br>255      | No             | Contiene el código de función asociado<br>a esta tecla. 00, 000 representa ceros<br>dobles y triples. Si esta etiqueta de tecla<br>no se ha definido, se asume que se trata<br>de una tecla no utilizada. Un valor de<br>serie vacío representa teclas no<br>utilizadas. |
| key18     | 00, 000, de 6 a<br>47 y de 58 a<br>255      | N <sub>o</sub> | Contiene el código de función asociado<br>a esta tecla. 00, 000 representa ceros<br>dobles y triples. Si esta etiqueta de tecla<br>no se ha definido, se asume que se trata<br>de una tecla no utilizada. Un valor de<br>serie vacío representa teclas no<br>utilizadas. |
| key19     | 00, 000, de 6 a<br>47 y de 58 a<br>255      | N <sub>o</sub> | Contiene el código de función asociado<br>a esta tecla. 00, 000 representa ceros<br>dobles y triples. Si esta etiqueta de tecla<br>no se ha definido, se asume que se trata<br>de una tecla no utilizada. Un valor de<br>serie vacío representa teclas no<br>utilizadas. |
| key20     | 00, 000, de 6 a<br>47 y de 58 a<br>255      | N <sub>o</sub> | Contiene el código de función asociado<br>a esta tecla. 00, 000 representa ceros<br>dobles y triples. Si esta etiqueta de tecla<br>no se ha definido, se asume que se trata<br>de una tecla no utilizada. Un valor de<br>serie vacío representa teclas no<br>utilizadas. |
| key21     | 00, 000, de 6 a   No<br>47 y de 58 a<br>255 |                | Contiene el código de función asociado<br>a esta tecla. 00, 000 representa ceros<br>dobles y triples. Si esta etiqueta de tecla<br>no se ha definido, se asume que se trata<br>de una tecla no utilizada. Un valor de<br>serie vacío representa teclas no<br>utilizadas. |
| key22     | 00, 000, de 6 a<br>47 y de 58 a<br>255      | N <sub>o</sub> | Contiene el código de función asociado<br>a esta tecla. 00, 000 representa ceros<br>dobles y triples. Si esta etiqueta de tecla<br>no se ha definido, se asume que se trata<br>de una tecla no utilizada. Un valor de<br>serie vacío representa teclas no<br>utilizadas. |

*Tabla 57. XML de KeyboardV (continuación)*

| Atributos | <b>Valores</b><br>válidos                   | Necesario      | Explicación                                                                                                    |
|-----------|---------------------------------------------|----------------|----------------------------------------------------------------------------------------------------|
| key23     | 00, 000, de 6 a<br>47 y de 58 a<br>255      | N <sub>o</sub> | Contiene el código de función asociado<br>a esta tecla. 00, 000 representa ceros<br>dobles y triples. Si esta etiqueta de tecla<br>no se ha definido, se asume que se trata<br>de una tecla no utilizada. Un valor de<br>serie vacío representa teclas no<br>utilizadas. |
| key24     | 00, 000, de 6 a<br>47 y de 58 a<br>255      | N <sub>o</sub> | Contiene el código de función asociado<br>a esta tecla. 00, 000 representa ceros<br>dobles y triples. Si esta etiqueta de tecla<br>no se ha definido, se asume que se trata<br>de una tecla no utilizada. Un valor de<br>serie vacío representa teclas no<br>utilizadas. |
| key25     | 00, 000, de 6 a<br>47 y de 58 a<br>255      | N <sub>o</sub> | Contiene el código de función asociado<br>a esta tecla. 00, 000 representa ceros<br>dobles y triples. Si esta etiqueta de tecla<br>no se ha definido, se asume que se trata<br>de una tecla no utilizada. Un valor de<br>serie vacío representa teclas no<br>utilizadas. |
| key26     | 00, 000, de 6 a<br>47 y de 58 a<br>255      | N <sub>o</sub> | Contiene el código de función asociado<br>a esta tecla. 00, 000 representa ceros<br>dobles y triples. Si esta etiqueta de tecla<br>no se ha definido, se asume que se trata<br>de una tecla no utilizada. Un valor de<br>serie vacío representa teclas no<br>utilizadas. |
| key27     | 00, 000, de 6 a<br>47 y de 58 a<br>255      | N <sub>o</sub> | Contiene el código de función asociado<br>a esta tecla. 00, 000 representa ceros<br>dobles y triples. Si esta etiqueta de tecla<br>no se ha definido, se asume que se trata<br>de una tecla no utilizada. Un valor de<br>serie vacío representa teclas no<br>utilizadas. |
| key28     | 00, 000, de 6 a   No<br>47 y de 58 a<br>255 |                | Contiene el código de función asociado<br>a esta tecla. 00, 000 representa ceros<br>dobles y triples. Si esta etiqueta de tecla<br>no se ha definido, se asume que se trata<br>de una tecla no utilizada. Un valor de<br>serie vacío representa teclas no<br>utilizadas. |
| key29     | 00, 000, de 6 a<br>47 y de 58 a<br>255      | N <sub>o</sub> | Contiene el código de función asociado<br>a esta tecla. 00, 000 representa ceros<br>dobles y triples. Si esta etiqueta de tecla<br>no se ha definido, se asume que se trata<br>de una tecla no utilizada. Un valor de<br>serie vacío representa teclas no<br>utilizadas. |

*Tabla 57. XML de KeyboardV (continuación)*

| Atributos | <b>Valores</b><br>válidos                   | Necesario      | Explicación                                                                                                    |
|-----------|---------------------------------------------|----------------|----------------------------------------------------------------------------------------------------|
| key30     | 00, 000, de 6 a<br>47 y de 58 a<br>255      | N <sub>o</sub> | Contiene el código de función asociado<br>a esta tecla. 00, 000 representa ceros<br>dobles y triples. Si esta etiqueta de tecla<br>no se ha definido, se asume que se trata<br>de una tecla no utilizada. Un valor de<br>serie vacío representa teclas no<br>utilizadas. |
| key31     | 00, 000, de 6 a<br>47 y de 58 a<br>255      | No             | Contiene el código de función asociado<br>a esta tecla. 00, 000 representa ceros<br>dobles y triples. Si esta etiqueta de tecla<br>no se ha definido, se asume que se trata<br>de una tecla no utilizada. Un valor de<br>serie vacío representa teclas no<br>utilizadas. |
| key32     | 00, 000, de 6 a<br>47 y de 58 a<br>255      | N <sub>o</sub> | Contiene el código de función asociado<br>a esta tecla. 00, 000 representa ceros<br>dobles y triples. Si esta etiqueta de tecla<br>no se ha definido, se asume que se trata<br>de una tecla no utilizada. Un valor de<br>serie vacío representa teclas no<br>utilizadas. |
| key33     | 00, 000, de 6 a<br>47 y de 58 a<br>255      | N <sub>o</sub> | Contiene el código de función asociado<br>a esta tecla. 00, 000 representa ceros<br>dobles y triples. Si esta etiqueta de tecla<br>no se ha definido, se asume que se trata<br>de una tecla no utilizada. Un valor de<br>serie vacío representa teclas no<br>utilizadas. |
| key34     | 00, 000, de 6 a<br>47 y de 58 a<br>255      | N <sub>o</sub> | Contiene el código de función asociado<br>a esta tecla. 00, 000 representa ceros<br>dobles y triples. Si esta etiqueta de tecla<br>no se ha definido, se asume que se trata<br>de una tecla no utilizada. Un valor de<br>serie vacío representa teclas no<br>utilizadas. |
| key35     | 00, 000, de 6 a   No<br>47 y de 58 a<br>255 |                | Contiene el código de función asociado<br>a esta tecla. 00, 000 representa ceros<br>dobles y triples. Si esta etiqueta de tecla<br>no se ha definido, se asume que se trata<br>de una tecla no utilizada. Un valor de<br>serie vacío representa teclas no<br>utilizadas. |
| key36     | 00, 000, de 6 a<br>47 y de 58 a<br>255      | N <sub>o</sub> | Contiene el código de función asociado<br>a esta tecla. 00, 000 representa ceros<br>dobles y triples. Si esta etiqueta de tecla<br>no se ha definido, se asume que se trata<br>de una tecla no utilizada. Un valor de<br>serie vacío representa teclas no<br>utilizadas. |

*Tabla 57. XML de KeyboardV (continuación)*

| Atributos | <b>Valores</b><br>válidos                   | Necesario      | Explicación                                                                                                    |
|-----------|---------------------------------------------|----------------|----------------------------------------------------------------------------------------------------|
| key37     | 00, 000, de 6 a<br>47 y de 58 a<br>255      | No             | Contiene el código de función asociado<br>a esta tecla. 00, 000 representa ceros<br>dobles y triples. Si esta etiqueta de tecla<br>no se ha definido, se asume que se trata<br>de una tecla no utilizada. Un valor de<br>serie vacío representa teclas no<br>utilizadas. |
| key38     | 00, 000, de 6 a<br>47 y de 58 a<br>255      | N <sub>o</sub> | Contiene el código de función asociado<br>a esta tecla. 00, 000 representa ceros<br>dobles y triples. Si esta etiqueta de tecla<br>no se ha definido, se asume que se trata<br>de una tecla no utilizada. Un valor de<br>serie vacío representa teclas no<br>utilizadas. |
| key39     | 00, 000, de 6 a<br>47 y de 58 a<br>255      | N <sub>o</sub> | Contiene el código de función asociado<br>a esta tecla. 00, 000 representa ceros<br>dobles y triples. Si esta etiqueta de tecla<br>no se ha definido, se asume que se trata<br>de una tecla no utilizada. Un valor de<br>serie vacío representa teclas no<br>utilizadas. |
| key40     | 00, 000, de 6 a<br>47 y de 58 a<br>255      | N <sub>o</sub> | Contiene el código de función asociado<br>a esta tecla. 00, 000 representa ceros<br>dobles y triples. Si esta etiqueta de tecla<br>no se ha definido, se asume que se trata<br>de una tecla no utilizada. Un valor de<br>serie vacío representa teclas no<br>utilizadas. |
| key41     | 00, 000, de 6 a<br>47 y de 58 a<br>255      | N <sub>o</sub> | Contiene el código de función asociado<br>a esta tecla. 00, 000 representa ceros<br>dobles y triples. Si esta etiqueta de tecla<br>no se ha definido, se asume que se trata<br>de una tecla no utilizada. Un valor de<br>serie vacío representa teclas no<br>utilizadas. |
| key42     | 00, 000, de 6 a   No<br>47 y de 58 a<br>255 |                | Contiene el código de función asociado<br>a esta tecla. 00, 000 representa ceros<br>dobles y triples. Si esta etiqueta de tecla<br>no se ha definido, se asume que se trata<br>de una tecla no utilizada. Un valor de<br>serie vacío representa teclas no<br>utilizadas. |
| key43     | 00, 000, de 6 a<br>47 y de 58 a<br>255      | N <sub>o</sub> | Contiene el código de función asociado<br>a esta tecla. 00, 000 representa ceros<br>dobles y triples. Si esta etiqueta de tecla<br>no se ha definido, se asume que se trata<br>de una tecla no utilizada. Un valor de<br>serie vacío representa teclas no<br>utilizadas. |

*Tabla 57. XML de KeyboardV (continuación)*

| Atributos | <b>Valores</b><br>válidos                   | Necesario      | Explicación                                                                                                    |
|-----------|---------------------------------------------|----------------|----------------------------------------------------------------------------------------------------|
| key44     | 00, 000, de 6 a<br>47 y de 58 a<br>255      | N <sub>o</sub> | Contiene el código de función asociado<br>a esta tecla. 00, 000 representa ceros<br>dobles y triples. Si esta etiqueta de tecla<br>no se ha definido, se asume que se trata<br>de una tecla no utilizada. Un valor de<br>serie vacío representa teclas no<br>utilizadas. |
| key45     | 00, 000, de 6 a<br>47 y de 58 a<br>255      | No             | Contiene el código de función asociado<br>a esta tecla. 00, 000 representa ceros<br>dobles y triples. Si esta etiqueta de tecla<br>no se ha definido, se asume que se trata<br>de una tecla no utilizada. Un valor de<br>serie vacío representa teclas no<br>utilizadas. |
| key46     | 00, 000, de 6 a<br>47 y de 58 a<br>255      | N <sub>o</sub> | Contiene el código de función asociado<br>a esta tecla. 00, 000 representa ceros<br>dobles y triples. Si esta etiqueta de tecla<br>no se ha definido, se asume que se trata<br>de una tecla no utilizada. Un valor de<br>serie vacío representa teclas no<br>utilizadas. |
| key47     | 00, 000, de 6 a<br>47 y de 58 a<br>255      | N <sub>o</sub> | Contiene el código de función asociado<br>a esta tecla. 00, 000 representa ceros<br>dobles y triples. Si esta etiqueta de tecla<br>no se ha definido, se asume que se trata<br>de una tecla no utilizada. Un valor de<br>serie vacío representa teclas no<br>utilizadas. |
| key48     | 00, 000, de 6 a<br>47 y de 58 a<br>255      | N <sub>o</sub> | Contiene el código de función asociado<br>a esta tecla. 00, 000 representa ceros<br>dobles y triples. Si esta etiqueta de tecla<br>no se ha definido, se asume que se trata<br>de una tecla no utilizada. Un valor de<br>serie vacío representa teclas no<br>utilizadas. |
| key49     | 00, 000, de 6 a   No<br>47 y de 58 a<br>255 |                | Contiene el código de función asociado<br>a esta tecla. 00, 000 representa ceros<br>dobles y triples. Si esta etiqueta de tecla<br>no se ha definido, se asume que se trata<br>de una tecla no utilizada. Un valor de<br>serie vacío representa teclas no<br>utilizadas. |
| key50     | 00, 000, de 6 a<br>47 y de 58 a<br>255      | N <sub>o</sub> | Contiene el código de función asociado<br>a esta tecla. 00, 000 representa ceros<br>dobles y triples. Si esta etiqueta de tecla<br>no se ha definido, se asume que se trata<br>de una tecla no utilizada. Un valor de<br>serie vacío representa teclas no<br>utilizadas. |

*Tabla 57. XML de KeyboardV (continuación)*

| Atributos | <b>Valores</b><br>válidos                   | Necesario      | Explicación                                                                                                    |
|-----------|---------------------------------------------|----------------|----------------------------------------------------------------------------------------------------|
| key51     | 00, 000, de 6 a<br>47 y de 58 a<br>255      | N <sub>o</sub> | Contiene el código de función asociado<br>a esta tecla. 00, 000 representa ceros<br>dobles y triples. Si esta etiqueta de tecla<br>no se ha definido, se asume que se trata<br>de una tecla no utilizada. Un valor de<br>serie vacío representa teclas no<br>utilizadas. |
| key52     | 00, 000, de 6 a<br>47 y de 58 a<br>255      | N <sub>o</sub> | Contiene el código de función asociado<br>a esta tecla. 00, 000 representa ceros<br>dobles y triples. Si esta etiqueta de tecla<br>no se ha definido, se asume que se trata<br>de una tecla no utilizada. Un valor de<br>serie vacío representa teclas no<br>utilizadas. |
| key53     | 00, 000, de 6 a<br>47 y de 58 a<br>255      | N <sub>o</sub> | Contiene el código de función asociado<br>a esta tecla. 00, 000 representa ceros<br>dobles y triples. Si esta etiqueta de tecla<br>no se ha definido, se asume que se trata<br>de una tecla no utilizada. Un valor de<br>serie vacío representa teclas no<br>utilizadas. |
| key54     | 00, 000, de 6 a<br>47 y de 58 a<br>255      | N <sub>o</sub> | Contiene el código de función asociado<br>a esta tecla. 00, 000 representa ceros<br>dobles y triples. Si esta etiqueta de tecla<br>no se ha definido, se asume que se trata<br>de una tecla no utilizada. Un valor de<br>serie vacío representa teclas no<br>utilizadas. |
| key55     | 00, 000, de 6 a<br>47 y de 58 a<br>255      | N <sub>o</sub> | Contiene el código de función asociado<br>a esta tecla. 00, 000 representa ceros<br>dobles y triples. Si esta etiqueta de tecla<br>no se ha definido, se asume que se trata<br>de una tecla no utilizada. Un valor de<br>serie vacío representa teclas no<br>utilizadas. |
| key56     | 00, 000, de 6 a   No<br>47 y de 58 a<br>255 |                | Contiene el código de función asociado<br>a esta tecla. 00, 000 representa ceros<br>dobles y triples. Si esta etiqueta de tecla<br>no se ha definido, se asume que se trata<br>de una tecla no utilizada. Un valor de<br>serie vacío representa teclas no<br>utilizadas. |
| key57     | 00, 000, de 6 a<br>47 y de 58 a<br>255      | N <sub>o</sub> | Contiene el código de función asociado<br>a esta tecla. 00, 000 representa ceros<br>dobles y triples. Si esta etiqueta de tecla<br>no se ha definido, se asume que se trata<br>de una tecla no utilizada. Un valor de<br>serie vacío representa teclas no<br>utilizadas. |

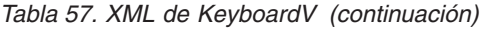

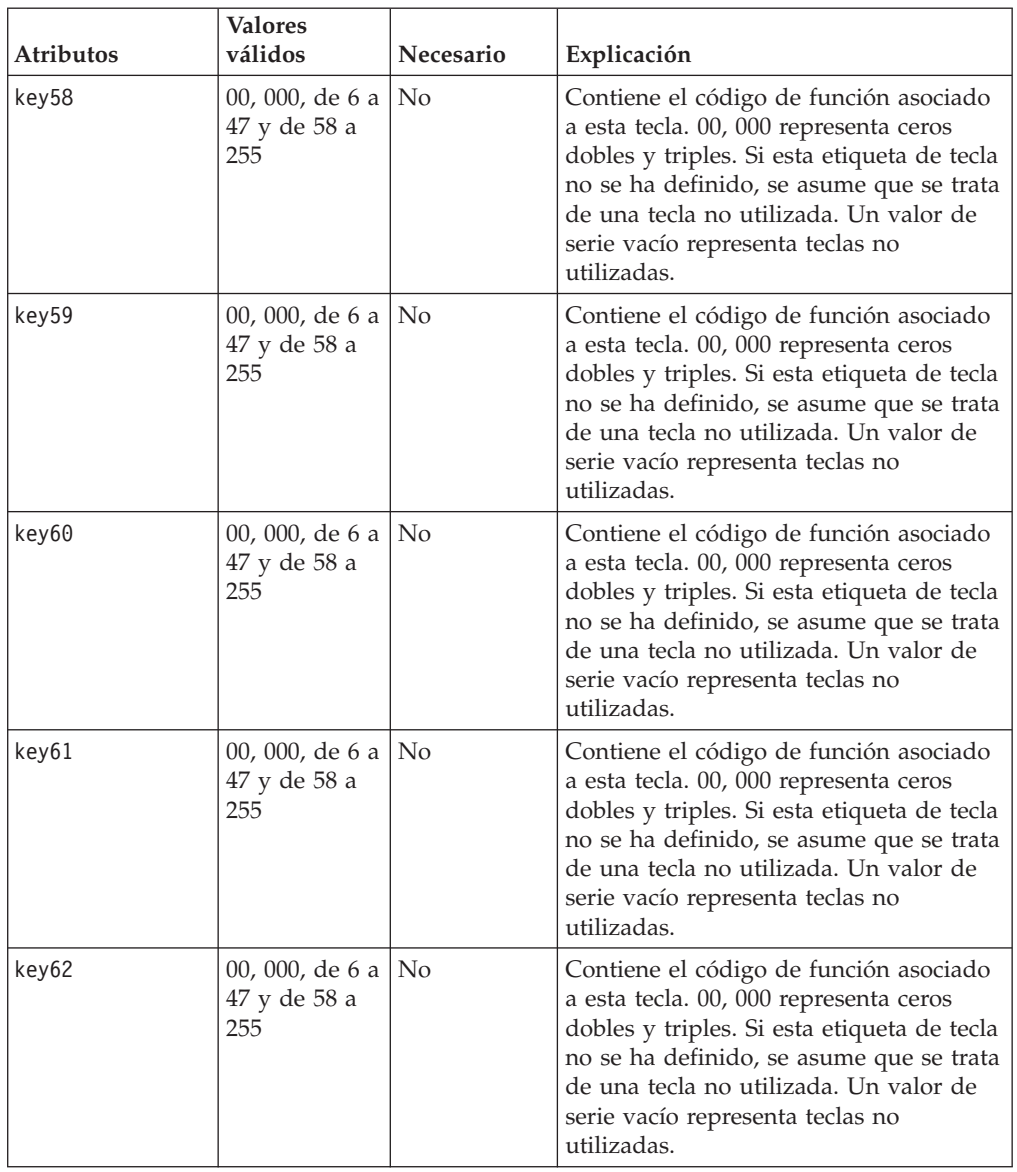

**Nota:** Los valores de tecla permitidos son 00, 000, de 6 a 47 y de 58 a 255.

Ejemplo:

<KeyboardV keyboardName="ADXKBV01" key60="61"  $/$ 

# **KeyboardVI**

*Tabla 58. XML de KeyboardVI*

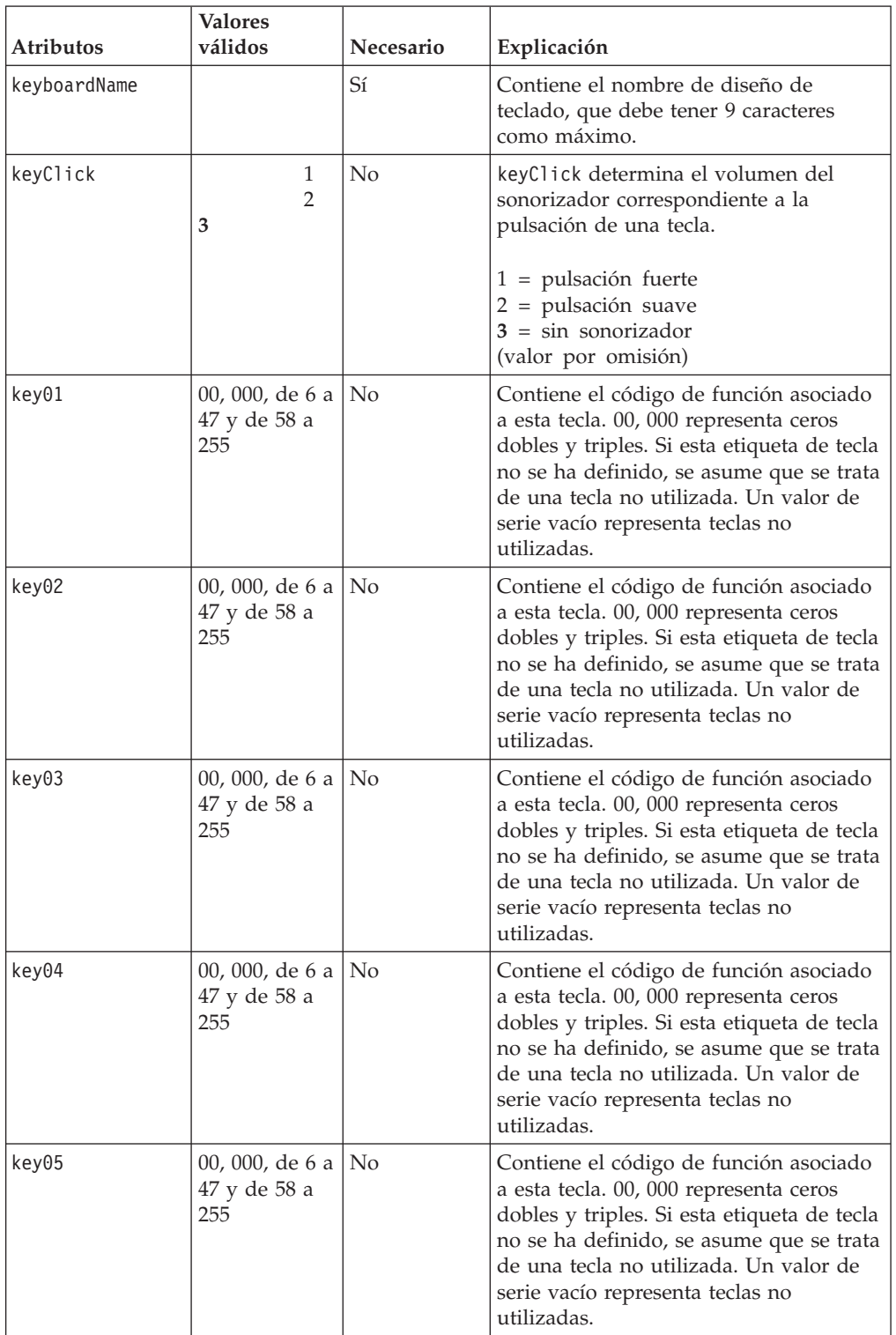

*Tabla 58. XML de KeyboardVI (continuación)*

| Atributos | <b>Valores</b><br>válidos                 | Necesario      | Explicación                                                                                                    |
|-----------|-------------------------------------------|----------------|----------------------------------------------------------------------------------------------------|
| key06     | 00, 000, de 6 a<br>47 y de 58 a<br>255    | N <sub>o</sub> | Contiene el código de función asociado<br>a esta tecla. 00, 000 representa ceros<br>dobles y triples. Si esta etiqueta de tecla<br>no se ha definido, se asume que se trata<br>de una tecla no utilizada. Un valor de<br>serie vacío representa teclas no<br>utilizadas. |
| key07     | 00, 000, de 6 a<br>47 y de 58 a<br>255    | No             | Contiene el código de función asociado<br>a esta tecla. 00, 000 representa ceros<br>dobles y triples. Si esta etiqueta de tecla<br>no se ha definido, se asume que se trata<br>de una tecla no utilizada. Un valor de<br>serie vacío representa teclas no<br>utilizadas. |
| key08     | 00, 000, de 6 a<br>47 y de 58 a<br>255    | N <sub>o</sub> | Contiene el código de función asociado<br>a esta tecla. 00, 000 representa ceros<br>dobles y triples. Si esta etiqueta de tecla<br>no se ha definido, se asume que se trata<br>de una tecla no utilizada. Un valor de<br>serie vacío representa teclas no<br>utilizadas. |
| key09     | 00, 000, de 6 a<br>47 y de 58 a<br>255    | N <sub>o</sub> | Contiene el código de función asociado<br>a esta tecla. 00, 000 representa ceros<br>dobles y triples. Si esta etiqueta de tecla<br>no se ha definido, se asume que se trata<br>de una tecla no utilizada. Un valor de<br>serie vacío representa teclas no<br>utilizadas. |
| key10     | 00, 000, de 6 a<br>47 y de 58 a<br>255    | N <sub>o</sub> | Contiene el código de función asociado<br>a esta tecla. 00, 000 representa ceros<br>dobles y triples. Si esta etiqueta de tecla<br>no se ha definido, se asume que se trata<br>de una tecla no utilizada. Un valor de<br>serie vacío representa teclas no<br>utilizadas. |
| key11     | 00, 000, de 6 a No<br>47 y de 58 a<br>255 |                | Contiene el código de función asociado<br>a esta tecla. 00, 000 representa ceros<br>dobles y triples. Si esta etiqueta de tecla<br>no se ha definido, se asume que se trata<br>de una tecla no utilizada. Un valor de<br>serie vacío representa teclas no<br>utilizadas. |
| key12     | 00, 000, de 6 a<br>47 y de 58 a<br>255    | N <sub>o</sub> | Contiene el código de función asociado<br>a esta tecla. 00, 000 representa ceros<br>dobles y triples. Si esta etiqueta de tecla<br>no se ha definido, se asume que se trata<br>de una tecla no utilizada. Un valor de<br>serie vacío representa teclas no<br>utilizadas. |

*Tabla 58. XML de KeyboardVI (continuación)*

| Atributos | <b>Valores</b><br>válidos                   | Necesario      | Explicación                                                                                                    |
|-----------|---------------------------------------------|----------------|----------------------------------------------------------------------------------------------------|
| key13     | 00, 000, de 6 a<br>47 y de 58 a<br>255      | N <sub>o</sub> | Contiene el código de función asociado<br>a esta tecla. 00, 000 representa ceros<br>dobles y triples. Si esta etiqueta de tecla<br>no se ha definido, se asume que se trata<br>de una tecla no utilizada. Un valor de<br>serie vacío representa teclas no<br>utilizadas. |
| key14     | 00, 000, de 6 a $ $<br>47 y de 58 a<br>255  | No             | Contiene el código de función asociado<br>a esta tecla. 00, 000 representa ceros<br>dobles y triples. Si esta etiqueta de tecla<br>no se ha definido, se asume que se trata<br>de una tecla no utilizada. Un valor de<br>serie vacío representa teclas no<br>utilizadas. |
| key15     | 00, 000, de 6 a<br>47 y de 58 a<br>255      | N <sub>o</sub> | Contiene el código de función asociado<br>a esta tecla. 00, 000 representa ceros<br>dobles y triples. Si esta etiqueta de tecla<br>no se ha definido, se asume que se trata<br>de una tecla no utilizada. Un valor de<br>serie vacío representa teclas no<br>utilizadas. |
| key16     | 00, 000, de 6 a<br>47 y de 58 a<br>255      | N <sub>o</sub> | Contiene el código de función asociado<br>a esta tecla. 00, 000 representa ceros<br>dobles y triples. Si esta etiqueta de tecla<br>no se ha definido, se asume que se trata<br>de una tecla no utilizada. Un valor de<br>serie vacío representa teclas no<br>utilizadas. |
| key17     | 00, 000, de 6 a<br>47 y de 58 a<br>255      | N <sub>o</sub> | Contiene el código de función asociado<br>a esta tecla. 00, 000 representa ceros<br>dobles y triples. Si esta etiqueta de tecla<br>no se ha definido, se asume que se trata<br>de una tecla no utilizada. Un valor de<br>serie vacío representa teclas no<br>utilizadas. |
| key18     | 00, 000, de 6 a   No<br>47 y de 58 a<br>255 |                | Contiene el código de función asociado<br>a esta tecla. 00, 000 representa ceros<br>dobles y triples. Si esta etiqueta de tecla<br>no se ha definido, se asume que se trata<br>de una tecla no utilizada. Un valor de<br>serie vacío representa teclas no<br>utilizadas. |
| key19     | 00, 000, de 6 a<br>47 y de 58 a<br>255      | N <sub>o</sub> | Contiene el código de función asociado<br>a esta tecla. 00, 000 representa ceros<br>dobles y triples. Si esta etiqueta de tecla<br>no se ha definido, se asume que se trata<br>de una tecla no utilizada. Un valor de<br>serie vacío representa teclas no<br>utilizadas. |

*Tabla 58. XML de KeyboardVI (continuación)*

| Atributos | <b>Valores</b><br>válidos                   | Necesario      | Explicación                                                                                                    |
|-----------|---------------------------------------------|----------------|----------------------------------------------------------------------------------------------------|
| key20     | 00, 000, de 6 a<br>47 y de 58 a<br>255      | N <sub>o</sub> | Contiene el código de función asociado<br>a esta tecla. 00, 000 representa ceros<br>dobles y triples. Si esta etiqueta de tecla<br>no se ha definido, se asume que se trata<br>de una tecla no utilizada. Un valor de<br>serie vacío representa teclas no<br>utilizadas. |
| key21     | 00, 000, de 6 a<br>47 y de 58 a<br>255      | N <sub>o</sub> | Contiene el código de función asociado<br>a esta tecla. 00, 000 representa ceros<br>dobles y triples. Si esta etiqueta de tecla<br>no se ha definido, se asume que se trata<br>de una tecla no utilizada. Un valor de<br>serie vacío representa teclas no<br>utilizadas. |
| key22     | 00, 000, de 6 a<br>47 y de 58 a<br>255      | N <sub>o</sub> | Contiene el código de función asociado<br>a esta tecla. 00, 000 representa ceros<br>dobles y triples. Si esta etiqueta de tecla<br>no se ha definido, se asume que se trata<br>de una tecla no utilizada. Un valor de<br>serie vacío representa teclas no<br>utilizadas. |
| key23     | 00, 000, de 6 a<br>47 y de 58 a<br>255      | N <sub>o</sub> | Contiene el código de función asociado<br>a esta tecla. 00, 000 representa ceros<br>dobles y triples. Si esta etiqueta de tecla<br>no se ha definido, se asume que se trata<br>de una tecla no utilizada. Un valor de<br>serie vacío representa teclas no<br>utilizadas. |
| key24     | 00, 000, de 6 a<br>47 y de 58 a<br>255      | N <sub>o</sub> | Contiene el código de función asociado<br>a esta tecla. 00, 000 representa ceros<br>dobles y triples. Si esta etiqueta de tecla<br>no se ha definido, se asume que se trata<br>de una tecla no utilizada. Un valor de<br>serie vacío representa teclas no<br>utilizadas. |
| key25     | 00, 000, de 6 a   No<br>47 y de 58 a<br>255 |                | Contiene el código de función asociado<br>a esta tecla. 00, 000 representa ceros<br>dobles y triples. Si esta etiqueta de tecla<br>no se ha definido, se asume que se trata<br>de una tecla no utilizada. Un valor de<br>serie vacío representa teclas no<br>utilizadas. |
| key26     | 00, 000, de 6 a<br>47 y de 58 a<br>255      | N <sub>o</sub> | Contiene el código de función asociado<br>a esta tecla. 00, 000 representa ceros<br>dobles y triples. Si esta etiqueta de tecla<br>no se ha definido, se asume que se trata<br>de una tecla no utilizada. Un valor de<br>serie vacío representa teclas no<br>utilizadas. |

*Tabla 58. XML de KeyboardVI (continuación)*

| Atributos | <b>Valores</b><br>válidos                   | Necesario           | Explicación                                                                                                    |
|-----------|---------------------------------------------|---------------------|----------------------------------------------------------------------------------------------------|
| key27     | 00, 000, de 6 a<br>47 y de 58 a<br>255      | N <sub>o</sub>      | Contiene el código de función asociado<br>a esta tecla. 00, 000 representa ceros<br>dobles y triples. Si esta etiqueta de tecla<br>no se ha definido, se asume que se trata<br>de una tecla no utilizada. Un valor de<br>serie vacío representa teclas no<br>utilizadas. |
| key28     | 00, 000, de 6 a<br>47 y de 58 a<br>255      | $\overline{\rm No}$ | Contiene el código de función asociado<br>a esta tecla. 00, 000 representa ceros<br>dobles y triples. Si esta etiqueta de tecla<br>no se ha definido, se asume que se trata<br>de una tecla no utilizada. Un valor de<br>serie vacío representa teclas no<br>utilizadas. |
| key29     | 00, 000, de 6 a<br>47 y de 58 a<br>255      | N <sub>o</sub>      | Contiene el código de función asociado<br>a esta tecla. 00, 000 representa ceros<br>dobles y triples. Si esta etiqueta de tecla<br>no se ha definido, se asume que se trata<br>de una tecla no utilizada. Un valor de<br>serie vacío representa teclas no<br>utilizadas. |
| key30     | 00, 000, de 6 a<br>47 y de 58 a<br>255      | No                  | Contiene el código de función asociado<br>a esta tecla. 00, 000 representa ceros<br>dobles y triples. Si esta etiqueta de tecla<br>no se ha definido, se asume que se trata<br>de una tecla no utilizada. Un valor de<br>serie vacío representa teclas no<br>utilizadas. |
| key31     | 00, 000, de 6 a<br>47 y de 58 a<br>255      | No                  | Contiene el código de función asociado<br>a esta tecla. 00, 000 representa ceros<br>dobles y triples. Si esta etiqueta de tecla<br>no se ha definido, se asume que se trata<br>de una tecla no utilizada. Un valor de<br>serie vacío representa teclas no<br>utilizadas. |
| key32     | 00, 000, de 6 a   No<br>47 y de 58 a<br>255 |                     | Contiene el código de función asociado<br>a esta tecla. 00, 000 representa ceros<br>dobles y triples. Si esta etiqueta de tecla<br>no se ha definido, se asume que se trata<br>de una tecla no utilizada. Un valor de<br>serie vacío representa teclas no<br>utilizadas. |
| key33     | 00, 000, de 6 a<br>47 y de 58 a<br>255      | N <sub>o</sub>      | Contiene el código de función asociado<br>a esta tecla. 00, 000 representa ceros<br>dobles y triples. Si esta etiqueta de tecla<br>no se ha definido, se asume que se trata<br>de una tecla no utilizada. Un valor de<br>serie vacío representa teclas no<br>utilizadas. |

*Tabla 58. XML de KeyboardVI (continuación)*

| Atributos | <b>Valores</b><br>válidos                   | Necesario      | Explicación                                                                                                    |
|-----------|---------------------------------------------|----------------|----------------------------------------------------------------------------------------------------|
| key34     | 00, 000, de 6 a<br>47 y de 58 a<br>255      | N <sub>o</sub> | Contiene el código de función asociado<br>a esta tecla. 00, 000 representa ceros<br>dobles y triples. Si esta etiqueta de tecla<br>no se ha definido, se asume que se trata<br>de una tecla no utilizada. Un valor de<br>serie vacío representa teclas no<br>utilizadas. |
| key35     | 00, 000, de 6 a<br>47 y de 58 a<br>255      | N <sub>o</sub> | Contiene el código de función asociado<br>a esta tecla. 00, 000 representa ceros<br>dobles y triples. Si esta etiqueta de tecla<br>no se ha definido, se asume que se trata<br>de una tecla no utilizada. Un valor de<br>serie vacío representa teclas no<br>utilizadas. |
| key36     | 00, 000, de 6 a<br>47 y de 58 a<br>255      | N <sub>o</sub> | Contiene el código de función asociado<br>a esta tecla. 00, 000 representa ceros<br>dobles y triples. Si esta etiqueta de tecla<br>no se ha definido, se asume que se trata<br>de una tecla no utilizada. Un valor de<br>serie vacío representa teclas no<br>utilizadas. |
| key37     | 00, 000, de 6 a<br>47 y de 58 a<br>255      | N <sub>o</sub> | Contiene el código de función asociado<br>a esta tecla. 00, 000 representa ceros<br>dobles y triples. Si esta etiqueta de tecla<br>no se ha definido, se asume que se trata<br>de una tecla no utilizada. Un valor de<br>serie vacío representa teclas no<br>utilizadas. |
| key38     | 00, 000, de 6 a<br>47 y de 58 a<br>255      | N <sub>o</sub> | Contiene el código de función asociado<br>a esta tecla. 00, 000 representa ceros<br>dobles y triples. Si esta etiqueta de tecla<br>no se ha definido, se asume que se trata<br>de una tecla no utilizada. Un valor de<br>serie vacío representa teclas no<br>utilizadas. |
| key39     | 00, 000, de 6 a   No<br>47 y de 58 a<br>255 |                | Contiene el código de función asociado<br>a esta tecla. 00, 000 representa ceros<br>dobles y triples. Si esta etiqueta de tecla<br>no se ha definido, se asume que se trata<br>de una tecla no utilizada. Un valor de<br>serie vacío representa teclas no<br>utilizadas. |
| key40     | 00, 000, de 6 a<br>47 y de 58 a<br>255      | N <sub>o</sub> | Contiene el código de función asociado<br>a esta tecla. 00, 000 representa ceros<br>dobles y triples. Si esta etiqueta de tecla<br>no se ha definido, se asume que se trata<br>de una tecla no utilizada. Un valor de<br>serie vacío representa teclas no<br>utilizadas. |

*Tabla 58. XML de KeyboardVI (continuación)*

| Atributos | <b>Valores</b><br>válidos                   | Necesario      | Explicación                                                                                                    |
|-----------|---------------------------------------------|----------------|----------------------------------------------------------------------------------------------------|
| key41     | 00, 000, de 6 a<br>47 y de 58 a<br>255      | N <sub>o</sub> | Contiene el código de función asociado<br>a esta tecla. 00, 000 representa ceros<br>dobles y triples. Si esta etiqueta de tecla<br>no se ha definido, se asume que se trata<br>de una tecla no utilizada. Un valor de<br>serie vacío representa teclas no<br>utilizadas. |
| key42     | 00, 000, de 6 a<br>47 y de 58 a<br>255      | N <sub>o</sub> | Contiene el código de función asociado<br>a esta tecla. 00, 000 representa ceros<br>dobles y triples. Si esta etiqueta de tecla<br>no se ha definido, se asume que se trata<br>de una tecla no utilizada. Un valor de<br>serie vacío representa teclas no<br>utilizadas. |
| key43     | 00, 000, de 6 a<br>47 y de 58 a<br>255      | N <sub>o</sub> | Contiene el código de función asociado<br>a esta tecla. 00, 000 representa ceros<br>dobles y triples. Si esta etiqueta de tecla<br>no se ha definido, se asume que se trata<br>de una tecla no utilizada. Un valor de<br>serie vacío representa teclas no<br>utilizadas. |
| key44     | 00, 000, de 6 a<br>47 y de 58 a<br>255      | N <sub>o</sub> | Contiene el código de función asociado<br>a esta tecla. 00, 000 representa ceros<br>dobles y triples. Si esta etiqueta de tecla<br>no se ha definido, se asume que se trata<br>de una tecla no utilizada. Un valor de<br>serie vacío representa teclas no<br>utilizadas. |
| key45     | 00, 000, de 6 a<br>47 y de 58 a<br>255      | N <sub>o</sub> | Contiene el código de función asociado<br>a esta tecla. 00, 000 representa ceros<br>dobles y triples. Si esta etiqueta de tecla<br>no se ha definido, se asume que se trata<br>de una tecla no utilizada. Un valor de<br>serie vacío representa teclas no<br>utilizadas. |
| key46     | 00, 000, de 6 a   No<br>47 y de 58 a<br>255 |                | Contiene el código de función asociado<br>a esta tecla. 00, 000 representa ceros<br>dobles y triples. Si esta etiqueta de tecla<br>no se ha definido, se asume que se trata<br>de una tecla no utilizada. Un valor de<br>serie vacío representa teclas no<br>utilizadas. |
| key47     | 00, 000, de 6 a<br>47 y de 58 a<br>255      | N <sub>o</sub> | Contiene el código de función asociado<br>a esta tecla. 00, 000 representa ceros<br>dobles y triples. Si esta etiqueta de tecla<br>no se ha definido, se asume que se trata<br>de una tecla no utilizada. Un valor de<br>serie vacío representa teclas no<br>utilizadas. |

*Tabla 58. XML de KeyboardVI (continuación)*

| Atributos | <b>Valores</b><br>válidos                   | Necesario      | Explicación                                                                                                    |
|-----------|---------------------------------------------|----------------|----------------------------------------------------------------------------------------------------|
| key48     | 00, 000, de 6 a<br>47 y de 58 a<br>255      | N <sub>o</sub> | Contiene el código de función asociado<br>a esta tecla. 00, 000 representa ceros<br>dobles y triples. Si esta etiqueta de tecla<br>no se ha definido, se asume que se trata<br>de una tecla no utilizada. Un valor de<br>serie vacío representa teclas no<br>utilizadas. |
| key49     | 00, 000, de 6 a<br>47 y de 58 a<br>255      | N <sub>o</sub> | Contiene el código de función asociado<br>a esta tecla. 00, 000 representa ceros<br>dobles y triples. Si esta etiqueta de tecla<br>no se ha definido, se asume que se trata<br>de una tecla no utilizada. Un valor de<br>serie vacío representa teclas no<br>utilizadas. |
| key50     | 00, 000, de 6 a<br>47 y de 58 a<br>255      | N <sub>o</sub> | Contiene el código de función asociado<br>a esta tecla. 00, 000 representa ceros<br>dobles y triples. Si esta etiqueta de tecla<br>no se ha definido, se asume que se trata<br>de una tecla no utilizada. Un valor de<br>serie vacío representa teclas no<br>utilizadas. |
| key51     | 00, 000, de 6 a<br>47 y de 58 a<br>255      | N <sub>o</sub> | Contiene el código de función asociado<br>a esta tecla. 00, 000 representa ceros<br>dobles y triples. Si esta etiqueta de tecla<br>no se ha definido, se asume que se trata<br>de una tecla no utilizada. Un valor de<br>serie vacío representa teclas no<br>utilizadas. |
| key52     | 00, 000, de 6 a<br>47 y de 58 a<br>255      | N <sub>o</sub> | Contiene el código de función asociado<br>a esta tecla. 00, 000 representa ceros<br>dobles y triples. Si esta etiqueta de tecla<br>no se ha definido, se asume que se trata<br>de una tecla no utilizada. Un valor de<br>serie vacío representa teclas no<br>utilizadas. |
| key53     | 00, 000, de 6 a   No<br>47 y de 58 a<br>255 |                | Contiene el código de función asociado<br>a esta tecla. 00, 000 representa ceros<br>dobles y triples. Si esta etiqueta de tecla<br>no se ha definido, se asume que se trata<br>de una tecla no utilizada. Un valor de<br>serie vacío representa teclas no<br>utilizadas. |
| key54     | 00, 000, de 6 a<br>47 y de 58 a<br>255      | N <sub>o</sub> | Contiene el código de función asociado<br>a esta tecla. 00, 000 representa ceros<br>dobles y triples. Si esta etiqueta de tecla<br>no se ha definido, se asume que se trata<br>de una tecla no utilizada. Un valor de<br>serie vacío representa teclas no<br>utilizadas. |

*Tabla 58. XML de KeyboardVI (continuación)*

| Atributos | <b>Valores</b><br>válidos                   | Necesario      | Explicación                                                                                                    |
|-----------|---------------------------------------------|----------------|----------------------------------------------------------------------------------------------------|
| key55     | 00, 000, de 6 a<br>47 y de 58 a<br>255      | N <sub>o</sub> | Contiene el código de función asociado<br>a esta tecla. 00, 000 representa ceros<br>dobles y triples. Si esta etiqueta de tecla<br>no se ha definido, se asume que se trata<br>de una tecla no utilizada. Un valor de<br>serie vacío representa teclas no<br>utilizadas. |
| key56     | 00, 000, de 6 a<br>47 y de 58 a<br>255      | No             | Contiene el código de función asociado<br>a esta tecla. 00, 000 representa ceros<br>dobles y triples. Si esta etiqueta de tecla<br>no se ha definido, se asume que se trata<br>de una tecla no utilizada. Un valor de<br>serie vacío representa teclas no<br>utilizadas. |
| key57     | 00, 000, de 6 a<br>47 y de 58 a<br>255      | N <sub>o</sub> | Contiene el código de función asociado<br>a esta tecla. 00, 000 representa ceros<br>dobles y triples. Si esta etiqueta de tecla<br>no se ha definido, se asume que se trata<br>de una tecla no utilizada. Un valor de<br>serie vacío representa teclas no<br>utilizadas. |
| key58     | 00, 000, de 6 a<br>47 y de 58 a<br>255      | N <sub>o</sub> | Contiene el código de función asociado<br>a esta tecla. 00, 000 representa ceros<br>dobles y triples. Si esta etiqueta de tecla<br>no se ha definido, se asume que se trata<br>de una tecla no utilizada. Un valor de<br>serie vacío representa teclas no<br>utilizadas. |
| key59     | 00, 000, de 6 a<br>47 y de 58 a<br>255      | N <sub>o</sub> | Contiene el código de función asociado<br>a esta tecla. 00, 000 representa ceros<br>dobles y triples. Si esta etiqueta de tecla<br>no se ha definido, se asume que se trata<br>de una tecla no utilizada. Un valor de<br>serie vacío representa teclas no<br>utilizadas. |
| key60     | 00, 000, de 6 a   No<br>47 y de 58 a<br>255 |                | Contiene el código de función asociado<br>a esta tecla. 00, 000 representa ceros<br>dobles y triples. Si esta etiqueta de tecla<br>no se ha definido, se asume que se trata<br>de una tecla no utilizada. Un valor de<br>serie vacío representa teclas no<br>utilizadas. |
| key61     | 00, 000, de 6 a<br>47 y de 58 a<br>255      | N <sub>o</sub> | Contiene el código de función asociado<br>a esta tecla. 00, 000 representa ceros<br>dobles y triples. Si esta etiqueta de tecla<br>no se ha definido, se asume que se trata<br>de una tecla no utilizada. Un valor de<br>serie vacío representa teclas no<br>utilizadas. |

*Tabla 58. XML de KeyboardVI (continuación)*

| Atributos | <b>Valores</b><br>válidos                   | Necesario      | Explicación                                                                                                    |
|-----------|---------------------------------------------|----------------|----------------------------------------------------------------------------------------------------|
| key62     | 00, 000, de 6 a<br>47 y de 58 a<br>255      | N <sub>o</sub> | Contiene el código de función asociado<br>a esta tecla. 00, 000 representa ceros<br>dobles y triples. Si esta etiqueta de tecla<br>no se ha definido, se asume que se trata<br>de una tecla no utilizada. Un valor de<br>serie vacío representa teclas no<br>utilizadas. |
| key63     | 00, 000, de 6 a<br>47 y de 58 a<br>255      | N <sub>o</sub> | Contiene el código de función asociado<br>a esta tecla. 00, 000 representa ceros<br>dobles y triples. Si esta etiqueta de tecla<br>no se ha definido, se asume que se trata<br>de una tecla no utilizada. Un valor de<br>serie vacío representa teclas no<br>utilizadas. |
| key64     | 00, 000, de 6 a<br>47 y de 58 a<br>255      | N <sub>o</sub> | Contiene el código de función asociado<br>a esta tecla. 00, 000 representa ceros<br>dobles y triples. Si esta etiqueta de tecla<br>no se ha definido, se asume que se trata<br>de una tecla no utilizada. Un valor de<br>serie vacío representa teclas no<br>utilizadas. |
| key65     | 00, 000, de 6 a<br>47 y de 58 a<br>255      | N <sub>o</sub> | Contiene el código de función asociado<br>a esta tecla. 00, 000 representa ceros<br>dobles y triples. Si esta etiqueta de tecla<br>no se ha definido, se asume que se trata<br>de una tecla no utilizada. Un valor de<br>serie vacío representa teclas no<br>utilizadas. |
| key66     | 00, 000, de 6 a<br>47 y de 58 a<br>255      | N <sub>o</sub> | Contiene el código de función asociado<br>a esta tecla. 00, 000 representa ceros<br>dobles y triples. Si esta etiqueta de tecla<br>no se ha definido, se asume que se trata<br>de una tecla no utilizada. Un valor de<br>serie vacío representa teclas no<br>utilizadas. |
| key67     | 00, 000, de 6 a   No<br>47 y de 58 a<br>255 |                | Contiene el código de función asociado<br>a esta tecla. 00, 000 representa ceros<br>dobles y triples. Si esta etiqueta de tecla<br>no se ha definido, se asume que se trata<br>de una tecla no utilizada. Un valor de<br>serie vacío representa teclas no<br>utilizadas. |
| key68     | 00, 000, de 6 a<br>47 y de 58 a<br>255      | N <sub>o</sub> | Contiene el código de función asociado<br>a esta tecla. 00, 000 representa ceros<br>dobles y triples. Si esta etiqueta de tecla<br>no se ha definido, se asume que se trata<br>de una tecla no utilizada. Un valor de<br>serie vacío representa teclas no<br>utilizadas. |

*Tabla 58. XML de KeyboardVI (continuación)*

| Atributos | <b>Valores</b><br>válidos              | Necesario      | Explicación                                                                                                    |
|-----------|----------------------------------------|----------------|----------------------------------------------------------------------------------------------------|
| key69     | 00, 000, de 6 a<br>47 y de 58 a<br>255 | No             | Contiene el código de función asociado<br>a esta tecla. 00, 000 representa ceros<br>dobles y triples. Si esta etiqueta de tecla<br>no se ha definido, se asume que se trata<br>de una tecla no utilizada. Un valor de<br>serie vacío representa teclas no<br>utilizadas. |
| key70     | 00, 000, de 6 a<br>47 y de 58 a<br>255 | N <sub>o</sub> | Contiene el código de función asociado<br>a esta tecla. 00, 000 representa ceros<br>dobles y triples. Si esta etiqueta de tecla<br>no se ha definido, se asume que se trata<br>de una tecla no utilizada. Un valor de<br>serie vacío representa teclas no<br>utilizadas. |
| key71     | 00, 000, de 6 a<br>47 y de 58 a<br>255 | No             | Contiene el código de función asociado<br>a esta tecla. 00, 000 representa ceros<br>dobles y triples. Si esta etiqueta de tecla<br>no se ha definido, se asume que se trata<br>de una tecla no utilizada. Un valor de<br>serie vacío representa teclas no<br>utilizadas. |

#### Ejemplo:

```
<KeyboardVI keyboardName="ADXKBI01"
               keyClick="2"
               key67="64"
```
 $/$ 

### **PLUPOSKeyboard**

*Tabla 59. XML de PLUPOSKeyboard*

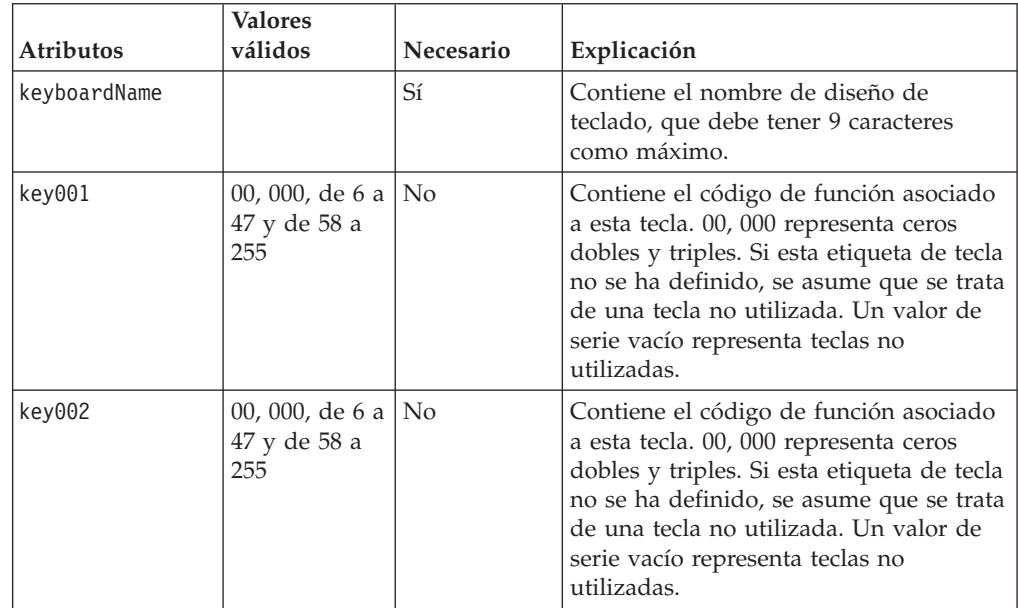

| Atributos | <b>Valores</b><br>válidos                   | <b>Necesario</b>    | Explicación                                                                                                    |
|-----------|---------------------------------------------|---------------------|----------------------------------------------------------------------------------------------------|
| key003    | 00, 000, de 6 a<br>47 y de 58 a<br>255      | $\overline{\rm No}$ | Contiene el código de función asociado<br>a esta tecla. 00, 000 representa ceros<br>dobles y triples. Si esta etiqueta de tecla<br>no se ha definido, se asume que se trata<br>de una tecla no utilizada. Un valor de<br>serie vacío representa teclas no<br>utilizadas. |
| key004    | 00, 000, de 6 a   No<br>47 y de 58 a<br>255 |                     | Contiene el código de función asociado<br>a esta tecla. 00, 000 representa ceros<br>dobles y triples. Si esta etiqueta de tecla<br>no se ha definido, se asume que se trata<br>de una tecla no utilizada. Un valor de<br>serie vacío representa teclas no<br>utilizadas. |
| key005    | 00, 000, de 6 a<br>47 y de 58 a<br>255      | N <sub>o</sub>      | Contiene el código de función asociado<br>a esta tecla. 00, 000 representa ceros<br>dobles y triples. Si esta etiqueta de tecla<br>no se ha definido, se asume que se trata<br>de una tecla no utilizada. Un valor de<br>serie vacío representa teclas no<br>utilizadas. |
| key006    | 00, 000, de 6 a<br>47 y de 58 a<br>255      | N <sub>o</sub>      | Contiene el código de función asociado<br>a esta tecla. 00, 000 representa ceros<br>dobles y triples. Si esta etiqueta de tecla<br>no se ha definido, se asume que se trata<br>de una tecla no utilizada. Un valor de<br>serie vacío representa teclas no<br>utilizadas. |
| key007    | 00, 000, de 6 a<br>47 y de 58 a<br>255      | N <sub>o</sub>      | Contiene el código de función asociado<br>a esta tecla. 00, 000 representa ceros<br>dobles y triples. Si esta etiqueta de tecla<br>no se ha definido, se asume que se trata<br>de una tecla no utilizada. Un valor de<br>serie vacío representa teclas no<br>utilizadas. |
| key008    | 00, 000, de 6 a   No<br>47 y de 58 a<br>255 |                     | Contiene el código de función asociado<br>a esta tecla. 00, 000 representa ceros<br>dobles y triples. Si esta etiqueta de tecla<br>no se ha definido, se asume que se trata<br>de una tecla no utilizada. Un valor de<br>serie vacío representa teclas no<br>utilizadas. |
| key009    | 00, 000, de 6 a<br>47 y de 58 a<br>255      | No                  | Contiene el código de función asociado<br>a esta tecla. 00, 000 representa ceros<br>dobles y triples. Si esta etiqueta de tecla<br>no se ha definido, se asume que se trata<br>de una tecla no utilizada. Un valor de<br>serie vacío representa teclas no<br>utilizadas. |

*Tabla 59. XML de PLUPOSKeyboard (continuación)*

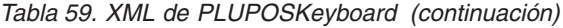

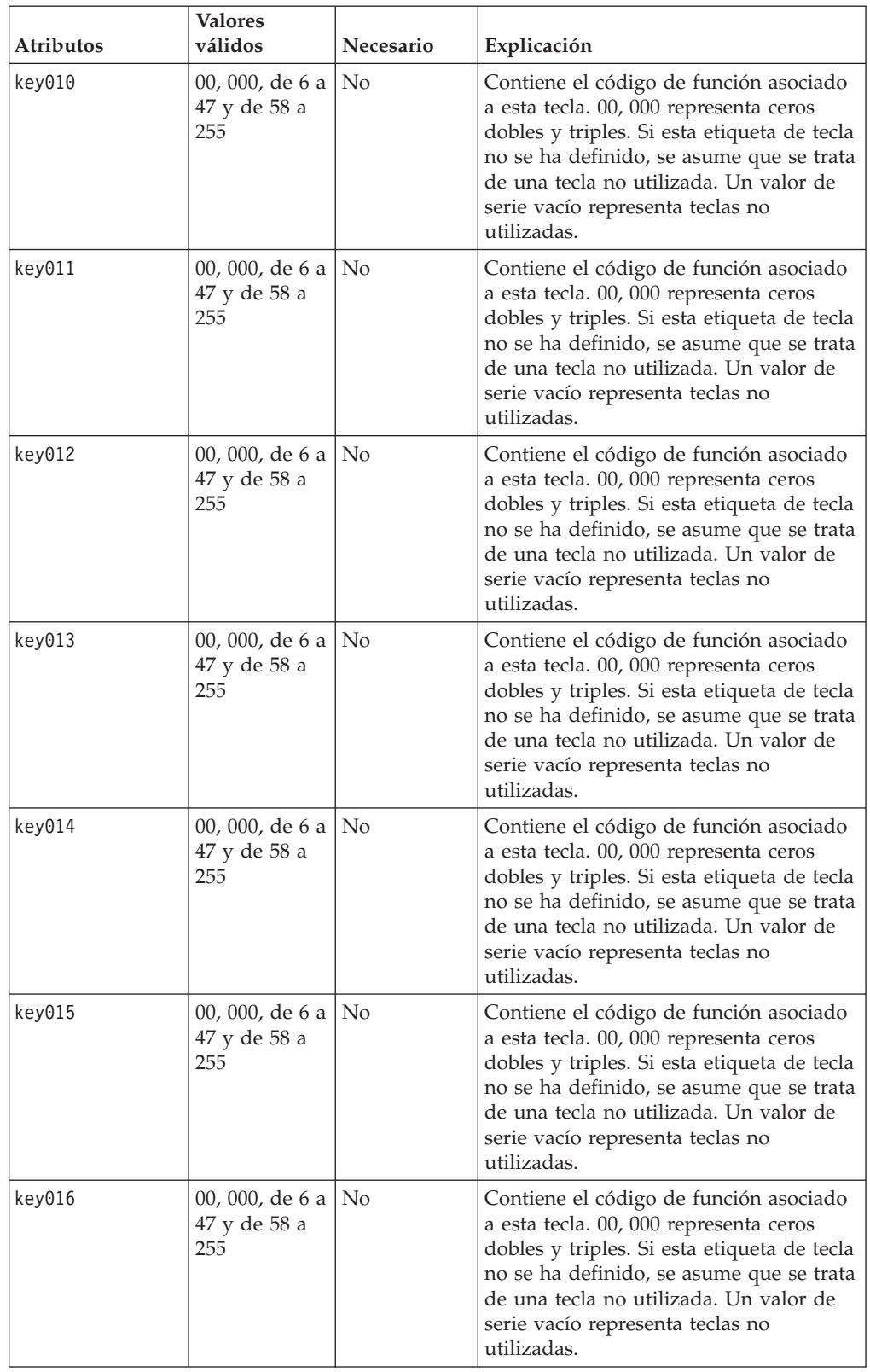

| Atributos | <b>Valores</b><br>válidos                   | <b>Necesario</b>    | Explicación                                                                                                    |
|-----------|---------------------------------------------|---------------------|----------------------------------------------------------------------------------------------------|
| key017    | 00, 000, de 6 a<br>47 y de 58 a<br>255      | $\overline{\rm No}$ | Contiene el código de función asociado<br>a esta tecla. 00, 000 representa ceros<br>dobles y triples. Si esta etiqueta de tecla<br>no se ha definido, se asume que se trata<br>de una tecla no utilizada. Un valor de<br>serie vacío representa teclas no<br>utilizadas. |
| key018    | 00, 000, de 6 a   No<br>47 y de 58 a<br>255 |                     | Contiene el código de función asociado<br>a esta tecla. 00, 000 representa ceros<br>dobles y triples. Si esta etiqueta de tecla<br>no se ha definido, se asume que se trata<br>de una tecla no utilizada. Un valor de<br>serie vacío representa teclas no<br>utilizadas. |
| key019    | 00, 000, de 6 a<br>47 y de 58 a<br>255      | N <sub>o</sub>      | Contiene el código de función asociado<br>a esta tecla. 00, 000 representa ceros<br>dobles y triples. Si esta etiqueta de tecla<br>no se ha definido, se asume que se trata<br>de una tecla no utilizada. Un valor de<br>serie vacío representa teclas no<br>utilizadas. |
| key020    | 00, 000, de 6 a<br>47 y de 58 a<br>255      | N <sub>o</sub>      | Contiene el código de función asociado<br>a esta tecla. 00, 000 representa ceros<br>dobles y triples. Si esta etiqueta de tecla<br>no se ha definido, se asume que se trata<br>de una tecla no utilizada. Un valor de<br>serie vacío representa teclas no<br>utilizadas. |
| key021    | 00, 000, de 6 a<br>47 y de 58 a<br>255      | N <sub>o</sub>      | Contiene el código de función asociado<br>a esta tecla. 00, 000 representa ceros<br>dobles y triples. Si esta etiqueta de tecla<br>no se ha definido, se asume que se trata<br>de una tecla no utilizada. Un valor de<br>serie vacío representa teclas no<br>utilizadas. |
| key022    | 00, 000, de 6 a   No<br>47 y de 58 a<br>255 |                     | Contiene el código de función asociado<br>a esta tecla. 00, 000 representa ceros<br>dobles y triples. Si esta etiqueta de tecla<br>no se ha definido, se asume que se trata<br>de una tecla no utilizada. Un valor de<br>serie vacío representa teclas no<br>utilizadas. |
| key023    | 00, 000, de 6 a<br>47 y de 58 a<br>255      | No                  | Contiene el código de función asociado<br>a esta tecla. 00, 000 representa ceros<br>dobles y triples. Si esta etiqueta de tecla<br>no se ha definido, se asume que se trata<br>de una tecla no utilizada. Un valor de<br>serie vacío representa teclas no<br>utilizadas. |

*Tabla 59. XML de PLUPOSKeyboard (continuación)*
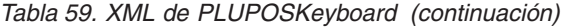

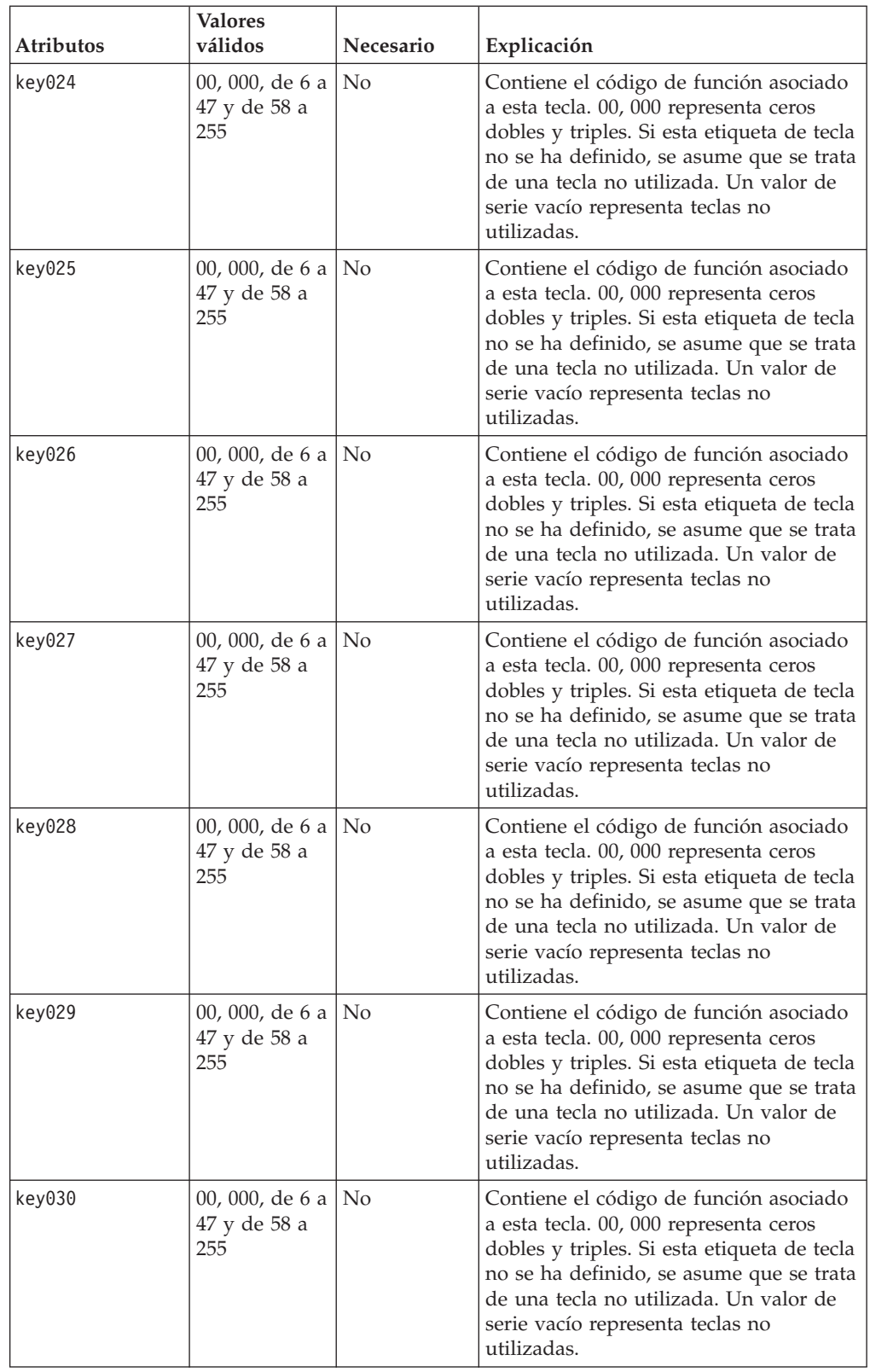

| Atributos | <b>Valores</b><br>válidos                   | Necesario      | Explicación                                                                                                    |
|-----------|---------------------------------------------|----------------|----------------------------------------------------------------------------------------------------|
| key031    | 00, 000, de 6 a<br>47 y de 58 a<br>255      | N <sub>o</sub> | Contiene el código de función asociado<br>a esta tecla. 00, 000 representa ceros<br>dobles y triples. Si esta etiqueta de tecla<br>no se ha definido, se asume que se trata<br>de una tecla no utilizada. Un valor de<br>serie vacío representa teclas no<br>utilizadas. |
| key032    | 00, 000, de 6 a<br>47 y de 58 a<br>255      | N <sub>o</sub> | Contiene el código de función asociado<br>a esta tecla. 00, 000 representa ceros<br>dobles y triples. Si esta etiqueta de tecla<br>no se ha definido, se asume que se trata<br>de una tecla no utilizada. Un valor de<br>serie vacío representa teclas no<br>utilizadas. |
| key033    | 00, 000, de 6 a<br>47 y de 58 a<br>255      | N <sub>o</sub> | Contiene el código de función asociado<br>a esta tecla. 00, 000 representa ceros<br>dobles y triples. Si esta etiqueta de tecla<br>no se ha definido, se asume que se trata<br>de una tecla no utilizada. Un valor de<br>serie vacío representa teclas no<br>utilizadas. |
| key034    | 00, 000, de 6 a<br>47 y de 58 a<br>255      | N <sub>o</sub> | Contiene el código de función asociado<br>a esta tecla. 00, 000 representa ceros<br>dobles y triples. Si esta etiqueta de tecla<br>no se ha definido, se asume que se trata<br>de una tecla no utilizada. Un valor de<br>serie vacío representa teclas no<br>utilizadas. |
| key035    | 00, 000, de 6 a<br>47 y de 58 a<br>255      | N <sub>o</sub> | Contiene el código de función asociado<br>a esta tecla. 00, 000 representa ceros<br>dobles y triples. Si esta etiqueta de tecla<br>no se ha definido, se asume que se trata<br>de una tecla no utilizada. Un valor de<br>serie vacío representa teclas no<br>utilizadas. |
| key036    | 00, 000, de 6 a   No<br>47 y de 58 a<br>255 |                | Contiene el código de función asociado<br>a esta tecla. 00, 000 representa ceros<br>dobles y triples. Si esta etiqueta de tecla<br>no se ha definido, se asume que se trata<br>de una tecla no utilizada. Un valor de<br>serie vacío representa teclas no<br>utilizadas. |
| key037    | 00, 000, de 6 a<br>47 y de 58 a<br>255      | No             | Contiene el código de función asociado<br>a esta tecla. 00, 000 representa ceros<br>dobles y triples. Si esta etiqueta de tecla<br>no se ha definido, se asume que se trata<br>de una tecla no utilizada. Un valor de<br>serie vacío representa teclas no<br>utilizadas. |

*Tabla 59. XML de PLUPOSKeyboard (continuación)*

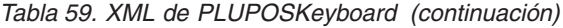

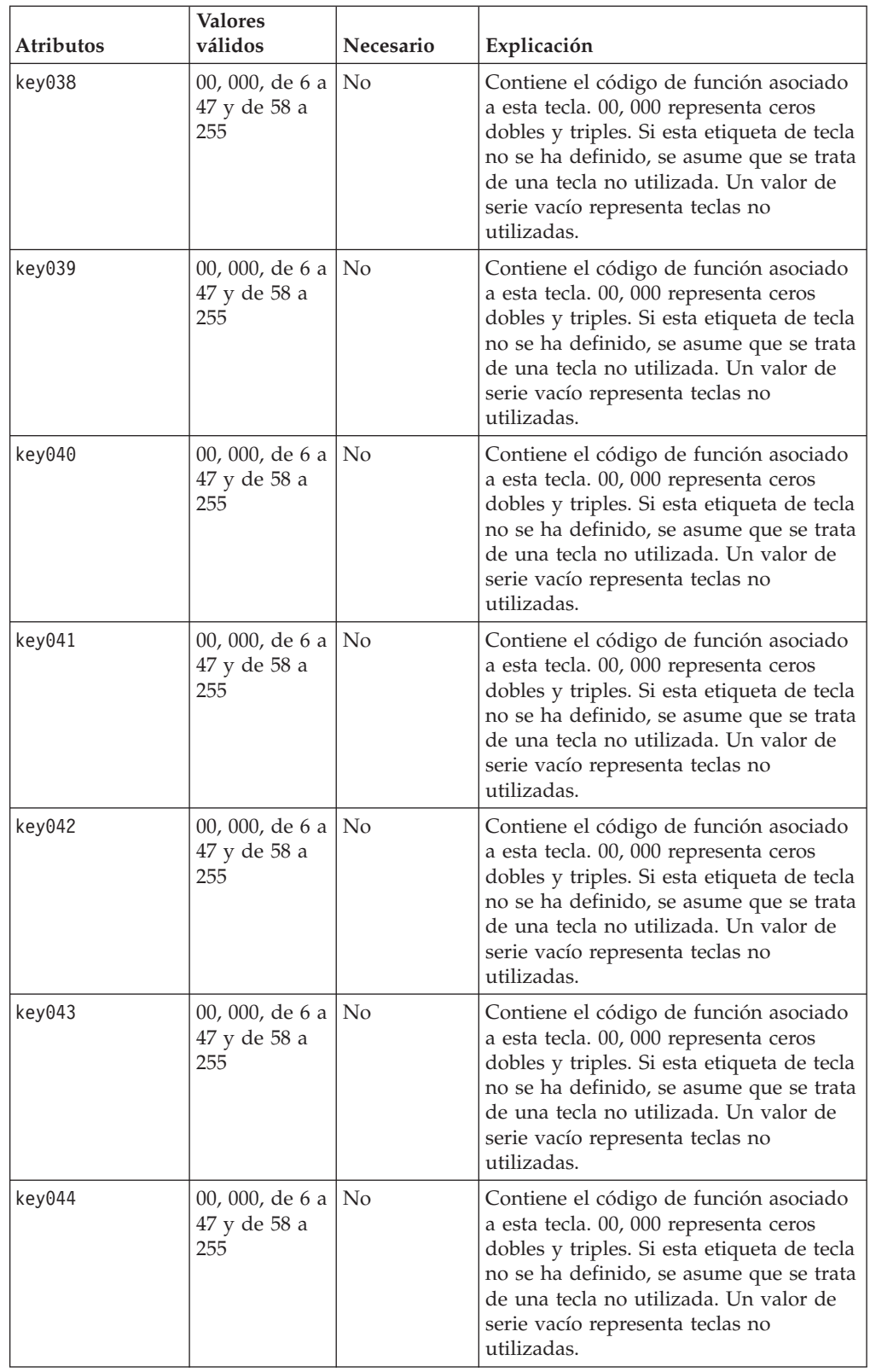

| Atributos | <b>Valores</b><br>válidos                   | <b>Necesario</b>    | Explicación                                                                                                    |
|-----------|---------------------------------------------|---------------------|----------------------------------------------------------------------------------------------------|
| key045    | 00, 000, de 6 a<br>47 y de 58 a<br>255      | $\overline{\rm No}$ | Contiene el código de función asociado<br>a esta tecla. 00, 000 representa ceros<br>dobles y triples. Si esta etiqueta de tecla<br>no se ha definido, se asume que se trata<br>de una tecla no utilizada. Un valor de<br>serie vacío representa teclas no<br>utilizadas. |
| key046    | 00, 000, de 6 a   No<br>47 y de 58 a<br>255 |                     | Contiene el código de función asociado<br>a esta tecla. 00, 000 representa ceros<br>dobles y triples. Si esta etiqueta de tecla<br>no se ha definido, se asume que se trata<br>de una tecla no utilizada. Un valor de<br>serie vacío representa teclas no<br>utilizadas. |
| key047    | 00, 000, de 6 a<br>47 y de 58 a<br>255      | N <sub>o</sub>      | Contiene el código de función asociado<br>a esta tecla. 00, 000 representa ceros<br>dobles y triples. Si esta etiqueta de tecla<br>no se ha definido, se asume que se trata<br>de una tecla no utilizada. Un valor de<br>serie vacío representa teclas no<br>utilizadas. |
| key048    | 00, 000, de 6 a<br>47 y de 58 a<br>255      | N <sub>o</sub>      | Contiene el código de función asociado<br>a esta tecla. 00, 000 representa ceros<br>dobles y triples. Si esta etiqueta de tecla<br>no se ha definido, se asume que se trata<br>de una tecla no utilizada. Un valor de<br>serie vacío representa teclas no<br>utilizadas. |
| key049    | 00, 000, de 6 a<br>47 y de 58 a<br>255      | N <sub>o</sub>      | Contiene el código de función asociado<br>a esta tecla. 00, 000 representa ceros<br>dobles y triples. Si esta etiqueta de tecla<br>no se ha definido, se asume que se trata<br>de una tecla no utilizada. Un valor de<br>serie vacío representa teclas no<br>utilizadas. |
| key050    | 00, 000, de 6 a   No<br>47 y de 58 a<br>255 |                     | Contiene el código de función asociado<br>a esta tecla. 00, 000 representa ceros<br>dobles y triples. Si esta etiqueta de tecla<br>no se ha definido, se asume que se trata<br>de una tecla no utilizada. Un valor de<br>serie vacío representa teclas no<br>utilizadas. |
| key051    | 00, 000, de 6 a<br>47 y de 58 a<br>255      | No                  | Contiene el código de función asociado<br>a esta tecla. 00, 000 representa ceros<br>dobles y triples. Si esta etiqueta de tecla<br>no se ha definido, se asume que se trata<br>de una tecla no utilizada. Un valor de<br>serie vacío representa teclas no<br>utilizadas. |

*Tabla 59. XML de PLUPOSKeyboard (continuación)*

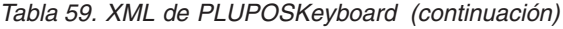

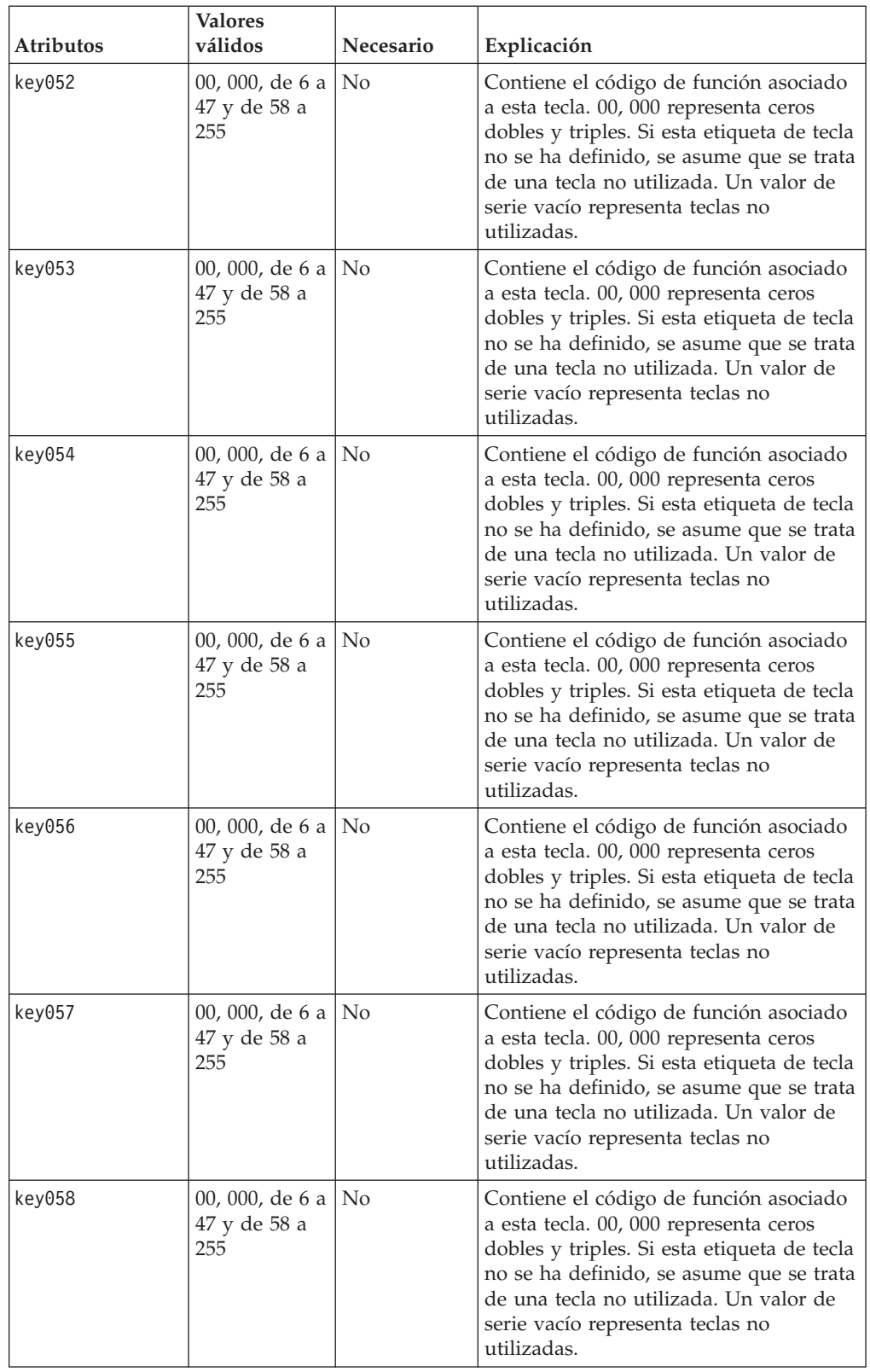

| Atributos | <b>Valores</b><br>válidos                   | Necesario      | Explicación                                                                                                    |
|-----------|---------------------------------------------|----------------|----------------------------------------------------------------------------------------------------|
| key059    | 00, 000, de 6 a<br>47 y de 58 a<br>255      | $\overline{N}$ | Contiene el código de función asociado<br>a esta tecla. 00, 000 representa ceros<br>dobles y triples. Si esta etiqueta de tecla<br>no se ha definido, se asume que se trata<br>de una tecla no utilizada. Un valor de<br>serie vacío representa teclas no<br>utilizadas. |
| key060    | 00, 000, de 6 a   No<br>47 y de 58 a<br>255 |                | Contiene el código de función asociado<br>a esta tecla. 00, 000 representa ceros<br>dobles y triples. Si esta etiqueta de tecla<br>no se ha definido, se asume que se trata<br>de una tecla no utilizada. Un valor de<br>serie vacío representa teclas no<br>utilizadas. |
| key061    | 00, 000, de 6 a<br>47 y de 58 a<br>255      | N <sub>o</sub> | Contiene el código de función asociado<br>a esta tecla. 00, 000 representa ceros<br>dobles y triples. Si esta etiqueta de tecla<br>no se ha definido, se asume que se trata<br>de una tecla no utilizada. Un valor de<br>serie vacío representa teclas no<br>utilizadas. |
| key062    | 00, 000, de 6 a<br>47 y de 58 a<br>255      | N <sub>o</sub> | Contiene el código de función asociado<br>a esta tecla. 00, 000 representa ceros<br>dobles y triples. Si esta etiqueta de tecla<br>no se ha definido, se asume que se trata<br>de una tecla no utilizada. Un valor de<br>serie vacío representa teclas no<br>utilizadas. |
| key063    | 00, 000, de 6 a<br>47 y de 58 a<br>255      | No             | Contiene el código de función asociado<br>a esta tecla. 00, 000 representa ceros<br>dobles y triples. Si esta etiqueta de tecla<br>no se ha definido, se asume que se trata<br>de una tecla no utilizada. Un valor de<br>serie vacío representa teclas no<br>utilizadas. |
| key064    | 00, 000, de 6 a   No<br>47 y de 58 a<br>255 |                | Contiene el código de función asociado<br>a esta tecla. 00, 000 representa ceros<br>dobles y triples. Si esta etiqueta de tecla<br>no se ha definido, se asume que se trata<br>de una tecla no utilizada. Un valor de<br>serie vacío representa teclas no<br>utilizadas. |
| key065    | 00, 000, de 6 a<br>47 y de 58 a<br>255      | N <sub>o</sub> | Contiene el código de función asociado<br>a esta tecla. 00, 000 representa ceros<br>dobles y triples. Si esta etiqueta de tecla<br>no se ha definido, se asume que se trata<br>de una tecla no utilizada. Un valor de<br>serie vacío representa teclas no<br>utilizadas. |

*Tabla 59. XML de PLUPOSKeyboard (continuación)*

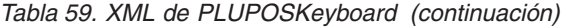

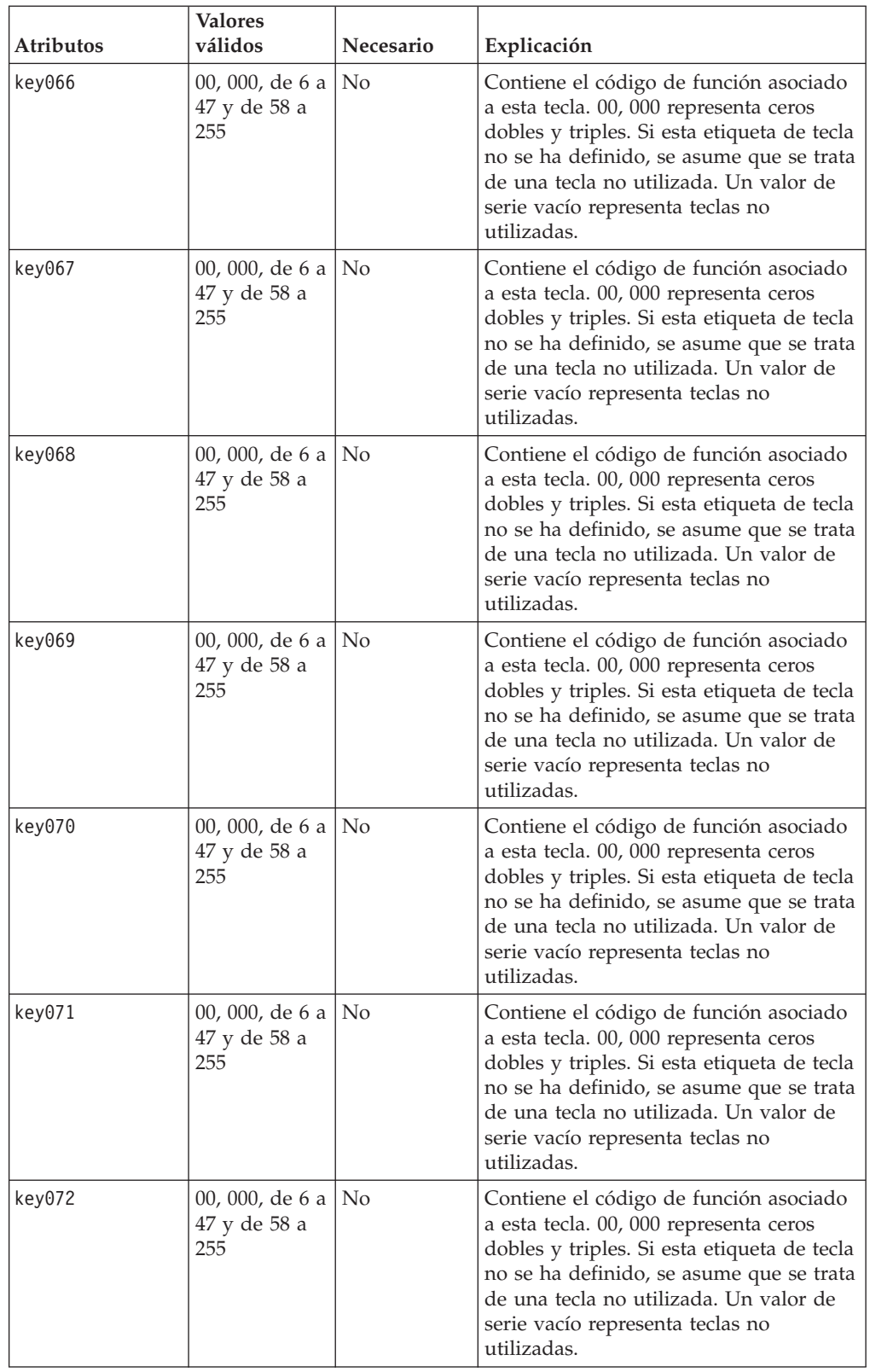

| Atributos | <b>Valores</b><br>válidos                   | Necesario      | Explicación                                                                                                    |
|-----------|---------------------------------------------|----------------|----------------------------------------------------------------------------------------------------|
| key073    | 00, 000, de 6 a<br>47 y de 58 a<br>255      | N <sub>o</sub> | Contiene el código de función asociado<br>a esta tecla. 00, 000 representa ceros<br>dobles y triples. Si esta etiqueta de tecla<br>no se ha definido, se asume que se trata<br>de una tecla no utilizada. Un valor de<br>serie vacío representa teclas no<br>utilizadas. |
| key074    | 00, 000, de 6 a<br>47 y de 58 a<br>255      | N <sub>o</sub> | Contiene el código de función asociado<br>a esta tecla. 00, 000 representa ceros<br>dobles y triples. Si esta etiqueta de tecla<br>no se ha definido, se asume que se trata<br>de una tecla no utilizada. Un valor de<br>serie vacío representa teclas no<br>utilizadas. |
| key075    | 00, 000, de 6 a<br>47 y de 58 a<br>255      | N <sub>o</sub> | Contiene el código de función asociado<br>a esta tecla. 00, 000 representa ceros<br>dobles y triples. Si esta etiqueta de tecla<br>no se ha definido, se asume que se trata<br>de una tecla no utilizada. Un valor de<br>serie vacío representa teclas no<br>utilizadas. |
| key076    | 00, 000, de 6 a<br>47 y de 58 a<br>255      | N <sub>o</sub> | Contiene el código de función asociado<br>a esta tecla. 00, 000 representa ceros<br>dobles y triples. Si esta etiqueta de tecla<br>no se ha definido, se asume que se trata<br>de una tecla no utilizada. Un valor de<br>serie vacío representa teclas no<br>utilizadas. |
| key077    | 00, 000, de 6 a<br>47 y de 58 a<br>255      | N <sub>o</sub> | Contiene el código de función asociado<br>a esta tecla. 00, 000 representa ceros<br>dobles y triples. Si esta etiqueta de tecla<br>no se ha definido, se asume que se trata<br>de una tecla no utilizada. Un valor de<br>serie vacío representa teclas no<br>utilizadas. |
| key078    | 00, 000, de 6 a   No<br>47 y de 58 a<br>255 |                | Contiene el código de función asociado<br>a esta tecla. 00, 000 representa ceros<br>dobles y triples. Si esta etiqueta de tecla<br>no se ha definido, se asume que se trata<br>de una tecla no utilizada. Un valor de<br>serie vacío representa teclas no<br>utilizadas. |
| key079    | 00, 000, de 6 a<br>47 y de 58 a<br>255      | N <sub>o</sub> | Contiene el código de función asociado<br>a esta tecla. 00, 000 representa ceros<br>dobles y triples. Si esta etiqueta de tecla<br>no se ha definido, se asume que se trata<br>de una tecla no utilizada. Un valor de<br>serie vacío representa teclas no<br>utilizadas. |

*Tabla 59. XML de PLUPOSKeyboard (continuación)*

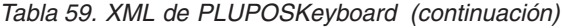

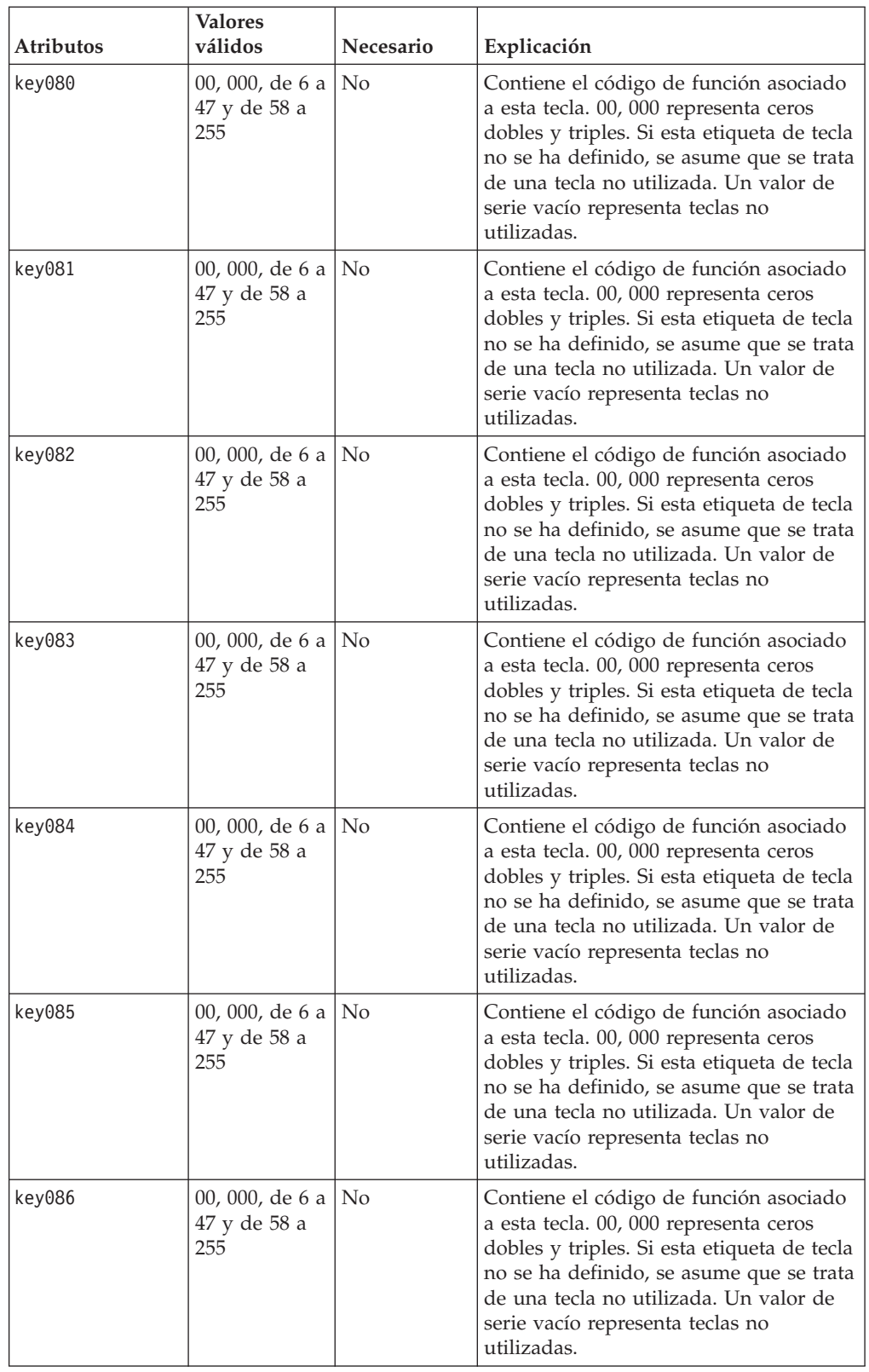

| Atributos | <b>Valores</b><br>válidos                   | Necesario      | Explicación                                                                                                    |
|-----------|---------------------------------------------|----------------|----------------------------------------------------------------------------------------------------|
| key087    | 00, 000, de 6 a<br>47 y de 58 a<br>255      | $\overline{N}$ | Contiene el código de función asociado<br>a esta tecla. 00, 000 representa ceros<br>dobles y triples. Si esta etiqueta de tecla<br>no se ha definido, se asume que se trata<br>de una tecla no utilizada. Un valor de<br>serie vacío representa teclas no<br>utilizadas. |
| key088    | 00, 000, de 6 a   No<br>47 y de 58 a<br>255 |                | Contiene el código de función asociado<br>a esta tecla. 00, 000 representa ceros<br>dobles y triples. Si esta etiqueta de tecla<br>no se ha definido, se asume que se trata<br>de una tecla no utilizada. Un valor de<br>serie vacío representa teclas no<br>utilizadas. |
| key089    | 00, 000, de 6 a<br>47 y de 58 a<br>255      | N <sub>o</sub> | Contiene el código de función asociado<br>a esta tecla. 00, 000 representa ceros<br>dobles y triples. Si esta etiqueta de tecla<br>no se ha definido, se asume que se trata<br>de una tecla no utilizada. Un valor de<br>serie vacío representa teclas no<br>utilizadas. |
| key090    | 00, 000, de 6 a<br>47 y de 58 a<br>255      | N <sub>o</sub> | Contiene el código de función asociado<br>a esta tecla. 00, 000 representa ceros<br>dobles y triples. Si esta etiqueta de tecla<br>no se ha definido, se asume que se trata<br>de una tecla no utilizada. Un valor de<br>serie vacío representa teclas no<br>utilizadas. |
| key091    | 00, 000, de 6 a<br>47 y de 58 a<br>255      | No             | Contiene el código de función asociado<br>a esta tecla. 00, 000 representa ceros<br>dobles y triples. Si esta etiqueta de tecla<br>no se ha definido, se asume que se trata<br>de una tecla no utilizada. Un valor de<br>serie vacío representa teclas no<br>utilizadas. |
| key092    | 00, 000, de 6 a   No<br>47 y de 58 a<br>255 |                | Contiene el código de función asociado<br>a esta tecla. 00, 000 representa ceros<br>dobles y triples. Si esta etiqueta de tecla<br>no se ha definido, se asume que se trata<br>de una tecla no utilizada. Un valor de<br>serie vacío representa teclas no<br>utilizadas. |
| key093    | 00, 000, de 6 a<br>47 y de 58 a<br>255      | N <sub>o</sub> | Contiene el código de función asociado<br>a esta tecla. 00, 000 representa ceros<br>dobles y triples. Si esta etiqueta de tecla<br>no se ha definido, se asume que se trata<br>de una tecla no utilizada. Un valor de<br>serie vacío representa teclas no<br>utilizadas. |

*Tabla 59. XML de PLUPOSKeyboard (continuación)*

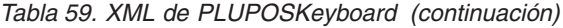

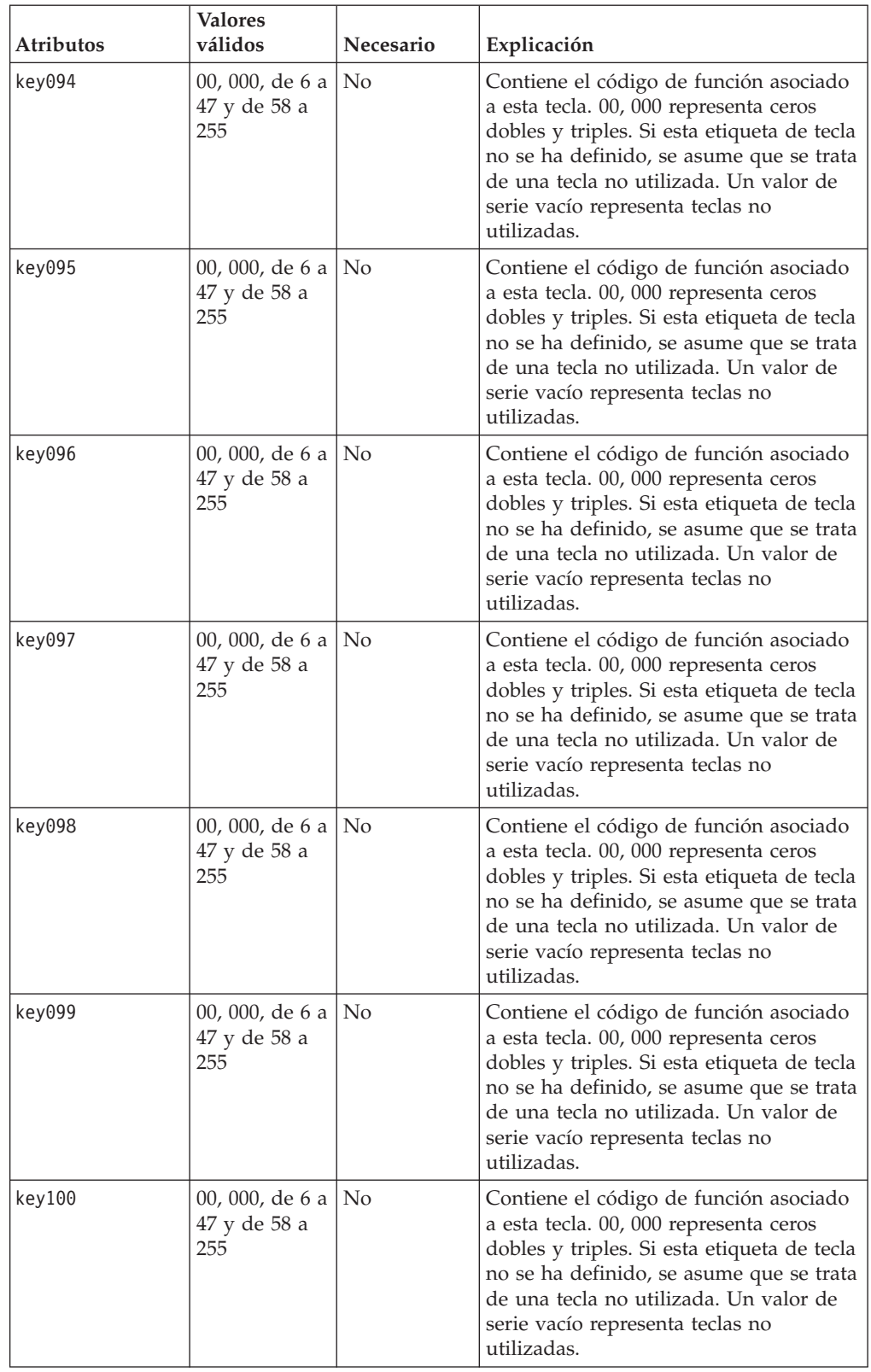

| Atributos | <b>Valores</b><br>válidos                   | Necesario           | Explicación                                                                                                    |
|-----------|---------------------------------------------|---------------------|----------------------------------------------------------------------------------------------------|
| key101    | 00, 000, de 6 a<br>47 y de 58 a<br>255      | $\overline{\rm No}$ | Contiene el código de función asociado<br>a esta tecla. 00, 000 representa ceros<br>dobles y triples. Si esta etiqueta de tecla<br>no se ha definido, se asume que se trata<br>de una tecla no utilizada. Un valor de<br>serie vacío representa teclas no<br>utilizadas. |
| key102    | 00, 000, de 6 a   No<br>47 y de 58 a<br>255 |                     | Contiene el código de función asociado<br>a esta tecla. 00, 000 representa ceros<br>dobles y triples. Si esta etiqueta de tecla<br>no se ha definido, se asume que se trata<br>de una tecla no utilizada. Un valor de<br>serie vacío representa teclas no<br>utilizadas. |
| key103    | 00, 000, de 6 a<br>47 y de 58 a<br>255      | $\overline{\rm No}$ | Contiene el código de función asociado<br>a esta tecla. 00, 000 representa ceros<br>dobles y triples. Si esta etiqueta de tecla<br>no se ha definido, se asume que se trata<br>de una tecla no utilizada. Un valor de<br>serie vacío representa teclas no<br>utilizadas. |
| key104    | 00, 000, de 6 a<br>47 y de 58 a<br>255      | N <sub>o</sub>      | Contiene el código de función asociado<br>a esta tecla. 00, 000 representa ceros<br>dobles y triples. Si esta etiqueta de tecla<br>no se ha definido, se asume que se trata<br>de una tecla no utilizada. Un valor de<br>serie vacío representa teclas no<br>utilizadas. |
| key105    | 00, 000, de 6 a<br>47 y de 58 a<br>255      | $\overline{N}$      | Contiene el código de función asociado<br>a esta tecla. 00, 000 representa ceros<br>dobles y triples. Si esta etiqueta de tecla<br>no se ha definido, se asume que se trata<br>de una tecla no utilizada. Un valor de<br>serie vacío representa teclas no<br>utilizadas. |
| key106    | 00, 000, de 6 a   No<br>47 y de 58 a<br>255 |                     | Contiene el código de función asociado<br>a esta tecla. 00, 000 representa ceros<br>dobles y triples. Si esta etiqueta de tecla<br>no se ha definido, se asume que se trata<br>de una tecla no utilizada. Un valor de<br>serie vacío representa teclas no<br>utilizadas. |
| key107    | 00, 000, de 6 a<br>47 y de 58 a<br>255      | N <sub>o</sub>      | Contiene el código de función asociado<br>a esta tecla. 00, 000 representa ceros<br>dobles y triples. Si esta etiqueta de tecla<br>no se ha definido, se asume que se trata<br>de una tecla no utilizada. Un valor de<br>serie vacío representa teclas no<br>utilizadas. |

*Tabla 59. XML de PLUPOSKeyboard (continuación)*

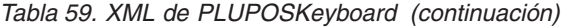

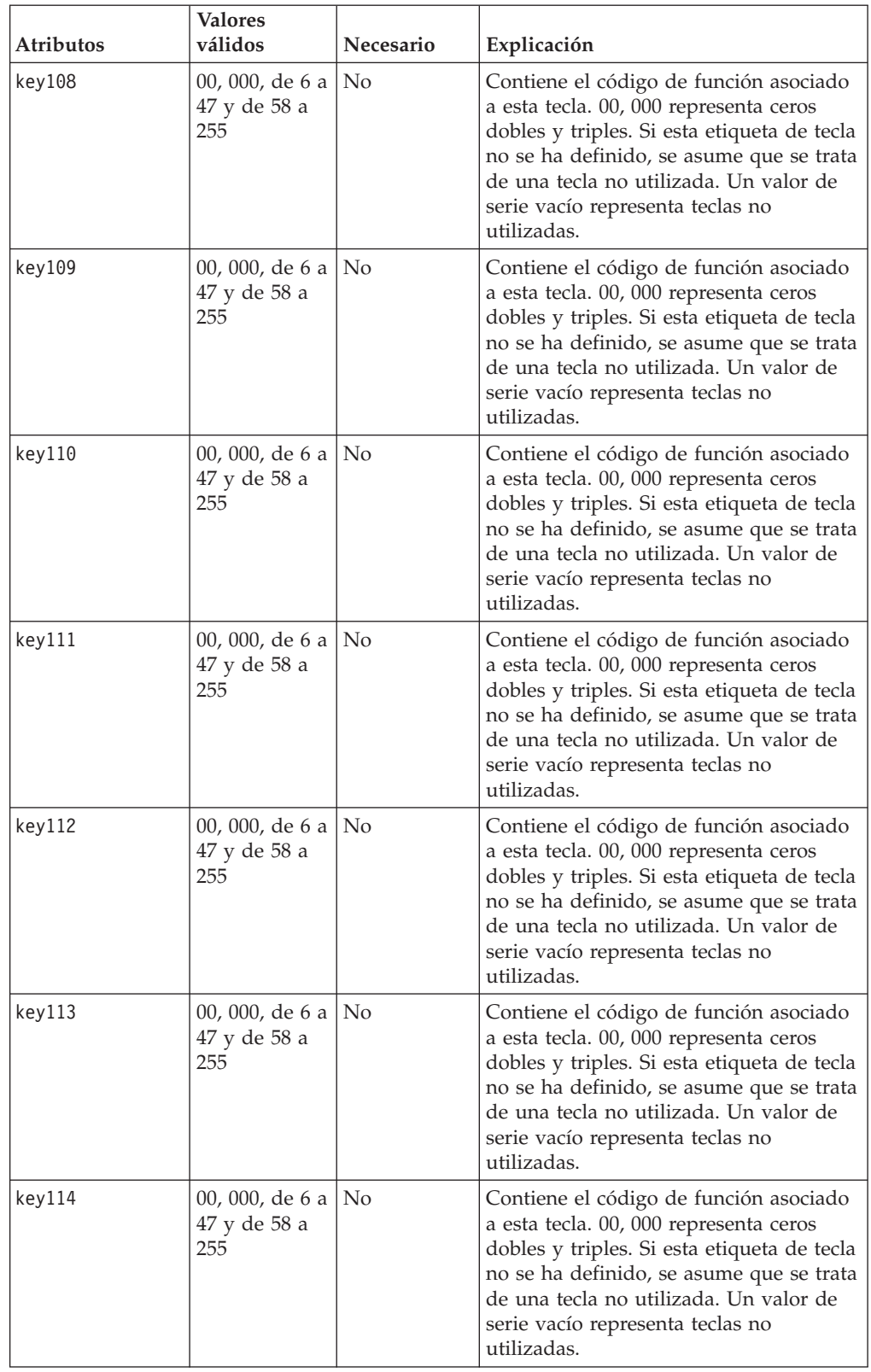

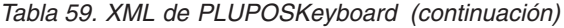

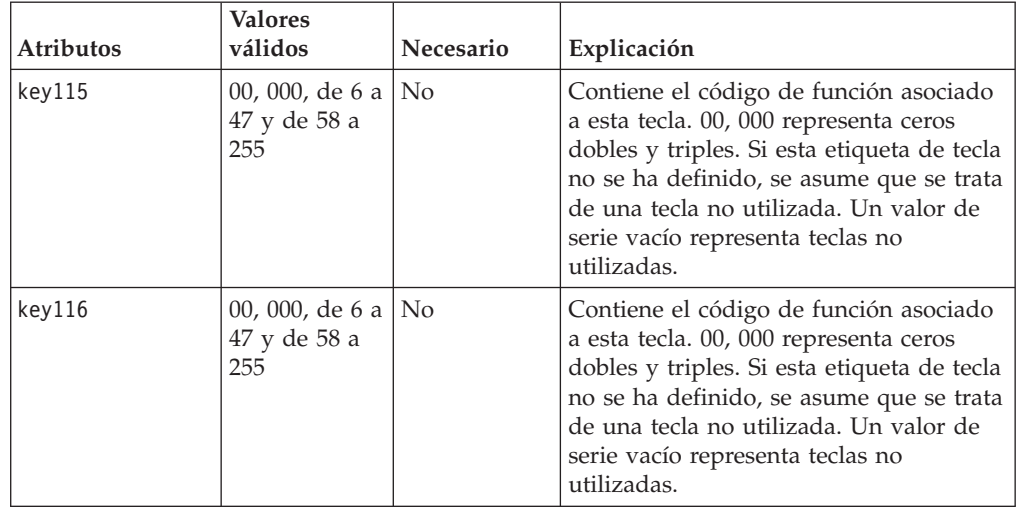

**Nota:** Los valores de tecla permitidos son 00, 000, de 6 a 47 y de 58 a 255.

Ejemplo: <PLUPOSKeyboard keyboardName="ADXKBP01" key116="173"  $/$ 

## **Etiquetas XML de definición de carga de terminal**

El archivo XML representa definiciones de carga de terminal definidas. Consta de una etiqueta raíz (TerminalLoadDefinitionFile) que contiene uno o más elementos TerminalLoadDefinition, que contienen elementos XML que representan las aplicaciones y valores generales que se han cargado para esa definición de carga de terminal en particular. Si no se ha definido un atributo, se da por supuesto que no está habilitado. En el apartado siguiente se proporcionan todos los elementos XML válidos y los elementos XML anidados necesarios para configurar cada una de las definiciones de carga de terminal.

### **Etiqueta raíz de definición de carga de terminal**

<TerminalLoadDefinitionFile>

**Valores:** No se aplica.

**XML anidado:** La etiqueta de XML anidado es TerminalLoadDefinition

```
Ejemplo:
<TerminalLoadDefinitionFile>
    <TerminalLoadDefinition>
```
## **Definición de carga de terminal**

*Tabla 60. TerminalLoadDefinition*

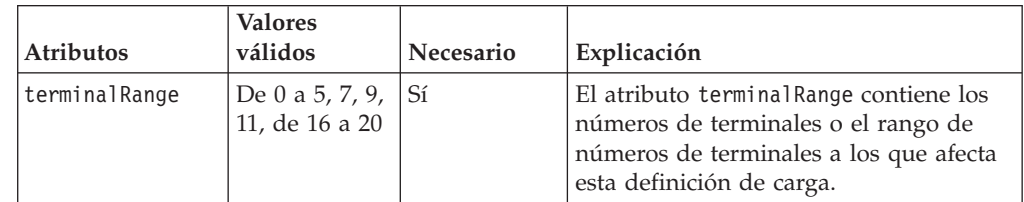

<TerminalLoadDefinition terminalRange="1-15"/>

**XML anidado:** La etiqueta TerminalLoadDefinition contiene los elementos que se muestran en la Tabla 61.

*Tabla 61. Elementos de TerminalLoadDefinition*

| GeneralSettings    | Necesario              |
|--------------------|------------------------|
| PrimaryApplication | $0 \n0 1$              |
| Emulation3270      | $0 \n0 1$              |
| PrintScreen3270    | $0 \n0 1$              |
| JavaApplication    | $0 \n0 1$              |
| KeyboardLayout     | $0 \n0 1$              |
| <b>TCPIP</b>       | $0\,\,\mathrm{6}\,\,1$ |

#### **GeneralSettings:**

*Tabla 62. XML de GeneralSettings*

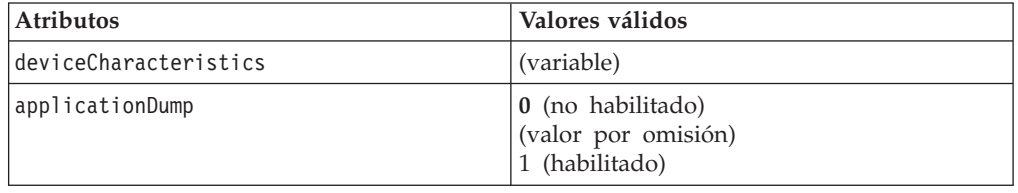

#### Ejemplo:

```
<GeneralSettings
     applicationDump="0"
     deviceCharacteristics="STORE"
  /
```
#### **PrimaryApplication:**

#### *Tabla 63. XML de PrimaryApplication*

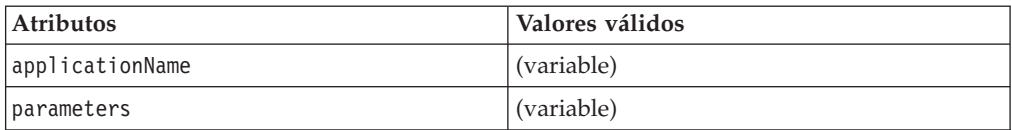

#### Ejemplo:

```
<PrimaryApplication
      applicationName="R::ADX_SPGM:ADXTSMAL.286"
   /
```
#### **Emulation3270:**

#### *Tabla 64. XML de Emulation3270*

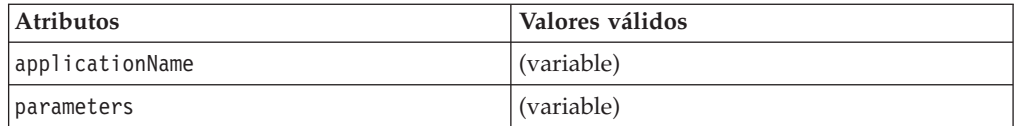

# Ejemplo: <Emulation3270

```
applicationName="R::ADX_SPGM:ADXZE30L.286"
   parameters=" "
/>
```
#### **PrintScreen3270:**

*Tabla 65. XML de PrintScreen3270*

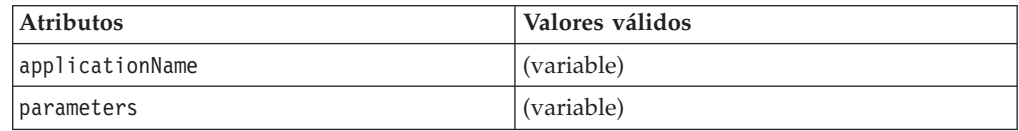

#### Ejemplo:

| |

|| | |

 $\mathbf{I}$  $\mathbf{I}$ 

|||

 $\overline{1}$  $\overline{1}$  $\mathbf{I}$ 

| | |

| |

| | | |

 $\mathbf{I}$ 

| | | | | | |

|

```
<PrintScreen3270
      applicationName="R::ADX_SPGM:ADXZE30L.286"
      parameters=" "
    /
```
**JavaApplication:**

*Tabla 66. XML de JavaApplication*

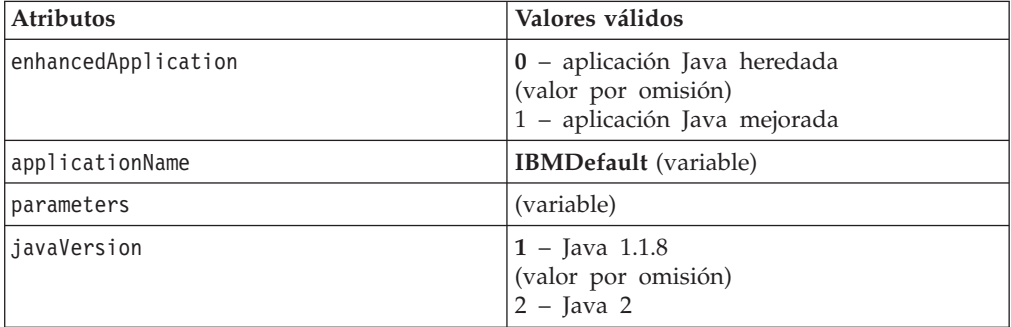

Si se habilita enhancedApplication, los demás atributos no son necesarios. Las aplicaciones Java mejoradas sólo pueden configurarse por medio de la GUI.

Ejemplo con aplicaciones mejoradas:

```
<JavaApplication
      enhancedApplication="1"
  /
```
Ejemplo sin aplicaciones mejoradas:

```
<JavaApplication
      enhancedApplication="0"
      applicationName="IBMDefault"
      parameters=" "
      javaVersion="1"
  /
```
#### **KeyboardLayout:**

*Tabla 67. XML de KeyboardLayout*

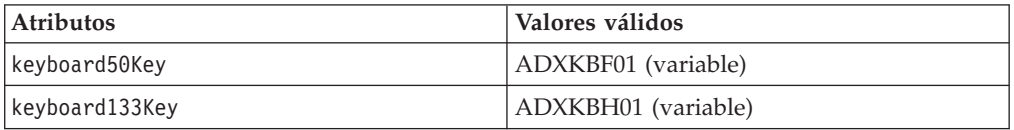

*Tabla 67. XML de KeyboardLayout (continuación)*

| <b>Atributos</b>      | Valores válidos     |
|-----------------------|---------------------|
| keyboardANPOS         | ADXKBG01 (variable) |
| keyboardSurePoint     | ADXKBC01 (variable) |
| keyboardV             | ADXKBV01 (variable) |
| keyboardVI            | ADXKBV01 (variable) |
| keyboardPLU           | ADXKBP01 (variable) |
| keyboard4683 50Key    | ADXKBD01 (variable) |
| keyboard4683ANPOS     | ADXKBE01 (variable) |
| keyboard4693ANP0S3270 | ADXKBG01 (variable) |
| keyboardANPOS3270     | ADXKBE01 (variable) |

<KeyboardLayout keyboard50Key="ADXKBF01">

#### **TCPIP:**

*Tabla 68. XML de TCPIP*

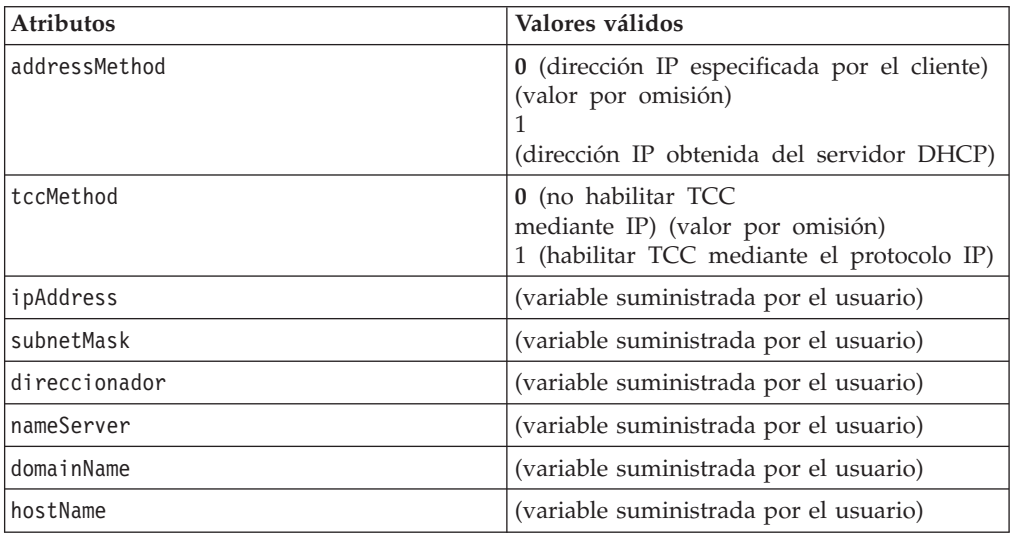

#### Ejemplo:

 $<$ T $CPIP$ 

```
addressMethod="0"
domainName=""
hostName=""
ipAddress="1.0.0.1"
nameServer="0.0.0.0"
router="0.0.0.0"
subnetMask="255.0.0.0"
tccMethod="0"
```
/>

# **Etiquetas XML de Mod2Character**

*Tabla 69. XML de Mod2Character*

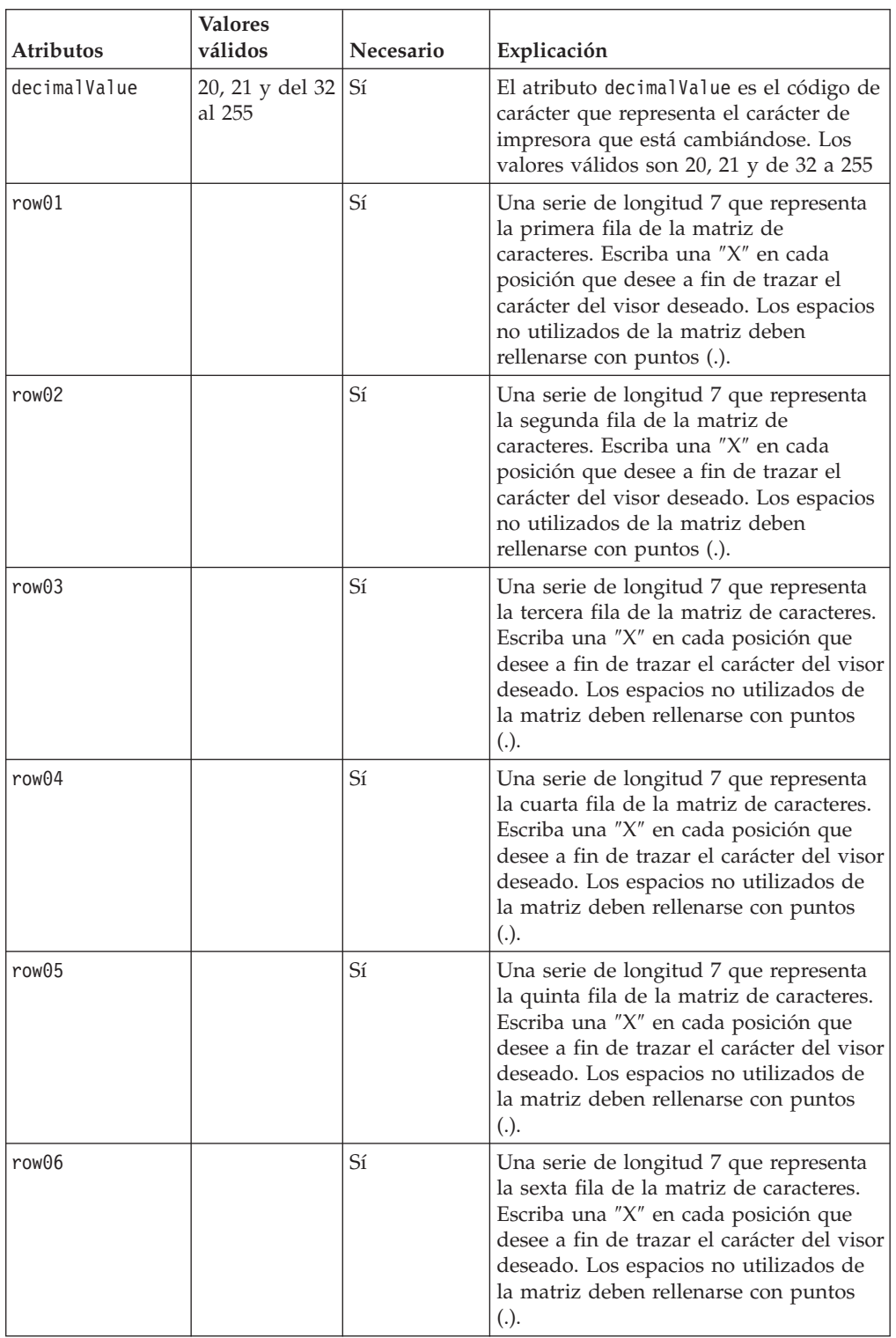

*Tabla 69. XML de Mod2Character (continuación)*

| <b>Atributos</b> | Valores<br>válidos | Necesario | Explicación                                                                                                    |
|------------------|--------------------|-----------|----------------------------------------------------------------------------------------------------|
| row07            |                    | Sí        | Una serie de longitud 7 que representa<br>la séptima fila de la matriz de<br>caracteres. Escriba una "X" en cada<br>posición que desee a fin de trazar el<br>carácter del visor deseado. Los espacios<br>no utilizados de la matriz deben<br>rellenarse con puntos (.). |
| row08            |                    | Sí        | Una serie de longitud 7 que representa<br>la octava fila de la matriz de caracteres.<br>Escriba una "X" en cada posición que<br>desee a fin de trazar el carácter del visor<br>deseado. Los espacios no utilizados de<br>la matriz deben rellenarse con puntos<br>(.)   |

```
<Mod2Character
        decimalValue="65"
         row01="...X..."
         row02="..X.X.."
         row03=".X...X."
         row04="X......X"row05="X.X.X.X"
         row06="X.....X"
         row07="X.....X"
         row08="......."
      /
```
**Nota:** se considera que los caracteres no definidos de la matriz son caracteres ″vacíos″ y no se imprimen.

# **Etiquetas XML de Mod4Character**

*Tabla 70. XML de Mod4Character*

| <b>Atributos</b> | <b>Valores</b><br>válidos  | <b>Necesario</b> | Explicación                                                                                                    |
|------------------|----------------------------|------------------|----------------------------------------------------------------------------------------------------|
| decimalValue     | De 1 a 26 y<br>de 28 a 253 | Sí               | El atributo decimalValue es el código de<br>carácter que representa el carácter de<br>impresora que está cambiándose. Los<br>valores válidos son 20, 21 y de 32 a 255                                                                                                    |
| row01            |                            | Sí               | Una serie de longitud 10 que representa<br>la primera fila de la matriz de<br>caracteres. Escriba una "X" en cada<br>posición que desee a fin de trazar el<br>carácter del visor deseado. Los espacios<br>no utilizados de la matriz deben<br>rellenarse con puntos (.). |

| <b>Atributos</b> | <b>Valores</b><br>válidos | Necesario | Explicación                                                                                                    |
|------------------|---------------------------|-----------|----------------------------------------------------------------------------------------------------|
| row02            |                           | Sí        | Una serie de longitud 5 que representa<br>la segunda fila de la matriz de<br>caracteres. Escriba una "X" en cada<br>posición que desee a fin de trazar el<br>carácter del visor deseado. Los espacios<br>no utilizados de la matriz deben<br>rellenarse con puntos (.).    |
| row03            |                           | Sí        | Una serie de longitud 5 que representa<br>la tercera fila de la matriz de caracteres.<br>Escriba una "X" en cada posición que<br>desee a fin de trazar el carácter del visor<br>deseado. Los espacios no utilizados de<br>la matriz deben rellenarse con puntos<br>$(.)$ . |
| row04            |                           | Sí        | Una serie de longitud 5 que representa<br>la cuarta fila de la matriz de caracteres.<br>Escriba una "X" en cada posición que<br>desee a fin de trazar el carácter del visor<br>deseado. Los espacios no utilizados de<br>la matriz deben rellenarse con puntos<br>$(.)$ .  |
| row05            |                           | Sí        | Una serie de longitud 5 que representa<br>la quinta fila de la matriz de caracteres.<br>Escriba una "X" en cada posición que<br>desee a fin de trazar el carácter del visor<br>deseado. Los espacios no utilizados de<br>la matriz deben rellenarse con puntos<br>$(.)$ .  |
| row06            |                           | Sí        | Una serie de longitud 5 que representa<br>la sexta fila de la matriz de caracteres.<br>Escriba una "X" en cada posición que<br>desee a fin de trazar el carácter del visor<br>deseado. Los espacios no utilizados de<br>la matriz deben rellenarse con puntos<br>$(.)$ .   |
| row07            |                           | Sí        | Una serie de longitud 5 que representa<br>la séptima fila de la matriz de<br>caracteres. Escriba una "X" en cada<br>posición que desee a fin de trazar el<br>carácter del visor deseado. Los espacios<br>no utilizados de la matriz deben<br>rellenarse con puntos (.).    |
| row08            |                           | Sí        | Una serie de longitud 5 que representa<br>la octava fila de la matriz de caracteres.<br>Escriba una "X" en cada posición que<br>desee a fin de trazar el carácter del visor<br>deseado. Los espacios no utilizados de<br>la matriz deben rellenarse con puntos<br>$(.)$ .  |

*Tabla 70. XML de Mod4Character (continuación)*

*Tabla 70. XML de Mod4Character (continuación)*

| <b>Atributos</b> | <b>Valores</b><br>válidos | <b>Necesario</b> | Explicación                                                                                                    |
|------------------|---------------------------|------------------|----------------------------------------------------------------------------------------------------|
| row09            |                           | Sí               | Una serie de longitud 5 que representa<br>la octava fila de la matriz de caracteres.<br>Escriba una "X" en cada posición que<br>desee a fin de trazar el carácter del visor<br>deseado. Los espacios no utilizados de<br>la matriz deben rellenarse con puntos<br>(.) |

**Nota:** Puede volver a definirse un máximo de 40 caracteres. Se considera que los caracteres no definidos se han definido en el ″archivo de caracteres por omisión del modelo 3 y del modelo 3″ y no se cambian.

#### Ejemplo:

```
<Mod4Character
        decimalValue="65"
         row01="...X......"
         row02="..X.X....."
         row03=".X...X...."
        row04="X....X..."
        row05="X.X.X.X..."
        row06="X....X..."
        row07="X.....X..."
        row08=".........."
        row09=".........."
       /
```
# **Etiquetas XML de ScreenSaver**

## **ScreenSaverData**

*Tabla 71. XML de ScreenSaverData*

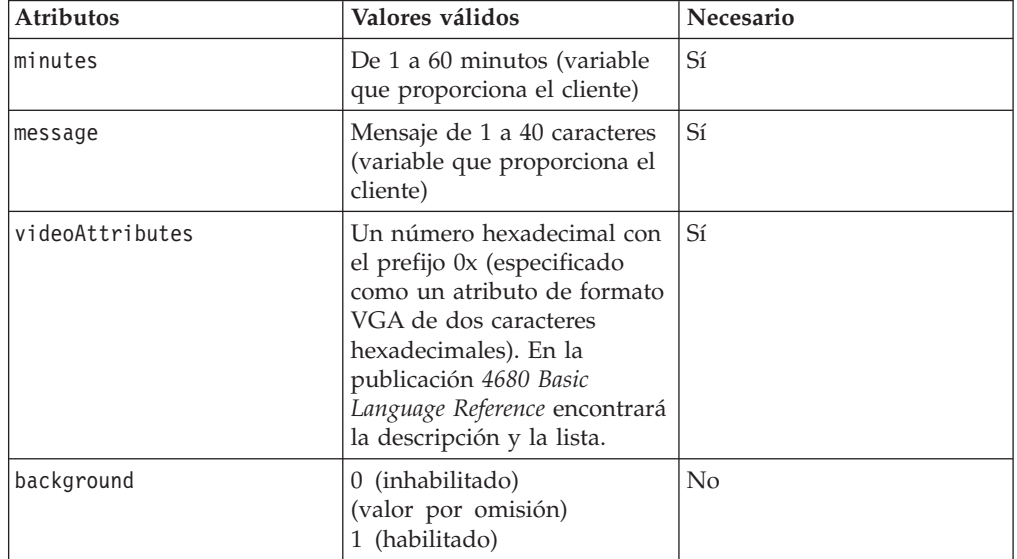

| |

|<br>|<br>|<br>|

 $\overline{1}$  $\mathbf{I}$  $\overline{\phantom{a}}$  $\mathbf{I}$  $\mathbf{I}$ 

|

| | | | | | | | | | |

|

|

 $\overline{\phantom{a}}$ 

```
<ScreenSaverData background="0"
                message="Vuelvo enseguida"
                  minutes="5"
                  videoAttributes="0x1f"
  /
```
# **Etiquetas XML de configuración del sistema**

Esta es la etiqueta raíz: <archivoconfiguraciónsistema>

*Tabla 72. Elementos XML anidados*

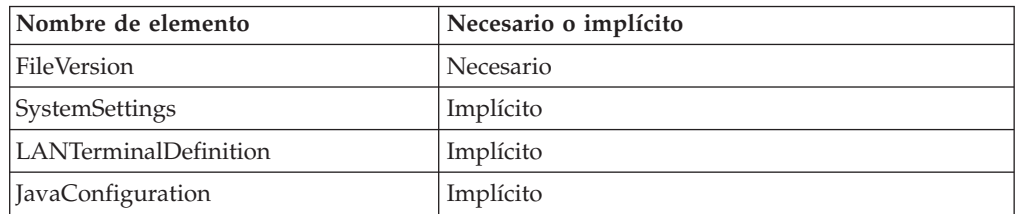

El elemento SystemSettings encapsula los elementos implícitos siguientes:

- StoreNumber
- DateTimeFormat
- CurrencyFormat
- Application
- LANTimeout
- VFSDrive
- ConsoleLockout
- FtpLockout
- LdapSupport
- Inetd

## **FileVersion**

*Tabla 73. XML de FileVersion*

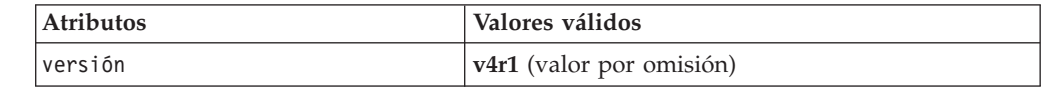

Ejemplo:

<FileVersion version="v4r1"/>

## **StoreNumber**

*Tabla 74. XML de StoreNumber*

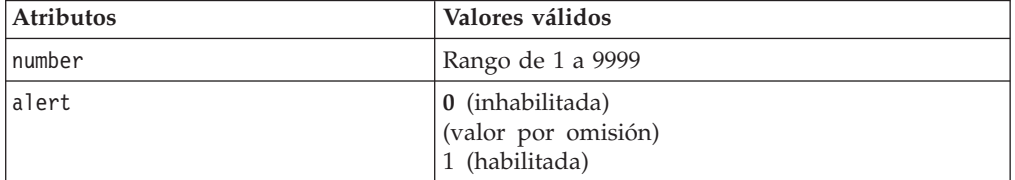

Ejemplo:

<StoreNumber number="1029" alert="1"/>

## **DateTimeFormat**

*Tabla 75. XML de DateTimeFormat*

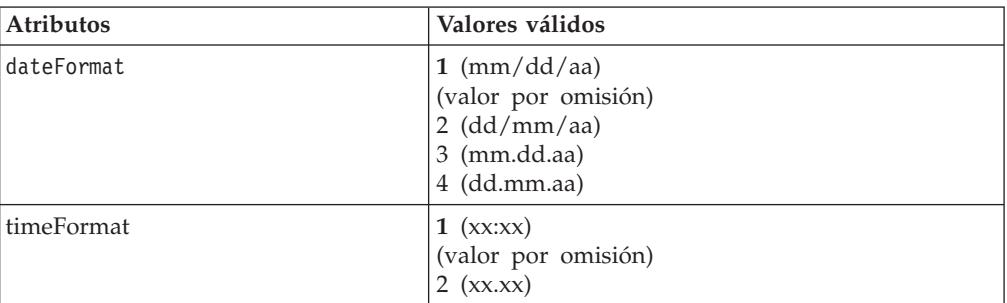

#### Ejemplo:

<DataTimeFormat dateFormat="1" timeFormat="1"/>

### **CurrencyFormat**

*Tabla 76. XML de CurrencyFormat*

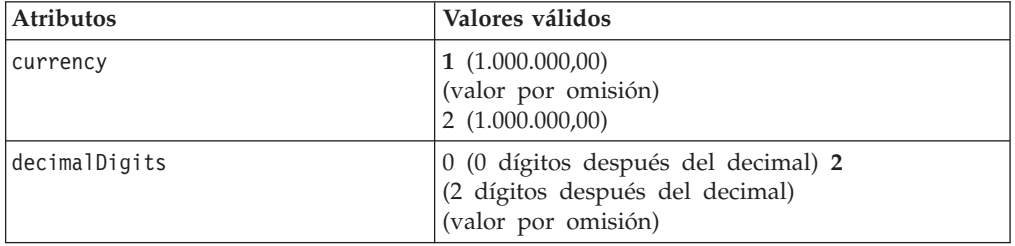

Ejemplo:

<CurrencyFormat currency="2" decimalDigits="2"/>

## **Application**

*Tabla 77. XML de Application*

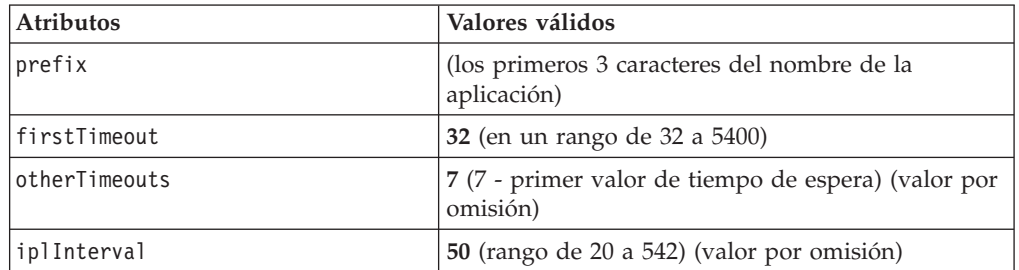

#### Ejemplo:

```
<Application prefix="EAL"
                firstTimeout="32"
                otherTimeouts="7"
                iplInterval="50"
```
/>

## **LANTimeout**

*Tabla 78. XML de LANTimeout*

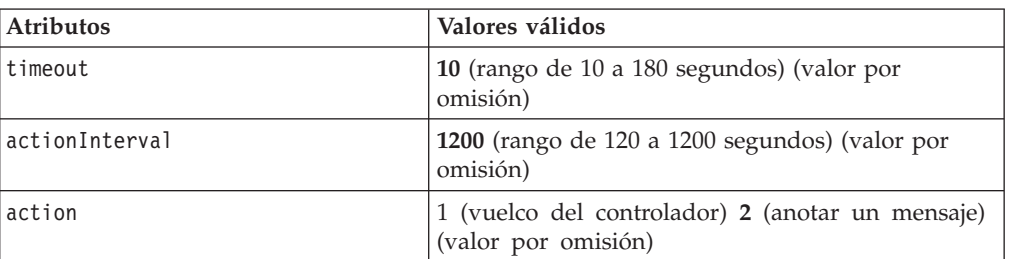

#### Ejemplo:

```
<LANTimeout timeout="20"
              actionInterval="800"
              action="2"
  /
```
## **VFSDrive**

*Tabla 79. XML de VFSDrive*

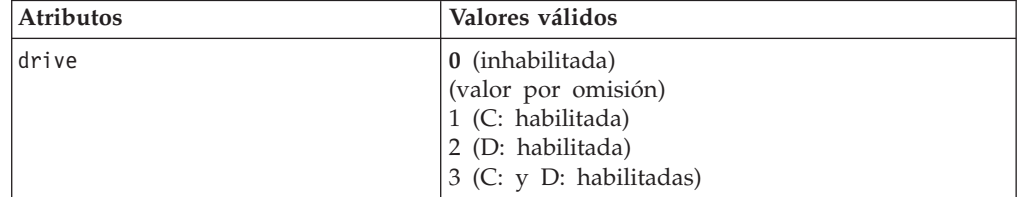

#### Ejemplo:

| |

|| | |

 $\overline{1}$  $\mathbf{I}$ 

|| |

 $\mathsf{I}$  $\overline{1}$ 

| | |

| | | | | <VFSDrive drive="1"/>

## **ConsoleLockout**

*Tabla 80. XML de ConsoleLockout*

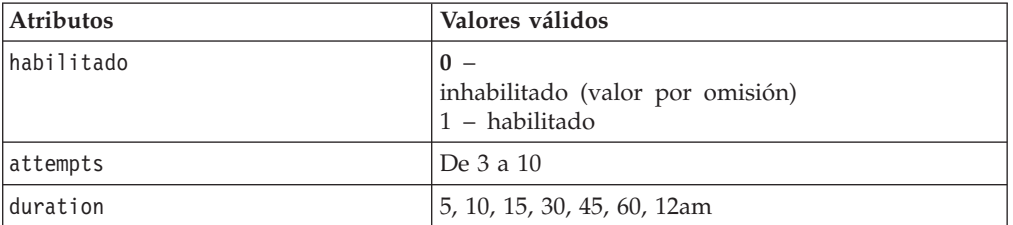

Todos los valores válidos, a excepción de uno de ellos, para el atributo duration especifican la duración del bloqueo en minutos. El valor 12am especifica que la duración del bloqueo ha de prolongarse hasta medianoche.

Ejemplo:

```
<ConsoleLockout enabled="1"
                attempts="3"
                duration="10"
/>
```
## **FtpLockout**

| |

|| | |

 $\overline{1}$  $\overline{\phantom{a}}$ 

> || |

 $\mathsf{I}$  $\overline{\phantom{a}}$ 

| | |

| | | | |

| |

|| | | |

 $\mathbf{I}$  $\overline{\phantom{a}}$ 

| |

| |

|| | |

 $\mathbf{I}$  $\overline{\phantom{a}}$ 

| | |

 $\overline{1}$ 

| | *Tabla 81. XML de FtpLockout*

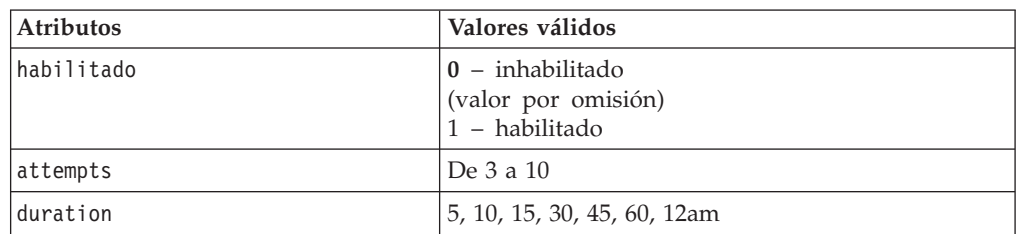

Todos los valores válidos, a excepción de uno de ellos, para el atributo duration especifican la duración del bloqueo en minutos. El valor 12am especifica que la duración del bloqueo ha de prolongarse hasta medianoche.

Ejemplo:

```
<FtpLockout enabled="1"
           attempts="5"
           duration="15"
/
```
## **LdapSupport**

*Tabla 82. XML de LdapSupport*

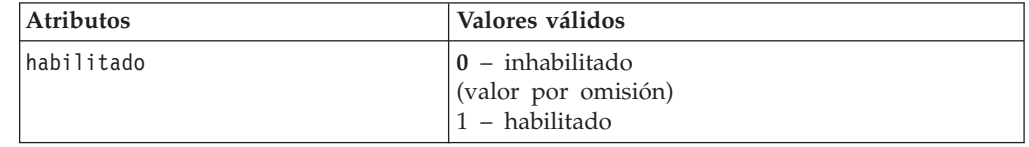

Ejemplo:

<LdapSupport enabled="1"/>

### **Inetd**

*Tabla 83. XML de Inetd*

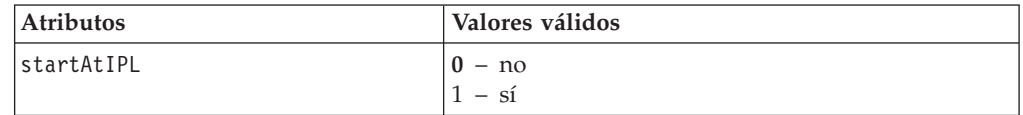

Ejemplo que inicia el servidor INETD automáticamente durante la IPL del controlador:

<Inetd startAtIPL="1"/>

## **LANTerminalDefinition**

LANTerminalDefinition contiene cero o más elementos de Terminal.

*Tabla 84. XML de Terminal*

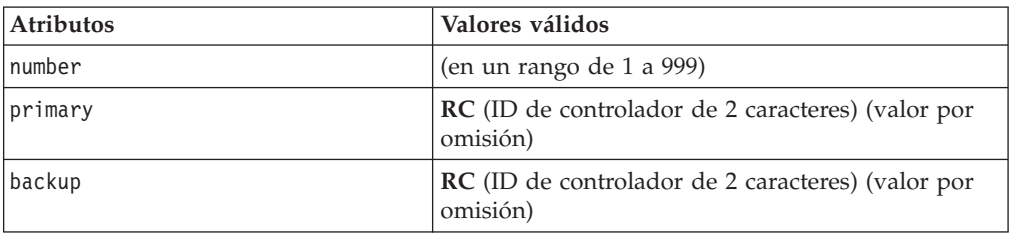

| |

|||

 $\mathsf{I}$  $\mathbf{I}$  $\overline{1}$ 

|

|

| |

|||

 $\mathbf{I}$  $\overline{1}$  $\mathbf{I}$ 

|

|

| |

 $\overline{1}$  $\mathsf{I}$  $\overline{1}$ 

|| | | |

```
<Terminal number="003"
          primary="RC"
          backup="DR"
   /
```
## **JavaConfiguration**

*Tabla 85. XML de JavaConfiguration*

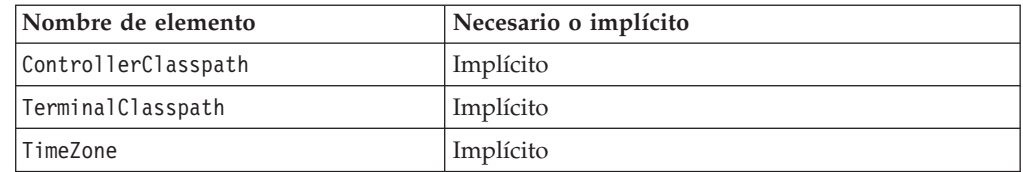

**ControllerClasspath** *Tabla 86. XML de ControllerClasspath*

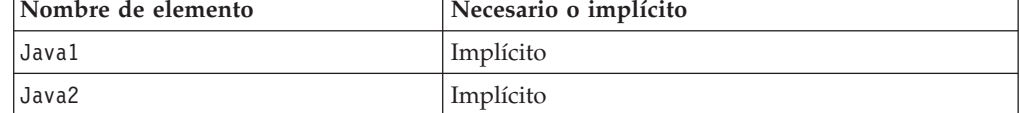

Los elementos Java1 y Java2 contienen un conjunto de elementos de Entry.

## **TerminalClasspath**

*Tabla 87. XML de ControllerClasspath*

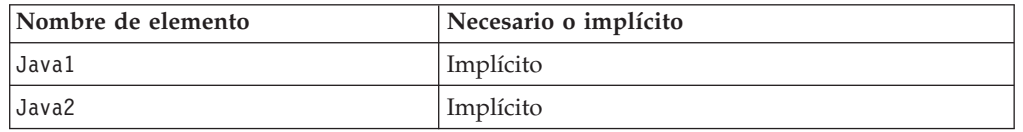

Los elementos Java1 y Java2 contienen un conjunto de elementos de Entry.

### **Entry**

*Tabla 88. XML de Entry*

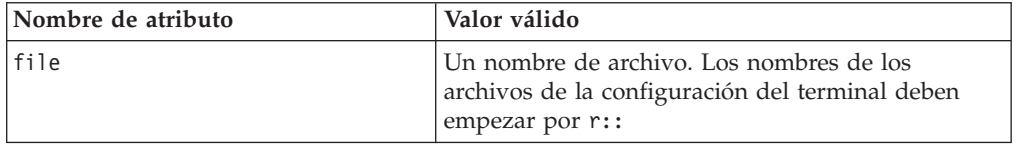

## **Timezone**

| |

|| | | | | | | | | | | | | | | | | | | | | | | | | | | | | | |

 $\overline{1}$  $\overline{\phantom{a}}$ 

| | | | | | | | |  $\blacksquare$ | | | | | | | | | | | | | | | |

 $\overline{1}$ 

*Tabla 89. XML de Timezone*

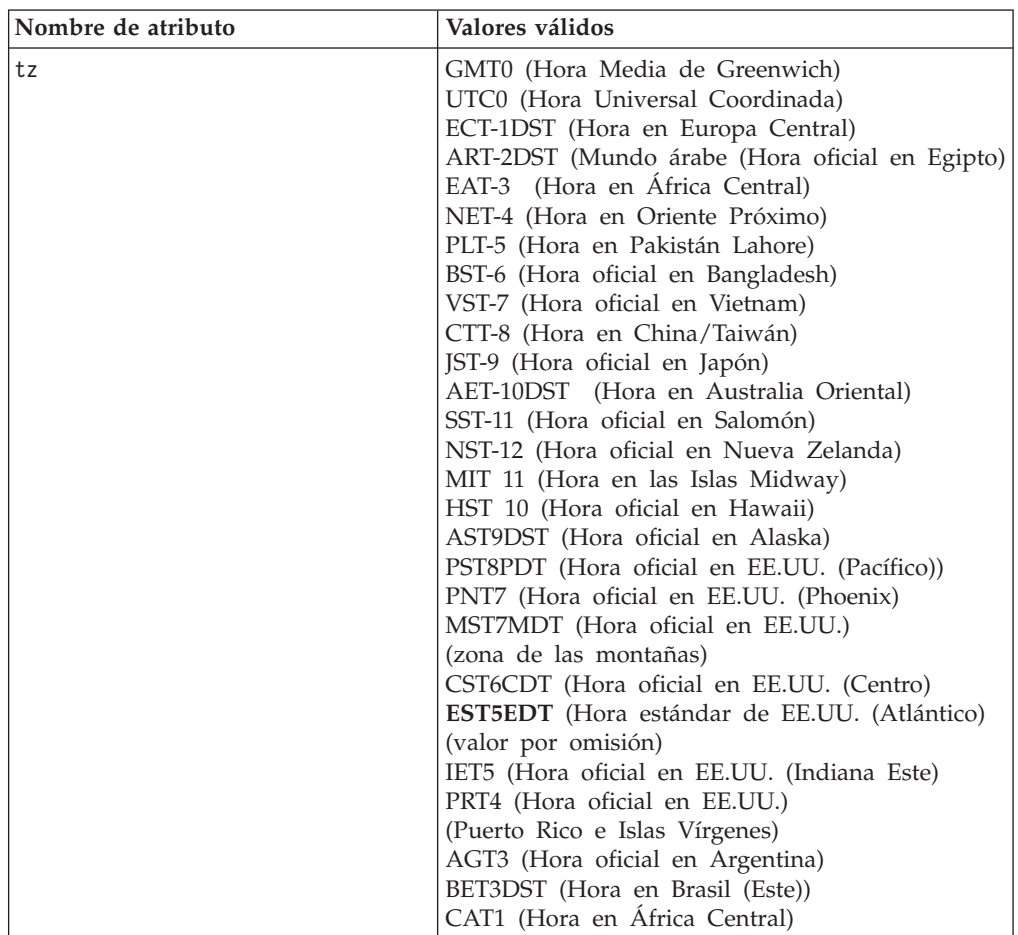

Ejemplo de SystemConfiguration:

```
<JavaConfiguration>
   <ControllerClasspath>
       <Java1>
            <Entry file="javalib:classes.zip" />
            <Entry file="c:/java/s4690.jar" />
            <Entry file="c:/java/swingall.jar" />
            <Entry file="javalib:os4690.zip" />
       </Java1>
        <Java2>
            <Entry file="javalib:os4690.zip" />
        </Java2>
     </ControllerClasspath>
    <TerminalClasspath>
       <Java1>
            <Entry file="r::javalib:classes.zip" />
            <Entry file="r::c:/java/s4690.jar" />
            <Entry file="r::c:/java/swingall.jar" />
            <Entry file="r::javalib:os4690.zip" />
            <Entry file="r::c:/java/jpos4690.zip" />
            <Entry file="r::c:/java/jpos14.jar" />
            <Entry file="r::c:/java/poss4690.zip" />
            <Entry file="r::c:/java/ibmjpos.jar" />
       </Java1>
       <Java2>
            <Entry file="r::javalib:os4690.zip" />
```

```
<Entry file="r::c:/java/jpos4690.zip" />
            <Entry file="r::c:/java/jpos14.jar" />
            <Entry file="r::c:/java/poss4690.zip" />
            <Entry file="r::c:/java/ibmjpos.jar" />
        </Java2>
     </TerminalClasspath>
     <Timezone tz="EST5EDT" />
</JavaConfiguration>
```
# **Etiquetas XML de configuración de terminal NFS**

## **FileVersion**

|  $\overline{\phantom{a}}$  $\frac{1}{2}$  $\,$   $\,$ | |  $\|$  $\begin{array}{c} \hline \end{array}$ 

|

|

*Tabla 90. XML de FileVersion*

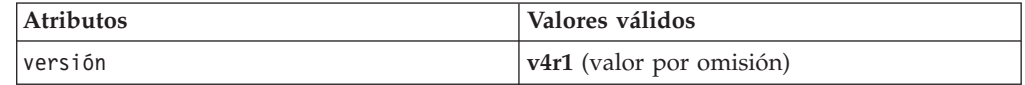

Ejemplo:

<FileVersion version="v4r1"/>

## **NFSMountGroup**

*Tabla 91. XML de NFSMountGroup*

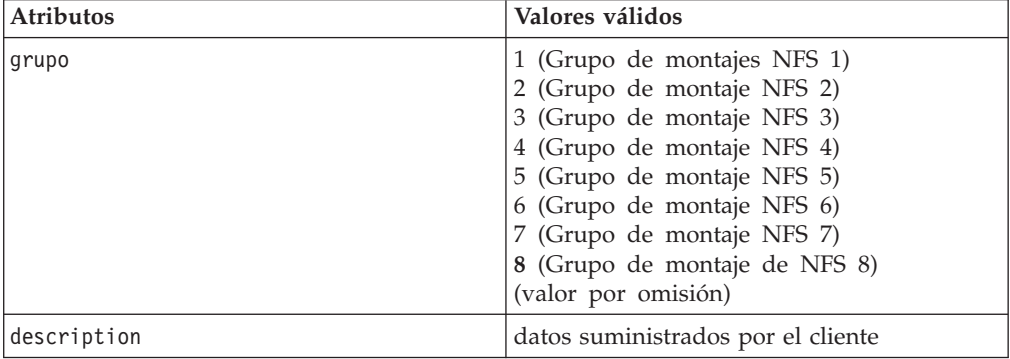

Ejemplo:

<NFSMountGroup group="1"

description="NFS Mount Group 1"

/>

## **Drive**

*Tabla 92. XML de Drive*

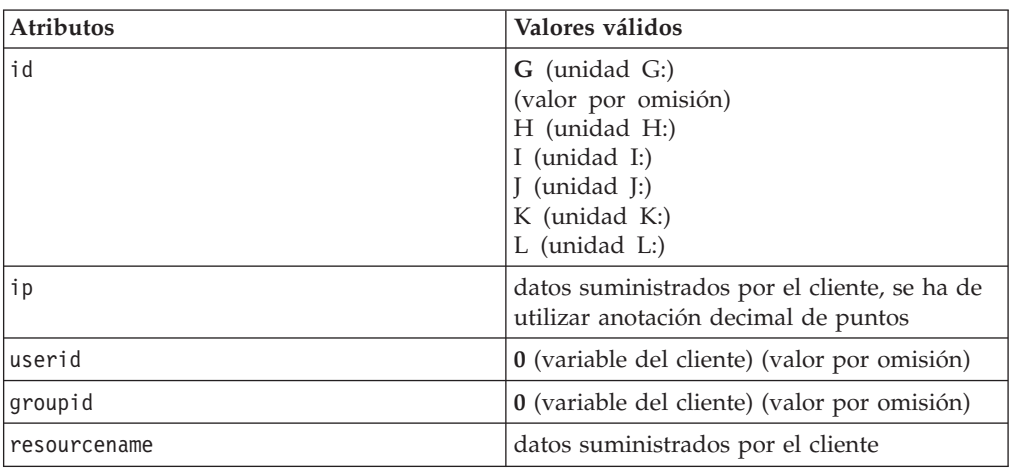

#### Ejemplo:

```
<Drive groupid="0"
          id="G"ip="0.0.0.0"
          resourcename="xyz"
          userid="0"
   />
```
## **Assignment**

*Tabla 93. XML de Assignment*

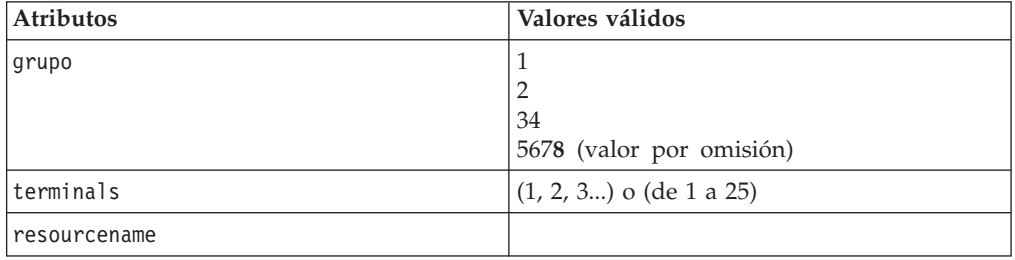

## Ejemplo:

```
<Assignment group="8"
                terminals="1, 2, 3"
                resourcename=" "
```
 $/$ 

# **Glosario**

Este glosario incluye términos y definiciones del *IBM Dictionary of Computing* (New York; McGraw-Hill, Inc., 1994).

# **A**

**ABM.** Modalidad asíncrona equilibrada.

**abrir.** (1) Preparar un adaptador para su uso. (2) Interrupción en un circuito eléctrico. (3) Preparar un archivo para su uso. (4) (5)

**acceso aleatorio.** Modalidad de acceso en la que los registros lógicos específicos se obtienen de un archivo de almacenamiento múltiple o se colocan en el mismo de una forma no secuencial.

**Acceso de Memoria Directo (DMA).** Procedimiento o método designado para transferir datos entre el almacenamiento principal y las unidades de E/S sin la intervención de la unidad de proceso.

**ACF/VTAM.** Advanced Communications Function for the Virtual Telecommunications Access Method. (Función de Comunicaciones Avanzadas para el Método de Acceso Virtual para Telecomunicaciones).

**activo.** (1) Capaz de comunicarse en la red. Un adaptador de red Token Ring está activo si puede transmitir y recibir en la red. (2) Operativo. (3) Referente a un nodo o dispositivo que está conectado o disponible para conectarse a otro nodo o dispositivo. (4) Transmitiendo o recibiendo actualmente.

**acuse de recibo no numerado.** Mandato de control de enlace de datos (DLC) utilizado para establecer un enlace y para responder la entrada de tramas de control de enlace lógico (LLC).

**adaptador.** (1) En el terminal de punto de venta, tarjeta de circuito impreso que, con su software asociado, permite que el terminal utilice una función o un dispositivo. (2) En una LAN, dentro de un dispositivo de comunicaciones, tarjeta de circuito impreso que, con su software asociado y/o microcódigo, permite que el dispositivo se comunique a través de la red.

**adaptador alternativo.** En un sistema PC que se utiliza en una LAN y que soporta la instalación de dos adaptadores de red, el adaptador que utiliza la correlación alternativa (no estándar ni por omisión) entre la RAM compartida por el adaptador, la ROM del adaptador y segmentos de memoria designados del sistema. El adaptador alternativo generalmente se

denomina adaptador 1 en los parámetros de configuración. Comparar con *adaptador primario*.

**adaptador ARTIC.** Familia de adaptadores de coprocesador de comunicaciones que, con las interfaces eléctricas adecuadas, puede soportar una amplia gama de dispositivos de comunicación. Para el Sistema de Comercio IBM, un adaptador ARTIC proporciona soporte de comunicaciones para las comunicaciones ASYNC, SDLC y X.25.

**Adaptador de Bucle de Tienda.** Componente de hardware utilizado para conectar el bucle a un controlador de tienda.

**adaptador de comunicaciones.** Tarjeta de circuito impreso y su software asociado que permite conectar un dispositivo como, por ejemplo, un sistema PC a una red o a otro sistema (los ejemplos incluyen los adaptadores de la LAN, los síncronos binarios, los asíncronos y el módem).

**adaptador primario.** En un sistema utilizado en una LAN y que soporta la instalación de dos adaptadores de red, el adaptador que utiliza la correlación estándar (o por omisión) entre la RAM compartida por el adaptador, la ROM del adaptador y los segmentos de memoria del sistema designados. El adaptador primario normalmente se denomina adaptador 0 en los parámetros de configuración. Comparar con *adaptador alternativo*.

**ADCS.** Comunicación Avanzada de Datos para Tiendas.

**administrador de la red.** Persona que gestiona el uso y mantenimiento de una red.

**alerta.** (1) Mensaje de error enviado al punto de control de servicios del sistema (SSCP) del sistema principal. (2) Para los productos de gestión de la LAN IBM, notificación que indica una posible violación de la seguridad, una condición de error persistente o una interrupción o posible interrupción en el flujo de datos de la red. Consulte también *transporte vectorial de gestión de redes*. (3) En SNA, registro enviado a un punto determinado de gestión de problemas del sistema para comunicar la existencia de una condición de alerta. (4) En el programa NetView, suceso de alta prioridad que exige atención inmediata. Este registro de la base de datos se genera para cierto tipo de sucesos designados por filtros creados por el usuario.

**alfanumérico.** Referente a un juego de caracteres que contiene letras, dígitos y otros caracteres especiales.

**almacenamiento intermedio.** (1) Porción de almacenamiento utilizada para mantener temporalmente entradas o salidas de datos. (2) Rutina o almacenamiento utilizados para compensar la diferencia en la velocidad de transmisión de los datos o en el momento en que se producen los sucesos, al transferir datos de un dispositivo a otro.

**almacenamiento real.** Almacenamiento principal de un sistema de almacenamiento virtual. Comparar con *almacenamiento virtual (VS)*.

**almacenamiento virtual (VS).** (1) Espacio de almacenamiento que puede considerarse como almacenamiento principal direccionable por el usuario de un sistema en el que las direcciones virtuales se correlacionan en direcciones reales. El tamaño del almacenamiento virtual está limitado por el esquema de direccionamiento del sistema y por la cantidad de almacenamiento auxiliar disponible, no por el número real de ubicaciones de almacenamiento principal. (2) Espacio direccionable que puede ver el usuario como espacio de almacenamiento del procesador, desde el que las instrucciones y los datos se correlacionan en las ubicaciones de almacenamiento del procesador. Comparar con *almacenamiento real*.

**anomalía.** Condición accidental que provoca el funcionamiento incorrecto de una unidad funcional cuando intenta realizar la función requerida.

**anotar.** (1) Añadir en un lugar usual. (2) Proporcionar elementos, como un código de retorno, al final de un mandato o función. (3) Definir una rutina suplementaria. (4) Registrar la aparición de un suceso.

**API.** Interfaz del Programa de Aplicación.

**Aplicación Java.** Máquina virtual Java (JVM) combinada con su clase y sus parámetros.

**aplicación preferente.** Programa interactivo que puede seleccionarse a través de menús del sistema o iniciarse en modalidad de mandatos. Comparar con *aplicación subordinada*.

**aplicación primaria.** Programa que controla el entorno operativo normal de la tienda (por ejemplo, programas que proporcionan soporte de ventas).

**aplicación secundaria.** Programa escrito por el usuario que se diseña para operar con la intervención del operador.

**aplicación subordinada.** Programa no interactivo que puede seleccionarse desde la pantalla de aplicación subordinada o que puede iniciarse automáticamente cuando se hace IPL del sistema o cuando el controlador se activa como maestro o servidor de archivos. Comparar con *aplicación preferente*.

**archivo.** Término que se refiere a un conjunto de registros almacenados o procesados como una sola

unidad. Por ejemplo, una factura puede formar un registro y el grupo completo de registros de este tipo puede formar un archivo. Ver también *conjunto de datos* y *archivo de datos*.

**archivo .class.** Archivo que contiene códigos de byte de Java independientes del sistema. El compilador de Java genera archivos .*class* para que los lea el intérprete de Java.

**archivo de datos.** Grupo de registros de datos relacionados organizados de forma específica; por ejemplo, un archivo de nóminas (un registro para cada empleado, con información como las fechas de pago y las deducciones) o un archivo de inventario (un registro para cada artículo inventariado con información como el coste, precio de venta y el número de artículos en stock.) Ver también *conjunto de datos, archivo*.

**archivo de trabajo.** Archivo que se crea y suprime en el mismo trabajo.

**archivo por clave.** Tipo de archivo compuesto de registros por clave. Cada registro por clave tiene dos partes: una clave y datos. La clave se utiliza para identificar los registros del archivo y acceder a ellos.

**archivos compuestos.** Archivos que se mantienen en todos los controladores de tienda.

**archivos reflejados.** Archivos que se mantienen en el controlador de tienda maestro y en el controlador de tienda maestro alternativo, o en ambos el servidor de archivos y el servidor de archivos alternativo. Los archivos reflejados del sistema se mantienen en el controlador de tienda maestro y en el controlador de tienda alternativo, y los archivos reflejados que no son del sistema se mantienen en el servidor de archivos y el servidor de archivos alternativo.

**área de interconexión de memoria.** Archivo secuencial de un almacenamiento intermedio de la memoria que se utiliza para pasar mensajes de un programa a otro.

**arquitectura.** Estructura lógica que comprende principios operativos, incluyendo servicios, funciones y protocolos. Ver *arquitectura de sistemas, arquitectura de red, Systems Application Architecture (SAA), Arquitectura de Red de Sistemas (SNA)*.

**Arquitectura de Interconexión de Sistemas Abiertos (OSI).** Arquitectura de red que se atiene a un conjunto determinado de estándares ISO relacionados con la Interconexión de Sistemas Abiertos (OSI).

**arquitectura del sistema.** Estructura organizativa de un sistema, incluidos el hardware y el software.

**arquitectura de red.** Estructura lógica y principios operativos de una red de sistemas. Ver también *arquitectura de red de sistemas (SNA)* y *arquitectura de Interconexión de Sistemas Abiertos (OSI)*. **Nota:** los

principios operativos de una red incluyen los de servicios, funciones y protocolos.

**Arquitectura de Red de Sistemas (SNA).** Descripción de la estructura lógica, formatos, protocolos y secuencias operativas para transmitir unidades de información a través de redes, controlando la configuración y operación de ellas. **Nota:** La estructura por capas de la SNA permite que los orígenes y destinos últimos de la información, es decir, los usuarios finales, sean independientes de, y no se vean afectados por, los recursos y servicios de red SNA específicos utilizados para el intercambio de información.

**ASCII.** Código Nacional Americano de Normas para el Intercambio de la Información (ASCII)

**asínc.** asíncrono.

**asíncrono (asínc).** (1) Referente a dos o más procesos que no dependen de que se produzca un suceso específico como, por ejemplo, señales de sincronización. (2) Carente de relación periódica en el tiempo; inesperado o imprevisible en relación con la ejecución de las instrucciones del programa.

**Autoprueba de Encendido (POST).** Serie de pruebas de diagnóstico que se ejecutan automáticamente cada vez que se enciende el sistema.

# **B**

**baliza.** (1) Trama enviada por un adaptador a una red Token Ring que indica un problema grave en el anillo, como un cable roto. Contiene las direcciones de la estación balizante y su contigua activa de donde proceden los datos (NAUN). (2) Enviar de forma continua tramas de balizas. Un adaptador es *balizante* si está enviando dicha trama.

**balizamiento.** Función que indica un error de los adaptadores de red Token Ring que ayuda a localizar un problema que está causando un error de hardware en una red Token Ring.

**banda amplia.** Sinónimo de *banda ancha*.

**banda ancha.** Frecuencia de banda divisible en varias bandas más estrechas para poder llevar a cabo a la vez distintos tipos de transmisiones, como voz, vídeo y datos. Sinónimo de *banda amplia*. Comparar con *banda base*.

**banda base.** (1) Banda de frecuencia que utiliza todo el ancho de banda de un soporte de transmisión. Comparar con *banda ancha, banda portadora*. (2) Método de transmisión de datos que codifica, modula e imprime información en el soporte de transmisión sin desplazar ni modificar la frecuencia de la señal de información.

**banda magnética.** Material magnético (parecido al de una cinta de grabación) que se encuentra en los tickets de mercancías, tarjetas de crédito e identificadores de empleados. La información queda registrada en la banda para poder "leerla" posteriormente mediante un lector de banda magnética (MSR) o lector óptico magnético conectados al terminal de punto de venta.

**banda portadora.** Banda de frecuencia en que la señal modulada está sobrepuesta en una señal portadora (a diferencia de la banda base), pero en la que sólo hay un canal presente en el soporte. Comparar con *banda base, banda ancha*.

**BASIC.** Beginner's All-purpose Symbolic Instruction Code (Código de Instrucciones Simbólicas de Carácter General para Principiantes). Lenguaje de programación que utiliza palabras inglesas corrientes.

**baudio.** Velocidad a la que se transmiten, por segundo, las condiciones de señales. Comparar con *bits por segundo (b/s)*.

**binario.** (1) Referente a un sistema de números de base dos; los dígitos binarios son 0 y 1. (2) Referente a una selección, opción o condición que tiene dos posibles valores o estados diferentes.

**BIND.** Ver vincular sesión.

**bit.** Cualquiera de los dígitos binarios: 0 o 1.

**bits por segundo (b/s).** Cantidad de bits transmitida por segundo. Comparar con *baudio*.

**bloque de control de mandatos (CCB).** En la red IBM Token Ring, información formateada específicamente proporcionada desde el programa de aplicación al software de soporte de adaptador para solicitar una operación.

**borrar.** Suprimir datos de una pantalla o de la memoria.

**b/s.** Bits por segundo.

**B/s.** Bytes por segundo.

**bucle.** (1) Conjunto de instrucciones que pueden ejecutarse repetidamente mientras prevalezca una condición determinada. Ver también *bucle de tienda*. (2) Vía de señales en una dirección cerrada que conecta dispositivos de entrada/salida a una red.

**bucle de tienda.** En el sistema de comercio IBM, cable a través del que se transmiten datos entre el controlador de tienda y los terminales de punto de venta.

**bus.** (1) En un procesador, un recurso físico en el que se transfieren datos a todos los destinos, pero del que sólo pueden leer los destinos a los que se dirige según los convenios adecuados. (2) Configuración de red en la que los nodos están interconectados a través de un

soporte de transmisión bidireccional. (3) Uno o más conductores utilizados para transmitir señales o energía.

**bus serie universal.** Estándar de la industria que facilita la expansión de las funciones del PC. El USB es un bus serie de 12 Mb/s diseñado para sustituir a casi todas las conexiones de velocidad baja a media con los dispositivos periféricos, como el teclado, los ratones y las impresoras.

**byte.** Cadena de caracteres de 8 bits que se tratan como una unidad y que representa un carácter. Ver *byte de n bits*.

**byte de n bits.** Cadena de caracteres formada por n bits.

# **C**

**C.** Lenguaje de programación de alto nivel diseñado para optimizar el tiempo de ejecución, el tamaño y la eficacia.

**cabecera.** Parte de un mensaje que contiene información de control para el mensaje como, por ejemplo, uno o más campos de destino, el nombre de la estación de origen, el número de secuencia de entrada, la cadena de caracteres que indican el tipo de mensaje y el nivel de prioridad del mensaje.

**cable multipunto.** Cable que sale de la placa frontal y llega al panel de distribución de una caja de cableado. Cuando se utiliza el Sistema de Cableado IBM con la red IBM Token Ring, un cable multipunto puede formar parte de un lóbulo. Ver también *lóbulo*.

**cadena.** (1) Transferencia de control desde el programa que se está ejecutando actualmente a otro programa o recubrimiento. (2) Referencia de un registro de datos desde un registro de datos anterior.

**cajón.** Cajón de un terminal de punto de venta que puede programarse para su apertura automática. Ver *gaveta*.

**campo.** En un soporte de datos o un soporte de almacenamiento, área especificada que se utiliza para una determinada categoría de datos; por ejemplo, un grupo de posiciones de caracteres utilizado para entrar o visualizar salarios en un panel.

**campo de entrada.** Campo de visualización no protegido que el operador de terminal puede añadir, modificar o borrar a través del teclado. Comparar con *campo protegido*.

**campo no protegido.** Campo de visualización que el operador de terminal puede añadir, modificar o borrar utilizando el teclado. Comparar con *campo protegido*.

**campo protegido.** Campo de visualización que el operador del terminal no puede añadir, modificar ni borrar mediante el teclado. Comparar con *campo de entrada* y *campo no protegido*.

**canal.** (1) Unidad funcional, controlada por un sistema principal, que maneja la transferencia de datos entre el almacenamiento del procesador y el equipo periférico local. (2) Vía a través de la cual pueden enviarse señales. (3) Parte de un soporte de almacenamiento accesible a una determinada estación de lectura o grabación.

**canal de dispositivo.** En Terminales de Punto de Venta IBM, vía a través de la cual pueden enviarse señales para dispositivos serie de entrada/salida. Para estos terminales, el adaptador o el controlador del canal de dispositivo está en la placa del sistema.

**caracteres de sondeo (dirección).** Juego de caracteres específico de un terminal y la operación de sondeo; la respuesta a dichos caracteres indica al sistema si el terminal tiene un mensaje para entrar.

**característica.** Parte de un producto IBM que el usuario puede pedir por separado.

**carga del programa inicial (IPL).** El procedimiento de inicialización que hace que un sistema operativo inicie la operación.

**carga de programa remota (RPL).** Función facilitada por los componentes de hardware del adaptador y el software que permite a un sistema cargar programas y sistemas operativos en la memoria de otro sistema, sin tener que utilizar ningún disquete ni disco fijo en el sistema receptor.

**cargar.** En programación de sistemas, entrar datos en la memoria o en registros de trabajo.

**CCB.** Bloque de control de mandatos.

**CCITT.** Comiteé Consultatif International Télégraphique et Téléphonique. Comité Consultivo Internacional Telegráfico y Telefónico.

**CD.** Disquete corrector.

**CD-ROM.** Memoria de sólo lectura de disco compacto. Memoria de sólo lectura de alta capacidad en formato de disco compacto leído mediante un dispositivo óptico.

**CD-ROM (memoria de sólo lectura de disco compacto).** (1) Soporte de almacenamiento de memoria óptico de 4,75 pulgadas, con una capacidad de almacenamiento de 650 megabytes de datos aproximadamente. Los datos se leen de forma óptica por un láser. (2) Disco con información almacenada en capas que se extienden en pistas en espiral. La información se descodifica mediante un reproductor de discos compactos y se interpreta como datos de audio digital, que pueden procesar la mayoría de los sistemas.

**CICS.** Customer Information Control System (Sistema de Control de la Información del Cliente).

**circuito.** (1) Dispositivo lógico. (2) Uno o más conductores a través de los cuales puede fluir la corriente eléctrica.

**circuito virtual.** Sinónimo de *conexión virtual*.

**circuito virtual conmutado (SVC).** Circuito virtual que se solicita mediante una llamada virtual. Se libera cuando el circuito virtual se vacía.

**circuito virtual permanente (PVC).** Circuito virtual que dispone de un canal lógico permanentemente asignado a él en cada equipo terminal de datos (DTE). No es necesario ningún protocolo de establecimiento de llamada.

**clase.** (1) Plantilla para crear objetos; una clase define datos y métodos; una clase es una unidad de organización en un programa de Java. Una clase puede pasar sus métodos y datos públicos a sus subclases. (2) Conjunto de variables y métodos que puede tener un objeto, o una plantilla para crear objetos.

**COBOL.** (Common business-oriented language.) Lenguaje de programación de alto nivel, basado en el idioma inglés, que se utiliza principalmente para aplicaciones comerciales.

**código de barras.** Código que representa caracteres en conjuntos de barras paralelas de distintos grosores y separaciones que un escáner lee ópticamente mediante una lectura transversal.

**código de intercambio decimal ampliado codificado en binario (EBCDIC).** Juego de caracteres codificado formado por caracteres codificados de 8 bits.

**código de retorno.** (1) Valor (normalmente hexadecimal) proporcionado por un adaptador o programa para indicar el resultado de una acción, mandato u operación. (2) Código utilizado para influir en la ejecución de instrucciones posteriores. (3) Valor establecido por el programador que debe utilizarse para influir en la acción de programas futuros. Este valor puede imprimirse como salida o cargarse en un terminal.

**Código Nacional Americano de Normas para el Intercambio de la Información (ASCII).** Código estándar que utiliza un juego de caracteres codificado constituido por caracteres codificados de 7 bits (8 bits, incluyendo la comprobación de paridad), que se emplea para el intercambio de información entre sistemas de proceso de datos, sistemas de comunicación de datos y el equipo asociado. El juego de códigos ASCII está formado por caracteres de control y caracteres gráficos.

**código universal de producto (UPC).** Número codificado que puede asignarse a un artículo de mercancía y puede imprimirse o pegarse en él para leerlo con escáner.

**cola.** Línea o lista formada por elementos de un sistema que esperan servicio; por ejemplo, las tareas que deben realizarse o los mensajes que deben transmitirse en un sistema de direccionamiento de mensajes.

**compilar.** (1) Convertir todo o parte de un programa expresado en lenguaje de alto nivel en un programa de sistema expresado en lenguaje intermedio, lenguaje de ensamblaje o lenguaje de máquina. (2) Preparar un programa en lenguaje de máquina desde un programa de sistema escrito en otro lenguaje de programación haciendo uso de toda la estructura lógica del programa, o generando más de una instrucción de sistema para cada sentencia simbólica, o ambas cosas, así como llevar a cabo la función de un ensamblador. (3) Convertir un programa fuente en un programa ejecutable (un programa objeto). (4) Convertir un programa escrito en un lenguaje de programación de alto nivel en un programa en lenguaje de máquina.

**comprobación de módulo.** Función designada para detectar los errores de entrada más comunes realizando un cálculo de los valores entrados en un sistema por un operador o dispositivo de lectura con escáner.

**comprobación de redundancia cíclica (CRC).** Sinónimo de *secuencia de comprobación de trama (FCS)*.

**Comunicación Avanzada de Datos para Tiendas (ADCS).** Producto bajo licencia de IBM que funciona en el procesador principal para permitir la comunicación del sistema principal con la tienda.

**comunicación de datos.** (1) Transferencia de información entre unidades funcionales por medio de la transmisión de datos conforme a un protocolo. (2) Transmisión, recepción y validación de datos.

**Comunicaciones-Interfaz Común de Programación (CPI-C).** Proporciona lenguajes, mandatos y llamadas que permiten el desarrollo de las aplicaciones que están más integradas y que se mueven por entornos soportados por Systems Applications Architecture (SAA).

**condición de error.** Condición que se produce como consecuencia del intento de utilizar instrucciones o datos que no son válidos.

**conectar.** En una LAN, unir físicamente un cable de una estación a una unidad de acceso o punto de conexión de la red. Comparar con *unir*.

**conexión.** (1) Procedimiento que debe seguirse en un terminal o estación de trabajo para establecer un enlace con un sistema. (2) Iniciar una sesión en una estación de trabajo.

**conexión de enlace.** (1) Todos los componentes físicos y máquinas de protocolo que están entre las estaciones de enlace de comunicación de un enlace. Una conexión de enlace puede incluir un circuito de datos físicos conmutado o alquilado, una LAN o un circuito virtual X.25. (2) En SNA, el equipo físico que proporciona comunicación en dos direcciones y detección y corrección de errores entre una estación de enlace y una o más estaciones de enlace distintas. (3) En el sistema de comercio IBM, el enlace lógico que proporciona comunicación de datos en dos direcciones desde un nodo de la red hasta uno o más nodos de la red distintos.

**conexión de línea.** En el sistema de comercio IBM, la conexión física (o equipo) entre nodos que proporciona comunicación en dos direcciones y la detección y corrección de errores entre la estación de enlace y una o más estaciones de enlace distintas. **Nota:** en SNA, esta conexión física se denomina *conexión de enlace*. En el sistema de comercio IBM, se denomina *conexión de línea*.

**conexión virtual.** (1) Conexión entre dos nodos de la red que se establece utilizando la capa de trasvase y que proporciona datos fiables entre nodos. (2) Conexión lógica establecida entre dos dispositivos del equipo terminal de datos (DTE). Sinónimo de *circuito virtual*.

**configuración.** Grupo de dispositivos, opciones y programas que forman una red o un sistema de proceso de datos, definidos por la naturaleza, número y características principales de sus unidades funcionales. Más específicamente, el término puede referirse a una configuración de hardware o de software. Ver también *configuración del sistema*.

**configuración del sistema.** Proceso que especifica los dispositivos y programas que forman un sistema de proceso de datos determinado.

**conjunto de datos.** Registros relacionados lógicamente que se tratan como una sola unidad. Ver también *archivo*.

**conmutador.** En un adaptador, mecanismo utilizado para seleccionar un valor, habilitar o inhabilitar una opción o característica configurable.

**contención.** En una LAN, situación en la que el protocolo permite que dos o más estaciones de datos inicien la transmisión al mismo tiempo con el consiguiente riesgo de colisión.

**contiguo.** Que se toca o se une en el borde o límite; adyacente. Por ejemplo, una serie consecutiva continua de ubicaciones de memoria.

**contraseña.** En seguridad de sistemas, cadena de caracteres conocidos por el sistema y un usuario, que éste debe especificar para tener acceso, completo o limitado, al sistema y a los datos almacenados en el mismo.

**controlador.** Componente de software que controla un dispositivo.

**controlador.** Unidad que controla operaciones de entrada/salida para uno o más dispositivos.

**controlador de tienda.** Unidad programable de una red utilizada para recopilar datos, realizar consultas y controlar las comunicaciones dentro de un sistema de puntos de venta.

**controlador de tienda maestro.** Controlador de tienda que mantiene las primeras versiones de los archivos reflejados del sistema y de todos los archivos compuestos.

#### **Controlador de Tienda Maestro Alternativo.**

Controlador de tienda que puede tomar el control de la LAN si se inhabilita el controlador de tienda maestro configurado. Mantiene versiones imagen de los archivos reflejados del sistema y de los archivos compuestos del sistema.

**controlador de tienda primario.** El controlador de tienda designado para controlar el bucle de tienda en condiciones normales.

**controlador de tienda subordinado.** Controlador de tienda que recibe copias de todos los archivos compuestos del sistema y que también puede recibir todos los archivos compuestos de aplicación.

#### **Control Síncrono de Enlace de Datos (SDLC).**

Disciplina conforme a los subconjuntos de los Procedimientos Avanzados de Control de Comunicación de Datos (ADCCP) del Instituto de Estándares Nacionales Americanos (ANSI) y el Control de Enlace de Datos de Alto Nivel (HDLC) de la Organización Internacional para la Estandarización, para gestionar transferencias de información síncrona, transparente de códigos y serie por bit a través de una conexión de enlace. Los intercambios de transmisión pueden ser dúplex o semi-dúplex a través de enlaces conmutados o no conmutados. La configuración de la conexión de enlace puede ser punto por punto, multipunto o un bucle.

**conversación.** Conexión lógica entre dos programas en una sesión de LU tipo 6.2 que les permite comunicarse entre sí mientras se procesa una transacción. Ver también *conversación básica* y *conversación correlacionada*.

**conversación básica.** Conversación en la que los programas intercambian registros de datos en formato definido por SNA. Este formato es una corriente de datos que contiene prefijos de 2 bytes de longitud que
especifican la cantidad de datos que deben ir a continuación, antes del siguiente prefijo.

**conversación correlacionada.** Conversación en la que los programas intercambian registros de datos con formatos de datos arbitrarios acordados por los programadores de las aplicaciones.

**conversaciones concurrentes.** La capacidad de un programa de transacciones (TP) para gestionar más de una conversación LU 6.2 simultáneamente. Si esta capacidad está grabada en un TP, este TP se denomina *gestor de conversaciones concurrentes*.

**correlacionar.** Establecer una correspondencia entre los elementos de un conjunto y los elementos de otro.

**CRC.** Comprobación de redundancia cíclica.

**C & SM.** Gestión de comunicaciones y sistemas.

**cursor.** Punto de luz (o línea corta) móvil que indica dónde debe entrarse el siguiente carácter en la pantalla.

## **D**

**datos.** (1) Representación de hechos, conceptos o instrucciones adecuadas para la comunicación, interpretación o proceso mediante medios humanos o automáticos. (2) Todas las representaciones, como caracteres o cantidades analógicas, a las que se asigna o puede asignarse un significado.

**dB.** Decibelio.

**DBCS.** Juego de caracteres de doble byte.

**DCE.** Equipo de terminación de circuito de datos.

**DDA.** Aplicación de Distribución de Datos.

**decibelio (dB).** (1) Décima parte de un belio. (2) Unidad que expresa la relación de dos niveles de potencia en una escala logarítmica. (3) Unidad para medir la potencia relativa. El número de decibelios equivale a 10 veces el logaritmo en base 10 del cociente de los niveles de potencia medidos; si los niveles que se miden son voltajes (a través de la misma o igual resistencia), el número de decibelios equivale a veinte veces el logaritmo del cociente. Ver también *neperio*.

**definición de puente.** Uso de un conector entre dos patillas de un adaptador de red que habilita o inhabilita una opción del adaptador, una característica o un valor de parámetro.

**depurar.** Detectar, diagnosticar y eliminar errores de programas del sistema.

**desplazar.** Moverse por toda o parte de la pantalla horizontal o verticalmente para visualizar datos que no pueden verse en una sola imagen de pantalla. Ver también *página (2)*.

**destino.** Cualquier punto o ubicación, como un nodo, estación o terminal concreto, al que se envía información.

**determinación de problemas.** Proceso de determinar el origen de un problema, como un componente del programa, una anomalía mecánica, un cambio en el entorno, un enlace de empresa de telecomunicaciones, un dispositivo suministrado por el usuario o un error de usuario.

**diagnósticos.** Pruebas o módulos de diagnósticos que utilizan los usuarios y personal de servicio técnico de sistemas para diagnosticar problemas de hardware.

**diodo fotoemisor (LED).** Chip semiconductor que, al activarse, emite luz visible o infrarroja.

**dirección.** (1) En comunicación de datos, código exclusivo IEEE asignado o código exclusivo administrado localmente asignado a cada uno de los dispositivos o estaciones de trabajo conectados a una red. (2) Carácter, grupo de caracteres o valor que identifica un registro, parte determinada del almacenamiento, fuente de datos o enlace de datos. El valor está representado por uno o más caracteres. (3) Referirse a un dispositivo o a un elemento de datos por su dirección. (4) Ubicación del almacenamiento de un sistema donde están almacenados los datos.

**direccionador.** Dispositivo de enlace que conecta dos segmentos de la LAN, que utiliza arquitecturas parecidas o diferentes, en la capa de la red del Modelo de Referencia. Comparar con *puente* y *pasarela*.

**direccionamiento.** (1) Asignación de la ruta por la que un mensaje llegará a su destino. (2) El reenvío de una unidad de mensaje por una ruta determinada de una red, como se determina por los parámetros indicados en la unidad de mensaje, como la dirección de red de destino en una cabecera de transmisión.

**dirección de adaptador.** Doce dígitos hexadecimales que identifican al adaptador de la LAN.

**dirección de nodo.** Dirección de un adaptador de una LAN.

directorio. (1) Tabla de identificadores y referencias que corresponden a elementos de datos. (2) Índice que un programa de control utiliza para localizar uno o más bloques de datos que se almacenaron en áreas separadas de un conjunto de datos en el almacenamiento de acceso directo.

**directorio raíz.** Directorio principal o de nivel base de un sistema de archivos jerarquizados. Los subdirectorios son bifurcaciones del directorio raíz.

**DISC.** Carácter de desconexión.

**disco.** Superficie redonda y plana recubierta por una sustancia magnética en la que se almacenan datos de un sistema. Ver también *disco integrado, disco fijo*.

**disco fijo (unidad).** En una unidad de un sistema PC, dispositivo de almacenamiento en disco que lee y graba en discos magnéticos rígidos. Es más rápido y tiene una capacidad de almacenamiento mayor que un disquete y está instalado permanentemente.

**disco integrado.** Parte integrante del procesador que se utiliza para almacenar de forma magnética archivos, programas de aplicación y diagnósticos. Sinónimo de *disco*.

**disco RAM.** Sinónimo de *unidad virtual*.

**Disk Operating System (DOS).** Sistema operativo para sistemas informáticos que utiliza discos y disquetes para almacenamiento complementario de programas y datos.

**dispositivo.** (1) Aparato mecánico, eléctrico o electrónico con un fin específico. (2) Unidad de entrada/salida como un terminal, una pantalla o una impresora. Ver también *dispositivo conectado*.

**dispositivo conectado.** Cualquier dispositivo que esté físicamente unido a una red y que pueda comunicarse a través de ella.

**dispositivo de entrada.** Sinónimo de *unidad de entrada*.

**Dispositivo E/S.** Equipo para entrar y recibir datos del sistema.

**disquete.** Disco magnético, flexible y delgado permanentemente encerrado en una funda protectora. Un disquete se utiliza para almacenar la información hasta que se procesa.

**disquete corrector (CD).** Conjunto de disquetes que contienen módulos para sustituir los módulos del subdirectorio del programa activo. El primer disquete del juego debe contener un archivo de control de producto que describa a qué producto se aplicarán los módulos y una lista de todos los módulos que van a sustituirse.

**disquete de consulta.** Disquete que se entrega con el equipo de punto de venta. El disquete contiene códigos y archivos utilizados para la configuración de opciones y para la prueba de diagnósticos del hardware.

**disquete de diagnóstico.** Disquete que contiene pruebas o módulos de diagnósticos que los usuarios y personal de servicio técnico de sistemas utilizan para diagnosticar problemas de hardware.

**disquete de mantenimiento.** Ver *disquete corrector*.

**disquete formateado.** Disquete en el que se ha grabado información de control de pistas y sectores y que el sistema puede utilizar para almacenar datos. **Nota:** un disquete tiene que estar formateado para poder recibir datos.

**distribuido.** Físicamente separado pero conectado por cables.

**Distributed Systems Executive (DSX).** Programa bajo licencia de IBM disponible para sistemas principales IBM que permite al sistema principal obtener, enviar y suprimir archivos, programas, formatos y procedimientos en una red de sistemas.

**DMA.** Acceso de memoria directo

**dominio.** Un SSCP y los recursos que puede controlar.

**DOS.** Disk Operating System.

**DSX.** Distributed Systems Executive.

**DTE.** Equipo terminal de datos.

## **E**

**EAN.** Número europeo de artículo.

**EBCDIC.** Código de intercambio decimal ampliado codificado en binario.

**EIA.** Electronic Industries Association. Ver *interfaz EIA*.

**ejecución.** Proceso por el cual un sistema lleva a cabo una instrucción o instrucciones de un programa de sistema.

**ejecutar.** Realizar las acciones especificadas por un programa o una parte de un programa.

**elemento.** (1) Miembro de un grupo. (2) En una tienda, una unidad de producto, como una caja, una bolsa o una lata. Normalmente, un artículo es la unidad más pequeña de un producto a la venta.

**eliminar.** (1) Extraer un dispositivo conectado de una red. (2) Impedir que un adaptador siga participando en el pase de datos de una red.

**empaquetado.** Método para conservar espacio de almacenamiento en disco retirando las porciones de orden superior de los números ASCII y almacenando las porciones de orden inferior restantes, dos en cada byte.

**emulación.** (1) Imitación de todo o parte de un sistema por otro, principalmente del hardware, de modo que el sistema que imita acepte los mismos datos, ejecute los mismos programas y obtenga los mismos resultados que el sistema al que imita. (2) Utilización de técnicas de programación y de características de máquinas especiales que permiten a un sistema ejecutar programas escritos para otro sistema.

**enchufe.** (1) Conector para conectar cables de un dispositivo a un cable, como un bucle de tienda. Un enchufe se inserta en un receptáculo o zócalo. (2) Insertar un conector en un receptáculo o zócalo.

**enlace.** (1) En el sistema de comercio IBM, la conexión lógica entre nodos incluyendo los procedimientos de control de enlace de extremo a extremo. (2) Combinación de soportes físicos, protocolos y programación que conecta dispositivos de una red. (3) En programación de sistemas, la parte de un programa, en algunos casos una sola instrucción o dirección, que pasa el control y los parámetros entre partes separadas del programa de sistema. (4) Interconectar elementos de datos o partes de uno o más programas de sistema. (5) En SNA, la combinación de la conexión de enlace y las estaciones de enlace que unen nodos de la red. Ver también *conexión de enlace*. **Nota:** una conexión de enlace es el soporte físico de transmisión; por ejemplo, un cable telefónico o una onda de microondas. Un enlace incluye el soporte físico de transmisión, el protocolo y la programación y dispositivos asociados; es tanto lógico como físico.

**enlace de datos.** (1) Cualquier enlace físico, como un cable o circuito telefónico, que conecta uno o más terminales remotos a una unidad de control de comunicación, o conecta una unidad de control de comunicación con otra. (2) Conjunto de partes de dos dispositivos de un equipo terminal de datos (DTE) controlados por un protocolo de enlace y el circuito de interconexión de datos, que permite transferir datos de una fuente de datos a un enlace de datos. (3) En SNA, ver también *enlace*. **Nota:** Una línea de telecomunicaciones es únicamente el soporte físico de transmisión. Un enlace de datos está formado por el soporte físico de transmisión, el protocolo y los programas y dispositivos asociados; es tanto físico como lógico.

**enlace físico.** En un entorno multisistemas MVS/VS, la conexión de hardware real entre dos sistemas. Comparar con *enlace lógico.*

**enlace lógico.** En un entorno multisistemas MVS/VS, el medio por el que un enlace físico se relaciona con las transacciones y terminales que pueden utilizar el enlace físico.

**enlace SDLC.** Enlace de datos por el que las comunicaciones se guían mediante la disciplina del Control Síncrono de Enlace de Datos (SDLC).

**en línea.** Operación de una unidad funcional que está continuamente bajo el control de un sistema o unidad de control. El término también describe el acceso de un usuario a un sistema utilizando un terminal.

**ensamblador/desensamblador de paquetes (PAD).** Unidad funcional que permite a los equipos de terminal de datos (DTE) que no están provistos de conmutación de paquetes acceder a una red de conmutación de paquetes.

**entorno operativo.** (1) Conjunto de todas las funciones básicas proporcionadas por IBM y los programas de usuario que el controlador de tienda puede ejecutar para que los dispositivos del sistema puedan efectuar operaciones específicas. (2) Grupo de datos de controlador proporcionados por IBM y programas de usuario, además de listas, tablas, bloques de control y archivos que residen en un controlador y controlan su operación. (3) El entorno físico (por ejemplo: temperatura, humedad, diseño o requisitos de alimentación) necesario para lograr el funcionamiento correcto de la máquina.

**entrada/salida (E/S).** (1) Referente a un dispositivo que puede llevar a cabo simultáneamente un proceso de entrada y un proceso de salida. (2) Referente a un canal o unidad funcional implicada en un proceso de entrada, un proceso de salida o en ambos, simultáneamente o no, y a los datos implicados en dicho proceso.

**envolvente.** (1) Información añadida a una trama o a otra unidad de mensaje para que pueda ser transmitida utilizando un protocolo distinto del protocolo en que se originó la unidad de mensaje. (2) Rodear o encerrar una unidad de mensaje entre información para poder transmitir la unidad de mensaje utilizando un protocolo distinto del protocolo en el que se originó el mensaje.

**equipo de terminación de circuito de datos (DCE).** En una estación de datos, el equipo que proporciona la codificación y conversión de señales entre el equipo terminal de datos (DTE) y la línea.

**equipo terminal de datos (DTE).** (1) Parte de una estación de datos que sirve como fuente de datos, receptor de datos o ambos. (2) Equipo que envía o recibe datos, o ambas cosas.

**E/S.** Entrada/Salida.

**escáner.** Dispositivo que examina el código de barras en los tickets de mercancías, tarjetas de crédito e identificadores de empleados y genera las señales analógicas o digitales que corresponden al código de barras.

**espacio de presentación (PS).** En la emulación 3270, la imagen de los datos de la pantalla 3270 que se mantiene en la memoria de acceso aleatorio. Esta pantalla se visualiza en el controlador de tienda o en la pantalla del terminal cuando se utiliza la emulación 3270 en modalidad de consola de operador; es la pantalla virtual para las aplicaciones que utilizan la API del emulador 3270. El espacio de presentación es fijo y ocupa 24 líneas de 80 caracteres en la pantalla.

**establecer modalidad asíncrona equilibrada (SABM).** En comunicaciones, mandato de control de enlace de datos utilizado para establecer una conexión de enlace de datos con el destino en la modalidad asíncrona equilibrada. Ver también *modalidad asíncrona equilibrada (ABM).*

**estación.** (1) Terminal de punto de venta formado por una unidad de proceso, un teclado y una pantalla. También puede tener dispositivos de entrada/salida, como una impresora, un lector de banda magnética y cajones. (2) Dispositivo de comunicaciones conectado a una red. El término utilizado más a menudo en las redes LAN es *dispositivo conectado* o *estación de trabajo*. (3) Uno de los puntos de entrada o salida de un sistema que utiliza recursos de telecomunicaciones; por ejemplo, uno o más sistemas, terminales, dispositivos y programas asociados en una ubicación determinada que pueden enviar o recibir datos a través de una línea de telecomunicaciones. Ver también *dispositivo conectado*, *estación de trabajo*.

**estación de trabajo.** (1) Dispositivo de E/S que permite la transmisión o la recepción de datos (o ambos) procedentes de un sistema principal, cuando sean necesarios, para llevar a cabo un trabajo: por ejemplo, una estación de pantalla o una impresora. (2) Configuración de equipo de E/S en la que trabaja el operador. (3) Terminal o microsistema, generalmente conectado a un sistema principal o red, en el que un usuario puede realizar tareas.

**estación en anillo.** Estación que soporta las funciones necesarias para conectarse a una LAN y para operar con los protocolos de red Token Ring. Estas incluyen el manejo de señales, la transferencia de tramas copiadas del anillo al almacenamiento del nodo que se utiliza, el mantenimiento de los contadores de errores, la observación de los protocolos de subcapa del control de acceso al medio (MAC) (para la adquisición de dirección, informe de errores u otros trabajos), y (en modalidad nativa de función completa) dirigir tramas a la estación de enlace correcta del control de enlace de datos (DLC)

**estado.** Ver *estado de conversación*.

**estado de conversación.** Condición de una conversación que refleja cuál fue la acción anterior de dicha conversación y determina qué conjunto de acciones pueden producirse a continuación.

**estado del anillo.** La condición del anillo.

**Ethernet.** Red de área local con banda de 10 megabits que permite a diversas estaciones acceder al soporte de transmisión a voluntad y sin coordinación previa, evita la pugna utilizando deferencia y detección de portadora y resuelve las pugnas utilizando la transmisión y detección de colisión. Ethernet utiliza acceso múltiple con detección de portadora y detección de colisión (CSMA/CD).

**etiqueta.** Constante, numérica o literal, que hace referencia a una sentencia o función.

**evaluación.** Reducción de una expresión a un solo valor.

**Expansión de Dispositivo.** Tarjeta que se enchufa a un Terminal de Punto de Venta IBM 4683 y que permite utilizar dispositivos adicionales.

#### **F**

**fondo.** En una pantalla en color, la parte de la pantalla de visualización que rodea un carácter.

**forma de pago.** Efectivo, cheques, cupones o vales de descuento utilizados como pago de mercancías o servicios.

**frecuencia.** Régimen de oscilaciones de la señal, expresado en hercios (ciclos por segundo).

#### **fuente de alimentación de emergencia .**

Almacenamiento intermedio entre alimentación de programa de utilidad u otra fuente de alimentación y una carga que requiere alimentación precisa sin interrupción.

**fuera de línea.** Operación de una unidad funcional sin el control de un sistema o unidad de control.

**función.** (1) Propósito o finalidad específica de una entidad o su acción característica. (2) Subrutina que devuelve el valor de una sola variable. (3) En comunicaciones de datos, acción de la máquina como, por ejemplo, un retorno de carro o un salto de línea.

## **G**

**ganadora de contención.** La LU que puede asignar una sesión sin solicitar permiso a la LU asociada de la sesión. Comparar con *perdedora de contención*.

**gaveta.** Bandeja del cajón del terminal de punto de venta utilizada para guardar los distintos valores de billetes y monedas por separado para que sean fácilmente accesibles.

**gestión de comunicaciones y sistemas (C & SM) .** Conjunto de herramientas, programas y funciones de red utilizadas para planificar, operar y controlar una red de comunicaciones SNA. C &SM se ejecuta en el controlador de tienda y debe estar también en el local del sistema principal.

**grupo.** (1) Conjunto de registros relacionados que tienen el mismo valor en un campo específico de todos los registros. (2) Conjunto de usuarios que pueden compartir autorizaciones de acceso para recursos protegidos. (3) Lista de nombres que se conocen juntos por un solo nombre.

**grupo de sesiones.** En la comunicación avanzada programa a programa System/36, número de sesiones gestionadas como una unidad.

# **H**

**habilitado.** (1) En una LAN, se refiere a un adaptador o dispositivo que está activo y operativo y que puede recibir tramas procedentes de una red. (2) Referente a un estado de la unidad de proceso que permite que se produzcan determinados tipos de interrupciones. (3) Referente a un estado en el que la unidad de control de transmisión o unidad de respuesta audible puede aceptar llamadas que entran en una línea.

**hardware.** Equipo físico, en contraposición a los programas, procedimientos, normas y documentación asociada.

**HCP.** Procesador de mandatos del sistema principal para comunicaciones avanzadas de datos.

**HCP.** Procesador de mandatos del sistema principal.

# **I**

**IBM Disk Operating System (DOS).** Sistema operativo en disco basado en MS-DOS\*\*.

**identificación de intercambio (XID).** ID que se intercambia con la unidad física remota al establecer por primera vez la conexión.

**identificador.** Cadena de caracteres utilizada para nombrar elementos de un programa como, por ejemplo, nombres de variables, palabras reservadas y nombres de funciones definidas por el usuario.

**inactivo.** (1) No operativo. (2) Referente a un nodo o dispositivo que no está conectado o no está disponible para conectarse a otro nodo o dispositivo. (3) En la red IBM Token Ring se refiere a una estación que sólo repite tramas o señales, o ambas.

**indicador.** Palabra o carácter visualizado por el sistema operativo para indicar que está preparado para aceptar entradas.

**inhabilitado.** (1) Referente a un estado de la unidad de proceso que impide que se produzcan determinados tipos de interrupciones. (2) Referente a un estado en el que la unidad de control de transmisión o unidad de respuesta audible no puede aceptar las llamadas que entran en una línea.

**inicializar.** En una LAN, preparar el adaptador (y, si se utiliza, el código de soporte de adaptador) para que lo utilice un programa de aplicación.

**iniciar la sesión (v).** (1) Iniciar una sesión. (2) En productos SNA, iniciar una sesión entre un programa de aplicación y una unidad lógica (LU). Sinónimo de *conexión*.

**inicio de sesión (n).** Procedimiento para conectar un terminal de punto de venta o un controlador de tienda para operaciones de venta normales en el que se entran secuencialmente el número de seguridad correcto y el número de transacción. Sinónimo de *conexión*.

**insertar.** Hacer que un dispositivo conectado sea parte activa de una LAN.

**integrado.** Dispuesto como una sola unidad.

**interactivo.** Referente a una aplicación o programa en el que cada entrada provoca una respuesta de un sistema o programa. Un programa interactivo puede ser también de tipo conversacional, en cuyo caso implica un diálogo continuo entre el usuario y el sistema.

**intercalar.** Insertar segmentos de un programa en otro programa de modo que los dos programas puedan, de hecho, ejecutarse a la vez.

**Interconexión de Sistemas Abiertos (OSI).** (1) Interconexión de sistemas abiertos según normas ISO específicas. (2) Utilización de procedimientos estandarizados para permitir la interconexión de sistemas de proceso de datos. **Nota:** La arquitectura OSI establece una estructura para coordinar el desarrollo de estándares actuales y futuros para la interconexión de sistemas. Las funciones de red se dividen en siete capas. Cada capa representa un grupo de funciones de comunicación y proceso de datos relacionadas que pueden llevarse a cabo de un modo estándar para soportar aplicaciones distintas.

**interfaz.** (1) Límite compartido entre dos unidades funcionales, definidas por características funcionales, características de interconexiones físicas comunes, características de señales y otras características que sean adecuadas. (2) Límite compartido. Una interfaz puede ser un componente de hardware para enlazar dos dispositivos o una parte del almacenamiento o registros accedidos por dos o más programas de sistema. (3) Hardware, software o ambos, que enlaza sistemas, programas o dispositivos.

**Interfaz del Programa de Aplicación (API).** Interfaz de lenguaje de programación definida formalmente que está entre un programa de control del sistema o un programa bajo licencia de IBM y el usuario del programa.

**interfaz EIA.** Interfaz aceptada por la industria para conectar dispositivos que tienen límites relativos al voltaje.

**interferencia.** (1) Imposibilidad de una recepción clara de señales difundidas. (2) Parte distorsionada de una señal recibida.

**interrupción.** (1) Suspensión de un proceso como, por ejemplo, una ejecución de un programa del sistema, causada por un suceso externo y realizada de tal manera que el proceso pueda reanudarse. (2) Detener un proceso de manera que pueda reanudarse. (3) En comunicación de datos, llevar a cabo una acción en una estación receptora que hace que la estación emisora finalice la transmisión. (4) Medio para pasar el control del proceso de un software o módulo de microcódigo o rutina a otro, o de solicitar una función determinada de software, microcódigo o hardware.

**IPL.** Carga del programa inicial.

**isócrono.** Que depende del tiempo. Hace referencia a | los procesos en los que la entrega de los datos debe realizarse dentro de determinadas restricciones de | | tiempo.

### **J**

|

**Java.** Lenguaje de programación orientada al objeto diseñado para que sea independiente de la plataforma.

**JUCC.** Japan Unified Cash Card.

**Juego de caracteres de doble byte (DBCS).** Juego de caracteres en que cada carácter está representado por 2 bytes. Idiomas como el japonés, el chino y el coreano, que contienen más símbolos de los que se pueden representar con 256 puntos de código, necesitan juegos de caracteres de doble byte. Como cada carácter necesita 2 bytes, la impresión, visualización y escritura de caracteres de DBCS requieren hardware y programas que admitan DBCS. Comparar con juego de caracteres de un solo byte.

**Juego de caracteres de un solo byte (SBCS).** Juego de caracteres en el que cada carácter está representado por un código de un byte. Comparar con juego de caracteres de doble byte.

**JVM.** Ver Máquina virtual Java

## **K**

**K.** Cuando se refiere a la capacidad de almacenamiento, símbolo que representa dos elevado a 10 o 1024.

**KB.** Kilobyte.

**KB.** Kilobit.

**kilobit (KB).** 1024 dígitos binarios.

**kilobyte (KB).** 1024 bytes para los tamaños del procesador y el almacenamiento de datos (memoria).

# **L**

**LAN.** Red de Área Local.

**LCD.** Visor de cristal líquido

**lector de banda magnética (MSR).** Dispositivo que lee información codificada de una banda magnética de una tarjeta, como una tarjeta de crédito, al pasarla a través de una ranura del lector.

**lector óptico.** Dispositivo comercializado utilizado para leer información codificada en tickets de mercancía, tarjetas de crédito e identificadores de empleados.

**LED.** Diodo fotoemisor.

**leer.** Conseguir o interpretar datos de un dispositivo de almacenamiento, de un soporte de datos o de otra fuente de datos.

**leer con escáner.** Pasar un artículo por encima o a través del escáner para leer la información codificada. Ver también *leer con lector óptico*.

**leer con lector óptico.** Pasar la punta del lector óptico sobre la información codificada en un ticket de mercancía, tarjeta de crédito o identificador de empleado.

**línea conmutada.** Línea de telecomunicaciones en la que la conexión se establece marcando. Comparar con *línea no conmutada*.

**línea dedicada.** Sinónimo de *línea no conmutada*.

**línea multipunto.** Circuito o línea de telecomunicaciones que conecta dos o más estaciones. Comparar con *línea punto a punto*.

**línea no conmutada.** (1) Conexión entre sistemas o dispositivos que no tiene que establecerse marcando. Comparar con *línea conmutada*. (2) Línea de telecomunicaciones en la que la conexión no tiene que establecerse marcando. Sinónimo de *línea dedicada*.

**línea punto a punto.** Línea de telecomunicaciones conmutada o no conmutada que conecta una única estación remota a un sistema. Comparar con *línea multipunto*.

**listado.** Salida impresa de un código fuente.

**lóbulo.** En la red IBM Token Ring, sección de cable (que puede estar formado por varios segmentos) que conecta un dispositivo conectado a una unidad de acceso.

**LU.** Unidad lógica.

**llamada.** Acción mediante la cual una función o subprograma surten efecto, normalmente especificando las condiciones de entrada y pasando a un punto de entrada.

### **M**

**mandato.** (1) Petición para realizar una operación o ejecutar un programa. (2) Cadena de caracteres procedentes de una fuente externa a un sistema que representa una petición de acción del sistema.

**mantenimiento diferido de datos.** Función que permite mantener los archivos del registro de artículos, de operador y de autorización de comprobación desde el sistema principal de una forma inmediata o diferida.

**MAP.** (1) Procedimiento de análisis de mantenimiento. (2) Protocolo Automático de Fabricación.

**Máquina virtual Java (JVM).** Intérprete de Java que ejecuta la clase.

**máquina virtual (VM).** Simulación funcional de un sistema y sus dispositivos asociados. Cada máquina virtual está controlada por un sistema operativo adecuado, por ejemplo, un sistema de monitor conversacional. VM controla la ejecución simultánea de múltiples máquinas virtuales en un sistema principal.

**marcar.** Utilizar un teléfono de disco o de teclas para iniciar una llamada telefónica. En telecomunicaciones, intentar establecer una conexión entre un terminal y un dispositivo de telecomunicaciones a través de una línea conmutada.

**MB.** Megabyte.

**Mb.** Megabit.

**megabit (Mb).** Unidad de medida del rendimiento. 1 megabit =  $1.048.576$  bits.

**megabyte (MB).** Unidad de medida de datos. 1 megabyte = 1.048.576 bytes.

**megahercio (MHz).** Unidad de medida de frecuencia. 1 megahercio = 1.000.000 hercios.

**memoria.** Almacenamiento direccionable por programa en el que las instrucciones y demás datos pueden cargarse directamente en registros para su posterior ejecución o proceso.

**memoria de acceso aleatorio no volátil (NVRAM).** Memoria de acceso aleatorio que mantiene su contenido tras producirse un corte en el suministro eléctrico.

**memoria de acceso aleatorio (RAM).** Área de almacenamiento volátil de un sistema o adaptador en la que los datos pueden entrarse y recuperarse de una forma no secuencial.

**memoria de sólo lectura (ROM).** Área de almacenamiento del sistema o del adaptador cuyo contenido el usuario no puede modificar, excepto en circunstancias especiales.

**mensaje.** (1) Cantidad arbitraria de información cuyo principio y final se han definido o están implícitos. (2) Grupo de caracteres y secuencias de control de bits que se transfiere como una unidad. (3) En telecomunicaciones, combinación de caracteres y símbolos transmitida de un punto a otro. (4) Partición lógica de la corriente de datos del dispositivo de usuario hacia y desde el adaptador. Ver también *mensaje de error, mensaje de operador*.

**mensaje de error.** Mensaje que se emite debido a la detección de un error.

**mensaje de operador.** Mensaje del sistema operativo o programa que indica al operador que realice una función específica o que informa al operador de una condición específica del sistema como, por ejemplo, una condición de error.

**método de acceso.** Componente de software de un procesador para controlar el flujo de información que pasa a través de una red.

**método de clase.** Un método de clase es una función que se ha definido como parte de una clase.

**MHz.** Megahercio.

**Micro Channel.** La arquitectura utilizada por sistemas IBM Personal System/2, modelos 50 y posteriores. Este término se utiliza para distinguir estos sistemas de los sistemas PC que utilizan un canal de E/S de PC, como un IBM PC, XT, o un sistema IBM Personal System/2, modelo 25 o 30.

**migración.** Actualización de un programa a una versión o release más reciente.

**Mod2.** Nombre genérico utilizado para referirse a un terminal de punto de venta del Sistema de Comercio IBM 4690 que no carga ni ejecuta programas, pero que está conectado a un terminal que sí lo hace. Un Mod2 puede ser cualquiera de los siguientes modelos: 4683-002, 4683-A02 o 4693-2*x*2.

**Mod1.** Nombre genérico utilizado para referirse a un terminal de punto de venta del Sistema de Comercio IBM 4690 que carga y ejecuta programas. Un Mod1 puede ser cualquiera de los siguientes modelos: 4683-001, 4683-A01, 4683-P11, 4683-P21, 4683-P41, 4683-421, 4693-*xx*1 y 4694-*xx* (parte correspondiente al terminal si se trata de un controlador/terminal).

**modalidad asíncrona equilibrada (ABM).** Modalidad operativa de un enlace de datos equilibrado en la que cualquier estación combinada puede enviar mandatos

en cualquier momento y puede iniciar la transmisión de tramas de respuesta sin el permiso explícito de la otra estación combinada.

**Modelo de Referencia de la Interconexión de Sistemas Abiertos (OSI).** Modelo que representa la disposición jerárquica de las siete capas descritas por la arquitectura de la Interconexión de Sistemas Abiertos (OSI).

**módem (MOdulador/DESModulador).** Dispositivo que convierte los datos digitales procedentes de un sistema en una señal analógica que puede transmitirse en una línea de telecomunicaciones, y que convierte la señal analógica recibida en datos para el sistema.

**módulo.** Unidad de programa discrecional e identificable respecto a la compilación, combinación con otras unidades y la carga; por ejemplo, la entrada o salida de un ensamblador, compilador, linkage editor o rutina de ejecución.

**MSR.** Lector de banda magnética.

**multipunto.** Referente a la comunicación entre más de dos estaciones a través de una sola línea de telecomunicaciones.

### **N**

**NCP.** Programa de control de red.

**neperio.** Unidad para medir la potencia. El número de neperios es el logaritmo (base e) de la relación del nivel de la potencia medida.

**NetBIOS.** Network Basic Input/Output System.

**NetView.** Programa bajo licencia de gestión de redes de IBM basado en un sistema principal que proporciona servicios de gestión de redes de comunicaciones (CNM) o gestión de comunicaciones y sistemas (C &SM).

#### **NetView Distribution Manager (NetView DM).**

Componente de la familia NetView que soporta la distribución de recursos dentro de *Gestión de Cambios (Change Management)*, y que proporciona control central de software y distribución e instalación de microcódigos a los procesadores de un sistema de red distribuida/departamental (SNA). Permite un control parecido de los objetos de datos de usuario a través de la red y proporciona los recursos para soportar el inicio remoto de listas de mandatos.

**Network Basic Input/Output System (NetBIOS).**

Interfaz de mensajes utilizada en las redes LAN para proporcionar funciones de mensajes, servidor de impresión y servidor de archivos. La Interfaz del programa de aplicación (API) de IBM NetBIOS proporciona una interfaz de programación a la LAN para que un programa de aplicación pueda establecer

comunicación de la LAN sin conocimiento ni responsabilidad de la interfaz de control de enlace de datos (DLC).

**NFS.** sistema de archivos de red

**nivel de interrupción.** Medio de identificar el origen de una interrupción, la función solicitada por una interrupción o el código o característica que proporciona una función o servicio.

**nodo.** (1) Cualquier dispositivo, conectado a la red, que transmite  $y$ /o recibe datos. (2) Punto final de un enlace o unión que es común a dos o más enlaces de una red. Los nodos pueden ser procesadores, controladores o estaciones de trabajo. Los nodos pueden variar en el direccionamiento y otras posibilidades funcionales. (3) En una red, punto donde una o más unidades funcionales interconectan líneas de transmisión.

**nodo de subárea.** En SNA nodo de tipo 5 (un procesador principal), que controlará todas las comunicaciones con el controlador de tienda.

**nodo igual.** Cualquier *otro* tipo (2.1) SNA (otro controlador de tienda 4680/4690r, AS/400 u otros).

**nombre.** Término alfanumérico que identifica un conjunto de datos, sentencia, programa o un procedimiento catalogado.

**nombre de archivo.** (1) Nombre asignado a un archivo. (2) Nombre que utiliza un programa para identificar un archivo.

**nombre de archivo lógico (LFN).** Nombre de archivo abreviado que se utiliza para representar todo el nombre de archivo o de una unidad y la parte de la vía de acceso del subdirectorio del nombre de archivo.

**nombre de destino simbólico.** Variable que corresponde a una entrada de la información del otro lado.

**NRZI.** (1) Transmisión de inversión sin retorno a cero. (2) Transmisión sin retorno a referencia en la que los ceros se representan mediante una transición de límite de celda de bit en la señal de información, y los unos se representan por la ausencia de transición de límite de celda de bit.

**número de identificación personal (PIN).** Código de identificación numérico asignado a un cliente para impedir que usuarios no autorizados tengan acceso a fondos y datos.

**número de terminal.** Número asignado a un terminal para identificarlo con fines de direccionamiento.

**número europeo de artículo (EAN).** Número que se asigna y codifica a un artículo para leerlo con escáner en determinados países.

**NVRAM.** memoria de acceso aleatorio no volátil

### **O**

**OCR.** Reconocimiento óptico de caracteres.

**opción.** (1) Especificación de una sentencia, una selección de un menú o una posición de un interruptor que puede utilizarse para influir en la ejecución de un programa. (2) Función de hardware o software que puede seleccionarse o habilitarse como parte de un proceso de configuración. (3) Parte del hardware (como un adaptador de red) que puede instalarse en un dispositivo para modificar o mejorar la función de dispositivos.

**operación.** (1) Acción definida, es decir, el acto de obtener un resultado de uno o más operandos de acuerdo con una regla que especifica completamente el resultado para cualquier combinación de operandos permitida. (2) Paso de programa ejecutado por un sistema. (3) Acción realizada en una o más unidades de datos, como sumar, multiplicar, comparar o trasladar.

**operador.** (1) Símbolo que representa la acción que se realiza en una operación matemática. (2) Persona que opera una máquina.

**Operating System/2 (OS/2).** Grupo de programas que controla la operación de los sistemas IBM Personal Computer de gran memoria y alta velocidad (como el sistema IBM Personal System/2, modelos 50 y posteriores), y que proporciona la técnica de multitarea y la capacidad de direccionar hasta 16 MB de memoria. Comparar con *Disk Operating System (DOS)*.

**origen.** La procedencia de los datos implicados en una transferencia de datos.

**OS/2.** Operating System/2.

**OS.** Sistema operativo.

**OSI.** Interconexión de Sistemas Abiertos.

**OS/VS.** Sistema Operativo/Almacenamiento Virtual.

### **P**

**PAD.** Ensamblador/desensamblador de paquetes.

**página.** (1) Parte de un panel que se muestra en una superficie de pantalla a la vez. (2) Hacer avanzar o retroceder las páginas de un panel de varias páginas. Ver también *desplazar*. (3) En un sistema de almacenamiento virtual, un bloque de longitud fija que tiene una dirección virtual y que se transfiere como unidad entre el almacenamiento principal y el almacenamiento auxiliar.

**paginación de RAM.** Técnica que permite al software del sistema acceder a toda la RAM en los adaptadores

que contienen 64 KB de RAM, sin tener que correlacionar toda la RAM compartida en el mapa de memoria del sistema. La RAM compartida del adaptador se pagina en el mapa de memoria del sistema, una página de 16 KB cada vez.

**panel.** Conjunto completo de información con formato que se visualiza en una sola pantalla de una unidad de visualización.

**pantalla.** (1) Pantalla de transacciones electrónica que presenta información visual para el operador de terminal de punto de venta y para el cliente. (2) Pantalla de visualización electrónica que presenta información visual para el operador.

**pantalla monocroma.** Dispositivo de visualización que representa las imágenes en un solo color.

**paquete.** (1) En comunicación de datos, secuencia de dígitos binarios, que incluye datos y señales de control, que se transmite y conmuta como un todo compuesto. (2) Sinónimo de *trama de datos*. Comparar con *trama*.

**parámetro.** (1) Nombre de un procedimiento que se utiliza para hacer referencia a un argumento que se pasa a ese procedimiento. (2) Variable a la que se asigna un valor constante para una aplicación específica y que puede indicar la aplicación. (3) Elemento de un menú para el que el usuario especifica un valor o para el que el sistema proporciona un valor al interpretar el menú. (4) Datos que pasan entre programas y procedimientos.

**parámetros de configuración.** Variables de una definición de configuración, cuyos valores caracterizan la relación de un producto, como un puente, con otros productos de la misma red.

**paridad (impar).** Condición que se da cuando la suma de todos los dígitos de un conjunto de dígitos binarios es impar.

**paridad (par).** Condición que se da cuando la suma de todos los dígitos de un conjunto de dígitos binarios es par.

**participante.** Ver *participante en conversación*.

**participante en conversación.** Uno de los dos programas implicados en una conversación.

**par trenzado.** Soporte de transmisión formado por dos conductores aislados trenzados para reducir el ruido.

**par trenzado telefónico.** Uno o más pares trenzados de cobre del cable telefónico no blindado utilizado comúnmente para conectar un teléfono a su conector de pared. Denominado también "par trenzado no blindado" (UTP).

**pasarela.** Dispositivo y su software asociado que interconectan redes de sistemas de arquitecturas

diferentes. La conexión se realiza normalmente encima de la capa de red del Modelo de Referencia. Por ejemplo, una pasarela permite que las redes LAN puedan acceder a los sistemas principales de System/370. Comparar con *puente* y *direccionador*.

**perdedora de contención.** En APPC, la LU que deber solicitar y recibir permiso de la LU asociada de la sesión para asignar una sesión. Comparar con *ganadora de contención*.

**pérdida de cable (óptico).** La pérdida de un cable óptico es igual al coeficiente de atenuación de la fibra del cable multiplicado por la longitud del cable.

**Personal Computer (PC).** Microsistema de sobremesa, de pie o portátil que generalmente consta de una unidad del sistema, una pantalla, un teclado, una o más unidades de disquetes, almacenamiento de disco fijo interno y, opcionalmente, una impresora. Los PC están diseñados principalmente para ofrecer capacidad de cálculo independiente a un solo usuario y tienen precios reducidos para que puedan adquirirlos particulares y empresas pequeñas. Por ejemplo, varios modelos de IBM Personal Computer y de IBM Personal System/2.

**personalizar.** Adaptar un programa o sistema de comercio mediante la selección de opciones.

**perturbación en línea de alimentación (PLD).** Interrupción o reducción de la alimentación eléctrica.

**placa de expansión.** En un sistema, panel que contiene microchips que el usuario puede instalar en una ranura de expansión para añadir memoria o dispositivos especiales. Sinónimo de *tarjeta de expansión*, *tarjeta expansora*.

**placa del sistema.** En una unidad central, circuito principal que soporta los diversos dispositivos del sistema básicos como un teclado o un ratón, y proporciona otras funciones básicas de sistema.

**PLD.** Perturbación en línea de alimentación.

**por omisión.** Referente a un atributo, valor u opción que se supone cuando no se especifica ninguno.

**POST.** Autoprueba de Encendido.

**primera versión.** Versión de un archivo en la que se han realizado actualizaciones. La primera versión de un archivo puede mantenerse en el Controlador de Tienda Maestro o en el Servidor de Archivos. Las copias de la primera versión, llamadas versiones imagen, se distribuyen a otros controladores de tienda.

**primer plano.** En una pantalla en color, la parte del área de visualización que es el carácter en sí.

**procedimiento.** (1) Grupo de instrucciones de control relacionadas que provocan la ejecución de uno o más

programas. (2) En lenguaje de programación, bloque, con o sin parámetros formales, cuya ejecución se invoca por medio de una llamada de procedimiento. (3) Conjunto de instrucciones que proporciona al servicio técnico un procedimiento paso a paso para hacer un seguimiento de un síntoma hasta encontrar la causa de la anomalía.

**procedimiento de análisis de mantenimiento (MAP).** Término desaprobado de *procedimiento*. Ver *procedimiento*.

**procesador.** En un sistema, unidad funcional que interpreta y ejecuta instrucciones.

**procesador de mandatos del sistema principal (HCP).** Unidad lógica SNA del controlador de tienda programable del sistema de comercio.

**procesador principal.** (1) En una red, sistema que proporciona principalmente servicios como, por ejemplo, cálculos, acceso a la base de datos, programas especiales o lenguajes de programación. (2) Sinónimo de *sistema principal*.

**procesador principal.** (1) Procesador que controla toda una red de aplicaciones de usuario o parte de ella. (2) En una red, unidad de proceso en la que reside el método de acceso a la red. (3) En una red SNA, unidad de proceso que contiene un punto de control de servicios del sistema (SSCP). (4) Unidad de proceso que ejecuta el método de acceso de los controladores de comunicaciones conectados. (5) Unidad de proceso necesaria para crear y mantener PSS. Sinónimo de sistema principal.

**proceso por lotes.** Subdivisiones más pequeñas de los registros de modificaciones de precios dentro de un suceso. Cada lote tiene un ID de 12 caracteres y un campo de descripción de 30 caracteres.

**programa de aplicación.** (1) Programa escrito para o por un usuario y que se aplica a su trabajo. (2) Programa escrito para o por un usuario y que se aplica a una aplicación determinada. (3) Programa utilizado para conectarse y comunicarse con las estaciones de una red, permitiendo a los usuarios realizar actividades orientadas a la aplicación.

**programa de aplicación del sistema principal.** Programa de aplicación que el procesador principal ejecuta.

**programa de control de red (NCP).** Programa de controla para el Controlador de Comunicaciones 3704 o 3705, generado por el usuario a partir de una biblioteca de módulos facilitados por IBM.

**programa de transacciones (TP).** Programa que procesa transacciones en o a través de una unidad lógica (LU) de tipo 6.2 en una red SNA. Los programas de transacciones de aplicaciones son los usuarios finales de una red SNA; éstos procesan transacciones para los

programas de transacciones de servicios y para otros usuarios finales. Los programas de transacciones de servicios son programas proporcionados por IBM que generalmente proporcionan servicios de programas de utilidad a programas de transacciones de aplicaciones.

**programa de utilidad.** (1) Programa de sistema que normalmente soporta los procesos de un sistema; por ejemplo, un programa de diagnóstico, un programa de rastreo, un programa de clasificación. (2) Programa designado para realizar tareas diarias, como la copia de datos de un dispositivo de almacenamiento a otro.

**programa local.** Programa que se trata dentro de un contexto determinado. Comparar con *programa remoto*.

**programa remoto.** Programa que está en el otro extremo de una conversación respecto al programa de referencia. Comparar con *programa local*.

**propietario.** Respecto a los archivos, un propietario es el usuario que crea el archivo y, por lo tanto, tiene acceso completo a él.

**protocolo.** (1) Conjunto de normas semánticas y sintácticas que determina la conducta de las unidades funcionales durante el establecimiento de la comunicación. (2) En SNA, significados y normas de clasificación para las solicitudes y respuestas utilizadas para gestionar la red, transferir datos y sincronizar los estados de los componentes de la red. (3) Especificación para el formato y la medición del tiempo relativo del intercambio de información entre las partes que se comunican.

**Protocolo Automático de Fabricación (MAP).** Una LAN de banda ancha con una topología de bus que pasa señales de un adaptador a otro en un cable coaxial.

**PS.** Espacio de presentación.

**PSS.** Sistema de comercio programable.

**PU.** Unidad física.

**puente.** (1) Dispositivo de enlace conectado a dos segmentos de la LAN para permitir la transferencia de información de un segmento a otro de la LAN. Un puente puede conectar directamente los segmentos de la LAN mediante adaptadores de la red y del software de un solo dispositivo, o puede conectar adaptadores de la red en dos dispositivos separados a través del software y utilizar un enlace de telecomunicaciones entre los dos adaptadores. (2) Unidad funcional que conecta dos LAN que utilizan los mismos procedimientos de control de enlace lógico (LLC) pero que pueden utilizar los mismos o diferentes procedimientos de control de acceso medio (MAC). Comparar con *pasarela* y *direccionador*.

**puerto.** (1) Punto de acceso para la entrada o salida de datos. (2) Conector de un dispositivo al que se conectan cables de otros dispositivos como las estaciones de pantalla e impresoras. Sinónimo de *zócalo*.

**puerto paralelo.** (1) Puerto que transmite los bits de un byte en paralelo por las líneas del bus, un byte cada vez, a un dispositivo de E/S. (2) En un sistema PC, se utiliza para conectar al sistema un dispositivo que utiliza una interfaz paralelo, como una impresora matricial de puntos. Comparar con *puerto serie*.

**puerto serie.** En los sistemas PC, puerto utilizado para conectar dispositivos como, por ejemplo, dispositivos de visualización, impresoras de calidad de carta, módems, trazadores y dispositivos de puntero como lápices fotosensibles y ratones; transmite datos un bit cada vez. Comparar con *puerto paralelo*.

**punto de control de servicios del sistema (SSCP).** En SNA, el punto focal dentro de una red SNA para gestionar la configuración, coordinar peticiones de determinación de problemas y del operador de la red, y proporcionar soporte de directorios y otros servicios de sesión para usuarios finales de la red. Varios SSCP, cooperando como iguales, pueden dividir la red en dominios de control, teniendo cada SSCP una relación de control jerarquizada con las unidades físicas (PU) y las unidades lógicas (LU) de sus dominios.

**PVC.** Circuito virtual permanente.

### **R**

**RAM.** Memoria de acceso aleatorio.

**RAM compartida.** Memoria de acceso aleatorio de un adaptador que comparte con el sistema en el que está instalado.

**ranura de expansión.** En un sistema, uno de los diversos receptáculos que hay en la placa del sistema de la unidad del sistema o de la unidad de expansión en el que el usuario puede instalar una placa de expansión como, por ejemplo, una opción de expansión de memoria.

**rastreo.** (1) Registro de la ejecución de un programa de sistema. Indica las secuencias en que se ejecutaron las instrucciones. (2) Registro de las tramas y bytes transmitidos en una red.

**RCMS.** Servidor remoto de gestión de cambios.

**recibir.** Obtener y almacenar información transmitida desde un dispositivo.

**recibo del cliente.** Lista pormenorizada de la mercancía adquirida y pagada por el cliente.

**reconocimiento óptico de caracteres (OCR).**

Identificación de máquina de los caracteres impresos a través del uso de dispositivos sensibles a la luz.

**red.** (1) Configuración de dispositivos de proceso de datos y software conectada para intercambiar información. (2) Disposición de nodos y ramas de conexión. Las conexiones se realizan entre estaciones de datos.

**red conmutada pública (teléfono) (PSN).** Red telefónica que proporciona líneas e intercambios al público. Son responsables de su funcionamiento las empresas de telecomunicaciones de EE.UU. y Canadá y las Administraciones de PTT en otros países.

**red de área local (LAN).** Red de sistemas ubicada según las premisas del usuario dentro de una área geográfica limitada. **Nota:** la comunicación dentro de una LAN no está sujeta a regulaciones externas; sin embargo, la comunicación por los límites de la LAN puede estar sujeta a algún tipo de regulación.

**red MCF.** Varios controladores de tienda comunicándose en una red que utiliza DDA. Esto proporciona una redundancia de datos entre los controladores de tienda.

**Red TCC.** Sistema en el que los terminales y controladores se comunican utilizando un bucle de tienda, una red Token Ring o una Ethernet.

**red Token Ring.** Configuración de red en la que se conectan una serie de dispositivos adjuntos mediante enlaces de transmisión de una dirección para formar una vía cerrada. Un anillo de una red IBM Token Ring se denomina segmento de la LAN o segmento de la red Token Ring.

**red Token Ring.** (1) Red en anillo que permite la transmisión de datos en una dirección entre estaciones de datos mediante un procedimiento de paso en anillo a través de un soporte de transmisión de modo que los datos transmitidos vuelvan a la estación que los ha transmitido y los pueda suprimir. La red IBM Token Ring es una LAN de banda base con una topología en anillo en estrella que pasa señales de adaptador de red a adaptador de red. (2) Red que utiliza una topología en anillo, en la que los anillos se pasan por un circuito de nodo a nodo. Nodo que está preparado para enviar puede captar una señal e insertar datos para su transmisión. (3) Grupo de redes Token Ring interconectadas.

**registro.** Grupo de elementos de datos relacionados tratados como una unidad; por ejemplo, en el control del stock, cada factura puede constituir un registro. Un grupo completo de registros de este tipo puede formar un archivo.

**reintentar.** En comunicación de datos, enviar el bloque de datos actual un número de veces prescrito o hasta que se entre correctamente y se acepte.

**reserva.** Referente a un sistema, dispositivo, archivo o recurso que puede utilizarse si el funcionamiento no es correcto o se han perdido datos.

**respuesta.** Información que el programa de control envía al método de acceso, normalmente en respuesta a una petición recibida del método de acceso. (Algunas respuestas, sin embargo, son el resultado de condiciones que se producen dentro del programa de control de la red como, por ejemplo, una acumulación de estadísticas de error).

**RIPL.** IPL remota.

**ritmo.** Técnica por la que un componente de recepción controla la velocidad de transmisión a través de un componente de emisión para impedir el desbordamiento o la congestión.

**ROM.** Memoria de sólo lectura.

**RPL.** Carga de programa remota.

**rutina de carga.** Secuencia de instrucciones con cuya ejecución se cargan y ejecutan instrucciones adicionales hasta que todo el programa del sistema está en el almacenamiento.

## **S**

**SAA.** Systems Application Architecture.

**SABM.** Establecer modalidad asíncrona equilibrada.

**salida de usuario.** Punto de un programa suministrado por IBM en el que el control pasa a un programa escrito por el usuario.

**salida impresa.** Cualquier documento producido por una impresora de terminal de punto de venta o por cualquier otra impresora.

**salir.** Ejecutar una instrucción o sentencia dentro de una parte de un programa a fin de terminar la ejecución de dicha parte. **Nota:** Estas partes de programas incluyen bucles, rutinas, subrutinas y módulos.

**satélite.** (1) Sistema que esta bajo el control de otro sistema y que lleva a cabo operaciones subsidiarias. (2) Sistema auxiliar fuera de línea. (3) Terminal de punto de venta IBM que está bajo el control de un terminal maestro.

**SBCS.** Juego de caracteres de un solo byte.

**SDLC.** Control Síncrono de Enlace de Datos.

**sector.** Área de 512 bytes del disquete de unidad de control, la cantidad de datos que se transfiere a la vez al disquete o desde el mismo.

**secuencia de comprobación de trama (FCS).** (1) Sistema de comprobación de error ejecutado en la estación emisora y en la receptora cuando se ha acumulado un carácter de comprobación de bloque. (2) Valor numérico derivado de los bits en un mensaje que se utiliza para comprobar que no haya errores en la transmisión. (3) Comprobación de redundancia en la que la clave de comprobación se genera mediante un algoritmo cíclico. Sinónimo de *comprobación de redundancia cíclica (CRC)*.

**segmento.** Ver *segmento de cable, segmento de la LAN, segmento del anillo*.

**segmento de cable.** Sección de cable entre componentes o dispositivos de una red. Un segmento puede constar de un único cable provisional, varios cables provisionales o una combinación de cables definitivos y provisionales conectados. Ver *segmento de la LAN, segmento de anillo*.

**Segmento de la LAN.** (1) Cualquier porción de la LAN (por ejemplo, un solo bus o anillo) que puede operar independientemente, pero que está conectada a otras partes de la red a través de puentes. (2) Toda una red Token Ring o bus sin puentes. Ver *segmento de cable, segmento de anillo*.

**segmento del anillo.** Cualquier sección de un anillo que puede aislarse (desenchufando conectores) del resto del anillo. Un segmento puede estar formado por un solo lóbulo, el cable entre unidades de acceso o una combinación de cables, lóbulos y/o unidades de acceso. Ver *segmento de cable, segmento de la LAN*.

**sellado.** Impresión de una indicación en un documento para indicar que el documento se ha procesado. El sellado puede ser una línea con la cabecera de la tienda, una línea con el "total" o un número de transacción que se imprime cuando se inserta un cheque, un cupón de descuento o un cheque regalo en la estación de inserción de documentos del terminal punto de venta durante determinados tipos de transacciones.

**señal.** Secuencia de bits pasada de un dispositivo a otro en una red Token Ring que indica permiso para transmitir a través de la red. Consta de un delimitador inicial, un campo de control de acceso y un delimitador final. El campo de control de trama contiene un bit de señal que indica al dispositivo receptor que dicha señal está preparada para aceptar información. Si el dispositivo tiene datos para enviar por la red, éste añade los datos a la señal. Cuando los datos se añaden, la señal se convierte en una trama. Ver *trama*.

**señal.** (1) Valor, que depende del tiempo, asociado a un fenómeno físico para transmitir datos. (2) Variación de una cantidad física, utilizada para transportar datos.

**señales de desocupado.** Señales enviadas por una red Token Ring cuando no se transmiten ni tramas ni señales.

**servidor.** (1) Dispositivo, programa o módulo de códigos de una red dedicada a proporcionar un servicio específico a una red. (2) En una LAN, estación de datos que proporciona recursos a otras estaciones de datos.

Son ejemplos un servidor de archivos, servidor de impresión o servidor de correo.

**servidor de archivos.** (1) Controlador de tienda que mantiene las primeras versiones de todos los archivos reflejados que no son del sistema. (2) Dispositivo de almacenamiento de disco de alta capacidad o sistema al que pueden acceder todos los sistemas de una red para recuperar archivos que puede compartir los sistemas conectados.

**Servidor de Archivos Alternativo.** Controlador de tienda que mantiene versiones imagen de todos los archivos reflejados que no son del sistema y que puede asumir el control si se inhabilita el servidor de archivos configurado.

**servidor remoto de gestión de cambios (RCMS).**

Función del sistema de comercio IBM que intercambia información con el programa DSX del sistema principal para la transmisión de archivos.

**sesión.** (1) Conexión entre dos programas de aplicación que les permite comunicarse entre sí. (2) En SNA, conexión lógica entre dos unidades direccionables de la red que pueden activarse, adaptarse para proporcionar varios protocolos y desactivarse cuando sea necesario. (3) Conexión de transporte de datos que resulta de una llamada o enlace entre dos dispositivos. (4) Período de tiempo durante el cual el usuario de un nodo puede comunicarse con un sistema interactivo, normalmente el tiempo transcurrido entre la conexión y la desconexión. (5) En arquitectura de redes, grupo de recursos necesarios para establecer, mantener y liberar conexiones de comunicación entre estaciones.

**síncrono.** (1) Referente a dos o más procesos que dependen de que se produzca un suceso específico como, por ejemplo, una señal de sincronización común. (2) Que se produce con una relación de tiempo regular o predecible.

**sin soporte de almacenamiento.** No provisto de ningún dispositivo de almacenamiento de acceso directo, como una unidad de disquetes o una unidad de disco fijo, como en algunos Terminales de Punto de Venta IBM.

**sistema.** En proceso de datos, grupo de personas, máquinas y métodos organizados para llevar a cabo una serie de funciones específica. Ver también *sistema de proceso de datos* y *sistema operativo*.

**sistema de archivos de red (NFS).** Sistema que le permite montar sistemas de archivos remotos a través de sistemas homogéneos y heterogéneos.

**Sistema de Comercio Programable (PSS).** Sistema de comercio, como el sistema de comercio IBM, que puede programarse para que realice funciones determinadas por el usuario.

**Sistema de Control de la Información del Cliente (CICS).** Programa bajo licencia de IBM que permite que las transacciones entradas en terminales remotas sean procesadas simultáneamente por programas de aplicación escritos por el usuario. Incluye recursos para crear, utilizar y mantener bases de datos.

**sistema de proceso de datos.** Una red, incluyendo los sistemas y el personal asociado, que acepta la información, la procesa de acuerdo con un plan y produce los resultados adecuados.

**sistema operativo.** Software que controla la ejecución de los programas. Un sistema operativo puede proporcionar servicios como la asignación de recursos, la planificación, el control de entrada/salida y la gestión de datos. Algunos ejemplos son IBM DOS e IBM OS/2.

**sistema para varios controladores.** Sinónimo de *red MCF*.

**sistema principal.** (1) El sistema primario o de control de una instalación con múltiples sistemas o una red. (2) En una red, unidad de proceso en la que reside un método de acceso a la red. Sinónimo de *procesador principal*.

**sistema virtual de archivos (VFS).** En el OS 4690 V2, el sistema virtual de archivos se utiliza para proporcionar soporte para nombres de archivo largos creando dos unidades virtuales que soportan nombres de archivo de una longitud superior a ocho caracteres.

**SNA.** Arquitectura de Red de Sistemas.

**sondeo.** (1) Técnica mediante la cual se interroga a los dispositivos con fines tales como evitar la contención, determinar el estado operativo o determinar la posibilidad de enviar o recibir datos. (2) En comunicación de datos, proceso de invitar a estaciones de datos a transmitir, una por una. El proceso de sondeo generalmente implica el proceso de interrogación secuencial de varias estaciones de datos.

**soporte.** (1) Portador físico de energía eléctrica u óptica. (2) Material físico en el que pueden representarse datos.

**soportes.** Plural de *soporte*.

**SSCP.** Punto de control de servicios del sistema.

**subdirectorio.** Cualquier nivel de directorio de archivos que sea inferior al directorio raíz dentro de un sistema de archivos jerarquizado.

**supervisor.** (1) Unidad funcional que observa y registra actividades seleccionadas para su análisis dentro de un sistema de proceso de datos. Sus posibles usos son: mostrar desviaciones significativas de la norma o determinar niveles de utilización de unidades

funcionales específicas. (2) Software o hardware que observa, supervisa, controla o verifica operaciones de un sistema.

**SVC.** Circuito virtual conmutado.

**Systems Application Architecture (SAA).**

Arquitectura desarrollada por IBM que está formada por un conjunto seleccionado de interfaces de software, convenios y protocolos y que sirve como estructura común para el desarrollo de aplicaciones, portabilidad, y su uso por diferentes sistemas de hardware de IBM.

**T**

**tamaño de bloque.** (1) Tamaño mínimo en el que se agrupan las tramas para su retransmisión. (2) Número de elementos de datos (como bits, bytes, caracteres o registros) que se registran o transmiten como una unidad.

**tarea.** Unidad básica de trabajo.

**tarjeta expansora.** Sinónimo de *placa de expansión*.

**tarjeta expansora.** Sinónimo de *placa de expansión*.

**teclado.** Grupo de teclas numéricas, teclas alfabéticas, teclas de caracteres especiales o teclas de función utilizadas para entrar información en el terminal y en el sistema.

**Teclado alfanumérico de punto de venta (teclado ANPOS).** Este teclado consta de una sección de teclas alfanuméricas, un grupo de teclas de punto de venta programables, un teclado numérico y teclas de función del sistema. Si se conecta por medio del puerto PS/2, este teclado puede incluir, opcionalmente, un dispositivo de puntero.

**teclado ANPOS.** Teclado alfanumérico de punto de venta.

**tecla repetitiva.** Botón del teclado que continuará entrando caracteres o repetirá su función siempre que el botón se mantenga pulsado.

**terminal.** En comunicación de datos, dispositivo, normalmente provisto de un teclado y una pantalla, que puede enviar o recibir información a través de un canal de comunicaciones.

**terminal asociado.** El término utilizado para describir la relación entre un terminal Mod 1 y un terminal Mod 2 cuando están conectados entre sí.

**terminal de punto de venta.** Unidad que permite transacciones de punto de venta, recogida de datos, autorización de créditos, búsqueda de precios de artículos y demás funciones de consulta y entrada de datos.

**tipo de archivo.** Atributo de un archivo que especifica a qué controladores de tienda se distribuye.

**Token Ring.** Red con una topología en anillo que pasa señales de un dispositivo de conexión (nodo) a otro. Nodo que está preparado para enviar puede captar una señal e insertar datos para su transmisión.

**TP.** Programa de transacciones.

**trama.** (1) Unidad de transmisión en algunas redes LAN, incluyendo la red IBM Token Ring. Contiene delimitadores, caracteres de control, información y caracteres de comprobación. En una red Token Ring, una trama se crea a partir de una señal cuando ésta tiene datos añadidos a ella. En una red de bus en anillo, todas las tramas, incluyendo la trama de señales que contiene un preámbulo, delimitador de inicio, dirección de control, datos opcionales y caracteres de comprobación y delimitador de final, van seguidas por un período mínimo de silencio. (2) Alojamiento para elementos de máquina. (3) En el control síncrono de enlace de datos (SDLC), el vehículo para cada uno de los mandatos, respuestas y toda la información que se transmite mediante los procedimientos SDLC. Todas las tramas empiezan y terminan con un distintivo.

**trama de información (I).** Trama en formato I utilizada para la transferencia de información numerada. Ver también *trama de supervisión, trama no numerada.*

**trama de supervisión (S).** Trama en formato de supervisión utilizada para transferir funciones de control de supervisión. Ver también *trama de información, trama no numerada.*

**trama no numerada (U).** Trama en formato no numerado, utilizada para transferir funciones de control no numeradas. Ver también *trama de información, trama de supervisión.*

**transacción.** (1) Proceso en el que se registran ventas de artículos, se procesan reembolsos, se registran cupones, se gestionan anulaciones, se verifican cheques antes de pagarlos en efectivo y se calcula el importe que debe pagar o cobrar el cliente. Las transacciones también incluyen la recepción de pagos de mercancías o servicios. (2) En una red SNA, intercambio entre dos programas que normalmente implica un conjunto específico de datos de entrada iniciales que provocan la ejecución de una tarea o trabajo específico. Ejemplos de transacciones son: entrada de una paga y señal de un cliente que da como resultado la actualización del balance del cliente y la transferencia de un mensaje a uno o más puntos de destino.

**transferencia de datos.** (1) Resultado de la transmisión de señales de datos de cualquier fuente de datos a un receptor de datos. (2) Movimiento o copia de datos desde una ubicación y el almacenamiento de los datos a otra ubicación.

**transmisión.** Envío de datos de un lugar para su recepción en otro cualquiera.

**transmisión de datos.** El envío de datos desde un lugar para su recepción en cualquier otro lugar por medio de telecomunicaciones.

**transmitir.** Enviar información de un lugar para su recepción en otro cualquiera.

**transporte vectorial de gestión de redes (NMVT).** Parte de una trama de transporte de una alerta que contiene el mensaje de alerta.

**U**

**umbral.** (1) Nivel, punto o valor por encima del que una expresión será verdadera o tendrá lugar y debajo del cual no será verdadera ni tendrá lugar. (2) En programas de puente IBM, valor establecido para el número máximo de tramas que no se reenvían a través de un puente debido a errores, antes de que una actividad de "umbral excedido" se cuente e indique a los programas de gestión de la red. (3) Valor inicial a partir del que un contador va disminuyendo desde un valor inicial. Cuando el contador llega a cero o al valor del umbral, se toma una decisión y/o se produce un suceso.

**unidad base.** La parte del terminal de Punto de Venta IBM 4683 que contiene la fuente de alimentación y las interfaces.

**unidad de entrada.** Dispositivo de un sistema de proceso de datos a través del cual pueden entrarse datos en el sistema. Sinónimo de *dispositivo de entrada*.

**unidad física (PU).** En SNA, componente que gestiona y supervisa los recursos de un nodo, como los enlaces conectados y las estaciones de enlace adyacentes, cuando lo solicita un punto de control de servicios del sistema (SSCP) a través de una sesión SSCP-SSCP.

**unidad lógica (LU).** (1) En SNA, puerto a través del cual un usuario final accede a la red SNA para comunicarse con otro usuario final y a través del cual el usuario final accede a las funciones proporcionadas por puntos de control de servicios del sistema (SSCP). Una LU puede soportar como mínimo dos sesiones, una con un SSCP y una con otra LU, y puede soportar muchas sesiones con otras unidades lógicas. (2) Tipo de unidad direccionable de la red que permite a los usuarios finales comunicarse entre sí y tener acceso a recursos de la red.

**unidad virtual.** Memoria del sistema utilizada como si fuera un dispositivo de almacenamiento de acceso directo. Sinónimo de *disco RAM*.

**unir.** (1) Conectar físicamente un dispositivo. (2) Hacer que un dispositivo forme parte de una red de forma lógica. Comparar con *conectar*.

**UPC.** Código universal de producto.

**UPS.** Fuente de alimentación de emergencia

**USB.** bus serie universal

**usuario.** (1) Categoría de identificación definida para la protección del acceso a los archivos. (2) Persona que utiliza un programa o sistema

### **V**

**valor por omisión.** Valor facilitado por el sistema cuando el usuario no especifica ninguno.

**variable.** (1) Entidad con nombre que se utiliza para referirse a datos y a la que pueden asignarse valores. Sus atributos permanecen constantes, pero según el momento, puede tener distintos valores. (2) En programación de sistemas, carácter o grupo de caracteres que hace referencia a un valor y, durante la ejecución de un programa de sistema, corresponde a una dirección. (3) Cantidad que puede asumir cualquier valor de un conjunto de valores dado.

**variable .class.** Variable asignada una vez por clase. Las variables de clase tienen un ámbito de clase global y pertenecen a toda una clase en vez de a una instancia.

**velocidad de datos.** Ver *velocidad de transferencia de datos, velocidad de datos de línea*.

**velocidad de datos de línea.** Velocidad de la transmisión de los datos a través de un enlace de telecomunicaciones.

**velocidad de transferencia de datos.** El número medio de bits, caracteres o bloques por unidad de tiempo que pasan entre equipos durante una sesión de transmisión de datos. La velocidad se expresa en bits, caracteres o bloques por segundo, minuto u hora.

**versión.** Programa bajo licencia de IBM, basado en un programa bajo licencia de IBM existente, que normalmente tiene un nuevo código o una nueva función.

**versión imagen.** Copia de una primera versión de un archivo. Ver *primera versión*.

**VFD.** Visor fluorescente al vacío.

**VFS.** sistema virtual de archivos.

**vía de acceso.** (1) Referencia que especifica la ubicación de un archivo determinado dentro de los distintos directorios y subdirectorios de un sistema de archivos jerarquizado. (2) En una red, cualquier ruta entre dos nodos. (3) Ruta seguida por el intercambio de información entre dos dispositivos conectados en una red. (4) Mandato del IBM DOS y del IBM OS/2 que especifica los directorios en los que se debe realizar la

búsqueda de mandatos o archivos de proceso por lotes que no se han encontrado en una búsqueda del directorio actual.

**vía de acceso de clase (classpath).** Variable de entorno utilizada para definir todos los directorios en los que hay archivos .*class*.

**vincular.** En productos SNA, petición para activar una sesión entre dos unidades lógicas.

**vincular sesión (BIND).** En productos SNA, petición para activar una sesión entre dos unidades lógicas (LU).

**visualización.** (1) Representación visual de los datos. (2) Dispositivo que presenta información visual para el operador del terminal de punto de venta y para el cliente, o para el operador de la estación de pantalla.

**VM.** Máquina virtual.

**volcar.** (1) Grabar en un instante determinado el contenido o parte del almacenamiento en otro soporte de datos a fin de salvaguardar o depurar los datos. (2) Datos que se han volcado.

**VS.** Almacenamiento virtual.

## **X**

**X.21.** En comunicación de datos, recomendación del CCITT que define la interfaz entre el equipo terminal de datos (DTE) y las redes de datos públicas para los servicios síncronos conmutados de circuitos y alquilados digitales.

**X.25.** Recomendación del CCITT que define el nivel físico (capa física), el nivel de enlace (capa de enlace de datos) y el nivel de paquete (capa de red) del Modelo de Referencia OSI. Una red X.25 es una interfaz entre el equipo terminal de datos (DTE) y el equipo de terminación de circuito de datos (DCE) que opera en modalidad de paquete y se conecta a redes de datos públicas mediante circuitos dedicados totalmente a ello. Las redes X.25 utilizan el servicio de redes en modalidad de conexión.

**X.21 bis.** En comunicación de datos, una especificación provisional del CCITT que define la conexión del equipo terminal de datos (DTE) a una red X.21 (datos públicos) utilizando circuitos de intercambio de serie V como los definidos por CCITT V.24 y CCITT V.35.

**XID.** Identificación de intercambio.

## **Z**

**zócalo.** Sinónimo de *puerto (2)*.

# **Índice**

#### **Números**

[3153](#page-159-0) 130 [3161](#page-161-0) 132 [3164](#page-161-0) 132

## **A**

activación [automática](#page-624-0) 595 activar el [controlador](#page-221-0) de tienda [maestro](#page-221-0) 192, [198](#page-227-0) adaptador [adaptador](#page-560-0) serie 531 [comunicaciones](#page-622-0) 593 [comunicaciones](#page-623-0) multiprotocolo 594 [coprocesador](#page-153-0) 124 [paralelo](#page-555-0) 526 [serie](#page-537-0) 508 [adaptador](#page-537-0) ARTIC, hoja de trabajo 508 adaptador de [comunicaciones](#page-623-0) [multiprotocolo](#page-623-0) 594 [adaptador](#page-555-0) paralelo 526 [adaptador](#page-560-0) serie 531 adaptador serie [multipuerto](#page-154-0) 125 [adaptador](#page-634-0) V.32 605 [Adaptador](#page-155-0) X.25 Interface [Co-Processor/2](#page-155-0) 126 [ADXGRP01-ADXGRP23](#page-492-0) 463 [ADXHSNLL](#page-166-0) 137, [543](#page-572-0) [ADXKBA01](#page-490-0) 461 [ADXKBC01](#page-490-0) 461 [ADXKBD01](#page-490-0) 461 [ADXKBD02](#page-490-0) 461 [ADXKBE01](#page-490-0) 461 [ADXKBE02](#page-490-0) 461 [ADXKBE03](#page-490-0) 461 [ADXKBF01](#page-490-0) 461 [ADXKBF02](#page-490-0) 461 [ADXKBF03](#page-490-0) 461 [ADXKBG01](#page-490-0) 461 [ADXKBG02](#page-490-0) 461 [ADXKBH01](#page-490-0) 461 [ADXKBI01](#page-490-0) 461 [ADXKBM01](#page-490-0) 461 [ADXKBP01](#page-490-0) 461 [ADXKBV01](#page-490-0) 461 [ADXKBV02](#page-490-0) 461 [ADXKBV03](#page-490-0) 461 [alertas](#page-664-0) 635 [alimentación,](#page-205-0) conectar 176, [206](#page-235-0) [almacenamientos](#page-651-0) intermedios de [recepción](#page-651-0) 622 [almacenamientos](#page-653-0) intermedios de [transmisión](#page-653-0) 624 añadir un nuevo [controlador](#page-224-0) de [tienda](#page-224-0) 195 [aplicación](#page-477-0) Java 448 [aplicación](#page-368-0) Java de teclado para un terminal [4694-205](#page-368-0) 339 [aplicación](#page-501-0) primaria 472 aplicación [secundaria](#page-151-0) 122

aplicación [subordinada](#page-143-0) para 3270 114 [aplicaciones](#page-510-0) de terminal 481 archivo, suministro de [configuración](#page-231-0) 202 archivo de fonts, [nombre](#page-471-0) 442 archivo de [logotipos,](#page-486-0) nombre 457, [458](#page-487-0) archivo de [logotipos](#page-474-0) ya existe 445 archivo [readme.doc](#page-206-0) 177 archivo [README.DOC](#page-206-0) 177 archivos [\(número](#page-471-0) de sectores de [directorio\)](#page-471-0) 442 archivos de [configuración,](#page-210-0) [proporcionados](#page-210-0) por el usuario 181 arquitectura de red de sistemas (SNA) aplicación [subordinada](#page-166-0) de [enlace](#page-166-0) 137, [543](#page-572-0) [habilitar](#page-223-0) MCF para 194 [iniciar](#page-165-0) un enlace de [comunicaciones](#page-165-0) 136 atributo de vídeo para el [mensaje](#page-514-0) 485 [atributos,](#page-164-0) vídeo 135 [atributos](#page-164-0) de vídeo 135 [atributos](#page-541-0) de vídeo de Java 512 [autodetección,](#page-163-0) red Token Ring 134 aviso [formatear](#page-206-0) disco 177

#### **B**

[balanza](#page-35-0) con escáner de punto de venta [modelo](#page-35-0) 001 6, [8](#page-37-0) [balanza](#page-35-0) con escáner modelo 001 4696 [6,](#page-37-0) [8](#page-37-0) bits de [parada](#page-562-0) 533, [627](#page-656-0) [bucle](#page-551-0) 1 522 [bucle](#page-551-0) 2 522

## **C**

C & SM (gestión de [comunicaciones](#page-624-0) y [sistemas\)](#page-624-0) 595 cadencia de [parpadeo](#page-486-0) del LED 457 cálculo de [memoria](#page-689-0) LU 0 660 cálculo de [memoria](#page-690-0) para LU Local 661 cálculo de [memoria](#page-690-0) para [MODALIDAD](#page-690-0) 661 cálculos de [memoria](#page-689-0) para LU 6.2 660 cambiar la [velocidad](#page-259-0) de los datos de red [Token](#page-259-0) Ring, red TCC 230 [carácter](#page-629-0) CRC 600 [característica](#page-232-0) de programa de operador remoto, [migración](#page-232-0) a 4690 203 [características](#page-388-0) de dispositivos del [terminal](#page-388-0) 359, [464](#page-493-0) [CD-ROM](#page-205-0) 176 inicio del sistema desde [disquete](#page-205-0) de [arranque](#page-205-0) y 176 [CD-ROM,](#page-203-0) requisitos 174 código de caracteres para [configuración](#page-626-0) de [comunicaciones](#page-626-0) 597

código de caracteres *(continuación)* para el juego de [caracteres](#page-451-0) del visor [alfanumérico](#page-451-0) 422 para juego de caracteres de [impresora](#page-454-0) [\(modelo](#page-454-0) 3) 425 para juegos de [caracteres](#page-452-0) de [impresora](#page-452-0) modelos 1 y 2 423 [códigos](#page-477-0) Java, nivel 448 cola de [mandatos](#page-457-0) 428 [colores](#page-456-0) 427 [combinaciones](#page-145-0) de idioma y teclado 116 componentes de hardware poner a [punto](#page-56-0) 27 [seleccionar](#page-34-0) 5 [verificar](#page-56-0) 27 componentes de software [aplicación](#page-58-0) IBM 4680- 4690, [instalar](#page-58-0) 29 aplicación IBM [4680-4690,](#page-58-0) [personalizar](#page-58-0) 29 [configurar](#page-58-0) el sistema operativo 29 [copiar](#page-200-0) en disco duro 171 copiar en [dispositivo](#page-197-0) de cinta de [modalidad](#page-197-0) continua 168 copiar en [disquetes](#page-195-0) 166, [168](#page-197-0) [implantar](#page-58-0) requisitos de [adaptación](#page-58-0) 29 instalar [Dispositivo](#page-57-0) para Varios [Controladores](#page-57-0) 28, [29](#page-58-0) instalar el [programa](#page-59-0) bajo licencia IBM 4680 [BASIC](#page-59-0) 30 instalar el sistema [operativo](#page-57-0) 28 [seleccionar](#page-34-0) 5 transmitir desde [procesador](#page-189-0) [principal](#page-189-0) 160, [163](#page-192-0) [comprobación](#page-469-0) de edición 440 comunicaciones LU 6.2 [sesión](#page-581-0) de red Token Ring 552 sesión [Ethernet](#page-581-0) 552 sesión [SDLC/SNA](#page-575-0) 546 [sesión](#page-582-0) SNA X.25 553 [comunicaciones](#page-571-0) SNA 542 configuración activación [automática](#page-624-0) 595 activar en [maestro](#page-221-0) 192, [198](#page-227-0) [adaptador](#page-622-0) 593 [adaptador](#page-555-0) paralelo 526 [adaptador](#page-560-0) serie 531 [adaptador](#page-634-0) V.32 605 adaptadores de [coprocesador](#page-153-0) 124 [adaptadores](#page-537-0) serie 508 [alertas](#page-664-0) 635 [almacenamientos](#page-651-0) intermedios de [recepción](#page-651-0) 622 [almacenamientos](#page-653-0) intermedios de [transmisión](#page-653-0) 624 [aplicación](#page-477-0) Java 448 [aplicación](#page-501-0) primaria 472 [aplicaciones](#page-510-0) de terminal 481 archivo de fonts, [nombre](#page-471-0) 442

configuración *(continuación)* archivo de [logotipos,](#page-486-0) nombre 45[7,](#page-487-0) [458](#page-487-0) archivo de [logotipos](#page-474-0) ya existe 445 archivos [\(número](#page-471-0) de sectores de [directorio\)](#page-471-0) 442 [asignar](#page-208-0) ID 179 [atributo](#page-514-0) de vídeo para el [mensaje](#page-514-0) 485 [atributos](#page-164-0) de vídeo 135 [autodetección,](#page-163-0) red Token Ring 134 bits de [parada](#page-562-0) 533, [627](#page-656-0) [bucle](#page-551-0) 1 522 [bucle](#page-551-0) 2 522 cadencia de [parpadeo](#page-486-0) del LED 457 [carácter](#page-629-0) CRC 600 [características](#page-72-0) de dispositivos del [terminal](#page-72-0) 43, [464](#page-493-0) [características](#page-150-0) del controlador de [tienda](#page-150-0) 121 código de [caracteres](#page-451-0) 422, [423,](#page-452-0) [425](#page-454-0)[,](#page-626-0) [597](#page-626-0) [códigos](#page-477-0) Java, nivel 448 cola de [mandatos](#page-457-0) 428 [colores](#page-456-0) 427 [comprobación](#page-469-0) de edición 440 [conformidad](#page-503-0) a las normas (escáneres 4696 y [4698\)](#page-503-0) 474 [conmutador](#page-485-0) del láser 456 consolas [auxiliares](#page-156-0) 127, [130,](#page-159-0) [132,](#page-161-0) [510](#page-539-0) [control](#page-632-0) de flujo 603 [controlador](#page-624-0) ASYNC residente 595 [controlador](#page-165-0) de tienda a procesador [interno](#page-165-0) de tienda 136 [controlador](#page-165-0) de tienda a procesador [principal](#page-165-0) 136 [controlador](#page-552-0) de tienda maestro 523 [controlador](#page-543-0) de tienda maestro [alternativo](#page-543-0) 514 [controlador](#page-564-0) de tienda [subordinado](#page-564-0) 535 [controlador](#page-138-0) de tienda único 109 [controlador/terminal](#page-507-0) con teclado [compartido](#page-507-0) 478 controladores de [comunicaciones](#page-627-0) [residentes](#page-627-0) 598 [controladores](#page-634-0) de sistema principal [residentes](#page-634-0) 605 datos del [protector](#page-87-0) de pantalla del [terminal](#page-87-0) 58 datos del sistema de [archivos](#page-88-0) de [red](#page-88-0) 59, [135](#page-164-0) datos usuario de [llamada](#page-625-0) (API [X.25\)](#page-625-0) 596 datos usuario de [llamada](#page-625-0) (SNA) 596 de 12 [pulg.](#page-488-0) 459 [definición](#page-83-0) de carga de terminal 54 [definición](#page-475-0) de dirección TCP/IP 446 [definir](#page-35-0) 6 descripción del [controlador](#page-547-0) NFS 518 [descripción](#page-494-0) del grupo de montaje [NFS](#page-494-0) 465 detener cuando [maestro](#page-563-0) 534 detener cuando no [maestro](#page-563-0) 534 detener cuando no [servidor](#page-563-0) de [archivos](#page-563-0) 534

configuración *(continuación)* detener cuando [servidor](#page-562-0) de [archivos](#page-562-0) 533 dígitos [decimales](#page-666-0) 637 [dirección,](#page-446-0) método 417 [dirección](#page-656-0) de estación 627 [dirección](#page-643-0) de LU 614 [dirección](#page-640-0) de nodo local 611 [dirección](#page-651-0) de nodo remoto 622 [dirección](#page-653-0) de sesión 624 [dirección](#page-650-0) de sondeo 621 [dirección](#page-625-0) DTE llamado 596 [dirección](#page-626-0) DTE que llama 597 [dirección](#page-494-0) IP del servidor NFS 46[5,](#page-554-0) [525](#page-554-0) disco RAM [\(utilización](#page-153-0) del [disco\)](#page-153-0) 124 disco RAM [\(utilizado](#page-536-0) como archivo [virtual\)](#page-536-0) 507 diseño de teclado, [SurePOS](#page-481-0) 700 [Series](#page-481-0) 452 diseño de teclado que se [procesa](#page-493-0) 464 diseño del [teclado](#page-480-0) 451 diseños de teclados 50 [teclas](#page-414-0) USB 385 IBM [SurePoint](#page-427-0) Solution (Área de teclado con [LCD/pantalla](#page-427-0) de [vídeo\)](#page-427-0) 398 MSR JUCC, [teclado](#page-414-0) POS de 50 [teclas](#page-414-0) 385 POS PLU, [teclado](#page-433-0) 404 teclado [alfanumérico](#page-400-0) 371 teclado [alfanumérico](#page-407-0) de punto de [venta](#page-407-0) 378 teclado [ANPOS](#page-417-0) 4693 388 teclado [ANPOS](#page-417-0) USB 388 [Teclado](#page-398-0) de 50 teclas 369 teclado de diseño [modificable](#page-424-0) [4693](#page-424-0) 395 teclado [matricial](#page-404-0) 375 [teclado](#page-414-0) POS 4693 385 [teclado](#page-429-0) POS con lector MSR [JUCC](#page-429-0) 400, [402](#page-431-0) [teclado](#page-424-0) USB de 133 teclas 395 [duración](#page-503-0) del impulso 474 [duración](#page-495-0) del impulso no IBM 466 [duración](#page-448-0) del pitido 419 E/S de [registro](#page-651-0) 622 EDGE [DECODE](#page-468-0) 439 [ejemplos](#page-700-0) 671 el [atributo](#page-515-0) de vídeo da soporte de la opción de [intensidad](#page-515-0) del fondo 486 [emulación](#page-145-0) 3270 116 enlace de red Token Ring o [Ethernet](#page-622-0) activo [soportado](#page-622-0) 593 [etiqueta](#page-476-0) ITF 447 [expansión](#page-447-0) de código de barras [\(escáneres](#page-447-0) 4696, 4697, 4698) 418 [exploraciones](#page-506-0) por lectura (4696) 477 [exploraciones](#page-505-0) por lectura (4696, 4697, [4698\)](#page-505-0) 476 fabricante del [dispositivo](#page-513-0) UPS 484 fin de [registro](#page-631-0) 602 [fonts/logotipos,](#page-88-0) programa de [utilidad](#page-88-0) 59, [416](#page-445-0) [formato](#page-666-0) de fecha 637 [formato](#page-670-0) de hora 641

configuración *(continuación)* formato de la [pantalla](#page-515-0) 486 formato de [moneda](#page-666-0) 637 [frecuencia](#page-449-0) del pitido 420 gestión de [comunicaciones](#page-624-0) y sistemas (C & [SM\)](#page-624-0) 595 [gráficos](#page-517-0) de Java 488 grupo de [dispositivos](#page-493-0) de [terminal](#page-493-0) 464 grupo de [dispositivos](#page-491-0) de terminal [modelo](#page-491-0) 462 grupo de [montaje](#page-494-0) NFS 465 grupo de [sesiones](#page-654-0) 625 habilitar [conmutador](#page-470-0) de volumen [\(escáneres](#page-470-0) 4696, 4697 y 4698) 441 [habilitar](#page-469-0) escáner 440 habilitar la [decodificación](#page-469-0) de dos etiquetas [EAN/JAN](#page-469-0) 440 [habilitar](#page-470-0) tono 441 ID de [disco](#page-467-0) 438 ID de [grupo](#page-489-0) del punto de [montaje](#page-489-0) 460, [524](#page-553-0) ID de [intercambio](#page-631-0) 602 ID de [SSCP](#page-655-0) 626 ID de [usuario](#page-489-0) del punto de [montaje](#page-489-0) 460, [524](#page-553-0) [identificación](#page-474-0) de pistas, MSR de tres [pistas](#page-474-0) 445 [identificación](#page-474-0) de pistas, teclado POS de 50 teclas con [lector](#page-474-0) MSR [JUCC](#page-474-0) 445 [identificador](#page-629-0) de nodo de [controlador](#page-629-0) 600 [impresora,](#page-500-0) tipo 471 [impresora](#page-545-0) asociada 516 [impresora](#page-553-0) de red 524 [impresora](#page-564-0) del sistema 535 [inhabilitar](#page-507-0) el protector de pantalla del [terminal](#page-507-0) 478 iniciar cuando [maestro](#page-561-0) 532 iniciar cuando no [maestro](#page-562-0) 533 iniciar cuando no [servidor](#page-561-0) de [archivos](#page-561-0) 532 iniciar cuando [servidor](#page-561-0) de [archivos](#page-561-0) 532 [inicio](#page-550-0) IPL 521 [Java](#page-477-0) 448 juego de caracteres de [impresora](#page-86-0) para los [modelos](#page-86-0) 1 y 2 57, [411](#page-440-0) juego de caracteres de [impresora](#page-86-0) para los [modelos](#page-86-0) 3 y 4 57 juego de caracteres de [impresora](#page-441-0) para [modelo](#page-441-0) 3 412 juego de [caracteres](#page-85-0) del visor [alfanumérico](#page-85-0) 56, [409](#page-438-0) letra de [unidad](#page-547-0) 518 límite de [reintentos](#page-635-0) para contacto [inicial](#page-635-0) 606 límite de [sesiones](#page-654-0) 625 [línea](#page-636-0) 607 líneas de [impresora](#page-557-0) 528 lista de [parámetros](#page-555-0) 526 [maestro](#page-221-0) 192, [198](#page-227-0) mapa de bits, [archivo](#page-450-0) 421 [máquina](#page-478-0) virtual Java 449 máximo de [caracteres](#page-487-0) 458 [mensaje](#page-550-0) inicial 521

configuración *(continuación)* mensaje que se [muestra](#page-488-0) en pantalla cuando está activo el [protector](#page-488-0) 459 [modalidad](#page-551-0) de control del bucle 1 522 [modalidad](#page-552-0) de control del bucle 2 523 [modalidad](#page-556-0) de control del bucle de tienda [primario](#page-556-0) 527 modalidad de [inicialización](#page-636-0) de nivel 2 [607](#page-636-0) [modalidad](#page-553-0) de operación 524 [modalidad](#page-648-0) NRZI 619 [modelo](#page-488-0) (MSR de tres pistas) 459 [modelo](#page-448-0) de lector de código de [barras](#page-448-0) 419 [MSR](#page-487-0) 458 MSR [integrado/teclado](#page-475-0) [integrado](#page-475-0) 446 múltiples [impresoras](#page-156-0) 127, [509](#page-538-0) nivel de [seguridad/integridad](#page-506-0) 477 nivel de [sincronización](#page-656-0) 627 nombre [ampliado](#page-548-0) 519 nombre de [aplicación](#page-633-0) del sistema [principal](#page-633-0) 604 nombre de [aplicación](#page-639-0) local 610 nombre de [aplicación](#page-151-0) primaria 12[2,](#page-529-0) [500](#page-529-0) nombre de [aplicación](#page-151-0) [secundaria](#page-151-0) 122, [501](#page-530-0) [nombre](#page-548-0) de archivo 519 nombre de archivo [ejecutable](#page-641-0) de TP [local](#page-641-0) 612 nombre de destino [simbólico](#page-656-0) 627 nombre de [dispositivo](#page-459-0) 430 nombre de [dispositivo](#page-460-0) de puerto de [vídeo](#page-460-0) 431 nombre de [dominio](#page-468-0) 439 [nombre](#page-639-0) de enlace 610 nombre de grupo de [dispositivos](#page-458-0) 429 nombre de grupo de [sesiones](#page-643-0) de LU 0 [614](#page-643-0) nombre de [impresora](#page-642-0) lógica 613 nombre de la [aplicación](#page-447-0) 418, [515](#page-544-0) [nombre](#page-642-0) de la consola lógica 613 nombre de las [características](#page-457-0) de [dispositivo](#page-457-0) 428 [nombre](#page-637-0) de línea 608 nombre de LU asociada [calificado](#page-632-0) al [completo](#page-632-0) 603 nombre de LU local [calificado](#page-632-0) al [completo](#page-632-0) 603 [nombre](#page-646-0) de modelo 617 [Nombre](#page-647-0) de modelo 618 [nombre](#page-504-0) de recurso remoto 475 [nombre](#page-481-0) de registro de diseño de [teclado](#page-481-0) 452 [nombre](#page-649-0) de registro de LU [asociada](#page-649-0) 620 [nombre](#page-640-0) de registro de LU local 611 [nombre](#page-646-0) de registro de [modalidad](#page-646-0) 617 [nombre](#page-652-0) de registro de TP local conectable [remotamente](#page-652-0) 623 [nombre](#page-654-0) de sesión 625 nombre de TP [asociado](#page-650-0) 621 nombre de TP local [conectable](#page-652-0) [remotamente](#page-652-0) 623

configuración *(continuación)* [nombre](#page-490-0) del diseño del teclado [modelo](#page-490-0) 461 nombre del [programa](#page-558-0) 529 nombre del sistema [principal](#page-473-0) 444 [nombre](#page-551-0) lógico 522 [nombres](#page-152-0) de archivos lógicos de [aplicación](#page-152-0) 123, [505](#page-534-0) [nombres](#page-153-0) de archivos lógicos de [usuario](#page-153-0) 124, [506](#page-535-0) [nombres](#page-150-0) de archivos lógicos del [sistema](#page-150-0) 121, [497](#page-526-0) número de [adaptadores](#page-554-0) serie [multipuerto](#page-554-0) 525 [número](#page-554-0) de bloques de disco de 32 KB [525](#page-554-0) [número](#page-467-0) de bloques de disco de 32 KB, [tamaño](#page-467-0) del disco 438 [número](#page-626-0) de canal 597 [número](#page-546-0) de consola que se [procesa](#page-546-0) 517 número de discos RAM de [terminal](#page-497-0) [soportados](#page-497-0) 468 número de [identificación](#page-459-0) de [dispositivo](#page-459-0) 430 número de [impresora](#page-557-0) que se [procesa](#page-557-0) 528 número de modelo de [definición](#page-496-0) de [carga](#page-496-0) 467 [número](#page-497-0) de pistas a leer 468, [469](#page-498-0) [número](#page-500-0) de puerto 471 [número](#page-514-0) de puerto de UPS 485 número de [sectores](#page-495-0) del [directorio](#page-495-0) 466, [525](#page-554-0) número de [teléfono](#page-657-0) 628 número de [terminal](#page-657-0) 628 [número](#page-669-0) de tienda 640 [número](#page-633-0) más alto de canal 604 [número](#page-642-0) más bajo de canal 613 número [máximo](#page-643-0) de enlaces [autoactivados](#page-643-0) de XID 3 614 número [máximo](#page-644-0) de enlaces de XID 0 [615](#page-644-0) número [máximo](#page-644-0) de enlaces no [autoactivados](#page-644-0) de XID 3 615 número máximo de sesiones [activada](#page-643-0) [automáticamente](#page-643-0) 614 número mínimo de [ganadoras](#page-645-0) de [contención](#page-645-0) 616 número mínimo de [perdedoras](#page-645-0) de [contención](#page-645-0) 616 número o rango de [terminales](#page-511-0) 482 otras [etiquetas](#page-498-0) 469 paleta, [gráficos](#page-499-0) de Java 470 [pantalla](#page-508-0) del sistema 479, [480](#page-509-0) [parámetros](#page-477-0) y clase Java 448 [paridad](#page-556-0) 527, [620](#page-649-0) [pistas](#page-512-0) 483 [pistas](#page-490-0) MSR 461 [pitido](#page-448-0) 419 [planificar](#page-65-0) 36, [135](#page-164-0) planificar [comunicaciones](#page-164-0) 135 plazo previo de [activación](#page-486-0) del [protector](#page-486-0) de pantalla del [terminal](#page-486-0) 457 por [omisión](#page-230-0) 201

configuración *(continuación)* posiciones de [Expansiones](#page-470-0) de [Dispositivo](#page-470-0) 441 prefijo de la [aplicación](#page-664-0) 635 [preparar](#page-39-0) hojas de trabajo 10 primer valor de [tiempo](#page-667-0) de [espera](#page-667-0) 638 [prioridad](#page-558-0) 529 [protector](#page-469-0) de pantalla, habilitar 440 [protector](#page-443-0) de pantalla del [terminal](#page-443-0) 414 [puerto](#page-556-0) 527, [621](#page-650-0) rango de [terminal](#page-495-0) NFS 466 [redirección](#page-478-0) de Java 449 [reinicio](#page-636-0) de nivel 3 607 [reintento](#page-630-0) de DSR 601 reintentos de [inactividad](#page-635-0) 606 [requisitos](#page-165-0) para 136 requisitos para [procesador](#page-165-0) [principal](#page-165-0) 136 [resolución](#page-505-0) 476 [respuesta](#page-652-0) a un DISC 623 [respuesta](#page-657-0) de acuse de recibo no [numerado](#page-657-0) 628 secuencia de [mandatos](#page-627-0) 598 [selección](#page-506-0) de una letra de unidad 477 servidor de [archivos](#page-549-0) 520 servidor de archivos [alternativo](#page-543-0) 514 [sistema](#page-185-0) 156, [634](#page-663-0) sistema de [archivos](#page-444-0) de red 415 sistema [operativo](#page-58-0) 29 [sonido](#page-479-0) de teclas 450 soporte de [dispositivos,](#page-471-0) Java 442 soporte de [dispositivos,](#page-471-0) TCP/IP 442 [suministrar](#page-231-0) sus propios archivos 202 tamaño [\(número](#page-507-0) de bloques de disco de 32 [KB\)](#page-507-0) 478 [tamaño](#page-549-0) de archivo 520 tamaño de la [pantalla](#page-516-0) 487 tamaño de [ventana](#page-634-0) de entrada 605 tamaño de [ventana](#page-636-0) de nivel 3 607 tamaño de [ventana](#page-648-0) de salida 619 tamaño del [carácter](#page-545-0) 516 tamaño [máximo](#page-644-0) de unidad de petición [entrante](#page-644-0) 615 tamaño [máximo](#page-644-0) de unidad de [petición](#page-644-0) saliente 615 tamaño mínimo de unidad de [petición](#page-645-0) [entrante](#page-645-0) 616 tamaño mínimo de unidad de [petición](#page-645-0) [saliente](#page-645-0) 616 [tamaños](#page-150-0) de los archivos del [sistema](#page-150-0) 121, [499](#page-528-0) TCC, [método](#page-509-0) 480 [TCP/IP](#page-510-0) 481 tecla de bloqueo [numérico](#page-75-0) 46 [teclado](#page-479-0) 450 teclado alfanumérico [descripción](#page-74-0) de hoja de trabajo 45 [inhabilitación](#page-75-0) de teclas 46 teclas de [departamento](#page-75-0) 46 teclas de [doble](#page-75-0) 00 46 teclas de [forma](#page-75-0) de pago 46 [teclas](#page-75-0) de triple 000 46 teclas [obligatorias](#page-75-0) 46 teclado ANPOS [descripción](#page-77-0) de hoja de trabajo 48

configuración *(continuación)* teclado ANPOS *(continuación)* [inhabilitación](#page-78-0) de teclas 49 teclas [obligatorias](#page-77-0) 48 teclado ANPOS 4693 [descripción](#page-79-0) de hoja de trabajo 50 [inhabilitación](#page-80-0) de teclas 51 teclas [obligatorias](#page-79-0) 50 teclado [compartido](#page-507-0) tiene MSR [conectado](#page-507-0) 478 teclado de diseño modificable 4693 [descripción](#page-80-0) de hoja de trabajo 51 [inhabilitación](#page-80-0) de teclas 51 teclas [obligatorias](#page-80-0) 51 [teclado](#page-502-0) Java de puerto PS/2 473 teclado matricial [descripción](#page-76-0) de hoja de trabajo 47 [inhabilitación](#page-76-0) de teclas 47 teclas de [departamento](#page-76-0) 47 teclas de [doble](#page-76-0) 00 47 teclas de [forma](#page-76-0) de pago 47 [teclas](#page-76-0) de triple 000 47 teclas [obligatorias](#page-76-0) 47 teclado modificable de 50 teclas [descripción](#page-73-0) de hoja de trabajo 44 [inhabilitación](#page-74-0) de teclas 45 teclas de [departamento](#page-74-0) 45 teclas de [doble](#page-74-0) 00 45 teclas de [forma](#page-74-0) de pago 45 [teclas](#page-74-0) de triple 000 45 teclado POS 4693 [descripción](#page-78-0) de hoja de trabajo 4[9,](#page-81-0) [52,](#page-81-0) [53](#page-82-0) [inhabilitación](#page-78-0) de teclas 49, [52,](#page-81-0) [53](#page-82-0) teclas [obligatorias](#page-78-0) 49, [52,](#page-81-0) [53](#page-82-0) teclado POS [keyboard-V](#page-474-0) con lector MSR JUCC, [identificación](#page-474-0) de [pistas](#page-474-0) 445 teclado POS [keyboard-VI](#page-474-0) con lector MSR JUCC, [identificación](#page-474-0) de [pistas](#page-474-0) 445 [teclado/visor](#page-73-0) combinado 44 teclado y pantalla [compartidos](#page-517-0) 488 [teclados](#page-479-0) 450 teclas de repetición [automática](#page-512-0) 483 teclas [dobles](#page-74-0) 45 teclas [obligatorias](#page-74-0) 45 [teclear](#page-655-0) de sesión 626 [terminal](#page-68-0) 39, [481](#page-510-0) terminal [asociado](#page-499-0) 470 texto de [selección](#page-560-0) 531 tiempo de espera de [aplicación](#page-665-0) 636 [tiempo](#page-468-0) de espera de doble [lectura](#page-468-0) 439 tiempo de espera de [inactividad](#page-635-0) 606 tiempo de espera de [intervalo](#page-483-0) entre [pulsaciones](#page-483-0) 454 [tiempo](#page-650-0) de espera de lectura 621 tiempo de espera de [marcación](#page-630-0) 601 tiempo de espera de [motor/láser](#page-489-0) 460 tiempo de espera de [respuesta](#page-623-0) 594 [tiempo](#page-485-0) de espera del láser 456 tipo de [balanza](#page-505-0) 476 tipo de [cajón](#page-450-0) 421, [433](#page-462-0) tipo de [conexión](#page-628-0) 599 tipo de [conversación](#page-629-0) 600

configuración *(continuación)* tipo de dispositivo [archivo](#page-461-0) de fonts, bajar 432 para [Expansiones](#page-461-0) de Dispositivo B, C y D [432](#page-461-0) para zócalo 3B de [terminal](#page-462-0) 433 para [zócalo](#page-463-0) 4, 4A, 4B, 9C o 9/E de [terminal](#page-463-0) 434 para zócalo 4 de [terminal](#page-463-0) 434 para zócalo 4A de [terminal](#page-464-0) 435 para zócalo 5 de [terminal](#page-463-0) 43[4,](#page-465-0) [436](#page-465-0) para zócalo 5B de [terminal](#page-464-0) 435 para zócalo 9/E de [terminal](#page-463-0) 434 tipo de [dispositivo](#page-466-0) (para zócalo 9/E de [terminal](#page-466-0) 4694) 437 tipo de [dispositivo](#page-465-0) (para zócalo 9A de [terminal\)](#page-465-0) 436 tipo de [dispositivo](#page-465-0) (para zócalo 9B de [terminal](#page-465-0) 468x) 436 tipo de [dispositivo](#page-466-0) (para zócalo 9B de [terminal](#page-466-0) 4693) 437 tipo de [dispositivo](#page-466-0) (para zócalo 9B de terminal [4694–245\)](#page-466-0) 437 tipo de [dispositivo](#page-466-0) (para zócalo 9C, 9C/E, 9E de [terminal\)](#page-466-0) 437 tipo de [escáner](#page-456-0) de caja 427 tipo de [impresora](#page-557-0) que se procesa 528 tipo de [llamada](#page-658-0) 629 tipo de nodo [asociado](#page-649-0) 620 tipo de [pantalla](#page-653-0) 624 tipo de [puerto](#page-501-0) 472 tipo de [teclado](#page-482-0) 453, [454](#page-483-0) tipo de [terminal](#page-512-0) 483 tipos de etiquetas [soportados](#page-483-0) 454 [título](#page-564-0) 535 tono del [pitido](#page-450-0) 421 [unidad](#page-547-0) 518 unidad de medida [\(escáner](#page-513-0) con balanza [integrada\)](#page-513-0) 484 valor de avance de [recepción](#page-651-0) 622 valor de avance de [transmisión](#page-653-0) 624 [valor](#page-635-0) K 606 [valor](#page-648-0) N2 619 [valor](#page-657-0) T1 628 valores por [omisión](#page-65-0) de grupos de [dispositivos](#page-65-0) de terminal 36 varios controladores de tienda [configuración](#page-150-0) de controlador 121 soporte de [configuración](#page-138-0) 109 [velocidad](#page-629-0) de datos 600, [601](#page-630-0) [velocidad](#page-550-0) de la línea 521, [609](#page-638-0) verificación de [comprobación](#page-501-0) de precio [\(escáneres](#page-501-0) 4696, 4697 y [4698\)](#page-501-0) 472 [verificación](#page-513-0) de dígitos de [comprobación](#page-513-0) UPC 484 visor de [balanza](#page-504-0) remoto 475 [volumen](#page-449-0) del pitido 420 vuelco de [aplicación](#page-446-0) 417, [515](#page-544-0) vuelco de [comunicaciones](#page-546-0) 517 [XON/XOFF](#page-658-0) 629 zócalos para [dispositivos](#page-72-0) 43 configuración de comunicaciones activación [automática](#page-624-0) 595 [adaptador](#page-622-0) 593 [adaptador](#page-634-0) V.32 605

configuración de comunicaciones *(continuación)* [almacenamientos](#page-651-0) intermedios de [recepción](#page-651-0) 622 [almacenamientos](#page-653-0) intermedios de [transmisión](#page-653-0) 624 bits de [parada](#page-656-0) 627 [carácter](#page-629-0) CRC 600 código de [caracteres](#page-626-0) 597 [control](#page-632-0) de flujo 603 [controlador](#page-624-0) ASYNC residente 595 [controlador](#page-165-0) de tienda a procesador [interno](#page-165-0) de tienda 136 [controlador](#page-165-0) de tienda a procesador [principal](#page-165-0) 136 controladores de [comunicaciones](#page-627-0) [residentes](#page-627-0) 598 [controladores](#page-634-0) de sistema principal [residentes](#page-634-0) 605 datos usuario de [llamada](#page-625-0) (API [X.25\)](#page-625-0) 596 datos usuario de [llamada](#page-625-0) (SNA) 596 [dirección](#page-656-0) de estación 627 [dirección](#page-643-0) de LU 614 [dirección](#page-640-0) de nodo local 611 [dirección](#page-651-0) de nodo remoto 622 [dirección](#page-653-0) de sesión 624 [dirección](#page-650-0) de sondeo 621 [dirección](#page-625-0) DTE llamado 596 [dirección](#page-626-0) DTE que llama 597 E/S de [registro](#page-651-0) 622 [ejemplos](#page-700-0) 671 enlace de red Token Ring o [Ethernet](#page-622-0) activo [soportado](#page-622-0) 593 fin de [registro](#page-631-0) 602 gestión de [comunicaciones](#page-624-0) y sistemas (C & [SM\)](#page-624-0) 595 grupo de [sesiones](#page-654-0) 625 ID de [intercambio](#page-631-0) 602 ID de [SSCP](#page-655-0) 626 [identificador](#page-629-0) de nodo de [controlador](#page-629-0) 600 límite de [reintentos](#page-635-0) para contacto [inicial](#page-635-0) 606 límite de [sesiones](#page-654-0) 625 [línea](#page-636-0) 607 [modalidad](#page-556-0) de control del bucle de tienda [primario](#page-556-0) 527 modalidad de [inicialización](#page-636-0) de nivel 2 [607](#page-636-0) [modalidad](#page-648-0) NRZI 619 nivel de [sincronización](#page-656-0) 627 nombre de [aplicación](#page-633-0) del sistema [principal](#page-633-0) 604 nombre de [aplicación](#page-639-0) local 610 nombre de archivo [ejecutable](#page-641-0) de TP [local](#page-641-0) 612 nombre de destino [simbólico](#page-656-0) 627 [nombre](#page-639-0) de enlace 610 nombre de grupo de [sesiones](#page-643-0) de LU 0 [614](#page-643-0) nombre de [impresora](#page-642-0) lógica 613 [nombre](#page-642-0) de la consola lógica 613 [nombre](#page-637-0) de línea 608 nombre de LU asociada [calificado](#page-632-0) al [completo](#page-632-0) 603

configuración de comunicaciones *(continuación)* nombre de LU local [calificado](#page-632-0) al [completo](#page-632-0) 603 [nombre](#page-646-0) de modelo 617 [Nombre](#page-647-0) de modelo 618 [nombre](#page-649-0) de registro de LU [asociada](#page-649-0) 620 [nombre](#page-640-0) de registro de LU local 611 [nombre](#page-646-0) de registro de [modalidad](#page-646-0) 617 [nombre](#page-652-0) de registro de TP local conectable [remotamente](#page-652-0) 623 [nombre](#page-654-0) de sesión 625 nombre de TP [asociado](#page-650-0) 621 nombre de TP local [conectable](#page-652-0) [remotamente](#page-652-0) 623 [número](#page-626-0) de canal 597 número de [teléfono](#page-657-0) 628 número de [terminal](#page-657-0) 628 [número](#page-633-0) más alto de canal 604 [número](#page-642-0) más bajo de canal 613 número [máximo](#page-643-0) de enlaces [autoactivados](#page-643-0) de XID 3 614 número [máximo](#page-644-0) de enlaces de XID 0 [615](#page-644-0) número [máximo](#page-644-0) de enlaces no [autoactivados](#page-644-0) de XID 3 615 número máximo de sesiones [activada](#page-643-0) [automáticamente](#page-643-0) 614 número mínimo de [ganadoras](#page-645-0) de [contención](#page-645-0) 616 número mínimo de [perdedoras](#page-645-0) de [contención](#page-645-0) 616 [paridad](#page-649-0) 620 [planificar](#page-164-0) 135 [puerto](#page-650-0) 621 [reinicio](#page-636-0) de nivel 3 607 [reintento](#page-630-0) de DSR 601 reintentos de [inactividad](#page-635-0) 606 [requisitos](#page-165-0) para 136 requisitos para [procesador](#page-165-0) [principal](#page-165-0) 136 [respuesta](#page-652-0) a un DISC 623 [respuesta](#page-657-0) de acuse de recibo no [numerado](#page-657-0) 628 secuencia de [mandatos](#page-627-0) 598 tamaño de [ventana](#page-634-0) de entrada 605 tamaño de [ventana](#page-636-0) de nivel 3 607 tamaño de [ventana](#page-648-0) de salida 619 tamaño [máximo](#page-644-0) de unidad de petición [entrante](#page-644-0) 615 tamaño [máximo](#page-644-0) de unidad de [petición](#page-644-0) saliente 615 tamaño mínimo de unidad de [petición](#page-645-0) [entrante](#page-645-0) 616 tamaño mínimo de unidad de [petición](#page-645-0) [saliente](#page-645-0) 616 [teclear](#page-655-0) de sesión 626 tiempo de espera de [inactividad](#page-635-0) 606 [tiempo](#page-650-0) de espera de lectura 621 tiempo de espera de [marcación](#page-630-0) 601 tiempo de espera de [respuesta](#page-623-0) 594 tipo de [conexión](#page-628-0) 599 tipo de [conversación](#page-629-0) 600 tipo de [llamada](#page-658-0) 629 tipo de nodo [asociado](#page-649-0) 620

configuración de comunicaciones *(continuación)* tipo de [pantalla](#page-653-0) 624 valor de avance de [recepción](#page-651-0) 622 valor de avance de [transmisión](#page-653-0) 624 [valor](#page-635-0) K 606 [valor](#page-648-0) N2 619 [valor](#page-657-0) T1 628 [velocidad](#page-629-0) de datos 600, [601](#page-630-0) [velocidad](#page-638-0) de la línea 609 [XON/XOFF](#page-658-0) 629 [configuración](#page-212-0) de dispositivos 183 [configuración](#page-163-0) de red Token Ring con [autodetección](#page-163-0) 134 configuración de varios controladores de tienda [descripción](#page-138-0) 109 [descripción](#page-150-0) de hoja de trabajo 121 hoja de [trabajo](#page-524-0) 495 [configuración](#page-164-0) del controlador, NFS 135 configuración del controlador de tienda activar en [maestro](#page-221-0) 192, [198](#page-227-0) [adaptador](#page-555-0) paralelo 526 [adaptador](#page-560-0) serie 531 [asignar](#page-208-0) ID 179 bits de [parada](#page-562-0) 533 [bucle](#page-551-0) 1 522 [bucle](#page-551-0) 2 522 [controlador](#page-552-0) de tienda maestro 523 [controlador](#page-543-0) de tienda maestro [alternativo](#page-543-0) 514 [controlador](#page-564-0) de tienda [subordinado](#page-564-0) 535 descripción del [controlador](#page-547-0) NFS 518 detener cuando [maestro](#page-563-0) 534 detener cuando no [maestro](#page-563-0) 534 detener cuando no [servidor](#page-563-0) de [archivos](#page-563-0) 534 detener cuando [servidor](#page-562-0) de [archivos](#page-562-0) 533 [dirección](#page-554-0) IP del servidor NFS 525 ID de [grupo](#page-553-0) del punto de [montaje](#page-553-0) 524 ID de [usuario](#page-553-0) del punto de [montaje](#page-553-0) 524 [impresora](#page-545-0) asociada 516 [impresora](#page-553-0) de red 524 [impresora](#page-564-0) del sistema 535 iniciar cuando [maestro](#page-561-0) 532 iniciar cuando no [maestro](#page-562-0) 533 iniciar cuando no [servidor](#page-561-0) de [archivos](#page-561-0) 532 iniciar cuando [servidor](#page-561-0) de [archivos](#page-561-0) 532 [inicio](#page-550-0) IPL 521 letra de [unidad](#page-547-0) 518 líneas de [impresora](#page-557-0) 528 lista de [parámetros](#page-555-0) 526 [maestro](#page-221-0) 192, [198](#page-227-0) [mensaje](#page-550-0) inicial 521 [modalidad](#page-551-0) de control del bucle 1 522 [modalidad](#page-552-0) de control del bucle 2 523 [modalidad](#page-553-0) de operación 524 nombre [ampliado](#page-548-0) 519 [nombre](#page-548-0) de archivo 519 nombre de la [aplicación](#page-544-0) 515 nombre del [programa](#page-558-0) 529

configuración del controlador de tienda *(continuación)* [nombre](#page-551-0) lógico 522 número de [adaptadores](#page-554-0) serie [multipuerto](#page-554-0) 525 [número](#page-554-0) de bloques de disco de 32 KB [525](#page-554-0) [número](#page-546-0) de consola que se [procesa](#page-546-0) 517 número de [impresora](#page-557-0) que se [procesa](#page-557-0) 528 número de [sectores](#page-554-0) del [directorio](#page-554-0) 525 [paridad](#page-556-0) 527 por [omisión](#page-230-0) 201 [prioridad](#page-558-0) 529 [puerto](#page-556-0) 527 servidor de [archivos](#page-549-0) 520 servidor de archivos [alternativo](#page-543-0) 514 [suministrar](#page-231-0) sus propios archivos 202 [tamaño](#page-549-0) de archivo 520 tamaño del [carácter](#page-545-0) 516 texto de [selección](#page-560-0) 531 tipo de [impresora](#page-557-0) que se procesa 528 [título](#page-564-0) 535 [unidad](#page-547-0) 518 [velocidad](#page-550-0) de la línea 521 vuelco de [aplicación](#page-544-0) 515 vuelco de [comunicaciones](#page-546-0) 517 [configuración](#page-443-0) del protector de pantalla del [terminal](#page-443-0) 414 configuración del sistema [alertas](#page-664-0) 635 dígitos [decimales](#page-666-0) 637 [formato](#page-666-0) de fecha 637 [formato](#page-670-0) de hora 641 formato de [moneda](#page-666-0) 637 [número](#page-669-0) de tienda 640 prefijo de la [aplicación](#page-664-0) 635 primer valor de [tiempo](#page-667-0) de [espera](#page-667-0) 638 tiempo de espera de [aplicación](#page-665-0) 636 [configuración](#page-444-0) del sistema de archivos de red [415](#page-444-0) configuración del terminal [aplicación](#page-477-0) Java 448 [aplicación](#page-501-0) primaria 472 [aplicaciones](#page-510-0) de terminal 481 archivo de fonts, [nombre](#page-471-0) 442 archivo de [logotipos,](#page-486-0) nombre 45[7,](#page-487-0) [458](#page-487-0) archivo de [logotipos](#page-474-0) ya existe 445 archivos [\(número](#page-471-0) de sectores de [directorio\)](#page-471-0) 442 [atributo](#page-514-0) de vídeo para el [mensaje](#page-514-0) 485 cadencia de [parpadeo](#page-486-0) del LED 457 [características](#page-493-0) de dispositivos del [terminal](#page-493-0) 464 código de [caracteres](#page-451-0) 422, [423,](#page-452-0) [425](#page-454-0) [códigos](#page-477-0) Java, nivel 448 cola de [mandatos](#page-457-0) 428 [colores](#page-456-0) 427 [comprobación](#page-469-0) de edición 440 [conformidad](#page-503-0) a las normas (escáneres 4696 y [4698\)](#page-503-0) 474 [conmutador](#page-485-0) del láser 456

configuración del terminal *(continuación)* [controlador/terminal](#page-507-0) con teclado [compartido](#page-507-0) 478 de 12 [pulg.](#page-488-0) 459 [definición](#page-475-0) de dirección TCP/IP 446 [definir](#page-35-0) 6 [descripción](#page-494-0) del grupo de montaje [NFS](#page-494-0) 465 [dirección,](#page-446-0) método 417 [dirección](#page-494-0) IP del servidor NFS 465 diseño de teclado, [SurePOS](#page-481-0) 700 [Series](#page-481-0) 452 diseño de teclado que se [procesa](#page-493-0) 464 diseño del [teclado](#page-480-0) 451 [duración](#page-503-0) del impulso 474 [duración](#page-495-0) del impulso no IBM 466 [duración](#page-448-0) del pitido 419 EDGE [DECODE](#page-468-0) 439 el [atributo](#page-515-0) de vídeo da soporte de la opción de [intensidad](#page-515-0) del fondo 486 [emulación](#page-145-0) 3270 116 [etiqueta](#page-476-0) ITF 447 [expansión](#page-447-0) de código de barras [\(escáneres](#page-447-0) 4696, 4697, 4698) 418 [exploraciones](#page-506-0) por lectura (4696) 477 [exploraciones](#page-505-0) por lectura (4696, 4697, [4698\)](#page-505-0) 476 fabricante del [dispositivo](#page-513-0) UPS 484 formato de la [pantalla](#page-515-0) 486 [frecuencia](#page-449-0) del pitido 420 [gráficos](#page-517-0) de Java 488 grupo de [dispositivos](#page-493-0) de [terminal](#page-493-0) 464 grupo de [dispositivos](#page-491-0) de terminal [modelo](#page-491-0) 462 grupo de [montaje](#page-494-0) NFS 465 habilitar [conmutador](#page-470-0) de volumen [\(escáneres](#page-470-0) 4696, 4697 y 4698) 441 [habilitar](#page-469-0) escáner 440 habilitar la [decodificación](#page-469-0) de dos etiquetas [EAN/JAN](#page-469-0) 440 [habilitar](#page-470-0) tono 441 ID de [disco](#page-467-0) 438 ID de [grupo](#page-489-0) del punto de [montaje](#page-489-0) 460 ID de [usuario](#page-489-0) del punto de [montaje](#page-489-0) 460 [identificación](#page-474-0) de pistas, MSR de tres [pistas](#page-474-0) 445 [identificación](#page-474-0) de pistas, teclado POS de 50 teclas con [lector](#page-474-0) MSR [JUCC](#page-474-0) 445 [impresora,](#page-500-0) tipo 471 [inhabilitar](#page-507-0) el protector de pantalla del [terminal](#page-507-0) 478 [Java](#page-477-0) 448 mapa de bits, [archivo](#page-450-0) 421 [máquina](#page-478-0) virtual Java 449 máximo de [caracteres](#page-487-0) 458 mensaje que se [muestra](#page-488-0) en pantalla cuando está activo el [protector](#page-488-0) 459 [modelo](#page-488-0) (MSR de tres pistas) 459 [modelo](#page-448-0) de lector de código de [barras](#page-448-0) 419 [MSR](#page-487-0) 458 MSR [integrado/teclado](#page-475-0) [integrado](#page-475-0) 446

configuración del terminal *(continuación)* nivel de [seguridad/integridad](#page-506-0) 477 nombre de [dispositivo](#page-459-0) 430 nombre de [dispositivo](#page-460-0) de puerto de [vídeo](#page-460-0) 431 nombre de [dominio](#page-468-0) 439 nombre de grupo de [dispositivos](#page-458-0) 429 nombre de la [aplicación](#page-447-0) 418 nombre de las [características](#page-457-0) de [dispositivo](#page-457-0) 428 [nombre](#page-504-0) de recurso remoto 475 [nombre](#page-481-0) de registro de diseño de [teclado](#page-481-0) 452 [nombre](#page-490-0) del diseño del teclado [modelo](#page-490-0) 461 nombre del sistema [principal](#page-473-0) 444 [número](#page-467-0) de bloques de disco de 32 KB, [tamaño](#page-467-0) del disco 438 número de discos RAM de [terminal](#page-497-0) [soportados](#page-497-0) 468 número de [identificación](#page-459-0) de [dispositivo](#page-459-0) 430 número de modelo de [definición](#page-496-0) de [carga](#page-496-0) 467 [número](#page-497-0) de pistas a leer 468, [469](#page-498-0) [número](#page-500-0) de puerto 471 [número](#page-514-0) de puerto de UPS 485 número de [sectores](#page-495-0) del [directorio](#page-495-0) 466 número o rango de [terminales](#page-511-0) 482 otras [etiquetas](#page-498-0) 469 paleta, [gráficos](#page-499-0) de Java 470 [pantalla](#page-508-0) del sistema 479, [480](#page-509-0) [parámetros](#page-477-0) y clase Java 448 [pistas](#page-512-0) 483 [pistas](#page-490-0) MSR 461 [pitido](#page-448-0) 419 plazo previo de [activación](#page-486-0) del [protector](#page-486-0) de pantalla del [terminal](#page-486-0) 457 posiciones de [Expansiones](#page-470-0) de [Dispositivo](#page-470-0) 441 [preparar](#page-39-0) hojas de trabajo 10 [protector](#page-469-0) de pantalla, habilitar 440 rango de [terminal](#page-495-0) NFS 466 [redirección](#page-478-0) de Java 449 [resolución](#page-505-0) 476 [selección](#page-506-0) de una letra de unidad 477 [sonido](#page-479-0) de teclas 450 soporte de [dispositivos,](#page-471-0) Java 442 soporte de [dispositivos,](#page-471-0) TCP/IP 442 tamaño [\(número](#page-507-0) de bloques de disco de 32 [KB\)](#page-507-0) 478 tamaño de la [pantalla](#page-516-0) 487 TCC, [método](#page-509-0) 480 [TCP/IP](#page-510-0) 481 [teclado](#page-479-0) 450 teclado [compartido](#page-507-0) tiene MSR [conectado](#page-507-0) 478 [teclado](#page-502-0) Java de puerto PS/2 473 teclado POS [keyboard-V](#page-474-0) con lector MSR JUCC, [identificación](#page-474-0) de [pistas](#page-474-0) 445 teclado POS [keyboard-VI](#page-474-0) con lector MSR JUCC, [identificación](#page-474-0) de [pistas](#page-474-0) 445 teclado y pantalla [compartidos](#page-517-0) 488

configuración del terminal *(continuación)* [teclados](#page-479-0) 450 teclas de repetición [automática](#page-512-0) 483 [terminal](#page-510-0) 481 terminal [asociado](#page-499-0) 470 [tiempo](#page-468-0) de espera de doble [lectura](#page-468-0) 439 tiempo de espera de [intervalo](#page-483-0) entre [pulsaciones](#page-483-0) 454 tiempo de espera de [motor/láser](#page-489-0) 460 [tiempo](#page-485-0) de espera del láser 456 tipo de [balanza](#page-505-0) 476 tipo de [cajón](#page-450-0) 421, [433](#page-462-0) tipo de dispositivo [archivo](#page-461-0) de fonts, bajar 432 para [Expansiones](#page-461-0) de Dispositivo B, C y D [432](#page-461-0) para zócalo 3B de [terminal](#page-462-0) 433 para [zócalo](#page-463-0) 4, 4A, 4B, 9C o 9/E de [terminal](#page-463-0) 434 para zócalo 4 de [terminal](#page-463-0) 434 para zócalo 4A de [terminal](#page-464-0) 435 para zócalo 5 de [terminal](#page-463-0) 43[4,](#page-465-0) [436](#page-465-0) para zócalo 5B de [terminal](#page-464-0) 435 para zócalo 9/E de [terminal](#page-463-0) 434 tipo de [dispositivo](#page-466-0) (para zócalo 9/E de [terminal](#page-466-0) 4694) 437 tipo de [dispositivo](#page-465-0) (para zócalo 9A de [terminal\)](#page-465-0) 436 tipo de [dispositivo](#page-465-0) (para zócalo 9B de [terminal](#page-465-0) 468x) 436 tipo de [dispositivo](#page-466-0) (para zócalo 9B de [terminal](#page-466-0) 4693) 437 tipo de [dispositivo](#page-466-0) (para zócalo 9B de terminal [4694–245\)](#page-466-0) 437 tipo de [dispositivo](#page-466-0) (para zócalo 9C, 9C/E, 9E de [terminal\)](#page-466-0) 437 tipo de [escáner](#page-456-0) de caja 427 tipo de [puerto](#page-501-0) 472 tipo de [teclado](#page-482-0) 453, [454](#page-483-0) tipo de [terminal](#page-512-0) 483 tipos de etiquetas [soportados](#page-483-0) 454 tono del [pitido](#page-450-0) 421 unidad de medida [\(escáner](#page-513-0) con balanza [integrada\)](#page-513-0) 484 verificación de [comprobación](#page-501-0) de precio [\(escáneres](#page-501-0) 4696, 4697 y [4698\)](#page-501-0) 472 [verificación](#page-513-0) de dígitos de [comprobación](#page-513-0) UPC 484 visor de [balanza](#page-504-0) remoto 475 [volumen](#page-449-0) del pitido 420 vuelco de [aplicación](#page-446-0) 417 configuración por omisión [cambio](#page-230-0) 201 [utilización](#page-230-0) 201 configurar [asignación](#page-692-0) de memoria SNA, [ejemplos](#page-692-0) 663 [controlador](#page-736-0) 707 [MPCA](#page-736-0) 707 un [enlace](#page-143-0) para 3270 114 un grupo de [sesiones](#page-143-0) para 3270 114 [configurar](#page-159-0) 3153 130 [configurar](#page-161-0) 3161 132 [configurar](#page-161-0) 3164 132

configurar adaptador de [comunicaciones](#page-736-0) [multiprotocolo](#page-736-0) 707 configurar [controlador](#page-736-0) de tienda 707 [Configurar](#page-736-0) MPCA 707 [conformidad](#page-503-0) a las normas (escáneres 4696 y [4698\)](#page-503-0) 474 [conmutador](#page-485-0) del láser 456 conmutar, [controlador](#page-169-0) 140 consejos, instalación, [PC300/PC700](#page-249-0) 220 consejos, [instalación](#page-249-0) del 4694 220 consejos para la [instalación,](#page-249-0) 4694 220 consejos para la [instalación,](#page-249-0) [PC300/PC700](#page-249-0) 220 consejos para la [instalación](#page-249-0) del 4694 220 [consideraciones,](#page-142-0) ARTIC asíncrono 113 [consideraciones](#page-142-0) del área de interconexión de memoria para [emulación](#page-142-0) de terminal [3270](#page-142-0) 113 [consideraciones](#page-142-0) del área de interconexión de [memoria](#page-142-0) PRS 113 [consideraciones](#page-143-0) SNA para 3270 114 [consideraciones](#page-142-0) sobre ARTIC [asíncrono](#page-142-0) 113 consola [auxiliar](#page-159-0) 130, [132](#page-161-0) [Consola](#page-158-0) auxiliar 3151 129 consola [auxiliar](#page-156-0) como consola del sistema [principal](#page-156-0) 127 consolas [\(auxiliares\)](#page-156-0) 127, [130,](#page-159-0) [132,](#page-161-0) [510](#page-539-0) [contraseña,](#page-211-0) valor por omisión 182, [207](#page-236-0) [control](#page-632-0) de flujo 603 [controlador](#page-624-0) ASYNC residente 595 [controlador](#page-247-0) de dispositivo de unidad de cintas, [seleccionar](#page-247-0) 218 controlador de Red TCC [configuración](#page-143-0) para 3270 114 disco [RAM](#page-144-0) 115 [reserva](#page-54-0) 25 controlador de tienda adaptadores de [coprocesador](#page-153-0) 124 [adaptadores](#page-537-0) serie 508 características [controladores](#page-525-0) de tienda, [varios/único](#page-525-0) 496 [descripción](#page-150-0) de hoja de [trabajo](#page-150-0) 121 [comunicaciones](#page-164-0) 135 [configuración](#page-138-0) 109 consolas auxiliares [3153](#page-159-0) 130 [3161](#page-161-0) y 3164 132 [descripción](#page-156-0) de hoja de [trabajo](#page-156-0) 127 hoja de [trabajo](#page-539-0) 510 disco RAM [\(utilización](#page-153-0) del [disco\)](#page-153-0) 124 disco RAM [\(utilizado](#page-536-0) como archivo [virtual\)](#page-536-0) 507 [establecer](#page-222-0) la conexión 193 [instalar](#page-55-0) 26 IPL [192,](#page-221-0) [198,](#page-227-0) [199](#page-228-0) múltiples [impresoras](#page-156-0) 127, [509](#page-538-0) [nombres](#page-152-0) de archivos lógicos de [aplicación](#page-152-0) 123, [505](#page-534-0) [nombres](#page-153-0) de archivos lógicos de [usuario](#page-153-0) 124, [506](#page-535-0) [nombres](#page-150-0) de archivos lógicos del [sistema](#page-150-0) 121, [497](#page-526-0)

controlador de tienda *(continuación)* [tamaños](#page-150-0) de los archivos del [sistema](#page-150-0) 121, [499](#page-528-0) controlador de tienda maestro [activar](#page-221-0) 192, [198](#page-227-0) activar [configuración](#page-221-0) en 192, [198](#page-227-0) [configurar](#page-225-0) LAN en 196 [configurar](#page-219-0) MCF en 190 es el servidor de [archivos](#page-221-0) 192 [establecer](#page-218-0) la conexión 189 [controlador](#page-543-0) de tienda maestro [alternativo](#page-543-0) 514 controlador de tienda [subordinado](#page-564-0) 535 [controlador/terminal](#page-507-0) con teclado [compartido](#page-507-0) 478 controladores de [comunicaciones](#page-627-0) [residentes](#page-627-0) 598 [controladores](#page-634-0) de sistema principal [residentes](#page-634-0) 605 copias [copias](#page-231-0) 202 [reserva](#page-231-0) 202

### **D**

datos de usuario cargar (en sistema de [prueba\)](#page-47-0) 18 [preparar](#page-42-0) 13 [transmitir](#page-47-0) 18 datos del sistema de [archivos](#page-164-0) de red [135,](#page-164-0) [513](#page-542-0) datos usuario de [llamada](#page-625-0) (API X.25) 596 datos usuario de [llamada](#page-625-0) (SNA) 596 de 12 [pulg.](#page-488-0) 459 [definición](#page-164-0) de atributos de vídeo 135 [definición](#page-83-0) de carga 54, [406](#page-435-0) [definición](#page-437-0) de carga, SurePOS 700 [Series](#page-437-0) 408 [definición](#page-146-0) de carga de terminal para [3270](#page-146-0) 117 [definición](#page-475-0) de dirección TCP/IP 446 [definiciones](#page-142-0) de nombre de archivo lógico para [3270](#page-142-0) 113 [definiciones](#page-167-0) de registros LU 138 desarrollar [procedimientos](#page-44-0) de tienda 15 [desconectar](#page-467-0) 438 descripción del [controlador](#page-547-0) NFS 518 [descripción](#page-494-0) del grupo de montaje [NFS](#page-494-0) 465 detener cuando [maestro](#page-563-0) 534 detener cuando no [maestro](#page-563-0) 534 detener cuando no [servidor](#page-563-0) de [archivos](#page-563-0) 534 detener cuando servidor de [archivos](#page-562-0) 533 dígitos [decimales](#page-666-0) 637 [dirección](#page-656-0) de estación 627 [dirección](#page-643-0) de LU 614 [dirección](#page-640-0) de nodo local 611 [Ethernet](#page-640-0) 611 [Token](#page-640-0) Ring 611 [dirección](#page-640-0) de nodo local de red Token [Ring](#page-640-0) 611 [dirección](#page-640-0) de nodo local Ethernet 611 [dirección](#page-630-0) de nodo por omisión 601 [dirección](#page-651-0) de nodo remoto 622 [dirección](#page-653-0) de sesión 624 [dirección](#page-650-0) de sondeo 621

[dirección](#page-625-0) DTE llamado 596 [dirección](#page-626-0) DTE que llama 597 [dirección](#page-494-0) IP del servidor NFS 465, [525](#page-554-0) [disco](#page-153-0) 124, [507](#page-536-0) disco fijo cargar el sistema [operativo](#page-206-0) en 177 [reiniciar](#page-229-0) desde 200 [segundo](#page-209-0) 180 disco RAM [\(utilización](#page-153-0) del disco) 124 disco RAM [\(utilizado](#page-536-0) como archivo [virtual\)](#page-536-0) 507 diseño de teclado, [SurePOS](#page-481-0) 700 [Series](#page-481-0) 452 diseño de teclado que se [procesa](#page-493-0) 464 diseño del [teclado](#page-480-0) 451 dispositivo de [comunicaciones,](#page-211-0) [habilitar](#page-211-0) 182 [dispositivo](#page-211-0) de NetBIOS, habilitar 182 Dispositivo para Varios Controladores [configuración](#page-138-0) 109 [habilitar](#page-211-0) 182 [instalar](#page-57-0) 28, [29](#page-58-0) disquete [especificación](#page-207-0) de idioma 178 [etiquetas](#page-203-0) 174 documentos diseñar [formularios](#page-674-0) para impresoras [POS](#page-674-0) 645 [formularios](#page-684-0) adicionales para la [impresora](#page-684-0) 4610 655 [formularios](#page-683-0) adicionales para la [impresora](#page-683-0) modelo 1 o 2 654 [formularios](#page-683-0) adicionales para la [impresora](#page-683-0) modelo 3 o 4 654 [formularios](#page-685-0) múltiples para la [impresora](#page-685-0) 4610 656 [formularios](#page-683-0) múltiples para la [impresora](#page-683-0) modelo 1 o 2 654 [formularios](#page-684-0) múltiples para la [impresora](#page-684-0) modelo 3 o 4 655 [dominio](#page-262-0) de tienda, red TCC [Ethernet](#page-262-0) 233 [dominio](#page-256-0) de tienda, red TCC Token [Ring](#page-256-0) 227 [duración](#page-503-0) del impulso 474 [duración](#page-495-0) del impulso no IBM 466 [duración](#page-448-0) del pitido 419

#### **E**

E/S de [registro](#page-651-0) 622 EDGE [DECODE](#page-468-0) 439 ejemplos de [configuraciones](#page-700-0) de [comunicaciones](#page-700-0) 671 el [atributo](#page-515-0) de vídeo da soporte de la opción de [intensidad](#page-515-0) del fondo 486 emulación, 3270 aplicación [subordinada](#page-143-0) 114 [combinaciones](#page-145-0) de idioma y [teclado](#page-145-0) 116 [configuración](#page-143-0) de un controlador de Red [LAN](#page-143-0) TCC 114 [configuración](#page-145-0) del terminal 116 [configurar](#page-143-0) un enlace 114 [configurar](#page-143-0) un grupo de sesiones 114 [consideraciones](#page-143-0) SNA 114

emulación, 3270 *(continuación)* [consideraciones](#page-142-0) sobre ARTIC [asíncrono](#page-142-0) 113 [definición](#page-146-0) de carga de terminal 117 [descripción](#page-141-0) 112 disco RAM de [controlador](#page-144-0) de Red [LAN](#page-144-0) TCC 115 [impresión](#page-145-0) en sistema principal en el [controlador](#page-145-0) 116 [recopilar](#page-141-0) datos 112 [SDLC/SNA](#page-577-0) 548, [554](#page-583-0) [X.25](#page-591-0) 562 enlace de [comunicaciones,](#page-165-0) iniciar una [SNA](#page-165-0) 136 enlace de red Token Ring o [Ethernet](#page-622-0) activo [soportado](#page-622-0) 593 [enlaces](#page-167-0) locales 138 entrada de [dispositivo](#page-503-0) de E/S, [redirigida](#page-503-0) 474 Entrada de [dispositivo](#page-503-0) de E/S [redirigida](#page-503-0) 474 escáner 4686 de [punto](#page-35-0) de venta al por [menor](#page-35-0) 6 [conformidad](#page-503-0) a las normas (escáneres 4696 y [4698\)](#page-503-0) 474 punto de venta 4687, [modelos](#page-35-0) 001 y [002](#page-35-0) 6 [punto](#page-35-0) de venta 4696 6, [8](#page-37-0) [punto](#page-35-0) de venta 4697 6, [8](#page-37-0) [punto](#page-35-0) de venta 4698 6, [8](#page-37-0) [escáner](#page-35-0) 4686 6 [escáner](#page-35-0) 4687 6 [escáner](#page-35-0) 4697 6, [8](#page-37-0) [escáner](#page-35-0) 4698 6, [8](#page-37-0) [escáner](#page-35-0) de punto de venta 6, [8](#page-37-0) [escáner](#page-35-0) de punto de venta al por [menor](#page-35-0) 6 escáner de punto de venta [modelos](#page-35-0) 001 y [002](#page-35-0) 6 escáner [manual](#page-35-0) 6 establecer conexión en el [controlador](#page-218-0) [maestro](#page-218-0) 189 [establecer](#page-211-0) la conexión 182 [Estación](#page-158-0) de pantalla ASCII IBM [3151](#page-158-0) 129 etiqueta, [disquetes](#page-203-0) 174 [etiquetas,](#page-203-0) CD-ROM 174 evaluar [programas](#page-40-0) de software de soporte del sistema [principal](#page-40-0) 11 expansión de código de barras [\(escáneres](#page-447-0) IBM 4696, IBM 4697 e IBM [4698\)](#page-447-0) 418 [exploraciones](#page-506-0) por lectura (4696) 477 [exploraciones](#page-505-0) por lectura (4696, 4697, [4698\)](#page-505-0) 476

#### **F**

fabricante del [dispositivo,](#page-513-0) UPS 484 fabricante del [dispositivo](#page-513-0) UPS 484 fin de [registro](#page-631-0) 602 [fonts/logotipos,](#page-445-0) programa de [utilidad](#page-445-0) 416 [formatear](#page-206-0) disco, aviso 177 [formatear](#page-206-0) una unidad de disco duro 177 [formato](#page-666-0) de fecha 637 [formato](#page-670-0) de hora 641

formato de la [pantalla](#page-515-0) 486 formato de [moneda](#page-666-0) 637 [frecuencia](#page-449-0) del pitido 420 función de [conmutación](#page-169-0) de [controlador](#page-169-0) 140 función de [conmutación](#page-168-0) dinámica 139

## **G**

gestión de [comunicaciones](#page-624-0) y sistemas (C & [SM\)](#page-624-0) 595 Gestor de [definición](#page-135-0) de carga 4690 106 [gráficos,](#page-473-0) tamaño 444 [gráficos](#page-517-0) de Java 488, [536](#page-565-0) grupo de [dispositivos](#page-493-0) de terminal 464 grupo de [dispositivos](#page-491-0) de terminal [modelo](#page-491-0) 462 grupo de [montaje](#page-494-0) NFS 465 grupo de [sesiones](#page-654-0) 625

## **H**

habilitar [conmutador](#page-470-0) de volumen [\(escáneres](#page-470-0) 4696, 4697 y 4698) 441 [habilitar](#page-548-0) disco RAM 519 [habilitar](#page-469-0) escáner 440 habilitar la [decodificación](#page-469-0) de dos etiquetas [EAN/JAN](#page-469-0) 440 [habilitar](#page-470-0) tono 441 hacer IPL de todos los [controladores](#page-221-0) de [tienda](#page-221-0) 192 hacer IPL del [controlador](#page-218-0) maestro 18[9,](#page-225-0) [196](#page-225-0) hacer una [migración](#page-233-0) del sistema [operativo](#page-233-0) 204 Hoja de [trabajo](#page-268-0) A 239 hoja de [trabajo](#page-61-0) B 32, [243,](#page-272-0) [244,](#page-273-0) [246,](#page-275-0) [248](#page-277-0)[,](#page-279-0) [250,](#page-279-0) [252,](#page-281-0) [254,](#page-283-0) [256,](#page-285-0) [258,](#page-287-0) [260,](#page-289-0) [263](#page-292-0) hoja de [trabajo](#page-63-0) C 34, [267](#page-296-0) hoja de [trabajo](#page-306-0) D1 277 grupos de [dispositivos](#page-306-0) de [terminal](#page-306-0) 277 nombre de [dispositivo](#page-459-0) 430 nombre de [dispositivo](#page-460-0) de puerto de [vídeo](#page-460-0) 431 zócalos para [dispositivos](#page-72-0) 43 hoja de [trabajo](#page-343-0) D10 314 grupos de [dispositivos](#page-365-0) de [terminal](#page-365-0) 336 hoja de [trabajo](#page-349-0) D11 320 grupos de [dispositivos](#page-381-0) de [terminal](#page-381-0) 352 hoja de [trabajo](#page-354-0) D110 325 hoja de [trabajo](#page-360-0) D111 331 hoja de [trabajo](#page-365-0) D12 336 grupos de [dispositivos](#page-385-0) de [terminal](#page-385-0) 356 hoja de [trabajo](#page-370-0) D120 341 hoja de [trabajo](#page-376-0) D121 347 hoja de [trabajo](#page-381-0) D13 352 hoja de [trabajo](#page-385-0) D14 356 zócalos para [dispositivos](#page-72-0) 43 hoja de [trabajo](#page-72-0) D15 43, [359](#page-388-0) hoja de [trabajo](#page-393-0) D16 364 hoja de [trabajo](#page-394-0) D17 365 hoja de [trabajo](#page-395-0) D18 366

hoja de [trabajo](#page-396-0) D19 367 50 [teclas](#page-414-0) USB 385 diseños de teclado, [alfanumérico](#page-400-0) 371 diseños de teclado, [alfanumérico](#page-407-0) de [punto](#page-407-0) de venta 378 diseños de teclado, [ANPOS](#page-417-0) 4693 388 diseños de teclado, [ANPOS](#page-417-0) USB 388 diseños de teclado, diseño [modificable](#page-424-0) [4693](#page-424-0) 395 diseños de teclado, IBM [SurePoint](#page-427-0) Solution [\(LCD/pantalla](#page-427-0) de [vídeo\)](#page-427-0) 398 diseños de teclado, [matricial](#page-404-0) 375 diseños de [teclado,](#page-414-0) POS 4693 385 diseños de [teclado,](#page-433-0) teclado POS [PLU](#page-433-0) 404 diseños de [teclado,](#page-424-0) USB de 133 [teclas](#page-424-0) 395 diseños de [teclados](#page-72-0) 43, [369](#page-398-0) diseños de [teclados,](#page-429-0) teclado POS [Keyboard-V](#page-429-0) con lector MSR [JUCC](#page-429-0) 400 diseños de [teclados,](#page-431-0) teclado POS [Keyboard-VI](#page-431-0) con lector MSR [JUCC](#page-431-0) 402 teclado alfanumérico [descripción](#page-74-0) de hoja de trabajo 45 [inhabilitación](#page-75-0) de teclas 46 teclas de [departamento](#page-75-0) 46 teclas de [doble](#page-75-0) 00 46 teclas de [forma](#page-75-0) de pago 46 teclas [obligatorias](#page-75-0) 46 teclado ANPOS [descripción](#page-77-0) de hoja de trabajo 48 [inhabilitación](#page-78-0) de teclas 49 teclas [obligatorias](#page-77-0) 48 teclado ANPOS 4693 [descripción](#page-79-0) de hoja de trabajo 50 [inhabilitación](#page-80-0) de teclas 51 teclas [obligatorias](#page-79-0) 50 teclado ANPOS USB [inhabilitación](#page-80-0) de teclas 51 teclas [obligatorias](#page-79-0) 50 teclado de diseño modificable 4693 [descripción](#page-80-0) de hoja de trabajo 51 [inhabilitación](#page-80-0) de teclas 51 teclas [obligatorias](#page-80-0) 51 teclado matricial [descripción](#page-76-0) de hoja de trabajo 47 [inhabilitación](#page-76-0) de teclas 47 teclas de [departamento](#page-76-0) 47 teclas de [doble](#page-76-0) 00 47 teclas de [forma](#page-76-0) de pago 47 [teclas](#page-76-0) de triple 000 47 teclas [obligatorias](#page-76-0) 47 teclado modificable de 50 teclas [descripción](#page-73-0) de hoja de trabajo 44 [inhabilitación](#page-74-0) de teclas 45 teclas de [departamento](#page-74-0) 45 teclas de [doble](#page-74-0) 00 45 teclas de [forma](#page-74-0) de pago 45 [teclas](#page-74-0) de triple 000 45 teclado POS 4693 [descripción](#page-78-0) de hoja de trabajo 4[9,](#page-81-0) [52,](#page-81-0) [53](#page-82-0) [inhabilitación](#page-78-0) de teclas 49, [52,](#page-81-0) [53](#page-82-0)

teclas [obligatorias](#page-78-0) 49, [52,](#page-81-0) [53](#page-82-0)

hoja de trabajo D19 *[\(continuación\)](#page-396-0)* [Teclado](#page-414-0) POS de 50 teclas con MSR  $HICC$  385 teclado USB de 133 teclas [inhabilitación](#page-80-0) de teclas 51 teclas [obligatorias](#page-80-0) 51 teclado USB de 50 teclas [inhabilitación](#page-78-0) de teclas 49 teclas [obligatorias](#page-78-0) 49 [teclado/visor](#page-73-0) combinado 44 teclas [dobles](#page-74-0) 45 teclas [obligatorias](#page-74-0) 45 hoja de [trabajo](#page-310-0) D2 281 grupos de [dispositivos](#page-310-0) de [terminal](#page-310-0) 281 hoja de [trabajo](#page-397-0) D20 368 hoja de [trabajo](#page-414-0) D21, 50 teclas USB 385 hoja de trabajo D21, [ANPOS](#page-417-0) 4693 388 hoja de trabajo D21, [ANPOS](#page-417-0) USB 388 hoja de [trabajo](#page-398-0) D21, de 50 teclas 369 hoja de trabajo D21, IBM [SurePoint](#page-427-0) [Solution](#page-427-0) (Área de teclado con [LCD/pantalla](#page-427-0) de vídeo) 398 hoja de [trabajo](#page-414-0) D21, POS 4693 385 hoja de trabajo D21, [teclado](#page-400-0) [alfanumérico](#page-400-0) 371, [378](#page-407-0) hoja de trabajo D21, [teclado](#page-424-0) de 133 [teclas](#page-424-0) 395 hoja de trabajo D21, [teclado](#page-404-0) [matricial](#page-404-0) 375 hoja de trabajo D21, [teclado](#page-424-0) [modificable](#page-424-0) 395 hoja de trabajo D21, [teclado](#page-414-0) POS de 50 teclas con lector MSR [JUCC](#page-414-0) 385 hoja de trabajo D21, [teclado](#page-433-0) POS PLU IBM [4693/4694](#page-433-0) 404 hoja de trabajo D21 [teclado](#page-429-0) POS Keyboard-V [IBM4693/494](#page-429-0) con lector MSR [JUCC](#page-429-0) 400 hoja de trabajo D21 [teclado](#page-431-0) POS Keyboard-VI [IBM4693/494](#page-431-0) con lector MSR [JUCC](#page-431-0) 402 Hoja de [trabajo](#page-83-0) D22 54, [406](#page-435-0) Hoja de [trabajo](#page-83-0) D23 54, [408](#page-437-0) Hoja de [trabajo](#page-85-0) D24 56, [409](#page-438-0) Hoja de [trabajo](#page-86-0) D25 57, [411](#page-440-0) hoja de [trabajo](#page-86-0) D26 57, [412](#page-441-0) Hoja de [trabajo](#page-87-0) D27 58, [414](#page-443-0) Hoja de [trabajo](#page-88-0) D28 59, [415](#page-444-0) Hoja de [trabajo](#page-88-0) D29 59, [416](#page-445-0) hoja de [trabajo](#page-314-0) D3 285 grupos de [dispositivos](#page-314-0) de [terminal](#page-314-0) 285 hoja de [trabajo](#page-318-0) D4 289 grupos de [dispositivos](#page-318-0) de [terminal](#page-318-0) 289 hoja de [trabajo](#page-322-0) D5 293 grupos de [dispositivos](#page-322-0) de [terminal](#page-322-0) 293 hoja de [trabajo](#page-325-0) D6 296 grupos de [dispositivos](#page-325-0) de [terminal](#page-325-0) 296 hoja de [trabajo](#page-330-0) D7 301 grupos de [dispositivos](#page-330-0) de [terminal](#page-330-0) 301 hoja de [trabajo](#page-334-0) D8 305

hoja de trabajo D8 *[\(continuación\)](#page-334-0)* grupos de [dispositivos](#page-334-0) de [terminal](#page-334-0) 305 hoja de [trabajo](#page-339-0) D9 310 grupos de [dispositivos](#page-339-0) de [terminal](#page-339-0) 310 hoja de trabajo de [adaptador](#page-540-0) de red [Token](#page-540-0) Ring 511 hoja de trabajo de [instalación](#page-272-0) de [terminal](#page-272-0) 243 Hoja de [trabajo](#page-150-0) E1 121, [495](#page-524-0) Hoja de [trabajo](#page-152-0) E10 123, [505](#page-534-0) Hoja de [trabajo](#page-153-0) E11 124, [506](#page-535-0) Hoja de [trabajo](#page-153-0) E12 124, [507](#page-536-0) Hoja de [trabajo](#page-153-0) E13 124, [508](#page-537-0) hoja de [trabajo](#page-156-0) E14 127, [509](#page-538-0) Hoja de [trabajo](#page-156-0) E15 127, [510](#page-539-0) Hoja de [trabajo](#page-540-0) E16 511 Hoja de [trabajo](#page-541-0) E17 512 Hoja de [trabajo](#page-542-0) E18 513 Hoja de [trabajo](#page-150-0) E2 121, [496](#page-525-0) Hoja de [trabajo](#page-150-0) E3 121, [497](#page-526-0) Hoja de [trabajo](#page-150-0) E4 121, [499](#page-528-0) hoja de [trabajo](#page-151-0) E5 122, [500](#page-529-0) Hoja de [trabajo](#page-151-0) E6 122, [501](#page-530-0) Hoja de [trabajo](#page-151-0) E7 Hoja de [trabajo](#page-151-0) E8 122, [503](#page-532-0) Hoja de [trabajo](#page-151-0) E9 122, [504](#page-533-0) Hoja de [trabajo](#page-573-0) F1 544 Hoja de [trabajo](#page-586-0) F10 557 Hoja de [trabajo](#page-588-0) F11 559 Hoja de [trabajo](#page-589-0) F12 560 Hoja de [trabajo](#page-592-0) F13 563 Hoja de [trabajo](#page-593-0) F14 564 Hoja de [trabajo](#page-594-0) F15 565 Hoja de [trabajo](#page-595-0) F16 Hoja de [trabajo](#page-596-0) F17 567 Hoja de [trabajo](#page-597-0) F18 568 Hoja de [trabajo](#page-598-0) F19 569 Hoja de [trabajo](#page-575-0) F2 546 Hoja de [trabajo](#page-599-0) F20 570 hoja de [trabajo](#page-600-0) F21 571 Hoja de [trabajo](#page-601-0) F22 572 Hoja de [trabajo](#page-602-0) F23 573 Hoja de [trabajo](#page-603-0) F24 574 Hoja de [trabajo](#page-604-0) F25 575 Hoja de [trabajo](#page-605-0) F26 576 Hoja de [trabajo](#page-606-0) F27 577 Hoja de [trabajo](#page-607-0) F28 578 Hoja de [trabajo](#page-608-0) F29 579 Hoja de [trabajo](#page-578-0) F3 549 Hoja de [trabajo](#page-609-0) F30 580 Hoja de [trabajo](#page-610-0) F31 581 Hoja de [trabajo](#page-611-0) F32 582 Hoja de [trabajo](#page-612-0) F33 583 Hoja de [trabajo](#page-613-0) F34 584 Hoja de [trabajo](#page-614-0) F35 585 Hoja de [trabajo](#page-615-0) F36 586 Hoja de [trabajo](#page-616-0) F37 587 Hoja de [trabajo](#page-617-0) F38 588 Hoja de [trabajo](#page-618-0) F39 589 Hoja de [trabajo](#page-579-0) F4 550 Hoja de [trabajo](#page-619-0) F40 590 Hoja de [trabajo](#page-620-0) F41 591 Hoja de [trabajo](#page-621-0) F42 592 hoja de [trabajo](#page-580-0) F5 551 Hoja de [trabajo](#page-581-0) F6 552

Hoja de [trabajo](#page-582-0) F7 553 Hoja de [trabajo](#page-584-0) F8 555 Hoja de [trabajo](#page-585-0) F9 556 Hoja de [trabajo](#page-663-0) G 634 hojas de trabajo adaptadores de [coprocesador](#page-153-0) 124 [adaptadores](#page-537-0) serie 508 características del controlador de tienda de la LAN [controladores](#page-525-0) de tienda, [varios/único](#page-525-0) 496 [descripción](#page-150-0) de hoja de [trabajo](#page-150-0) 121 [comunicaciones](#page-164-0) 135 configuración [información](#page-61-0) general sobre [terminales](#page-61-0) 32 [información](#page-292-0) general sobre [terminales,](#page-292-0) 4683 263 [información](#page-289-0) general sobre [terminales,](#page-289-0) 4693 260 [información](#page-277-0) general sobre [terminales,](#page-277-0) 4694-1x4 248 [información](#page-287-0) general sobre [terminales,](#page-287-0) 4694-205 258 [información](#page-279-0) general sobre terminales, [4694-2x4/245](#page-279-0) 250 [información](#page-281-0) general sobre terminales, [4694-2x6/246](#page-281-0) 252 [información](#page-283-0) general sobre [terminales,](#page-283-0) 4694-2x7 254 [información](#page-285-0) general sobre [terminales,](#page-285-0) 4694-3x7 256 [información](#page-273-0) general sobre [terminales,](#page-273-0) SurePOS 730 244 [información](#page-275-0) general sobre [terminales,](#page-275-0) SurePOS 750 246 [preparar](#page-46-0) 17 [configuración](#page-524-0) de varios controladores de [tienda](#page-524-0) 495 [configuración](#page-150-0) del controlador de [tienda](#page-150-0) 121 [configuración](#page-185-0) del sistema 156, [634](#page-663-0) consolas [auxiliares](#page-539-0) 510 datos del [protector](#page-87-0) de pantalla del [terminal](#page-87-0) 58 datos del sistema de [archivos](#page-88-0) de [red](#page-88-0) 59 [definición](#page-83-0) de carga de terminal 54 disco RAM [\(utilización](#page-153-0) del [disco\)](#page-153-0) 124 disco RAM [\(utilizado](#page-536-0) como archivo [virtual\)](#page-536-0) 507 [diseños](#page-427-0) de teclado 398 diseños de [teclados](#page-72-0) 43, [369,](#page-398-0) [371,](#page-400-0) [375](#page-404-0)[,](#page-407-0) [378,](#page-407-0) [385,](#page-414-0) [388,](#page-417-0) [395,](#page-424-0) [400,](#page-429-0) [402,](#page-431-0) [404](#page-433-0) [fonts/logotipos,](#page-88-0) programa de [utilidad](#page-88-0) 59 grupo de dispositivos planificar [configuración](#page-65-0) 36 [preparar](#page-39-0) 10 tecla de bloqueo [numérico](#page-75-0) 46 teclas de [doble](#page-74-0) 00 45 [teclas](#page-74-0) de triple 000 45 teclas [dobles](#page-74-0) 45 teclas [obligatorias](#page-74-0) 45

hojas de trabajo *(continuación)* grupo de dispositivos *(continuación)* valores por [omisión](#page-65-0) de [configuración](#page-65-0) 36 zócalos para [dispositivos](#page-72-0) 43 grupo de [dispositivos](#page-39-0) de terminal 10 grupos de dispositivos de terminal [configuración](#page-310-0) de [controlador/terminal](#page-310-0) (4693-5*x*1, [4693-7](#page-310-0)*x*1) 281 [configuración](#page-330-0) de [controlador/terminal](#page-330-0) [\(4694-1xx/205\)](#page-330-0) 301 [configuración](#page-339-0) de [controlador/terminal](#page-339-0) [\(4694-245\)](#page-339-0) 310 [configuración](#page-339-0) de [controlador/terminal](#page-339-0) [\(4694-2x4\)](#page-339-0) 310 [configuración](#page-349-0) de [controlador/terminal](#page-349-0) [\(4694-2x6\)](#page-349-0) 320 [configuración](#page-360-0) de [controlador/terminal](#page-360-0) [\(4694-2x7\)](#page-360-0) 331 [configuración](#page-376-0) de [controlador/terminal](#page-376-0) [\(4694-3x7\)](#page-376-0) 347 [configuración](#page-381-0) del terminal [\(4683-4x1\)](#page-381-0) 352 [configuración](#page-322-0) del terminal [\(4693-2x2\)](#page-322-0) 293 [configuración](#page-318-0) del terminal [\(4693-3x1\)](#page-318-0) 289 [configuración](#page-314-0) del terminal [\(4693-4x1\)](#page-314-0) 285 [configuración](#page-306-0) del terminal [\(4693-5x1,](#page-306-0) 7x1) 277 [configuración](#page-334-0) del terminal [\(4694\)](#page-334-0) 305, [314,](#page-343-0) [325,](#page-354-0) [341](#page-370-0) [configuración](#page-325-0) del terminal [\(4694-0](#page-325-0)*x*4/1xx) 296 [configuración](#page-365-0) del terminal [\(4694-205\)](#page-365-0) 336 [configuración](#page-385-0) del terminal Mod1 o Mod2 [\(4683\)](#page-385-0) 356 Expansión de [Dispositivo](#page-393-0) A 364 Expansión de [Dispositivo](#page-394-0) B 365 Expansión de [Dispositivo](#page-395-0) C 366 Expansión de [Dispositivo](#page-396-0) D 367 Expansión de [Dispositivo](#page-397-0) E 368 [información](#page-61-0) general sobre [terminales](#page-61-0) 32 [información](#page-292-0) general sobre terminales, [4683](#page-292-0) 263 [información](#page-289-0) general sobre terminales, [4693](#page-289-0) 260 [información](#page-277-0) general sobre terminales, [4694-1x4](#page-277-0) 248 [información](#page-287-0) general sobre terminales, [4694-205](#page-287-0) 258 [información](#page-279-0) general sobre terminales, [4694-2x4/245](#page-279-0) 250 [información](#page-281-0) general sobre terminales, [4694-2x6/246](#page-281-0) 252 [información](#page-283-0) general sobre terminales, [4694-2x7](#page-283-0) 254

hojas de trabajo *(continuación)* [información](#page-285-0) general sobre terminales, [4694-3x7](#page-285-0) 256 [información](#page-273-0) general sobre terminales, [SurePOS](#page-273-0) 730 244 [información](#page-275-0) general sobre terminales, [SurePOS](#page-275-0) 750 246 instalación [cumplimentar](#page-63-0) la hoja de trabajo C [34,](#page-63-0) [267](#page-296-0) [información](#page-61-0) general sobre [terminales](#page-61-0) 32 [información](#page-292-0) general sobre [terminales,](#page-292-0) 4683 263 [información](#page-289-0) general sobre [terminales,](#page-289-0) 4693 260 [información](#page-277-0) general sobre [terminales,](#page-277-0) 4694-1x4 248 [información](#page-287-0) general sobre [terminales,](#page-287-0) 4694-205 258 [información](#page-279-0) general sobre terminales, [4694-2x4/245](#page-279-0) 250 [información](#page-281-0) general sobre terminales, [4694-2x6/246](#page-281-0) 252 [información](#page-283-0) general sobre [terminales,](#page-283-0) 4694-2x7 254 [información](#page-285-0) general sobre [terminales,](#page-285-0) 4694-3x7 256 [información](#page-273-0) general sobre [terminales,](#page-273-0) SurePOS 730 244 [información](#page-275-0) general sobre [terminales,](#page-275-0) SurePOS 750 246 [preparar](#page-39-0) 10 juego de caracteres de [impresora](#page-86-0) para los [modelos](#page-86-0) 1 y 2 57, [411](#page-440-0) juego de caracteres de [impresora](#page-86-0) para los [modelos](#page-86-0) 3 y 4 57 juego de caracteres de [impresora](#page-441-0) para [modelo](#page-441-0) 3 412 juego de [caracteres](#page-85-0) del visor [alfanumérico](#page-85-0) 56, [409](#page-438-0) múltiples [impresoras](#page-156-0) 127, [509](#page-538-0) nombre de [aplicación](#page-151-0) primaria 12[2,](#page-529-0) [500](#page-529-0) nombre de [aplicación](#page-151-0) [secundaria](#page-151-0) 122, [501](#page-530-0) [nombres](#page-152-0) de archivos lógicos de [aplicación](#page-152-0) 123, [505](#page-534-0) [nombres](#page-153-0) de archivos lógicos de [usuario](#page-153-0) 124, [506](#page-535-0) [nombres](#page-150-0) de archivos lógicos del [sistema](#page-150-0) 121, [497](#page-526-0) [personalización](#page-44-0) 15 [tamaños](#page-150-0) de los archivos del [sistema](#page-150-0) 121, [499](#page-528-0) tecla de bloqueo [numérico](#page-75-0) 46 teclado alfanumérico [descripción](#page-74-0) de hoja de trabajo 45 [inhabilitación](#page-75-0) de teclas 46 teclas de [departamento](#page-75-0) 46 teclas de [doble](#page-75-0) 00 46 teclas de [forma](#page-75-0) de pago 46 [teclas](#page-75-0) de triple 000 46 teclas [obligatorias](#page-75-0) 46 teclado ANPOS [descripción](#page-77-0) de hoja de trabajo 48 [inhabilitación](#page-78-0) de teclas 49

hojas de trabajo *(continuación)* teclado ANPOS *(continuación)* teclas [obligatorias](#page-77-0) 48 teclado ANPOS 4693 [descripción](#page-79-0) de hoja de trabajo 50 [inhabilitación](#page-80-0) de teclas 51 teclas [obligatorias](#page-79-0) 50 teclado de diseño modificable 4693 [descripción](#page-80-0) de hoja de trabajo 51 [inhabilitación](#page-80-0) de teclas 51 teclas [obligatorias](#page-80-0) 51 teclado matricial [descripción](#page-76-0) de hoja de trabajo 47 [inhabilitación](#page-76-0) de teclas 47 teclas de [departamento](#page-76-0) 47 teclas de [doble](#page-76-0) 00 47 teclas de [forma](#page-76-0) de pago 47 [teclas](#page-76-0) de triple 000 47 teclas [obligatorias](#page-76-0) 47 teclado modificable de 50 teclas [descripción](#page-73-0) de hoja de trabajo 44 [inhabilitación](#page-74-0) de teclas 45 teclas de [departamento](#page-74-0) 45 teclas de [doble](#page-74-0) 00 45 teclas de [forma](#page-74-0) de pago 45 [teclas](#page-74-0) de triple 000 45 teclado POS 4693 [descripción](#page-78-0) de hoja de trabajo 4[9,](#page-81-0) [52,](#page-81-0) [53](#page-82-0) [inhabilitación](#page-78-0) de teclas 49, [52,](#page-81-0) [53](#page-82-0) teclas [obligatorias](#page-78-0) 49, [52,](#page-81-0) [53](#page-82-0) [teclado/visor](#page-73-0) combinado 44 teclas [dobles](#page-74-0) 45 teclas [obligatorias](#page-74-0) 45 zócalos para [dispositivos](#page-72-0) 43 hojas de trabajo de [personalización](#page-44-0) [\(preparar\)](#page-44-0) 15

### **I**

ID de [disco](#page-467-0) 438 ID de grupo del punto de [montaje](#page-489-0) 46[0,](#page-553-0) [524](#page-553-0) ID de [intercambio](#page-631-0) 602 ID de [SSCP](#page-655-0) 626 ID de tienda, red TCC Ethernet número de [terminal,](#page-262-0) red TCC [Ethernet](#page-262-0) 233 ID de tienda, red TCC Token Ring número de [terminal,](#page-256-0) red TCC Token [Ring](#page-256-0) 227 ID de usuario del punto de [montaje](#page-489-0) 46[0,](#page-553-0) [524](#page-553-0) ID por [omisión](#page-211-0) 182, [207](#page-236-0) identificación [asignar](#page-208-0) 179 valor por [omisión](#page-209-0) 180 [identificación](#page-474-0) de pistas, MSR de tres [pistas](#page-474-0) 445 [identificación](#page-474-0) de pistas, teclado POS de 50 teclas con lector MSR [JUCC](#page-474-0) 445 [identificador](#page-629-0) de nodo de [controlador](#page-629-0) 600 idioma nacional [especificar](#page-207-0) 178 [teclado](#page-207-0) 178

[impresión,](#page-145-0) sistema principal en el [controlador](#page-145-0) 116 [impresión](#page-145-0) en sistema principal en el [controlador](#page-145-0) 116 impresora [4610](#page-35-0) 6, [8](#page-37-0) [4689](#page-35-0) 6 diseñar [formularios](#page-674-0) 645 [formularios](#page-684-0) adicionales (impresora [4610\)](#page-684-0) 655 [formularios](#page-683-0) adicionales (modelo 1 o 2) [654](#page-683-0) [formularios](#page-683-0) adicionales (modelo 3 o 4) [654](#page-683-0) [formularios](#page-685-0) múltiples (4610) 656 [formularios](#page-683-0) múltiples (modelo 1 o 2) [654](#page-683-0) [formularios](#page-684-0) múltiples (modelo 3 o 4) [655](#page-684-0) juego de [caracteres](#page-88-0) para la 4610 59 juego de [caracteres](#page-86-0) para los modelos 1 y 2 [57,](#page-86-0) [411](#page-440-0) juego de [caracteres](#page-86-0) para los modelos 3 y 4 [57](#page-86-0) juego de [caracteres](#page-441-0) para modelo 3 [412](#page-441-0) [Modelo](#page-35-0) 2 6 [Modelo](#page-35-0) 3 6 [Modelo](#page-35-0) 4 6 [impresora,](#page-500-0) tipo 471 [impresora](#page-545-0) asociada 516 [impresora](#page-502-0) de punto de venta 473 [impresora](#page-553-0) de red 524 [impresora](#page-564-0) del sistema 535 [impresora](#page-502-0) fiscal 473 [impresoras](#page-156-0) (múltiples) 127, [509](#page-538-0) [inhabilitar](#page-507-0) el protector de pantalla del [terminal](#page-507-0) 478 iniciar cuando [maestro](#page-561-0) 532 iniciar cuando no [maestro](#page-562-0) 533 iniciar cuando no [servidor](#page-561-0) de [archivos](#page-561-0) 532 iniciar cuando servidor de [archivos](#page-561-0) 532 iniciar sistema [desde](#page-230-0) disco 201 para el [sistema](#page-230-0) 201 iniciar [sistema](#page-230-0) desde disco 201 iniciar [sistema](#page-229-0) desde el disco duro 200 iniciar un enlace de [comunicaciones](#page-165-0) [SNA](#page-165-0) 136 inicio del sistema desde [disquete](#page-205-0) de arranque y [CD-ROM](#page-205-0) 176 [inicio](#page-550-0) IPL 521 instalación del [software](#page-202-0) del sistema 173 ID de [controlador](#page-208-0) de tienda 179 [inicial](#page-206-0) 177 menú de [opciones](#page-205-0) de la [instalación](#page-205-0) 176, [206](#page-235-0) pasos a [seguir](#page-204-0) 175 [salir](#page-211-0) 182 [instalación](#page-229-0) de la aplicación de [ventas](#page-229-0) 200 instalar [aplicación](#page-229-0) de ventas 200 instalar [programa](#page-228-0) opcional 199 IPL en [proceso](#page-205-0) 176, [206](#page-235-0)

#### **J**

[Java](#page-503-0) 474 funciones del teclado teclado [ANPOS](#page-38-0) 9 [teclado](#page-38-0) PS/2 9 [gráficos](#page-517-0) de Java 488 Java, [teclado,](#page-502-0) puerto PS/2 473 juego de caracteres para [impresora](#page-441-0) modelo 3 412 para [impresoras](#page-86-0) modelos 1 y 2 5[7,](#page-440-0) [411](#page-440-0) para [impresoras](#page-86-0) modelos 3 y 4 57 para Java 1 para la [pantalla](#page-207-0) de [controlador](#page-207-0) 178 para la pantalla de [terminal](#page-208-0) 179 para la [impresora](#page-88-0) 4610 59 para visor [alfanumérico](#page-85-0) 56, [409](#page-438-0) juego de [caracteres](#page-85-0) del visor [alfanumérico](#page-85-0) 56, [409](#page-438-0) juego de caracteres gráficos, Java 1 para la pantalla de [controlador](#page-207-0) 178 para la pantalla de [terminal](#page-208-0) 179 juego de caracteres gráficos de Java 1 para la pantalla de [controlador](#page-207-0) 178 para la pantalla de [terminal](#page-208-0) 179

## **L**

LAN [configuración](#page-138-0) 109 [configurar](#page-219-0) en maestro 190, [196](#page-225-0) [instalar](#page-57-0) 28 letra de [unidad](#page-547-0) 518 límite de [reintentos](#page-635-0) para contacto [inicial](#page-635-0) 606 límite de [sesiones](#page-654-0) 625 [línea](#page-636-0) 607 líneas de [impresora](#page-557-0) 528 lista de [comprobación](#page-268-0) del plan de [implantación](#page-268-0) 239 lista de [parámetros](#page-555-0) 526 local [\(preparar\)](#page-46-0) 17 [longitud](#page-476-0) de etiqueta ITF 447

### **M**

mandato [TLDMAN](#page-137-0) 108 mapa de bits, [archivo](#page-450-0) 421 [máquina](#page-478-0) virtual Java 449 máximo de [caracteres](#page-487-0) 458 mejoras de [impresora](#page-685-0) 656 memoria [asignación](#page-688-0) 659 [cálculo](#page-689-0) para LU 0 y 3270 660 [cálculo](#page-689-0) para LU 6.2 660 [cálculo](#page-690-0) para LU local 661 cálculo para [MODALIDAD](#page-690-0) 661 [cálculo](#page-688-0) para SNA 659 [explicación](#page-688-0) de la memoria SNA 659 memoria SNA [asignación](#page-688-0) 659 [cálculo](#page-688-0) 659 [cálculo](#page-689-0) para LU 0 y 3270 660 [cálculo](#page-689-0) para LU 6.2 660 [cálculo](#page-690-0) para LU local 661

memoria SNA *(continuación)* cálculo para [MODALIDAD](#page-690-0) 661 [explicación](#page-688-0) para SNA 659 [mensaje](#page-550-0) inicial 521 menú, opciones de la [instalación](#page-205-0) 17[6,](#page-235-0) [206](#page-235-0) migración acceder al archivo del [CD-ROM](#page-233-0) [README.DOC](#page-233-0) OS 204 del [software](#page-232-0) del sistema 203 [modalidad](#page-234-0) de prueba de ASM 205 pasos [locales](#page-233-0) 204 pasos [remotos](#page-243-0) 214 [migración](#page-243-0) remota 214 migrar la [característica](#page-232-0) de programa de [operador](#page-232-0) remoto 203 migrar [servicios](#page-232-0) TCP/IP 203 [modalidad](#page-551-0) de control del bucle 1 522 [modalidad](#page-552-0) de control del bucle 2 523 [modalidad](#page-556-0) de control del bucle de tienda [primario](#page-556-0) 527 modalidad de [inicialización](#page-636-0) de nivel 2 [607](#page-636-0) [modalidad](#page-553-0) de operación 524 [modalidad](#page-234-0) de prueba de ASM 205 [modalidad](#page-648-0) NRZI 619 [modelo](#page-488-0) (MSR de dos pistas) 459 [modelo](#page-448-0) de lector de código de [barras](#page-448-0) 419 [MSR](#page-487-0) 458 MSR de dos [pistas](#page-464-0) 435, [483](#page-512-0) MSR [integrado/teclado](#page-475-0) integrado 446 [multiprotocolo,](#page-623-0) adaptador de [comunicaciones](#page-623-0) 594

## **N**

nivel de [arbitraje](#page-736-0) 707 nivel de [seguridad/integridad](#page-506-0) 477 nivel de [sincronización](#page-656-0) 627 nodo de [subárea](#page-649-0) 620 [nodo](#page-649-0) igual 620 nombre [ampliado](#page-535-0) 506, [519](#page-548-0) nombre de [aplicación](#page-633-0) del sistema [principal](#page-633-0) 604 nombre de [aplicación](#page-639-0) local 610 [nombre](#page-534-0) de archivo 505, [519](#page-548-0) nombre de archivo [ejecutable](#page-641-0) de TP [local](#page-641-0) 612 nombre de destino [simbólico](#page-656-0) 627 nombre de [dispositivo](#page-459-0) 430 nombre de [dispositivo](#page-460-0) de puerto de [vídeo](#page-460-0) 431 nombre de [dominio](#page-468-0) 439 [nombre](#page-639-0) de enlace 610 nombre de grupo de [dispositivos](#page-458-0) 429 nombre de grupo de [sesiones](#page-643-0) de LU 0 [614](#page-643-0) nombre de [impresora](#page-642-0) lógica 613 nombre de la aplicación [descripción](#page-544-0) 515 palabra clave de [configuración](#page-447-0) 41[8,](#page-544-0) [515](#page-544-0) [primaria](#page-151-0) 122, [500](#page-529-0) [secundaria](#page-151-0) 122, [501](#page-530-0)

nombre de la aplicación *(continuación)* subordinada [controlador](#page-532-0) de tienda maestro y [controlador](#page-532-0) de tienda maestro [alternativo](#page-532-0) 503 [controlador](#page-533-0) de tienda [subordinado](#page-533-0) 504 [controlador](#page-531-0) de tienda único 502 [descripción](#page-151-0) de hoja de [trabajo](#page-151-0) 122 [nombre](#page-642-0) de la consola lógica 613 nombre de las [características](#page-457-0) de [dispositivo](#page-457-0) 428 [nombre](#page-637-0) de línea 608 nombre de LU asociada [calificado](#page-632-0) al [completo](#page-632-0) 603 nombre de LU local [calificado](#page-632-0) al [completo](#page-632-0) 603 [nombre](#page-646-0) de modelo 617 [Nombre](#page-647-0) de modelo 618 [nombre](#page-504-0) de recurso remoto 475 [nombre](#page-481-0) de registro de diseño de [teclado](#page-481-0) 452 nombre de registro de LU [asociada](#page-649-0) 620 [nombre](#page-640-0) de registro de LU local 611 nombre de registro de [modalidad](#page-646-0) 617 nombre de registro de TP local [conectable](#page-652-0) [remotamente](#page-652-0) 623 [nombre](#page-654-0) de sesión 625 nombre de TP [asociado](#page-650-0) 621 nombre de TP local [conectable](#page-652-0) [remotamente](#page-652-0) 623 [nombre](#page-490-0) del diseño del teclado [modelo](#page-490-0) 461 nombre del [programa](#page-558-0) 529 nombre del sistema [principal](#page-473-0) 444 [nombre](#page-535-0) lógico 506, [522](#page-551-0) nombres de archivo [aplicación](#page-152-0) 123, [505](#page-534-0) [sistema](#page-150-0) 121, [497](#page-526-0) [usuario](#page-153-0) 124, [506](#page-535-0) nombres de archivos lógicos [aplicación](#page-152-0) 123, [505](#page-534-0) [sistema](#page-150-0) 121, [497](#page-526-0) [usuario](#page-153-0) 124, [506](#page-535-0) [nombres](#page-153-0) de archivos lógicos de [usuario](#page-153-0) 124, [506](#page-535-0) [nombres](#page-150-0) de archivos lógicos del [sistema](#page-150-0) 121 nombres lógicos de [aplicación](#page-152-0) 123, [505](#page-534-0) nuevo [controlador](#page-224-0) de tienda, añadir 195 número de [adaptadores](#page-554-0) serie [multipuerto](#page-554-0) 525 [número](#page-554-0) de bloques de disco de 32 KB [525](#page-554-0) [número](#page-626-0) de canal 597 [número](#page-546-0) de consola que se procesa 517 número de discos RAM de [terminal](#page-497-0) [soportados](#page-497-0) 468 número de [identificación](#page-459-0) de [dispositivo](#page-459-0) 430 número de [impresora](#page-557-0) que se [procesa](#page-557-0) 528 número de [minutos](#page-496-0) entre el corte del suministro eléctrico y la [desactivación](#page-496-0) de la [UPS](#page-496-0) 467

número de modelo de [definición](#page-496-0) de [carga](#page-496-0) 467 [número](#page-497-0) de pistas a leer 468, [469](#page-498-0) [número](#page-500-0) de puerto 471 [número](#page-514-0) de puerto de UPS 485 número de sectores del [directorio](#page-495-0) 46[6,](#page-554-0) [525](#page-554-0) número de [segundos](#page-497-0) entre mensajes de [aviso,](#page-497-0) UPS 468 número de [teléfono](#page-657-0) 628 número de [terminal](#page-657-0) 628 [número](#page-669-0) de tienda 640 [número](#page-633-0) más alto de canal 604 [número](#page-642-0) más bajo de canal 613 número máximo de enlaces [autoactivados](#page-643-0) de [XID](#page-643-0) 3 614 número [máximo](#page-644-0) de enlaces de XID 0 [615](#page-644-0) número [máximo](#page-644-0) de enlaces no [autoactivados](#page-644-0) de XID 3 615 número máximo de sesiones [activada](#page-643-0) [automáticamente](#page-643-0) 614 número mínimo de [ganadoras](#page-645-0) de [contención](#page-645-0) 616 número mínimo de [perdedoras](#page-645-0) de [contención](#page-645-0) 616 número o rango de [terminales](#page-511-0) 482

**O**

[operaciones](#page-32-0) actuales (revisar) 3 otras [etiquetas](#page-498-0) 469

#### **P**

palabra clave de pantalla [completa](#page-472-0) 443 palabra clave de [resolución](#page-560-0) 531 palabra clave de soporte de [pantalla](#page-472-0) [completa](#page-472-0) 443 [paleta](#page-555-0) 526 paleta, [gráficos](#page-499-0) de Java 470 pantalla, [compartida](#page-517-0) con teclado 488 [pantalla,](#page-518-0) utilizar 489 [pantalla](#page-508-0) del sistema 479, [480](#page-509-0) [parámetros](#page-477-0) y clase Java 448 [paridad](#page-556-0) 527, [620](#page-649-0) [partición,](#page-207-0) formato 178 partición de >4 GB, [conversión](#page-246-0) en 217 [particionar](#page-206-0) un disco 177 pasos, [instalación](#page-204-0) 175 [PC300/PC700,](#page-249-0) consejos para la [instalación](#page-249-0) 220 Personal [System/2](#page-55-0) 26 peticionario de archivos, ejemplos SDLC registro de destino [simbólico](#page-703-0) 674 [registro](#page-701-0) de enlace 672 [registro](#page-707-0) de línea 678 registro de LU [asociada](#page-704-0) 675 [registro](#page-703-0) de LU local 674 registro de [modalidad](#page-705-0) 676 Token Ring registro de destino [simbólico](#page-721-0) 692 [registro](#page-719-0) de enlace 690 [registro](#page-726-0) de línea 697 registro de LU [asociada](#page-723-0) 694

peticionario de archivos, ejemplos *(continuación)* Token Ring *(continuación)* [registro](#page-722-0) de LU local 693 registro de [modalidad](#page-724-0) 695 [pistas](#page-512-0) 483 [pistas](#page-490-0) MSR 461 [pitido](#page-448-0) 419 plan de duplicación [métodos](#page-188-0) 1 al 5 159 plan de formación [\(desarrollar\)](#page-42-0) 13 planificar duplicación [desarrollar](#page-47-0) 18 [modificar](#page-49-0) 20 formación, [desarrollar](#page-42-0) 13 [implantación,](#page-49-0) modificar 20 mantenimiento [desarrollar](#page-46-0) 17 [implantar](#page-48-0) 19 prueba [desarrollar](#page-46-0) 17 [implantar](#page-48-0) 19 telecomunicaciones [definir](#page-42-0) red 13 [desarrollar](#page-39-0) 10 [implantar](#page-45-0) 16 PLU, [teclado](#page-73-0) POS 44 posiciones de [Expansiones](#page-470-0) de [Dispositivo](#page-470-0) 441 prefijo de la [aplicación](#page-664-0) 635 primer valor de [tiempo](#page-667-0) de espera 638 [prioridad](#page-558-0) 529 [procedimientos](#page-44-0) de tienda [\(desarrollar\)](#page-44-0) 15 [Programa](#page-59-0) bajo licencia BASIC [\(instalación\)](#page-59-0) 30 [Programa](#page-59-0) bajo licencia IBM 4680 BASIC [\(instalación\)](#page-59-0) 30 [programa](#page-228-0) opcional, instalar 199 [programación](#page-502-0) a través de códigos de [barras](#page-502-0) 473 programas de aplicación [diseñar](#page-41-0) 12 [instalar](#page-41-0) 12, [29](#page-58-0) nombre de [aplicación](#page-151-0) primaria 12[2,](#page-529-0) [500](#page-529-0) nombre de [aplicación](#page-151-0) [secundaria](#page-151-0) 122, [501](#page-530-0) nombre de aplicación subordinada [controlador](#page-532-0) de tienda maestro y [controlador](#page-532-0) de tienda maestro [alternativo](#page-532-0) 503 [controlador](#page-533-0) de tienda [subordinado](#page-533-0) 504 [controlador](#page-531-0) de tienda único 502 [descripción](#page-151-0) de hoja de [trabajo](#page-151-0) 122 [nombres](#page-152-0) de archivos lógicos 123, [505](#page-534-0) [nombres](#page-153-0) de archivos lógicos de [usuario](#page-153-0) 124, [506](#page-535-0) [personalizar](#page-58-0) 29 [requisitos](#page-43-0) 14 requisitos de [adaptación](#page-58-0) 29 [protector](#page-469-0) de pantalla, habilitar 440 [protector](#page-443-0) de pantalla del terminal 41[4,](#page-444-0) [415,](#page-444-0) [416](#page-445-0)

protocolos de [comunicaciones](#page-165-0) 136 [puerto](#page-556-0) 527, [621](#page-650-0) puerto PS/2, [teclado](#page-502-0) Java 473

### **R**

rango de [terminal](#page-495-0) NFS 466 [README.DOC,](#page-233-0) OS 204 Realtime Interface [Co-Processor](#page-154-0) Multiport, [adaptador](#page-154-0) 125 [recomendación](#page-626-0) de CCITT 597 red Ethernet [adaptador](#page-261-0) 232 borrar [NVRAM](#page-264-0) 235 [capacidad](#page-262-0) 233 [coexistencia](#page-265-0) con otros sistemas 236 [comprender](#page-261-0) 232 [configurar](#page-261-0) 232 [configurar](#page-264-0) en el sistema operativo [4690](#page-264-0) 235 [definición](#page-584-0) de línea 555 [dominio](#page-262-0) de tienda 233 ejecutar STC en [terminales](#page-265-0) no [configurados](#page-265-0) 236 [errores](#page-265-0) 236 ID de [tienda](#page-262-0) 233 número de [terminal](#page-262-0) 233 [proceso](#page-262-0) de carga 233 [registro](#page-720-0) de enlace 691 [requisitos](#page-261-0) 232 terminales [soportados](#page-262-0) 233 [umbral](#page-265-0) RPL 236 red TCC [\(instalar\)](#page-54-0) 25 red [Token](#page-56-0) Ring 27 [adaptador](#page-254-0) 225 borrar [NVRAM](#page-259-0) 230 cambiar la [velocidad](#page-259-0) de los datos de red [Token](#page-259-0) Ring de la red TCC 230 [coexistencia](#page-261-0) con otros sistemas 232 [comprender](#page-254-0) 225 [configurar](#page-254-0) 225 [configurar](#page-258-0) en el sistema [operativo](#page-258-0) 229 [dominio](#page-256-0) de tienda 227 ejecutar STC en [terminales](#page-260-0) no [configurados](#page-260-0) 231 [errores](#page-260-0) 231 ID de [tienda](#page-256-0) 227 número de [terminal](#page-256-0) 227 [NVRAM](#page-255-0) 226 [posibilidades](#page-255-0) del terminal 226 [proceso](#page-257-0) de carga 228 [requisitos](#page-254-0) de hardware 225 [requisitos](#page-255-0) del puente 226 terminales [soportados](#page-255-0) 226 [umbral](#page-261-0) RPL 232 red Token Ring, con [autodetección](#page-163-0) 134 [redirección](#page-478-0) de Java 449 registro de destino simbólico, ejemplos peticionario de archivos [Ethernet](#page-721-0) 692 [SDLC](#page-703-0) 674 [Token](#page-721-0) Ring 692 servidor de archivos [Ethernet](#page-728-0) 699 [SDLC](#page-711-0) 682 [Token](#page-728-0) Ring 699

registro de enlace, ejemplo peticionario de archivos [Ethernet](#page-719-0) 690 [SDLC](#page-701-0) 672 [Token](#page-719-0) Ring 690 servidor de archivos [Ethernet](#page-727-0) 698 [SDLC](#page-710-0) 681 [Token](#page-727-0) Ring 698 registro de [instalación](#page-296-0) de terminal 267 registro de línea, ejemplos peticionario de archivos [Ethernet](#page-726-0) 697 [SDLC](#page-707-0) 678 [Token](#page-726-0) Ring 697 servidor de archivos [SDLC](#page-717-0) 688 [Token](#page-734-0) Ring 705 registro de LU asociada, ejemplos peticionario de archivos [Ethernet](#page-723-0) 694 [SDLC](#page-704-0) 675 [Token](#page-723-0) Ring 694 servidor de archivos [Ethernet](#page-730-0) 701 [SDLC](#page-713-0) 684 [Token](#page-730-0) Ring 701 registro de LU local, ejemplos peticionario de archivos [Ethernet](#page-722-0) 693 [SDLC](#page-703-0) 674 [Token](#page-722-0) Ring 693 servidor de archivos [Ethernet](#page-729-0) 700 [SDLC](#page-712-0) 683 [Token](#page-729-0) Ring 700 registro de modalidad, ejemplos peticionario de archivos [Ethernet](#page-724-0) 695 [SDLC](#page-705-0) 676 [Token](#page-724-0) Ring 695 servidor de archivos [SDLC](#page-714-0) 685 [Token](#page-731-0) Ring 702 registro de TP local, ejemplos servidor de archivos [SDLC](#page-716-0) 687 [Token](#page-733-0) Ring 704 [reinicio](#page-636-0) de nivel 3 607 [reintento](#page-630-0) de DSR 601 reintentos de [inactividad](#page-635-0) 606 requisitos [adaptación](#page-43-0) 14 [aplicación](#page-43-0) 14 [operaciones](#page-32-0) actuales 3 programa de [aplicación](#page-43-0) 14 [sistema](#page-40-0) 11 [sistema](#page-33-0) de puntos de venta 4 [requisitos,](#page-203-0) CD-ROM 174 [requisitos,](#page-203-0) sistema 174 requisitos de [hardware,](#page-261-0) red TCC [Ethernet](#page-261-0) 232 requisitos de [hardware,](#page-254-0) Red TCC Token [Ring](#page-254-0) 225 requisitos de planificación adaptadores de [coprocesador](#page-153-0) 124 [adaptadores](#page-537-0) serie 508

requisitos de planificación *(continuación)* agrupar [terminales](#page-39-0) por [dispositivo](#page-39-0) 10 [atributos](#page-164-0) de vídeo 135 [autodetección,](#page-163-0) red Token Ring 134 [características](#page-39-0) de dispositivos del [terminal](#page-39-0) 10 características del controlador de tienda [controladores](#page-525-0) de tienda, [varios/único](#page-525-0) 496 [descripción](#page-150-0) de hoja de [trabajo](#page-150-0) 121 cargar datos de [usuario](#page-47-0) 18 [comunicaciones](#page-164-0) 135 [configuración](#page-65-0) 36 [configuración](#page-138-0) de controlador de [tienda](#page-138-0) único 109 [configuración](#page-35-0) de hardware de [terminales](#page-35-0) 6 [configuración](#page-185-0) del sistema 156, [634](#page-663-0) [configuración](#page-39-0) del software 10 [configuración](#page-68-0) del terminal 39 consolas [auxiliares](#page-156-0) 127, [130,](#page-159-0) [132,](#page-161-0) [510](#page-539-0) cursar [pedido](#page-45-0) 16 datos de [usuario](#page-42-0) 13 datos del [protector](#page-87-0) de pantalla del [terminal](#page-87-0) 58 datos del sistema de [archivos](#page-88-0) de [red](#page-88-0) 59, [135](#page-164-0) [definición](#page-83-0) de carga de terminal 5[4,](#page-435-0) [406](#page-435-0) [definición](#page-437-0) de carga de terminal, [SurePOS](#page-437-0) 700 Series 408 [determinar](#page-40-0) los requisitos del [sistema](#page-40-0) 11 disco RAM [\(utilización](#page-153-0) del [disco\)](#page-153-0) 124 disco RAM [\(utilizado](#page-536-0) como archivo [virtual\)](#page-536-0) 507 diseñar [programas](#page-41-0) de aplicación 12 diseños de teclados IBM [SurePoint](#page-427-0) Solution (Área de teclado con [LCD/pantalla](#page-427-0) de [vídeo\)](#page-427-0) 398 lector MSR JUCC, [teclado](#page-429-0) POS [Keyboard-V](#page-429-0) 400 POS [Keyboard-VI](#page-431-0) con lector MSR JUCC, [teclado](#page-431-0) 402 teclado [alfanumérico](#page-400-0) 371 teclado [alfanumérico](#page-407-0) de punto de [venta](#page-407-0) 378 teclado [ANPOS](#page-417-0) 4693 388 teclado [ANPOS](#page-417-0) USB 388 [Teclado](#page-398-0) de 50 teclas 369 teclado de diseño [modificable](#page-424-0) [4693](#page-424-0) 395 teclado [matricial](#page-404-0) 375 [teclado](#page-414-0) POS 4693 385 [Teclado](#page-414-0) POS de 50 teclas con MSR [JUCC](#page-414-0) 385 [Teclado](#page-433-0) POS PLU 404 [teclado](#page-424-0) USB de 133 teclas 395 USB de 50 [teclas](#page-414-0) 385 [duplicación](#page-188-0) 159 evaluar [programas](#page-40-0) de software de soporte del sistema [principal](#page-40-0) 11

requisitos de planificación *(continuación)* [fonts/logotipos,](#page-88-0) programa de [utilidad](#page-88-0) 59 formar al [personal](#page-47-0) de la tienda 18 grupos de dispositivos de terminal [configuración](#page-310-0) de [controlador/terminal](#page-310-0) (4693-5*x*1, [4693-7](#page-310-0)*x*1) 281 [configuración](#page-330-0) de [controlador/terminal](#page-330-0) [\(4694-1xx/205\)](#page-330-0) 301 [configuración](#page-339-0) de [controlador/terminal](#page-339-0) [\(4694-2x4\)](#page-339-0) 310 [configuración](#page-349-0) de [controlador/terminal](#page-349-0) [\(4694-2x6\)](#page-349-0) 320, [331](#page-360-0) [configuración](#page-360-0) de [controlador/terminal](#page-360-0) [\(4694-2x7\)](#page-360-0) 331 [configuración](#page-376-0) de [controlador/terminal](#page-376-0) [\(4694-3x7\)](#page-376-0) 347 [configuración](#page-381-0) del terminal [\(4683-4x1\)](#page-381-0) 352 [configuración](#page-322-0) del terminal [\(4693-2x2\)](#page-322-0) 293 [configuración](#page-318-0) del terminal [\(4693-3x1\)](#page-318-0) 289 [configuración](#page-314-0) del terminal [\(4693-4x1\)](#page-314-0) 285 [configuración](#page-306-0) del terminal [\(4693-5x1,](#page-306-0) 7x1) 277 [configuración](#page-325-0) del terminal [\(4694-0](#page-325-0)*x*4/1xx) 296 [configuración](#page-365-0) del terminal [\(4694-205\)](#page-365-0) 336 [configuración](#page-334-0) del terminal [\(4694-2x4](#page-334-0) o 245) 305 [configuración](#page-343-0) del terminal [\(4694-2x6\)](#page-343-0) 314 [configuración](#page-354-0) del terminal [\(4694-2x7\)](#page-354-0) 325 [configuración](#page-370-0) del terminal [\(4694-3x7\)](#page-370-0) 341 [configuración](#page-385-0) del terminal Mod1 o Mod2 [\(4683\)](#page-385-0) 356 Expansión de [Dispositivo](#page-393-0) A 364 Expansión de [Dispositivo](#page-394-0) B 365 Expansión de [Dispositivo](#page-395-0) C 366 Expansión de [Dispositivo](#page-396-0) D 367 Expansión de [Dispositivo](#page-397-0) E 368 hoja de trabajo de [instalación](#page-272-0) 243 hojas de trabajo de [configuración](#page-46-0) 17 hojas de trabajo de [grupos](#page-39-0) de [dispositivos](#page-39-0) 10 hojas de trabajo de [instalación](#page-39-0) 10 hojas de [trabajo](#page-44-0) de [personalización](#page-44-0) 15 [instalación](#page-60-0) de terminal 31 instalar la [primera](#page-48-0) tienda 19 instalar [sistema](#page-46-0) de prueba 17 juego de caracteres de [impresora](#page-88-0) para la [impresora](#page-88-0) 4610 59 juego de caracteres de [impresora](#page-86-0) para los [modelos](#page-86-0) 1 y 2 57, [411](#page-440-0)

requisitos de planificación *(continuación)* juego de caracteres de [impresora](#page-86-0) para los [modelos](#page-86-0) 3 y 4 57 juego de caracteres de [impresora](#page-441-0) para [modelo](#page-441-0) 3 412 juego de [caracteres](#page-85-0) del visor [alfanumérico](#page-85-0) 56, [409](#page-438-0) lista de [comprobación](#page-268-0) 239 [local](#page-46-0) 17 mejorar el sistema de [comercio](#page-48-0) 19 [modificar](#page-33-0) plan 4, [20](#page-49-0) modificar plan de [duplicación](#page-49-0) 20 múltiples [impresoras](#page-156-0) 127, [509](#page-538-0) nombre de [aplicación](#page-151-0) primaria 12[2,](#page-529-0) [500](#page-529-0) nombre de [aplicación](#page-151-0) [secundaria](#page-151-0) 122, [501](#page-530-0) nombre de aplicación subordinada [controlador](#page-532-0) de tienda maestro y [controlador](#page-532-0) de tienda maestro [alternativo](#page-532-0) 503 [controlador](#page-533-0) de tienda [subordinado](#page-533-0) 504 [controlador](#page-531-0) de tienda único 502 [descripción](#page-151-0) de hoja de [trabajo](#page-151-0) 122 [nombres](#page-152-0) de archivos lógicos de [aplicación](#page-152-0) 123, [505](#page-534-0) [nombres](#page-153-0) de archivos lógicos de [usuario](#page-153-0) 124, [506](#page-535-0) [nombres](#page-150-0) de archivos lógicos del [sistema](#page-150-0) 121, [497](#page-526-0) plan de [duplicación](#page-47-0) 18 plan de [formación](#page-42-0) 13 plan de [mantenimiento](#page-46-0) 17, [19](#page-48-0) plan de [prueba](#page-46-0) 17, [19](#page-48-0) plan de [telecomunicaciones](#page-39-0) 10, [16](#page-45-0) probar sistema de [comercio](#page-48-0) 19 [procedimientos](#page-44-0) de tienda 15 programa de [formación](#page-45-0) 16 [programas](#page-41-0) de aplicación 12 red de [telecomunicaciones](#page-42-0) 13 [reproducir](#page-50-0) sistema de comercio 21 requisitos de [adaptación](#page-43-0) 14 requisitos de [aplicación](#page-43-0) 14 requisitos de los [programas](#page-43-0) de [aplicación](#page-43-0) 14 revisar [operaciones](#page-32-0) actuales 3 revisar [requisitos](#page-33-0) de puntos de [venta](#page-33-0) 4 seleccionar [componentes](#page-34-0) de [hardware](#page-34-0) 5 seleccionar [componentes](#page-34-0) de [software](#page-34-0) 5 [supervisar](#page-48-0) el sistema de comercio 19 [tamaños](#page-150-0) de los archivos del [sistema](#page-150-0) 121, [499](#page-528-0) tareas de [configuración](#page-66-0) 37 tareas de [instalación](#page-53-0) del sistema de [prueba.](#page-53-0) 24 tecla de bloqueo [numérico](#page-75-0) 46 teclado alfanumérico [descripción](#page-74-0) de hoja de trabajo 45 [inhabilitación](#page-75-0) de teclas 46 teclas de [departamento](#page-75-0) 46 teclas de [doble](#page-75-0) 00 46 teclas de [forma](#page-75-0) de pago 46

requisitos de planificación *(continuación)* teclado alfanumérico *(continuación)* [teclas](#page-75-0) de triple 000 46 teclas [obligatorias](#page-75-0) 46 teclado matricial [descripción](#page-76-0) de hoja de trabajo 47 [inhabilitación](#page-76-0) de teclas 47 teclas de [departamento](#page-76-0) 47 teclas de [doble](#page-76-0) 00 47 teclas de [forma](#page-76-0) de pago 47 [teclas](#page-76-0) de triple 000 47 teclas [obligatorias](#page-76-0) 47 teclado modificable de 50 teclas [descripción](#page-73-0) de hoja de trabajo 44 [inhabilitación](#page-74-0) de teclas 45 teclas de [departamento](#page-74-0) 45 teclas de [doble](#page-74-0) 00 45 teclas de [forma](#page-74-0) de pago 45 [teclas](#page-74-0) de triple 000 45 [teclado/visor](#page-73-0) combinado 44 teclas [dobles](#page-74-0) 45 teclas [obligatorias](#page-74-0) 45 [transmitir](#page-47-0) datos de usuario 18 valores por [omisión](#page-65-0) de grupos de [dispositivos](#page-65-0) de terminal 36 visión [general](#page-32-0) 3 zócalos para [dispositivos](#page-72-0) 43 [requisitos](#page-33-0) de puntos de venta, revisar 4 [requisitos](#page-203-0) del sistema 174 requisitos del sistema [\(determinar\)](#page-40-0) 11 [resolución](#page-505-0) 476 [respuesta](#page-652-0) a un DISC 623 [respuesta](#page-657-0) de acuse de recibo no [numerado](#page-657-0) 628

#### **S**

salir de la [instalación](#page-211-0) 182 secuencia de [mandatos](#page-627-0) 598 segundo [formatear](#page-209-0) 180 [partición](#page-209-0) 180 [seguridad](#page-180-0) de ID de consola 151 [seguridad](#page-181-0) de ID FTP 152 seguridad del sistema [definiciones](#page-179-0) de usuario FTP 150 [LDAP](#page-182-0) 153 [seguridad](#page-180-0) de ID de consola 151 [seguridad](#page-181-0) de ID FTP 152 [selección](#page-506-0) de una letra de unidad 477 seleccionar un [controlador](#page-247-0) de dispositivo de [unidad](#page-247-0) de cintas 218 [servicios](#page-232-0) TCP/IP, migrar a 4690 203 servidor de archivos [maestro](#page-221-0) 192 no [activado](#page-222-0) 193 servidor de archivos, ejemplos Ethernet registro de destino [simbólico](#page-728-0) 699 [registro](#page-727-0) de enlace 698 SDLC registro de destino [simbólico](#page-711-0) 682 [registro](#page-710-0) de enlace 681 [registro](#page-717-0) de línea 688 registro de LU [asociada](#page-713-0) 684 [registro](#page-712-0) de LU local 683 registro de [modalidad](#page-714-0) 685

servidor de archivos, ejemplos *(continuación)* SDLC *(continuación)* [registro](#page-716-0) de TP local 687 Token Ring registro de destino [simbólico](#page-728-0) 699 [registro](#page-727-0) de enlace 698 [registro](#page-734-0) de línea 705 registro de LU [asociada](#page-730-0) 701 [registro](#page-729-0) de LU local 700 registro de [modalidad](#page-731-0) 702 [registro](#page-733-0) de TP local 704 servidor de archivos [alternativo](#page-543-0) 514 servidor de archivos no [activado](#page-222-0) 193 servidor DHCP, [configuración](#page-149-0) 120 sistema hacer una [migración](#page-232-0) 203 inicio desde disquete de [arranque](#page-205-0) y [CD-ROM](#page-205-0) 176 [instalación](#page-202-0) 173 sistema [\(mejorar\)](#page-48-0) 19 sistema de [archivos](#page-164-0) de red, datos 135 sistema de prueba [configurar](#page-58-0) el sistema operativo 29 [implantar](#page-58-0) requisitos de [adaptación](#page-58-0) 29 [instalar](#page-46-0) 17, [23](#page-52-0) instalar [controlador](#page-55-0) de tienda 26 instalar [Dispositivo](#page-57-0) para Varios [Controladores](#page-57-0) 28, [29](#page-58-0) instalar el [programa](#page-59-0) bajo licencia IBM 4680 [BASIC](#page-59-0) 30 instalar el sistema [operativo](#page-57-0) 28 instalar la [aplicación](#page-58-0) IBM [4680-4690](#page-58-0) 29 [instalar](#page-54-0) red TCC 25 instalar [terminales](#page-56-0) 27 [personalizar](#page-58-0) la aplicación IBM [4680-4690](#page-58-0) 29 poner a punto [hardware](#page-56-0) del [sistema](#page-56-0) 27 [validar](#page-59-0) 30 verificar [hardware](#page-56-0) del sistema 27 sistema de reserva del [controlador](#page-54-0) de [tienda](#page-54-0) 25 sistema operativo dispositivo de [comunicaciones](#page-211-0) 182 [dispositivo](#page-211-0) de NetBIOS 182 [dispositivo](#page-211-0) TCC de bucle de [tienda](#page-211-0) 182 [dispositivo](#page-211-0) TCC para LAN 182 hacer una [migración](#page-232-0) 203 [instalación](#page-206-0) inicial 177 [instalar](#page-202-0) 173 [MCF](#page-211-0) 182 paquete, [instalación](#page-205-0) 176 sistema operativo [\(configurar\)](#page-57-0) 28, [29](#page-58-0) SNA local [definición](#page-585-0) de enlace 556 [definición](#page-586-0) de sesión 557 SNA X.25 [definición](#page-588-0) de enlace 559 [definición](#page-592-0) de línea 563 [definición](#page-589-0) de sesión 560 SNAXD aplicación [subordinada](#page-166-0) de [enlace](#page-166-0) 137, [543](#page-572-0)

SNAXD *(continuación)* [habilitar](#page-223-0) MCF para 194 [iniciar](#page-165-0) un enlace de [comunicaciones](#page-165-0) 136 [software,](#page-232-0) cargar sistema 203 software del sistema (copiar) en [dispositivo](#page-197-0) de cinta de modalidad [continua](#page-197-0) 168 en [disquetes](#page-195-0) 166, [168](#page-197-0) en el [disco](#page-200-0) duro 171 software del sistema (reproducir) [mediante](#page-200-0) carga del disco duro 171 [mediante](#page-197-0) copia de archivos en [dispositivo](#page-197-0) de cinta de modalidad [continua](#page-197-0) 168 [mediante](#page-195-0) copia de archivos en [disquetes](#page-195-0) 166, [168](#page-197-0) mediante [transmisión](#page-189-0) de todo el [software](#page-189-0) 160 mediante [transmisión](#page-192-0) parcial de [software](#page-192-0) 163 [planificar](#page-188-0) 159 software del sistema (transmitir) [sistema](#page-192-0) parcial 163 todo el [sistema](#page-189-0) 160 [sonido](#page-479-0) de teclas 450 soporte de [dispositivos,](#page-471-0) Java 442 soporte de [dispositivos,](#page-471-0) TCP/IP 442 [soporte](#page-182-0) de LDAP 153 soporte para [monocromo](#page-565-0) 536 [supervisar](#page-48-0) el sistema de comercio 19

#### **T**

tamaño [\(número](#page-507-0) de bloques de disco de 32 [KB\)](#page-507-0) 478 [tamaño](#page-150-0) de archivo 121, [499,](#page-528-0) [520](#page-549-0) tamaño de archivos (en [sectores\)](#page-528-0) 499 tamaño de [gráficos](#page-473-0) 444 tamaño de la [pantalla](#page-516-0) 487 tamaño de [ventana](#page-634-0) de entrada 605 tamaño de [ventana](#page-636-0) de nivel 3 607 tamaño de [ventana](#page-648-0) de salida 619 tamaño del [almacenamiento](#page-478-0) intermedio de [diario](#page-478-0) 449 tamaño del [carácter](#page-545-0) 516 tamaño del disco [\(número](#page-467-0) de bloques de [disco](#page-467-0) de 32 KB) 438 tamaño [máximo](#page-644-0) de unidad de petición [entrante](#page-644-0) 615 tamaño [máximo](#page-644-0) de unidad de petición [saliente](#page-644-0) 615 tamaño mínimo de unidad de [petición](#page-645-0) [entrante](#page-645-0) 616 tamaño mínimo de unidad de [petición](#page-645-0) [saliente](#page-645-0) 616 [teclado](#page-479-0) 450 50 [teclas](#page-414-0) USB 385 [alfanumérico](#page-400-0) 371 [alfanumérico](#page-407-0) de punto de venta 378 [ANPOS](#page-417-0) 4693 388 [ANPOS](#page-417-0) USB 388 de 50 [teclas](#page-398-0) 369 [descripción](#page-72-0) de hoja de trabajo 43 diseño [modificable](#page-424-0) 4693 395 [matricial](#page-404-0) 375 POS [4693](#page-414-0) 385

teclado *[\(continuación\)](#page-479-0)* [teclado](#page-427-0) 398, [400,](#page-429-0) [402,](#page-431-0) [404](#page-433-0) [Teclado](#page-414-0) POS de 50 teclas con MSR [JUCC](#page-414-0) 385 USB de 133 [teclas](#page-424-0) 395 teclado, [ANPOS](#page-72-0) USB 43 teclado, [compartido](#page-517-0) con pantalla 488 [teclado,](#page-73-0) POS PLU 44 [teclado,](#page-72-0) USB de 50 teclas 43 teclado alfanumérico [descripción](#page-74-0) de hoja de trabajo 45 hoja de [trabajo](#page-400-0) 371, [378](#page-407-0) teclado ANPOS [descripción](#page-77-0) de hoja de trabajo 48 [inhabilitación](#page-78-0) de teclas 49 teclas [obligatorias](#page-77-0) 48 teclado [ANPOS](#page-72-0) 4693 43 [descripción](#page-79-0) de hoja de trabajo 50 [inhabilitación](#page-80-0) de teclas 51 teclas [obligatorias](#page-79-0) 50 teclado [ANPOS](#page-72-0) USB 43 [descripción](#page-79-0) de hoja de trabajo 50 [inhabilitación](#page-80-0) de teclas 51 teclas [obligatorias](#page-79-0) 50 teclado [compartido](#page-507-0) tiene MSR [conectado](#page-507-0) 478 teclado de 50 [teclas/visor](#page-72-0) del [operador](#page-72-0) 43 teclado de diseño modificable 4693 [descripción](#page-80-0) de hoja de trabajo 51 [inhabilitación](#page-80-0) de teclas 51 teclas [obligatorias](#page-80-0) 51 [teclado](#page-502-0) Java de puerto PS/2 473 teclado matricial [descripción](#page-76-0) de hoja de trabajo 47 hoja de [trabajo](#page-404-0) 375 teclado modificable de 50 teclas [descripción](#page-73-0) de hoja de trabajo 44 hoja de [trabajo](#page-398-0) 369 teclado numérico, [utilización](#page-205-0) durante la [instalación](#page-205-0) 176, [206](#page-235-0) [teclado](#page-72-0) POS 43 [teclado](#page-73-0) POS, de 50 teclas con lector MSR [JUCC](#page-73-0) 44 teclado POS 4693 [descripción](#page-78-0) de hoja de trabajo 49, [52](#page-81-0)[,](#page-82-0) [53](#page-82-0) [inhabilitación](#page-78-0) de teclas 49, [52,](#page-81-0) [53](#page-82-0) teclas [obligatorias](#page-78-0) 49, [52,](#page-81-0) [53](#page-82-0) [teclado](#page-73-0) POS de 50 teclas con lector MSR [JUCC](#page-73-0) 44 teclado POS [Keyboard–VI](#page-72-0) con lector MSR [JUCC](#page-72-0) 43 teclado POS [Keyboard-V](#page-72-0) con lector MSR [JUCC](#page-72-0) 43 teclado POS [keyboard-V](#page-474-0) con lector MSR JUCC, [identificación](#page-474-0) de pistas 445 teclado POS [keyboard-VI](#page-474-0) con lector MSR JUCC, [identificación](#page-474-0) de pistas 445 teclado USB de 133 teclas [descripción](#page-80-0) de hoja de trabajo 51 [inhabilitación](#page-80-0) de teclas 51 teclas [obligatorias](#page-80-0) 51 [teclado](#page-72-0) USB de 50 teclas 43 [descripción](#page-78-0) de hoja de trabajo 49 [inhabilitación](#page-78-0) de teclas 49 teclas [obligatorias](#page-78-0) 49

teclado/visor combinado [descripción](#page-73-0) de hoja de trabajo 44 hoja de [trabajo](#page-398-0) 369 teclado y pantalla [compartidos](#page-517-0) 488 teclas bloqueo [numérico](#page-75-0) 46 [doble](#page-74-0) 45 [obligatoria](#page-74-0) 45 teclado alfanumérico [departamento](#page-75-0) 46 [doble](#page-75-0) 00 46 [forma](#page-75-0) de pago 46 [inhabilitar](#page-75-0) 46 [obligatoria](#page-75-0) 46 [triple](#page-75-0) 000 46 teclado ANPOS [inhabilitar](#page-78-0) 49 [obligatoria](#page-77-0) 48 teclado ANPOS 4693 [inhabilitar](#page-80-0) 51 [obligatoria](#page-79-0) 50 teclado ANPOS USB [inhabilitación](#page-80-0) de teclas 51 teclas [obligatorias](#page-79-0) 50 teclado de diseño modificable 4693 [inhabilitar](#page-80-0) 51 [obligatoria](#page-80-0) 51 teclado matricial [departamento](#page-76-0) 47 [doble](#page-76-0) 00 47 [forma](#page-76-0) de pago 47 [inhabilitar](#page-76-0) 47 [obligatoria](#page-76-0) 47 [triple](#page-76-0) 000 47 teclado modificable de 50 teclas [departamento](#page-74-0) 45 [doble](#page-74-0) 00 45 [forma](#page-74-0) de pago 45 [inhabilitar](#page-74-0) 45 [triple](#page-74-0) 000 45 teclado POS 4693 [inhabilitar](#page-78-0) 49, [52,](#page-81-0) [53](#page-82-0) [obligatoria](#page-78-0) 49, [52,](#page-81-0) [53](#page-82-0) teclado USB de 133 teclas [inhabilitación](#page-80-0) de teclas 51 teclas [obligatorias](#page-80-0) 51 teclado USB de 50 teclas [inhabilitación](#page-78-0) de teclas 49 teclas [obligatorias](#page-78-0) 49 teclas de repetición [automática](#page-512-0) 483 [teclear](#page-655-0) de sesión 626 [terminal](#page-510-0) 481 terminal [asociado](#page-499-0) 470 terminales [abrir](#page-60-0) caja 31 agrupar por [dispositivo](#page-39-0) 10 características de dispositivos [configurar](#page-388-0) 359 [SurePOS](#page-388-0) 700 Series 359 [configuración](#page-68-0) 39 datos del [protector](#page-87-0) de pantalla del [terminal](#page-87-0) 58 datos del sistema de [archivos](#page-88-0) de [red](#page-88-0) 59 [definición](#page-83-0) de carga 54, [406](#page-435-0) [definición](#page-437-0) de carga, SurePOS 700 [Series](#page-437-0) 408

terminales *(continuación)* definición de la [información](#page-273-0) general, [SurePOS](#page-273-0) 730 244 definición de la [información](#page-275-0) general, [SurePOS](#page-275-0) 750 246 definir [información](#page-61-0) general 32 definir [información](#page-292-0) general, 4683 263 definir [información](#page-289-0) general, 4693 260 definir [información](#page-277-0) general, [4694-1x4](#page-277-0) 248 definir [información](#page-287-0) general, [4694-205](#page-287-0) 258 definir [información](#page-279-0) general, [4694-2x4/2x5](#page-279-0) 250 definir [información](#page-281-0) general, [4694-2x6/246](#page-281-0) 252 definir [información](#page-283-0) general, [4694-2x7](#page-283-0) 254 definir [información](#page-285-0) general, [4694-3x7](#page-285-0) 256 diseños de [teclados](#page-72-0) 43 [fonts/logotipos,](#page-88-0) programa de [utilidad](#page-88-0) 59 grupos de dispositivos Expansión de [Dispositivo](#page-393-0) A 364 Expansión de [Dispositivo](#page-394-0) B 365 Expansión de [Dispositivo](#page-395-0) C 366 Expansión de [Dispositivo](#page-396-0) D 367 Expansión de [Dispositivo](#page-397-0) E 368 grupos de [dispositivos](#page-385-0) de terminal [\(4683\)](#page-385-0) 356 grupos de [dispositivos](#page-381-0) de terminal [\(4683-4x1\)](#page-381-0) 352 grupos de [dispositivos](#page-322-0) de terminal [\(4693-2x2\)](#page-322-0) 293 grupos de [dispositivos](#page-318-0) de terminal [\(4693-3x1\)](#page-318-0) 289 grupos de [dispositivos](#page-314-0) de terminal [\(4693-4x1\)](#page-314-0) 285 grupos de [dispositivos](#page-310-0) de terminal [\(4693-5](#page-310-0)*x*1, 4693-7*x*1) 281 grupos de [dispositivos](#page-306-0) de terminal [\(4693-5x1,](#page-306-0) 7x1) 277 grupos de [dispositivos](#page-334-0) de terminal [\(4694\)](#page-334-0) 305, [314,](#page-343-0) [325,](#page-354-0) [341](#page-370-0) grupos de [dispositivos](#page-325-0) de terminal [\(4694-0](#page-325-0)*x*4/1xx) 296 grupos de [dispositivos](#page-330-0) de terminal [\(4694-1xx/205\)](#page-330-0) 301 grupos de [dispositivos](#page-365-0) de terminal [\(4694-205\)](#page-365-0) 336 grupos de [dispositivos](#page-339-0) de terminal [\(4694-245\)](#page-339-0) 310 grupos de [dispositivos](#page-339-0) de terminal [\(4694-2x4\)](#page-339-0) 310 grupos de [dispositivos](#page-349-0) de terminal [\(4694-2x6\)](#page-349-0) 320 grupos de [dispositivos](#page-360-0) de terminal [\(4694-2x7\)](#page-360-0) 331 grupos de [dispositivos](#page-376-0) de terminal [\(4694-3x7\)](#page-376-0) 347 IBM [SurePoint](#page-427-0) Solution (Área de teclado con [LCD/pantalla](#page-427-0) de [vídeo\)](#page-427-0) 398 lector MSR JUCC, [teclado](#page-429-0) POS [Keyboard-V](#page-429-0) 400

terminales *(continuación)* grupos de dispositivos *(continuación)* POS [Keyboard-VI](#page-431-0) con lector MSR JUCC, [teclado](#page-431-0) 402 teclado [alfanumérico](#page-400-0) 371 teclado [alfanumérico](#page-407-0) de punto de [venta](#page-407-0) 378 teclado [ANPOS](#page-417-0) 4693 388 [Teclado](#page-398-0) de 50 teclas 369 teclado de diseño [modificable](#page-424-0) [4693](#page-424-0) 395 teclado [matricial](#page-404-0) 375 [teclado](#page-414-0) POS 4693 385 [Teclado](#page-433-0) POS PLU 404 [instalar](#page-56-0) 27 juego de caracteres de [impresora](#page-88-0) para la [impresora](#page-88-0) 4610 59 juego de caracteres de [impresora](#page-86-0) para los [modelos](#page-86-0) 1 y 2 57, [411](#page-440-0) juego de caracteres de [impresora](#page-86-0) para los [modelos](#page-86-0) 3 y 4 57 juego de caracteres de [impresora](#page-441-0) para [modelo](#page-441-0) 3 412 juego de [caracteres](#page-85-0) del visor [alfanumérico](#page-85-0) 56, [409](#page-438-0) planificar la [instalación](#page-60-0) 31 [preparar](#page-63-0) la hoja de trabajo C 34, [267](#page-296-0) [recibir](#page-60-0) 31 tecla de bloqueo [numérico](#page-75-0) 46 teclado alfanumérico [descripción](#page-74-0) de hoja de trabajo 45 [inhabilitación](#page-75-0) de teclas 46 teclas de [departamento](#page-75-0) 46 teclas de [doble](#page-75-0) 00 46 teclas de [forma](#page-75-0) de pago 46 [teclas](#page-75-0) de triple 000 46 teclas [obligatorias](#page-75-0) 46 teclado ANPOS [descripción](#page-77-0) de hoja de trabajo 48 [inhabilitación](#page-78-0) de teclas 49 teclas [obligatorias](#page-77-0) 48 teclado ANPOS 4693 [descripción](#page-79-0) de hoja de trabajo 50 [inhabilitación](#page-80-0) de teclas 51 teclas [obligatorias](#page-79-0) 50 teclado ANPOS USB [inhabilitación](#page-80-0) de teclas 51 teclas [obligatorias](#page-79-0) 50 teclado de diseño modificable 4693 [descripción](#page-80-0) de hoja de trabajo 51 [inhabilitación](#page-80-0) de teclas 51 teclas [obligatorias](#page-80-0) 51 teclado matricial [descripción](#page-76-0) de hoja de trabajo 47 [inhabilitación](#page-76-0) de teclas 47 teclas de [departamento](#page-76-0) 47 teclas de [doble](#page-76-0) 00 47 teclas de [forma](#page-76-0) de pago 47 [teclas](#page-76-0) de triple 000 47 teclas [obligatorias](#page-76-0) 47 teclado modificable de 50 teclas [descripción](#page-73-0) de hoja de trabajo 44 [inhabilitación](#page-74-0) de teclas 45 teclas de [departamento](#page-74-0) 45 teclas de [doble](#page-74-0) 00 45 teclas de [forma](#page-74-0) de pago 45 [teclas](#page-74-0) de triple 000 45

terminales *(continuación)* teclado POS 4693 [descripción](#page-78-0) de hoja de trabajo 4[9,](#page-81-0) [52,](#page-81-0) [53](#page-82-0) [inhabilitación](#page-78-0) de teclas 49, [52,](#page-81-0) [53](#page-82-0) teclas [obligatorias](#page-78-0) 49, [52,](#page-81-0) [53](#page-82-0) teclado USB de 133 teclas [inhabilitación](#page-80-0) de teclas 51 teclas [obligatorias](#page-80-0) 51 [teclado/visor](#page-73-0) combinado 44 teclas [dobles](#page-74-0) 45 teclas [obligatorias](#page-74-0) 45 zócalos para [dispositivos](#page-72-0) 43 texto de [selección](#page-560-0) 531 tiempo de espera de [aplicación](#page-665-0) 636 [tiempo](#page-468-0) de espera de doble lectura 439 tiempo de espera de [inactividad](#page-635-0) 606 tiempo de espera de [intervalo](#page-483-0) entre [pulsaciones](#page-483-0) 454 [Tiempo](#page-667-0) de espera de la LAN 638 [tiempo](#page-650-0) de espera de lectura 621 tiempo de espera de [marcación](#page-630-0) 601 tiempo de espera de [motor/láser](#page-489-0) 460 tiempo de espera de [respuesta](#page-623-0) 594 [tiempo](#page-485-0) de espera del láser 456 tipo de [balanza](#page-505-0) 476 tipo de [cajón](#page-450-0) 421, [433](#page-462-0) tipo de [conexión](#page-628-0) 599 tipo de [conversación](#page-629-0) 600 tipo de dispositivo [archivo](#page-461-0) de fonts, bajar 432 para [Expansiones](#page-461-0) de Dispositivo B, C y D [432](#page-461-0) para zócalo 3B de [terminal](#page-462-0) 433 para [zócalo](#page-463-0) 4, 4A, 4B, 9C o 9/E de [terminal](#page-463-0) 434 para zócalo 4 de [terminal](#page-463-0) 434 para zócalo 4A de [terminal](#page-464-0) 435 para zócalo 5 de [terminal](#page-463-0) 434, [436](#page-465-0) para zócalo 5B de [terminal](#page-464-0) 435 para zócalo 9/E de [terminal](#page-463-0) 434 para zócalo 9/E de [terminal](#page-466-0) [4694](#page-466-0) 437 para zócalo 9A de [terminal\)](#page-465-0) 436 para zócalo 9B de [terminal](#page-466-0) 4693 437 para zócalo 9B de [terminal](#page-466-0) [4694-245](#page-466-0) 437 para [zócalo](#page-466-0) 9C, 9C/E o 9E de [terminal](#page-466-0) 437 zócalo 9B para [terminal](#page-465-0) 468x 436 tipo de [escáner](#page-456-0) de caja 427 tipo de [impresora](#page-557-0) que se procesa 528 tipo de [llamada](#page-658-0) 629 tipo de nodo [asociado](#page-649-0) 620 tipo de [pantalla](#page-653-0) 624 tipo de [puerto](#page-501-0) 472 tipo de [teclado](#page-482-0) 453, [454](#page-483-0) tipo de [terminal](#page-512-0) 483 tipos de etiquetas [soportados](#page-483-0) 454 [título](#page-564-0) 535 Token Ring [definición](#page-581-0) de enlace 552 [definición](#page-584-0) de línea 555 [definición](#page-582-0) de sesión 553 [Token-Ring,](#page-56-0) adaptador 27 tono del [pitido](#page-450-0) 421

### **U**

[unidad](#page-547-0) (A, B, C, D u O) 518 [unidad](#page-247-0) de cintas 218 selección del [controlador](#page-248-0) de [dispositivo](#page-248-0) 219 unidad de cintas [DualStor](#page-247-0) 250 218 [unidad](#page-247-0) de cintas interna TR-4 y TR-5 [SCSI](#page-247-0) 218 [unidad](#page-247-0) de cintas TR-4 y TR-5 [EIDE](#page-247-0) 218 [unidad](#page-534-0) de disco (A, B, C, D, E, T, U, V o W) [505](#page-534-0) [unidad](#page-526-0) de disco (A, B, C, D, O) 497 unidad de medida [\(escáner](#page-513-0) con balanza [integrada\)](#page-513-0) 484 USB [conectado](#page-514-0) 485 utilizar una [pantalla](#page-518-0) 489

#### **V**

valor de avance de [recepción](#page-651-0) 622 valor de avance de [transmisión](#page-653-0) 624 Valor de [intervalo](#page-667-0) de IPL 638 valor de [tiempo](#page-669-0) de espera [subsiguiente](#page-669-0) 640 [valor](#page-635-0) K 606 [valor](#page-648-0) N2 619 [valor](#page-657-0) T1 628 valores por [omisión](#page-65-0) (para grupos de [dispositivos](#page-65-0) de terminal) 36 [velocidad](#page-629-0) de datos 600 [velocidad](#page-550-0) de la línea 521, [609](#page-638-0) verificación de [comprobación](#page-501-0) de precio [\(escáneres](#page-501-0) 4696, 4697 y 4698) 472 verificación de dígitos de [comprobación](#page-513-0) [UPC](#page-513-0) 484 vía de [acceso](#page-184-0) de clase Java 155 vídeo, pantalla [completa,](#page-472-0) palabra [clave](#page-472-0) 443 visor de [balanza](#page-504-0) remoto 475 [volumen](#page-449-0) del pitido 420 vuelco de aplicación [configuración](#page-544-0) del controlador de [tienda](#page-544-0) 515 [configuración](#page-446-0) del terminal 417, [448](#page-477-0)[,](#page-509-0) [480,](#page-509-0) [481](#page-510-0) vuelco de [comunicaciones](#page-546-0) 517

## **X**

[XON/XOFF](#page-658-0) 629

## **Z**

zócalos para [dispositivos](#page-72-0) 43

## **Hoja de Comentarios**

**OS 4690 Guía de planificación, instalación y configuración Versión 4 Release 1**

**Número de Publicación GC11-3005-00**

Por favor, sírvase facilitarnos su opinión sobre esta publicación, tanto a nivel general (organización, contenido, utilidad, facilidad de lectura,...) como a nivel específico (errores u omisiones concretos). Tenga en cuenta que los comentarios que nos envíe deben estar relacionados exclusivamente con la información contenida en este manual y a la forma de presentación de ésta.

Para realizar consultas técnicas o solicitar información acerca de productos y precios, por favor diríjase a su sucursal de IBM, business partner de IBM o concesionario autorizado.

Para preguntas de tipo general, llame a ″IBM Responde″ (número de teléfono 901 300 000).

Al enviar comentarios a IBM, se garantiza a IBM el derecho no exclusivo de utilizar o distribuir dichos comentarios en la forma que considere apropiada sin incurrir por ello en ninguna obligación con el remitente. Comentarios:

Gracias por su colaboración.

Para enviar sus comentarios:

- v Envíelos por correo a la dirección indicada en el reverso.
- v Envíelos por correo electrónico a: HOJACOM@es.ibm.com

Si desea obtener respuesta de IBM, rellene la información siguiente:

Nombre Dirección

Compañía

Número de teléfono  $\Box$  Dirección de e-mail

1 IM

IBM National Language Solutions Center Av. Diagonal 571, Edificio ″L'Illa″ 08029 Barcelona España
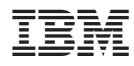

Número de Programa: 5639-BB2

Printed in Denmark by IBM Danmark A/S

GC11-3005-00

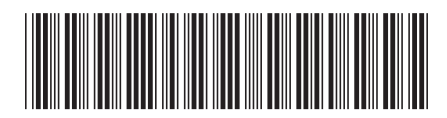